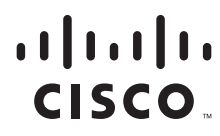

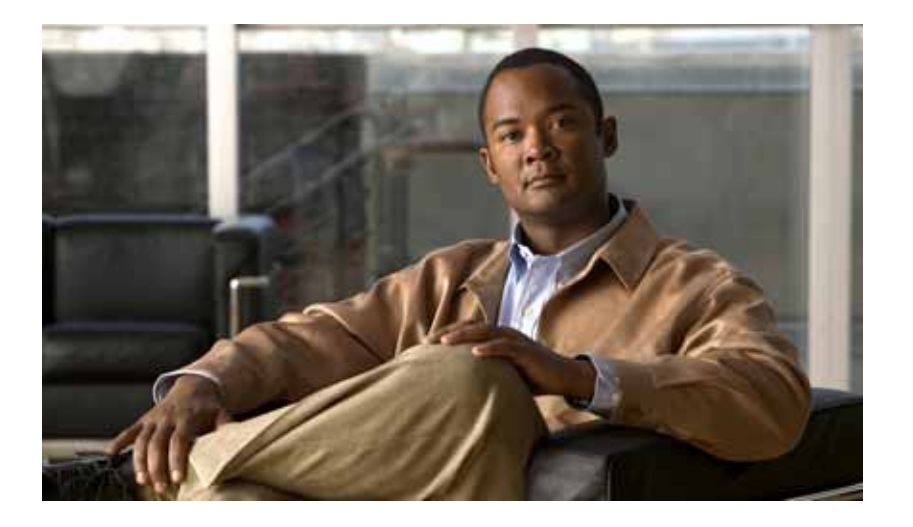

# **Catalyst 4500 Series Switch Cisco IOS Command Reference**

Release 15.0(2)SG

#### **Americas Headquarters**

Cisco Systems, Inc. 170 West Tasman Drive San Jose, CA 95134-1706 USA <http://www.cisco.com> Tel: 408 526-4000 800 553-NETS (6387) Fax: 408 527-0883

Text Part Number: OL-23829-01

THE SPECIFICATIONS AND INFORMATION REGARDING THE PRODUCTS IN THIS MANUAL ARE SUBJECT TO CHANGE WITHOUT NOTICE. ALL STATEMENTS, INFORMATION, AND RECOMMENDATIONS IN THIS MANUAL ARE BELIEVED TO BE ACCURATE BUT ARE PRESENTED WITHOUT WARRANTY OF ANY KIND, EXPRESS OR IMPLIED. USERS MUST TAKE FULL RESPONSIBILITY FOR THEIR APPLICATION OF ANY PRODUCTS.

THE SOFTWARE LICENSE AND LIMITED WARRANTY FOR THE ACCOMPANYING PRODUCT ARE SET FORTH IN THE INFORMATION PACKET THAT SHIPPED WITH THE PRODUCT AND ARE INCORPORATED HEREIN BY THIS REFERENCE. IF YOU ARE UNABLE TO LOCATE THE SOFTWARE LICENSE OR LIMITED WARRANTY, CONTACT YOUR CISCO REPRESENTATIVE FOR A COPY.

The Cisco implementation of TCP header compression is an adaptation of a program developed by the University of California, Berkeley (UCB) as part of UCB's public domain version of the UNIX operating system. All rights reserved. Copyright © 1981, Regents of the University of California.

NOTWITHSTANDING ANY OTHER WARRANTY HEREIN, ALL DOCUMENT FILES AND SOFTWARE OF THESE SUPPLIERS ARE PROVIDED "AS IS" WITH ALL FAULTS. CISCO AND THE ABOVE-NAMED SUPPLIERS DISCLAIM ALL WARRANTIES, EXPRESSED OR IMPLIED, INCLUDING, WITHOUT LIMITATION, THOSE OF MERCHANTABILITY, FITNESS FOR A PARTICULAR PURPOSE AND NONINFRINGEMENT OR ARISING FROM A COURSE OF DEALING, USAGE, OR TRADE PRACTICE.

IN NO EVENT SHALL CISCO OR ITS SUPPLIERS BE LIABLE FOR ANY INDIRECT, SPECIAL, CONSEQUENTIAL, OR INCIDENTAL DAMAGES, INCLUDING, WITHOUT LIMITATION, LOST PROFITS OR LOSS OR DAMAGE TO DATA ARISING OUT OF THE USE OR INABILITY TO USE THIS MANUAL, EVEN IF CISCO OR ITS SUPPLIERS HAVE BEEN ADVISED OF THE POSSIBILITY OF SUCH DAMAGES.

CCDE, CCENT, CCSI, Cisco Eos, Cisco Explorer, Cisco HealthPresence, Cisco IronPort, the Cisco logo, Cisco Nurse Connect, Cisco Pulse, Cisco SensorBase, Cisco StackPower, Cisco StadiumVision, Cisco TelePresence, Cisco TrustSec, Cisco Unified Computing System, Cisco WebEx, DCE, Flip Channels, Flip for Good, Flip Mino, Flipshare (Design), Flip Ultra, Flip Video, Flip Video (Design), Instant Broadband, and Welcome to the Human Network are trademarks; Changing the Way We Work, Live, Play, and Learn, Cisco Capital, Cisco Capital (Design), Cisco:Financed (Stylized), Cisco Store, Flip Gift Card, and One Million Acts of Green are service marks; and Access Registrar, Aironet, AllTouch, AsyncOS, Bringing the Meeting To You, Catalyst, CCDA, CCDP, CCIE, CCIP, CCNA, CCNP, CCSP, CCVP, Cisco, the Cisco Certified Internetwork Expert logo, Cisco IOS, Cisco Lumin, Cisco Nexus, Cisco Press, Cisco Systems, Cisco Systems Capital, the Cisco Systems logo, Cisco Unity, Collaboration Without Limitation, Continuum, EtherFast, EtherSwitch, Event Center, Explorer, Follow Me Browsing, GainMaker, iLYNX, IOS, iPhone, IronPort, the IronPort logo, Laser Link, LightStream, Linksys, MeetingPlace, MeetingPlace Chime Sound, MGX, Networkers, Networking Academy, PCNow, PIX, PowerKEY, PowerPanels, PowerTV, PowerTV (Design), PowerVu, Prisma, ProConnect, ROSA, SenderBase, SMARTnet, Spectrum Expert, StackWise, WebEx, and the WebEx logo are registered trademarks of Cisco and/or its affiliates in the United States and certain other countries.

All other trademarks mentioned in this document or website are the property of their respective owners. The use of the word partner does not imply a partnership relationship between Cisco and any other company. (1002R))

*Catalyst 4500 Series Switch Cisco IOS Command Reference* Copyright © 1999–2011 Cisco Systems, Inc. All rights reserved

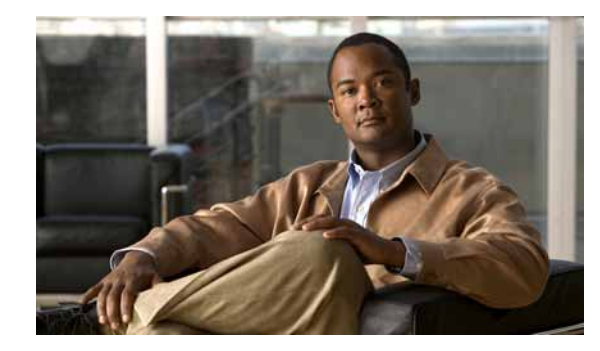

**CHAPTER**

# **Catalyst 4500 Series IOS Commands**

#### **New Commands**

[average-packet-size \(netflow-lite monitor submode\)](#page-103-0) [clear ip wccp](#page-146-0) [clear netflow-lite exporter statistics](#page-151-0) [clear netflow-lite monitor statistics interface](#page-152-0) [cos \(netflow-lite exporter submode\)](#page-164-0) [destination \(netflow-lite exporter submode\)](#page-214-0) [dscp \(netflow-lite exporter submode\)](#page-251-0) [export-protocol \(netflow-lite exporter submode\)](#page-275-0) [exporter \(netflow-lite monitor submode\)](#page-277-0) [hw-module system max-queue-limit](#page-285-0) [ip admission proxy http refresh-all](#page-298-0) [ip wccp check services all](#page-364-0) [ip wccp group-listen](#page-366-0) [ip wccp redirect](#page-368-0) i[p wccp redirect exclude in](#page-370-0) [netflow-lite exporter](#page-474-0) [netflow-lite monitor](#page-476-0) [netflow-lite sampler](#page-478-0) [options timeout \(netflow-lite exporter submode\)](#page-482-0) [packet-offset \(netflow-lite sampler submode\)](#page-484-0) [packet-rate \(netflow-lite sampler submode\)](#page-485-0) [packet-section size \(netflow-lite sampler submode\)](#page-487-0) [port-channel standalone-disable](#page-513-0) [qos account layer-all encapsulation](#page-554-0) [sampler \(netflow-lite monitor submode\)](#page-608-0)

[show ip wccp](#page-768-0) [show netflow-lite exporter](#page-841-0) [show netflow-lite monitor](#page-843-0) [show netflow-lite sampler](#page-845-0) [source \(netflow-lite exporter submode\)](#page-949-0) [source-interface](#page-951-0) [source-ip-address](#page-952-0) [template data timeout \(netflow-lite exporter submode\)](#page-1040-0) [transport udp \(netflow-lite exporter submode\)](#page-1050-0) [transport udp load-share \(netflow-lite exporter submode\)](#page-1052-0) [ttl \(netflow-lite exporter submode\)](#page-1056-0) [vrf \(netflow-lite exporter submode\)](#page-1090-0)

# **Revised Commands**

[authentication event](#page-81-0) [ip wccp](#page-361-0) [private-vlan](#page-542-0) [rep admin vlan](#page-591-0) [rep block port](#page-592-0) [rep lsl-age-timer](#page-596-0) [rep preempt delay](#page-598-0) [rep preempt segment](#page-600-0) [rep segment](#page-601-0) [rep stcn](#page-604-0) [show interfaces switchport](#page-719-0) [show vlan private-vlan](#page-931-0)

#### **A Commands**

[aaa accounting dot1x default start-stop group radius](#page-59-0) [aaa accounting system default start-stop group radius](#page-60-0)[clear mac-address-table](#page-148-0) [access-group mode](#page-61-0) [access-list hardware capture mode](#page-63-0) [access-list hardware entries](#page-65-0) [access-list hardware region](#page-67-0) [action](#page-68-0) [apply](#page-74-0) [ancp client server](#page-72-0)

 $\mathbf I$ 

[ancp mode client](#page-73-0) [apply](#page-74-0) [arp access-list](#page-76-0) [attach module](#page-77-0) [authentication control-direction](#page-78-0) [authentication critical recovery delay](#page-80-0) [authentication event](#page-81-0) [authentication fallback](#page-84-0) [authentication host-mode](#page-85-0) [authentication open](#page-87-0) [authentication order](#page-88-0) [authentication periodic](#page-90-0) [authentication port-control](#page-91-0) [authentication priority](#page-93-0) [authentication timer](#page-95-0) [authentication violation](#page-97-0) [auto qos voip](#page-99-0) [auto-sync](#page-102-0) [average-packet-size \(netflow-lite monitor submode\)](#page-103-0)

#### **C Commands**

[call-home \(global configuration\)](#page-108-0) [call-home request](#page-111-0) [call-home send](#page-113-0) [call-home send alert-group](#page-114-0) [call-home test](#page-116-0) [channel-group](#page-117-0) [channel-protocol](#page-119-0) [cisp enable](#page-121-0) [class-map](#page-125-0)  [clear counters](#page-127-0)  [clear errdisable](#page-130-0) [clear hw-module slot password](#page-131-0) [clear interface gigabitethernet](#page-132-0) [clear interface vlan](#page-133-0) [clear ip access-template](#page-134-0) [clear ip arp inspection log](#page-135-0)

 $\mathbf I$ 

[clear ip arp inspection statistics](#page-136-0) [clear ip dhcp snooping binding](#page-137-0) [clear ip dhcp snooping database](#page-139-0) [clear ip dhcp snooping database statistics](#page-140-0) [clear ip igmp group](#page-141-0) [clear ip mfib counters](#page-144-0) [clear ip mfib fastdrop](#page-145-0) [clear ip wccp](#page-146-0) [clear lacp counters](#page-147-0) [clear netflow-lite exporter statistics](#page-151-0) [clear netflow-lite monitor statistics interface](#page-152-0) [clear nmsp statistics](#page-153-0) [clear mac-address-table dynamic](#page-150-0) [clear pagp](#page-154-0) [clear port-security](#page-155-0) [clear pppoe intermediate-agent statistics](#page-157-0) [clear qos](#page-158-0) [clear vlan counters](#page-160-0) [clear vmps statistics](#page-161-0) [control-plane](#page-162-0) [cos \(netflow-lite exporter submode\)](#page-164-0) [counter](#page-166-0)

#### **D Commands**

[debug adjacency](#page-170-0)  [debug backup](#page-171-0)  [debug condition interface](#page-172-0)  [debug condition standby](#page-173-0)  [debug condition vlan](#page-175-0) [debug dot1x](#page-177-0) [debug etherchnl](#page-178-0)  [debug interface](#page-180-0)  [debug ip dhcp snooping event](#page-182-0) [debug ip dhcp snooping packet](#page-183-0) [debug ip verify source packet](#page-184-0) [debug ipc](#page-181-0) [debug lacp](#page-185-0)

[debug monitor](#page-186-0)  [debug nmsp](#page-187-0) [debug nvram](#page-188-0) [debug pagp](#page-189-0) [debug platform packet protocol lacp](#page-190-0) [debug platform packet protocol pagp](#page-191-0) [debug pm](#page-192-0) [debug port-security](#page-193-0) [debug pppoe intermediate-agent](#page-194-0) [debug redundancy](#page-196-0) [debug spanning-tree](#page-197-0)  [debug spanning-tree backbonefast](#page-199-0)  [debug spanning-tree switch](#page-200-0)  [debug spanning-tree uplinkfast](#page-202-0) [debug sw-vlan](#page-203-0)  [debug sw-vlan ifs](#page-204-0) [debug sw-vlan notification](#page-206-0)  [debug sw-vlan vtp](#page-207-0) [debug udld](#page-208-0) [debug vqpc](#page-210-0) [define interface-range](#page-211-0) [deny](#page-212-0) [destination \(netflow-lite exporter submode\)](#page-214-0) [diagnostic fpga soft-error recover](#page-224-0) [diagnostic monitor action](#page-225-0) [diagnostic start](#page-226-0) [dot1x auth-fail max-attempts](#page-227-0) [dot1x auth-fail vlan](#page-228-0) [dot1x credentials \(global configuration\)](#page-230-0) [dot1x critical](#page-231-0) [dot1x critical eapol](#page-232-0) [dot1x critical recovery delay](#page-233-0) [dot1x critical vlan](#page-234-0) [dot1x control-direction](#page-229-0) [dot1x guest-vlan](#page-235-0) [dot1x guest-vlan supplicant](#page-236-0)

- [dot1x host-mode](#page-237-0)
- [dot1x initialize](#page-239-0)

[dot1x mac-auth-bypass](#page-240-0) [dot1x max-reauth-req](#page-241-0) [dot1x max-req](#page-242-0) [dot1x port-control](#page-244-0) [dot1x re-authenticate](#page-246-0) [dot1x re-authentication](#page-247-0) [dot1x system-auth-control](#page-248-0) [dot1x timeout](#page-249-0) [dscp \(netflow-lite exporter submode\)](#page-251-0) [duplex](#page-253-0)

## **E Commands**

[erase](#page-267-0) [errdisable detect](#page-270-0) [errdisable recovery](#page-272-0) [export-protocol \(netflow-lite exporter submode\)](#page-275-0) [exporter \(netflow-lite monitor submode\)](#page-277-0)

# **F Commands**

[flowcontrol](#page-279-0)

## **H Commands**

[hardware statistics](#page-282-0) [hw-module port-group](#page-283-0) [hw-module power](#page-284-0) [hw-module system max-queue-limit](#page-285-0) [hw-module uplink mode shared-backplane](#page-286-0) [hw-module uplink select](#page-288-0)

# **I Commands**

[instance](#page-290-0) [interface](#page-292-0) [interface port-channel](#page-294-0) [interface range](#page-295-0)  [interface vlan](#page-297-0) [ip admission proxy http refresh-all](#page-298-0) [ip arp inspection filter vlan](#page-299-0)

- [ip arp inspection limit \(interface\)](#page-301-0)
- [ip arp inspection log-buffer](#page-303-0)
- [ip arp inspection trust](#page-305-0)
- [ip arp inspection validate](#page-306-0)
- [ip arp inspection vlan](#page-308-0)
- [ip arp inspection vlan logging](#page-310-0)
- [ip cef load-sharing algorithm](#page-312-0)
- [ip dhcp snooping](#page-315-0)
- [ip dhcp snooping binding](#page-316-0)
- [ip dhcp snooping database](#page-318-0)
- [ip dhcp snooping information option](#page-320-0)
- [ip dhcp snooping information option allow-untrusted](#page-322-0)
- [ip dhcp snooping limit rate](#page-323-0)
- [ip dhcp snooping trust](#page-324-0)
- [ip dhcp snooping vlan](#page-325-0)
- [ip device tracking maximum](#page-314-0)
- [ip igmp filter](#page-329-0)
- [ip igmp max-groups](#page-330-0)
- [ip igmp profile](#page-331-0)
- [ip igmp query-interval](#page-332-0)
- [ip igmp snooping](#page-334-0)
- [ip igmp snooping report-suppression](#page-336-0)
- [ip igmp snooping vlan](#page-338-0)
- [ip igmp snooping vlan explicit-tracking](#page-339-0)
- [ip igmp snooping vlan immediate-leave](#page-341-0)
- [ip igmp snooping vlan mrouter](#page-343-0)
- [ip igmp snooping vlan static](#page-345-0)
- [ip local-proxy-arp](#page-347-0)
- [ip mfib fastdrop](#page-348-0)
- [ip route-cache flow](#page-351-0)
- [ip source binding](#page-353-0)
- [ip sticky-arp](#page-354-0)
- [ip verify header vlan all](#page-356-0)
- [ip verify source](#page-357-0)
- [ip verify unicast source reachable-via](#page-359-0)
- [ip wccp](#page-361-0)
- [ip wccp check services all](#page-364-0)

[ip wccp group-listen](#page-366-0) [ip wccp redirect](#page-368-0) [p wccp redirect exclude in](#page-370-0) [ipv6 mld snooping](#page-372-0) [ipv6 mld snooping last-listener-query-count](#page-374-0) [ipv6 mld snooping last-listener-query-interval](#page-376-0) [ipv6 mld snooping listener-message-suppression](#page-378-0) [ipv6 mld snooping robustness-variable](#page-379-0) [ipv6 mld snooping tcn](#page-381-0) [ipv6 mld snooping vlan](#page-382-0) [issu abortversion](#page-384-0) [issu acceptversion](#page-386-0) [issu commitversion](#page-388-0) [redundancy config-sync mismatched-commands](#page-584-0) [issu loadversion](#page-390-0) [issu runversion](#page-392-0) [issu set rollback-timer](#page-394-0)

#### **L Commands**

[l2protocol-tunnel](#page-395-0) [l2protocol-tunnel cos](#page-397-0) [l2protocol-tunnel drop-threshold](#page-398-0) [l2protocol-tunnel shutdown-threshold](#page-400-0) [lacp port-priority](#page-402-0) [lacp system-priority](#page-403-0) [lldp tlv-select power-management](#page-404-0) [logging event trunk-status global \(global configuration\)](#page-408-0) [logging event link-status global \(global configuration\)](#page-405-0) [logging event link-status \(interface configuration\)](#page-406-0) [logging event trunk-status \(interface configuration\)](#page-409-0)

# **M Commands**

[match](#page-452-0) [mac access-list extended](#page-413-0) [mac-address-table aging-time](#page-416-0) [mac-address-table dynamic group protocols](#page-417-0) [mac address-table learning vlan](#page-420-0)

[mac-address-table notification](#page-422-0) [mac-address-table static](#page-424-0) [macro apply cisco-desktop](#page-425-0) [macro apply cisco-phone](#page-427-0) [macro apply cisco-router](#page-429-0) [macro apply cisco-switch](#page-431-0) [macro auto device](#page-433-0) [macro auto execute \(built-in function\)](#page-435-0) [macro auto execute \(remotely-defined trigger\)](#page-438-0) [macro auto execute \(user-defined function\)](#page-440-0) [macro auto global processing](#page-442-0) [macro auto mac-address-group](#page-444-0) [macro auto processing](#page-445-0) [macro auto sticky](#page-447-0) [macro global apply cisco-global](#page-448-0) [macro global apply system-cpp](#page-449-0) [macro global description](#page-450-0) [main-cpu](#page-451-0) [match](#page-452-0) [match flow ip](#page-457-0) [mdix auto](#page-461-0) [media-type](#page-463-0) [mode](#page-464-0) [monitor session](#page-466-0) [mtu](#page-472-0)

#### **O Commands**

[options timeout \(netflow-lite exporter submode\)](#page-482-0)

#### **N Commands**

[name](#page-473-0) [netflow-lite exporter](#page-474-0) [netflow-lite monitor](#page-476-0) [netflow-lite sampler](#page-478-0)

#### **P Commands**

[packet-offset \(netflow-lite sampler submode\)](#page-484-0)

[packet-rate \(netflow-lite sampler submode\)](#page-485-0)

[packet-section size \(netflow-lite sampler submode\)](#page-487-0)

[pagp learn-method](#page-489-0)

- [pagp port-priority](#page-490-0)
- [passive-interface](#page-491-0)
- [permit](#page-494-0)
- [policy-map](#page-509-0)
- [port-channel load-balance](#page-511-0)
- [port-channel standalone-disable](#page-513-0)
- [port-security mac-address](#page-514-0)
- [port-security mac-address sticky](#page-515-0)
- [port-security maximum](#page-516-0)
- [power dc input](#page-518-0)
- [power efficient-ethernet auto](#page-519-0)
- [power inline](#page-520-0)
- [power inline logging global](#page-524-0)
- [port-security mac-address](#page-514-0)
- [power inline police](#page-525-0)
- [port-security mac-address](#page-514-0)
- [pppoe intermediate-agent format-type \(global\)](#page-533-0)
- [pppoe intermediate-agent \(interface\)](#page-530-0)
- [pppoe intermediate-agent limit rate](#page-537-0)
- [pppoe intermediate-agent trust](#page-538-0)
- [pppoe intermediate-agent vendor-tag strip](#page-539-0)
- [pppoe intermediate-agent \(interface vlan-range\)](#page-532-0)
- [pppoe intermediate-agent \(interface vlan-range\)](#page-532-0)
- [priority](#page-540-0)
- [private-vlan](#page-542-0)
- [private-vlan mapping](#page-546-0)
- [private-vlan synchronize](#page-549-0)

#### **Q Commands**

[qos \(global configuration mode\)](#page-552-0)  [qos \(interface configuration mode\)](#page-553-0) [qos account layer-all encapsulation](#page-554-0) [qos account layer2 encapsulation](#page-556-0) [qos aggregate-policer](#page-558-0) 

[qos cos](#page-564-0) [qos dbl](#page-565-0) [qos dscp](#page-568-0) [qos map cos](#page-569-0) [qos map dscp](#page-571-0)  [qos map dscp policed](#page-573-0) [qos rewrite ip dscp](#page-575-0) [qos trust](#page-576-0)  [qos vlan-based](#page-578-0) [queue-limit](#page-580-0)

## **R Commands**

[redundancy](#page-582-0) [redundancy force-switchover](#page-586-0) [redundancy reload](#page-587-0) [remote login module](#page-588-0) [remote-span](#page-589-0) [renew ip dhcp snooping database](#page-590-0) [reset](#page-606-0)  [revision](#page-607-0)

## **S Commands**

[sampler \(netflow-lite monitor submode\)](#page-608-0) [service-policy \(interface configuration\)](#page-610-0)  [service-policy \(policy-map class\)](#page-613-0) [service-policy input \(control-plane\)](#page-615-0) [session module](#page-617-0) [set](#page-619-0) [set cos](#page-621-0) [set dscp](#page-624-0) [set precedence](#page-627-0) [set qos-group](#page-630-0) [shape \(interface configuration\)](#page-634-0) [shell trigger](#page-636-0) [show netflow-lite exporter](#page-841-0) [show netflow-lite monitor](#page-843-0) [show netflow-lite sampler](#page-845-0)

[snmp ifindex clear](#page-940-0) [snmp ifindex persist](#page-942-0) [snmp-server enable traps](#page-944-0) [snmp-server ifindex persist](#page-946-0) [snmp-server ifindex persist compress](#page-947-0) [snmp trap mac-notification change](#page-948-0) [source \(netflow-lite exporter submode\)](#page-949-0) [spanning-tree backbonefast](#page-953-0) [spanning-tree bpdufilter](#page-954-0) [spanning-tree bpduguard](#page-956-0) [spanning-tree cost](#page-957-0) [spanning-tree etherchannel guard misconfig](#page-958-0) [spanning-tree extend system-id](#page-959-0) [spanning-tree guard](#page-960-0) [spanning-tree link-type](#page-961-0) [spanning-tree loopguard default](#page-962-0) [spanning-tree mode](#page-963-0) [spanning-tree mst](#page-964-0) [spanning-tree mst configuration](#page-966-0) [spanning-tree mst forward-time](#page-968-0) [spanning-tree mst hello-time](#page-969-0) [spanning-tree mst max-age](#page-970-0) [spanning-tree mst max-hops](#page-971-0) [spanning-tree mst root](#page-972-0) [spanning-tree pathcost method](#page-974-0) [spanning-tree portfast \(interface configuration mode\)](#page-975-0) [spanning-tree portfast bpdufilter default](#page-977-0) [spanning-tree portfast bpduguard default](#page-979-0) [spanning-tree portfast default](#page-980-0) [spanning-tree port-priority](#page-981-0) [spanning-tree uplinkfast](#page-982-0) [spanning-tree vlan](#page-984-0) [speed](#page-986-0) [storm-control](#page-989-0) [storm-control broadcast include multicast](#page-991-0) [switchport](#page-1004-0) [switchport access vlan](#page-1006-0) [switchport autostate exclude](#page-1008-0)

 $\mathbf I$ 

[switchport block](#page-1010-0) [switchport mode](#page-1011-0) [switchport port-security](#page-1016-0) [switchport private-vlan association trunk](#page-1021-0) [switchport private-vlan host-association](#page-1023-0) [switchport private-vlan mapping](#page-1025-0) [switchport private-vlan trunk allowed vlan](#page-1028-0) [switchport private-vlan trunk native vlan tag](#page-1031-0) [switchport trunk](#page-1032-0) [switchport vlan mapping](#page-1036-0) [system mtu](#page-1038-0)

#### **Show Commands**

[show access-group mode interface](#page-638-0) [show adjacency](#page-639-0) [show ancp multicast](#page-641-0) [show arp access-list](#page-642-0) [show authentication](#page-643-0) [show auto install status](#page-647-0) [show auto qos](#page-648-0) [show bootflash:](#page-649-0) [show bootvar](#page-651-0) [show cable-diagnostics tdr](#page-652-0) [show call-home](#page-654-0) [show cdp neighbors](#page-659-0) [show class-map](#page-662-0) [show diagnostic content](#page-664-0) [show diagnostic result module](#page-666-0) [show diagnostic result module test](#page-670-0) [show diagnostic result module test 2](#page-672-0) [show diagnostic result module test 3](#page-674-0) [show dot1x](#page-676-0) [show environment](#page-684-0)  [show errdisable detect](#page-687-0)  [show errdisable recovery](#page-688-0)  [show etherchannel](#page-690-0)  [show flowcontrol](#page-694-0)

[show hw-module port-group](#page-696-0) [show hw-module uplink](#page-697-0) [show idprom](#page-698-0) [show interfaces](#page-704-0)  [show interfaces capabilities](#page-707-0) [show interfaces counters](#page-711-0)  [show interfaces description](#page-713-0) [show interfaces link](#page-714-0) [show interfaces mtu](#page-715-0) [show interfaces private-vlan mapping](#page-716-0) [show interfaces status](#page-717-0) [show interfaces switchport](#page-719-0)  [show interfaces transceiver](#page-721-0) [show interfaces trunk](#page-726-0) [show ip arp inspection](#page-728-0) [show ip arp inspection log](#page-731-0) [show ip cef vlan](#page-733-0) [show ip dhcp snooping](#page-734-0) [show ip dhcp snooping binding](#page-736-0) [show ip dhcp snooping database](#page-739-0) [show ip igmp interface](#page-741-0)  [show ip igmp profile](#page-743-0) [show ip igmp snooping](#page-744-0) [show ip igmp snooping membership](#page-748-0) [show ip igmp snooping mrouter](#page-750-0)  [show ip igmp snooping vlan](#page-751-0) [show ip interface](#page-753-0) [show ip mfib](#page-756-0) [show ip mfib fastdrop](#page-758-0) [show ip mroute](#page-759-0) [show ip source binding](#page-764-0) [show ip verify source](#page-765-0) [show ip wccp](#page-768-0) [show ipc](#page-775-0) [show ipv6 mld snooping](#page-777-0) [show ipv6 mld snooping mrouter](#page-779-0) [show ipv6 mld snooping querier](#page-780-0) [show ipv6 snooping counters](#page-782-0)

[show issu capability](#page-783-0) [show issu clients](#page-785-0) [show issu comp-matrix](#page-787-0) [show issu endpoints](#page-792-0) [show issu entities](#page-793-0) [show issu fsm](#page-794-0) [show issu message](#page-795-0) [show issu negotiated](#page-797-0) [show issu rollback-timer](#page-798-0) [show issu sessions](#page-799-0) [show issu state](#page-800-0) [show l2protocol-tunnel](#page-802-0) [show lacp](#page-805-0) [show mab](#page-808-0) [show mac access-group interface](#page-811-0) [show mac-address-table address](#page-812-0)  [show mac-address-table aging-time](#page-814-0) [show mac-address-table count](#page-816-0) [show mac-address-table dynamic](#page-818-0)  [show mac-address-table interface](#page-820-0)  [show mac address-table learning](#page-822-0) [show mac-address-table multicast](#page-823-0)  [show mac-address-table notification](#page-825-0) [show mac-address-table protocol](#page-827-0) [show mac-address-table static](#page-829-0) [show mac-address-table vlan](#page-832-0) [show macro auto mac-address-group](#page-834-0) [show macro auto device](#page-835-0)  [show macro auto interface](#page-836-0) [show module](#page-837-0)  [show monitor](#page-839-0) [show nmsp](#page-846-0) [show pagp](#page-849-0)  [show policy-map](#page-851-0)  [show policy-map control-plane](#page-852-0) [show policy-map interface](#page-855-0) [show policy-map interface vlan](#page-858-0) [show port-security](#page-860-0)

[show power](#page-867-0) [show power inline police](#page-875-0) [show qos](#page-878-0) [show pppoe intermediate-agent interface](#page-876-0) [show qos](#page-878-0) [show qos aggregate policer](#page-879-0) [show qos dbl](#page-880-0) [show qos interface](#page-881-0) [show qos maps](#page-883-0) [show redundancy](#page-885-0) [show redundancy config-sync](#page-889-0) [show running-config](#page-892-0) [show slavebootflash:](#page-896-0) [show slaveslot0:](#page-898-0) [show slot0:](#page-900-0) [show spanning-tree](#page-902-0)  [show spanning-tree mst](#page-907-0) [show storm-control](#page-910-0) [show system mtu](#page-913-0) [show tech-support](#page-914-0) [show udld](#page-916-0) [show vlan](#page-919-0)  [show vlan access-map](#page-923-0) [show vlan counters](#page-924-0) [show vlan dot1q tag native](#page-925-0) [show vlan group](#page-926-0) [show vlan internal usage](#page-927-0) [show vlan mapping](#page-928-0) [show vlan mtu](#page-930-0) [show vlan private-vlan](#page-931-0) [show vlan remote-span](#page-933-0) [show vmps](#page-934-0) [show vtp](#page-936-0)

## **T Commands**

[template data timeout \(netflow-lite exporter submode\)](#page-1040-0) [test cable-diagnostics tdr](#page-1042-0)

[traceroute mac](#page-1044-0) [traceroute mac ip](#page-1047-0) [transport udp \(netflow-lite exporter submode\)](#page-1050-0) [trust](#page-1054-0) [ttl \(netflow-lite exporter submode\)](#page-1056-0) [tx-queue](#page-1058-0)

# **U Commands**

[udld \(global configuration mode\)](#page-1060-0) [udld \(interface configuration mode\)](#page-1062-0)  [udld reset](#page-1064-0) [unidirectional](#page-1065-0) [username](#page-1066-0)

# **V Commands**

[verify](#page-1068-0)

[vlan \(VLAN Database mode\)](#page-1070-0) [vlan access-map](#page-1073-0) [vlan configuration](#page-1075-0) [vlan database](#page-1077-0)  [vlan dot1q tag native](#page-1079-0) [vlan filter](#page-1081-0) [vlan group](#page-1082-0) [vlan internal allocation policy](#page-1084-0) [vmps reconfirm \(global configuration\)](#page-1085-0) [vmps reconfirm \(privileged EXEC\)](#page-1086-0) [vmps retry](#page-1087-0) [vmps server](#page-1088-0) [vrf \(netflow-lite exporter submode\)](#page-1090-0) [vtp \(global configuration mode\)](#page-1092-0) [vtp client](#page-1093-0) [vtp domain](#page-1094-0) [vtp password](#page-1095-0) [vtp pruning](#page-1096-0)  [vtp server](#page-1097-0)  [vtp transparent](#page-1098-0)  [vtp v2-mode](#page-1099-0)

H

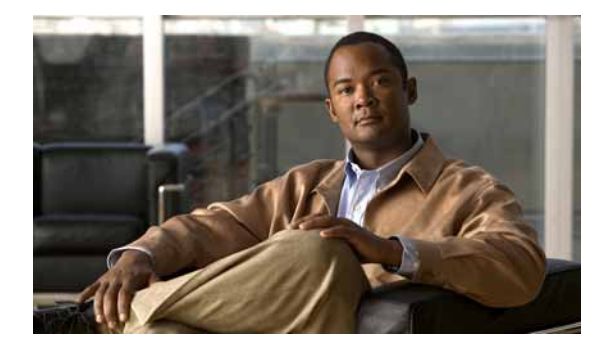

**CONTENTS**

#### **[Preface](#page-38-0) xxi**

[Audience](#page-38-1) **xxi** [Organization](#page-38-2) **xxi** [Related Documentation](#page-38-3) **xxi** [Conventions](#page-39-0) **xxii** [Notices](#page-40-0) **xxiii** [Obtaining Documentation and Submitting a Service Request](#page-42-0) **1-xxv**

#### **[Command-Line Interface](#page-44-0) 1-1**

[Getting Help](#page-44-1) **1-1** [How to Find Command Options](#page-45-0) **1-2** [Understanding Command Modes](#page-48-0) **1-5** [Using the No and Default Forms of Commands](#page-49-0) **1-6** [Using the CLI String Search](#page-49-1) **1-6** [Saving Configuration Changes](#page-54-0) **1-11** [show platform Commands](#page-54-1) **1-11**

#### **[Cisco IOS Commands for the Catalyst 4500 Series Switches](#page-56-0) 2-1**

[#macro keywords](#page-57-0) **2-2** [aaa accounting dot1x default start-stop group radius](#page-59-1) **2-4** [aaa accounting system default start-stop group radius](#page-60-1) **2-5** [access-group mode](#page-61-1) **2-6** [access-list hardware capture mode](#page-63-1) **2-8** [access-list hardware entries](#page-65-1) **2-10** [access-list hardware region](#page-67-1) **2-12** [action](#page-68-1) **2-13** [active](#page-69-0) **2-14** [ancp client port identifier](#page-71-0) **2-16** [ancp client server](#page-72-1) **2-17** [ancp mode client](#page-73-1) **2-18** [apply](#page-74-1) **2-19**

[arp access-list](#page-76-1) **2-21** [attach module](#page-77-1) **2-22** [authentication control-direction](#page-78-1) **2-23** [authentication critical recovery delay](#page-80-1) **2-25** [authentication event](#page-81-1) **2-26** [authentication fallback](#page-84-1) **2-29** [authentication host-mode](#page-85-1) **2-30** [authentication open](#page-87-1) **2-32** [authentication order](#page-88-1) **2-33** [authentication periodic](#page-90-1) **2-35** [authentication port-control](#page-91-1) **2-36** [authentication priority](#page-93-1) **2-38** [authentication timer](#page-95-1) **2-40** [authentication violation](#page-97-1) **2-42** [auto qos voip](#page-99-1) **2-44** [auto-sync](#page-102-1) **2-47** [average-packet-size \(netflow-lite monitor submode\)](#page-103-1) **2-48** [bandwidth](#page-105-0) **2-50** [call-home \(global configuration\)](#page-108-1) **2-53** [call-home request](#page-111-1) **2-56** [call-home send](#page-113-1) **2-58** [call-home send alert-group](#page-114-1) **2-59** [call-home test](#page-116-1) **2-61** [channel-group](#page-117-1) **2-62** [channel-protocol](#page-119-1) **2-64** [cisp enable](#page-121-1) **2-66** [class](#page-122-0) **2-67** [class-map](#page-125-1) **2-70** [clear counters](#page-127-1) **2-72** [clear energywise neighbors](#page-129-0) **2-74** [clear errdisable](#page-130-1) **2-75** [clear hw-module slot password](#page-131-1) **2-76** [clear interface gigabitethernet](#page-132-1) **2-77** [clear interface vlan](#page-133-1) **2-78**

[clear ip access-template](#page-134-1) **2-79** [clear ip arp inspection log](#page-135-1) **2-80** [clear ip arp inspection statistics](#page-136-1) **2-81** [clear ip dhcp snooping binding](#page-137-1) **2-82** [clear ip dhcp snooping database](#page-139-1) **2-84** [clear ip dhcp snooping database statistics](#page-140-1) **2-85** [clear ip igmp group](#page-141-1) **2-86** [clear ip igmp snooping membership](#page-143-0) **2-88** [clear ip mfib counters](#page-144-1) **2-89** [clear ip mfib fastdrop](#page-145-1) **2-90** [clear ip wccp](#page-146-1) **2-91** [clear lacp counters](#page-147-1) **2-92** [clear mac-address-table](#page-148-1) **2-93** [clear mac-address-table dynamic](#page-150-1) **2-95** [clear netflow-lite exporter statistics](#page-151-1) **2-96** [clear netflow-lite monitor statistics interface](#page-152-1) **2-97** [clear nmsp statistics](#page-153-1) **2-98** [clear pagp](#page-154-1) **2-99** [clear port-security](#page-155-1) **2-100** [clear pppoe intermediate-agent statistics](#page-157-1) **2-102** [clear qos](#page-158-1) **2-103** [clear vlan counters](#page-160-1) **2-105** [clear vmps statistics](#page-161-1) **2-106** [control-plane](#page-162-1) **2-107** [cos \(netflow-lite exporter submode\)](#page-164-1) **2-109** [counter](#page-166-1) **2-111** [dbl](#page-168-0) **2-113** [debug adjacency](#page-170-1) **2-115** [debug backup](#page-171-1) **2-116** [debug condition interface](#page-172-1) **2-117** [debug condition standby](#page-173-1) **2-118** [debug condition vlan](#page-175-1) **2-120** [debug dot1x](#page-177-1) **2-122** [debug etherchnl](#page-178-1) **2-123**

[debug interface](#page-180-1) **2-125** [debug ipc](#page-181-1) **2-126** [debug ip dhcp snooping event](#page-182-1) **2-127** [debug ip dhcp snooping packet](#page-183-1) **2-128** [debug ip verify source packet](#page-184-1) **2-129** [debug lacp](#page-185-1) **2-130** [debug monitor](#page-186-1) **2-131** [debug nmsp](#page-187-1) **2-132** [debug nvram](#page-188-1) **2-133** [debug pagp](#page-189-1) **2-134** [debug platform packet protocol lacp](#page-190-1) **2-135** [debug platform packet protocol pagp](#page-191-1) **2-136** [debug pm](#page-192-1) **2-137** [debug port-security](#page-193-1) **2-138** [debug pppoe intermediate-agent](#page-194-1) **2-139** [debug redundancy](#page-196-1) **2-141** [debug spanning-tree](#page-197-1) **2-142** [debug spanning-tree backbonefast](#page-199-1) **2-144** [debug spanning-tree switch](#page-200-1) **2-145** [debug spanning-tree uplinkfast](#page-202-1) **2-147** [debug sw-vlan](#page-203-1) **2-148** [debug sw-vlan ifs](#page-204-1) **2-149** [debug sw-vlan notification](#page-206-1) **2-151** [debug sw-vlan vtp](#page-207-1) **2-152** [debug udld](#page-208-1) **2-153** [debug vqpc](#page-210-1) **2-155** [define interface-range](#page-211-1) **2-156** [deny](#page-212-1) **2-157** [destination \(netflow-lite exporter submode\)](#page-214-1) **2-159** [destination address](#page-216-0) **2-161** [destination message-size-limit bytes](#page-218-0) **2-163** [destination preferred-msg-format](#page-220-0) **2-165** [destination transport-method](#page-222-0) **2-167** [diagnostic fpga soft-error recover](#page-224-1) **2-169**

[diagnostic monitor action](#page-225-1) **2-170** [diagnostic start](#page-226-1) **2-171** [dot1x auth-fail max-attempts](#page-227-1) **2-172** [dot1x auth-fail vlan](#page-228-1) **2-173** [dot1x control-direction](#page-229-1) **2-174** [dot1x credentials \(global configuration\)](#page-230-1) **2-175** [dot1x critical](#page-231-1) **2-176** [dot1x critical eapol](#page-232-1) **2-177** [dot1x critical recovery delay](#page-233-1) **2-178** [dot1x critical vlan](#page-234-1) **2-179** [dot1x guest-vlan](#page-235-1) **2-180** [dot1x guest-vlan supplicant](#page-236-1) **2-181** [dot1x host-mode](#page-237-1) **2-182** [dot1x initialize](#page-239-1) **2-184** [dot1x mac-auth-bypass](#page-240-1) **2-185** [dot1x max-reauth-req](#page-241-1) **2-186** [dot1x max-req](#page-242-1) **2-187** [dot1x port-control](#page-244-1) **2-189** [dot1x re-authenticate](#page-246-1) **2-191** [dot1x re-authentication](#page-247-1) **2-192** [dot1x system-auth-control](#page-248-1) **2-193** [dot1x timeout](#page-249-1) **2-194** [dscp \(netflow-lite exporter submode\)](#page-251-1) **2-196** [duplex](#page-253-1) **2-198** [energywise \(global configuration\)](#page-255-0) **2-200** [energywise \(interface configuration\)](#page-257-0) **2-202** [energywise domain](#page-260-0) **2-205** [energywise query](#page-262-0) **2-207** [epm access control](#page-266-0) **2-211** [erase](#page-267-1) **2-212** [errdisable detect](#page-270-1) **2-215** [errdisable recovery](#page-272-1) **2-217** [export-protocol \(netflow-lite exporter submode\)](#page-275-1) **2-220** [exporter \(netflow-lite monitor submode\)](#page-277-1) **2-222** [flowcontrol](#page-279-1) **2-224** [hardware statistics](#page-282-1) **2-227** [hw-module port-group](#page-283-1) **2-228** [hw-module power](#page-284-1) **2-229** [hw-module system max-queue-limit](#page-285-1) **2-230** [hw-module uplink mode shared-backplane](#page-286-1) **2-231** [hw-module uplink select](#page-288-1) **2-233** [instance](#page-290-1) **2-235** [interface](#page-292-1) **2-237** [interface port-channel](#page-294-1) **2-239** [interface range](#page-295-1) **2-240** [interface vlan](#page-297-1) **2-242** [ip admission proxy http refresh-all](#page-298-1) **2-243** [ip arp inspection filter vlan](#page-299-1) **2-244** [ip arp inspection limit \(interface\)](#page-301-1) **2-246** [ip arp inspection log-buffer](#page-303-1) **2-248** [ip arp inspection trust](#page-305-1) **2-250** [ip arp inspection validate](#page-306-1) **2-251** [ip arp inspection vlan](#page-308-1) **2-253** [ip arp inspection vlan logging](#page-310-1) **2-255** [ip cef load-sharing algorithm](#page-312-1) **2-257** [ip device tracking maximum](#page-314-1) **2-259** [ip dhcp snooping](#page-315-1) **2-260** [ip dhcp snooping binding](#page-316-1) **2-261** [ip dhcp snooping database](#page-318-1) **2-263** [ip dhcp snooping information option](#page-320-1) **2-265** [ip dhcp snooping information option allow-untrusted](#page-322-1) **2-267** [ip dhcp snooping limit rate](#page-323-1) **2-268** [ip dhcp snooping trust](#page-324-1) **2-269** [ip dhcp snooping vlan](#page-325-1) **2-270** [ip dhcp snooping vlan information option format-type circuit-id string](#page-327-0) **2-272** [ip igmp filter](#page-329-1) **2-274** [ip igmp max-groups](#page-330-1) **2-275** [ip igmp profile](#page-331-1) **2-276**

[ip igmp query-interval](#page-332-1) **2-277** [ip igmp snooping](#page-334-1) **2-279** [ip igmp snooping report-suppression](#page-336-1) **2-281** [ip igmp snooping vlan](#page-338-1) **2-283** [ip igmp snooping vlan explicit-tracking](#page-339-1) **2-284** [ip igmp snooping vlan immediate-leave](#page-341-1) **2-286** [ip igmp snooping vlan mrouter](#page-343-1) **2-288** [ip igmp snooping vlan static](#page-345-1) **2-290** [ip local-proxy-arp](#page-347-1) **2-292** [ip mfib fastdrop](#page-348-1) **2-293** [ip multicast multipath](#page-349-0) **2-294** [ip route-cache flow](#page-351-1) **2-296** [ip source binding](#page-353-1) **2-298** [ip sticky-arp](#page-354-1) **2-299** [ip verify header vlan all](#page-356-1) **2-301** [ip verify source](#page-357-1) **2-302** [ip verify unicast source reachable-via](#page-359-1) **2-304** [ip wccp](#page-361-1) **2-306** [ip wccp check services all](#page-364-1) **2-309** [ip wccp group-listen](#page-366-1) **2-311** [ip wccp redirect](#page-368-1) **2-313** [p wccp redirect exclude in](#page-370-1) **2-315** [ipv6 mld snooping](#page-372-1) **2-317** [ipv6 mld snooping last-listener-query-count](#page-374-1) **2-319** [ipv6 mld snooping last-listener-query-interval](#page-376-1) **2-321** [ipv6 mld snooping listener-message-suppression](#page-378-1) **2-323** [ipv6 mld snooping robustness-variable](#page-379-1) **2-324** [ipv6 mld snooping tcn](#page-381-1) **2-326** [ipv6 mld snooping vlan](#page-382-1) **2-327** [issu abortversion](#page-384-1) **2-329** [issu acceptversion](#page-386-1) **2-331** [issu commitversion](#page-388-1) **2-333** [issu loadversion](#page-390-1) **2-335** [issu runversion](#page-392-1) **2-337**

[issu set rollback-timer](#page-394-1) **2-339** [l2protocol-tunnel](#page-395-1) **2-340** [l2protocol-tunnel cos](#page-397-1) **2-342** [l2protocol-tunnel drop-threshold](#page-398-1) **2-343** [l2protocol-tunnel shutdown-threshold](#page-400-1) **2-345** [lacp port-priority](#page-402-1) **2-347** [lacp system-priority](#page-403-1) **2-348** [lldp tlv-select power-management](#page-404-1) **2-349** [logging event link-status global \(global configuration\)](#page-405-1) **2-350** [logging event link-status \(interface configuration\)](#page-406-1) **2-351** [logging event trunk-status global \(global configuration\)](#page-408-1) **2-353** [logging event trunk-status \(interface configuration\)](#page-409-1) **2-354** [mab](#page-411-0) **2-356** [mac access-list extended](#page-413-1) **2-358** [mac-address-table aging-time](#page-416-1) **2-361** [mac-address-table dynamic group protocols](#page-417-1) **2-362** [mac address-table learning vlan](#page-420-1) **2-365** [mac-address-table notification](#page-422-1) **2-367** [mac-address-table static](#page-424-1) **2-369** [macro apply cisco-desktop](#page-425-1) **2-370** [macro apply cisco-phone](#page-427-1) **2-372** [macro apply cisco-router](#page-429-1) **2-374** [macro apply cisco-switch](#page-431-1) **2-376** [macro auto device](#page-433-1) **2-378** [macro auto execute \(built-in function\)](#page-435-1) **2-380** [macro auto execute \(remotely-defined trigger\)](#page-438-1) **2-383** [macro auto execute \(user-defined function\)](#page-440-1) **2-385** [macro auto global processing](#page-442-1) **2-387** [macro auto mac-address-group](#page-444-1) **2-389** [macro auto processing](#page-445-1) **2-390** [macro auto sticky](#page-447-1) **2-392** [macro global apply cisco-global](#page-448-1) **2-393** [macro global apply system-cpp](#page-449-1) **2-394** [macro global description](#page-450-1) **2-395** [main-cpu](#page-451-1) **2-396**

[match](#page-452-1) **2-397** [match \(class-map configuration\)](#page-454-0) **2-399** [match flow ip](#page-457-1) **2-402** [mdix auto](#page-461-1) **2-406** [media-type](#page-463-1) **2-408** [mode](#page-464-1) **2-409** [monitor session](#page-466-1) **2-411** [mtu](#page-472-1) **2-417** [name](#page-473-1) **2-418** [netflow-lite exporter](#page-474-1) **2-419** [netflow-lite monitor](#page-476-1) **2-421** [netflow-lite sampler](#page-478-1) **2-423** [nmsp](#page-480-0) **2-425** [nmsp attachment suppress](#page-481-0) **2-426** [options timeout \(netflow-lite exporter submode\)](#page-482-1) **2-427** [packet-offset \(netflow-lite sampler submode\)](#page-484-1) **2-429** [packet-rate \(netflow-lite sampler submode\)](#page-485-1) **2-430** [packet-section size \(netflow-lite sampler submode\)](#page-487-1) **2-432** [pagp learn-method](#page-489-1) **2-434** [pagp port-priority](#page-490-1) **2-435** [passive-interface](#page-491-1) **2-436** [permit](#page-494-1) **2-439** [police](#page-496-0) **2-441** [police \(percent\)](#page-501-0) **2-446** [police rate](#page-503-0) **2-448** [police \(two rates\)](#page-505-0) **2-450** [policy-map](#page-509-1) **2-454** [port-channel load-balance](#page-511-1) **2-456** [port-channel standalone-disable](#page-513-1) **2-458** [port-security mac-address](#page-514-1) **2-459** [port-security mac-address sticky](#page-515-1) **2-460** [port-security maximum](#page-516-1) **2-461** [power dc input](#page-518-1) **2-463** [power efficient-ethernet auto](#page-519-1) **2-464** [power inline](#page-520-1) **2-465**

[power inline consumption](#page-522-0) **2-467** [power inline logging global](#page-524-1) **2-469** [power inline police](#page-525-1) **2-470** [power redundancy-mode](#page-527-0) **2-472** [pppoe intermediate-agent \(global\)](#page-529-0) **2-474** [pppoe intermediate-agent \(interface\)](#page-530-1) **2-475** [pppoe intermediate-agent \(interface vlan-range\)](#page-532-1) **2-477** [pppoe intermediate-agent format-type \(global\)](#page-533-1) **2-478** [pppoe intermediate-agent format-type \(interface\)](#page-535-0) **2-480** [pppoe intermediate-agent format-type \(interface vlan-range\)](#page-536-0) **2-481** [pppoe intermediate-agent limit rate](#page-537-1) **2-482** [pppoe intermediate-agent trust](#page-538-1) **2-483** [pppoe intermediate-agent vendor-tag strip](#page-539-1) **2-484** [priority](#page-540-1) **2-485** [private-vlan](#page-542-1) **2-487** [private-vlan mapping](#page-546-1) **2-491** [private-vlan synchronize](#page-549-1) **2-494** [profile](#page-550-0) **2-495** [qos \(global configuration mode\)](#page-552-1) **2-497** [qos \(interface configuration mode\)](#page-553-1) **2-498** [qos account layer-all encapsulation](#page-554-1) **2-499** [qos account layer2 encapsulation](#page-556-1) **2-501** [qos aggregate-policer](#page-558-1) **2-503** [qos control-packets](#page-561-0) **2-506** [qos cos](#page-564-1) **2-509** [qos dbl](#page-565-1) **2-510** [qos dscp](#page-568-1) **2-513** [qos map cos](#page-569-1) **2-514** [qos map dscp](#page-571-1) **2-516** [qos map dscp policed](#page-573-1) **2-518** [qos rewrite ip dscp](#page-575-1) **2-520** [qos trust](#page-576-1) **2-521** [qos vlan-based](#page-578-1) **2-523** [queue-limit](#page-580-1) **2-525** [redundancy](#page-582-1) **2-527**

[redundancy config-sync mismatched-commands](#page-584-1) **2-529** [redundancy force-switchover](#page-586-1) **2-531** [redundancy reload](#page-587-1) **2-532** [remote login module](#page-588-1) **2-533** [remote-span](#page-589-1) **2-534** [renew ip dhcp snooping database](#page-590-1) **2-535** [rep admin vlan](#page-591-1) **2-536** [rep block port](#page-592-1) **2-537** [rep lsl-age-timer](#page-596-1) **2-541** [rep preempt delay](#page-598-1) **2-543** [rep preempt segment](#page-600-1) **2-545** [rep segment](#page-601-1) **2-546** [rep stcn](#page-604-1) **2-549** [reset](#page-606-1) **2-551** [revision](#page-607-1) **2-552** [sampler \(netflow-lite monitor submode\)](#page-608-1) **2-553** [service-policy \(interface configuration\)](#page-610-1) **2-555** [service-policy \(policy-map class\)](#page-613-1) **2-558** [service-policy input \(control-plane\)](#page-615-1) **2-560** [session module](#page-617-1) **2-562** [set](#page-619-1) **2-564** [set cos](#page-621-1) **2-566** [set dscp](#page-624-1) **2-569** [set precedence](#page-627-1) **2-572** [set qos-group](#page-630-1) **2-575** [shape \(class-based queueing\)](#page-632-0) **2-577** [shape \(interface configuration\)](#page-634-1) **2-579** [shell trigger](#page-636-1) **2-581** [show access-group mode interface](#page-638-1) **2-583** [show adjacency](#page-639-1) **2-584** [show ancp multicast](#page-641-1) **2-586** [show arp access-list](#page-642-1) **2-587** [show authentication](#page-643-1) **2-588** [show auto install status](#page-647-1) **2-592** [show auto qos](#page-648-1) **2-593**

[show bootflash:](#page-649-1) **2-594** [show bootvar](#page-651-1) **2-596** [show cable-diagnostics tdr](#page-652-1) **2-597** [show call-home](#page-654-1) **2-599** [show cdp neighbors](#page-659-1) **2-604** [show class-map](#page-662-1) **2-607** [show diagnostic content](#page-664-1) **2-609** [show diagnostic result module](#page-666-1) **2-611** [show diagnostic result module test](#page-670-1) **2-615** [show diagnostic result module test 2](#page-672-1) **2-617** [show diagnostic result module test 3](#page-674-1) **2-619** [show dot1x](#page-676-1) **2-621** [show energywise](#page-680-0) **2-625** [show environment](#page-684-1) **2-629** [show errdisable detect](#page-687-1) **2-632** [show errdisable recovery](#page-688-1) **2-633** [show etherchannel](#page-690-1) **2-635** [show flowcontrol](#page-694-1) **2-639** [show hw-module port-group](#page-696-1) **2-641** [show hw-module uplink](#page-697-1) **2-642** [show idprom](#page-698-1) **2-643** [show interfaces](#page-704-1) **2-649** [show interfaces capabilities](#page-707-1) **2-652** [show interfaces counters](#page-711-1) **2-656** [show interfaces description](#page-713-1) **2-658** [show interfaces link](#page-714-1) **2-659** [show interfaces mtu](#page-715-1) **2-660** [show interfaces private-vlan mapping](#page-716-1) **2-661** [show interfaces status](#page-717-1) **2-662** [show interfaces switchport](#page-719-1) **2-664** [show interfaces transceiver](#page-721-1) **2-666** [show interfaces trunk](#page-726-1) **2-671** [show ip arp inspection](#page-728-1) **2-673** [show ip arp inspection log](#page-731-1) **2-676** [show ip cef vlan](#page-733-1) **2-678**

[show ip dhcp snooping](#page-734-1) **2-679** [show ip dhcp snooping binding](#page-736-1) **2-681** [show ip dhcp snooping database](#page-739-1) **2-684** [show ip igmp interface](#page-741-1) **2-686** [show ip igmp profile](#page-743-1) **2-688** [show ip igmp snooping](#page-744-1) **2-689** [show ip igmp snooping membership](#page-748-1) **2-693** [show ip igmp snooping mrouter](#page-750-1) **2-695** [show ip igmp snooping vlan](#page-751-1) **2-696** [show ip interface](#page-753-1) **2-698** [show ip mfib](#page-756-1) **2-701** [show ip mfib fastdrop](#page-758-1) **2-703** [show ip mroute](#page-759-1) **2-704** [show ip source binding](#page-764-1) **2-709** [show ip verify source](#page-765-1) **2-710** [show ip wccp](#page-768-1) **2-713** [show ipc](#page-775-1) **2-720** [show ipv6 mld snooping](#page-777-1) **2-722** [show ipv6 mld snooping mrouter](#page-779-1) **2-724** [show ipv6 mld snooping querier](#page-780-1) **2-725** [show ipv6 snooping counters](#page-782-1) **2-727** [show issu capability](#page-783-1) **2-728** [show issu clients](#page-785-1) **2-730** [show issu comp-matrix](#page-787-1) **2-732** [show issu endpoints](#page-792-1) **2-737** [show issu entities](#page-793-1) **2-738** [show issu fsm](#page-794-1) **2-739** [show issu message](#page-795-1) **2-740** [show issu negotiated](#page-797-1) **2-742** [show issu rollback-timer](#page-798-1) **2-743** [show issu sessions](#page-799-1) **2-744** [show issu state](#page-800-1) **2-745** [show l2protocol-tunnel](#page-802-1) **2-747** [show lacp](#page-805-1) **2-750** [show mab](#page-808-1) **2-753**

[show mac access-group interface](#page-811-1) **2-756** [show mac-address-table address](#page-812-1) **2-757** [show mac-address-table aging-time](#page-814-1) **2-759** [show mac-address-table count](#page-816-1) **2-761** [show mac-address-table dynamic](#page-818-1) **2-763** [show mac-address-table interface](#page-820-1) **2-765** [show mac address-table learning](#page-822-1) **2-767** [show mac-address-table multicast](#page-823-1) **2-768** [show mac-address-table notification](#page-825-1) **2-770** [show mac-address-table protocol](#page-827-1) **2-772** [show mac-address-table static](#page-829-1) **2-774** [show mac-address-table vlan](#page-832-1) **2-777** [show macro auto mac-address-group](#page-834-1) **2-779** [show macro auto device](#page-835-1) **2-780** [show macro auto interface](#page-836-1) **2-781** [show module](#page-837-1) **2-782** [show monitor](#page-839-1) **2-784** [show netflow-lite exporter](#page-841-1) **2-786** [show netflow-lite monitor](#page-843-1) **2-788** [show netflow-lite sampler](#page-845-1) **2-790** [show nmsp](#page-846-1) **2-791** [show pagp](#page-849-1) **2-794** [show policy-map](#page-851-1) **2-796** [show policy-map control-plane](#page-852-1) **2-797** [show policy-map interface](#page-855-1) **2-800** [show policy-map interface vlan](#page-858-1) **2-803** [show port-security](#page-860-1) **2-805** [show power](#page-867-1) **2-812** [show power inline police](#page-875-1) **2-820** [show pppoe intermediate-agent interface](#page-876-1) **2-821** [show qos](#page-878-1) **2-823** [show qos aggregate policer](#page-879-1) **2-824** [show qos dbl](#page-880-1) **2-825** [show qos interface](#page-881-1) **2-826** [show qos maps](#page-883-1) **2-828**

[show redundancy](#page-885-1) **2-830** [show redundancy config-sync](#page-889-1) **2-834** [show running-config](#page-892-1) **2-837** [show shell functions](#page-894-0) **2-839** [show shell triggers](#page-895-0) **2-840** [show slavebootflash:](#page-896-1) **2-841** [show slaveslot0:](#page-898-1) **2-843** [show slot0:](#page-900-1) **2-845** [show spanning-tree](#page-902-1) **2-847** [show spanning-tree mst](#page-907-1) **2-852** [show storm-control](#page-910-1) **2-855** [show system mtu](#page-913-1) **2-858** [show tech-support](#page-914-1) **2-859** [show udld](#page-916-1) **2-861** [show vlan](#page-919-1) **2-864** [show vlan access-map](#page-923-1) **2-868** [show vlan counters](#page-924-1) **2-869** [show vlan dot1q tag native](#page-925-1) **2-870** [show vlan group](#page-926-1) **2-871** [show vlan internal usage](#page-927-1) **2-872** [show vlan mapping](#page-928-1) **2-873** [show vlan mtu](#page-930-1) **2-875** [show vlan private-vlan](#page-931-1) **2-876** [show vlan remote-span](#page-933-1) **2-878** [show vmps](#page-934-1) **2-879** [show vtp](#page-936-1) **2-881** [snmp ifindex clear](#page-940-1) **2-885** [snmp ifindex persist](#page-942-1) **2-887** [snmp-server enable traps](#page-944-1) **2-889** [snmp-server ifindex persist](#page-946-1) **2-891** [snmp-server ifindex persist compress](#page-947-1) **2-892** [snmp trap mac-notification change](#page-948-1) **2-893** [source \(netflow-lite exporter submode\)](#page-949-1) **2-894** [source-interface](#page-951-1) **2-896** [source-ip-address](#page-952-1) **2-897**

[spanning-tree backbonefast](#page-953-1) **2-898** [spanning-tree bpdufilter](#page-954-1) **2-899** [spanning-tree bpduguard](#page-956-1) **2-901** [spanning-tree cost](#page-957-1) **2-902** [spanning-tree etherchannel guard misconfig](#page-958-1) **2-903** [spanning-tree extend system-id](#page-959-1) **2-904** [spanning-tree guard](#page-960-1) **2-905** [spanning-tree link-type](#page-961-1) **2-906** [spanning-tree loopguard default](#page-962-1) **2-907** [spanning-tree mode](#page-963-1) **2-908** [spanning-tree mst](#page-964-1) **2-909** [spanning-tree mst configuration](#page-966-1) **2-911** [spanning-tree mst forward-time](#page-968-1) **2-913** [spanning-tree mst hello-time](#page-969-1) **2-914** [spanning-tree mst max-age](#page-970-1) **2-915** [spanning-tree mst max-hops](#page-971-1) **2-916** [spanning-tree mst root](#page-972-1) **2-917** [spanning-tree pathcost method](#page-974-1) **2-919** [spanning-tree portfast \(interface configuration mode\)](#page-975-1) **2-920** [spanning-tree portfast bpdufilter default](#page-977-1) **2-922** [spanning-tree portfast bpduguard default](#page-979-1) **2-924** [spanning-tree portfast default](#page-980-1) **2-925** [spanning-tree port-priority](#page-981-1) **2-926** [spanning-tree uplinkfast](#page-982-1) **2-927** [spanning-tree vlan](#page-984-1) **2-929** [speed](#page-986-1) **2-931** [storm-control](#page-989-1) **2-934** [storm-control broadcast include multicast](#page-991-1) **2-936** [subscribe-to-alert-group all](#page-992-0) **2-937** [subscribe-to-alert-group configuration](#page-994-0) **2-939** [subscribe-to-alert-group diagnostic](#page-996-0) **2-941** [subscribe-to-alert-group environment](#page-998-0) **2-943** [subscribe-to-alert-group inventory](#page-1000-0) **2-945** [subscribe-to-alert-group syslog](#page-1002-0) **2-947** [switchport](#page-1004-1) **2-949**
[switchport access vlan](#page-1006-0) **2-951** [switchport autostate exclude](#page-1008-0) **2-953** [switchport block](#page-1010-0) **2-955** [switchport mode](#page-1011-0) **2-956** [switchport port-security](#page-1016-0) **2-961** [switchport private-vlan association trunk](#page-1021-0) **2-966** [switchport private-vlan host-association](#page-1023-0) **2-968** [switchport private-vlan mapping](#page-1025-0) **2-970** [switchport private-vlan trunk allowed vlan](#page-1028-0) **2-973** [switchport private-vlan trunk native vlan tag](#page-1031-0) **2-976** [switchport trunk](#page-1032-0) **2-977** [switchport vlan mapping](#page-1036-0) **2-981** [system mtu](#page-1038-0) **2-983** [template data timeout \(netflow-lite exporter submode\)](#page-1040-0) **2-985** [test cable-diagnostics tdr](#page-1042-0) **2-987** [traceroute mac](#page-1044-0) **2-989** [traceroute mac ip](#page-1047-0) **2-992** [transport udp \(netflow-lite exporter submode\)](#page-1050-0) **2-995** [transport udp load-share \(netflow-lite exporter submode\)](#page-1052-0) **2-997** [trust](#page-1054-0) **2-999** [ttl \(netflow-lite exporter submode\)](#page-1056-0) **2-1001** [tx-queue](#page-1058-0) **2-1003** [udld \(global configuration mode\)](#page-1060-0) **2-1005** [udld \(interface configuration mode\)](#page-1062-0) **2-1007** [udld reset](#page-1064-0) **2-1009** [unidirectional](#page-1065-0) **2-1010** [username](#page-1066-0) **2-1011** [verify](#page-1068-0) **2-1013** [vlan \(VLAN Database mode\)](#page-1070-0) **2-1015** [vlan access-map](#page-1073-0) **2-1018** [vlan configuration](#page-1075-0) **2-1020** [vlan database](#page-1077-0) **2-1022** [vlan dot1q tag native](#page-1079-0) **2-1024** [vlan filter](#page-1081-0) **2-1026** [vlan group](#page-1082-0) **2-1027**

Г

[vlan internal allocation policy](#page-1084-0) **2-1029** [vmps reconfirm \(global configuration\)](#page-1085-0) **2-1030** [vmps reconfirm \(privileged EXEC\)](#page-1086-0) **2-1031** [vmps retry](#page-1087-0) **2-1032** [vmps server](#page-1088-0) **2-1033** [vrf \(netflow-lite exporter submode\)](#page-1090-0) **2-1035** [vtp \(global configuration mode\)](#page-1092-0) **2-1037** [vtp client](#page-1093-0) **2-1038** [vtp domain](#page-1094-0) **2-1039** [vtp password](#page-1095-0) **2-1040** [vtp pruning](#page-1096-0) **2-1041** [vtp server](#page-1097-0) **2-1042** [vtp transparent](#page-1098-0) **2-1043** [vtp v2-mode](#page-1099-0) **2-1044**

**[APPENDIX](#page-1100-0) A [Abbreviations](#page-1100-1) A-1**

**I [NDEX](#page-1112-0)**

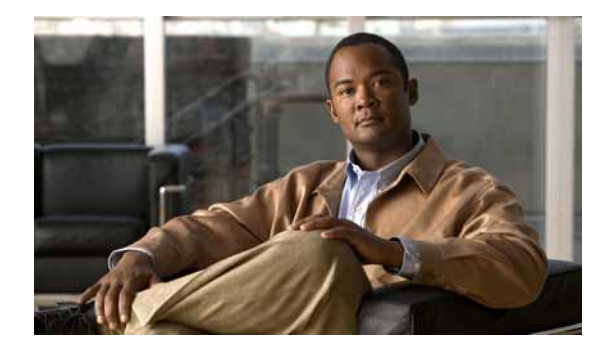

# **Preface**

This preface describes the audience, organization, and conventions of this publication, and provides information on how to obtain related documentation.

# **Audience**

This publication is for experienced network administrators who are responsible for configuring and maintaining Catalyst 4500 series switches.

# **Organization**

This publication is organized as follows:

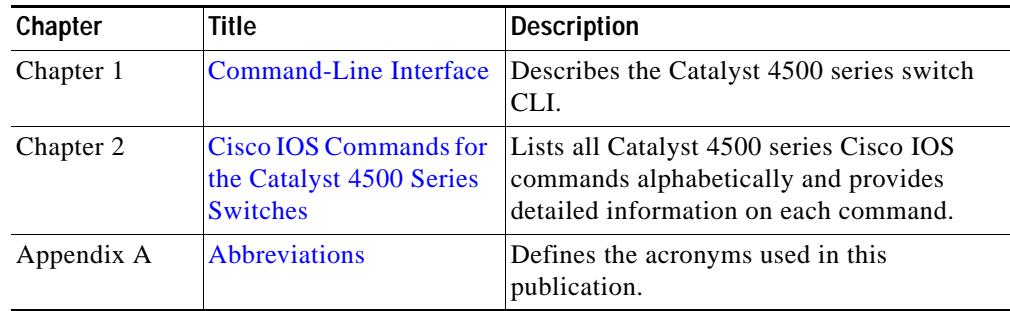

# **Related Documentation**

The Catalyst 4500 series Cisco IOS documentation set includes these publications:

- **•** *Catalyst 4500 Series Switch Installation Guide*
- **•** *Catalyst 4500 Series Switch Supervisor Engine Installation Note*
- **•** *Catalyst 4500 Series Switch Cisco IOS Software Configuration Guide*
- **•** *Catalyst 4500 Series Switch Cisco IOS System Message Guide*
- **•** *Release Notes for Catalyst 4500 Series Switch Software*

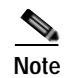

**Note** Access the Catalyst 4500 Series Switch documentation library at the URL http://www.cisco.com/go/cat4500/docs

Other documents in the Cisco IOS documentation set include:

- **•** Cisco IOS Release 12.2 Configuration Guides
- **•** Cisco IOS Release 12.2 Command References

For information about MIBs, refer to this URL:

<http://www.cisco.com/public/sw-center/netmgmt/cmtk/mibs.shtml>

# **Conventions**

This document uses these conventions:

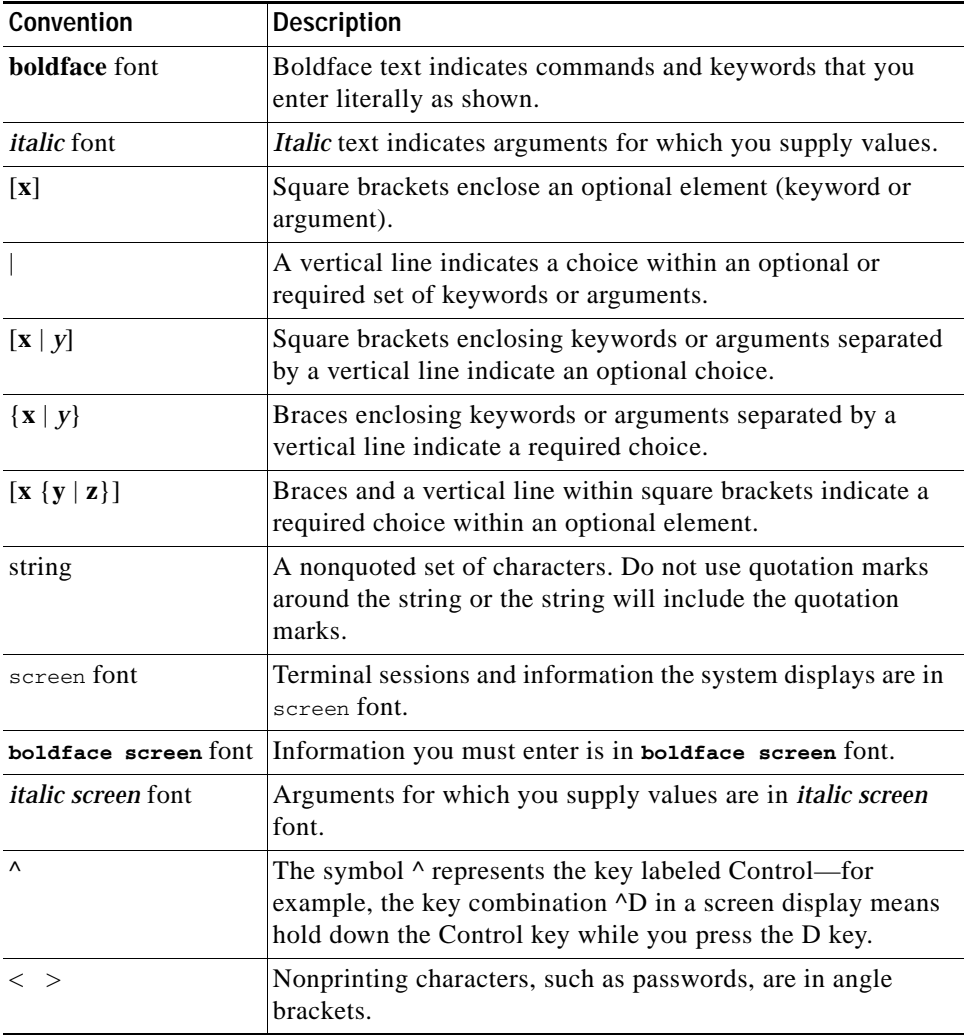

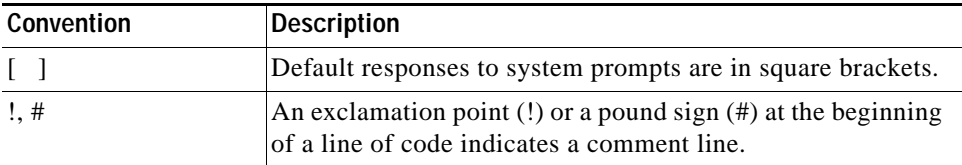

Notes use this convention:

**Note** Means *reader take note*. Notes contain helpful suggestions or references to material not covered in the publication.

Cautions use this convention:

**Caution** Means *reader be careful*. In this situation, you might do something that could result in equipment damage or loss of data.

# **Notices**

The following notices pertain to this software license.

## **OpenSSL/Open SSL Project**

This product includes software developed by the OpenSSL Project for use in the OpenSSL Toolkit ([http://www.openssl.org/\)](http://www.openssl.org/).

This product includes cryptographic software written by Eric Young (eay@cryptsoft.com).

This product includes software written by Tim Hudson (tjh@cryptsoft.com).

### **License Issues**

The OpenSSL toolkit stays under a dual license, i.e. both the conditions of the OpenSSL License and the original SSLeay license apply to the toolkit. See below for the actual license texts. Actually both licenses are BSD-style Open Source licenses. In case of any license issues related to OpenSSL please contact openssl-core@openssl.org.

#### **OpenSSL License:**

Copyright © 1998-2007 The OpenSSL Project. All rights reserved.

Redistribution and use in source and binary forms, with or without modification, are permitted provided that the following conditions are met:

- **1.** Redistributions of source code must retain the copyright notice, this list of conditions and the following disclaimer.
- **2.** Redistributions in binary form must reproduce the above copyright notice, this list of conditions, and the following disclaimer in the documentation and/or other materials provided with the distribution.

Г

- **3.** All advertising materials mentioning features or use of this software must display the following acknowledgment: "This product includes software developed by the OpenSSL Project for use in the OpenSSL Toolkit (<http://www.openssl.org/>)".
- **4.** The names "OpenSSL Toolkit" and "OpenSSL Project" must not be used to endorse or promote products derived from this software without prior written permission. For written permission, please contact openssl-core@openssl.org.
- **5.** Products derived from this software may not be called "OpenSSL" nor may "OpenSSL" appear in their names without prior written permission of the OpenSSL Project.
- **6.** Redistributions of any form whatsoever must retain the following acknowledgment:

"This product includes software developed by the OpenSSL Project for use in the OpenSSL Toolkit ([http://www.openssl.org/\)](http://www.openssl.org/)".

THIS SOFTWARE IS PROVIDED BY THE OpenSSL PROJECT "AS IS"' AND ANY EXPRESSED OR IMPLIED WARRANTIES, INCLUDING, BUT NOT LIMITED TO, THE IMPLIED WARRANTIES OF MERCHANTABILITY AND FITNESS FOR A PARTICULAR PURPOSE ARE DISCLAIMED. IN NO EVENT SHALL THE OpenSSL PROJECT OR ITS CONTRIBUTORS BE LIABLE FOR ANY DIRECT, INDIRECT, INCIDENTAL, SPECIAL, EXEMPLARY, OR CONSEQUENTIAL DAMAGES (INCLUDING, BUT NOT LIMITED TO, PROCUREMENT OF SUBSTITUTE GOODS OR SERVICES; LOSS OF USE, DATA, OR PROFITS; OR BUSINESS INTERRUPTION) HOWEVER CAUSED AND ON ANY THEORY OF LIABILITY, WHETHER IN CONTRACT, STRICT LIABILITY, OR TORT (INCLUDING NEGLIGENCE OR OTHERWISE) ARISING IN ANY WAY OUT OF THE USE OF THIS SOFTWARE, EVEN IF ADVISED OF THE POSSIBILITY OF SUCH DAMAGE.

This product includes cryptographic software written by Eric Young (eay@cryptsoft.com). This product includes software written by Tim Hudson (tjh@cryptsoft.com).

#### **Original SSLeay License:**

Copyright © 1995-1998 Eric Young (eay@cryptsoft.com). All rights reserved.

This package is an SSL implementation written by Eric Young (eay@cryptsoft.com).

The implementation was written so as to conform with Netscapes SSL.

This library is free for commercial and non-commercial use as long as the following conditions are adhered to. The following conditions apply to all code found in this distribution, be it the RC4, RSA, lhash, DES, etc., code; not just the SSL code. The SSL documentation included with this distribution is covered by the same copyright terms except that the holder is Tim Hudson (tjh@cryptsoft.com).

Copyright remains Eric Young's, and as such any Copyright notices in the code are not to be removed. If this package is used in a product, Eric Young should be given attribution as the author of the parts of the library used. This can be in the form of a textual message at program startup or in documentation (online or textual) provided with the package.

Redistribution and use in source and binary forms, with or without modification, are permitted provided that the following conditions are met:

- **1.** Redistributions of source code must retain the copyright notice, this list of conditions and the following disclaimer.
- **2.** Redistributions in binary form must reproduce the above copyright notice, this list of conditions and the following disclaimer in the documentation and/or other materials provided with the distribution.

**3.** All advertising materials mentioning features or use of this software must display the following acknowledgement:

"This product includes cryptographic software written by Eric Young (eay@cryptsoft.com)".

The word 'cryptographic' can be left out if the routines from the library being used are not cryptography-related.

**4.** If you include any Windows specific code (or a derivative thereof) from the apps directory (application code) you must include an acknowledgement: "This product includes software written by Tim Hudson (tjh@cryptsoft.com)".

THIS SOFTWARE IS PROVIDED BY ERIC YOUNG "AS IS" AND ANY EXPRESS OR IMPLIED WARRANTIES, INCLUDING, BUT NOT LIMITED TO, THE IMPLIED WARRANTIES OF MERCHANTABILITY AND FITNESS FOR A PARTICULAR PURPOSE ARE DISCLAIMED. IN NO EVENT SHALL THE AUTHOR OR CONTRIBUTORS BE LIABLE FOR ANY DIRECT, INDIRECT, INCIDENTAL, SPECIAL, EXEMPLARY, OR CONSEQUENTIAL DAMAGES (INCLUDING, BUT NOT LIMITED TO, PROCUREMENT OF SUBSTITUTE GOODS OR SERVICES; LOSS OF USE, DATA, OR PROFITS; OR BUSINESS INTERRUPTION) HOWEVER CAUSED AND ON ANY THEORY OF LIABILITY, WHETHER IN CONTRACT, STRICT LIABILITY, OR TORT (INCLUDING NEGLIGENCE OR OTHERWISE) ARISING IN ANY WAY OUT OF THE USE OF THIS SOFTWARE, EVEN IF ADVISED OF THE POSSIBILITY OF SUCH DAMAGE.

The license and distribution terms for any publicly available version or derivative of this code cannot be changed. i.e. this code cannot simply be copied and put under another distribution license [including the GNU Public License].

# **Obtaining Documentation and Submitting a Service Request**

For information on obtaining documentation, submitting a service request, and gathering additional information, see the monthly *What's New in Cisco Product Documentation*, which also lists all new and revised Cisco technical documentation, at:

<http://www.cisco.com/en/US/docs/general/whatsnew/whatsnew.html>

Subscribe to the *What's New in Cisco Product Documentation* as a Really Simple Syndication (RSS) feed and set content to be delivered directly to your desktop using a reader application. The RSS feeds are a free service and Cisco currently supports RSS Version 2.0.

 $\mathbf I$ 

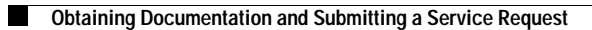

٧

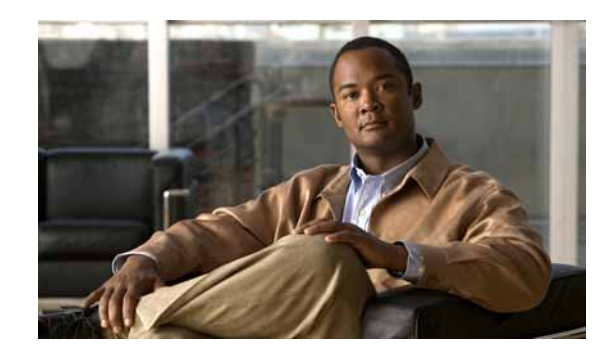

# **CHAPTER 1**

# <span id="page-44-0"></span>**Command-Line Interface**

This chapter provides information for understanding and using the Cisco IOS command-line interface (CLI) on the Catalyst 4500 series switch. This chapter includes the following sections:

- **•** [Getting Help, page 1-1](#page-44-1)
- **•** [How to Find Command Options, page 1-2](#page-45-0)
- **•** [Understanding Command Modes, page 1-5](#page-48-0)
- **•** [Using the No and Default Forms of Commands, page 1-6](#page-49-0)
- **•** [Using the CLI String Search, page 1-6](#page-49-1)
- **•** [Saving Configuration Changes, page 1-11](#page-54-0)

For an overview of the Catalyst 4500 series switch Cisco IOS configuration, refer to the *Catalyst 4500 Series Switch Cisco IOS Software Configuration Guide*.

# <span id="page-44-1"></span>**Getting Help**

To display a list of commands that you can use within a command mode, enter a question mark (**?**) at the system prompt. You also can display keywords and arguments for each command with this context-sensitive help feature.

[Table 1-1](#page-44-2) lists commands you can enter to get help that is specific to a command mode, a command, a keyword, or an argument.

| Command                                 | <b>Purpose</b>                                                                                                    |
|-----------------------------------------|----------------------------------------------------------------------------------------------------|
| abbreviated-command-entry?              | Displays a list of commands that begin with a<br>particular character string. (Do not leave a space<br>between the command and question mark.) |
| abbreviated-command-entry< <b>Tab</b> > | Completes a partial command name.                                                                                                    |
| ?                                       | Lists all commands for the command mode.                                                                                                    |
| command?                                | Lists all keywords for the command. Leave a space<br>between the command and the question mark.                                                |
| command keyword?                        | Lists all arguments for the keyword. Leave a space<br>between the keyword and the question mark.                                               |

<span id="page-44-2"></span>*Table 1-1 Getting Help* 

# <span id="page-45-0"></span>**How to Find Command Options**

This section provides an example of how to display syntax for a command. The syntax can consist of optional or required keywords. To display keywords for a command, enter a question mark (**?**) at the command prompt or after entering part of a command followed by a space. The Catalyst 4500 series switch software displays a list of available keywords along with a brief description of the keywords. For example, if you are in global configuration mode and want to see all the keywords for the **arap** command, you enter **arap ?**.

[Table 1-2](#page-45-1) shows examples of how you can use the question mark (**?**) to assist you in entering commands and also guides you through entering the following commands:

- **• interface gigabitethernet 1/1**
- **• channel-group 1 mode auto**

<span id="page-45-1"></span>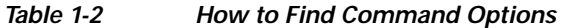

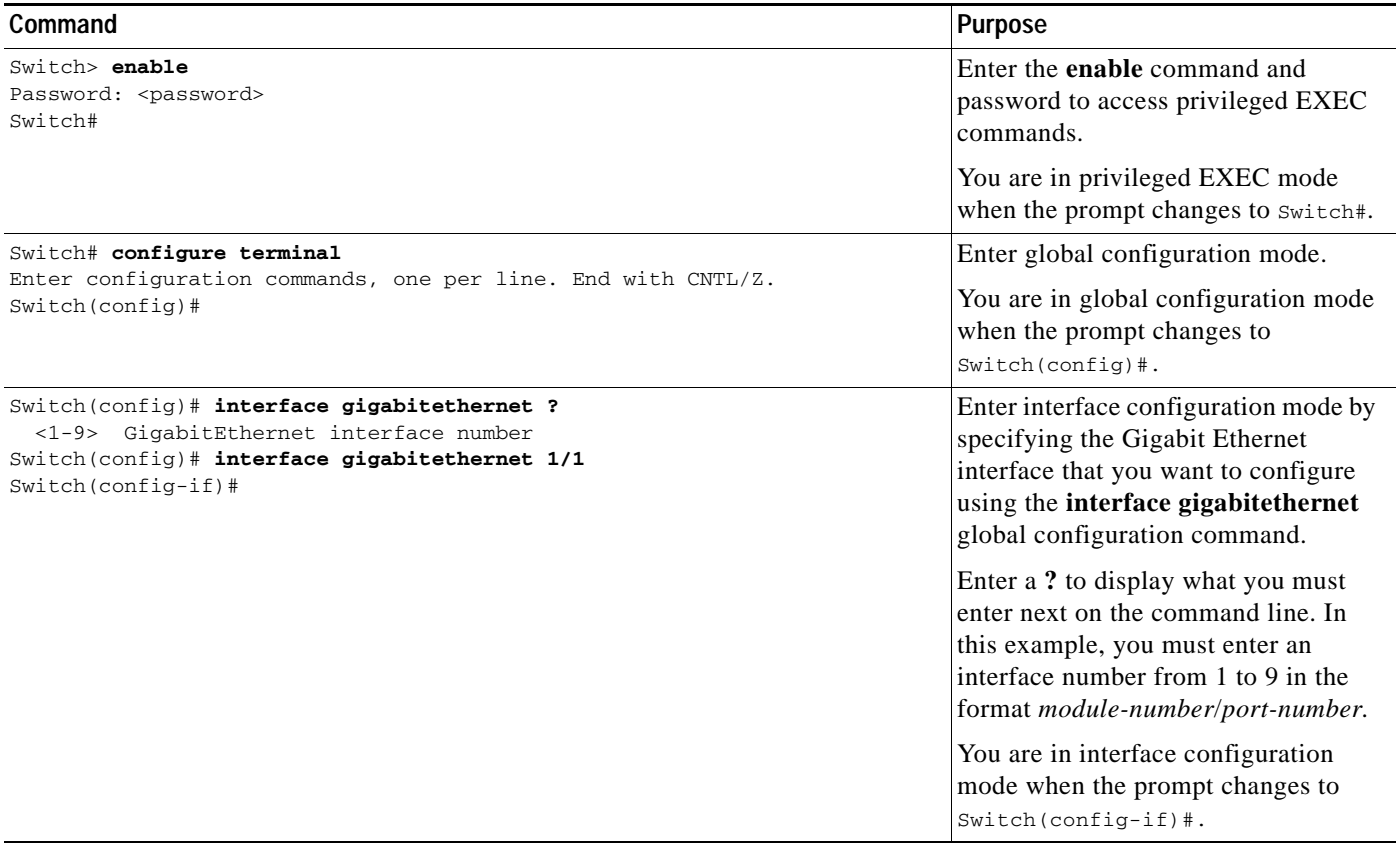

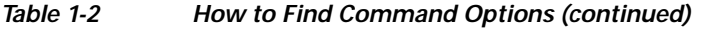

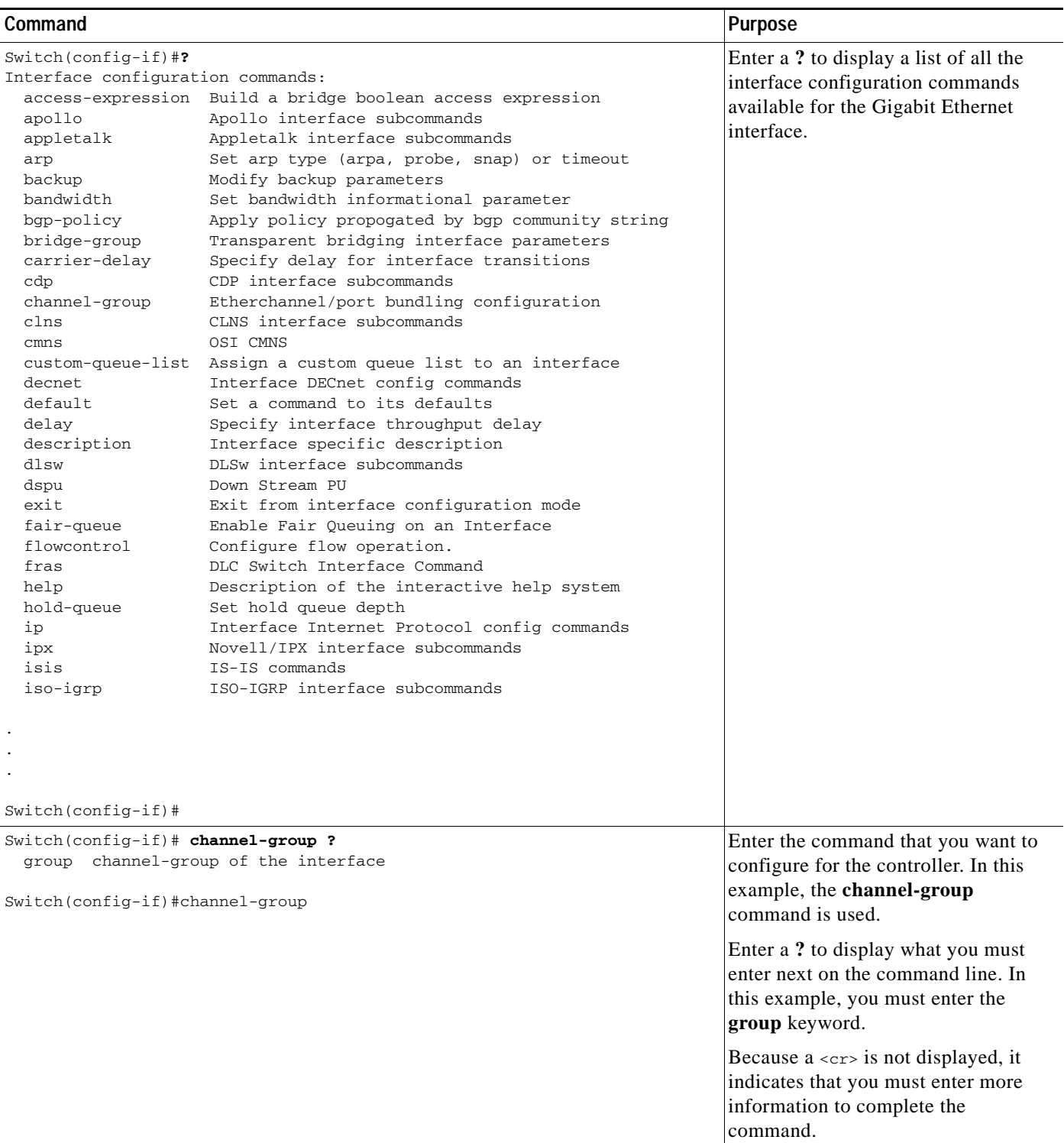

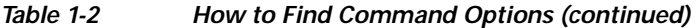

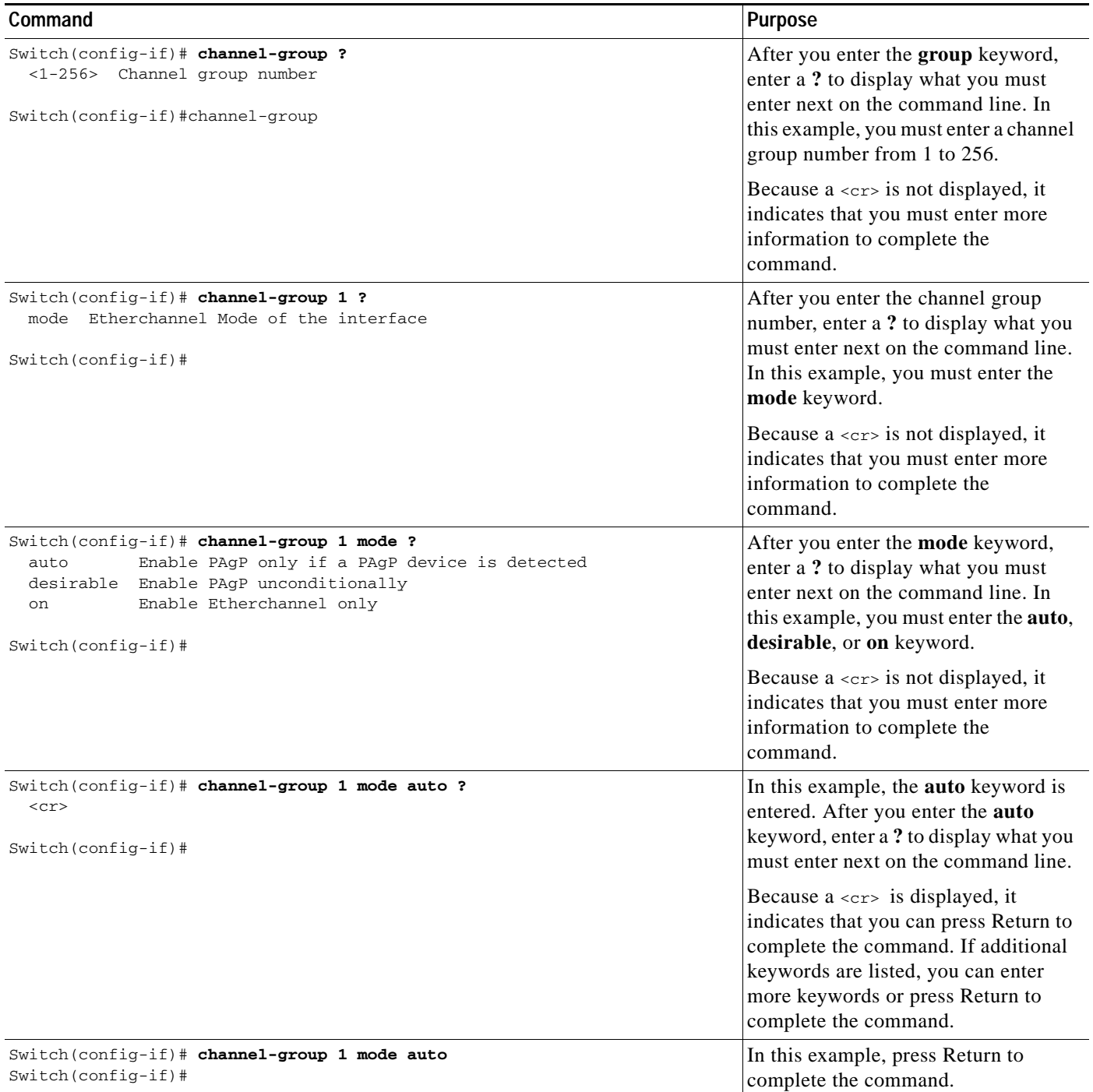

П

# <span id="page-48-0"></span>**Understanding Command Modes**

The Cisco IOS user interface on the Catalyst 4500 series switch has many different modes. The commands that are available to you depend on which mode you are currently in. You can obtain a list of commands available for each command mode by entering a question mark (**?**) at the system prompt.

When you start a session on the Catalyst 4500 series switch, you begin in user mode, often called EXEC mode. Only a limited subset of the commands are available in EXEC mode. In order to have access to all commands, you must enter privileged EXEC mode. Normally, you must enter a password to enter privileged EXEC mode. From privileged EXEC mode, you can enter any EXEC command or enter global configuration mode. Most EXEC commands are one-time commands, such as **show** commands, which show the current status of a given item, and **clear** commands, which clear counters or interfaces. The EXEC commands are not saved across reboots of the Catalyst 4500 series switch.

The configuration modes provide a way for you to make changes to the running configuration. When you save changes to the configuration, the changes remain intact when the Catalyst 4500 series switch reboots. From global configuration mode, you can enter interface configuration mode, subinterface configuration mode, and other protocol-specific modes.

ROM-monitor mode is a separate mode used when the Catalyst 4500 series switch cannot boot properly. If your Catalyst 4500 series switch or access server does not find a valid system image when it is booting, or if its configuration file is corrupted at startup, the system might enter ROM-monitor mode.

[Table 1-3](#page-48-1) provides a summary of the main command modes.

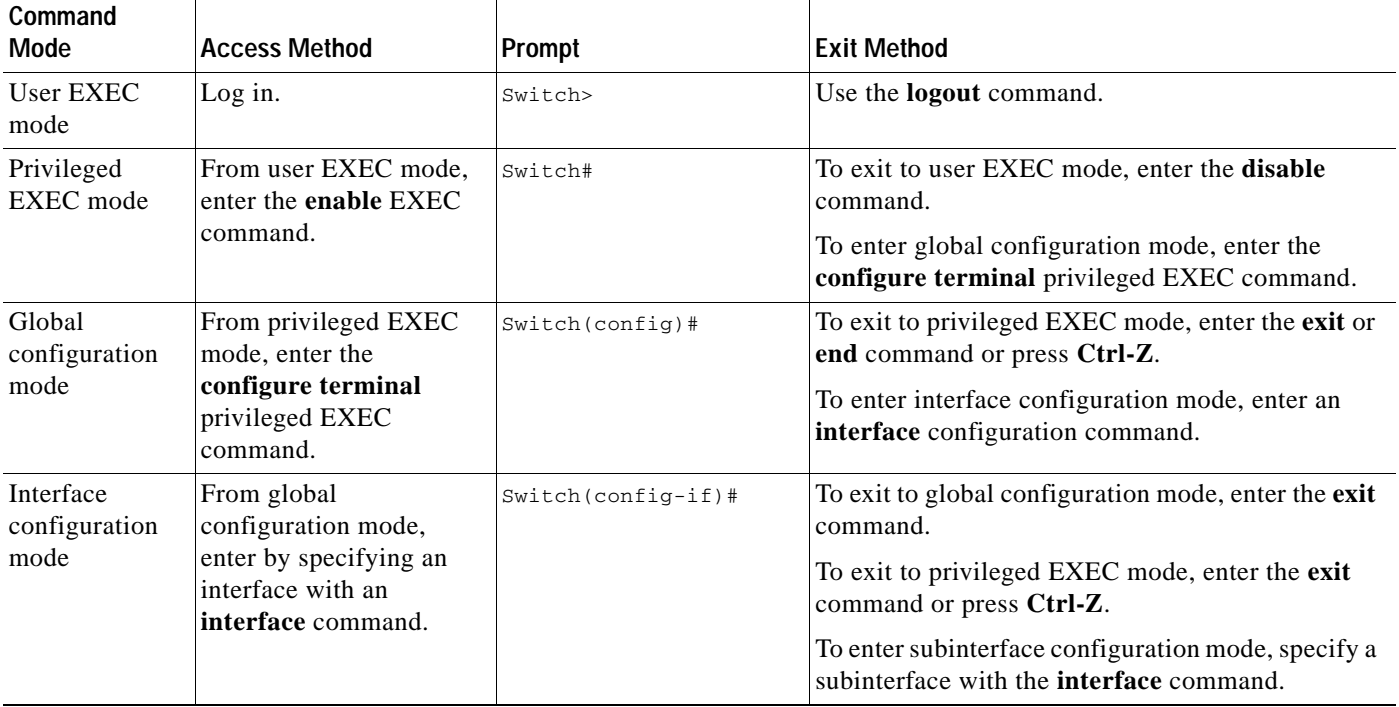

#### <span id="page-48-1"></span>*Table 1-3 Summary of Main Command Modes*

Г

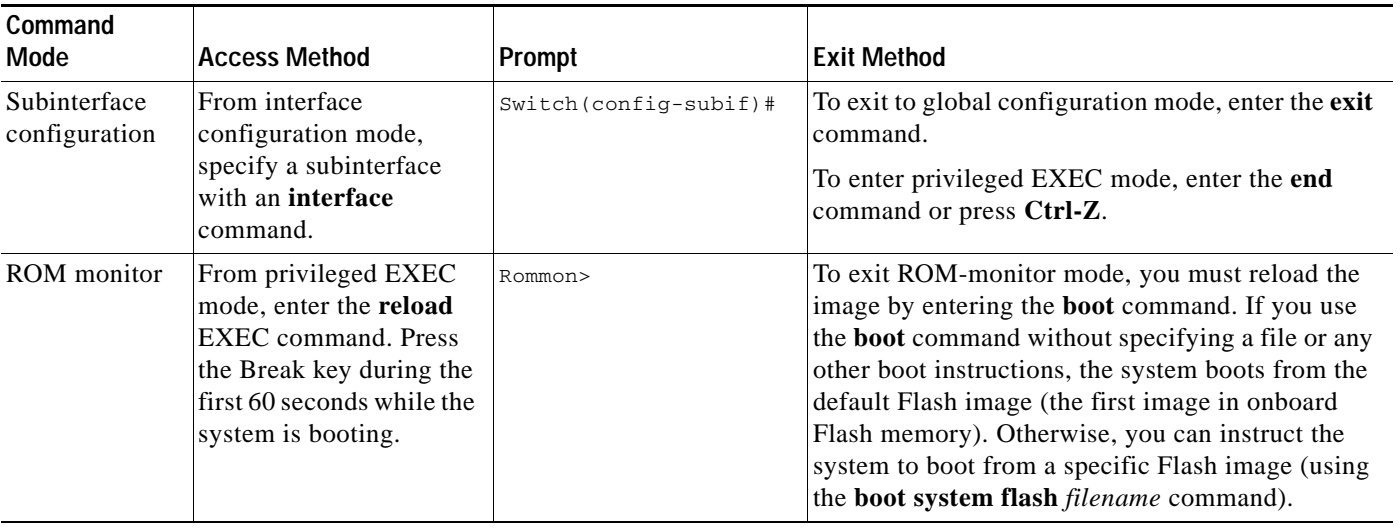

#### *Table 1-3 Summary of Main Command Modes (continued)*

For more information on command modes, refer to the "Using the Command Line Interface" chapter of the *Configuration Fundamentals Configuration Guide*.

# <span id="page-49-0"></span>**Using the No and Default Forms of Commands**

Almost every configuration command has a **no** form. In general, enter the **no** form to disable a function. Use the command without the keyword **no** to reenable a disabled function or to enable a function that is disabled by default. For example, IP routing is enabled by default. To disable IP routing, specify the **no ip routing** command and specify **ip routing** to reenable it. This publication provides the complete syntax for the configuration commands and describes what the **no** form of a command does.

Some configuration commands have a **default** form. The **default** form of a command returns the command setting to its default settings. Most commands are disabled by default, so the **default** form is the same as the **no** form. However, some commands are enabled by default, with variables set to certain default values. In these cases, the **default** form of the command enables the command and returns its variables to their default values.

# <span id="page-49-1"></span>**Using the CLI String Search**

The pattern in the command output is referred to as a string. The CLI string search feature allows you to search or filter any **show** or **more** command output and allows you to search and filter at --More- prompts. This feature is useful when you need to sort though large amounts of output, or if you want to exclude output that you do not need to see.

With the search function, you can begin unfiltered output at the first line that contains a regular expression you specify. You can then specify a maximum of one filter per command or start a new search from the --More-- prompt.

A regular expression is a pattern (a phrase, number, or more complex pattern) software uses to match against **show** or **more** command output. Regular expressions are case sensitive and allow for complex matching requirements. Examples of simple regular expressions are Serial, misses, and 138. Examples of complex regular expressions are 00210..., ( is ), and [Oo]utput.

You can perform three types of filtering:

- **•** Use the **begin** keyword to begin output with the line that contains a specified regular expression.
- **•** Use the **include** keyword to include output lines that contain a specified regular expression.
- **•** Use the **exclude** keyword to exclude output lines that contain a specified regular expression.

You can then search this filtered output at the --More-- prompts.

**Note** The CLI string search function does not allow you to search or filter backward through previous output; filtering cannot be specified using HTTP access to the CLI.

### **Regular Expressions**

A regular expression can be a single character that matches the same single character in the command output or multiple characters that match the same multiple characters in the command output. This section describes how to create both single-character patterns and multiple-character patterns and how to create more complex regular expressions using multipliers, alternation, anchoring, and parentheses.

#### <span id="page-50-0"></span>**Single-Character Patterns**

The simplest regular expression is a single character that matches the same single character in the command output. You can use any letter (A-Z, a-z) or digit (0-9) as a single-character pattern. You can also use other keyboard characters (such as ! or ~) as single-character patterns, but certain keyboard characters have special meaning when used in regular expressions. [Table 1-4](#page-50-0) lists the keyboard characters that have special meaning.

| Character    | <b>Special Meaning</b>                                                                                                    |
|--------------|----------------------------------------------------------------------------------------------------|
|              | Matches any single character, including white space.                                                                                                    |
| $\ast$       | Matches 0 or more sequences of the pattern.                                                                                                    |
| $^{+}$       | Matches 1 or more sequences of the pattern.                                                                                                    |
| $\gamma$     | Matches 0 or 1 occurrences of the pattern.                                                                                                    |
| $\wedge$     | Matches the beginning of the string.                                                                                                    |
| \$           | Matches the end of the string.                                                                                                    |
| (underscore) | Matches a comma (,), left brace $(\cdot)$ , right brace $(\cdot)$ , left parenthesis $(\cdot)$ ,<br>right parenthesis $( )$ , the beginning of the string, the end of the string, or a<br>space. |

*Table 1-4 Characters with Special Meaning* 

To enter these special characters as single-character patterns, remove the special meaning by preceding each character with a backslash (\). These examples are single-character patterns matching a dollar sign, an underscore, and a plus sign, respectively.

 $\sqrt{2}$  \\_ \+

Г

You can specify a range of single-character patterns to match against command output. For example, you can create a regular expression that matches a string containing one of the following letters: a, e, i, o, or u. One and only one of these characters must exist in the string for pattern matching to succeed. To specify a range of single-character patterns, enclose the single-character patterns in square brackets ([ ]). For example,

#### **[aeiou]**

matches any one of the five vowels of the lowercase alphabet, while

#### **[abcdABCD]**

matches any one of the first four letters of the lower- or uppercase alphabet.

You can simplify ranges by entering only the end points of the range separated by a dash (-). Simplify the previous range as follows:

#### **[a-dA-D]**

To add a dash as a single-character pattern in your range, include another dash and precede it with a backslash:

#### **[a-dA-D\-]**

You can also include a right square bracket (]) as a single-character pattern in your range. To do so, enter the following:

#### $[a-dA-D\{-1\}]$

The previous example matches any one of the first four letters of the lower- or uppercase alphabet, a dash, or a right square bracket.

You can reverse the matching of the range by including a caret  $(^{\wedge})$  at the start of the range. This example matches any letter except the ones listed:

#### **[^a-dqsv]**

This example matches anything except a right square bracket (]) or the letter d:

 $\lceil \wedge \vert d \rceil$ 

### **Multiple-Character Patterns**

When creating regular expressions, you can also specify a pattern containing multiple characters. You create multiple-character regular expressions by joining letters, digits, or keyboard characters that do not have special meaning. For example, a4% is a multiple-character regular expression. Put a backslash in front of the keyboard characters that have special meaning when you want to remove their special meaning.

With multiple-character patterns, order is important. The regular expression a4% matches the character a followed by a 4 followed by a % sign. If the string does not have a4%, in that order, pattern matching fails. This multiple-character regular expression:

**a.** 

uses the special meaning of the period character to match the letter a followed by any single character. With this example, the strings ab, a!, or a2 are all valid matches for the regular expression.

You can remove the special meaning of the period character by putting a backslash in front of it. In the following expression:

 $a$ .

only the string a. matches this regular expression.

You can create a multiple-character regular expression containing all letters, all digits, all keyboard characters, or a combination of letters, digits, and other keyboard characters. These examples are all valid regular expressions:

#### **telebit 3107 v32bis**

#### <span id="page-52-1"></span><span id="page-52-0"></span>**Multipliers**

You can create more complex regular expressions to match multiple occurrences of a specified regular expression by using some special characters with your single- and multiple-character patterns. [Table 1-5](#page-52-0) lists the special characters that specify "multiples" of a regular expression.

*Table 1-5 Special Characters Used as Multipliers*

| Character | Description                                                               |
|-----------|---------------------------------------------------------------------------|
| $\ast$    | Matches 0 or more single- or multiple-character patterns.                 |
|           | Matches 1 or more single- or multiple-character patterns.                 |
|           | Matches 0 or 1 occurrences of the single- or multiple-character patterns. |

This example matches any number of occurrences of the letter a, including none:

#### **a\***

This pattern requires that at least one letter a in the string is matched:

**a+** 

This pattern matches the string bb or bab:

#### **ba?b**

This string matches any number of asterisks (\*):

#### **\\*\***

To use multipliers with multiple-character patterns, you enclose the pattern in parentheses. In the following example, the pattern matches any number of the multiple-character string ab:

#### **(ab)\***

As a more complex example, this pattern matches one or more instances of alphanumeric pairs (but not none; that is, an empty string is not a match):

#### **([A-Za-z][0-9])+**

The order for matches using multipliers  $(*, +, \text{or ?})$  is to put the longest construct first. Nested constructs are matched from outside to inside. Concatenated constructs are matched beginning at the left side of the construct. Thus, the regular expression matches A9b3, but not 9Ab3 because the letters are specified before the numbers.

Г

## **Alternation**

Alternation allows you to specify alternative patterns to match against a string. You separate the alternative patterns with a vertical bar (|). Exactly one of the alternatives can match the string. For example, the regular expression

#### **codex** | **telebit**

matches the string codex or the string telebit, but not both codex and telebit.

### <span id="page-53-0"></span>**Anchoring**

You can match a regular expression pattern against the beginning or the end of the string. That is, you can specify that the beginning or end of a string contains a specific pattern. You "anchor" these regular expressions to a portion of the string using the special characters shown in [Table 1-6.](#page-53-0)

*Table 1-6 Special Characters Used for Anchoring*

| Character | Description                          |
|-----------|--------------------------------------|
| $\lambda$ | Matches the beginning of the string. |
|           | Matches the end of the string.       |

This regular expression matches a string only if the string starts with abcd:

#### **^abcd**

In contrast, this expression is in a range that matches any single letter, as long as it is not the letters a, b, c, or d:

#### **[^abcd]**

With this example, the regular expression matches a string that ends with .12:

#### **\$\.12**

Contrast these anchoring characters with the special character underscore (\_). The underscore matches the beginning of a string (^), the end of a string (\$), parentheses ( ), space ( ), braces { }, comma (,), or underscore (\_). With the underscore character, you can specify that a pattern exist anywhere in the string.

#### For example:

#### **\_1300\_**

matches any string that has 1300 somewhere in the string. The string's 1300 can be preceded by or end with a space, brace, comma, or underscore. For example:

#### **{1300\_**

matches the regular expression, but 21300 and 13000 do not.

Using the underscore character, you can replace long regular expression lists, such as the following:

#### **^1300\$ ^1300(space) (space)1300 {1300, ,1300, {1300} ,1300, (1300**

with

**\_1300\_**

### **Parentheses for Recall**

As shown in the ["Multipliers" section on page 1-9,](#page-52-1) you use parentheses with multiple-character regular expressions to multiply the occurrence of a pattern. You can also use parentheses around a single- or multiple-character pattern to remember a pattern for use elsewhere in the regular expression.

To create a regular expression that recalls a previous pattern, you use parentheses to indicate a remembered specific pattern and a backslash (\) followed by an integer to reuse the remembered pattern. The integer specifies the occurrence of the parentheses in the regular expression pattern. If you have more than one remembered pattern in your regular expression, then \1 indicates the first remembered pattern, \2 indicates the second remembered pattern, and so on.

This regular expression uses parentheses for recall:

**a(.)bc(.)\1\2** 

This regular expression matches an a followed by any character (call it character 1), followed by bc followed by any character (character 2), followed by character 1 again, followed by character 2 again. So, the regular expression can match aZbcTZT. The software remembers that character 1 is Z and character 2 is T and then uses Z and T again later in the regular expression.

# <span id="page-54-0"></span>**Saving Configuration Changes**

To save your configuration changes to your startup configuration so that they will not be lost if there is a system reload or power outage, enter the following command:

Switch# **copy system:running-config nvram:startup-config** Building configuration...

It might take a minute or two to save the configuration. After the configuration has been saved, the following output appears:

 $[OK]$ Switch#

On most platforms, this step saves the configuration to NVRAM. On the Class A Flash file system platforms, this step saves the configuration to the location specified by the CONFIG\_FILE environment variable. The CONFIG\_FILE environment variable defaults to NVRAM.

# **show platform Commands**

You should use these commands only when you are working directly with your technical support representative, while troubleshooting a problem. Do not use these commands unless your technical support representative asks you to do so.

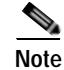

**Note** The **show platform** commands are not described in this document.

**show platform Commands**

П

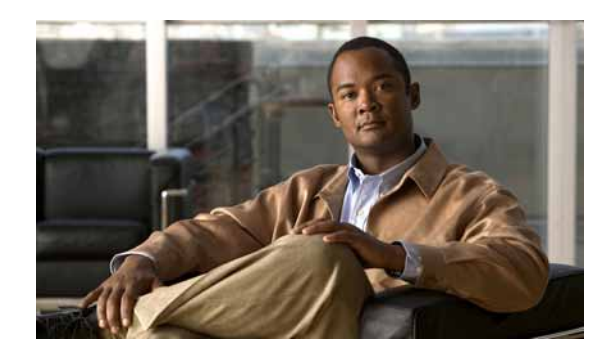

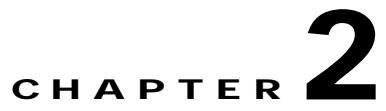

# <span id="page-56-0"></span>**Cisco IOS Commands for the Catalyst 4500 Series Switches**

This chapter contains an alphabetical listing of Cisco IOS commands for the Catalyst 4500 series switches. For information about Cisco IOS commands that are not included in this publication, refer to Cisco IOS Release 12.2 configuration guides and command references at this URL:

http://www.cisco.com/en/US/products/sw/iosswrel/ps1835/products\_product\_indices\_list.html

# **#macro keywords**

To specify the help string for the macro keywords, use the #**macro keywords** command.

**#macro keywords** [**keyword1**] [**keyword2**] [**keyword3**]

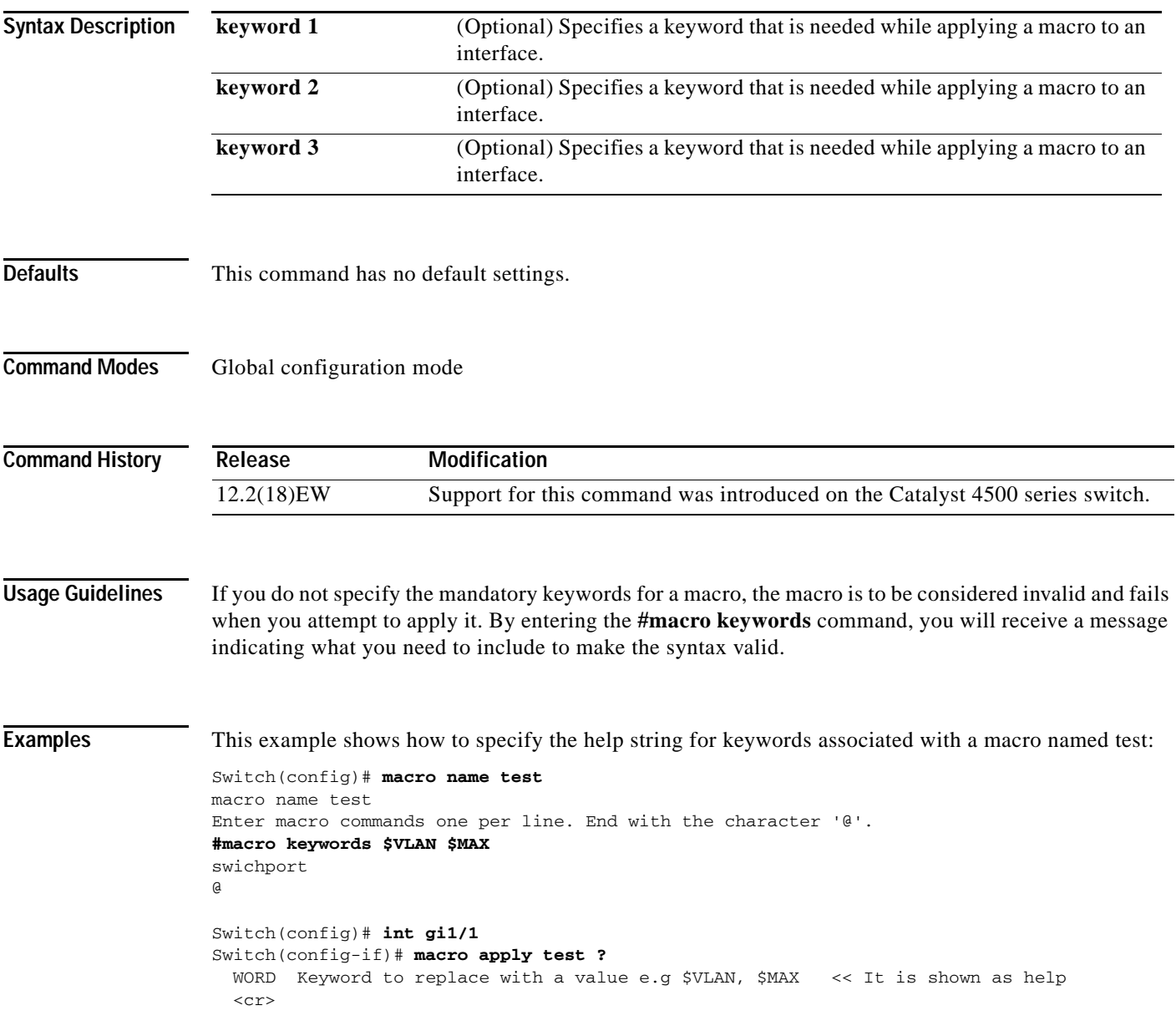

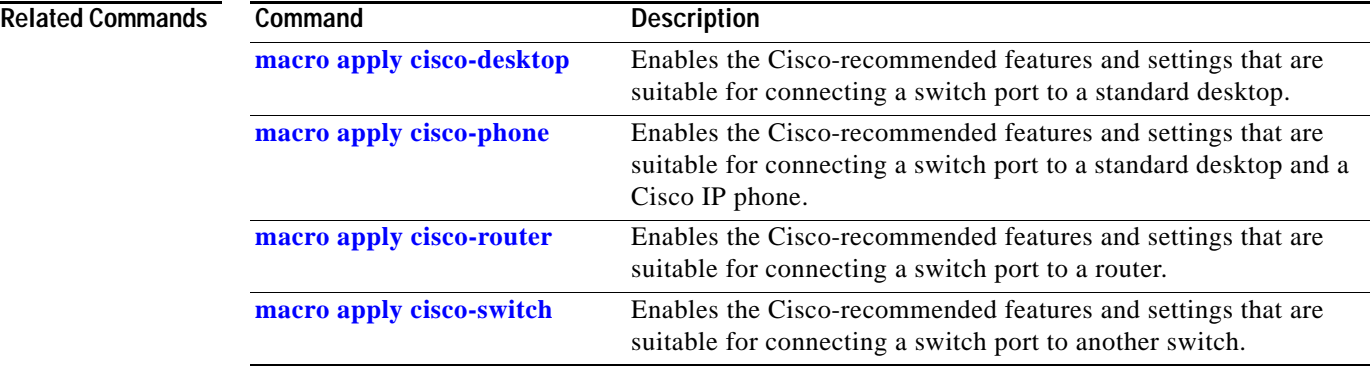

# <span id="page-59-0"></span>**aaa accounting dot1x default start-stop group radius**

To enable accounting for 802.1X authentication sessions, use the **aaa accounting dot1x default start-stop group radius** command. To disable accounting, use the **no** form of this command.

**aaa accounting dot1x default start-stop group radius**

**no aaa accounting dot1x default start-stop group radius**

- **Syntax Description** This command has no arguments or keywords.
- **Defaults** Accounting is disabled.
- **Command Modes** Global configuration mode

**Command History Release Modification** 12.2(18)EW Support for this command was introduced on the Catalyst 4500 series switch.

**Usage Guidelines** 802.1X accounting requires a RADIUS server.

This command enables the Authentication, Authorization, and Accounting (AAA) client's accounting feature to forward 802.1X update and watchdog packets from the 802.1X supplicant (workstation client) to the authentication (RADIUS) server. (Watchdog packets are defined as EAPOL-LOGON, EAPOL-LOGOFF, and EAPOL-INTERIM messages.) Successful authentication and authorization of the supplicant by the authentication server is required before these packets are considered valid and are forwarded. When the client is reauthenticated, an interim-update accounting notice is sent to the accounting server.

**Examples** This example shows how to configure 802.1X accounting:

#### Switch(config)# **aaa accounting dot1x default start-stop group radius**

**Note** The RADIUS authentication server must be properly configured to accept and log update or watchdog packets from the AAA client.

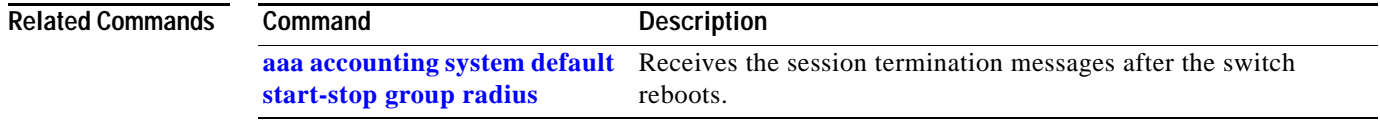

# <span id="page-60-0"></span>**aaa accounting system default start-stop group radius**

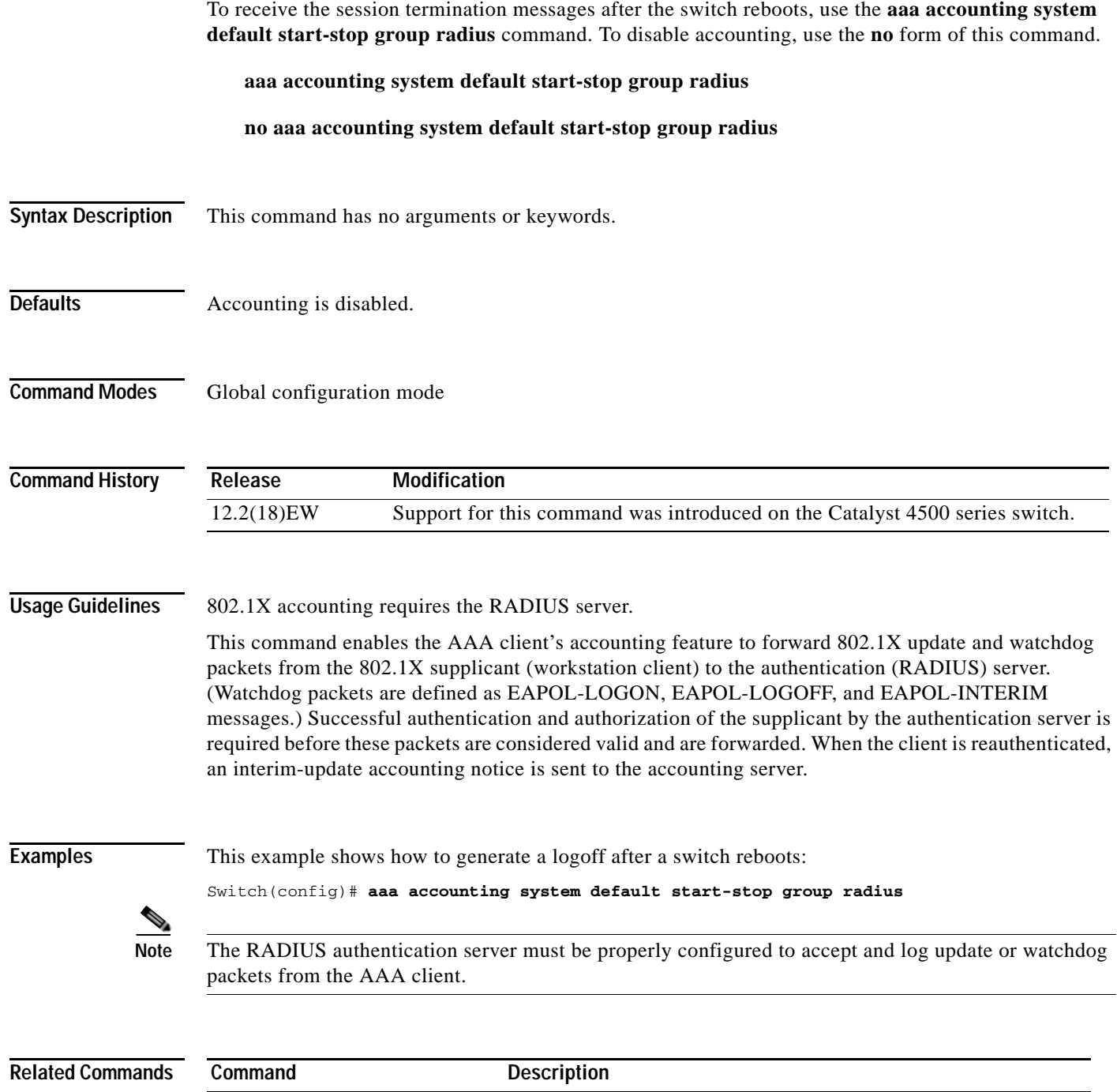

**[aaa accounting dot1x default](#page-59-0)**  Enables accounting for 802.1X authentication sessions.

**[start-stop group radius](#page-59-0)**

# **access-group mode**

To specify the override modes (for example, VACL overrides PACL) and the non-override modes (for example, merge or strict mode), use the **access-group mode** command. To return to preferred port mode, use the **no** form of this command.

**access-group mode** {**prefer** {**port** | **vlan**} | **merge**}

**no access-group mode** {**prefer** {**port** | **vlan**} | **merge**}

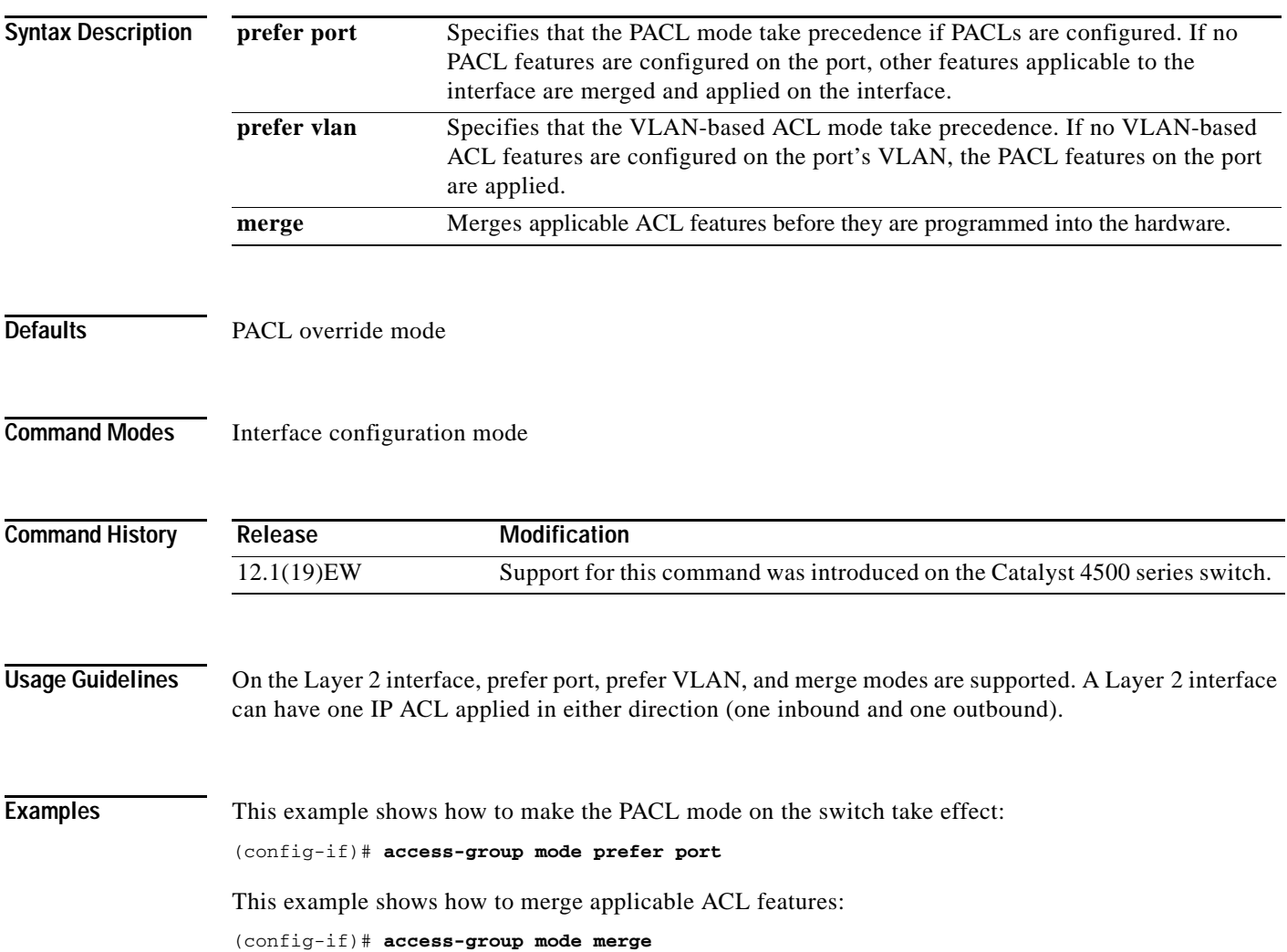

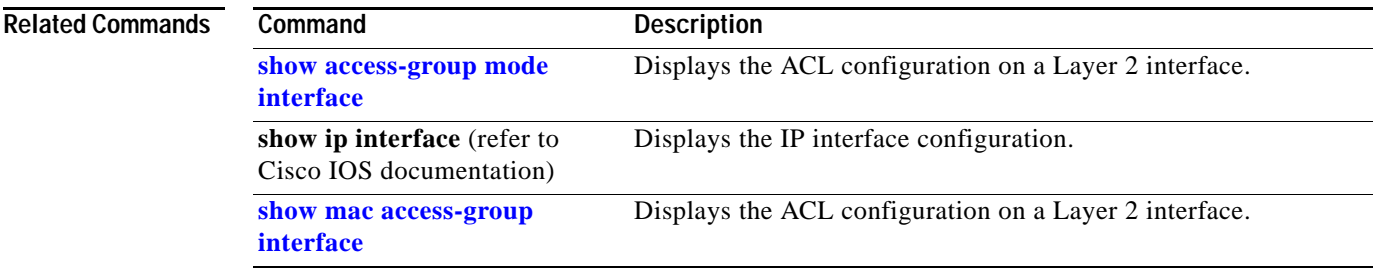

# **access-list hardware capture mode**

To select the mode of capturing control packets, use the **access-list hardware capture mode** command.

**access-list hardware capture mode** {**global** | **vlan**}

```
Syntax Description
Defaults The control packets are globally captured.
Command Modes Global configuration mode 
Command History
Usage Guidelines This command is not supported on the Supervisor Engine 6-E and the Catalyst 4900M chassis.
                    Before configuring the capture mode, it is best to examine and modify your configuration to globally 
                    disable features such as DHCP snooping or IGMP snooping, and instead enable them on specific 
                    VLANs.
                    When changing to path managed mode, be aware that control traffic may be bridged in hardware or 
                    dropped initially until the per-vlan CAM entries are programmed in hardware.
                    You must ensure that any access control configuration on a member port or VLAN does not deny or drop 
                    the control packets from being forwarded to the CPU for the features which are enabled on the VLAN. 
                    If control packets are not permitted then the specific feature does not function.
Examples This example shows how to configure the switch to capture control packets on VLANs that are
                    configured to enable capturing control packets:
                    Switch# configure terminal
                    Enter configuration commands, one per line. End with CNTL/Z.
                    Switch(config)# access-list hardware capture mode vlan
                    Switch(config)# end
                    Switch#
                    This example shows how to configure the switch to capture control packets globally across all VLANs 
                    (using a static ACL):
                    Switch# configure terminal
                    Enter configuration commands, one per line. End with CNTL/Z.
                    Switch(config)# access-list hardware capture mode global
                    Switch(config)# end
                    Switch#
                    global Specifies the capture of control packets globally on all VLANs.
                    vlan Specifies the capture of control packets on a specific VLAN.
                    Release Modification
                    12.2(40)SG Support for this command was introduced on the Catalyst 4500 series switch.
```
This example shows another way to configure the switch to capture control packets globally across all VLANs:

Switch# **configure terminal** Enter configuration commands, one per line. End with CNTL/Z. Switch(config)# **no access-list hardware capture mode vlan** Switch(config)# **end** Switch#

# **access-list hardware entries**

To designate how ACLs are programmed into the switch hardware, use the **access-list hardware entries**  command.

**access-list hardware entries** {**packed** | **scattered**}

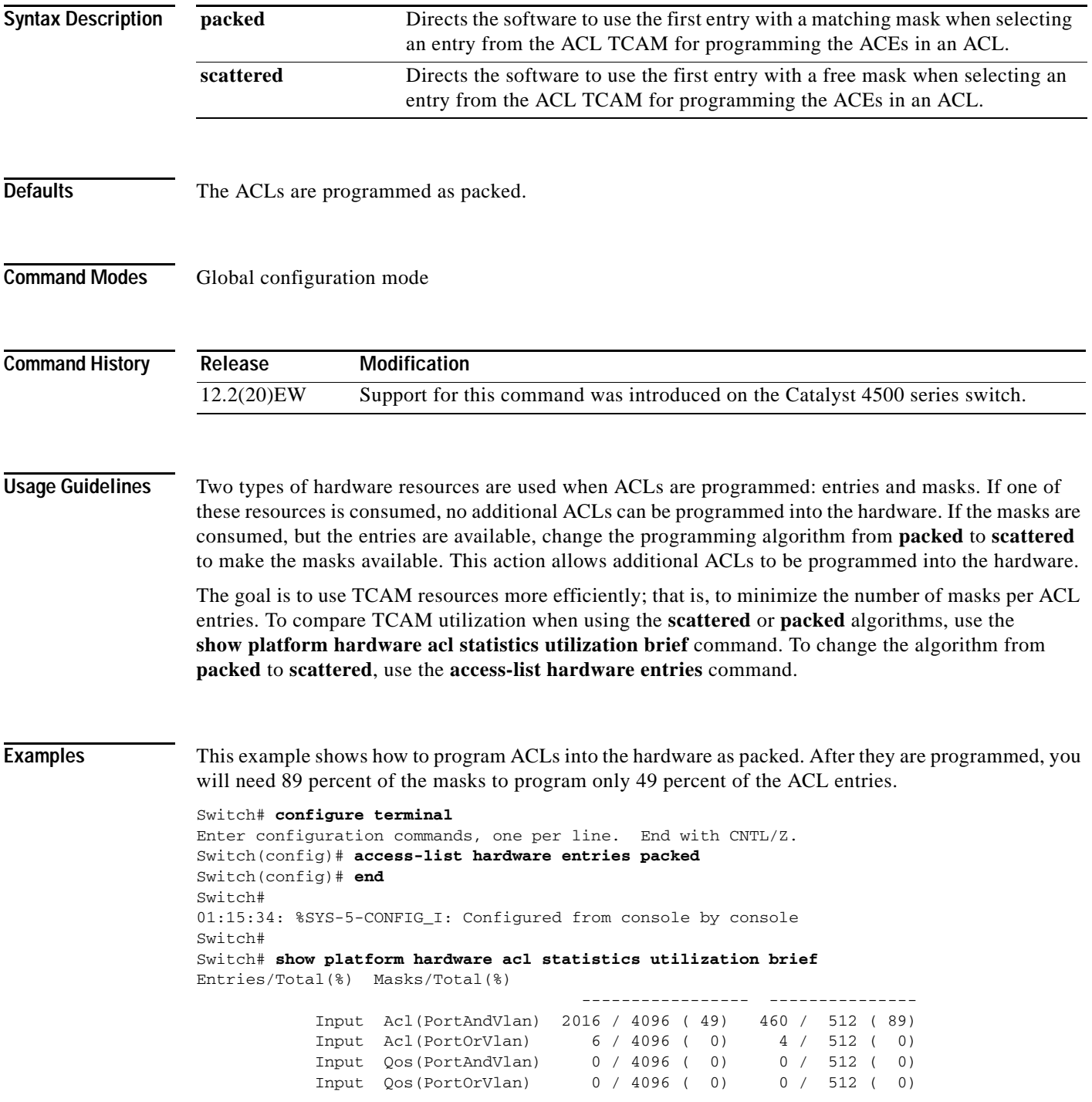

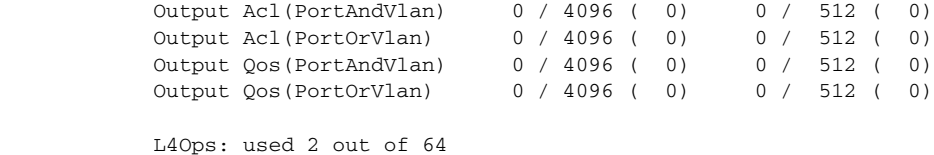

Switch#

This example shows how to reserve space (scatter) between ACL entries in the hardware. The number of masks required to program 49 percent of the entries has decreased to 49 percent.

```
Switch# configure terminal
Enter configuration commands, one per line. End with CNTL/Z.
Switch(config)# access-list hardware entries scattered
Switch(config)# end
Switch#
01:39:37: %SYS-5-CONFIG_I: Configured from console by console
Switch#
Switch# show platform hardware acl statistics utilization brief
Entries/Total(%) Masks/Total(%)
                                            ----------------- ---------------
              Input Acl(PortAndVlan) 2016 / 4096 ( 49) 252 / 512 ( 49)
              Input Acl(PortOrVlan) 6 / 4096 ( 0) 5 / 512 ( 0)
              Input Qos(PortAndVlan) 0 / 4096 ( 0) 0 / 512 ( 0)
              Input Qos(PortOrVlan) 0 / 4096 ( 0) 0 / 512 ( 0)
              Output Acl(PortAndVlan) 0 / 4096 ( 0) 0 / 512 ( 0)
             Output Acl(PortOrVlan) 0 / 4096 (0) 0 / 512 (0)<br>Output Qos(PortAndVlan) 0 / 4096 (0) 0 / 512 (0)<br>Output Qos(PortOrVlan) 0 / 4096 (0) 0 / 512 (0)
             Output Qos(PortAndVlan)  0 / 4096 (0)  0 / 512 (0)<br>Output Qos(PortOrVlan)  0 / 4096 (0)  0 / 512 (0)
             Output Qos(PortOrVlan)
              L4Ops: used 2 out of 64
```
Switch#

# **access-list hardware region**

To modify the balance between TCAM regions in hardware, use the **access-list hardware region**  command.

**access-list hardware region** {**feature** | **qos**} {**input** | **output**} **balance** {*bal-num*}

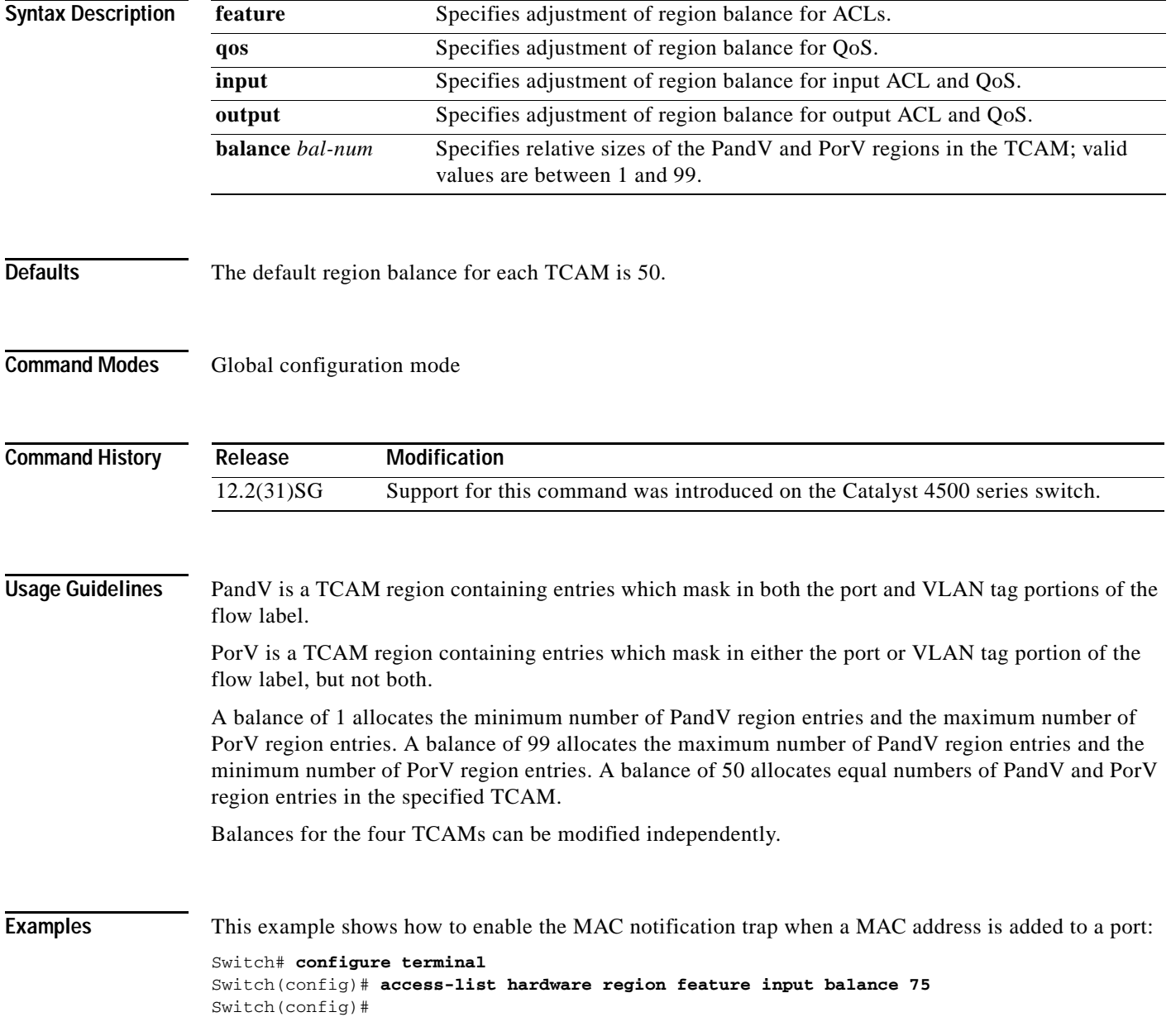

# **action**

To specify an action to be taken when a match occurs in a VACL, use the **action** command. To remove an action clause, use the **no** form of this command.

**action** {**drop** | **forward**}

**no action** {**drop** | **forward**}

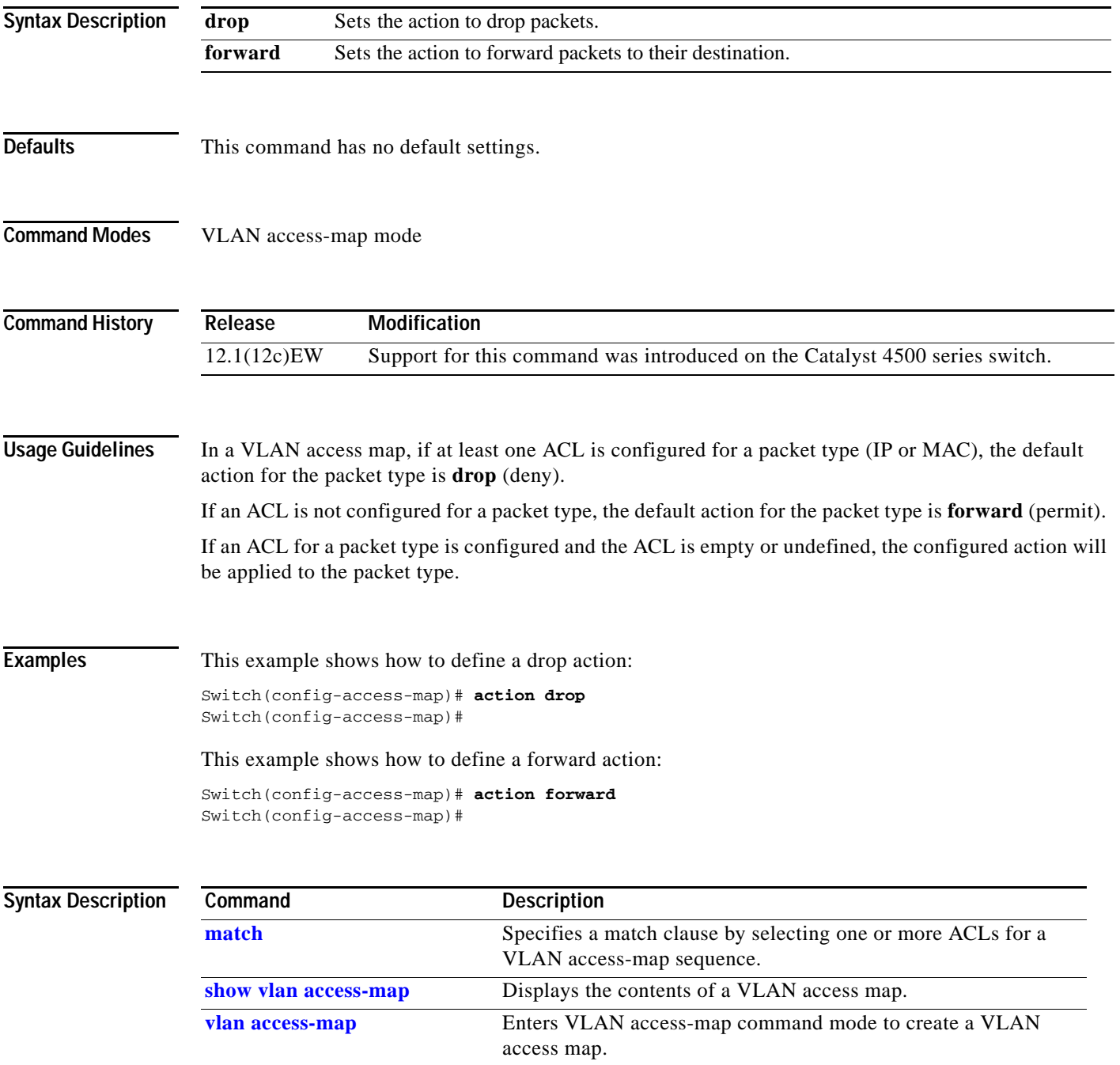

# **active**

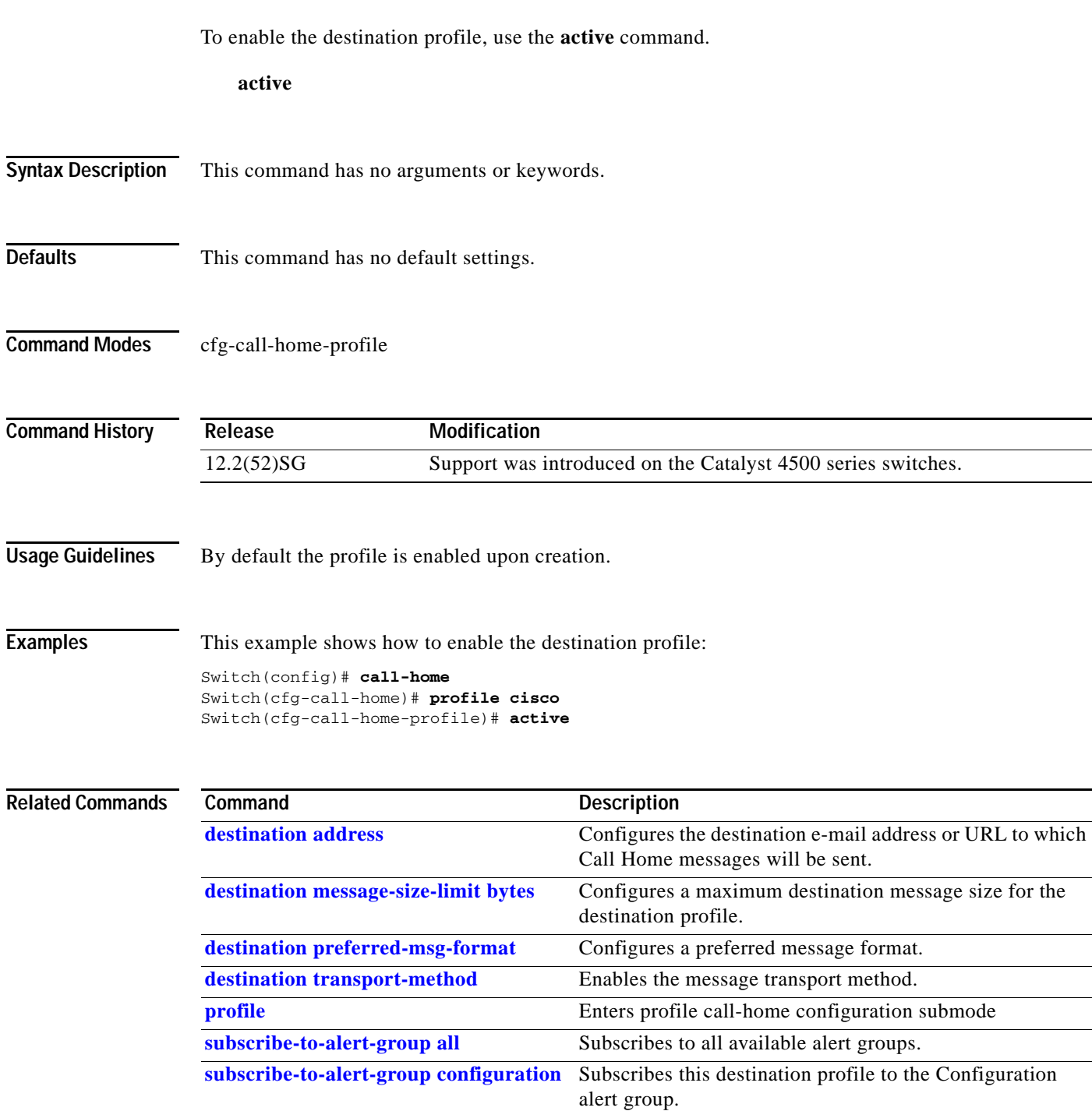

[subscribe-to-alert-group diagnostic](#page-996-0) Subscribes this destination profile to the Diagnostic alert

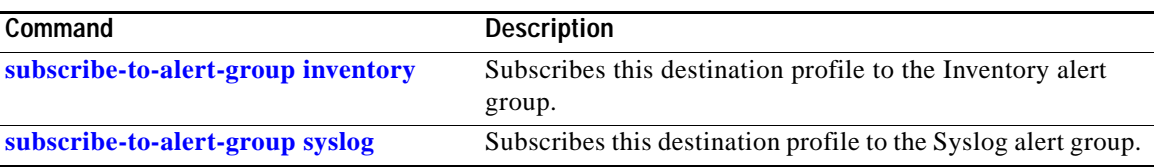

# **ancp client port identifier**

To create a mapping for an ANCP client to identify an interface on which ANCP should start or stop a multicast stream, use the **ancp client port identifier** command.

**ancp client port identifier** *identifying name* **vlan** *vlan number* **interface** *interface*

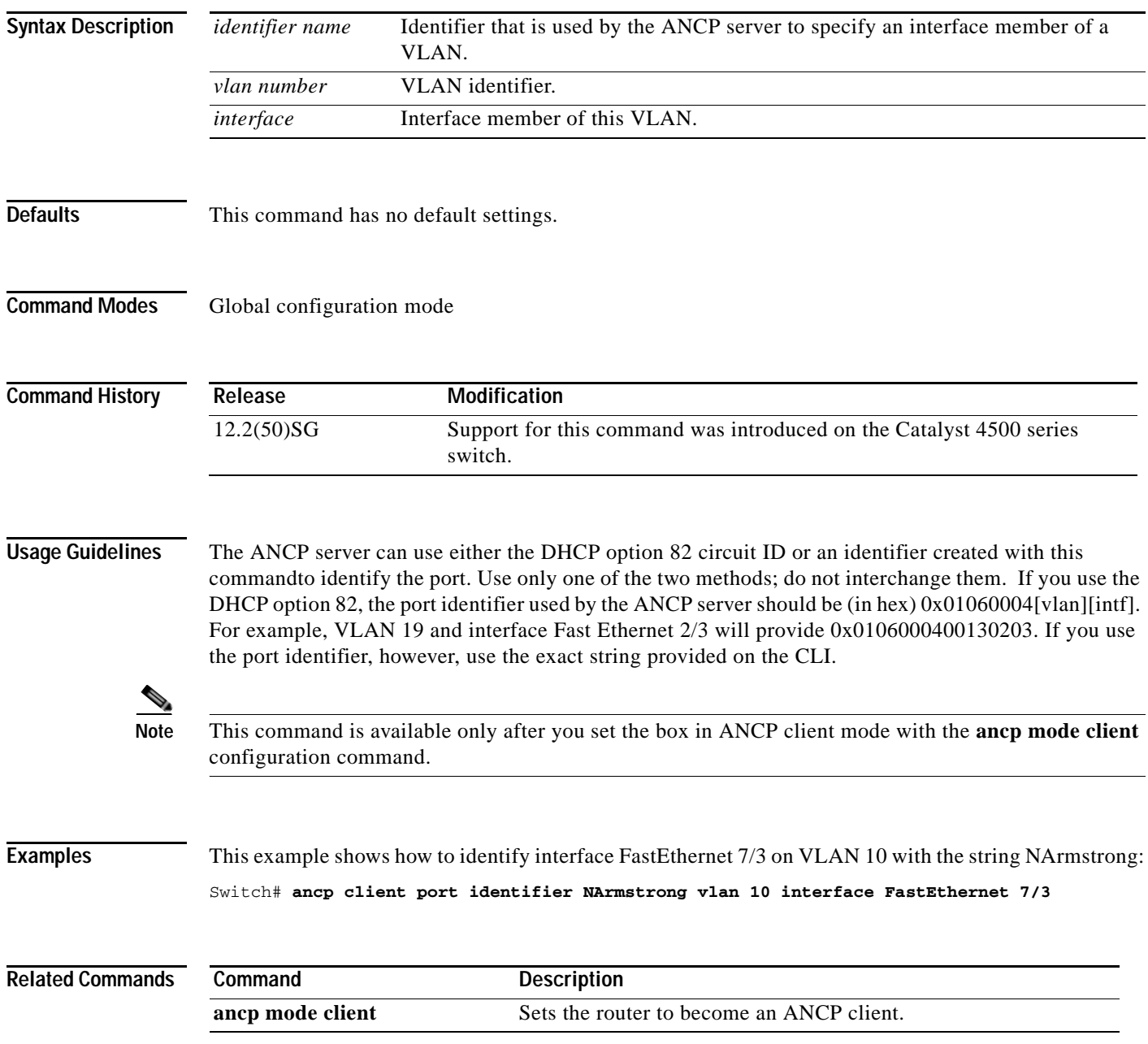
# <span id="page-72-0"></span>**ancp client server**

To set the IP address of the remote ANCP server, use the **ancp client server** command.

**ancp client server** *ipaddr of server* **interface** *interface*

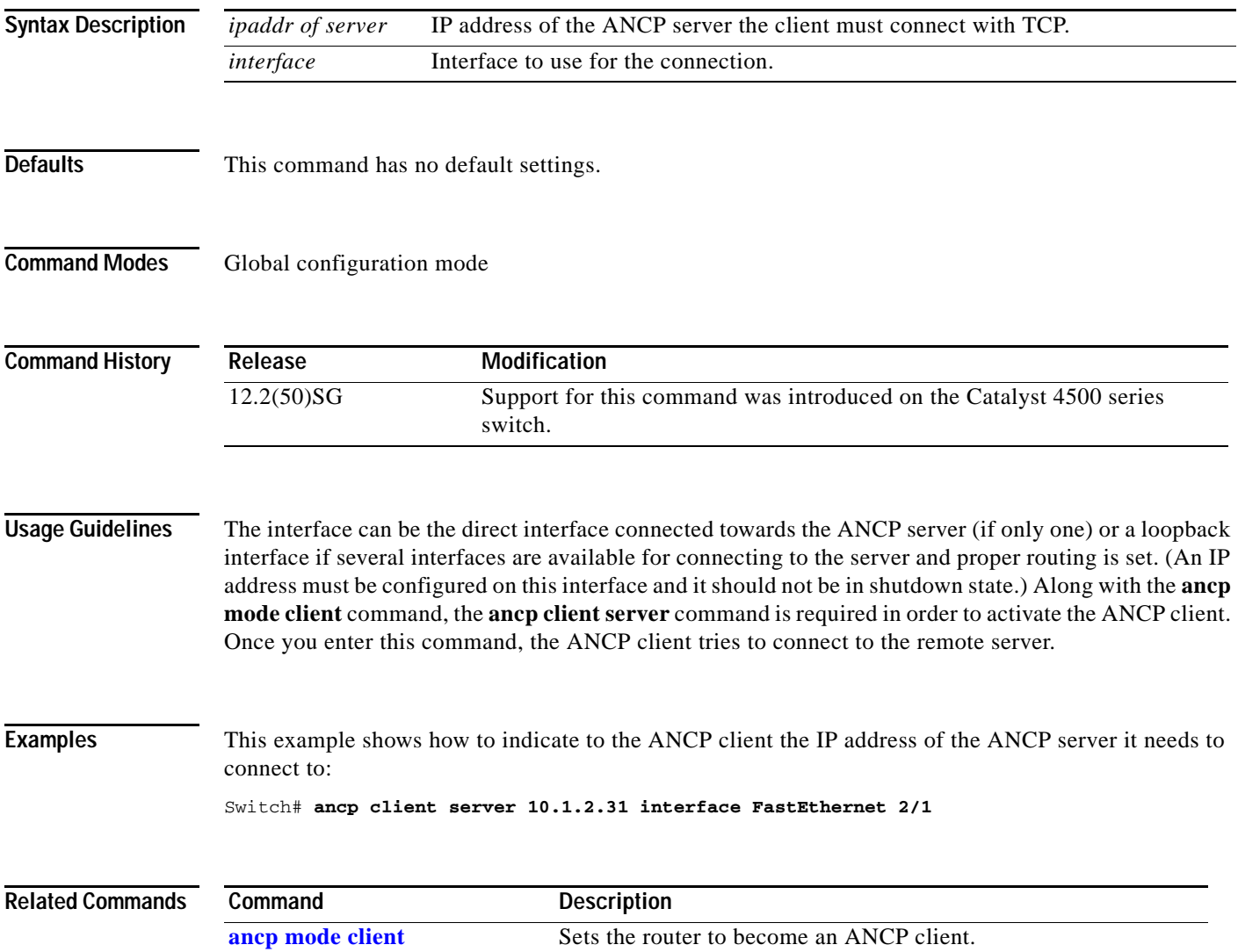

# <span id="page-73-0"></span>**ancp mode client**

To set the router to become an ANCP client, use the **ancp mode client** command.

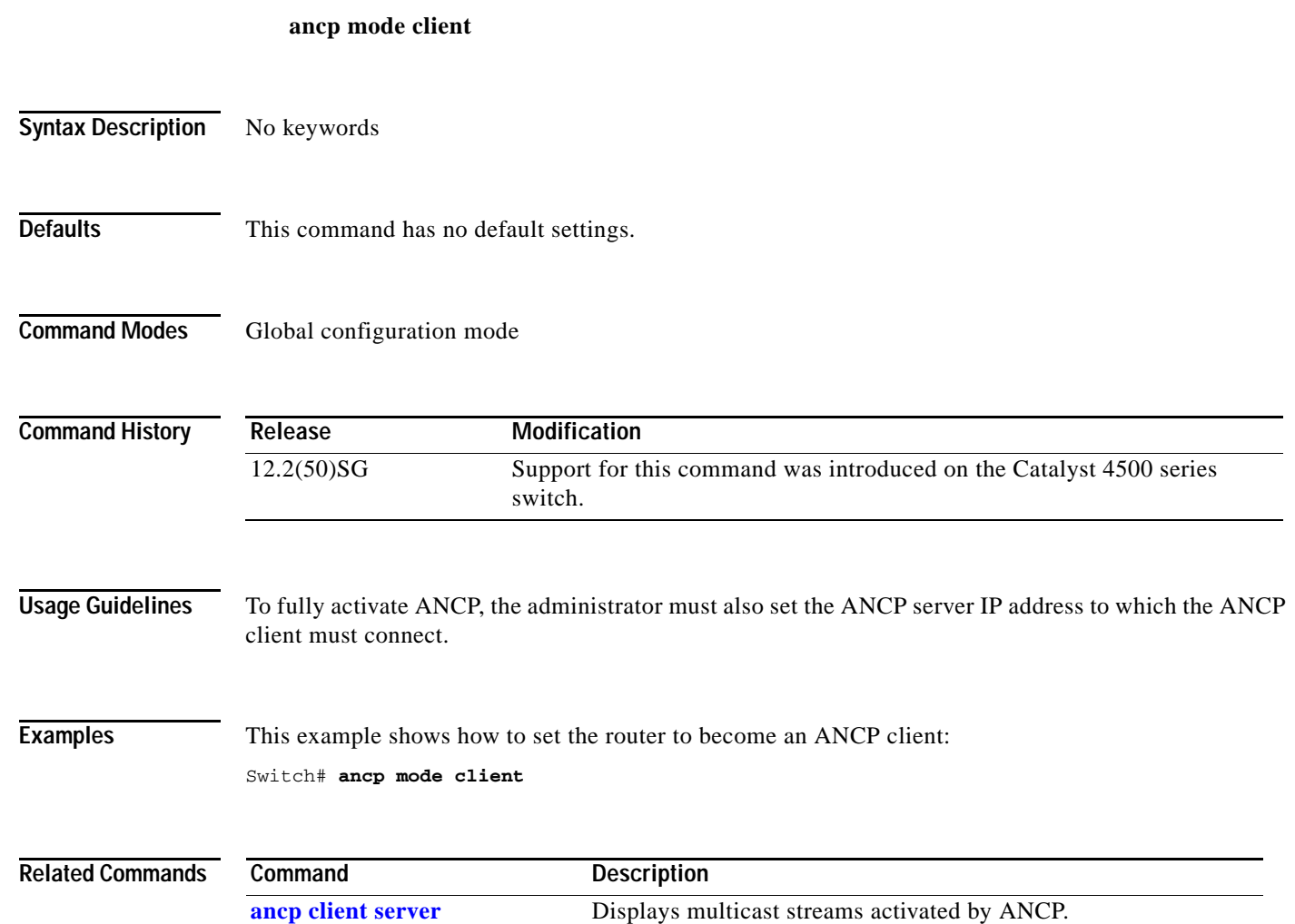

# **apply**

**apply**

T

To implement a new VLAN database, increment the configuration number, save the configuration number in NVRAM, and propagate the configuration number throughout the administrative domain, use the **apply** command.

**apply**

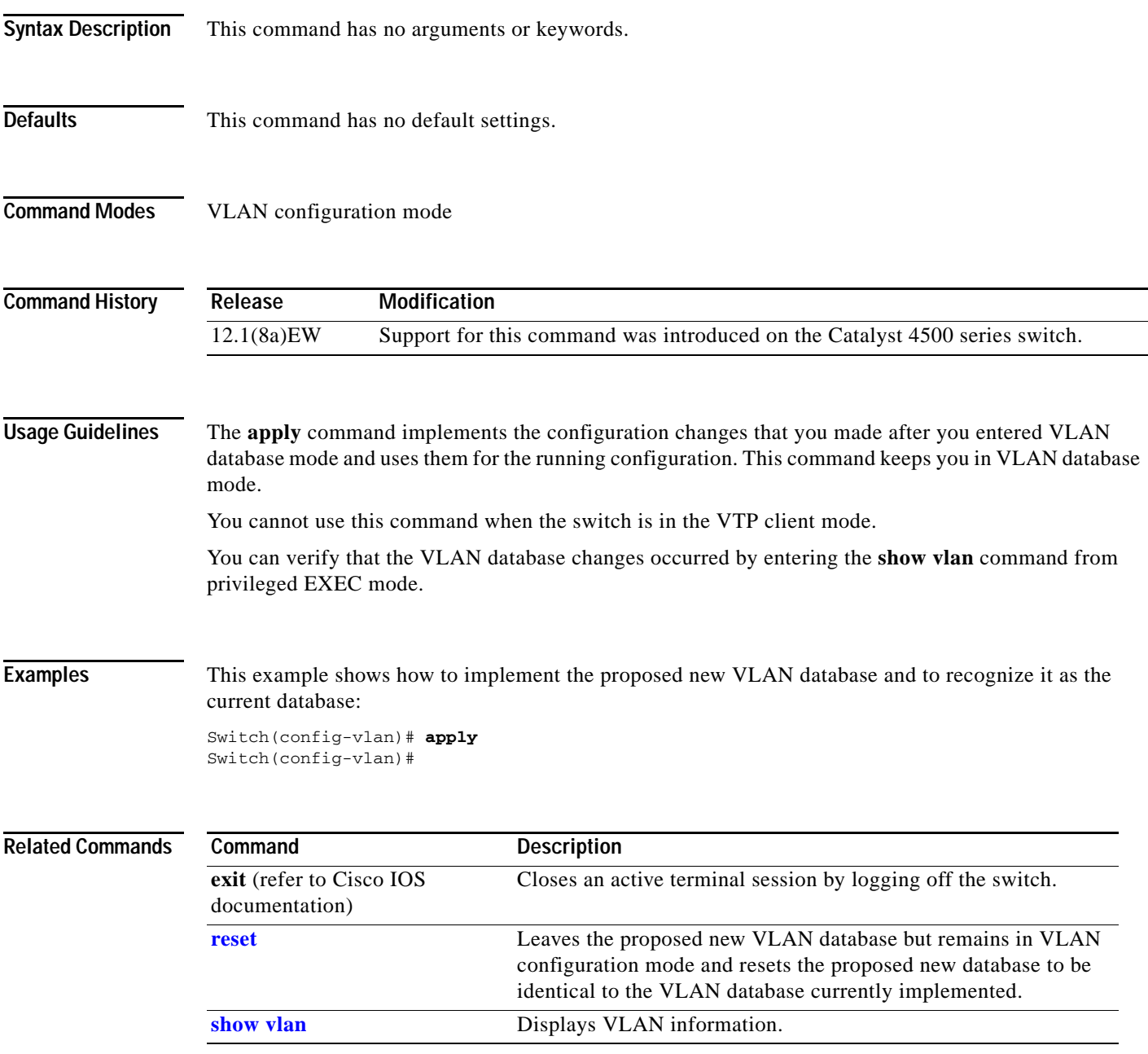

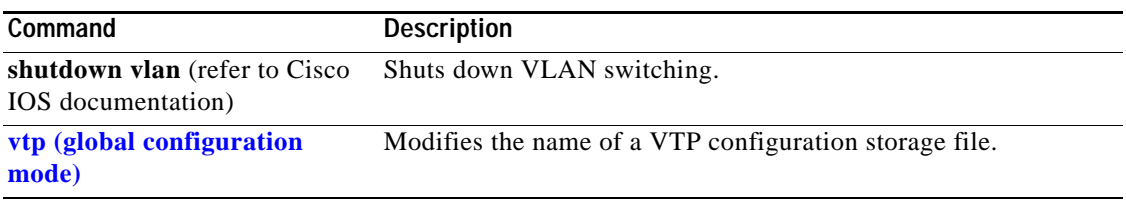

П

# **arp access-list**

To define an ARP access list or add clauses at the end of a predefined list, use the **arp access-list** command.

**arp access-list** *name*

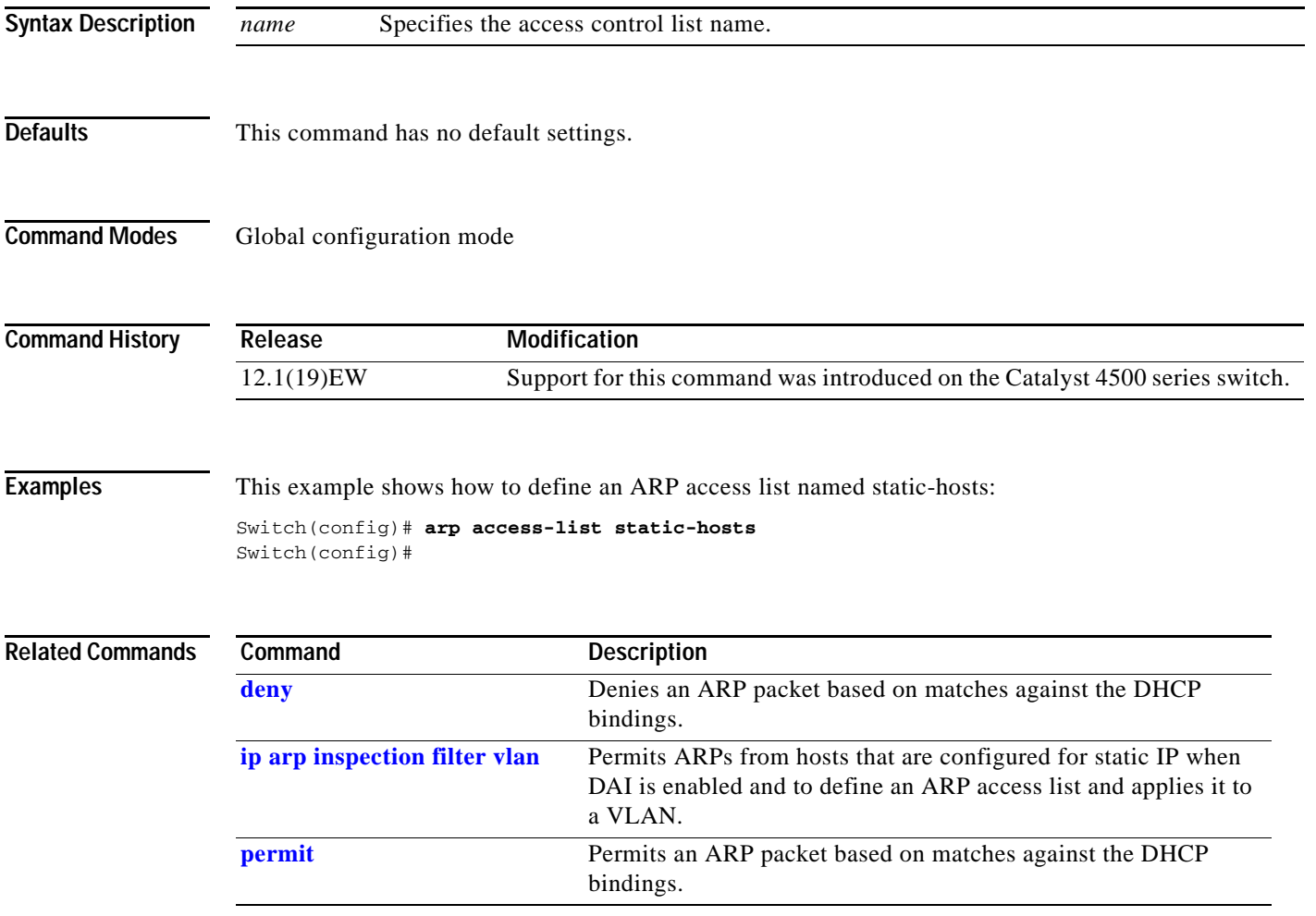

## **attach module**

To remotely connect to a specific module, use the **attach module** configuration command.

**attach module** *mod*

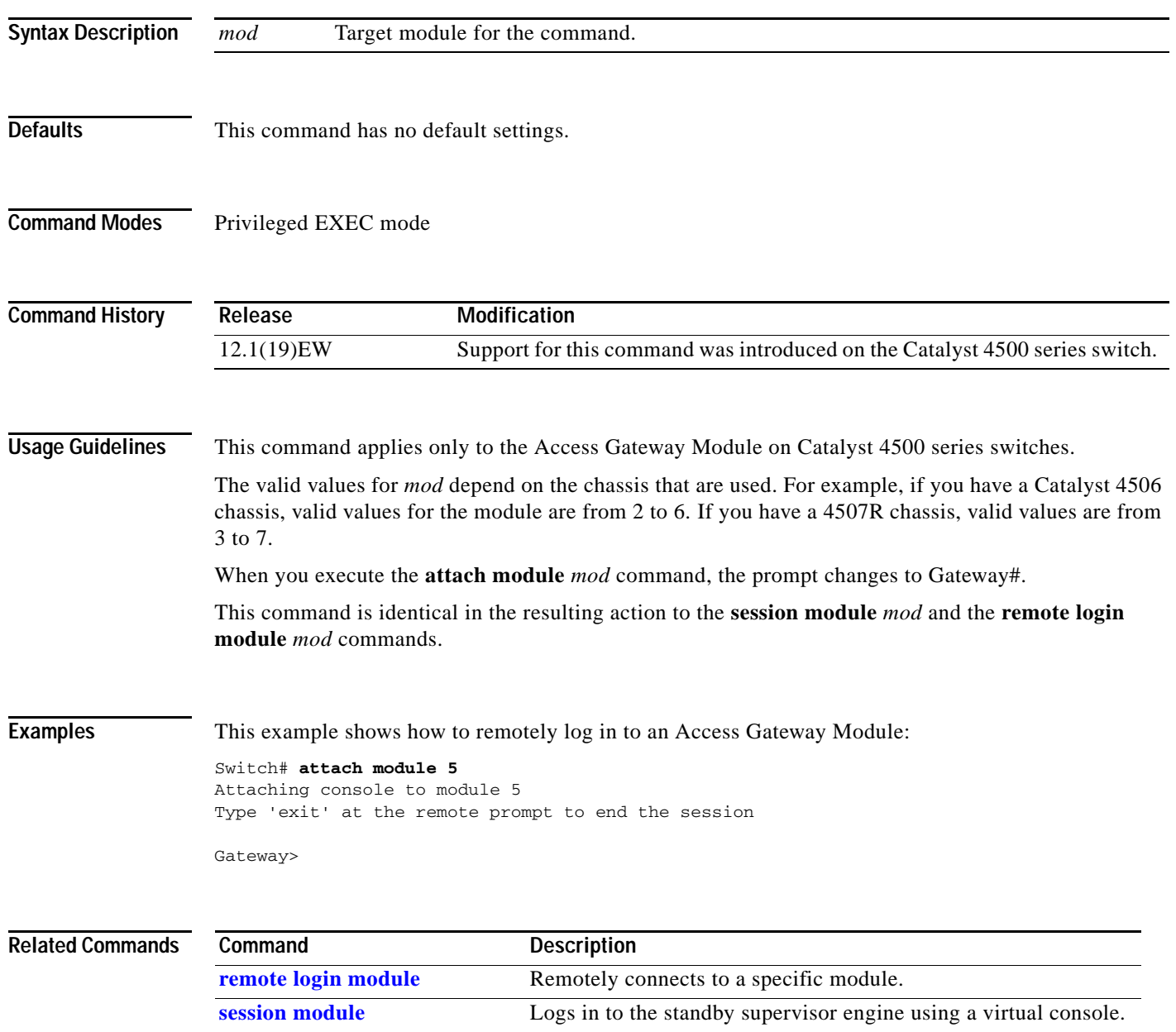

# <span id="page-78-0"></span>**authentication control-direction**

To change the port control to unidirectional or bidirectional, use the **authentication control-direction** command in interface configuration mode. To return to the default setting, use the **no** form of this command.

**authentication control-direction** {**both** | **in**}

**no authentication control-direction**

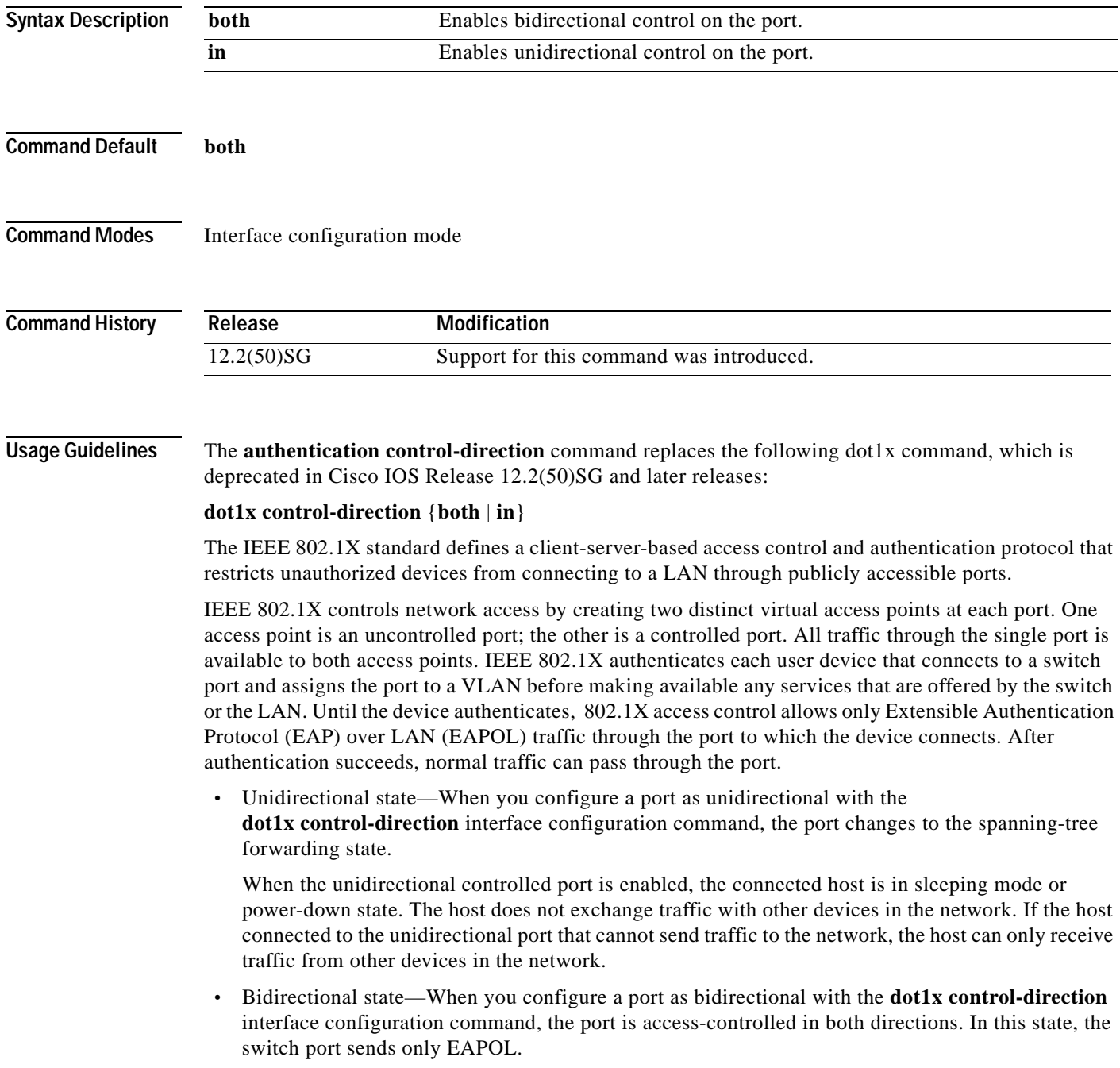

Using the **both** keyword or using the **no** form of this command changes the port to its bidirectional default setting. Setting the port as bidirectional enables 802.1X authentication with Wake-on-LAN (WoL). You can verify your settings by entering the **show authentication** privileged EXEC command. **Examples** The following example shows how to enable unidirectional control: Switch(config-if)# **authentication control-direction in** Switch(config-if)# The following example shows how to enable bidirectional control: Switch(config-if)# **authentication control-direction both** Switch(config-if)# The following example shows how to return to the default settings: Switch(config-if)# **no authentication control-direction** Switch(config-if)#

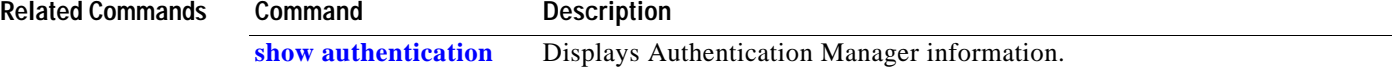

a pro

# **authentication critical recovery delay**

To configure the 802.1X critical authentication parameters, use the **authentication critical recovery delay** command in global configuration mode. To return to the default settings, use the **no** form of this command.

**authentication critical recovery delay** *milliseconds* 

**no authentication critical recovery delay**

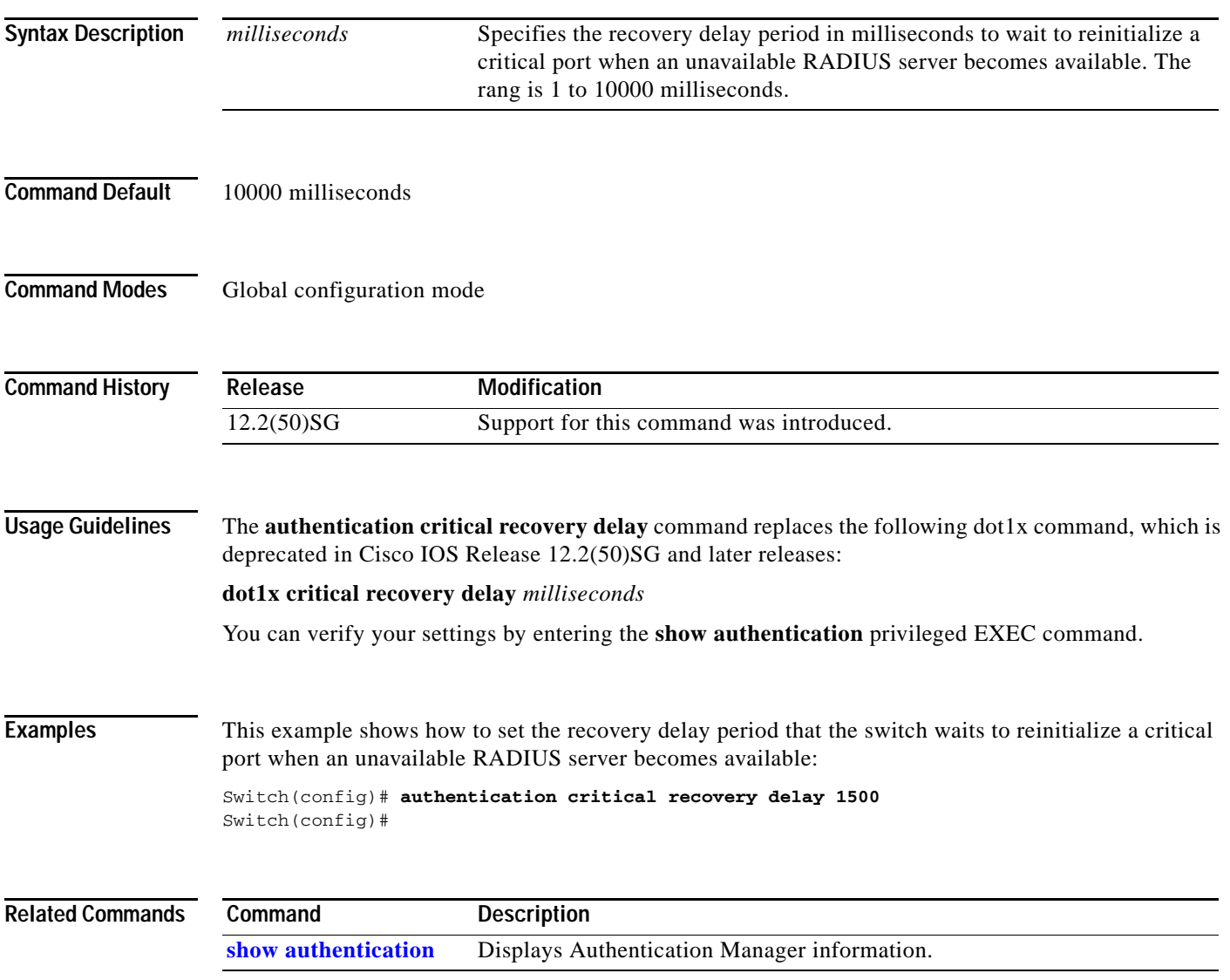

## <span id="page-81-0"></span>**authentication event**

To configure the actions for authentication events, use the **authentication event** interface configuration command. To return to the default settings, use the **no** form of this command.

**authentication event fail** [**retry** *count*] **action** [**authorize vlan** *vlan* | **next**-**method**}

**authentication event server** {**alive action reinitialize** | **dead action authorize [vlan** *vlan***] | voice | dead action reinitialize [vlan** *vlan***]}}**

**authentication event no-response action authorize vlan** *vlan***]}**

**no authentication event** {**fail} | {server** {**alive** | **dead**}} | {**no-response**}

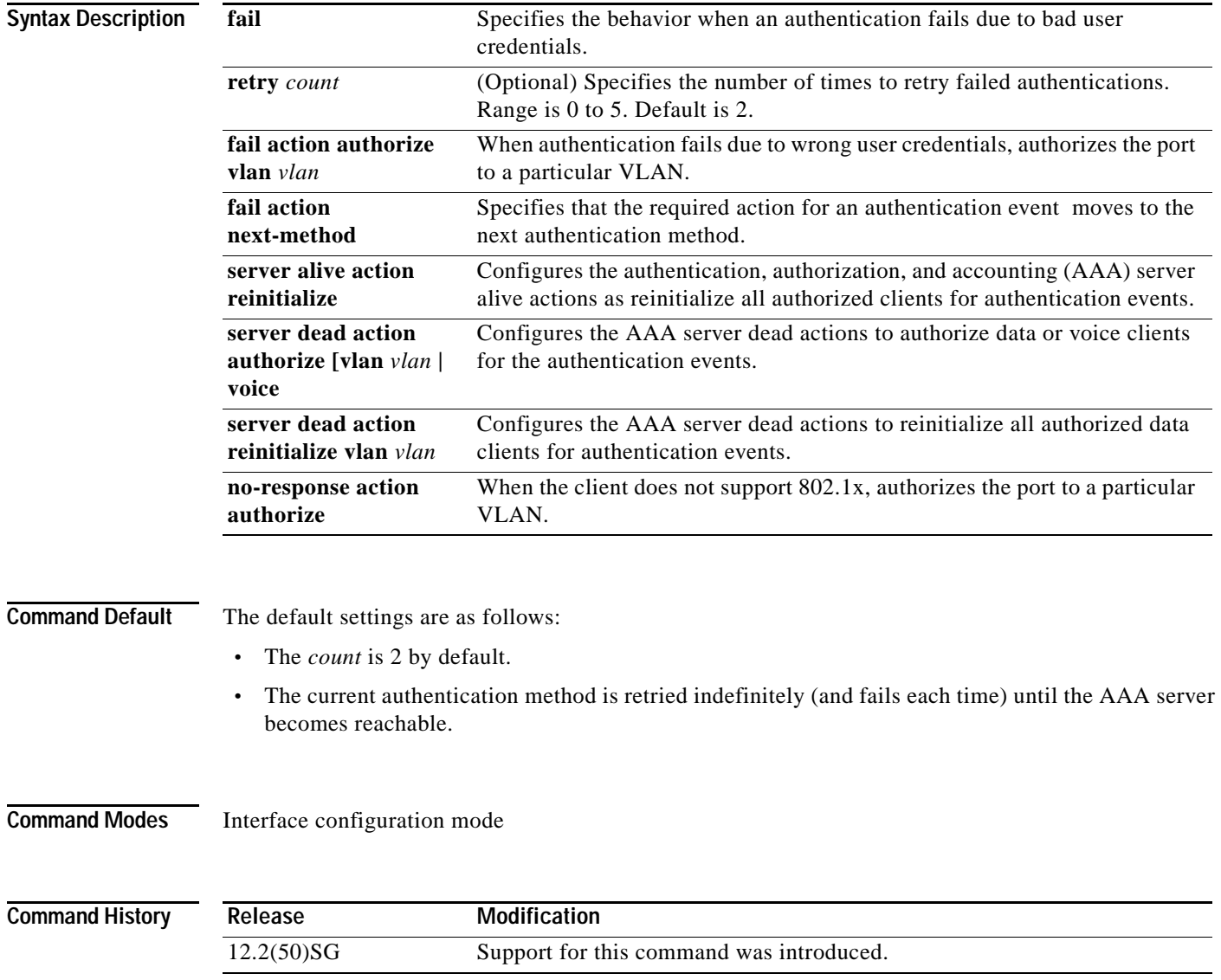

**Usage Guidelines** The **authentication event fail** command replaces the following 802.1X commands, which are deprecated in Cisco IOS Release 12.2(50)SG and later releases:

- **•** [**no**] **dot1x auth-fail max-attempts** *count*
- **•** [**no**] **dot1x auth-fail vlan** *vlan*

The **authentication event fail** command is supported only for 802.1X to signal authentication failures. By default, this failure type causes the authentication method to be retried. You can configure either to authorize the port in the configured VLAN or to failover to the next authentication method. Optionally, you can specify the number of authentication retries before performing this action.

The **authentication event server** command replaces the following 802.1X commands, which are deprecated in Cisco IOS Release 12.2(50)SG and later releases:

- **•** [**no**] **dot1x critical**
- **•** [**no**] **dot1x critical vlan** *vlan*
- **•** [**no**] **dot1x critical recover action initialize**

The **authentication event server** command specifies the behavior when the AAA server becomes unreachable, ports are authorized in the specified VLAN.

The **authentication server alive action** command specifies the action to be taken once the AAA server becomes reachable again.

You can verify your settings by entering the **show authentication** privileged EXEC command.

The **authentication event no-response** command replaces the following 802.1X command, which is deprecated in Cisco IOS Release 12.2(50)SG and later releases:

 **•** [**no**] **dot1x guest-vlan** *vlan*

The **authentication event no-response** command specifies the action to be taken when the client does not support 802.1X.

**Examples** The following example shows how to specify that when an authentication fails due to bad user credentials, the process advances to the next authentication method:

> Switch(config-if)# **authentication event fail action next-method** Switch(config-if)#

The following example shows how to specify the AAA server alive actions as reinitialize all authorized clients for authentication events:

Switch(config-if)# **authentication event server alive action reinitialize** Switch(config-if)#

The following example shows how to specify the AAA server dead actions that authorize the port for authentication events:

```
Switch(config-if)# authentication event server dead action authorize
Switch(config-if)#
```
The following example shows how to specify the conditions when a client doesn't support 802.1X to authorize the port for authentication events:

Switch(config-if)# **authentication event authentication event no-response action authorize vlan 10** Switch(config-if)#

Ι

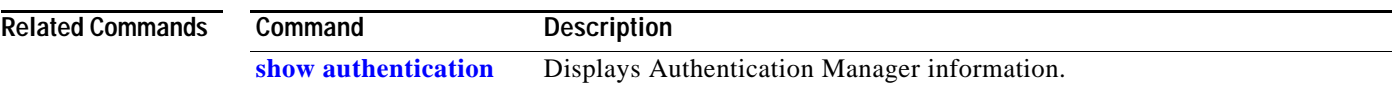

П

**The College** 

# <span id="page-84-0"></span>**authentication fallback**

To enable WebAuth fallback and to specify the fallback profile to use when failing over to WebAuth, use the **authentication fallback** interface command. To return to the default setting, use the **no** form of this command.

**authentication fallback** *profile*

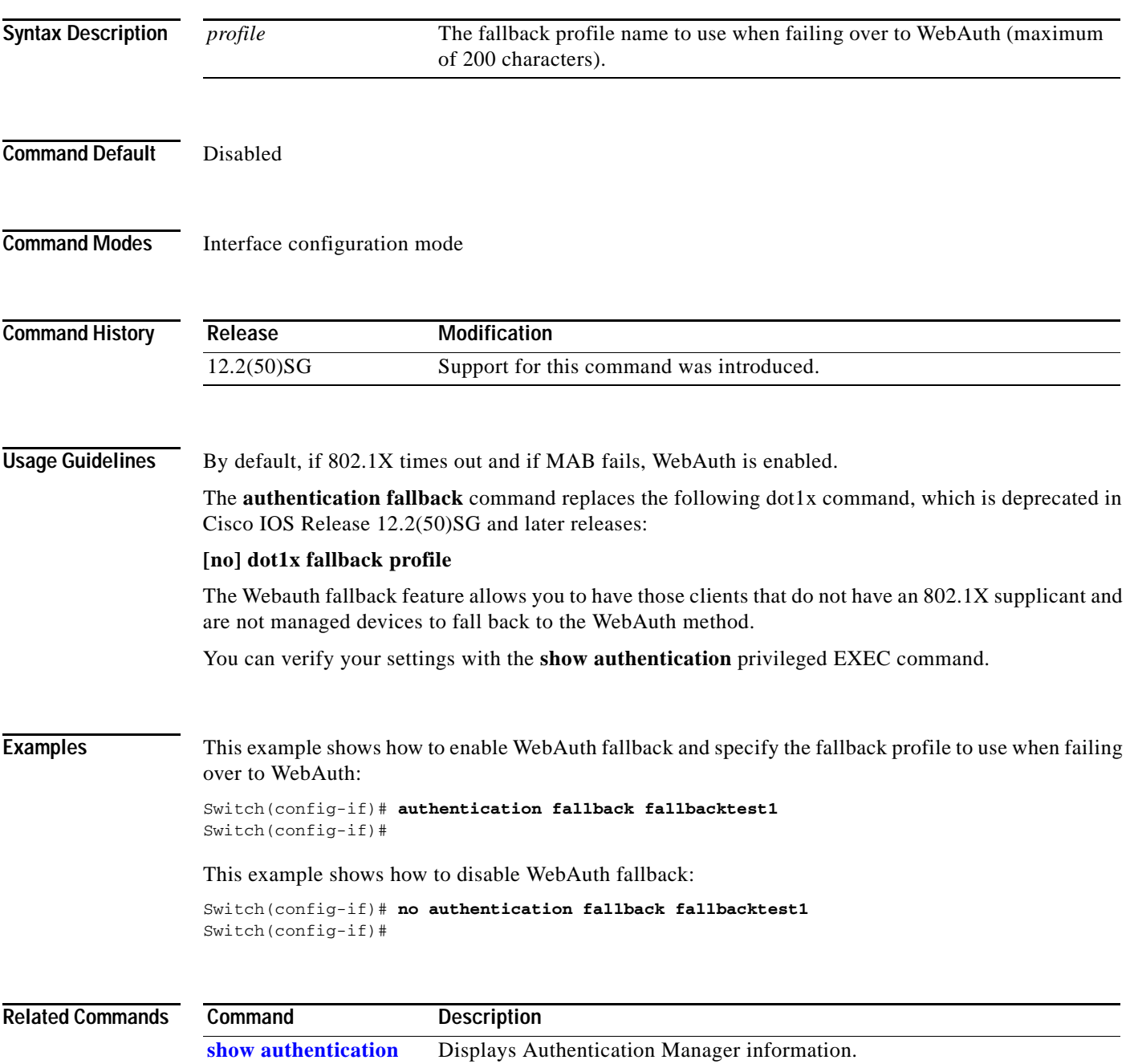

# <span id="page-85-0"></span>**authentication host-mode**

To define the classification of a session that will be used to apply the access-policies in host-mode configuration, use the **authentication host-mode** command in interface configuration mode. To return to the default settings, use the **no** form of this command.

**authentication host-mode** {**single-host** | **multi-auth** | **multi-domain** | **multi-host**} [**open**]

**[no] authentication host-mode** {**single-host** | **multi-auth** | **multi-domain** | **multi-host**} [**open**]

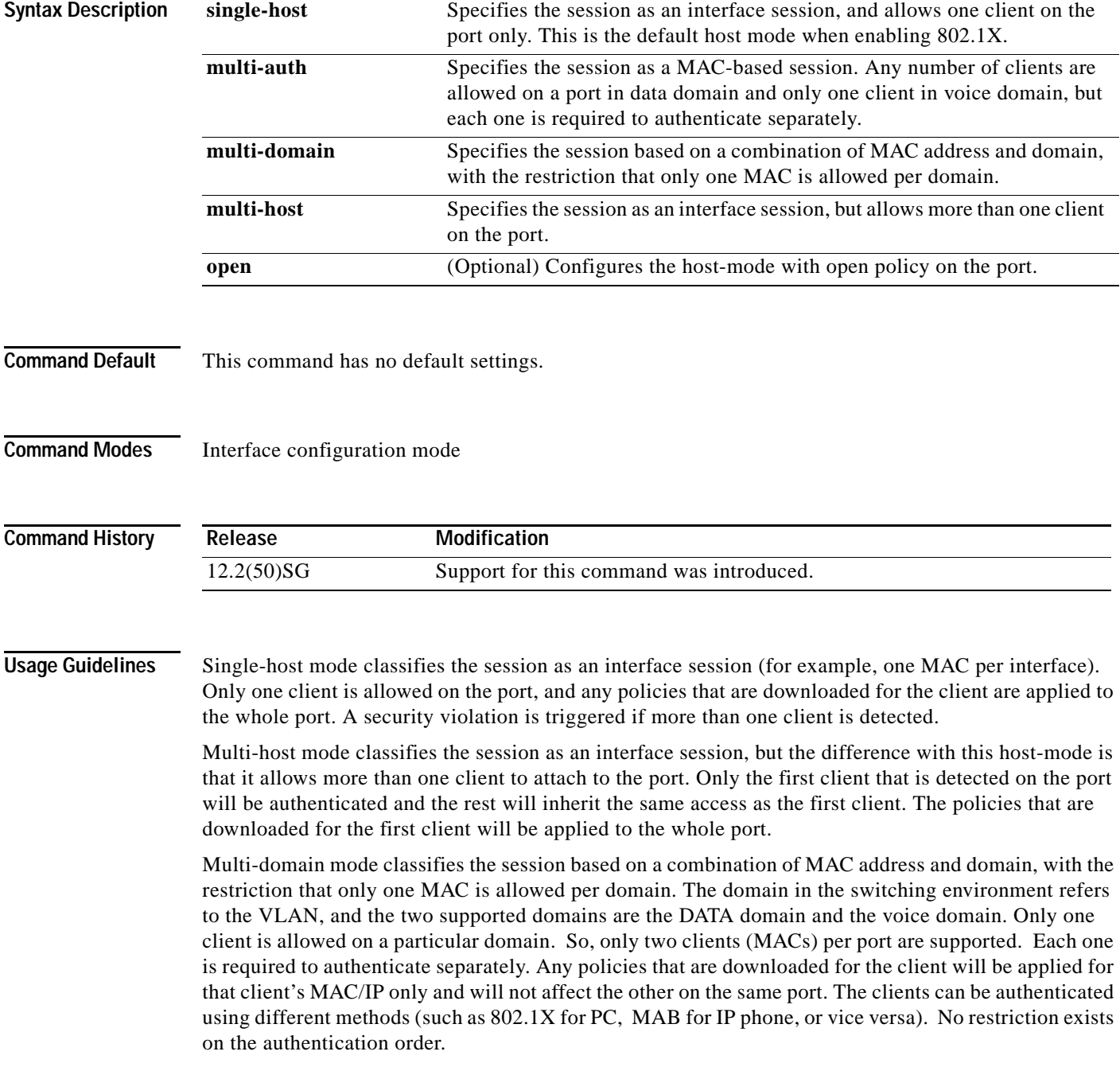

The only caveat with the above statement is that web-based authentication is only available for data devices because a user is probably operating the device and HTTP capability exists. Also, if web-based authentication is configured in MDA mode, the only form of enforcement for all types of devices is downloadable ACLs (dACL). The restriction is in place because VLAN assignment is not supported for web-based authentication. Furthermore, if you use dACLs for data devices and not for voice devices, when the user's data falls back to webauth, voice traffic is affected by the ACL that is applied based on the fallback policy. Therefore if webauth is configured as a fallback on an MDA enabled port, dACL is the only supported enforcement method.

Multi-auth mode classifies the session as a MAC-based. No limit exists for the number of clients allowed on a port data domain. Only one client is allowed in a voice domain and each one is required to authenticate separately. Any policies that are downloaded for the client are applied for that client's MAC or IP only and do not affect others on the same port.

The optional pre-authentication open access mode allows you to gain network access before authentication is performed.This is primarily required for the PXE boot scenario, but not limited to just that use case, where a device needs to access the network before PXE times out and downloads a bootable image possibly containing a supplicant.

The configuration related to this feature is attached to the host-mode configuration whereby the host-mode itself is significant for the control plane, while the open access configuration is significant for the data plane. Open-access configuration has absolutely no bearing on the session classification. The host-mode configuration still controls this. If the open-access is defined for single-host mode, the port still allows only one MAC address. The port forwards traffic from the start and is only restricted by what is configured on the port. Such configurations are independent of 802.1X. So, if there is **no** form of access-restriction configured on the port, the client devices have full access on the configured VLAN.

You can verify your settings with the **show authentication** privileged EXEC command.

### **Examples** This example shows how to define the classification of a session that are used to apply the access-policies using the host-mode configuration:

Switch(config-if)# **authentication host-mode single-host** Switch(config-if)#

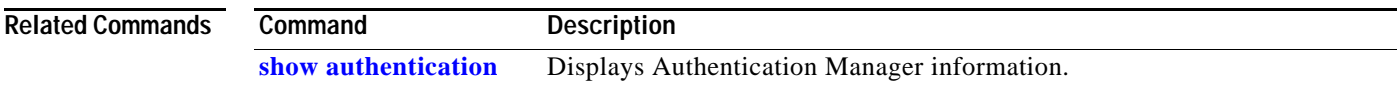

 $\mathbf I$ 

### <span id="page-87-0"></span>**authentication open**

To enable open access on this port, use the **authentication open** command in interface configuration mode. To disable open access on this port, use the **no** form of this command.

#### **authentication open**

**no authentication open**

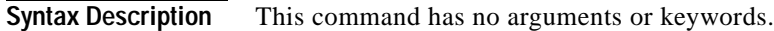

**Command Default** Disabled.

**Command Modes** Interface configuration mode

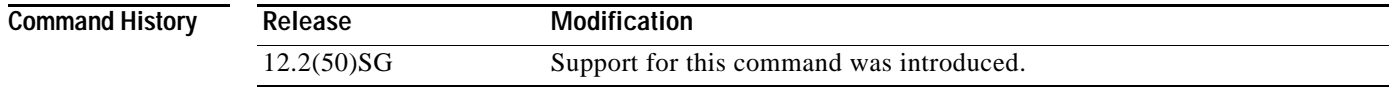

### **Usage Guidelines** Open Access allows clients or devices to gain network access before authentication is performed. You can verify your settings with the **show authentication** privileged EXEC command.

This command overrides the **authentication host-mode** *session-type* **open** global configuration mode command for the port only.

### **Examples** The following example shows how to enable open access to a port:

Switch(config-if)# **authentication open** Switch(config-if)#

The following example shows how to enable open access to a port:

Switch(config-if)# **no authentication open** Switch(config-if)#

#### **Related Commands Command Description [show authentication](#page-643-0)** Displays Authentication Manager information.

**The College** 

# <span id="page-88-0"></span>**authentication order**

To specify the order in which authentication methods should be attempted for a client on an interface, use the **authentication order** command in interface configuration mode. To return to the default settings, use the **no** form of this command.

**authentication order** *method1* [*method2*] [*method3*]

### **no authentication order**

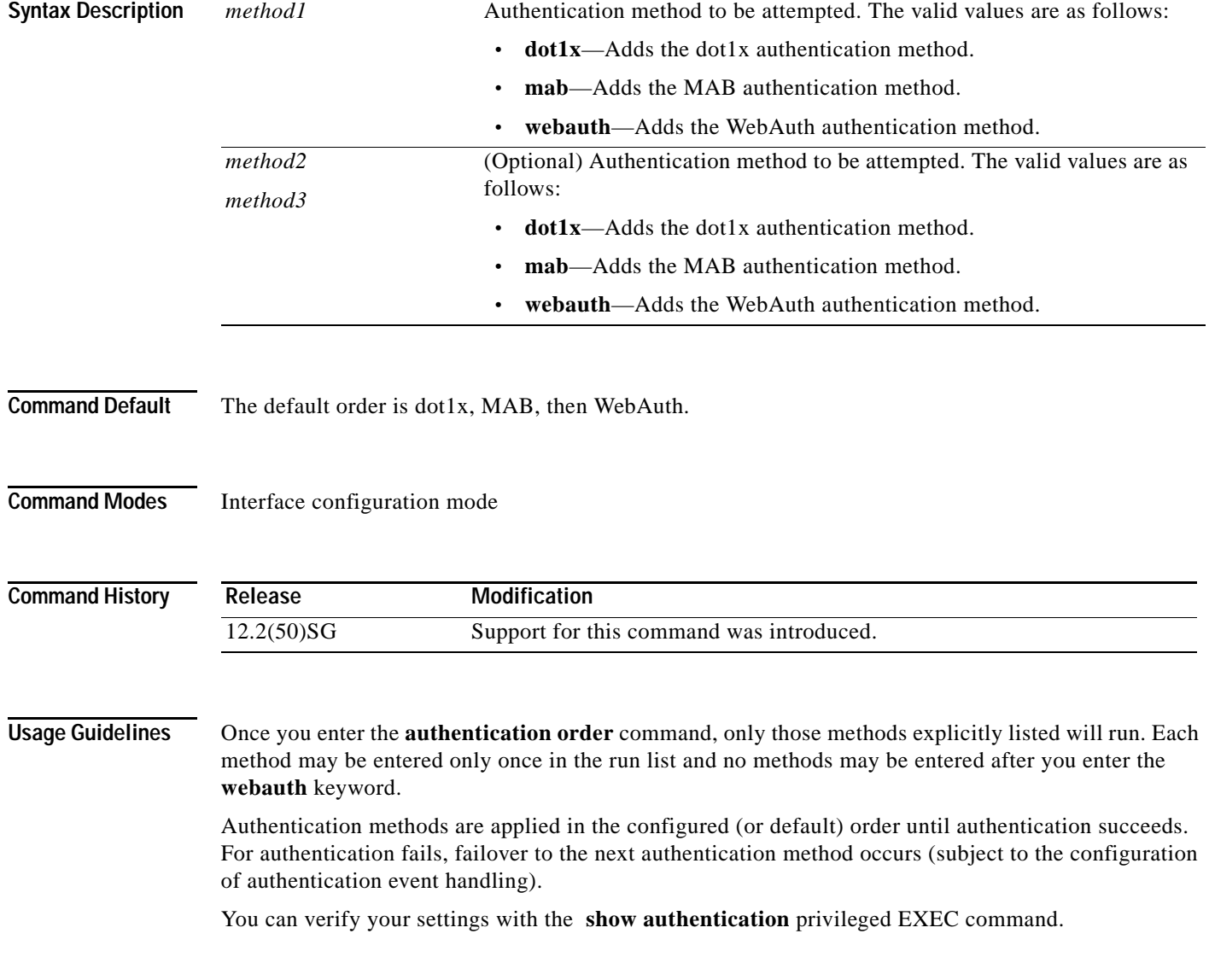

### **Examples** The following example shows how to specify the order in which authentication methods should be attempted for a client on an interface:

Switch(config-if)# **authentication order mab dot1x webauth** Switch(config-if)#

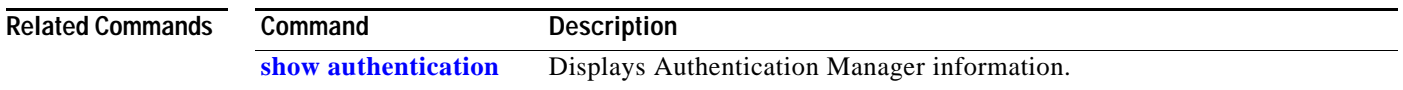

# <span id="page-90-0"></span>**authentication periodic**

To enable reauthentication for this port, use the **authentication periodic** command in interface configuration mode. To disable reauthentication for this port, use the **no** form of this command.

### **authentication periodic**

### **no authentication periodic**

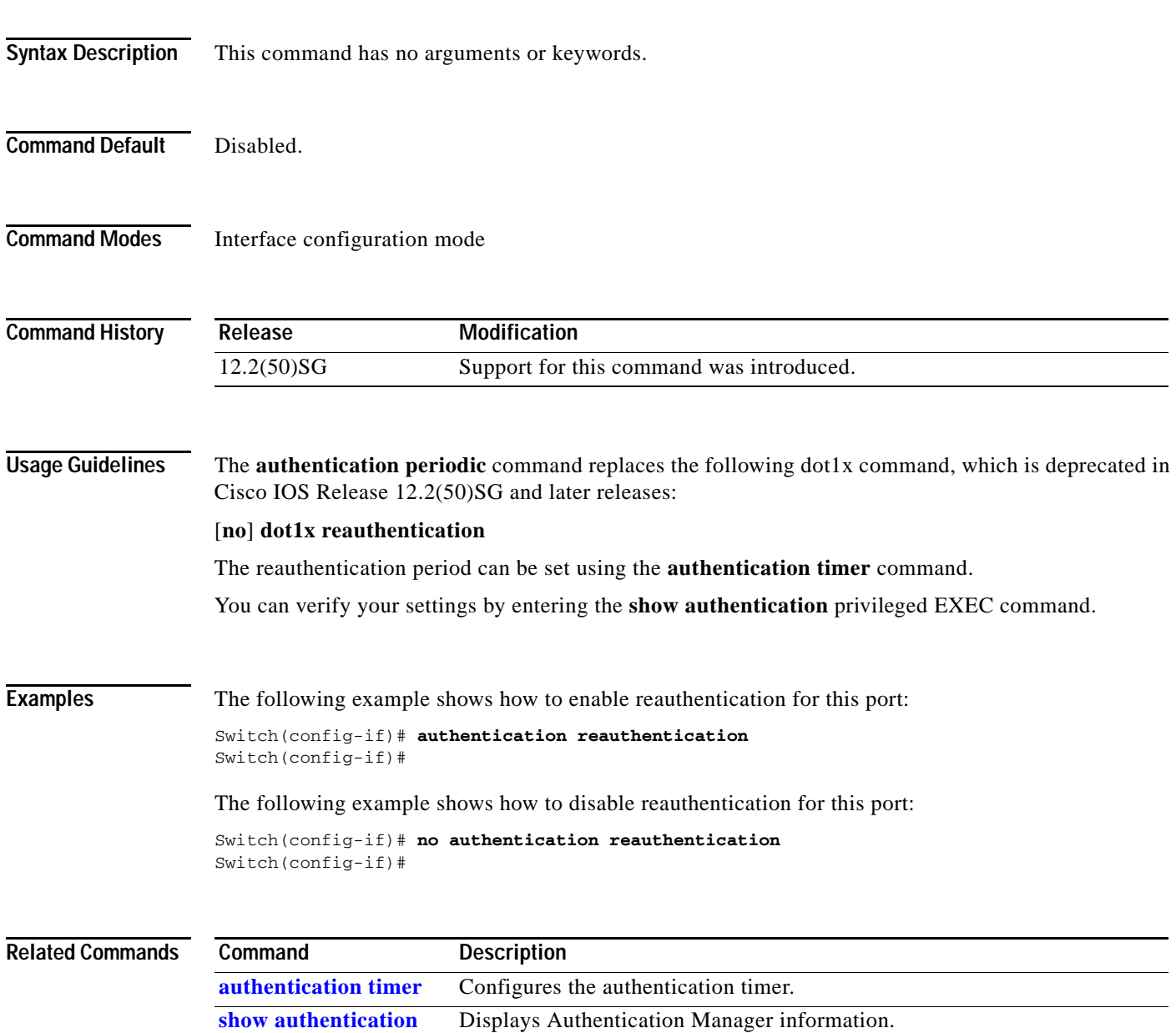

## <span id="page-91-0"></span>**authentication port-control**

To configure the port-control value, use the **authentication port-control** command in interface configuration mode. To return to the default setting, use the **no** form of this command.

#### **authentication port-control** [**auto** | **force-authorized** | **force-unauthorized**]

**no authentication port-control**

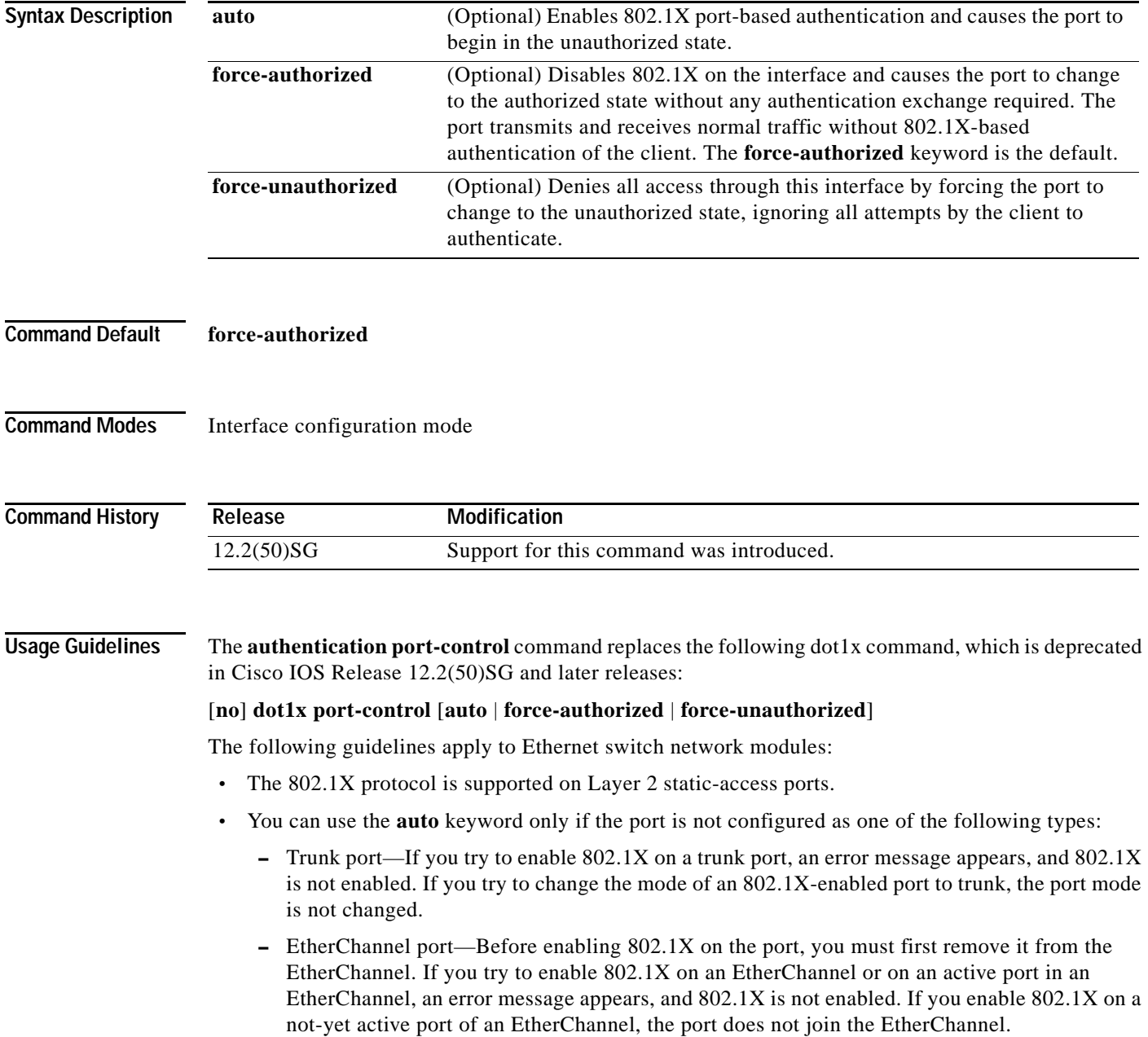

 **–** Switch Port Analyzer (SPAN) destination port—You can enable 802.1X on a port that is a SPAN destination port; however, 802.1X is disabled until the port is removed as a SPAN destination. You can enable 802.1X on a SPAN source port.

To globally disable 802.1X on the device, you must disable it on each port. There is no global configuration command for this task.

You can verify your settings with the **show authentication** privileged EXEC command.

The **auto** keyword allows you to send and receive only Extensible Authentication Protocol over LAN (EAPOL) frames through the port. The authentication process begins when the link state of the port transitions from down to up or when an EAPOL-start frame is received. The system requests the identity of the client and begins relaying authentication messages between the client and the authentication server. Each client attempting to access the network is uniquely identified by the system through the client's MAC address.

### **Examples** The following example shows that the authentication status of the client PC will be determined by the authentication process: Switch(config-if)# **authentication port-control auto** Switch(config-if)#

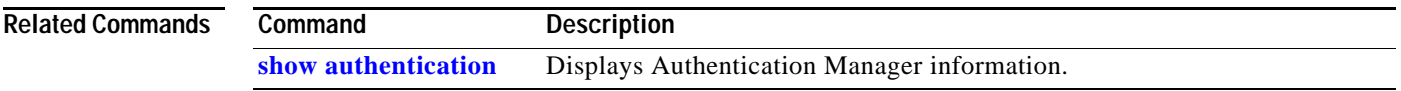

# <span id="page-93-0"></span>**authentication priority**

To specify the priority of authentication methods on an interface, use the **authentication priority** command in interface configuration mode. To return to the default settings, use the **no** form of this command.

**authentication priority** *method1* [*method2*] [*method3*]

#### **no authentication priority**

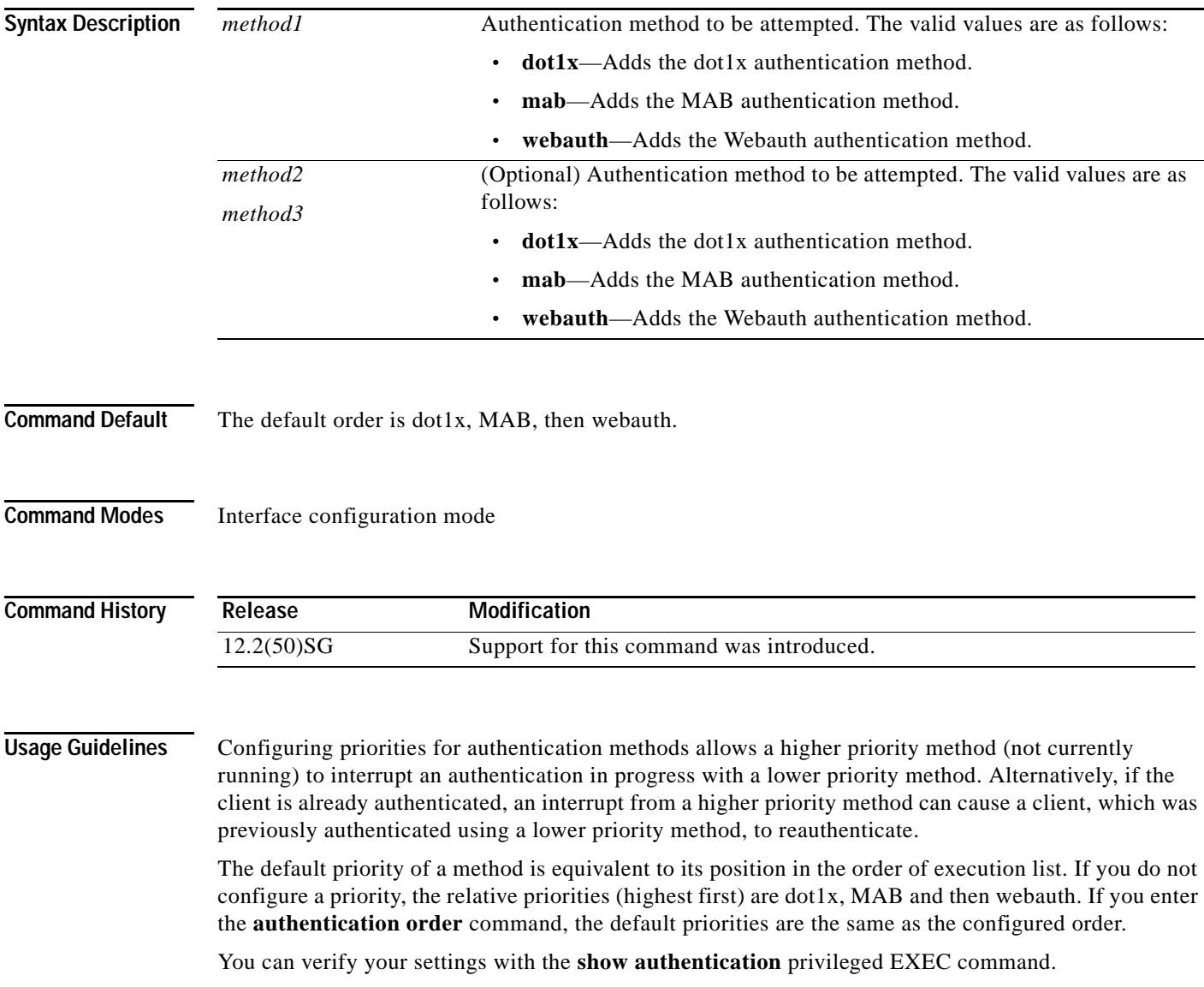

### **Examples** The following example shows how to specify the priority in which authentication methods should be attempted for a client on an interface: Switch(config-if)# **authentication priority mab dot1x webauth** Switch(config-if)#

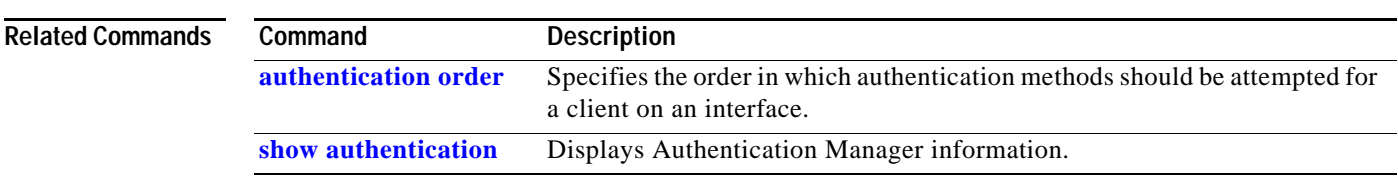

# <span id="page-95-0"></span>**authentication timer**

To configure the authentication timer, use the **authentication timer** command in interface configuration mode. To return to the default settings, use the **no** form of this command.

**authentication timer** {{**inactivity** *value*} | {**reauthenticate** {**server** | *value*}} | {**restart** *value*}}

**no authentication timer** {{**inactivity** *value*} | {**reauthenticate** *value*} | {**restart** *value*}}

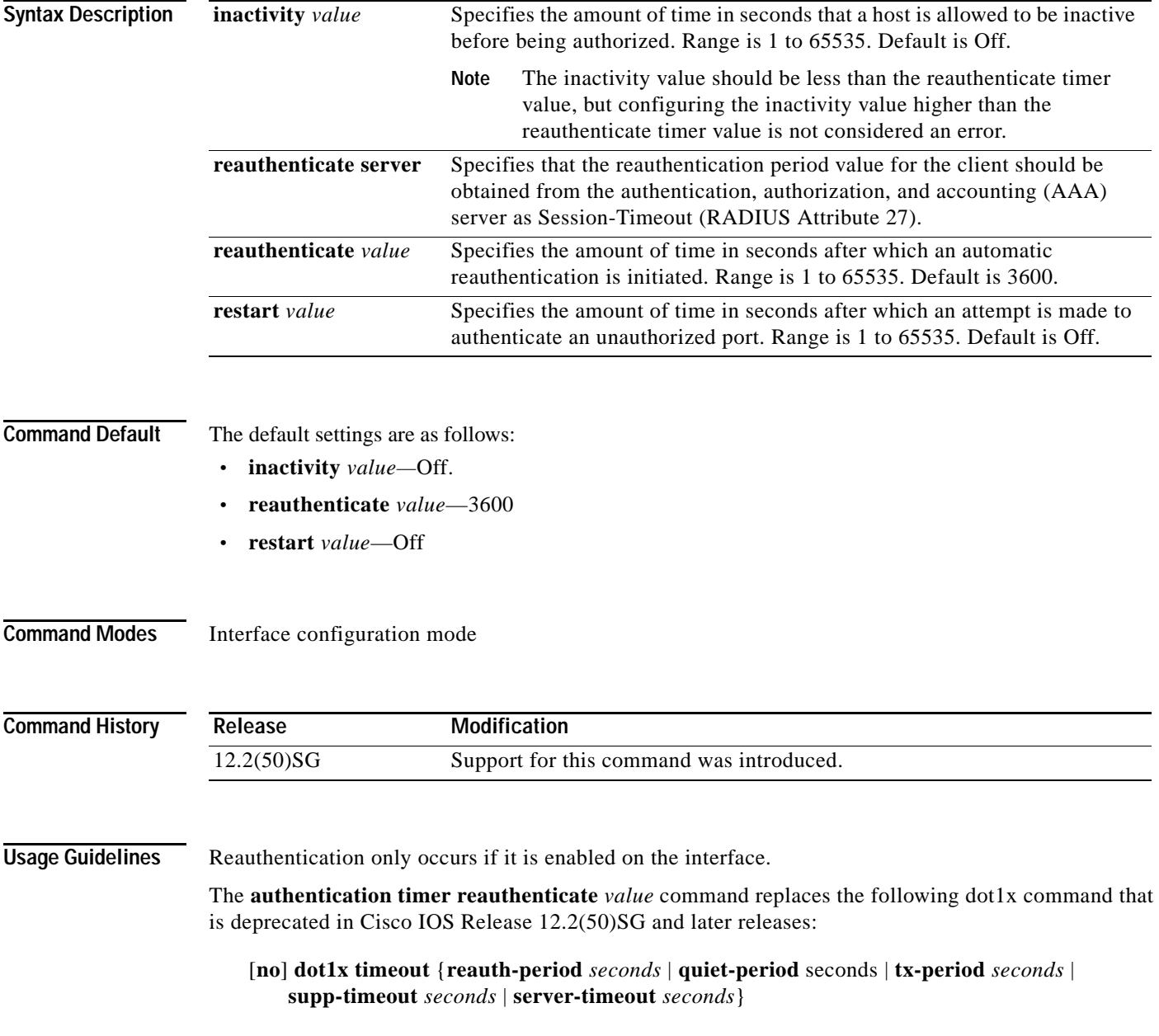

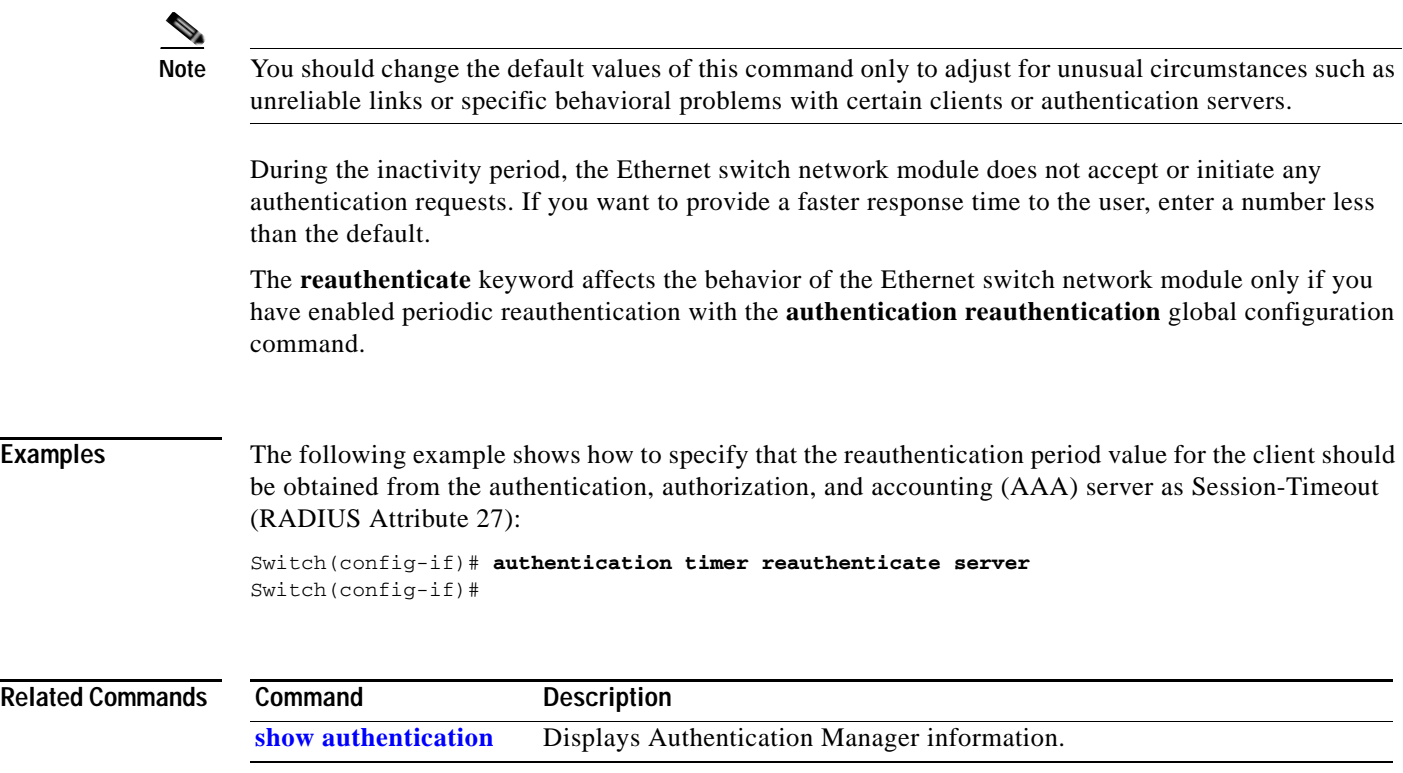

## **authentication violation**

Use the **authentication violation** interface configuration command to configure the violation mode: restrict, shutdown, and replace.

In single-host mode, a security violation is triggered when more than one device are detected on the data vlan. In multidomain authentication mode, a security violation is triggered when more than one device are detected on the data or voice VLAN.

Security violation cannot be triggered in multiplehost or multiauthentication mode.

**authentication violation** { **restrict** | **shutdown | replace**}

**no authentication violation** {**restrict** | **shutdown** | **replace**}

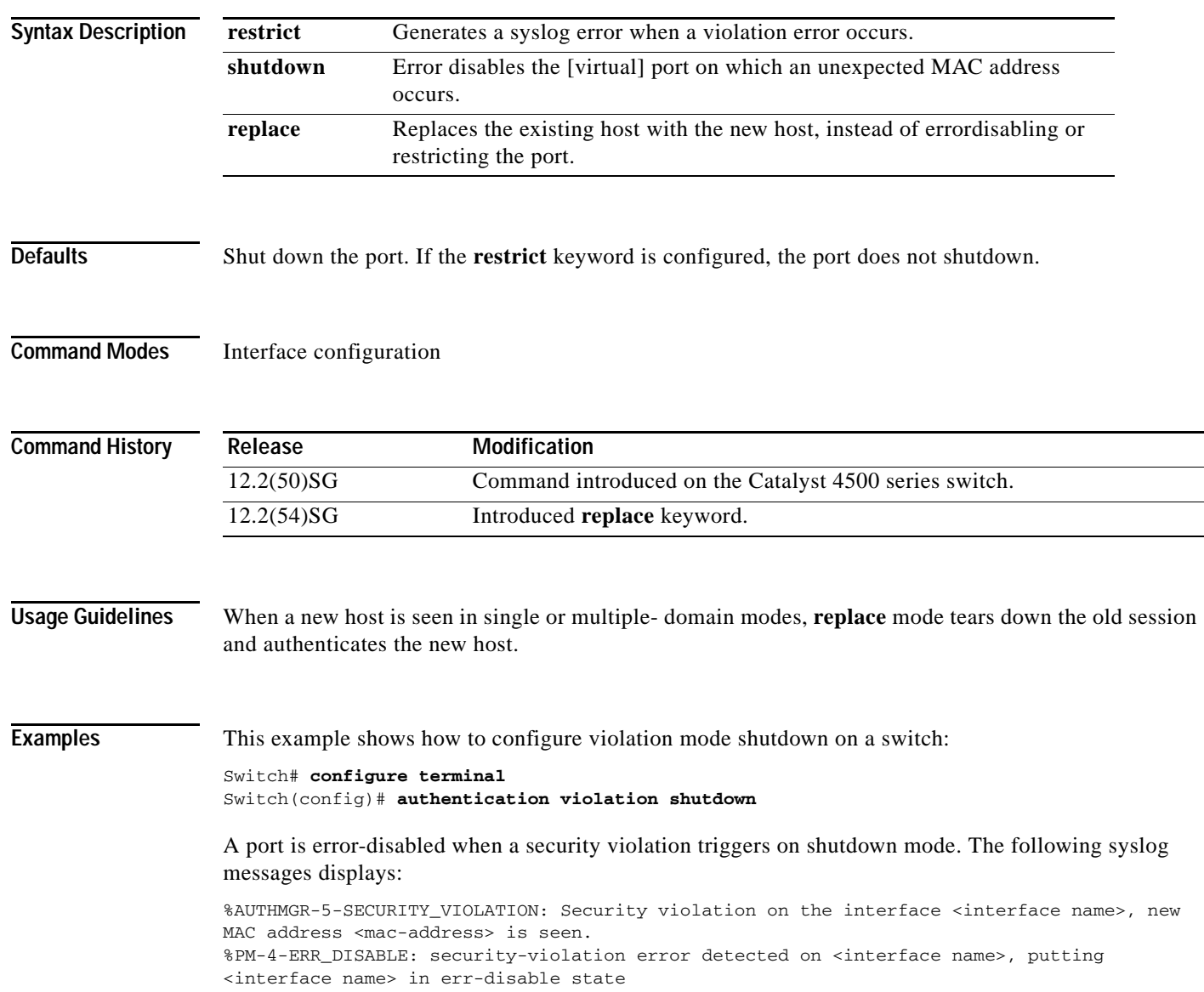

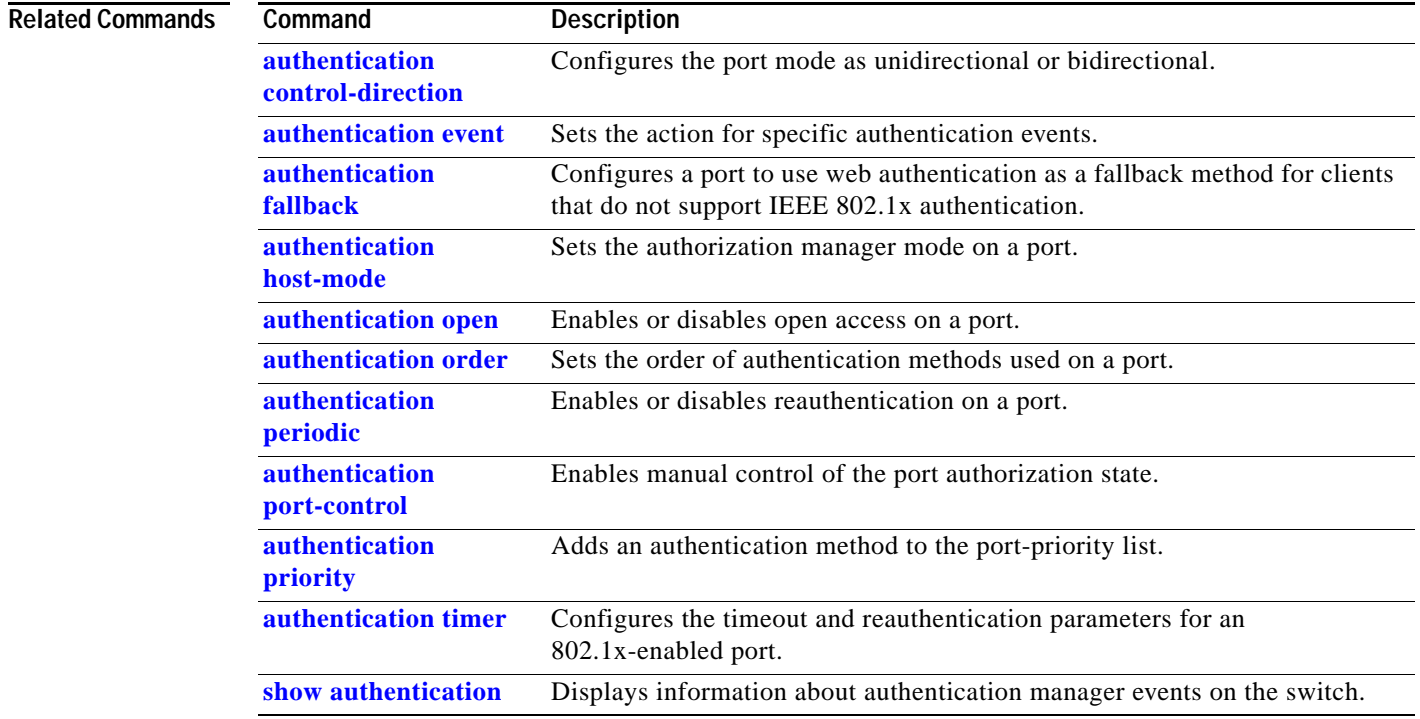

### **auto qos voip**

To automatically configure quality of service (auto-QoS) for voice over IP (VoIP) within a QoS domain, use the **auto qos voip** interface configuration command. To change the auto-QoS configuration settings to the standard QoS defaults, use the **no** form of this command.

**auto qos voip** {**cisco-phone** | **trust**}

**no auto qos voip** {**cisco-phone** | **trust**}

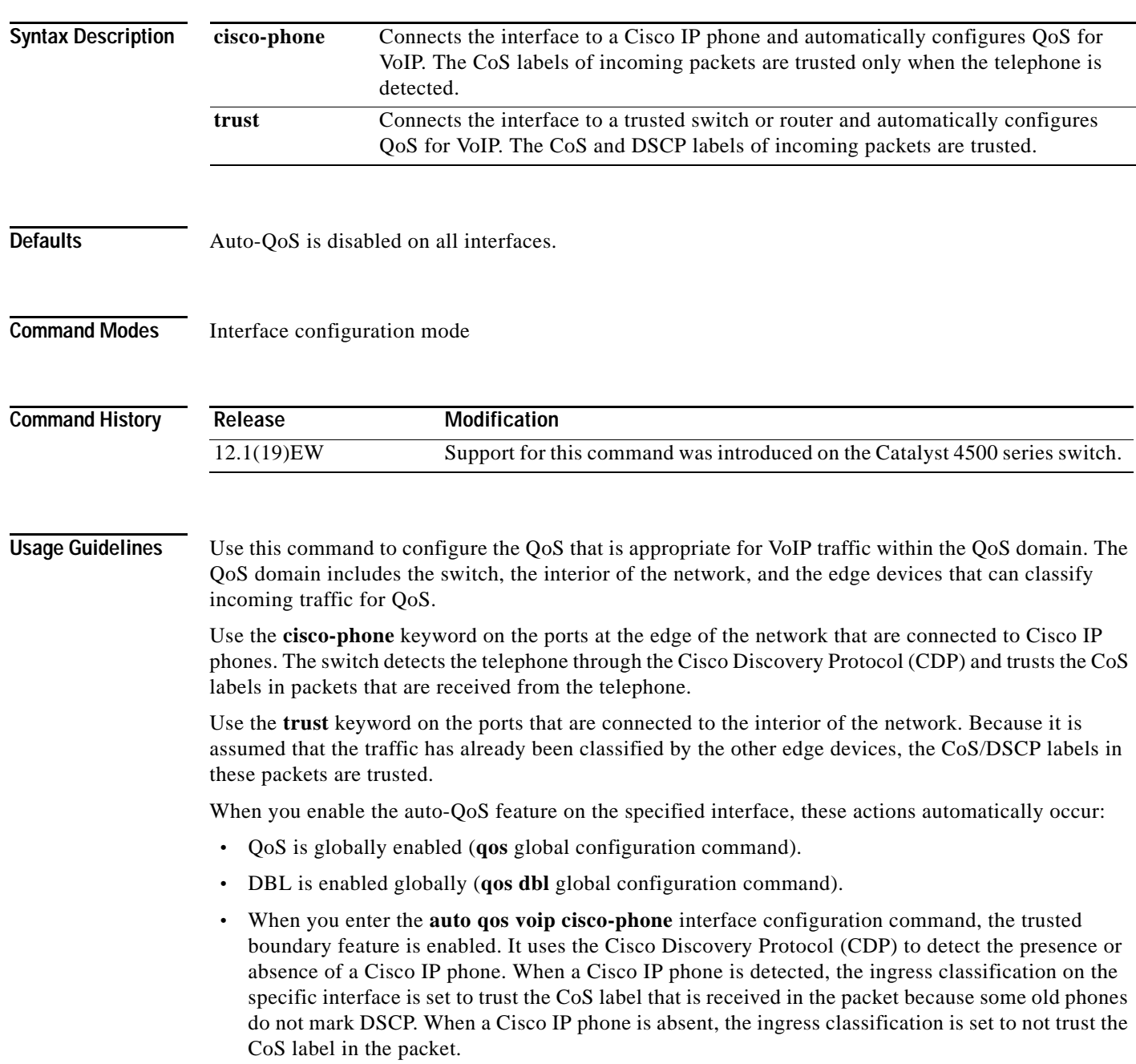

 **•** When you enter the **auto qos voip trust** interface configuration command, the ingress classification on the specified interface is set to trust the CoS label that is received in the packet if the specified interface is configured as Layer 2 (and is set to trust DSCP if the interface is configured as Layer 3).

You can enable auto-QoS on static, dynamic-access, voice VLAN access, and trunk ports.

To display the QoS configuration that is automatically generated when auto-QoS is enabled, enable debugging before you enable auto-QoS. Use the **debug auto qos** privileged EXEC command to enable auto-QoS debugging.

To disable auto-QoS on an interface, use the **no auto qos voip** interface configuration command. When you enter this command, the switch enables standard QoS and changes the auto-QoS settings to the standard QoS default settings for that interface. This action will not change any global configuration performed by auto-QoS; the global configuration remains the same.

**Examples** This example shows how to enable auto-QoS and to trust the CoS and DSCP labels that are received in the incoming packets when the switch or router that is connected to Gigabit Ethernet interface 1/1 is a trusted device:

```
Switch(config)# interface gigabitethernet1/1
Switch(config-if)# auto qos voip trust
```
This example shows how to enable auto-QoS and to trust the CoS labels that are received in incoming packets when the device connected to Fast Ethernet interface 2/1 is detected as a Cisco IP phone:

```
Switch(config)# interface fastethernet2/1
Switch(config-if)# auto qos voip cisco-phone
```
This example shows how to display the QoS configuration that is automatically generated when auto-QoS is enabled on an interface on Supervisor Engines other than a Supervisor Engine 6-E:

```
Switch# debug auto qos
AutoQoS debugging is on
Switch# configure terminal
Enter configuration commands, one per line. End with CNTL/Z.
Switch(config)# interface gigabitethernet1/1
Switch(config-if)# auto qos voip trust
Switch(config-if)#
00:00:56:qos
00:00:57:qos map cos 3 to dscp 26
00:00:57:qos map cos 5 to dscp 46
00:00:58:qos map dscp 32 to tx-queue 1
00:00:58:qos dbl
00:01:00:policy-map autoqos-voip-policy
00:01:00: class class-default
00:01:00: dbl
00:01:00:interface GigabitEthernet1/1
00:01:00: qos trust cos
00:01:00: tx-queue 3
00:01:00: priority high
00:01:00: shape percent 33
00:01:00: service-policy output autoqos-voip-policy
Switchconfig-if)# interface gigabitethernet1/1
Switch(config-if)# auto qos voip cisco-phone
Switch(config-if)#
00:00:55:qos
00:00:56:qos map cos 3 to dscp 26
00:00:57:qos map cos 5 to dscp 46
00:00:58:qos map dscp 32 to tx-queue 1
00:00:58:qos dbl
00:00:59:policy-map autoqos-voip-policy
```
 $\mathbf{I}$ 

```
00:00:59: class class-default
00:00:59: dbl
00:00:59:interface GigabitEthernet1/1
00:00:59: qos trust device cisco-phone
00:00:59: qos trust cos
00:00:59: tx-queue 3
00:00:59: priority high
00:00:59: shape percent 33
00:00:59: bandwidth percent 33
00:00:59: service-policy output autoqos-voip-policy
```
This example shows how to display the QoS configuration that is automatically generated when auto-QoS is enabled on an interface on a Supervisor Engine 6-E:

```
Switch#configure terminal
Enter configuration commands, one per line. End with CNTL/Z.
Switch(config)#interface gigabitethernet3/10
Switch(config-if)#auto qos voip trust
Switch(config-if)#
1d03h: service-policy input AutoQos-VoIP-Input-Cos-Policy
1d03h: service-policy output AutoQos-VoIP-Output-Policy 
Switch(config-if)#intface gigabitethernet3/11
Switch(config-if)#auto qos voip
cisco-phone 
Switch(config-if)#
1d03h: qos trust device cisco-phone
1d03h: service-policy input AutoQos-VoIP-Input-Cos-Policy
1d03h: service-policy output AutoQos-VoIP-Output-Policy 
Switch(config-if)#end
Switch#
```
You can verify your settings by entering the **show auto qos interface** command.

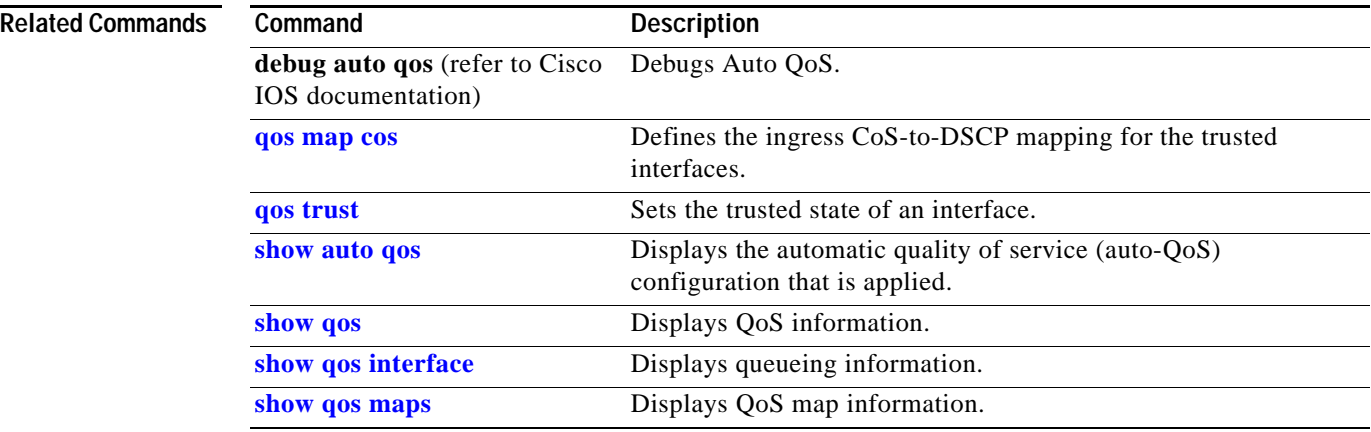

### **OL-23829-01**

# **auto-sync**

To enable automatic synchronization of the configuration files in NVRAM, use the **auto-sync** command. To disable automatic synchronization, use the **no** form of this command.

**auto-sync** {**startup-config** | **config-register** | **bootvar** | **standard**}

**no auto-sync** {**startup-config** | **config-register** | **bootvar** | **standard**}

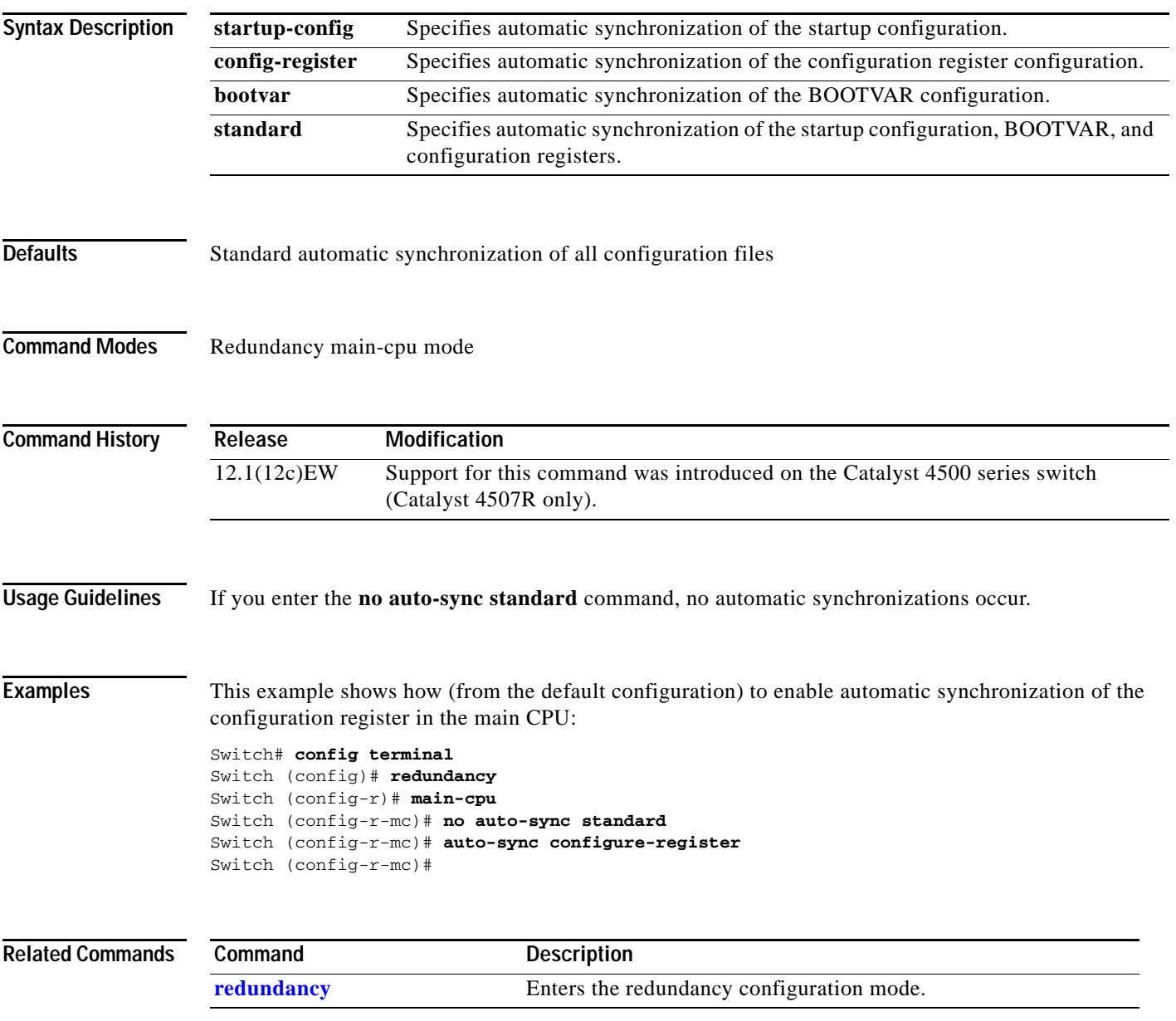

## **average-packet-size (netflow-lite monitor submode)**

To specify the average packet size at the observation point in netflow-lite monitor submode, use the **average-packet-size** command. To delete a sampler, use the **no** form of this command.

**average-packet-size** *average-packet-size*

**no average-packet-size** *average-packet-size*

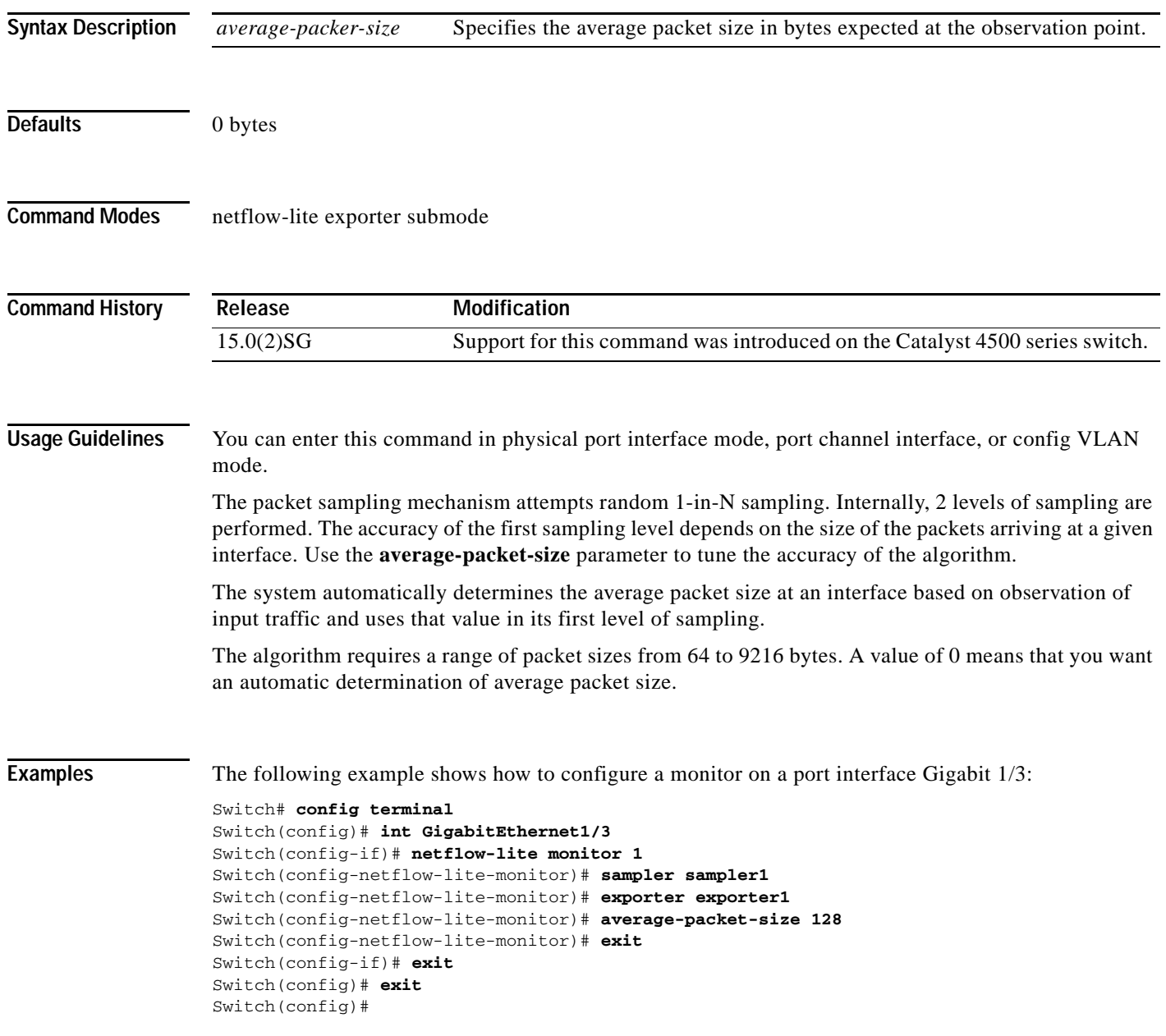

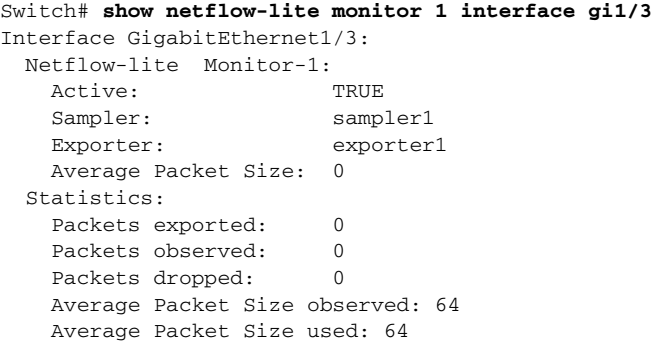

You can verify your settings with the **show netflow-lite exporter** privileged EXEC command.

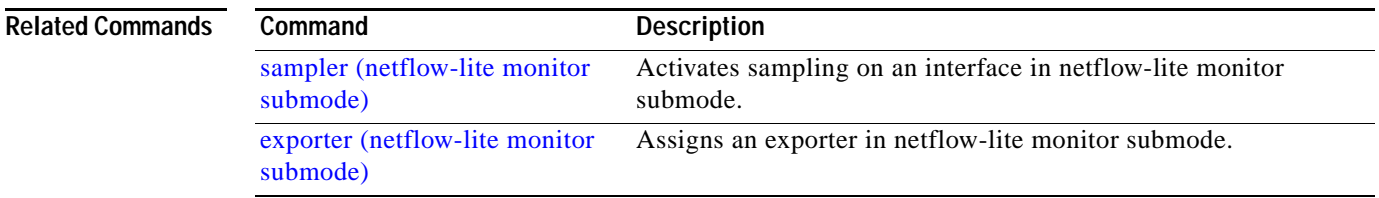

# **bandwidth**

To specify or modify the minimum bandwidth provided to a class belonging to a policy map attached to a physical port, use the **bandwidth** policy-map class command. To return to the default setting, use the **no** form of this command.

**bandwidth** {*bandwidth-kbps* | **percent** *percent* | **remaining percent** *percent*}

**no bandwidth**

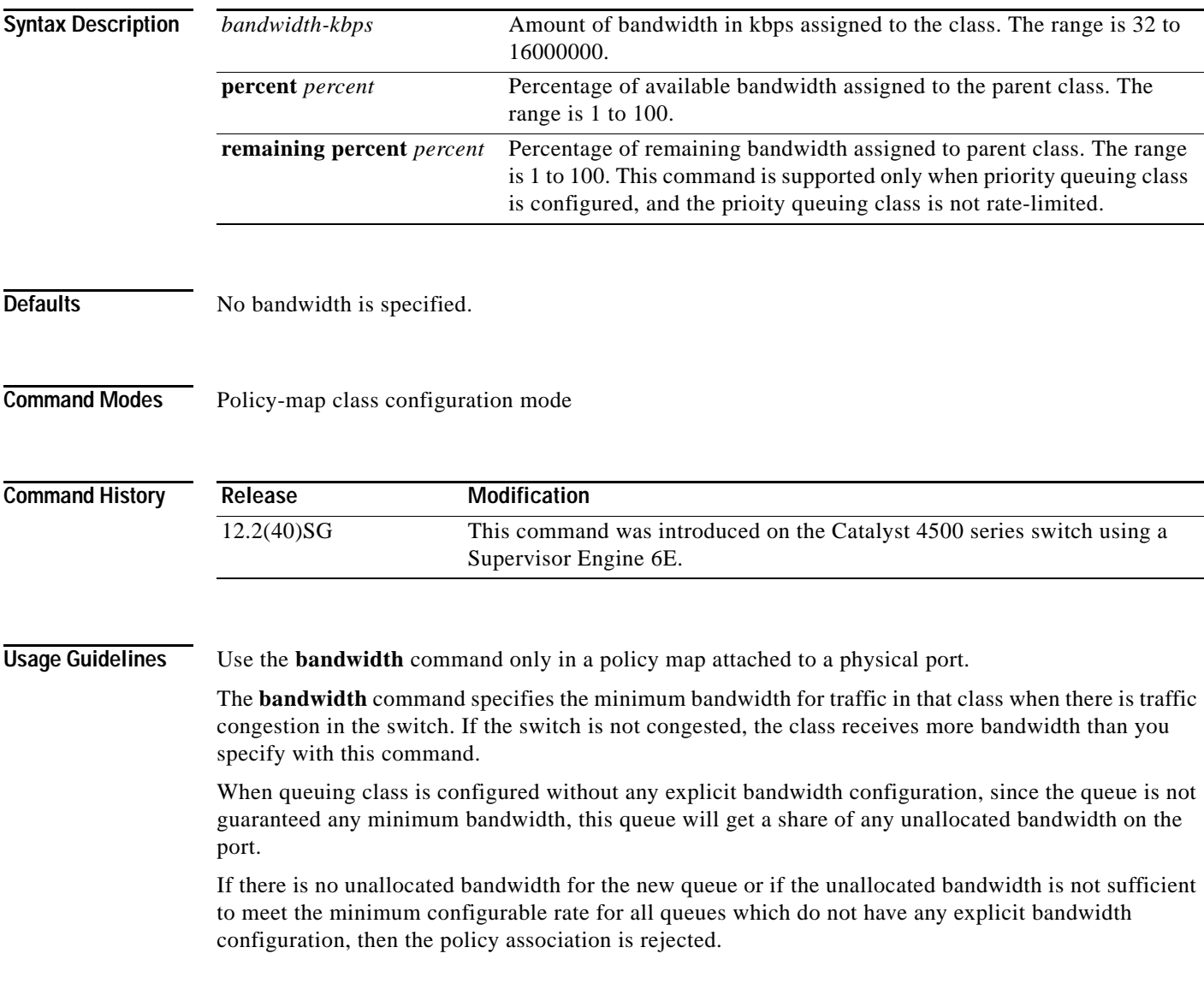

These restrictions apply to the **bandwidth** command:

- **•** If the **percent** keyword is used, the sum of the class bandwidth percentages within a single policy map cannot exceed 100 percent. Percentage calculations are based on the bandwidth available on the port.
- **•** The amount of bandwidth configured should be large enough to accommodate Layer 2 overhead.
- **•** A policy map can have all the class bandwidths specified in either kbps or in percentages, but not a mix of both.

**Examples** This example shows how to set the minimum bandwidth to 2000 kbps for a class called *silver-class*. The class already exists in the switch configuration.

```
Switch# configure terminal
Enter configuration commands, one per line. End with CNTL/Z.
Switch(config)# policy-map polmap6 
Switch(config-pmap)# class silver-class
Switch(config-pmap-c)# bandwidth 2000
Switch(config-pmap-c)# end
```
This example shows how to guarantee 30 percent of the bandwidth for *class1* and 25 percent of the bandwidth for *class2* when CBWFQ is configured. A policy map with two classes is created and is then attached to a physical port.

```
Switch# configure terminal
Enter configuration commands, one per line. End with CNTL/Z.
Switch(config)# policy-map policy1 
Switch(config-pmap)# class class1 
Switch(config-pmap-c)# bandwidth percent 50 
Switch(config-pmap-c)# exit 
Switch(config-pmap)# class class2 
Switch(config-pmap-c)# bandwidth percent 25 
Switch(config-pmap-c)# exit 
Switch(config-pmap)# end 
Switch(config)# interface gigabitethernet1/1
Switch(config-if)# service-policy input policy1 
Switch(config-if)# end
```
This example shows how bandwidth is guaranteed if low-latency queueing (LLQ) and bandwidth are configured. In this example, LLQ is enabled in a class called voice1.

```
Switch# configure terminal
```

```
Enter configuration commands, one per line. End with CNTL/Z.
Switch(config)# policy-map policy1 
Switch(config-pmap)# class class1 
Switch(config-pmap-c)# bandwidth remaining percent 50 
Switch(config-pmap-c)# exit 
Switch(config-pmap)# class class2 
Switch(config-pmap-c)# bandwidth remaining percent 25 
Switch(config-pmap-c)# exit 
Switch(config-pmap)# class voice1 
Switch(config-pmap-c)# priority
Switch(config-pmap-c)# exit
Switch(config-pmap)# end
Switch(config)# interface gigabitethernet1/1
Switch(config-if)# service-policy output policy1 
Switch(config-if)# end
```
You can verify your settings by entering the **show policy-map** privileged EXEC command.

 $\mathbf{I}$ 

### **Related Commands**

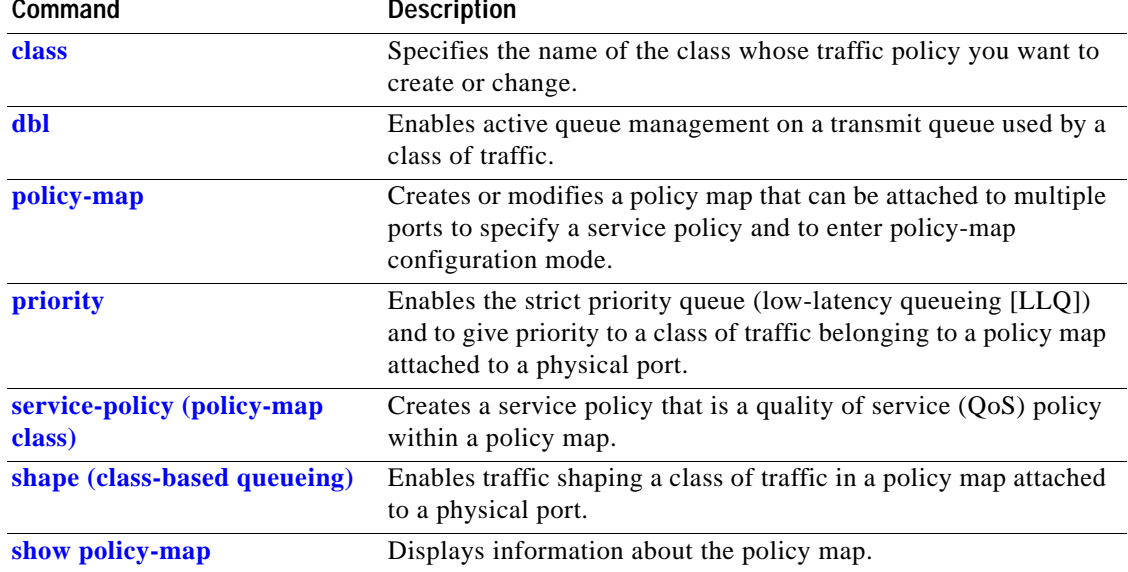

П
# <span id="page-108-0"></span>**call-home (global configuration)**

To enter call home configuration submode, use the **call-home** command in global configuration mode.

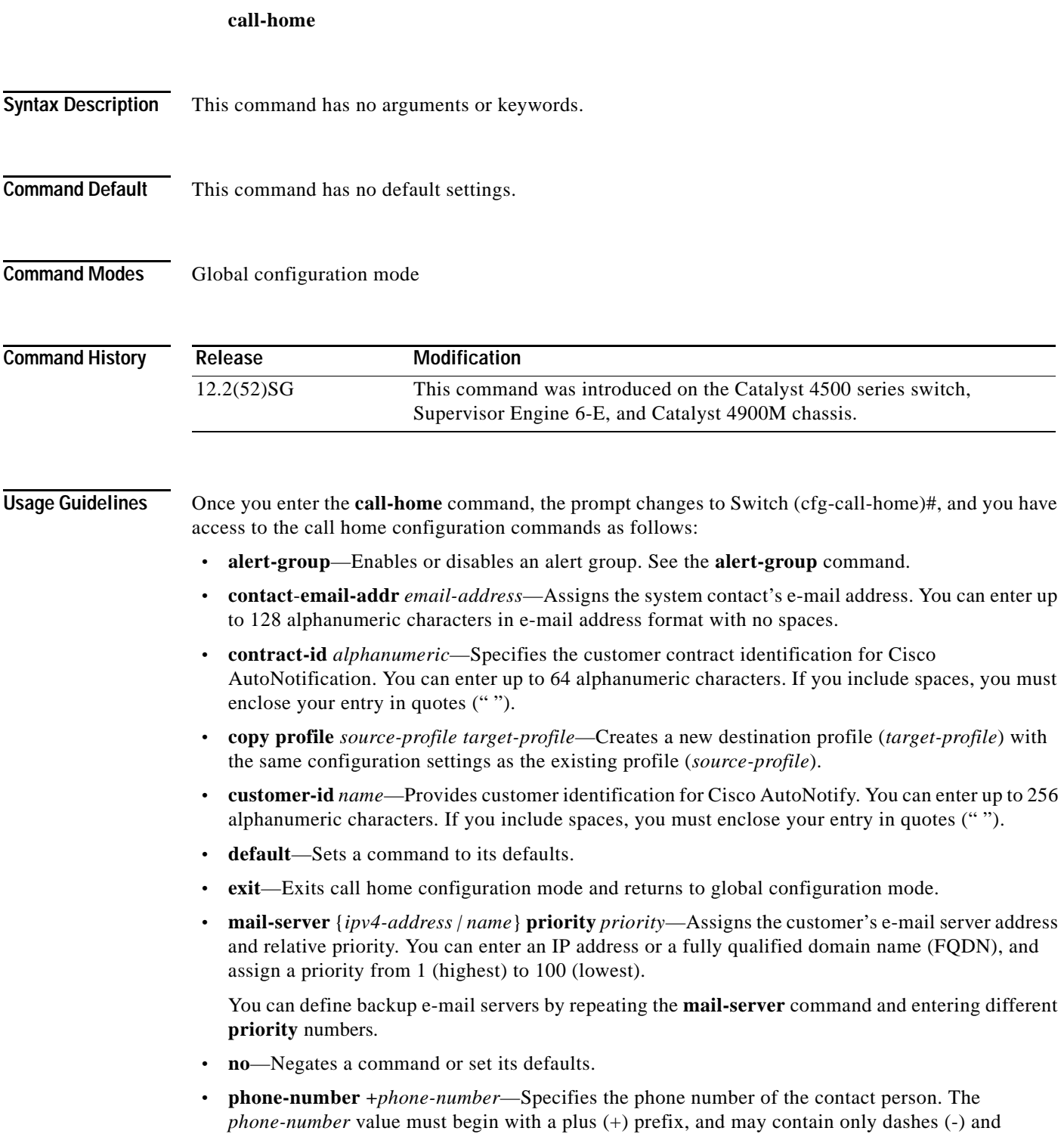

numbers. You can enter up to 16 characters. If you include spaces, you must enclose your entry in

quotes ("").

- **• profile** *name*—Enters call-home profile configuration mode. See the **profile** command.
- **• rate-limit** *threshold*—Configures the call-home message rate-limit threshold; valid values are from 1 to 60 messages per minute.
- **• sender** {**from** | **reply-to**} *email-address*—Specifies the call-home message sender's e-mail addresses. You can enter up to 128 alphanumeric characters in e-mail address format with no spaces.
- **• site-id** *alphanumeric*—Specifies the site identification for Cisco AutoNotify. You can enter up to 256 alphanumeric characters. If you include spaces, you must enclose your entry in quotes (" ").
- **• street-address** *street-address*—Specifies the street address for the RMA part shipments. You can enter up to 256 alphanumeric characters. If you include spaces, you must enclose your entry in quotes ("").
- **• vrf**—Specifies the VPN routing or forwarding instance name; limited to 32 characters.

**Examples** This example show how to configure the contact information:

```
Switch# configure terminal
Enter configuration commands, one per line. End with CNTL/Z.
Switch(config)# call-home
Switch(cfg-call-home)# contact-email-addr username@example.com
Switch(cfg-call-home)# phone-number +1-800-555-4567
Switch(cfg-call-home)# street-address "1234 Picaboo Street, Any city, Any state, 12345"
Switch(cfg-call-home)# customer-id Customer1234
Switch(cfg-call-home)# site-id Site1ManhattanNY
Switch(cfg-call-home)# contract-id Company1234
Switch(cfg-call-home)# exit
Switch(config)#
```
This example shows how to configure the call-home message rate-limit threshold:

```
Switch(config)# call-home
Switch(cfg-call-home)# rate-limit 50
```
This example shows how to set the call-home message rate-limit threshold to the default setting:

```
Switch(config)# call-home
Switch(cfg-call-home)# default rate-limit
```
This example shows how to create a new destination profile with the same configuration settings as an existing profile:

```
Switch(config)# call-home
Switch(cfg-call-home)# copy profile profile1 profile1a
```
This example shows how to configure the general e-mail parameters, including a primary and secondary e-mail server:

```
Switch# configure terminal
Enter configuration commands, one per line. End with CNTL/Z.
Switch(config)# call-home
Switch(cfg-call-home)# mail-server smtp.example.com priority 1
Switch(cfg-call-home)# mail-server 192.168.0.1 priority 2
Switch(cfg-call-home)# sender from username@example.com
Switch(cfg-call-home)# sender reply-to username@example.com
Switch(cfg-call-home)# exit
Switch(config)#
```
This example shows how to specify MgmtVrf as the vrf name where the call-home email message is forwarded:

Switch(cfg-call-home)# **vrf MgmtVrf**

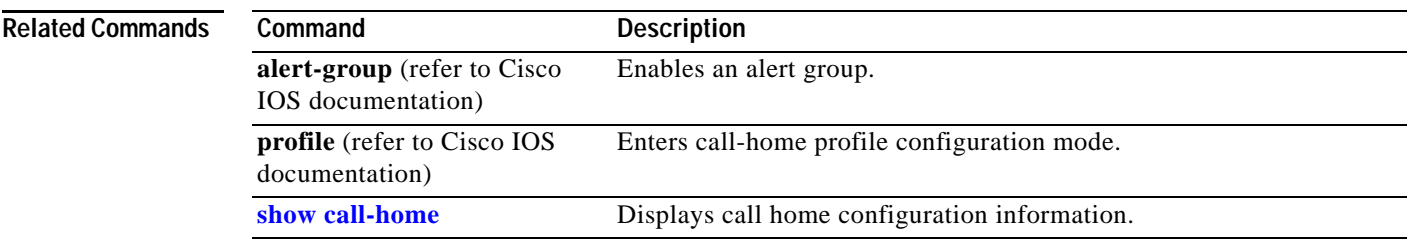

П

### **call-home request**

To submit information about your system to Cisco for report and analysis information from the Cisco Output Interpreter tool, use the **call-home request** command in privileged EXEC mode. An analysis report is sent by Cisco to a configured contact e-mail address.

**call-home request** {**output-analysis "***show-command***"** | **config-sanity** | **bugs-list** | **command-reference** | **product-advisory**} [**profile** *name*] [**ccoid** *user-id*]

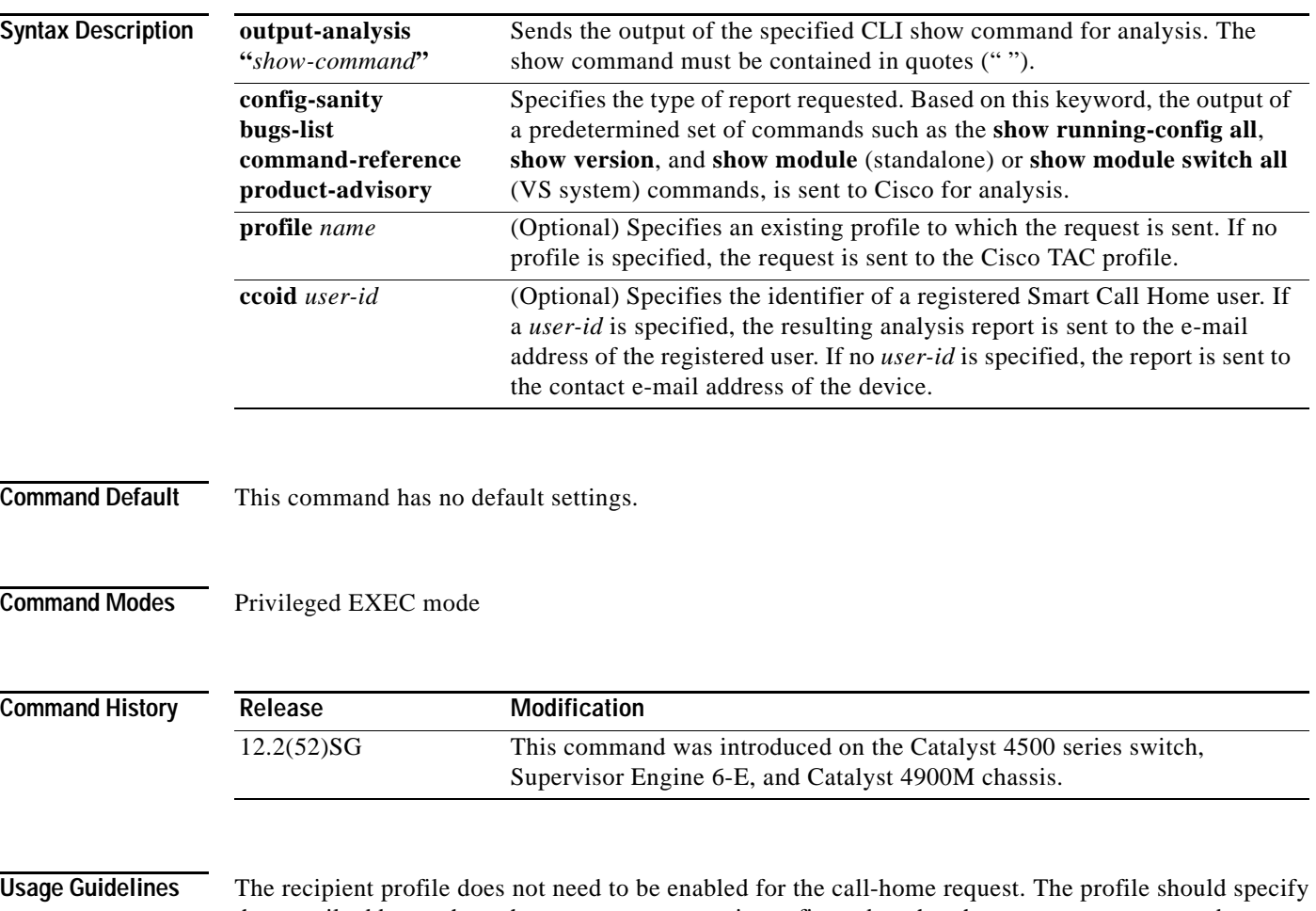

the e-mail address where the transport gateway is configured so that the request message can be forwarded to the Cisco TAC and the user can receive the reply from the Smart Call Home service.

> Based on the keyword specifying the type of report requested, the following information is returned in response to the request:

- **• config-sanity**—Information on best practices as related to the current running configuration.
- **• bugs-list**—Known bugs in the running version and in the currently applied features.
- **• command-reference**—Reference links to all commands in the running configuration.
- **• product-advisory**—Product Security Incident Response Team (PSIRT) notices, End of Life (EOL) or End of Sales (EOS) notices, or field notices (FN) that may affect devices in your network.

### **Examples** This example shows a request for analysis of a user-specified show command: Switch# **call-home request output-analysis "show diagnostic result module all" profile TG**

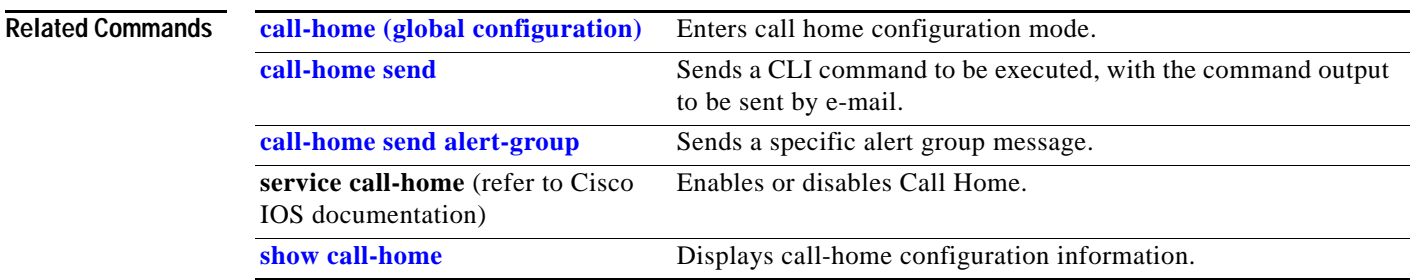

**Catalyst 4500 Series Switch Cisco IOS Command Reference—Release 15.0(2)SG**

### <span id="page-113-0"></span>**call-home send**

To execute a CLI command and e-mail the command output, use the **call-home send** command in privileged EXEC mode.

**call-home send "***cli-command***"** {**email** *email-addr* [**service-number** *SR*] | **service-number** *SR*}

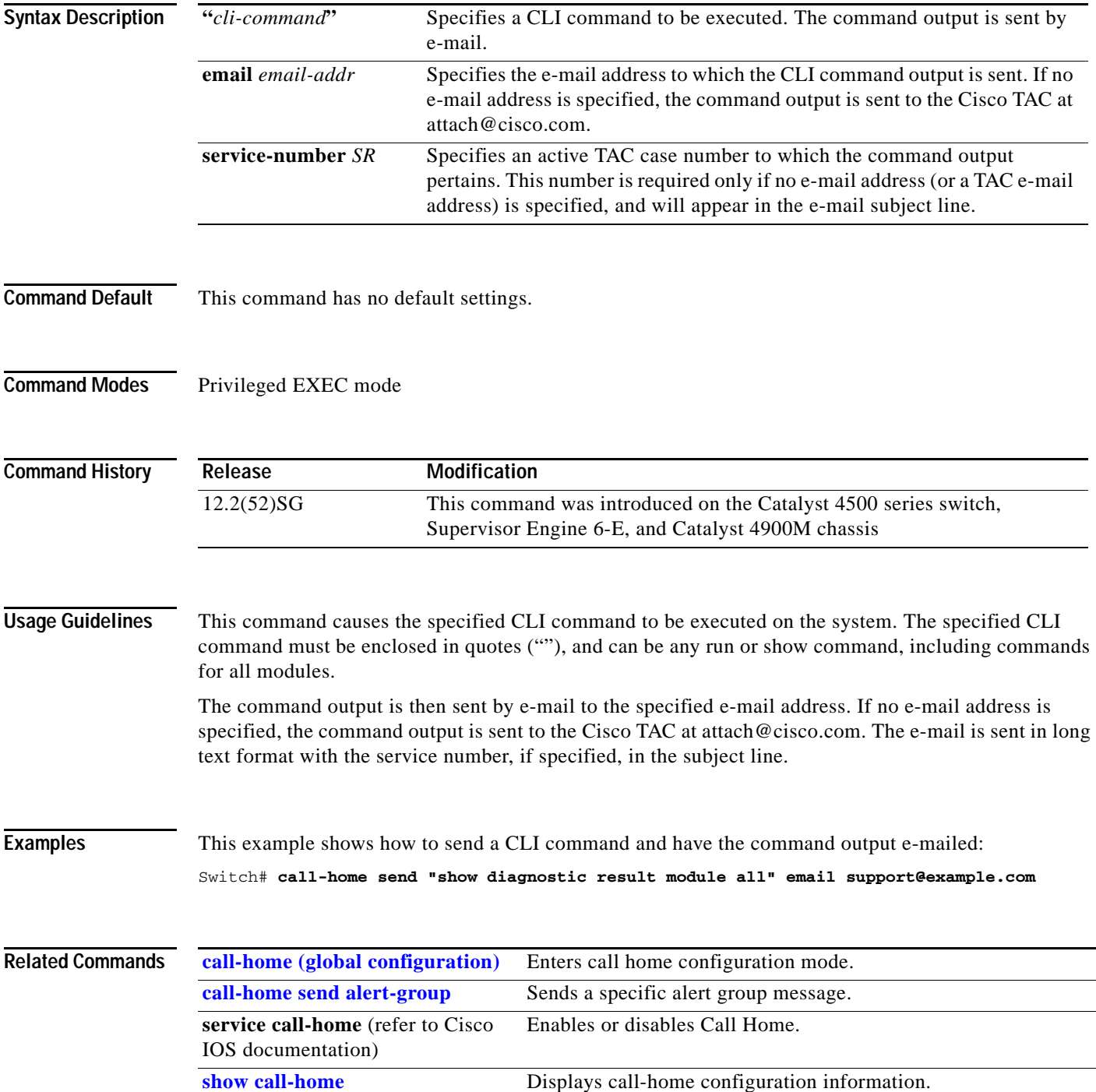

# <span id="page-114-0"></span>**call-home send alert-group**

To send a specific alert group message, use the **call-home send alert-group** command in privileged EXEC mode.

**call-home send alert-group** {**configuration** | **diagnostic module** *number* | **inventory**} [**profile** *profile-name*]

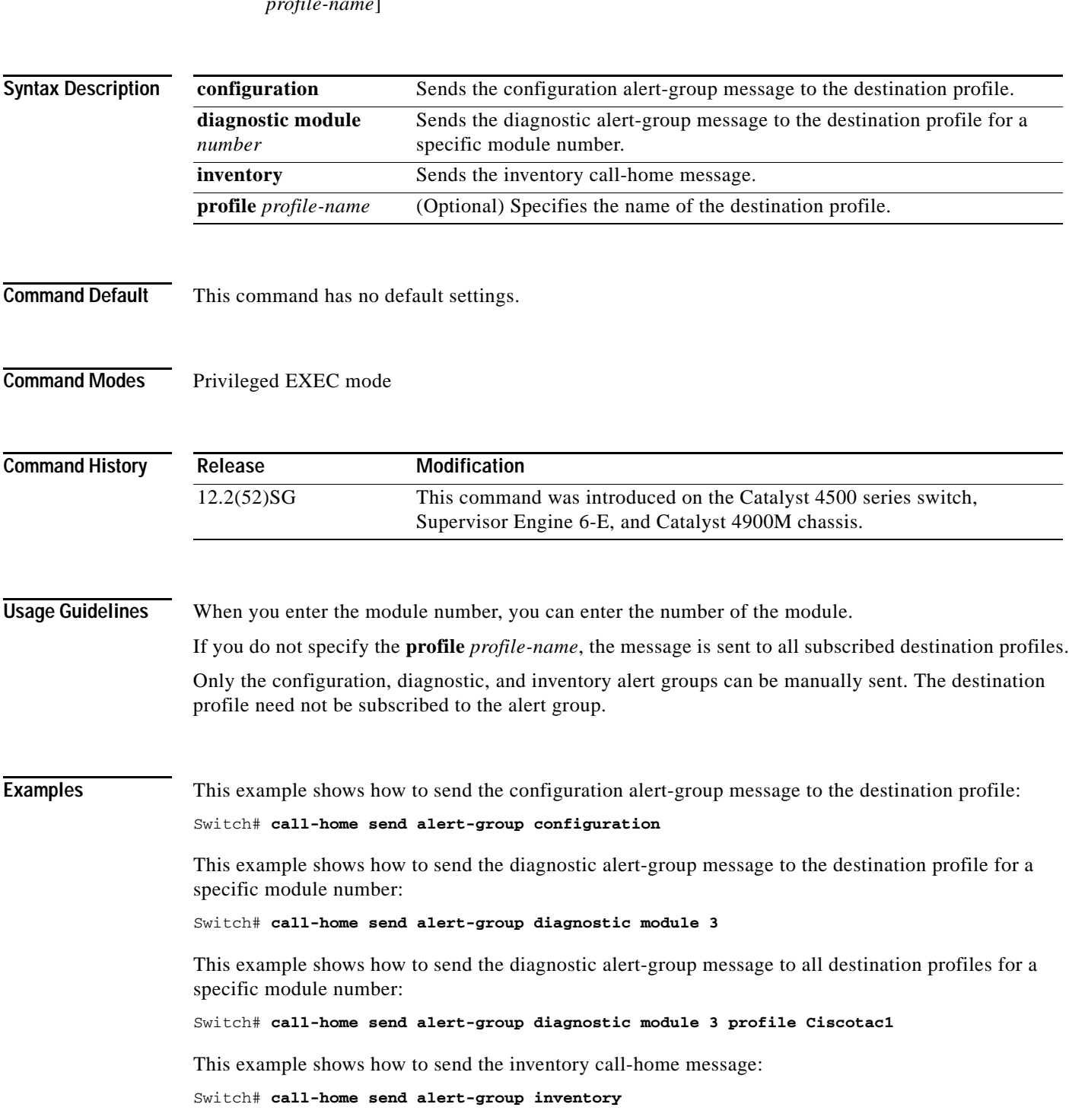

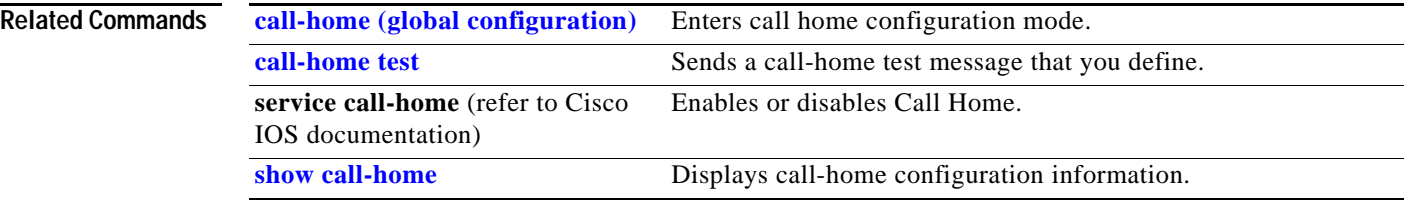

П

## <span id="page-116-0"></span>**call-home test**

To manually send a Call Home test message, use the **call-home test** command in privileged EXEC mode.

**call-home test** [**"***test-message***"**] **profile** *profile-nam*e

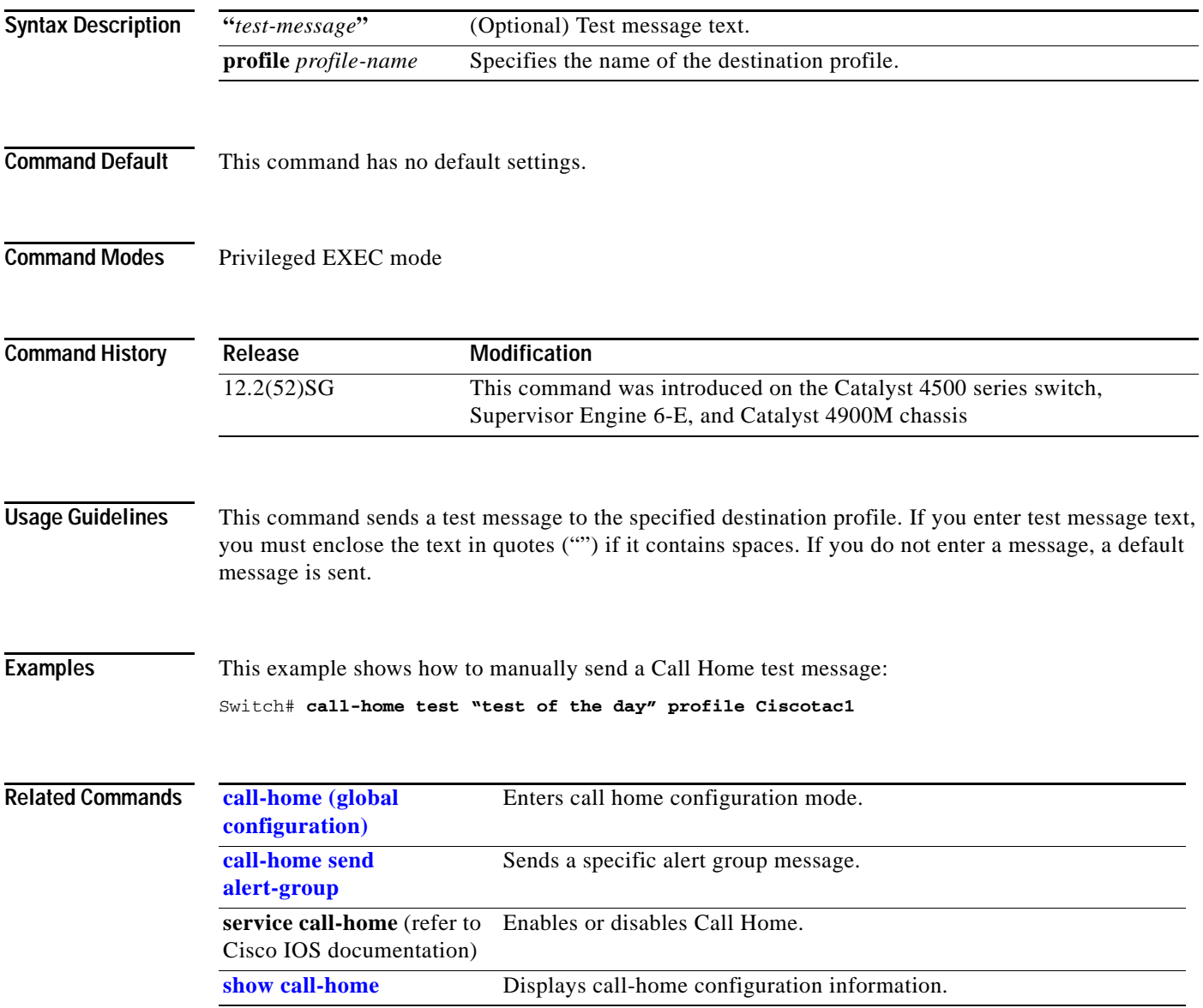

# <span id="page-117-0"></span>**channel-group**

To assign and configure an EtherChannel interface to an EtherChannel group, use the **channel-group** command. To remove a channel group configuration from an interface, use the **no** form of this command.

**channel-group** *number* **mode** {**active** | **on** | **auto** [**non-silent**]} | {**passive** | **desirable** [**non-silent**]}

**no channel-group**

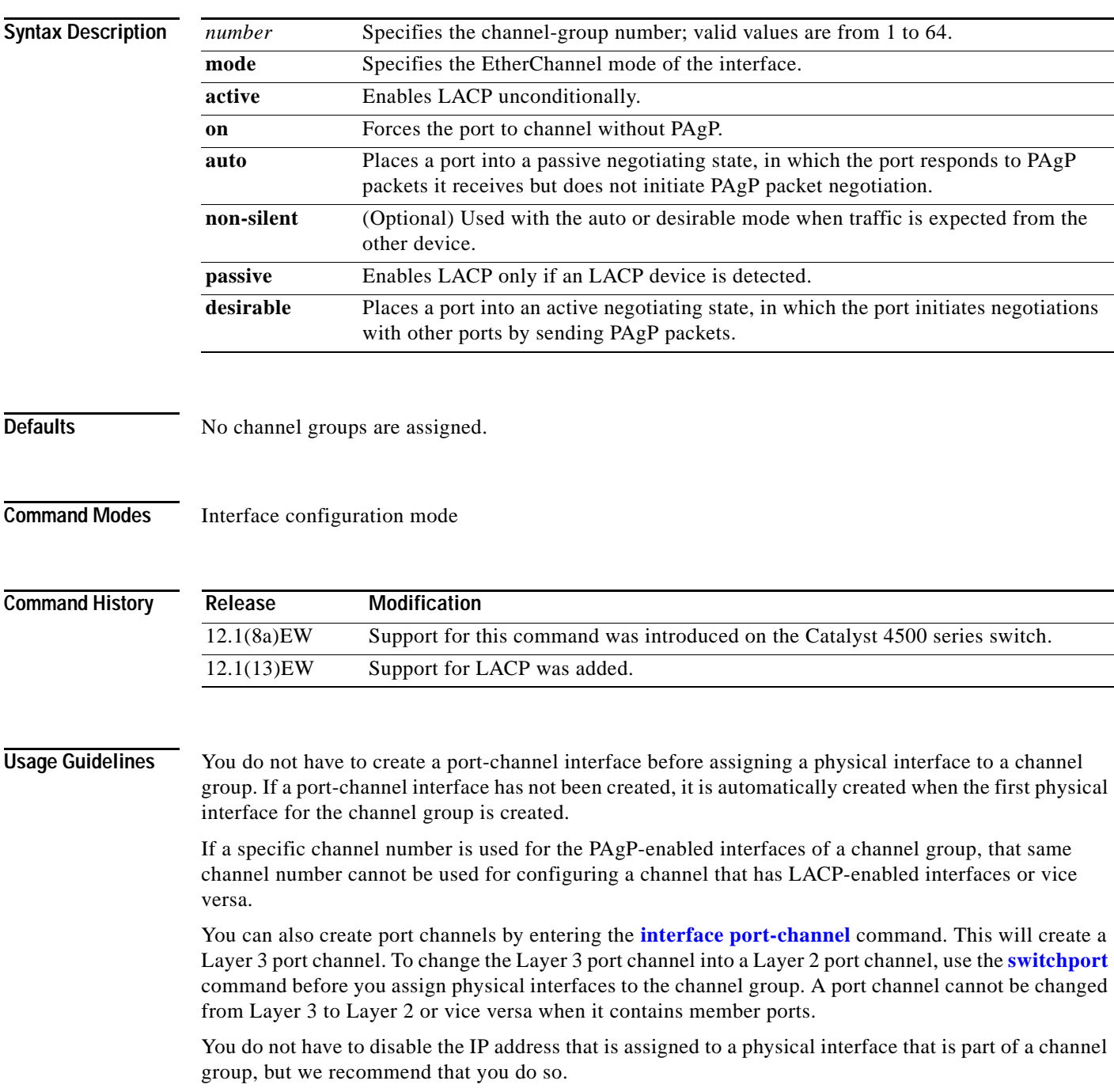

Any configuration or attribute changes that you make to the port-channel interface are propagated to all interfaces within the same channel group as the port channel (for example, configuration changes are also propagated to the physical interfaces that are not part of the port channel, but are part of the channel group).

You can create in **on** mode a usable EtherChannel by connecting two port groups together.

**Caution** Do not enable Layer 3 addresses on the physical EtherChannel interfaces. Do not assign bridge groups on the physical EtherChannel interfaces because it creates loops.

**Examples** This example shows how to add Gigabit Ethernet interface 1/1 to the EtherChannel group that is specified by port-channel 45:

> Switch(config-if)# **channel-group 45 mode on**  Creating a port-channel interface Port-channel45 Switch(config-if)#

**Related Commands Command Description [interface port-channel](#page-294-0)** Accesses or creates a port-channel interface. **show interfaces port-channel** (refer to Cisco IOS documentation) Displays the information about the Fast EtherChannel.

Г

# **channel-protocol**

To enable LACP or PAgP on an interface, use the **channel-protocol** command. To disable the protocols, use the **no** form of this command.

**channel-protocol** {**lacp** | **pagp**}

**no channel-protocol** {**lacp** | **pagp**}

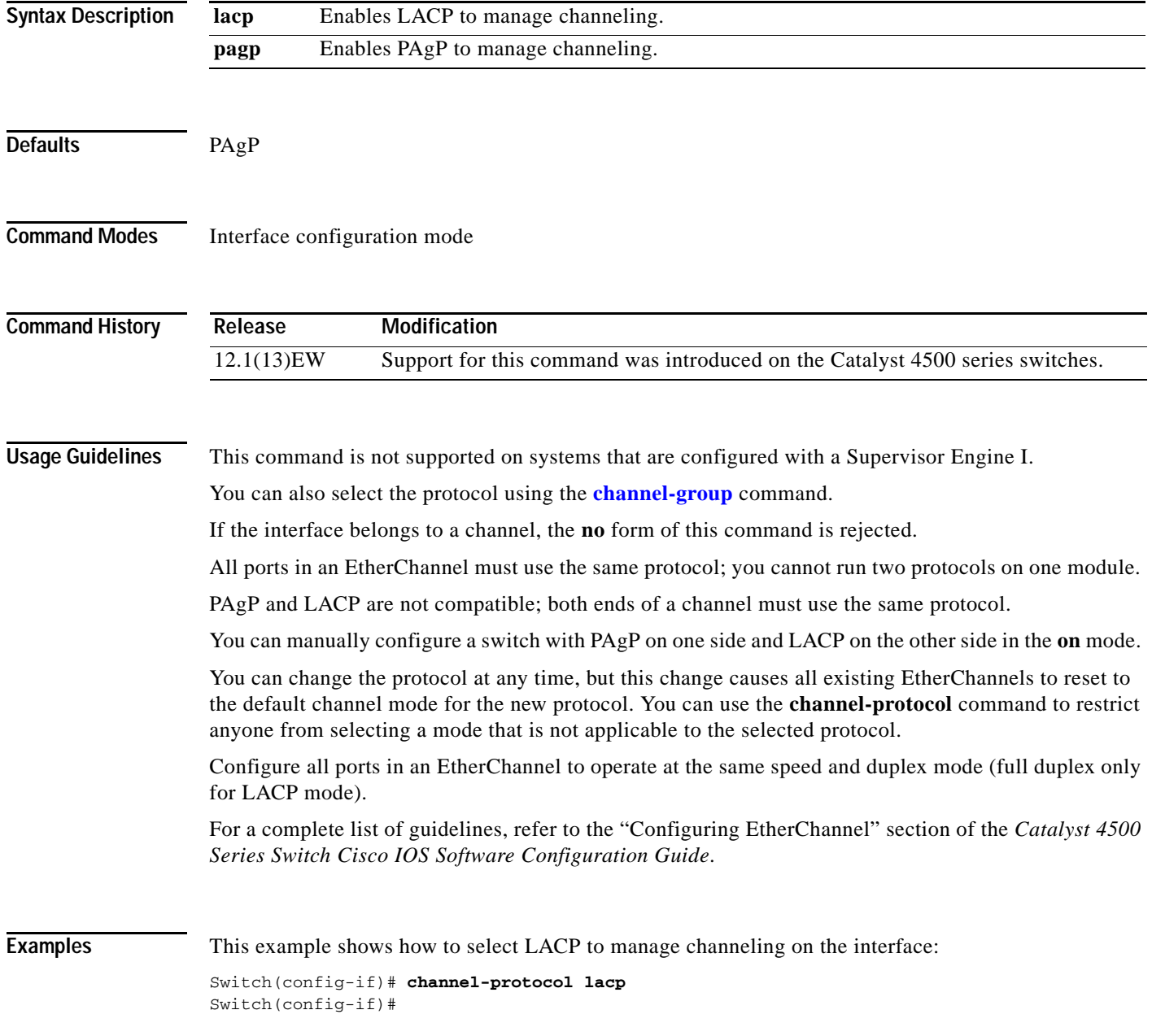

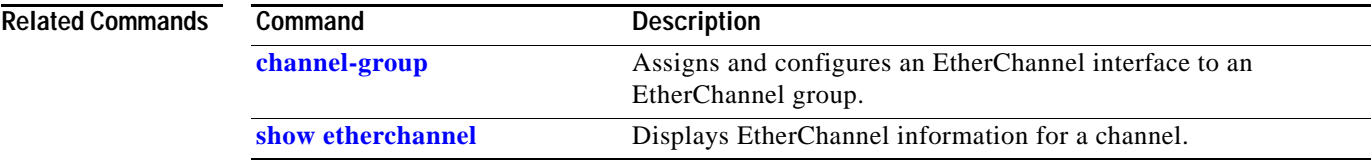

# **cisp enable**

Use the **cisp enable** global configuration command to enable Client Information Signalling Protocol (CISP) on a switch.

 **cisp enable**

**no cisp enable**

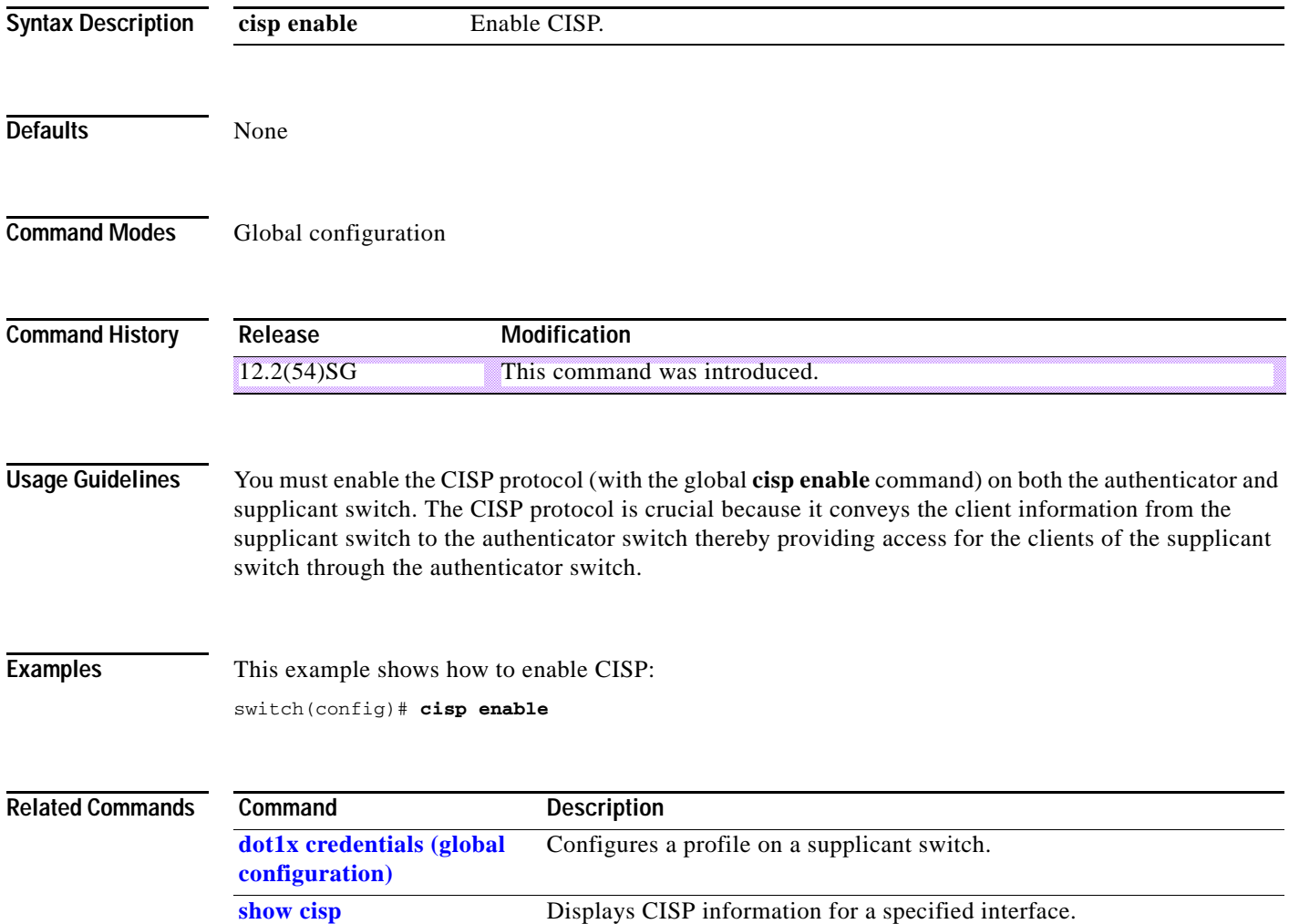

## <span id="page-122-0"></span>**class**

To specify the name of the class whose traffic policy you want to create or change, use the **class** policy-map configuration command. To delete an existing class from a policy map, use the **no** form of this command.

**class** *class-name*

**no class** *class-name*

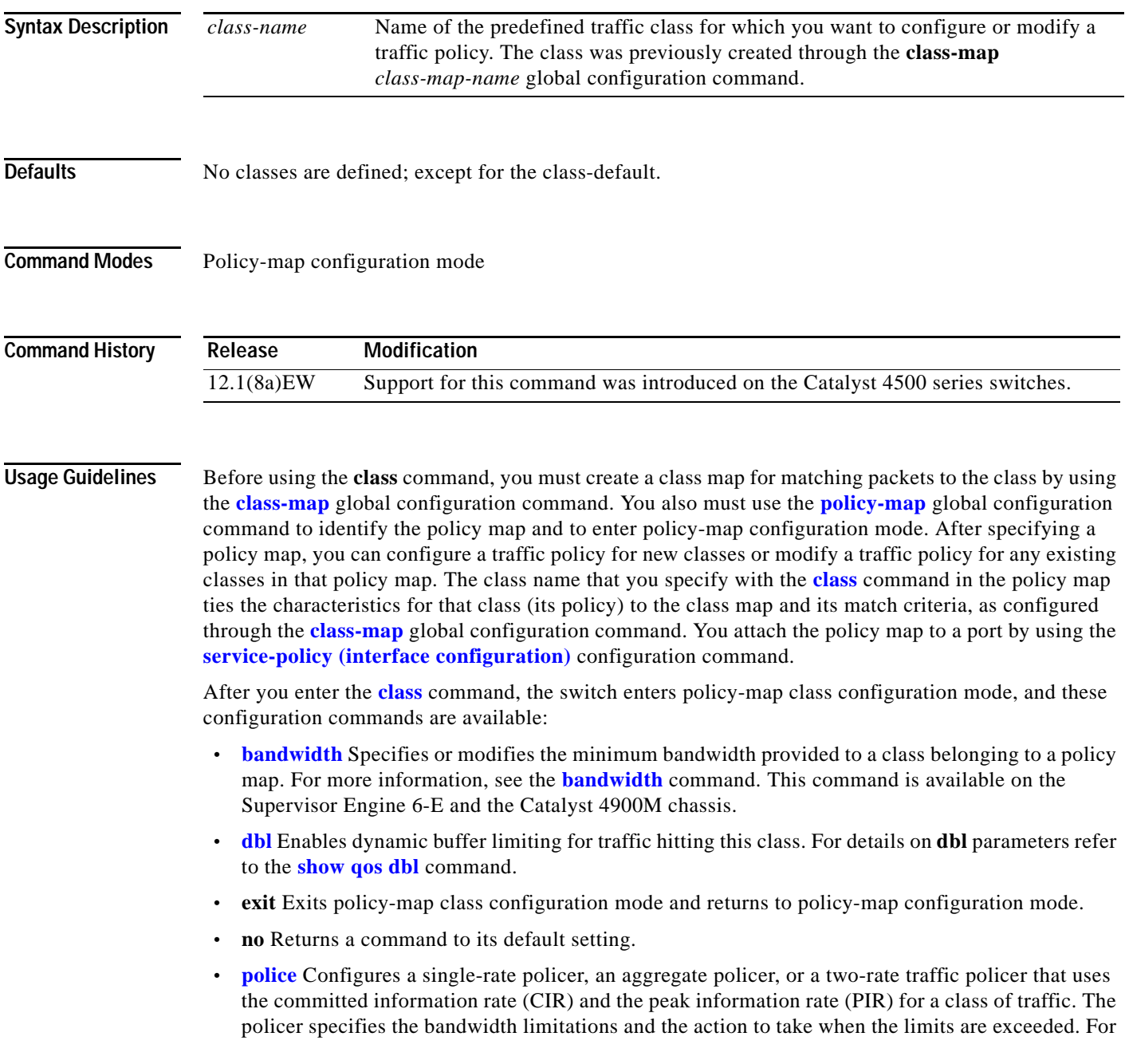

more information, see the **[police](#page-496-0)** command. For more information about the two-rate policer, see the **[police \(two rates\)](#page-505-0)** and the **[police \(percent\)](#page-501-0)** command. The two-rate traffic policer is supported on a Supervisor Engine 6-E and the Catalyst 4900M chassis.

- **• [priority](#page-540-0)** Enables the strict priority queue for a class of traffic. For more information, see the **[priority](#page-540-0)** command. This command is supported on the Supervisor Engine 6-E and the Catalyst 4900M chassis.
- **• [service-policy \(policy-map class\)](#page-613-0)** Creates a service policy as a quality of service (QoS) policy within a policy map (called a hierarchical service policy). For more information, see the **[service-policy \(policy-map class\)](#page-613-0)** command. This command is effective only in a hierarchical policy map attached to an interface.
- **• [set](#page-619-0)** Classifies IP traffic by setting a class of service (CoS), a Differentiated Services Code Point (DSCP) or IP-precedence in the packet. For more information, see the **[set](#page-619-0)** command.
- **[shape \(class-based queueing\)](#page-632-0)** Sets the token bucket committed information rate (CIR) in a policy map. For more information, see the **[shape \(class-based queueing\)](#page-632-0)** command. This command is supported on the Supervisor Engine 6-E and the Catalyst 4900M chassis.
- **• [trust](#page-1054-0)** Defines a trust state for a traffic class. For more information, see the **[trust](#page-1054-0)** command. This command is not supported on the Supervisor Engine 6-E and the Catalyst 4900M chassis.

The switch supports up to 256 classes, including the default class, in a policy map. Packets that fail to meet any of the matching criteria are classified as members of the default traffic class. You configure the default traffic class by specifying **class-default** as the class name in the **[class](#page-122-0)** policy-map class configuration command. You can manipulate the default traffic class (for example, set policies to police or to shape it) just like any other traffic class, but you cannot delete it.

To return to policy-map configuration mode, use the **exit** command. To return to privileged EXEC mode, use the **end** command.

**Examples** This example shows how to create a policy map called policy1. When attached to an ingress port, the policy matches all the inbound traffic defined in class1, sets the IP DSCP to 10, and polices the traffic at an average rate of 1 Mbps and bursts of 20 KB. Traffic exceeding the profile is marked down to a Traffic exceeding the profile is marked down to a DSCP value obtained from the policed-DSCP map and then sent.

```
Switch# configure terminal
Switch(config)# class-map class1
Switch(config-cmap)# exit
Switch(config)# policy-map policy1
Switch(config-pmap)# class class1
Switch(config-pmap-c)# set ip dscp 10
Switch(config-pmap-c)# police 1000000 20000 exceed-action policed-dscp-transmit
Switch(config-pmap-c)# exit
Switch(config-pmap)# exit
Switch(config)# interface fastethernet1/0/4
Switch(config-if)# service-policy input policy1
Switch#
```
You can verify your settings by entering the **show policy-map** privileged EXEC command.

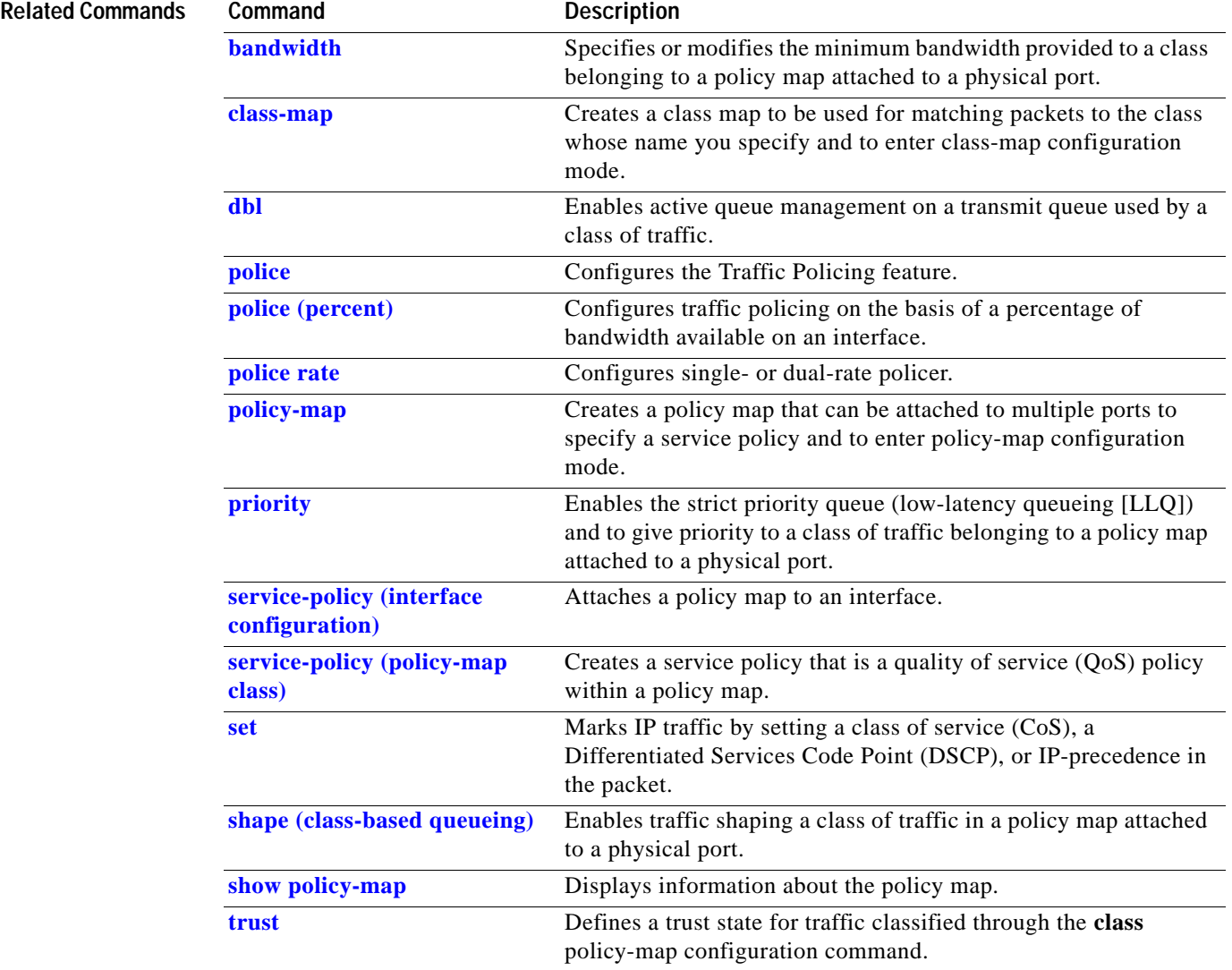

# <span id="page-125-0"></span>**class-map**

To create a class map to be used for matching packets to the class whose name you specify and to enter class-map configuration mode, use the **class-map** global configuration command. To delete an existing class map and to return to global configuration mode, use the **no** form of this command.

**class-map** [**match-all** | **match-any**] *class-map-name*

**no class-map** [**match-all** | **match-any**] *class-map-name*

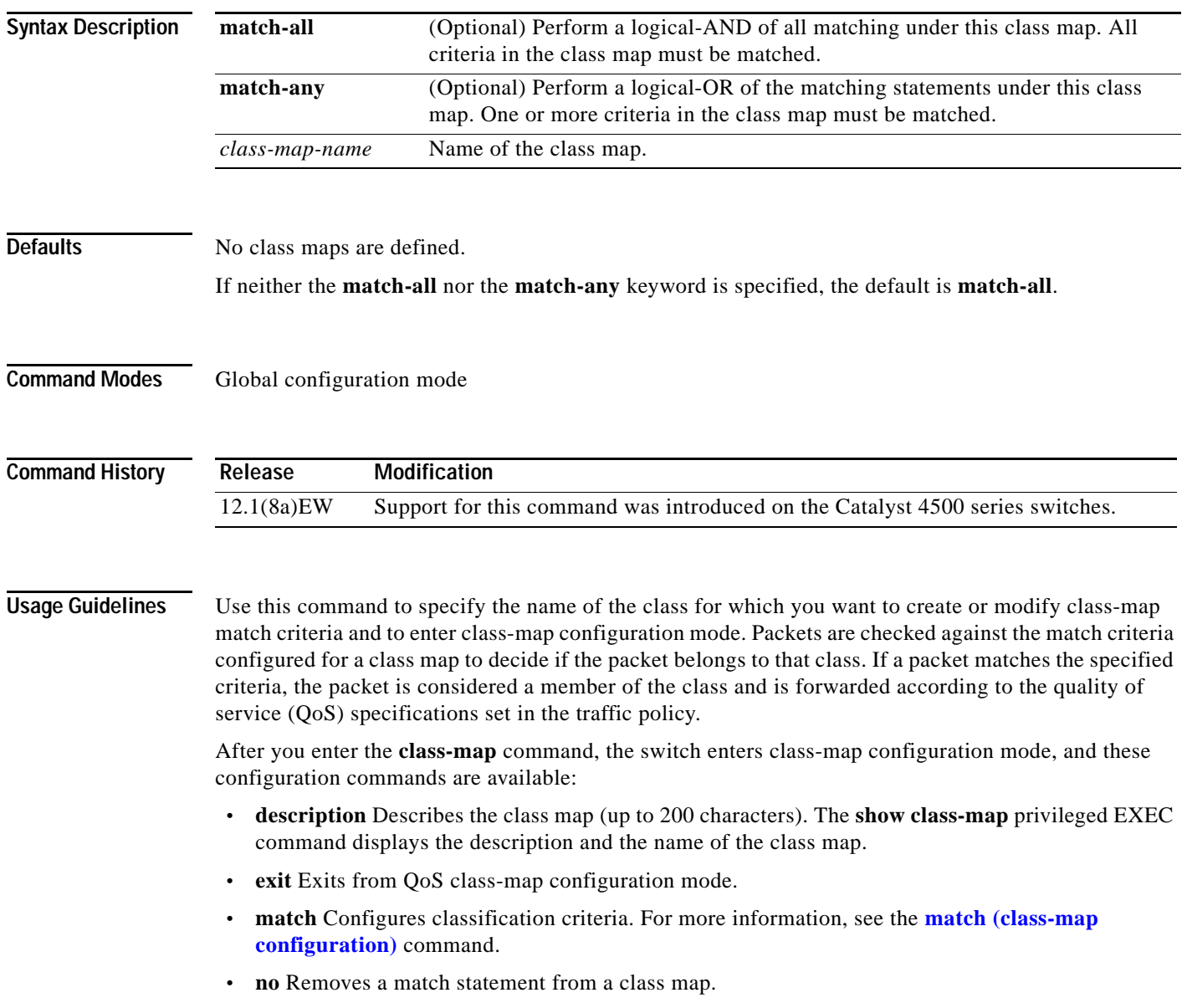

a ka

**Examples** This example shows how to configure the class map called class1 with one match criterion, which is an access list called 103:

```
Switch# configure terminal
Switch(config)# access-list 103 permit any any dscp 10
Switch(config)# class-map class1
Switch(config-cmap)# match access-group 103
Switch(config-cmap)# exit
Switch#
```
This example shows how to delete the class1 class map:

```
Switch# configure terminal
Switch(config)# no class-map class1
Switch#
```
You can verify your settings by entering the **show class-map** privileged EXEC command.

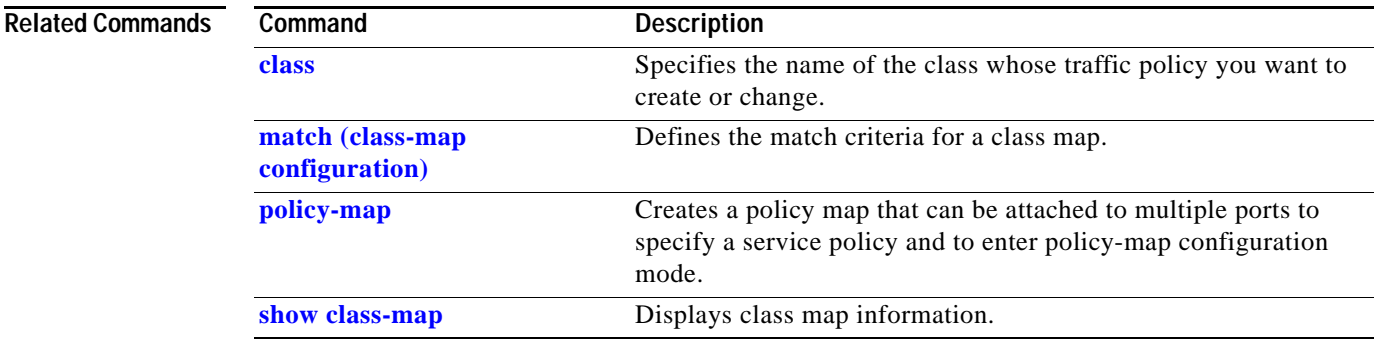

### **clear counters**

To clear the interface counters, use the **clear counters** command.

**clear counters** [{**FastEthernet** *interface\_number*} | {**GigabitEthernet** *interface\_number*} | {**null** *interface\_number*} | {**port-channel** *number*} | {**vlan** *vlan\_id*}]

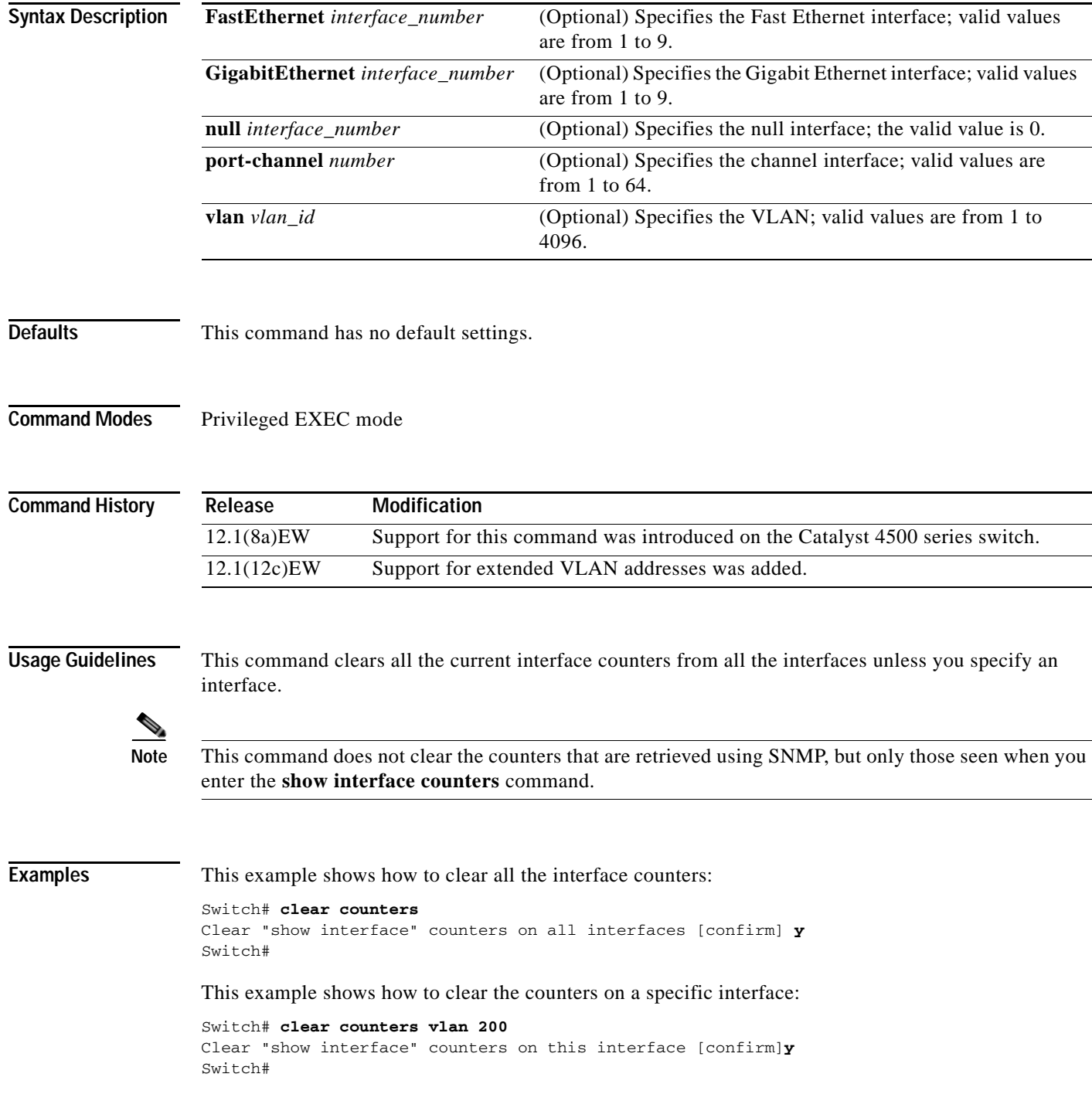

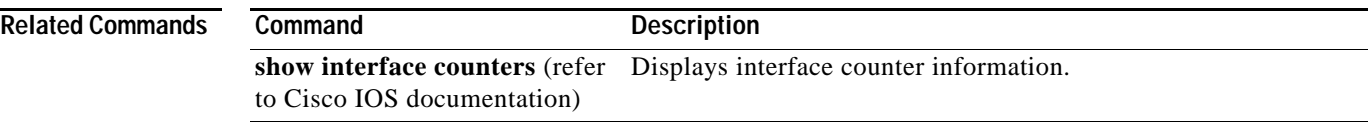

## **clear energywise neighbors**

Use the **clear energywise neighbors** privileged EXEC command to delete the EnergyWise neighbor tables.

**clear energywise neighbors**

- **Syntax Description** This command has no arguments or keywords.
- **Defaults** No default is defined.

**Command Modes** Privileged EXEC

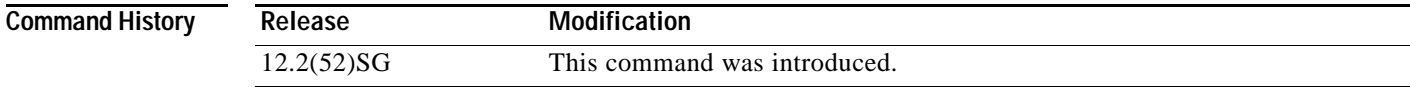

#### **Examples** This example shows how to delete the neighbor tables:

Switch# **clear energywise neighbors**

Cleared all non static energywise neighbors

You can verify that the tables were deleted by entering the **show energywise neighbors** privileged EXEC command.

S.

**Note** The **clear energywise neighbors** command clears all discovered neighbors.

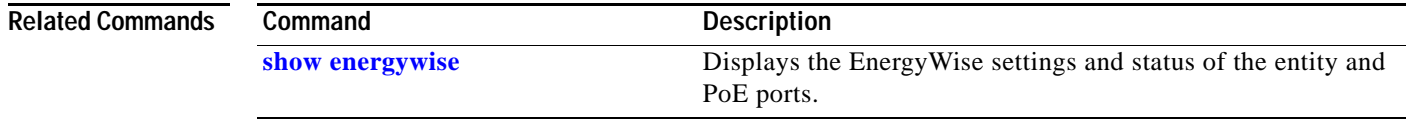

**The Contract of the Contract of the Contract of the Contract of the Contract of the Contract of the Contract of the Contract of the Contract of the Contract of the Contract of the Contract of the Contract of the Contract** 

# **clear errdisable**

To re-enable error-disabled VLANs on an interface, use the **clear errdisable** command.

**clear errdisable interface** {*name*} **vlan** [*range*]

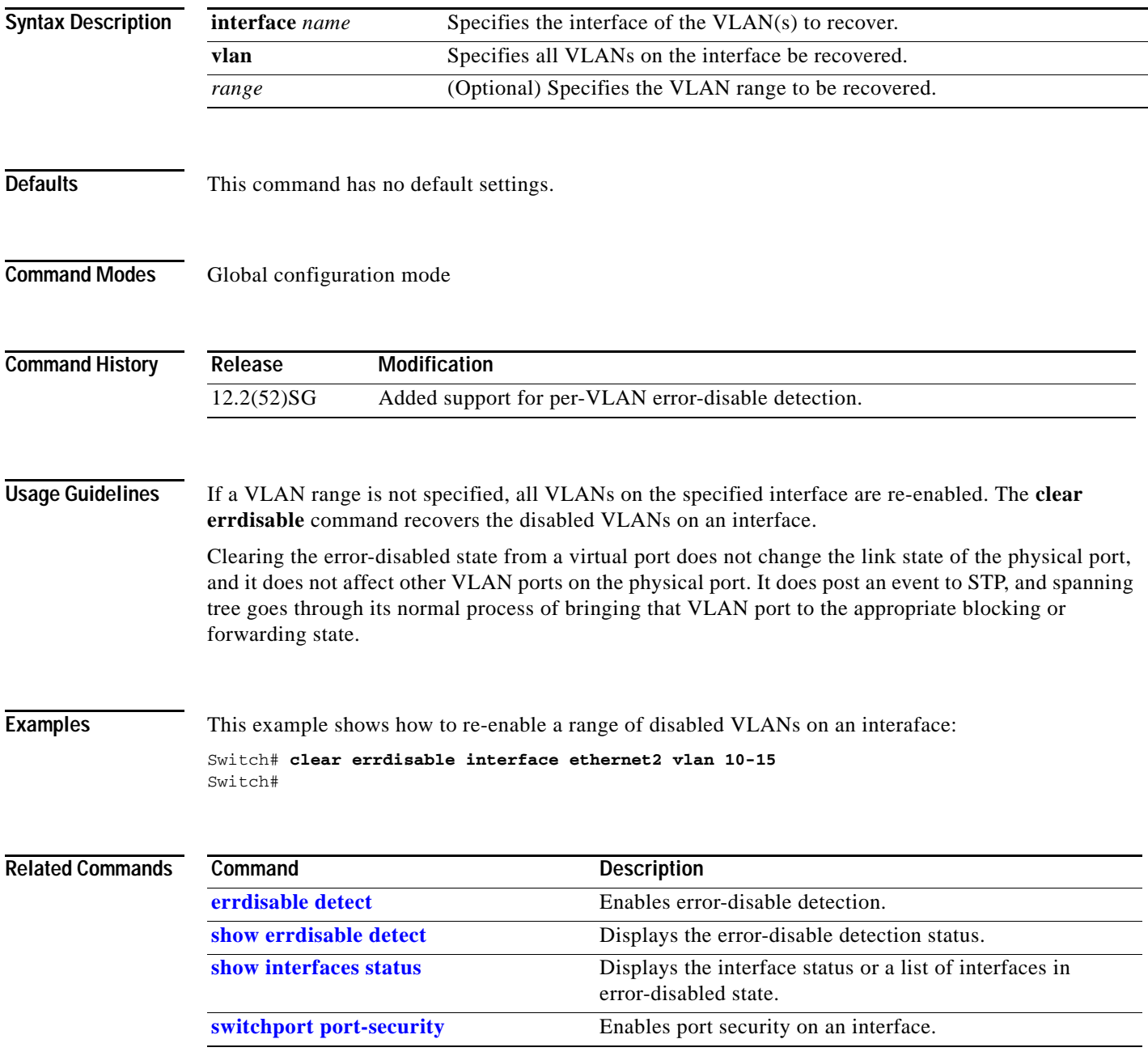

# **clear hw-module slot password**

To clear the password on an intelligent line module, use the **clear hw-module slot password** command.

**clear hw-module slot** *slot\_num* **password** 

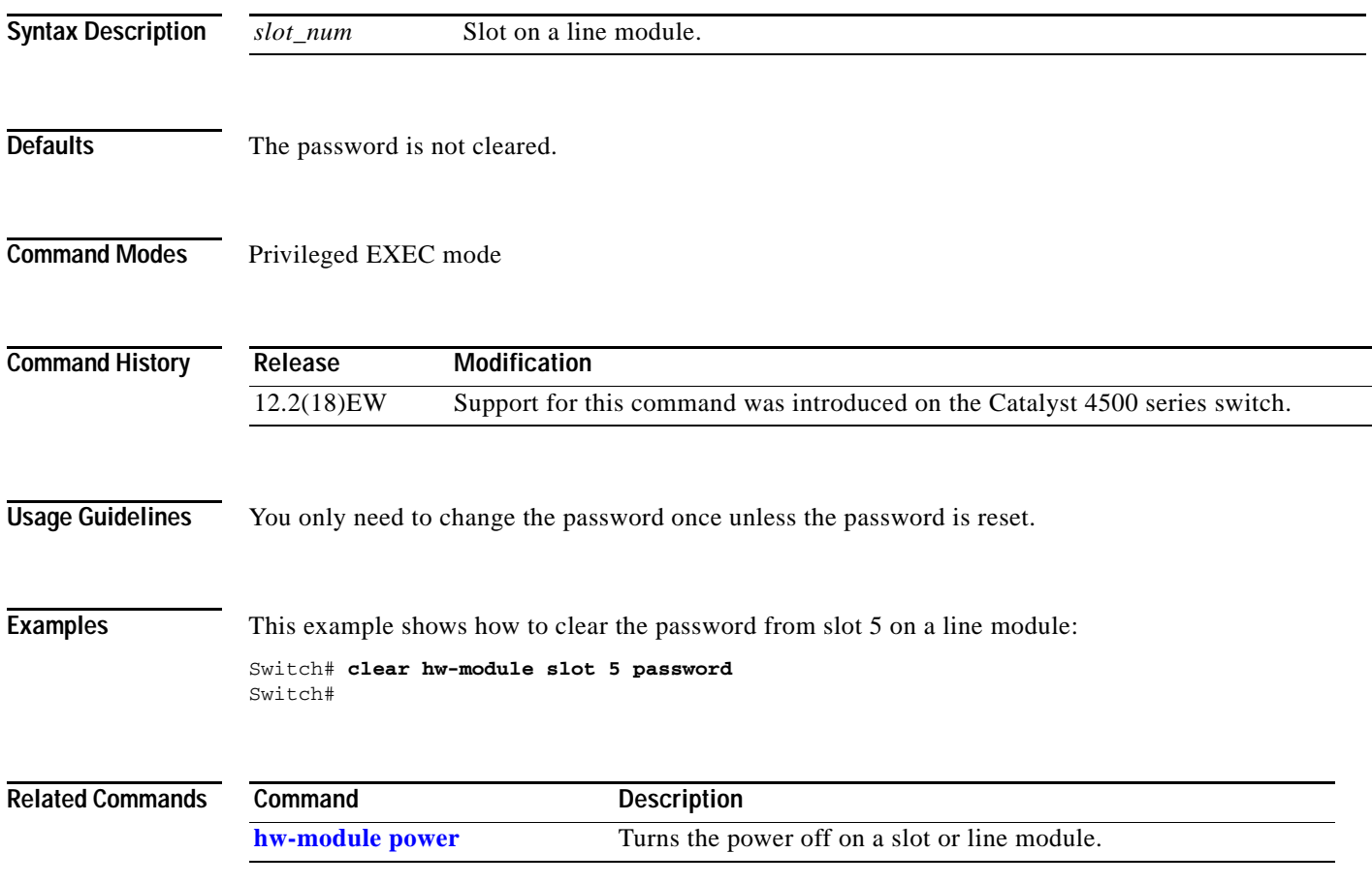

# **clear interface gigabitethernet**

To clear the hardware logic from a Gigabit Ethernet IEEE 802.3z interface, use the **clear interface gigabitethernet** command.

**Note** On a Catalyst 4500 series switch, this command does not increment **interface resets** as displayed with the **show interface gigabitethernet mod/port** command.

**clear interface gigabitethernet** *mod/port*

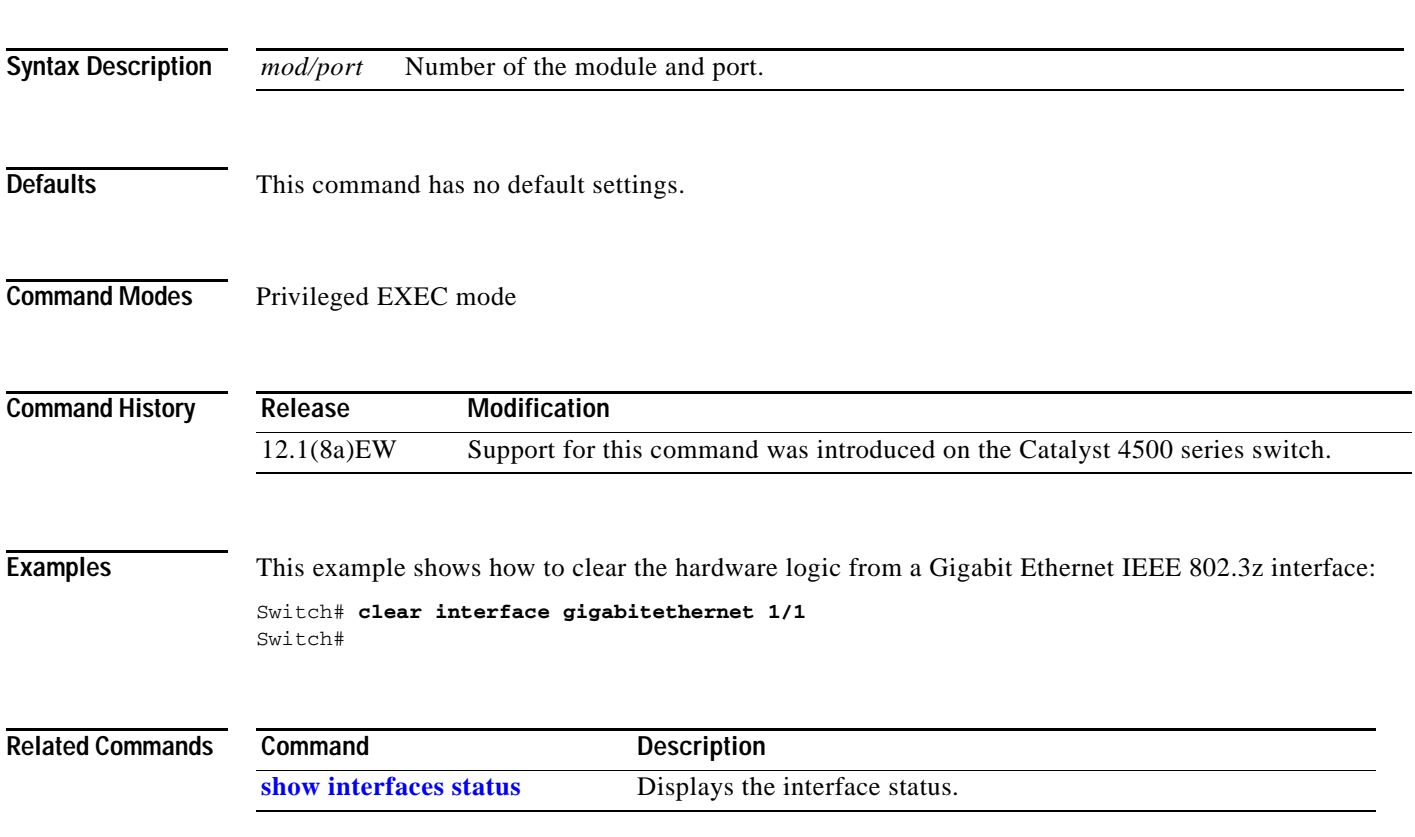

# **clear interface vlan**

To clear the hardware logic from a VLAN, use the **clear interface vlan** command.

**clear interface vlan** *number*

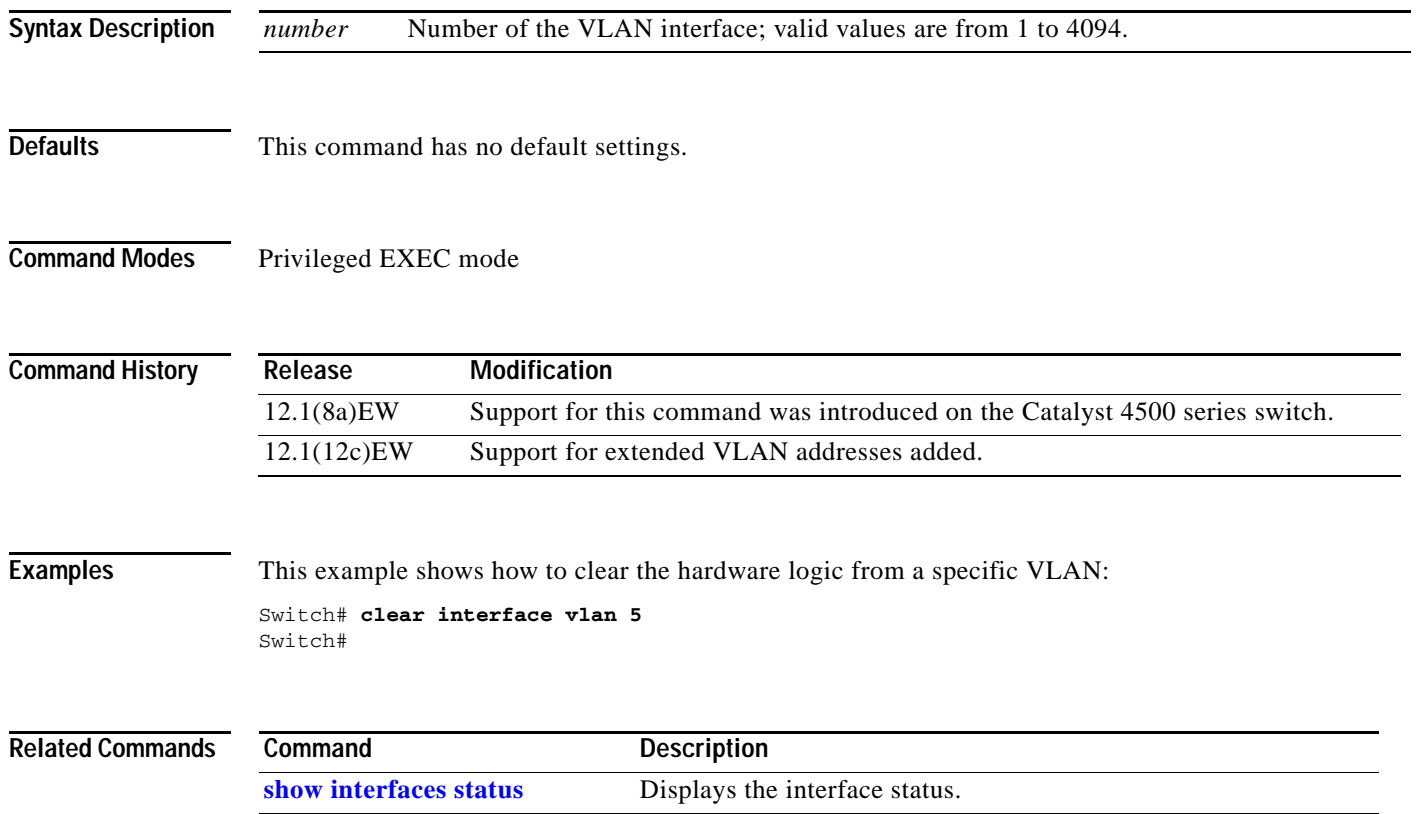

# **clear ip access-template**

To clear the statistical information in access lists, use the **clear ip access-template** command.

**clear ip access-template** *access-list*

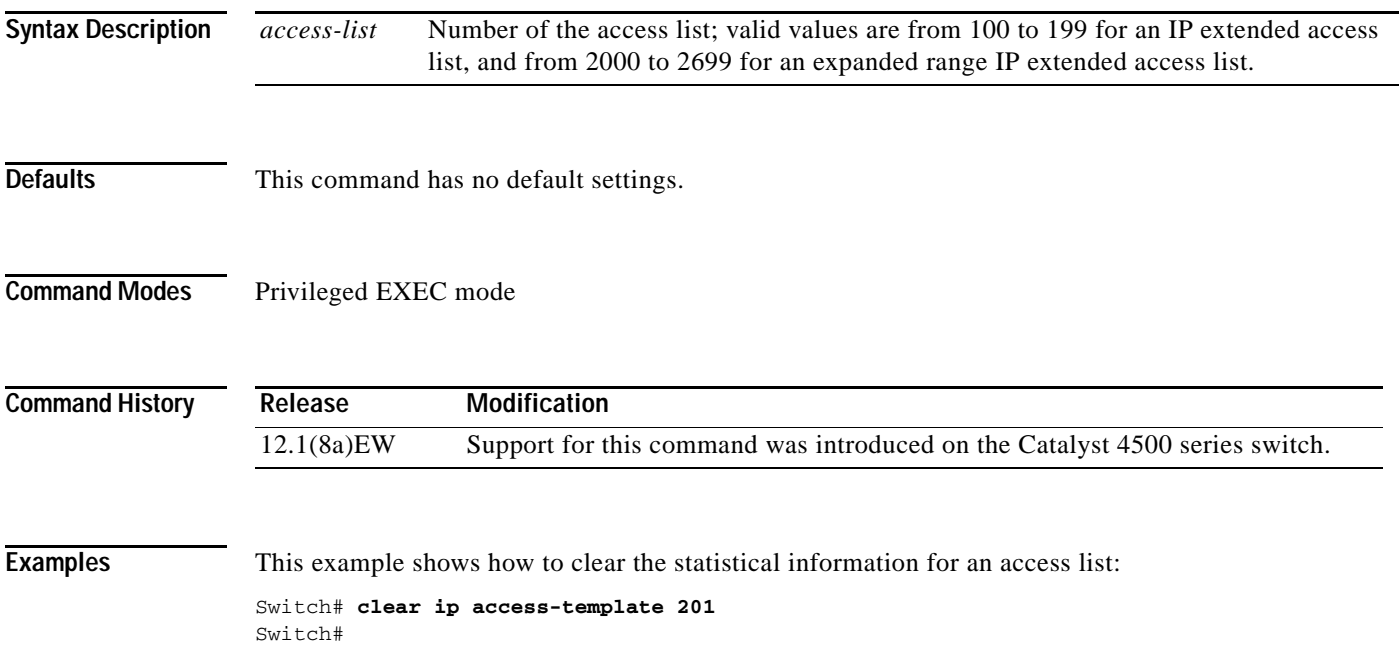

## <span id="page-135-0"></span>**clear ip arp inspection log**

To clear the status of the log buffer, use the **clear ip arp inspection log** command.

#### **clear ip arp inspection log**

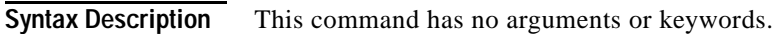

- **Defaults** This command has no default settings.
- **Command Modes** Privileged EXEC mode

**Command History Release Modification** 12.1(19)EW Support for this command was introduced on the Catalyst 4500 series switch.

### **Examples** This example shows how to clear the contents of the log buffer: Switch# **clear ip arp inspection log** Switch#

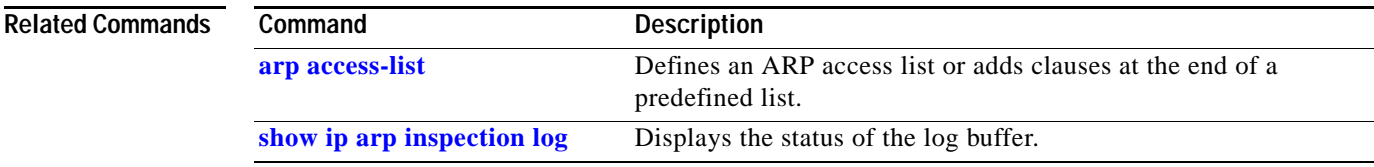

# **clear ip arp inspection statistics**

To clear the dynamic ARP inspection statistics, use the **clear ip arp inspection statistics** command.

**clear ip arp inspection statistics** [**vlan** *vlan-range*]

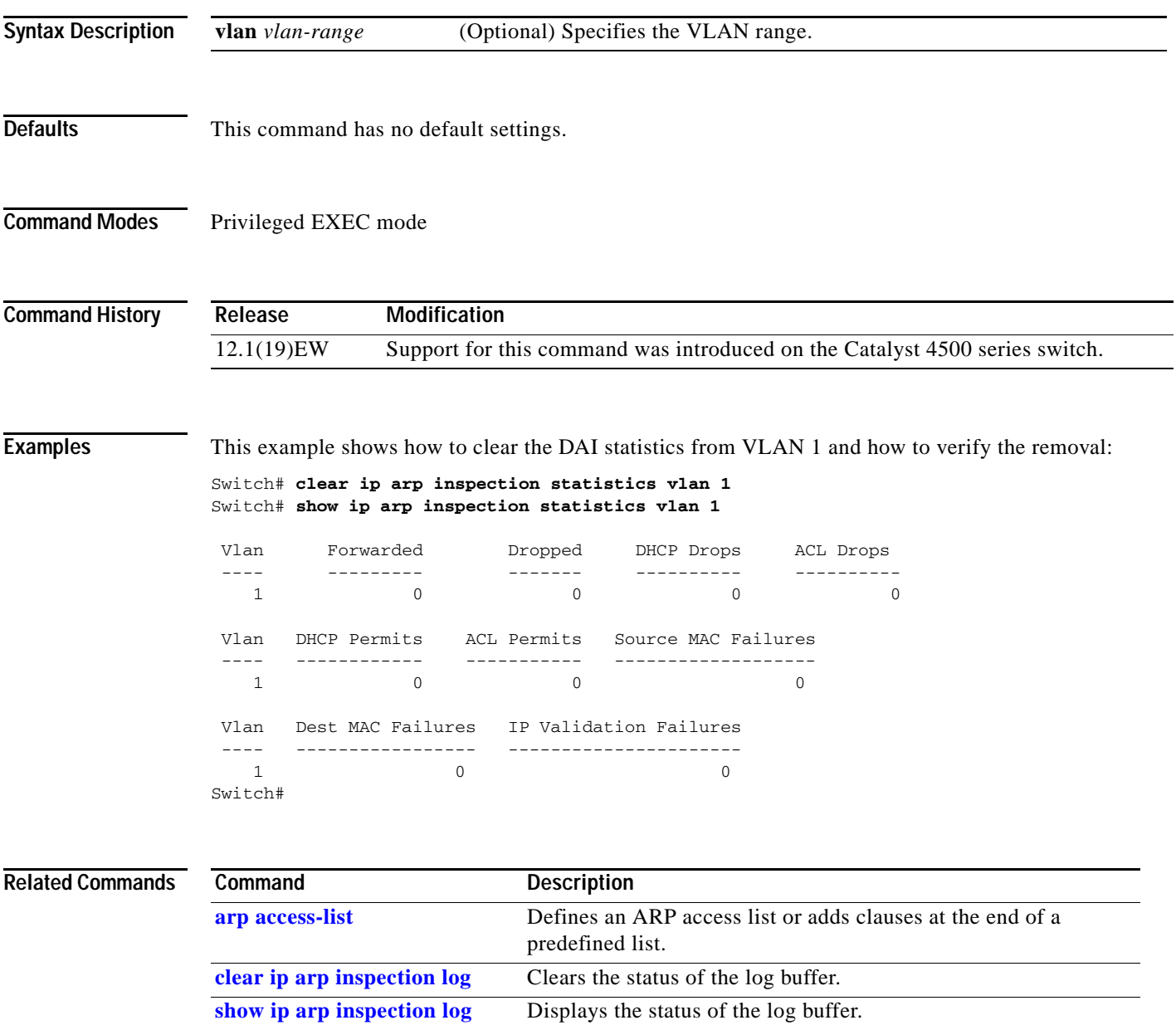

# **clear ip dhcp snooping binding**

To clear the DHCP snooping binding, use the **clear ip dhcp snooping binding** command.

**clear ip dhcp snooping binding** [**\***] [*ip-address*] [**vlan** *vlan\_num*] [**interface** *interface\_num*]

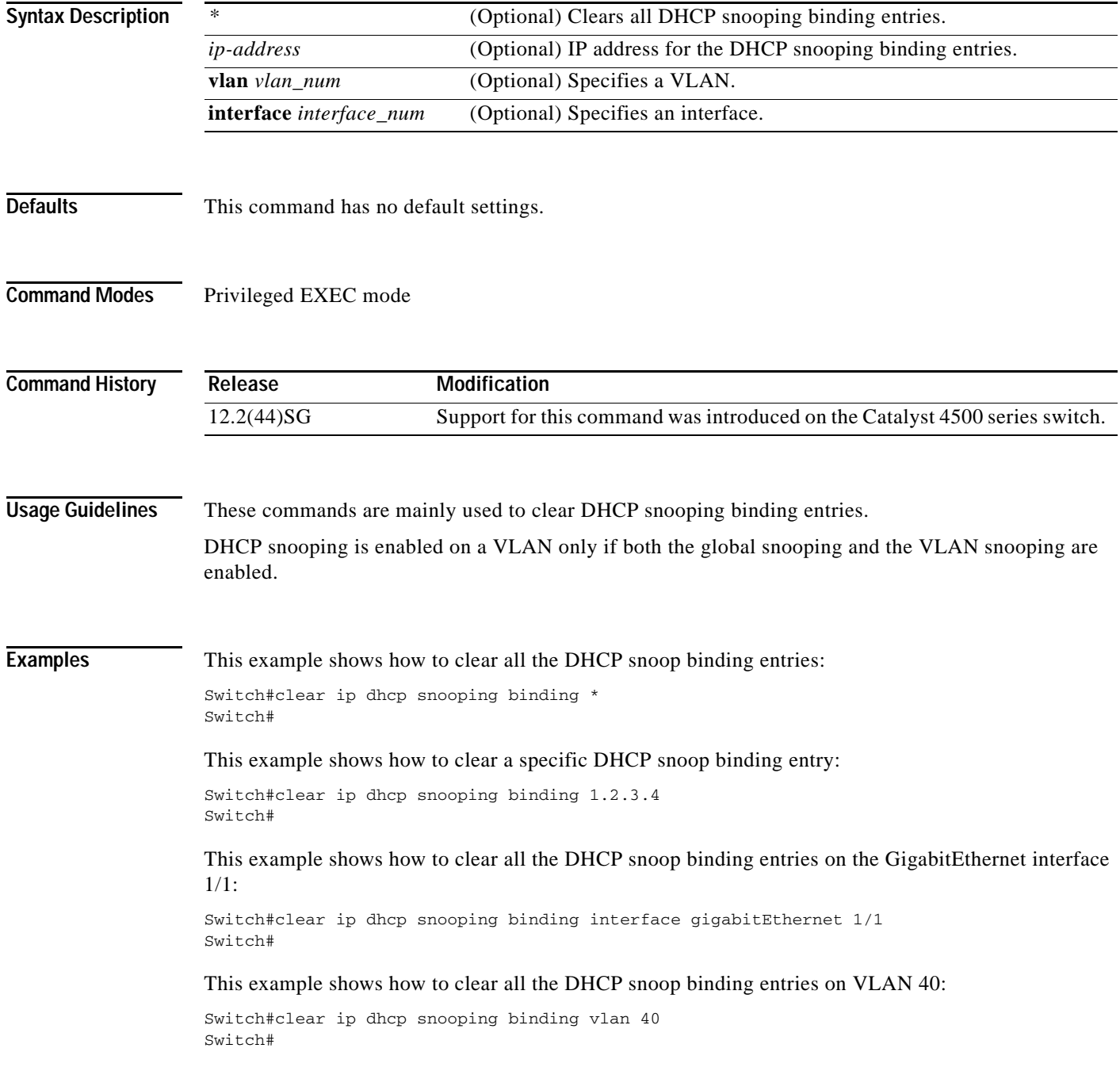

#### **Related Commands**

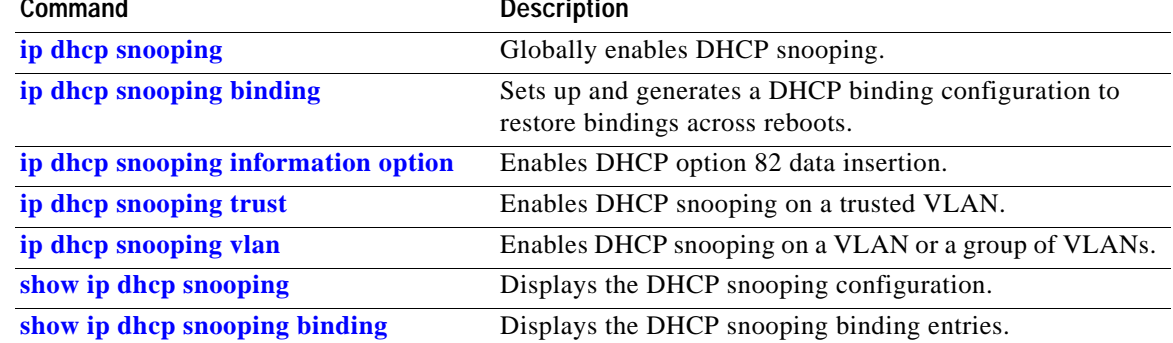

 $\blacksquare$ 

### **clear ip dhcp snooping database**

To clear the DHCP binding database, use the **clear ip dhcp snooping database** command.

#### **clear ip dhcp snooping database**

**Syntax Description** This command has no arguments or keywords.

- **Defaults** This command has no default settings.
- **Command Modes** Privileged EXEC mode

**Command History Release Modification** 12.1(19)EW Support for this command was introduced on the Catalyst 4500 series switch.

#### **Examples** This example shows how to clear the DHCP binding database: Switch# **clear ip dhcp snooping database** Switch#

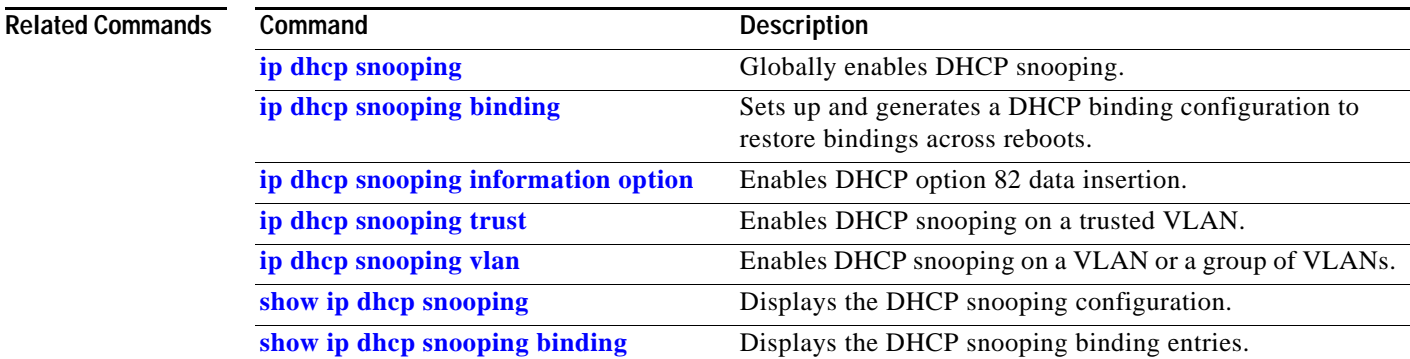

# **clear ip dhcp snooping database statistics**

To clear the DHCP binding database statistics, use the **clear ip dhcp snooping database statistics** command.

**clear ip dhcp snooping database statistics**

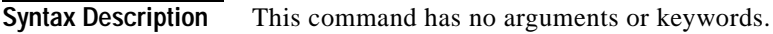

- **Defaults** This command has no default settings.
- **Command Modes** Privileged EXEC mode

**Command History Release Modification** 12.1(19)EW Support for this command was introduced on the Catalyst 4500 series switch.

**Examples** This example shows how to clear the DHCP binding database:

Switch# **clear ip dhcp snooping database statistics** Switch#

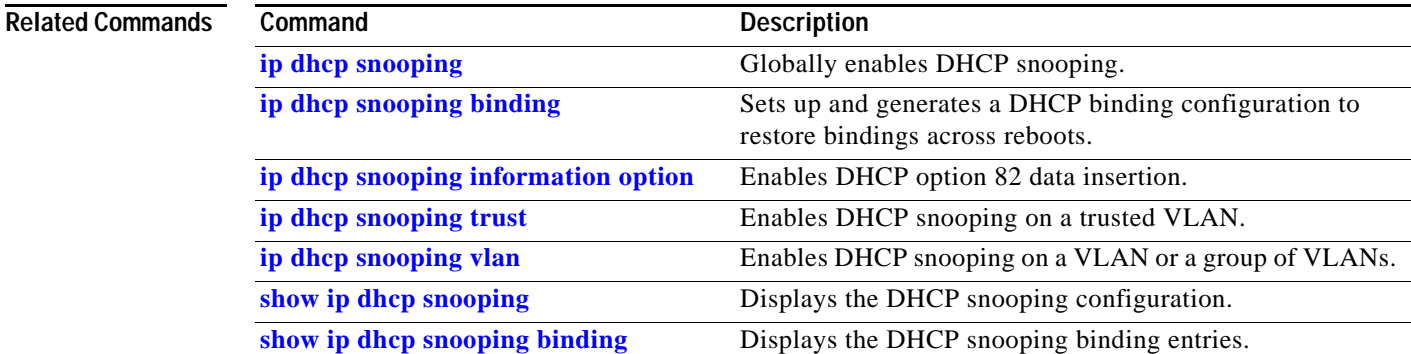

# **clear ip igmp group**

To delete the IGMP group cache entries, use the **clear ip igmp group** command.

**clear ip igmp group** [{**fastethernet** *mod/port*} | {**GigabitEthernet** *mod/port*} | {*host\_name* | *group\_address*} {**Loopback** *interface\_number*} | {**null** *interface\_number*} | {**port-channel** *number*} | {**vlan** *vlan\_id*}]

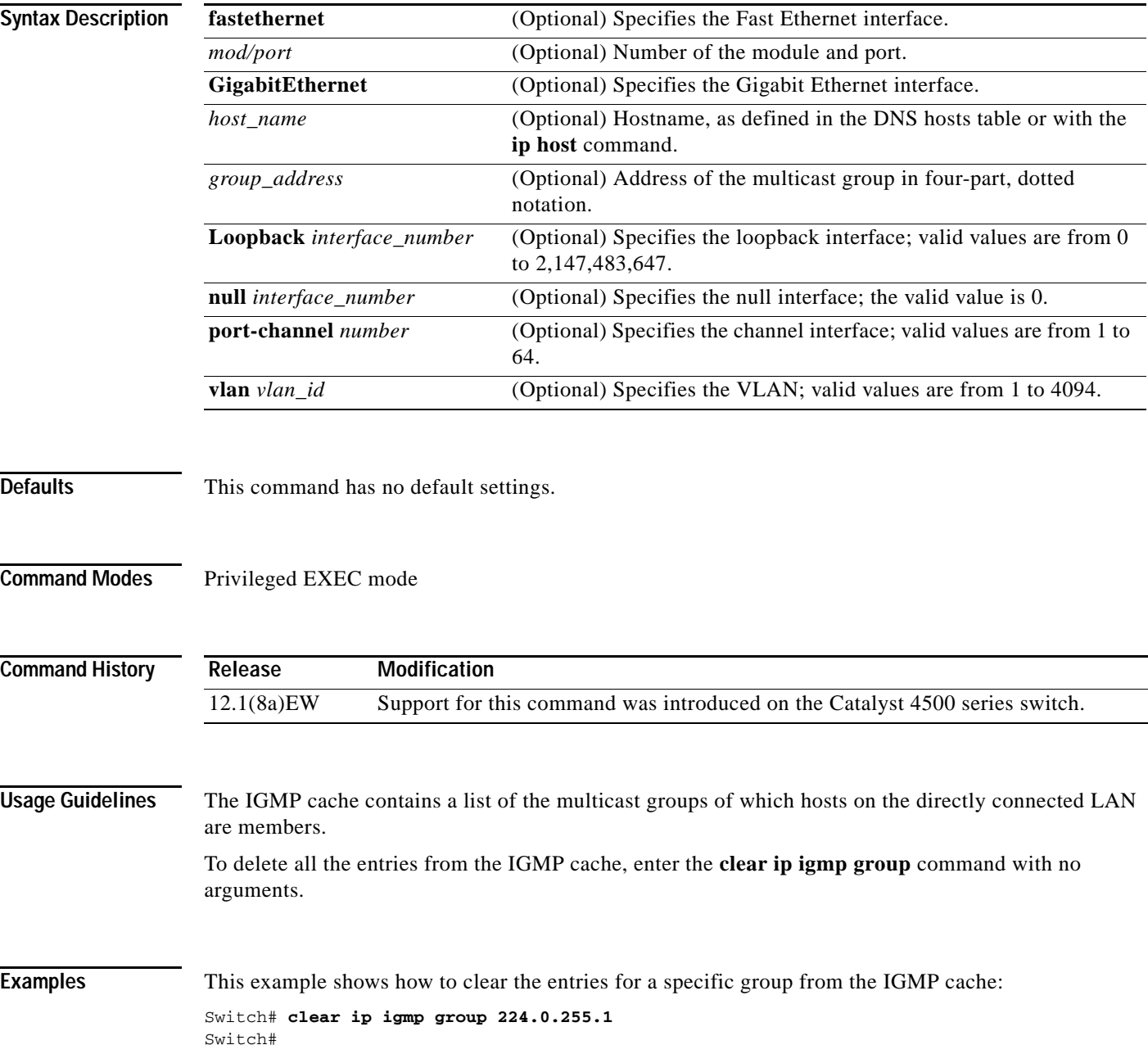

This example shows how to clear the IGMP group cache entries from a specific interface:

Switch# **clear ip igmp group gigabitethernet 2/2** Switch#

#### **Related Commands**

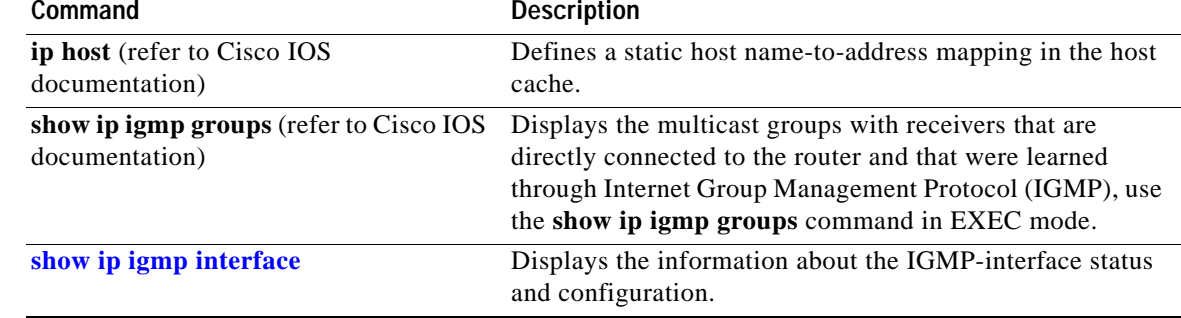

 $\mathcal{L}_{\rm{max}}$ 

# **clear ip igmp snooping membership**

To clear the explicit host-tracking database, use the **clear ip igmp snooping membership** command.

**clear ip igmp snooping** membership [vlan *vlan\_id*]

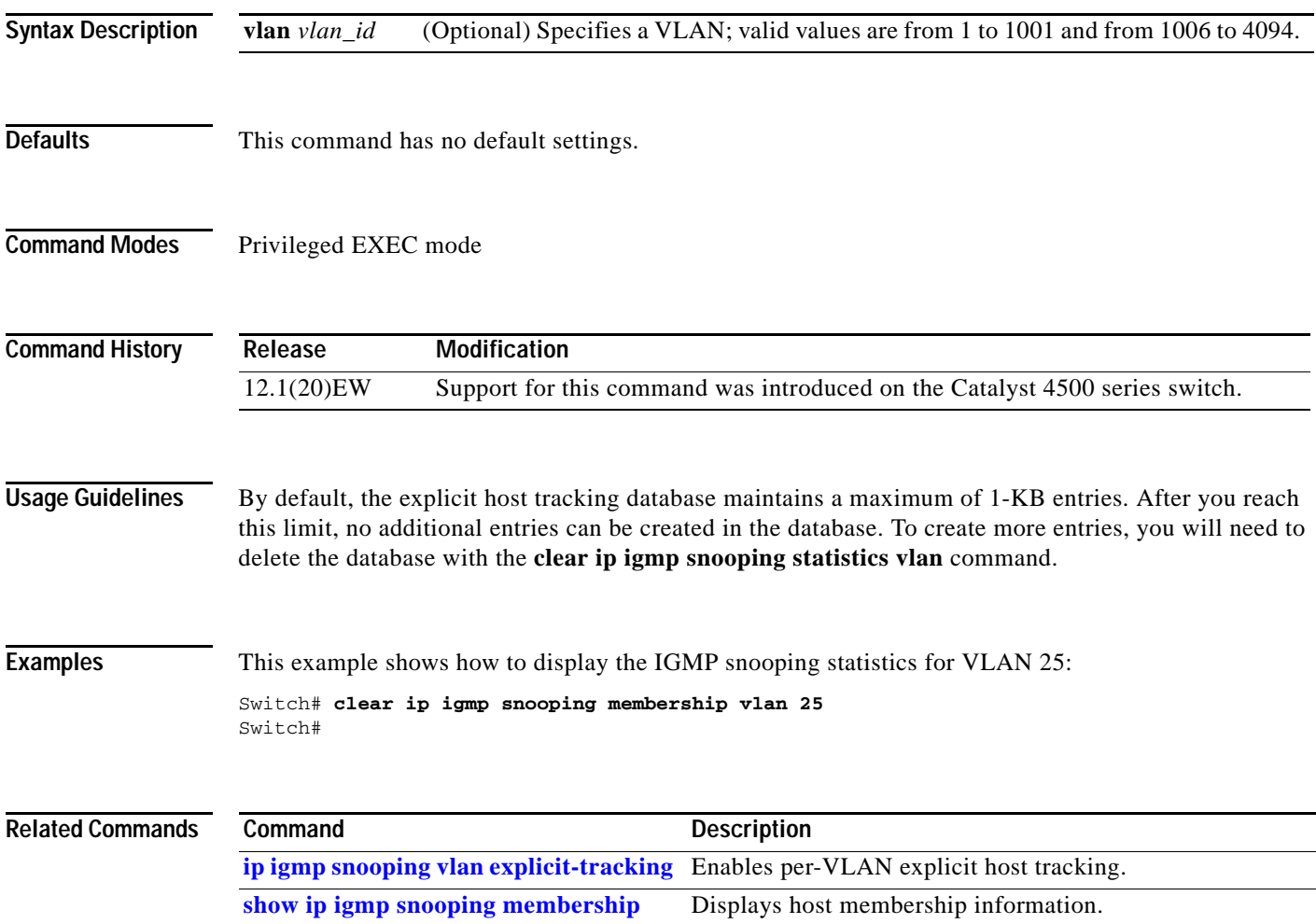
### **clear ip mfib counters**

To clear the global MFIB counters and the counters for all active MFIB routes, use the **clear ip mfib counters** command.

#### **clear ip mfib counters**

**Syntax Description** This command has no arguments or keywords.

**Defaults** This command has no default settings.

**Command Modes** Privileged EXEC mode

**Command History Release Modification** 12.1(8a)EW Support for this command was introduced on the Catalyst 4500 series switch.

**Examples** This example shows how to clear all the active MFIB routes and global counters:

Switch# **clear ip mfib counters** Switch#

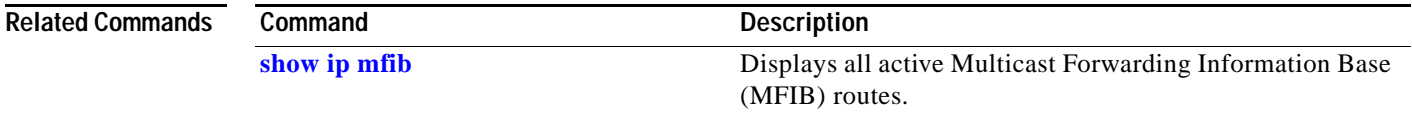

 $\Gamma$ 

### **clear ip mfib fastdrop**

To clear all the MFIB fast-drop entries, use the **clear ip mfib fastdrop** command.

#### **clear ip mfib fastdrop**

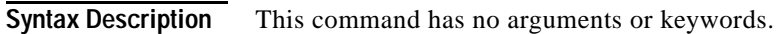

- **Defaults** This command has no default settings.
- **Command Modes** Privileged EXEC mode

**Command History Release Modification** 12.1(8a)EW Support for this command was introduced on the Catalyst 4500 series switch.

**Usage Guidelines** If new fast-dropped packets arrive, the new fast-drop entries are created.

#### **Examples** This example shows how to clear all the fast-drop entries:

Switch# **clear ip mfib fastdrop** Switch#

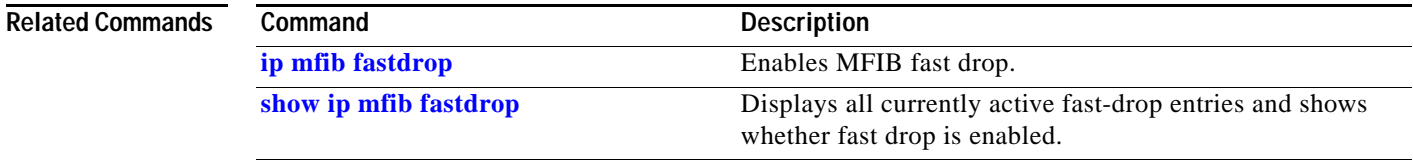

a ka

### **clear ip wccp**

To remove Web Cache Communication Protocol (WCCP) statistics (counts) maintained on the switch for a particular service, use the **clear ip wccp** command in privileged EXEC mode.

**clear ip wccp** [**vrf** *vrf-name* {**web-cache** | *service-number*}] [**web-cache** | *service-number*]

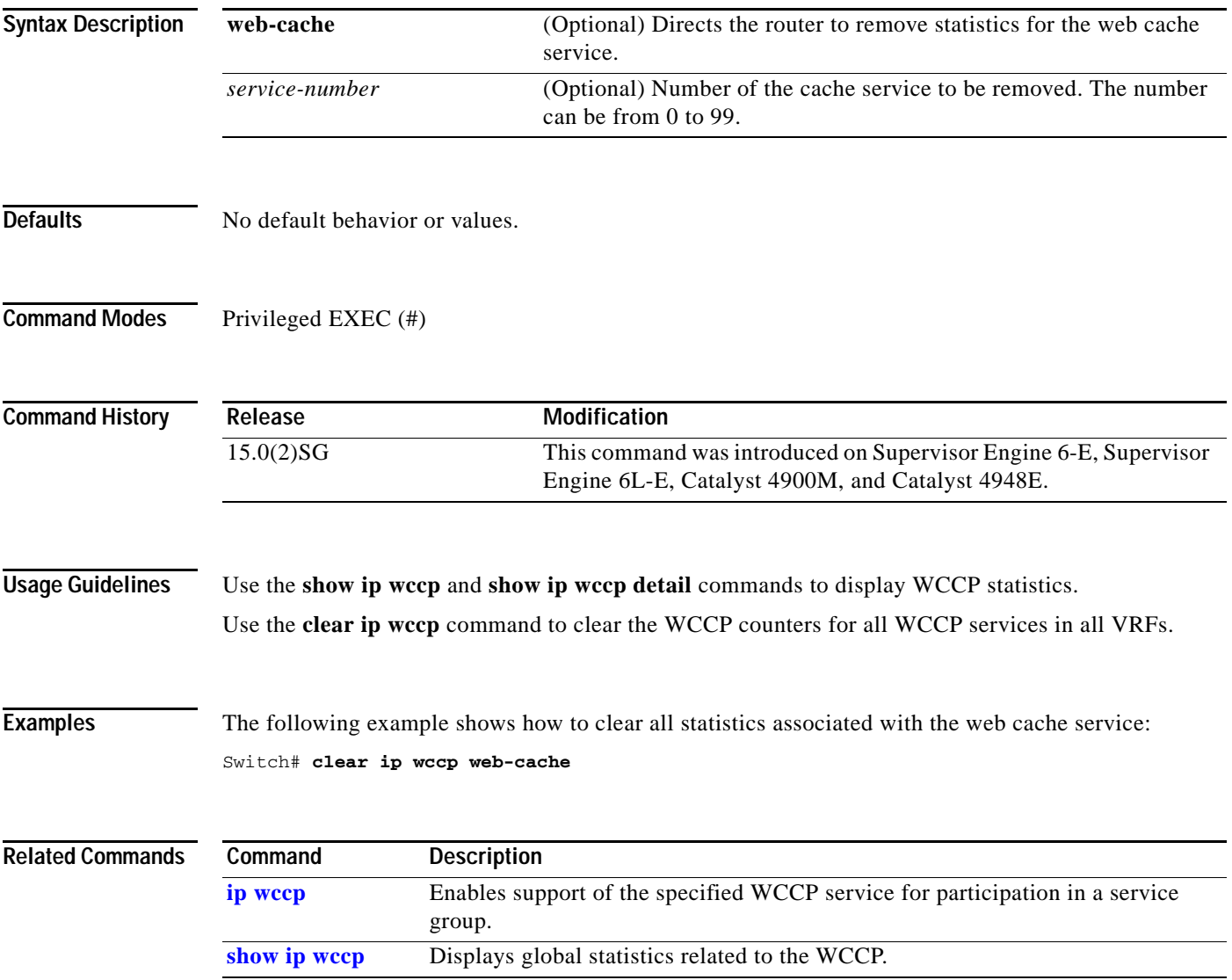

### **clear lacp counters**

To clear the statistics for all the interfaces belonging to a specific channel group, use the **clear lacp counters** command.

**clear lacp** [*channel-group*] **counters**

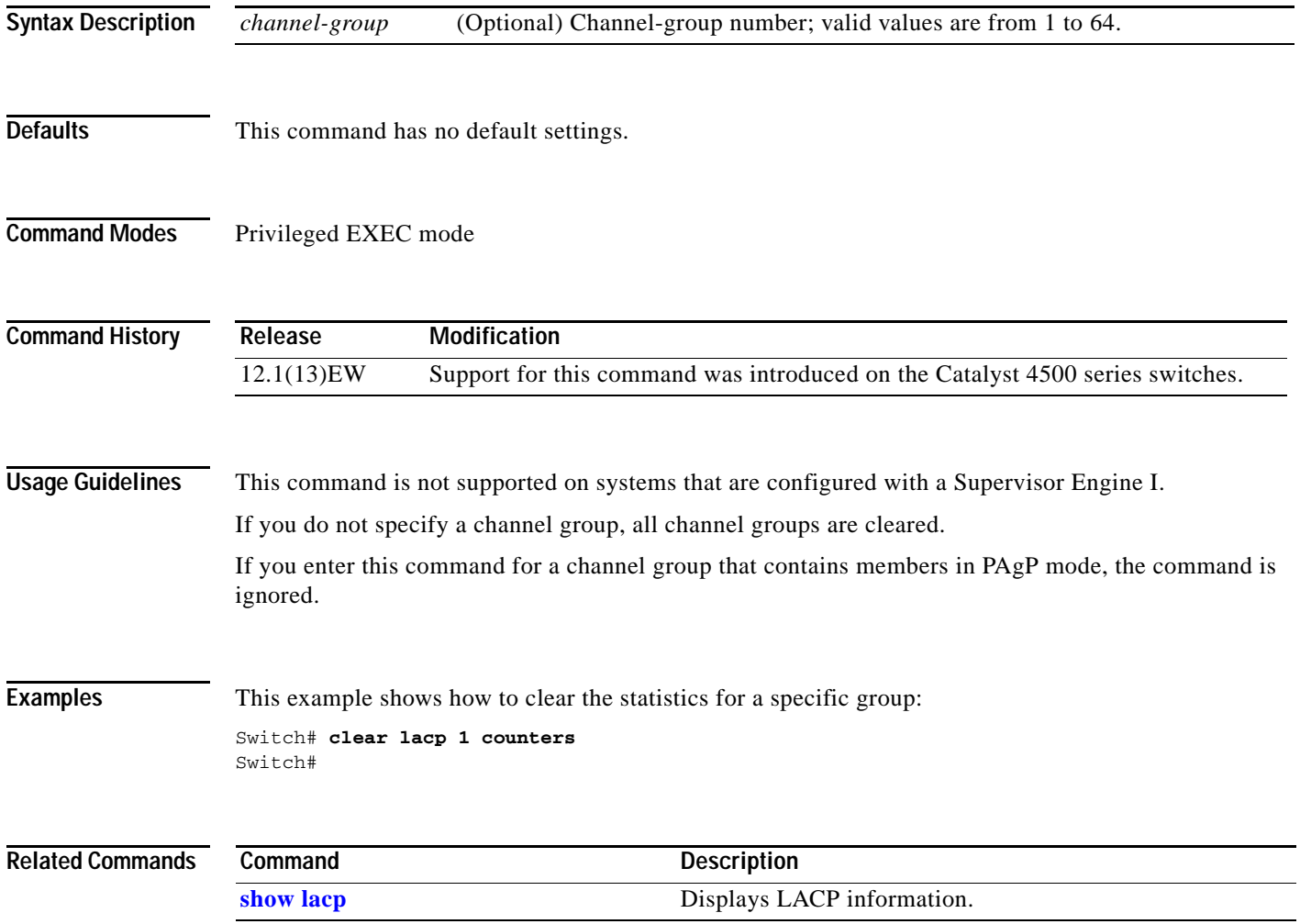

### **clear mac-address-table**

To clear the global counter entries from the Layer 2 MAC address table, use the **clear mac-address-table** command.

**clear mac-address-table {dynamic** [{**address** *mac\_addr*} | {**interface** *interface*}] [**vlan** *vlan\_id*] | **notification**}

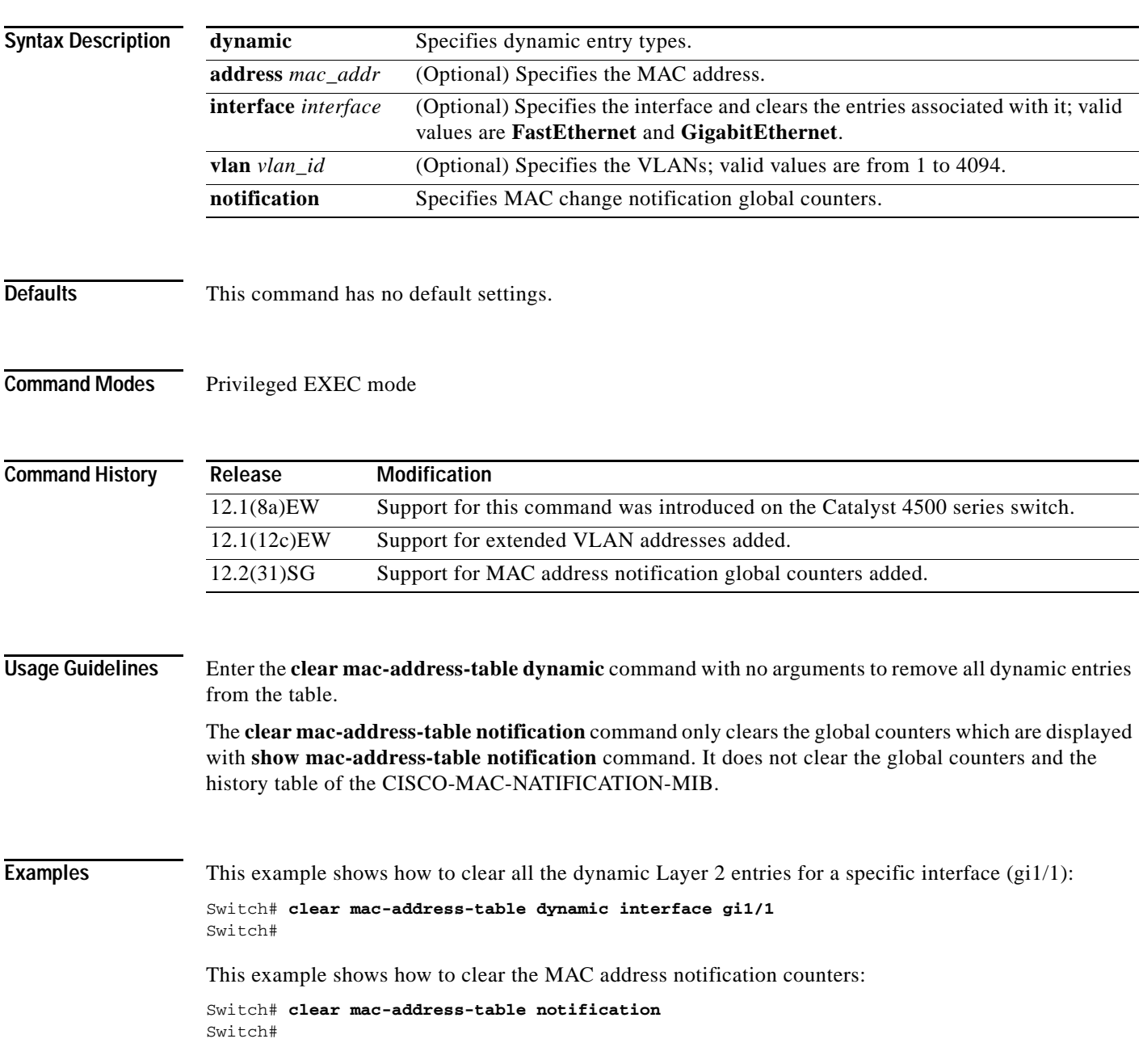

**The Co** 

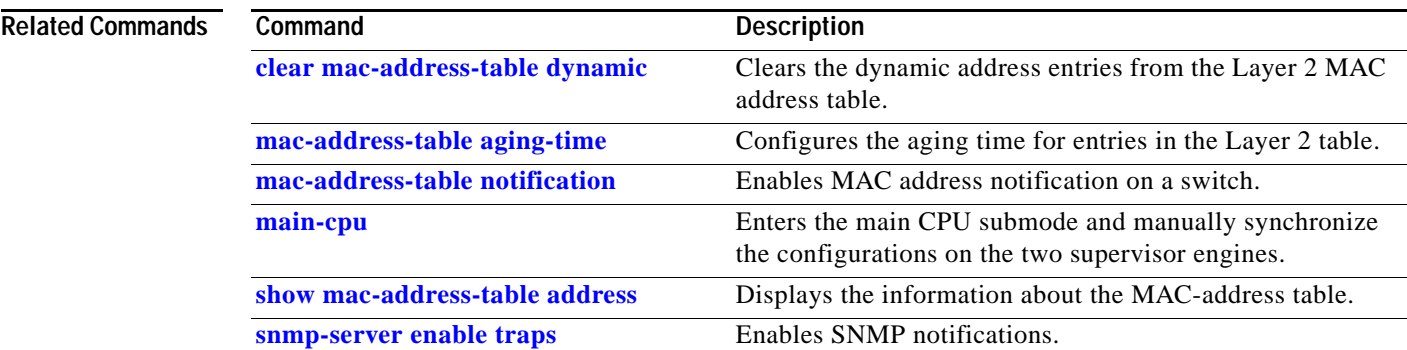

П

# <span id="page-150-0"></span>**clear mac-address-table dynamic**

To clear the dynamic address entries from the Layer 2 MAC address table, use the **clear mac-address-table dynamic** command.

**clear mac-address-table dynamic** [{**address** *mac\_addr*} | {**interface** *interface*}] [**vlan** *vlan\_id*]

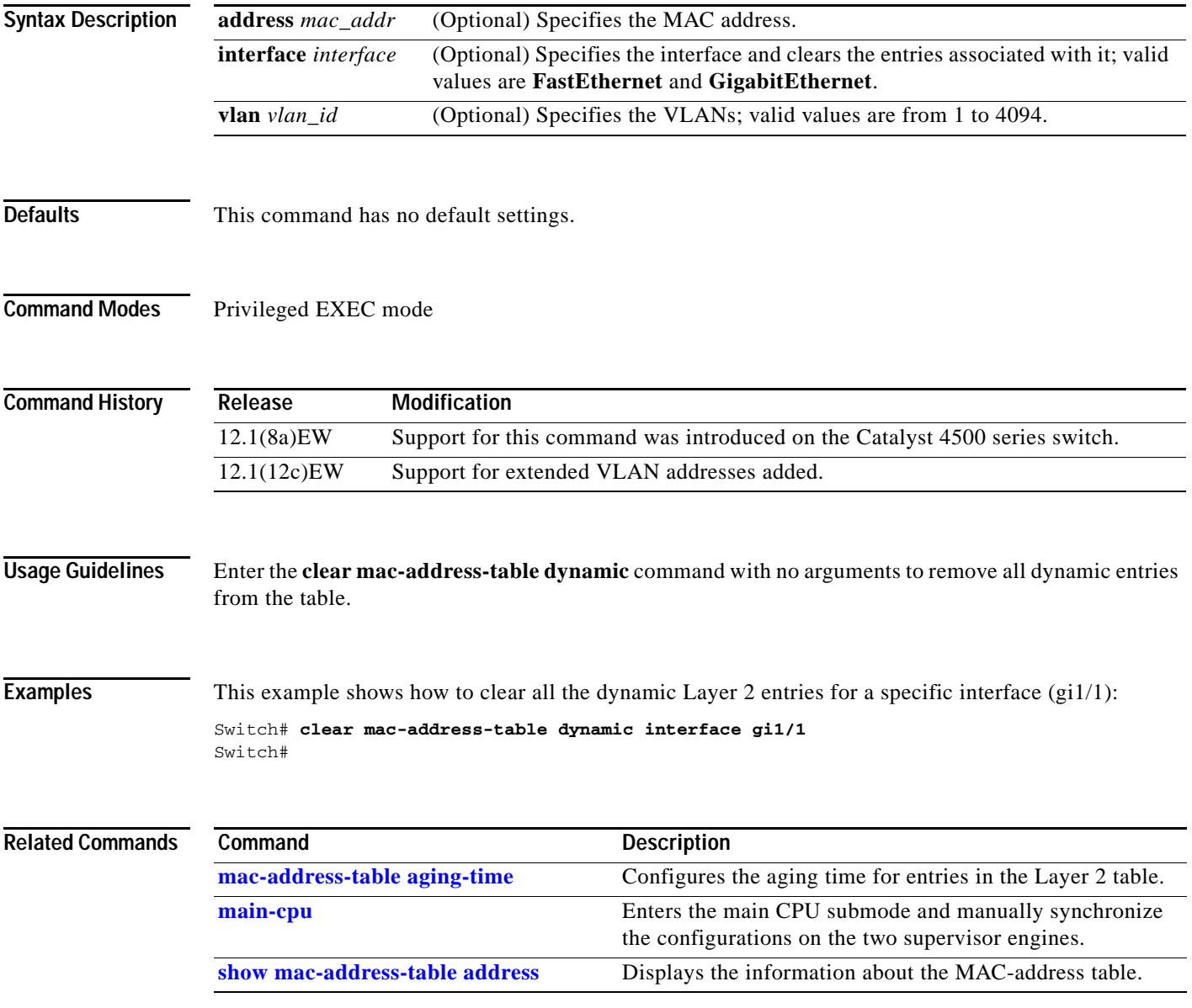

**The Contract of the Contract of the Contract of the Contract of the Contract of the Contract of the Contract o** 

# <span id="page-151-0"></span>**clear netflow-lite exporter statistics**

To clear the collector statistics, use the **clear netflow-lite exporter statistics** command.

**clear netflow-lite exporter** *exporter-name* **statistics**

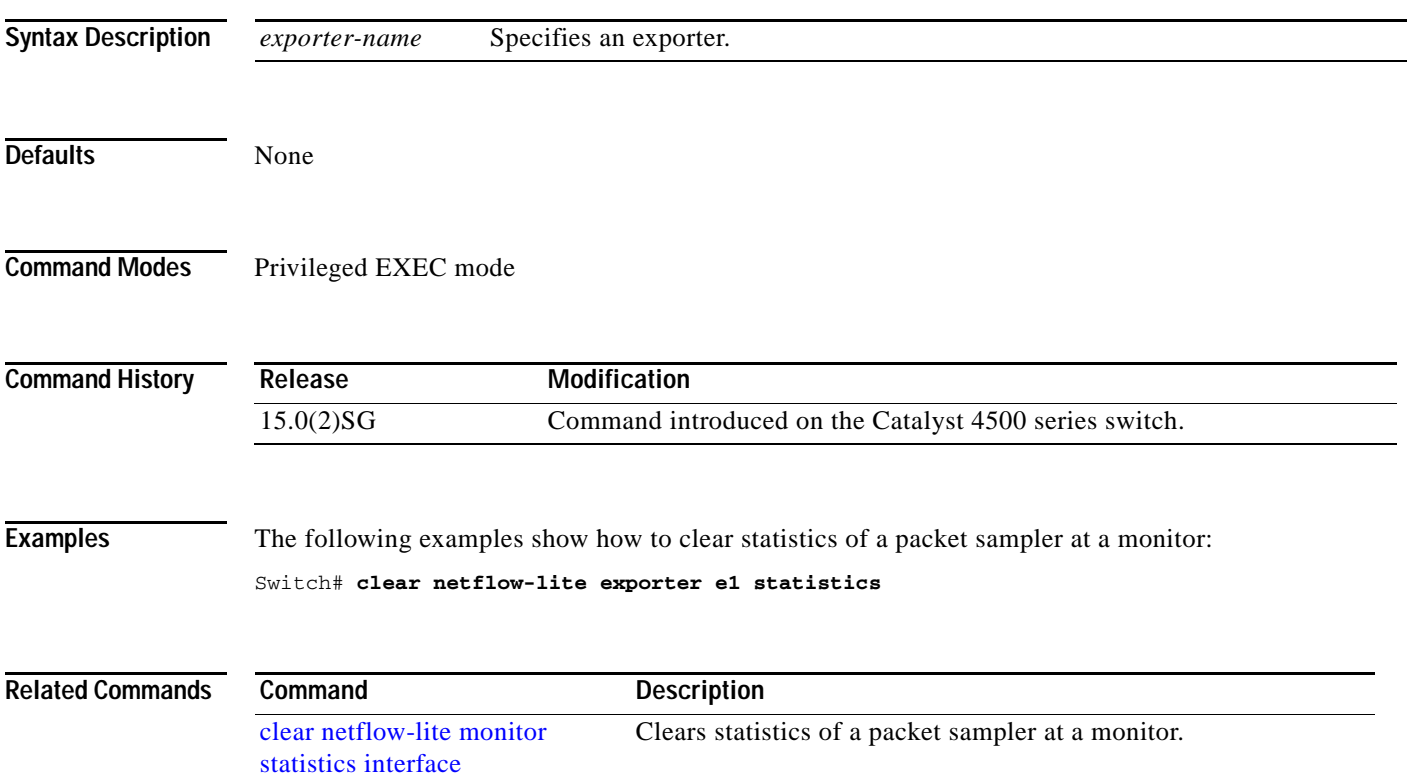

**The College** 

# <span id="page-152-0"></span>**clear netflow-lite monitor statistics interface**

To clear statistics of a packet sampler at a monitor, use the **clear netflow-lite monitor statistics interface** command.

**clear netflow-lite monitor statistics interface** *vlan-id*

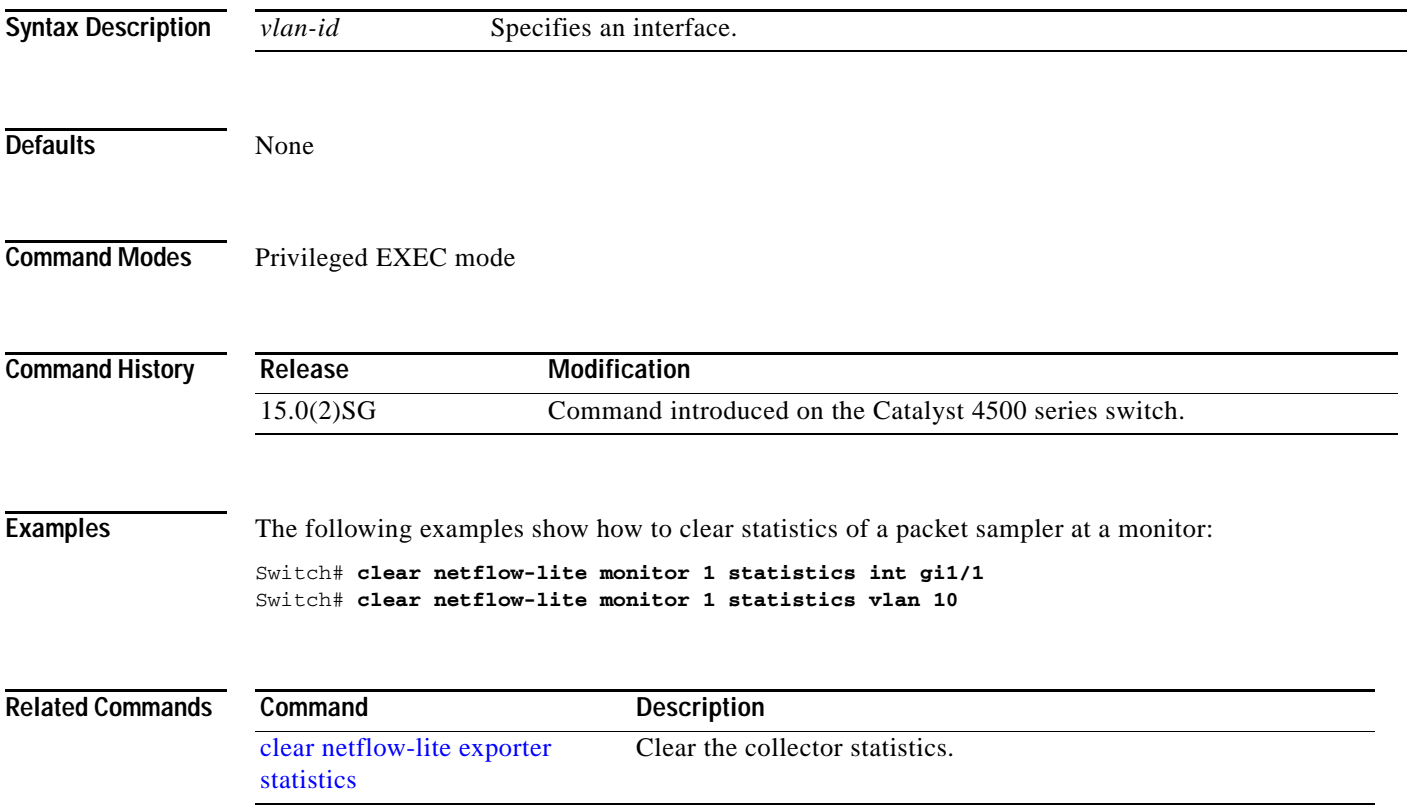

**The Contract of the Contract of the Contract of the Contract of the Contract of the Contract of the Contract o** 

### **clear nmsp statistics**

To clear the Network Mobility Services Protocol (NMSP) statistics, use the **clear nmsp statistics**  command. This command is available only when your switch is running the cryptographic (encrypted) software image.

#### **clear nmsp statistics**

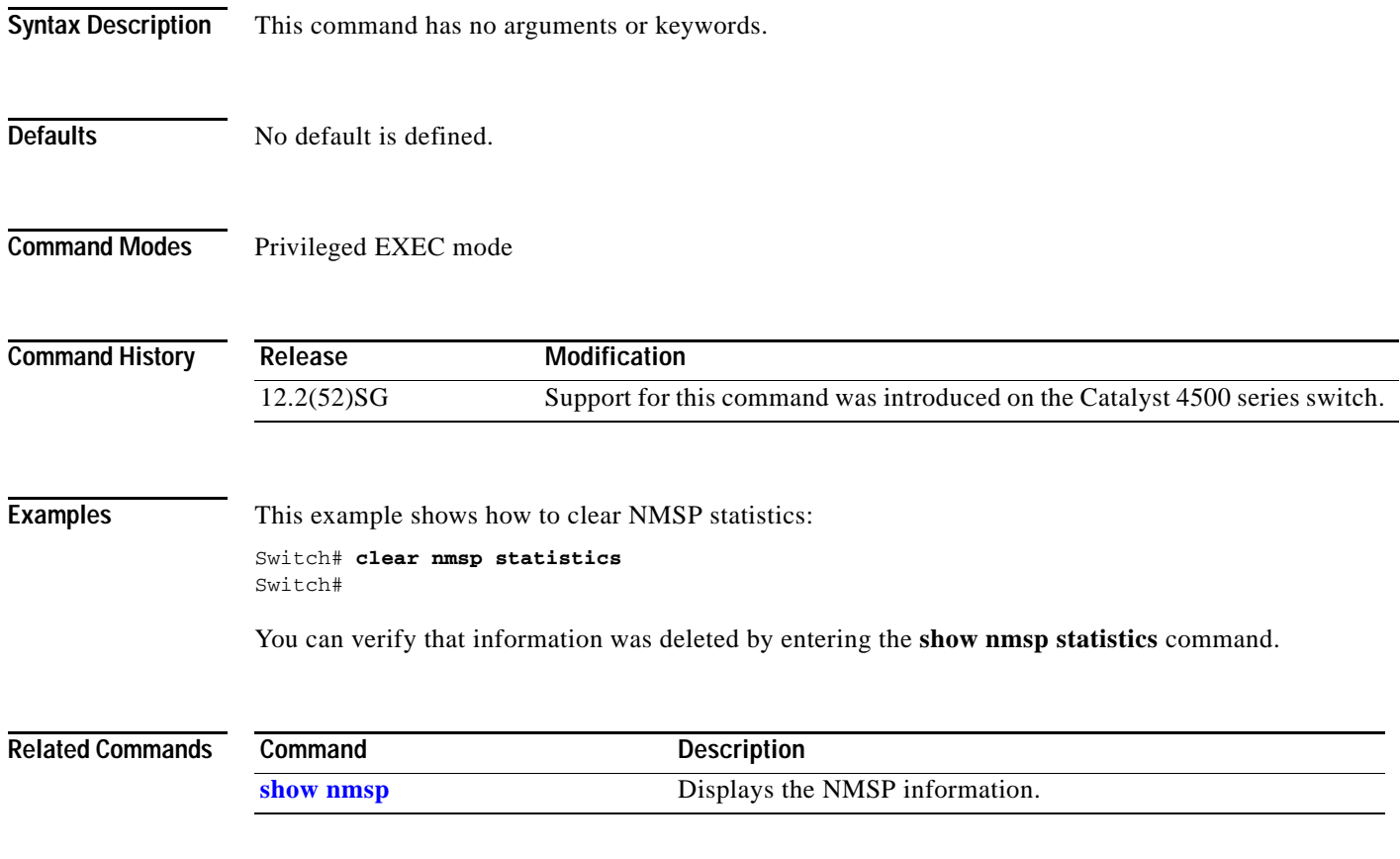

a pro

# **clear pagp**

To clear the port-channel information, use the **clear pagp** command.

**clear pagp** {*group-number* | **counters**}

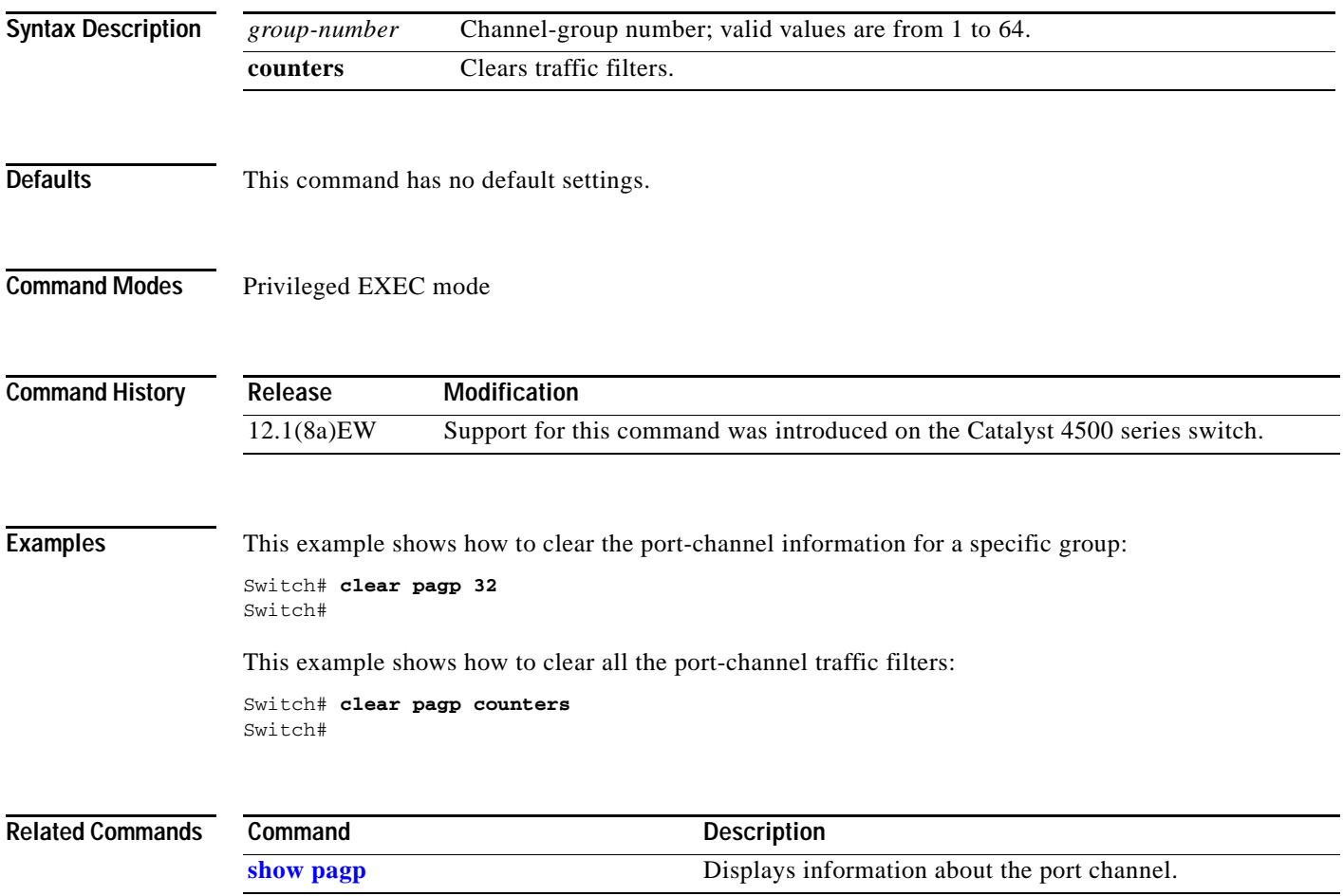

## **clear port-security**

To delete all configured secure addresses or a specific dynamic or sticky secure address on an interface from the MAC address table, use the **clear port-security** command.

**clear port-security dynamic** [**address** *mac-addr* [**vlan** *vlan-id*]] | [**interface** *interface-id*] [**vlan access** | **voice**]

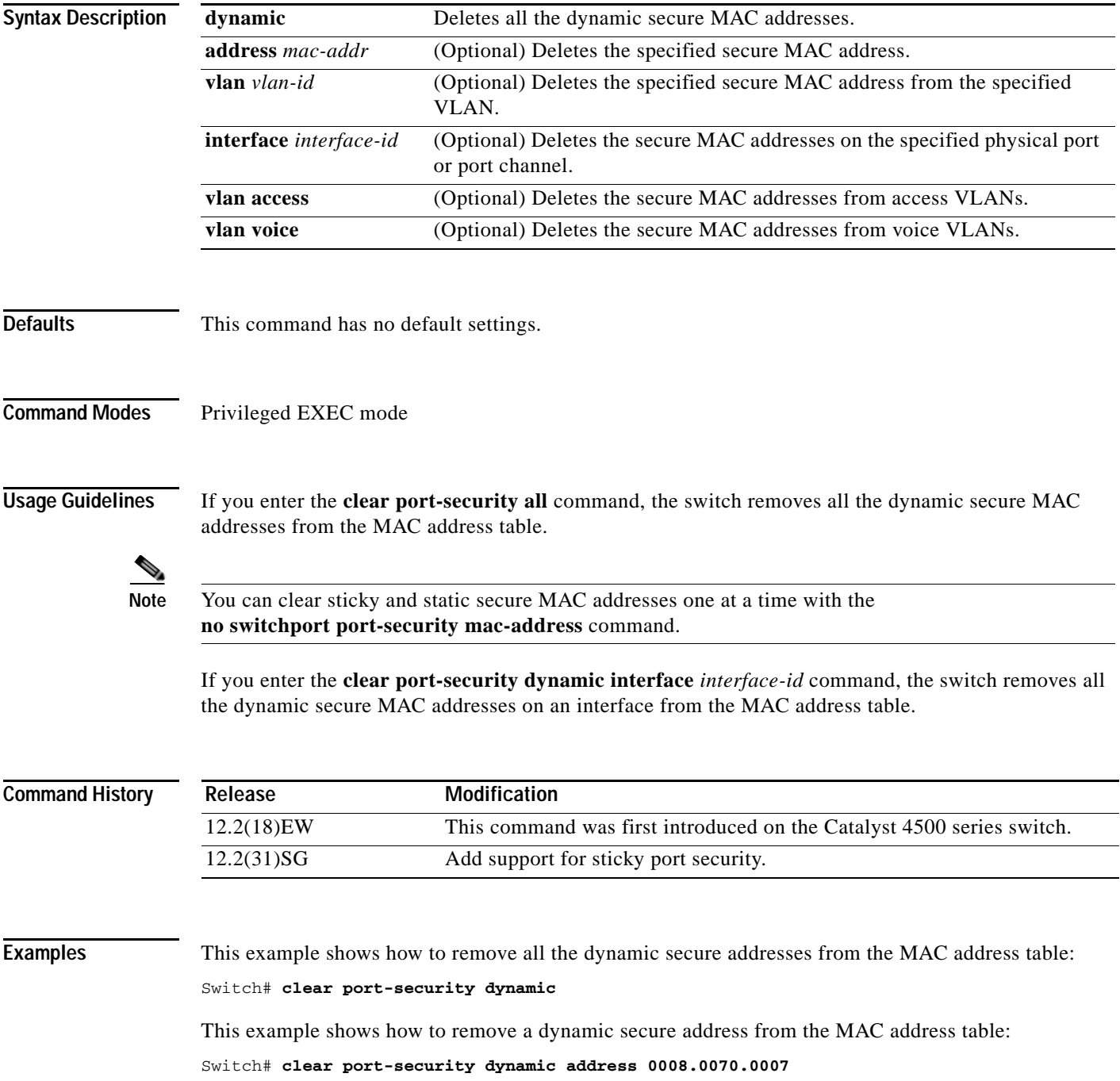

This example shows how to remove all the dynamic secure addresses learned on a specific interface: Switch# **clear port-security dynamic interface gigabitethernet0/1**

You can verify that the information was deleted by entering the **show port-security** command.

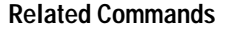

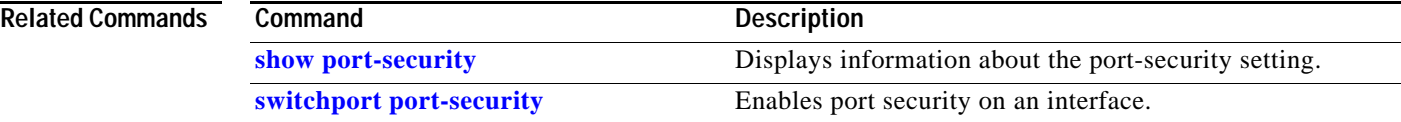

**The Contract of the Contract of the Contract of the Contract of the Contract of the Contract of the Contract o** 

## **clear pppoe intermediate-agent statistics**

To clear PPPoE Intermediate Agent statistics (packet counters), use the **clear pppoe intermediate-agent statistics** command.

**clear ppoe intermediate-agent statistics**

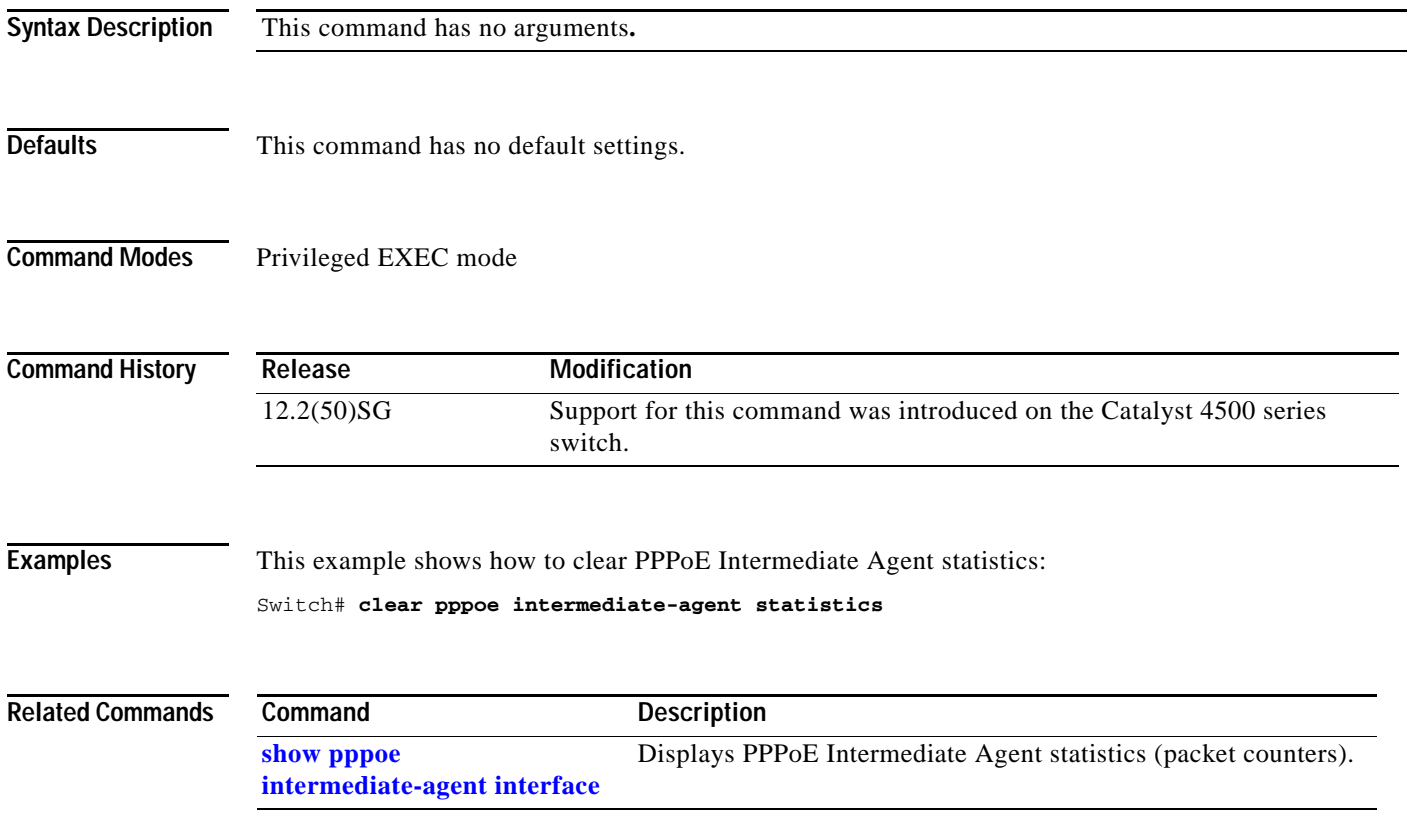

### **clear qos**

To clear the global and per-interface aggregate QoS counters, use the **clear qos** command.

**clear qos** [**aggregate-policer** [*name*] | **interface** {{**fastethernet** | **GigabitEthernet**} {*mod/interface*}} | **vlan** {*vlan\_num*} | **port-channel** {*number*}]

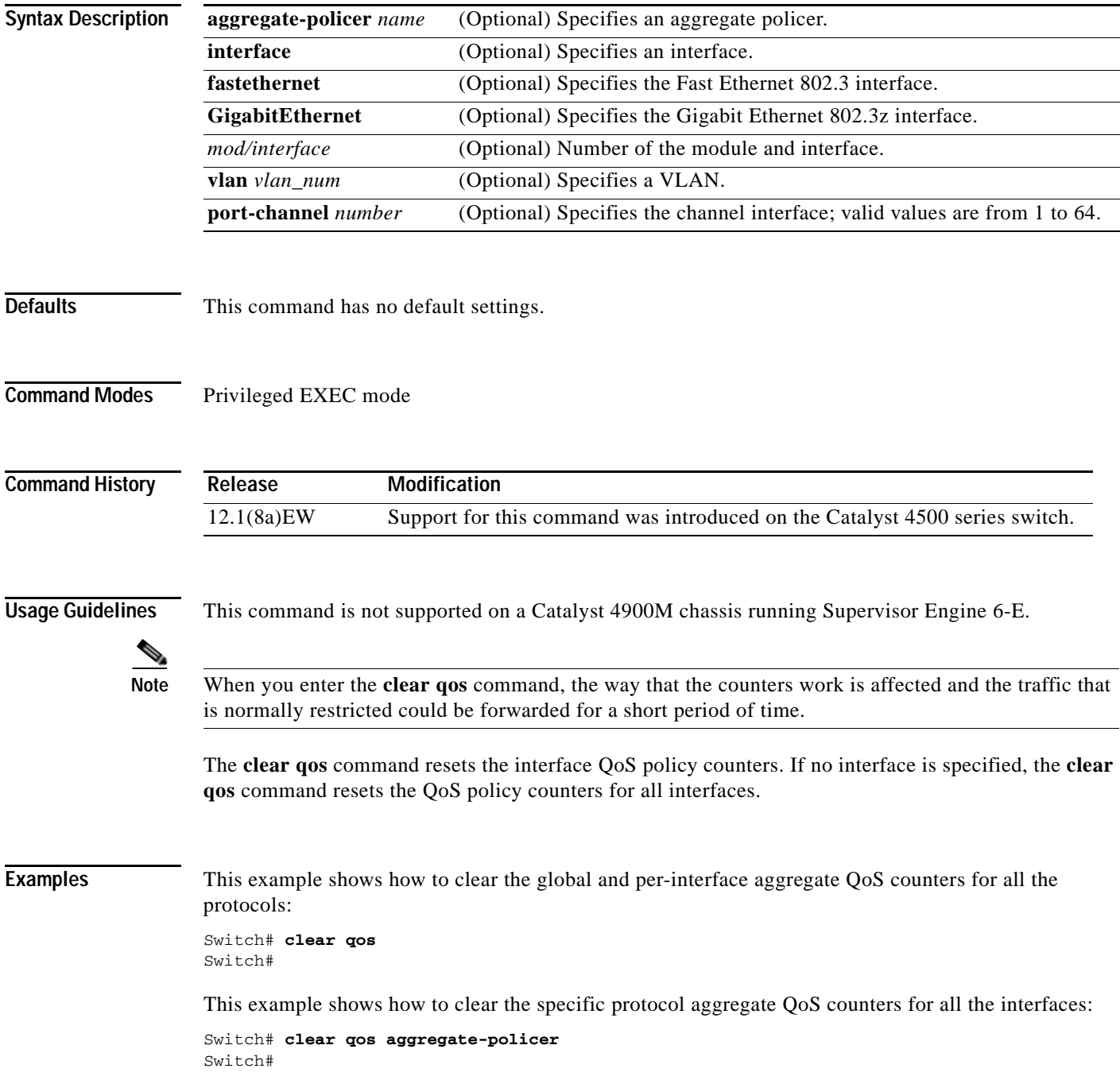

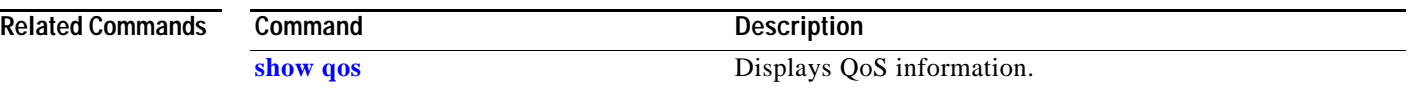

П

### **clear vlan counters**

To clear the software-cached counter values to start from zero again for a specified VLAN or all existing VLANs, use the **clear vlan counters** command.

**clear vlan** [*vlan-id*] **counters**

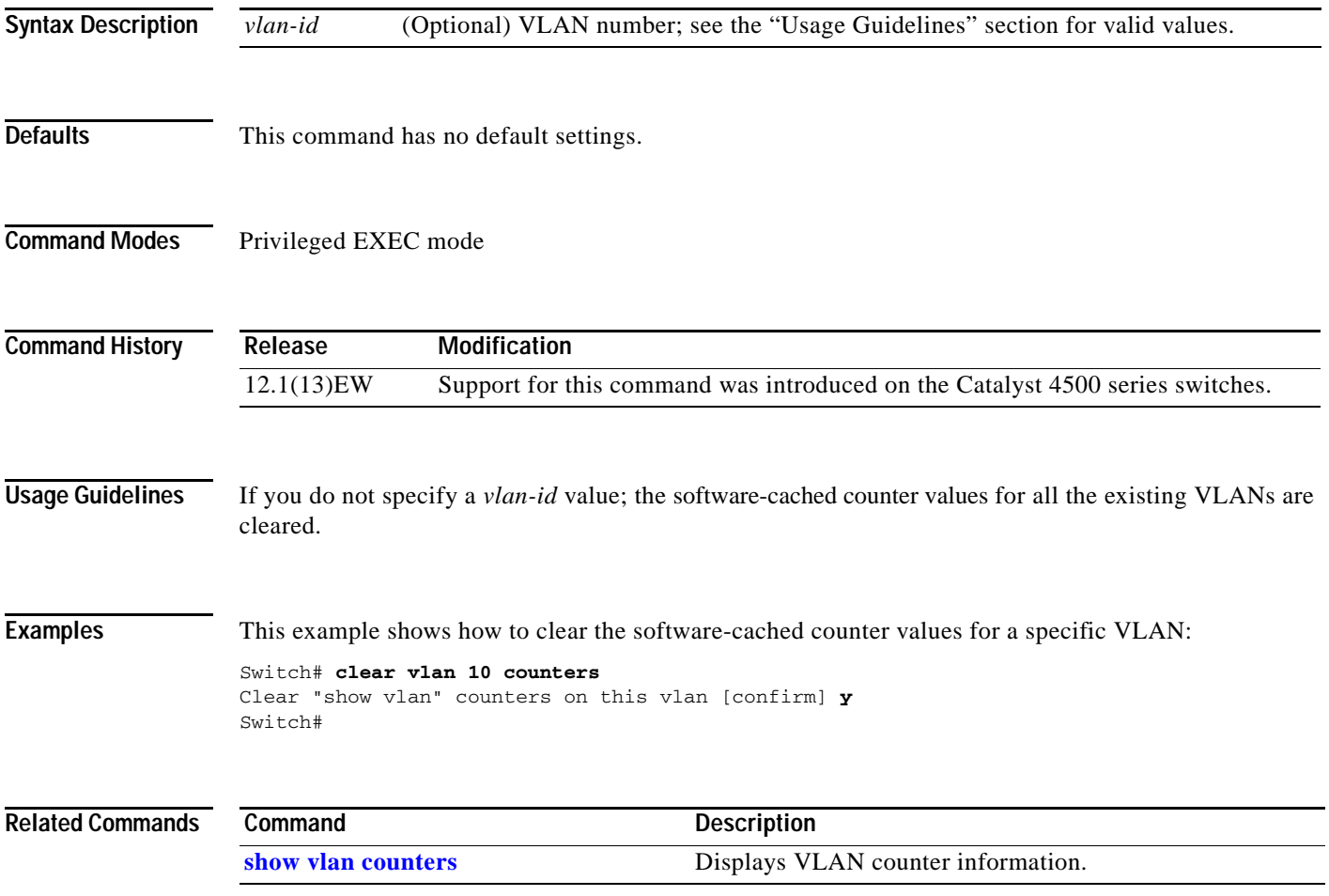

### **clear vmps statistics**

To clear the VMPS statistics, use the **clear vmps statistics** command.

#### **clear vmps statistics**

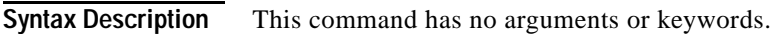

- **Defaults** This command has no default settings.
- **Command Modes** Privileged EXEC mode

**Command History Release Modification** 12.1(13)EW Support for this command was introduced on the Catalyst 4500 series switches.

### **Examples** This example shows how to clear the VMPS statistics: Switch# **clear vmps statistics** Switch#

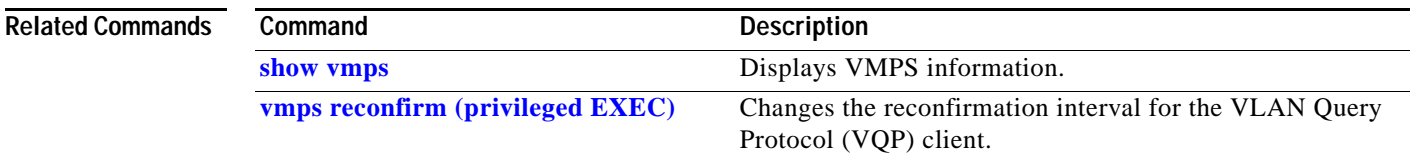

 $\overline{\phantom{a}}$ 

### **control-plane**

To enter control-plane configuration mode, which allows users to associate or modify attributes or parameters (such as a service policy) that are associated with the control plane of the device, use the **control-plane** command.

#### **control-plane**

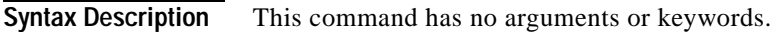

**Defaults** Default service police named "system-cpp-policy" is attached.

**Command Modes** Global configuration mode

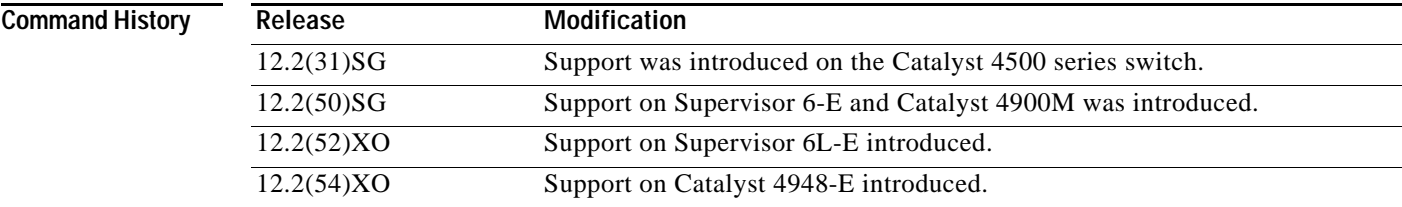

**Usage Guidelines** After you enter the **control-plane** command, you can define control plane services for your route processor. For example, you can associate a service policy with the control plane to police all traffic that is destined to the control plane.

**Examples** These examples show how to configure trusted hosts with source addresses 10.1.1.1 and 10.1.1.2 to forward Telnet packets to the control plane without constraint, while allowing all remaining Telnet packets to be policed at the specified rate:

```
Switch(config)# access-list 140 deny tcp host 10.1.1.1 any eq telnet
! Allow 10.1.1.2 trusted host traffic. 
Switch(config)# access-list 140 deny tcp host 10.1.1.2 any eq telnet
! Rate limit all other Telnet traffic.
Switch(config)# access-list 140 permit tcp any any eq telnet
! Define class-map "telnet-class."
Switch(config)# class-map telnet-class
Switch(config-cmap)# match access-group 140
Switch(config-cmap)# exit
Switch(config)# policy-map control-plane
Switch(config-pmap)# class telnet-class
Switch(config-pmap-c)# police 32000 1000 conform transmit exceed drop
Switch(config-pmap-c)# exit
Switch(config-pmap)# exit
! Define aggregate control plane service for the active Route Processor.
Switch(config)# macro global apply system-cpp
Switch(config)# control-plane
Switch(config-cp)# service-police input system-cpp-policy
```
Г

Switch(config-cp)# **exit**

#### **Related Commands**

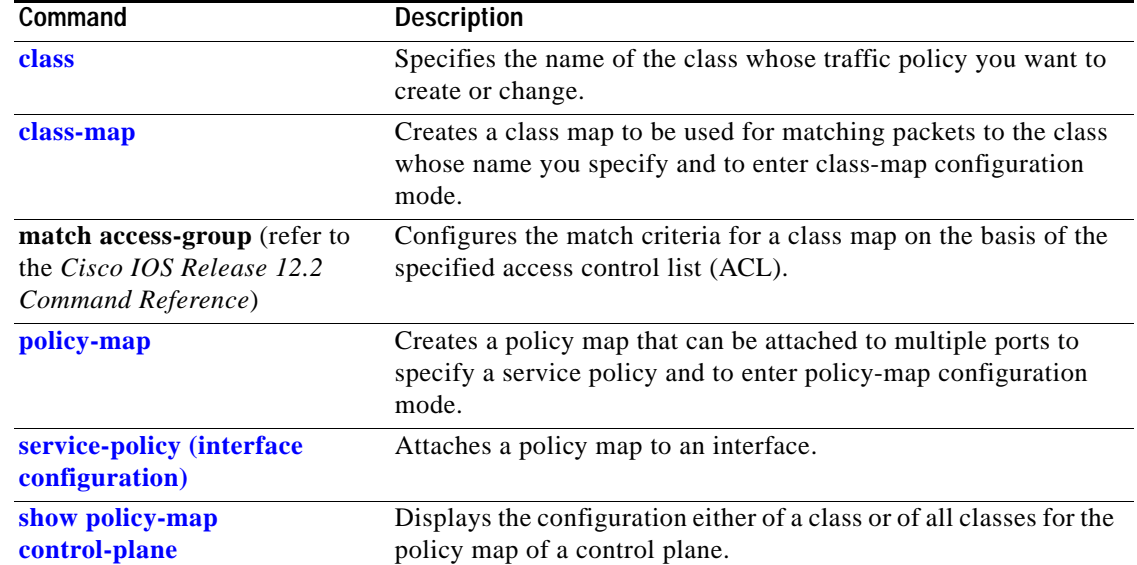

٠

## **cos (netflow-lite exporter submode)**

To specify a cos value for the NetFlow-lite collector, use the **cos** command. To delete the value, use the **no** form of this command.

**cos** *cos-value*

**no cos** *cos-value*

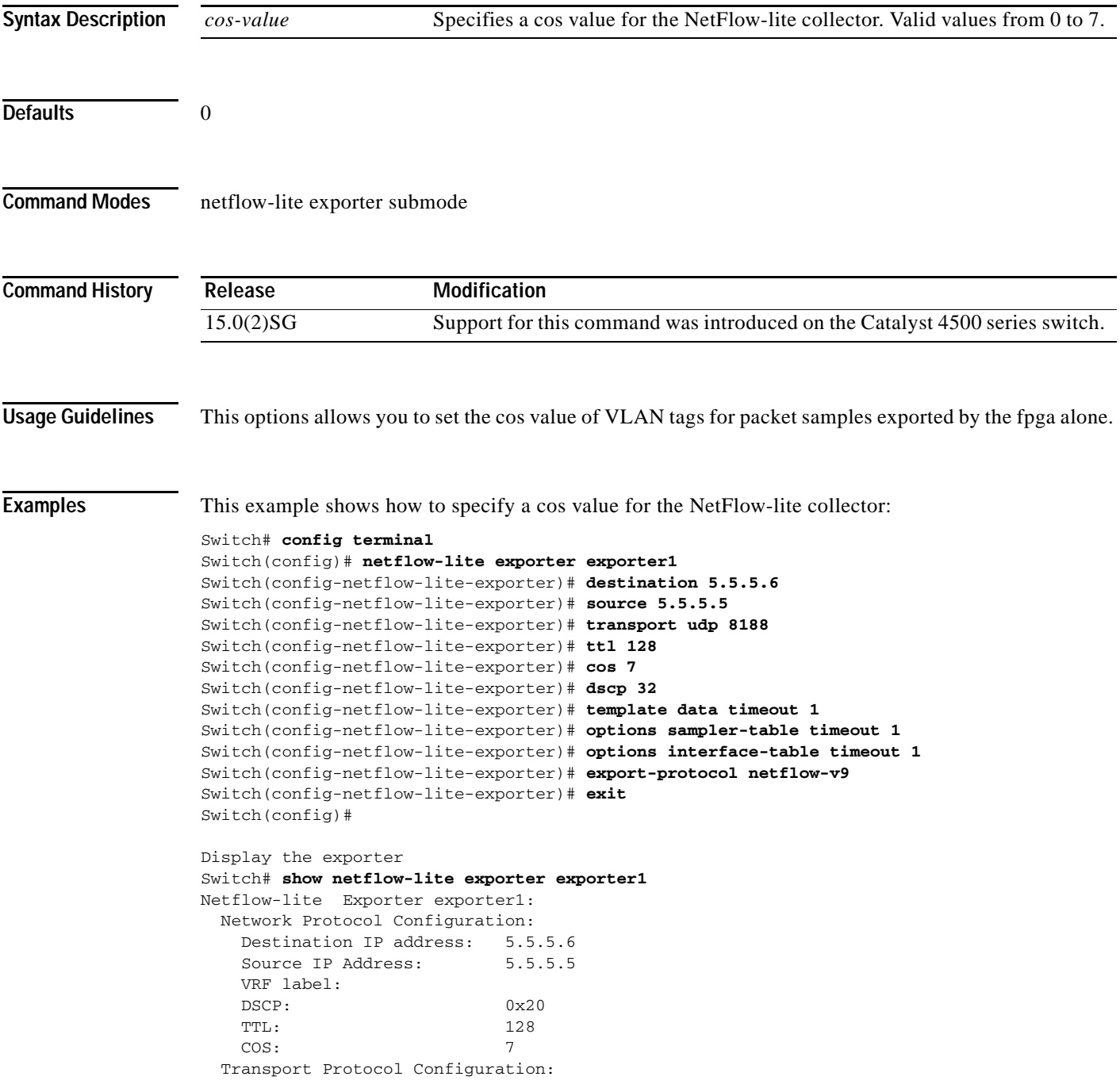

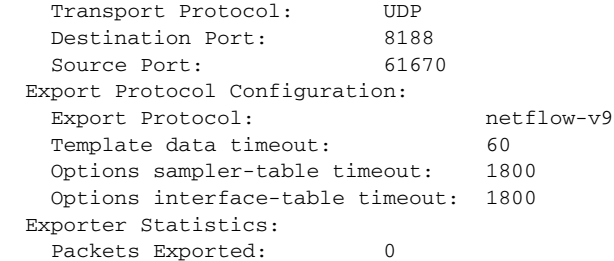

You can verify your settings with the **show netflow-lite exporter** privileged EXEC command.

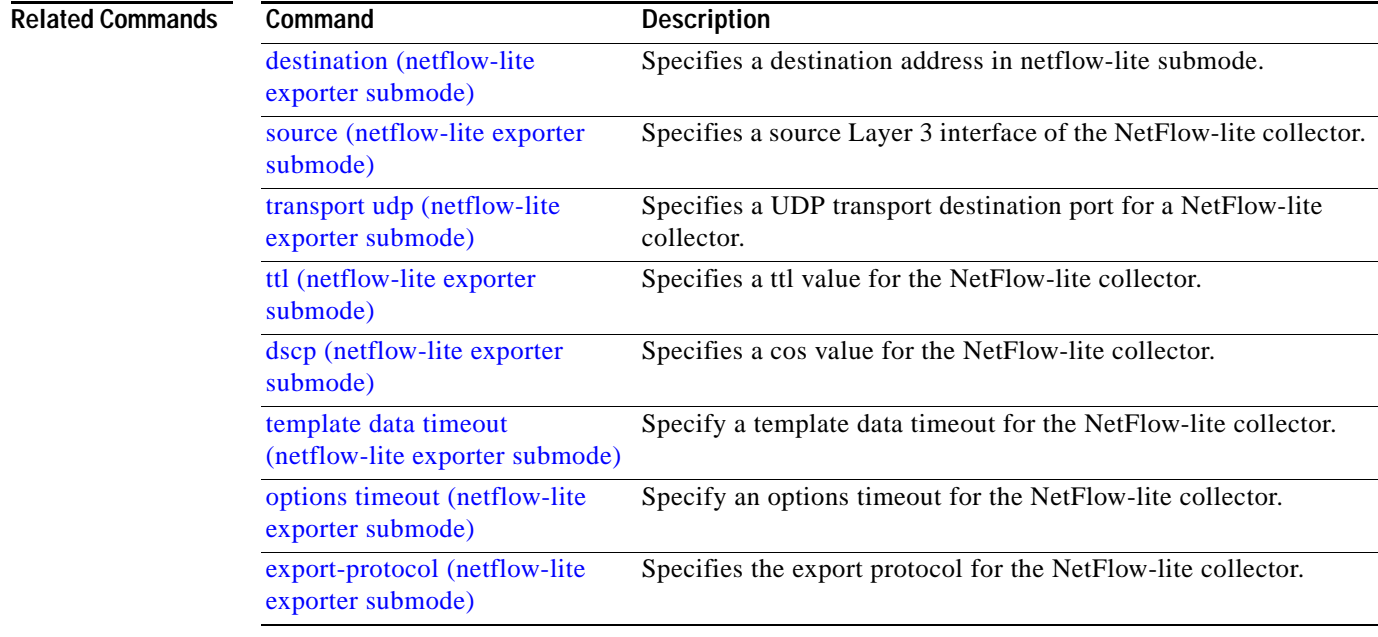

### **counter**

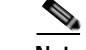

**Note** Supervisor Engine 6-E and 6L-E do not support Layer 2 interface counters.

To assign counters to a Layer 3 interface, use the **counter** interface command. To remove a counter assignment, use the **no** form of this command.

**counter** {**ipv4** | **ipv6 | ipv4 ipv6 separate**}

**no counter**

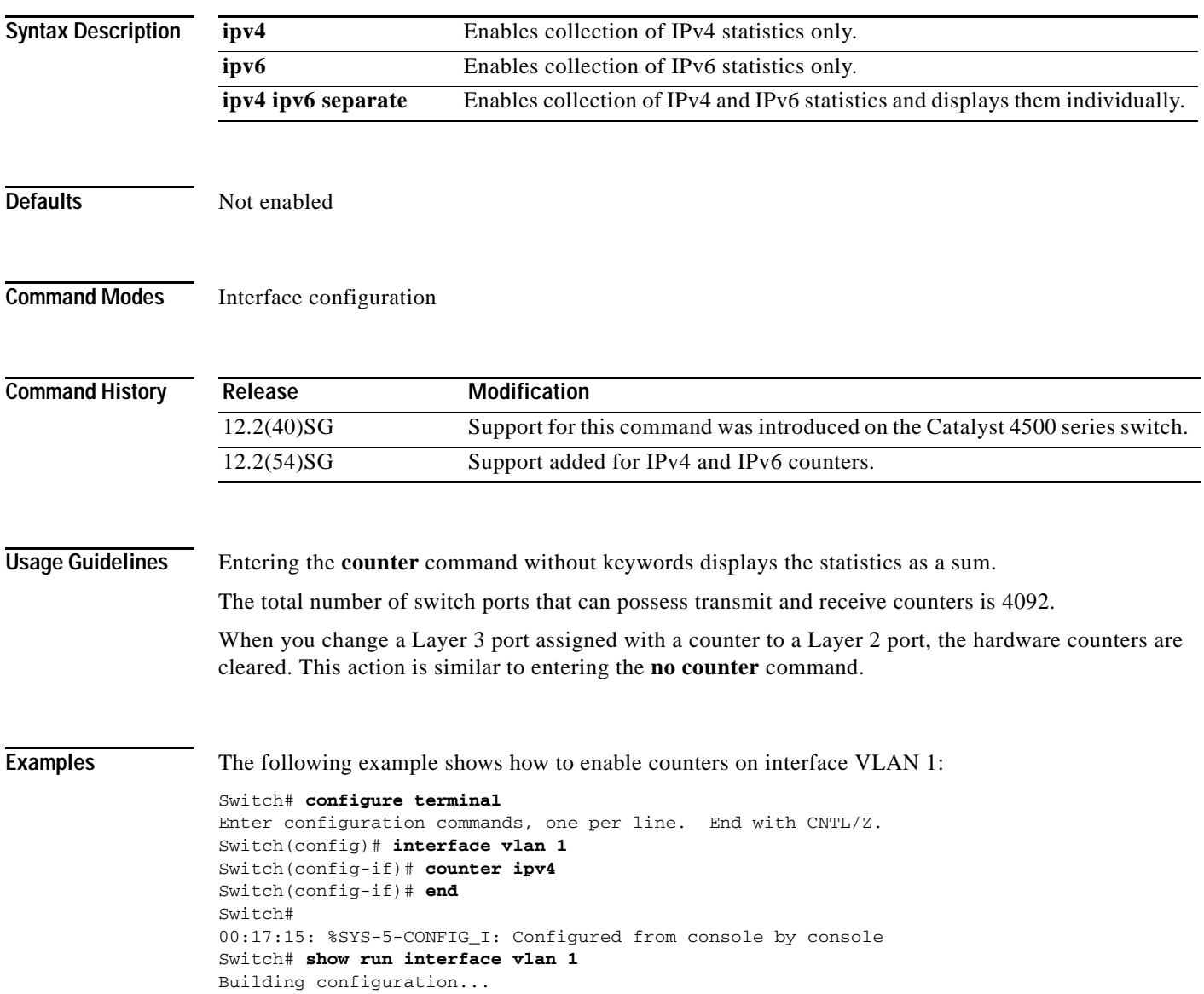

```
Current configuration : 63 bytes
!
interface Vlan1
 ip address 10.0.0.1 255.0.0.0
 counter ipv4
end
```
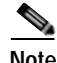

**Note** To remove the counter assignment, use the **no counter** command.

If you have already assigned the maximum number of counters, the **counter** command fails, displaying the following error message:

```
Switch# config terminal
Enter configuration commands, one per line. End with CNTL/Z.
Switch(config)# interface fa3/2
Switch(config-if)# no switchport
Switch(config-if)# counter ipv6
 Counter resource exhausted for interface fa3/2
Switch(config-if)# end
Switch#
00:24:18: %SYS-5-CONFIG_I: Configured from console by console
```
In this situation, you must release a counter from another interface so the new interface can use it.

# **dbl**

To enable active queue management on a transmit queue used by a class of traffic, use the **dbl** command. Use the **no** form of this command to return to the default setting.

**dbl**

**no dbl**

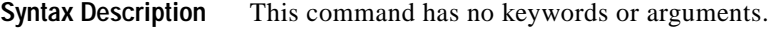

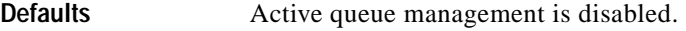

**Command Modes** Policy-map class configuration

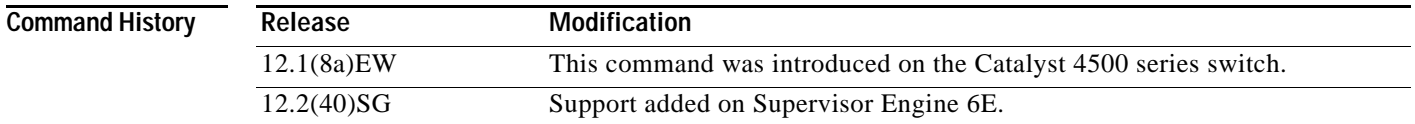

**Usage Guidelines** The semantics of the DBL configuration is similar to the (W)RED algorithm. The **dbl** command can operate alone on class-default; otherwise, it requires you to configure the **bandwidth** or **shape** commands on the class.

**Examples** This example shows how to enable dbl action in a class: Switch# **configure terminal** Enter configuration commands, one per line. End with CNTL/Z. Switch(config)# **policy-map policy1** Switch(config-pmap)# **class class1** Switch(config-pmap-c)# **dbl** Switch(config-pmap-c)# **exit** Switch(config-pmap)# **exit**

Switch(config)# **interface gigabitethernet 1/1** Switch(config-if)# **service-policy output policy1** Switch(config-if)# **end**

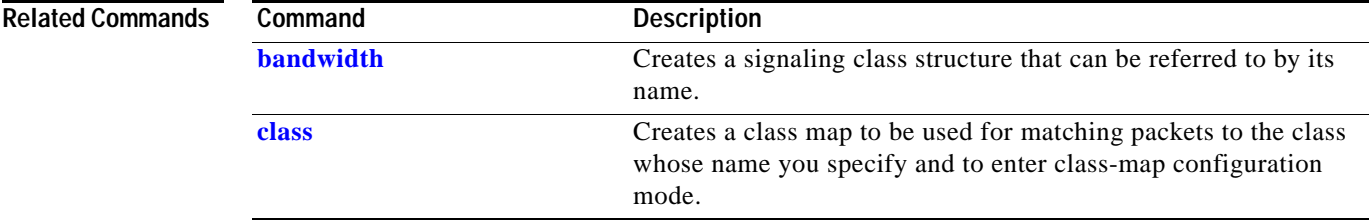

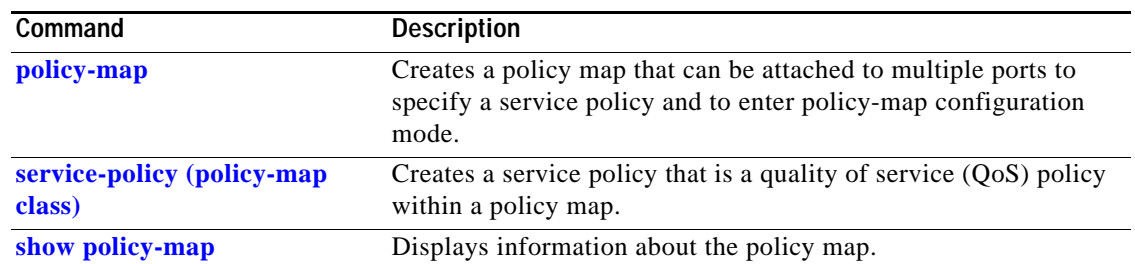

П

## **debug adjacency**

To display information about the adjacency debugging, use the **debug adjacency** command. To disable debugging output, use the **no** form of this command.

**debug adjacency** [**ipc**]

**no debug adjacency**

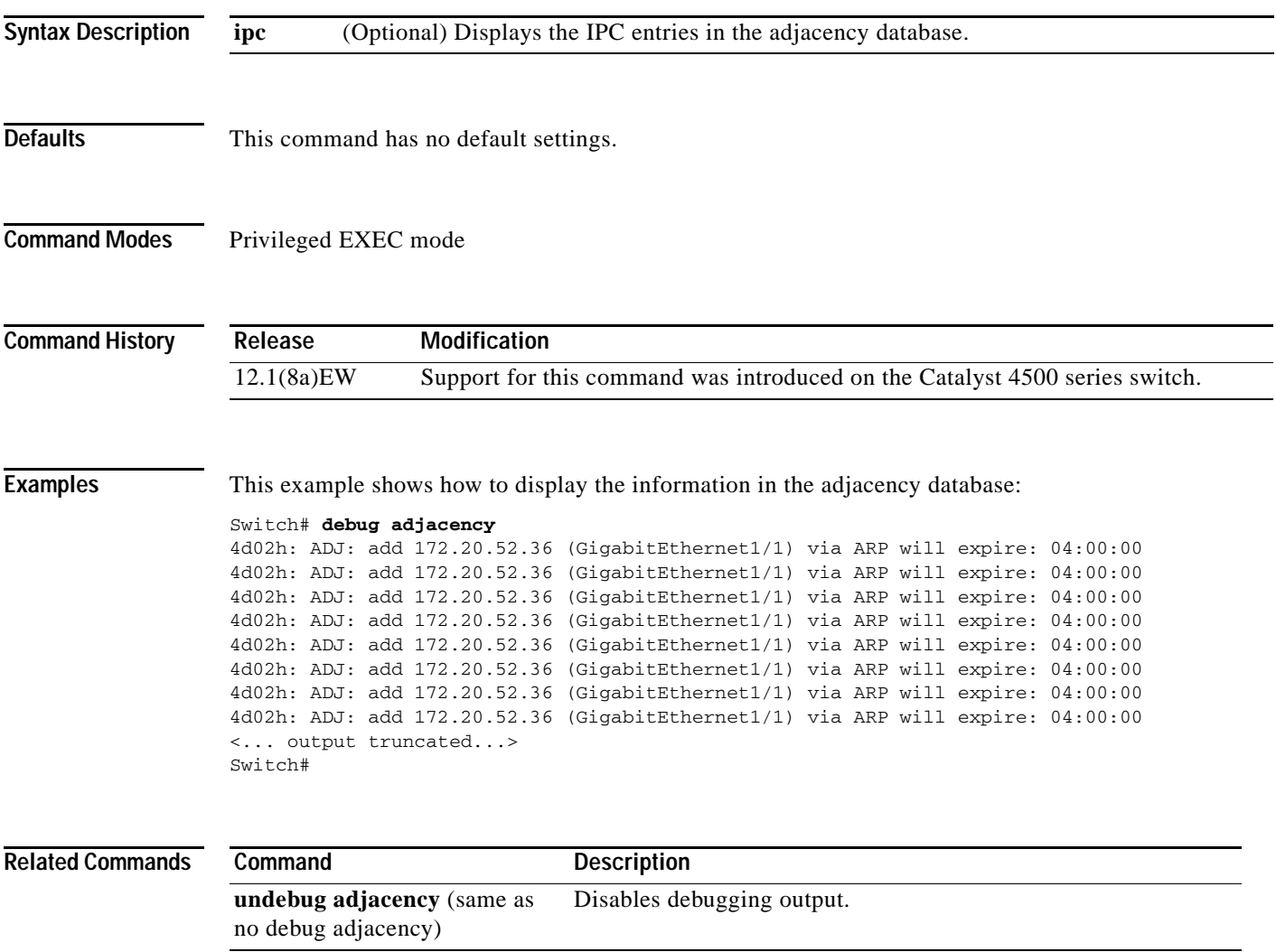

### **debug backup**

To debug the backup events, use the **debug backup** command. To disable the debugging output, use the **no** form of this command.

**debug backup**

**no debug backup**

- **Syntax Description** This command has no arguments or keywords.
- **Defaults** This command has no default settings.
- **Command Modes** Privileged EXEC mode

**Command History Release Modification** 12.1(8a)EW Support for this command was introduced on the Catalyst 4500 series switch.

**Examples** This example shows how to debug the backup events:

Switch# **debug backup** Backup events debugging is on Switch#

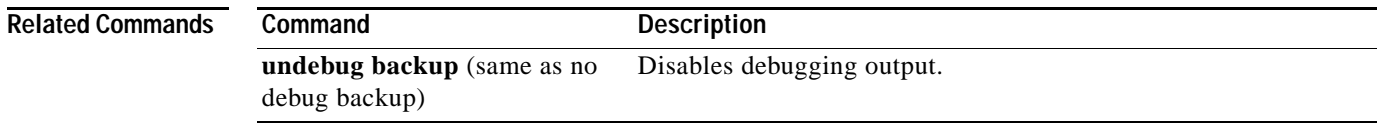

### **debug condition interface**

To limit the debugging output of interface-related activities, use the **debug condition interface** command. To disable the debugging output, use the **no** form of this command.

**debug condition interface** {**fastethernet** *mod/port* | **GigabitEthernet** *mod/port* | **null** *interface\_num* | **port-channel** *interface-num* | **vlan** *vlan\_id*}

**no debug condition interface** {**fastethernet** *mod/port* | **GigabitEthernet** *mod/port* | **null** *interface\_num* | **port-channel** *interface-num |* **vlan** *vlan\_id*}

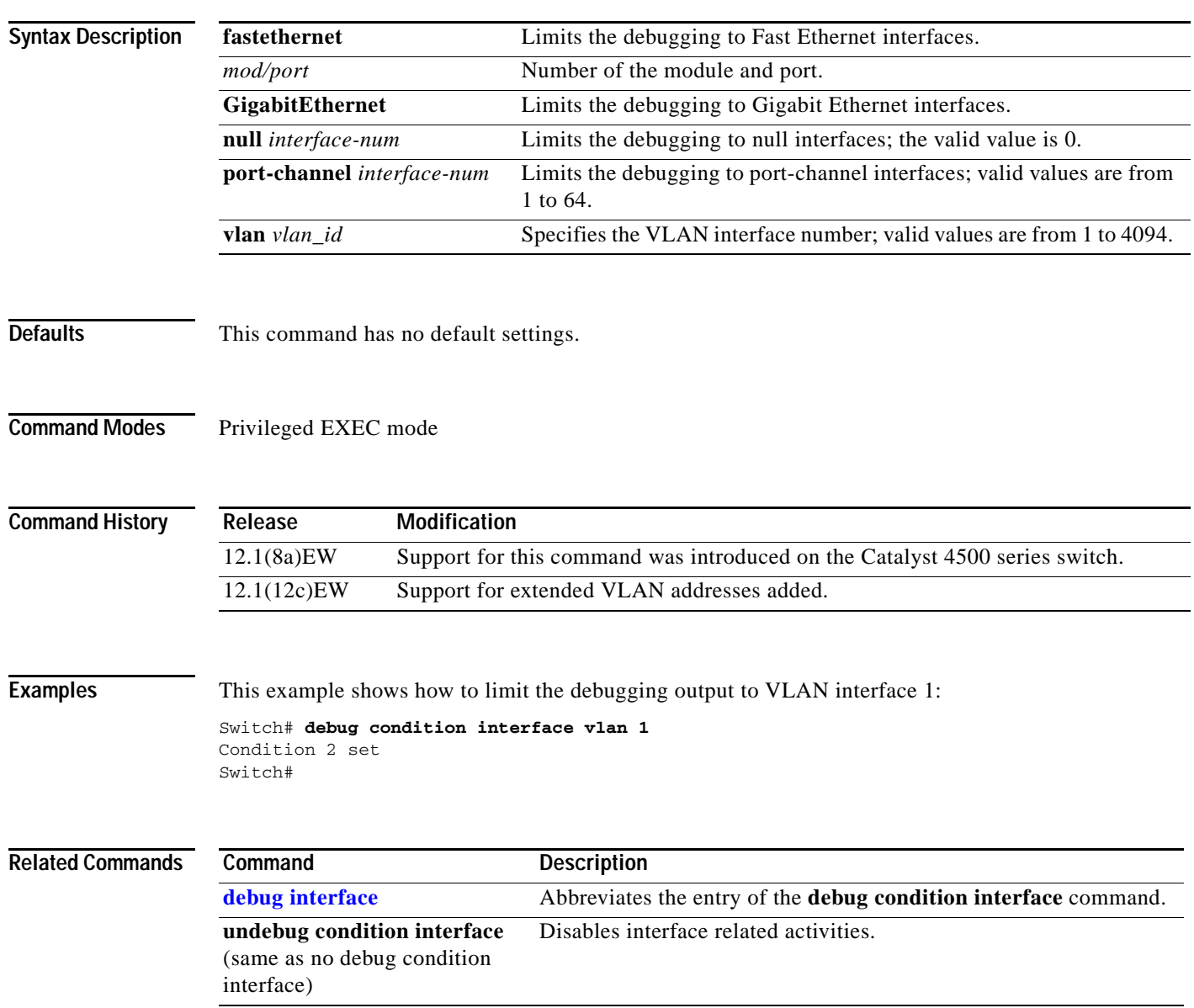

### **debug condition standby**

To limit the debugging output for the standby state changes, use the **debug condition standby** command. To disable the debugging output, use the **no** form of this command.

**debug condition standby** {**fastethernet** *mod/port* | **GigabitEthernet** *mod/port* | **port-channel** *interface-num* | **vlan** *vlan\_id group-number*}

**no debug condition standby** {**fastethernet** *mod/port* | **GigabitEthernet** *mod/port* | **port-channel** *interface-num* | **vlan** *vlan\_id group-number*}

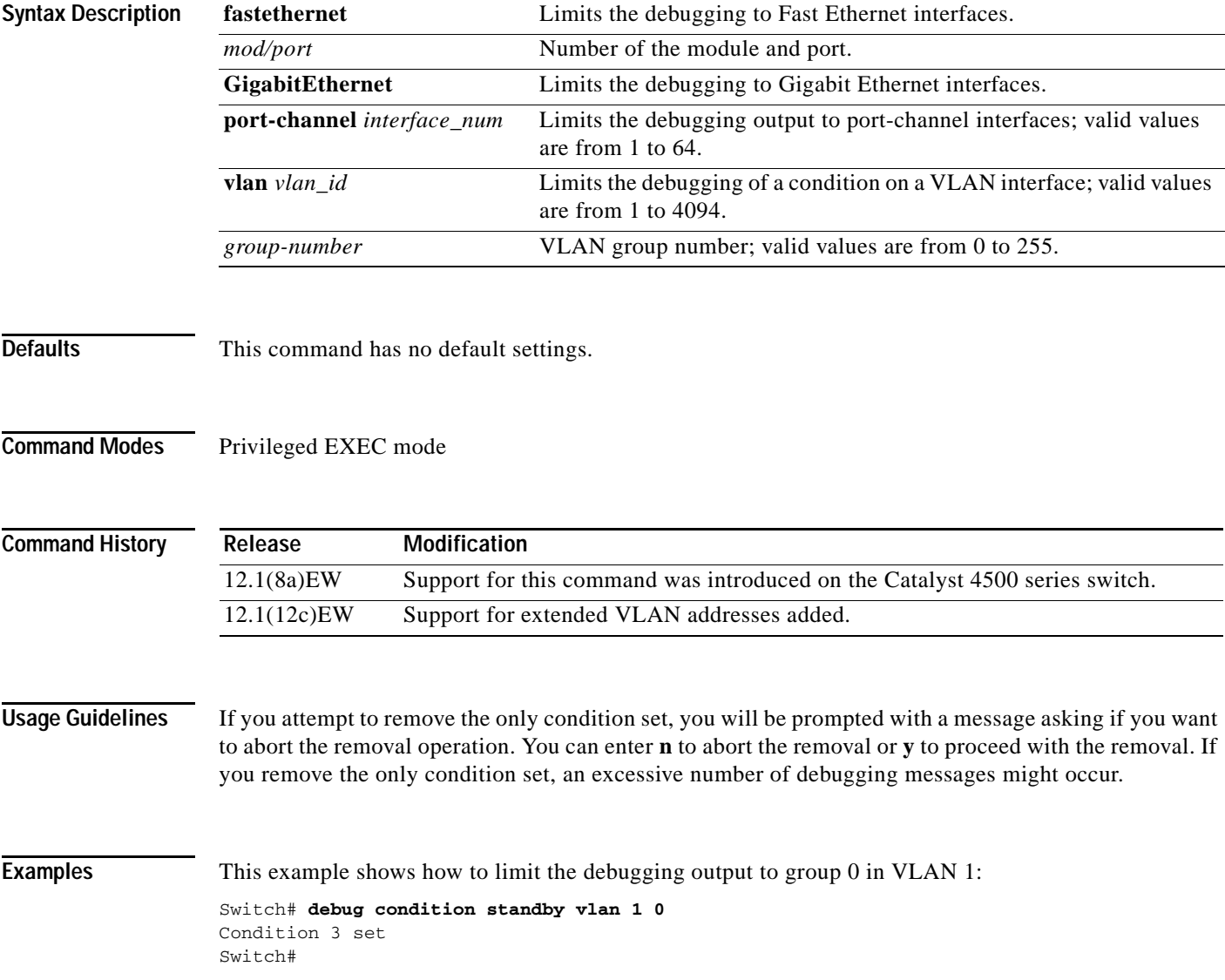

 $\overline{\phantom{a}}$ 

Switch#

This example shows the display if you try to turn off the last standby debug condition:

```
Switch# no debug condition standby vlan 1 0
This condition is the last standby condition set.
Removing all conditions may cause a flood of debugging
messages to result, unless specific debugging flags
are first removed.
Proceed with removal? [yes/no]: n
% Operation aborted
```
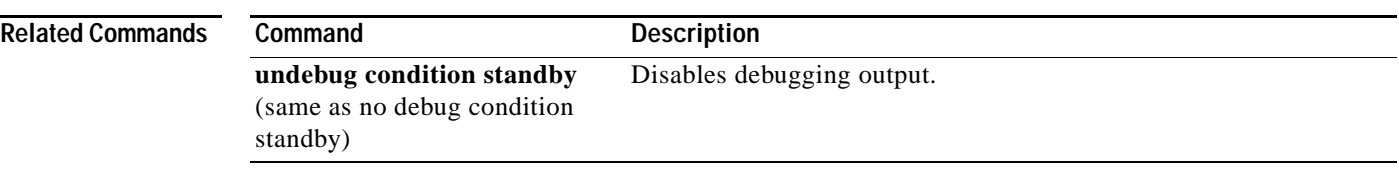

### **debug condition vlan**

To limit the VLAN debugging output for a specific VLAN, use the **debug condition vlan** command. To disable the debugging output, use the **no** form of this command.

**debug condition vlan** {*vlan\_id*}

**no debug condition vlan** {*vlan\_id*}

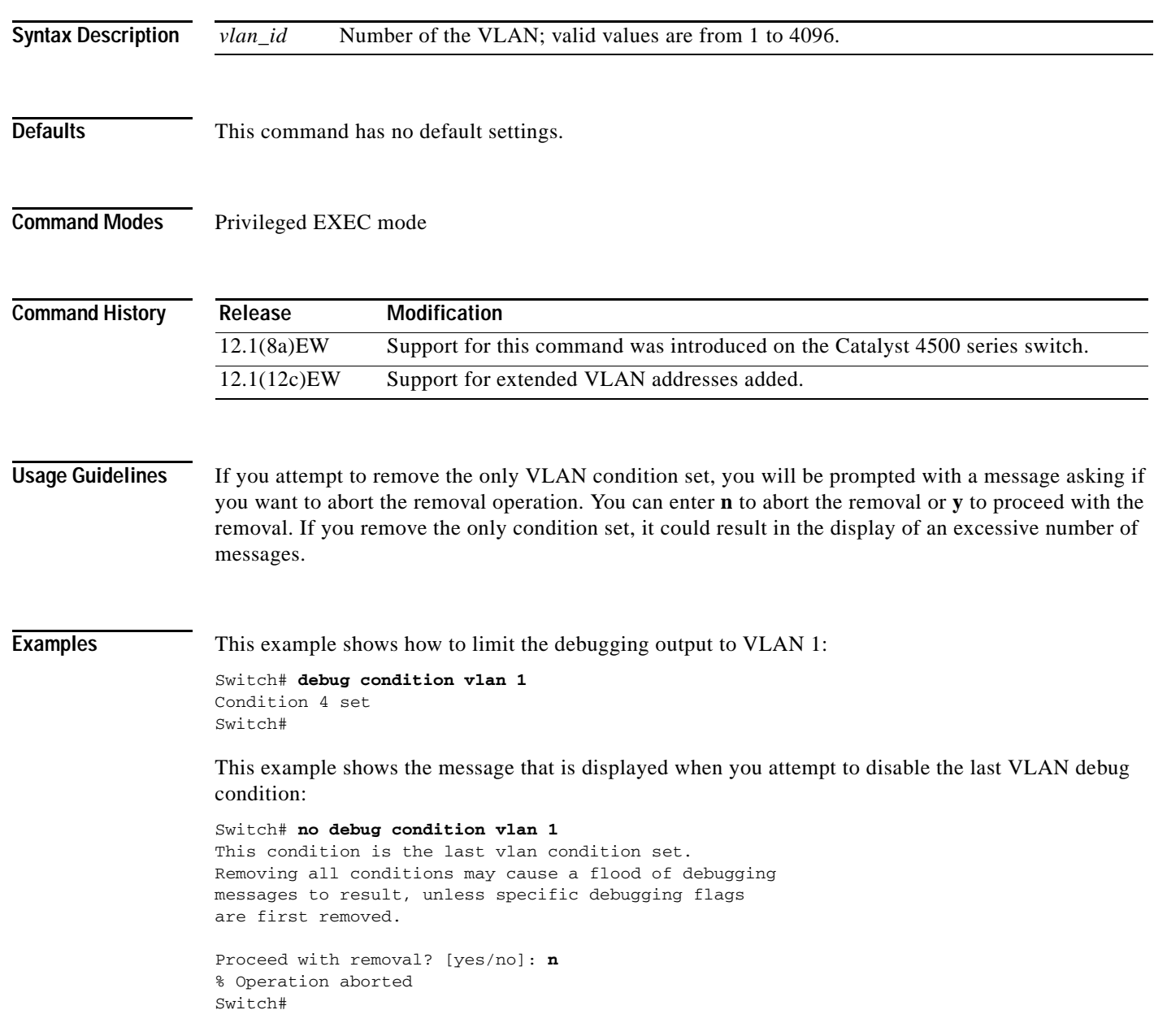

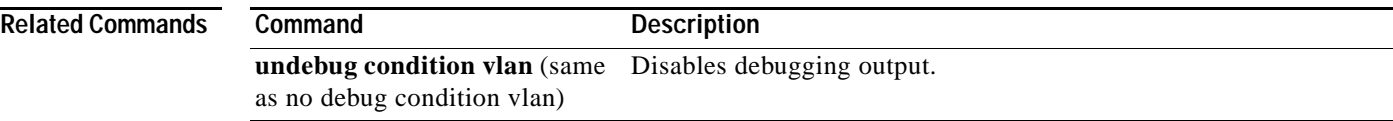

**The Contract of Section** 

### **debug dot1x**

To enable the debugging for the 802.1X feature, use the **debug dot1x** command. To disable the debugging output, use the **no** form of this command.

**debug dot1x** {**all** | **errors** | **events** | **packets** | **registry** | **state-machine**}

**no debug dot1x** {**all** | **errors** | **events** | **packets** | **registry** | **state-machine**}

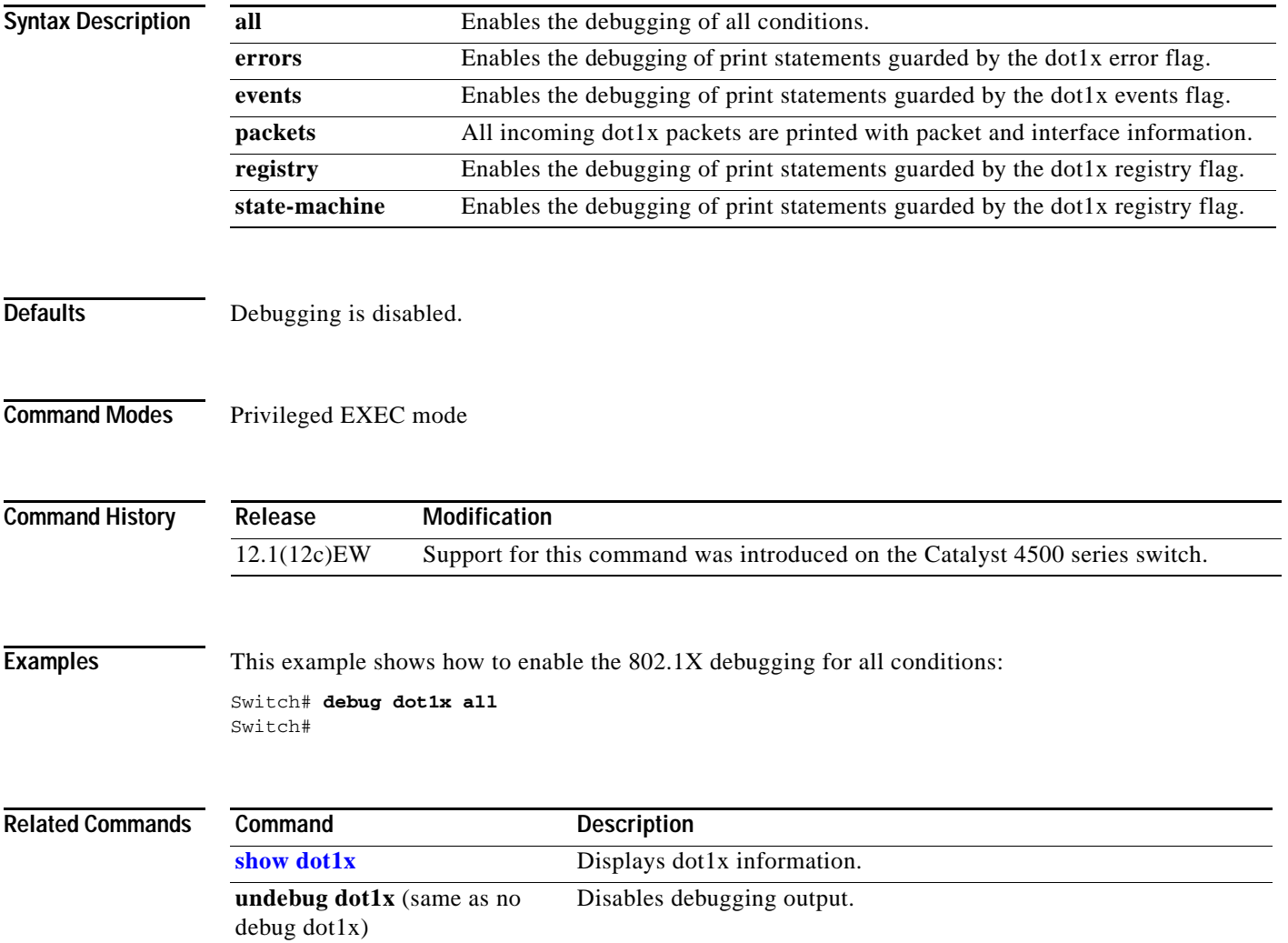

**debug etherchnl**

### **debug etherchnl**

To debug EtherChannel, use the **debug etherchnl** command. To disable the debugging output, use the **no** form of this command.

**debug etherchnl** [**all** | **detail** | **error** | **event** | **idb** | **linecard**]

**no debug etherchnl**

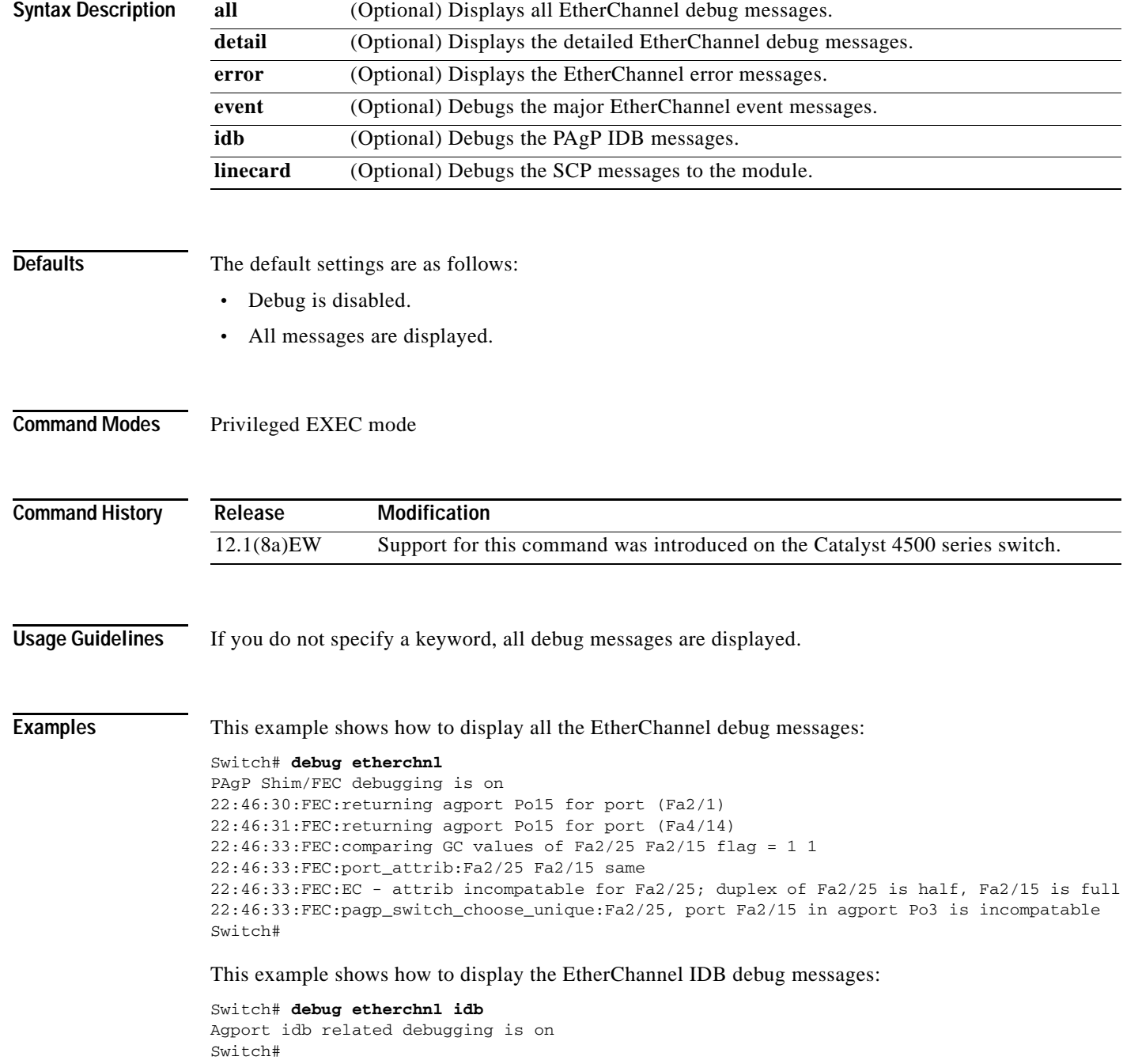

This example shows how to disable the debugging:

Switch# **no debug etherchnl** Switch#

#### **Related Commands Command Command Description**

**undebug etherchnl** (same as no Disables debugging output.debug etherchnl)
#### **debug interface**

a ka

#### **debug interface**

To abbreviate the entry of the **debug condition interface** command, use the **debug interface** command. To disable debugging output, use the **no** form of this command.

**debug interface** {**FastEthernet** *mod/port* | **GigabitEthernet** *mod/port* | **null** | **port-channel** *interface-num* | **vlan** *vlan\_id*}

**no debug interface** {**FastEthernet** *mod/port* | **GigabitEthernet** *mod/port* | **null** | **port-channel** *interface-num* | **vlan** *vlan\_id*}

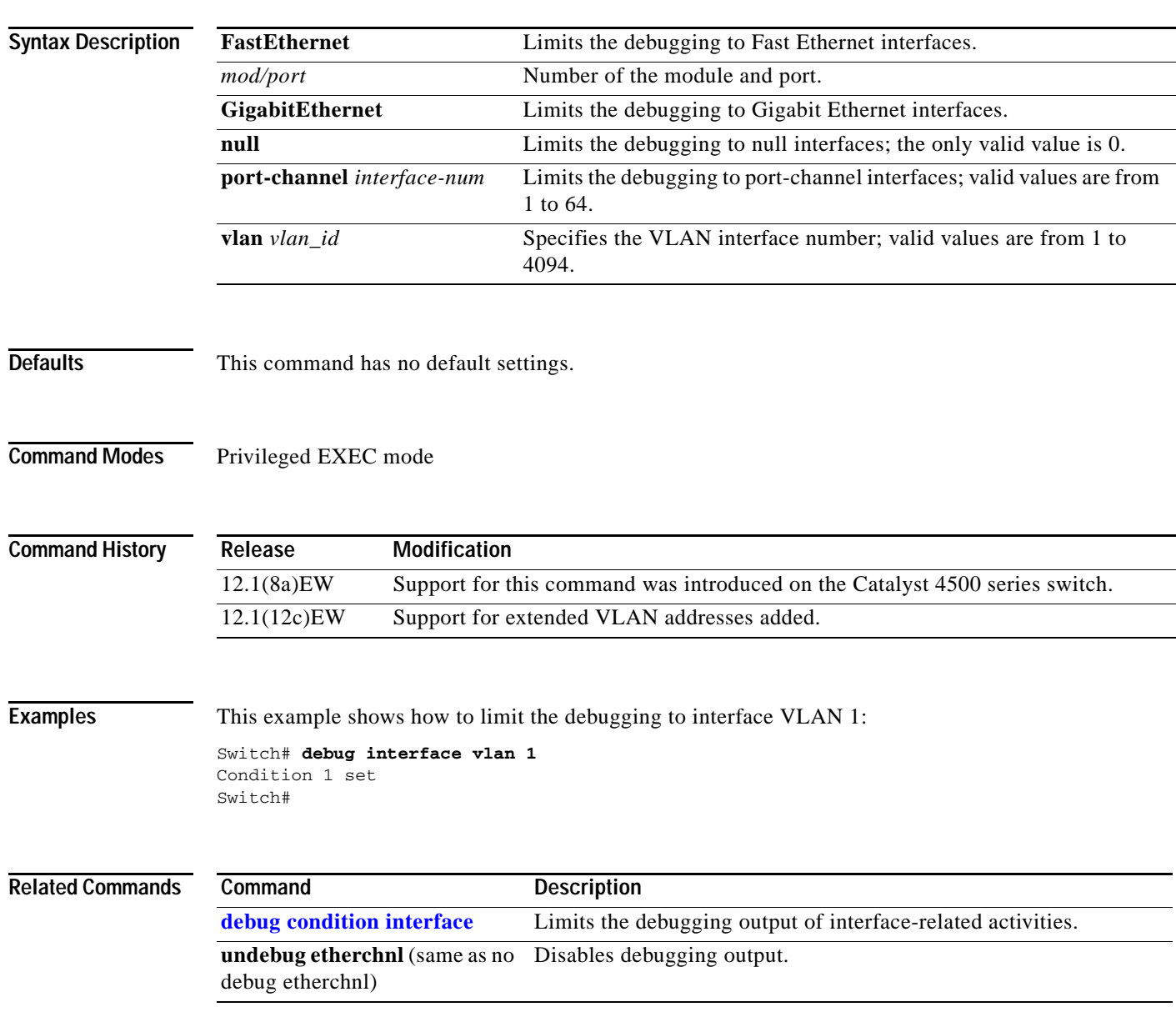

# **debug ipc**

To debug the IPC activity, use the **debug ipc** command. To disable the debugging output, use the **no** form of this command.

**debug ipc** {**all** | **errors** | **events** | **headers** | **packets** | **ports** | **seats**}

**no debug ipc** {**all** | **errors** | **events** | **headers** | **packets** | **ports** | **seats**}

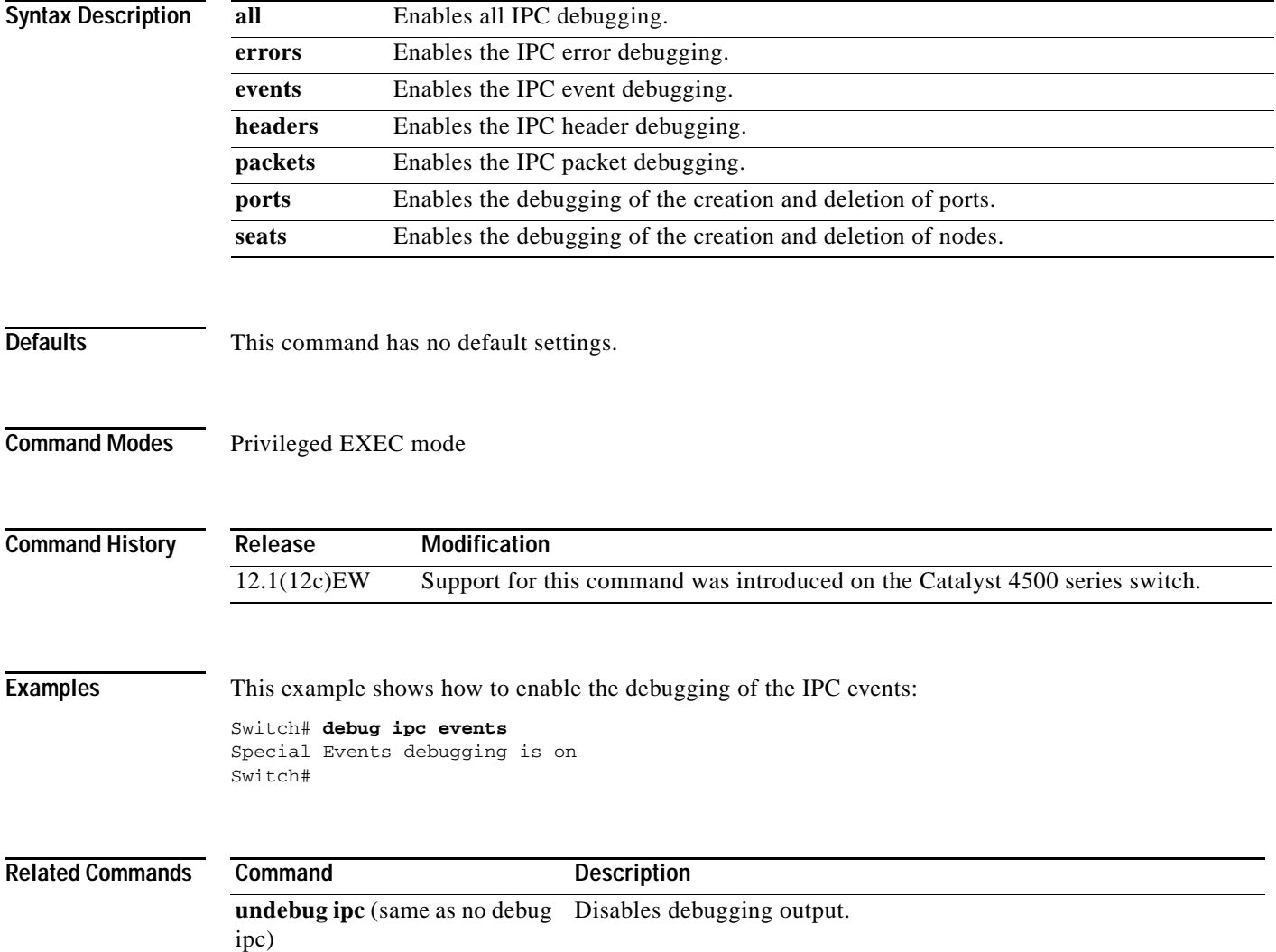

# <span id="page-182-0"></span>**debug ip dhcp snooping event**

To debug the DHCP snooping events, use the **debug ip dhcp snooping event** command. To disable debugging output, use the **no** form of this command.

**debug ip dhcp snooping event**

**no debug ip dhcp snooping event**

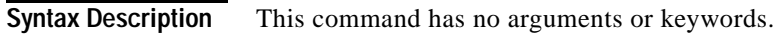

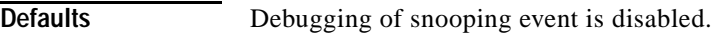

**Command Modes** Privileged EXEC mode

**Command History Release Modification** 12.1(12c)EW Support for this command was introduced on the Catalyst 4500 series switch.

**Examples** This example shows how to enable the debugging for the DHCP snooping events: Switch# **debug ip dhcp snooping event** Switch# This example shows how to disable the debugging for the DHCP snooping events: Switch# **no debug ip dhcp snooping event** Switch#

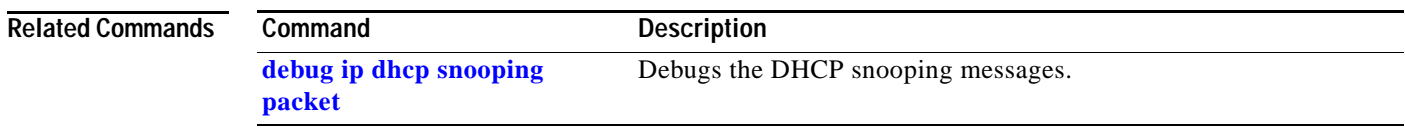

Г

#### <span id="page-183-0"></span>**debug ip dhcp snooping packet**

To debug the DHCP snooping messages, use the **debug ip dhcp snooping packet** command. To disable the debugging output, use the **no** form of this command.

**debug ip dhcp snooping packet**

**no debug ip dhcp snooping packet**

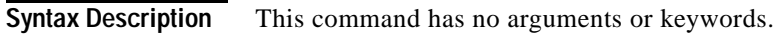

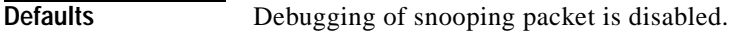

**Command Modes** Privileged EXEC mode

**Command History Release Modification** 12.1(12c)EW Support for this command was introduced on the Catalyst 4500 series switch.

**Examples** This example shows how to enable the debugging for the DHCP snooping packets: Switch# **debug ip dhcp snooping packet** Switch# This example shows how to disable the debugging for the DHCP snooping packets: Switch# **no debug ip dhcp snooping packet** Switch#

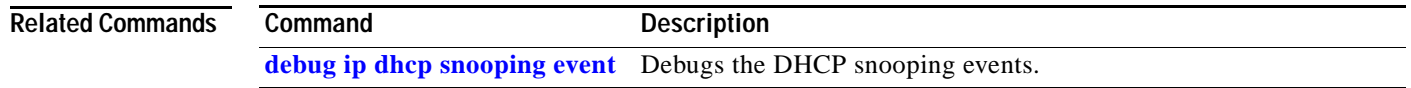

#### **debug ip verify source packet**

To debug the IP source guard messages, use the **debug ip verify source packet** command. To disable the debugging output, use the **no** form of this command.

**debug ip verify source packet**

**no debug ip verify source packet**

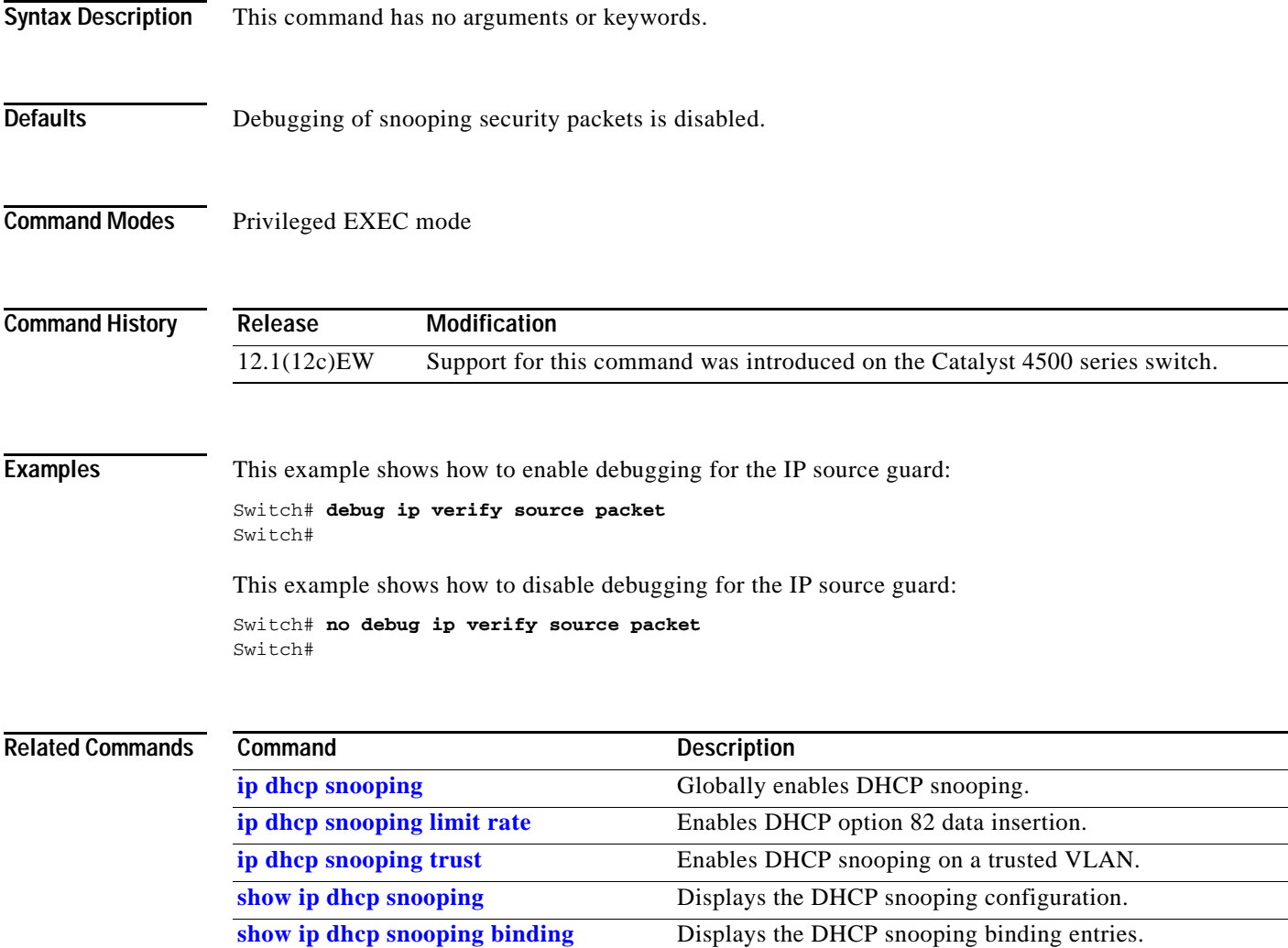

## **debug lacp**

To debug the LACP activity, use the **debug lacp** command. To disable the debugging output, use the **no** form of this command.

**debug lacp** [**all** | **event** | **fsm** | **misc** | **packet**]

**no debug lacp**

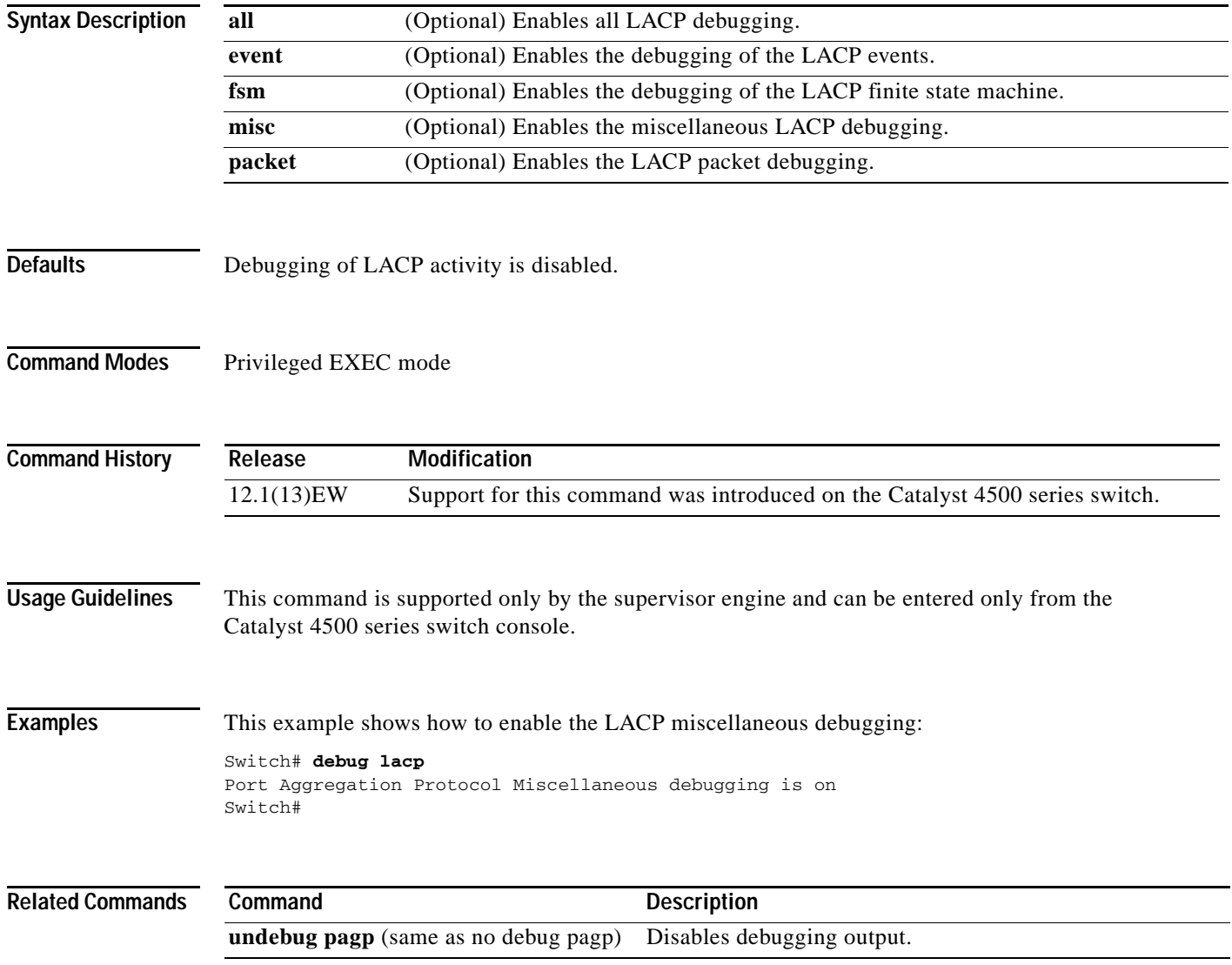

## **debug monitor**

To display the monitoring activity, use the **debug monitor** command. To disable the debugging output, use the **no** form of this command.

**debug monitor** {**all** | **errors** | **idb-update** | **list** | **notifications** | **platform** | **requests**}

**no debug monitor** {**all** | **errors** | **idb-update** | **list** | **notifications** | **platform** | **requests**}

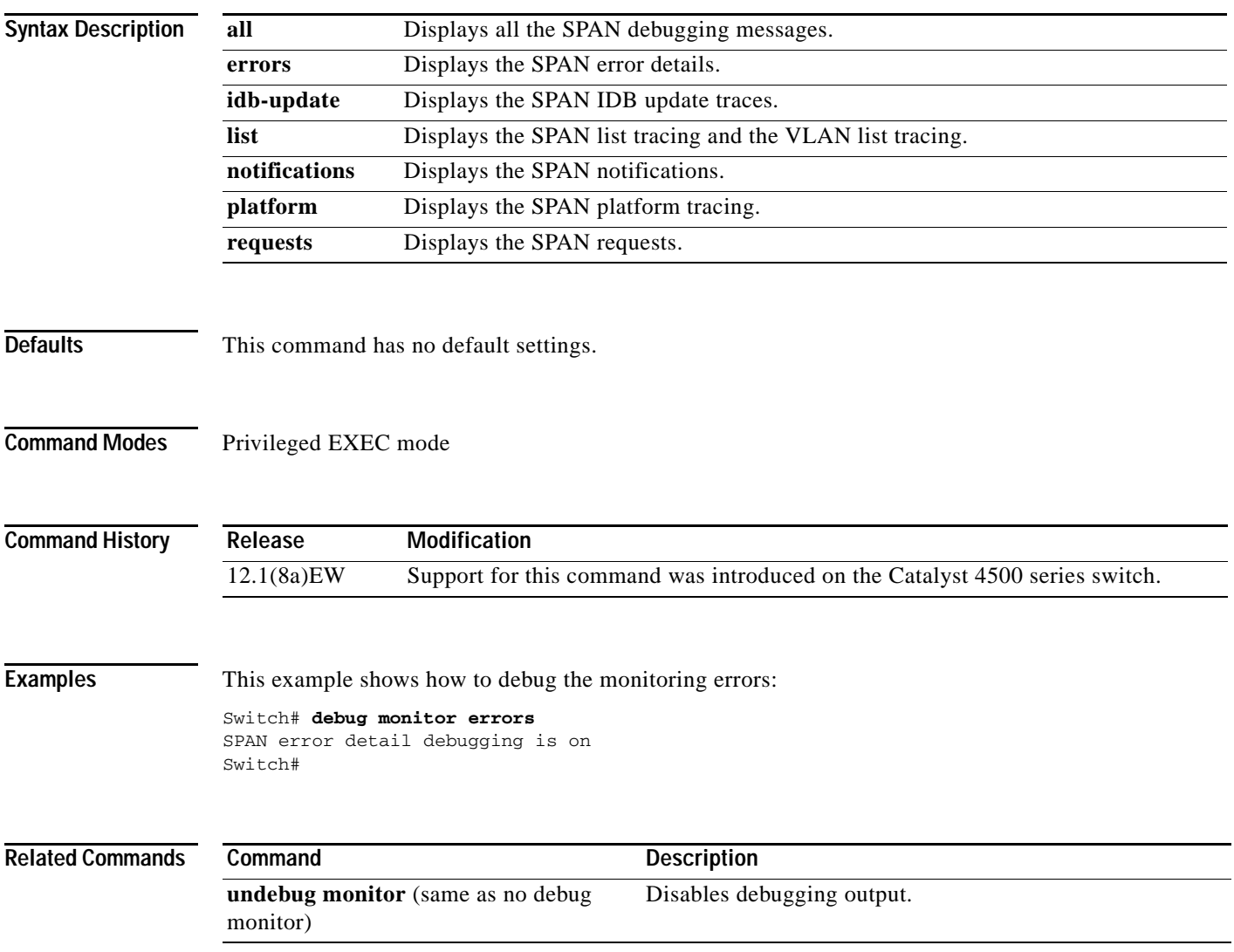

#### **debug nmsp**

To the enable debugging of the Network Mobility Services Protocol (NMSP) on the switch, use the **debug nmsp** command. This command is available only when your switch is running the cryptographic (encrypted) software image. Use the **no** form of this command to disable debugging.

**debug nmsp** {**all** | **connection** | **error** | **event** | **packet** | **rx** | **tx**}

**no debug nmsp**

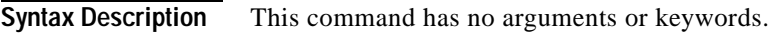

**Defaults** Debugging is disabled.

**Command Modes** Privileged EXEC mode

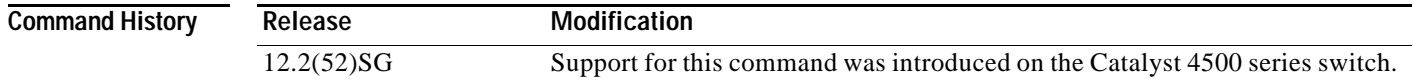

**Usage Guidelines** The **undebug nmsp** command is the same as the **no debug nmsp** command.

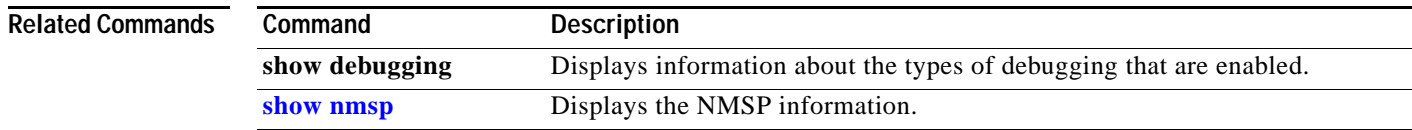

#### **debug nvram**

To debug the NVRAM activity, use the **debug nvram** command. To disable the debugging output, use the **no** form of this command.

**debug nvram**

**no debug nvram**

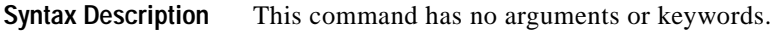

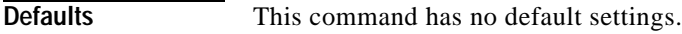

**Command Modes** Privileged EXEC mode

**Command History Release Modification** 12.1(8a)EW Support for this command was introduced on the Catalyst 4500 series switch.

**Examples** This example shows how to debug NVRAM:

Switch# **debug nvram** NVRAM behavior debugging is on Switch#

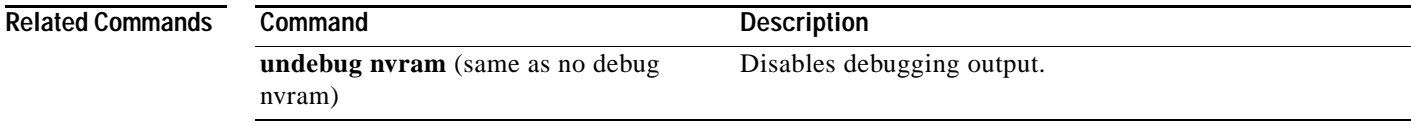

# **debug pagp**

To debug the PAgP activity, use the **debug pagp** command. To disable the debugging output, use the **no** form of this command.

**debug pagp** [**all** | **dual-active** | **event** | **fsm** | **misc** | **packet**]

**no debug pagp**

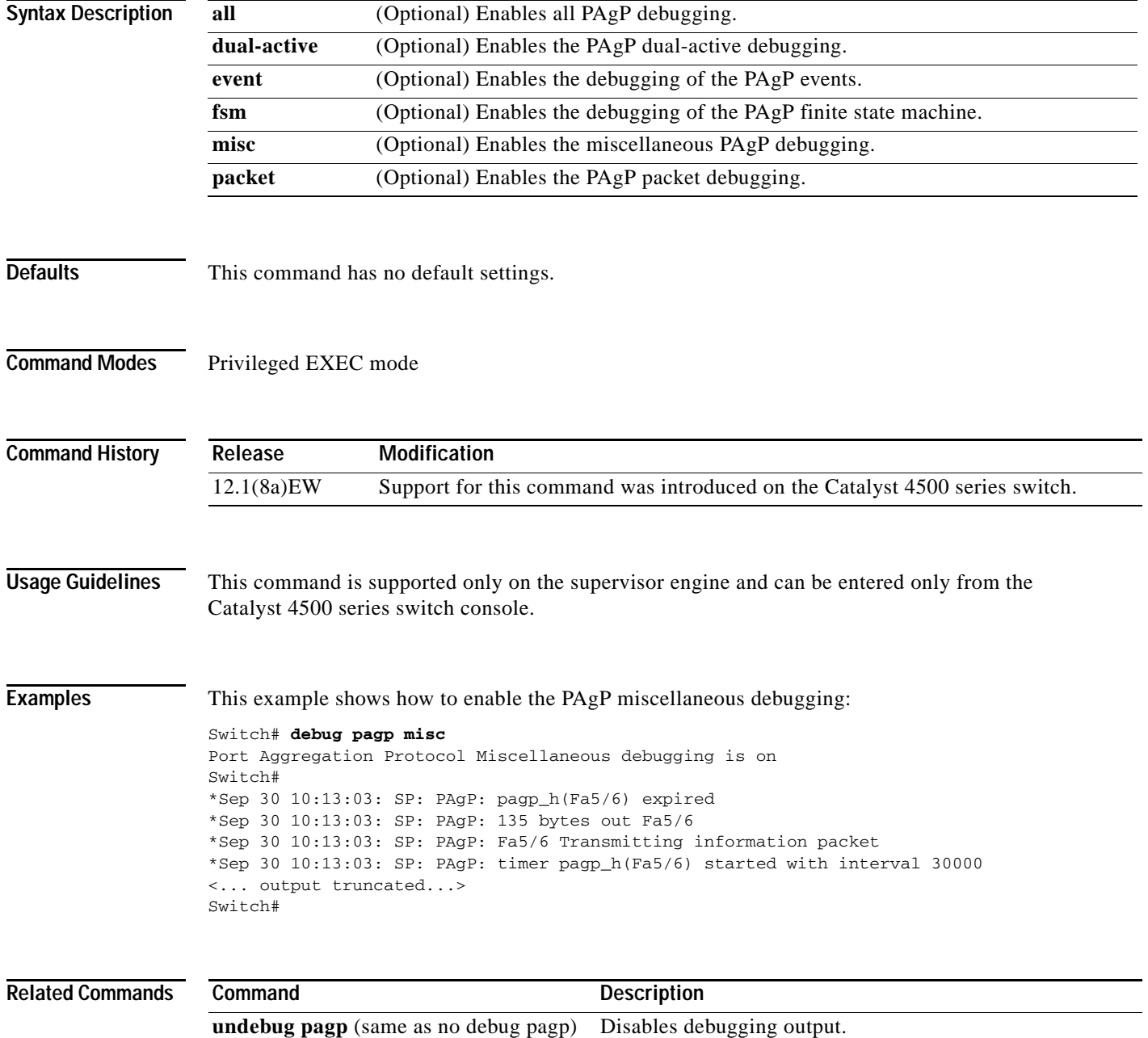

## **debug platform packet protocol lacp**

To debug the LACP protocol packets, use the **debug platform packet protocol lacp** command. To disable the debugging output, use the **no** form of this command.

**debug platform packet protocol lacp** [**receive** | **transmit** | **vlan**]

**no debug platform packet protocol lacp** [**receive** | **transmit** | **vlan**]

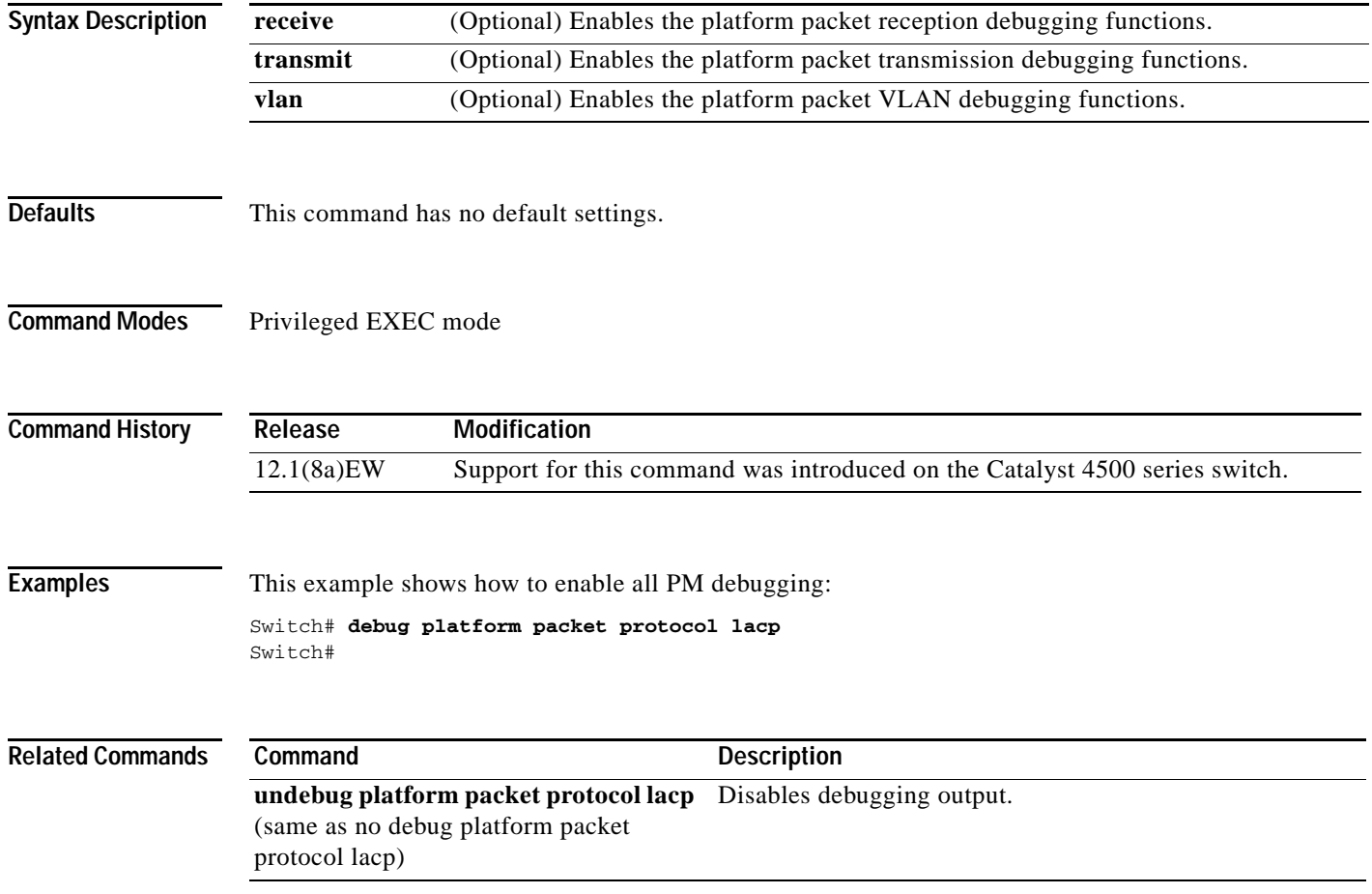

#### **debug platform packet protocol pagp**

To debug the PAgP protocol packets, use the **debug platform packet protocol pagp** command. To disable the debugging output, use the **no** form of this command.

**debug platform packet protocol pagp** [**receive** | **transmit** | **vlan**]

**no debug platform packet protocol pagp** [**receive** | **transmit** | **vlan**]

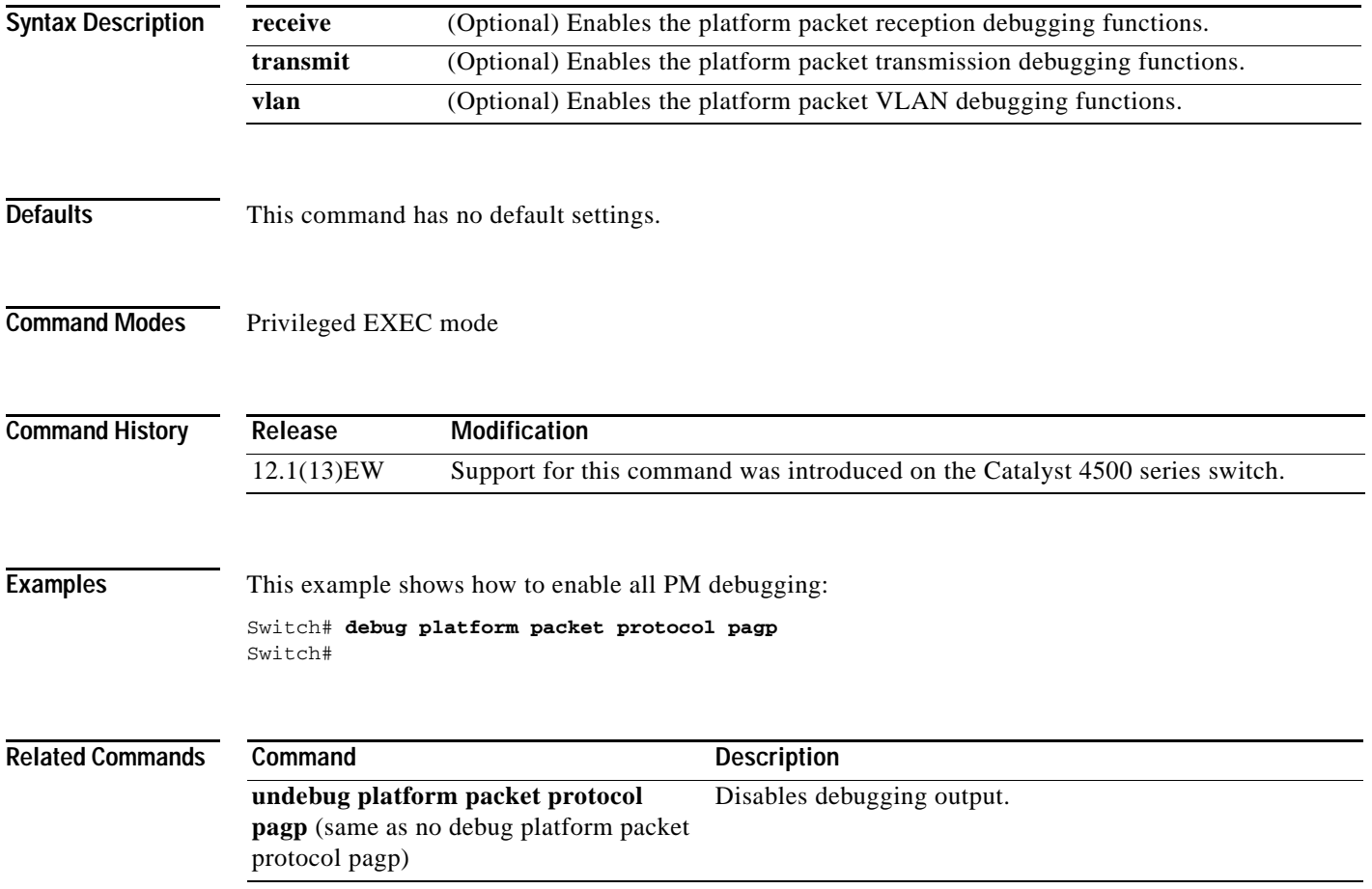

#### **debug pm**

To debug the port manager (PM) activity, use the **debug pm** command. To disable the debugging output, use the **no** form of this command.

- **debug pm** {**all** | **card** | **cookies** | **etherchnl** | **messages** | **port** | **registry** | **scp** | **sm** | **span** | **split** | **vlan** | **vp**}
- **no debug pm** {**all** | **card** | **cookies** | **etherchnl** | **messages** | **port** | **registry** | **scp** | **sm** | **span** | **split | vlan** | **vp**}

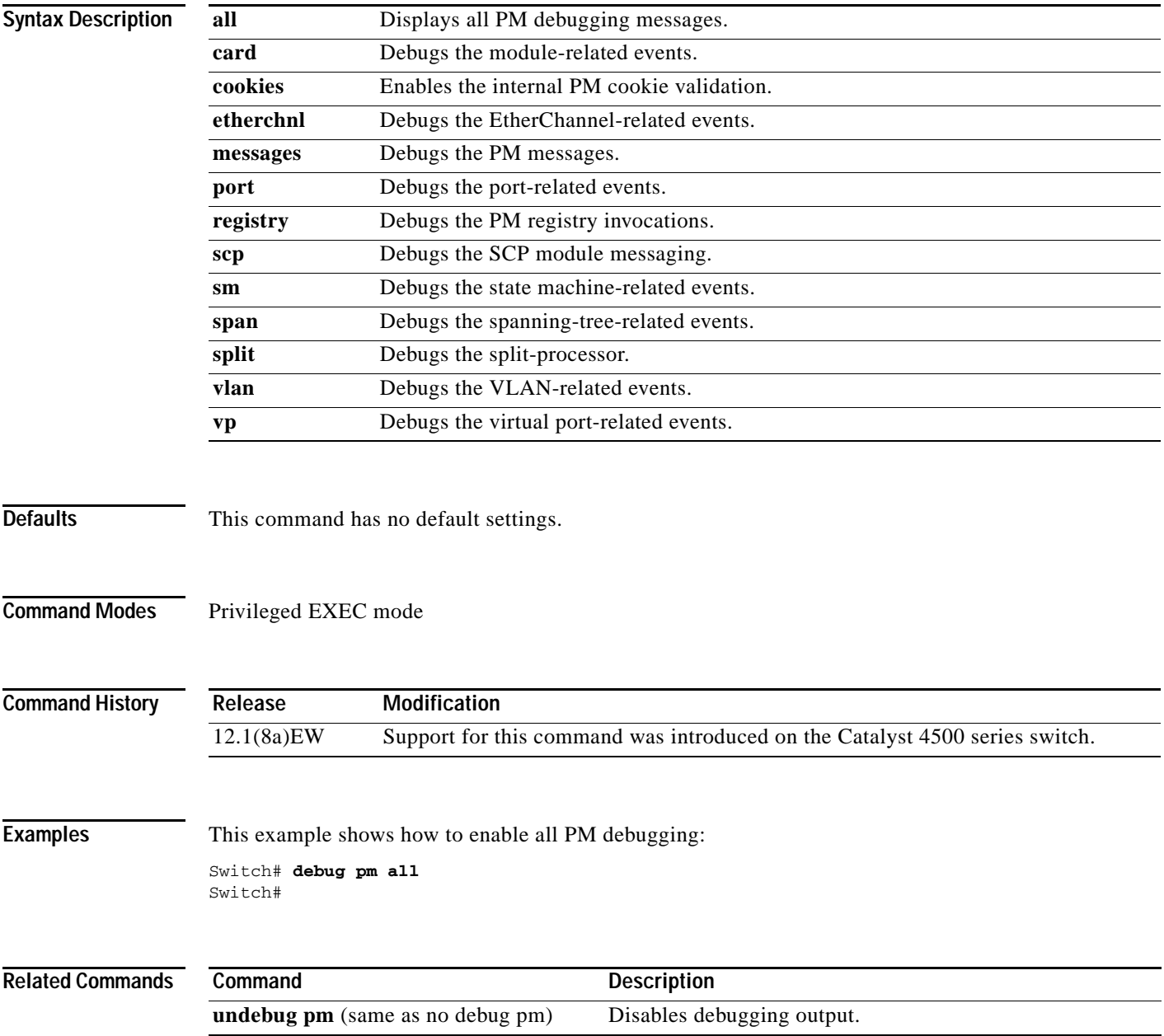

#### **debug port-security**

To debug port security, use the **debug port-security** command. To disable the debugging output, use the **no** form of this command.

**debug port-security**

**no debug port-security**

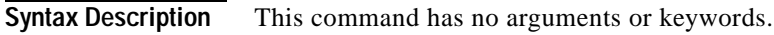

- **Defaults** This command has no default settings.
- **Command Modes** Privileged EXEC mode

**Command History Release Modification** 12.1(13)EW Support for this command was introduced on the Catalyst 4500 series switch.

#### **Examples** This example shows how to enable all PM debugging: Switch# **debug port-security** Switch#

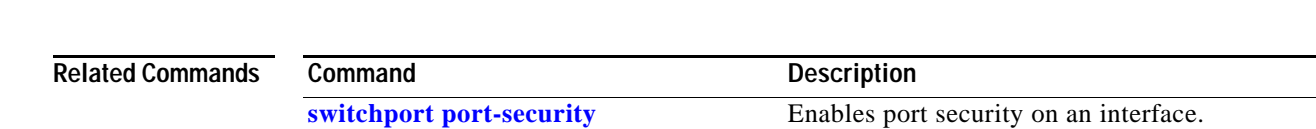

#### **debug pppoe intermediate-agent**

To turn on debugging of the PPPoE Intermediate Agent feature, use the **debug pppoe intermediate-agent** command. To turn off debugging, use the **no** form of this command.

**debug pppoe intermediate-agent** {**event** | **packet** | **all**}

**no debug pppoe intermediate-agent** {**event** | **packet** | **all**}

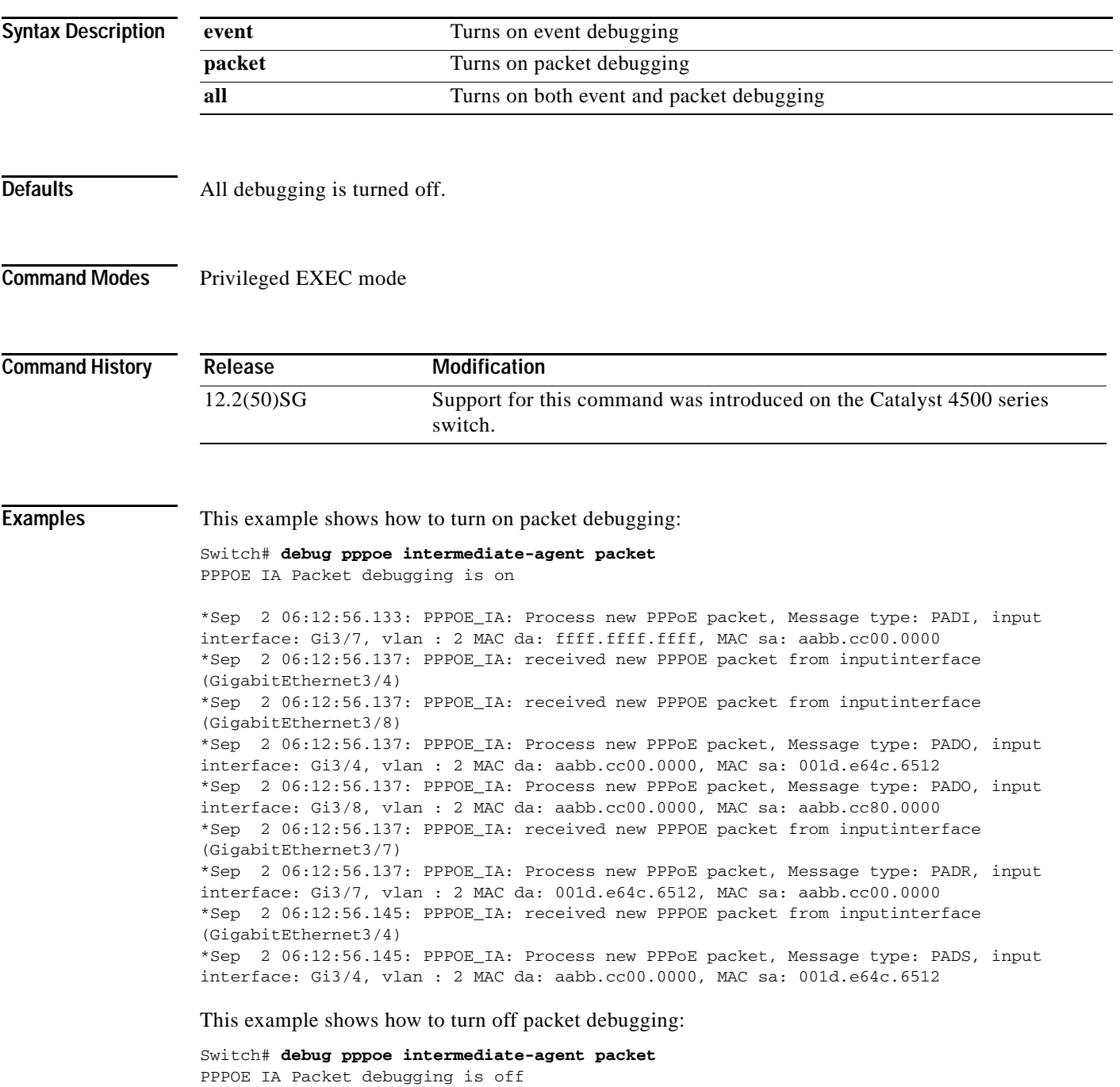

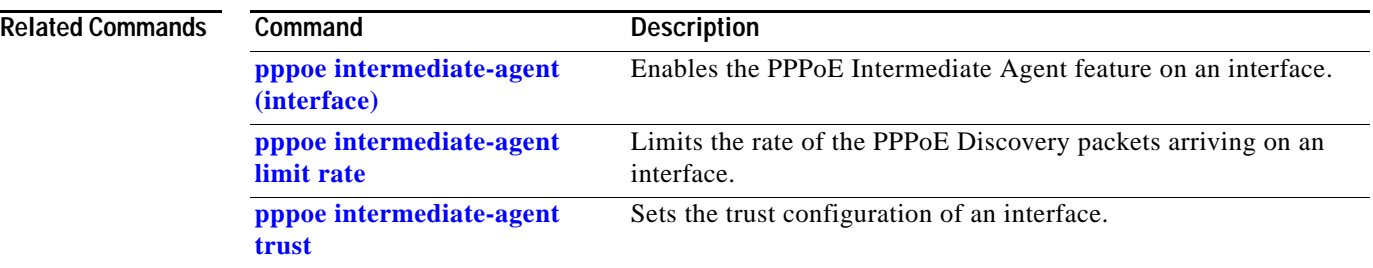

П

**2-141**

## **debug redundancy**

To debug supervisor engine redundancy, use the **debug redundancy** command. To disable the debugging output, use the **no** form of this command.

**debug redundancy** {**errors | fsm | kpa | msg | progression | status | timer**}

**no debug redundancy**

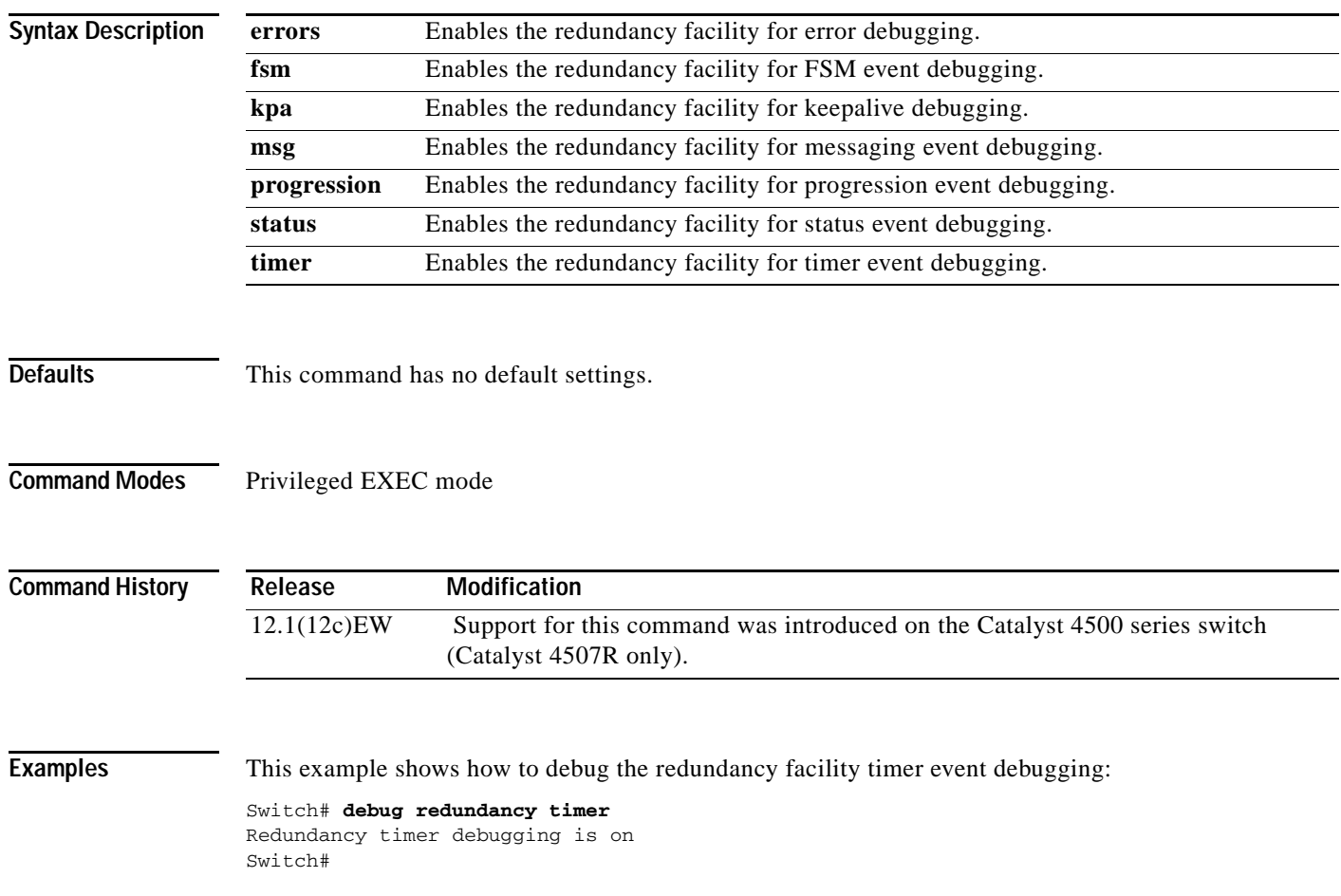

#### **debug spanning-tree**

To debug the spanning tree activities, use the **debug spanning-tree** command. To disable the debugging output, use the **no** form of this command.

**debug spanning-tree** {**all** | **backbonefast** | **bpdu** | **bpdu-opt** | **etherchannel** | **config** | **events** | **exceptions** | **general** | **ha** | **mstp** | **pvst+** | **root** | **snmp** | **switch** | **synchronization** | **uplinkfast**}

**no debug spanning-tree** {**all** | **bpdu** | **bpdu-opt** | **etherchannel** | **config** | **events** | **exceptions** | **general** | **mst** | **pvst+** | **root** | **snmp**}

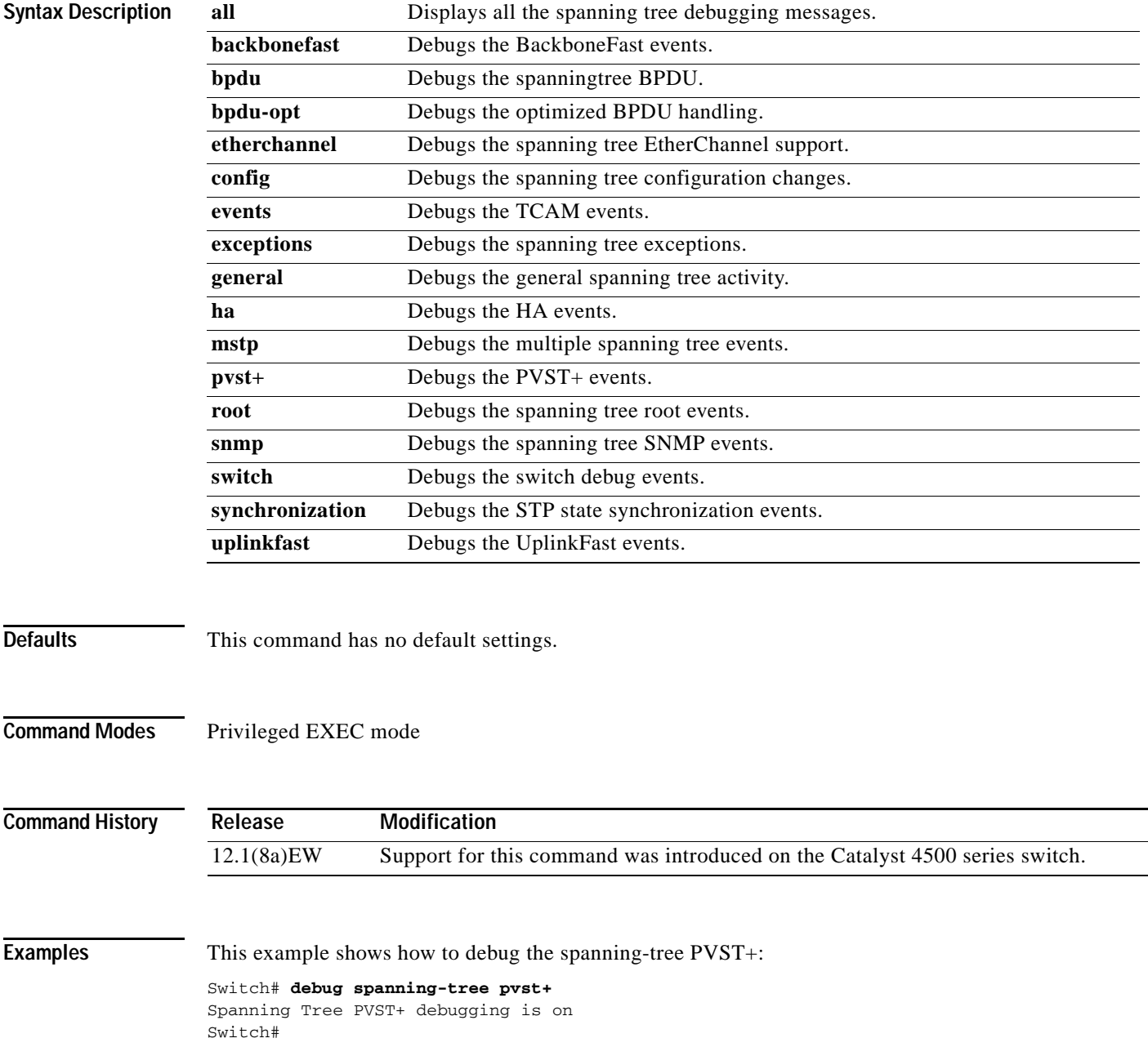

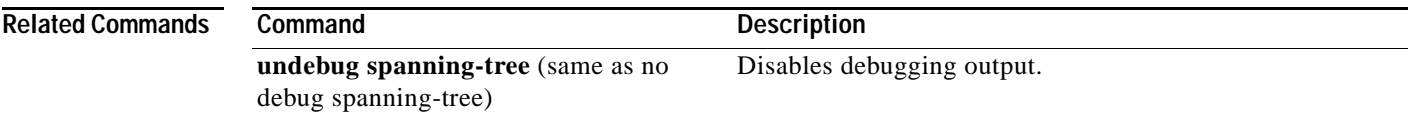

 $\blacksquare$ 

#### **debug spanning-tree backbonefast**

To enable debugging of the spanning tree BackboneFast events, use the **debug spanning-tree backbonefast** command. To disable the debugging output, use the **no** form of this command.

**debug spanning-tree backbonefast** [**detail** | **exceptions**]

**no debug spanning-tree backbonefast** 

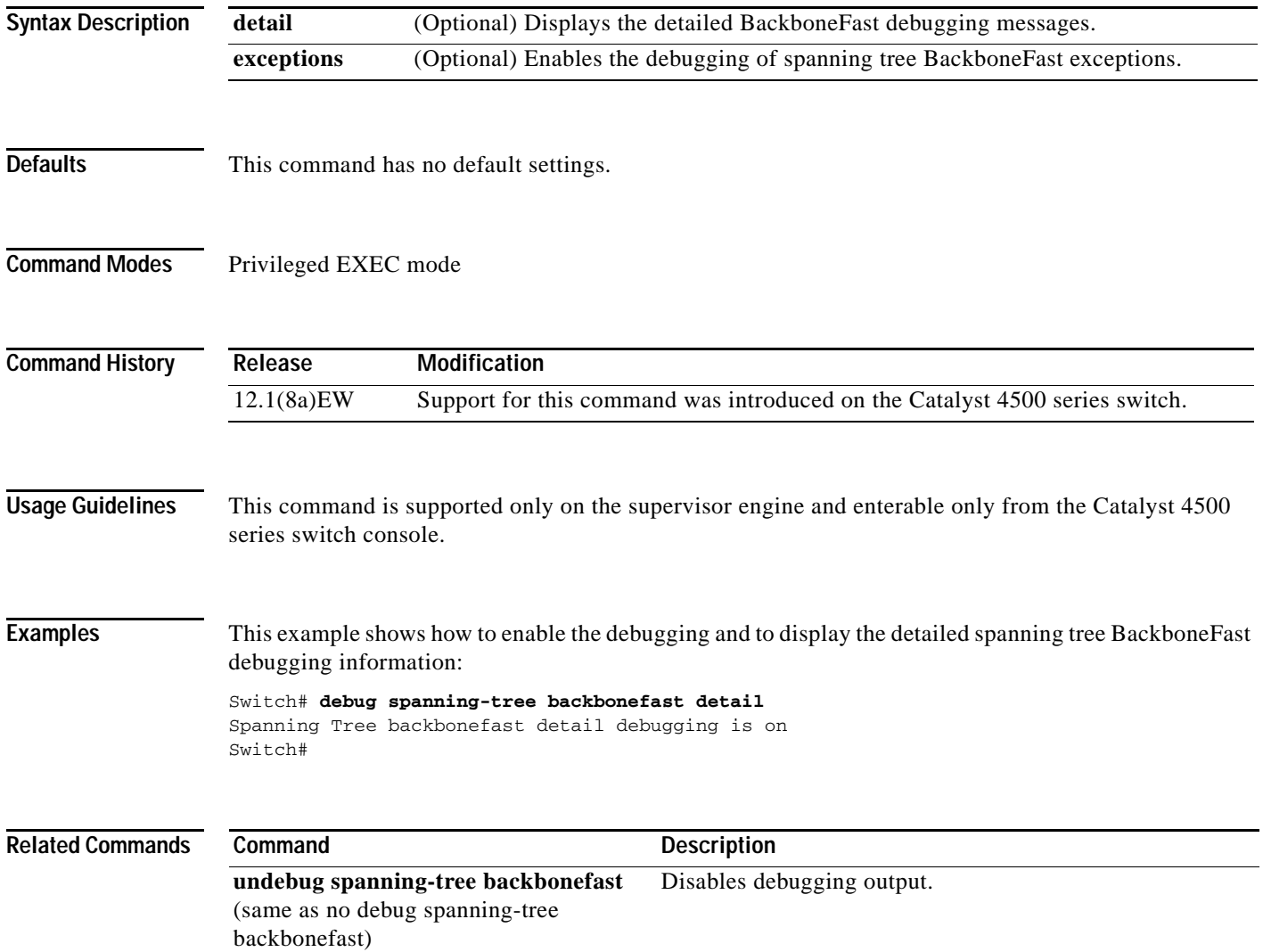

**OL-23829-01**

#### **debug spanning-tree switch**

To enable the switch shim debugging, use the **debug spanning-tree switch** command. To disable the debugging output, use the **no** form of this command.

**no debug spanning-tree switch** {**all** | **errors** | **general** | **pm** | **rx** {**decode** | **errors** | **interrupt** | **process**} | **state** | **tx** [**decode**]}

| <b>Syntax Description</b><br><b>Defaults</b> | all                                   | Displays all the spanning-tree switch shim debugging messages.                                      |
|----------------------------------------------|---------------------------------------|----------------------------------------------------------------------------------------------------|
|                                              | errors                                | Enables the debugging of switch shim errors or exceptions.                                          |
|                                              | general                               | Enables the debugging of general events.                                                            |
|                                              | pm                                    | Enables the debugging of port manager events.                                                       |
|                                              | rx                                    | Displays the received BPDU-handling debugging messages.                                             |
|                                              | decode                                | Enables the debugging of the decode-received packets of the spanning-tree switch<br>shim.           |
|                                              | errors                                | Enables the debugging of the receive errors of the spanning-tree switch shim.                       |
|                                              | interrupt                             | Enables the shim ISR receive BPDU debugging on the spanning-tree switch.                            |
|                                              | process                               | Enables the process receive BPDU debugging on the spanning-tree switch.                             |
|                                              | state                                 | Enables the debugging of the state changes on the spanning-tree port.                               |
|                                              | tx                                    | Enables the transmit BPDU debugging on the spanning-tree switch shim.                               |
|                                              | decode                                | (Optional) Enables the decode-transmitted packets debugging on the spanning-tree<br>switch shim.    |
|                                              | This command has no default settings. |                                                                                                    |
| <b>Command Modes</b>                         | Privileged EXEC mode                  |                                                                                                    |
| <b>Command History</b>                       | Release                               | <b>Modification</b>                                                                                 |
|                                              | 12.1(8a)EW                            | Support for this command was introduced on the Catalyst 4500 series switch.                         |
| <b>Usage Guidelines</b>                      |                                       | This command is supported only on the supervisor engine and enterable only from the switch console. |

**debug spanning-tree switch** {**all** | **errors** | **general** | **pm** | **rx** {**decode** | **errors** | **interrupt** | **process**} | **state** | **tx** [**decode**]}

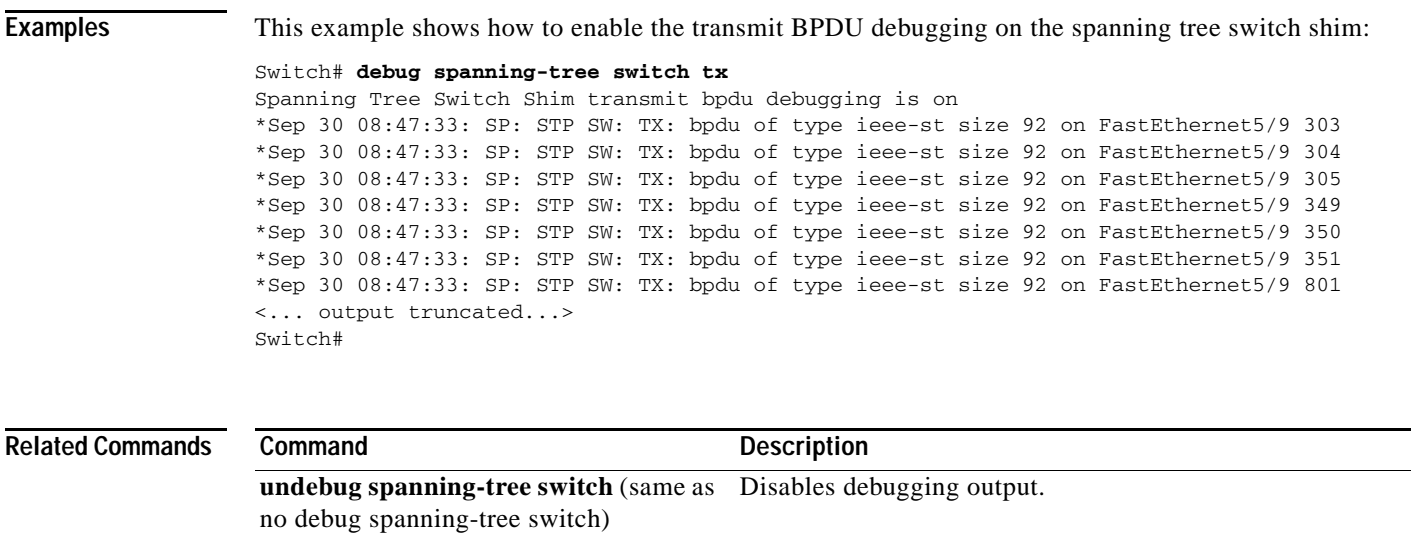

**2-147**

# **debug spanning-tree uplinkfast**

To enable the debugging of the spanning-tree UplinkFast events, use the **debug spanning-tree uplinkfast** command. To disable the debugging output, use the **no** form of this command.

**debug spanning-tree uplinkfast** [**exceptions**]

**no debug spanning-tree uplinkfast** 

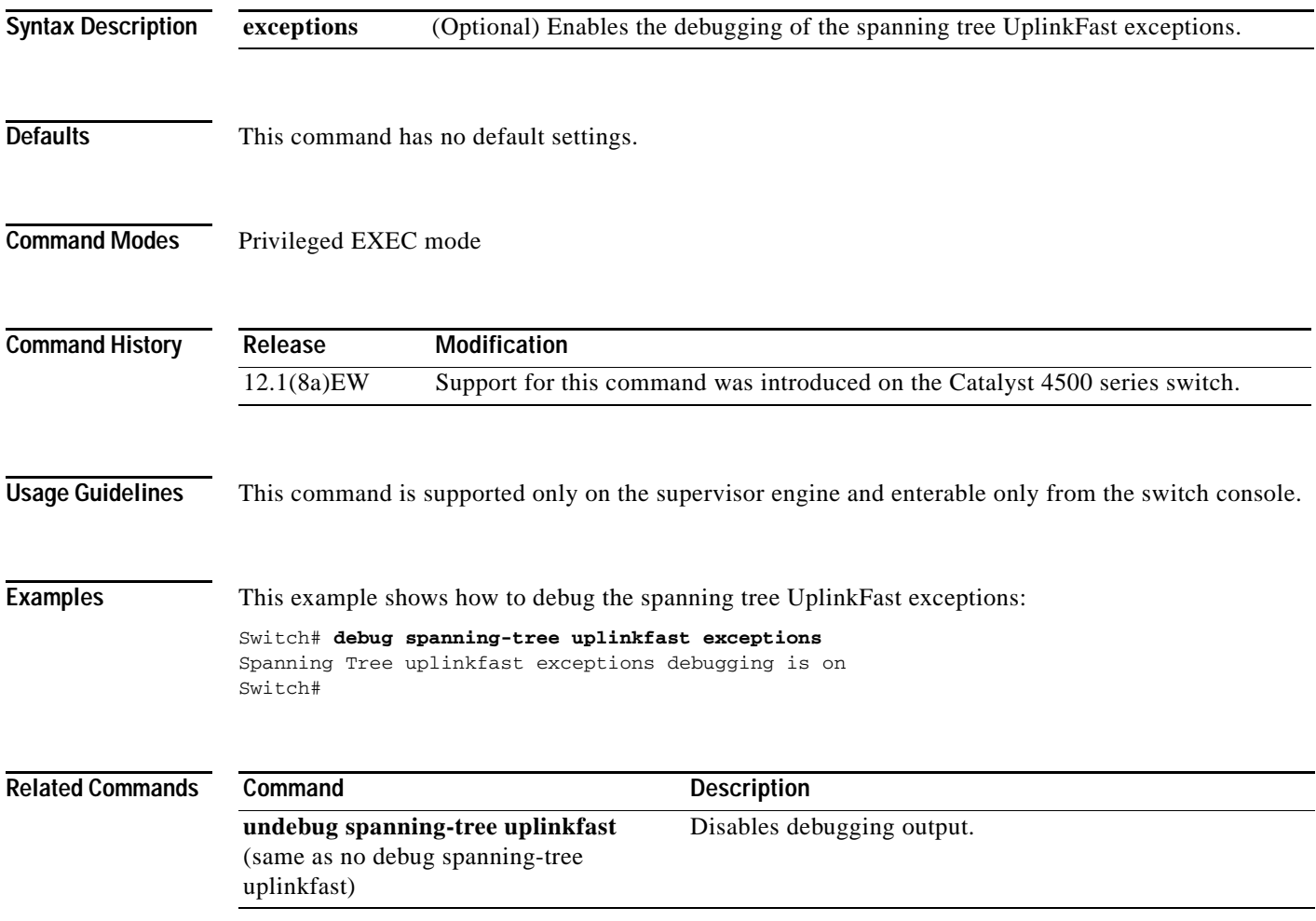

#### **debug sw-vlan**

To debug the VLAN manager activities, use the **debug sw-vlan** command. To disable the debugging output, use the **no** form of this command.

**debug sw-vlan** {**badpmcookies** | **events** | **management** | **packets** | **registries**}

**no debug sw-vlan** {**badpmcookies** | **events** | **management** | **packets** | **registries**}

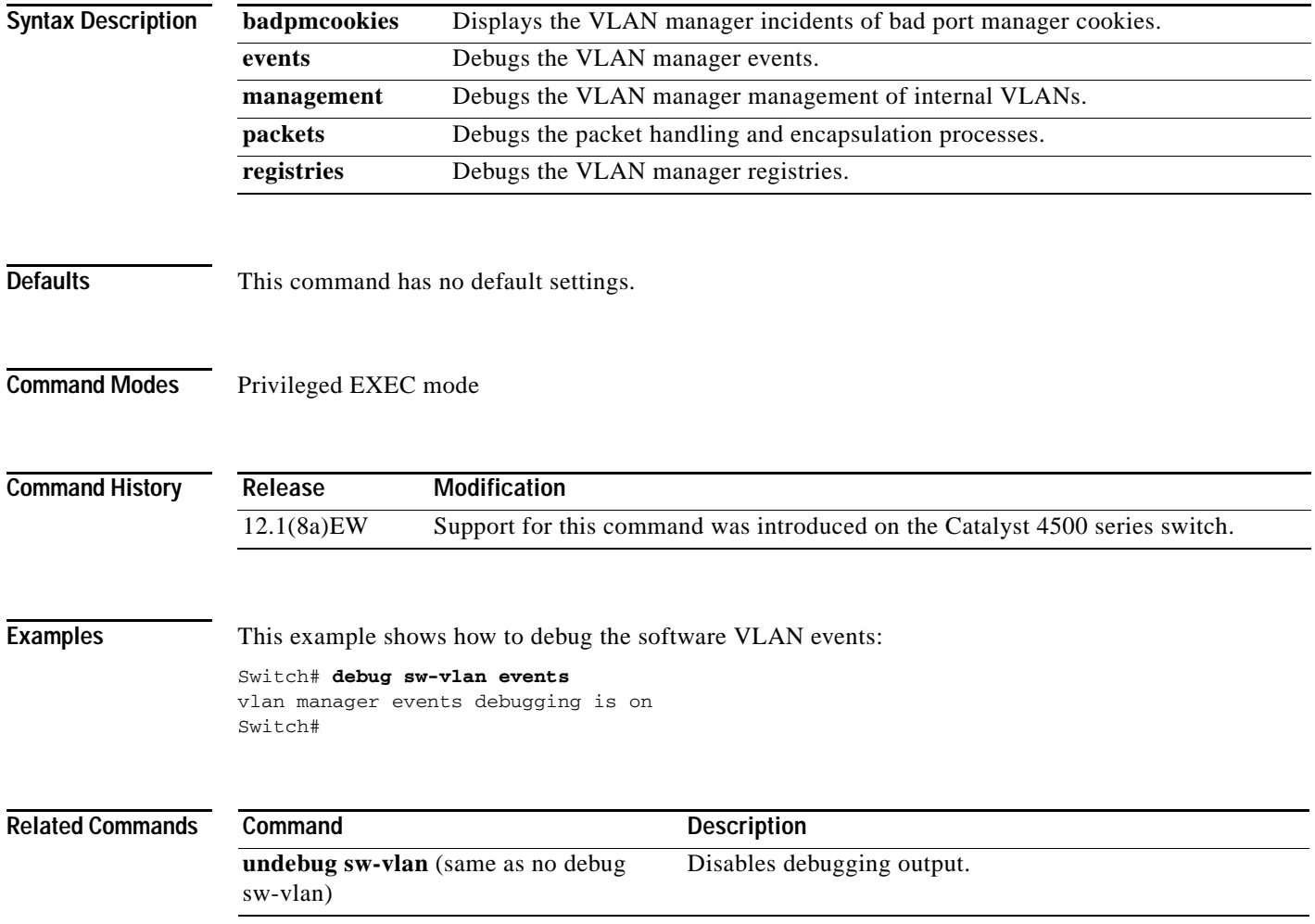

#### **debug sw-vlan ifs**

To enable the VLAN manager Cisco IOS file system (IFS) error tests, use the **debug sw-vlan ifs**  command. To disable the debugging output, use the **no** form of this command.

**debug sw-vlan ifs** {**open** {**read** | **write**} | **read** {**1** | **2** | **3** | **4**} | **write**}

**no debug sw-vlan ifs** {**open** {**read** | **write**} | **read** {**1** | **2** | **3** | **4**} | **write**}

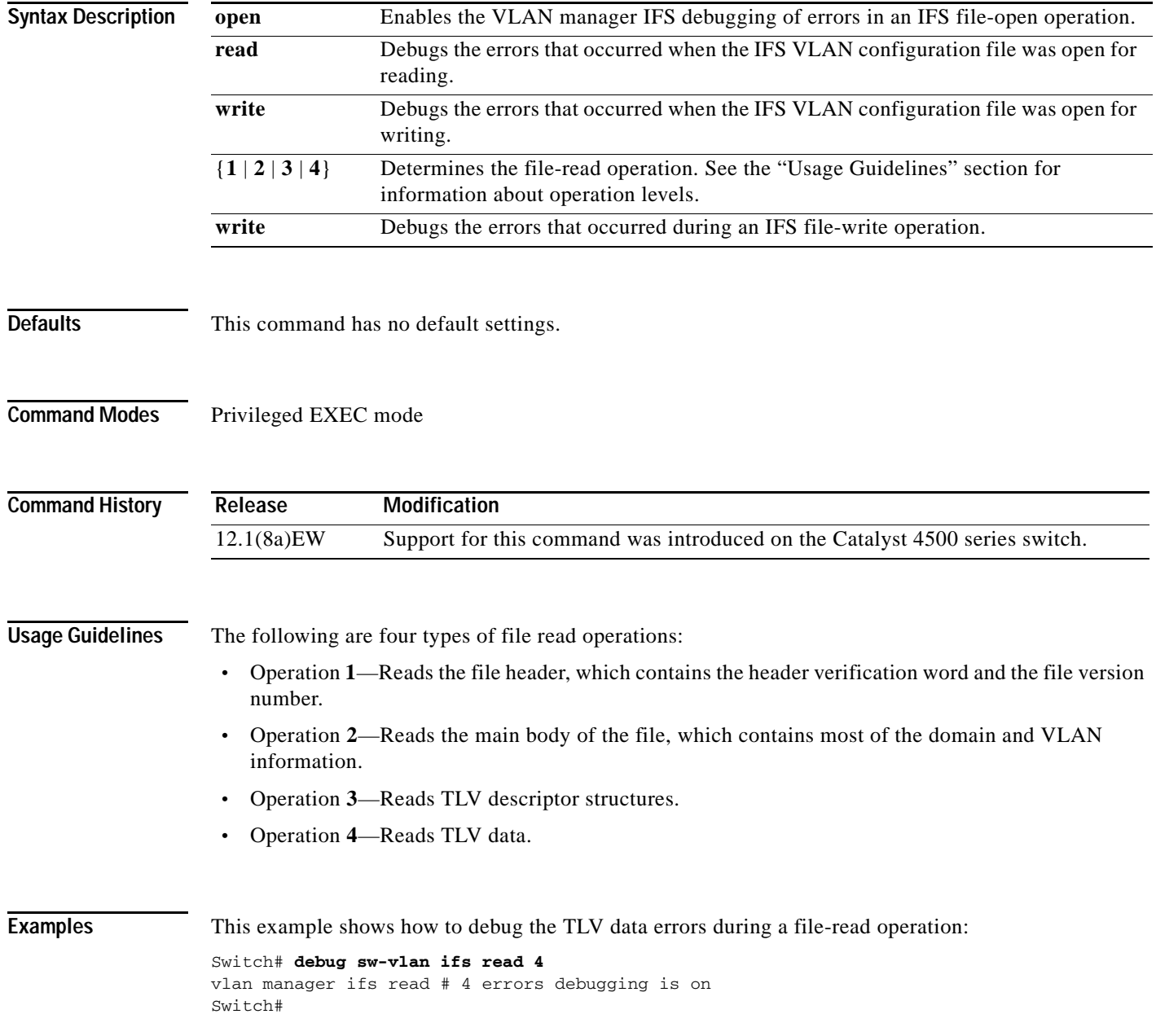

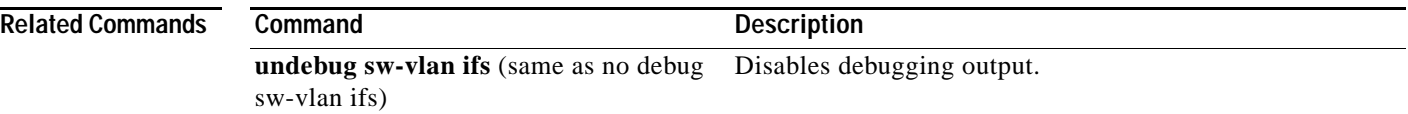

П

**OL-23829-01**

#### **debug sw-vlan notification**

To enable the debugging of the messages that trace the activation and deactivation of the ISL VLAN IDs, use the **debug sw-vlan notification** command. To disable the debugging output, use the **no** form of this command.

**debug sw-vlan notification** {**accfwdchange** | **allowedvlancfgchange** | **fwdchange | linkchange** | **modechange** | **pruningcfgchange** | **statechange**}

**no debug sw-vlan notification** {**accfwdchange** | **allowedvlancfgchange** | **fwdchange** | **linkchange** | **modechange** | **pruningcfgchange** | **statechange**}

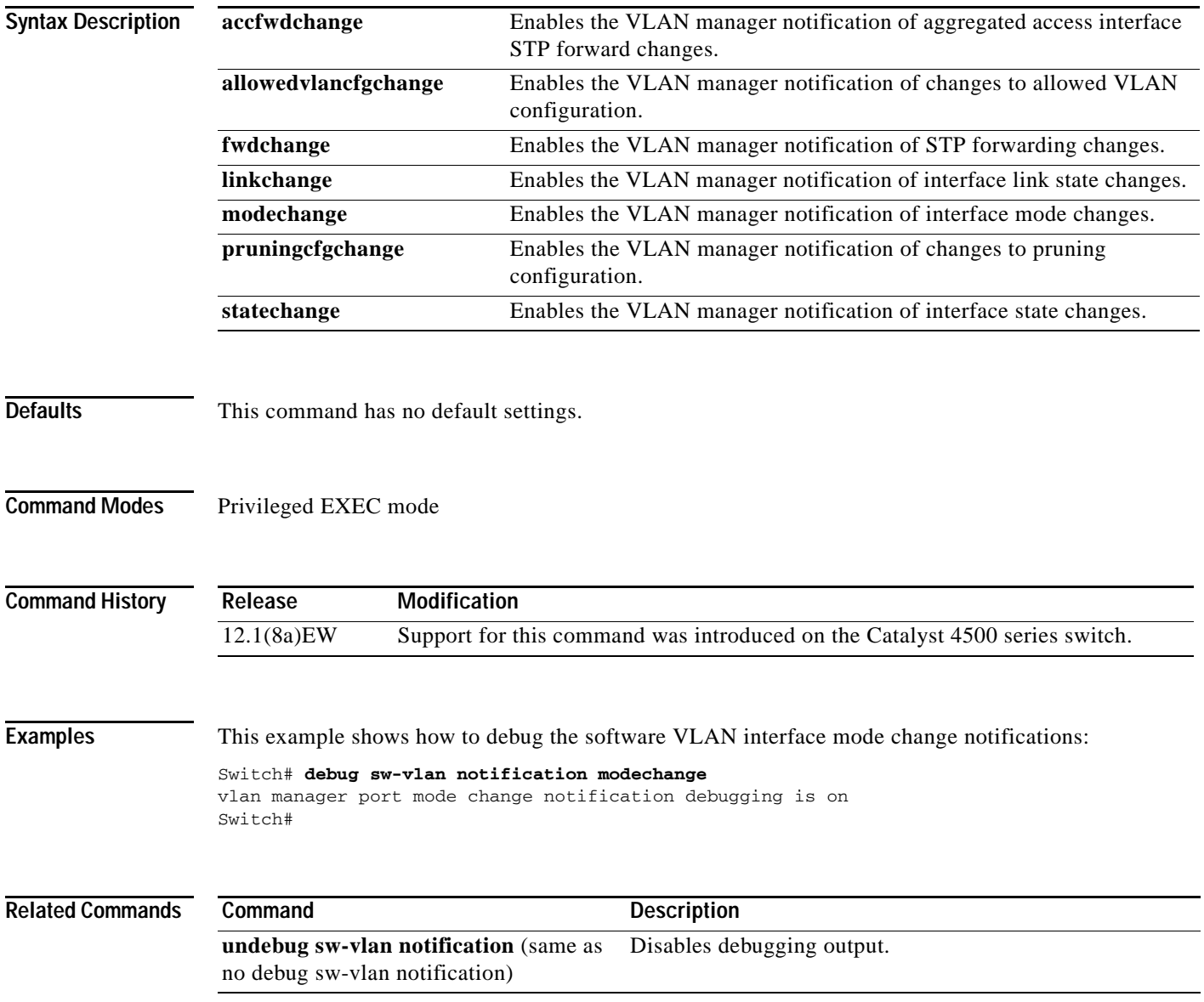

#### **debug sw-vlan vtp**

To enable the debugging of messages to be generated by the VTP protocol code, use the **debug sw-vlan vtp** command. To disable the debugging output, use the **no** form of this command.

**debug sw-vlan vtp** {**events** | **packets** | **pruning** [**packets** | **xmit**] | **xmit**}

**no debug sw-vlan vtp** {**events** | **packets** | **pruning** [**packets** | **xmit**] | **xmit**}

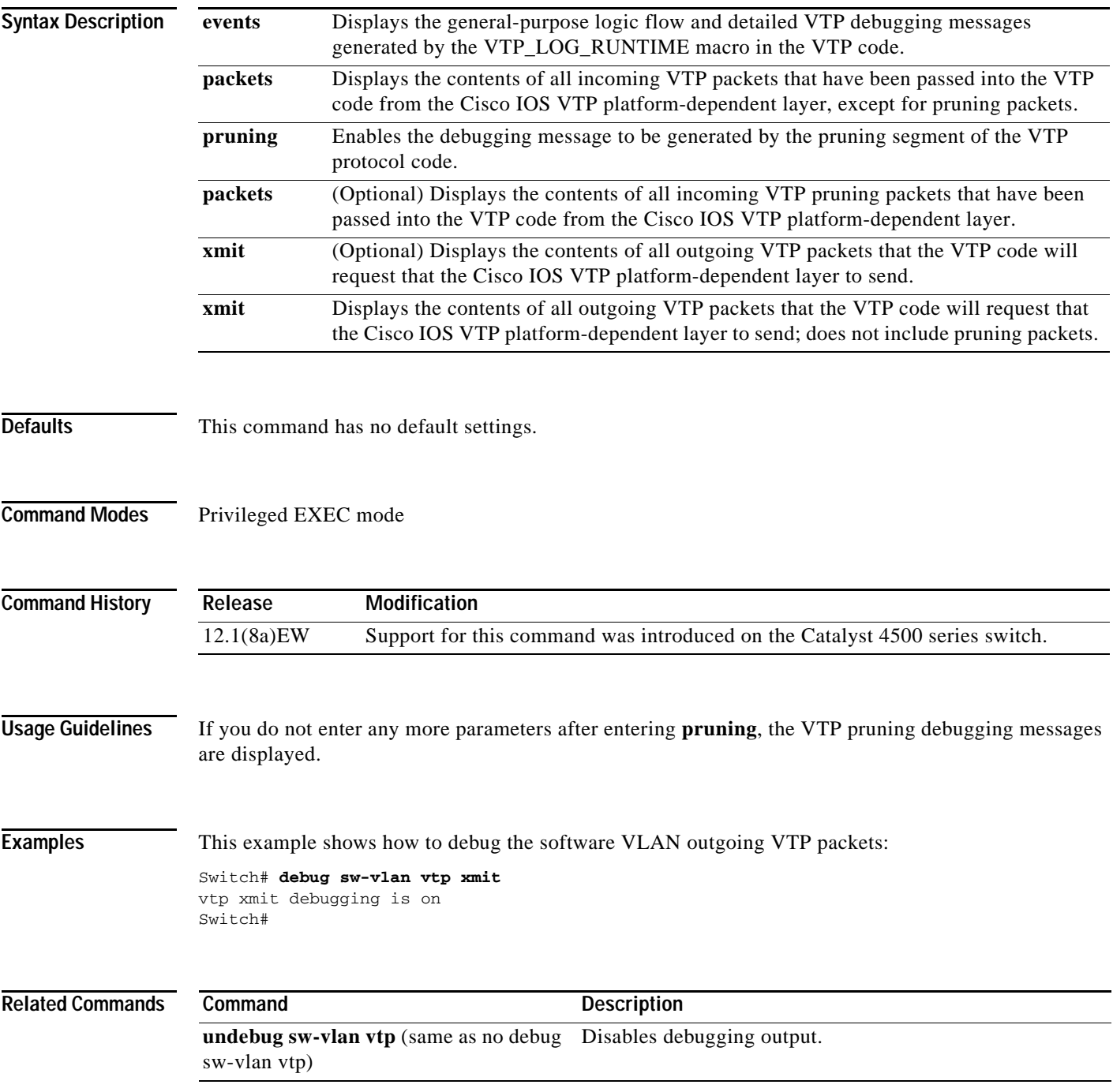

## **debug udld**

To enable the debugging of UDLD activity, use the **debug udld** command. To disable the debugging output, use the **no** form of this command.

**debug udld** {**events** | **packets** | **registries**}

**no debug udld** {**events** | **packets** | **registries**}

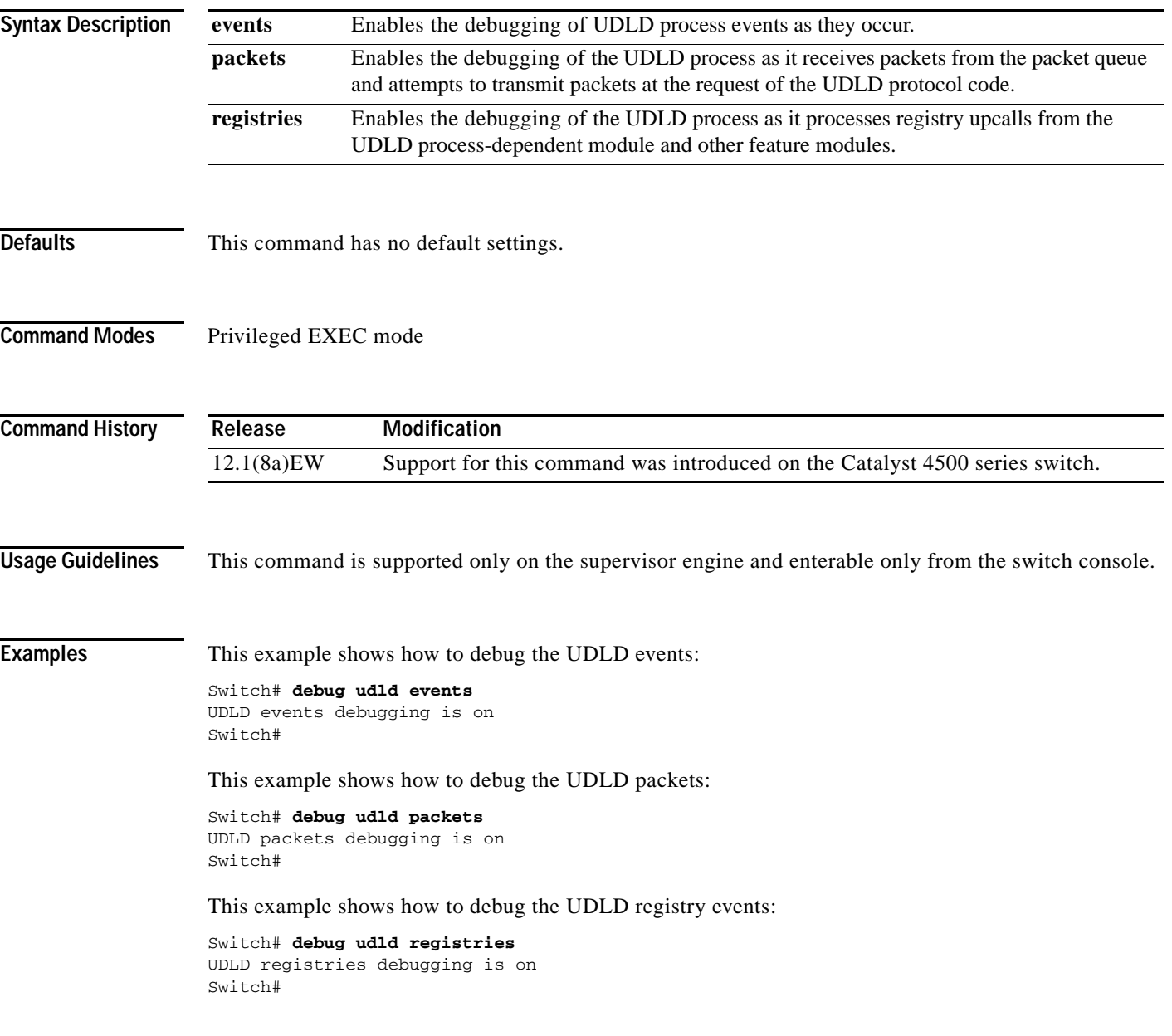

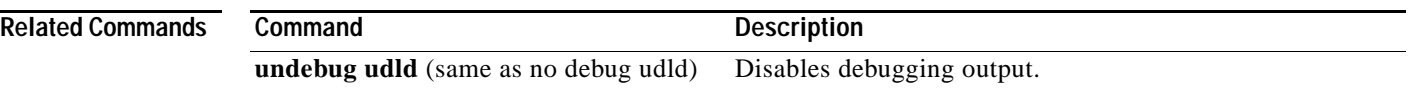

П

## **debug vqpc**

To debug the VLAN Query Protocol (VQP), use the **debug vqpc** command. To disable the debugging output, use the **no** form of this command.

**debug vqpc** [**all** | **cli** | **events** | **learn** | **packet**]

**no debug vqpc** [**all** | **cli** | **events** | **learn** | **packet**]

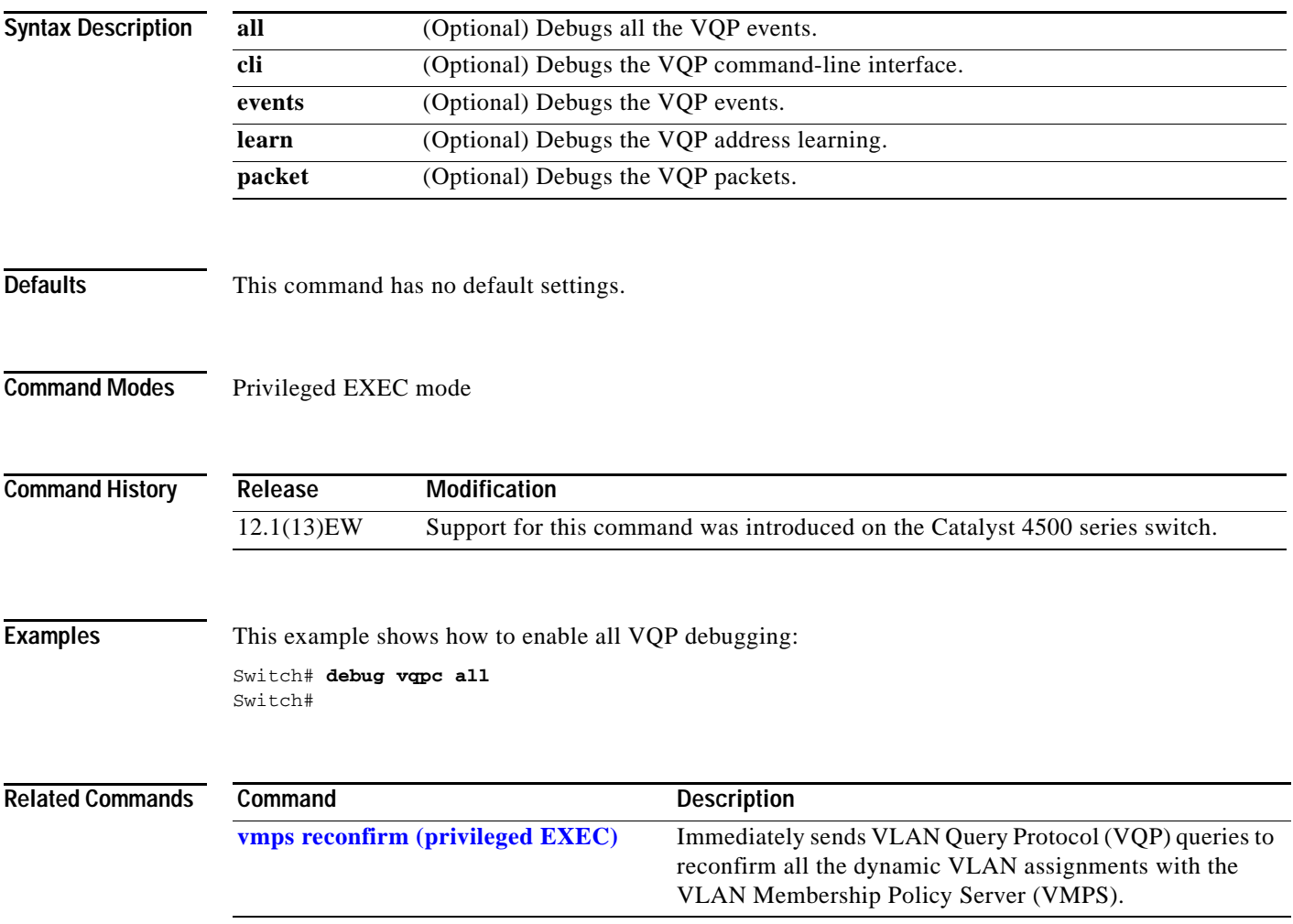

# **define interface-range**

To create a macro of interfaces, use the **define interface-range** command.

 **define interface-range** *macro-name interface-range*

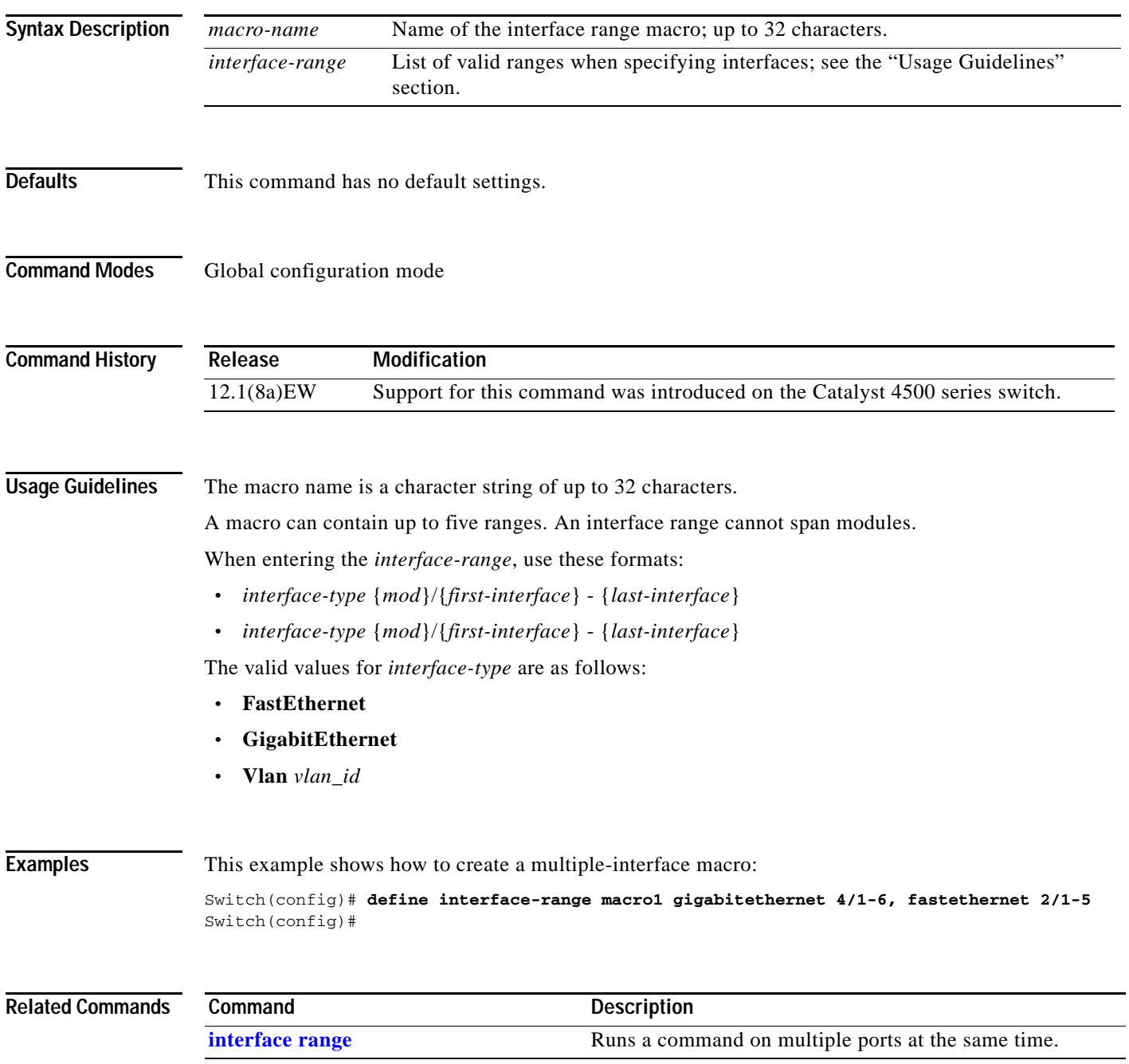

#### **deny**

**Syntax Description**

- **deny** {[**request**] **ip** {**any | host** *sender-ip* **|** *sender-ip sender-ip-mask*} **mac** {**any | host** *sender-mac* **|** *sender-mac sender-mac-mask*} **| response ip** {**any | host** *sender-ip* **|** *sender-ip sender-ip-mask*} [{**any | host** *target-ip* **|** *target-ip target-ip-mask*}] **mac** {**any | host** *sender-mac* **|** *sender-mac sender-mac-mask*} [{**any | host** *target-mac* **|** *target-mac target-mac-mask*}]} [**log**]
- **no deny** {[**request**] **ip** {**any | host** *sender-ip* **|** *sender-ip sender-ip-mask*} **mac** {**any | host**  *sender-mac* **|** *sender-mac sender-mac-mask*} **| response ip** {**any | host** *sender-ip* **|** *sender-ip sender-ip-mask*} [{**any | host** *target-ip* **|** *target-ip target-ip-mask*}] **mac** {**any | host** *sender-mac* **|** *sender-mac sender-mac-mask*} [{**any | host** *target-mac* **|** *target-mac target-mac-mask*}]} [**log**]

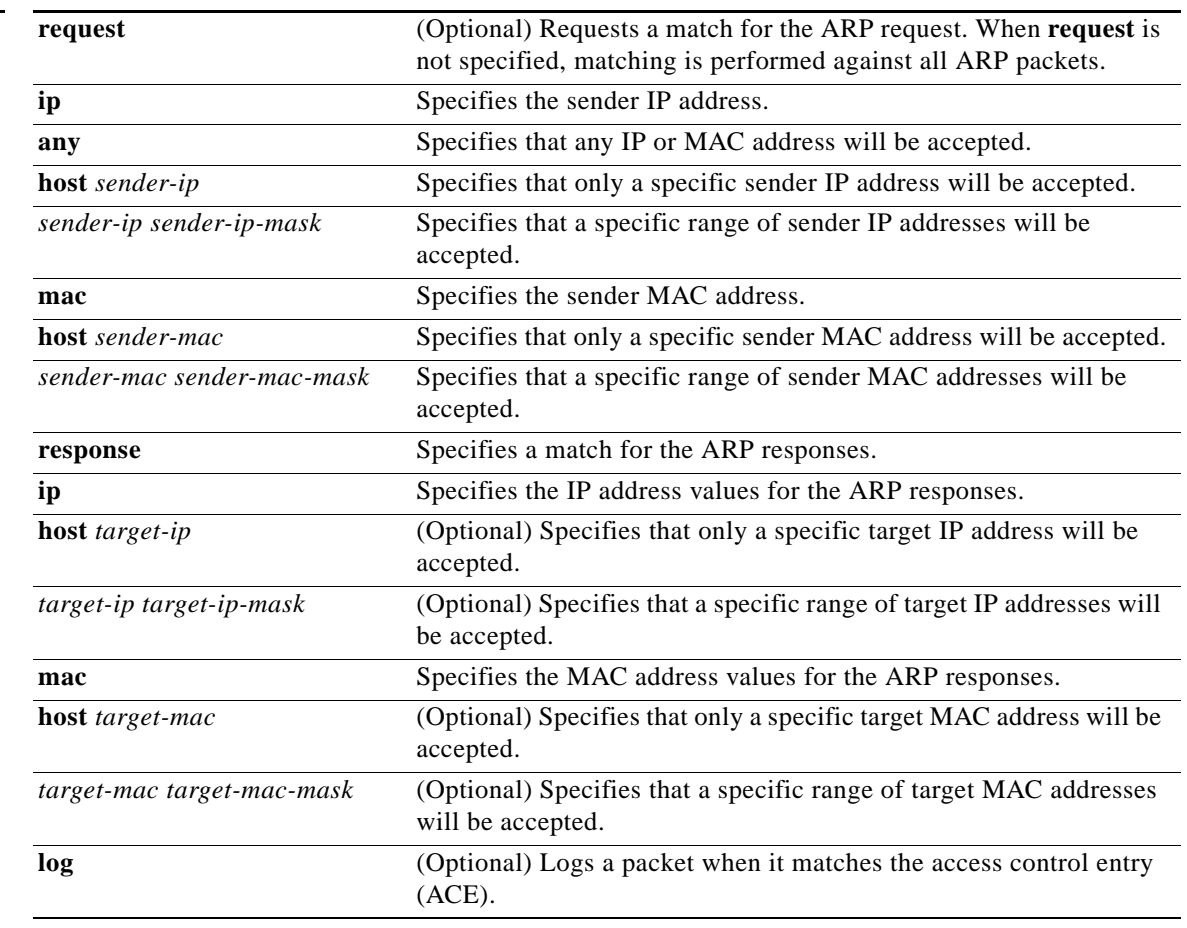

**Defaults** At the end of the ARP access list, there is an implicit **deny ip any mac any** command.

#### **Command Modes** arp-nacl configuration mode

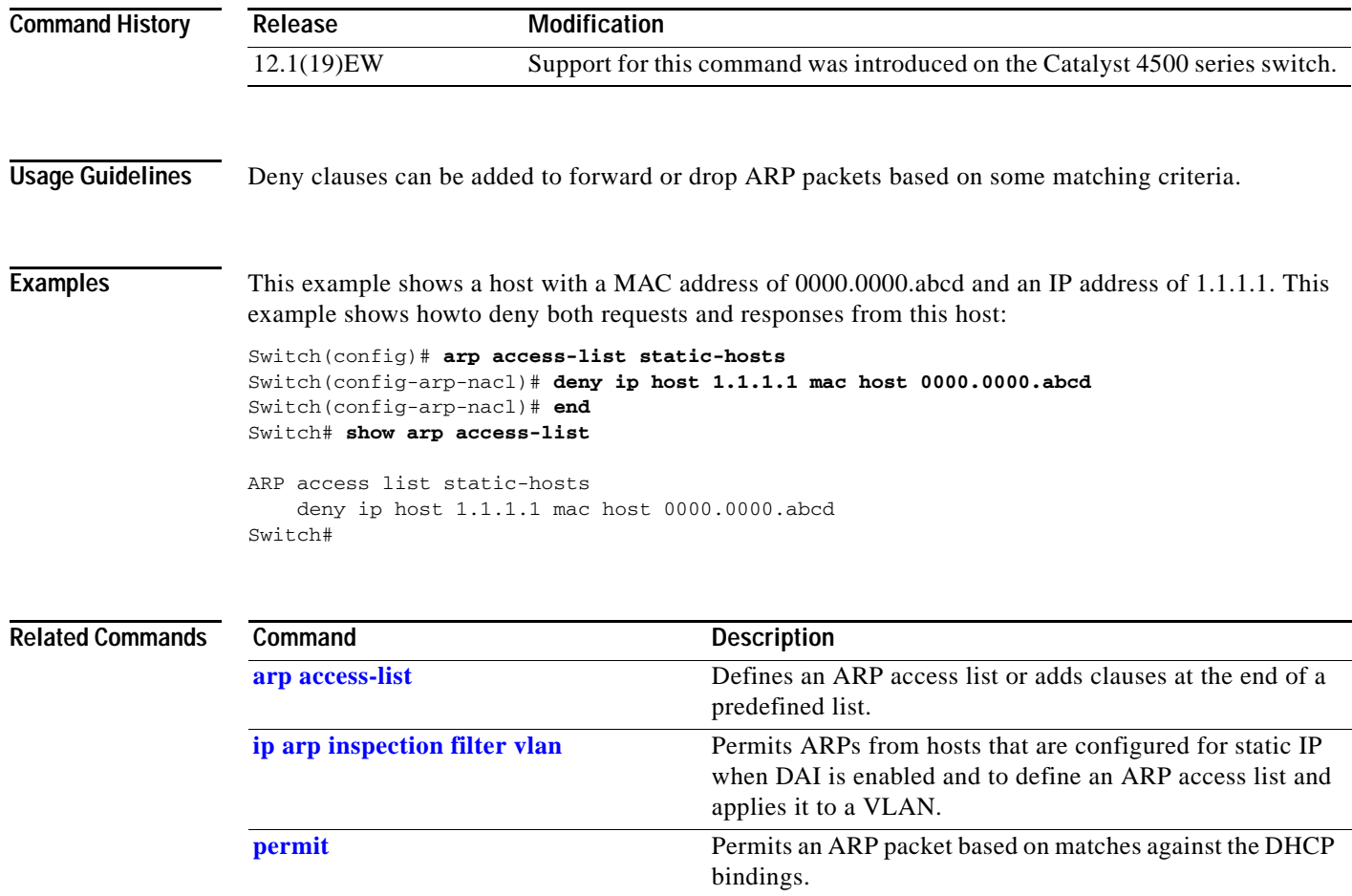

 $\blacksquare$ 

# **destination (netflow-lite exporter submode)**

To specify a destination address in netflow-lite submode, use the **destination** command. To delete an exporter, use the **no** form of this command.

**destination** *destination-address*

**no destination** *destination-address*

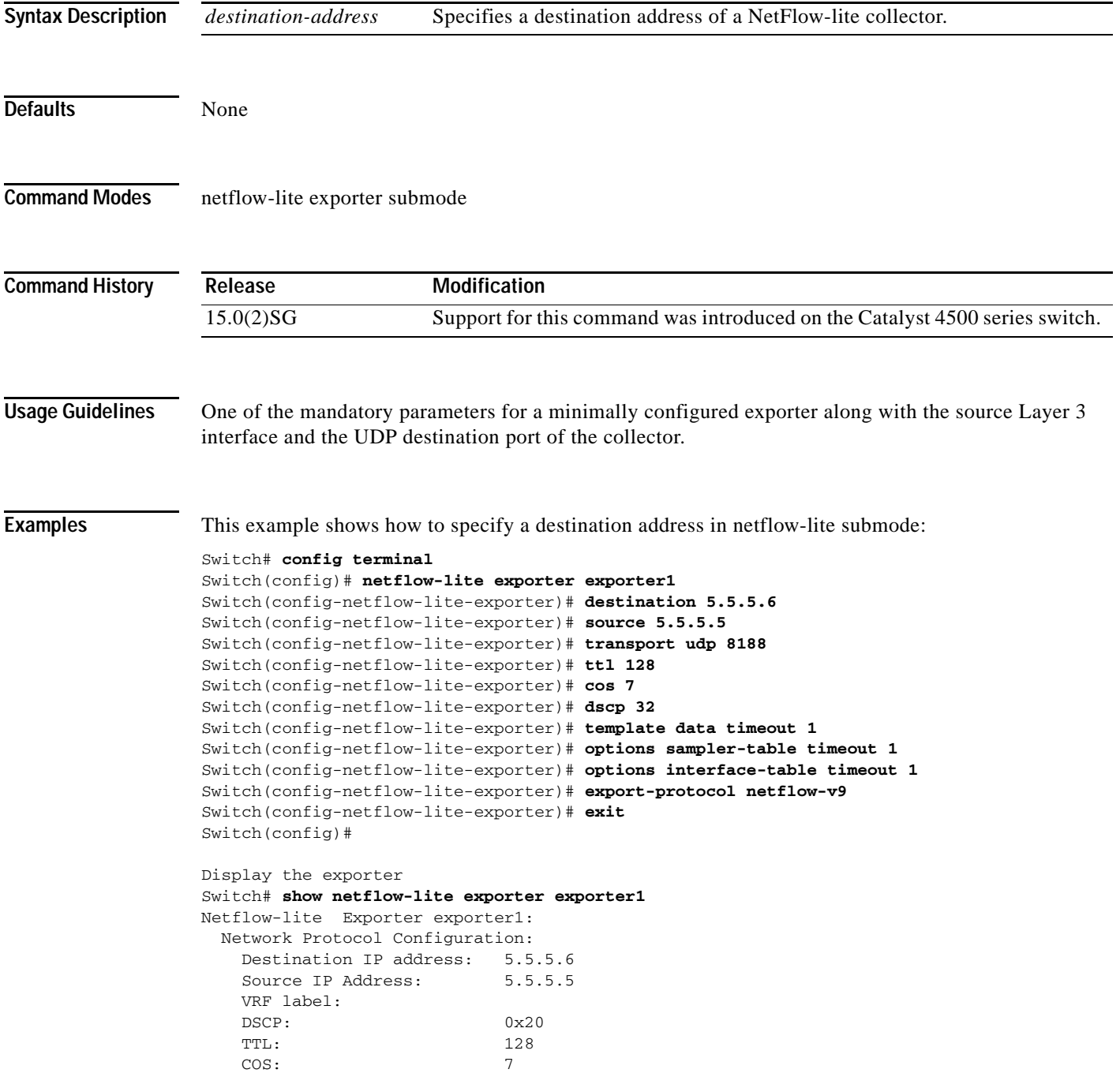

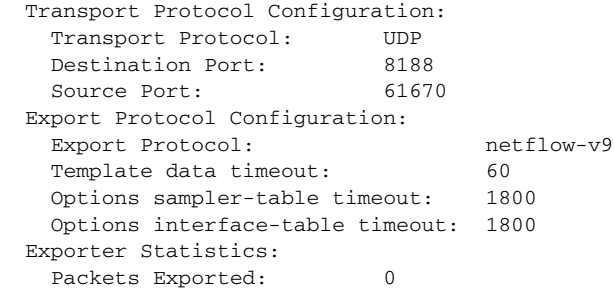

You can verify your settings with the **show netflow-lite exporter** privileged EXEC command.

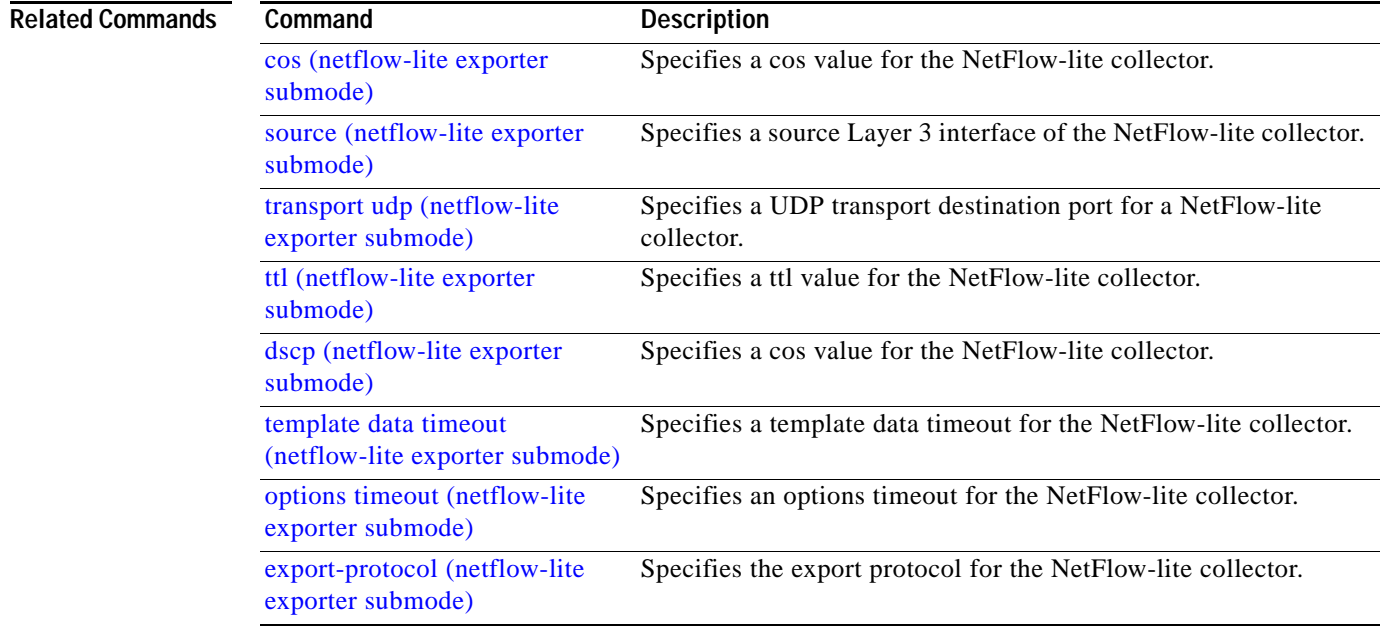
**The Contract of the Contract of the Contract of the Contract of the Contract of the Contract of the Contract of the Contract of the Contract of the Contract of the Contract of the Contract of the Contract of the Contract** 

# <span id="page-216-0"></span>**destination address**

To configure the destination e-mail address or URL to which Call Home messages will be sent, use the **destination address** command.

**destination address** {**email** *email-address* | **http** *url*}

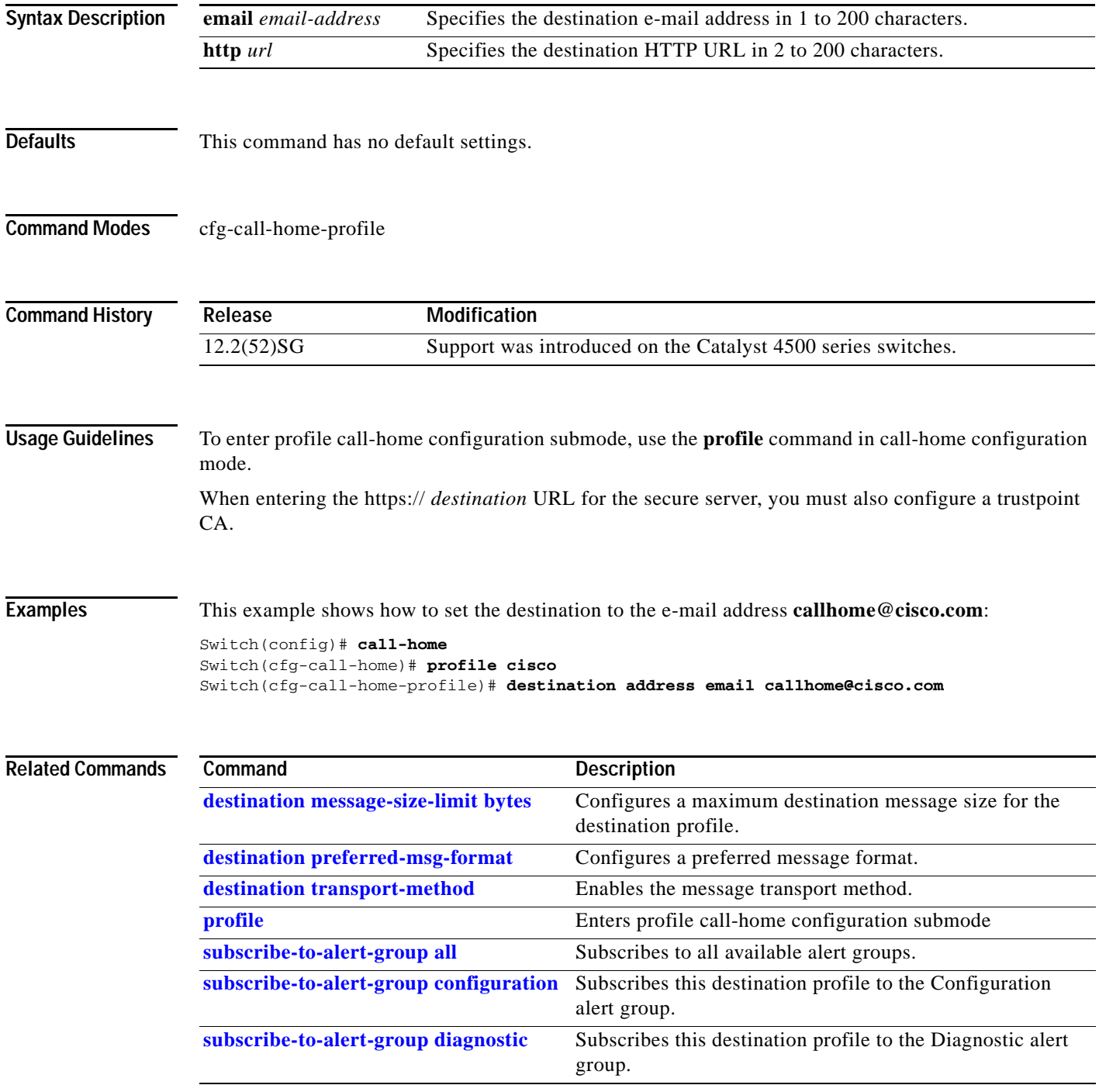

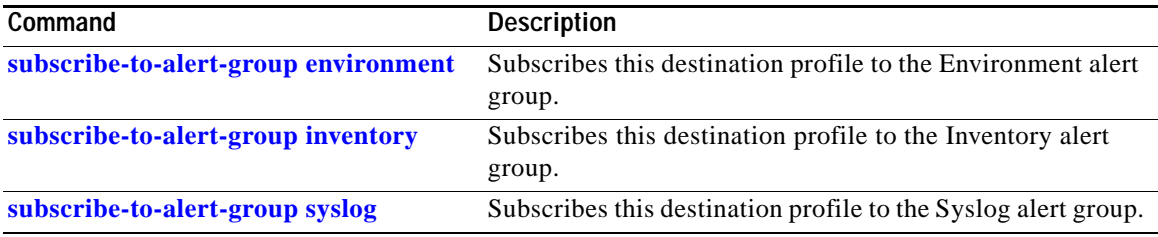

# <span id="page-218-0"></span>**destination message-size-limit bytes**

To configure a maximum destination message size for the destination profile, use the **destination message-size-limit bytes** command.

#### **destination message-size-limit bytes**

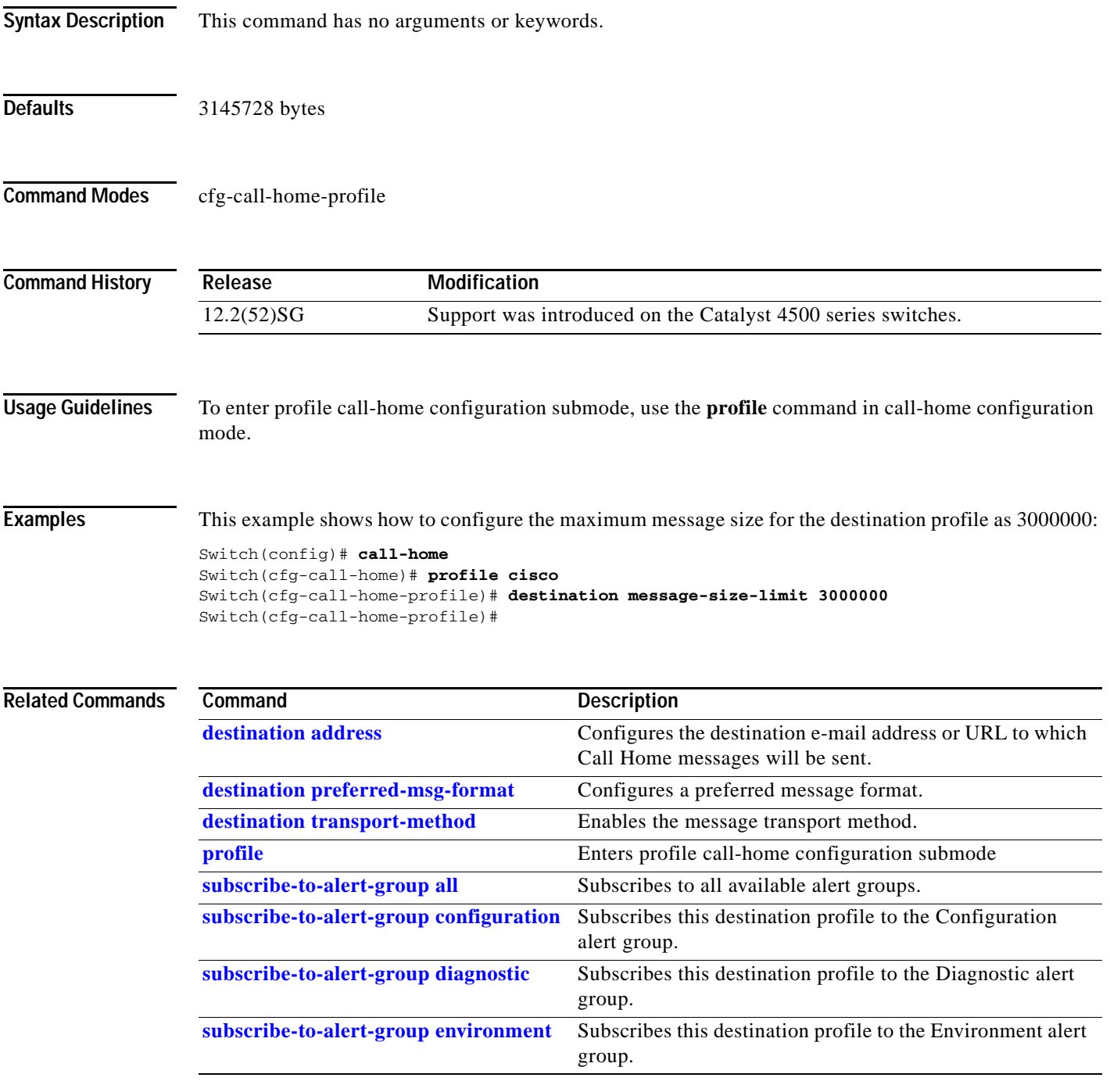

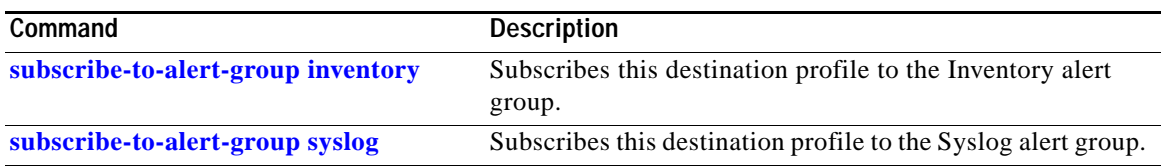

П

# <span id="page-220-0"></span>**destination preferred-msg-format**

To configure a preferred message format, use the **destination preferred-msg-format** command.

**destination preferred-msg-format** {**long-text** | **short-text** | **xml**}

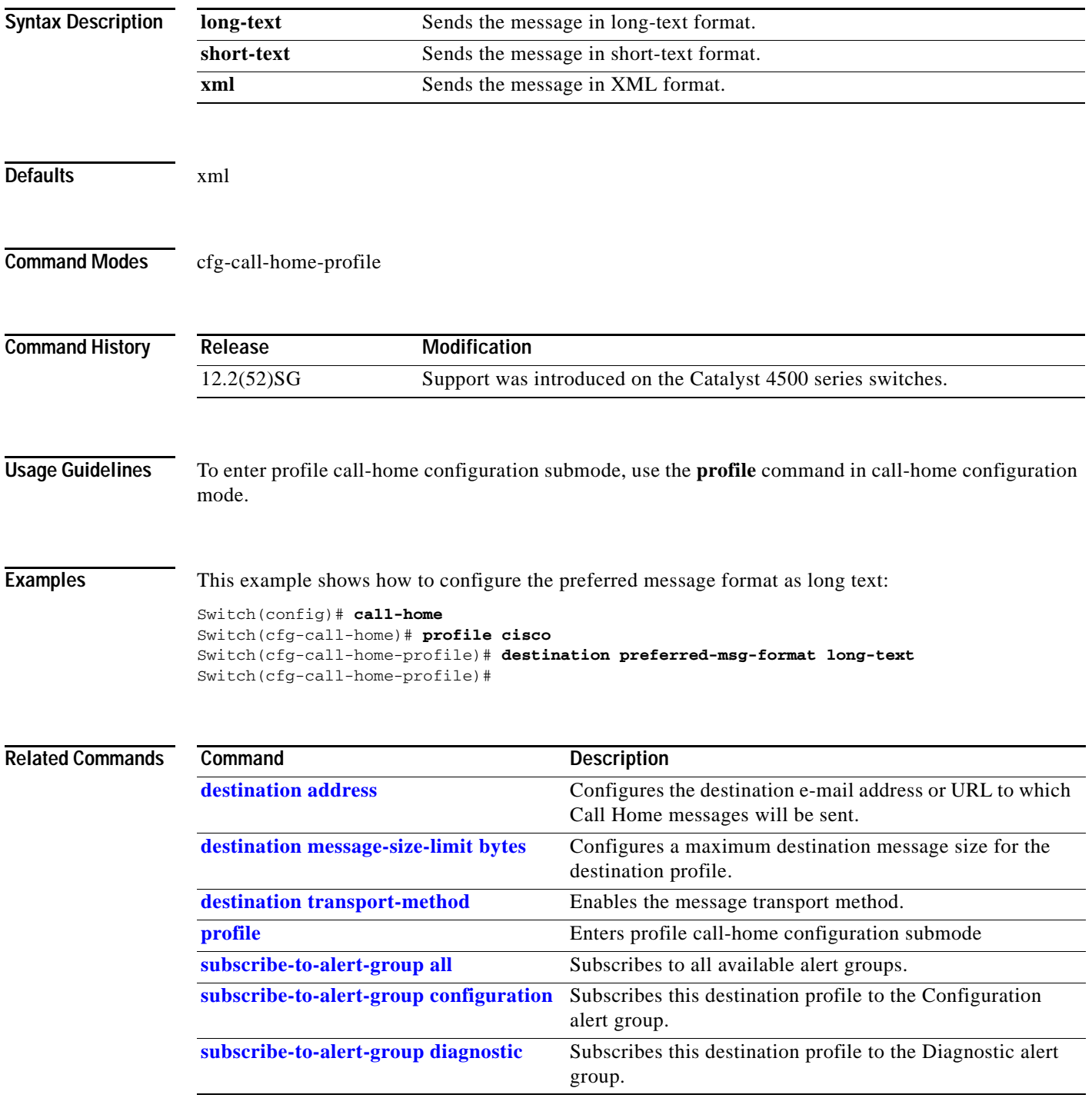

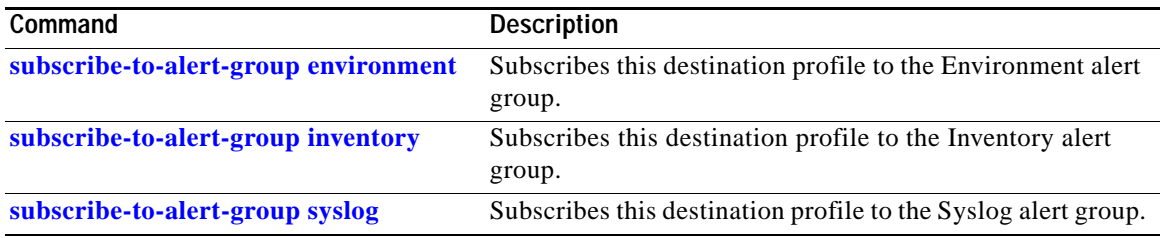

# <span id="page-222-0"></span>**destination transport-method**

To enable the message transport method, use the **destination transport-method** command.

**destination transport-method** {**email** | **http**}

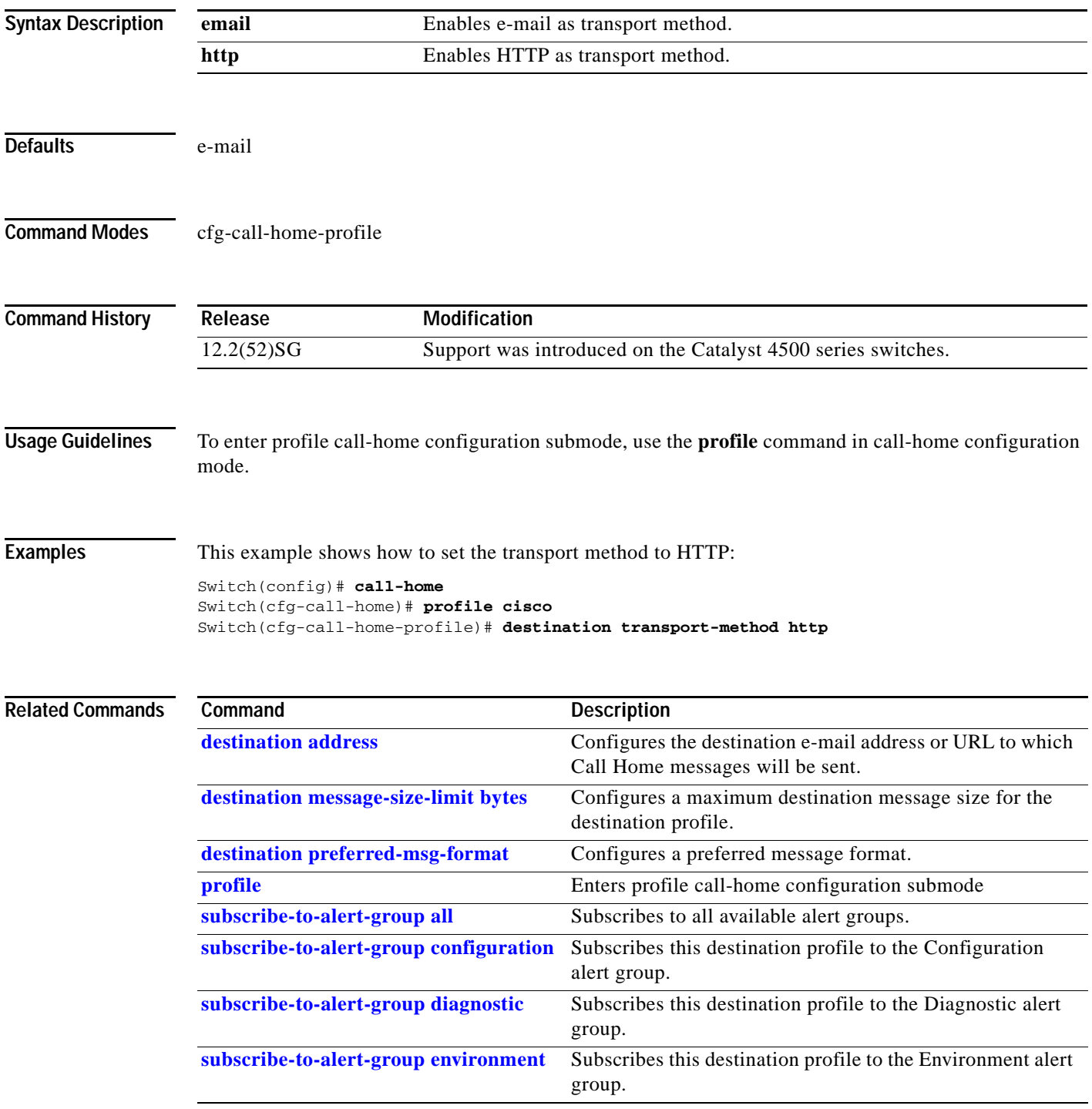

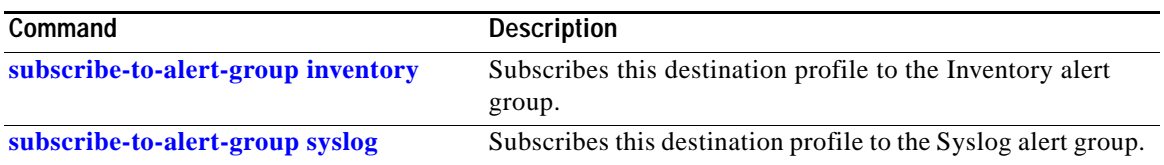

П

# **diagnostic fpga soft-error recover**

To configure the SEU behavior, use the **diagnostic fpga soft-error recover** command. To return to the default setting, use the **no** form of this command.

**diagnostic fpga soft-error recover {conservative | aggressive}**

**no diagnostic fpga soft-error recover**

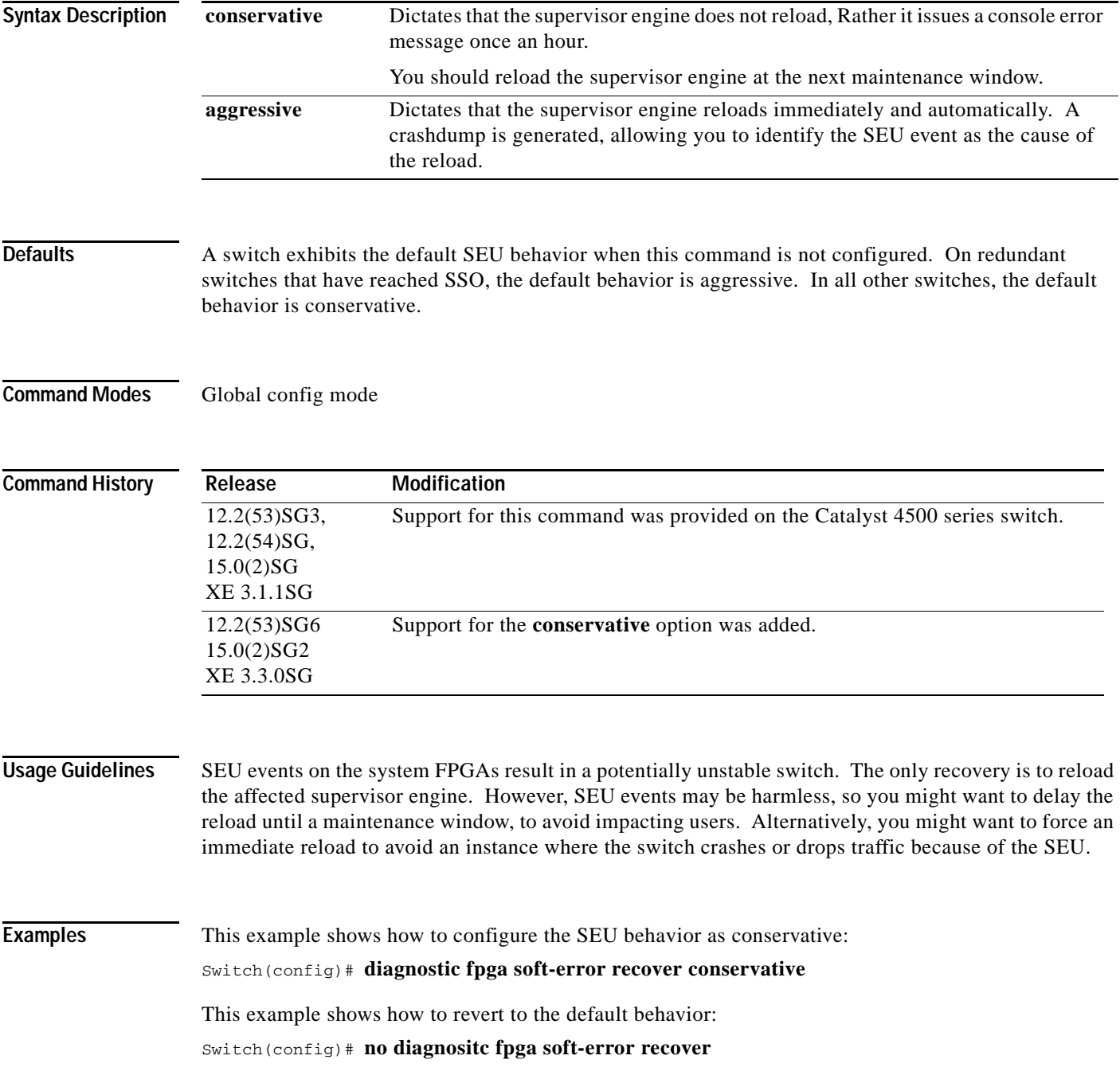

## **diagnostic monitor action**

To direct the action of the switch when it detects a packet memory failure, use the **diagnostic monitor action** command.

**diagnostic monitor action** [**conservative** | **normal** | **aggressive**]

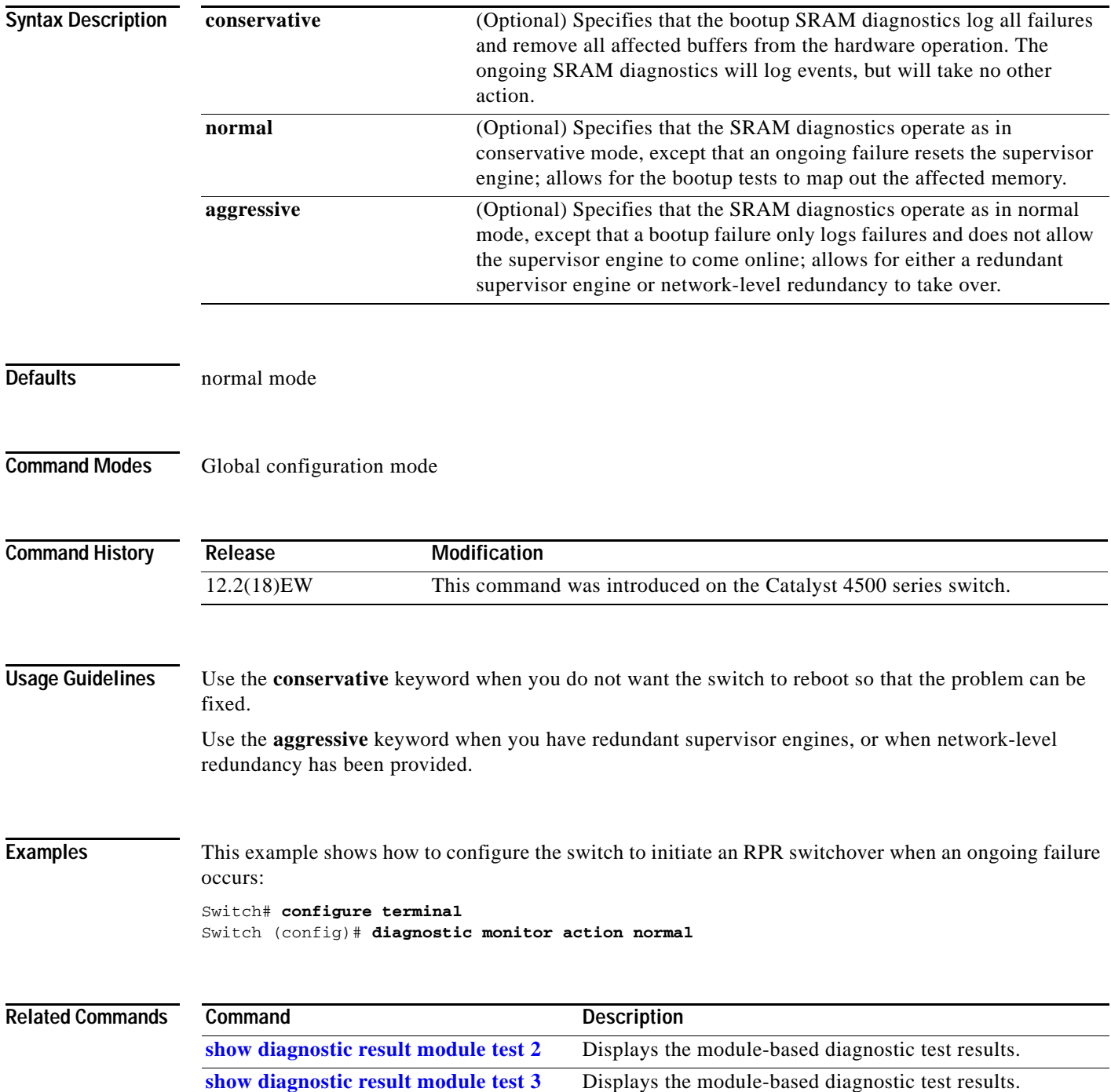

# **diagnostic start**

To run the specified diagnostic test, use the **diagnostic start** command.

**diagnostic start** {**module** *num*} {**test** *test-id*} [**port** *num*]

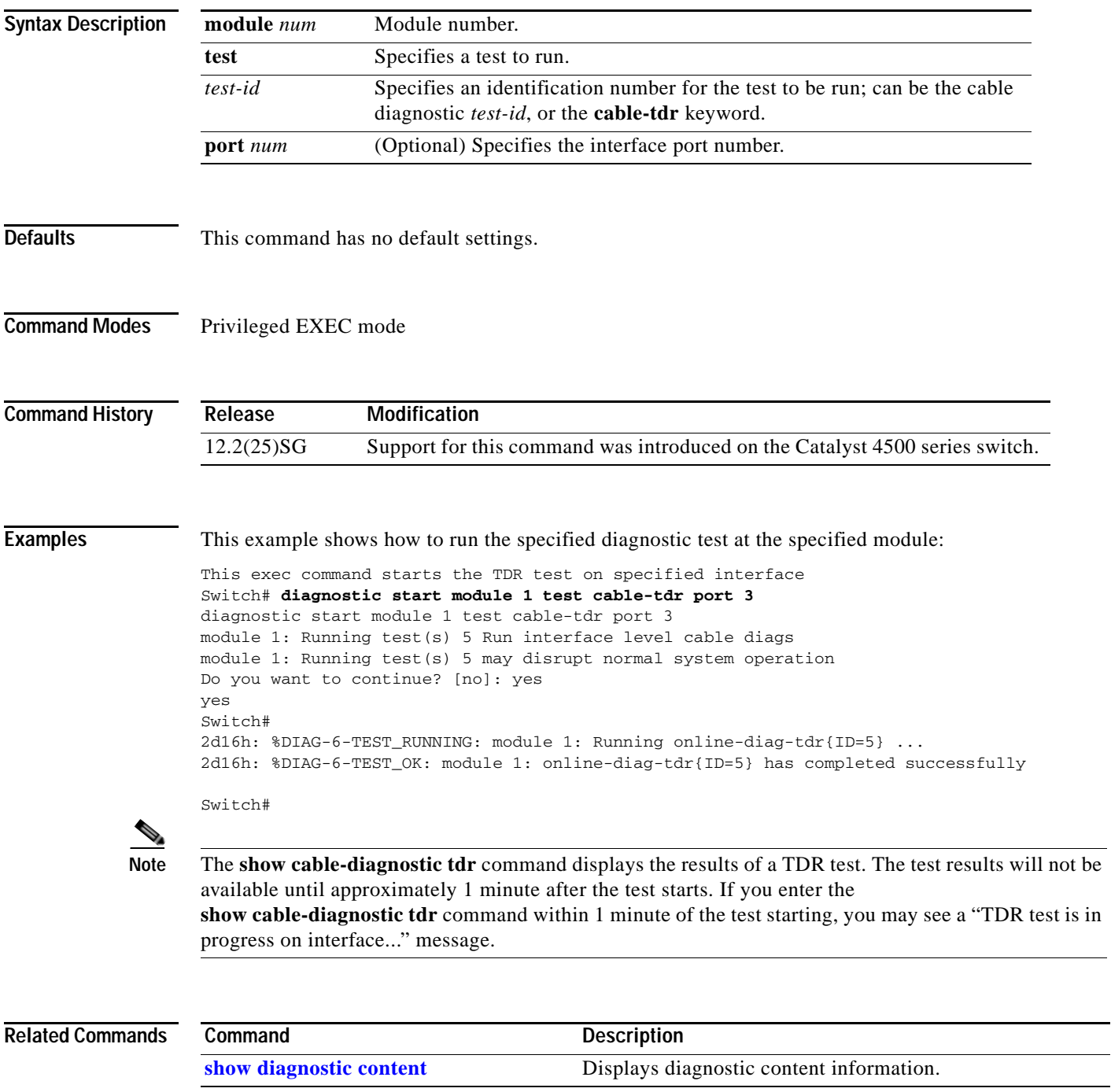

### **dot1x auth-fail max-attempts**

To configure the max number of attempts before a port is moved to the auth-fail VLAN, use the **dot1x auth-fail max-attempts** command. To return to the default setting, use the **no** form of this command.

**dot1x auth-fail max-attempts** *max-attempts*

**no dot1x auth-fail max-attempts** *max-attempts*

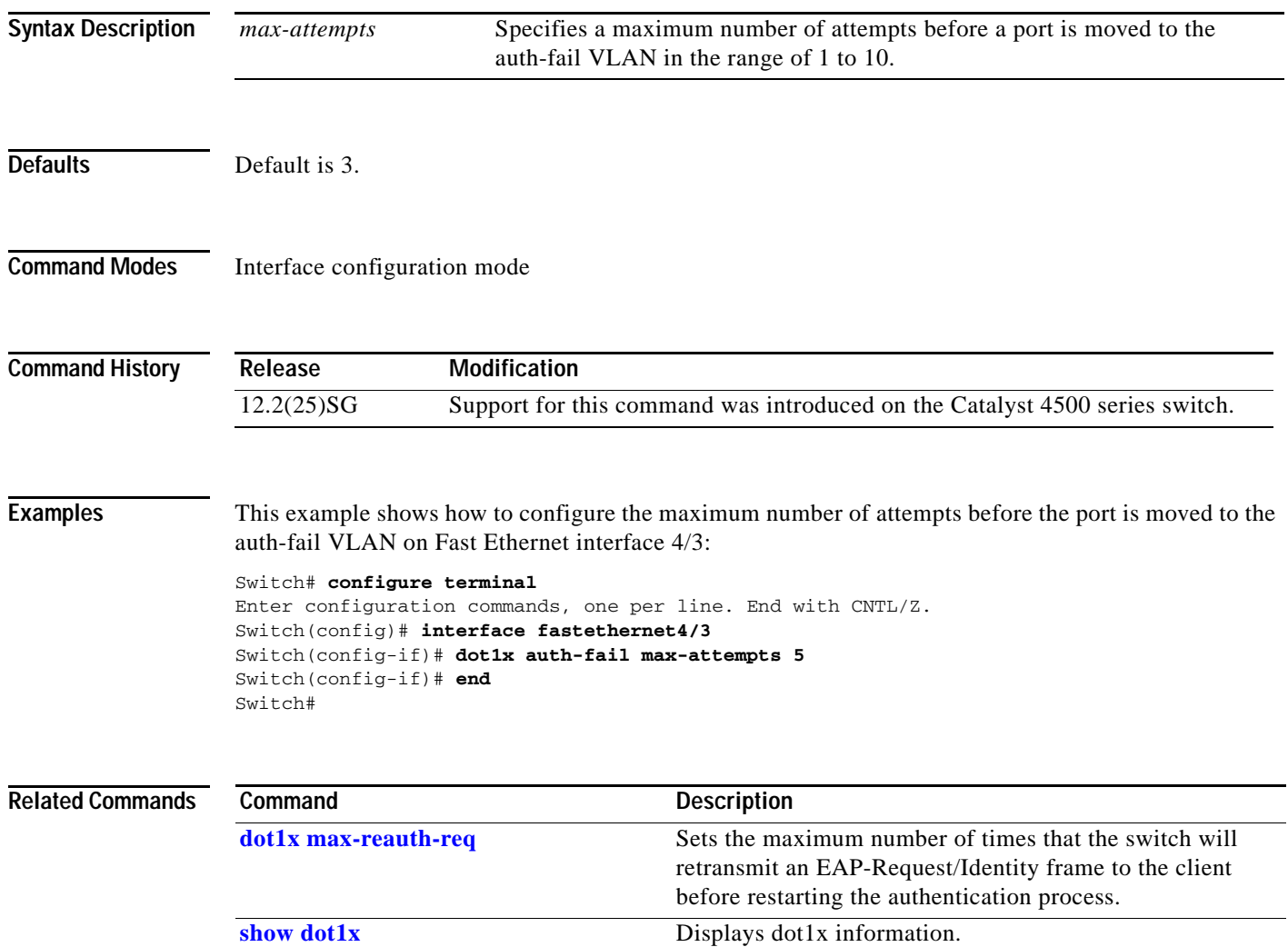

# **dot1x auth-fail vlan**

To enable the auth-fail VLAN on a port, use the **dot1x auth-fail vlan** command. To return to the default setting, use the **no** form of this command.

**dot1x auth-fail vlan** *vlan-id*

**no dot1x auth-fail vlan** *vlan-id*

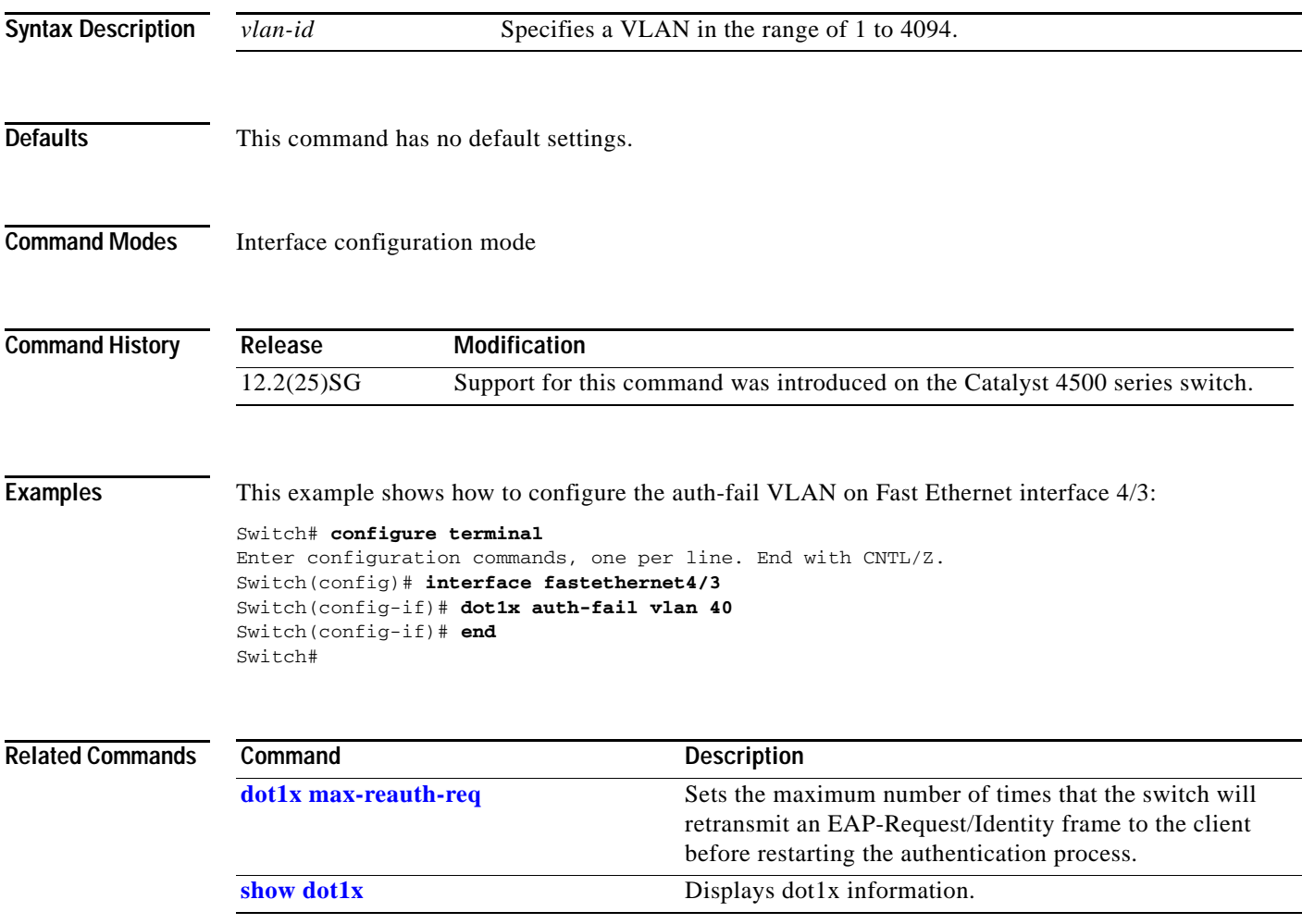

## **dot1x control-direction**

To enable unidirectional port control on a per-port basis on a switch, use the **dot1x control-direction**  command. Use the **no** form of this command to disable unidirectional port control.

**dot1x control-direction** [**in** | **both**]

**no dot1x control-direction**

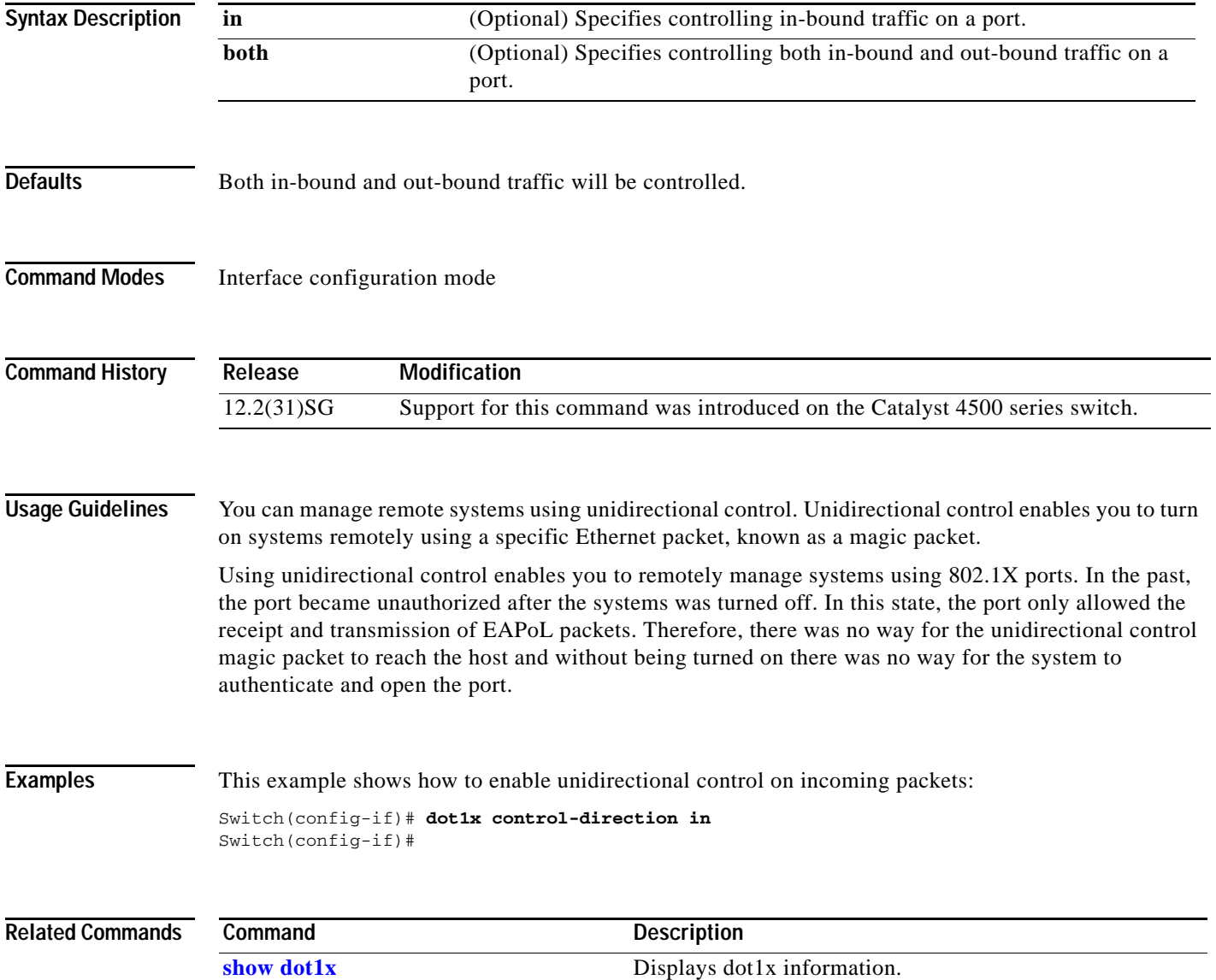

# **dot1x credentials (global configuration)**

Use the **dot1x credentials** global configuration command to configure a profile on a supplicant switch.

 **dot1x credentials** *profile*

**no dot1x credentials** *profile*

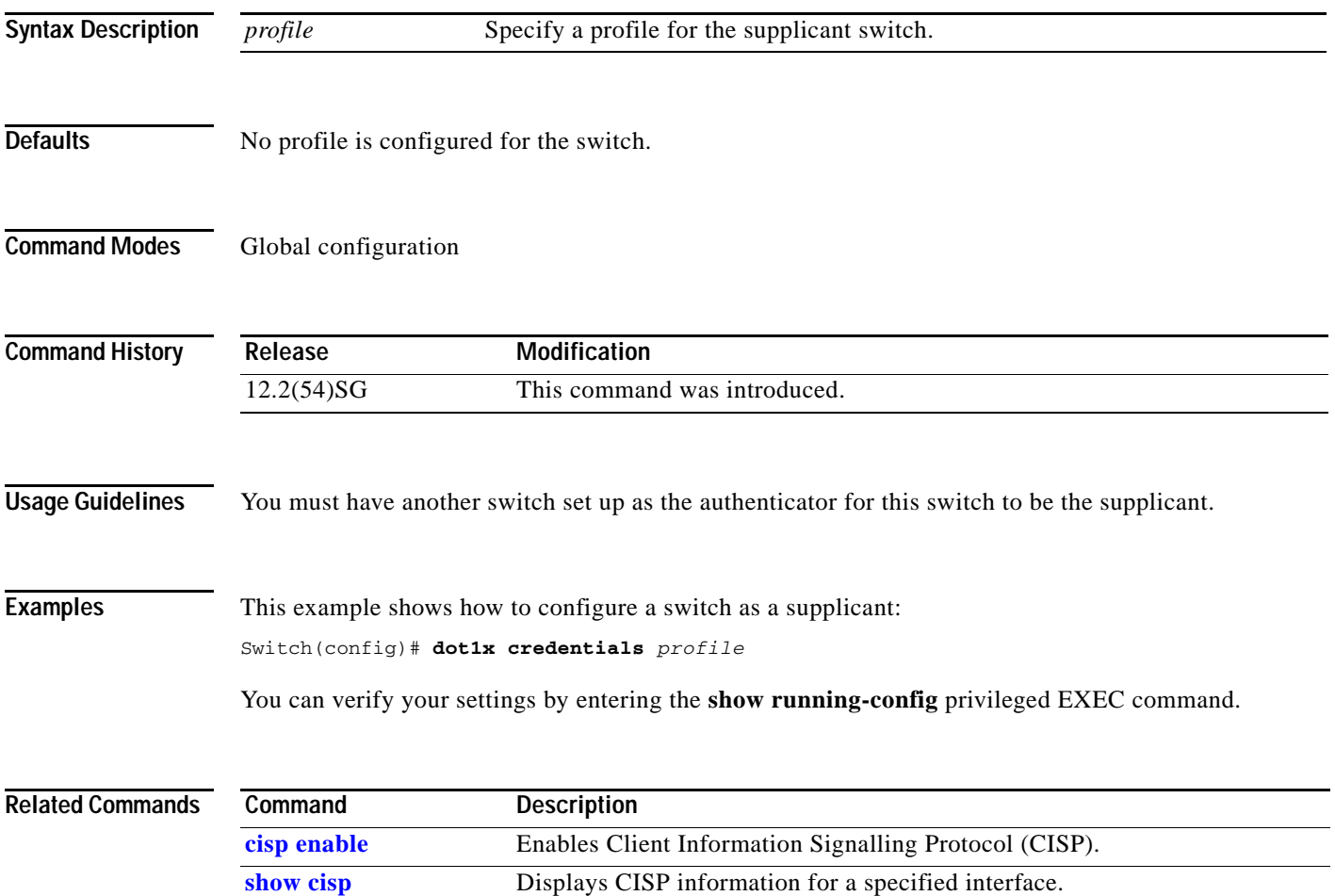

## <span id="page-231-0"></span>**dot1x critical**

To enable the 802.1X critical authentication on a port, use the **dot1x critical** command. To return to the default setting, use the **no** form of this command.

**dot1x critical**

**no dot1x critical**

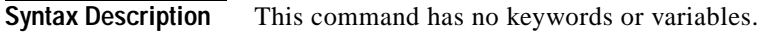

- **Defaults** Critical authentication is disabled.
- **Command Modes** Interface configuration mode

**Command History Release Modification** 12.2(31)SG Support for this command was introduced on the Catalyst 4500 series switch.

**Examples** This example shows how to enable 802.1x critical authentication:

Switch(config-if)# **dot1x critical** Switch(config-if)#

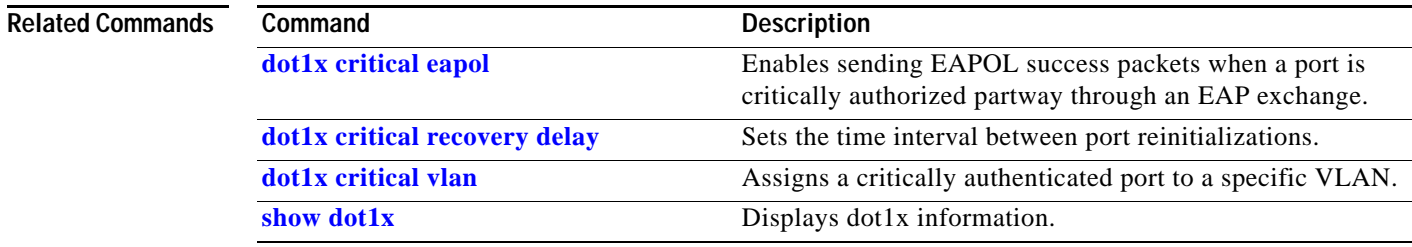

### <span id="page-232-0"></span>**dot1x critical eapol**

To enable sending EAPOL success packets when a port is critically authorized partway through an EAP exchange, use the **dot1x critical eapol** command. To return to the default setting, use the **no** form of this command.

#### **dot1x critical eapol**

**no dot1x critical eapol**

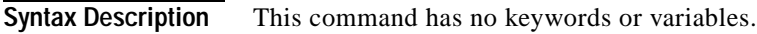

- **Defaults** The default is to not send EAPOL success packets.
- **Command Modes** Global configuration mode

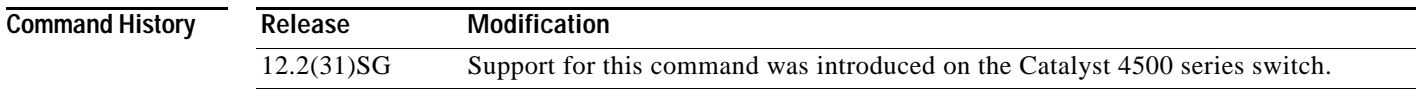

**Examples** This example shows how to enable sending EAPOL success packets:

Switch(config-if)# **dot1x critical eapol** Switch(config-if)#

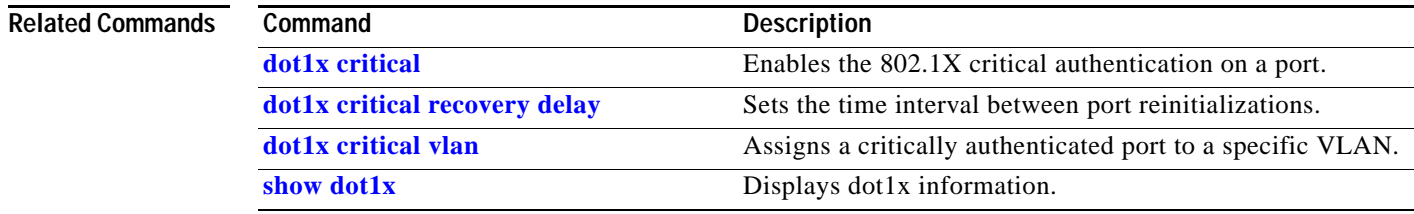

## <span id="page-233-0"></span>**dot1x critical recovery delay**

To set the time interval between port reinitializations, use the **dot1x critical recovery delay** command. To return to the default setting, use the **no** form of this command.

**dot1x critical recovery delay** *delay-time*

**no dot1x critical recovery delay**

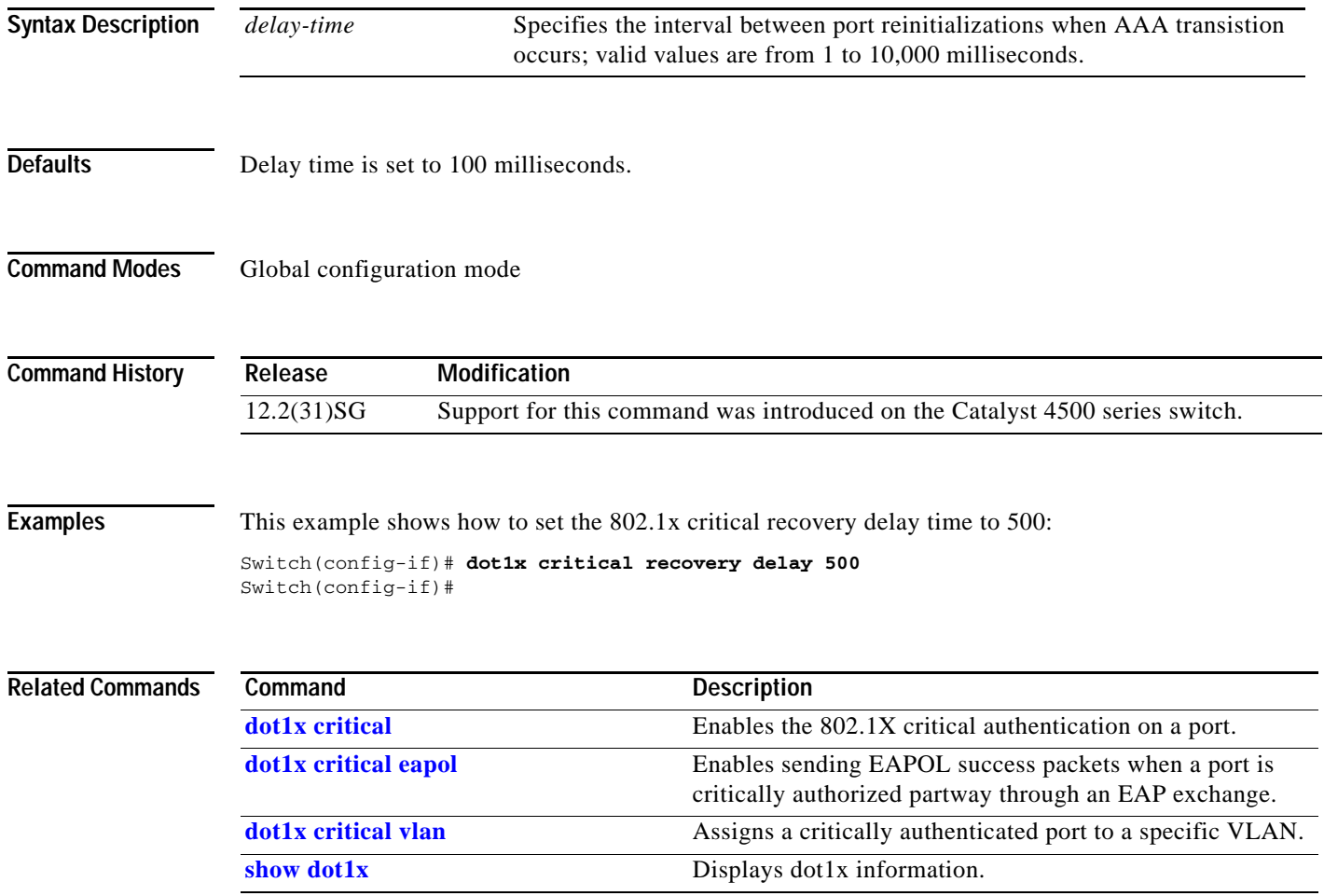

# <span id="page-234-0"></span>**dot1x critical vlan**

To assign a critically authenticated port to a specific VLAN, use the **dot1x critical vlan** command. To return to the default setting, use the **no** form of this command.

**dot1x critical vlan** *vlan-id*

**no dot1x critical** *vlan-id*

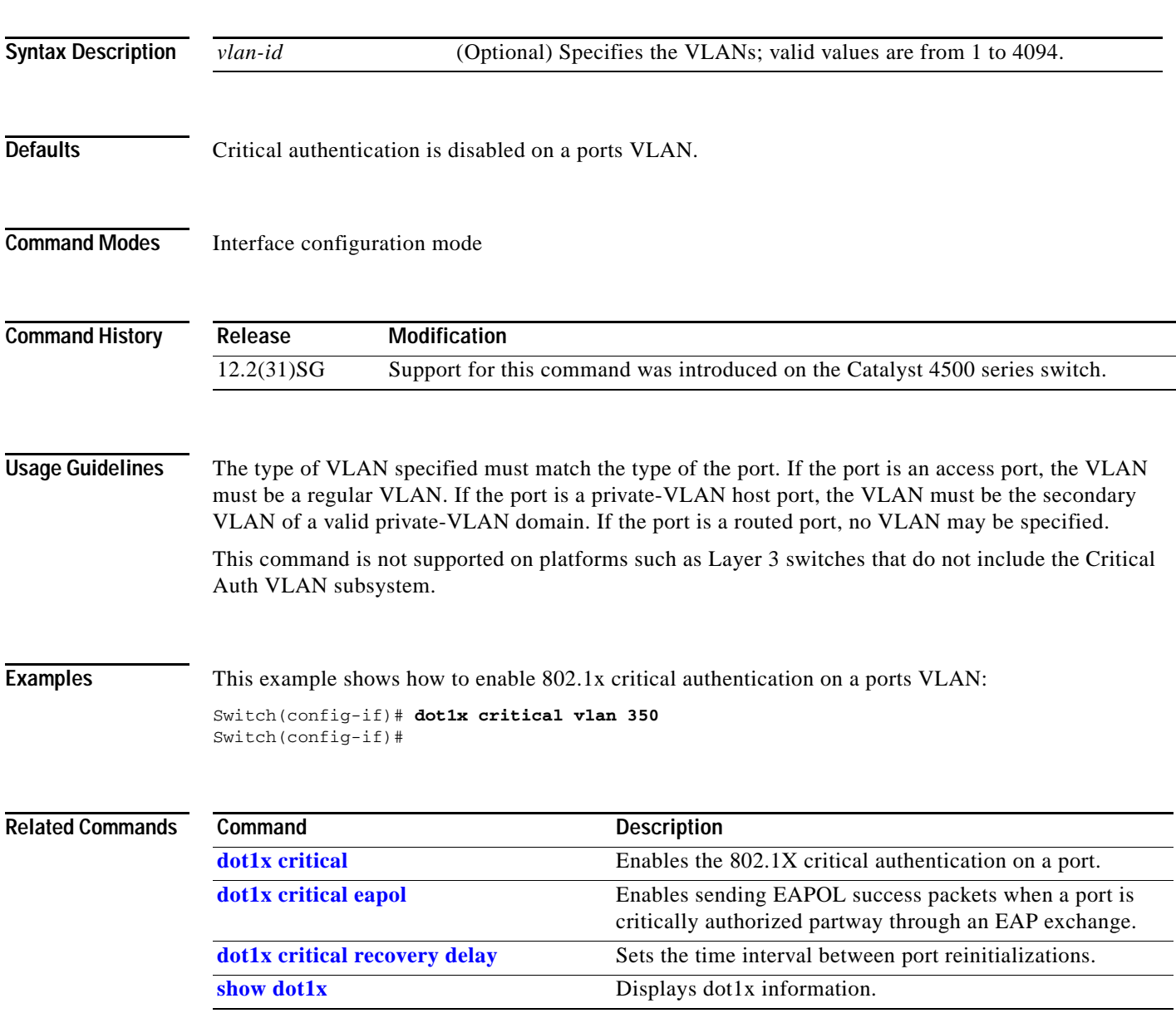

## **dot1x guest-vlan**

To enable a guest VLAN on a per-port basis, use the **dot1x guest-vlan** command. To return to the default setting, use the **no** form of this command.

**dot1x guest-vlan** *vlan-id*

**no dot1x guest-vlan** *vlan-id*

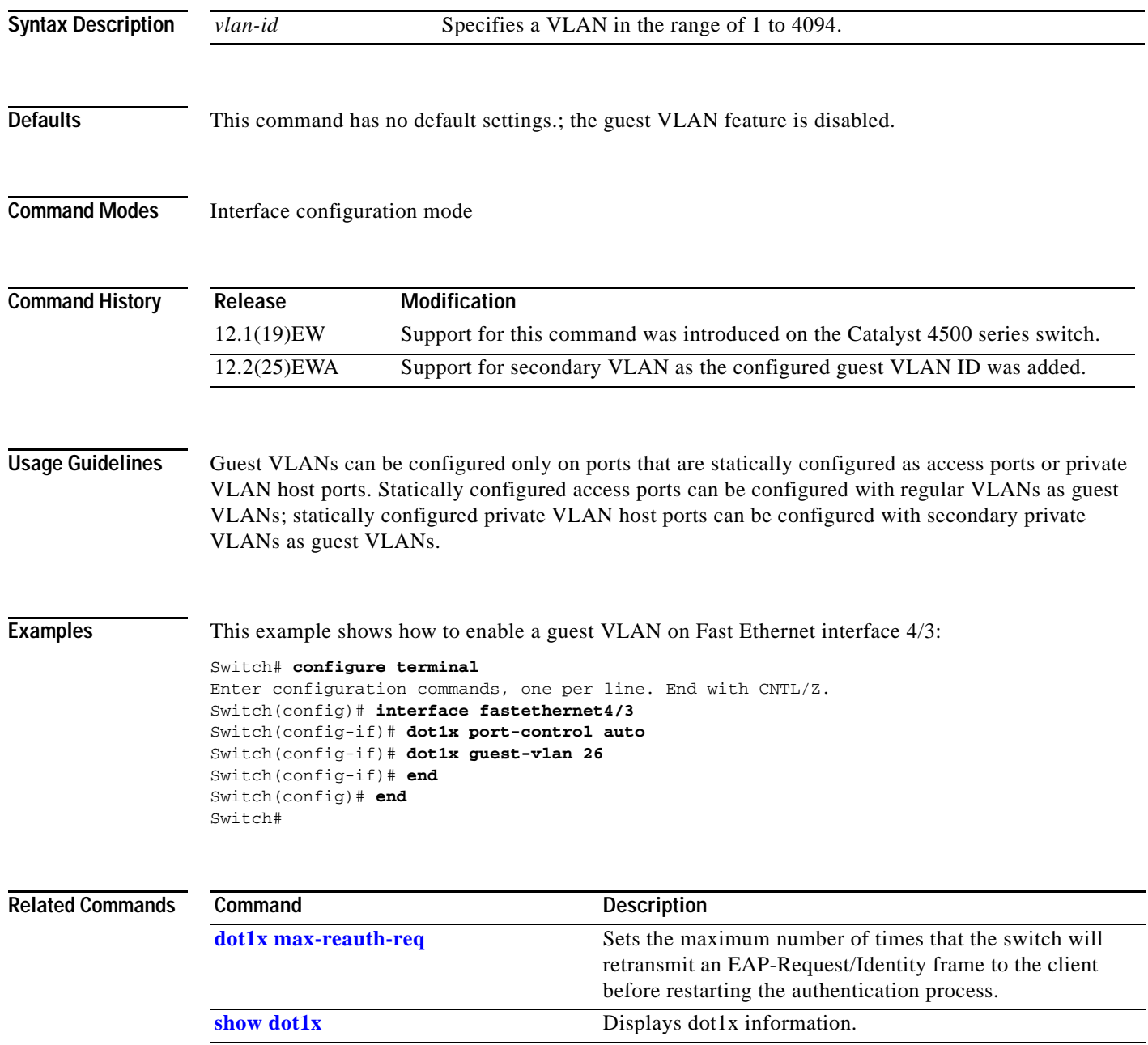

**2-181**

# **dot1x guest-vlan supplicant**

To place an 802.1X-capable supplicant (host) into a guest VLAN, use the **dot1x guest-vlan supplicant** global configuration command. To return to the default setting, use the **no** form of this command.

**dot1x quest-vlan supplicant**

**no dot1x quest-vlan supplicant**

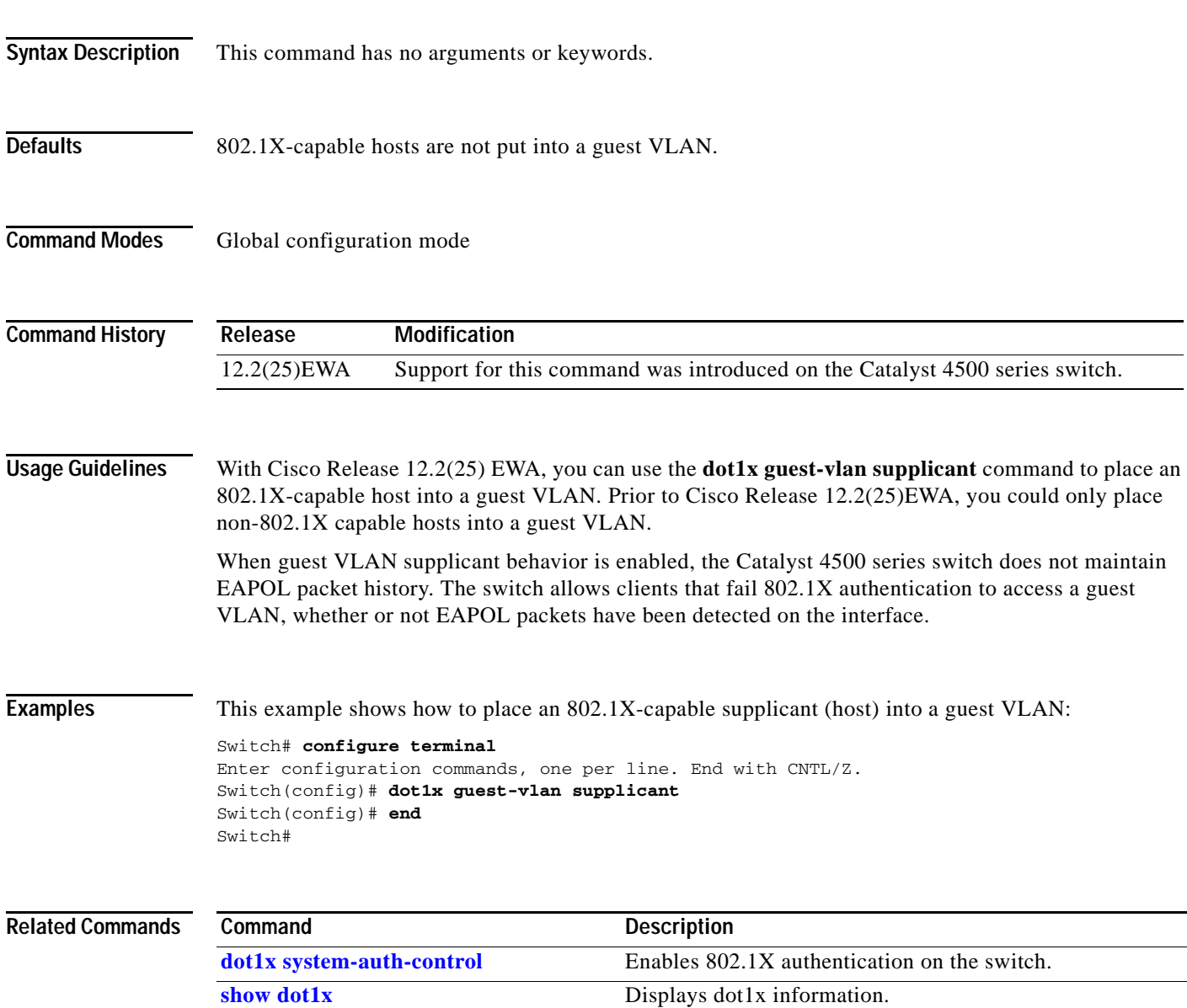

#### **dot1x host-mode**

Use the **dot1x host-mode** interface configuration command on the switch stack or on a standalone switch to allow a single host (client) or multiple hosts on an IEEE 802.1x-authorized port. Use the **multi-domain** keyword to enable multidomain authentication (MDA) on an IEEE 802.1x-authorized port. Use the **no** form of this command to return to the default setting.

**dot1x host-mode** {**multi-host** | **single-host | multi-domain**}

**no dot1x host-mode** [**multi-host** | **single-host | multi-domain**}

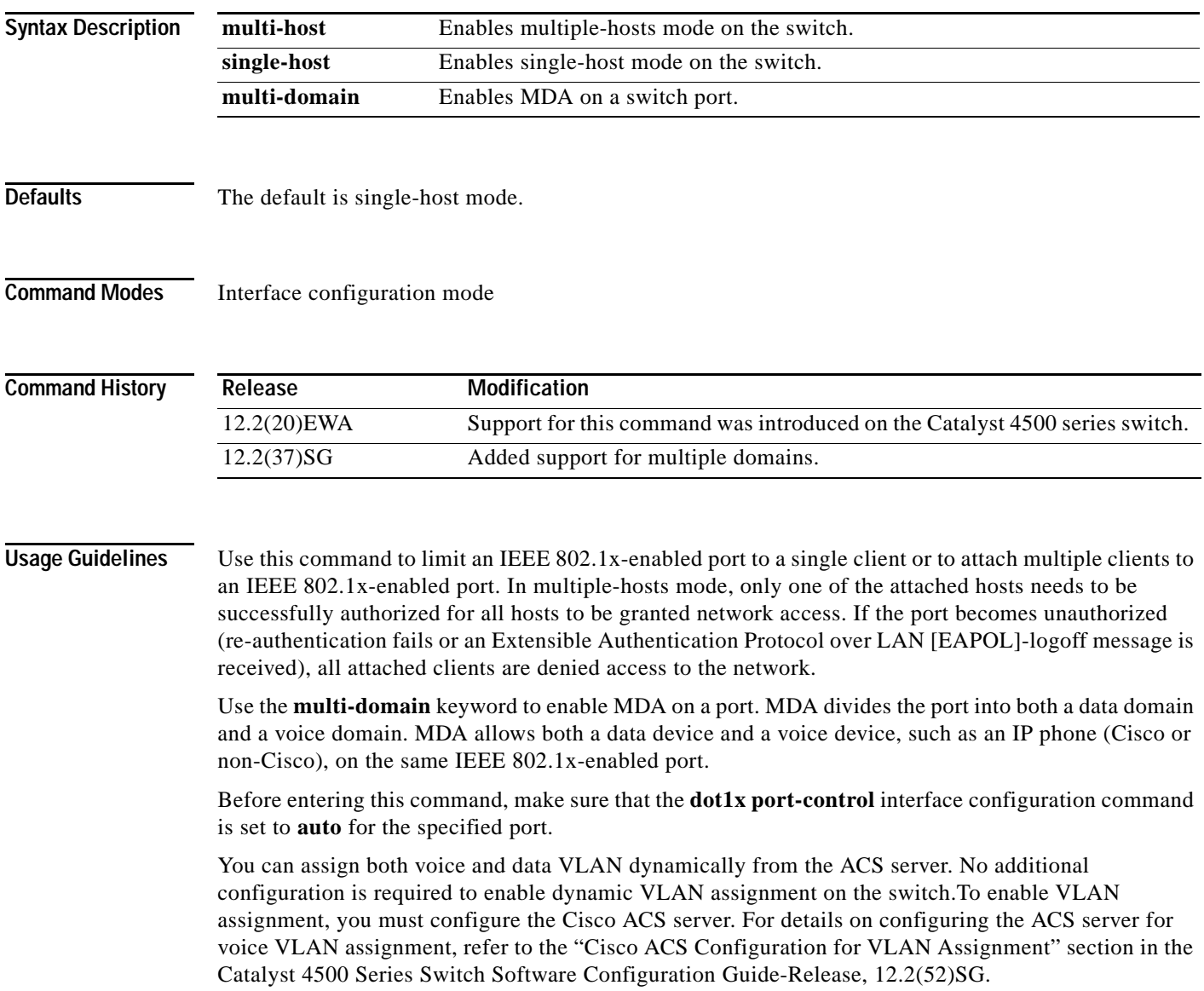

**Examples** This example shows how to enable IEEE 802.1x authentication and to enable multiple-hosts mode:

```
Switch# configure t 
Enter configuration commands, one per line. End with CNTL/Z.
Switch(config)# interface gigabitethernet6/1
Switch(config-if)# dot1x port-control auto
Switch(config-if)# dot1x host-mode multi-host
Switch(config-if)# end
Switch#
```
This example shows how to enable MDA and to allow both a host and a voice device on the port:

```
Switch# configure t
Enter configuration commands, one per line. End with CNTL/Z.
Switch(config)# interface FastEthernet6/1
Switch(config-if)# switchport access vlan 12
Switch(config-if)# switchport mode access
Switch(config-if)# switchport voice vlan 10
Switch(config-if)# dot1x pae authenticator
Switch(config-if)# dot1x port-control auto
Switch(config-if)# dot1x host-mode multi-domain
Switch(config-if)# no shutdown
Switch(config-if)# end
Switch#
```
You can verify your settings by entering the **show dot1x** [**interface** *interface-id*] privileged EXEC command.

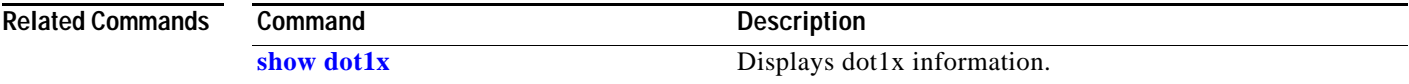

**The Co** 

## <span id="page-239-0"></span>**dot1x initialize**

To unauthorize an interface before reinitializing 802.1X, use the **dot1x initialize** command.

**dot1x initialize** *interface*

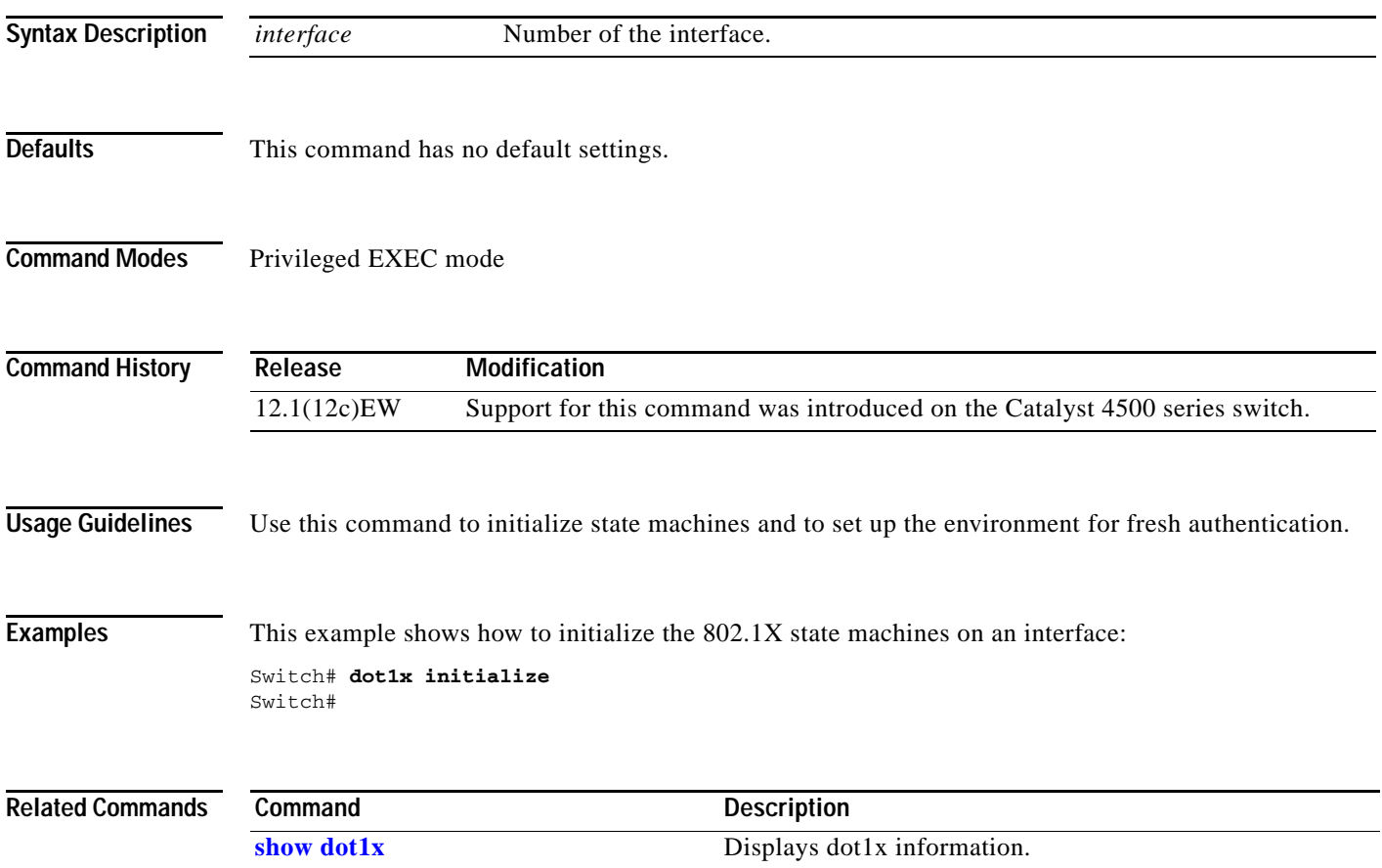

## **dot1x mac-auth-bypass**

To enable the 802.1X MAC address bypassing on a switch, use the **dot1x mac-auth-bypass** command. Use the **no** form of this command to disable MAC address bypassing.

**dot1x mac-auth-bypass** [**eap**]

**no dot1x mac-auth-bypass** [**eap**]

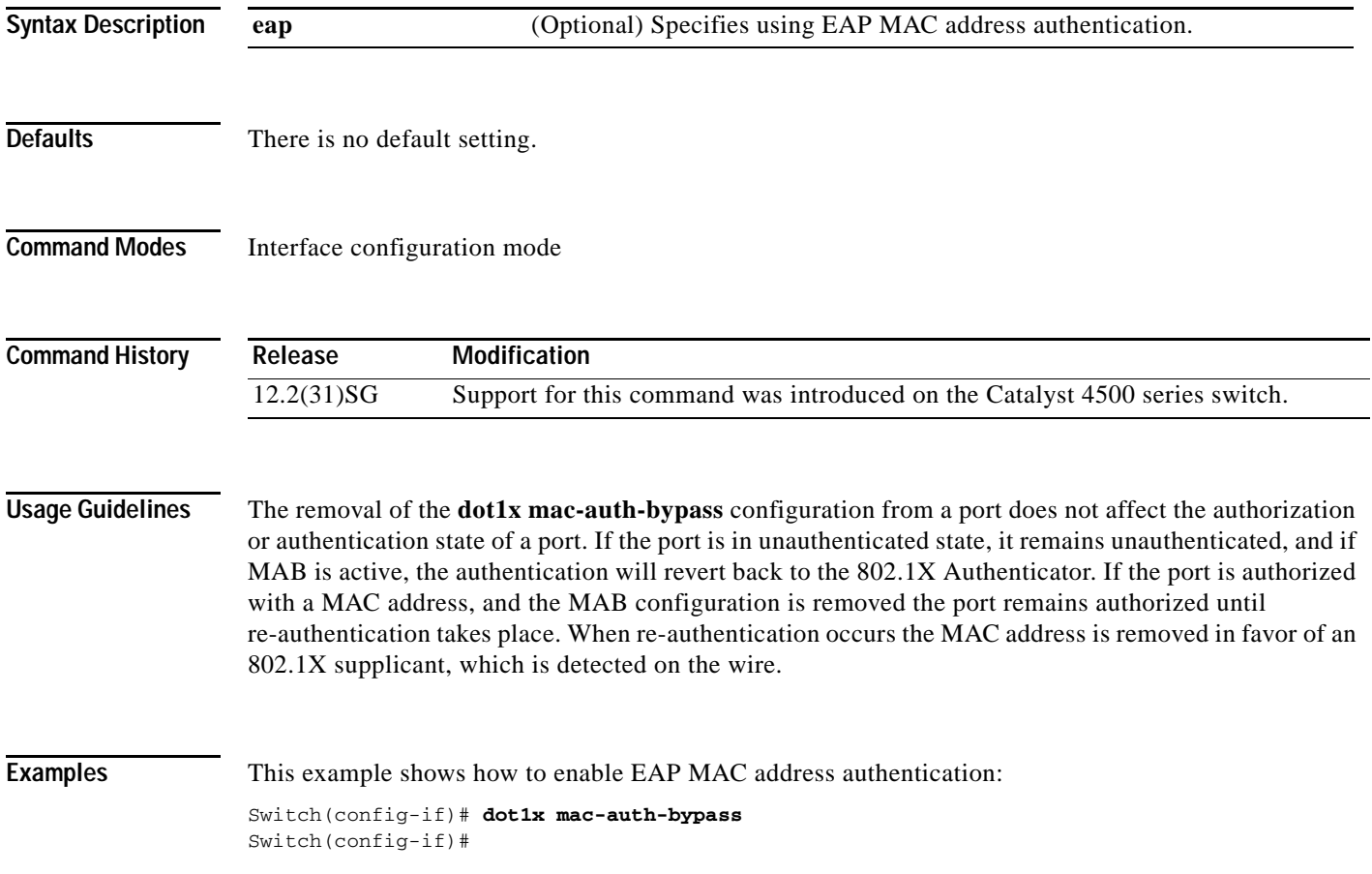

**The Contract of the Contract of the Contract of the Contract of the Contract of the Contract of the Contract o** 

### <span id="page-241-0"></span>**dot1x max-reauth-req**

To set the maximum number of times that the switch will retransmit an EAP-Request/Identity frame to the client before restarting the authentication process, use the **dot1x max-reauth-req** command. To return to the default setting, use the **no** form of this command.

**dot1x max-reauth-req** *count*

**no dot1x max-reauth-req**

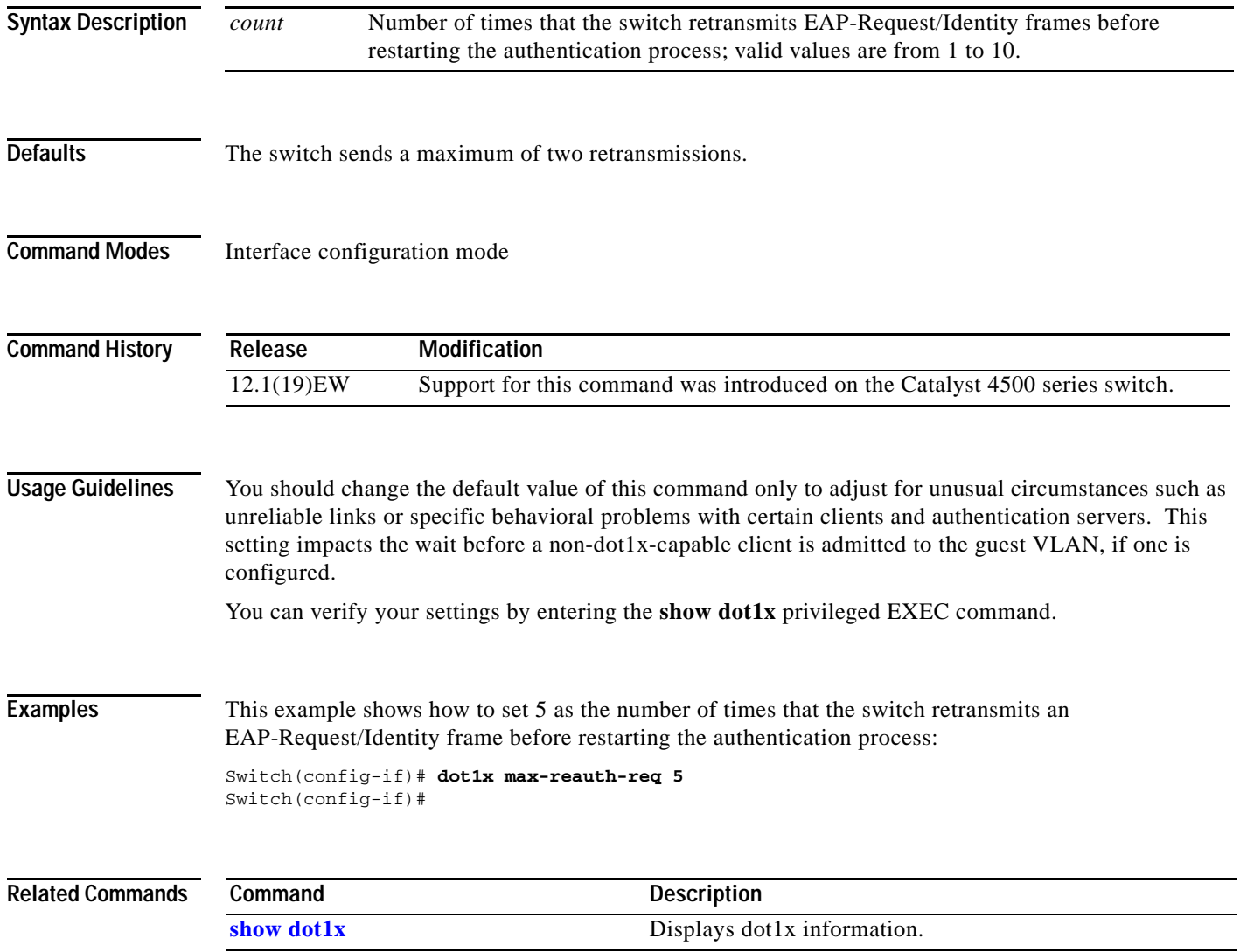

a ka

# **dot1x max-req**

To set the maximum number of times that the switch retransmits an Extensible Authentication Protocol (EAP)-Request frame of types other than EAP-Request/Identity to the client before restarting the authentication process, use the **dot1x max-req** command. To return to the default setting, use the **no** form of this command.

**dot1x max-req** *count*

**no dot1x max-req**

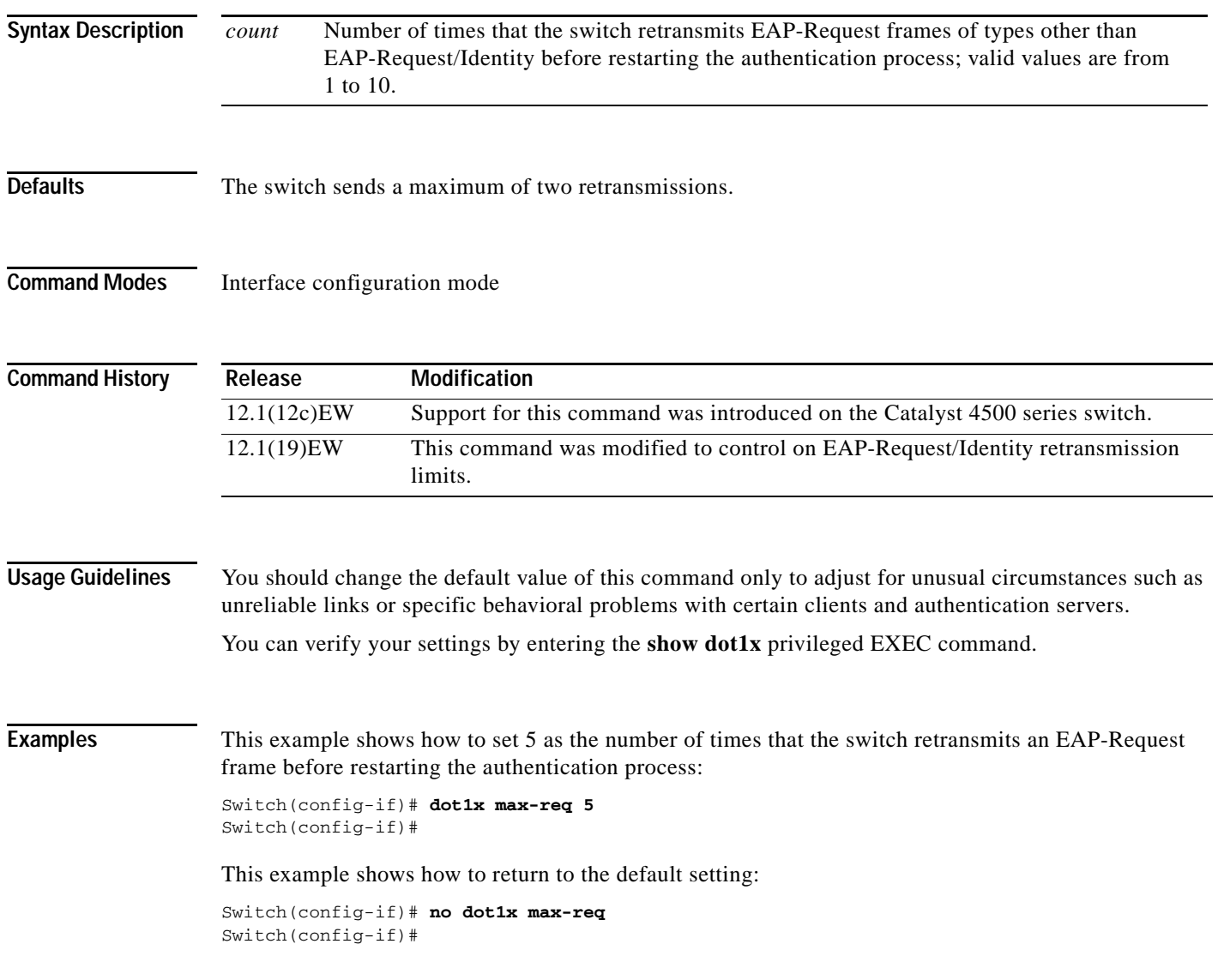

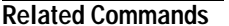

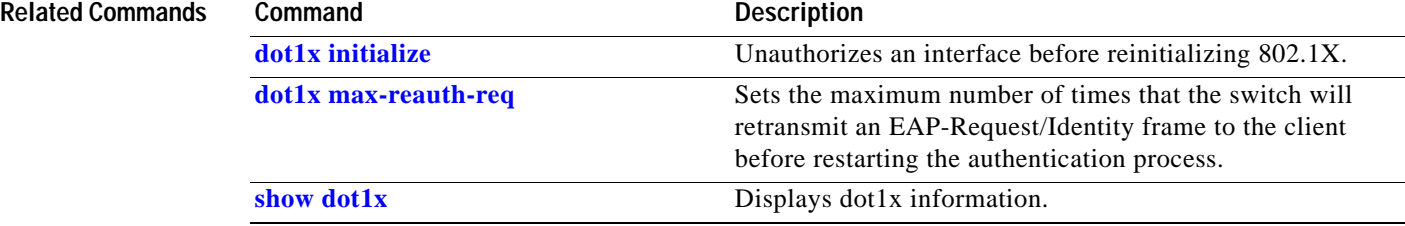

**2-189**

### **dot1x port-control**

To enable manual control of the authorization state on a port, use the **dot1x port-control** command. To return to the default setting, use the **no** form of this command.

**dot1x port-control** {**auto** | **force-authorized** | **force-unauthorized**}

**no dot1x port-control** {**auto** | **force-authorized** | **force-unauthorized**}

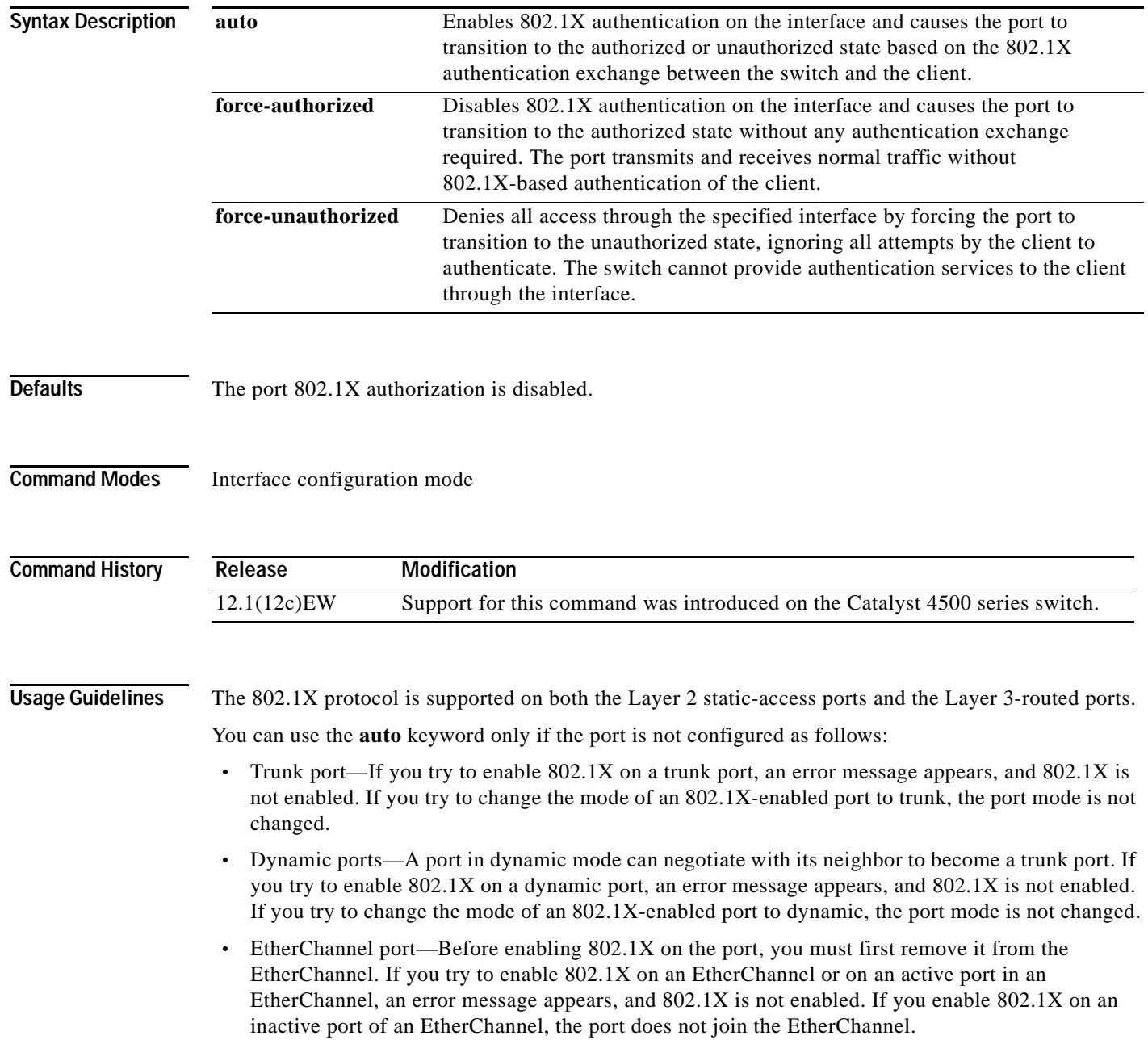

 **•** Switch Port Analyzer (SPAN) destination port—You can enable 802.1X on a port that is a SPAN destination port; however, 802.1X is disabled until the port is removed as a SPAN destination. You can enable 802.1X on a SPAN source port.

To globally disable 802.1X on the switch, you must disable it on each port. There is no global configuration command for this task.

**Examples** This example shows how to enable 802.1X on Gigabit Ethernet 1/1: Switch(config)# **interface gigabitethernet1/1** Switch(config-if)# **dot1x port-control auto** Switch# You can verify your settings by using the **show dot1x all** or **show dot1x interface** *int* commands to show the port-control status. An enabled status indicates that the port-control value is set either to **auto** or to **force-unauthorized**.

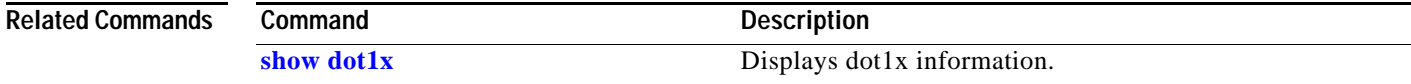

**The Contract of the Contract of the Contract of the Contract of the Contract of the Contract of the Contract of the Contract of the Contract of the Contract of the Contract of the Contract of the Contract of the Contract** 

# **dot1x re-authenticate**

To manually initiate a reauthentication of all 802.1X-enabled ports or the specified 802.1X-enabled port, use the **dot1x re-authenticate** command.

**dot1x re-authenticate** [**interface** *interface-id*]

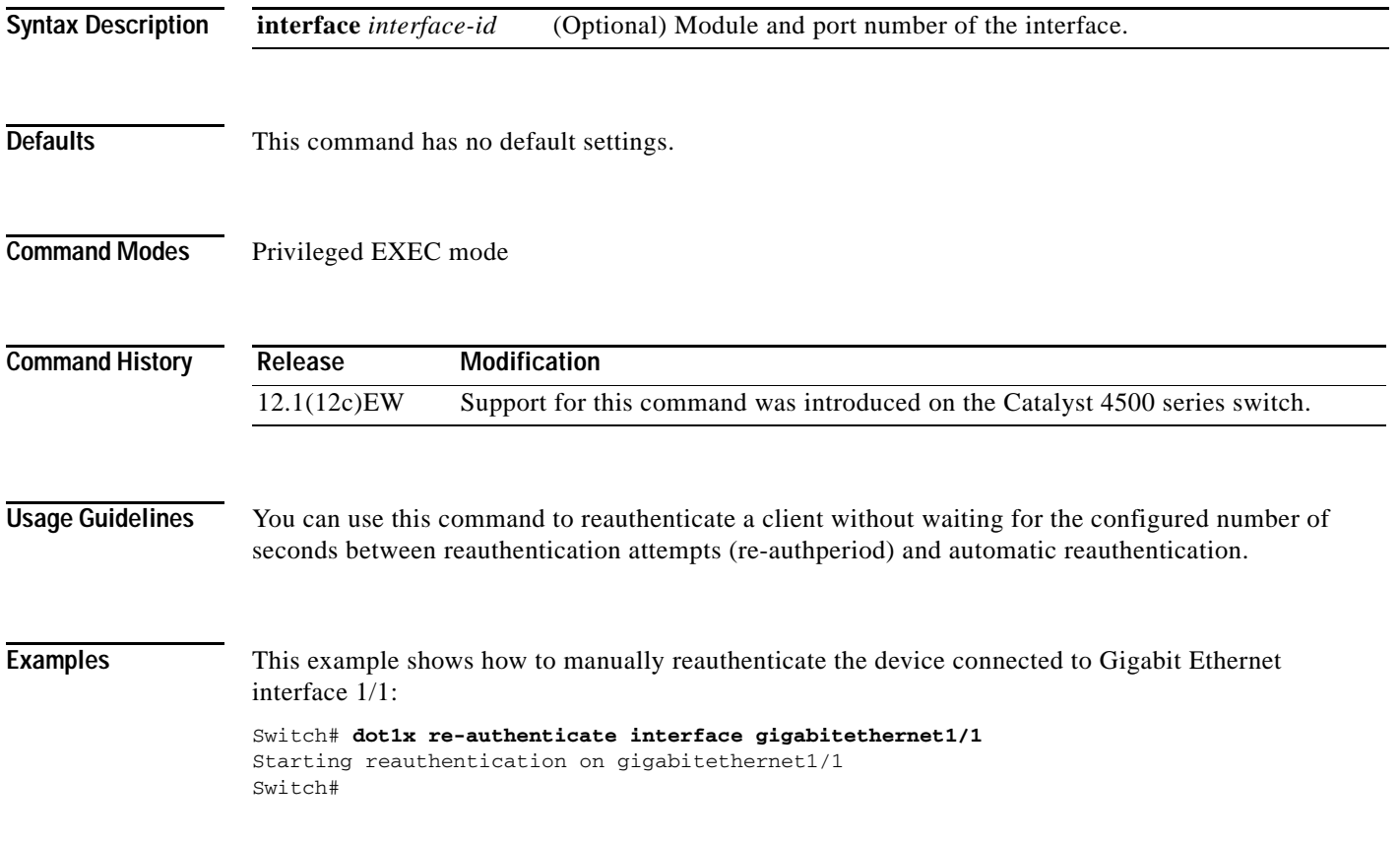

#### <span id="page-247-0"></span>**dot1x re-authentication**

To enable the periodic reauthentication of the client, use the **dot1x re-authentication** command. To return to the default setting, use the **no** form of this command.

#### **dot1x re-authentication**

**no dot1x re-authentication**

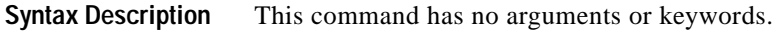

- **Defaults** The periodic reauthentication is disabled.
- **Command Modes** Interface configuration mode

**Command History Release Modification** 12.1(12c)EW Support for this command was introduced on the Catalyst 4500 series switch.

**Usage Guidelines** You configure the amount of time between the periodic reauthentication attempts by using the **dot1x timeout re-authperiod** global configuration command.

**Examples** This example shows how to disable the periodic reauthentication of the client:

Switch(config-if)# **no dot1x re-authentication** Switch(config-if)#

This example shows how to enable the periodic reauthentication and set the number of seconds between the reauthentication attempts to 4000 seconds:

Switch(config-if)# **dot1x re-authentication** Switch(config-if)# **dot1x timeout re-authperiod 4000** Switch#

You can verify your settings by entering the **show dot1x** privileged EXEC command.

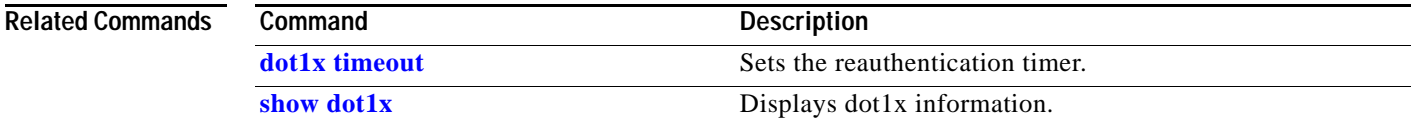

# <span id="page-248-0"></span>**dot1x system-auth-control**

To enable 802.1X authentication on the switch, use the **dot1x system-auth-control** command. To disable 802.1X authentication on the system, use the **no** form of this command.

#### **dot1x system-auth-control**

#### **no dot1x system-auth-control**

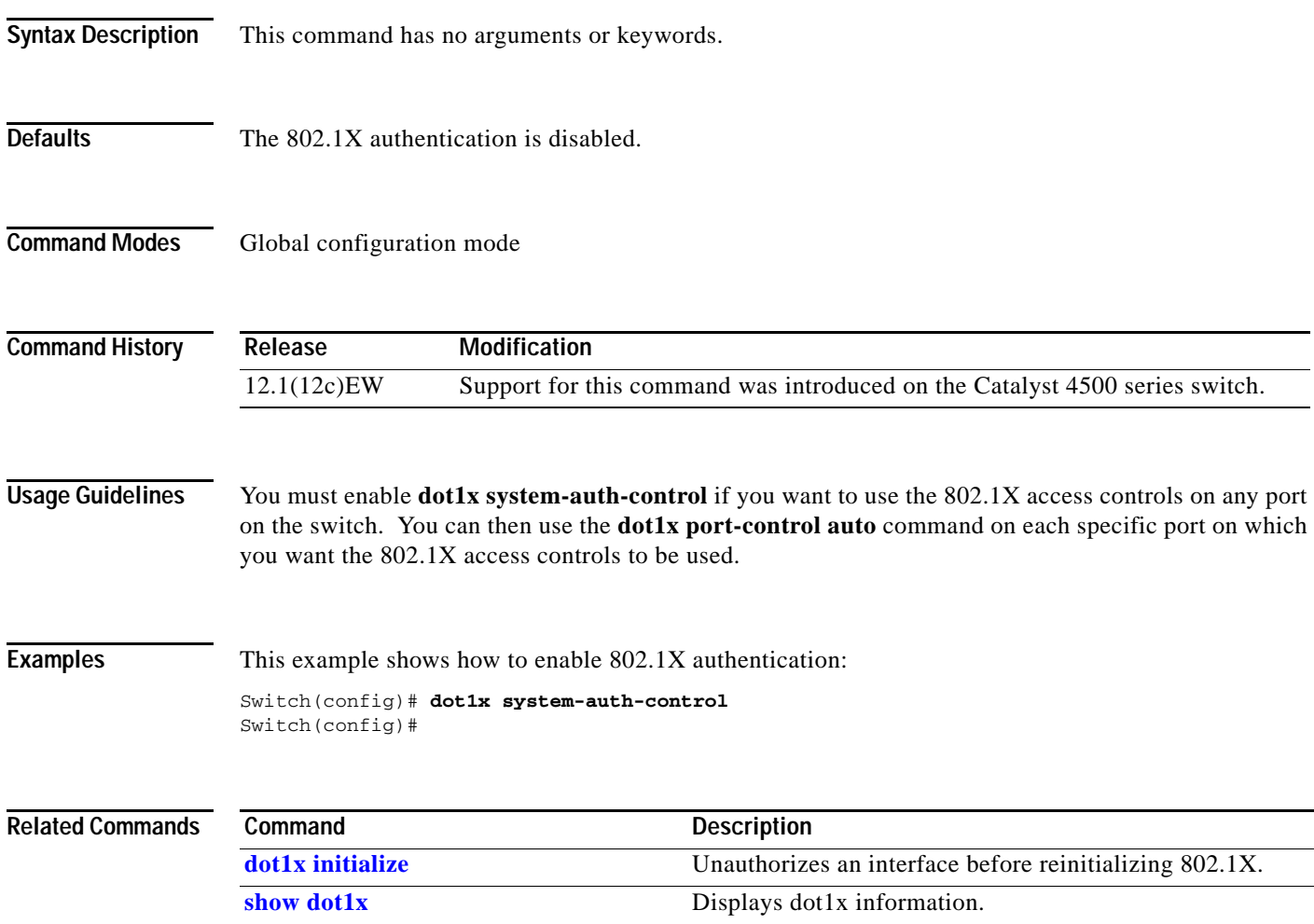

**dot1x system-auth-control**

### <span id="page-249-0"></span>**dot1x timeout**

To set the reauthentication timer, use the **dot1x timeout** command. To return to the default setting, use the **no** form of this command.

**dot1x timeout** {**reauth-period** {*seconds* | **server**} | **quiet-period** *seconds* | **tx-period** *seconds* | **supp-timeout** *seconds* | **server-timeout** *seconds*}

**no dot1x timeout** {**reauth-period** | **quiet-period** | **tx-period** | **supp-timeout** | **server-timeout**}

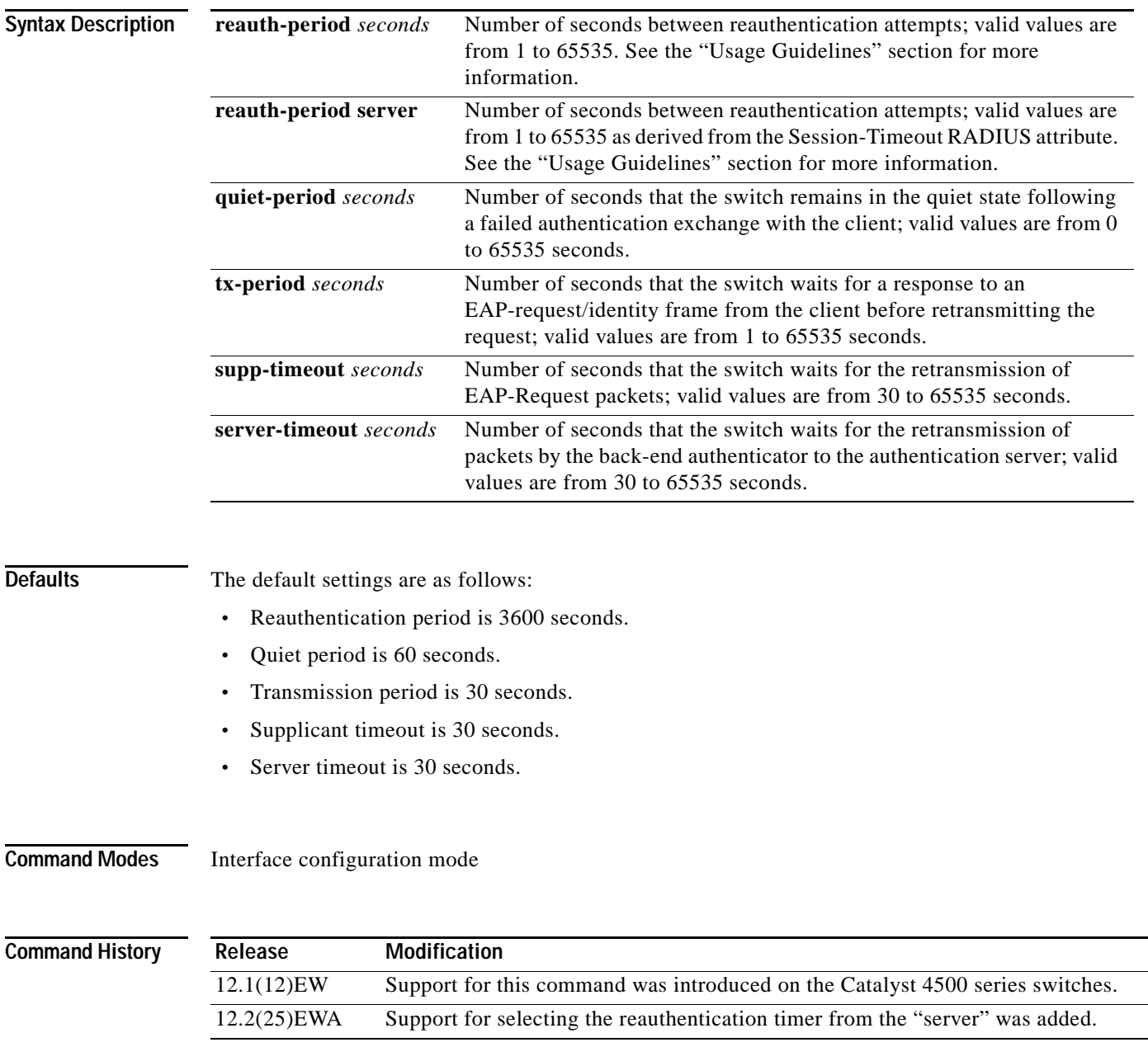

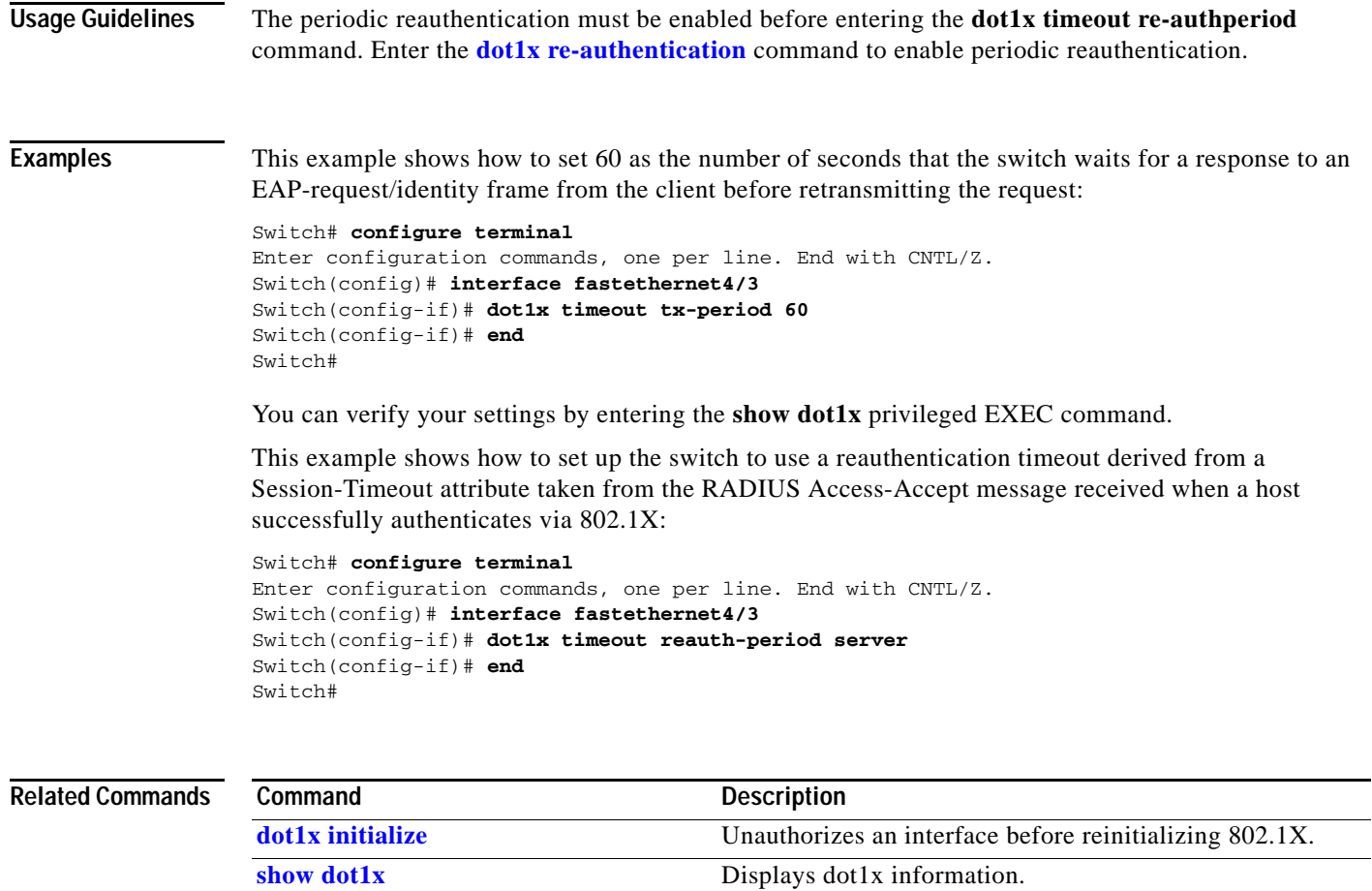

# **dscp (netflow-lite exporter submode)**

To specify a cos value for the NetFlow-lite collector, use the **dscp** command. To delete the value, use the **no** form of this command.

**dscp** *dscp-value*

**no dscp** *dscp-value*

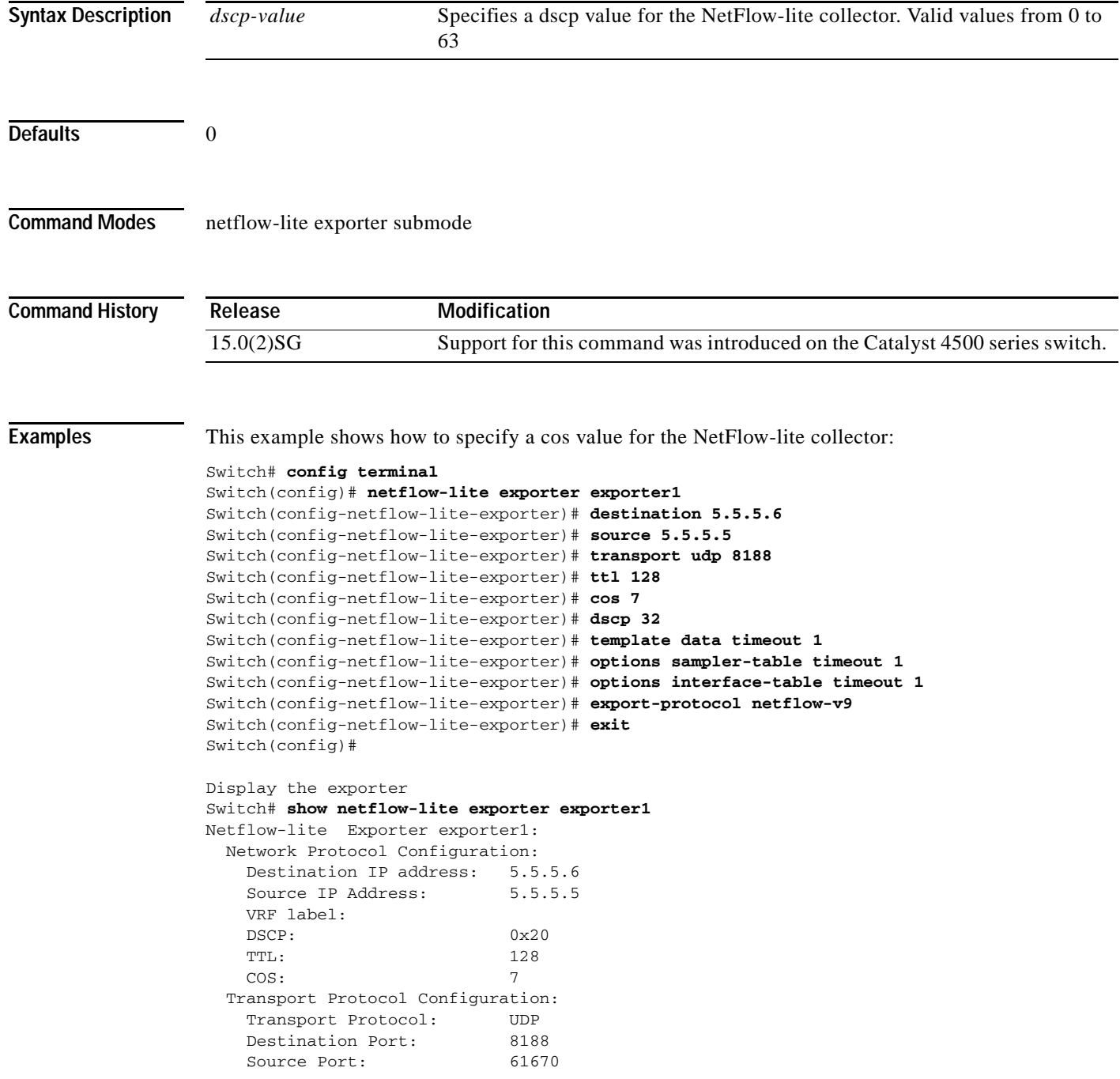
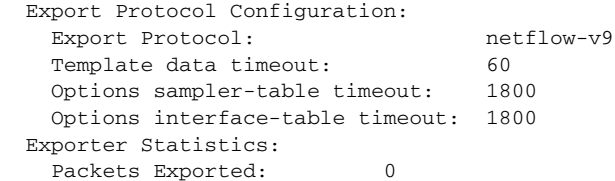

You can verify your settings with the **show netflow-lite exporter** privileged EXEC command.

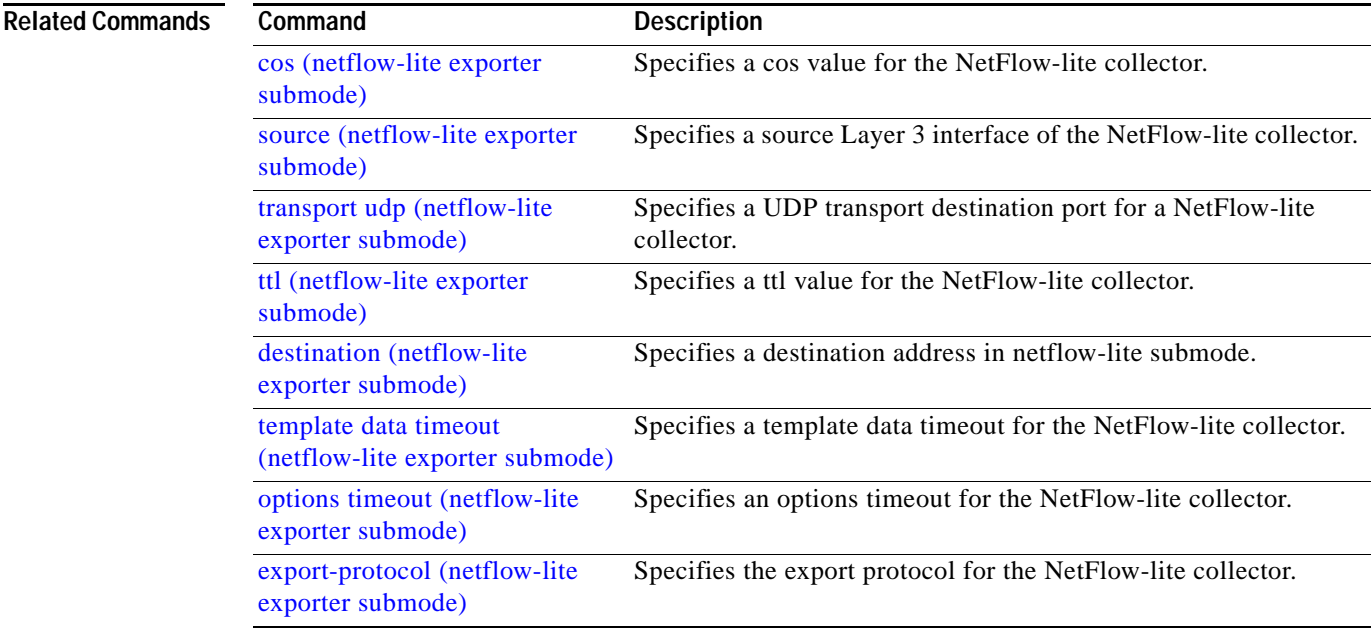

П

# **duplex**

To configure the duplex operation on an interface, use the **duplex** command. To return to the default setting, use the **no** form of this command.

**duplex** {**auto** | **full** | **half**}

**no duplex**

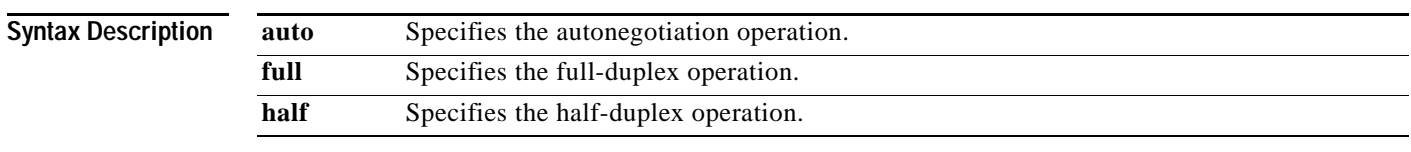

**Defaults** Half-duplex operation

### **Command Modes** Interface configuration mode

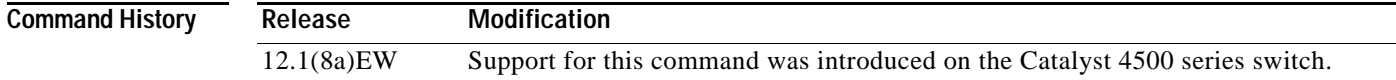

<span id="page-253-0"></span>**Usage Guidelines** [Table 2-1](#page-253-0) lists the supported command options by interface.

### *Table 2-1 Supported duplex Command Options*

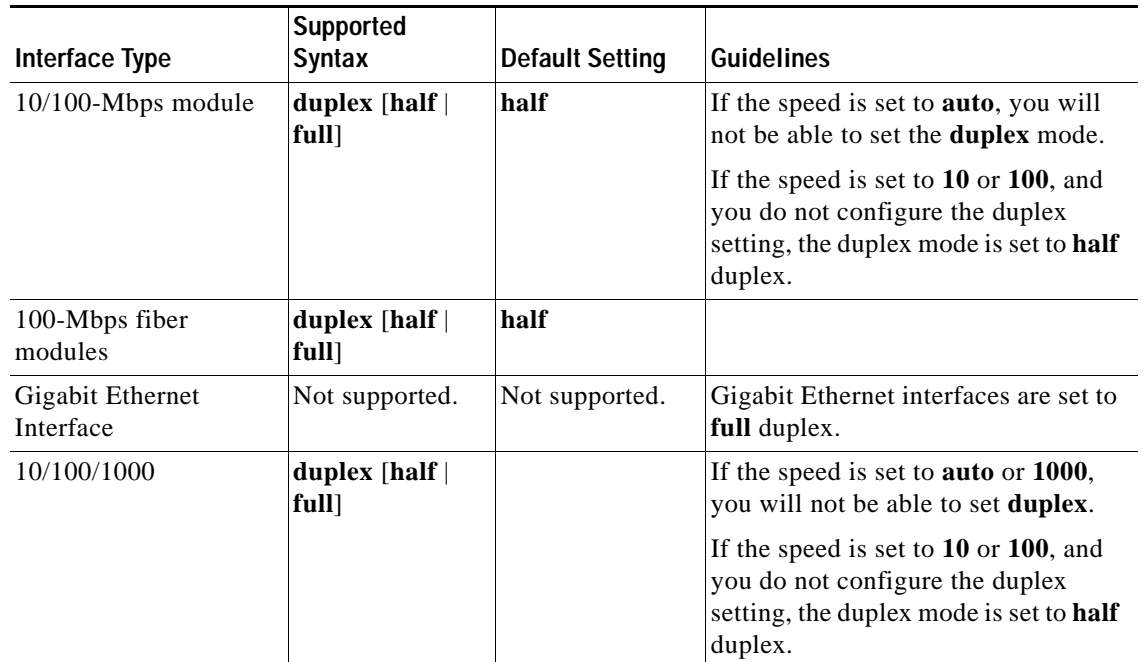

If the transmission speed on a 16-port RJ-45 Gigabit Ethernet port is set to **1000**, the duplex mode is set to **full**. If the transmission speed is changed to **10** or **100**, the duplex mode stays at **full**. You must configure the correct duplex mode on the switch when the transmission speed changes to **10** or **100** from 1000 Mbps.

⚠

**Caution** Changing the interface speed and duplex mode configuration might shut down and reenable the interface during the reconfiguration.

[Table 2-2](#page-254-0) describes the system performance for different combinations of the duplex and speed modes. The specified **duplex** command that is configured with the specified **speed** command produces the resulting action shown in the table.

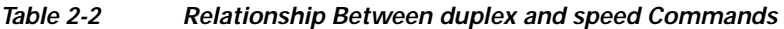

<span id="page-254-0"></span>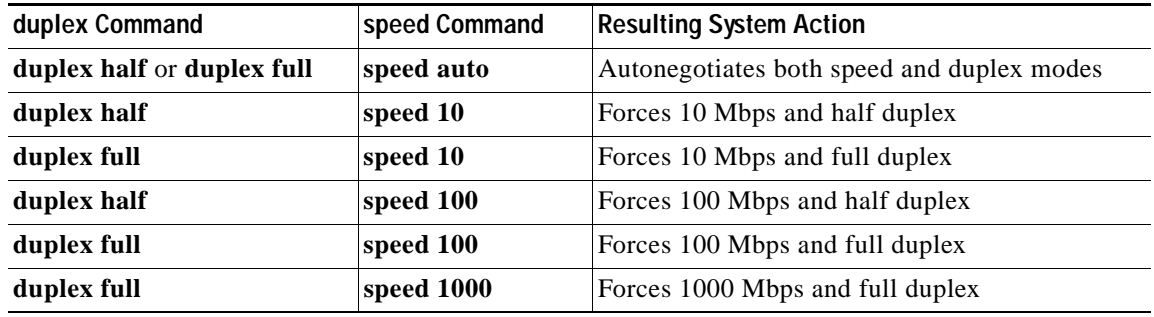

**Examples** This example shows how to configure the interface for full-duplex operation:

Switch(config-if)# **duplex full** Switch(config-if)#

## **Related Commands**

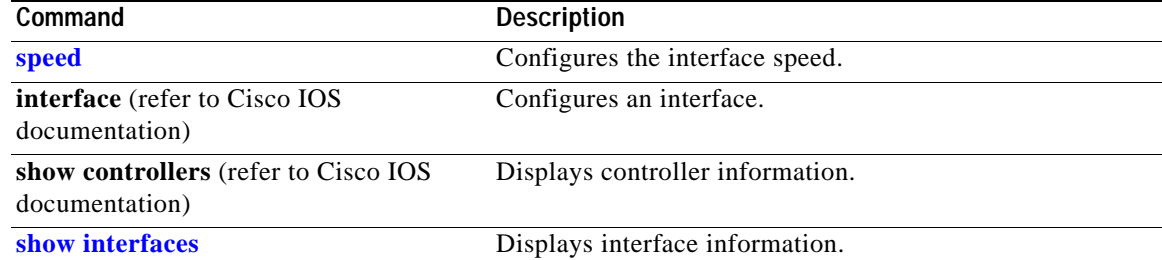

## **energywise (global configuration)**

Use the **energywise** global configuration command to enable and configure EnergyWise on an entity. Use the **no** form of this command to disable EnergyWise on the entity and remove the EnergyWise configuration.

**energywise** {**importance** *importance* | **keywords** *word,word,*... | **level** *level* | **management** *tcp-port-number* | **name** *name* | **neighbor** *hostname* | *ip-address udp-port-number* | **role** *role*}

**no energywise** {**importance** | **keywords** | **level** | **management** | **name** | **neighbor** | **role**}

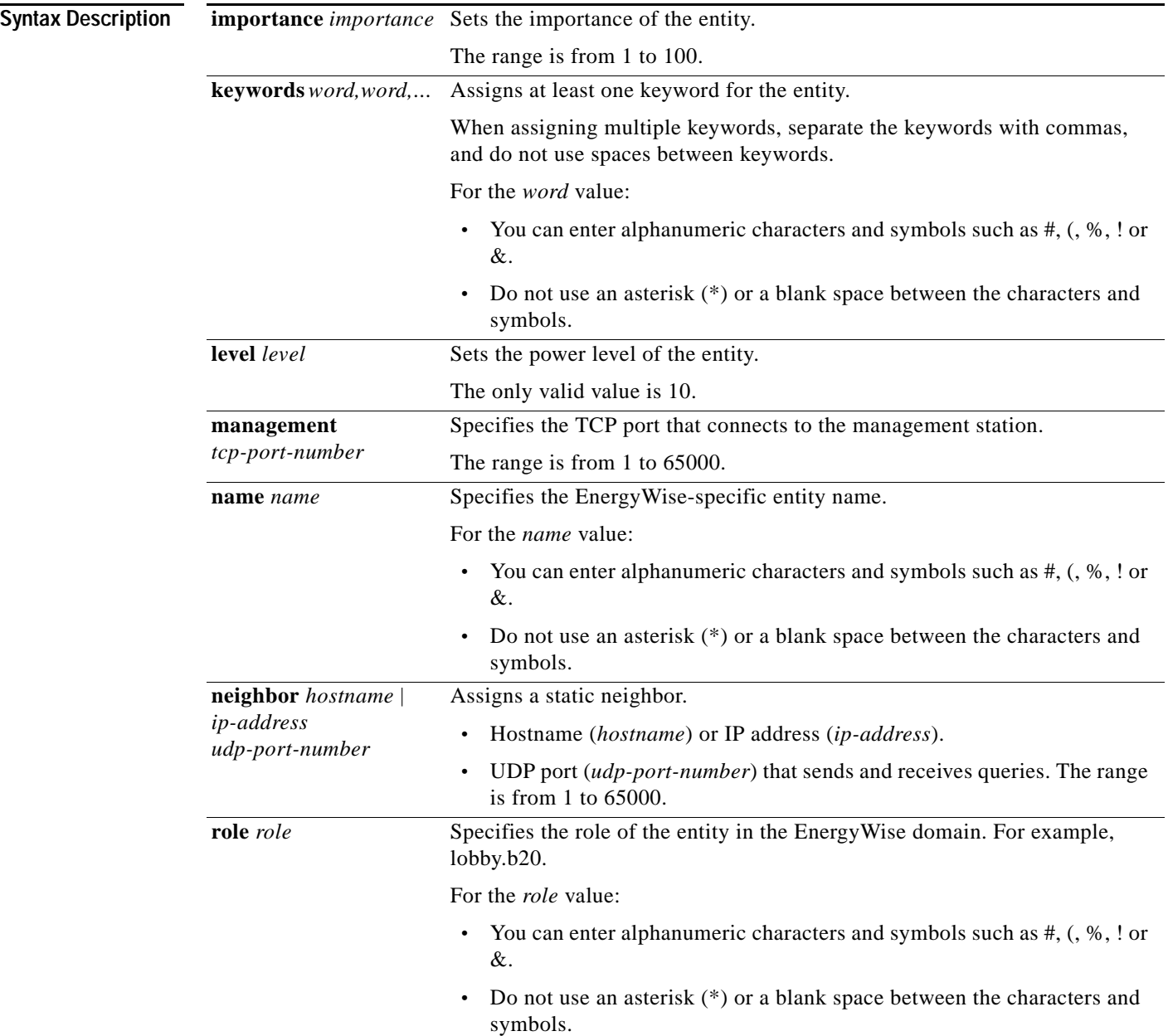

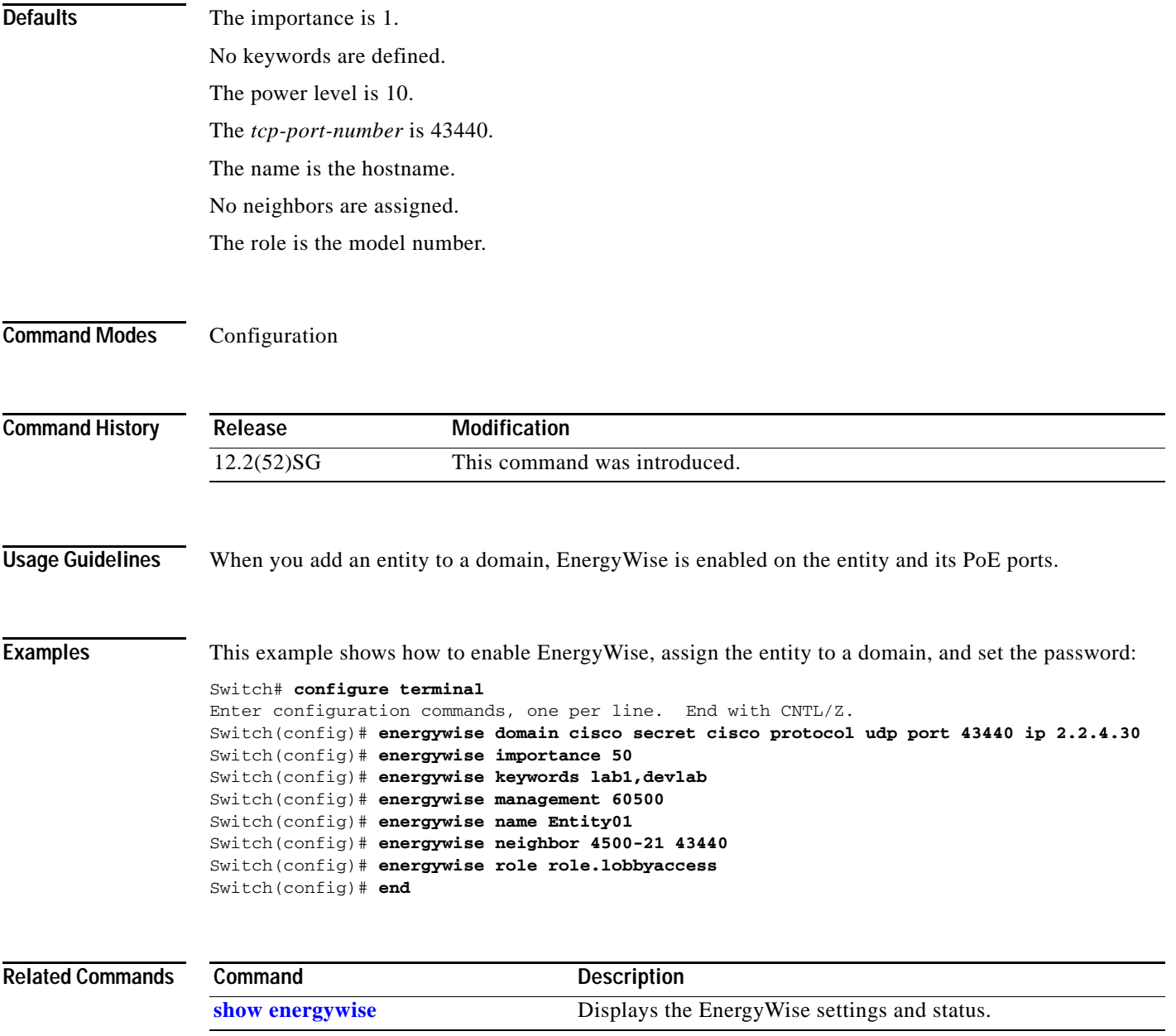

**The Co** 

## **energywise (interface configuration)**

Use the **energywise** interface configuration command to configure EnergyWise on the power over Ethernet (PoE) port. Use the **no** form of this command to disable EnergyWise on the port and remove the EnergyWise configuration.

**energywise** [**importance** *importance* | **keywords** *word,word,*... | **level** *level* [**recurrence at** *minute hour day\_of\_month month day\_of\_week*] | **name** *name* | **role** *role*]

**no energywise**

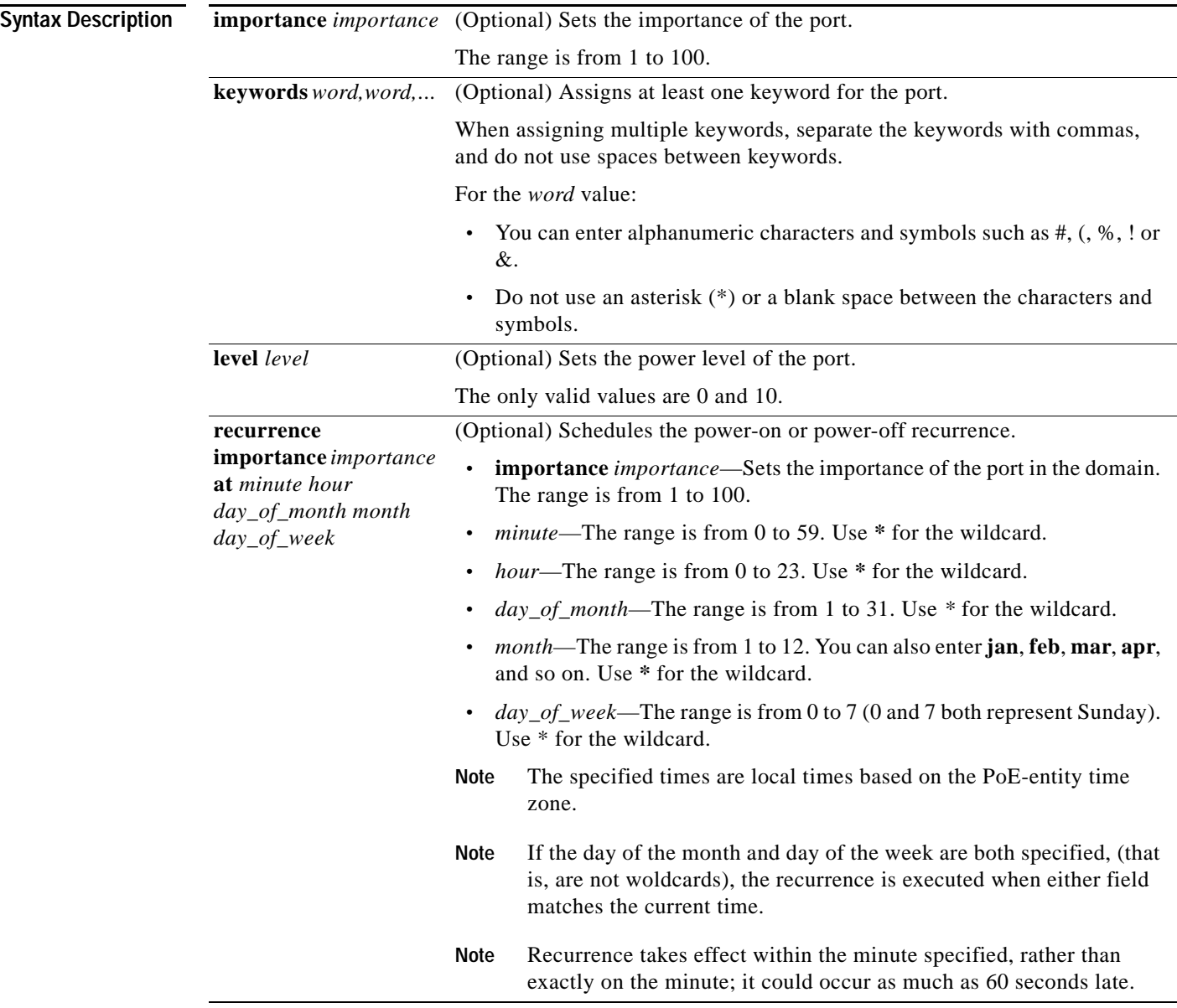

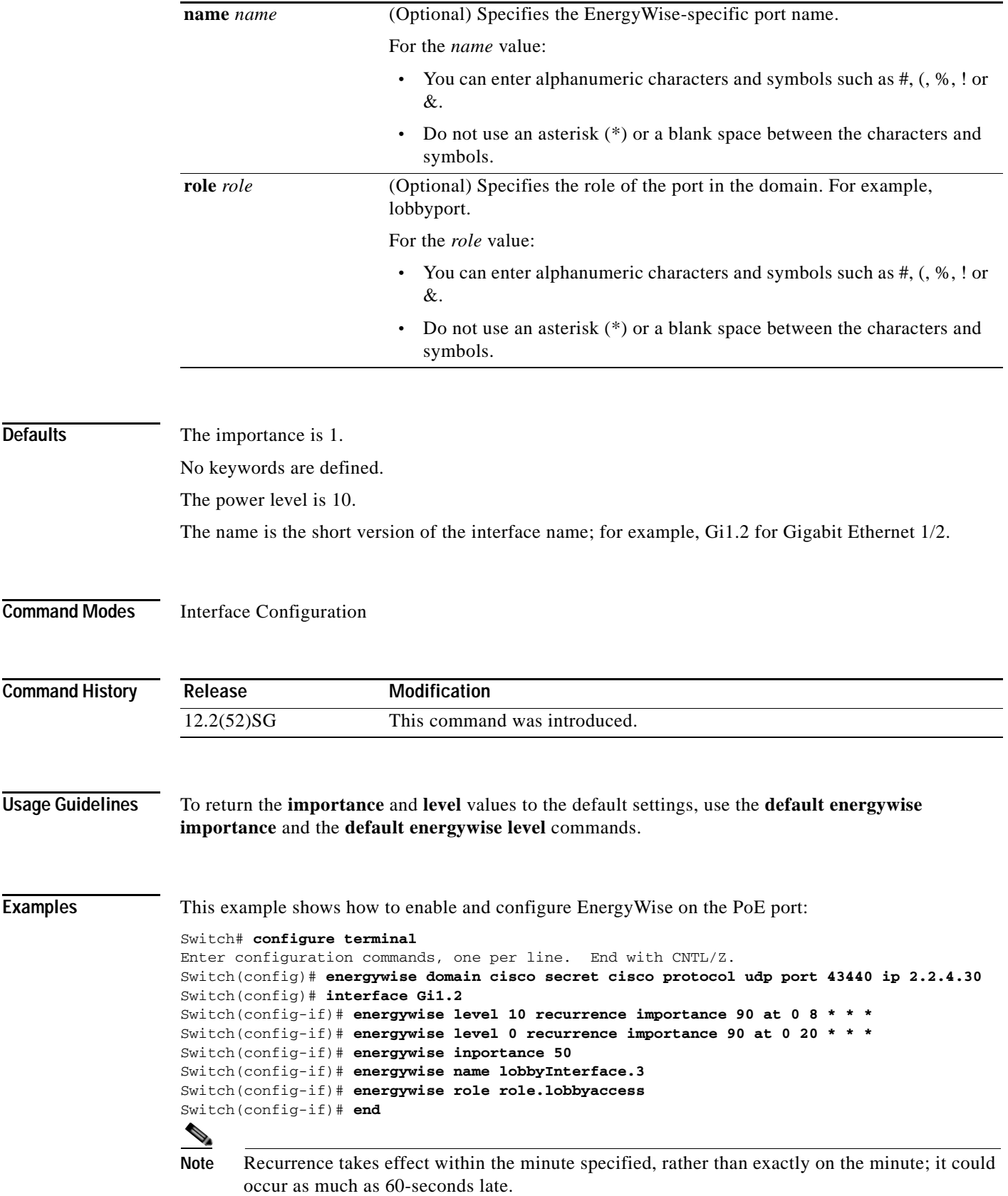

П

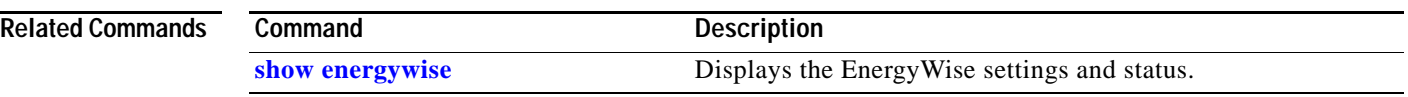

П

**2-205**

# **energywise domain**

Use the **energywise domain** global configuration command to enable EnergyWise on the entity, assign the entity to a domain, and set the password for secure communication among the entities in the domain. Use the **no** form of this command to disable EnergyWise on the entity and to remove the EnergyWise configuration.

**energywise domain** *domain-name* **secret** [**0** | **7**] *password* [**protocol udp port** *udp-port-number*  [**interface** *interface-id* | **ip** *ip-address*]]

### **no energywise domain**

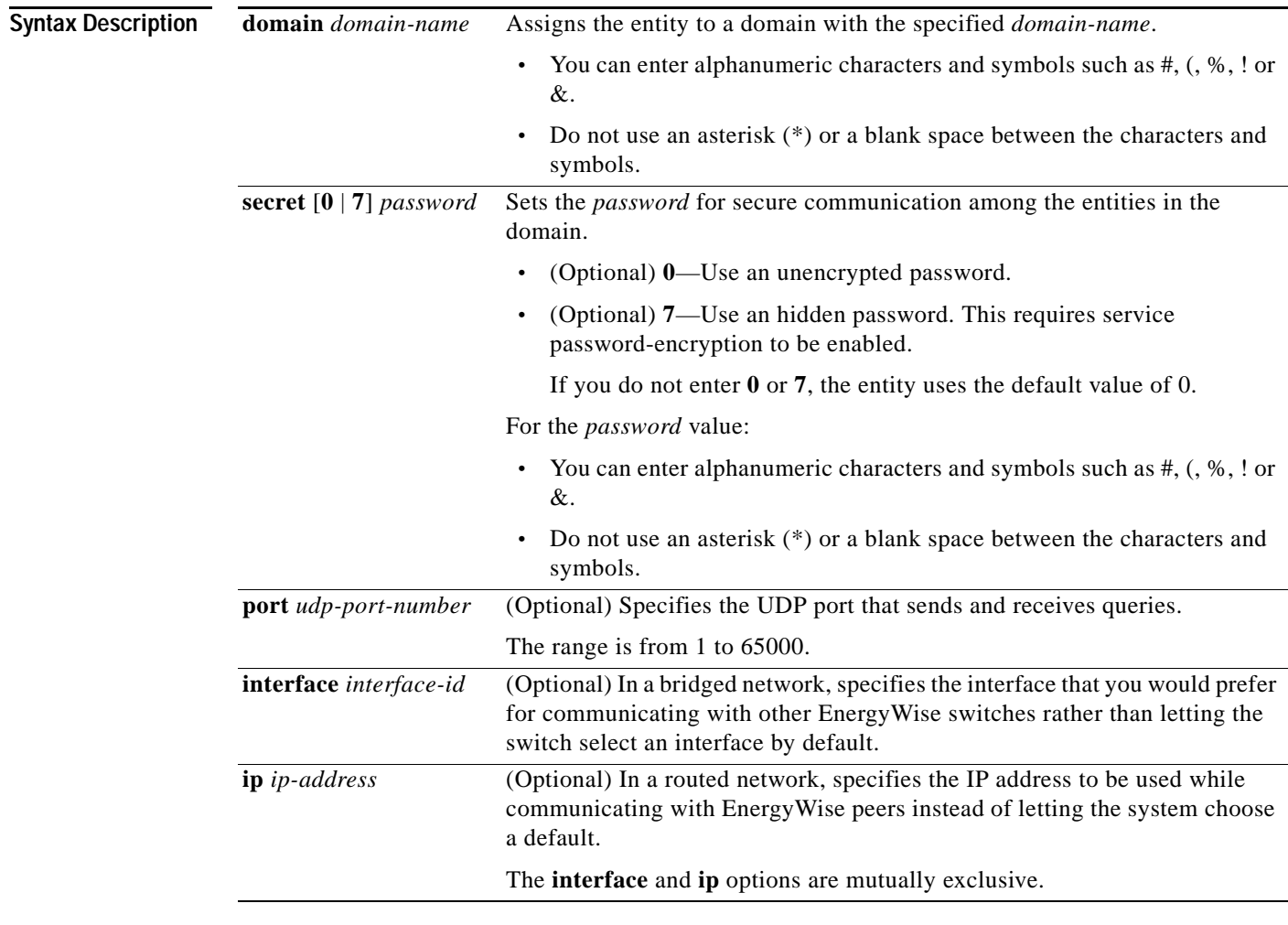

**Defaults** The entity is not assigned to a domain.

The password is not set.

The *udp-port-number* is 43440.

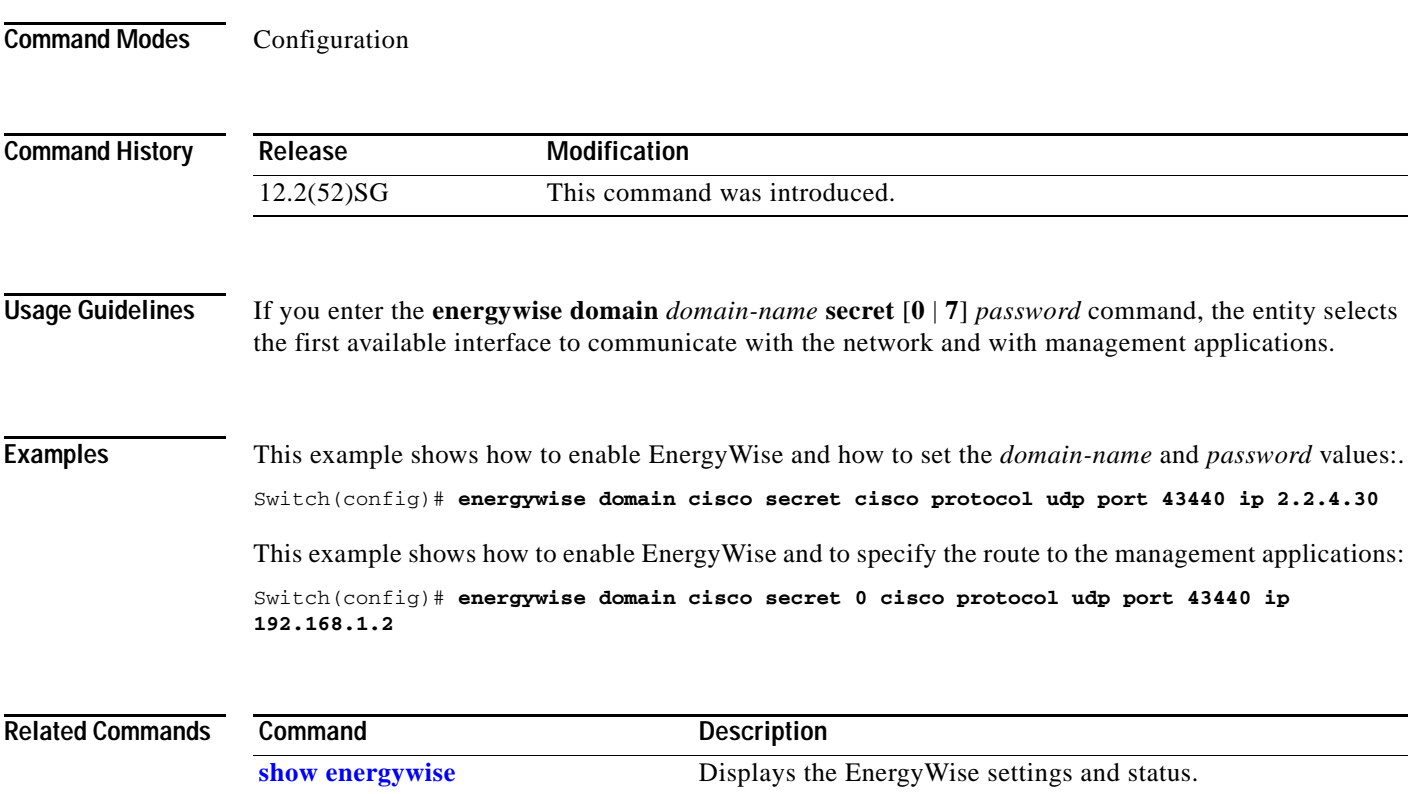

 $\blacksquare$ 

# **energywise query**

Use the **energywise query** privileged EXEC command to run a query to display power information or to power the entities or PoE ports.

- **energywise query importance** *importance* {**keywords** *word,word,*... | **name** *name*} **collect** {**delta** | **usage**}
- **energywise query importance** *importance* {**keywords** *word,word,*... | **name** *name*} **set level** *level*
- **energywise query importance** *importance* {**keywords** *word,word,*... | **name** *name*} **sum** {**delta** | **usage**}

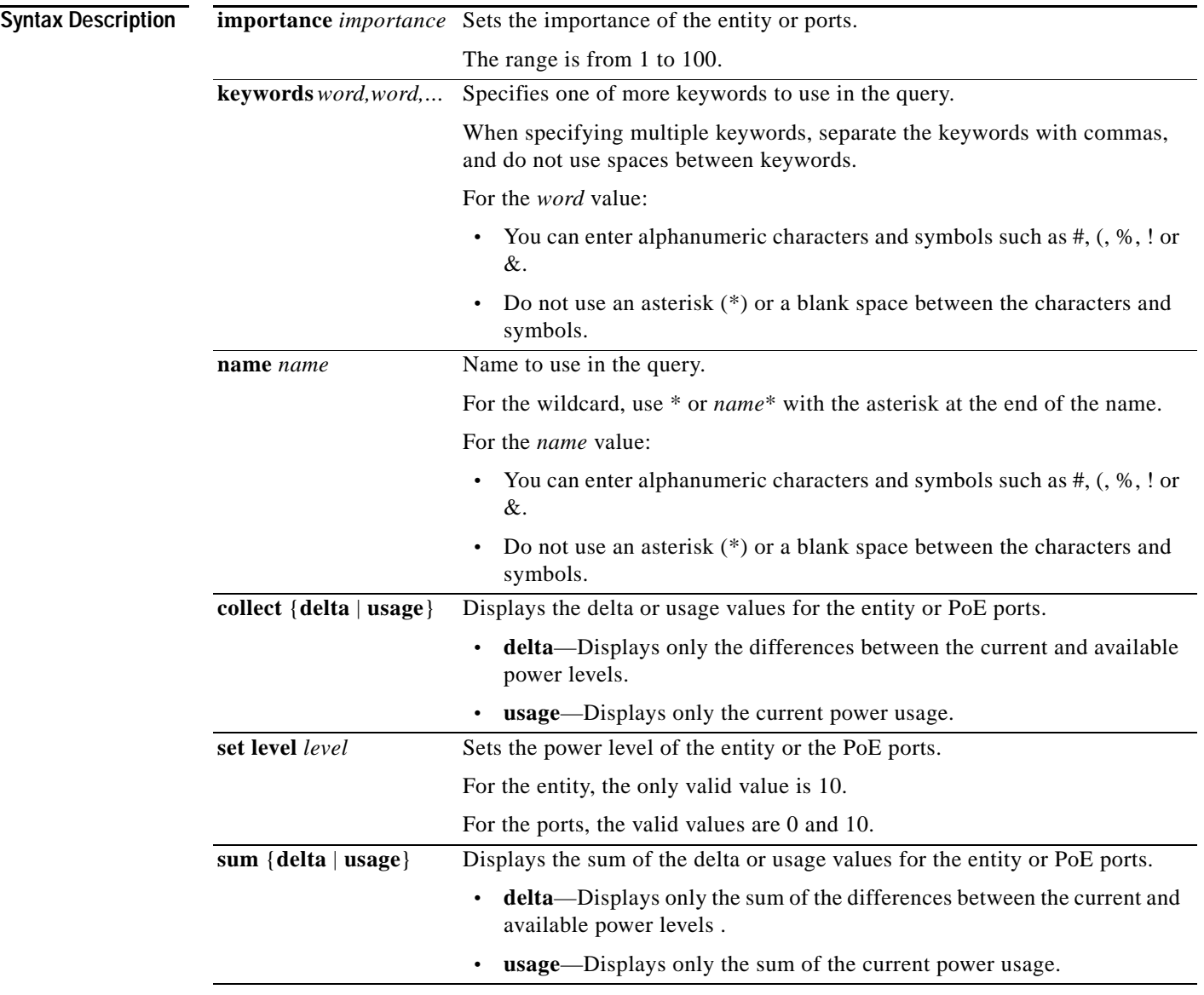

**Command Modes** Privileged EXEC **Command History Release Modification** 12.2(52)SG This command was introduced.**Usage Guidelines** To power on or power off ports, enter the **energywise query** {**keywords** *word,word,*... | **name** *name*} **set level** *level* command. ∧ **Caution** Use this query with care because it affects the entity on which you enter the command and other devices in the domain that match the query criteria. **Examples** These examples show how to filter with the entity name: Switch# **energywise query importance 100 name phone\* collect usage** EnergyWise query, timeout is 3 seconds: Host Name Usage ---- ---- ----- 2.2.2.21 phone 0.0 (W) 2.2.2.21 phone 15.4 (W) 2.2.2.21 phone 0.0 (W) 2.2.2.22 phone 0.0 (W) 2.2.2.21 phone 0.0 (W) 2.2.2.22 phone 15.4 (W) 2.2.2.21 phone 0.0 (W) 2.2.2.23 phone 15.4 (W) 2.2.2.21 phone 0.0 (W) Queried: 9 Responded: 9 Time: 0.26 seconds Switch# **energywise query importance 100 name \* sum usage** EnergyWise query, timeout is 3 seconds: Total Usage ----------- 346.3 (W) Queried: 147 Responded: 147 Time: 0.121 seconds Switch# **energywise query importance 100 name lobby\* collect usage** EnergyWise query, timeout is 3 seconds: Host Name Usage ---- ---- ----- 2.2.4.30 lobbyInterface.17 10.0 (W) Queried: 1 Responded: 1 Time: 0.7 seconds Switch# **energywise query importance 100 name Fa1.0.4\* sum usage** EnergyWise query, timeout is 3 seconds: Total Usage

----------- 12.9 (W) Queried: 10 Responded: 10 Time: 0.6 seconds

This example shows the sum of the delta values and the potential power change in the domain:

```
Switch# energywise query importance 100 name * sum delta
EnergyWise query, timeout is 3 seconds:
```
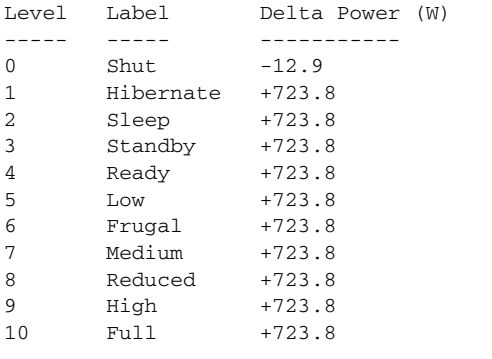

Queried: 48 Responded: 48 Time: 0.15 seconds

This example shows the power levels in the domain:

### Switch# **show energywise children**

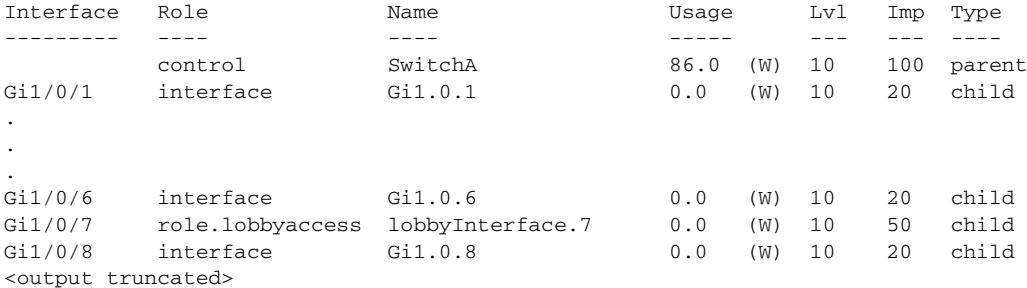

Switch# **energywise query importance 100 name \* set level 0** EnergyWise query, timeout is 3 seconds:

Success rate is (0/0) setting entities

Queried: 0 Responded: 0 Time: 0.996 seconds

```
Switch# energywise query importance 100 name * set level 10
EnergyWise query, timeout is 3 seconds:
!!!!!!!!!!!!!!!!!!!!!!!!!!!!!!!!!!!!!!!!!!!!!!!!!!!!!!!!!!!!!!!!!!!!!!!!!!!!!!!!!!!!!!!!!!
!!!!!!
Success rate is (48/48) setting entities
```
This example shows how to assign keywords on entities:

```
Switch(config)# interface Gi1/2
Switch(config-if)# energywise keywords lobby,sattelite
Switch(config-if)# energywise keywords public
Switch(config-if)# end
Switch# show running-config interface gigabitethernet1/0/2
!
interface GigabitEthernet1/2
energywise level 0 recurrence importance 90 at 0 8 * * *
 energywise level 10 recurrence importance 90 at 0 20 * * *
```

```
 energywise importance 50
 energywise role role.lobbyaccess
energywise keywords lobby, sattelite, public
 energywise name lobbyInterface.2
end
```
Switch# **energywise query keyword lobby collect usage** EnergyWise query, timeout is 3 seconds:

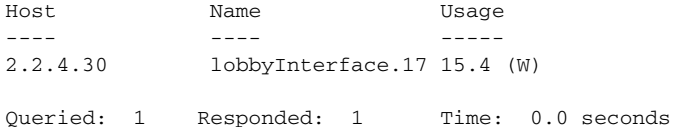

Switch# **energywise query keyword satellite sum usage**  EnergyWise query, timeout is 3 seconds:

Total Usage ----------- 15.4 (W)

Queried: 1 Responded: 1 Time: 0.11 seconds

# **epm access control**

To configure access control, use the **epm access control [open | default]** command.

**epm access control** [**open | default]**

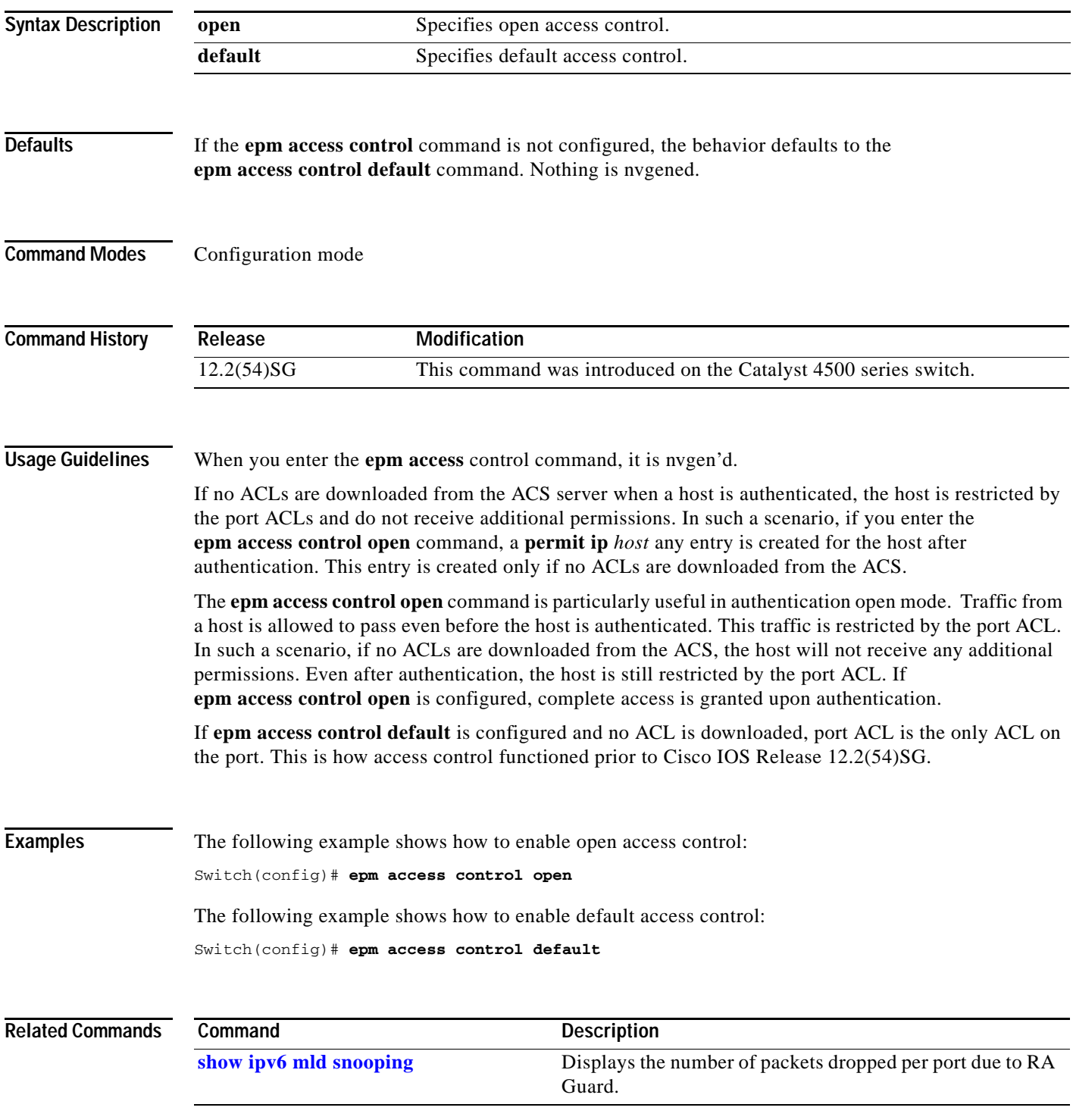

## **erase**

To erase a file system, use the **erase** command.

**erase** {**/all** [**non-default** | **nvram:**] | **cat4000\_flash** | **nvram:** | **startup-config**}

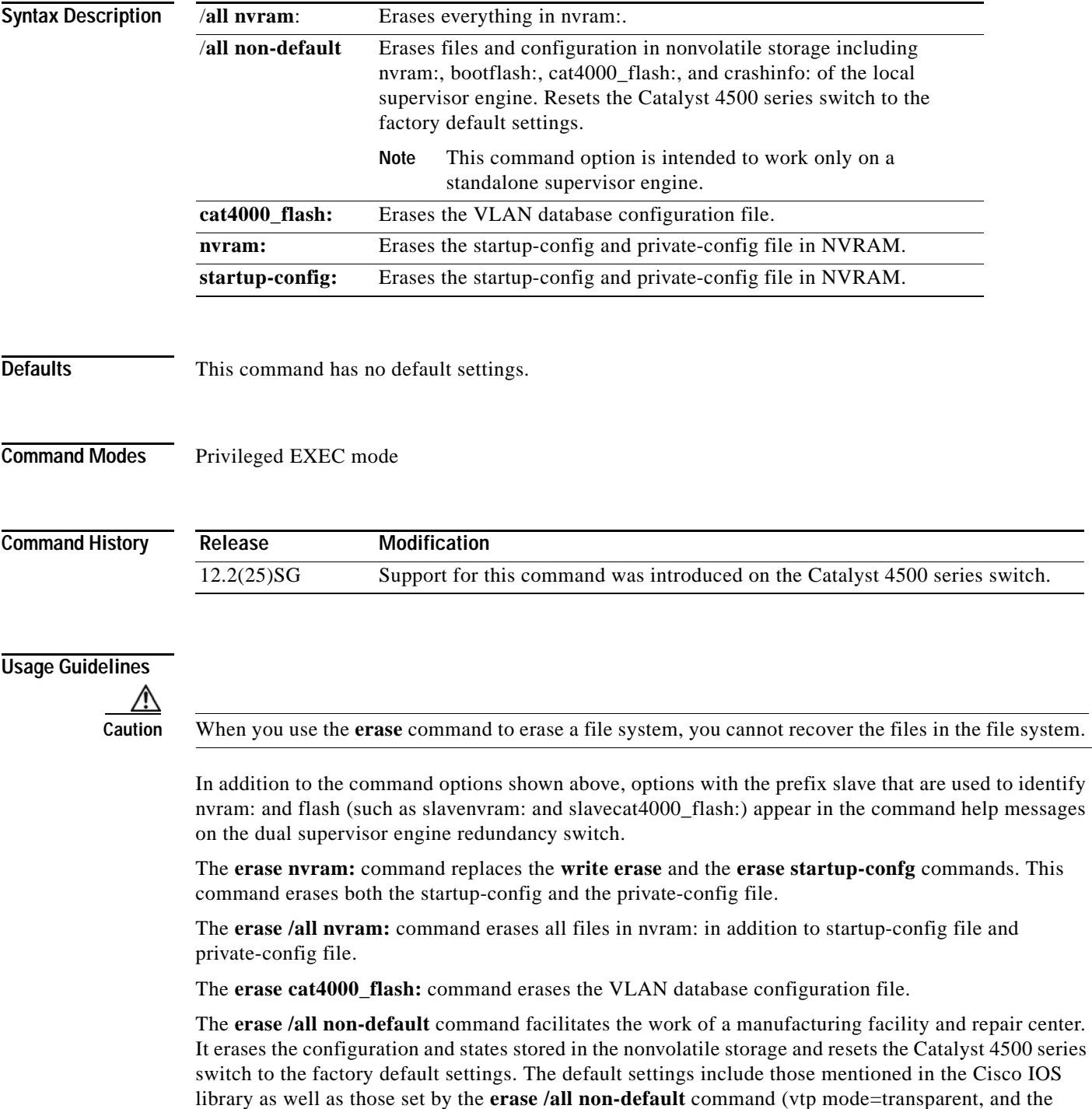

ROMMON variables: ConfigReg=0x2101, PS1= "rommon ! >" and EnableAutoConfig=1).

For the default settings, refer to these guides:

- **•** *Cisco IOS Configuration Fundamentals Configuration Guide*, Release 12.2, at this URL: [http://www.cisco.com/en/US/docs/ios/fundamentals/configuration/guide/12\\_4/cf\\_12\\_4\\_book.html](http://www.cisco.com/en/US/docs/ios/fundamentals/configuration/guide/12_4/cf_12_4_book.html)
- **•** *Cisco IOS Configuration Fundamentals Configuration Command Reference*, Release 12.2, at this URL:

[http://www.cisco.com/en/US/docs/ios/12\\_2/configfun/command/reference/ffun\\_r.html](http://www.cisco.com/en/US/docs/ios/12_2/configfun/command/reference/ffun_r.html)

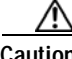

**Caution** The **erase /all non-default** command can erase Cisco IOS images in bootflash:. Ensure that a Cisco IOS image can be copied back to the bootflash: (such as, from a accessible TFTP server or a flash card inserted in slot0:) (available on most chassis models), or that the switch can boot from a image stored in an accessible network server.

**Examples** This example shows how to erase the files and configuration in a nonvolatile storage and reset the switch to factory default settings:

> Switch# **erase /all non-default** Switch# Erase and format operation will destroy all data in non-volatile storage. Continue? [confirm] Formatting bootflash: ...

Format of bootflash complete Erasing nvram: Erasing cat4000\_flash: Clearing crashinfo:data Clearing the last power failure timestamp Clearing all ROMMON variables Setting default ROMMON variables: ConfigReg=0x2101 PS1=rommon ! > EnableAutoConfig=1 Setting vtp mode to transparent %WARNING! Please reboot the system for the changes to take effect  $S$ witch# 00:01:48: %SYS-7-NV\_BLOCK\_INIT: Initialized the geometry of nvram Switch#

This example shows how to erase the contents in nvram.

```
Switch# erase /all nvram:
Erasing the nvram filesystem will remove all files! Continue? [confirm]
[OK]
Erase of nvram: complete
Switch#
00:38:10: %SYS-7-NV_BLOCK_INIT: Initalized the geometry of nvram
Switch#
```
This example shows how to erase filesystem cat4000\_flash.

```
Switch# erase cat4000_flash:
Erasing the cat4000_flash filesystem will remove all files! Continue? [confirm]
[OK]Erase of cat4000_flash:complete
Switch#
```
 $\mathbf{I}$ 

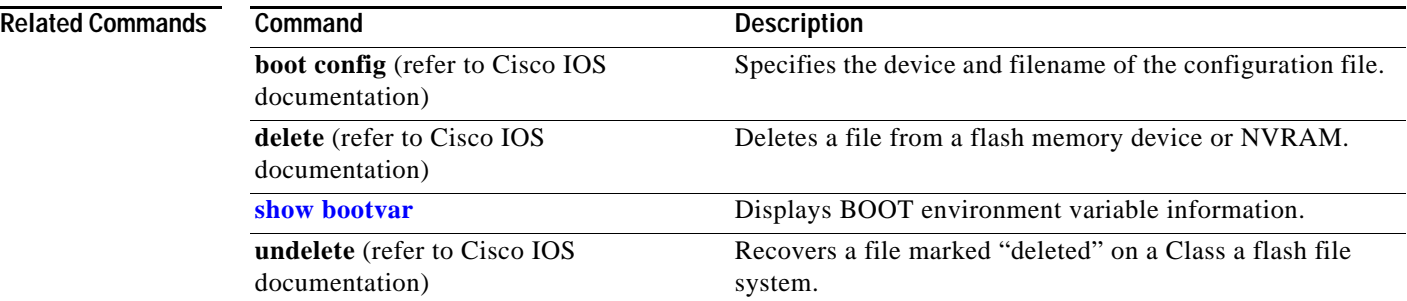

П

## **errdisable detect**

To enable error-disable detection, use the **errdisable detect** command. To disable the error-disable detection feature, use the **no** form of this command.

- **errdisable detect cause** {**all** | **arp-inspection** [**action shutdown vlan**] | **bpduguard shutdown vlan** | **dhcp-rate-limit** [**action shutdown vlan**] | **dtp-flap** | **gbic-invalid** | **l2ptguard** | **link-flap** | **pagp-flap**}
- **no errdisable detect cause** {**all** | **arp-inspection** [**action shutdown vlan**] | **bpduguard shutdown vlan** | **dhcp-rate-limit** [**action shutdown vlan**] | **dtp-flap** | **gbic-invalid** | **l2ptguard** | **link-flap** | **pagp-flap**}

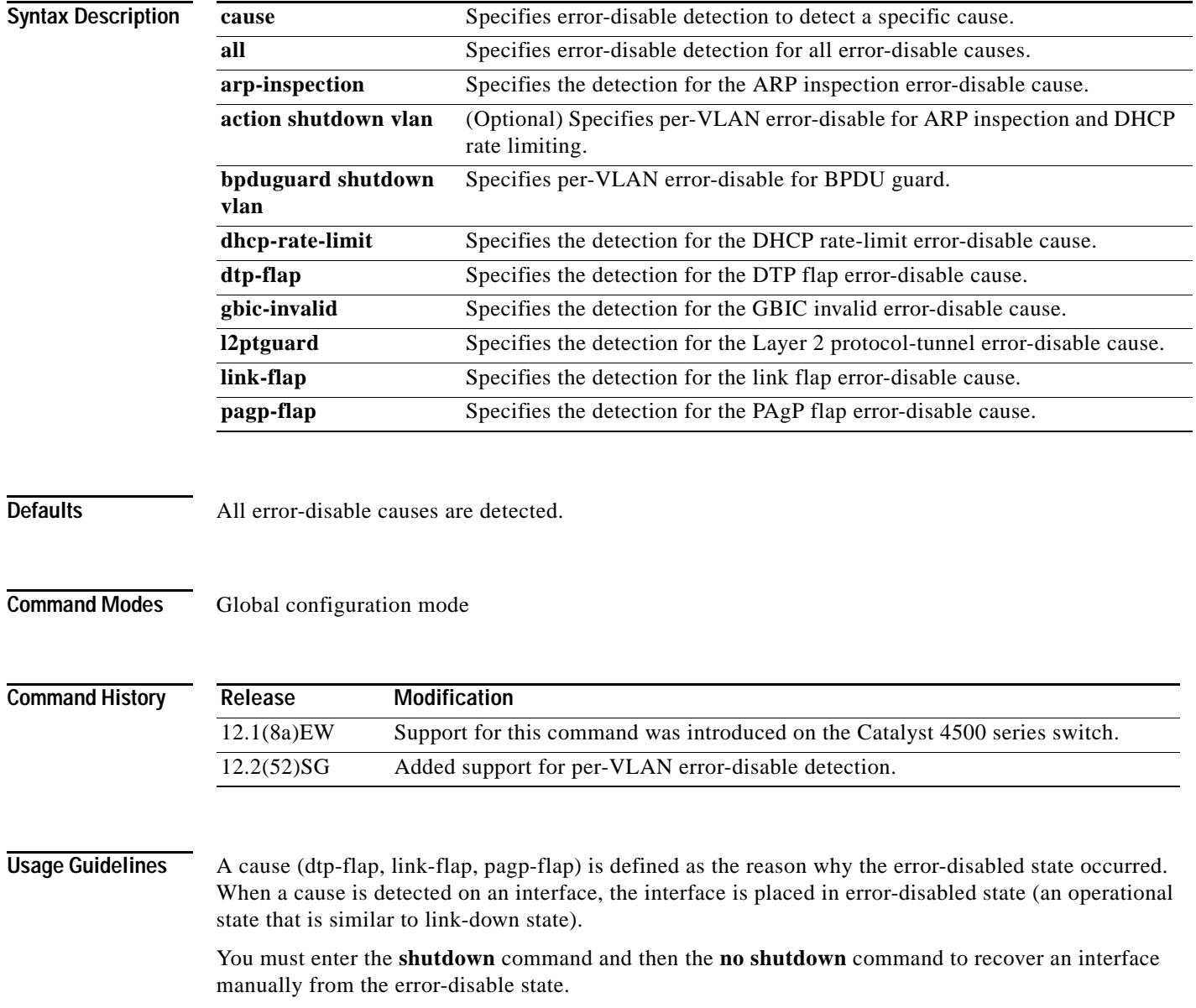

To prevent the port from shutting down, you can use the **shutdown vlan** option to shut down just the offending VLAN on the port where the violation occured. This option is available for the following three causes: bpduguard, arp-inspection, and dhcp-rate-limit. You can use the **clear errdisable** command to recover disabled VLANs on a port.

**Examples** This example shows how to enable error-disable detection for the link-flap error-disable cause:

Switch(config)# **errdisable detect cause link-flap** Switch(config)#

This example shows how to enable per-VLAN error-disable detection for BPDU guard:

Switch(config)# **errdisable detect cause bpduguard shutdown vlan** Switch(config)#

This example shows how to disable error-disable detection for DAI:

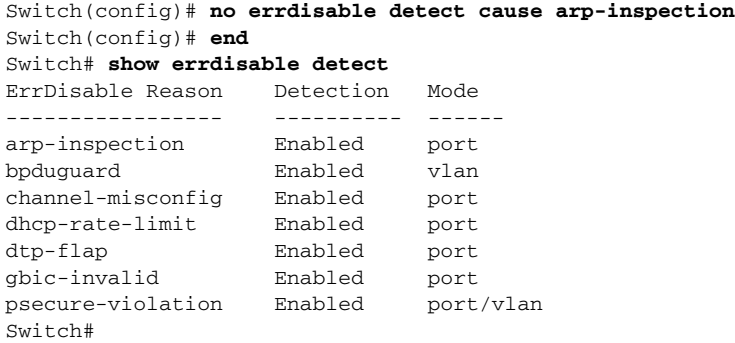

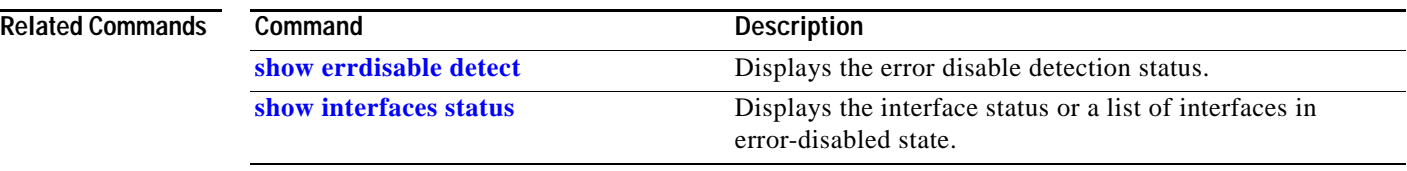

a ka

## **errdisable recovery**

To configure the recovery mechanism variables, use the **errdisable recovery** command. To return to the default setting, use the **no** form of this command.

- **errdisable recovery** [**cause** {**all** | **arp-inspection** | **bpduguard** | **channel-misconfig** | **dhcp-rate-limit** | **dtp-flap** | **gbic-invalid** | **l2ptguard** | **link-flap** | **pagp-flap | pesecure-violation** | **security-violation** | **storm-control** | **udld** | **unicastflood** | **vmps**} [**arp-inspection**] [**interval** {*interval*}]]
- **no errdisable recovery** [**cause** {**all** | **arp-inspection** | **bpduguard** | **channel-misconfig** | **dhcp-rate-limit** | **dtp-flap** | **gbic-invalid** | **l2ptguard** | **link-flap** | **pagp-flap | pesecure-violation** | **security-violation** | **storm-control** | **udld** | **unicastflood** | **vmps**} [**arp-inspection**] [**interval** {*interval*}]]

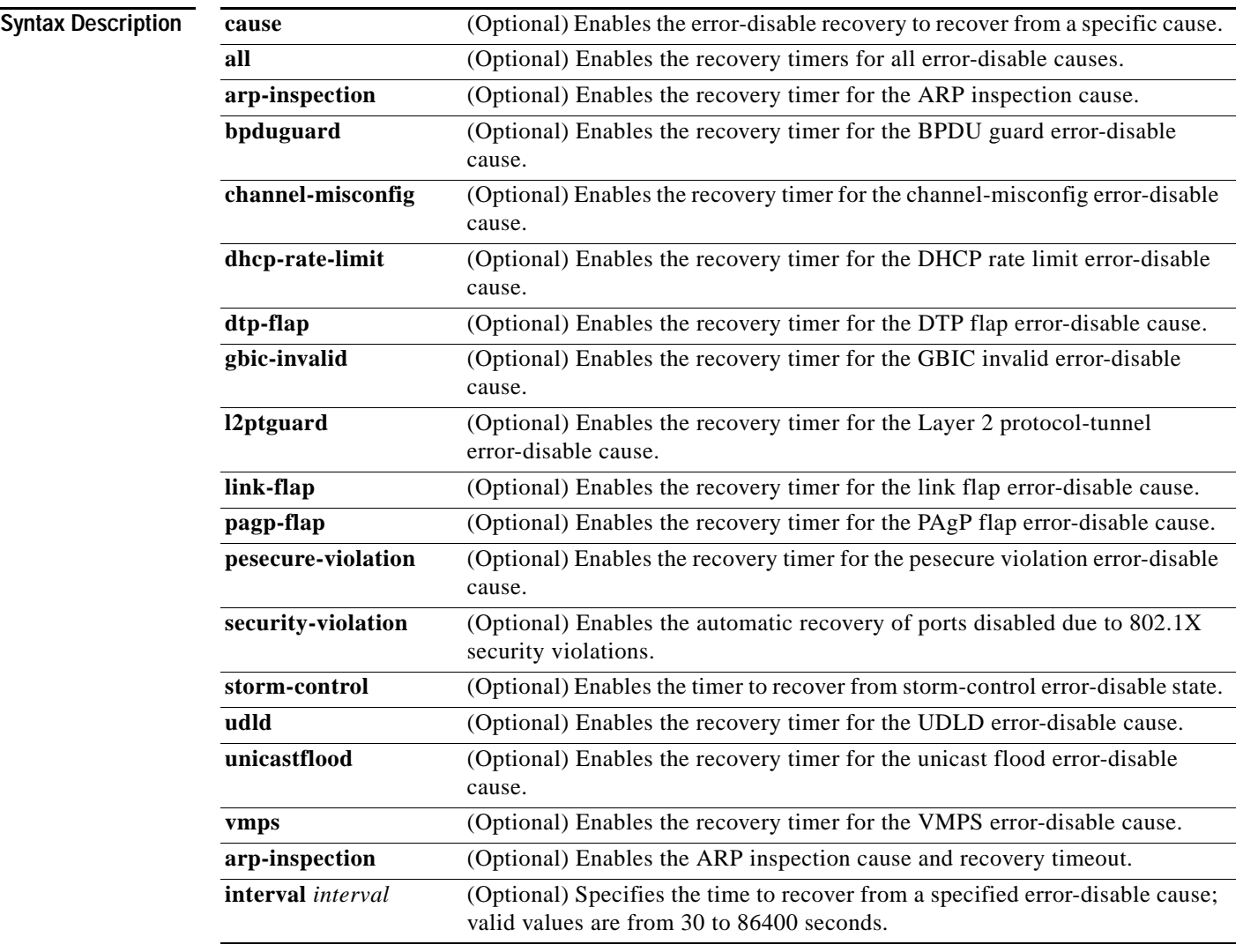

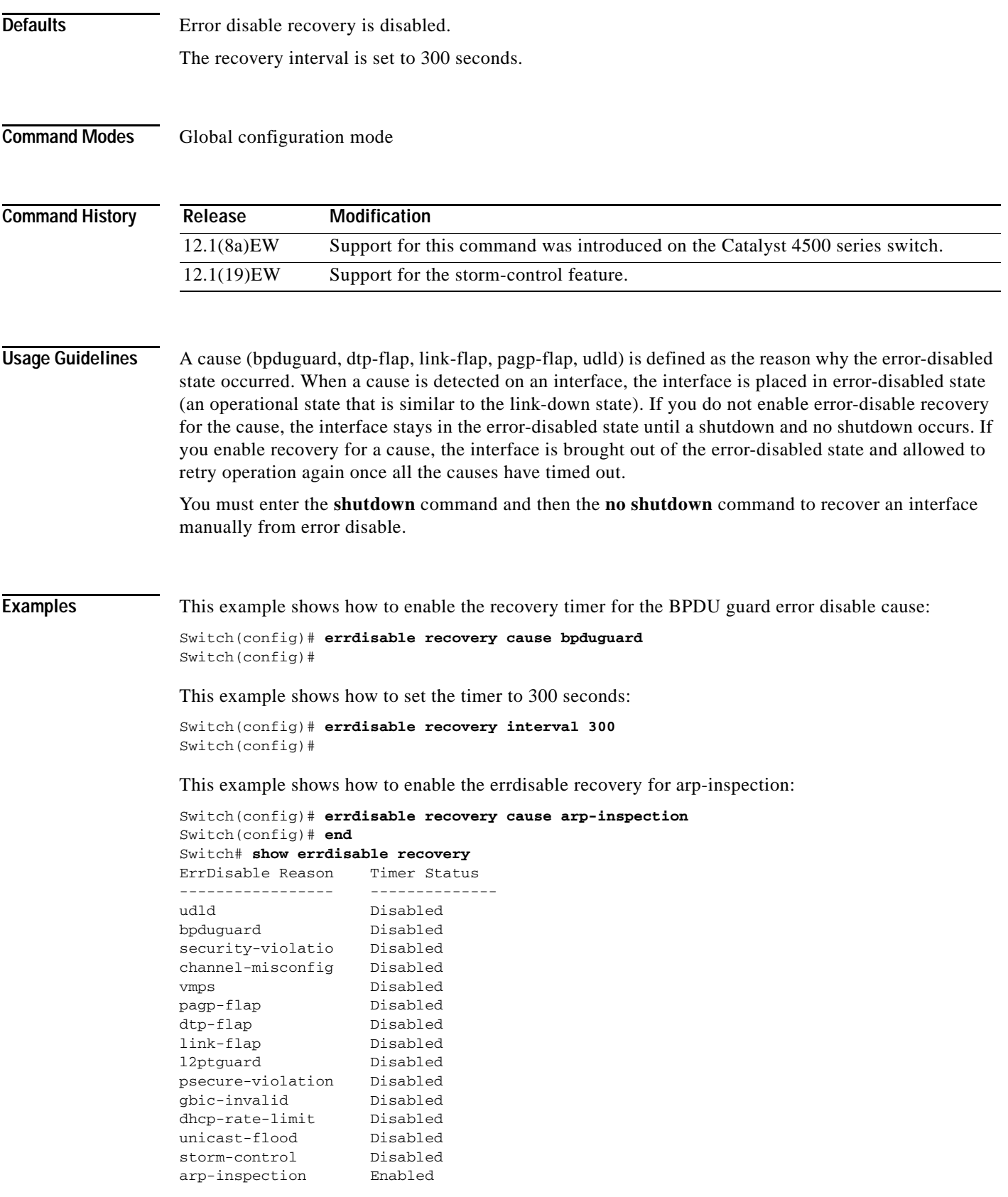

П

Timer interval: 300 seconds

Interfaces that will be enabled at the next timeout:

Switch#

### **Related Commands**

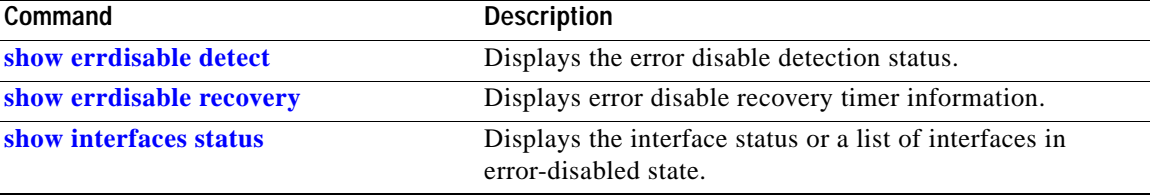

П

## <span id="page-275-0"></span>**export-protocol (netflow-lite exporter submode)**

To specify the export protocol for the NetFlow-lite collector, use the **export-protocol** command. To delete the value, use the **no** form of this command.

**export-protocol** {**netflow-v9** | **ipfix**}

**no export-protocol** {**netflow-v9** | **ipfix**}

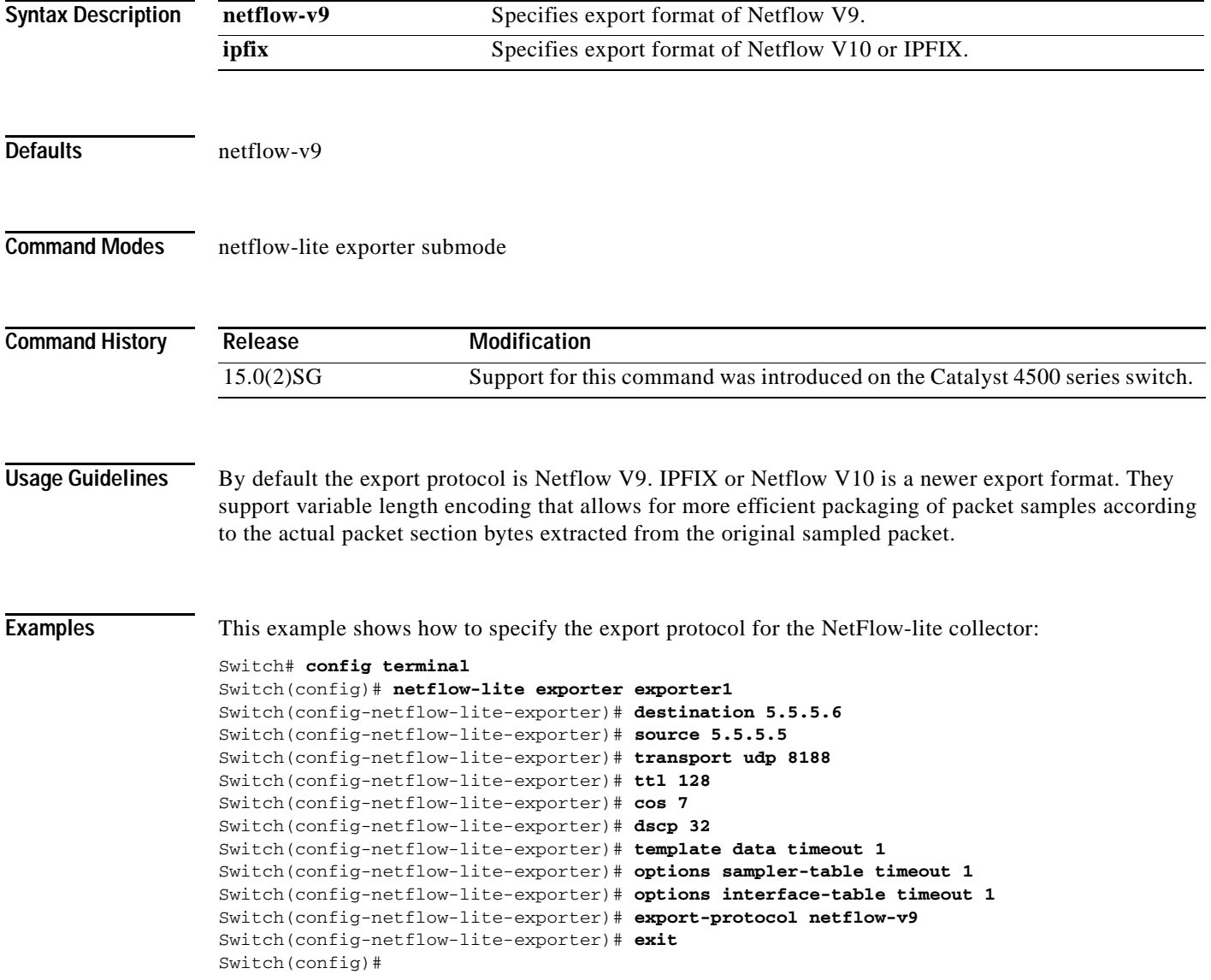

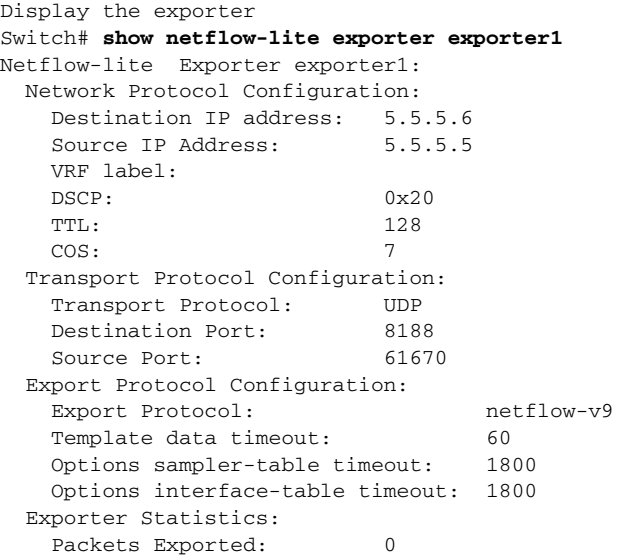

You can verify your settings with the **show netflow-lite exporter** privileged EXEC command.

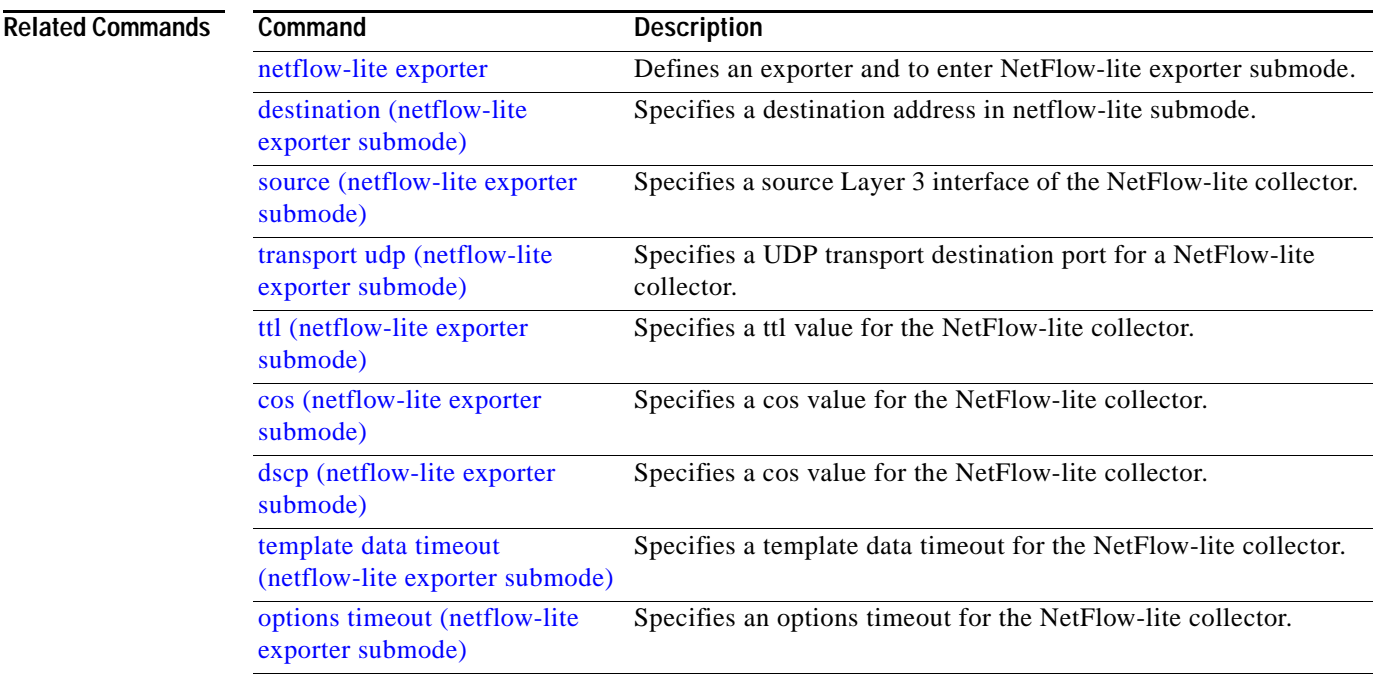

# <span id="page-277-0"></span>**exporter (netflow-lite monitor submode)**

To assign an exporter in netflow-lite monitor submode, use the **exporter** command. To delete a sampler, use the **no** form of this command.

**exporter** *exporter-name*

**no exporter** *exporter-name*

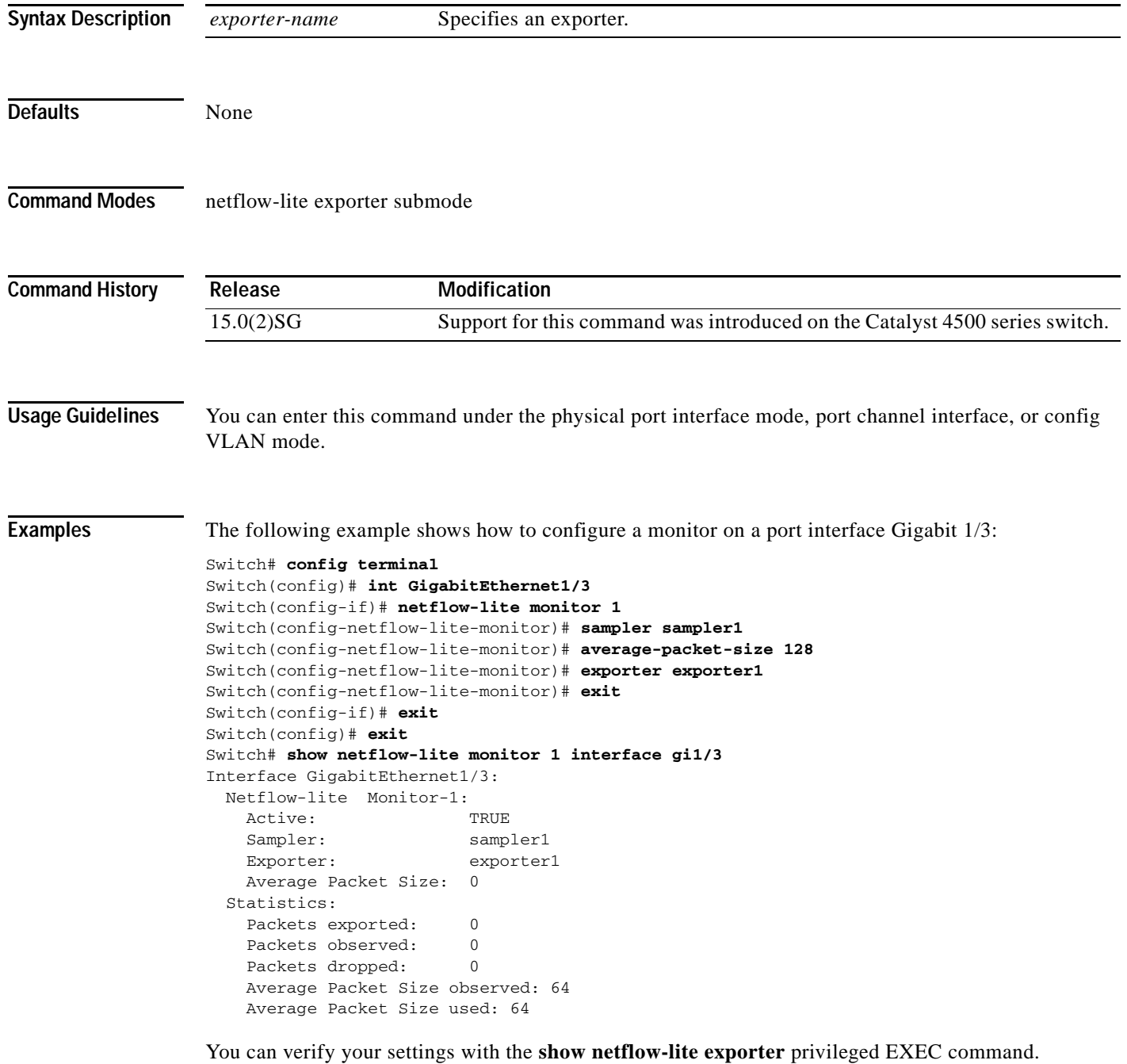

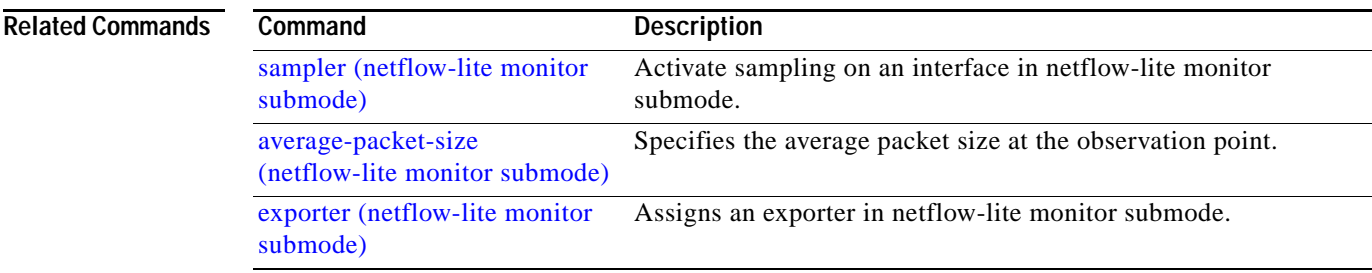

 $\blacksquare$ 

## **flowcontrol**

To configure a Gigabit Ethernet interface to send or receive pause frames, use the **flowcontrol** command. To disable the flow control setting, use the **no** form of this command.

**flowcontrol** {**receive** | **send**} {**off** | **on** | **desired**}

**no flowcontrol** {**receive** | **send**} {**off** | **on** | **desired**}

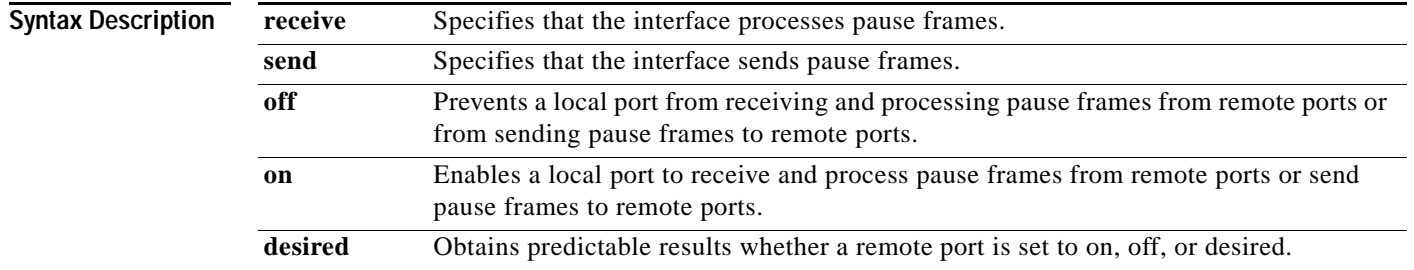

**Defaults** The default settings for Gigabit Ethernet interfaces are as follows:

- **•** Sending pause frames is off—Non-oversubscribed Gigabit Ethernet interfaces.
- **•** Receiving pause frames is desired—Non-oversubscribed Gigabit Ethernet interfaces.
- **•** Sending pause frames is on—Oversubscribed Gigabit Ethernet interfaces.
- **•** Receiving pause frames is desired—Oversubscribed Gigabit Ethernet interfaces.

[Table 2-3](#page-279-0) shows the default settings for the modules.

<span id="page-279-0"></span>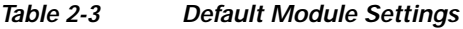

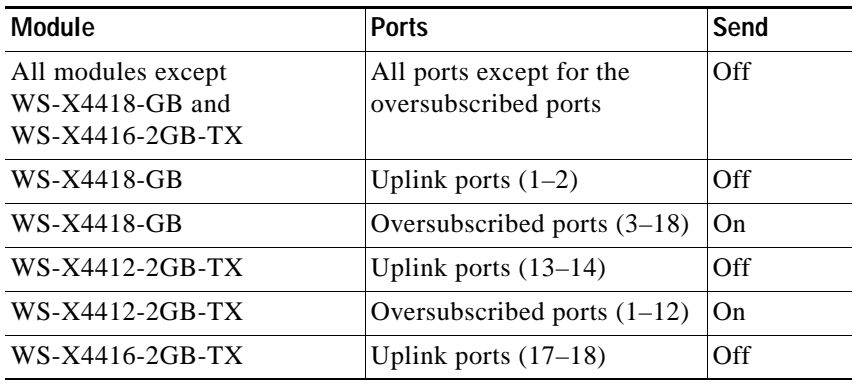

**Command Modes** Interface configuration mode

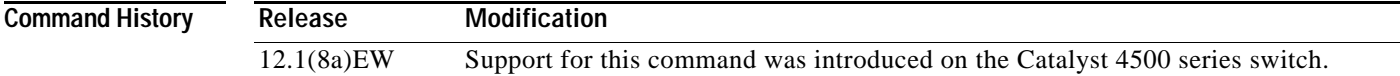

### <span id="page-280-0"></span>**Usage Guidelines** The pause frames are special packets that signal a source to stop sending frames for a specific period of time because the buffers are full.

[Table 2-4](#page-280-0) describes the guidelines for using the different configurations of the **send** and **receive** keywords with the **flowcontrol** command.

| Configuration   | <b>Description</b>                                                                                                    |  |
|-----------------|----------------------------------------------------------------------------------------------------|--|
| send on         | Enables a local port to send pause frames to remote ports. To obtain<br>predictable results, use <b>send on</b> only when remote ports are set to<br>receive on or receive desired.          |  |
| send off        | Prevents a local port from sending pause frames to remote ports. To<br>obtain predictable results, use <b>send off</b> only when remote ports are set<br>to receive off or receive desired.  |  |
| send desired    | Obtains predictable results whether a remote port is set to receive on,<br>receive off, or receive desired.                                                                                  |  |
| receive on      | Enables a local port to process pause frames that a remote port sends.<br>To obtain predictable results, use <b>receive on</b> only when remote ports<br>are set to send on or send desired. |  |
| receive off     | Prevents remote ports from sending pause frames to a local port. To<br>obtain predictable results, use <b>send off</b> only when remote ports are set<br>to receive off or receive desired.  |  |
| receive desired | Obtains predictable results whether a remote port is set to <b>send on</b> ,<br>send off, or send desired.                                                                                   |  |

*Table 2-4 Keyword Configurations for send and receive* 

[Table 2-5](#page-280-1) identifies how the flow control will be forced or negotiated on the Gigabit Ethernet interfaces based on their speed settings.

| Interface Type     | <b>Configured Speed</b>    | <b>Advertised Flow Control</b>               |
|--------------------|----------------------------|----------------------------------------------|
| 10/100/1000BASE-TX | Speed 1000                 | Configured flow control always               |
| $1000$ BASE-T      | Negotiation always enabled | Configured flow control always<br>negotiated |
| $1000$ BASE-X      | No speed nonegotiation     | Configured flow control negotiated           |
| $1000$ BASE-X      | Speed nonegotiation        | Configured flow control forced               |

<span id="page-280-1"></span>*Table 2-5 Send Capability by Switch Type, Module, and Port* 

**Examples** This example shows how to enable send flow control:

```
Switch(config-if)# flowcontrol receive on
Switch(config-if)#
```
This example shows how to disable send flow control:

Switch(config-if)# **flowcontrol send off** Switch(config-if)#

This example shows how to set receive flow control to desired:

Switch(config-if)# **flowcontrol receive desired** Switch(config-if)#

### **Related Commands**

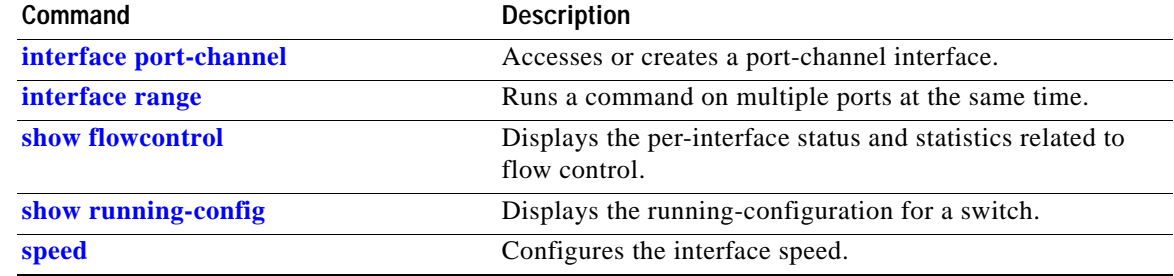

**hardware statistics**

### Switch(config)#**ip access-list extended myv4** Switch(config-ext-nacl)#**permit ip any any**  Switch(config-ext-nacl)#**hardware statistics** Switch(config-ext-nacl)#**end Related Commands Command Description ip access list** (refer to Cisco IOS documentation**)** Creates an IP ACL (Access Control List). **ipv6 access list** (refer to Cisco IOS documentation) Creates an IPv6 ACL.

**[mac access-list extended](#page-413-0)** Defines the extended MAC access lists.

**Command History Release Modification**

TCAM hardware statistics, use the **no** form of this command.

**Usage Guidelines** The Supervisor Engine 6-E and Catalyst 4900 M chassis TCAM hardware do not have sufficient

**Command Modes** Global configuration mode

**Syntax Description** This command has no arguments or keywords.

**hardware statistics**

**no hardware statistics**

**OL-23829-01**

Г

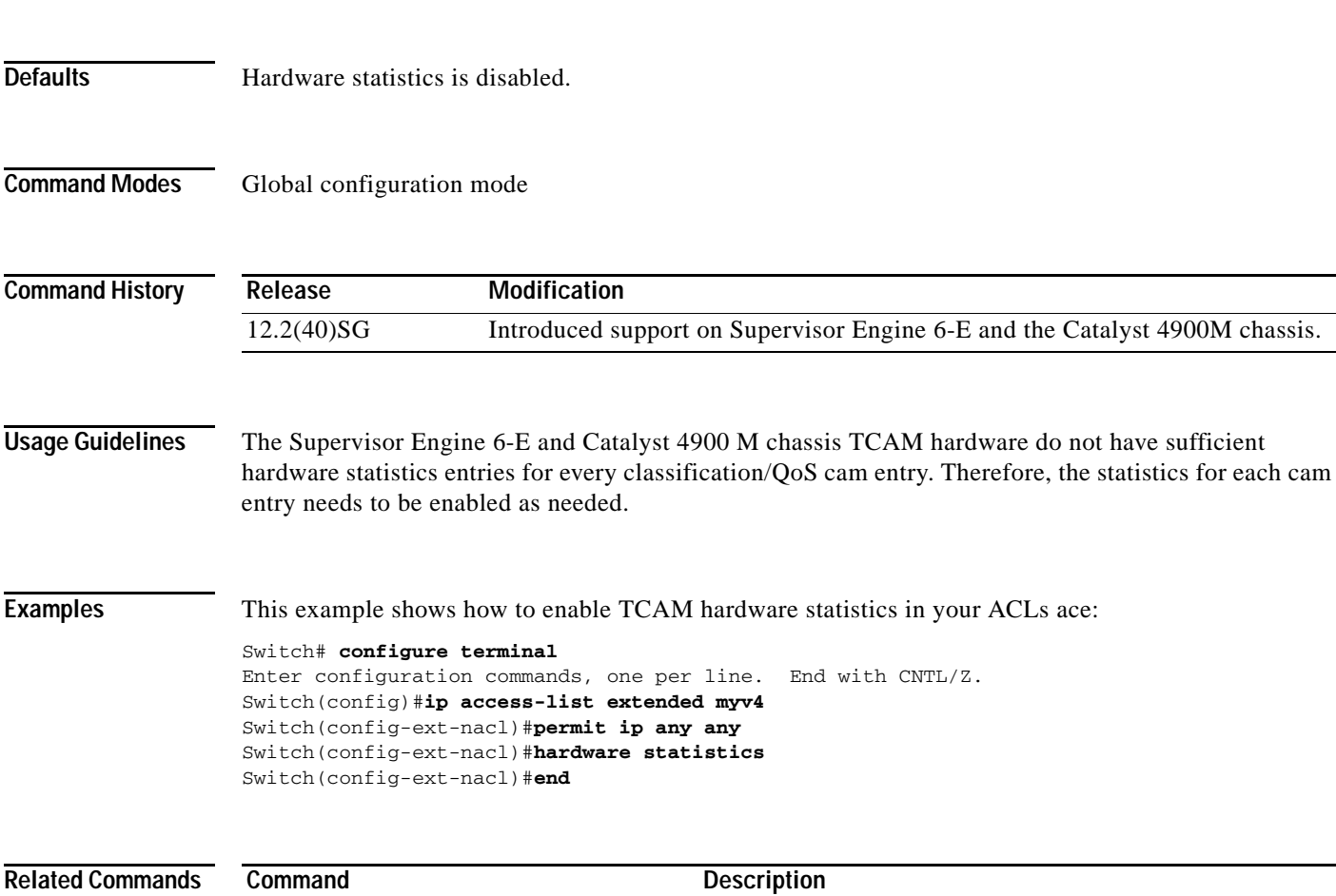

To enable TCAM hardware statistics in your ACLs use the **hardware statistics** command. To disable

# **hw-module port-group**

To select either Gigabit Ethernet or 10-Gigabit Ethernet interfaces on your module, use the **hw-module port-group** command.

**hw-module module** *number* **port-group** *number* **select** [**gigabitethernet** | **tengigabitethernet**]

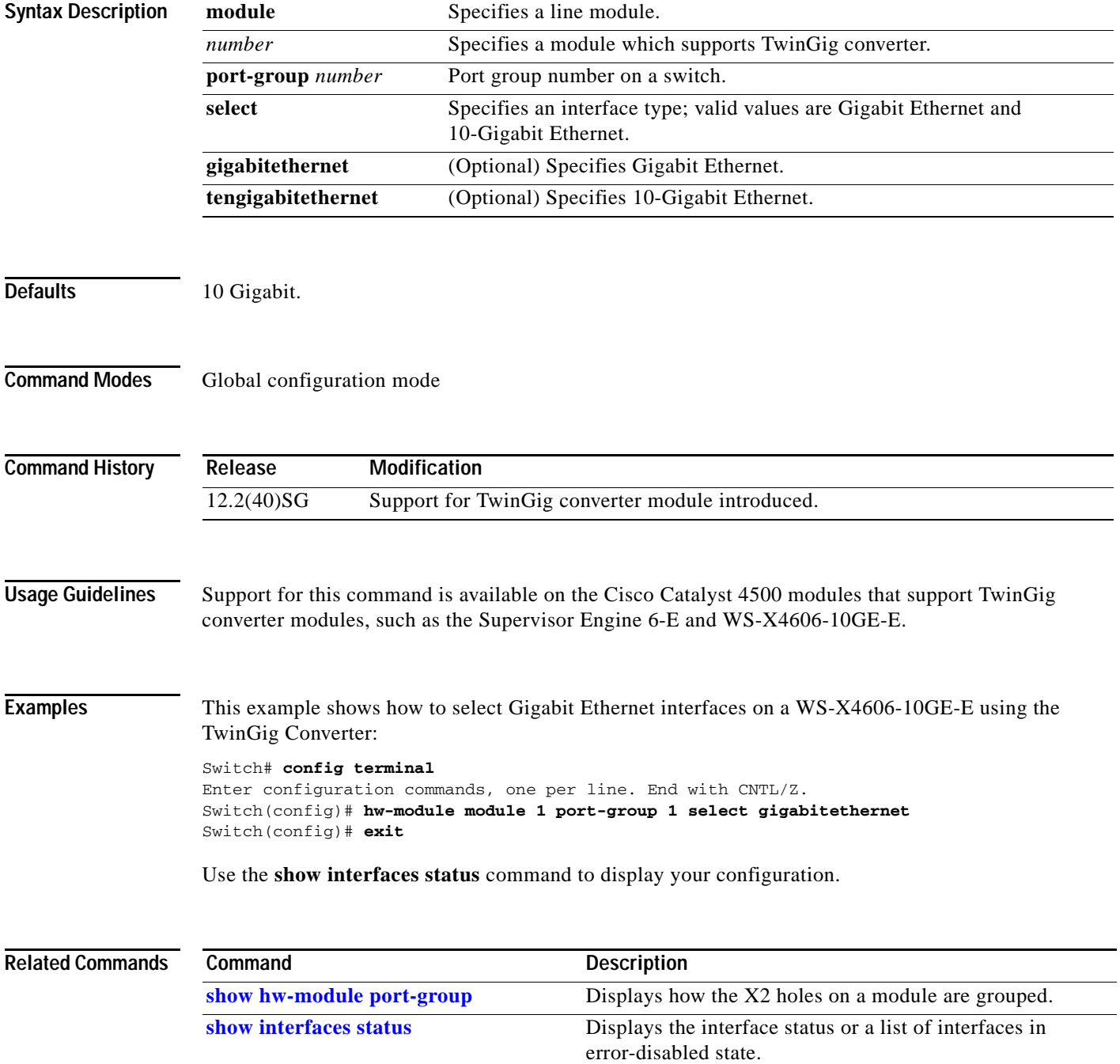

# **hw-module power**

To turn the power off on a slot or line module, use the **no hw-module power** command. To turn the power back on, use the **hw-module power** command.

**hw-module** [**slot** | **module**] *number* **power**

**no hw-module** [**slot** | **module**] *number* **power**

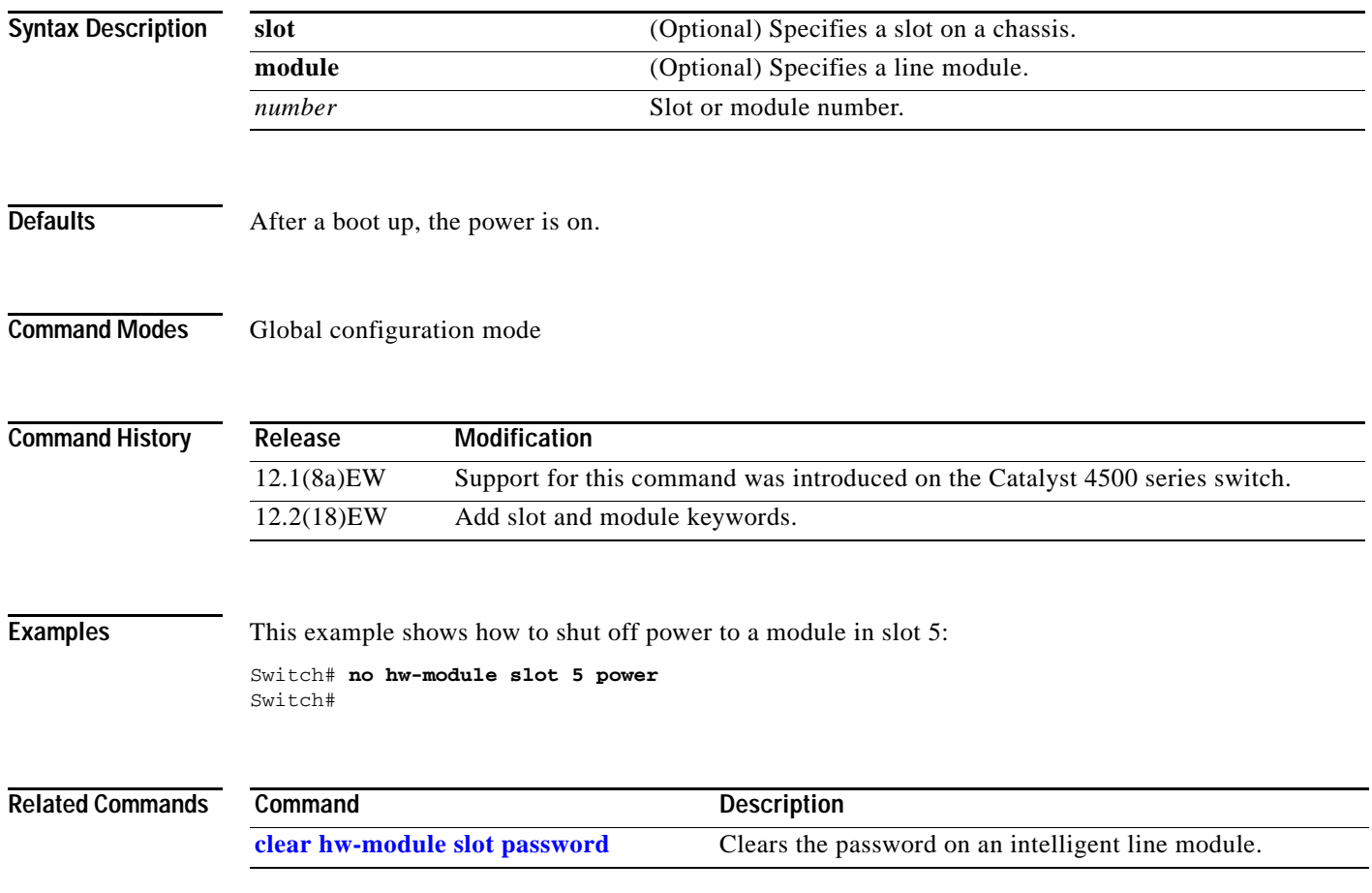

## **hw-module system max-queue-limit**

To tenables user to change the queue limit for all interfaces globally use the **hw-module system max-queue-limit** command. To cancel the global setting, use the no form of the command.

```
d.
```
**Note** This command is supported on Supervisor Engine 6-E, Supervisor Engine 6L-E, Catalyst 4900M, and Catalyst 4948E, and Catalyst 4948E-F.

**hw-module system max-queue-limit** *max-queue-limit*

**no hw-module system max-queue-limit** *max-queue-limit*

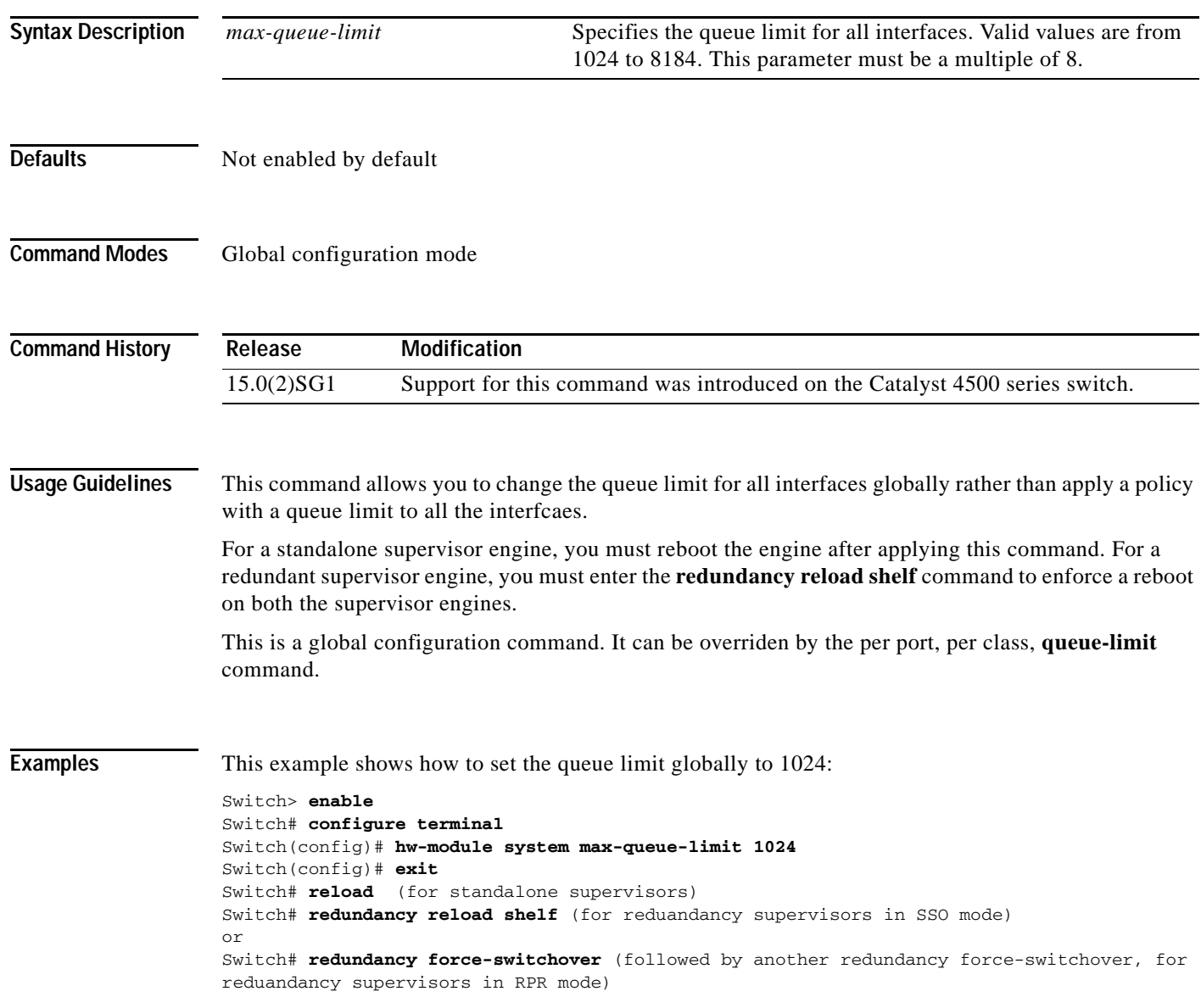

# **hw-module uplink mode shared-backplane**

**hw-module uplink mode shared-backplane**

To change the uplink mode so that you can use all four 10-Gigabit Ethernet ports as blocking ports on the Supervisor Engine 6-E and Catalyst 4900 M chassis when operating in redundant mode, use the **hw-module uplink mode shared-backplane** command. To disable shared-backplane uplink mode, use the **no** form of the command.

**hw-module uplink mode shared-backplane**

**no hw-module uplink mode shared-backplane**

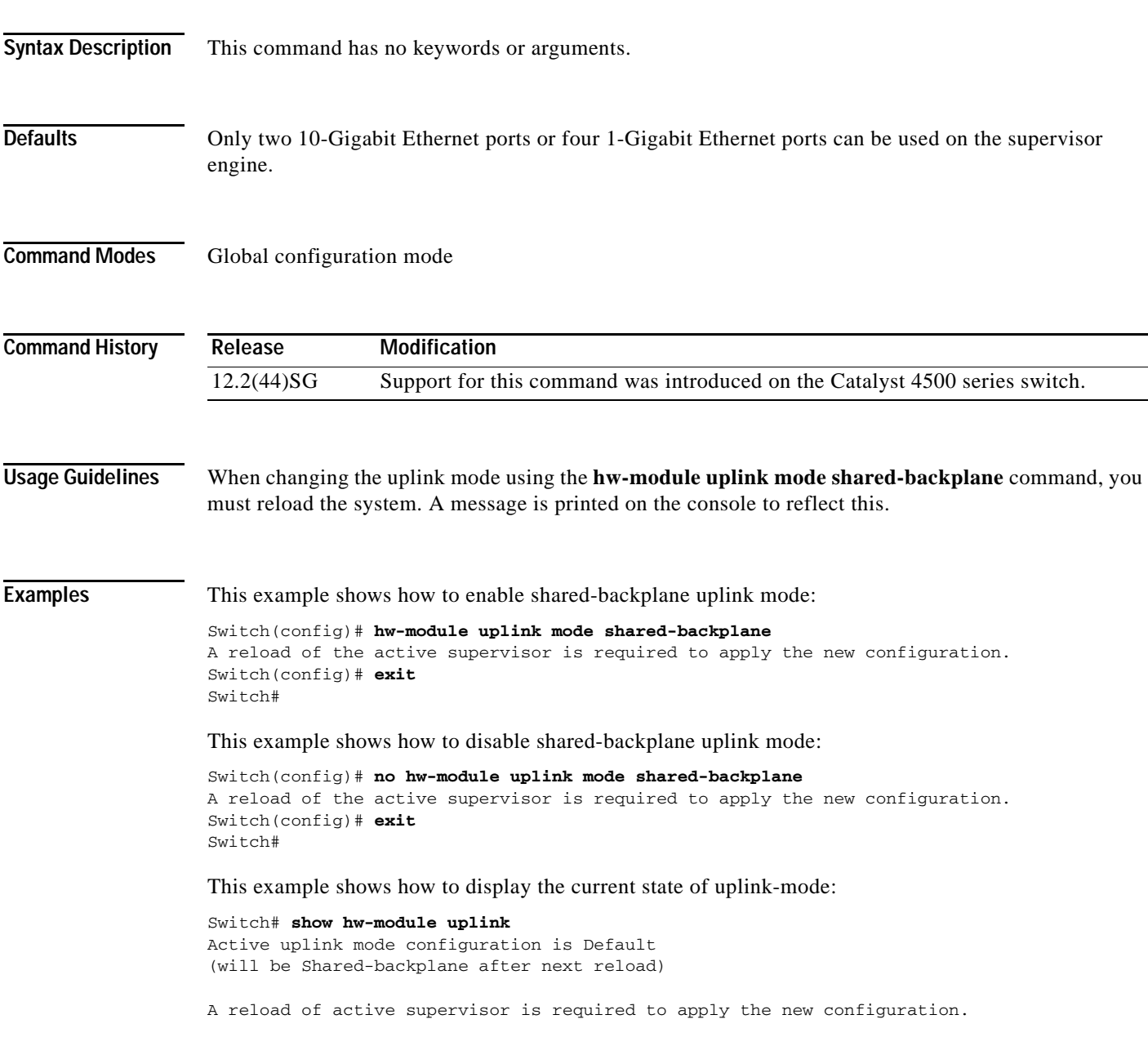

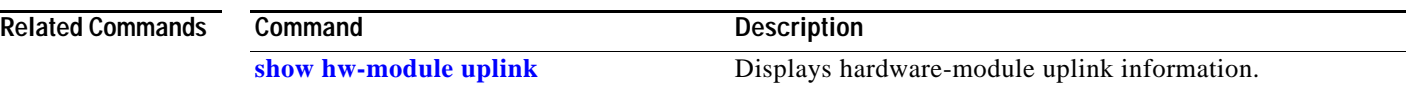

٠
#### **hw-module uplink select**

To select the 10-Gigabit Ethernet or Gigabit Ethernet uplinks on the Supervisor Engine V-10GE within the W-C4510R chassis, use the **hw-module uplink select** command.

#### **hw-module uplink select** {**tengigabitethernet** | **gigabitethernet** | **all**}

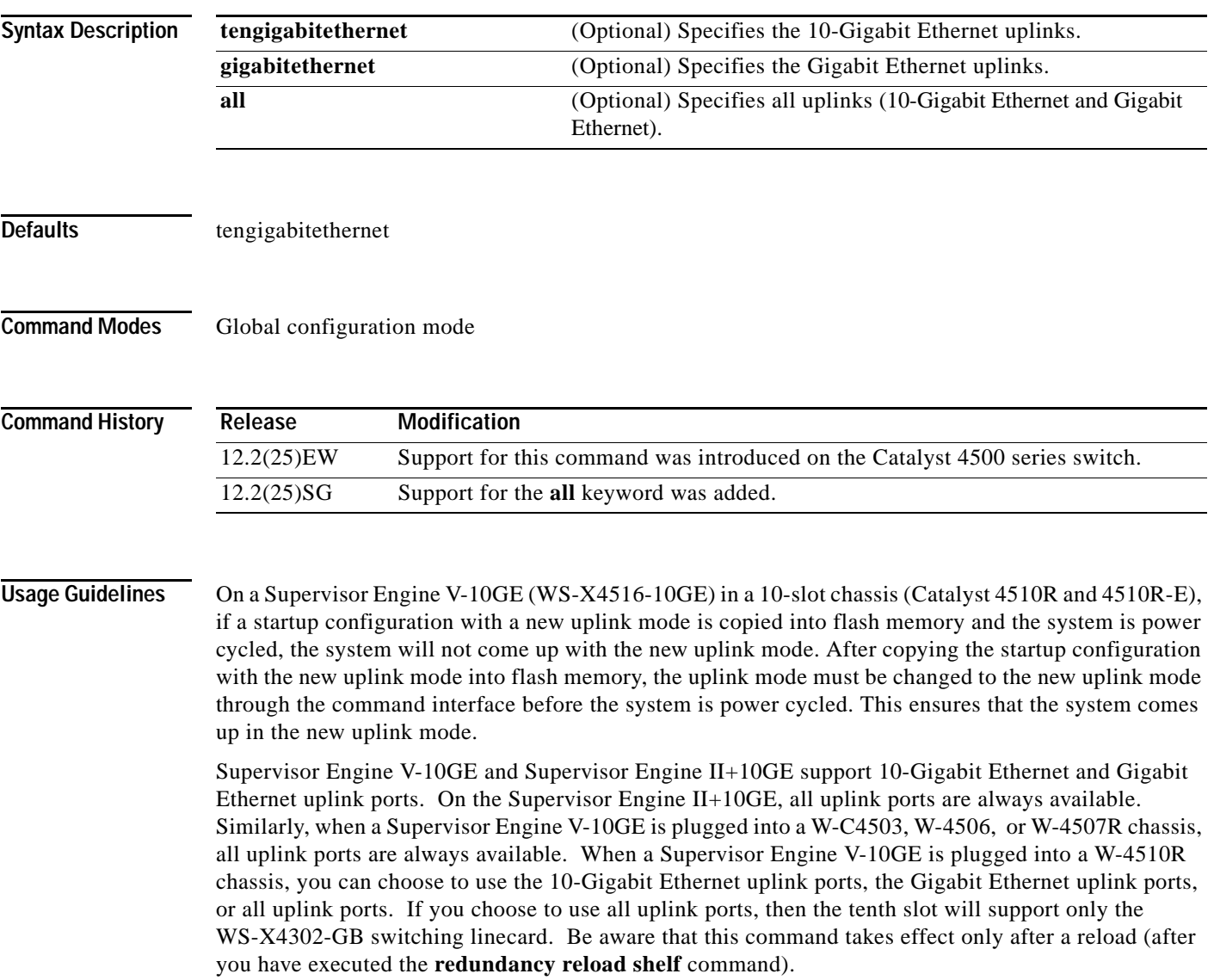

Because the uplink selection is programmed into hardware during initialization, changing the active uplinks requires saving the configuration and reloading the switch. When you are configuring a change to the uplinks, the system responds with a message informing you that the switch must be reloaded and suggesting the appropriate command (depending on redundancy mode) to reload the switch.

If you select the **all** keyword, ensure that the tenth slot is either empty or has a WS-X4302-GB switching module.

A **no** form of this command does not exist. To undo the configuration, you must configure the uplinks.

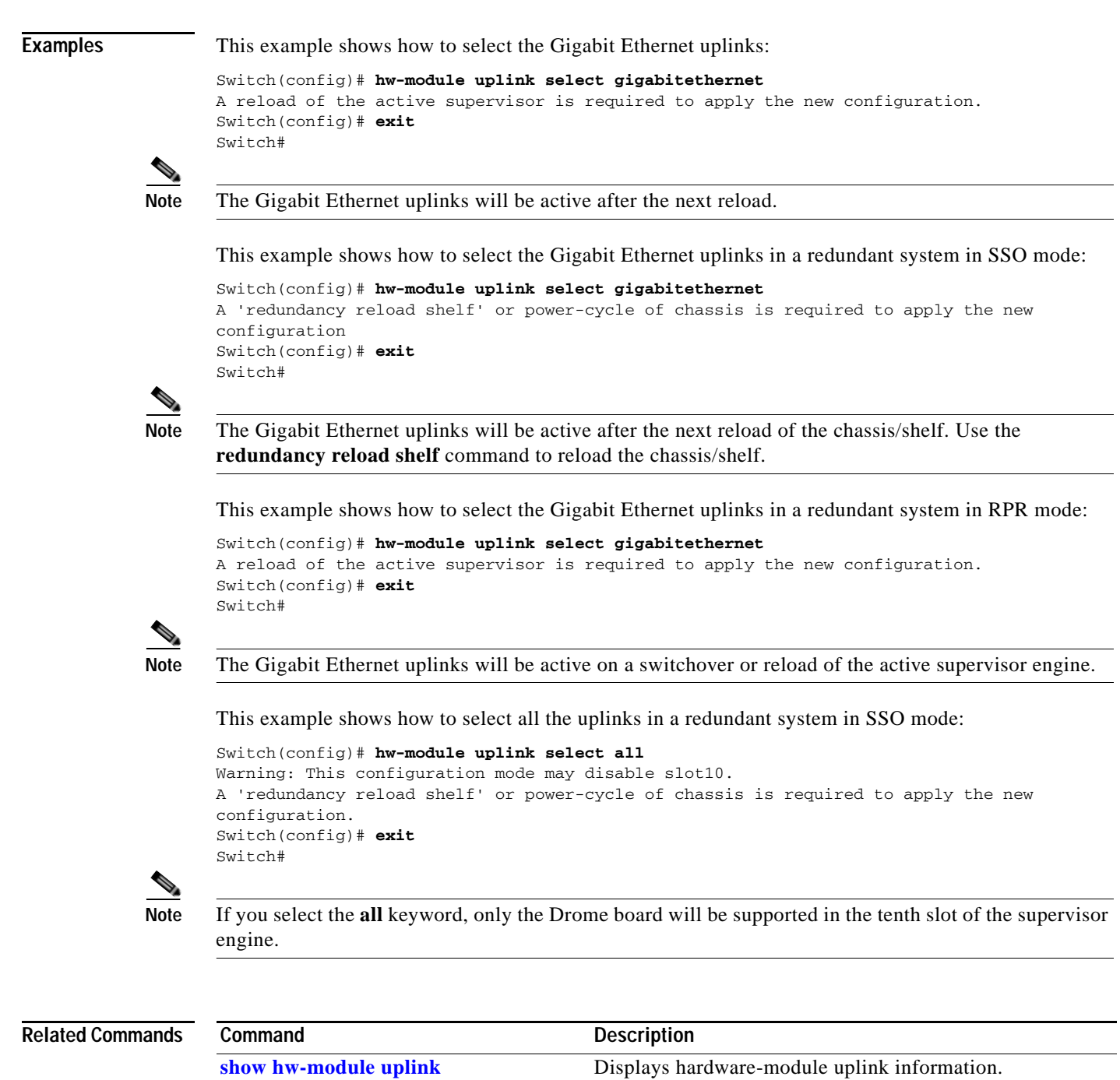

a l

**The Contract of the Contract of the Contract of the Contract of the Contract of the Contract of the Contract of the Contract of the Contract of the Contract of the Contract of the Contract of the Contract of the Contract** 

### **instance**

To map a VLAN or a set of VLANs to an MST instance, use the **instance** command. To return the VLANs to the common instance default, use the **no** form of this command.

**instance** *instance-id* {**vlans** *vlan-range*}

**no instance** *instance-id*

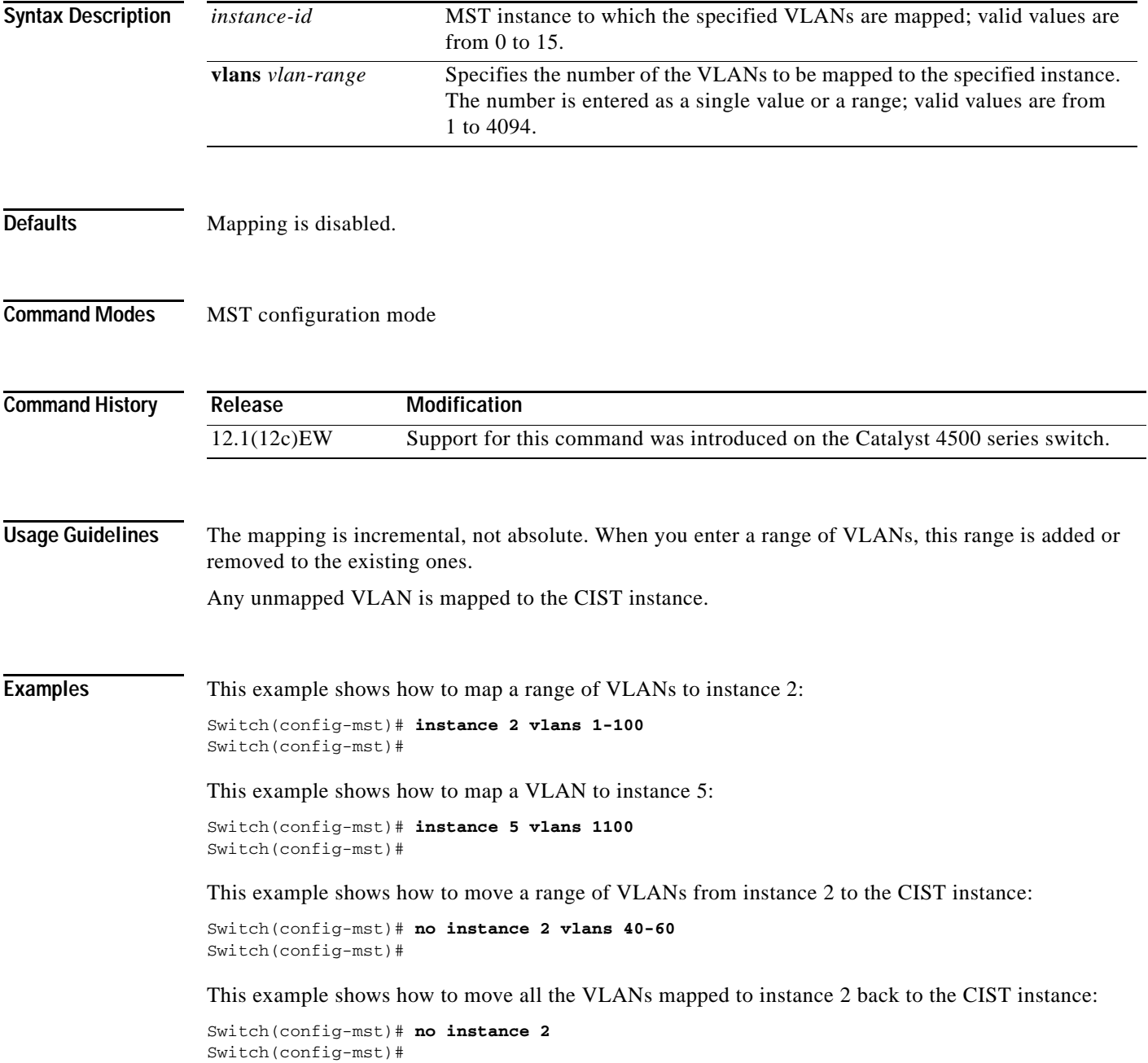

#### **Related Commands**

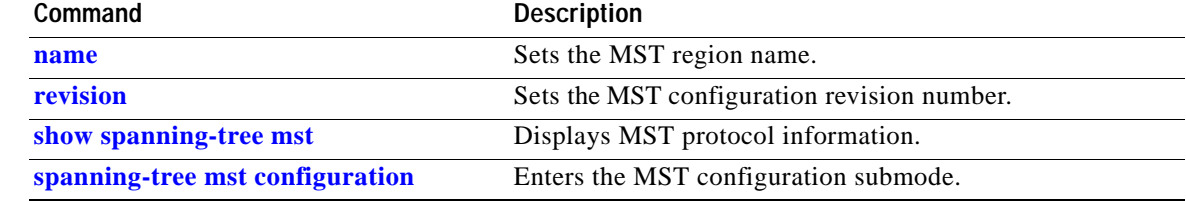

### **interface**

To select an interface to configure and to enter interface configuration mode, use the **interface** command.

**interface** *type number*

<span id="page-292-0"></span>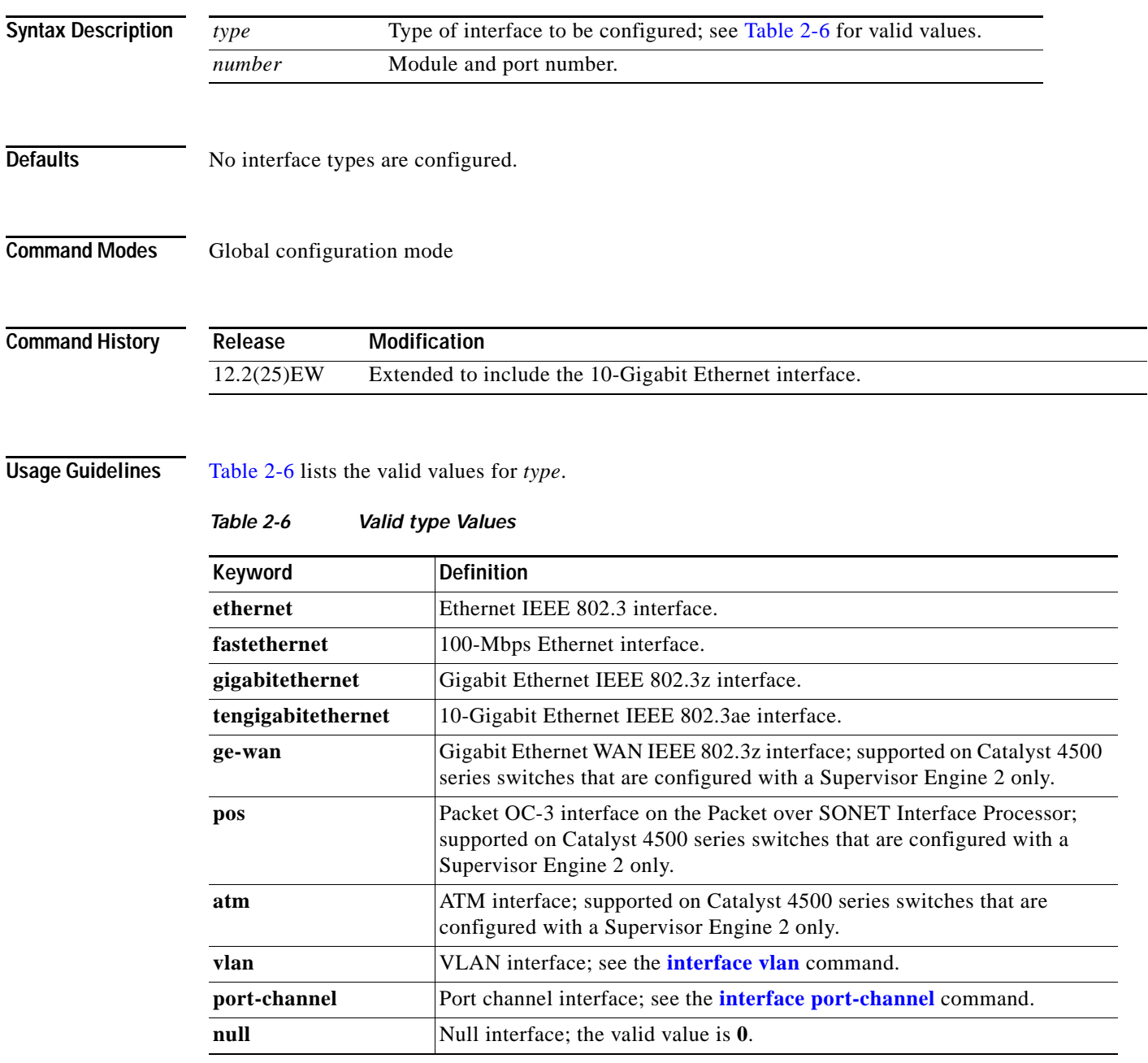

a ba

#### **Examples** This example shows how to enter the interface configuration mode on the Fast Ethernet interface 2/4: Switch(config)# **interface fastethernet2/4** Switch(config-if)#

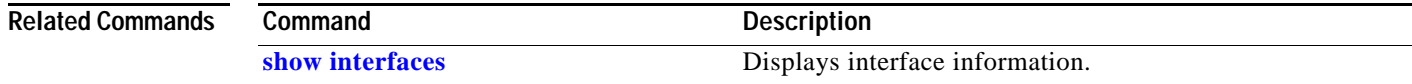

# <span id="page-294-0"></span>**interface port-channel**

To access or create a port-channel interface, use the **interface port-channel** command.

**interface port-channel** *channel-group*

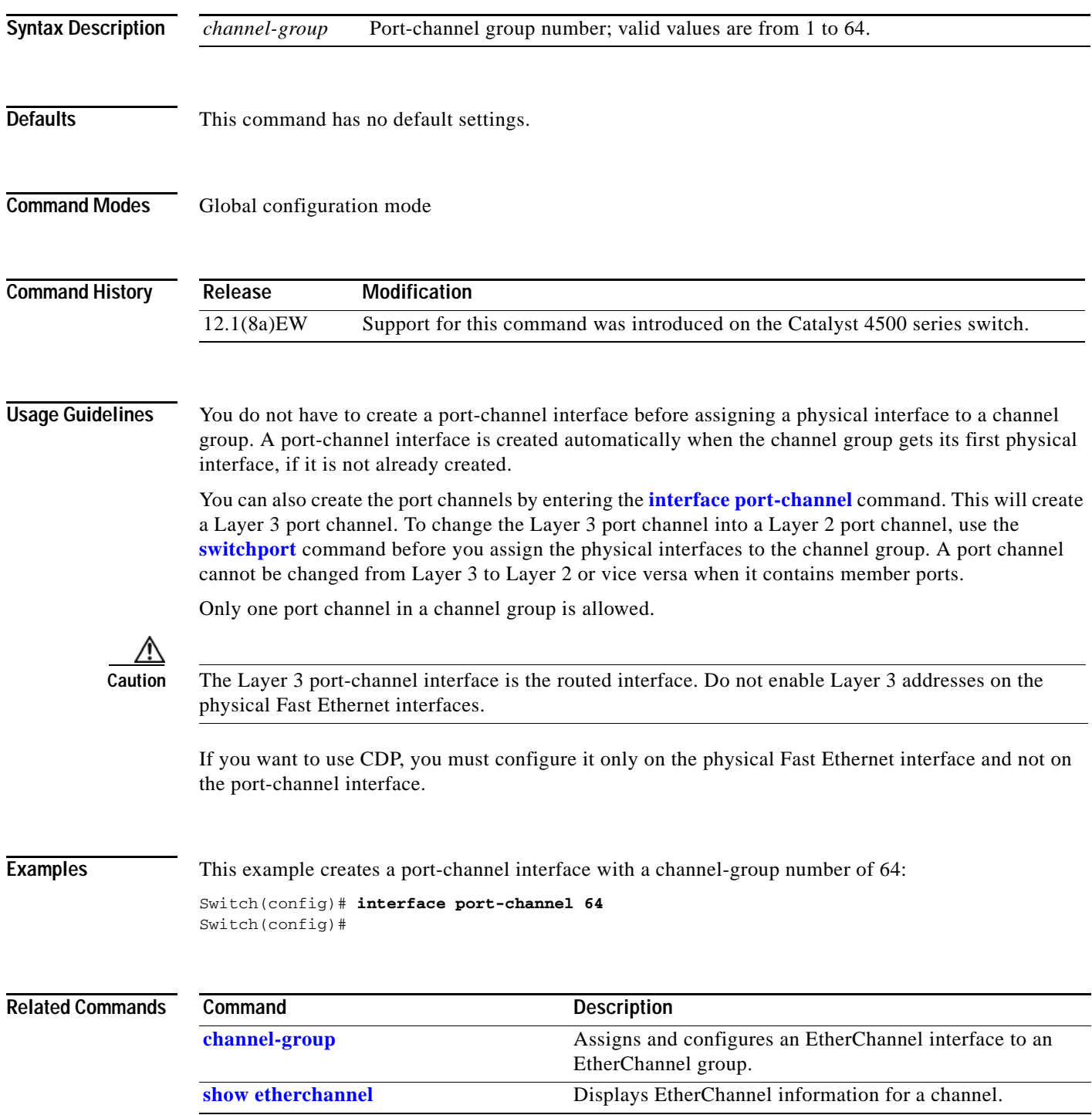

# **interface range**

To run a command on multiple ports at the same time, use the **interface range** command.

**interface range** {**vlan** *vlan\_id* - *vlan\_id*} {*port-range* | **macro** *name*}

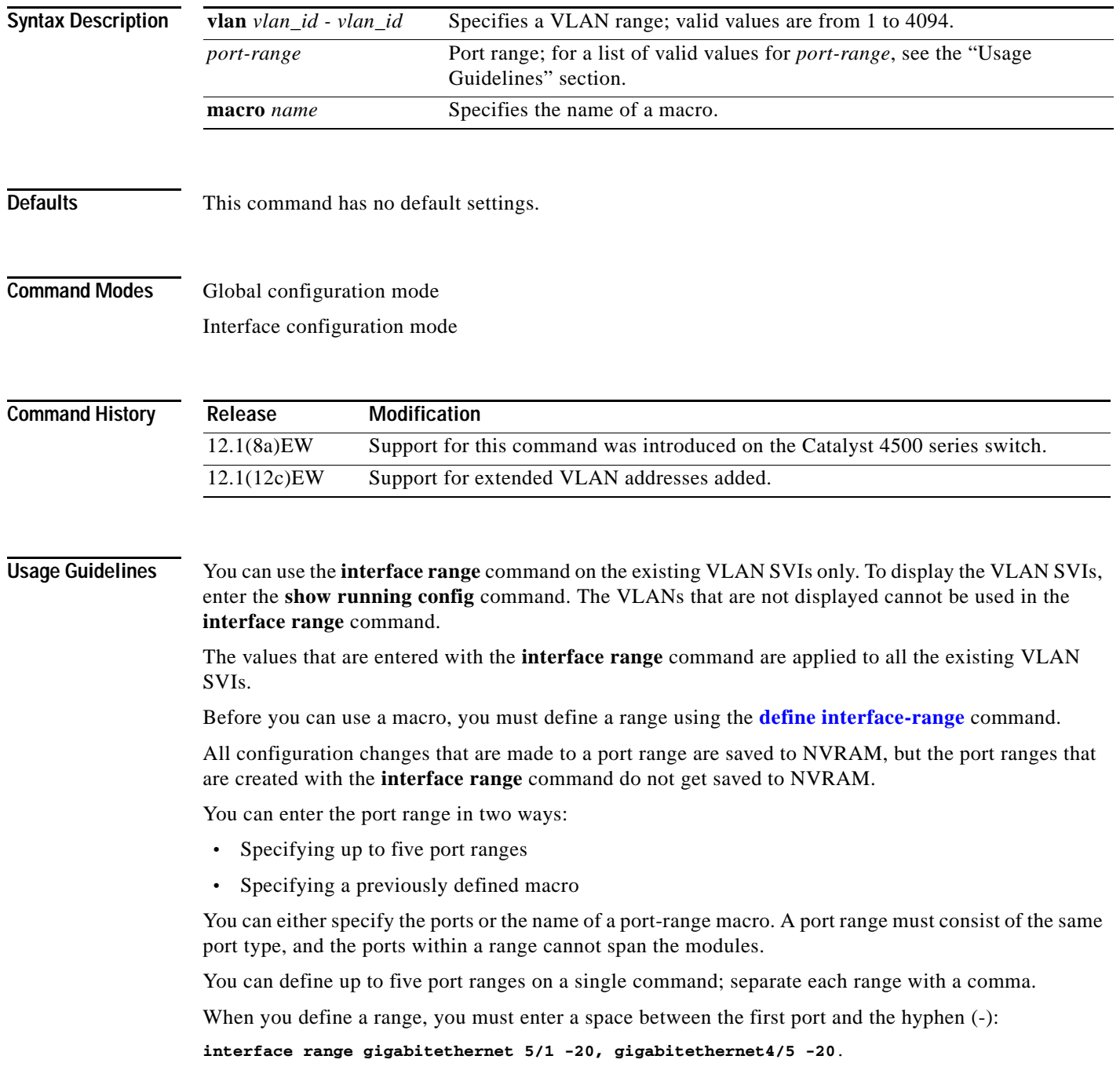

Use these formats when entering the *port-range*:

- **•** *interface-type* {*mod*}/{*first-port*} {*last-port*}
- **•** *interface-type* {*mod*}/{*first-port*} {*last-port*}

Valid values for *interface-type* are as follows:

- **• FastEthernet**
- **• GigabitEthernet**
- **• Vlan** *vlan\_id*

You cannot specify both a macro and an interface range in the same command. After creating a macro, you can enter additional ranges. If you have already entered an interface range, the CLI does not allow you to enter a macro.

You can specify a single interface in the *port-range* value. This makes the command similar to the **interface** *interface-number* command.

**Examples** This example shows how to use the **interface range** command to interface to FE 5/18 - 20:

Switch(config)# **interface range fastethernet 5/18 - 20** Switch(config-if)#

This command shows how to run a port-range macro:

Switch(config)# **interface range macro macro1** Switch(config-if)#

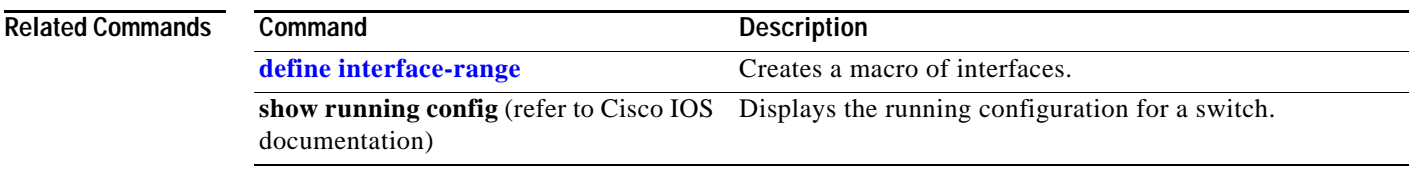

### <span id="page-297-0"></span>**interface vlan**

To create or access a Layer 3 switch virtual interface (SVI), use the **interface vlan** command. To delete an SVI, use the **no** form of this command.

**interface vlan** *vlan\_id*

**no interface vlan** *vlan\_id*

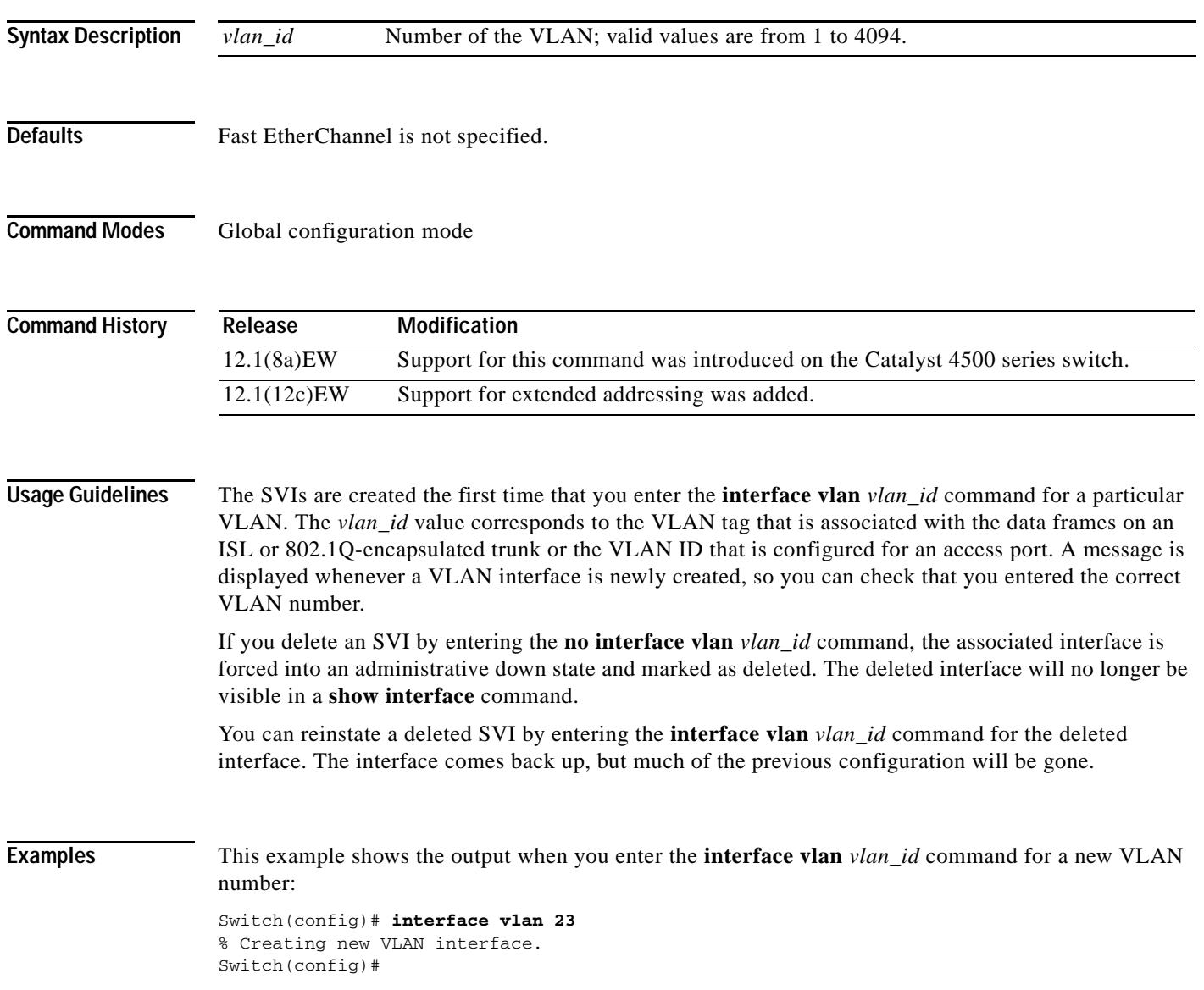

# **ip admission proxy http refresh-all**

To ensure that you see a customized WebAuth login page with the same name in the switch system directory as a same-named prior login page, use the **ip admission proxy http refresh-all** command.

#### **ip admission proxy http [success | failure | refresh-all | login [expired | page]]**

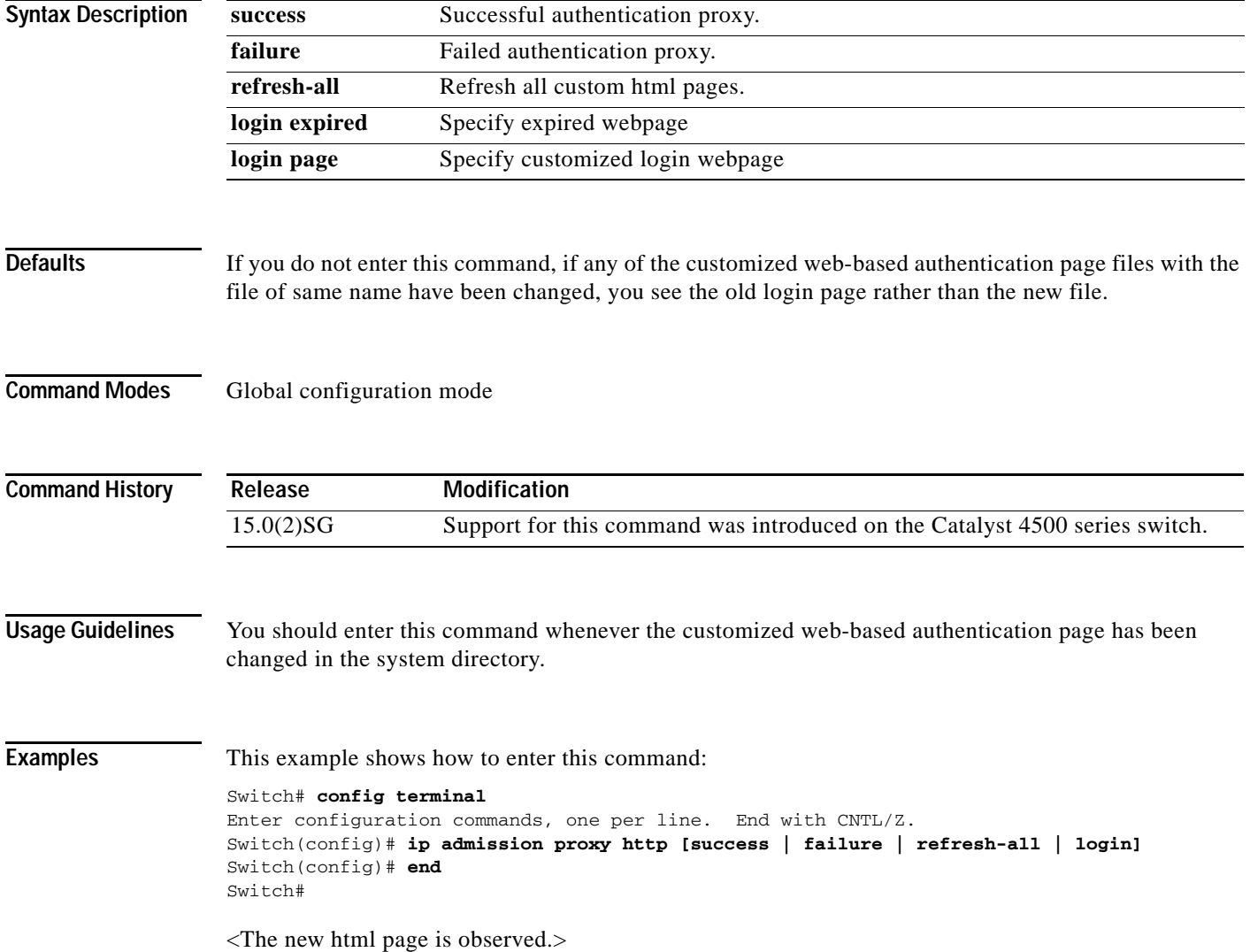

#### **ip arp inspection filter vlan**

To permit ARPs from hosts that are configured for static IP when DAI is enabled and to define an ARP access list and apply it to a VLAN, use the **ip arp inspection filter vlan** command. To disable this application, use the **no** form of this command.

**ip arp inspection** *filter arp-acl-name* **vlan** *vlan-range* [*static*]

**no ip arp inspection** *filter arp-acl-name* **vlan** *vlan-range* [*static*]

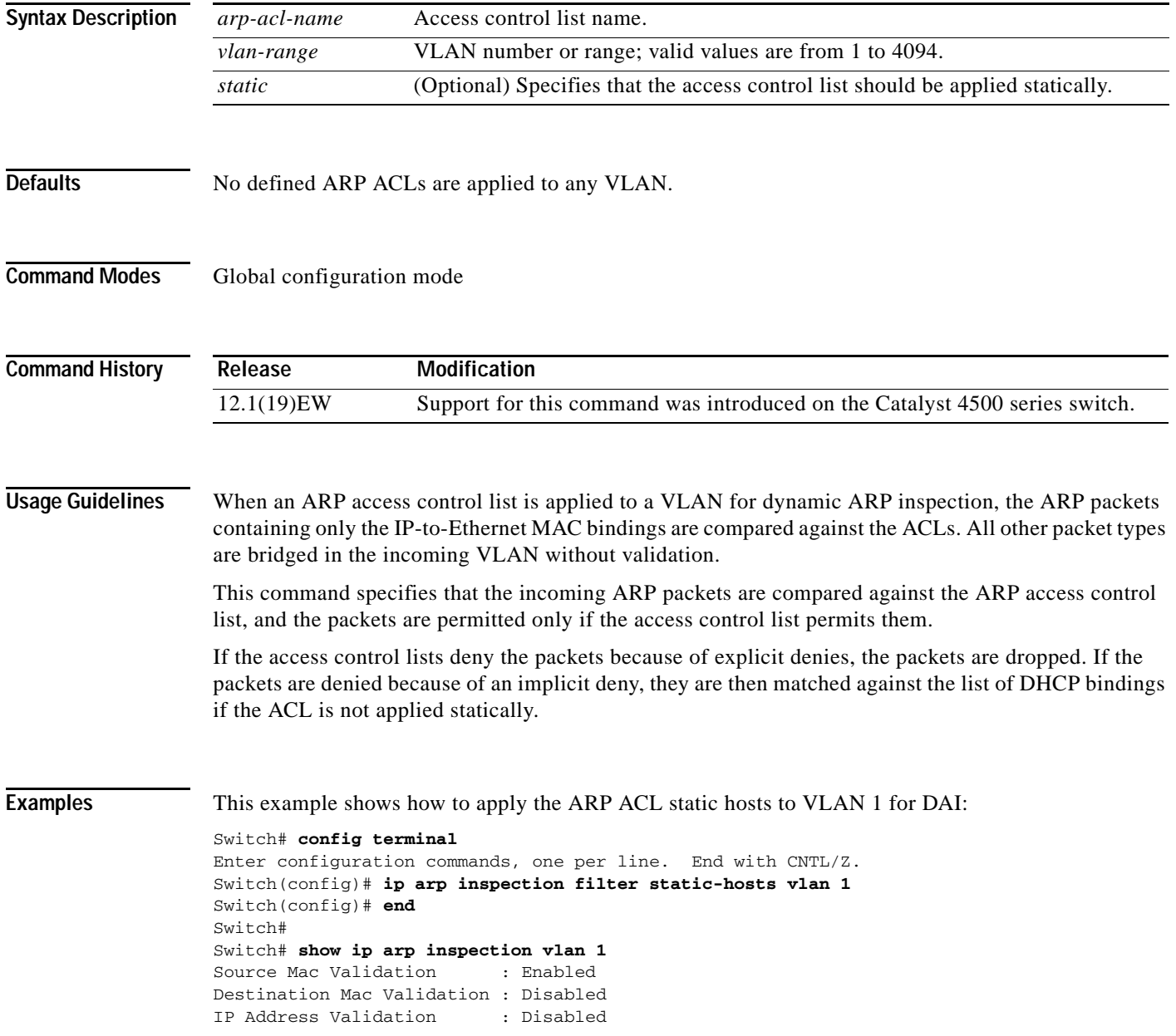

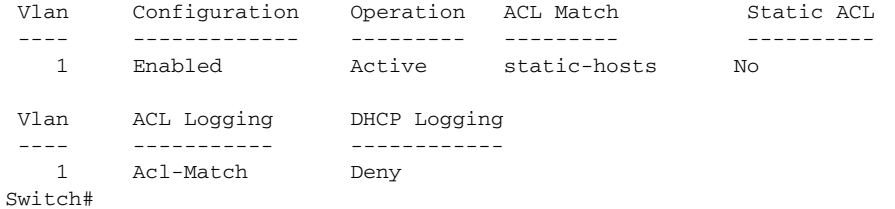

#### **Related Commands**

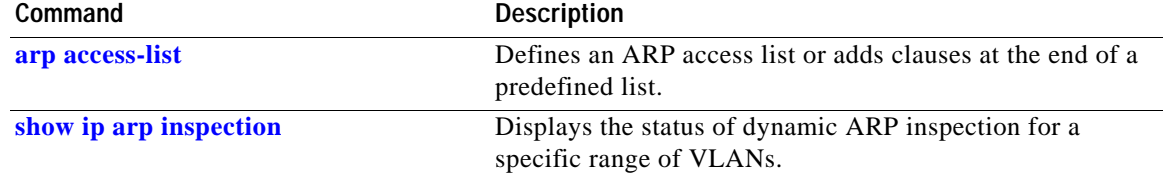

### **ip arp inspection limit (interface)**

To limit the rate of incoming ARP requests and responses on an interface and prevent DAI from consuming all of the system's resources in the event of a DoS attack, use the **ip arp inspection limit**  command. To release the limit, use the **no** form of this command.

**ip arp inspection limit** {**rate** *pps* | **none**} [**burst interval** *seconds*]

**no ip arp inspection limit** 

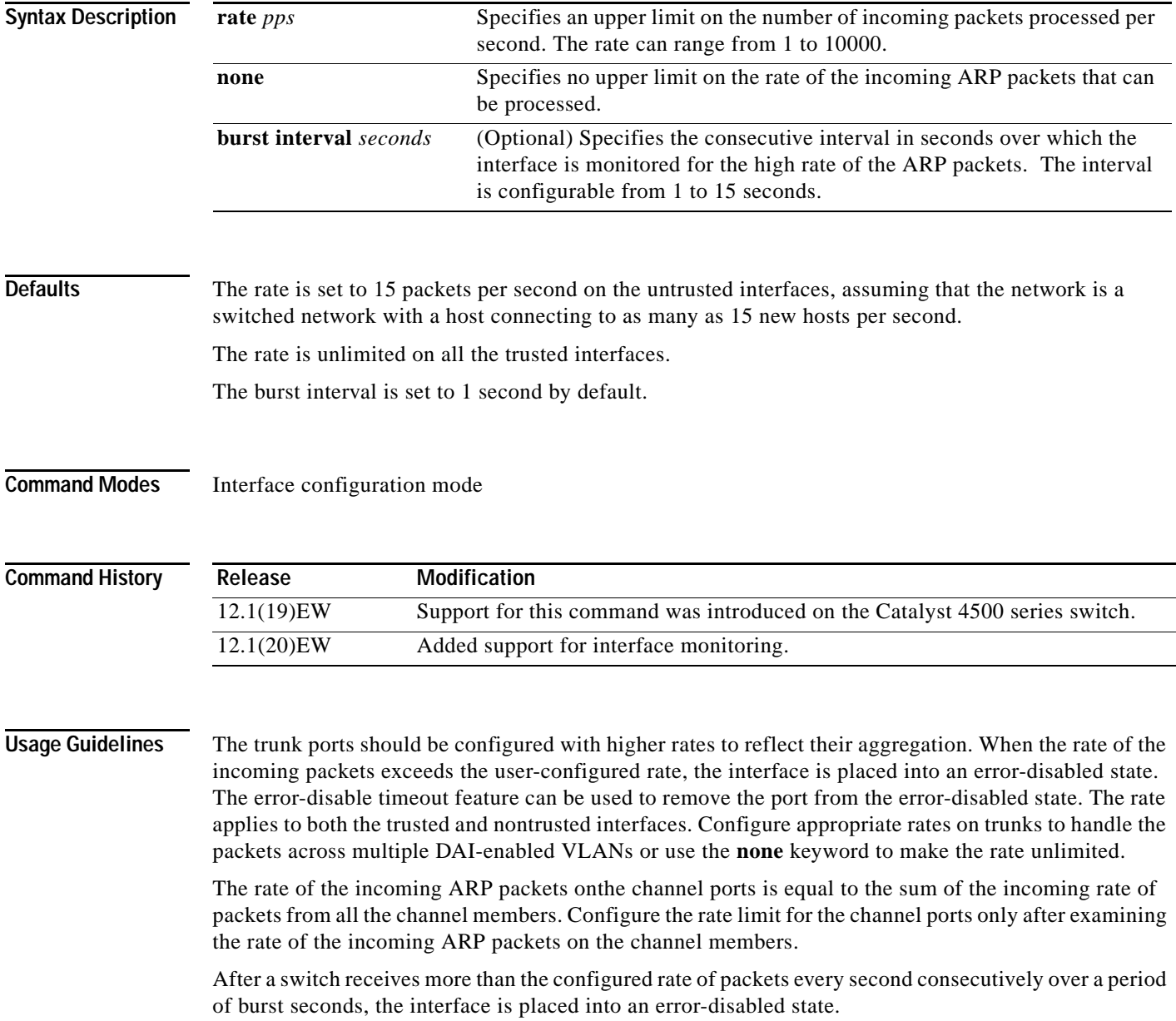

#### **Examples** This example shows how to limit the rate of the incoming ARP requests to 25 packets per second:

```
Switch# config terminal
Switch(config)# interface fa6/3
Switch(config-if)# ip arp inspection limit rate 25
Switch(config-if)# end
Switch# show ip arp inspection interfaces fastEthernet 6/3
Interface Trust State Rate (pps)
 --------------- ----------- ----------
Fa6/3 Trusted 25
Switch#
```
This example shows how to limit the rate of the incoming ARP requests to 20 packets per second and to set the interface monitoring interval to 5 consecutive seconds:

```
Switch# config terminal
Switch(config)# interface fa6/1
Switch(config-if)# ip arp inspection limit rate 20 burst interval 5
Switch(config-if)# end
```
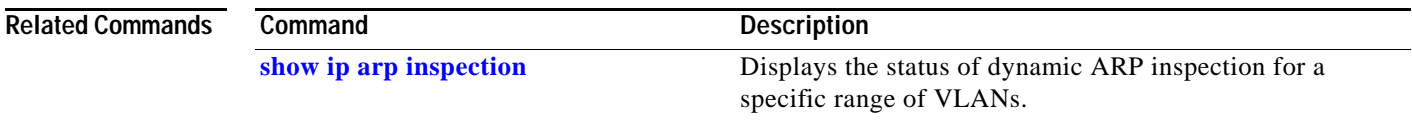

# **ip arp inspection log-buffer**

To configure the parameters that are associated with the logging buffer, use the **ip arp inspection log-buffer** command. To disable the parameters, use the **no** form of this command.

**ip arp inspection log-buffer** {**entries** *number* | **logs** *number* **interval** *seconds*}

**no ip arp inspection log-buffer** {**entries** | **logs**}

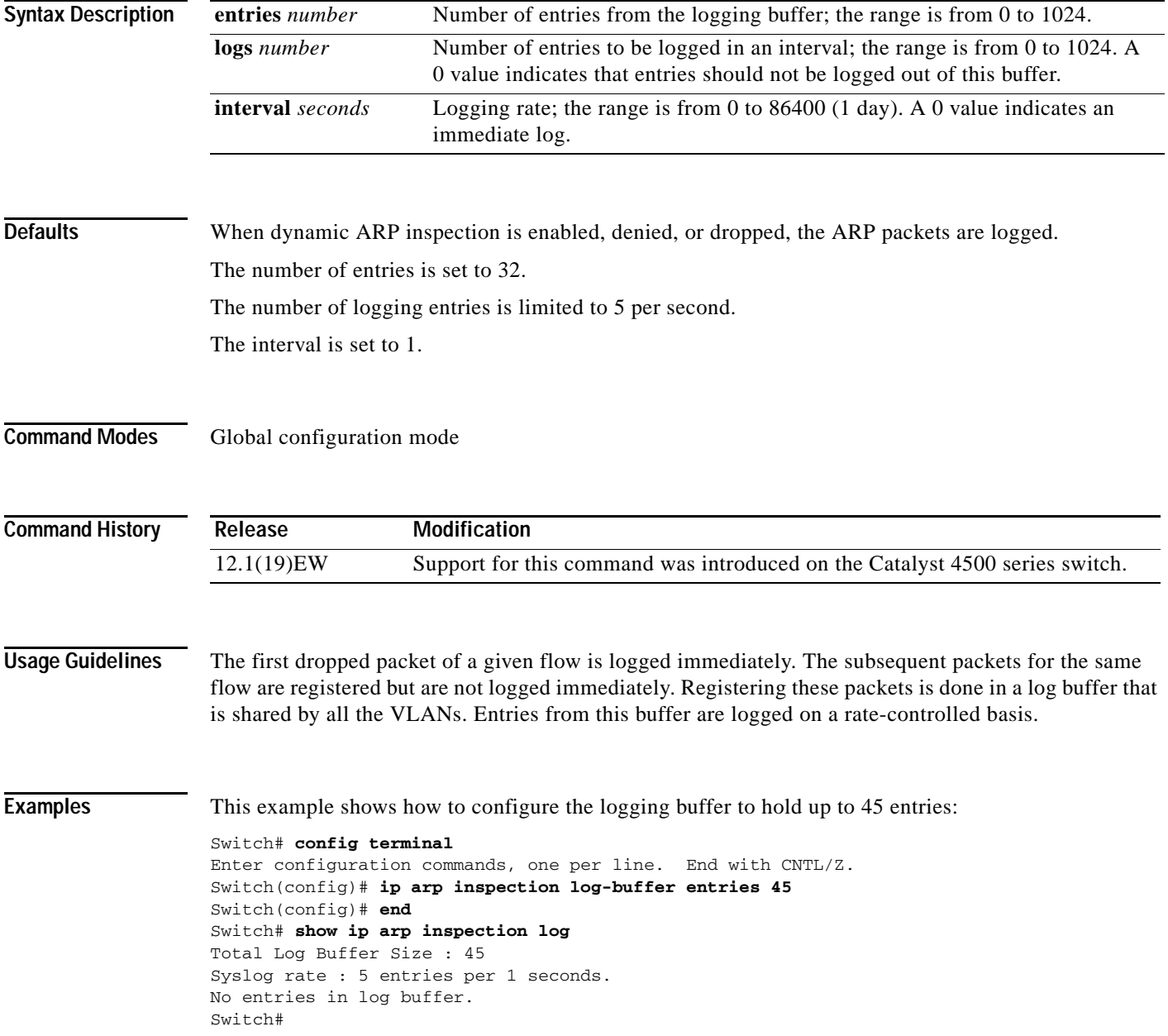

This example shows how to configure the logging rate to 10 logs per 3 seconds:

Switch(config)# **ip arp inspection log-buffer logs 10 interval 3** Switch(config)# **end** Switch# **show ip arp inspection log** Total Log Buffer Size : 45 Syslog rate : 10 entries per 3 seconds. No entries in log buffer. Switch#

#### **Related Commands**

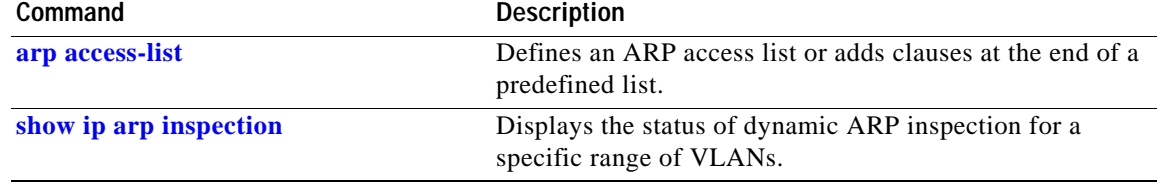

#### **ip arp inspection trust**

To set a per-port configurable trust state that determines the set of interfaces where incoming ARP packets are inspected, use the **ip arp inspection trust** command. To make the interfaces untrusted, use the **no** form of this command.

#### **ip arp inspection trust**

**no ip arp inspection trust**

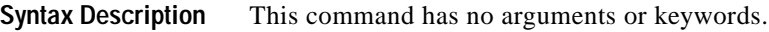

**Defaults** This command has no default settings.

**Command Modes** Interface configuration mode

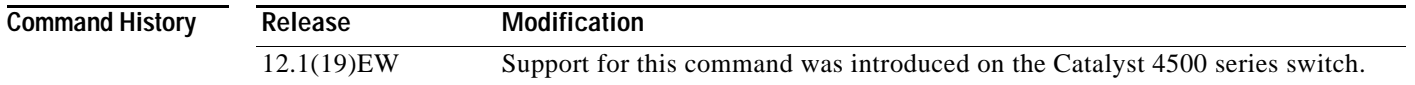

**Examples** This example shows how to configure an interface to be trusted:

```
Switch# config terminal
Switch(config)# interface fastEthernet 6/3
Switch(config-if)# ip arp inspection trust
Switch(config-if)# end
```
To verify the configuration, use the show form of this command:

```
Switch# show ip arp inspection interfaces fastEthernet 6/3
```
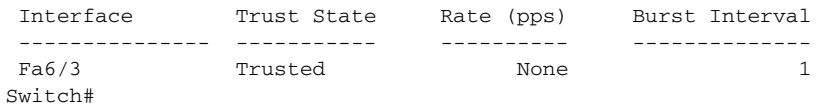

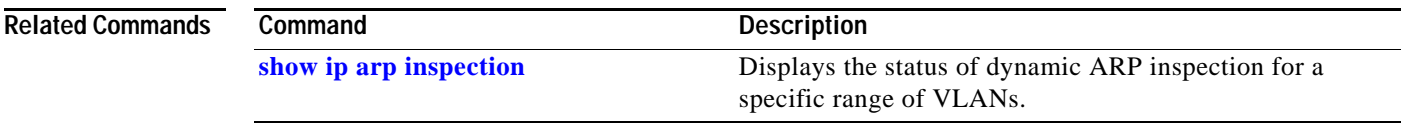

### **ip arp inspection validate**

To perform specific checks for ARP inspection, use the **ip arp inspection validate** command. To disable checks, use the **no** form of this command.

**ip arp inspection validate** [**src-mac**] [**dst-mac**] [**ip**]

**no ip arp inspection validate** [**src-mac**] [**dst-mac**] [**ip**]

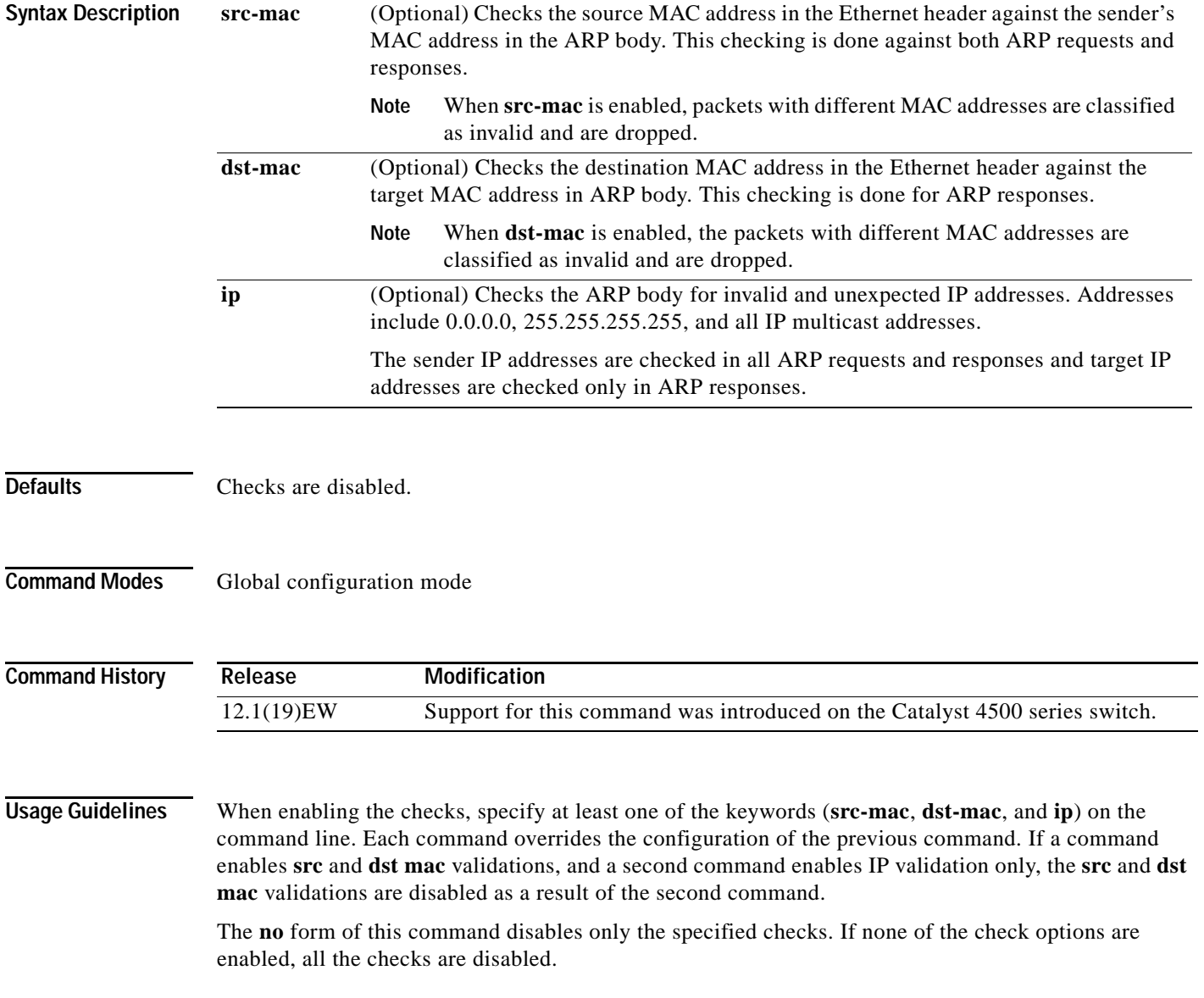

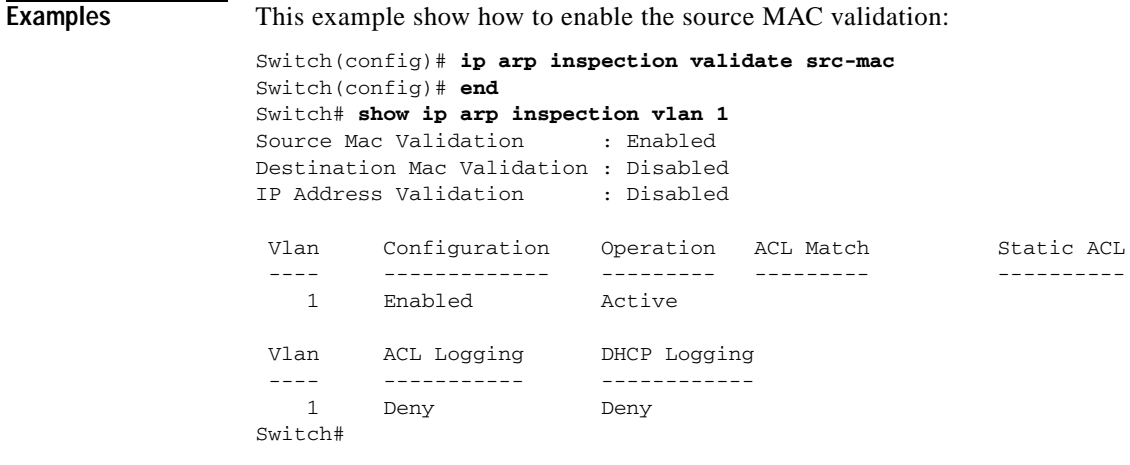

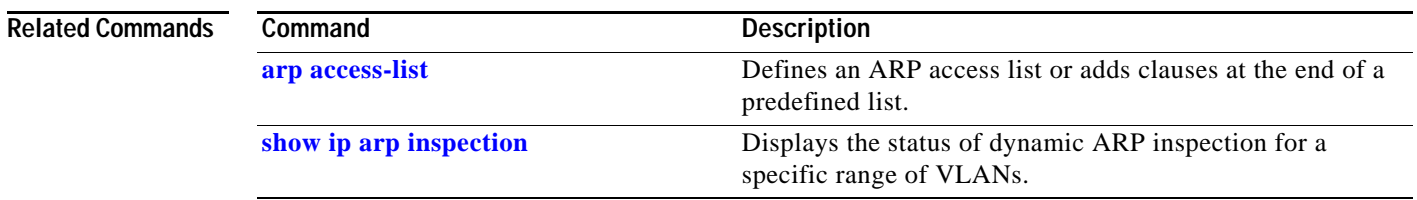

П

### **ip arp inspection vlan**

To enable dynamic ARP inspection (DAI) on a per-VLAN basis, use the **ip arp inspection vlan** command. To disable DAI, use the **no** form of this command.

**ip arp inspection vlan** *vlan-range*

**no ip arp inspection vlan** *vlan-range*

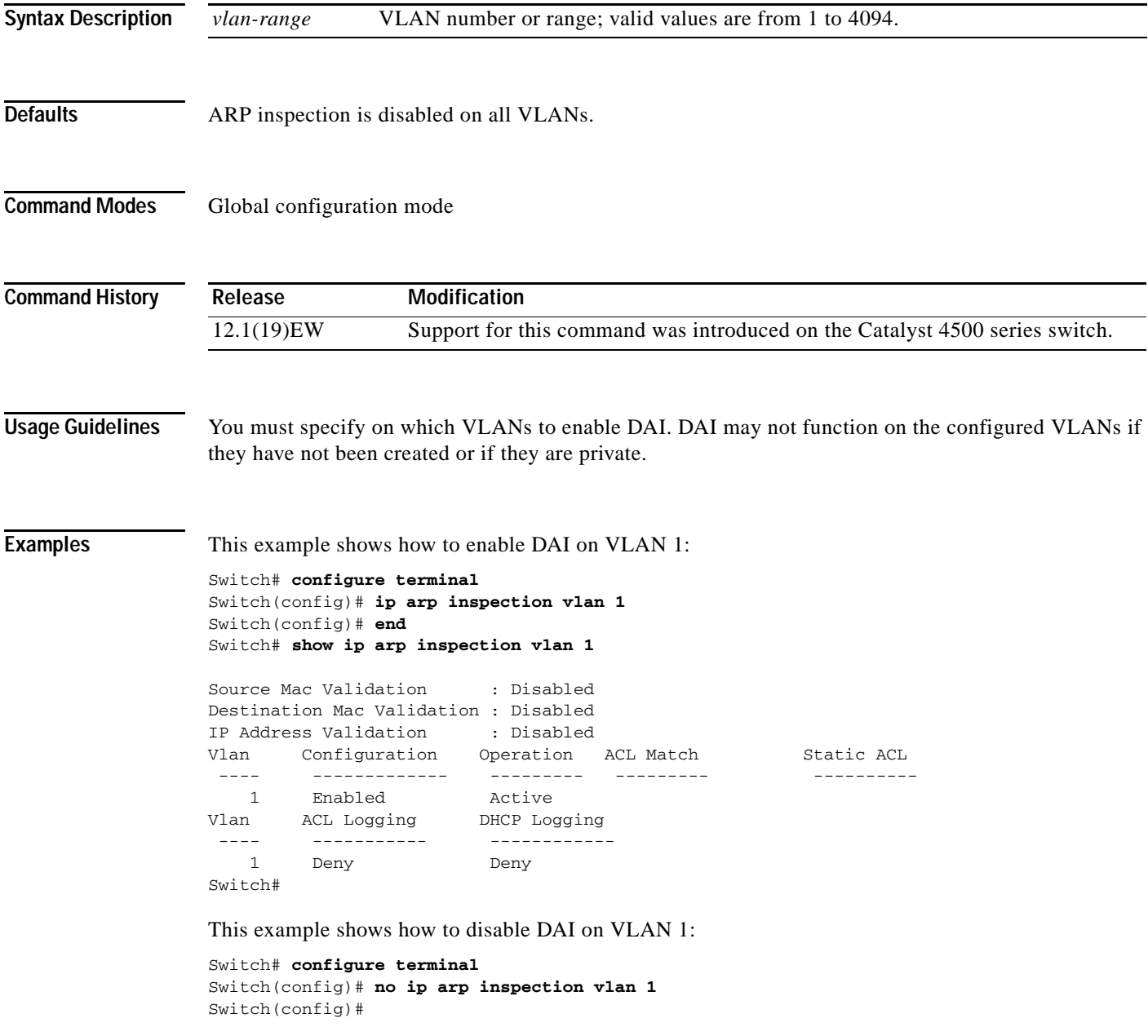

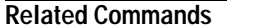

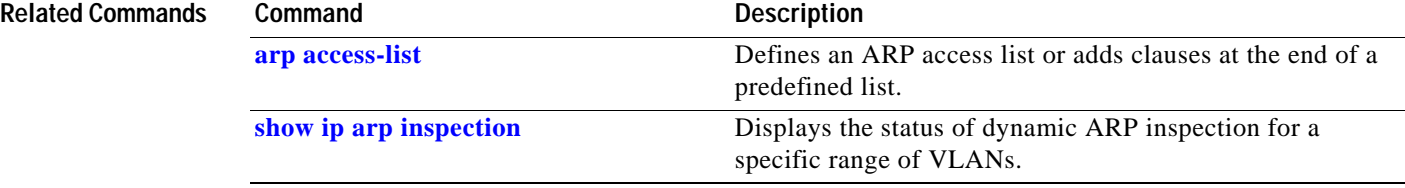

# **ip arp inspection vlan logging**

To control the type of packets that are logged, use the **ip arp inspection vlan logging** command. To disable this logging control, use the **no** form of this command.

**ip arp inspection vlan** *vlan-range* **logging** {**acl-match** {**matchlog** | **none**} | **dhcp-bindings** {**permit** | **all** | **none**}}

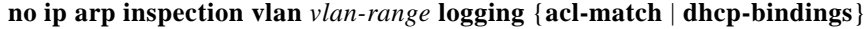

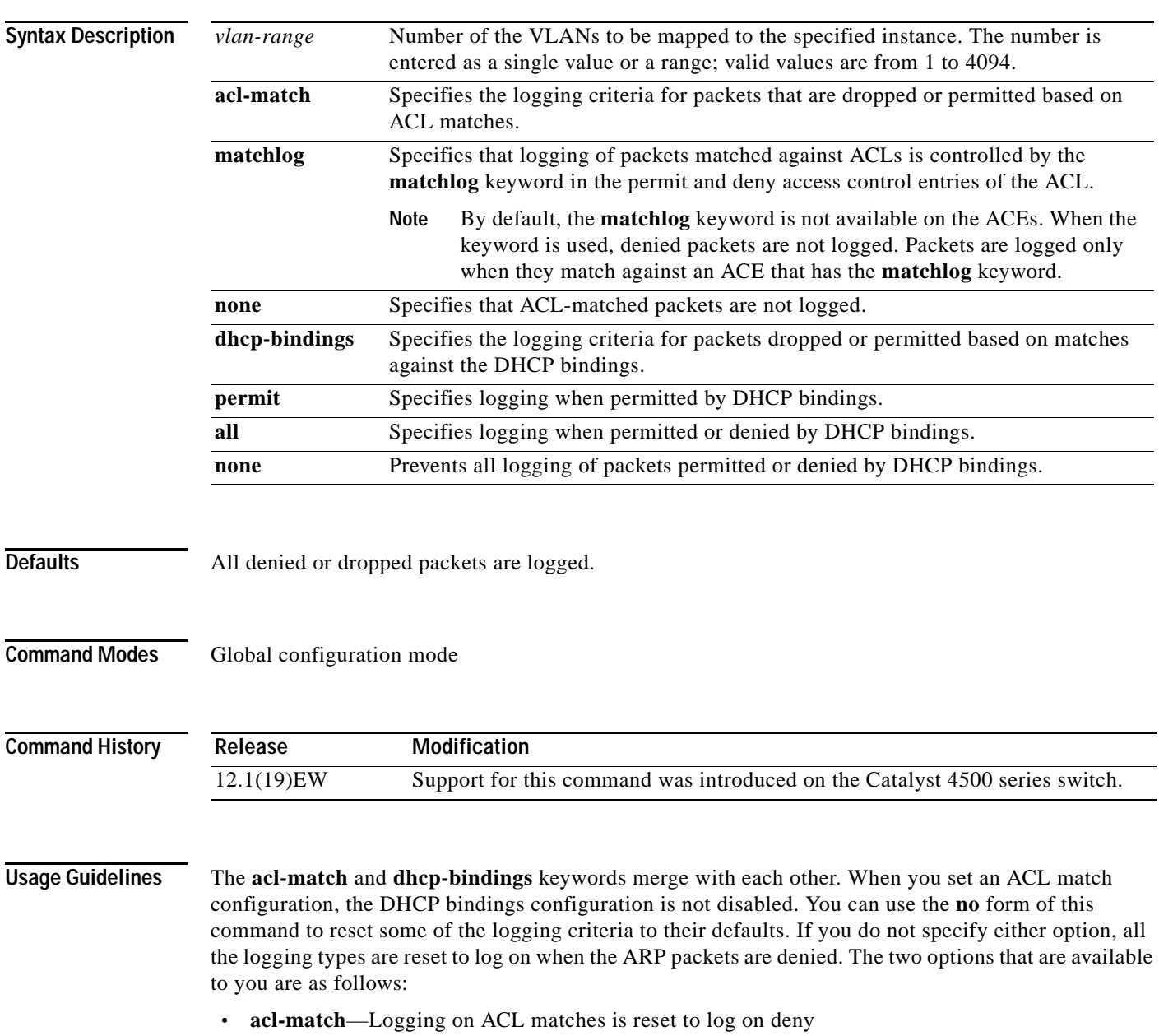

 **• dhcp-bindings**—Logging on DHCP binding compared is reset to log on deny

**Examples** This example shows how to configure an ARP inspection on VLAN 1 to add packets to a log on matching against the ACLs with the **logging** keyword:

#### Switch# **config terminal**

Switch#

 ---- ----------- ------------ 1 Acl-Match Deny

```
Enter configuration commands, one per line. End with CNTL/Z.
Switch(config)# ip arp inspection vlan 1 logging acl-match matchlog
Switch(config)# end
Switch# show ip arp inspection vlan 1
Source Mac Validation : Enabled
Destination Mac Validation : Disabled
IP Address Validation : Disabled
 Vlan Configuration Operation ACL Match Static ACL
  ---- ------------- --------- --------- ----------
   1 Enabled Active 
 Vlan ACL Logging DHCP Logging
```
#### **Related Commands**

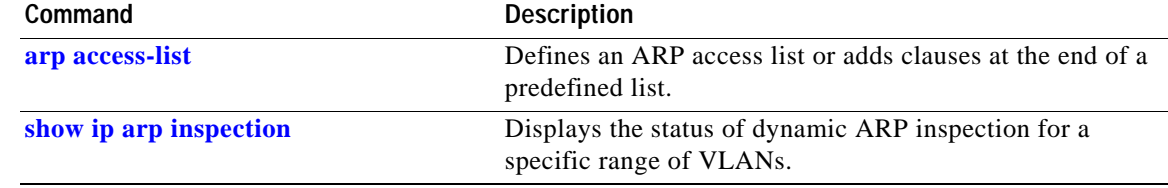

#### **ip cef load-sharing algorithm**

To configure the load-sharing hash function so that the source TCP/UDP port, the destination TCP/UDP port, or both ports can be included in the hash in addition to the source and destination IP addresses, use the **ip cef load-sharing algorithm** command. To revert back to the default, which does not include the ports, use the **no** form of this command.

**ip cef load-sharing algorithm** {**include-ports** {**source** *source* | **destination** *dest*} | **original** | **tunnel | universal**}

**no ip cef load-sharing algorithm** {**include-ports** {**source** *source* | **destination** *dest*} | **original** | **tunnel** | **universal**}

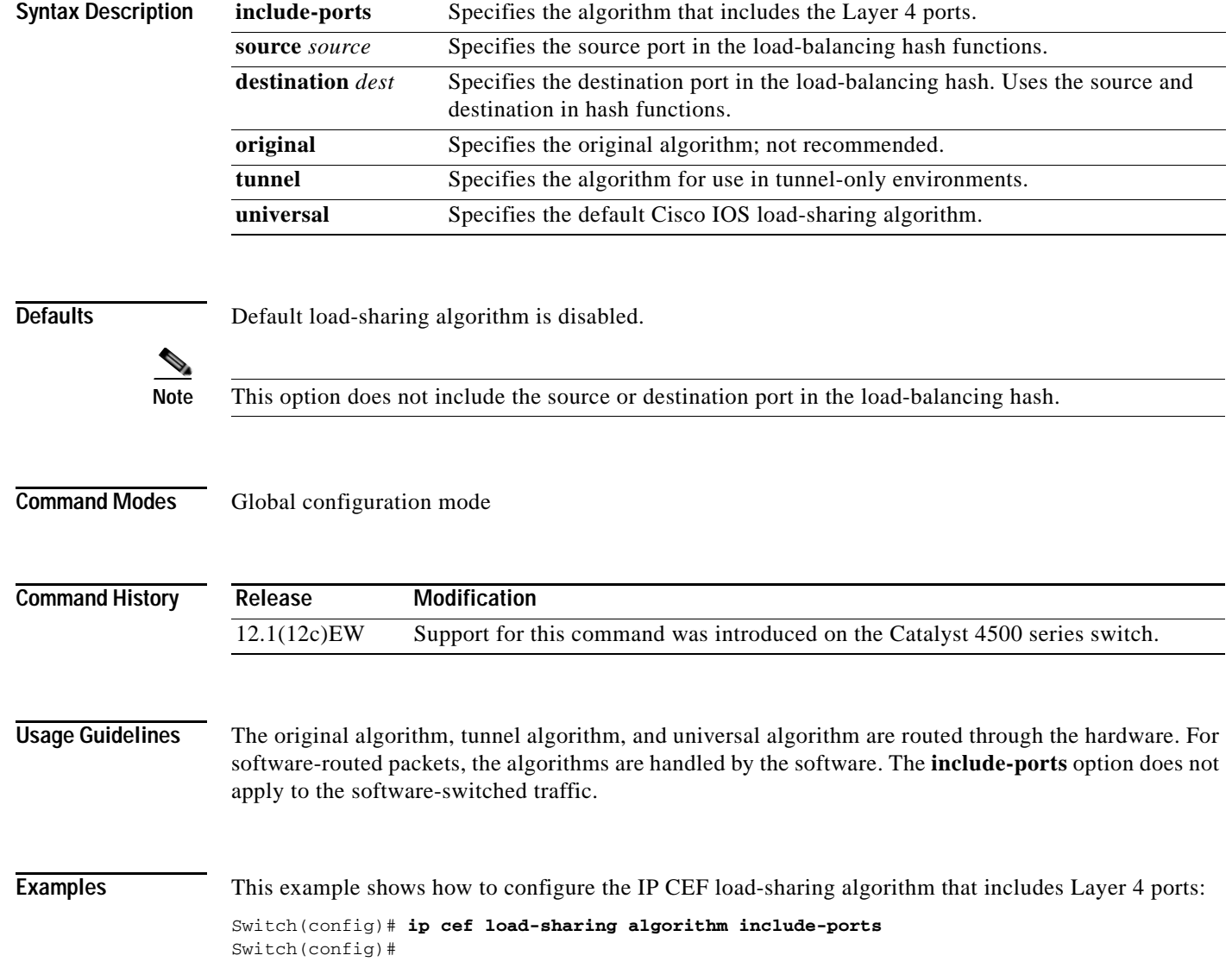

This example shows how to configure the IP CEF load-sharing algorithm that includes Layer 4 tunneling ports:

Switch(config)# **ip cef load-sharing algorithm include-ports tunnel** Switch(config)#

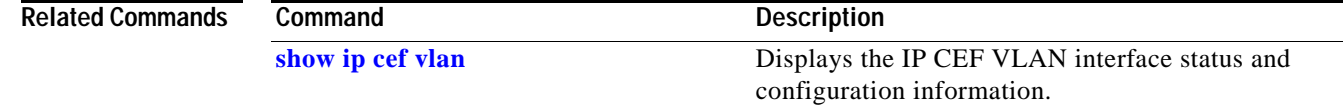

## **ip device tracking maximum**

To enable IP port security binding tracking on a Layer 2 port, use the **ip device tracking maximum**  command. To disable IP port security on untrusted Layer 2 interfaces, use the **no** form of this command.

**ip device tracking maximum** {*number*}

**no ip device tracking maximum** {*number*}

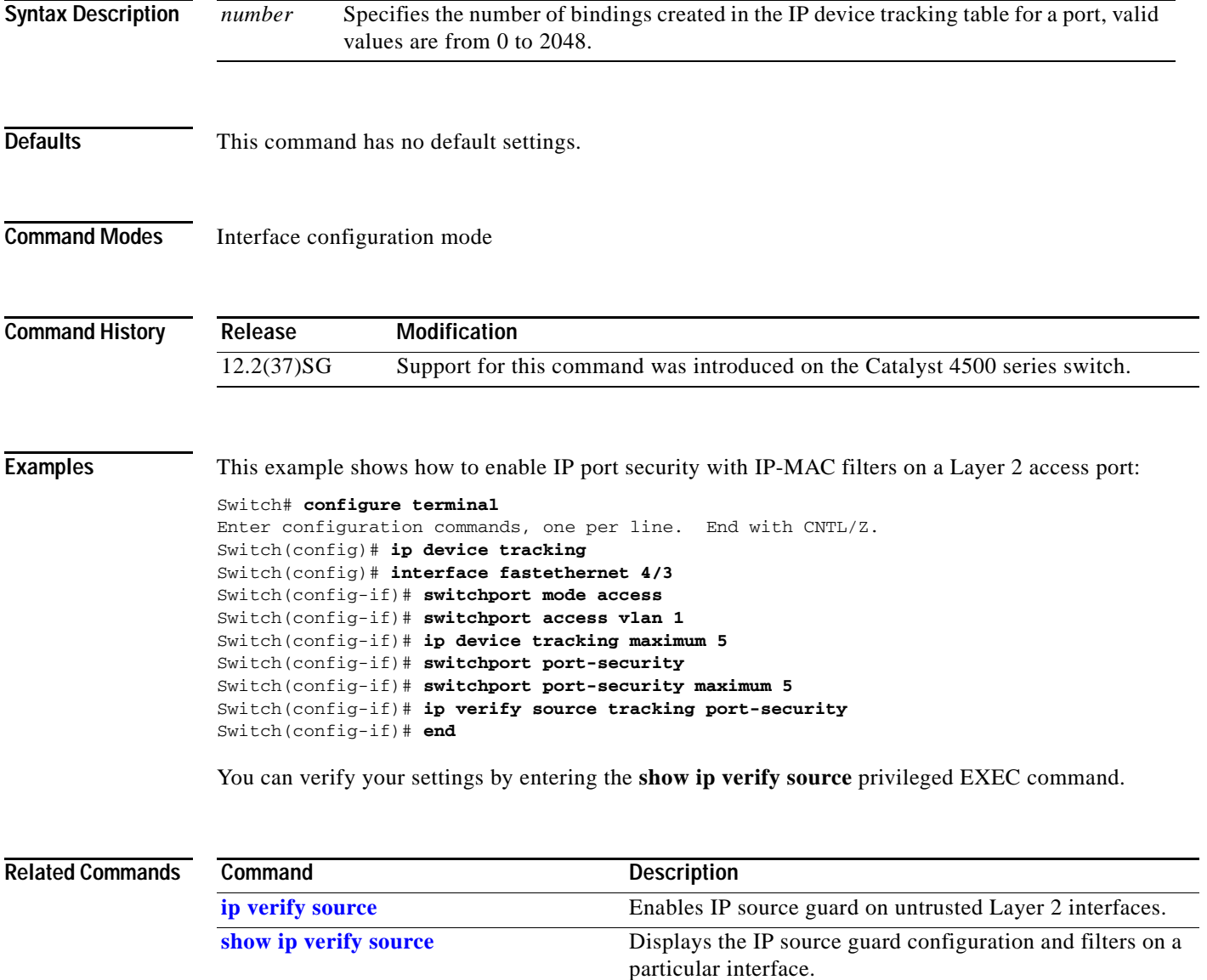

### <span id="page-315-0"></span>**ip dhcp snooping**

To enable DHCP snooping globally, use the **ip dhcp snooping** command. To disable DHCP snooping, use the **no** form of this command.

**ip dhcp snooping**

**no ip dhcp snooping**

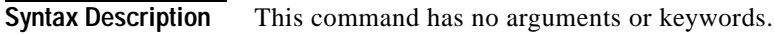

- **Defaults** DHCP snooping is disabled.
- **Command Modes** Global configuration mode

**Command History Release Modification** 12.1(12c)EW Support for this command was introduced on the Catalyst 4500 series switch.

**Usage Guidelines** You must enable DHCP snooping globally before you can use DHCP snooping on a VLAN.

**Examples** This example shows how to enable DHCP snooping: Switch(config)# **ip dhcp snooping** Switch(config)#

This example shows how to disable DHCP snooping:

Switch(config)# **no ip dhcp snooping**  Switch(config)#

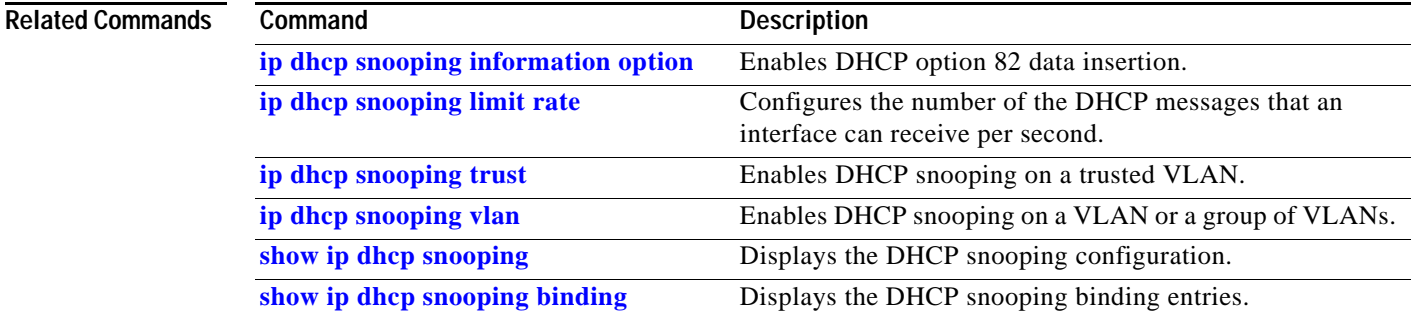

### <span id="page-316-0"></span>**ip dhcp snooping binding**

To set up and generate a DHCP binding configuration to restore bindings across reboots, use the **ip dhcp snooping binding** command. To disable the binding configuration, use the **no** form of this command.

**ip dhcp snooping binding** *mac-address* **vlan** *vlan-# ip-address* **interface** *interface* **expiry** *seconds*

**no ip dhcp snooping binding** *mac-address* **vlan** *vlan-# ip-address* **interface** *interface*

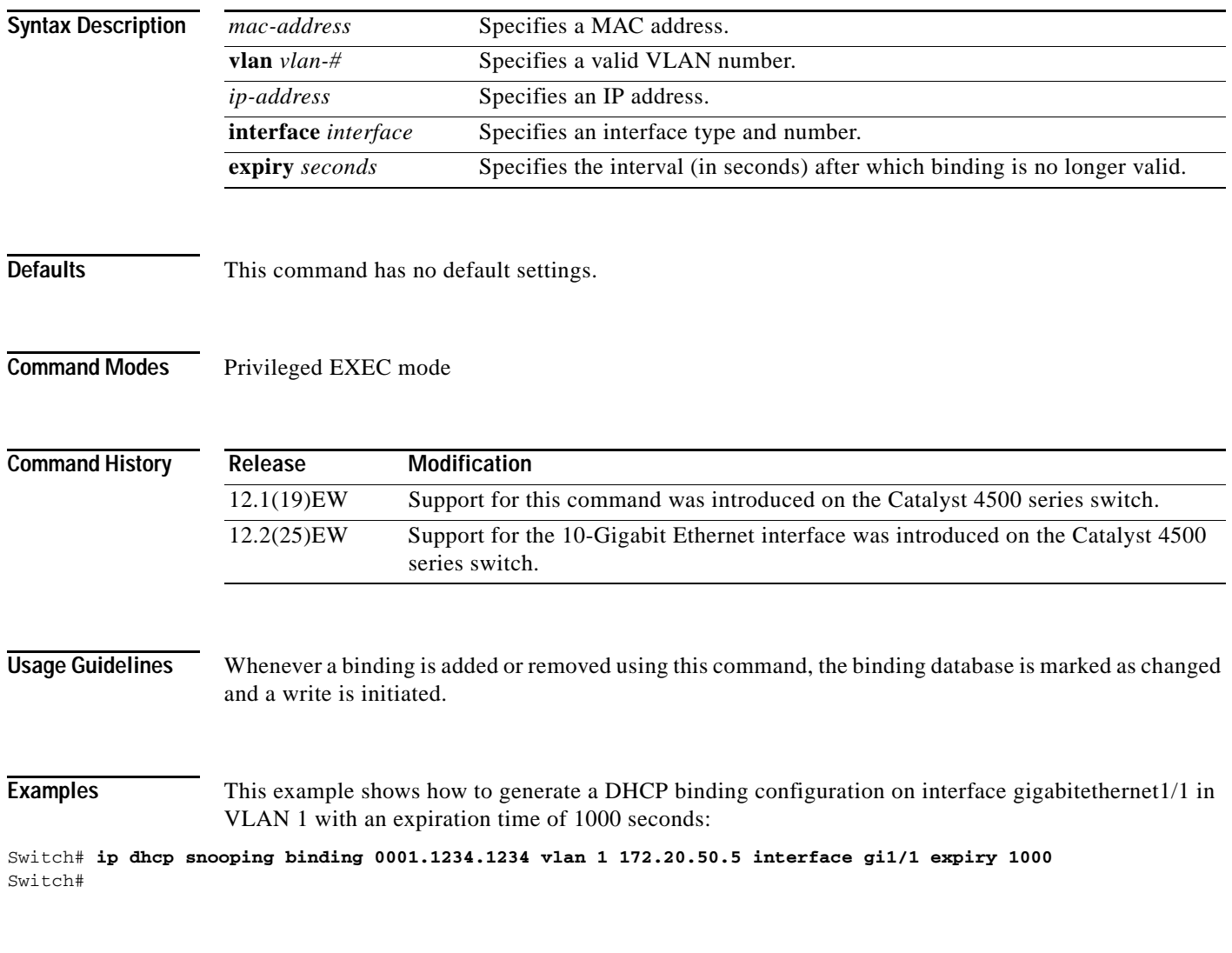

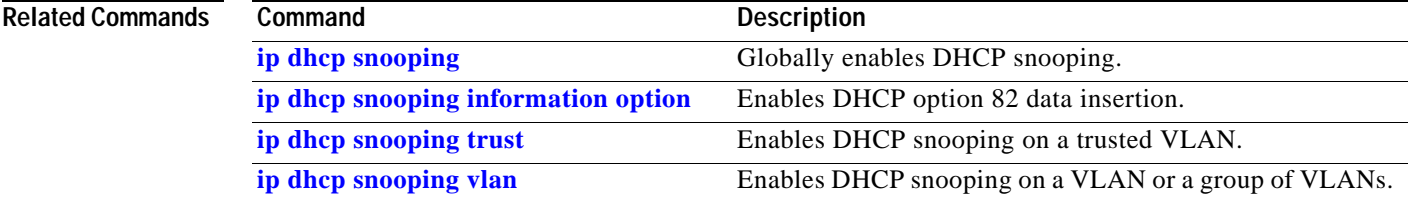

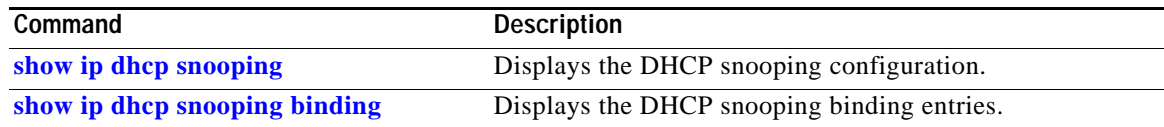

П

**ip dhcp snooping database**

#### **ip dhcp snooping database**

To store the bindings that are generated by DHCP snooping, use the **ip dhcp snooping database**  command. To either reset the timeout, reset the write-delay, or delete the agent specified by the URL, use the **no** form of this command.

**ip dhcp snooping database** {*url* | **timeout** *seconds* **| write-delay** *seconds*}

**no ip dhcp snooping database** {**timeout** | **write-delay**}

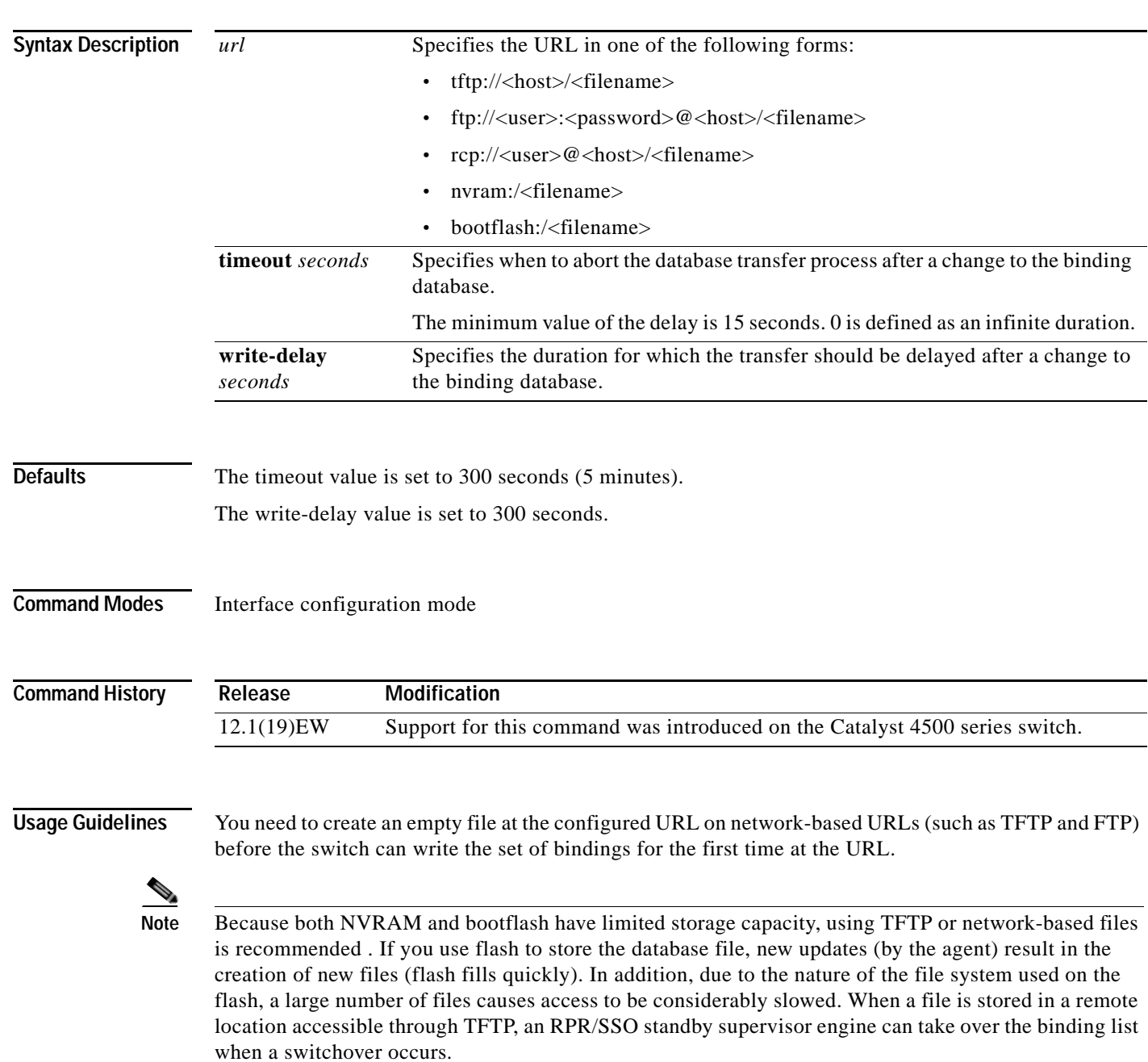

**Examples** This example shows how to store a database file with the IP address 10.1.1.1 within a directory called directory. A file named file must be present on the TFTP server.

```
Switch# config terminal
Switch(config)# ip dhcp snooping database tftp://10.1.1.1/directory/file
Switch(config)# end
Switch# show ip dhcp snooping database
Agent URL : tftp://10.1.1.1/directory/file
Write delay Timer : 300 seconds
Abort Timer : 300 seconds
Agent Running : Yes
Delay Timer Expiry : Not Running
Abort Timer Expiry : Not Running
Last Succeded Time : None
Last Failed Time : None
Last Failed Reason : No failure recorded.
Total Attempts : 1 Startup Failures : 0
Successful Transfers : 0 Failed Transfers : 0
Successful Reads : 0 Failed Reads : 0
Successful Writes : 0 Failed Writes : 0
Media Failures : 0
Switch#
```
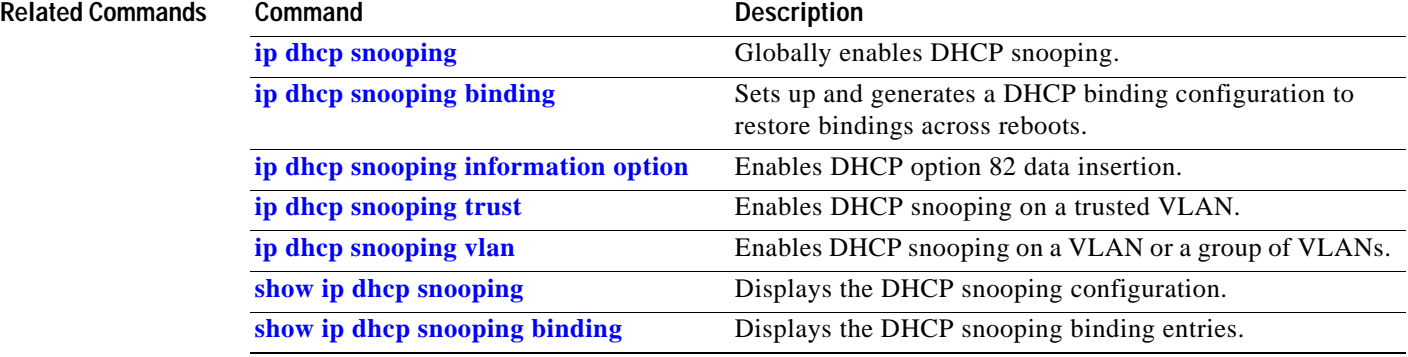

### <span id="page-320-0"></span>**ip dhcp snooping information option**

To enable DHCP option 82 data insertion, use the **ip dhcp snooping information option** command. To disable DHCP option 82 data insertion, use the **no** form of this command.

**ip dhcp snooping information option format remote-id** {**hostname** | **string** {*word*}}

**no ip dhcp snooping information option format remote-id** {**hostname** | **string** {*word*}}

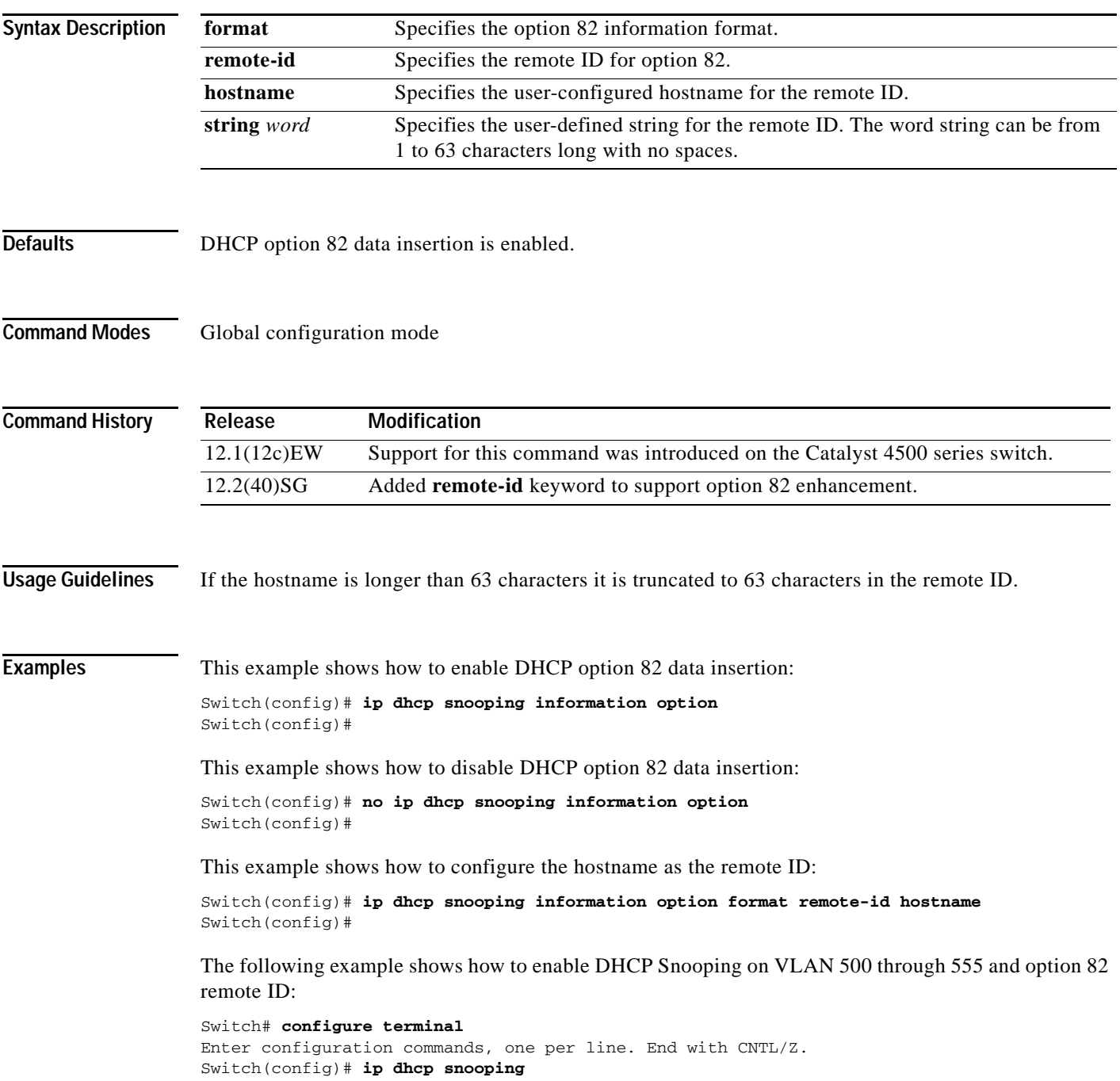

Switch(config)# **ip dhcp snooping vlan 500 555** Switch(config)# **ip dhcp snooping information option format remote-id string switch123** Switch(config)# **interface GigabitEthernet 5/1** Switch(config-if)# **ip dhcp snooping trust** Switch(config-if)# **ip dhcp snooping limit rate 100** Switch(config-if)# **ip dhcp snooping vlan 555 information option format-type circuit-id string customer-555** Switch(config-if)# **interface FastEthernet 2/1** Switch(config-if)# **ip dhcp snooping vlan 555 information option format-type circuit-id string customer-500** Switch(config)# **end**

#### **Related Commands**

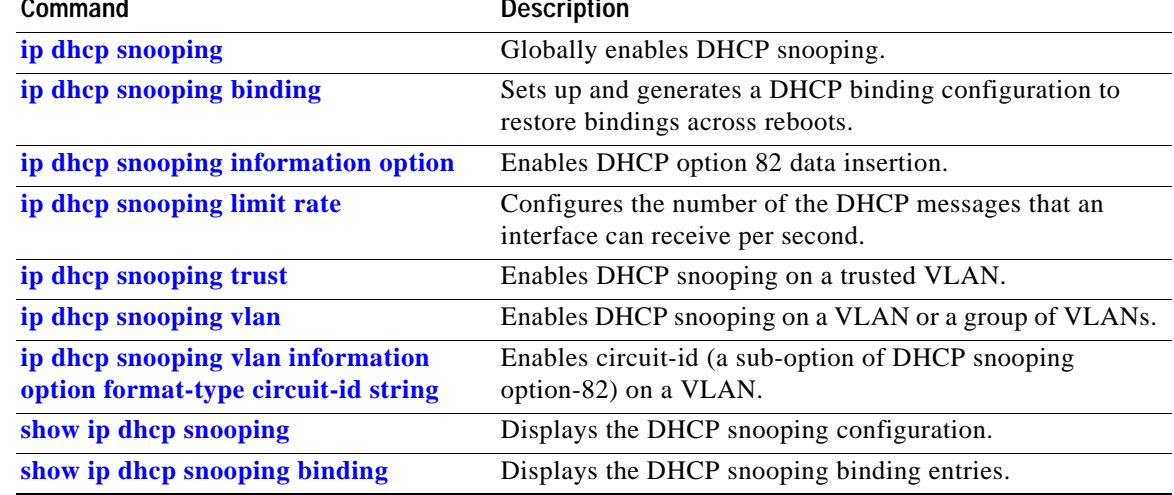

# **ip dhcp snooping information option allow-untrusted**

To allow DHCP packets with option 82 data inserted to be received from a snooping untrusted port, use the **ip dhcp snooping information option allow-untrusted** command. To disallow receipt of these DHCP packets, use the **no** form of this command. **ip dhcp snooping information option allow-untrusted no ip dhcp snooping information option allow-untrusted Syntax Description** This command has no arguments or keywords. **Defaults** DHCP packets with option 82 are not allowed on snooping untrusted ports. **Command Modes** Global configuration mode **Command History Examples** This example shows how to allow DHCP packets with option 82 data inserted to be received from a snooping untrusted port: Switch# **configure terminal** Enter configuration commands, one per line. End with CNTL/Z. Switch(config)# **ip dhcp snooping information option allow-untrusted** Switch(config)# **end**  $Sw1$ tch# **Related Commands Release Modification** 12.2(25)EWA Support for this command was introduced on the Catalyst 4500 series switch. **Command Description [ip dhcp snooping](#page-315-0)** Globally enables DHCP snooping. **[ip dhcp snooping information option](#page-320-0)** Enables DHCP option 82 data insertion. **[ip dhcp snooping limit rate](#page-323-0)** Configures the number of the DHCP messages that an interface can receive per second. **[ip dhcp snooping trust](#page-324-0)** Enables DHCP snooping on a trusted VLAN. **[ip dhcp snooping vlan](#page-325-0)** Enables DHCP snooping on a VLAN or a group of VLANs. **[show ip dhcp snooping](#page-734-0)** Displays the DHCP snooping configuration. **[show ip dhcp snooping binding](#page-736-0)** Displays the DHCP snooping binding entries.

 $\mathbf I$ 

# <span id="page-323-0"></span>**ip dhcp snooping limit rate**

To configure the number of the DHCP messages that an interface can receive per second, use the **ip dhcp snooping limit rate** command. To disable the DHCP snooping rate limiting, use the **no** form of this command.

**ip dhcp snooping limit rate** *rate*

**no ip dhcp snooping limit rate**

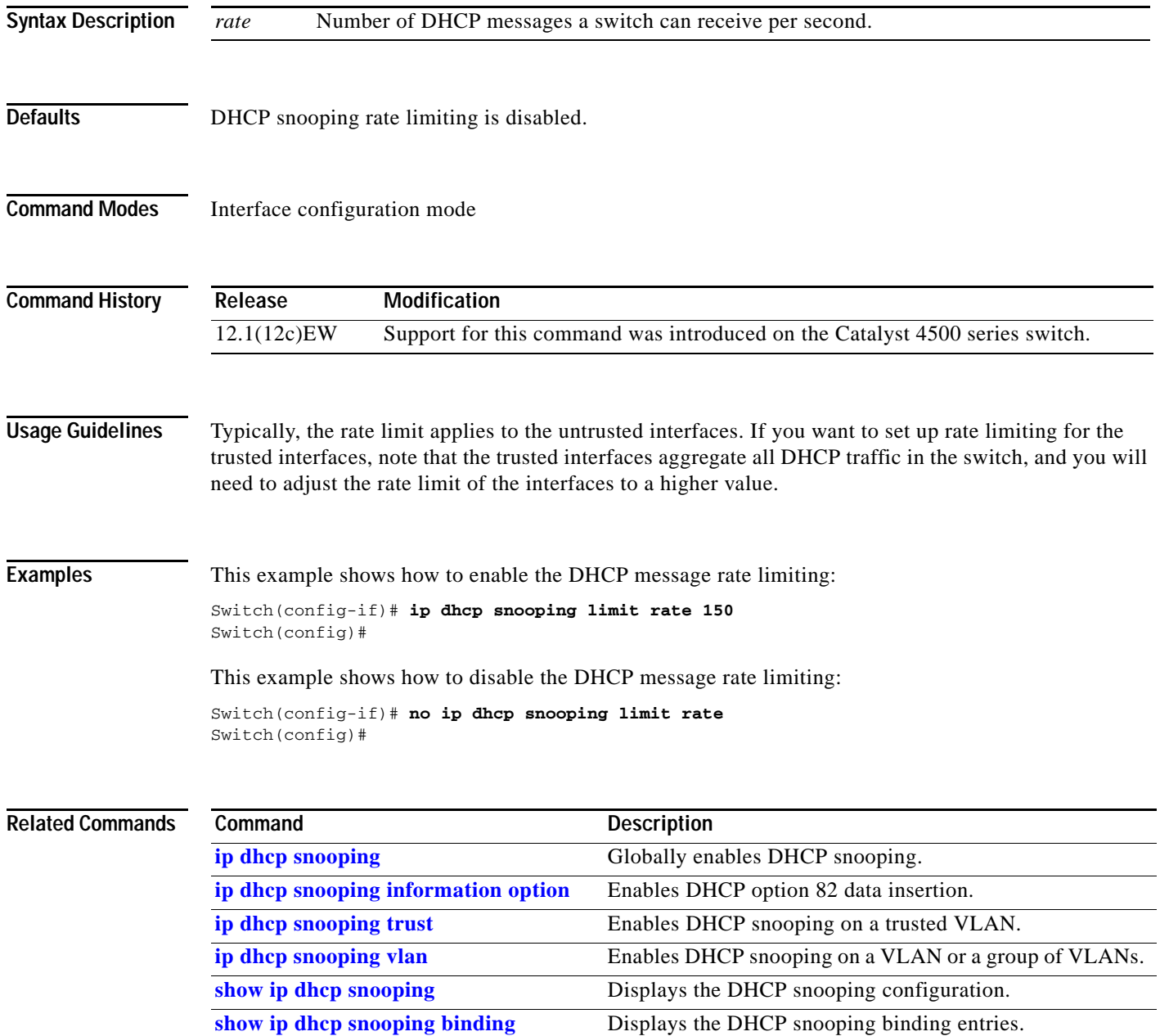
# <span id="page-324-0"></span>**ip dhcp snooping trust**

To configure an interface as trusted for DHCP snooping purposes, use the **ip dhcp snooping trust**  command. To configure an interface as untrusted, use the **no** form of this command.

#### **ip dhcp snooping trust**

#### **no ip dhcp snooping trust**

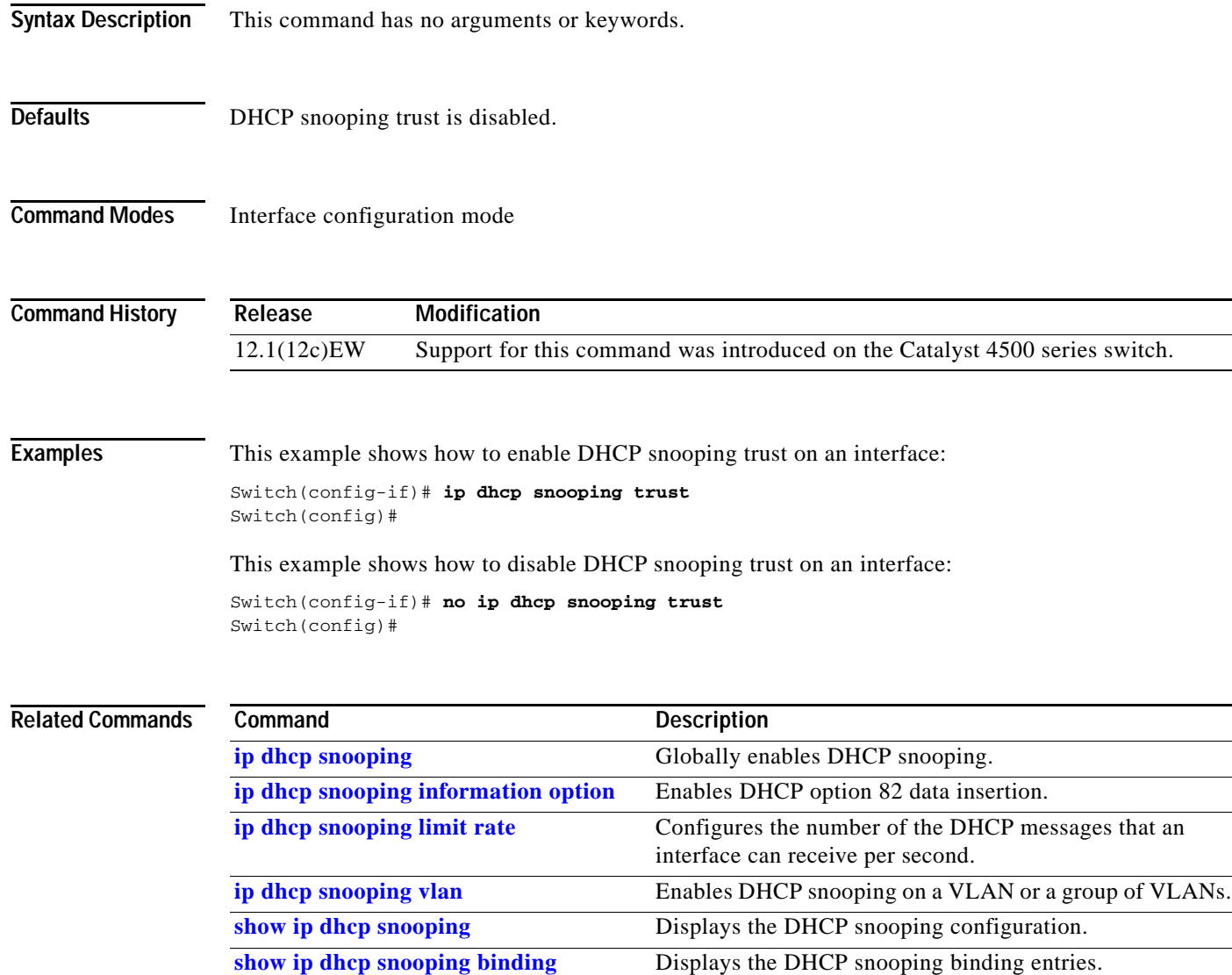

## <span id="page-325-0"></span>**ip dhcp snooping vlan**

Use the **ip dhcp snooping vlan** command to enable DHCP snooping on a VLAN. To disable DHCP snooping on a VLAN, use the **no** form of this command.

**ip dhcp snooping** [**vlan** *number*]

**no ip dhcp snooping** [**vlan** *number*]

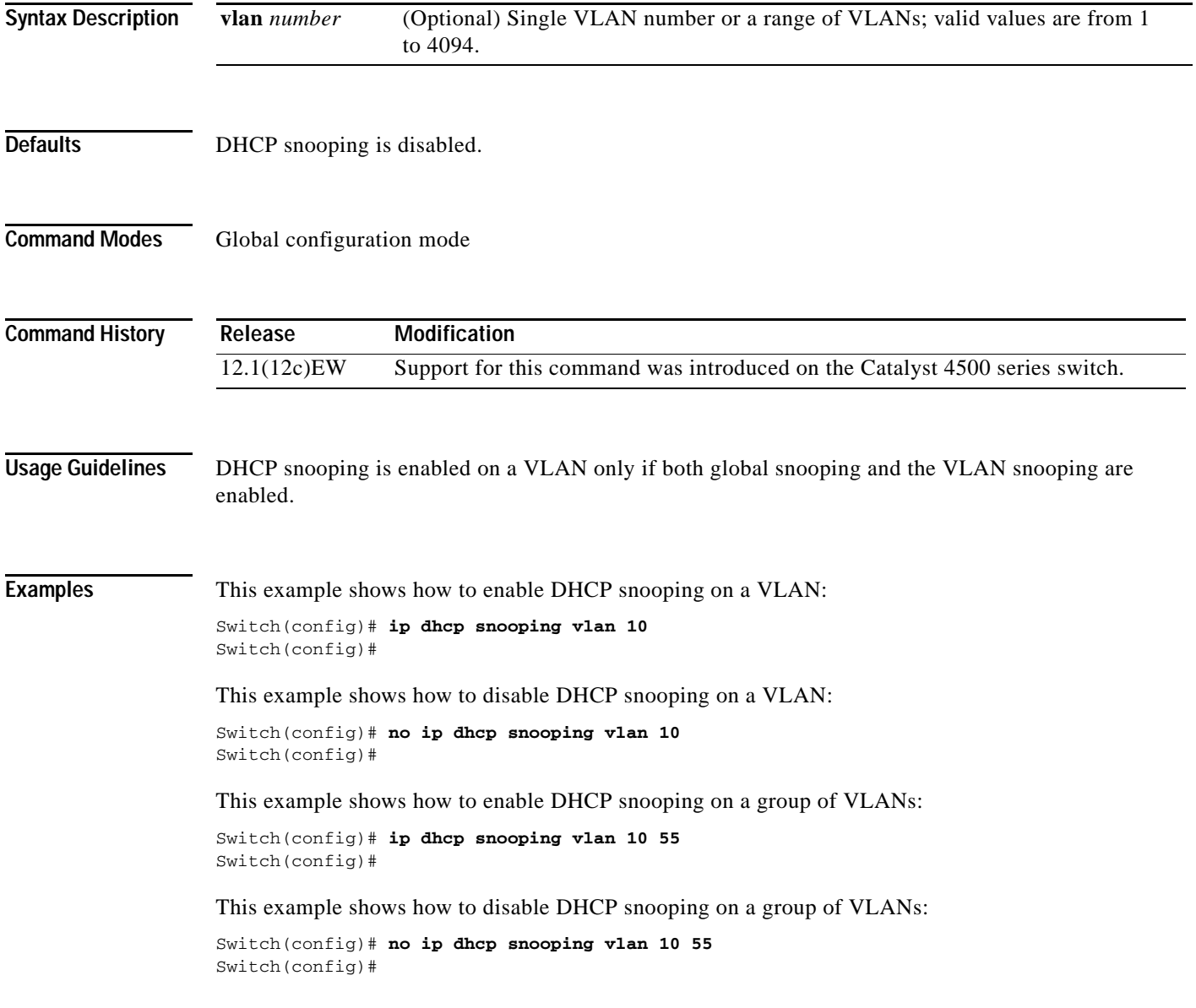

#### **Related Commands**

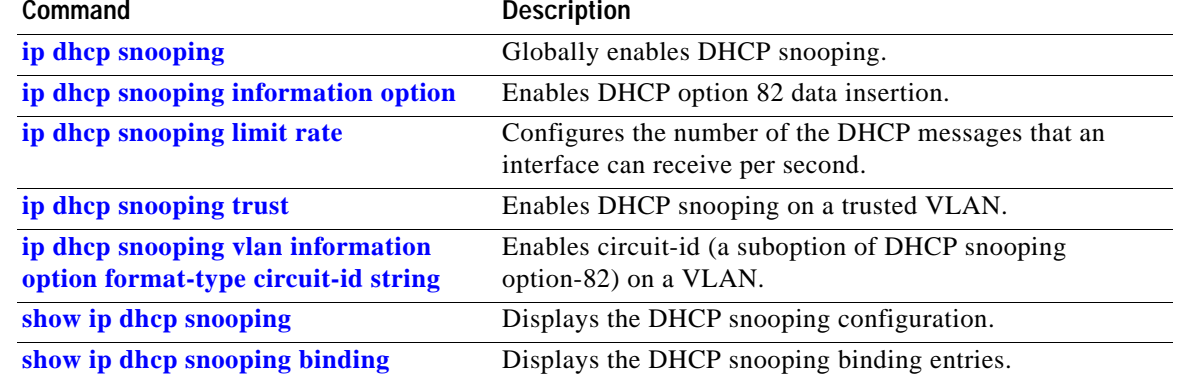

#### <span id="page-327-0"></span>**ip dhcp snooping vlan information option format-type circuit-id string**

To enable circuit-id (a suboption of DHCP snooping option 82) on a VLAN, use the **ip dhcp snooping vlan information option format-type circuit-id string** command. To disable circuit-id on a VLAN, use the **no** form of this command.

**ip dhcp snooping vlan** *number* **information option format-type circuit-id** [**override**] **string** *string*

**no ip dhcp snooping vlan** *number* **information option format-type circuit-id** [**override**] **string**

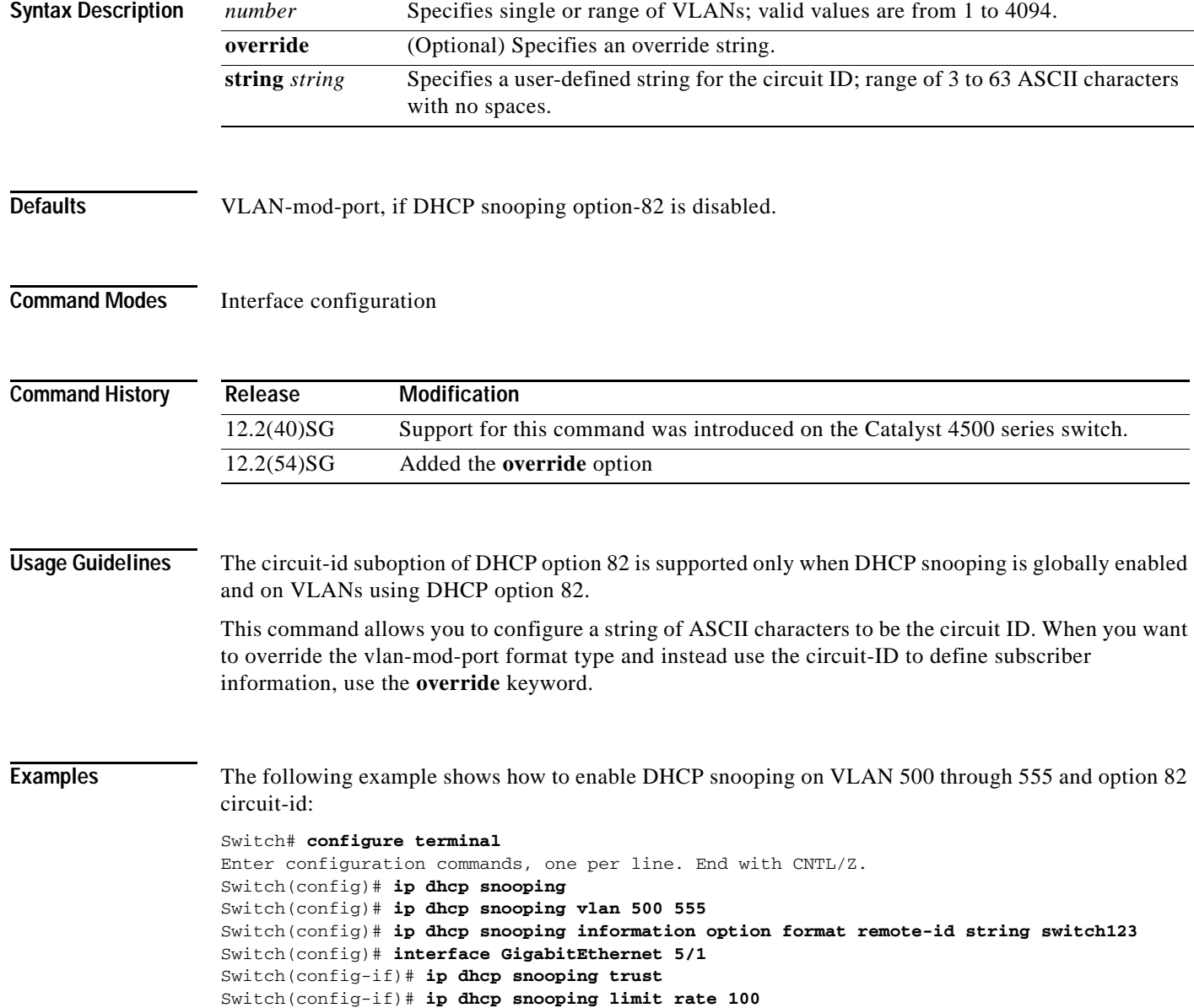

Switch(config-if)# **ip dhcp snooping vlan 555 information option format-type circuit-id string customer-555** Switch(config-if)# **interface FastEthernet 2/1** Switch(config-if)# **ip dhcp snooping vlan 555 information option format-type circuit-id string customer-500** Switch(config)# **end**

This example shows how to configure the option-82 circuit-ID override suboption:

Switch(config-if)# **ip dhcp snooping vlan 250 information option format-type circuit-id override string testcustomer**

You can verify your settings by entering the show ip dhcp snooping user EXEC command.

**Note** The **show ip dhcp snooping** user EXEC command only displays the global command output, including a remote-ID configuration. It does not display any per-interface, per-VLAN string that you have configured for the circuit ID.

#### **Related Commands**

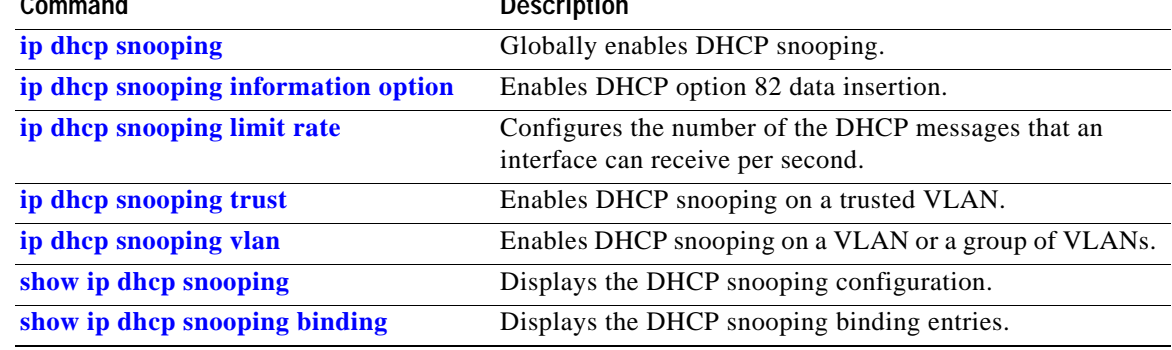

# <span id="page-329-0"></span>**ip igmp filter**

To control whether all hosts on a Layer 2 interface can join one or more IP multicast groups by applying an IGMP profile to the interface, use the **ip igmp filter** command. To remove a profile from the interface, use the **no** form of this command.

**ip igmp filter** *profile number*

**no ip igmp filter** 

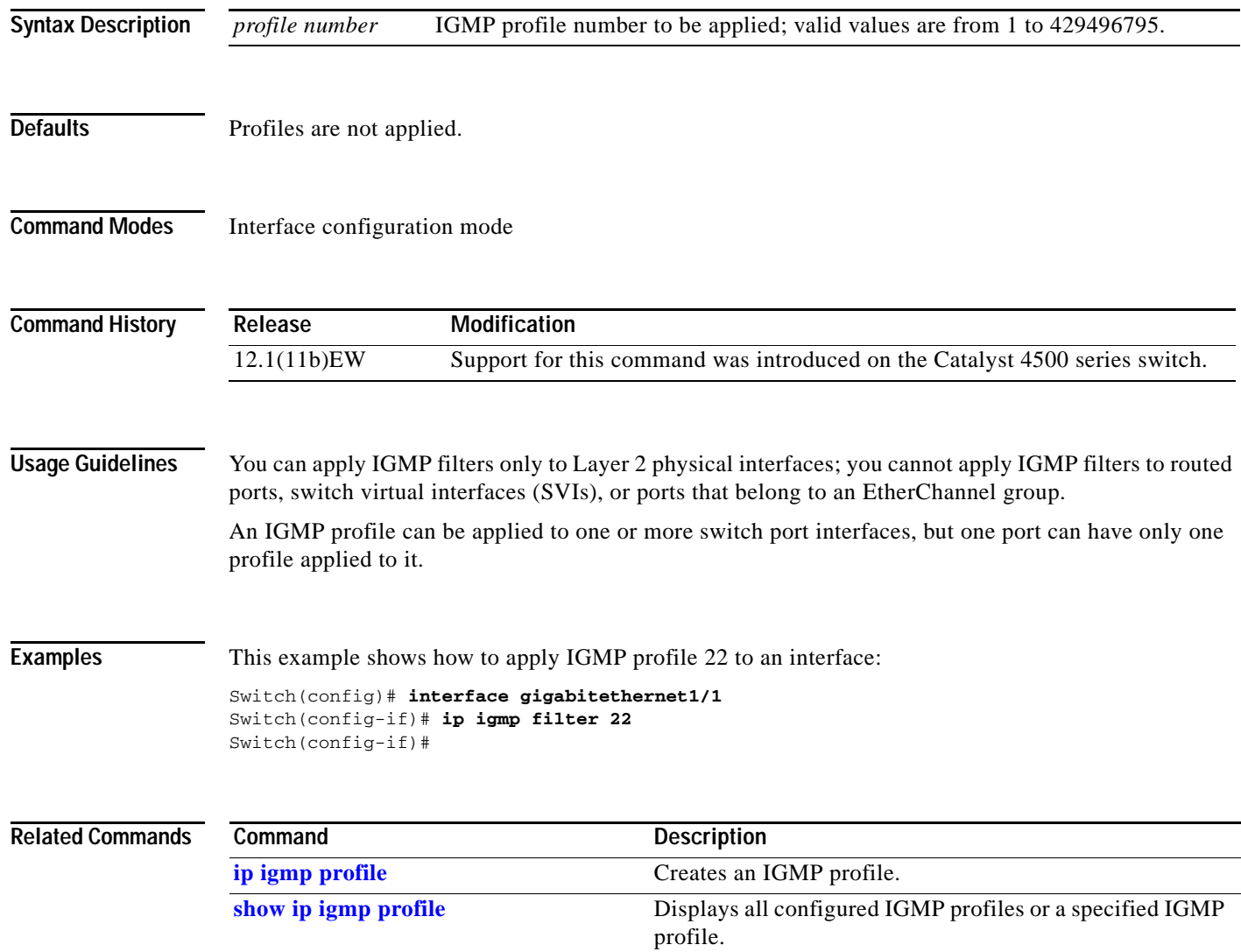

## **ip igmp max-groups**

To set the maximum number of IGMP groups that a Layer 2 interface can join, use the **ip igmp max-groups** command. To set the maximum back to the default, use the **no** form of this command.

**ip igmp max-groups** *number*

**no ip igmp max-groups**

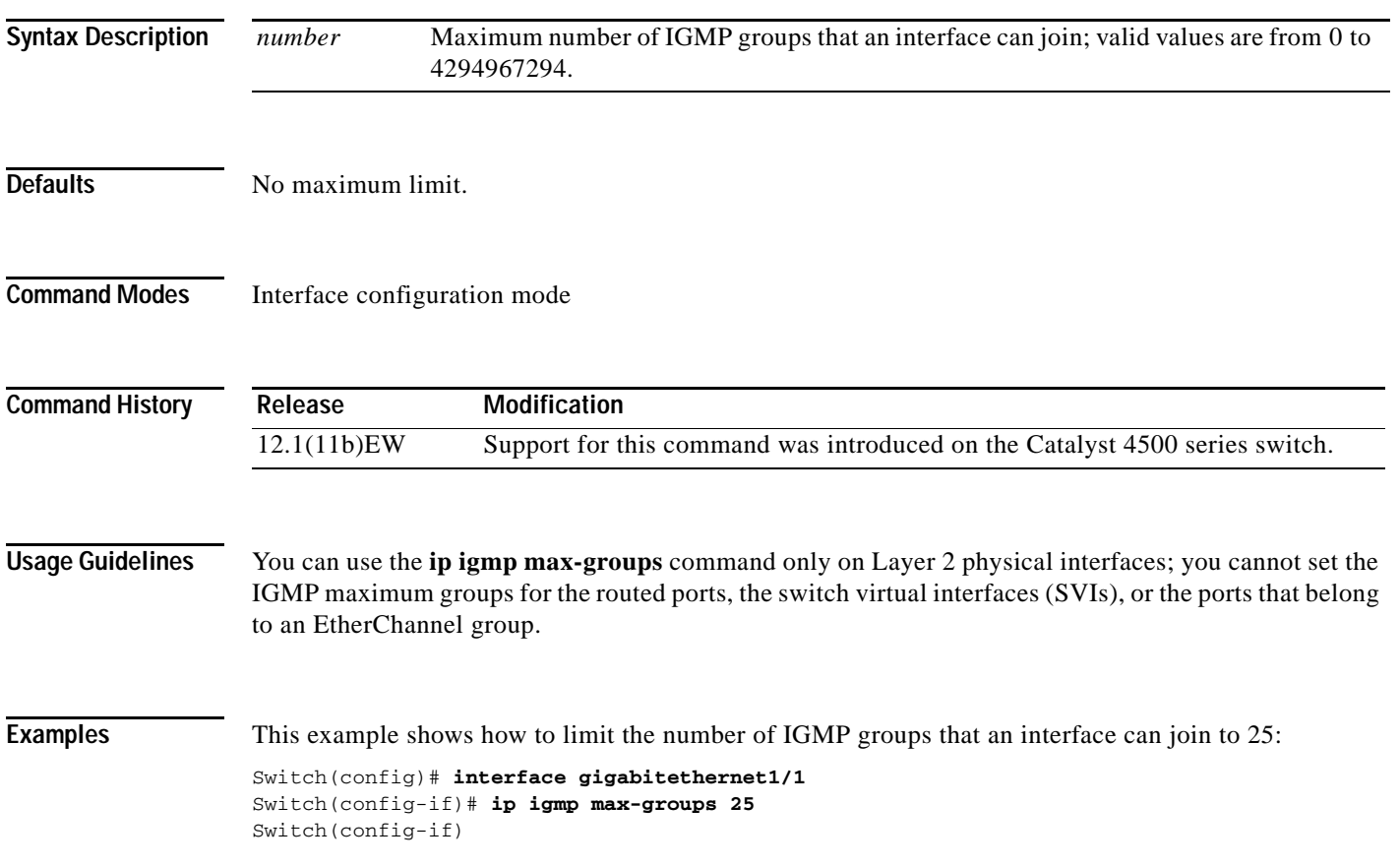

# <span id="page-331-0"></span>**ip igmp profile**

To create an IGMP profile, use the **ip igmp profile** command. To delete the IGMP profile, use the **no** form of this command.

**ip igmp profile** *profile number*

**no ip igmp profile** *profile number*

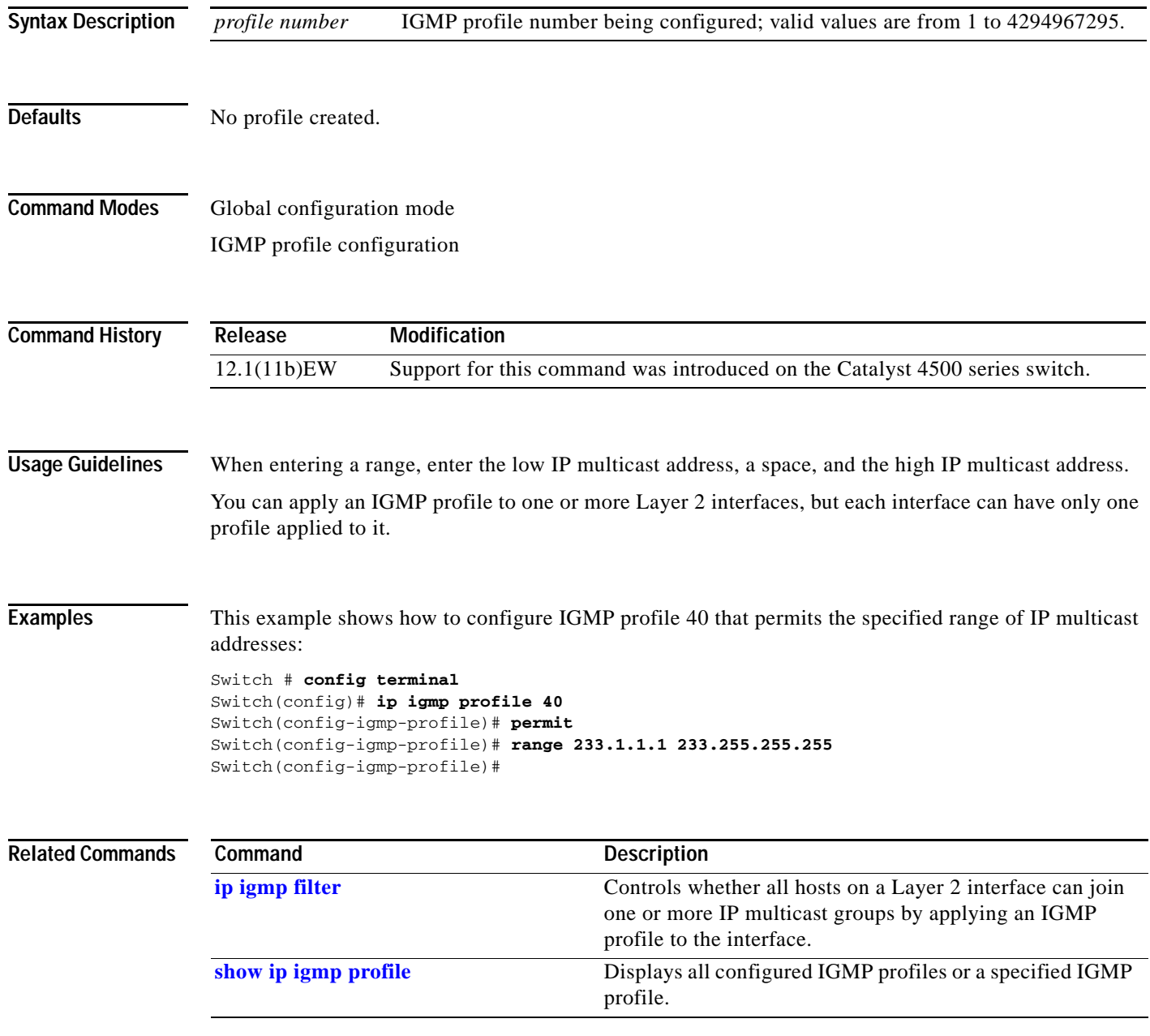

**Related Commands**

# **ip igmp query-interval**

To configure the frequency that the switch sends the IGMP host-query messages, use the **ip igmp query-interval** command. To return to the default frequency, use the **no** form of this command.

**ip igmp query-interval** *seconds* 

**no ip igmp query-interval** 

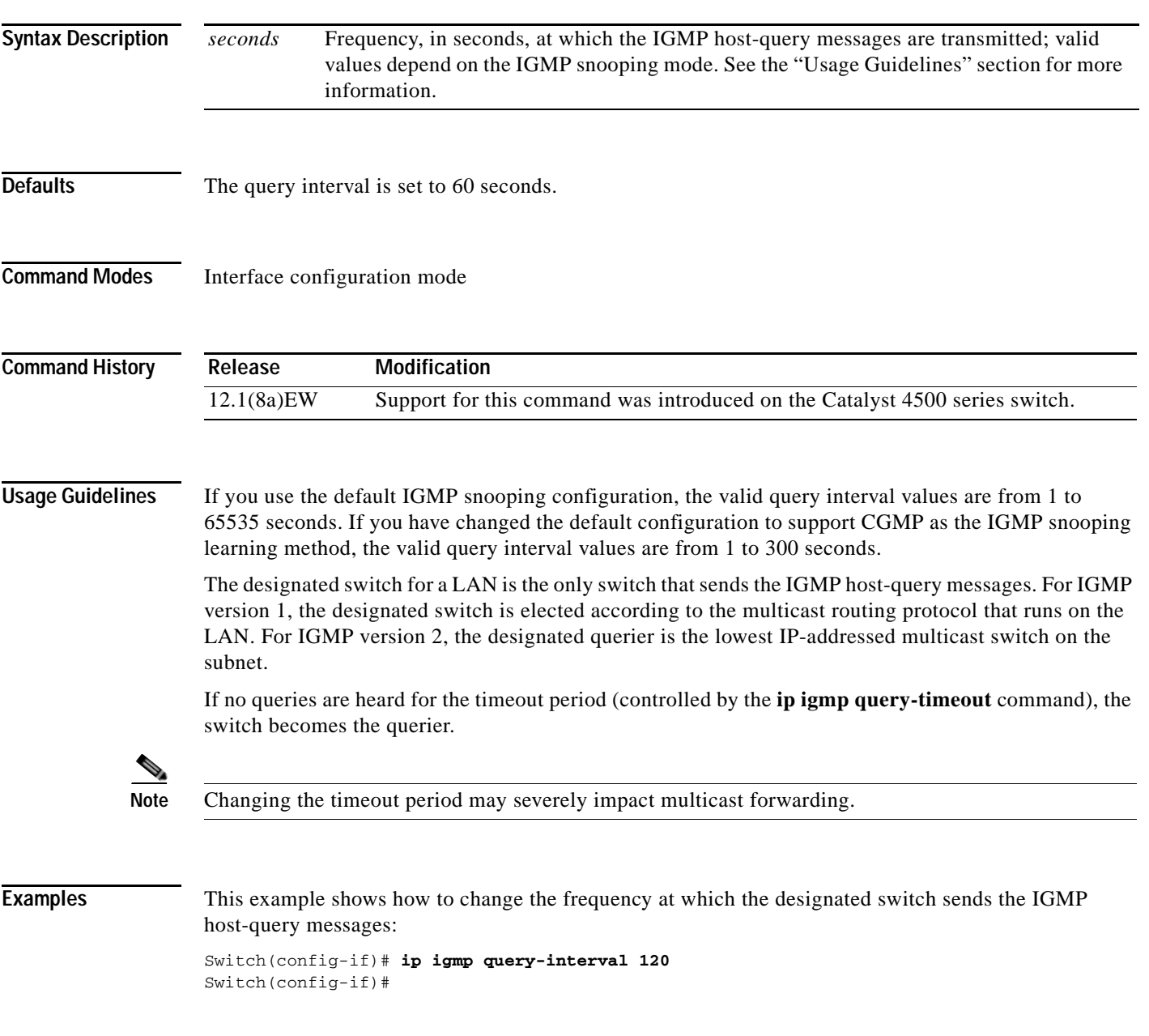

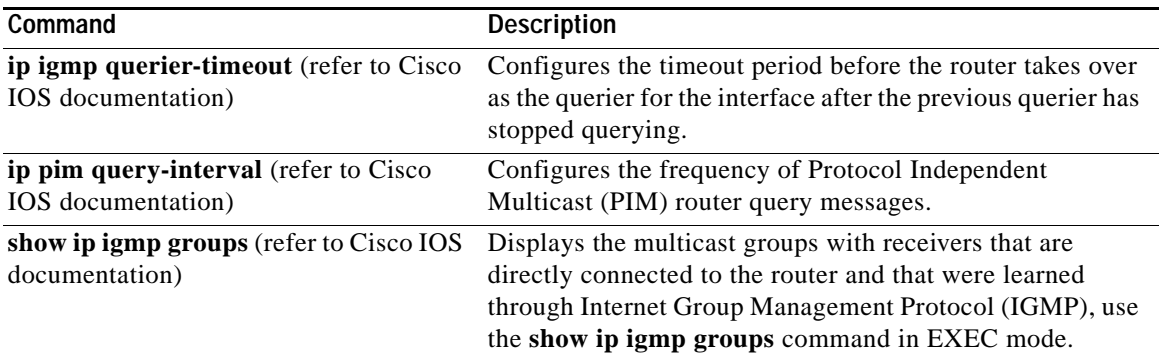

П

# <span id="page-334-0"></span>**ip igmp snooping**

To enable IGMP snooping, use the **ip igmp snooping** command. To disable IGMP snooping, use the **no** form of this command.

**ip igmp snooping** [**tcn** {**flood query count** *count* **| query solicit**}]

**no ip igmp snooping** [**tcn** {**flood query count** *count* **| query solicit**}]

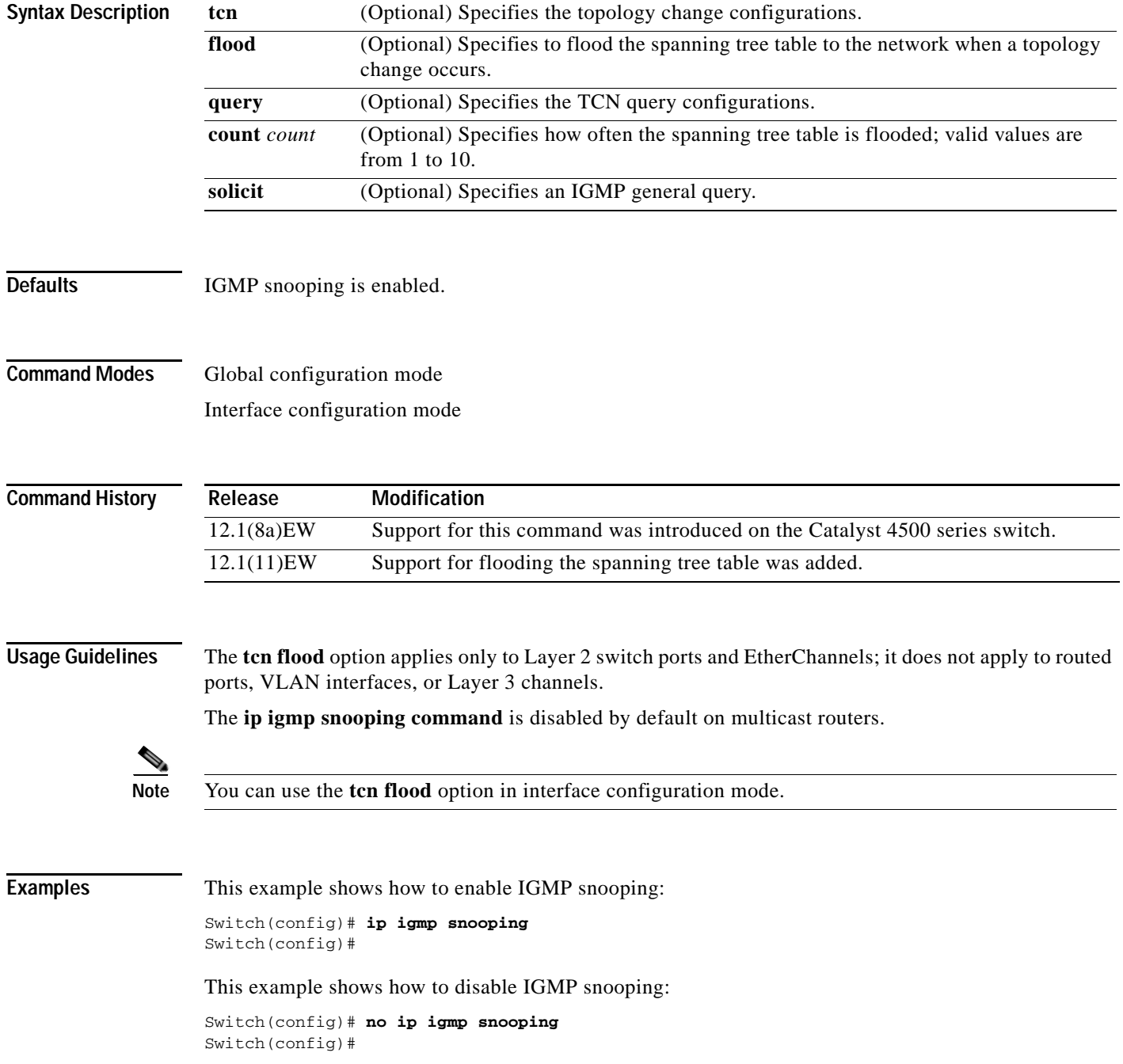

This example shows how to enable the flooding of the spanning tree table to the network after nine topology changes have occurred:

Switch(config)# **ip igmp snooping tcn flood query count 9** Switch(config)#

This example shows how to disable the flooding of the spanning tree table to the network:

Switch(config)# **no ip igmp snooping tcn flood** Switch(config)#

This example shows how to enable an IGMP general query:

Switch(config)# **ip igmp snooping tcn query solicit** Switch(config)#

This example shows how to disable an IGMP general query:

Switch(config)# **no ip igmp snooping tcn query solicit** Switch(config)#

#### **Related Commands Command Command Description**

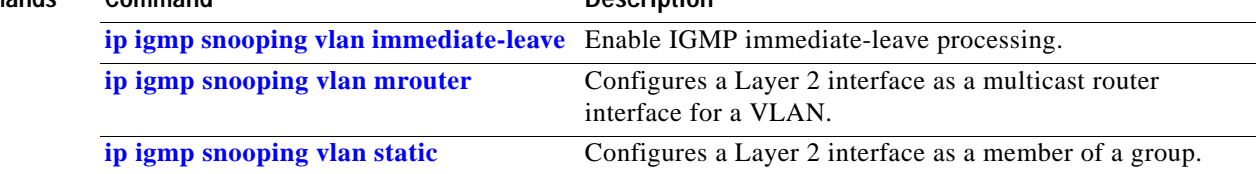

**2-281**

### **ip igmp snooping report-suppression**

To enable report suppression, use the **ip igmp snooping report-suppression** command. To disable report suppression and forward the reports to the multicast devices, use the **no** form of this command.

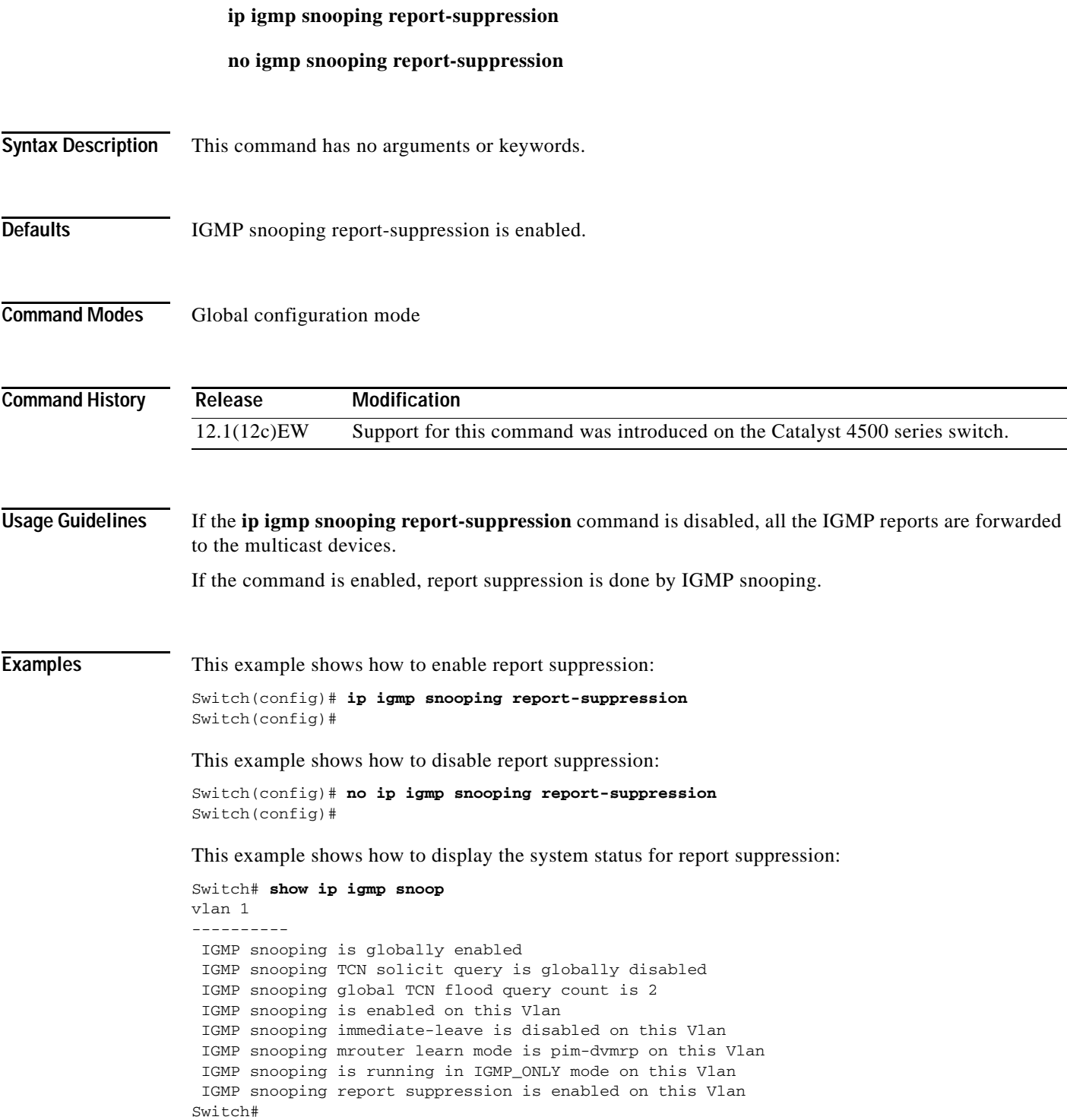

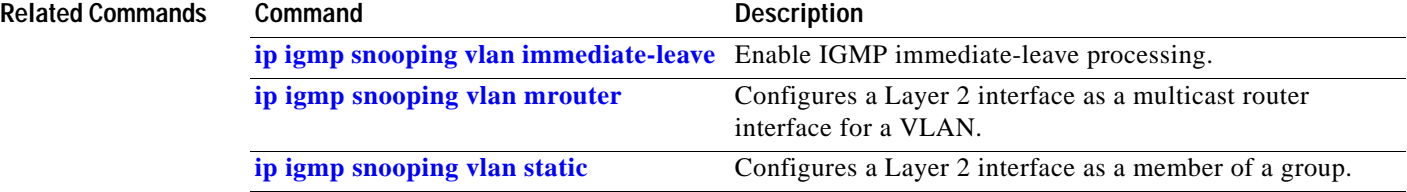

a l

# **ip igmp snooping vlan**

To enable IGMP snooping for a VLAN, use the **ip igmp snooping vlan** command. To disable IGMP snooping, use the **no** form of this command.

**ip igmp snooping vlan** *vlan-id*

**no ip igmp snooping vlan** *vlan-id*

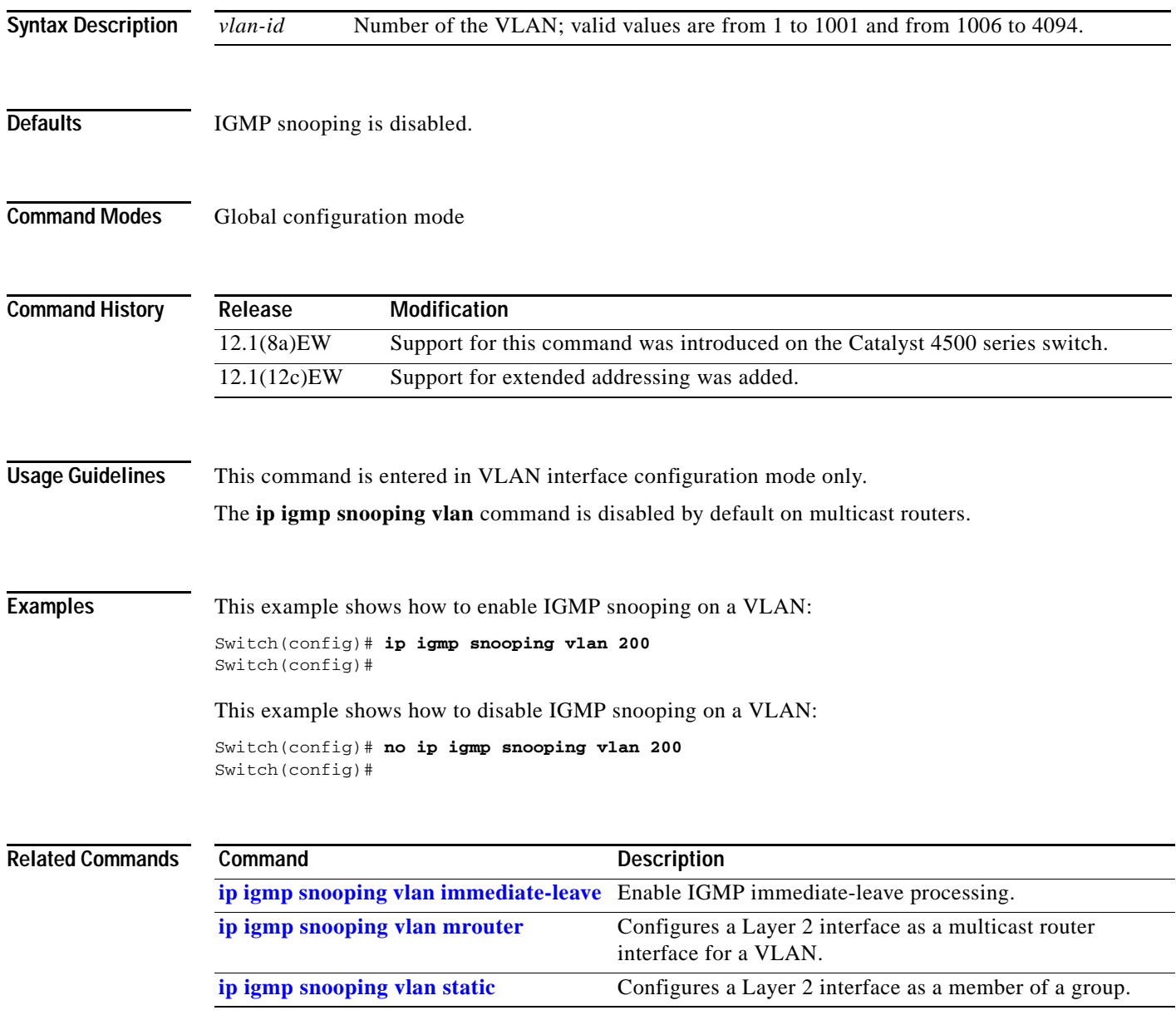

## **ip igmp snooping vlan explicit-tracking**

To enable per-VLAN explicit host tracking, use the **ip igmp snooping vlan explicit-tracking** command. To disable explicit host tracking, use the **no** form of this command.

**ip igmp snooping vlan** *vlan-id* **explicit-tracking**

**no ip igmp snooping vlan** *vlan-id* **explicit-tracking**

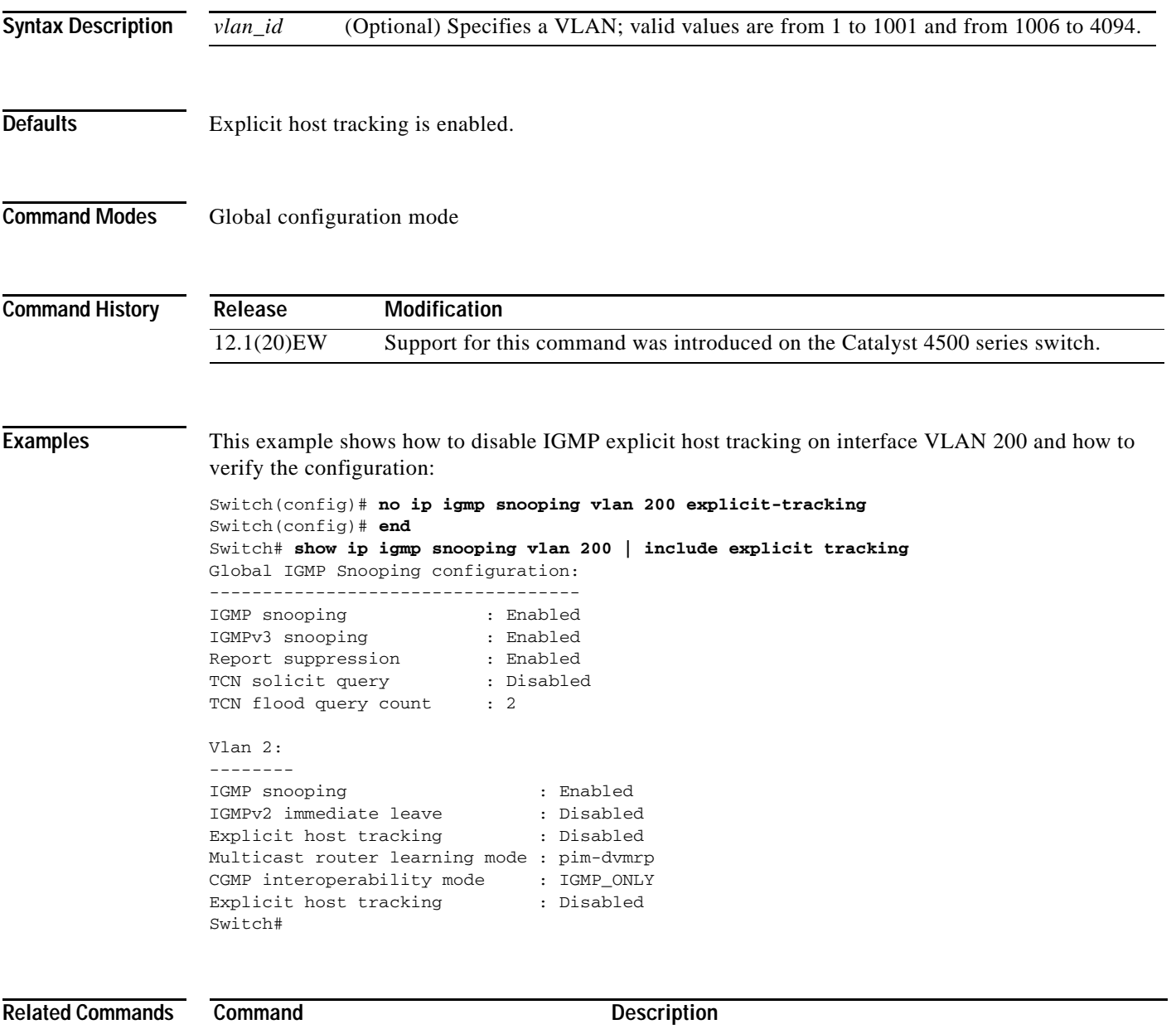

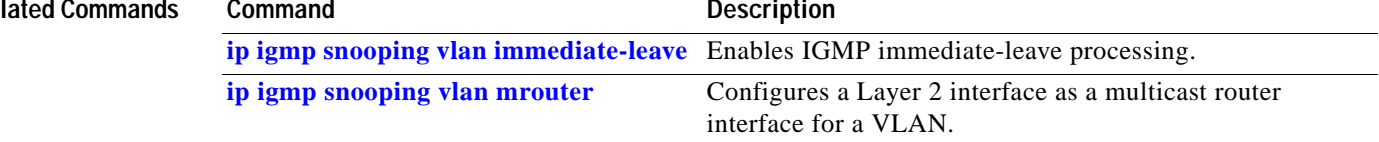

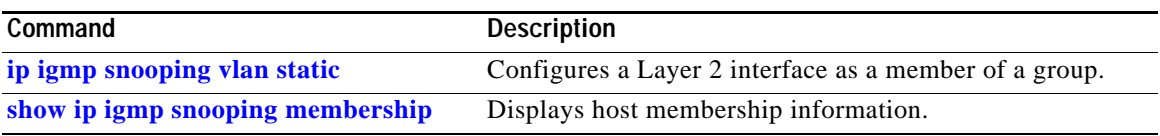

 $\blacksquare$ 

**The Contract of the Contract of the Contract of the Contract of the Contract of the Contract of the Contract o** 

### <span id="page-341-0"></span>**ip igmp snooping vlan immediate-leave**

To enable IGMP immediate-leave processing, use the **ip igmp snooping vlan immediate-leave** command. To disable immediate-leave processing, use the **no** form of this command.

**ip igmp snooping vlan** *vlan\_num* **immediate-leave**

**no ip igmp snooping vlan** *vlan\_num* **immediate-leave**

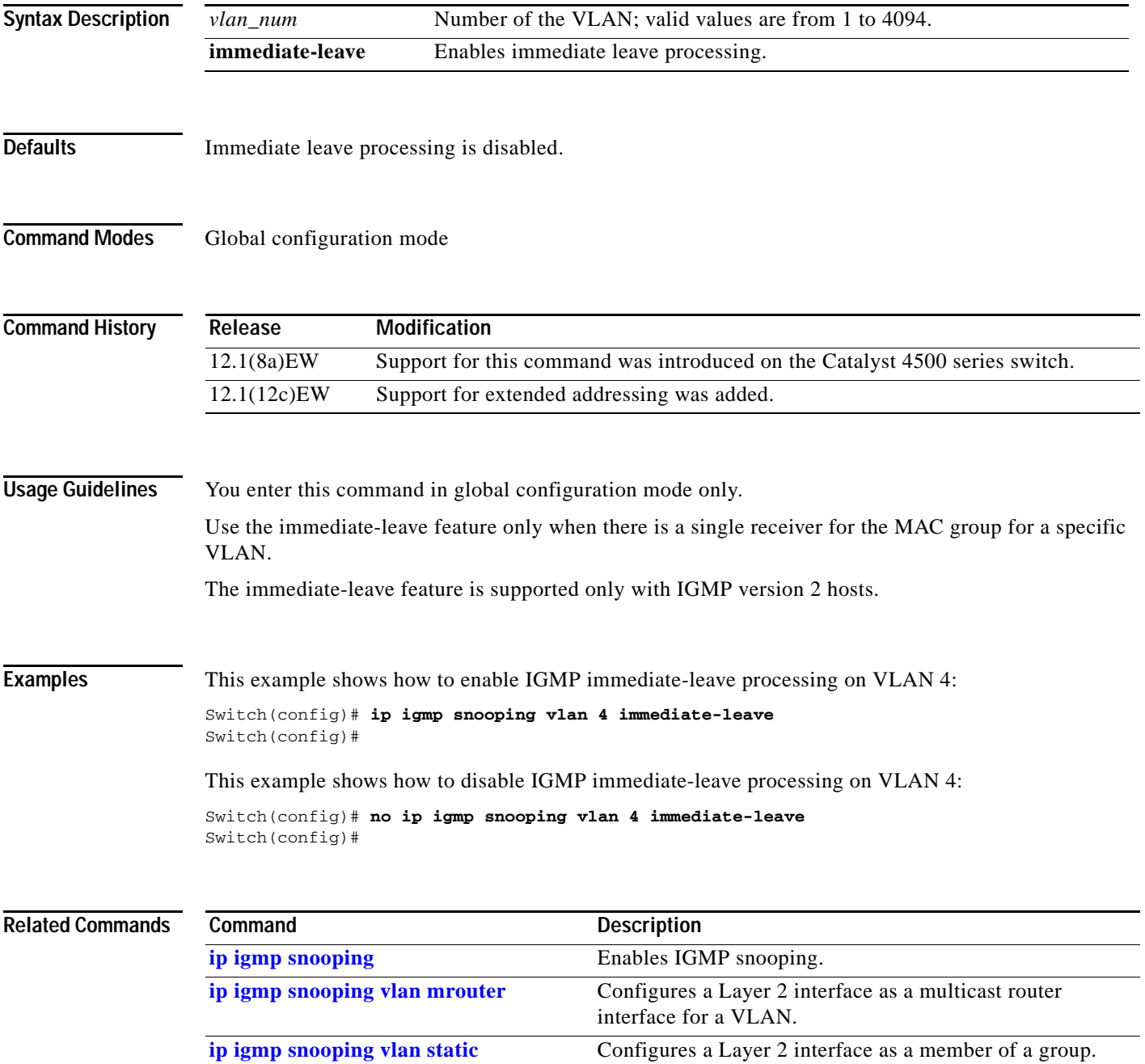

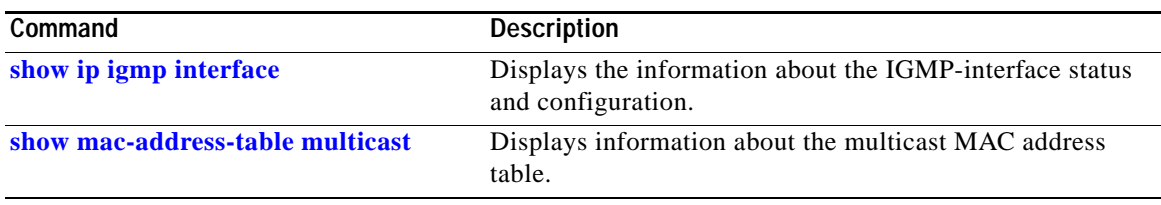

#### <span id="page-343-0"></span>**ip igmp snooping vlan mrouter**

To statically configure an Layer 2 interface as a multicast router interface for a VLAN, use the **ip igmp snooping vlan mrouter** command. To remove the configuration, use the **no** form of this command.

- **ip igmp snooping vlan** *vlan-id* **mrouter** {**interface** {{**fastethernet** *slot/port*} | {**gigabitethernet** *slot/port*} | {**tengigabitethernet** *slot/port*} | {**port-channel** *number*}} | {**learn** {**cgmp** | **pim-dvmrp**}}
- **no ip igmp snooping vlan** *vlan-id* **mrouter** {**interface** {{**fastethernet** *slot/port*} | {**gigabitethernet** *slot/port*} | {**tengigabitethernet** *slot/port*} | {**port-channel** *number*}} | {**learn** {**cgmp** | **pim-dvmrp**}}

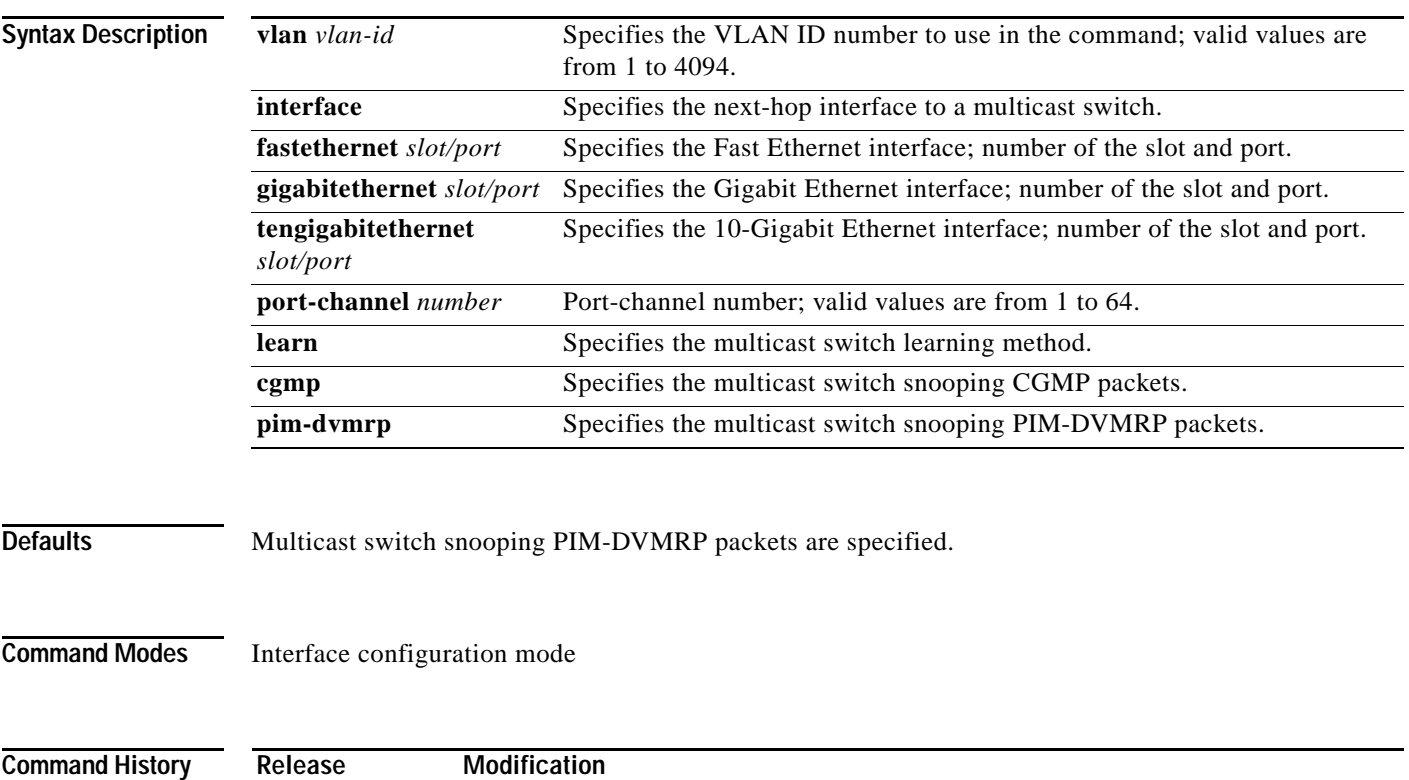

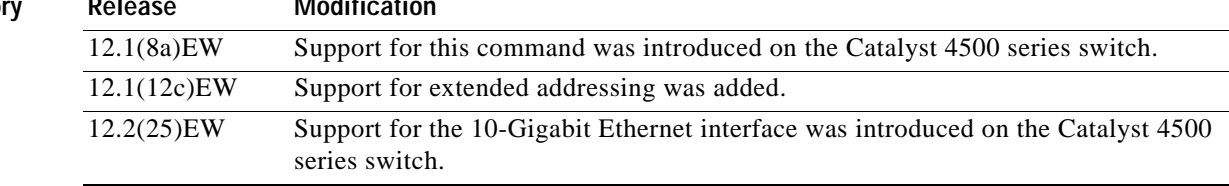

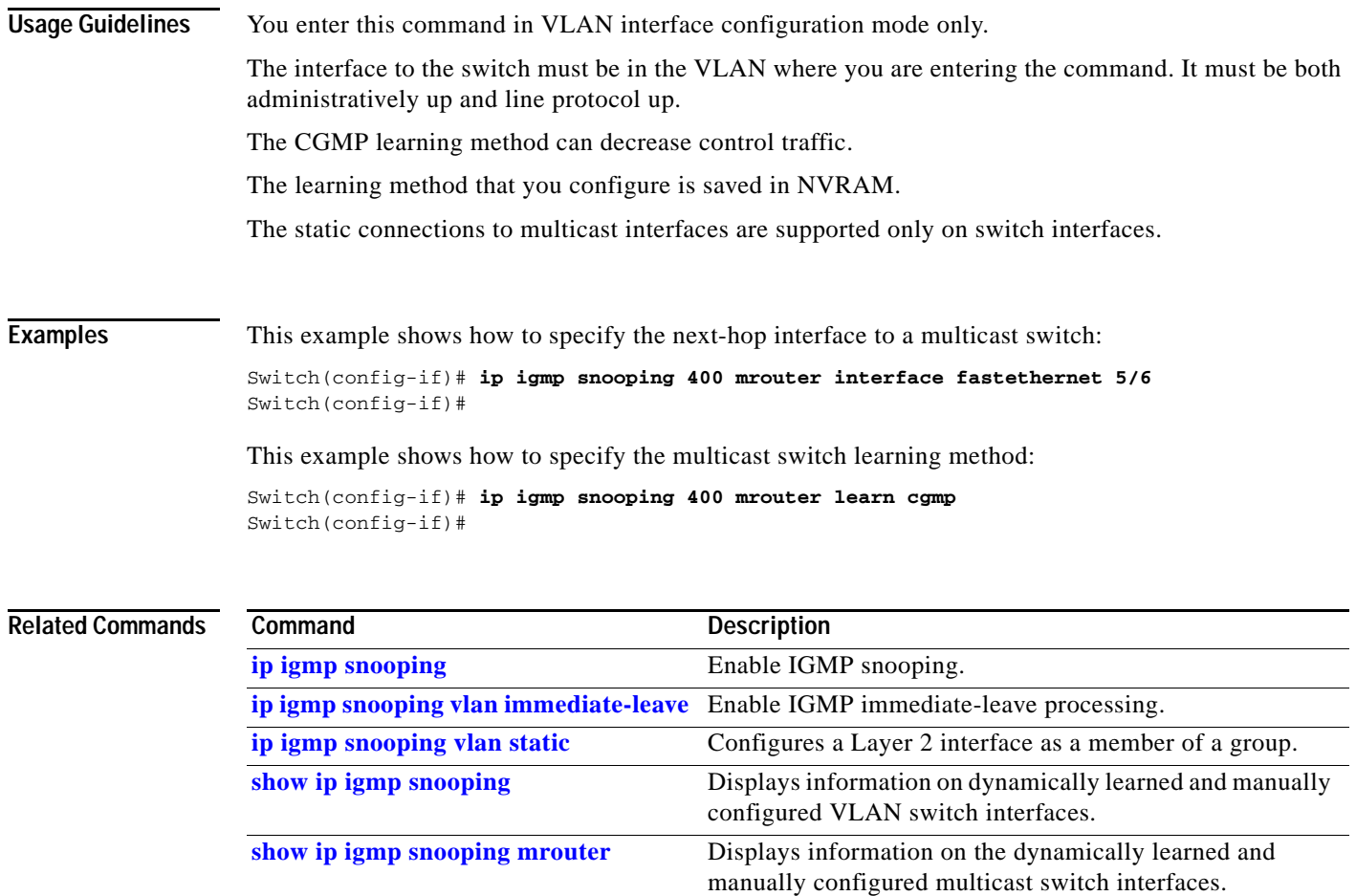

### <span id="page-345-0"></span>**ip igmp snooping vlan static**

To configure a Layer 2 interface as a member of a group, use the **ip igmp snooping vlan static** command. To remove the configuration, use the **no** form of this command.

- **ip igmp snooping vlan** *vlan\_num* **static** *mac-address* {**interface** {**fastethernet** *slot/port*} | {**gigabitethernet** *slot/port*} | {**tengigabitethernet** *slot/port*} | {**port-channel** *number*}}
- **no ip igmp snooping vlan** *vlan\_num* **static** *mac-address* {**interface** {**fastethernet** *slot/port*} | {**gigabitethernet** *slot/port*} | {**tengigabitethernet** *mod/interface-number*} | {**port-channel** *number*}}

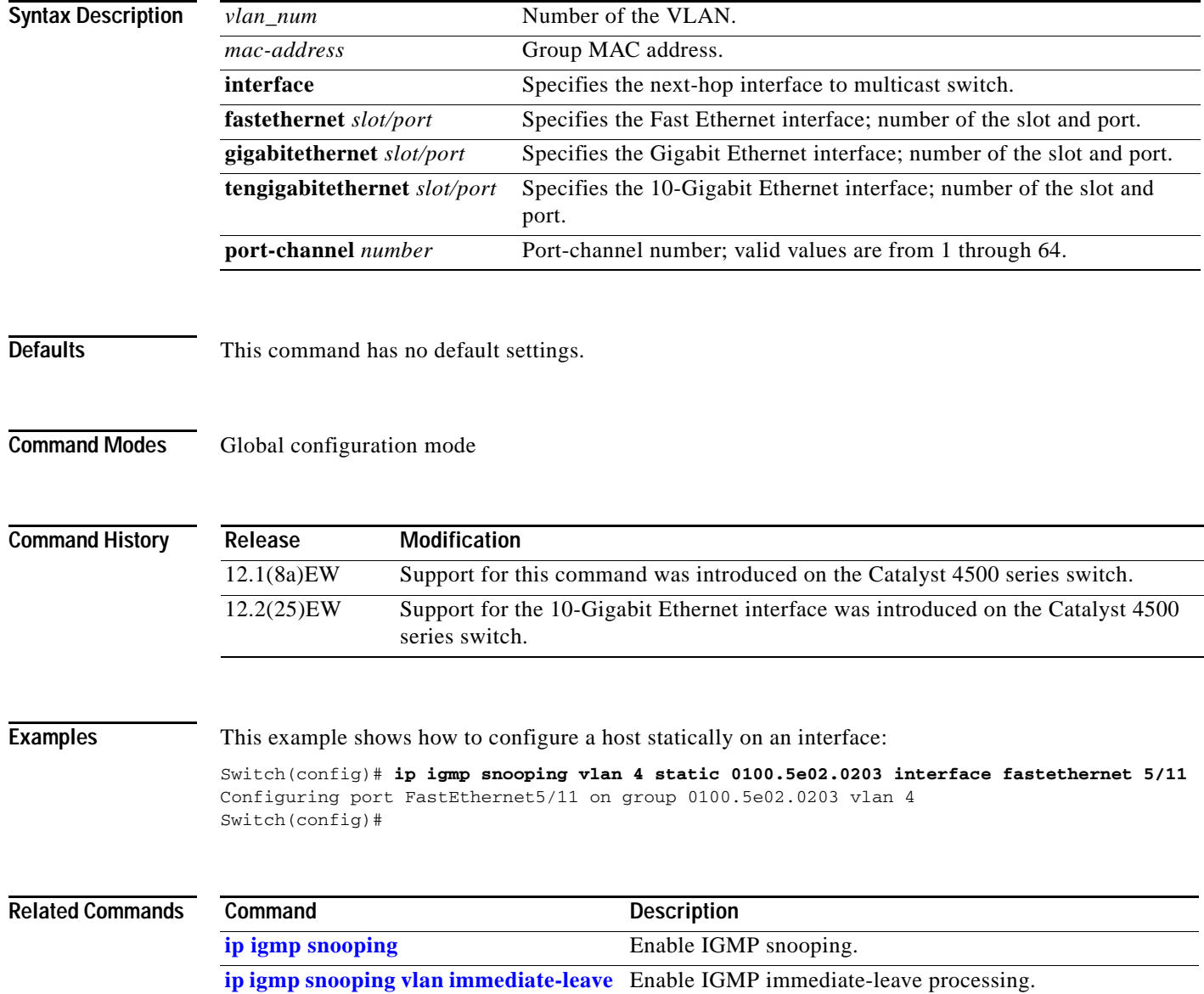

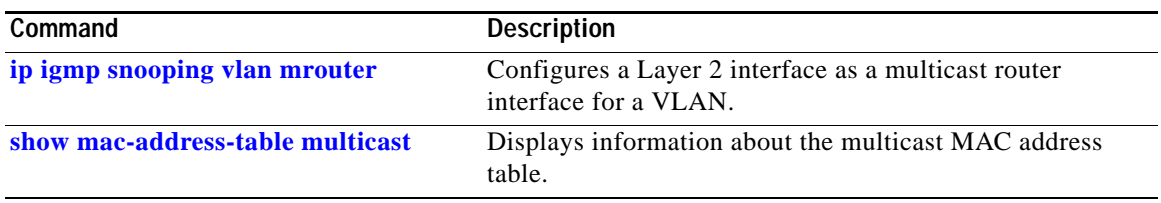

### **ip local-proxy-arp**

To enable the local proxy ARP feature, use the **ip local-proxy-arp** command. To disable the local proxy ARP feature, use the **no** form of this command.

**ip local-proxy-arp**

**no ip local-proxy-arp**

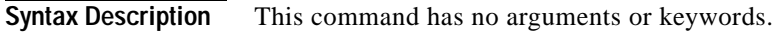

- **Defaults** Local proxy ARP is disabled.
- **Command Modes** Interface configuration mode

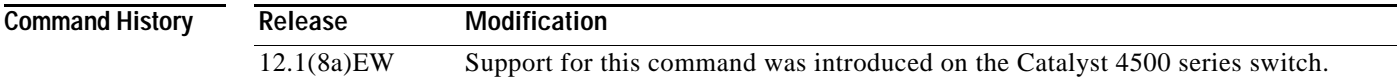

#### **Usage Guidelines** Use this feature only on subnets where hosts are intentionally prevented from communicating directly to the switch on which they are connected.

ICMP redirect is disabled on interfaces where the local proxy ARP feature is enabled.

**Examples** This example shows how to enable the local proxy ARP feature: Switch(config-if)# **ip local-proxy-arp** Switch(config-if)#

T

#### **ip mfib fastdrop**

To enable MFIB fast drop, use the **ip mfib fastdrop** command. To disable MFIB fast drop, use the **no** form of this command.

#### **ip mfib fastdrop**

#### **no ip mfib fastdrop**

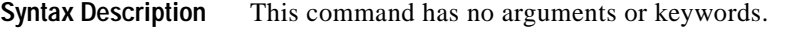

- **Defaults** MFIB fast drop is enabled.
- **Command Modes** Privileged EXEC mode

**Command History Release Modification** 12.1(8a)EW Support for this command was introduced on the Catalyst 4500 series switch.

#### **Examples** This example shows how to enable MFIB fast drops: Switch# **ip mfib fastdrop**

Switch#

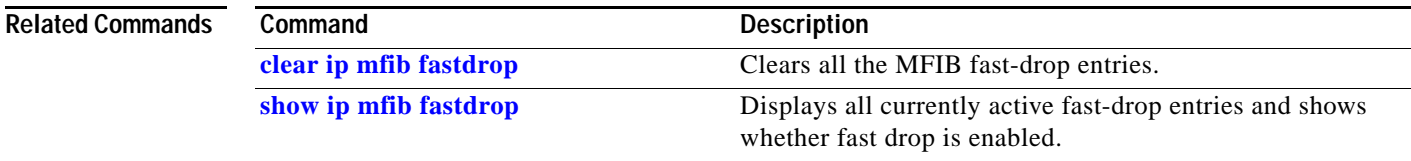

#### **ip multicast multipath**

To enable load splitting of IP multicast traffic over Equal Cost Multipath (ECMP), use the **ip multicast multipath** command in global configuration mode. To disable this functionality, use the **no** form of this command.

**ip multicast** [**vrf** *vrf-name*] **multipath** [**s-g-hash** {**basic** | **next-hop-based**}]

**no ip multicast** [**vrf** *vrf-name*] **multipath** [**s-g-hash** {**basic** | **next-hop-based**}]

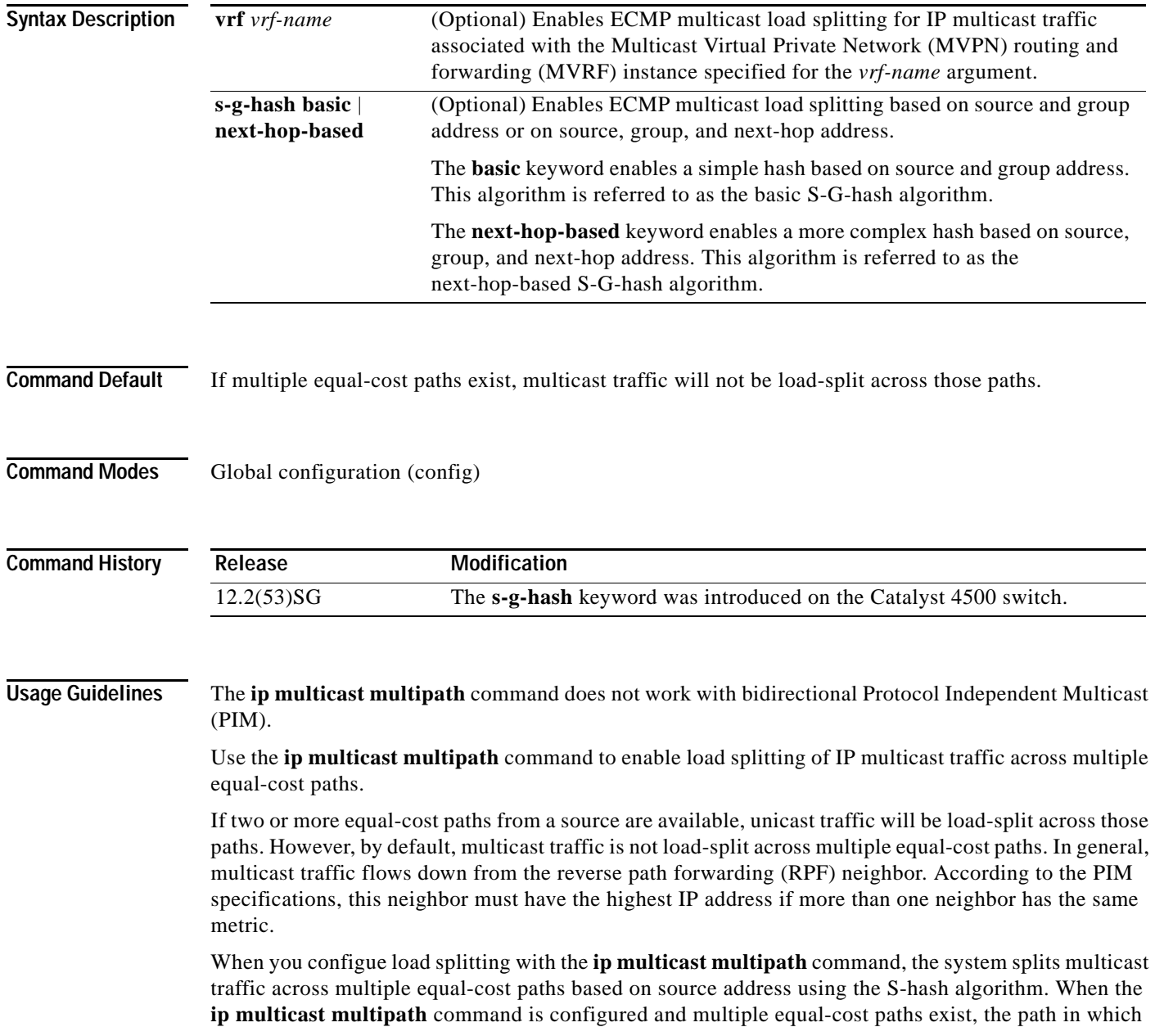

multicast traffic will travel is selected based on the source IP address. Multicast traffic from different sources will be load-split across the different equal-cost paths. Load splitting will not occur across equal-cost paths for multicast traffic from the same source sent to different multicast groups.

**Note** The **ip multicast multipath** command load splits the traffic but does not load balance the traffic. Traffic from a source will use only one path, even if the traffic greatly exceeds traffic from other sources.

If the **ip multicast multipath** command is configured with the **s-g-hash** keyword and multiple equal-cost paths exist, load splitting will occur across equal-cost paths based on source and group address or on source, group, and next-hop address. If you specify the optional **s-g-hash** keyword for load splitting IP multicast traffic, you must select the algorithm used to calculate the equal-cost paths by specifying one of the following keywords:

- **• basic**—The basic S-G-hash algorithm is predictable because no randomization is used in calculating the hash value. The basic S-G-hash algorithm, however, is subject to polarization because for a given source and group the same hash is always chosen irrespective of the router that the hash is being calculated on.
- **• next-hop-based**—The next-hop-based S-G-hash algorithm is predictable because no randomization is used to determine the hash value. Unlike the S-hash and basic S-G-hash algorithms, the next-hop-based hash mechanism is not subject to polarization.

**Examples** The following example shows how to enable ECMP multicast load splitting on a router based on source address using the S-hash algorithm:

Switch(config)# **ip multicast multipath**

The following example shows how to enable ECMP multicast load splitting on a router based on source and group address using the basic S-G-hash algorithm:

Switch(config)# **ip multicast multipath s-g-hash basic**

The following example shows how to enable ECMP multicast load splitting on a router based on source, group, and next-hop address using the next-hop-based S-G-hash algorithm:

Switch(config)# **ip multicast multipath s-g-hash next-hop-based**

Г

#### **ip route-cache flow**

To enable NetFlow statistics for IP routing, use the **ip route-cache flow** command. To disable NetFlow statistics, use the **no** form of this command.

**ip route-cache flow** [**infer-fields**]

**no ip route-cache flow** [**infer-fields**]

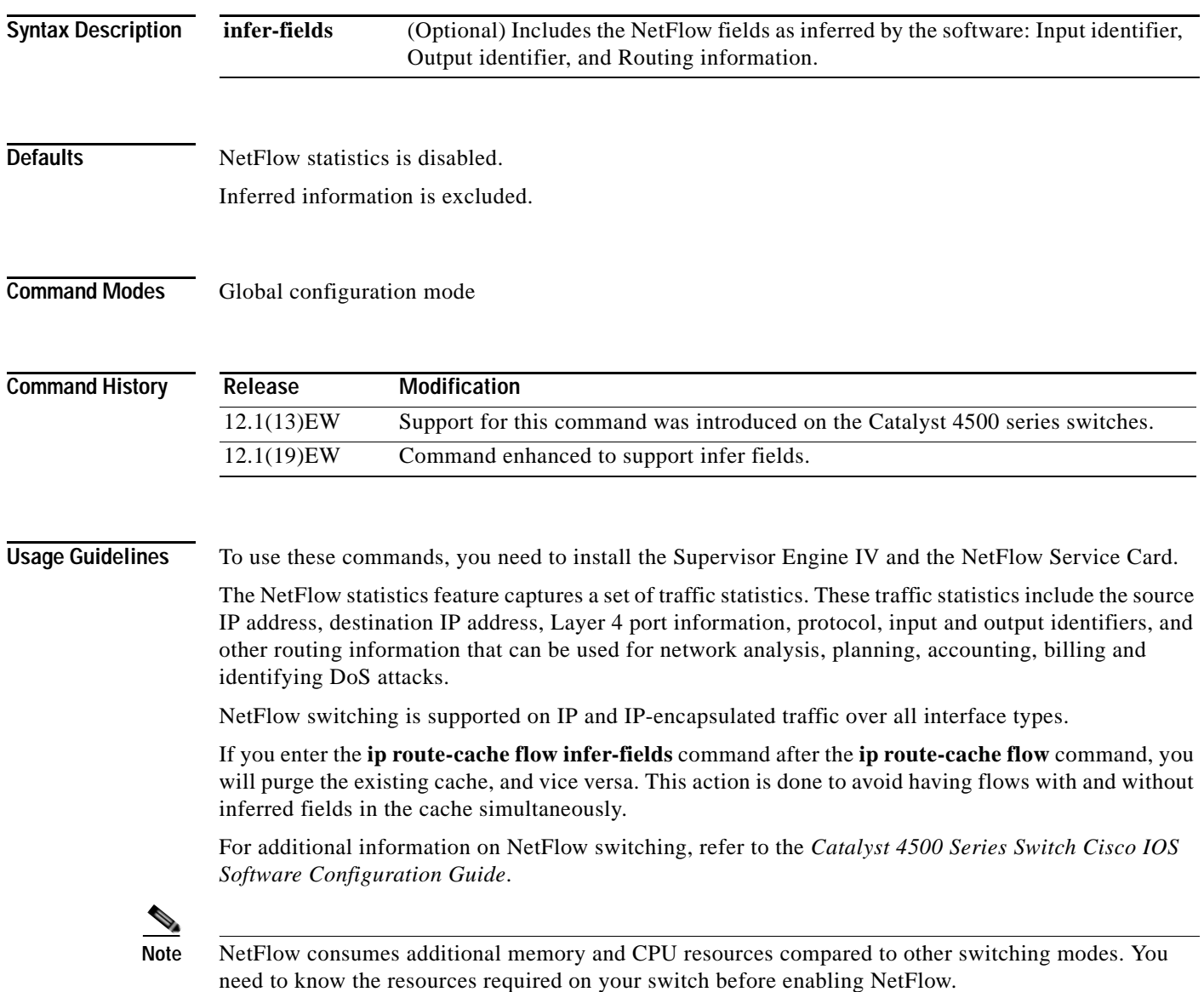

**Examples** This example shows how to enable NetFlow switching on the switch:

```
Switch# config terminal
Switch(config)# ip route-cache flow
Switch(config)# exit
Switch#
```
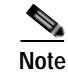

**Note** This command does not work on individual interfaces.

**The Contract of the Contract of the Contract of the Contract of the Contract of the Contract of the Contract o** 

#### <span id="page-353-0"></span>**ip source binding**

To add or delete a static IP source binding entry, use the **ip source binding** command. To delete the corresponding IP source binding entry, use the **no** form of this command.

**ip source binding** *ip-address mac-address* **vlan** *vlan-id* **interface** *interface-name*

**no ip source binding** *ip-address mac-address* **vlan** *vlan-id* **interface** *interface-name*

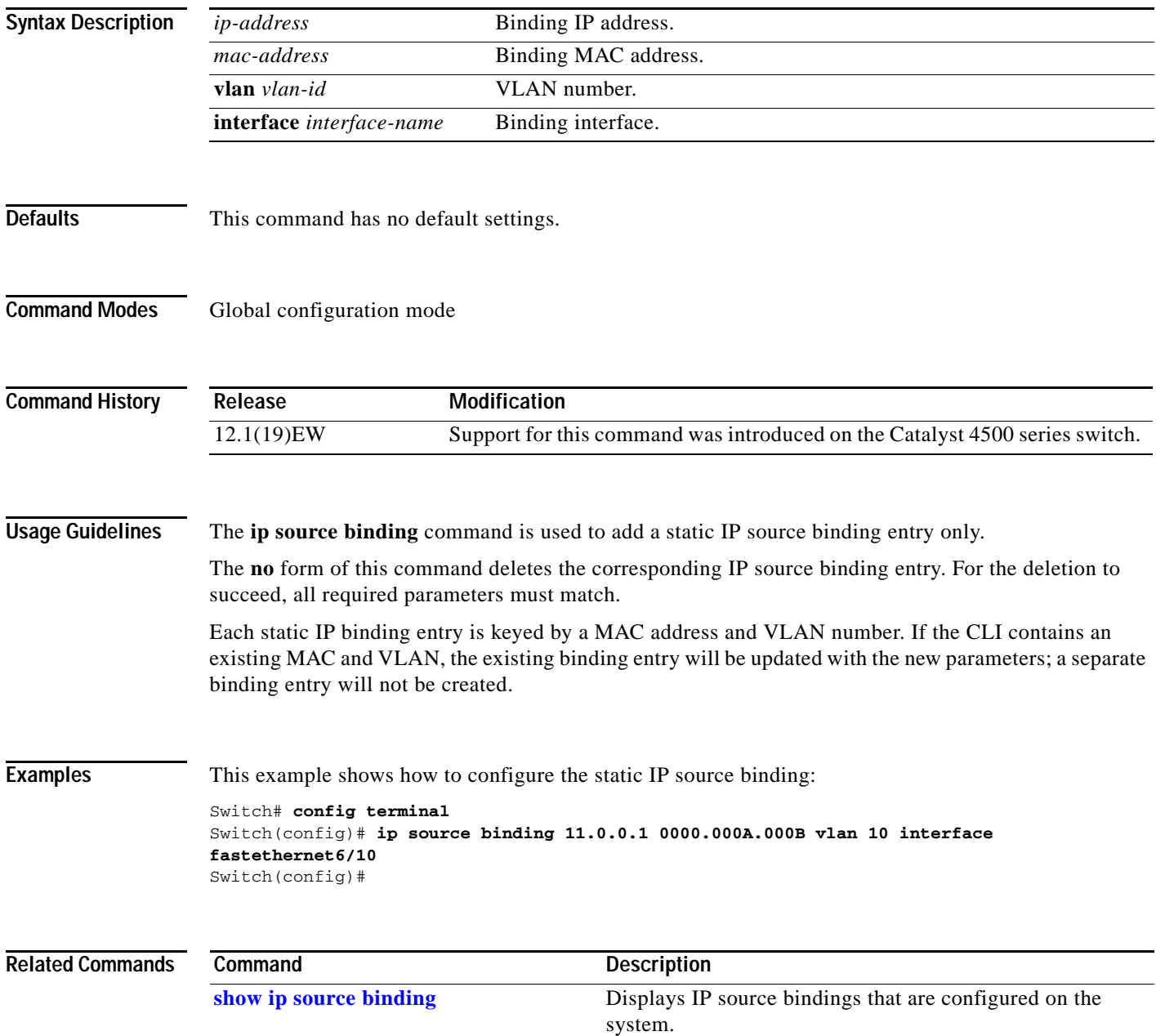

## **ip sticky-arp**

To enable sticky ARP, use the **ip sticky-arp** command. Use the **no** form of this command to disable sticky ARP.

**ip sticky-arp**

**no ip sticky-arp**

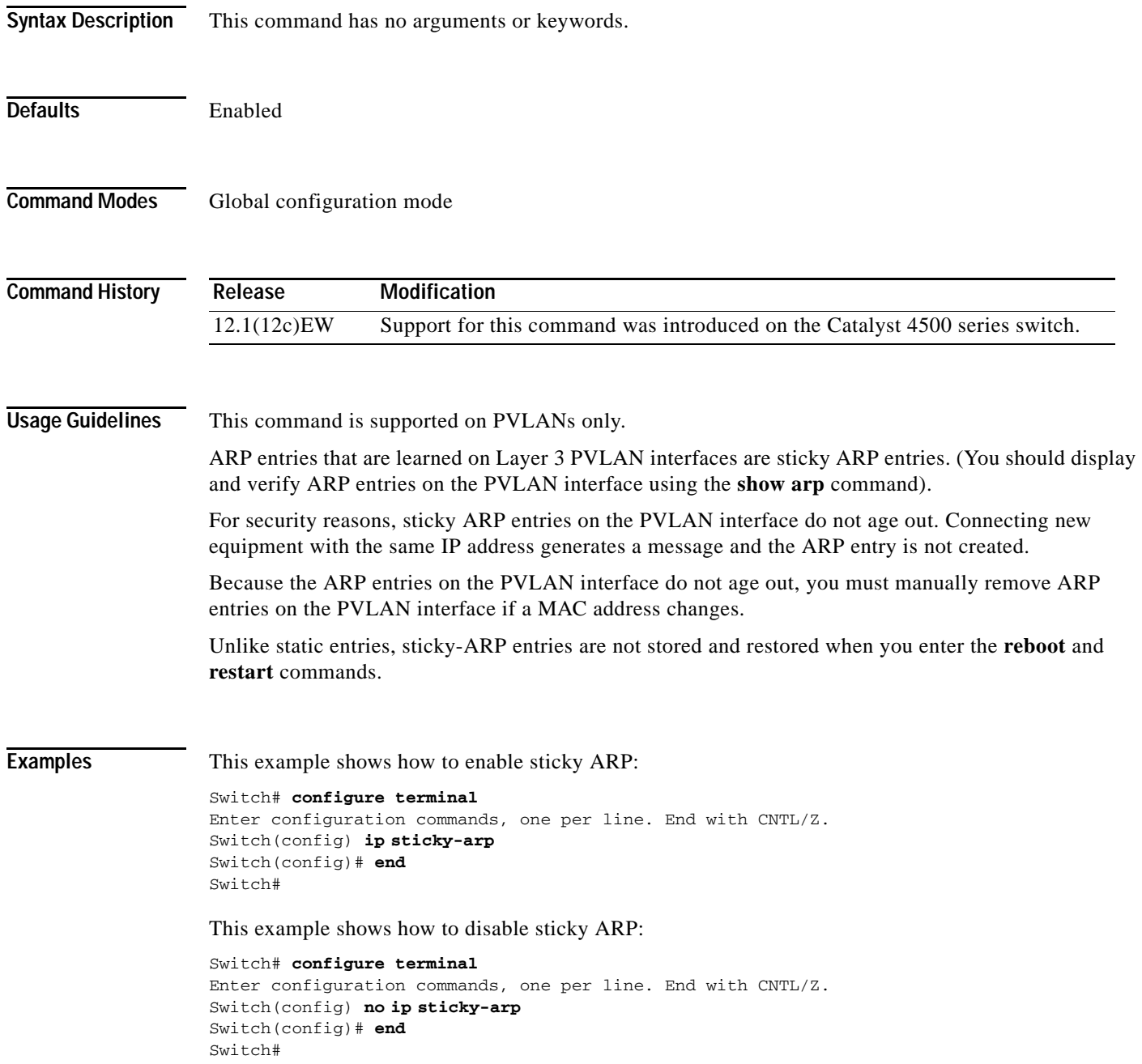

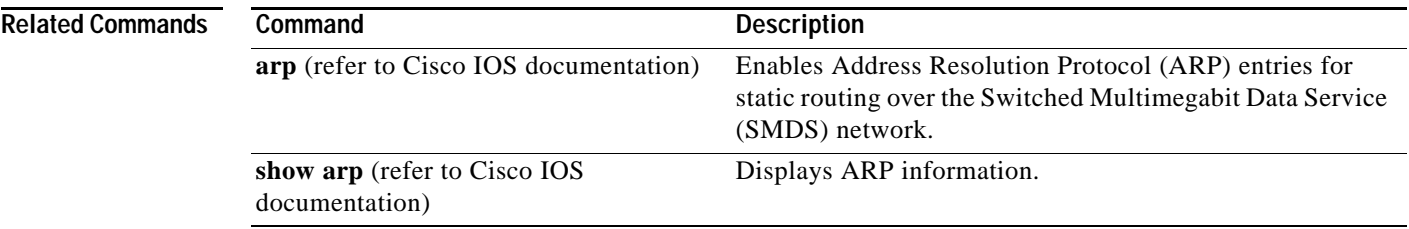

## **ip verify header vlan all**

To enable IP header validation for Layer 2-switched IPv4 packets, use the **ip verify header vlan all** command. To disable the IP header validation, use the **no** form of this command.

#### **ip verify header vlan all**

**no ip verify header vlan all**

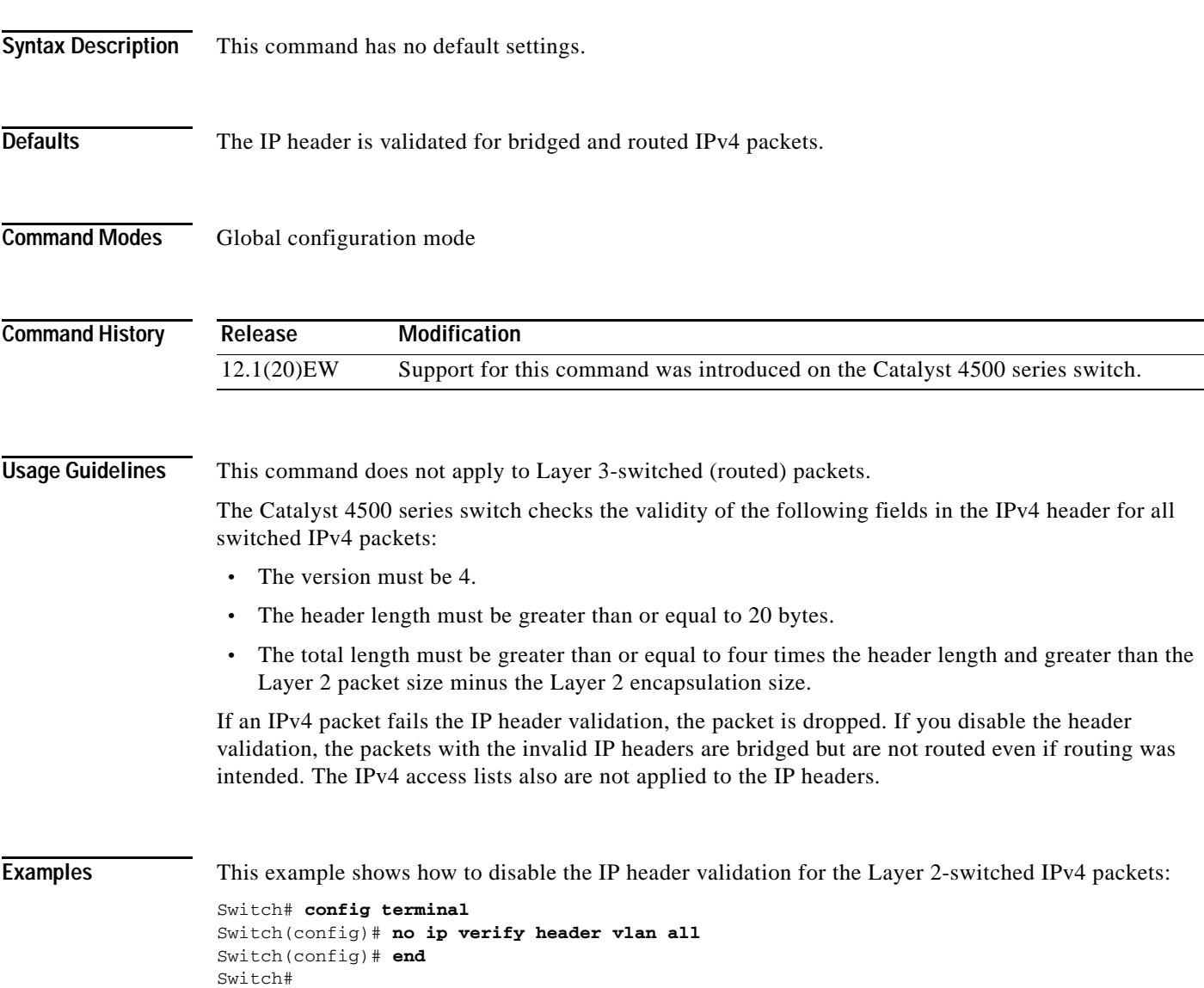

#### **ip verify source**

To enable IP source guard on untrusted Layer 2 interfaces, use the **ip verify source** command. To disable IP source guard on untrusted Layer 2 interfaces, use the **no** form of this command.

**ip verify source** {**vlan dhcp-snooping** | **tracking**} [**port-security**]

**no ip verify source** {**vlan dhcp-snooping** | **tracking**} [**port-security**]

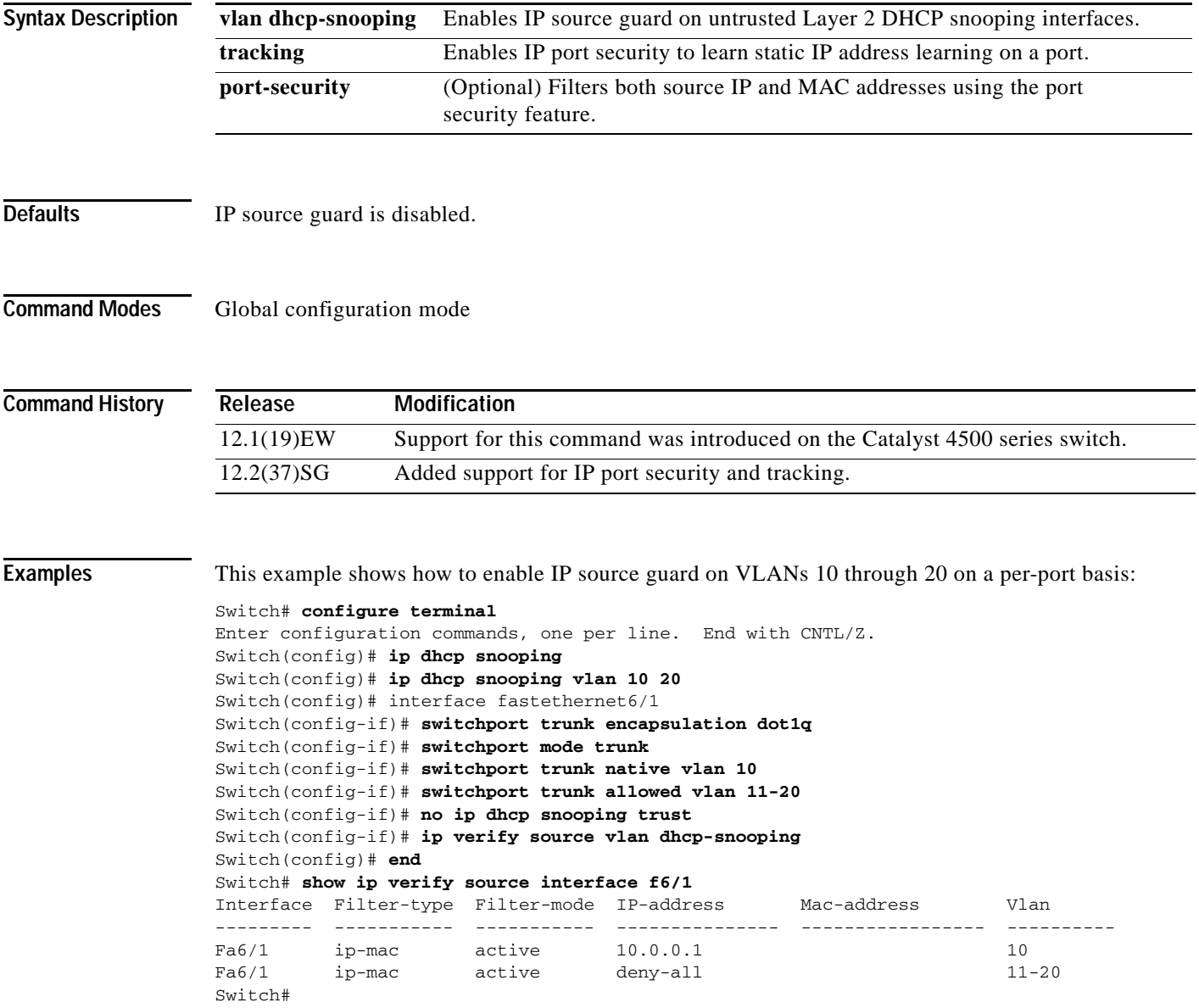

This example shows how to enable IP port security with IP-MAC filters on a Layer 2 access port:

```
Switch# configure terminal
Enter configuration commands, one per line. End with CNTL/Z.
Switch(config)# ip device tracking
Switch(config)# interface fastEthernet 4/3
Switch(config-if)# switchport mode access
Switch(config-if)# switchport access vlan 1
Switch(config-if)# ip device tracking maximum 5
Switch(config-if)# switchport port-security
Switch(config-if)# switchport port-security maximum 5
Switch(config-if)# ip verify source tracking port-security
Switch(config-if)# end
```
You can verify your settings by entering the **show ip verify source** privileged EXEC command.

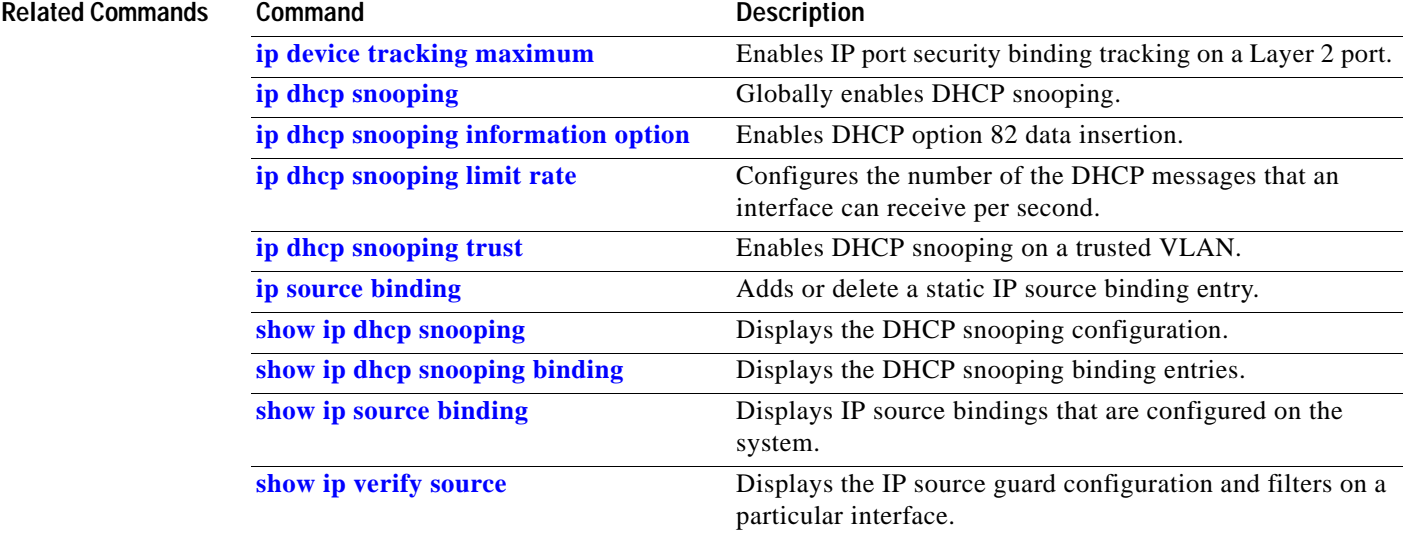

#### **ip verify unicast source reachable-via**

To enable and configure unicast RPF checks on a Supervisor Engine 6-E, Supervisor Engine 6L-E, Catalyst 4900M, and Catalyst 4948E IPv4 interface, use the **ip verify unicast source reachable-via**  command. To disable unicast RPF, use the **no** form of this command.

**ip verify unicast source reachable-via rx allow-default** 

**no ip verify unicast source reachable-via** 

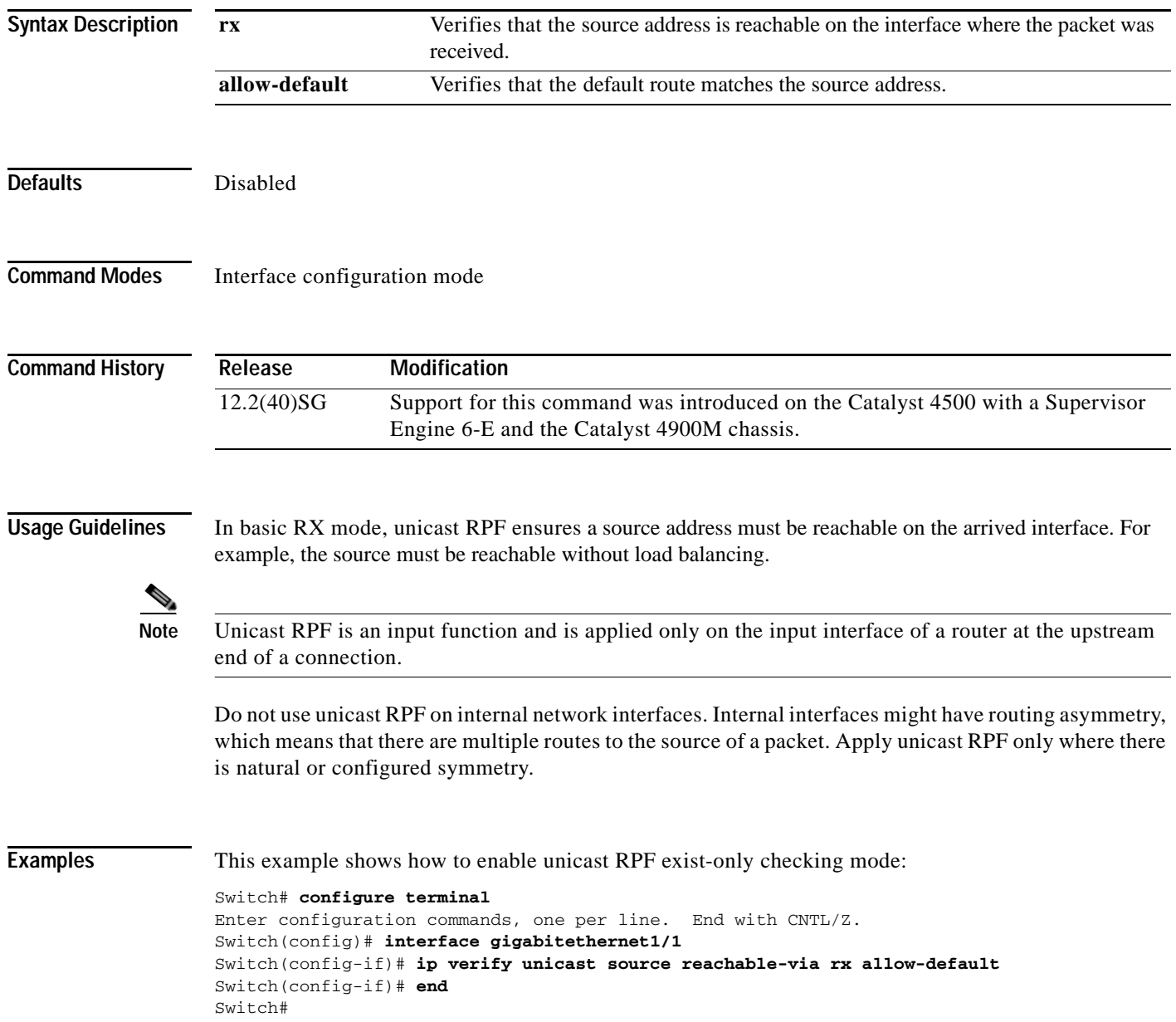
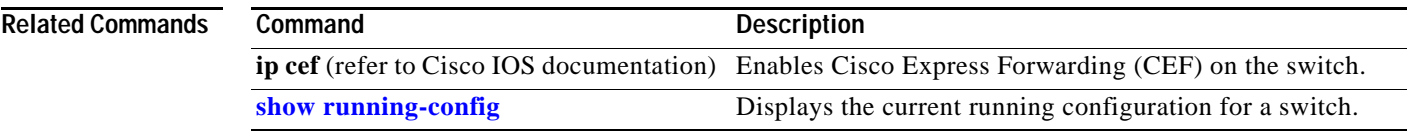

 $\blacksquare$ 

# <span id="page-361-0"></span>**ip wccp**

To enable support of the specified Web Cache Communication Protocol (WCCP) service for participation in a service group, use the **ip wccp** command in global configuration mode. To disable the service group, use the **no** form of this command.

**ip wccp** {**web-cache** | *service-number*} [**accelerated**] [**group-address** *multicast-address*] [**redirect-list** *access-list*] [**group-list** *access-list*] [**password** [**0** | **7**] *password*]

**no ip wccp** {**web-cache** | *service-number*}[**accelerated**] [**group-address** *multicast-address*] [**redirect-list** *access-list*] [**group-list** *access-list*] [**password** [**0** | **7**] *password*]

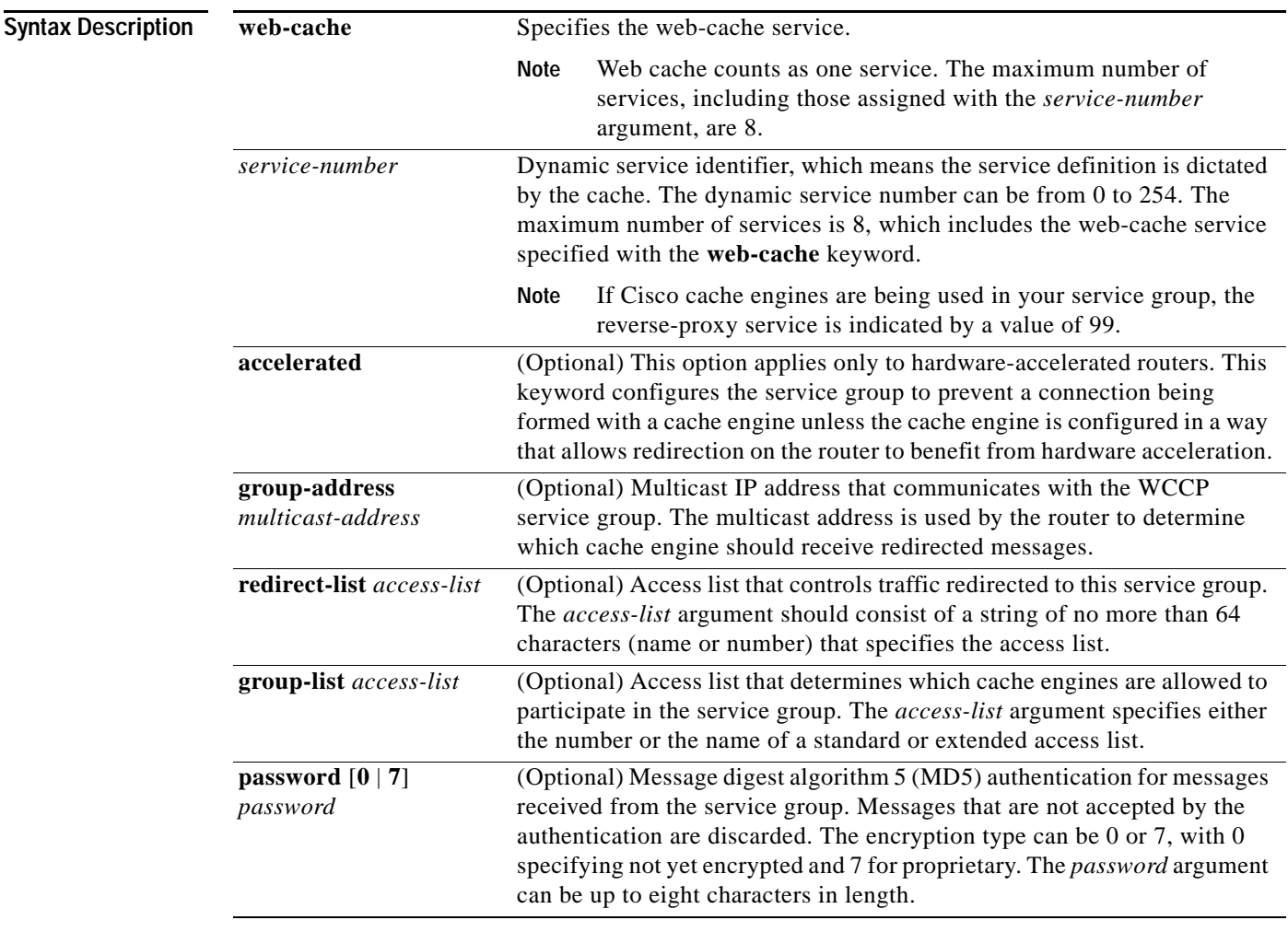

### **Command Default** WCCP services are not enabled on the router.

**Command Modes Global configuration (config)** 

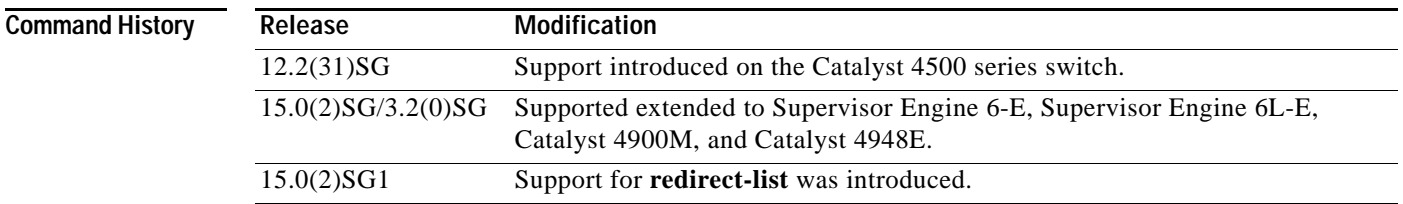

**Usage Guidelines** This command instructs a router to enable or disable the support for the specified service number or the web-cache service name. A service number can be from 0 to 254. Once the service number or name is enabled, the router can participate in the establishment of a service group.

> When the **no ip wccp** command is entered, the router terminates participation in the service group, deallocates space if none of the interfaces still has the service configured, and terminates the WCCP task if no other services are configured.

> The keywords following the **web-cache** keyword and the *service-number* argument are optional and may be specified in any order, but only may be specified once. The following sections outline the specific usage of each of the optional forms of this command.

### **ip wccp** {**web-cache** | *service-number*} **group-address** *multicast-address*

A WCCP group address can be configured to set up a multicast address that cooperating routers and web caches can use to exchange WCCP protocol messages. If such an address is used, IP multicast routing must be enabled so that the messages that use the configured group (multicast) addresses are received correctly.

This option instructs the router to use the specified multicast IP address to coalesce the "I See You" responses for the "Here I Am" messages that it has received on this group address. The response is sent to the group address as well. The default is for no group address to be configured, in which case all "Here I Am" messages are responded to with a unicast reply.

### **ip wccp** {**web-cache** | *service-number*} **redirect-list** *access-list*

This option instructs the router to use an access list to control the traffic that is redirected to the web caches of the service group specified by the service name given. The *access-list* argument specifies either the number or the name of a standard or extended access list. The access list itself specifies which traffic is permitted to be redirected. The default is for no redirect list to be configured (all traffic is redirected).

WCCP requires that the following protocol and ports not be filtered by any access lists:

 **•** User Datagram Protocol (UDP) (protocol type 17) port 2048. This port is used for control signaling. Blocking this type of traffic will prevent WCCP from establishing a connection between the router and cache engines.

### **ip wccp** {**web-cache** | *service-number*} **group-list** *access-list*

This option instructs the router to use an access list to control the cache engines that are allowed to participate in the specified service group. The *access-list* argument specifies either the number of a standard or extended access list or the name of any type of named access list. The access list itself specifies which cache engines are permitted to participate in the service group. The default is for no group list to be configured, in which case all cache engines may participate in the service group.

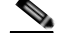

**Note** The **ip wccp** {**web-cache** | *service-number*} **group-list** command syntax resembles the **ip wccp** {**web-cache** | *service-number*} **group-listen** command, but these are entirely different commands. The **ip wccp group-listen** command is an interface configuration command used to configure an interface to listen for multicast notifications from a cache cluster. Refer to the description of the **ip wccp group-listen** command in the *[Cisco IOS IP Application Services Command Reference](http://www.cisco.com/en/US/docs/ios/ipapp/command/reference/iap_book.html)*.

**ip wccp** {**web-cache** | *service-number*} **password** *password*

This option instructs the router to use MD5 authentication on the messages received from the service group specified by the service name given. Use this form of the command to set the password on the router. You must also configure the same password separately on each web cache. The password can be up to a maximum of eight characters. Messages that do not authenticate when authentication is enabled on the router are discarded. The default is for no authentication password to be configured and for authentication to be disabled.

**Examples** The following example shows how to configure a router to run WCCP reverse-proxy service, using the multicast address of 239.0.0.0:

> Router(config)# **ip multicast-routing** Router(config)# **ip wccp 99 group-address 239.0.0.0** Router(config)# **interface gigabitethernet 3/1** Router(config-if)# **ip wccp 99 group-listen**

The following example shows how to configure a router to redirect web-related packets without a destination of 10.168.196.51 to the web cache:

```
Router(config)# access-list 100 deny ip any host 10.168.196.51
Router(config)# access-list 100 permit ip any any
Router(config)# ip wccp web-cache redirect-list 100
Router(config)# interface gigabitethernet 3/2
Router(config-if)# ip wccp web-cache redirect out
```
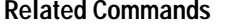

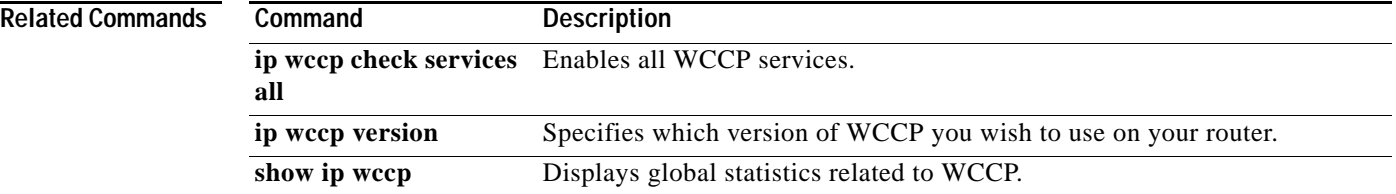

# <span id="page-364-0"></span>**ip wccp check services all**

To enable all Web Cache Communication Protocol (WCCP) services, use the **ip wccp check services all**  command in global configuration mode. To disable all services, use the **no** form of this command.

**ip wccp check services all**

**no ip wccp check services all**

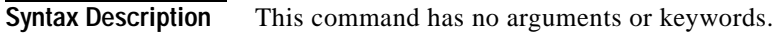

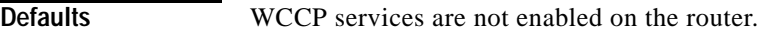

**Command Modes** Global configuration (config)

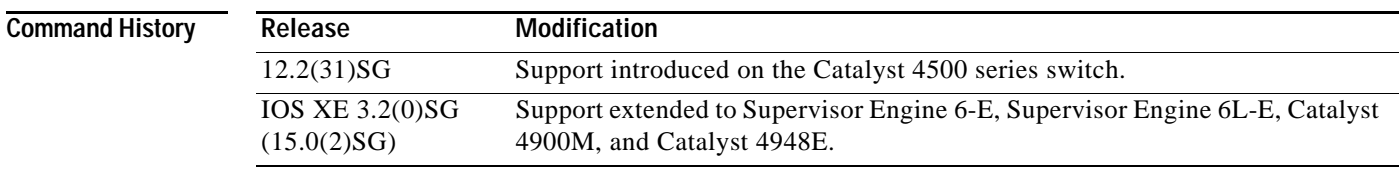

**Usage Guidelines** With the **ip wccp check services all** command, WCCP can be configured to check all configured services for a match and perform redirection for those services if appropriate. The caches to which packets are redirected can be controlled by a redirect ACL access control list (ACL) as well as by the priority value of the service.

> It is possible to configure an interface with more than one WCCP service. When more than one WCCP service is configured on an interface, the precedence of a service depends on the relative priority of the service compared to the priority of the other configured services. Each WCCP service has a priority value as part of its definition.

> If no WCCP services are configured with a redirect ACL, the services are considered in priority order until a service is found which matches the IP packet. If no services match the packet, the packet is not redirected. If a service matches the packet and the service has a redirect ACL configured, then the IP packet will be checked against the ACL. If the packet is rejected by the ACL, the packet will not be passed down to lower priority services unless the **ip wccp check services all** command is configured. When the **ip wccp check services all** command is configured, WCCP will continue to attempt to match the packet against any remaining lower priority services configured on the interface.

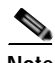

**Note** The priority of a WCCP service group is determined by the web cache appliance. The priority of a WCCP service group cannot be configured via Cisco IOS software.

**Note** The **ip wccp check services all** command is a global WCCP command that applies to all services and is not associated with a single service.

Г

### **Examples** The following example shows how to configure all WCCP services:

Router(config)# **ip wccp check services all**

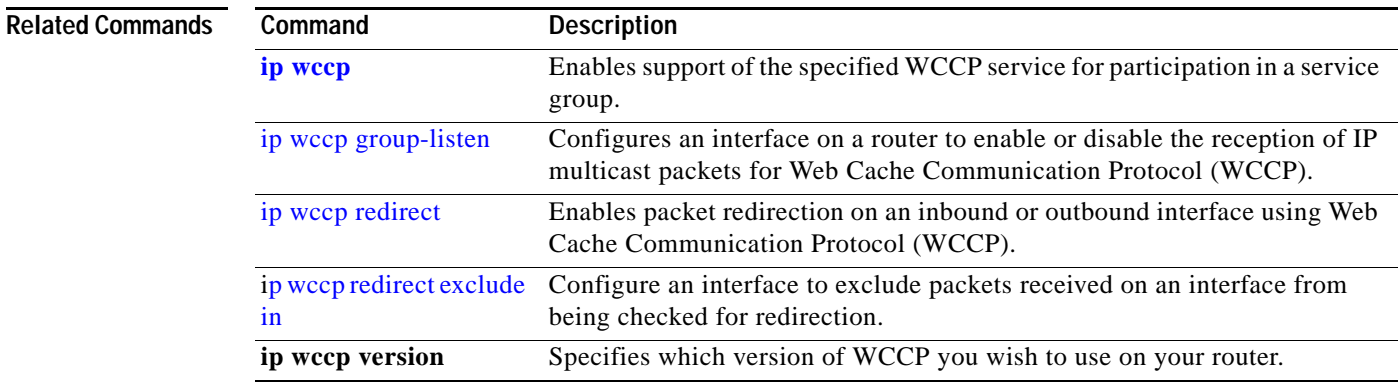

# <span id="page-366-0"></span>**ip wccp group-listen**

To configure an interface on a router to enable or disable the reception of IP multicast packets for Web Cache Communication Protocol (WCCP), use the **ip wccp group-listen** command in interface configuration mode. To disable the reception of IP multicast packets for WCCP, use the **no** form of this command.

**ip wccp** {**web-cache** | *service-number*} **group-listen**

**no ip wccp** {**web-cache** | *service-number*} **group-listen**

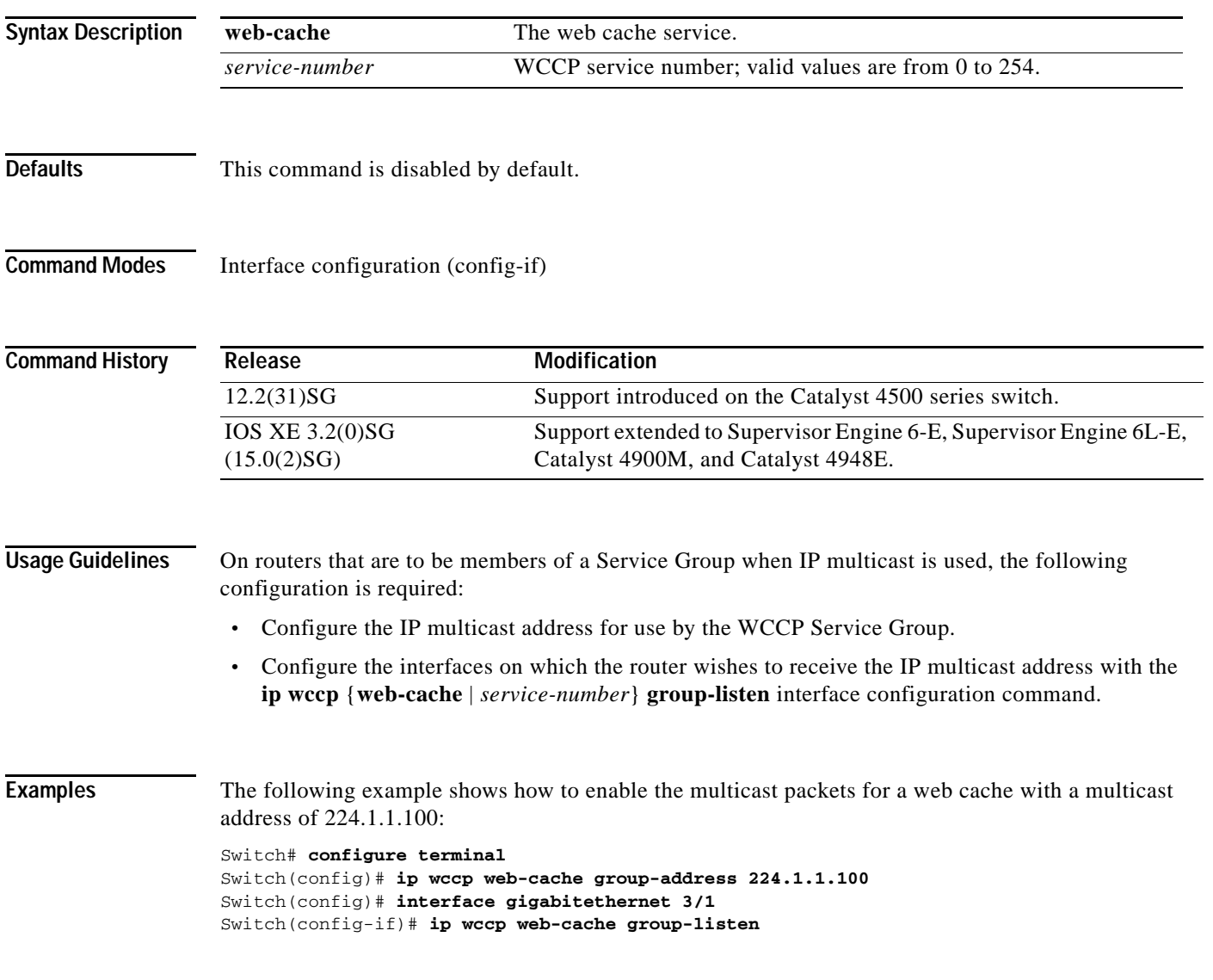

### **Related Commands**

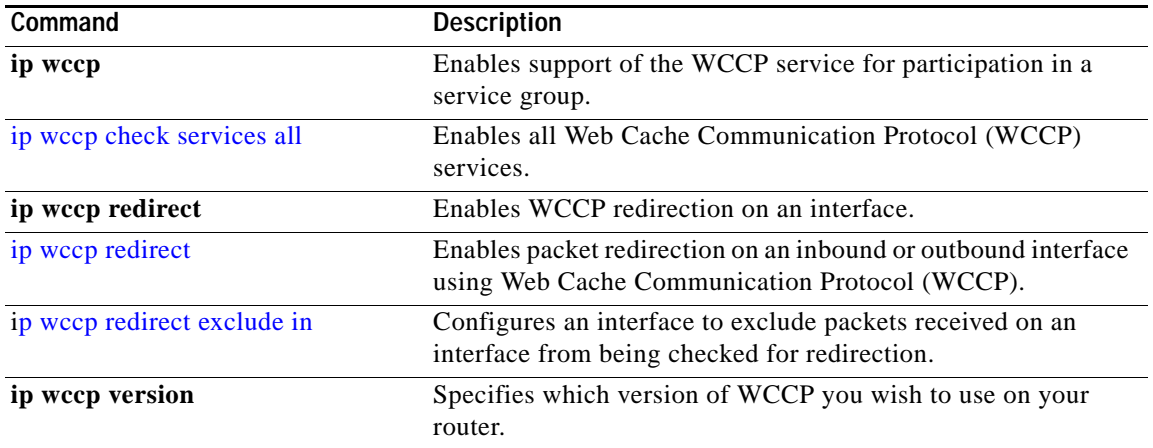

П

### **ip wccp redirect**

# <span id="page-368-0"></span>**ip wccp redirect**

To enable packet redirection on an inbound or outbound interface using Web Cache Communication Protocol (WCCP), use the **ip wccp redirect** command in interface configuration mode. To disable WCCP redirection, use the **no** form of this command.

**ip wccp** {**web-cache** | *service-number*} **redirect** {**in** | **out**}

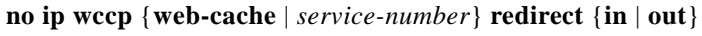

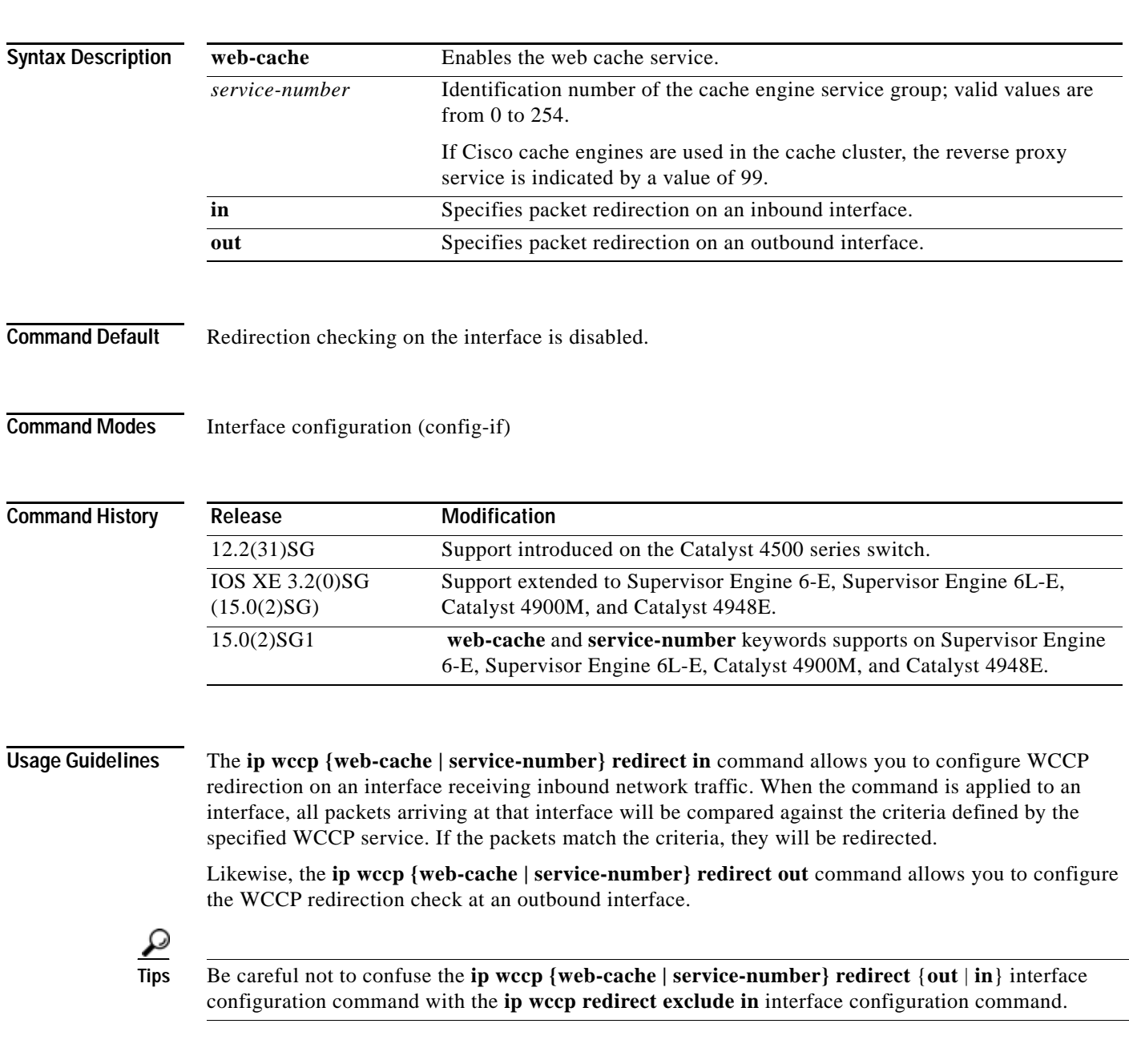

**Examples** The following example shows how to configure a session in which reverse proxy packets on Ethernet interface 3/1 are being checked for redirection and redirected to a Cisco Cache Engine:

```
Switch(config)# ip wccp 99
Switch(config)# interface gigabitethernet 3/1
Switch(config-if)# ip wccp 99 redirect out
```
The following example shows how to configure a session in which HTTP traffic arriving on GigabitEthernet interface 3/1 is redirected to a Cache Engine:

Switch(config)# **ip wccp web-cache** Switch(config)# **interface gigabitethernet 3/1** Switch(config-if)# **ip wccp web-cache redirect in**

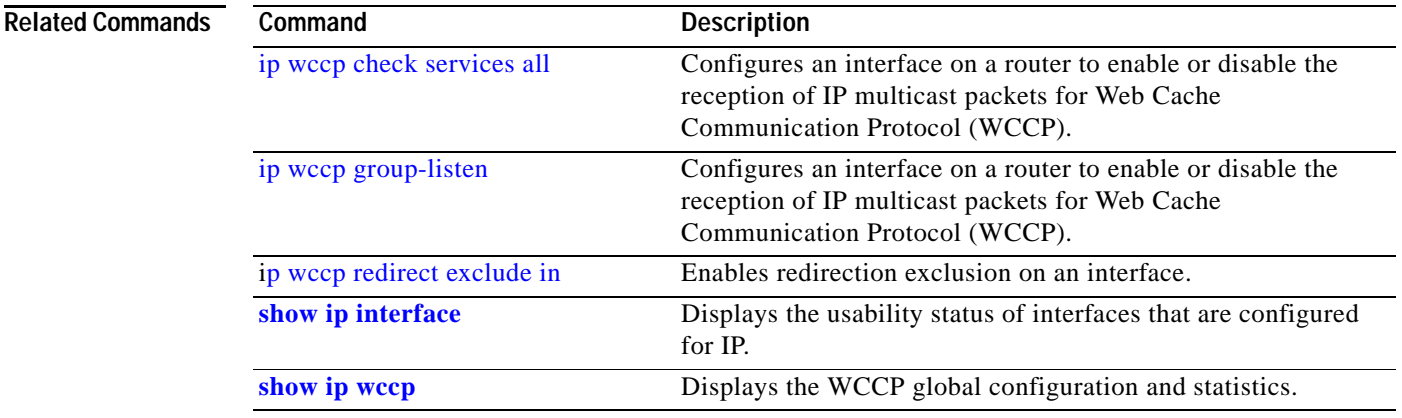

multicast packets for Web Cache Communication Protocol (WCCP).

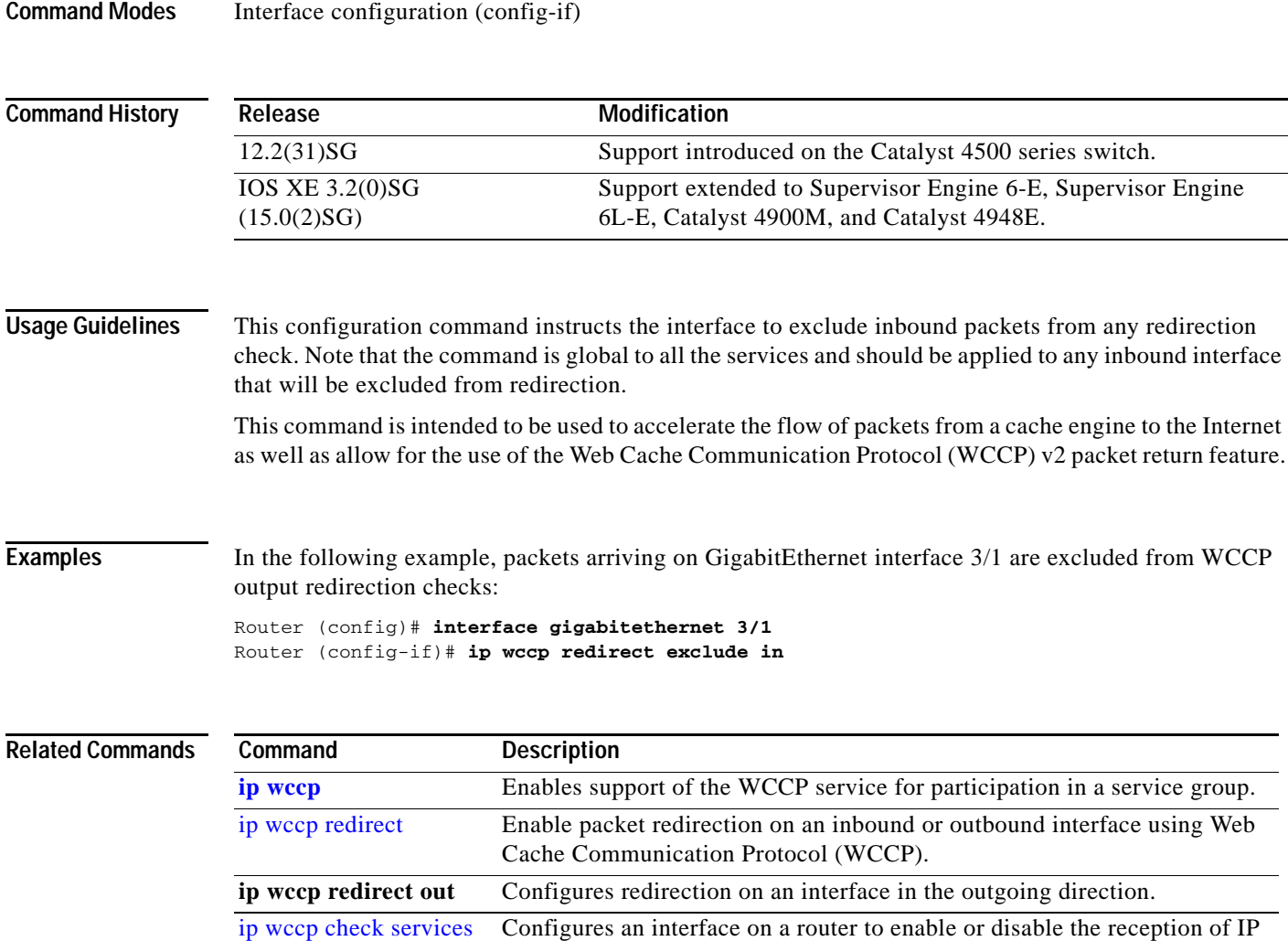

### <span id="page-370-0"></span>**p wccp redirect exclude in**

To configure an interface to exclude packets received on an interface from being checked for redirection, use the **ip wccp redirect exclude in** command in interface configuration mode. To disable the ability of a router to exclude packets from redirection checks, use the **no** form of this command.

### **ip wccp redirect exclude in**

**no ip wccp redirect exclude in**

- **Syntax Description** This command has no arguments or keywords.
- **Command Default** Redirection exclusion is disabled.
- **Command Modes** Interface configuration (config-if)

[all](#page-364-0)

**Related Commands**

**p wccp redirect exclude in**

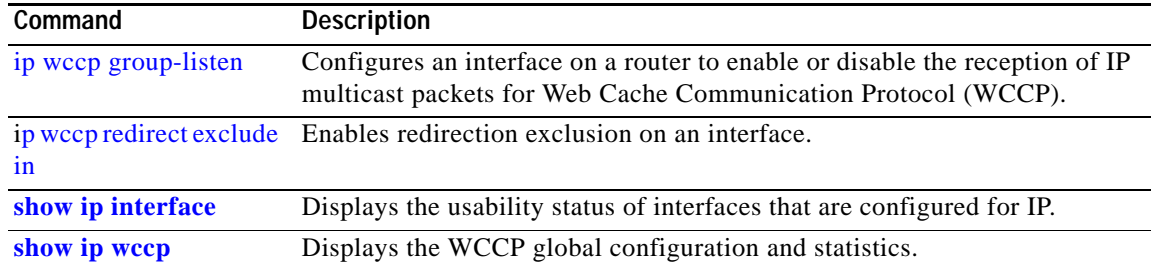

П

## <span id="page-372-0"></span>**ipv6 mld snooping**

To enable IP version 6 (IPv6) Multicast Listener Discovery (MLD) snooping globally or on the specified VLAN, use the **ipv6 mld snooping** command without keywords. To disable MLD snooping on a switch or the VLAN, use the **no** form of this command.

**ipv6 mld snooping** [**vlan** *vlan-id*]

**no ipv6 mld snooping** [**vlan** *vlan-id*]

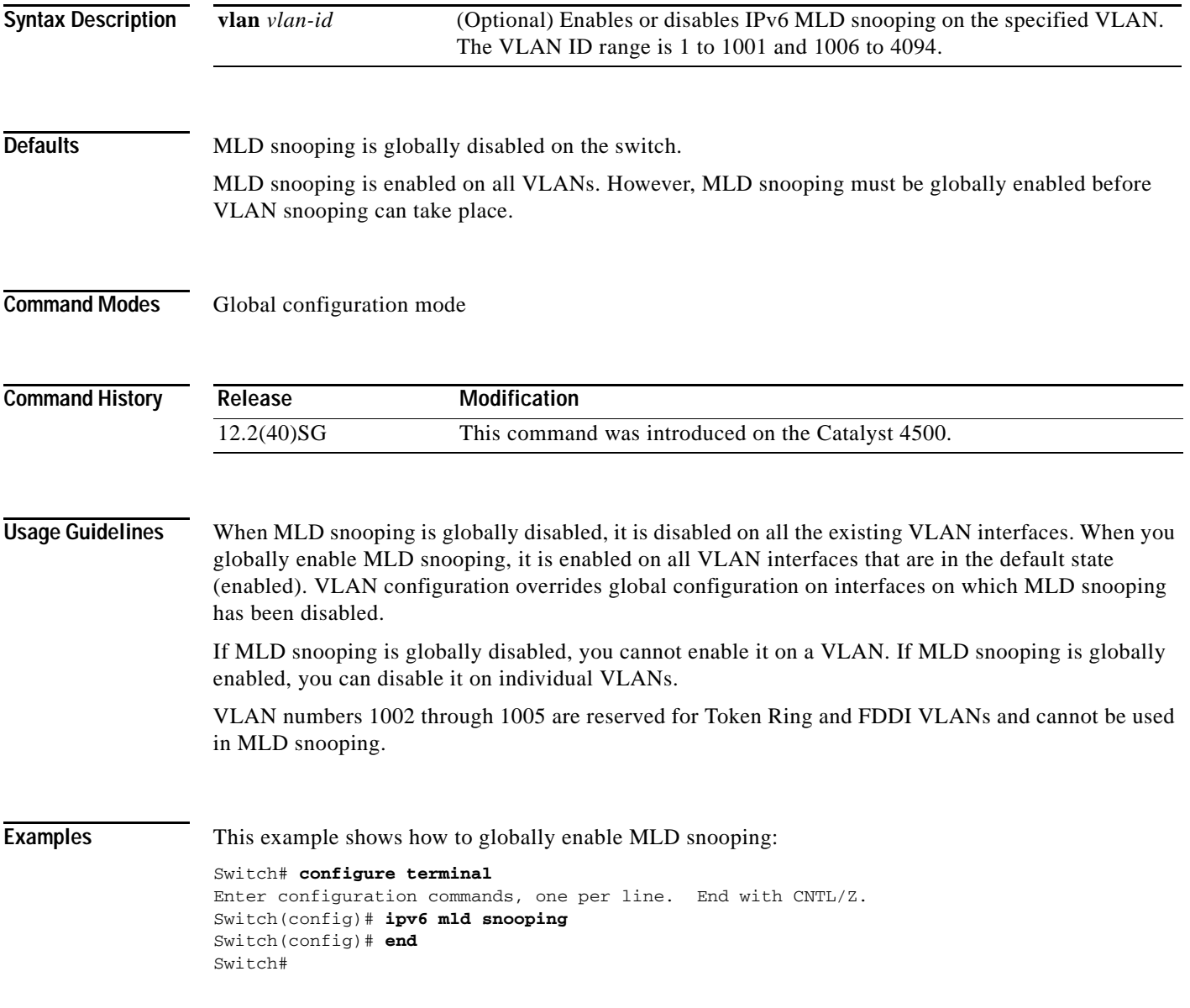

This example shows how to disable MLD snooping on a VLAN:

```
Switch# configure terminal
Enter configuration commands, one per line. End with CNTL/Z.
Switch(config)# no ipv6 mld snooping vlan 11
Switch(config)# end
Switch#
```
You can verify your settings by entering the **show ipv6 mld snooping** user EXEC command.

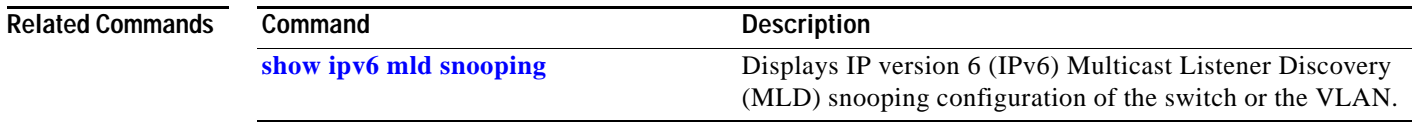

### <span id="page-374-0"></span>**ipv6 mld snooping last-listener-query-count**

To configure IP version 6 (IPv6) Multicast Listener Discovery Mulitcast Address Specific Queries (MASQs) that will be sent before aging out a client, use the **ipv6 mld snooping last-listener-query-count** command. To reset the query count to the default settings, use the **no** form of this command.

**ipv6 mld snooping** [**vlan** *vlan-id*] **last-listener-query-count** *integer\_value* 

**no ipv6 mld snooping** [**vlan** *vlan-id*] **last-listener-query-count**

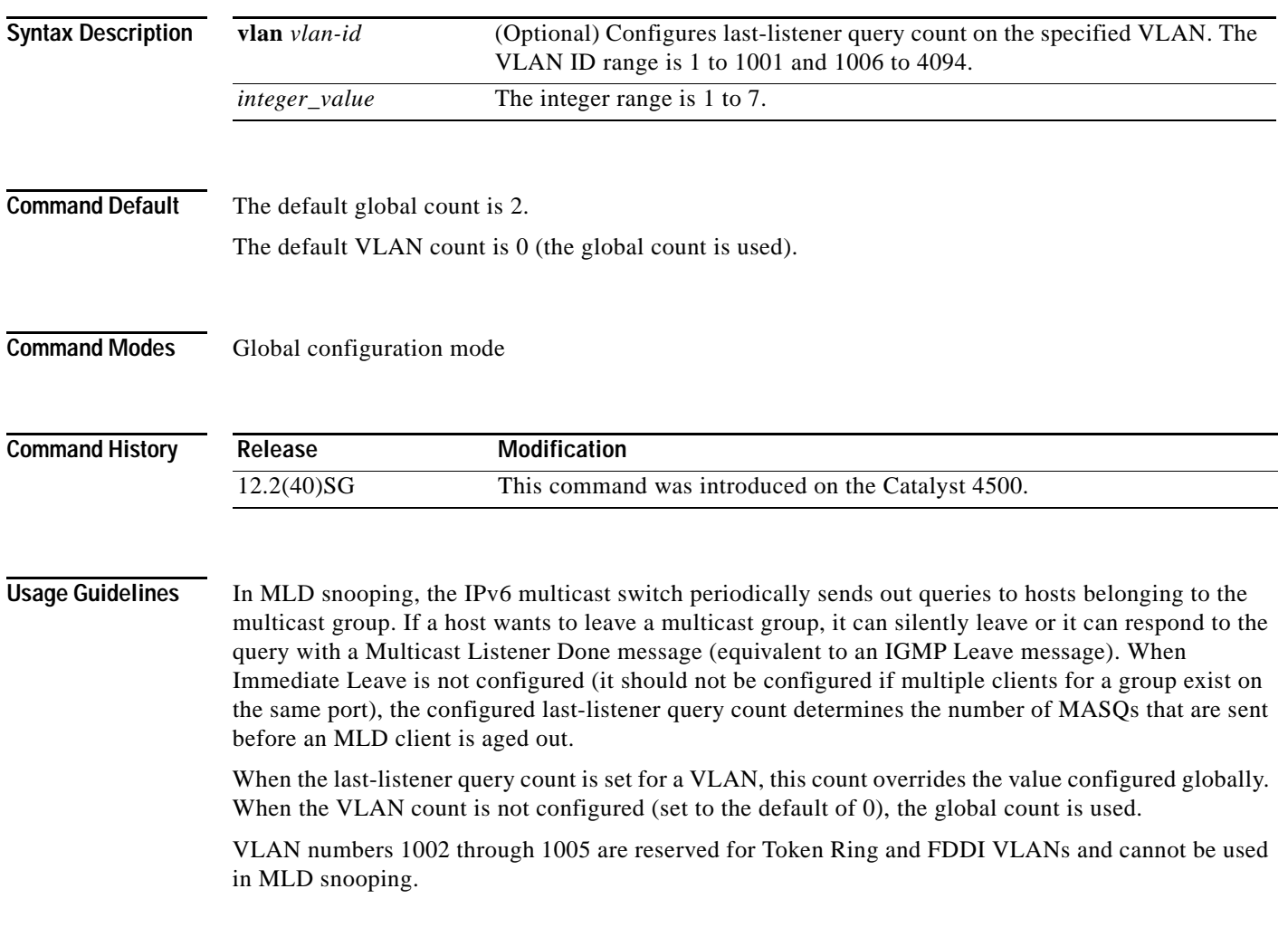

**Examples** This example shows how to globally set the last-listener query count:

```
Switch# configure terminal
```

```
Enter configuration commands, one per line. End with CNTL/Z.
Switch(config)# ipv6 mld snooping last-listener-query-count 1
Switch(config)# end
Switch#
```
This example shows how to set the last-listener query count for VLAN 10:

```
Switch# configure terminal
Enter configuration commands, one per line. End with CNTL/Z.
Switch(config)# ipv6 mld snooping vlan 10 last-listener-query-count 3
Switch(config)# end
Switch#
```
You can verify your settings by entering the **show ipv6 mld snooping** [**vlan** *vlan-id*] user EXEC command.

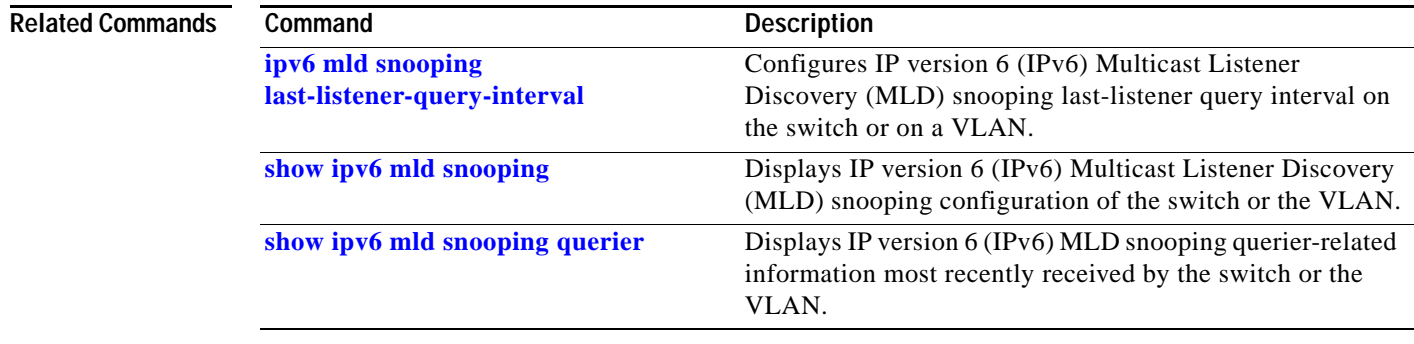

### <span id="page-376-0"></span>**ipv6 mld snooping last-listener-query-interval**

To configure IP version 6 (IPv6) Multicast Listener Discovery (MLD) snooping last-listener query interval on the switch or on a VLAN, use the **ipv6 mld snooping last-listener-query-interval**  command. To reset the query time to the default settings, use the **no** form of this command.

**ipv6 mld snooping** [**vlan** *vlan-id*] **last-listener-query-interval** *integer\_value* 

**no ipv6 mld snooping** [**vlan** *vlan-id*] **last-listener-query-interval**

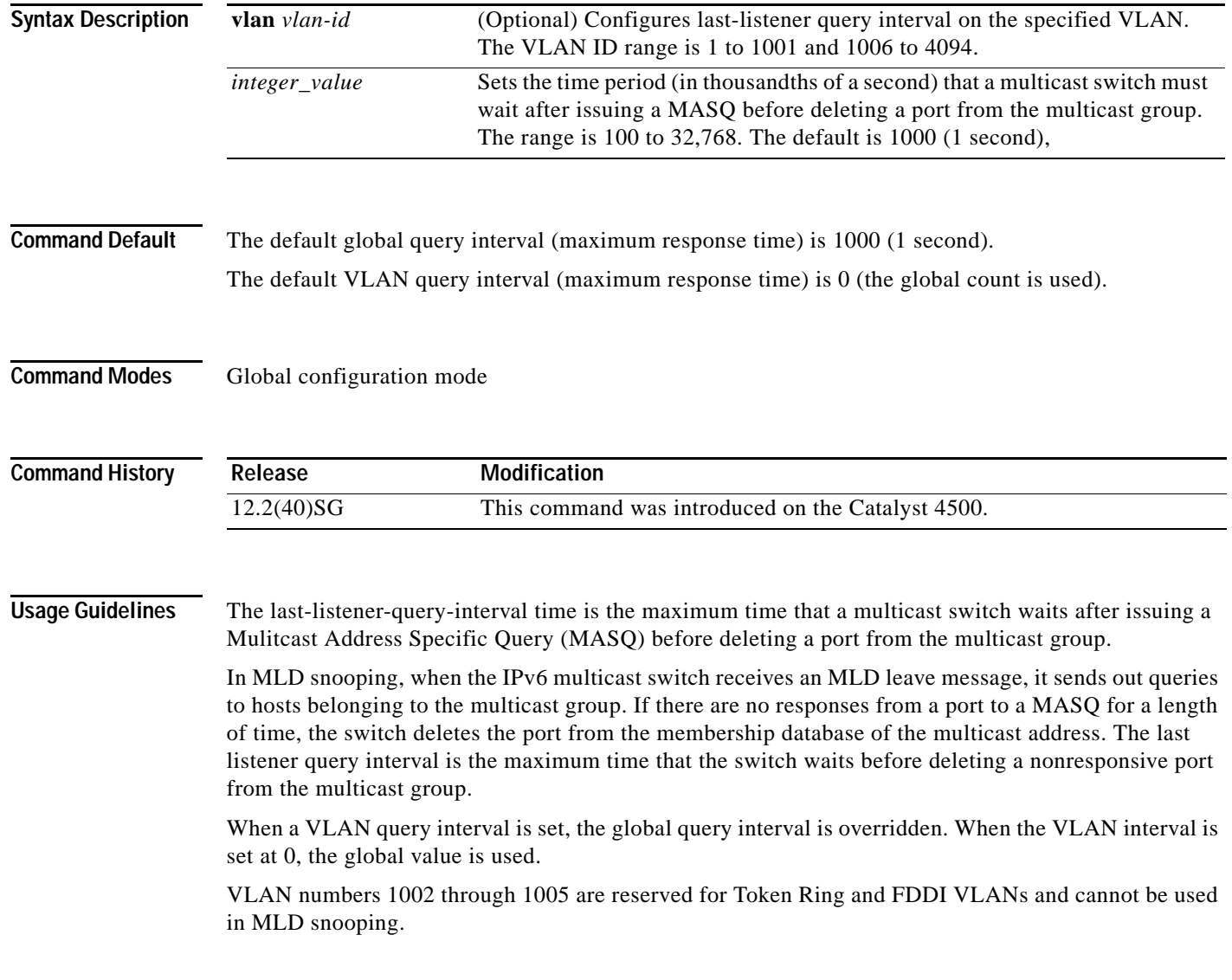

**Examples** This example shows how to globally set the last-listener query interval to 2 seconds:

```
Switch# configure terminal
```

```
Enter configuration commands, one per line. End with CNTL/Z.
Switch(config)# ipv6 mld snooping last-listener-query-interval 2000
Switch(config)# end
Switch#
```
This example shows how to set the last-listener query interval for VLAN 1 to 5.5 seconds:

```
Switch# configure terminal
Enter configuration commands, one per line. End with CNTL/Z.
Switch(config)# ipv6 mld snooping vlan 1 last-listener-query-interval 5500
Switch(config)# end
Switch#
```
You can verify your settings by entering the **show ipv6 MLD snooping** [**vlan** *vlan-id*] user EXEC command.

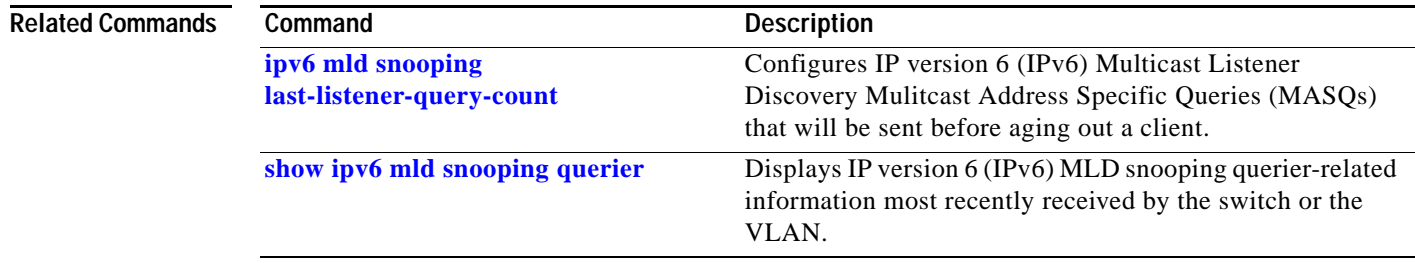

### **ipv6 mld snooping listener-message-suppression**

To enable IP version 6 (IPv6) Multicast Listener Discovery (MLD) snooping listener message suppression, use the **ipv6 mld snooping listener-message-suppression** command. To disable MLD snooping listener message suppression, use the **no** form of this command.

**ipv6 mld snooping listener-message-suppression**

**no ipv6 mld snooping listener-message-suppression**

**Command Default** The default is for MLD snooping listener message suppression to be disabled.

**Command Modes** Global configuration mode

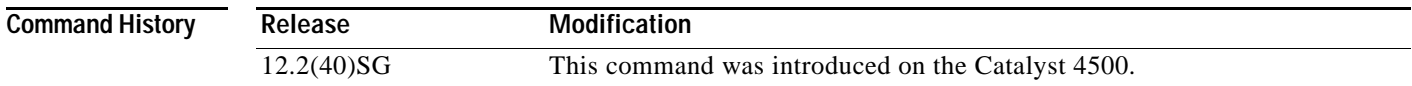

**Usage Guidelines** MLD snooping listener message suppression is equivalent to IGMP snooping report suppression. When it is enabled, received MLDv1 reports to a group are forwarded to IPv6 multicast switchs only once in every report-forward time. This prevents the forwarding of duplicate reports.

**Examples** This example shows how to enable MLD snooping listener message suppression:

Switch# **configure terminal**

```
Enter configuration commands, one per line. End with CNTL/Z.
Switch(config)# ipv6 mld snooping listener-message-suppression
Switch(config)# end
Switch#
```
This example shows how to disable MLD snooping listener message suppression:

```
Switch# configure terminal
Enter configuration commands, one per line. End with CNTL/Z.
Switch(config)# no ipv6 mld snooping listener-message-suppression
Switch(config)# end
Switch#
```
You can verify your settings by entering the **show ipv6 mld snooping** [**vlan** *vlan-id*] user EXEC command.

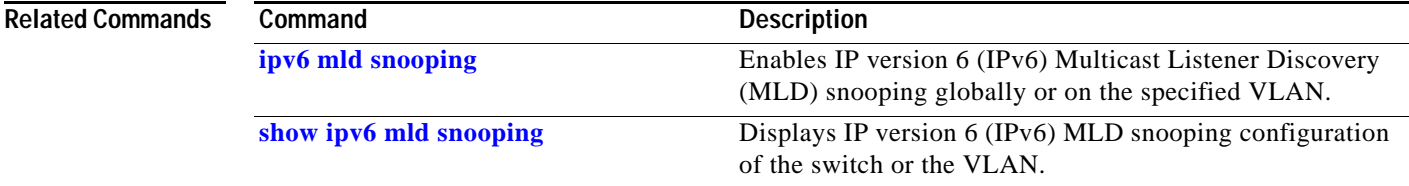

 $\mathbf I$ 

**The Contract of the Contract of the Contract of the Contract of the Contract of the Contract of the Contract o** 

### **ipv6 mld snooping robustness-variable**

To configure the number of IP version 6 (IPv6) Multicast Listener Discovery (MLD) queries that the switch sends before deleting a listener that does not respond, or to enter a VLAN ID to configure the number of queries per VLAN, use the **ipv6 mld snooping robustness-variable** command. To reset the variable to the default settings, use the **no** form of this command.

**ipv6 mld snooping** [**vlan** *vlan-id*] **robustness-variable** *integer\_value* 

**no ipv6 mld snooping** [**vlan** *vlan-id*] **robustness-variable** 

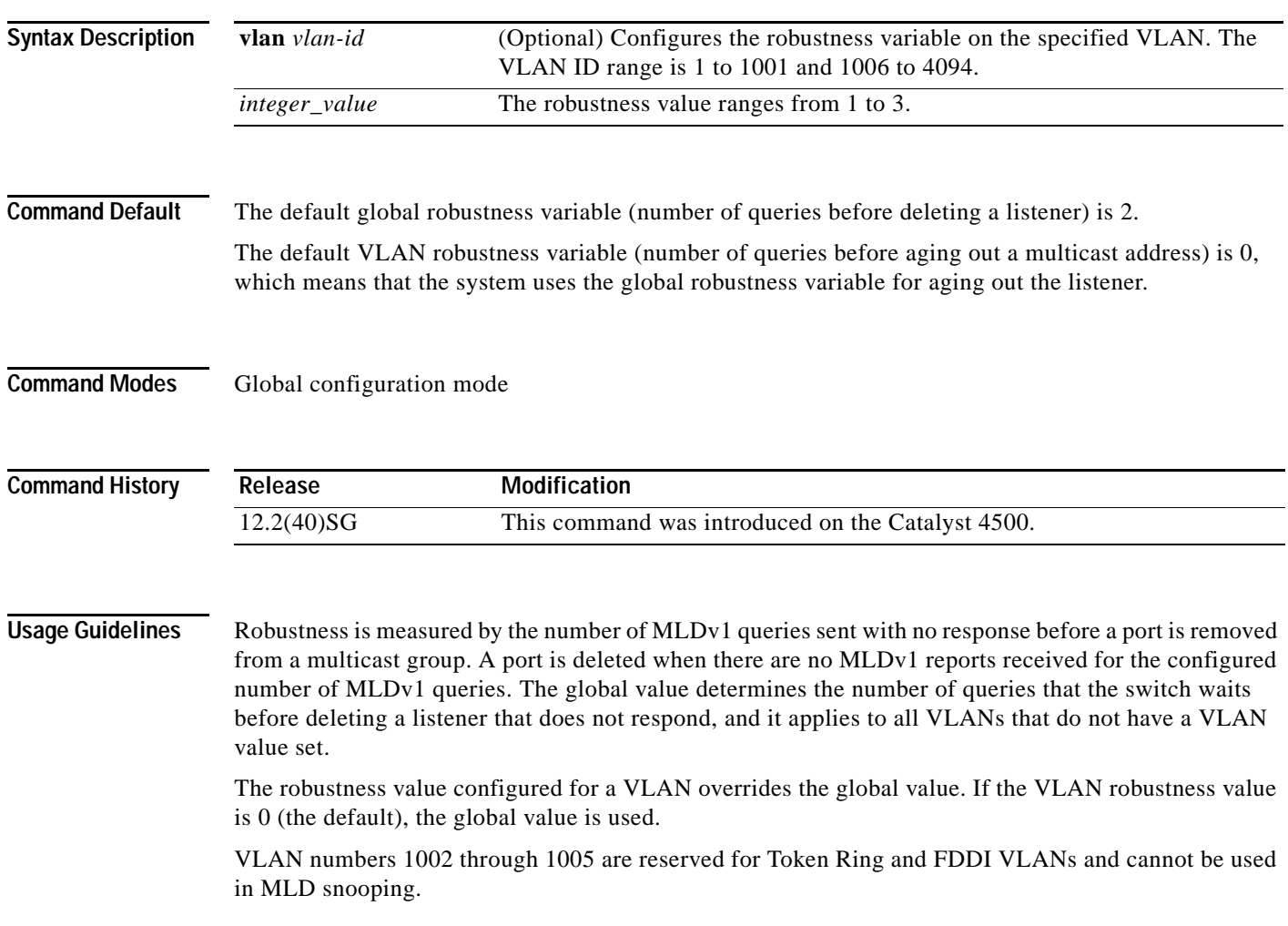

**Examples** This example shows how to configure the global robustness variable so that the switch sends out three queries before it deletes a listener port that does not respond:

### Switch# **configure terminal**

```
Enter configuration commands, one per line. End with CNTL/Z.
Switch(config)# ipv6 mld snooping robustness-variable 3
Switch(config)# end
Switch#
```
This example shows how to configure the robustness variable for VLAN 1. This value overrides the global configuration for the VLAN:

```
Switch# configure terminal
Enter configuration commands, one per line. End with CNTL/Z.
Switch(config)# ipv6 mld snooping vlan 1 robustness-variable 1
Switch(config)# end
Switch#
```
You can verify your settings by entering the **show ipv6 MLD snooping** [**vlan** *vlan-id*] user EXEC command.

# **Related Commands Command Description**

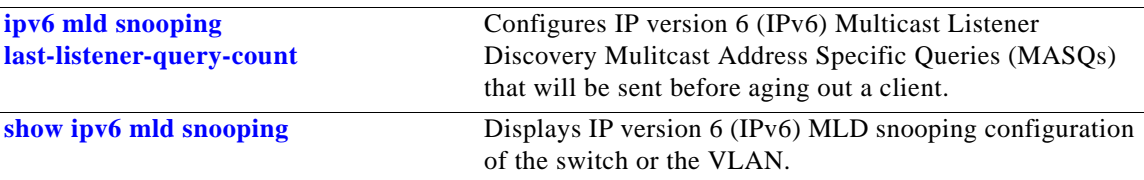

**The Contract of the Contract of the Contract of the Contract of the Contract of the Contract of the Contract o** 

## **ipv6 mld snooping tcn**

To configure IP version 6 (IPv6) Multicast Listener Discovery (MLD) Topology Change Notifications (TCNs), use the **ipv6 mld snooping tcn** commands. To reset the default settings, use the **no** form of the commands.

**ipv6 mld snooping tcn** {**flood query count** *integer\_value |* **query solicit**}

**no ipv6 mld snooping tcn** {**flood query count** *integer\_value |* **query solicit**}

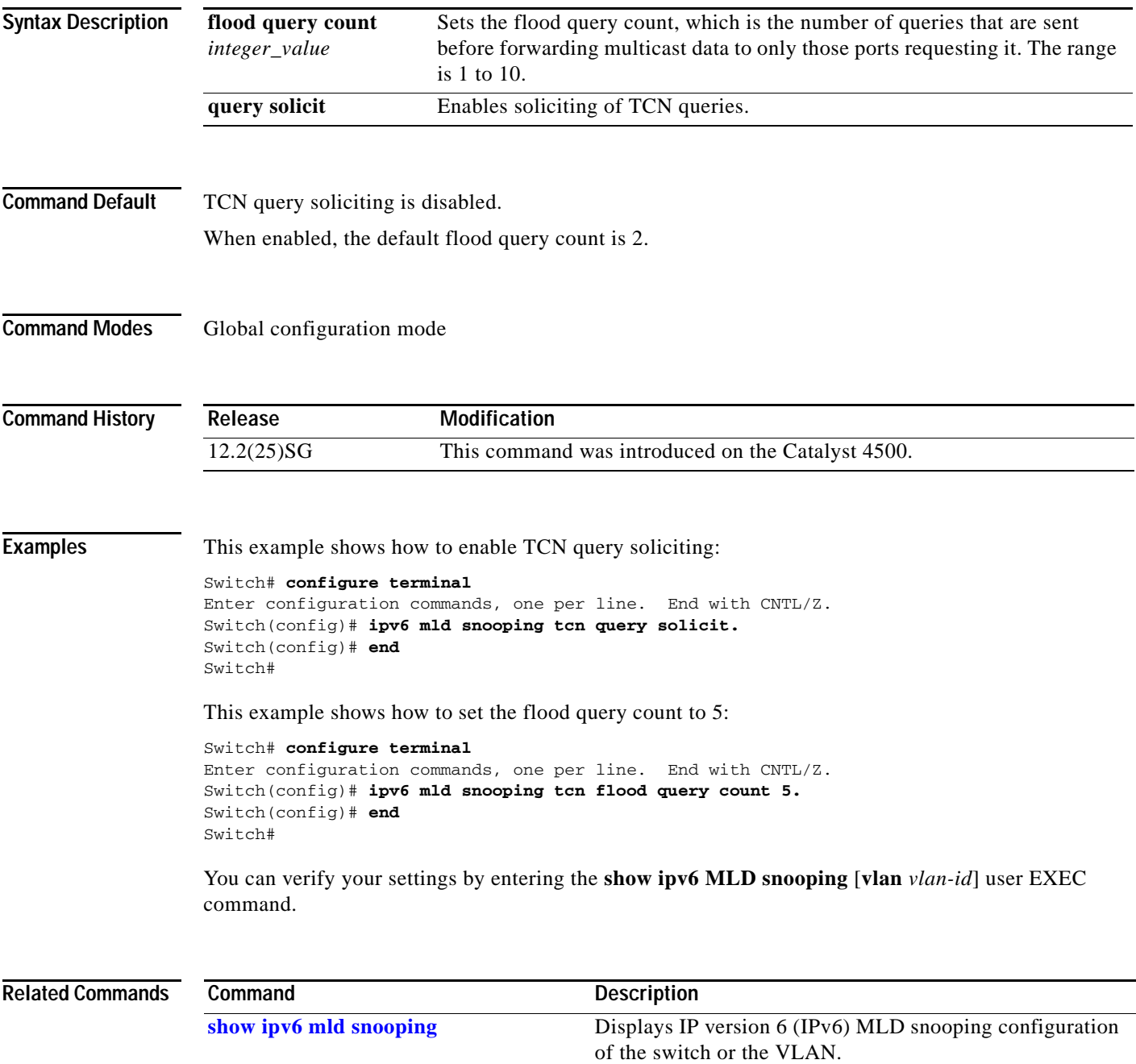

# **ipv6 mld snooping vlan**

To configure IP version 6 (IPv6) Multicast Listener Discovery (MLD) snooping parameters on the VLAN interface, use the **ipv6 mld snooping vlan** command. To reset the parameters to the default settings, use the **no** form of this command.

**no ipv6 mld snooping vlan** *vlan-id* [**immediate-leave** | **mrouter interface** *interface-id* | **static** *ip-address* **interface** *interface-id*]

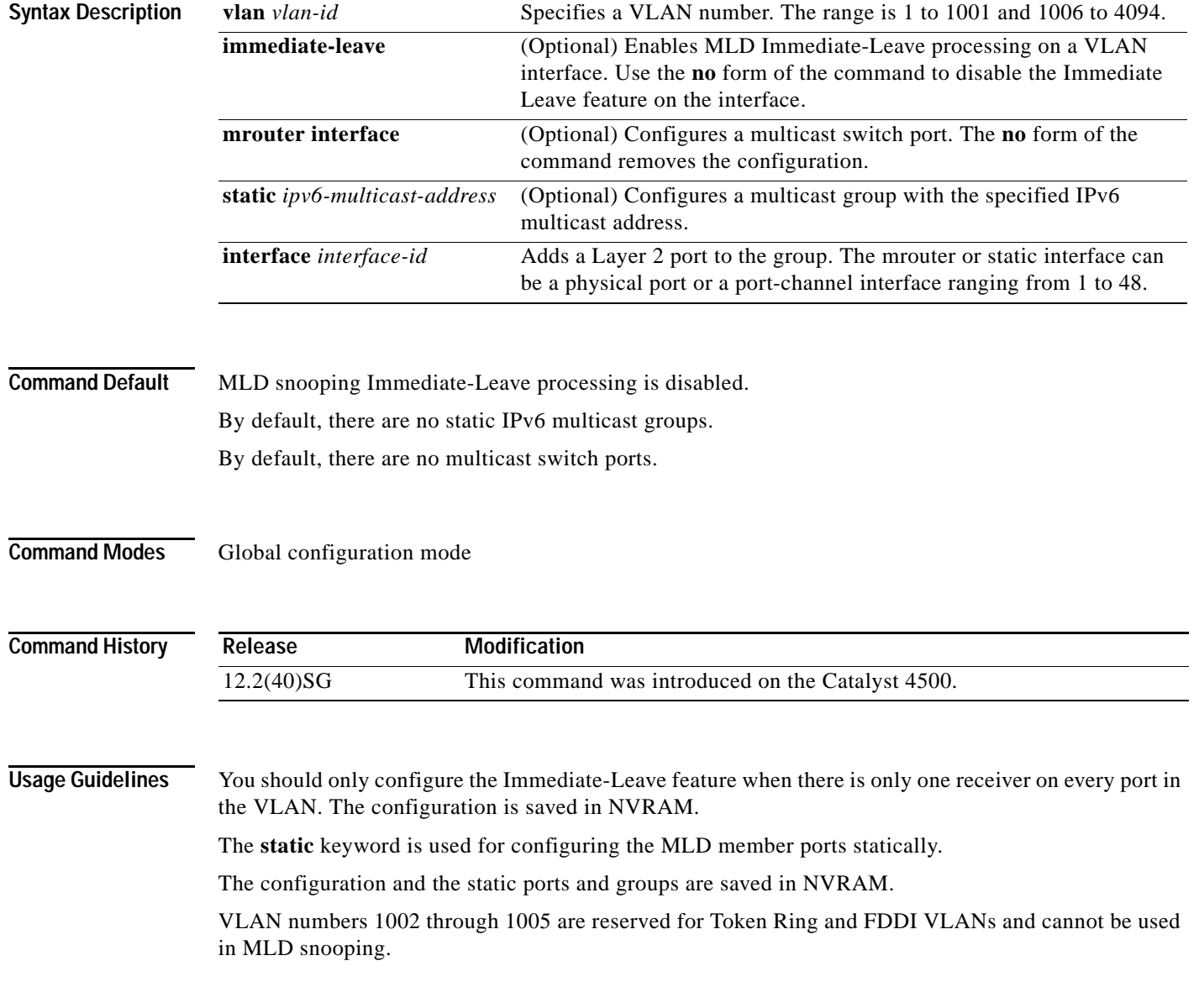

**ipv6 mld snooping vlan** *vlan-id* [**immediate-leave** | **mrouter interface** *interface-id* | **static** *ipv6-multicast-address* **interface** *interface-id*]

**Examples** This example shows how to enable MLD Immediate-Leave processing on VLAN 1:

```
Switch# configure terminal
```

```
Enter configuration commands, one per line. End with CNTL/Z.
Switch(config)# ipv6 mld snooping vlan 1 immediate-leave
Switch(config)# end
Switch#
```
This example shows how to disable MLD Immediate-Leave processing on VLAN 1:

```
Switch# configure terminal
Enter configuration commands, one per line. End with CNTL/Z.
Switch(config)# no ipv6 mld snooping vlan 1 immediate-leave
Switch(config)# end
Switch#
```
This example shows how to configure a port as a multicast switch port:

```
Switch# configure terminal
Enter configuration commands, one per line. End with CNTL/Z.
Switch(config)# ipv6 mld snooping vlan 1 mrouter interface GigabitEthernet1/1
Switch(config)# end
Switch#
```
This example shows how to configure a static multicast group:

```
Switch# configure terminal
```

```
Enter configuration commands, one per line. End with CNTL/Z.
Switch(config)# ipv6 mld snooping vlan 2 static FF12::34 interface GigabitEthernet1/1
Switch(config)# end
Switch#
```
You can verify your settings by entering the **show ipv6 mld snooping vlan** *vlan-id* user EXEC command.

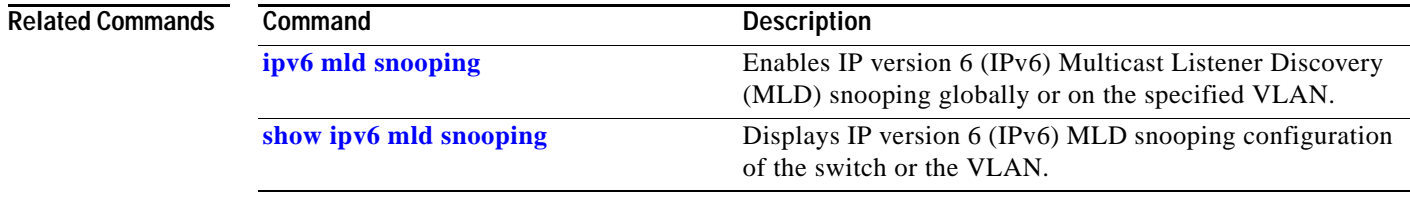

**The Contract of the Contract of the Contract of the Contract of the Contract of the Contract of the Contract of the Contract of the Contract of the Contract of the Contract of the Contract of the Contract of the Contract** 

### <span id="page-384-0"></span>**issu abortversion**

To cancel the ISSU upgrade or the downgrade process in progress and to restore the Catalyst 4500 series switch to its state before the start of the process, use the **issue abortversion** command.

**issu abortversion** *active-slot* [*active-image-new*]

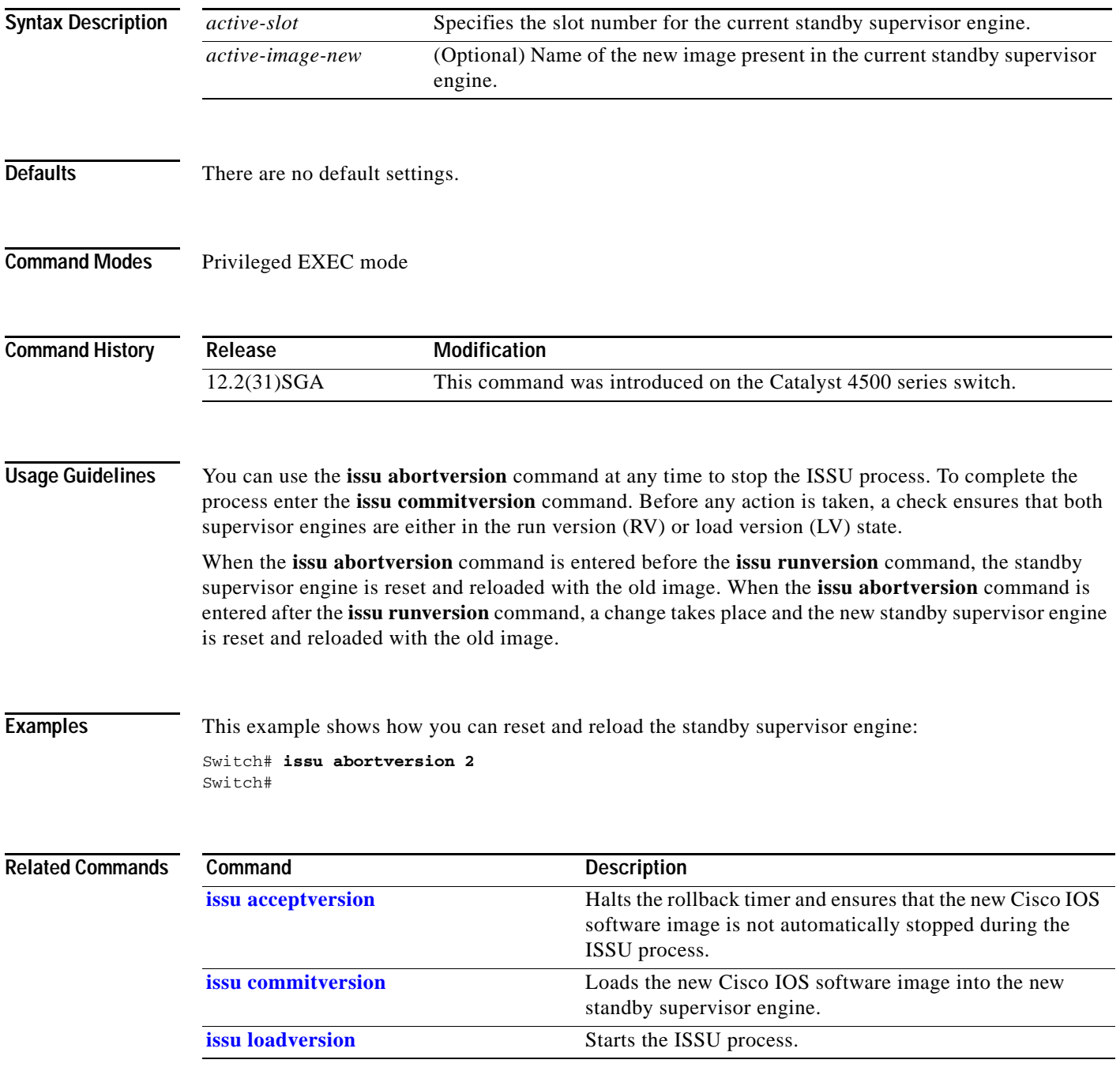

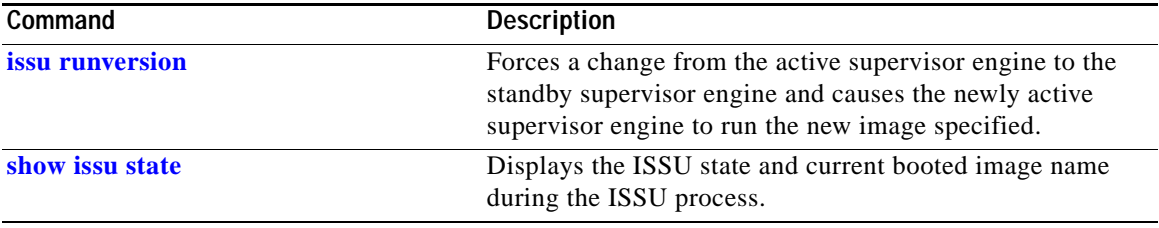

## <span id="page-386-0"></span>**issu acceptversion**

To halt the rollback timer and to ensure that the new Cisco IOS software image is not automatically stopped during the ISSU process, use the **issu acceptversion** command.

**issu acceptversion** *active-slot* [*active-image-new*]

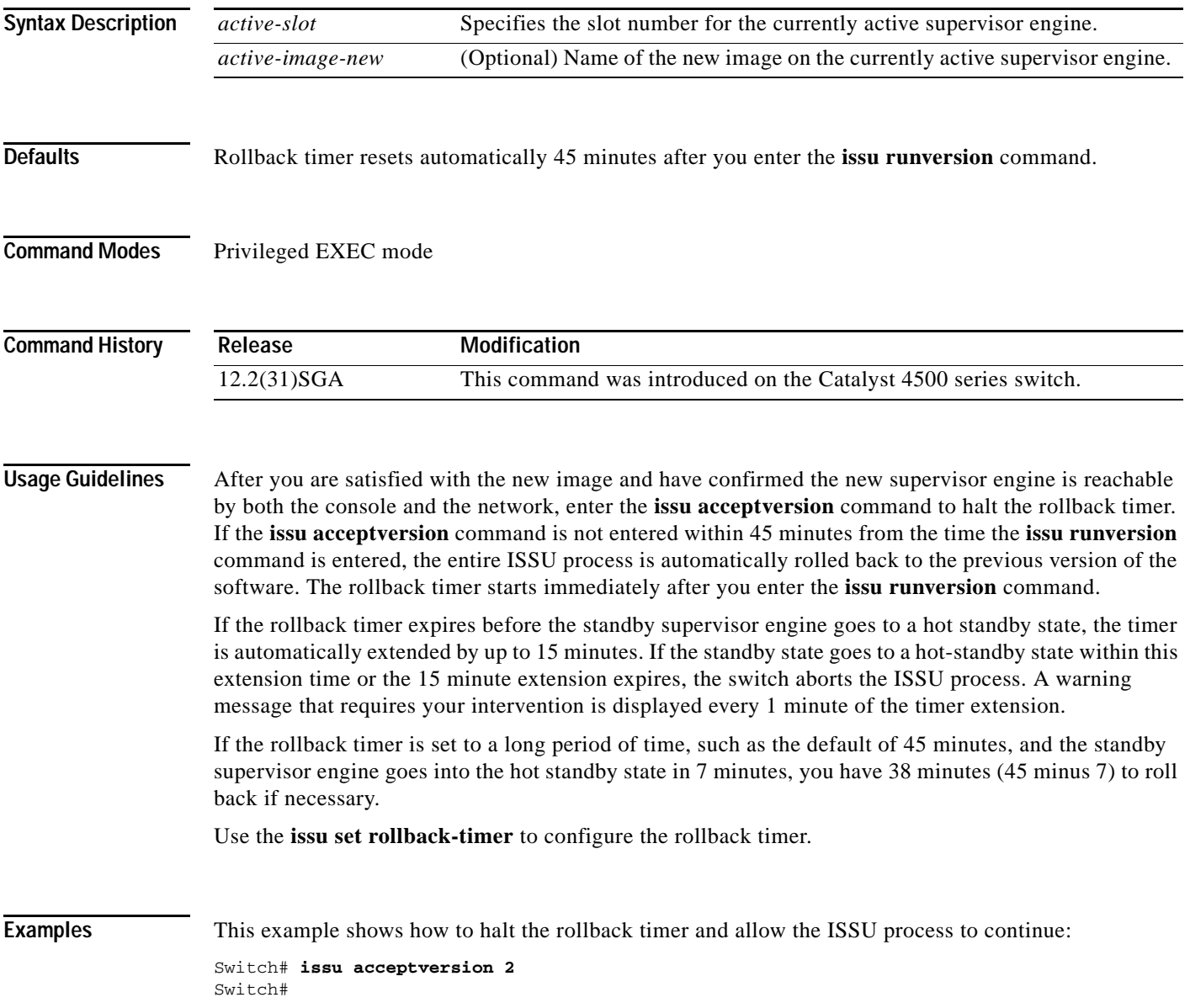

### **Related Cor**

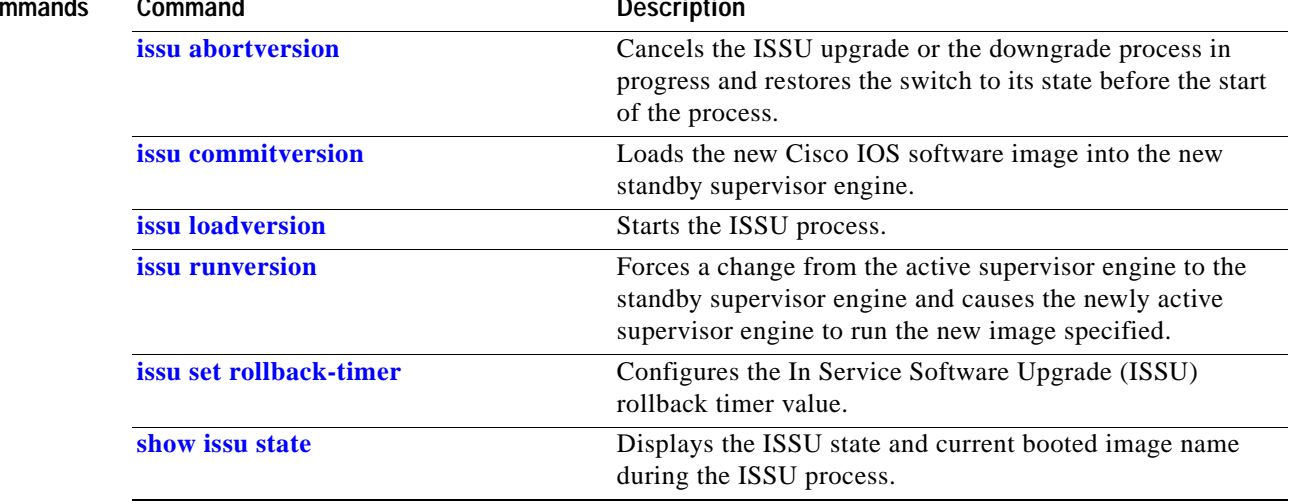

## <span id="page-388-0"></span>**issu commitversion**

To load the new Cisco IOS software image into the new standby supervisor engine, use the **issu commitversion** command.

**issu commitversion** *standby-slot* [*standby-image-new*]

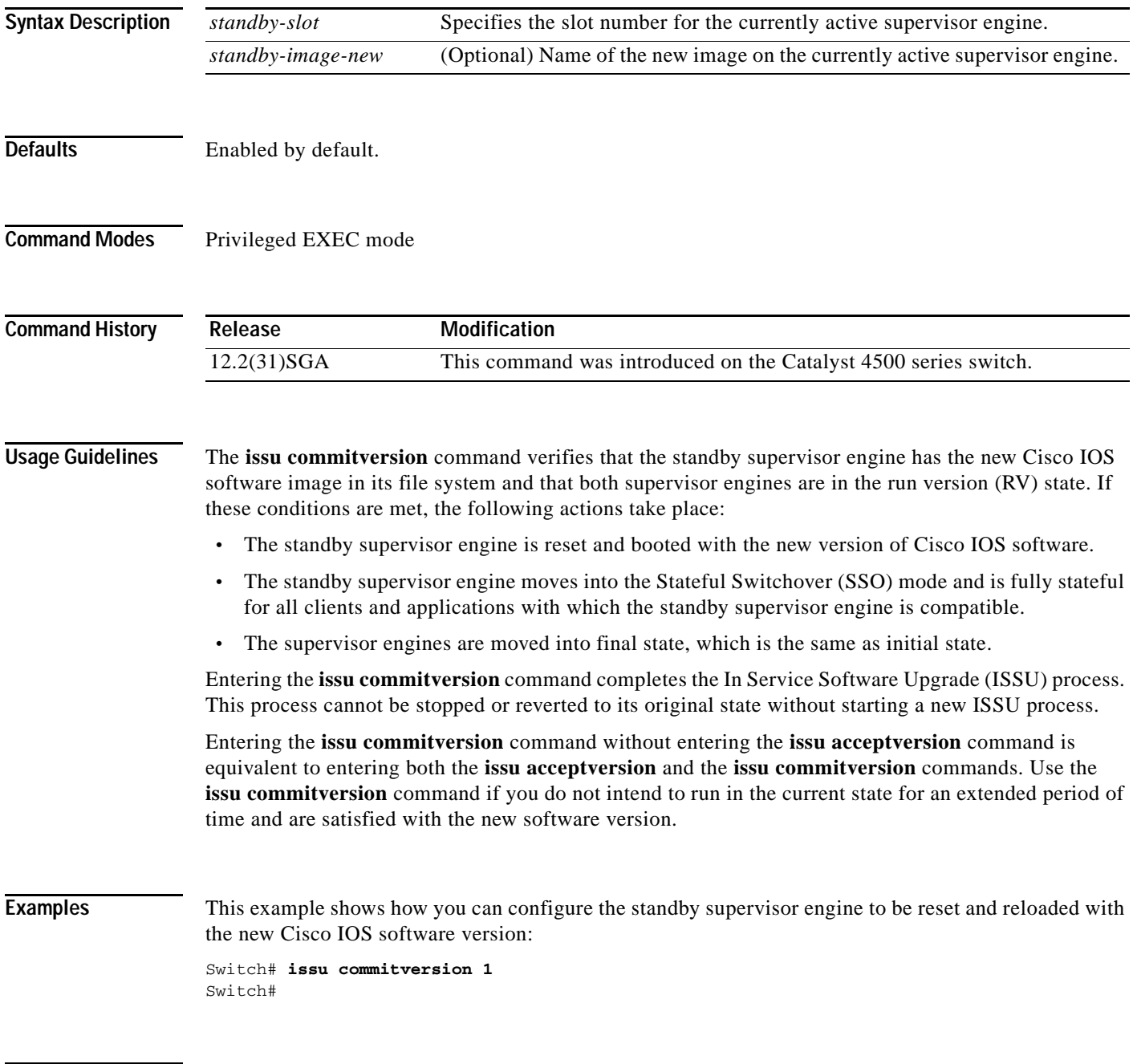

### **Related Commands**

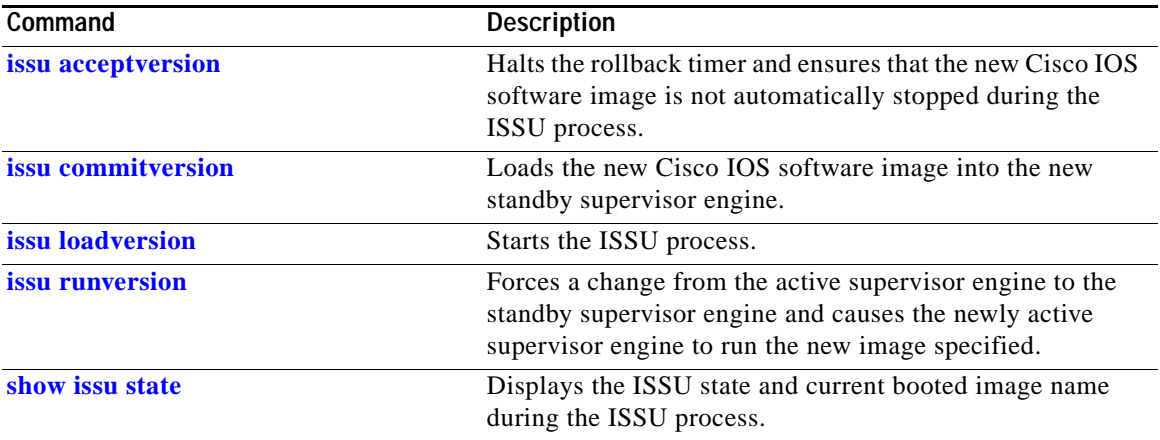

П

**The Contract of the Contract of the Contract of the Contract of the Contract of the Contract of the Contract of the Contract of the Contract of the Contract of the Contract of the Contract of the Contract of the Contract** 

## <span id="page-390-0"></span>**issu loadversion**

To start the ISSU process, use the **issu loadversion** command.

**issu loadversion** *active-slot active-image-new standby-slot standby-image-new* [**force**]

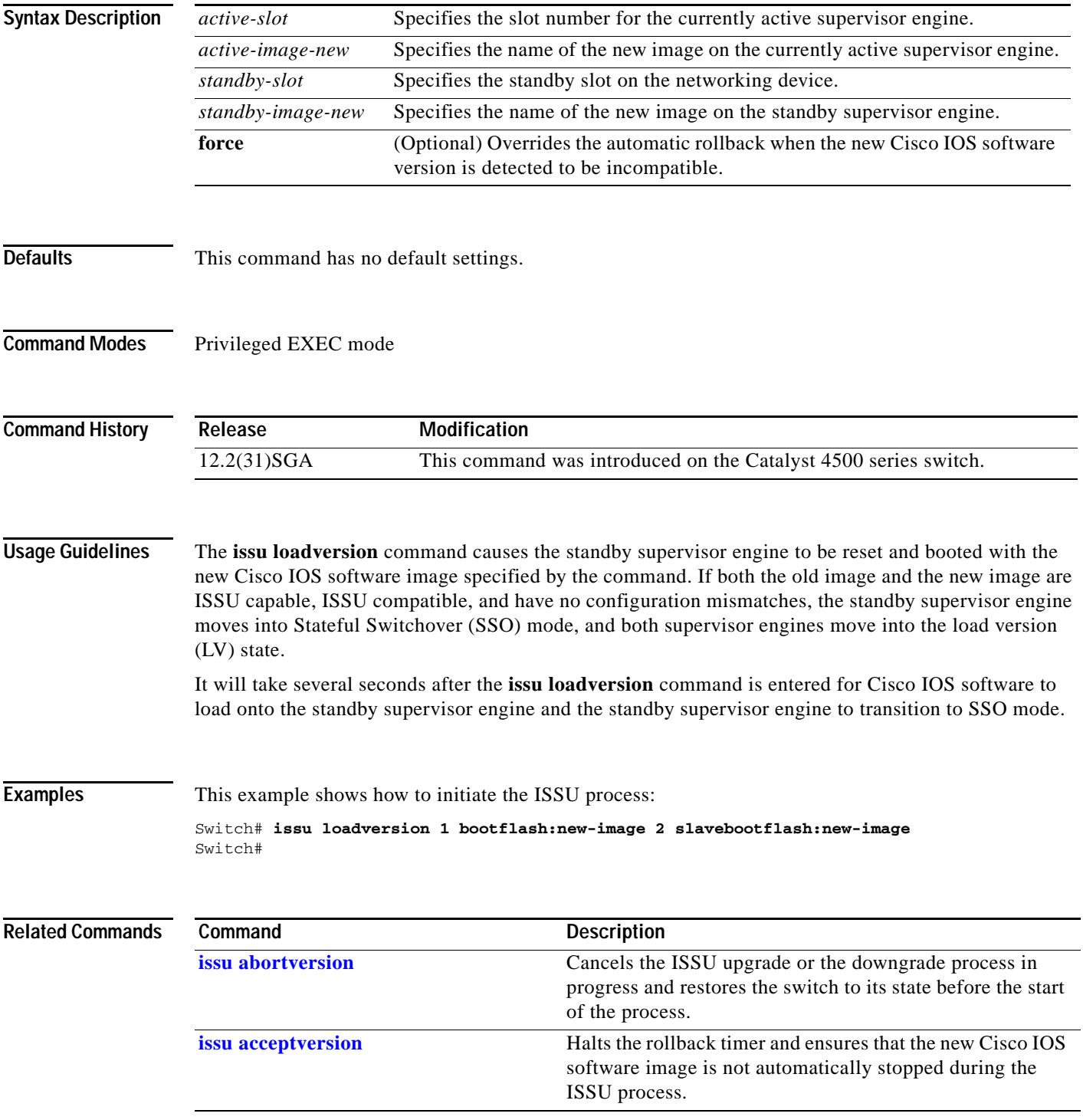

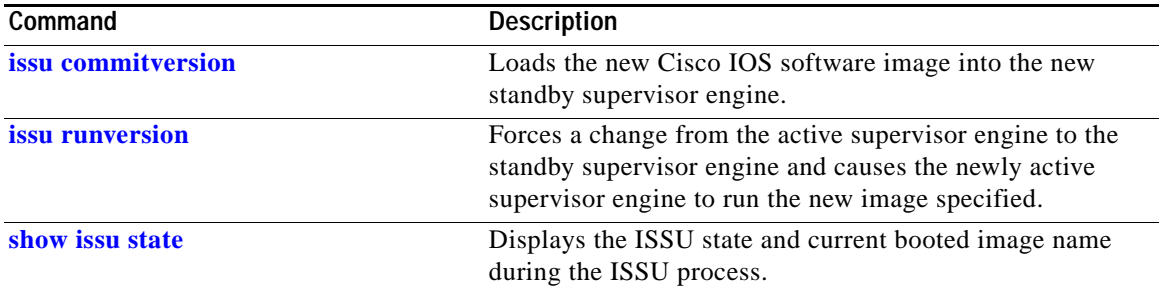

П

**The Contract of the Contract of the Contract of the Contract of the Contract of the Contract of the Contract of the Contract of the Contract of the Contract of the Contract of the Contract of the Contract of the Contract** 

### <span id="page-392-0"></span>**issu runversion**

To force a change from the active supervisor engine to the standby supervisor engine and to cause the newly active supervisor engine to run the new image specified in the **issu loadversion** command, use the **issu runversion** command.

**issu runversion** *standby-slot* [*standby-image-new*]

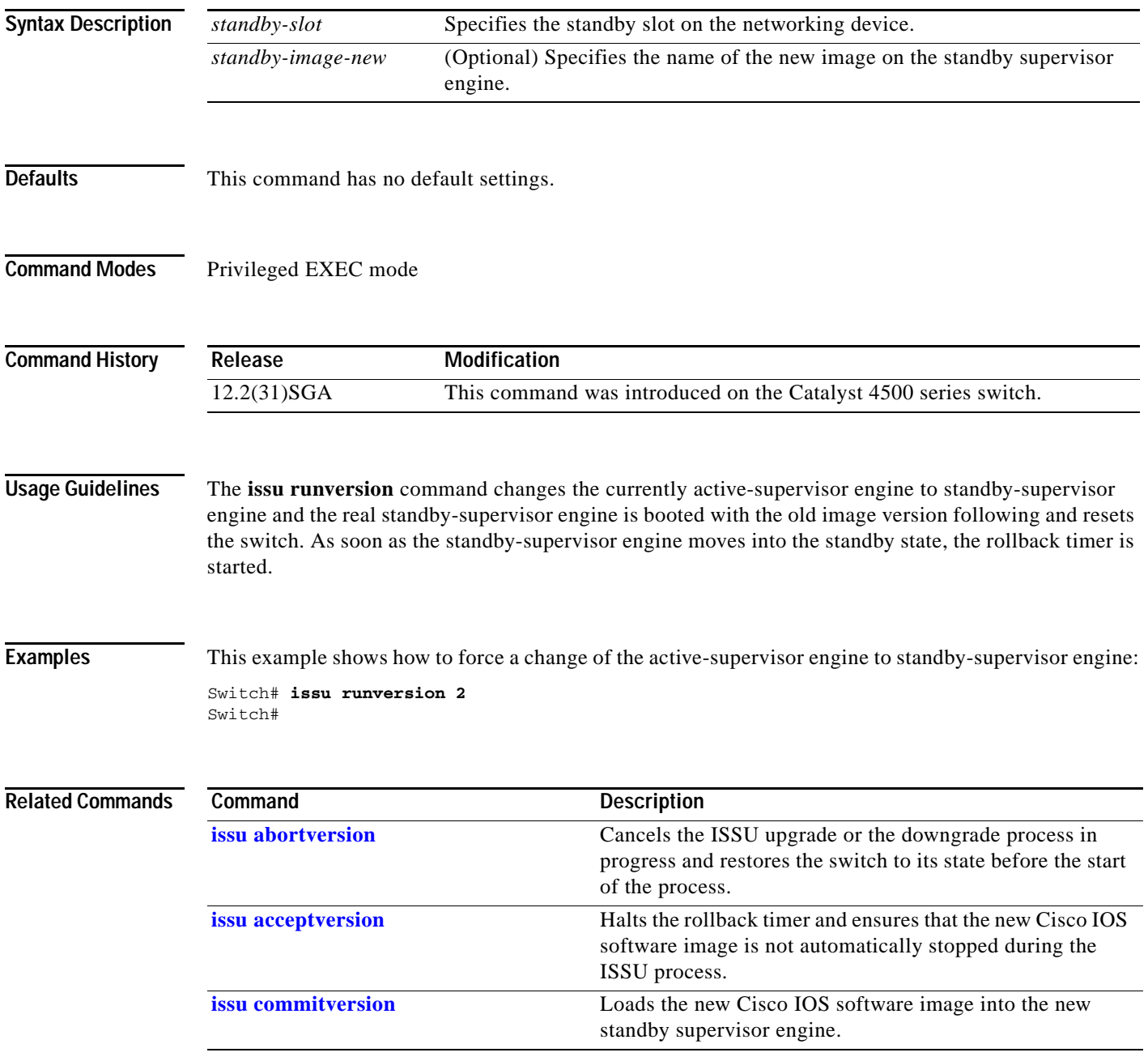

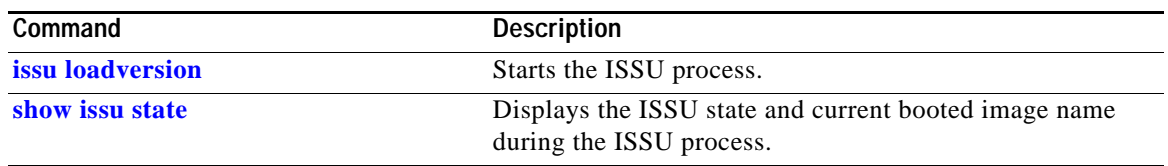

П

**The Contract of the Contract of the Contract of the Contract of the Contract of the Contract of the Contract of the Contract of the Contract of the Contract of the Contract of the Contract of the Contract of the Contract** 

# <span id="page-394-0"></span>**issu set rollback-timer**

To configure the In Service Software Upgrade (ISSU) rollback timer value, use the **issu set rollback-timer** command.

**issu set rollback-timer** *seconds*

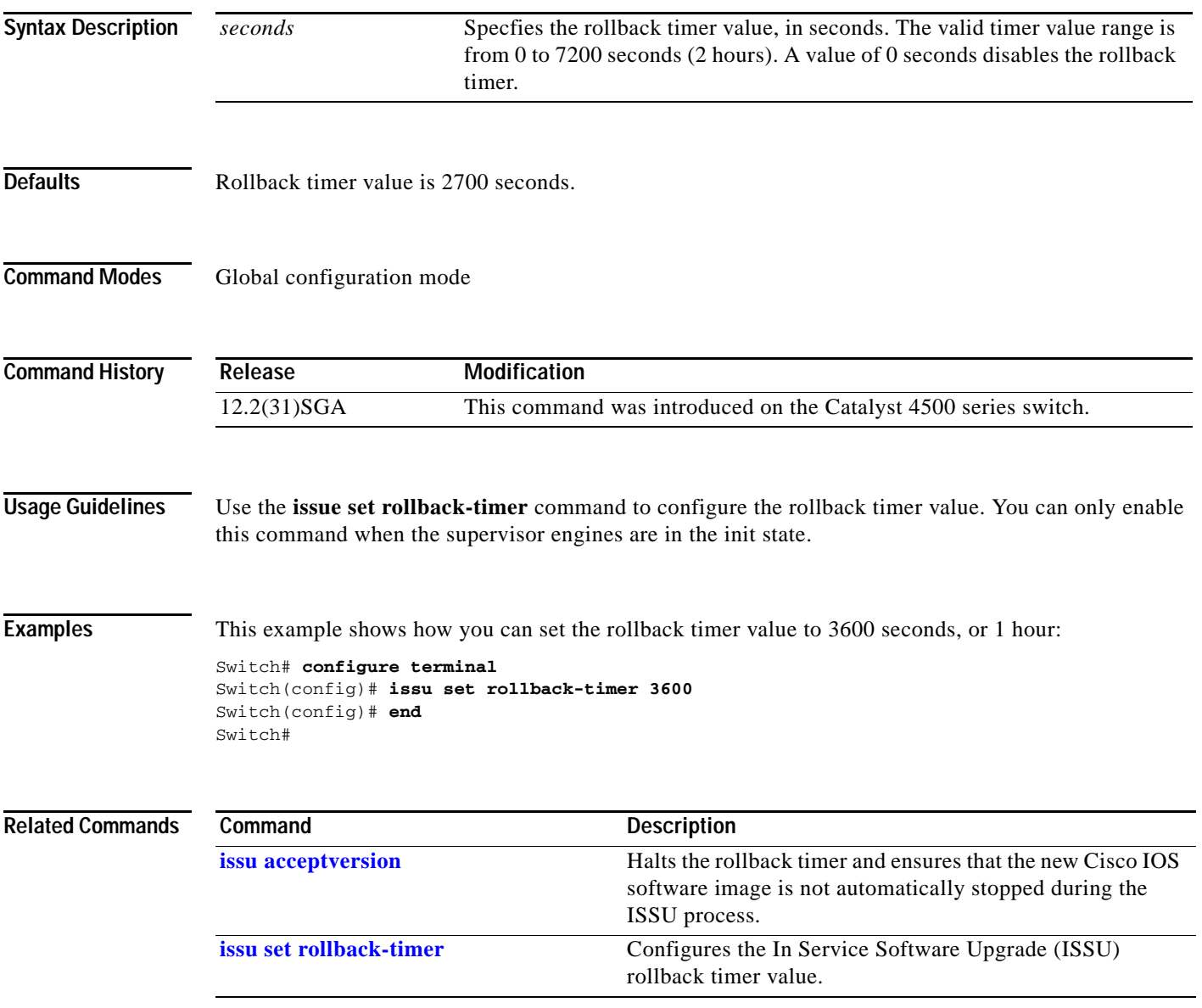

### **l2protocol-tunnel**

To enable protocol tunneling on an interface, use the **l2protocol-tunnel** command. You can enable tunneling for the Cisco Discovery Protocol (CDP), Spanning Tree Protocol (STP), or VLAN Trunking Protocol (VTP) packets. To disable tunneling on the interface, use the **no** form of this command.

**l2protocol-tunnel** [**cdp** | **stp** | **vtp**]

**no l2protocol-tunnel** [**cdp** | **stp** | **vtp**]

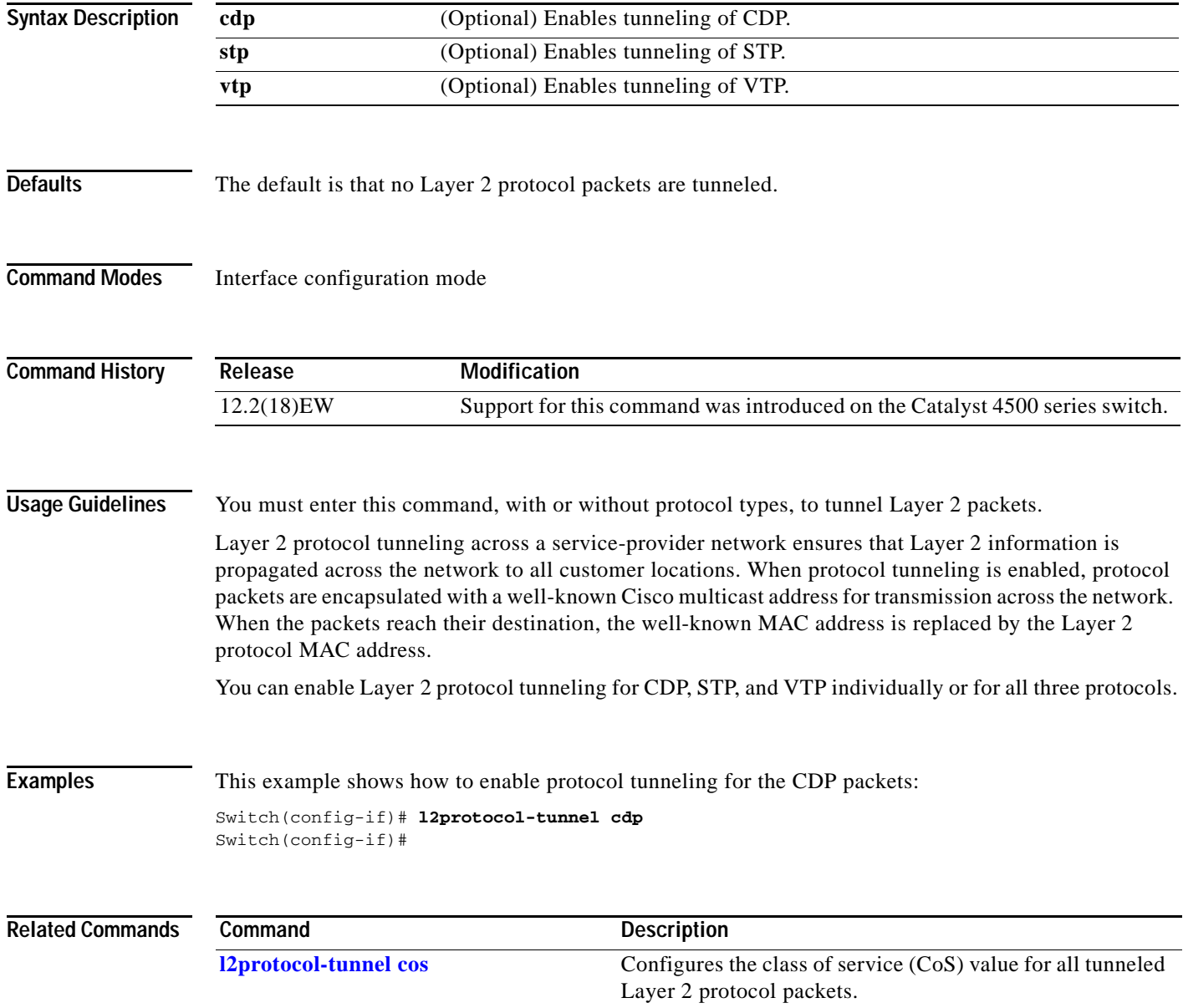
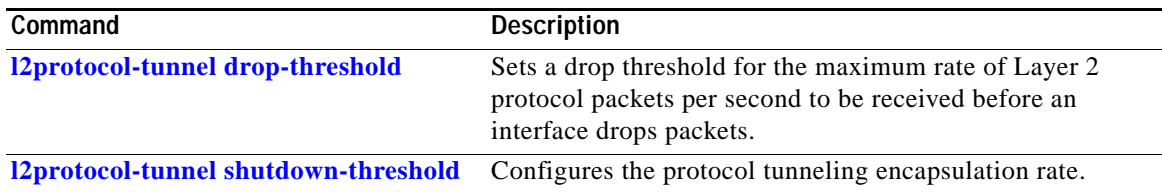

### <span id="page-397-0"></span>**l2protocol-tunnel cos**

To configure the class of service (CoS) value for all tunneled Layer 2 protocol packets, use the **l2protocol-tunnel cos** command. To return to the default value of zero, use the **no** form of this command.

**l2protocol-tunnel cos** *value*

**no l2protocol-tunnel cos**

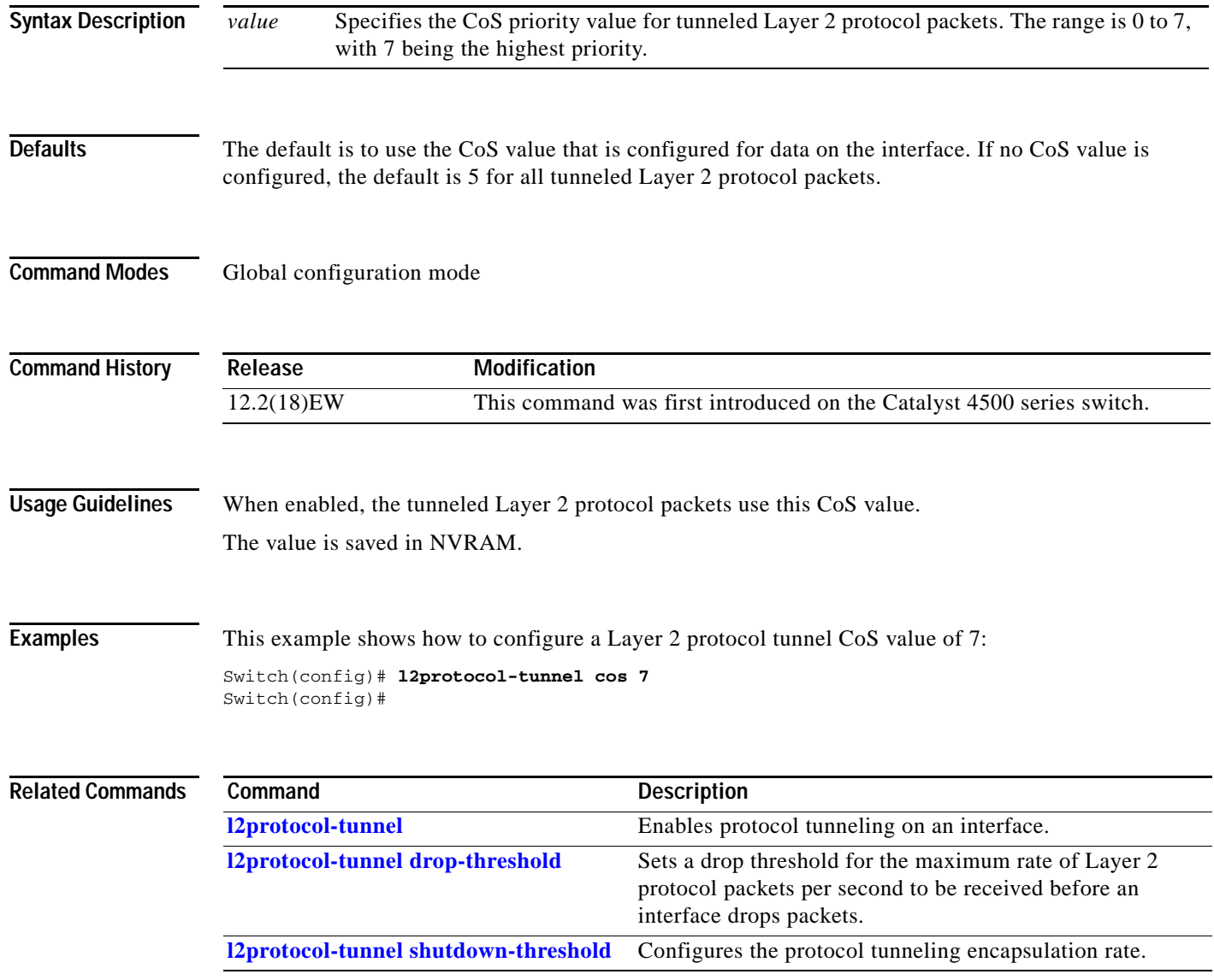

#### <span id="page-398-0"></span>**l2protocol-tunnel drop-threshold**

To set a drop threshold for the maximum rate of Layer 2 protocol packets per second to be received before an interface drops packets, use the **I2protocol-tunnel drop-threshold** command. You can set the drop threshold for the Cisco Discovery Protocol (CDP), Spanning Tree Protocol (STP), or VLAN Trunking Protocol (VTP) packets. To disable the drop threshold on the interface, use the **no** form of this command.

**l2protocol-tunnel drop-threshold** [**cdp | stp | vtp**] *value*

**no l2protocol-tunnel drop-threshold** [**cdp | stp | vtp**] *value*

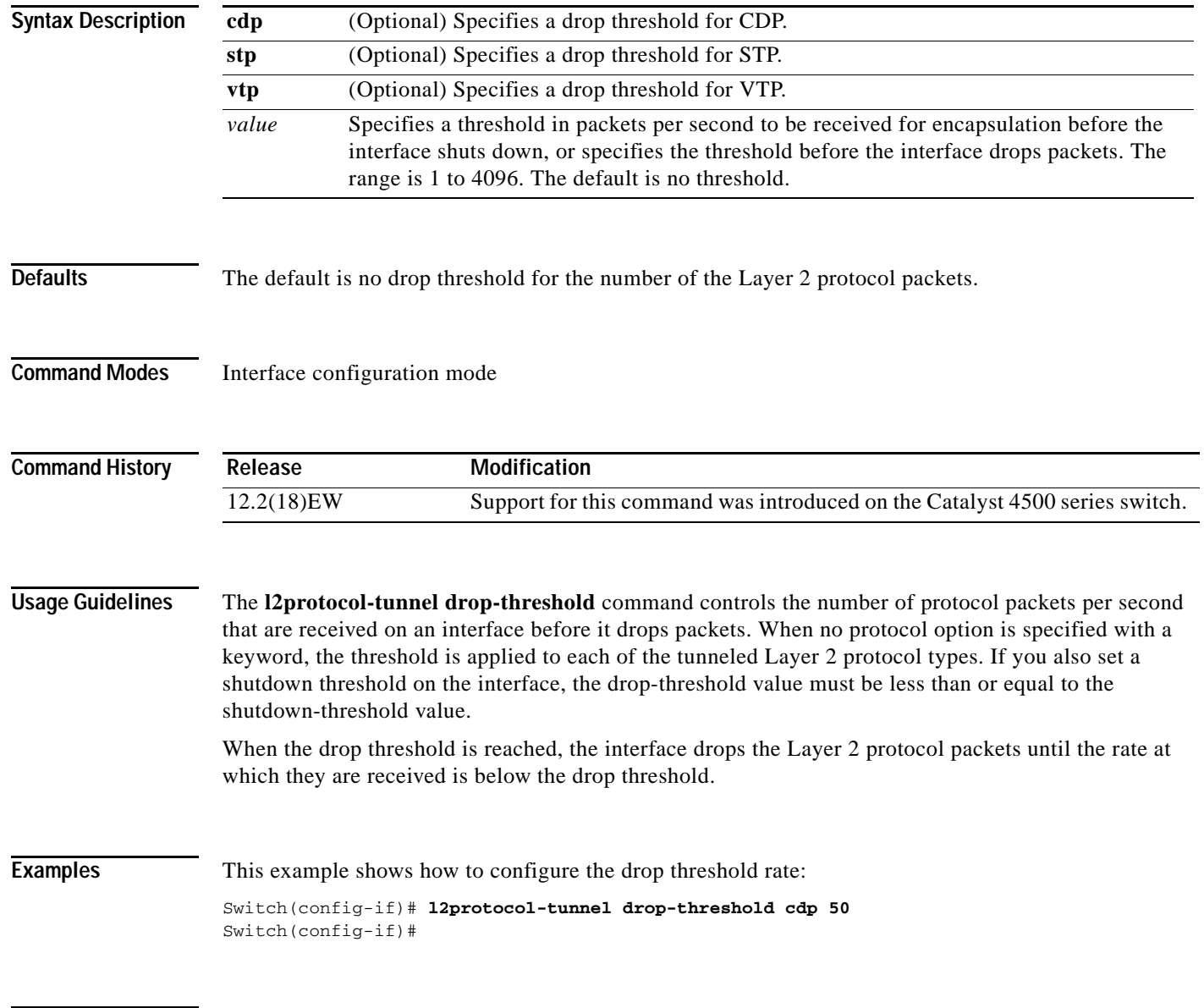

#### **Related Commands**

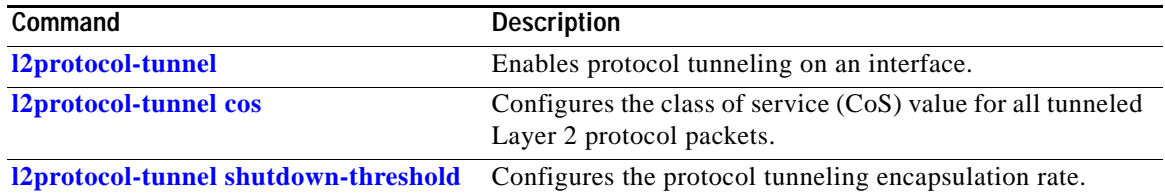

#### <span id="page-400-0"></span>**l2protocol-tunnel shutdown-threshold**

To configure the protocol tunneling encapsulation rate, use the **I2protocol-tunnel shutdown-threshold**  command. You can set the encapsulation rate for the Cisco Discovery Protocol (CDP), Spanning Tree Protocol (STP), or VLAN Trunking Protocol (VTP) packets. To disable the encapsulation rate on the interface, use the **no** form of this command.

**l2protocol-tunnel shutdown-threshold** [**cdp | stp | vtp**] *value*

**no l2protocol-tunnel shutdown-threshold** [**cdp | stp | vtp**] *value*

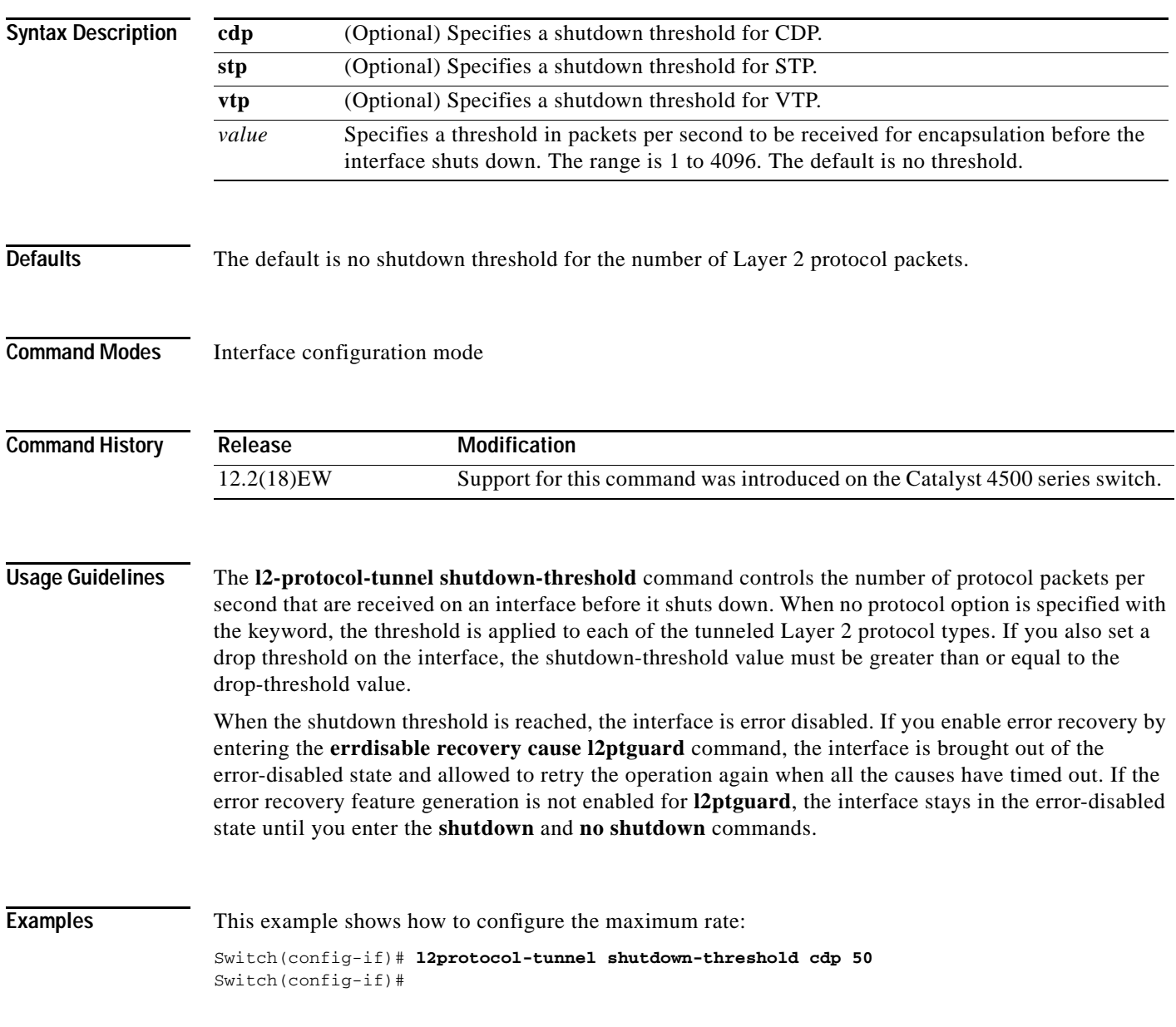

#### **Related Commands**

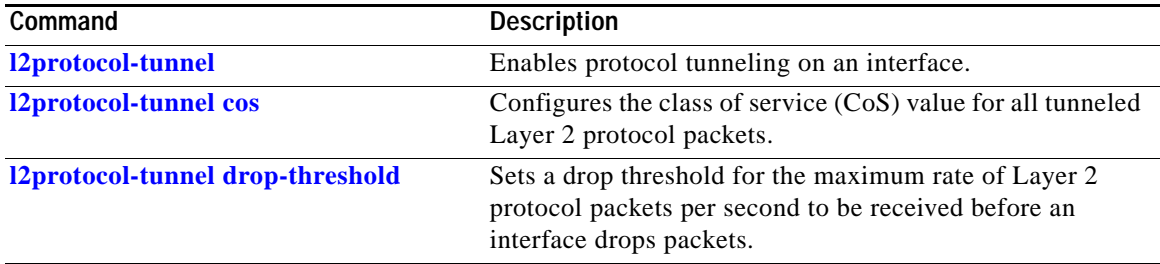

# <span id="page-402-0"></span>**lacp port-priority**

To set the LACP priority for the physical interfaces, use the **lacp port-priority** command.

**lacp port-priority** *priority*

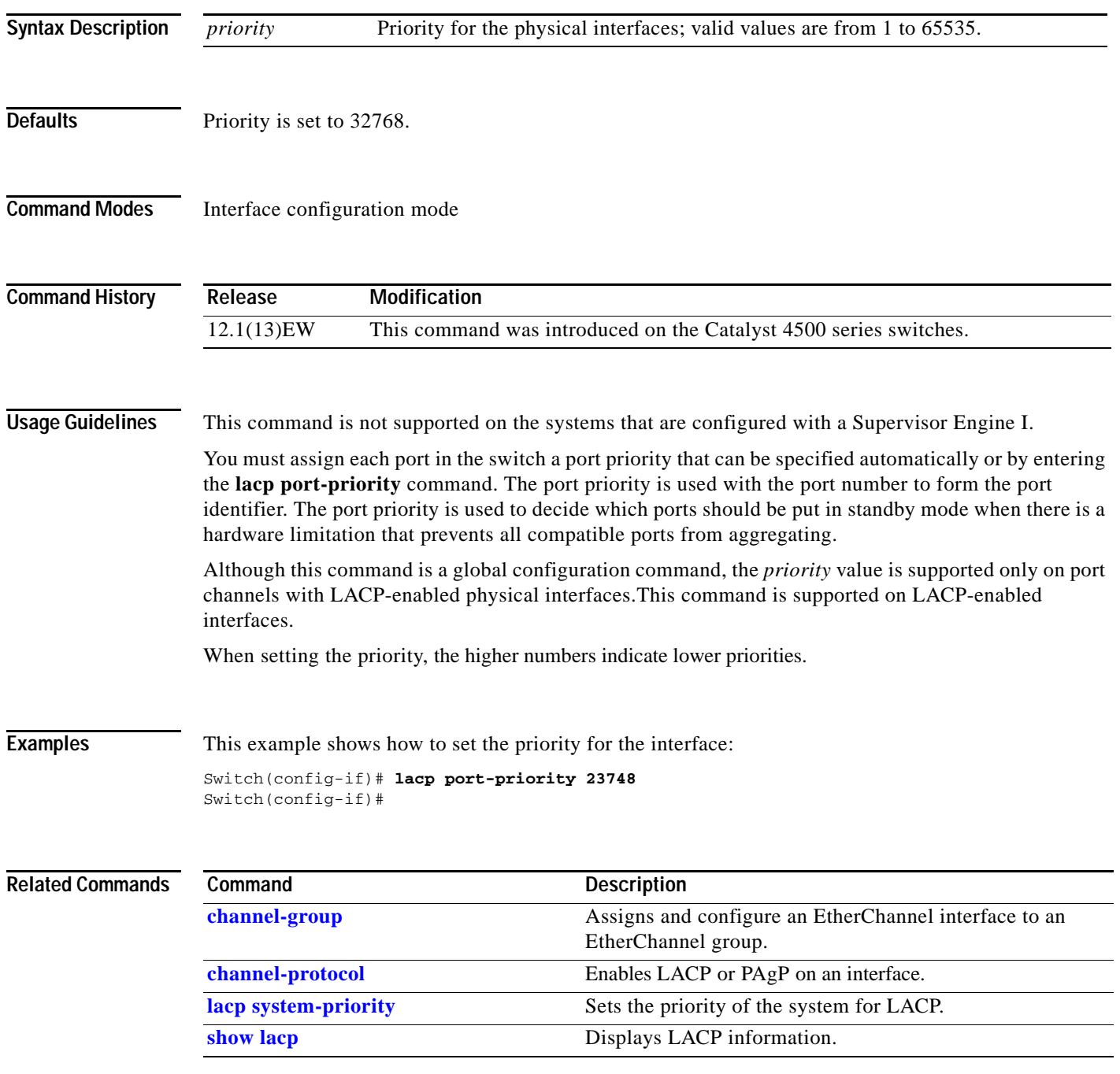

# <span id="page-403-0"></span>**lacp system-priority**

To set the priority of the system for LACP, use the **lacp system-priority** command.

**lacp system-priority** *priority*

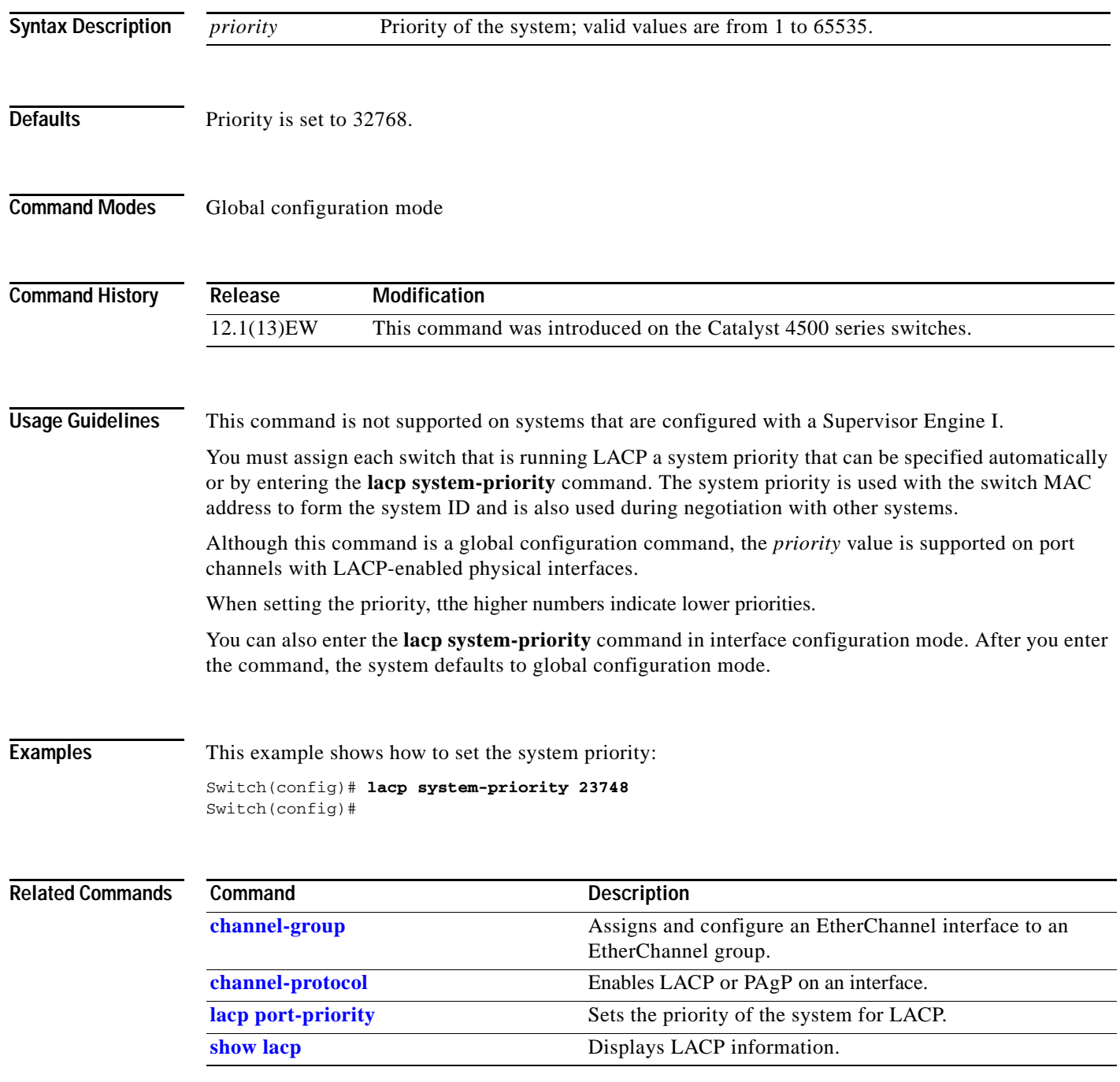

### **lldp tlv-select power-management**

To to enable power negotiation through LLDP, use the **lldp tlv-select power-management** interface command.

**lldp tlv-select power-management**

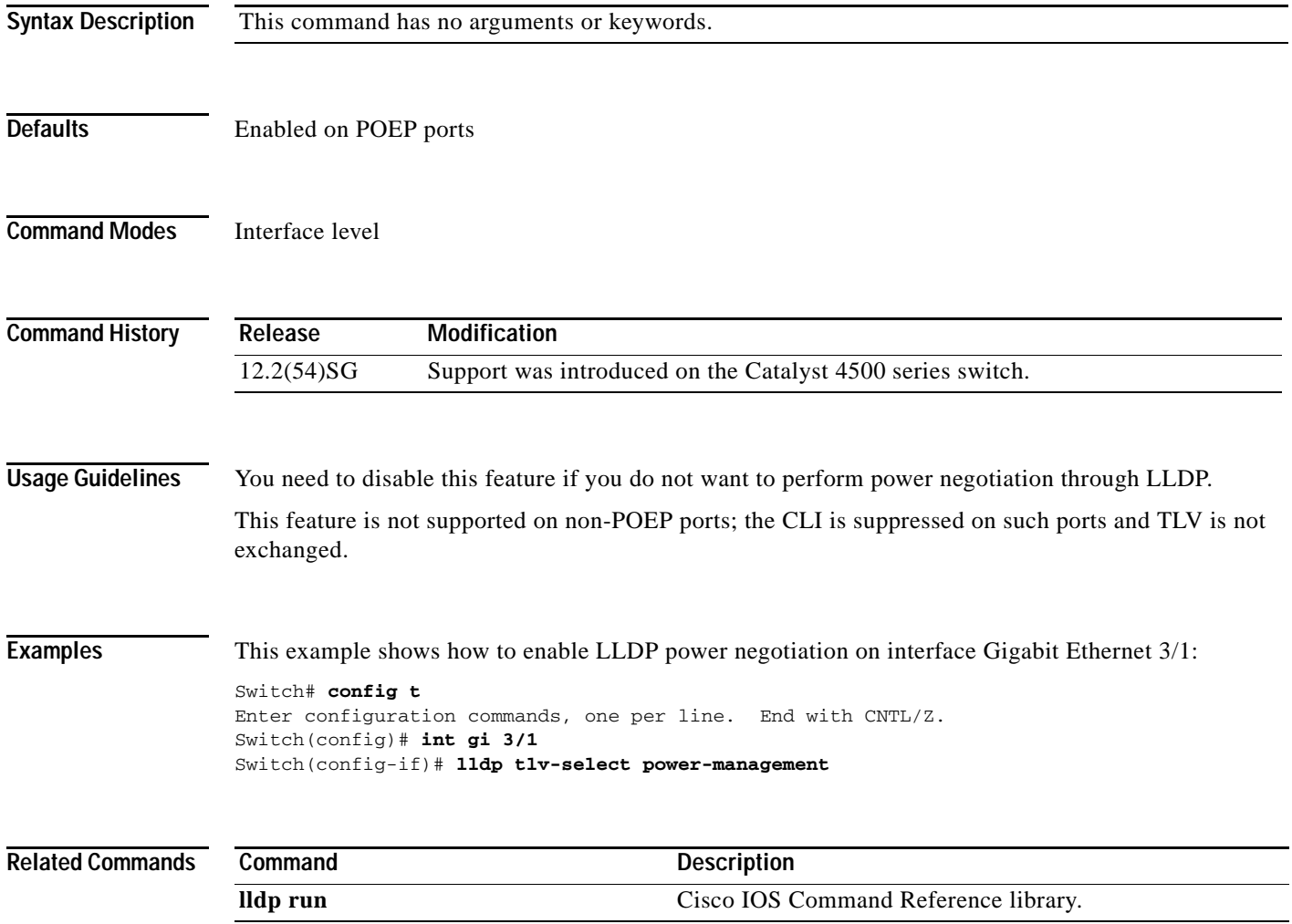

#### <span id="page-405-0"></span>**logging event link-status global (global configuration)**

To change the default switch-wide global link-status event messaging settings, use the **logging event link-status global** command. Use the **no** form of this command to disable the link-status event messaging.

**logging event link-status global**

**no logging event link-status global**

- **Syntax Description** This command has no arguments or keywords.
- **Defaults** The global link-status messaging is disabled.
- **Command Modes** Global configuration mode

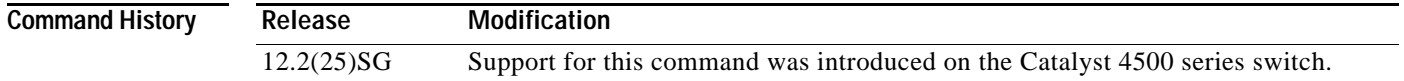

**Usage Guidelines** If link-status logging event is not configured at the interface level, this global link-status setting takes effect for each interface.

**Examples** This example shows how to globally enable link status message on each interface: Switch# **config terminal** Enter configuration commands, one per line. End with CNTL/Z. Switch(config)# **logging event link-status global** Switch(config)# **end** Switch#

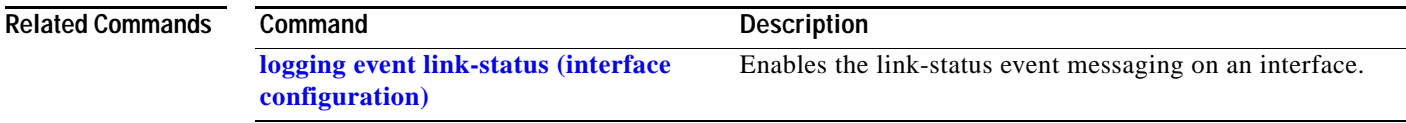

# <span id="page-406-0"></span>**logging event link-status (interface configuration)**

**logging event link-status use-global** command to apply the global link-status setting. **logging event link-status no logging event link-status logging event link-status use-global Defaults** Global link-status messaging is enabled. **Command Modes** Interface configuration mode **Command History Usage Guidelines** To enable system logging of interface state-change events on a specific interface, enter the **logging event link-status** command in interface configuration mode. To enable system logging of interface state-change events on all interfaces in the system, enter the **logging event link-status global** command in global configuration mode. All interfaces without the state change event configuration use the global setting. **Examples** This example shows how to enable logging event state-change events on interface gi11/1: Switch# **config terminal** Enter configuration commands, one per line. End with CNTL/Z. Switch(config)# **interface gi11/1** Switch(config-if)# **logging event link-status** Switch(config-if)# **end** Switch# This example shows how to turn off logging event link status regardless of the global setting: Switch# **config terminal** Enter configuration commands, one per line. End with CNTL/Z. Switch(config)# **interface gi11/1** Switch(config-if)# **no logging event link-status** Switch(config-if)# **end** Switch# **Release Modification** 12.2(25)SG Support for this command was introduced on the Catalyst 4500 series switch.

To enable the link-status event messaging on an interface, use the **logging event link-status** command.

Use the **no** form of this command to disable link-status event messaging. Use the

 $\mathbf I$ 

This example shows how to enable the global event link-status setting on interface gi11/1:

```
Switch# config terminal
Enter configuration commands, one per line. End with CNTL/Z.
Switch(config)# interface gi11/1
Switch(config-if)# logging event link-status use-global
Switch(config-if)# end
Switch#
```
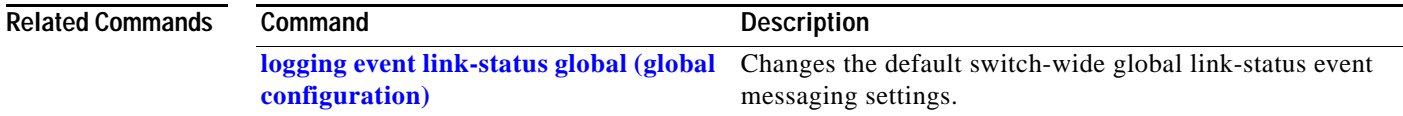

### <span id="page-408-0"></span>**logging event trunk-status global (global configuration)**

To enable the trunk-status event messaging globally, use the **logging event trunk-status global** command. Use the **no** form of this command to disable trunk-status event messaging.

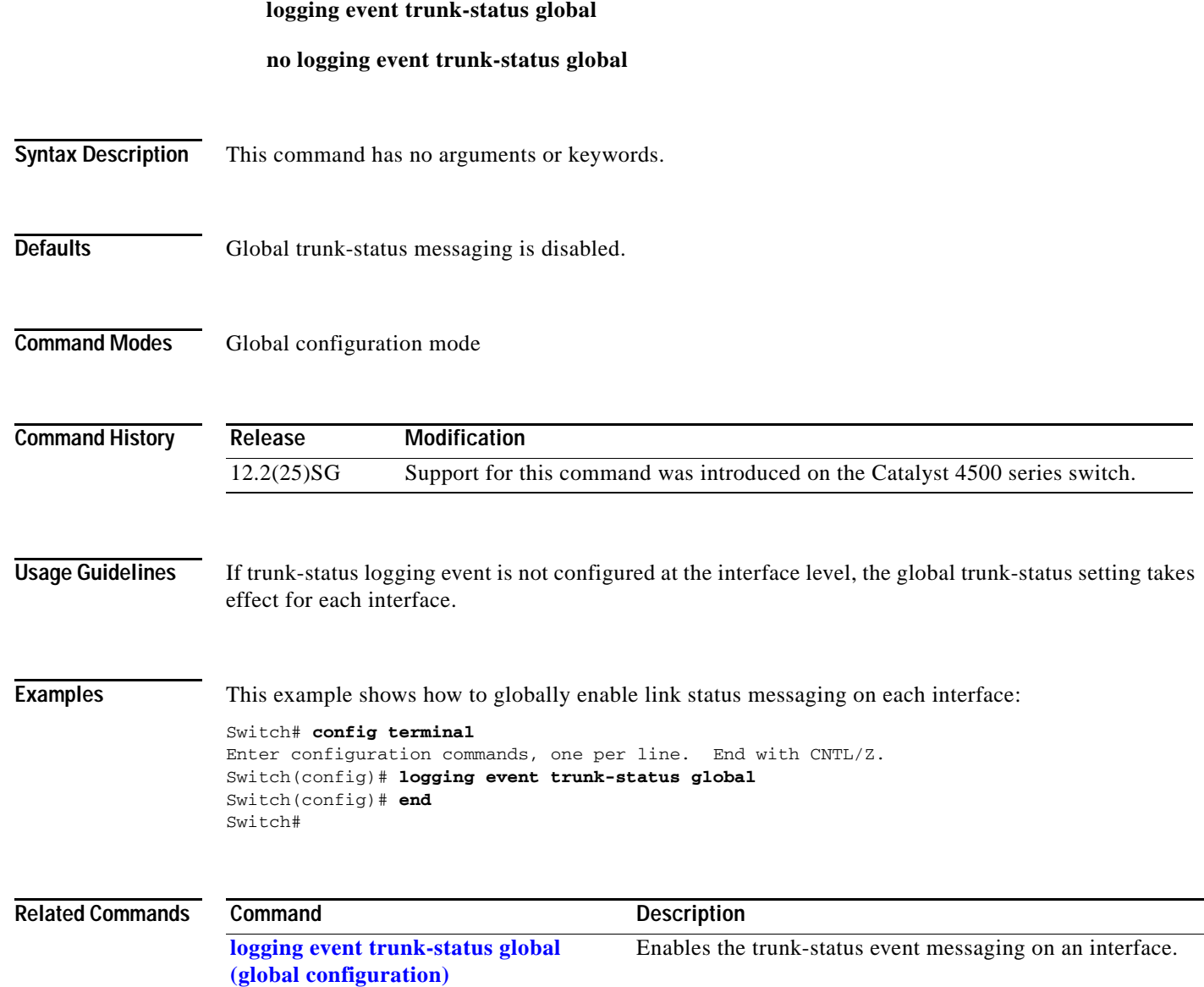

#### **logging event trunk-status (interface configuration)**

command. Use the **no** form of this command to disable the trunk-status event messaging. Use the **logging event trunk-status use-global** command to apply the global trunk-status setting. **logging event trunk-status no logging event trunk-status logging event trunk-status use-global Defaults** Global trunk-status messaging is enabled. **Command Modes** Interface configuration mode **Command History Usage Guidelines** To enable system logging of interface state-change events on a specific interface, enter the **logging event trunk-status** command in interface configuration mode. To enable system logging of interface state-change events on all interfaces in the system, enter the **logging event trunk-status use-global** command in global configuration mode. All interfaces without the state change event configuration use the global setting. **Examples** This example shows how to enable logging event state-change events on interface gi11/1: Switch# **config terminal** Enter configuration commands, one per line. End with CNTL/Z. Switch(config)# **interface gi11/1** Switch(config-if)# **logging event trunk-status** Switch(config-if)# **end** Switch# This example shows how to turn off logging event trunk status regardless of the global setting: Switch# **config terminal** Enter configuration commands, one per line. End with CNTL/Z. Switch(config)# **interface gi11/1** Switch(config-if)# **no logging event trunk-status** Switch(config-if)# **end** Switch# **Release Modification** 12.2(25)SG Support for this command was introduced on the Catalyst 4500 series switch.

To enable the trunk-status event messaging on an interface, use the **logging event trunk-status**

This example shows how to enable the global event trunk-status setting on interface gi11/1:

```
Switch# config terminal
Enter configuration commands, one per line. End with CNTL/Z.
Switch(config)# interface gi11/1
Switch(config-if)# logging event trunk-status use-global
Switch(config-if)# end
Switch#
```
#### **Related Commands Command Command Description**

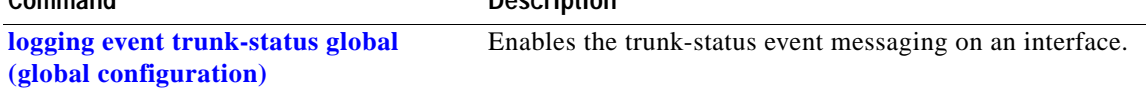

M

#### **mab**

To enable and configure MAC authorization bypass (MAB) on a port, use the **mab** command in interface configuration mode. To disable MAB, use the **no** form of this command.

**mab** [**eap**]

**no mab** [**eap**]

**Note** The **mab** command is totally independent of the effect of the **dot1x system-auth control** command.

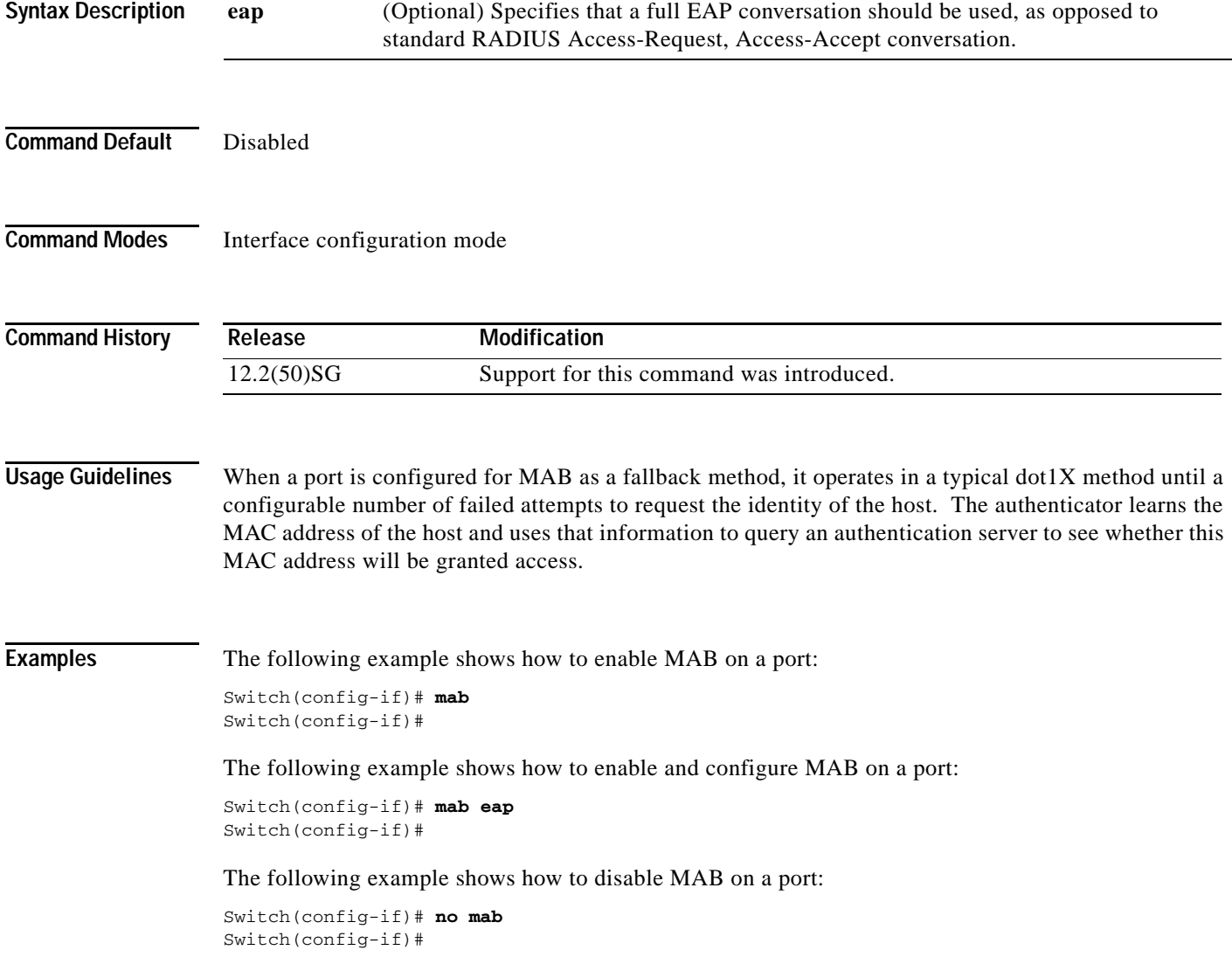

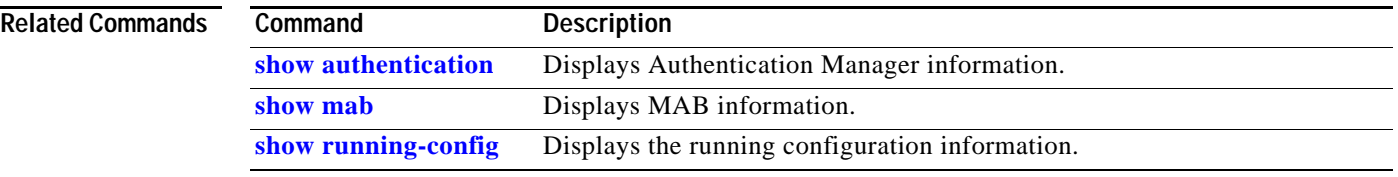

#### **mac access-list extended**

To define the extended MAC access lists, use the **mac access-list extended** command. To remove the MAC access lists, use the **no** form of this command.

**mac access-list extended** *name*

**no mac access-list extended** *name*

<span id="page-413-0"></span>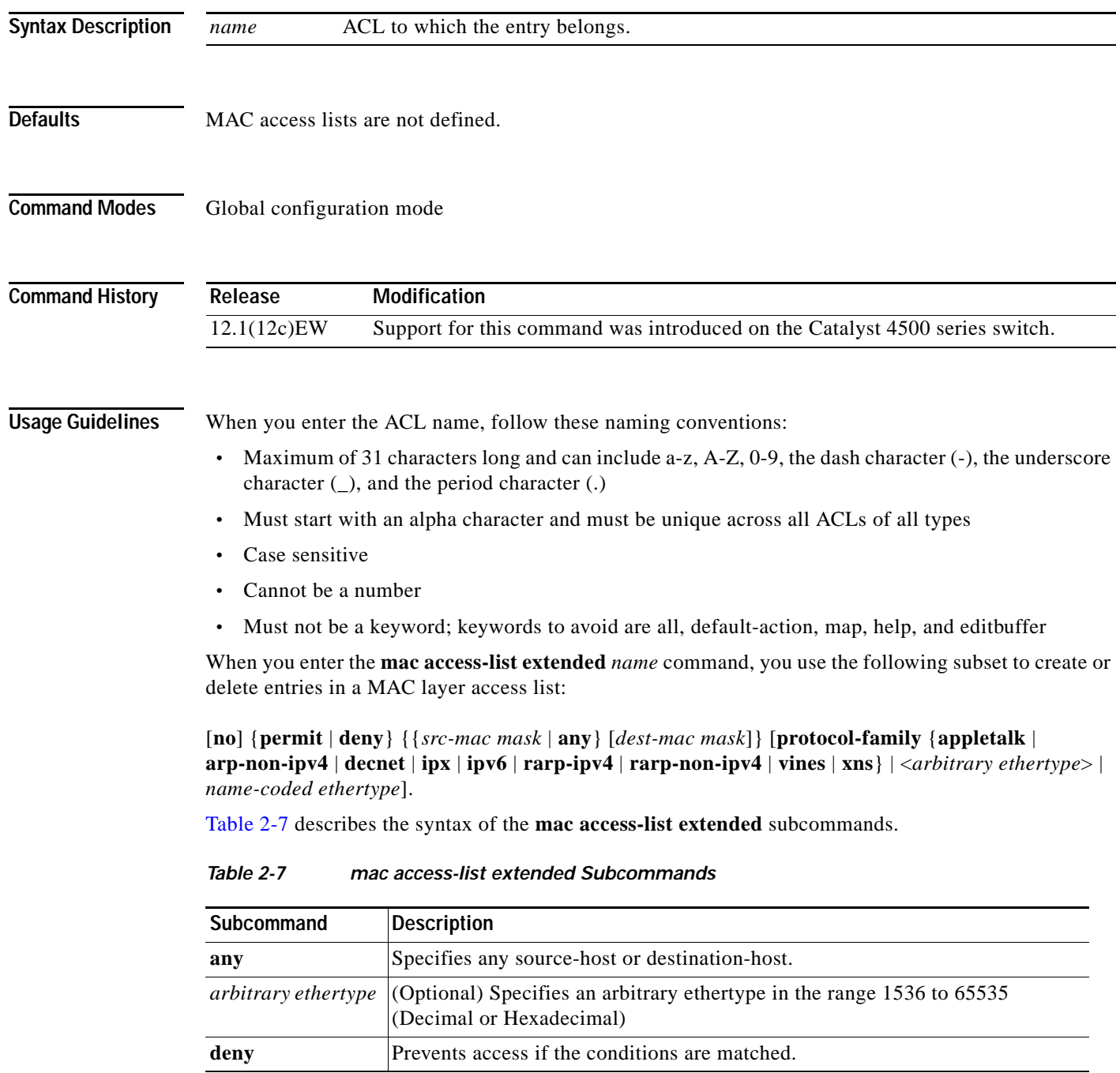

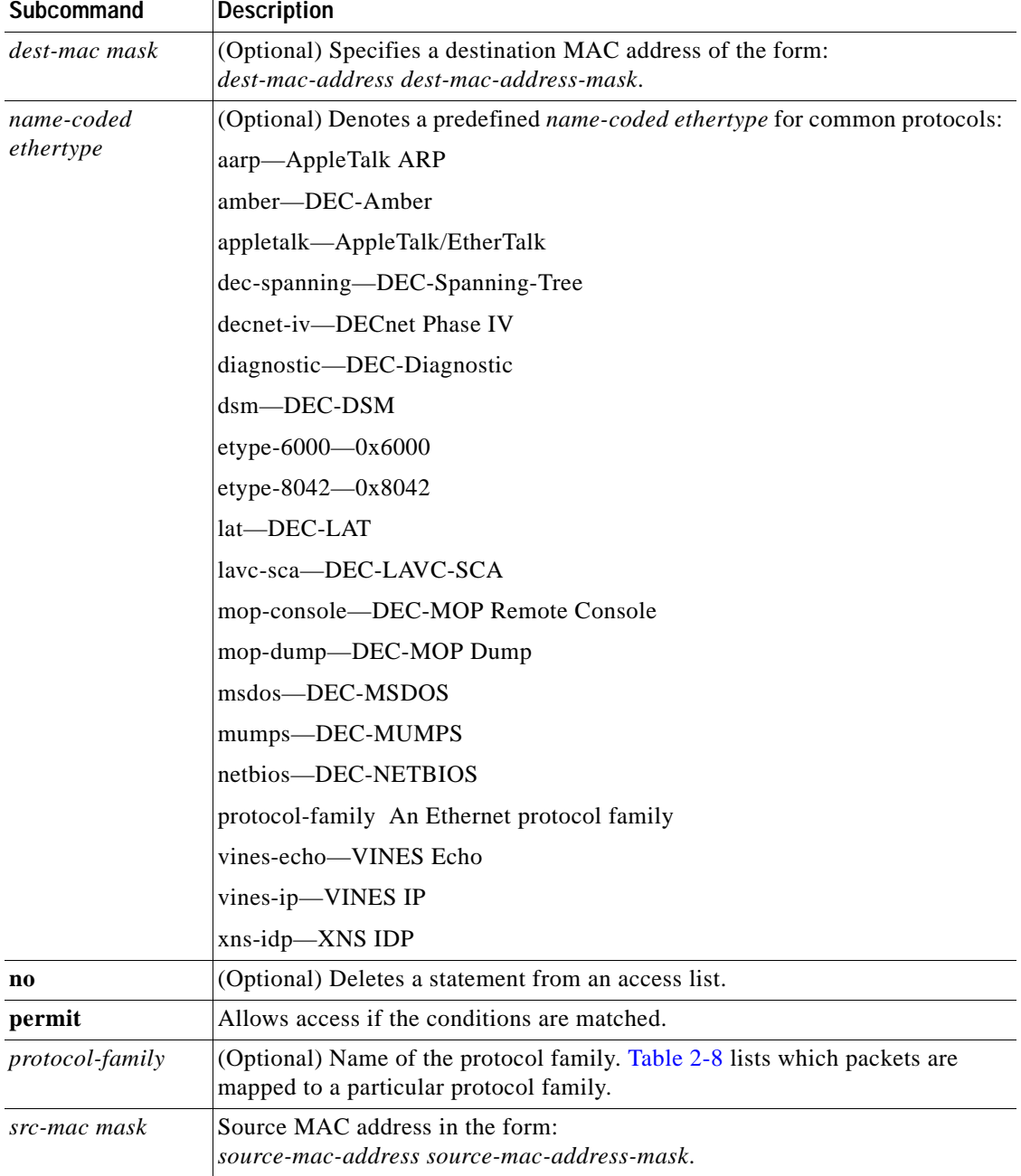

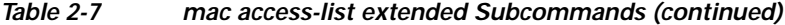

[Table 2-8](#page-414-0) describes mapping an Ethernet packet to a protocol family.

<span id="page-414-0"></span>*Table 2-8 Mapping an Ethernet Packet to a Protocol Family*

| <b>Protocol Family</b> | <b>Ethertype in Packet Header</b>                                      |
|------------------------|------------------------------------------------------------------------|
| Appletalk              | 0x809B, 0x80F3                                                         |
| $Arp-Non-Ipv4$         | $\alpha$ 0x0806 and protocol header of Arp is a non-Ip protocol family |
| Decnet                 | $0x6000 - 0x6009, 0x8038 - 0x8042$                                     |

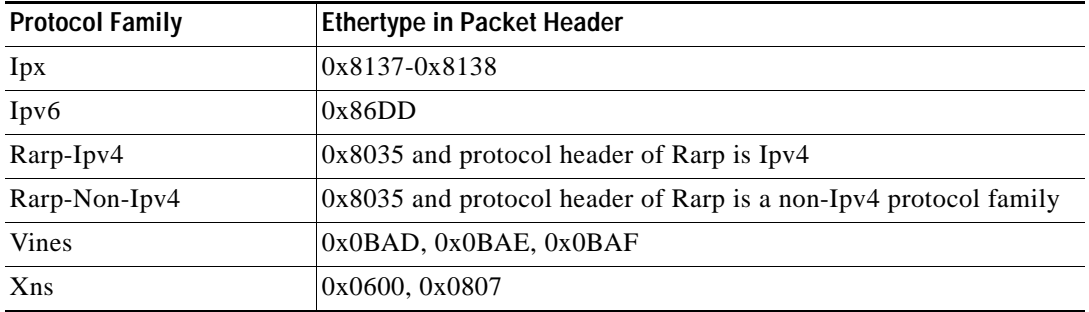

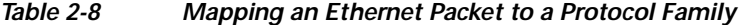

When you enter the *src-mac mask* or *dest-mac mask* value, follow these guidelines:

- **•** Enter the MAC addresses as three 4-byte values in dotted hexadecimal format such as 0030.9629.9f84.
- **•** Enter the MAC address masks as three 4-byte values in dotted hexadecimal format. Use 1 bit as a wildcard. For example, to match an address exactly, use 0000.0000.0000 (can be entered as 0.0.0).
- **•** For the optional *protocol* parameter, you can enter either the EtherType or the keyword.
- **•** Entries without a *protocol* parameter match any protocol.
- **•** The access list entries are scanned in the order that you enter them. The first matching entry is used. To improve performance, place the most commonly used entries near the beginning of the access list.
- **•** An implicit **deny any any** entry exists at the end of an access list unless you include an explicit **permit any any** entry at the end of the list.
- **•** All new entries to an existing list are placed at the end of the list. You cannot add entries to the middle of a list.

**2-360**

**Examples** This example shows how to create a MAC layer access list named mac\_layer that denies traffic from 0000.4700.0001, which is going to 0000.4700.0009, and permits all other traffic:

```
Switch(config)# mac access-list extended mac_layer
Switch(config-ext-macl)# deny 0000.4700.0001 0.0.0 0000.4700.0009 0.0.0 protocol-family 
appletalk
Switch(config-ext-macl)# permit any any
Switch(config-ext-macl)# end
Switch#
```
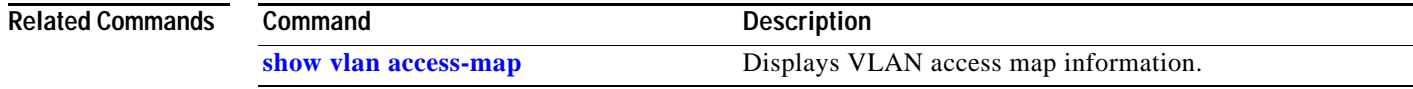

### **mac-address-table aging-time**

To configure the aging time for the entries in the Layer 2 table, use the **mac-address-table aging-time** command. To reset the *seconds* value to the default setting, use the **no** form of this command.

**mac-address-table aging-time** *seconds* [**vlan** *vlan\_id*]

**no mac-address-table aging-time** *seconds* [**vlan** *vlan\_id*]

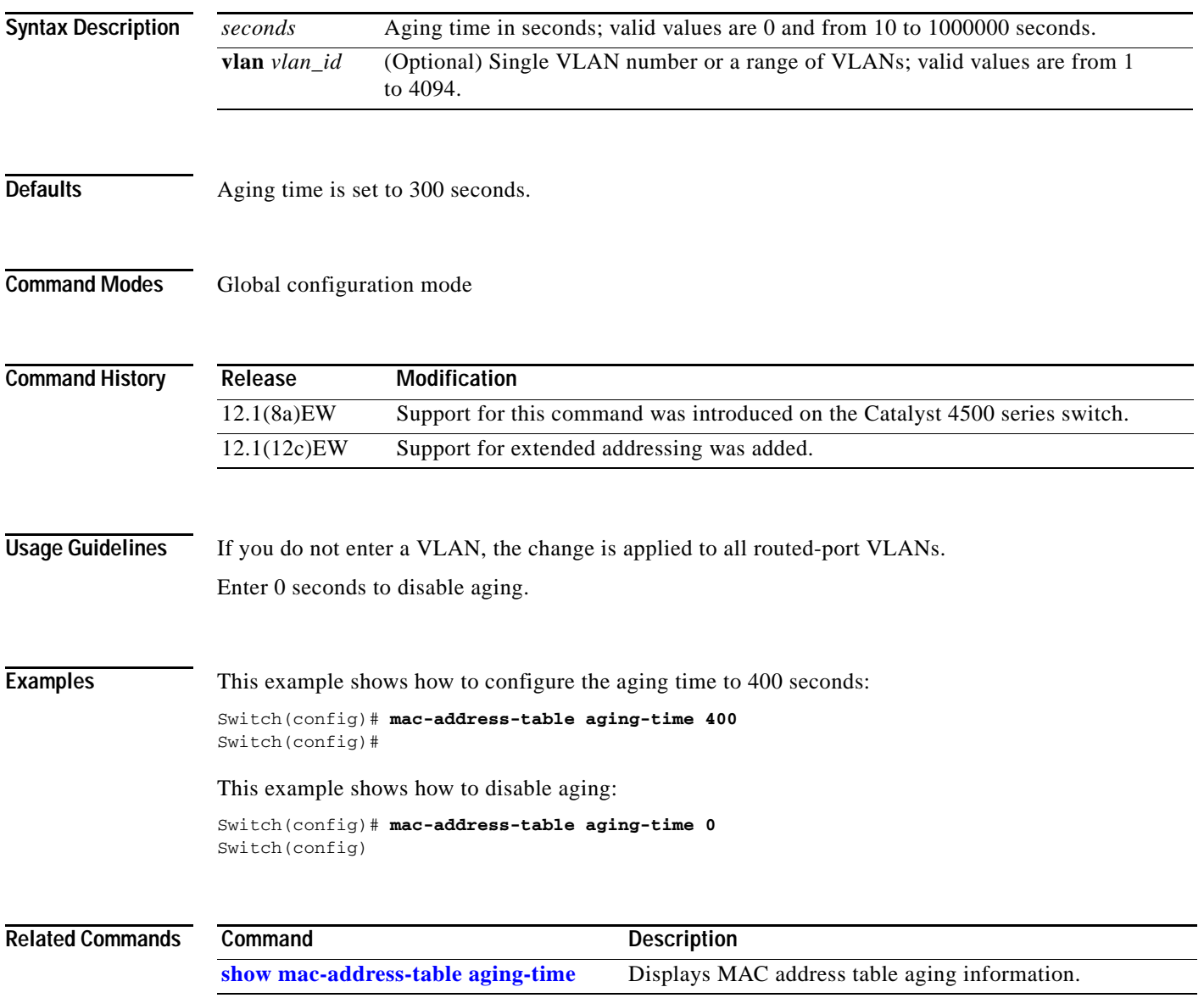

# **mac-address-table dynamic group protocols**

To enable the learning of MAC addresses in both the "ip" and "other" protocol buckets, even though the incoming packet may belong to only one of the protocol buckets, use the

**mac-address-table dynamic group protocols** command. To disable grouped learning, use the **no** form of this command.

**mac-address-table dynamic group protocols** {**ip** | **other**} {**ip** | **other**}

**no mac-address-table dynamic group protocols** {**ip** | **other**} {**ip** | **other**}

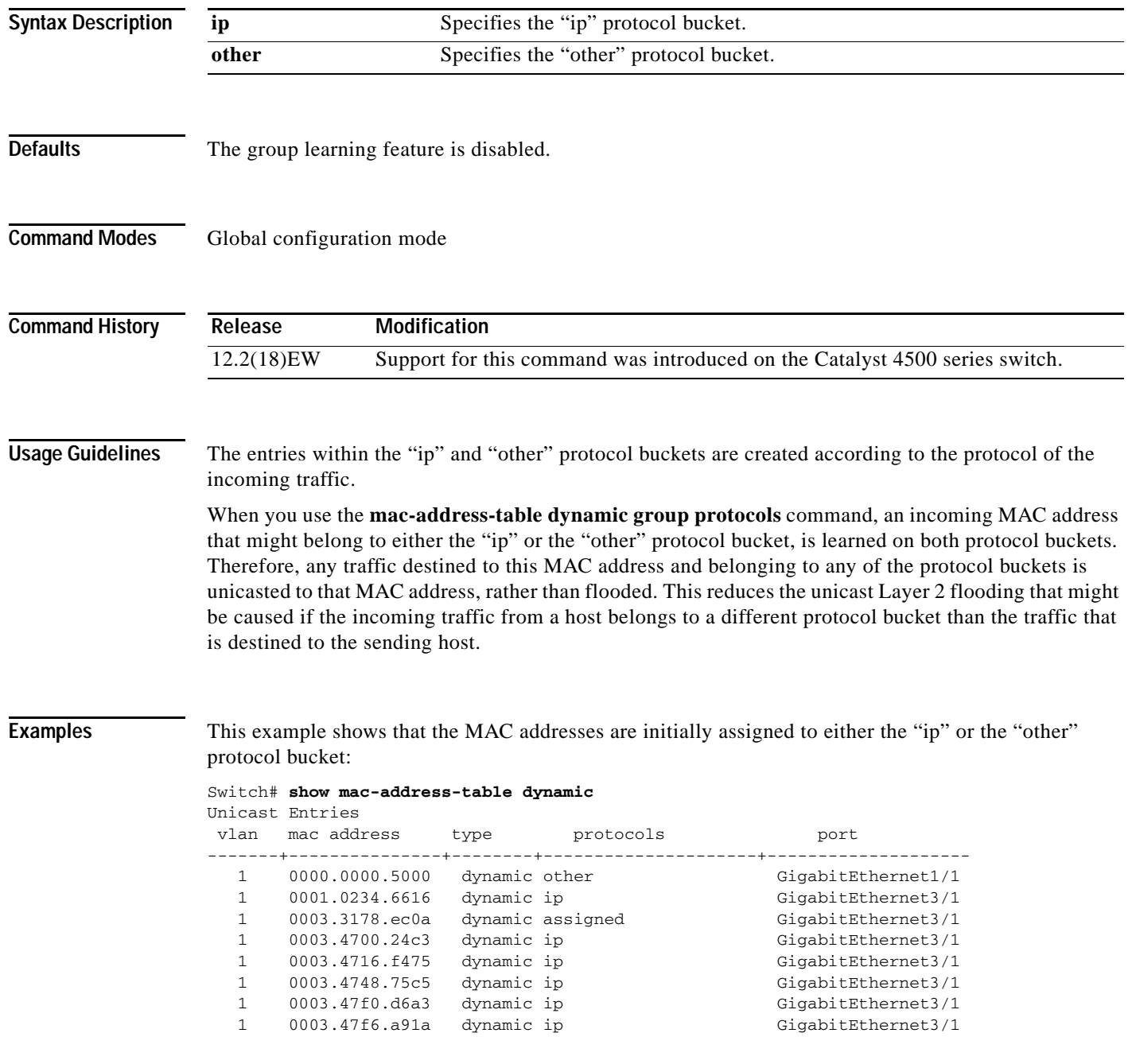

a ka

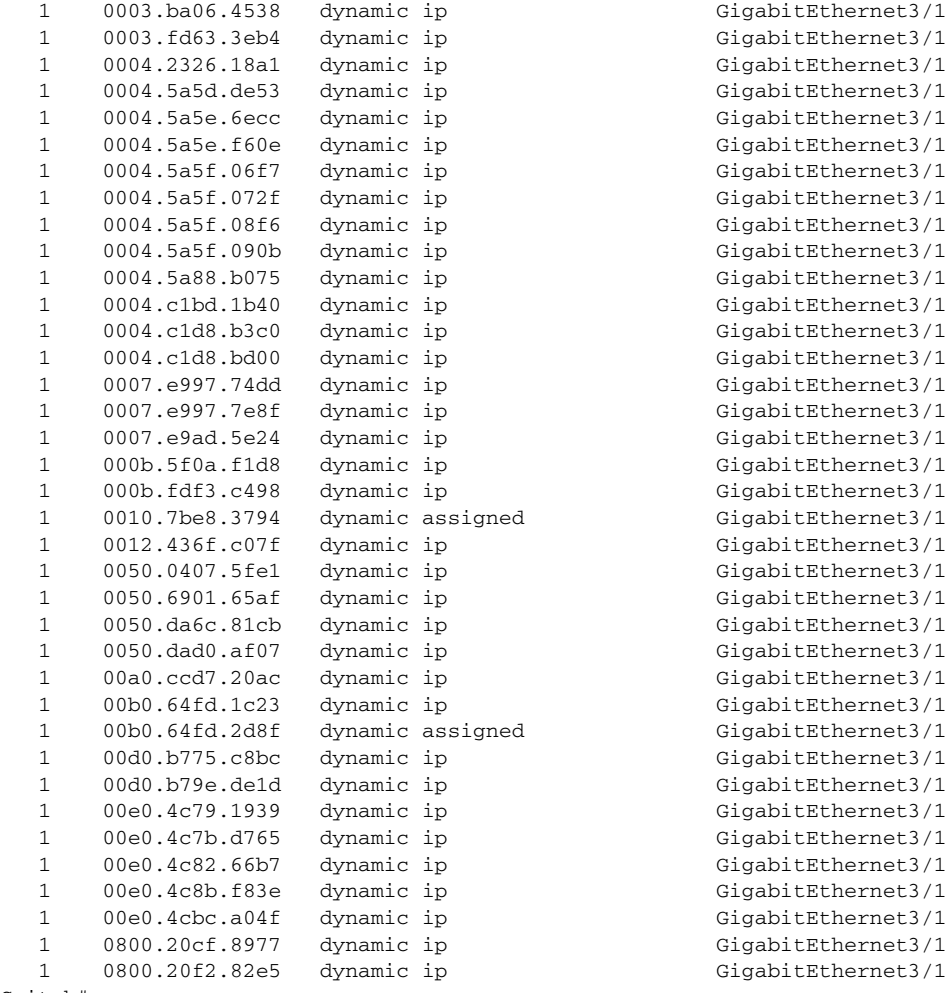

Switch#

This example shows how to assign MAC addresses that belong to either the "ip" or the "other" bucket to both buckets:

```
Switch(config)# mac-address-table dynamic group protocols ip other
Switch(config)# exit
Switch# show mac address-table dynamic
Unicast Entries
vlan mac address type protocols and port
-------+---------------+--------+---------------------+--------------------
   1 0000.0000.5000 dynamic ip,other GigabitEthernet1/1
   1 0001.0234.6616 dynamic ip,other GigabitEthernet3/1
   1 0003.4700.24c3 dynamic ip,other GigabitEthernet3/1
   1 0003.4716.f475 dynamic ip,other GigabitEthernet3/1
   1 0003.4748.75c5 dynamic ip,other GigabitEthernet3/1
   1 0003.47c4.06c1 dynamic ip,other GigabitEthernet3/1
 1 0003.47f0.d6a3 dynamic ip,other GigabitEthernet3/1
 1 0003.47f6.a91a dynamic ip,other GigabitEthernet3/1
   1 0003.ba0e.24a1 dynamic ip,other GigabitEthernet3/1
   1 0003.fd63.3eb4 dynamic ip,other GigabitEthernet3/1
   1 0004.2326.18a1 dynamic ip,other GigabitEthernet3/1
   1 0004.5a5d.de53 dynamic ip,other GigabitEthernet3/1
   1 0004.5a5d.de55 dynamic ip,other GigabitEthernet3/1
   1 0004.5a5e.6ecc dynamic ip,other GigabitEthernet3/1
   1 0004.5a5e.f60e dynamic ip,other GigabitEthernet3/1
   1 0004.5a5f.08f6 dynamic ip,other GigabitEthernet3/1
```
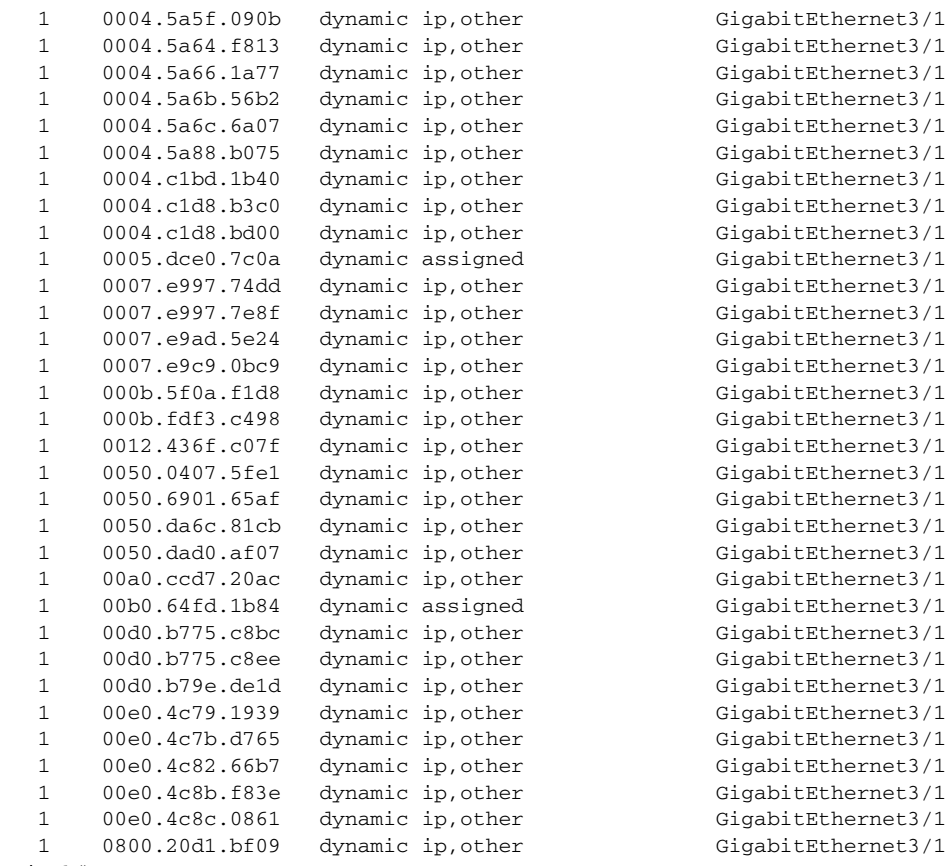

Switch#

## **mac address-table learning vlan**

To enable MAC address learning on a VLAN, use the **mac address-table learning** global configuration command. Use the **no** form of this command to disable MAC address learning on a VLAN to control which VLANs can learn MAC addresses.

**mac address-table learning vlan** *vlan-id*

**no mac address-table learning vlan** *vlan-id*

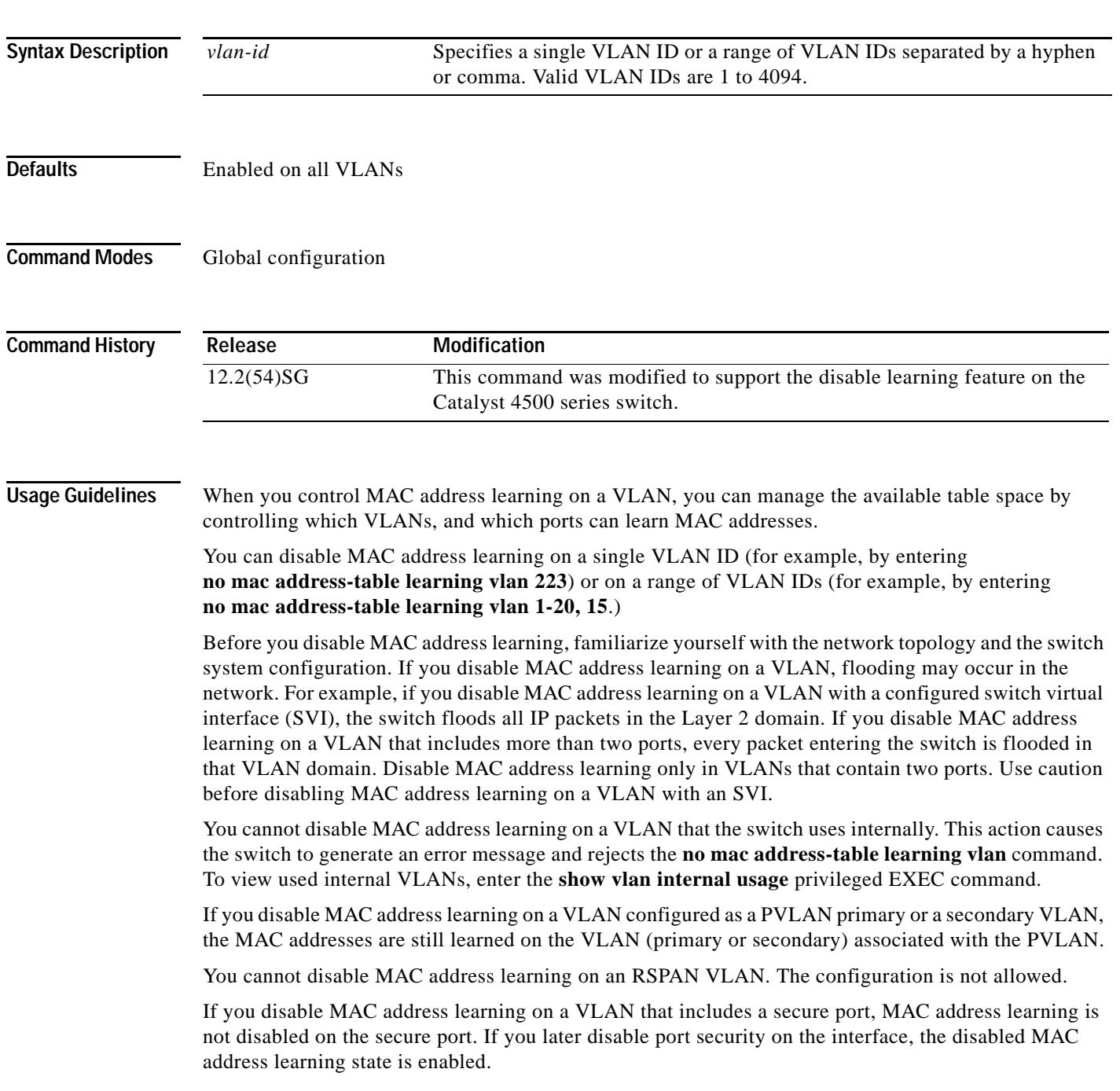

To display the MAC address learning status of a specific VLAN or for all VLANs, enter the **show mac-address-table learning vlan** command.

#### **Examples** This example shows how to disable MAC address learning on VLAN 2003:

Switch(config)# **no mac address-table learning vlan 2003**

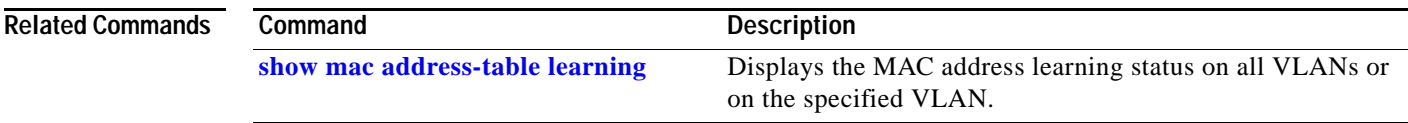

**OL-23829-01**

#### <span id="page-422-0"></span>**mac-address-table notification**

To enable MAC address notification on a switch, use the **mac-address-table notification** command. To return to the default setting, use the **no** form of this command

- **mac-address-table notification** [[**change** [**history-size** *hs\_value* | **interval** *intv\_value*]] | [**mac-move**] | [**threshold** [**limit** *percentage* | **interval** *time*]] | [**learn-fail** [**interval** *time |* **limit** *num\_fail*]]
- **no mac-address-table notification** [[**change** [**history-size** *hs\_value* | **interval** *intv\_value*]] | [**mac-move**] | [**threshold** [**limit** *percentage* | **interval** *time*]] | [**learn-fail** [**interval** *time |* **limit** *num\_fail*]]

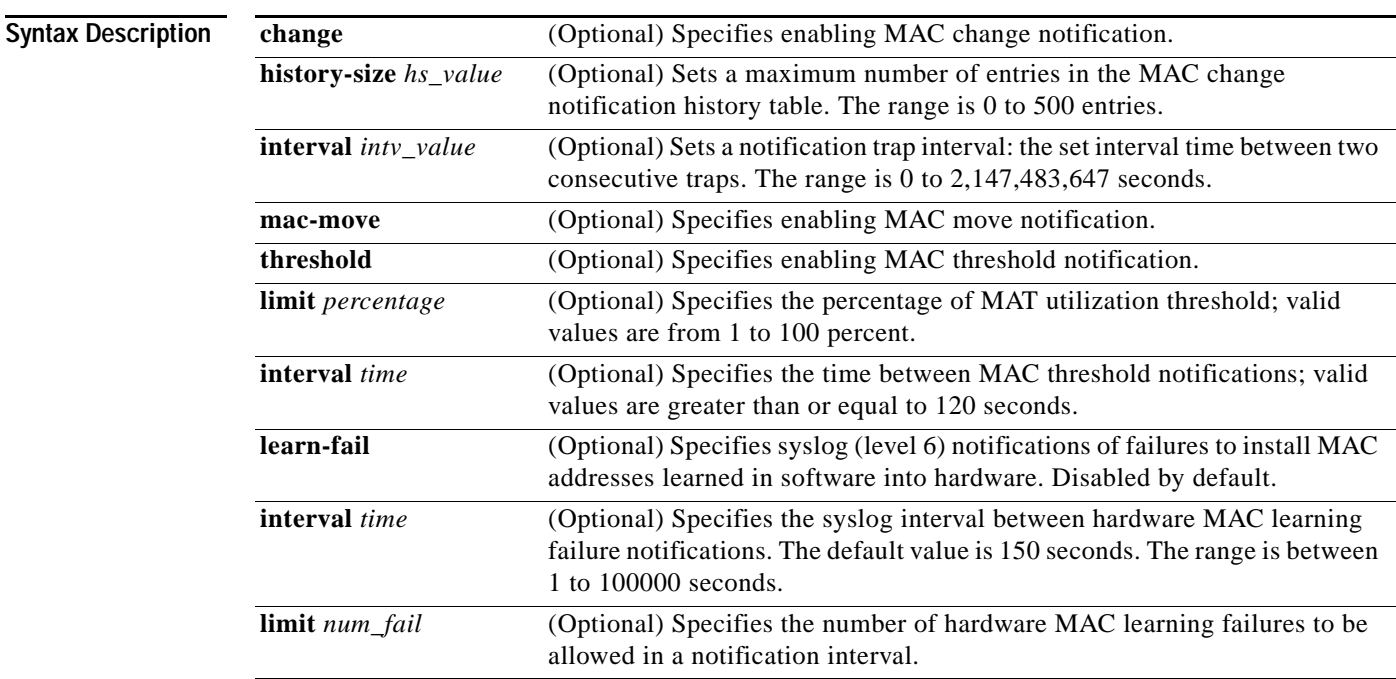

**Defaults** MAC address notification feature is disabled.

The default MAC change trap interval value is 1 second.

The default number of entries in the history table is 1.

MAC move notification is disabled.

MAC threshold monitoring feature is disabled.

The default limit is 50 percent.

The default time is 120 seconds.

Hardware MAC learning failure syslog notification is disabled.

The default limit is 1000.

The default interval is 150 seconds.

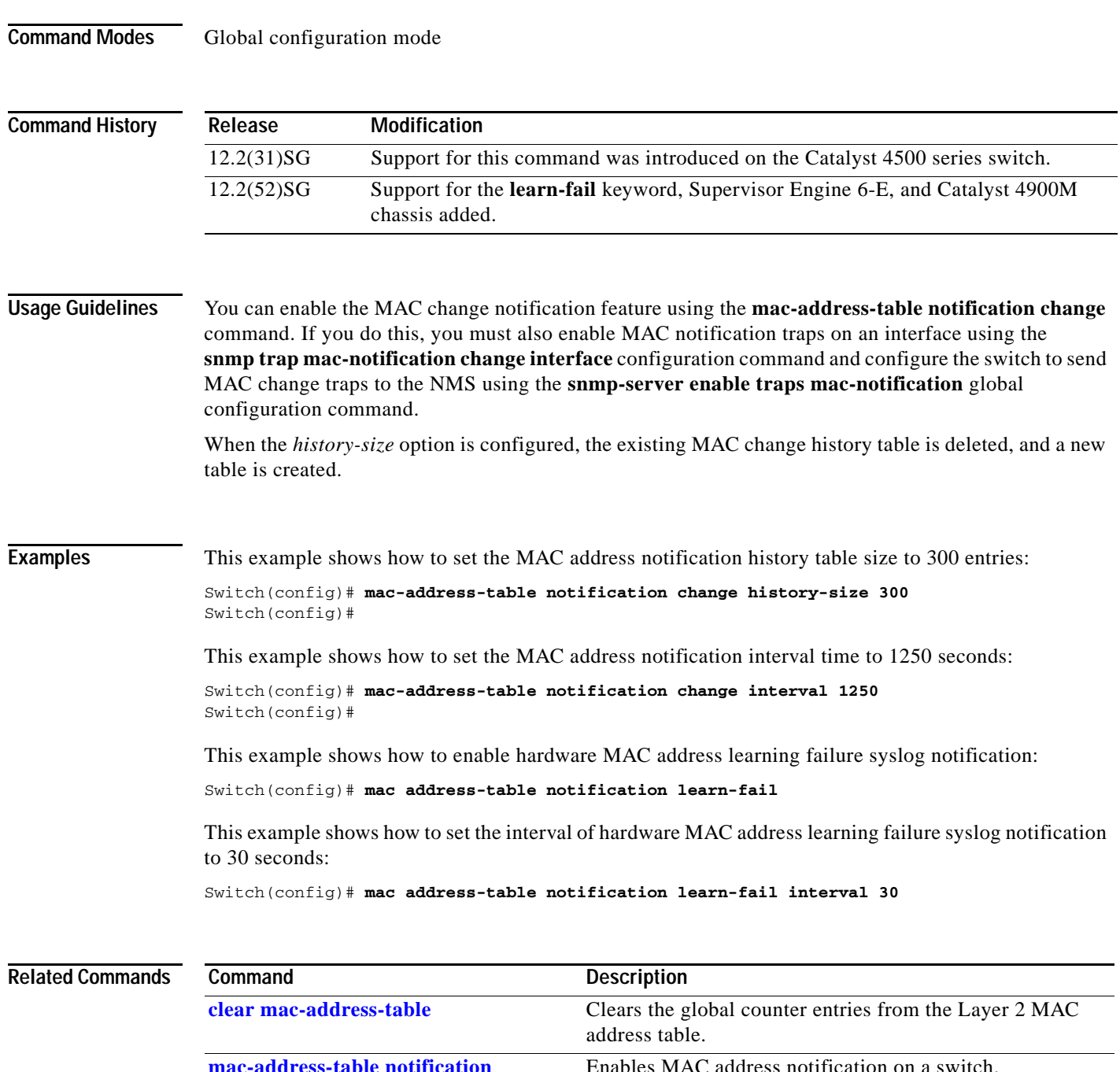

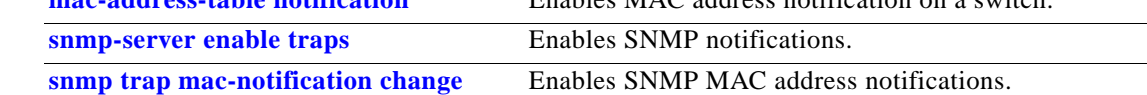

٠

#### **mac-address-table static**

To configure the static MAC addresses for a VLAN interface or drop unicast traffic for a MAC address for a VLAN interface, use the **mac-address-table static** command. To remove the static MAC address configurations, use the **no** form of this command.

**mac-address-table static** *mac-addr* {**vlan** *vlan-id*} {**interface** *type* | **drop**}

**no mac-address-table static** *mac-addr* {**vlan** *vlan-id*} {**interface** *type*} {**drop**}

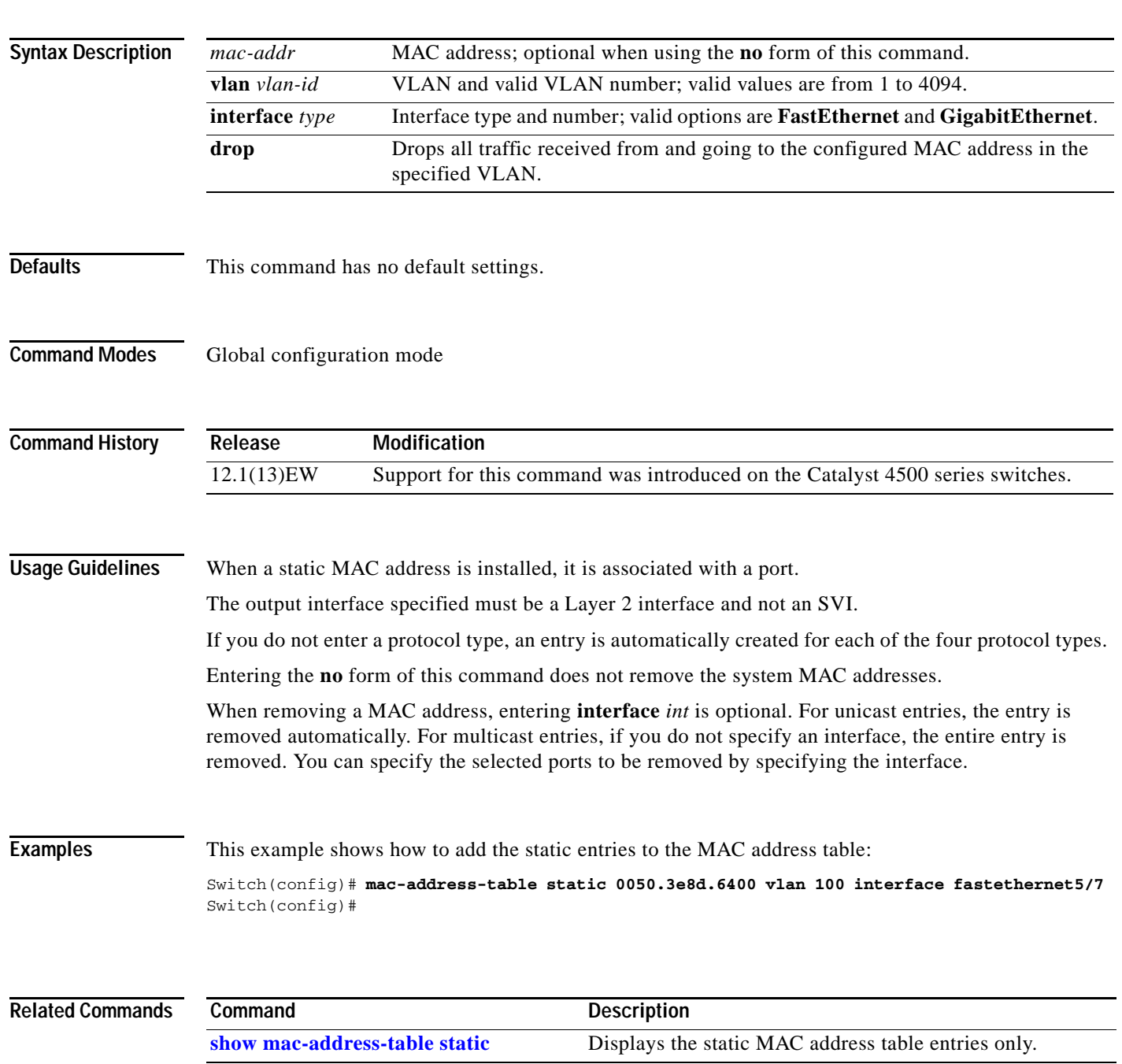

### <span id="page-425-0"></span>**macro apply cisco-desktop**

To enable the Cisco-recommended features and settings that are suitable for connecting a switch port to a standard desktop, use the **macro apply cisco-desktop c**ommand.

**macro apply cisco-desktop \$AVID** *access\_vlanid*

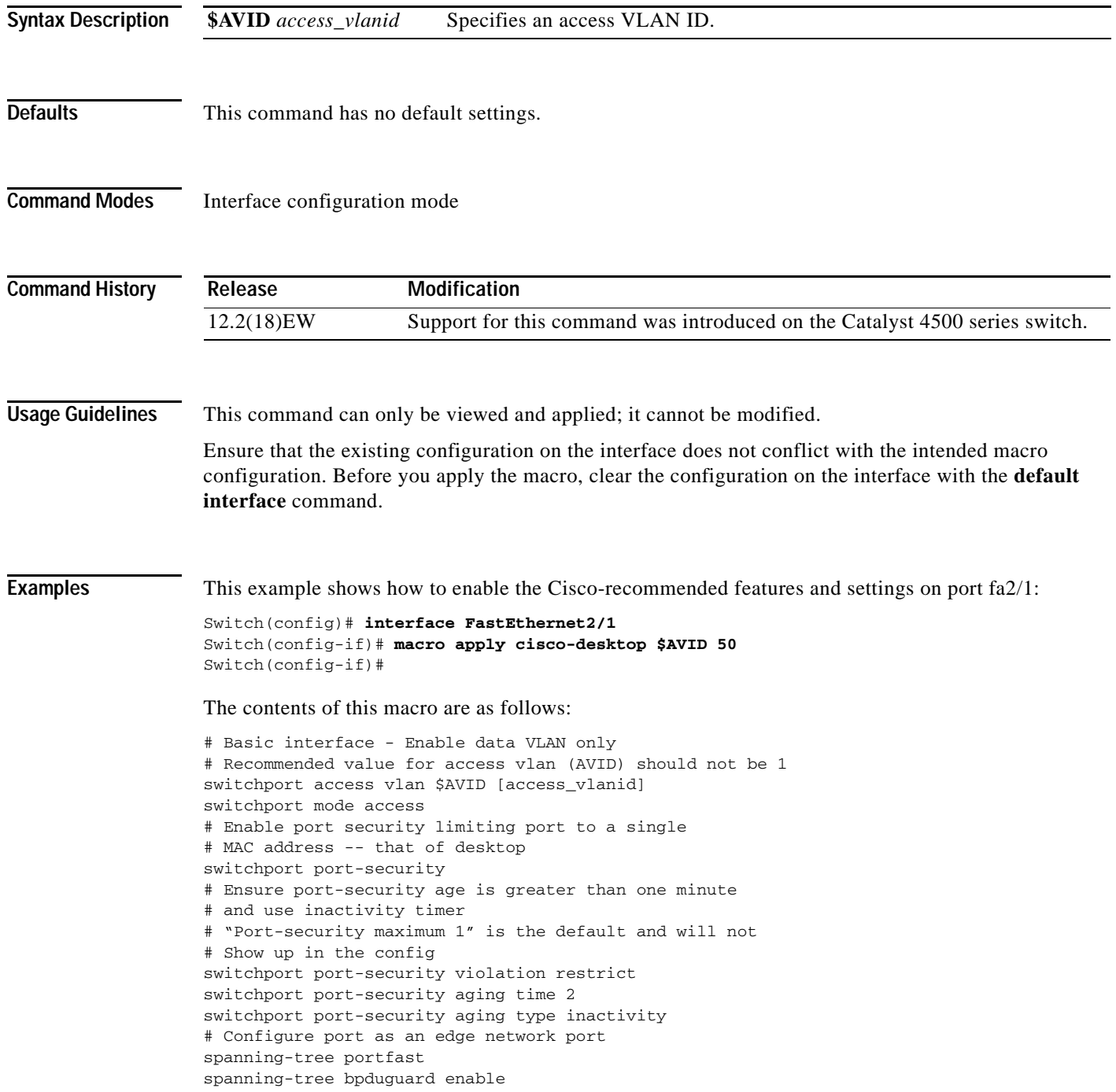

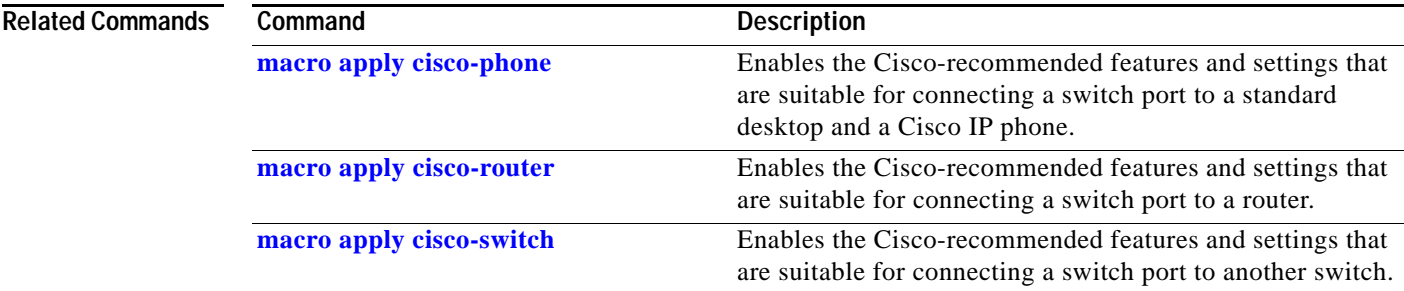

 $\blacksquare$ 

### <span id="page-427-0"></span>**macro apply cisco-phone**

To enable the Cisco-recommended features and settings that are suitable for connecting a switch port to a standard desktop and a Cisco IP phone, use the **macro apply cisco-phone** command.

#### **macro apply cisco-phone \$AVID** *access\_vlanid* **\$VVID** *voice\_vlanid*

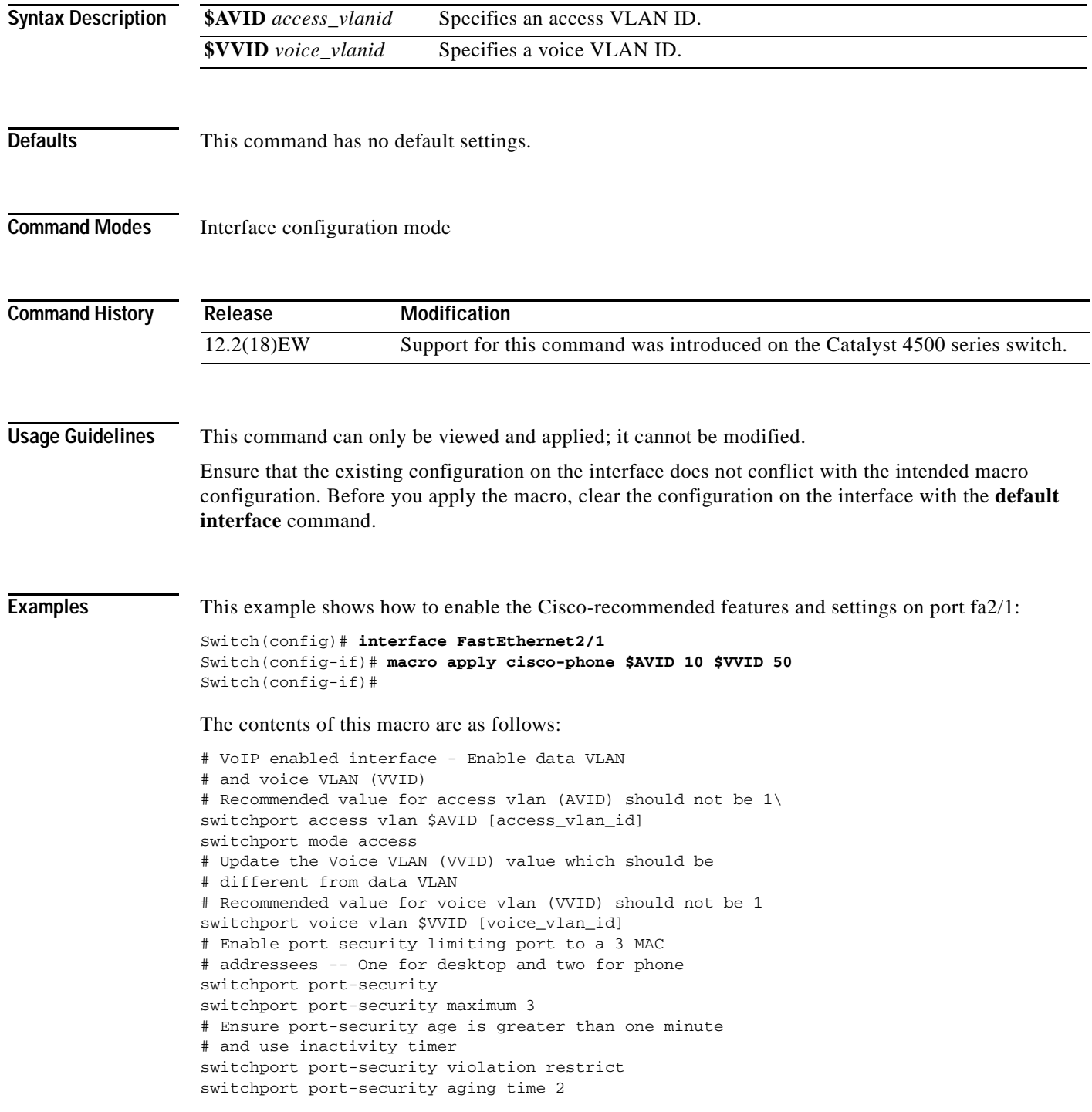

switchport port-security aging type inactivity # Enable auto-qos to extend trust to attached Cisco phone auto qos voip cisco-phone # Configure port as an edge network port spanning-tree portfast spanning-tree bpduguard enable@

#### **Related Commands**

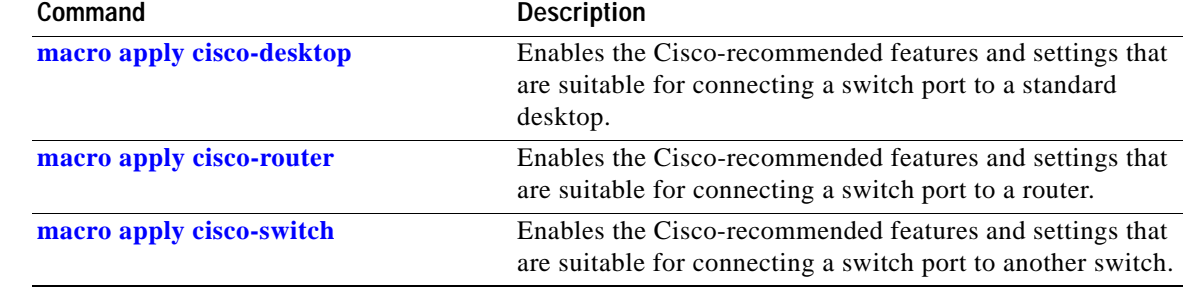

# <span id="page-429-0"></span>**macro apply cisco-router**

To enable the Cisco-recommended features and settings that are suitable for connecting a switch port to a router, use the **macro apply cisco-router** command.

**macro apply cisco-router \$NVID** *native\_vlanid*

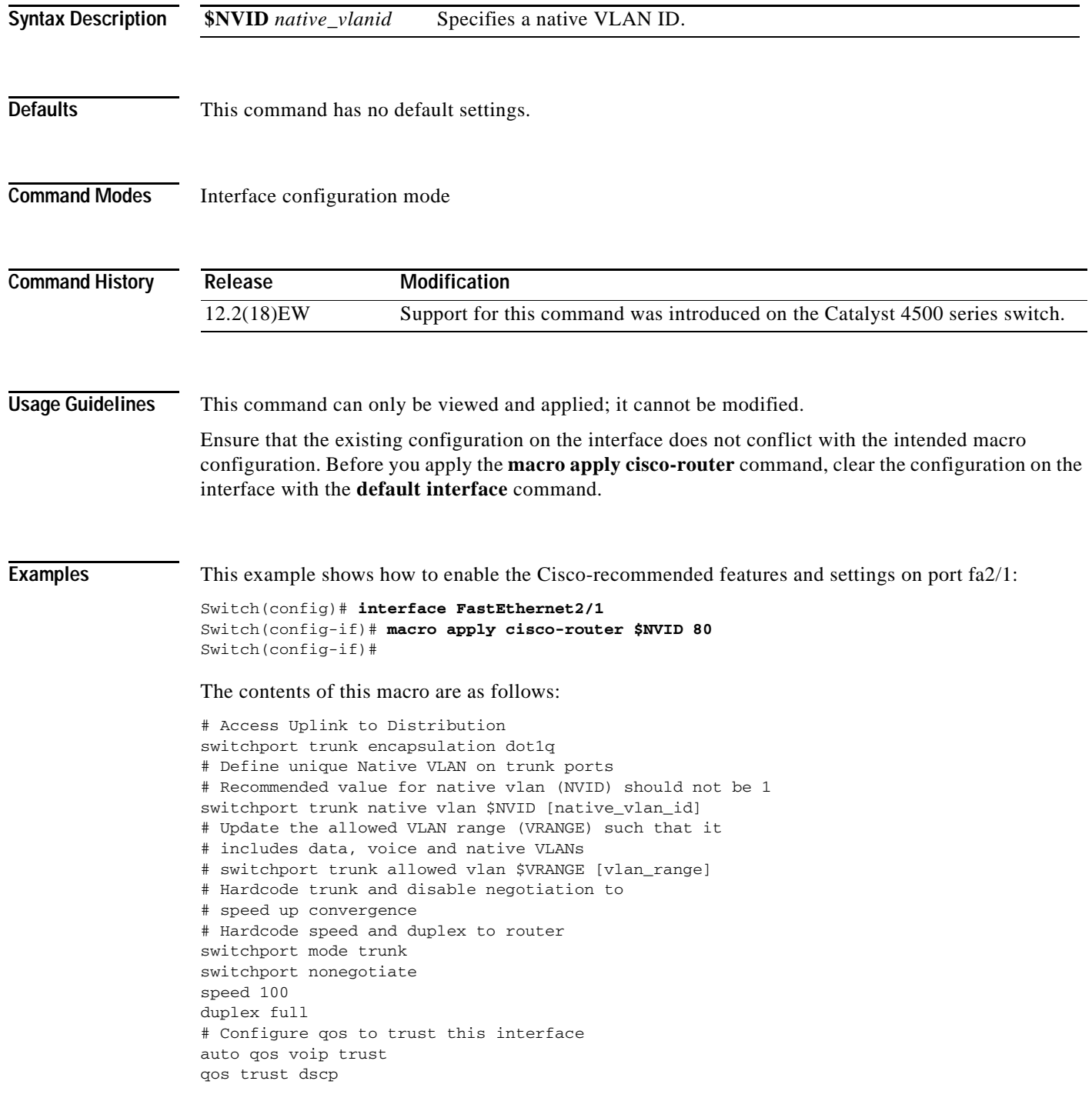

# Ensure fast access to the network when enabling the interface. # Ensure that switch devices cannot become active on the interface. spanning-tree portfast spanning-tree bpduguard enable

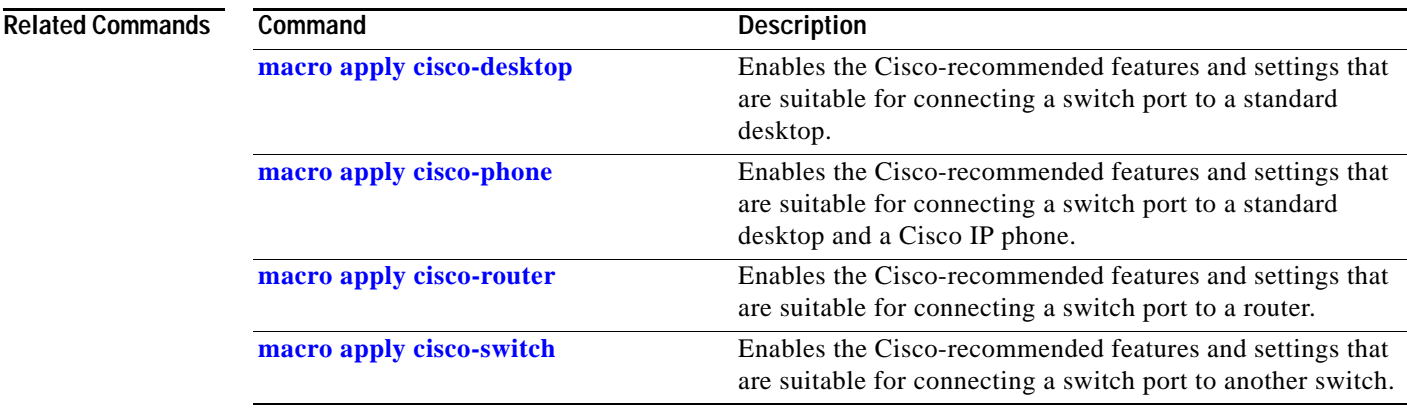

### <span id="page-431-0"></span>**macro apply cisco-switch**

To enable the Cisco-recommended features and settings that are suitable for connecting a switch port to another switch, use the **macro apply cisco-switch** command.

**macro apply cisco-switch \$NVID** *native\_vlanid*

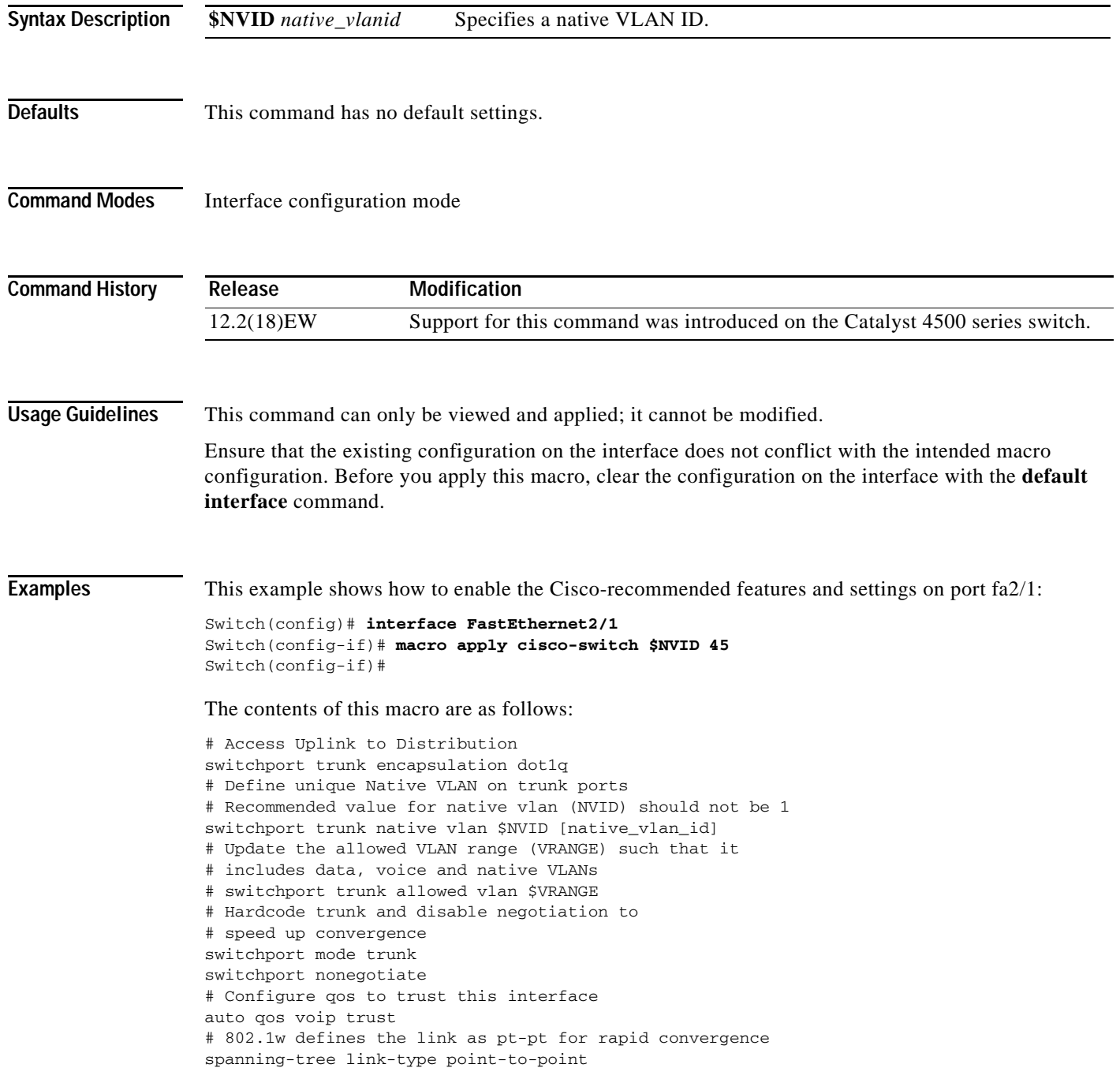
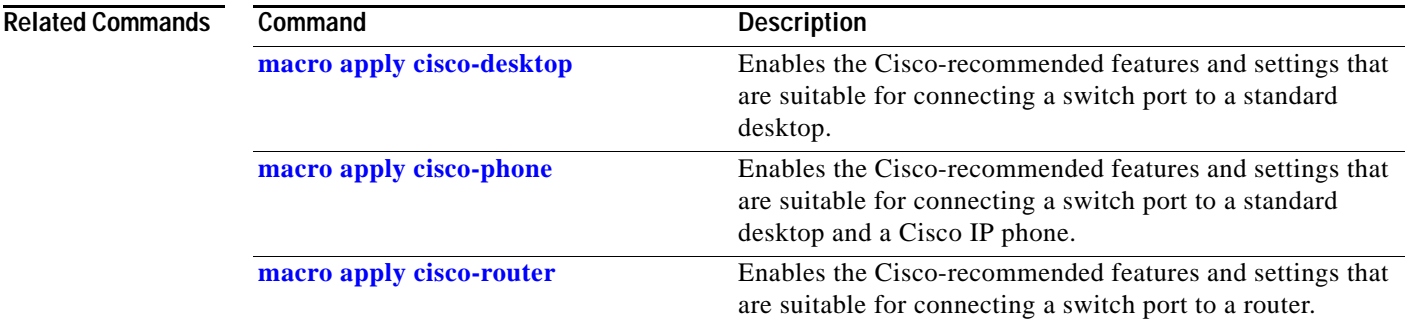

# <span id="page-433-0"></span>**macro auto device**

Use the **macro auto device** command to simplify changing the parameters for a built-in functions for a device type. Use the **no** form of this command to revert to the intial parameter values.

**macro auto device** *device\_type* [*params values*]

**no macro auto device** *device\_type* [*params values*]

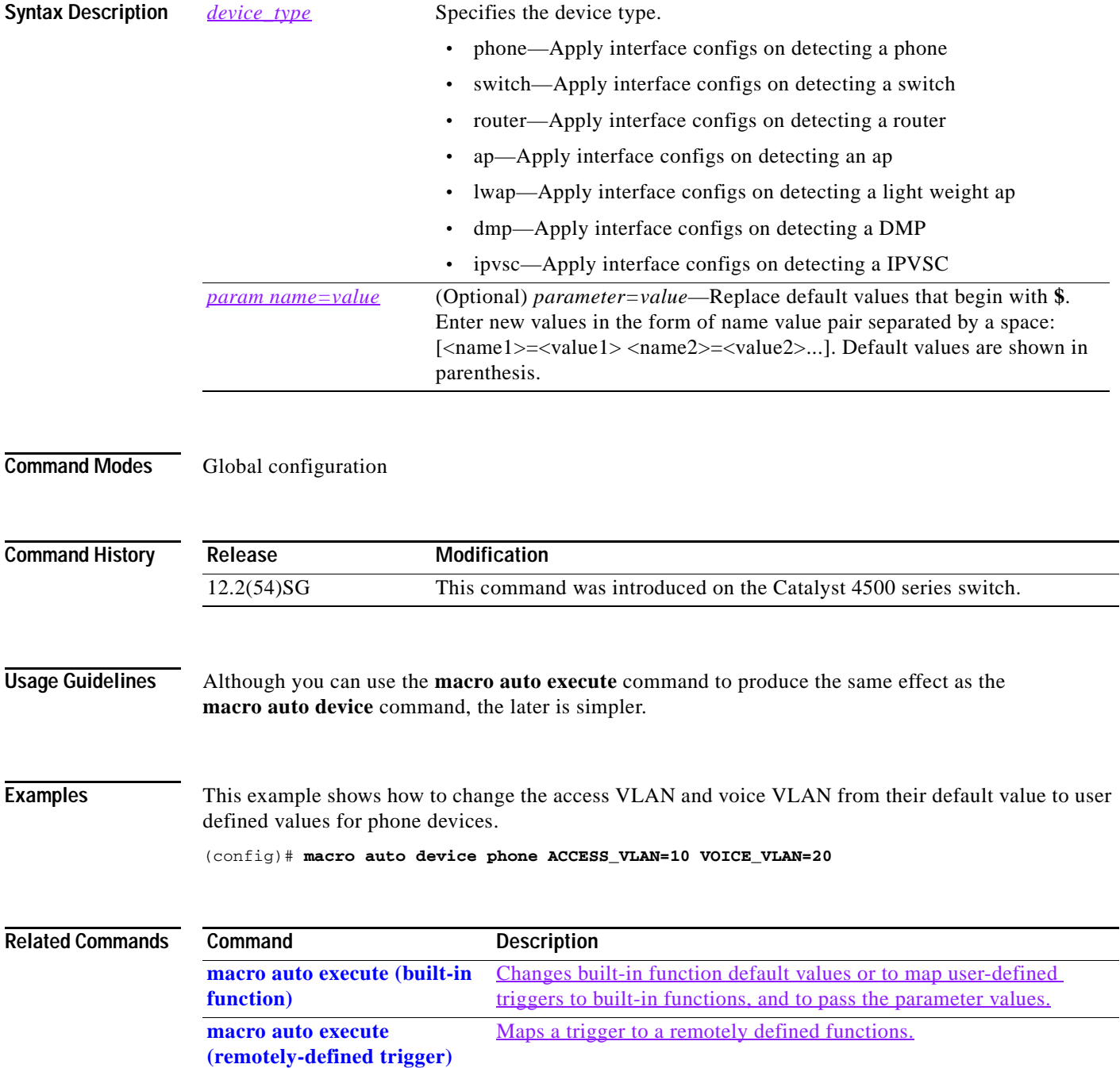

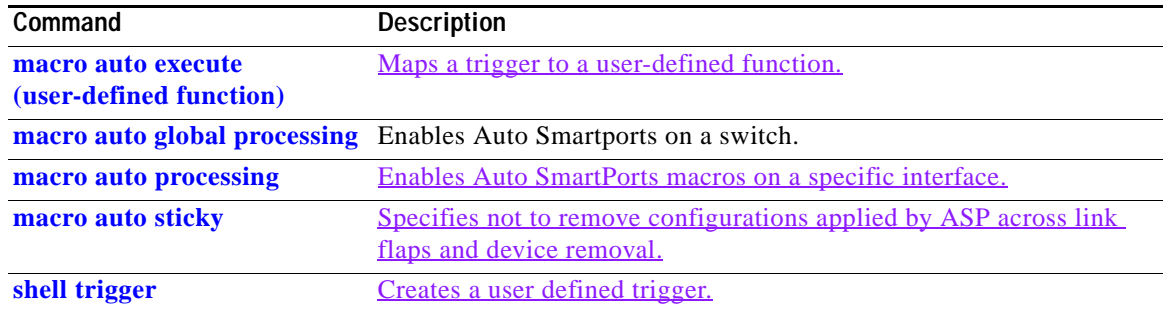

 $\blacksquare$ 

### <span id="page-435-0"></span>**macro auto execute (built-in function)**

Use the **macro auto execute** configuration command to change built-in function default values or to map user-defined triggers to built-in functions and to pass the parameter values. Use the **no** form of this command to unmap the trigger.

**macro auto execute** *event\_trigger* **builtin** *shell\_function* **[***param name=values*]

**no macro auto execute** *event\_trigger* **builtin** *shell\_function* **[***param name=values*]

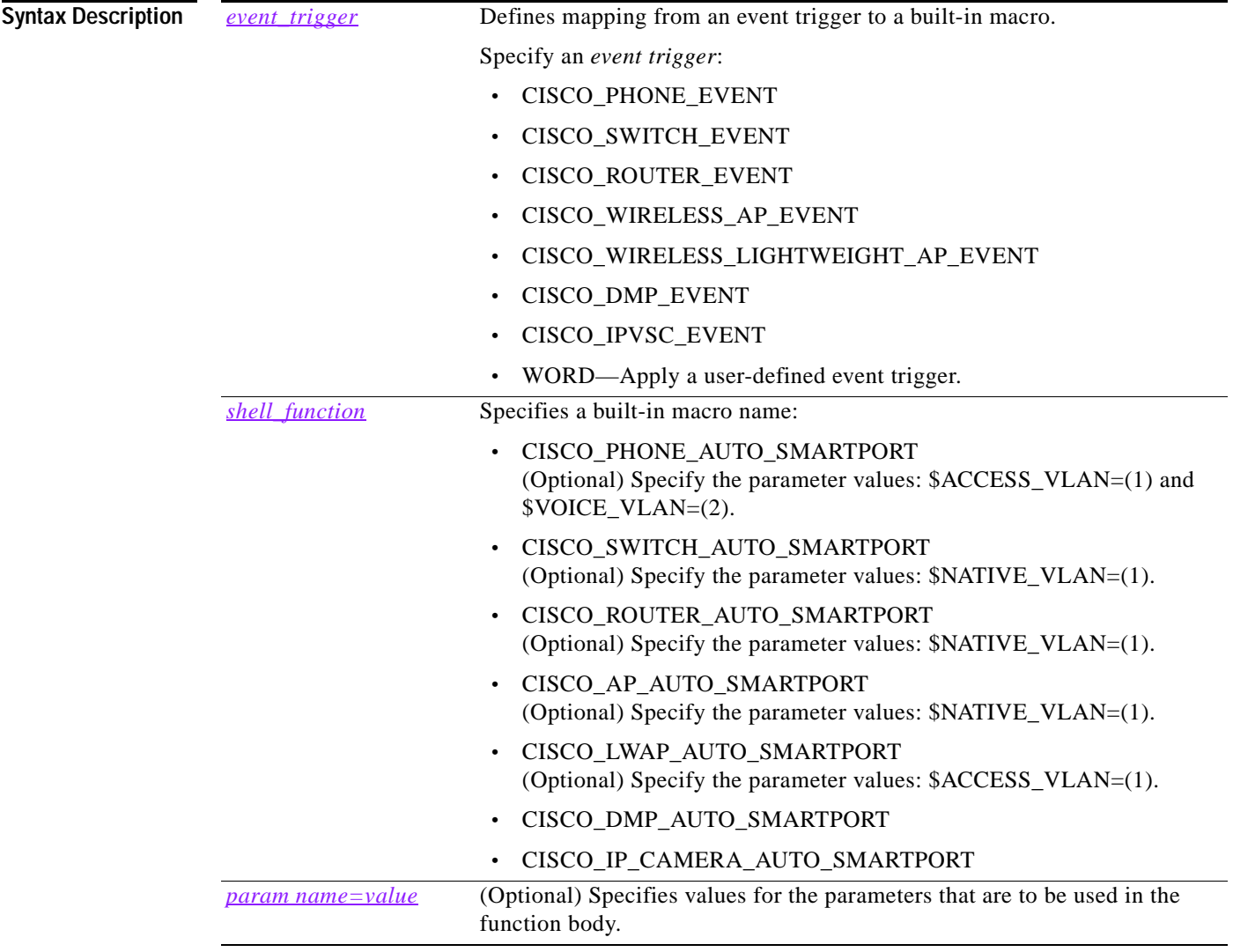

### **Defaults** Auto Smartports is disabled.

**Command Modes** Global configuration

**Catalyst 4500 Series Switch Cisco IOS Command Reference—Release 15.0(2)SG**

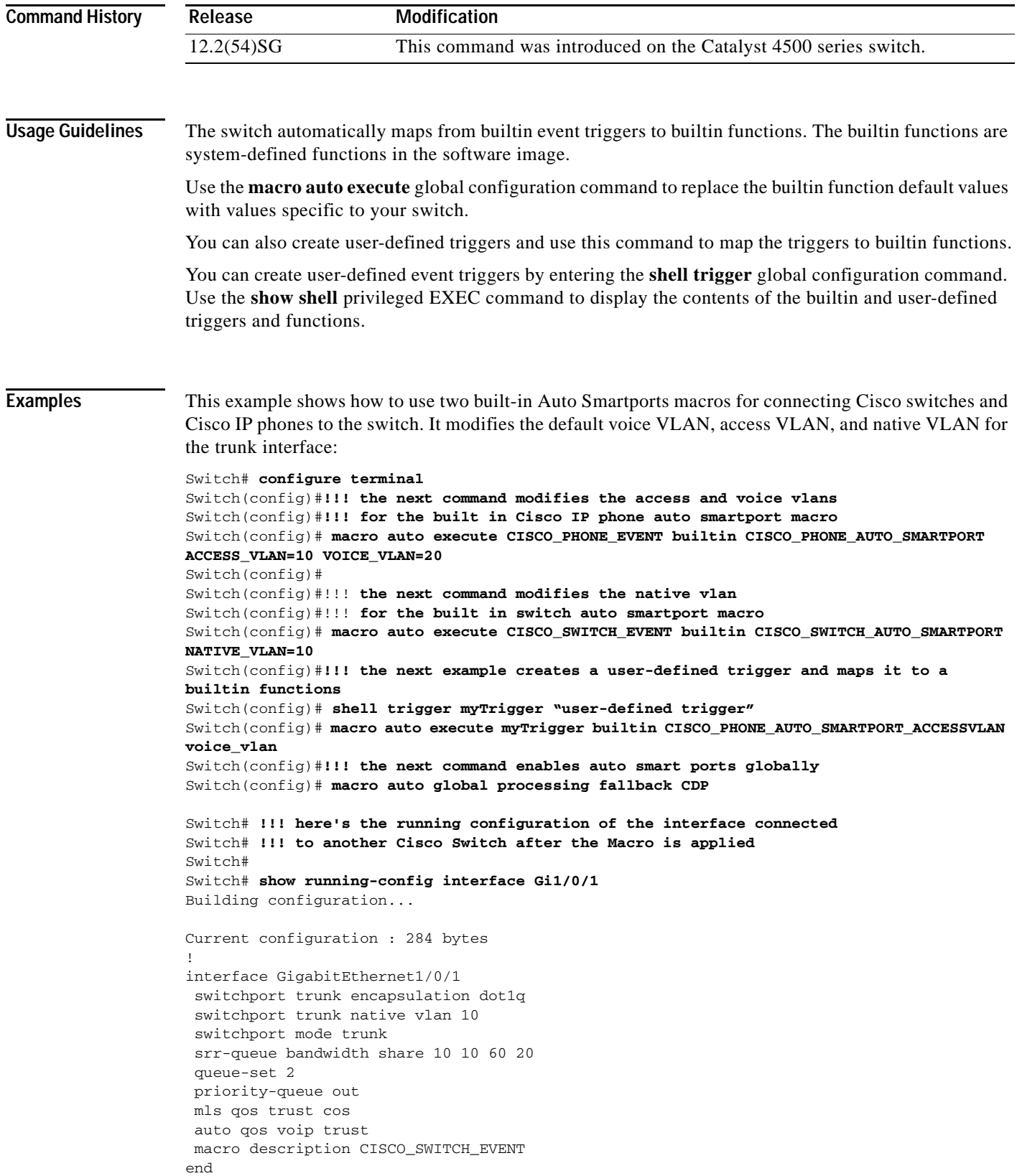

 $\blacksquare$ 

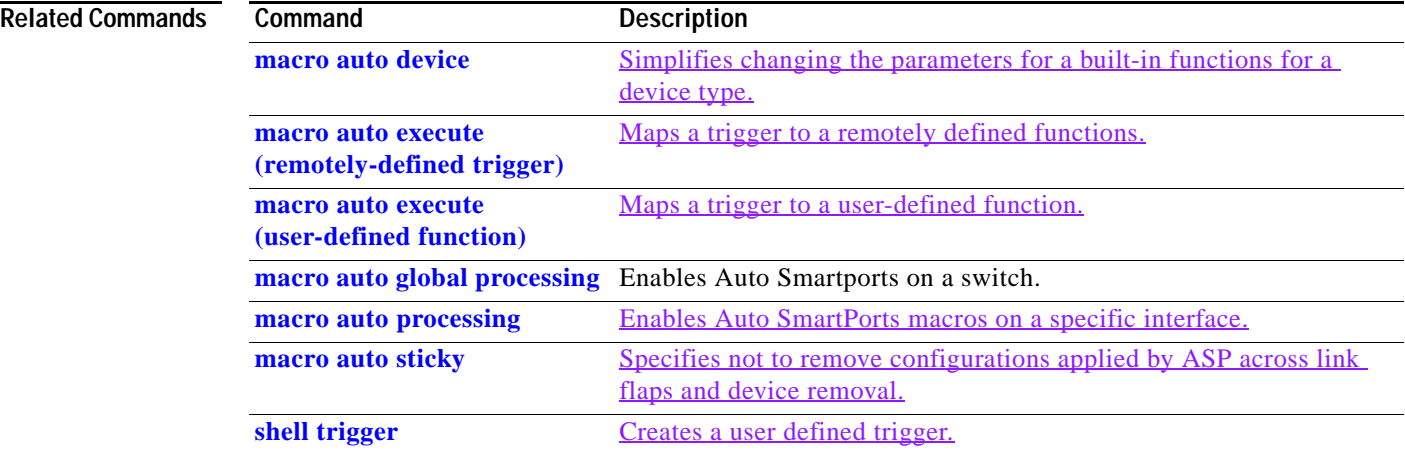

П

## <span id="page-438-0"></span>**macro auto execute (remotely-defined trigger)**

Use the **macro auto execute** configuration command to map a trigger to a remotely defined function. Use the **no** form of this command to unmap the trigger.

**macro auto execute** *trigger\_name* **remote** *url*

**no macro auto execute** *trigger\_name* **remote** *url*

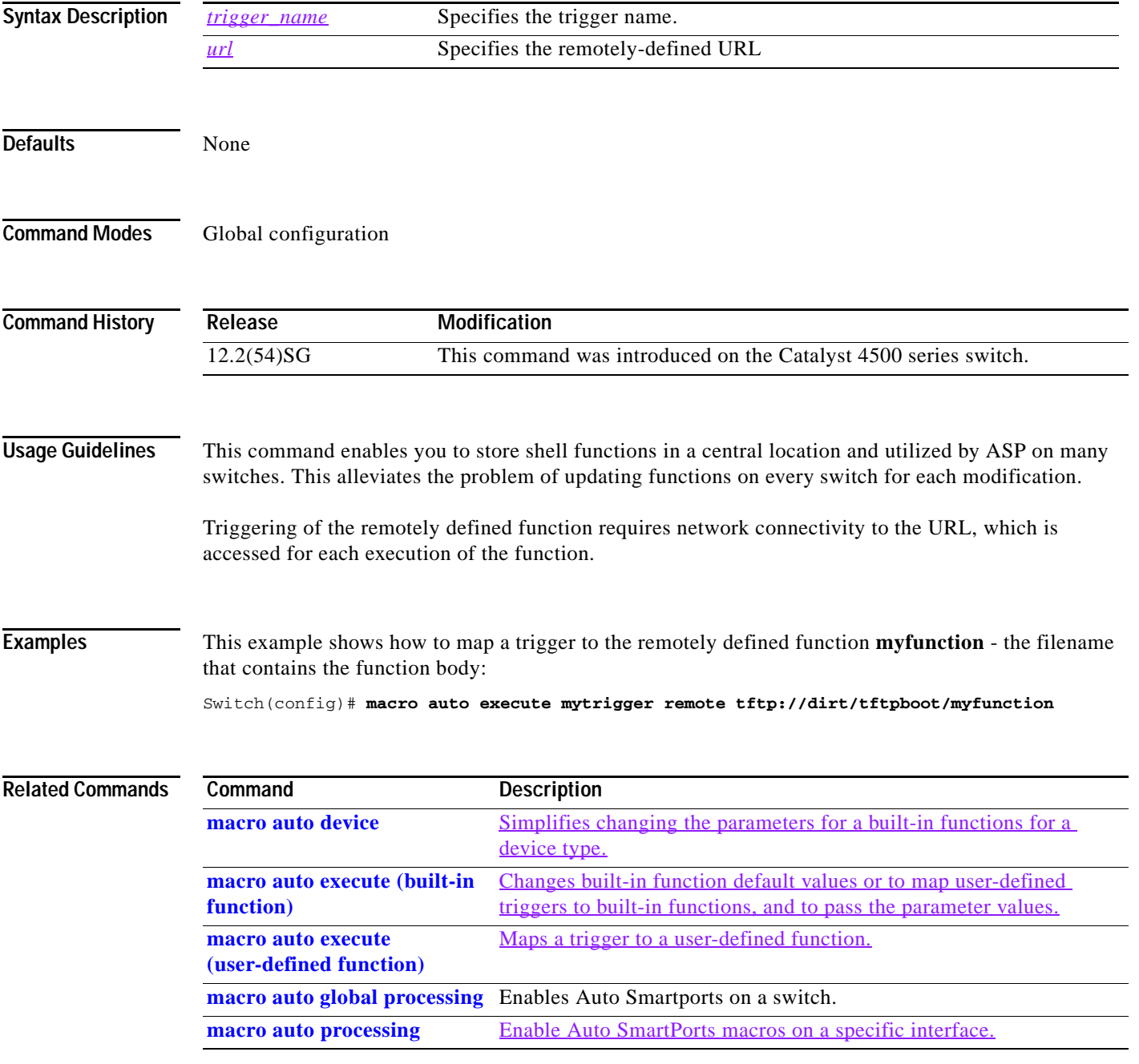

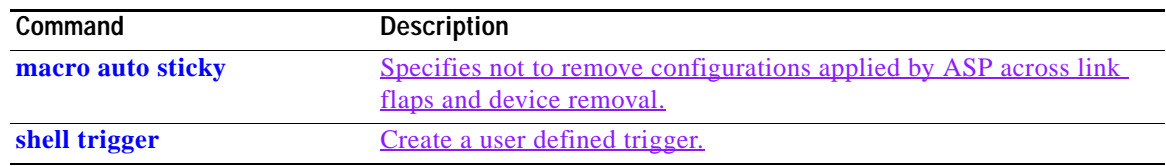

П

# <span id="page-440-0"></span>**macro auto execute (user-defined function)**

Use the **macro auto execute** configuration command to map a trigger to a user-defined function. Use the **no** form of this command to unmap the trigger.

**macro auto execute** *trigger\_name* **[***param\_name=value*] {*function body*}

**no macro auto execute** *trigger\_name* **[***param\_name=value*]

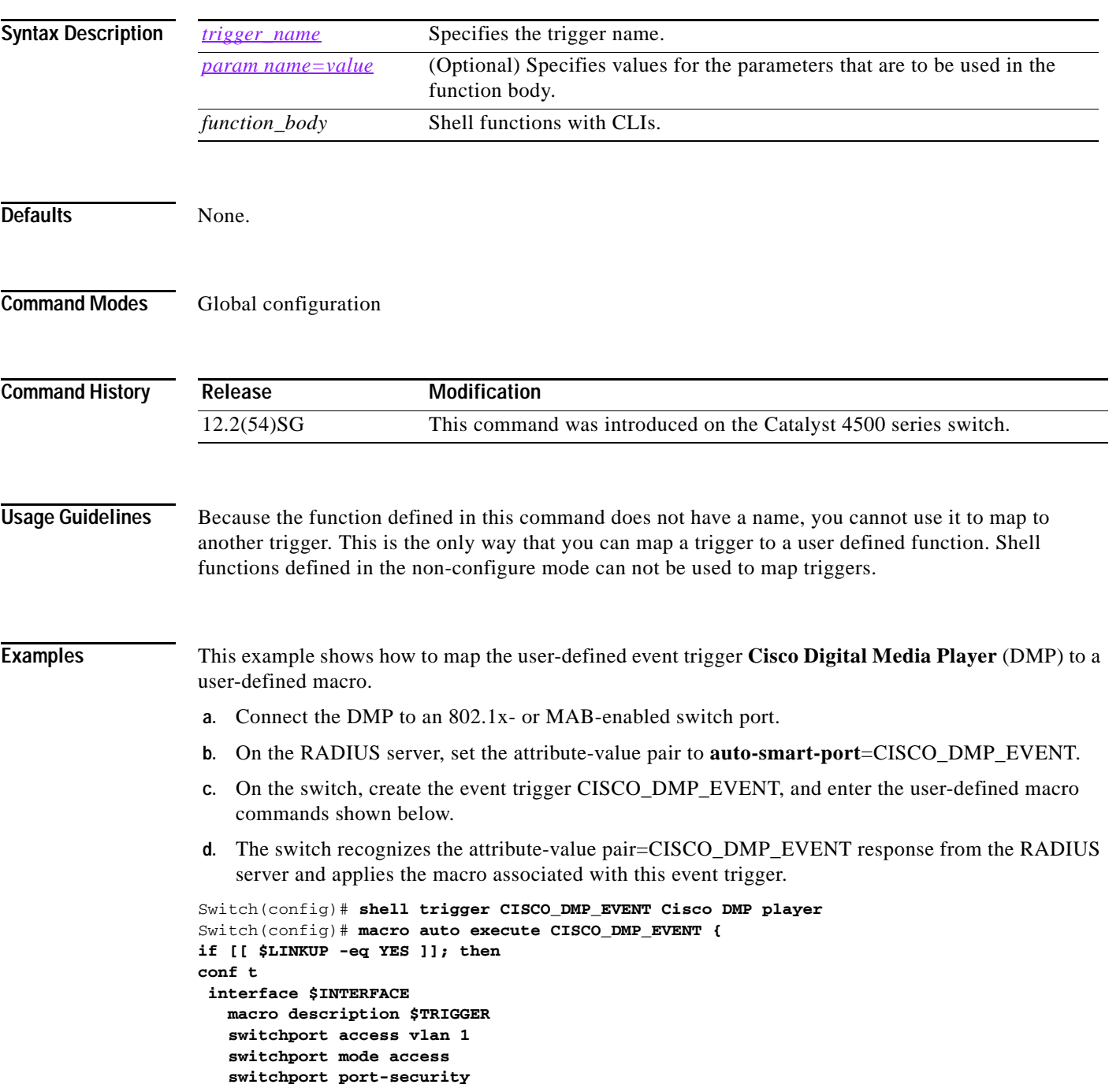

```
 switchport port-security maximum 1 
    switchport port-security violation restrict 
    switchport port-security aging time 2 
    switchport port-security aging type inactivity 
    spanning-tree portfast 
    spanning-tree bpduguard enable 
    exit 
fi 
if [[ $LINKUP -eq NO ]]; then 
conf t 
interface $INTERFACE 
      no macro description $TRIGGER 
      no switchport access vlan 1 
      if [[ $AUTH_ENABLED -eq NO ]]; then 
         no switchport mode access 
      fi 
      no switchport port-security 
      no switchport port-security maximum 1 
      no switchport port-security violation restrict 
      no switchport port-security aging time 2 
      no switchport port-security aging type inactivity 
      no spanning-tree portfast 
      no spanning-tree bpduguard enable 
      exit 
fi
}
Switch(config)# end
```
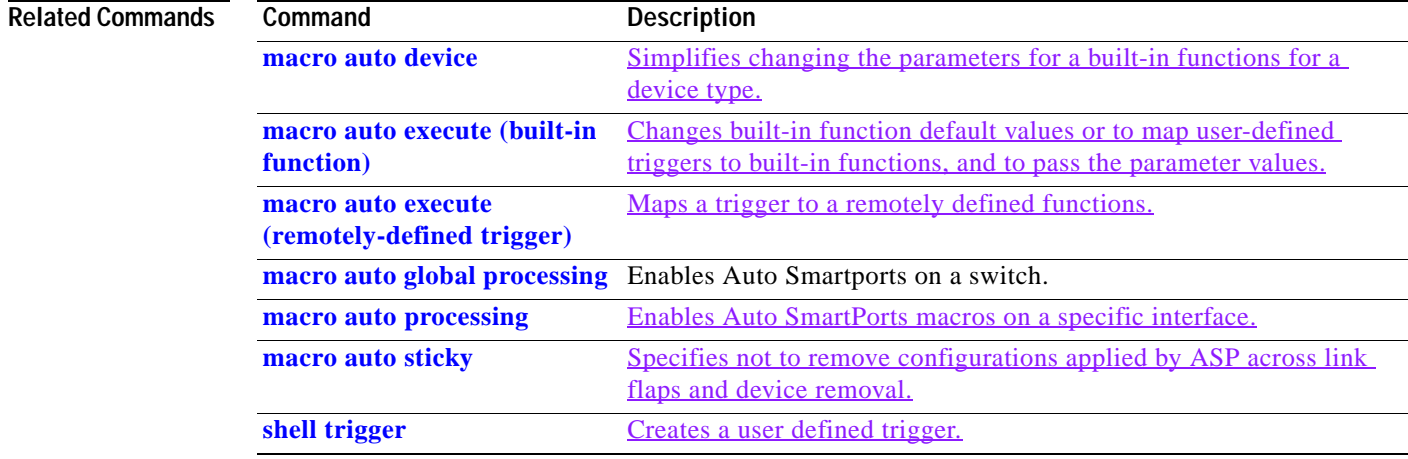

# <span id="page-442-0"></span>**macro auto global processing**

Use the **macro auto global processing** global configuration command to enable Auto SmartPorts macros on the switch. Use the **no** form of this command to disable Auto SmartPorts (ASP) macros globally.

**macro auto global processing** [**cdp** | **lldp**]

**no macro auto global processing [ cdp** | **ldp**]

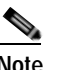

**Note** Starting with Release 15.0(2)SG, the **fallback** option has been deprecated.

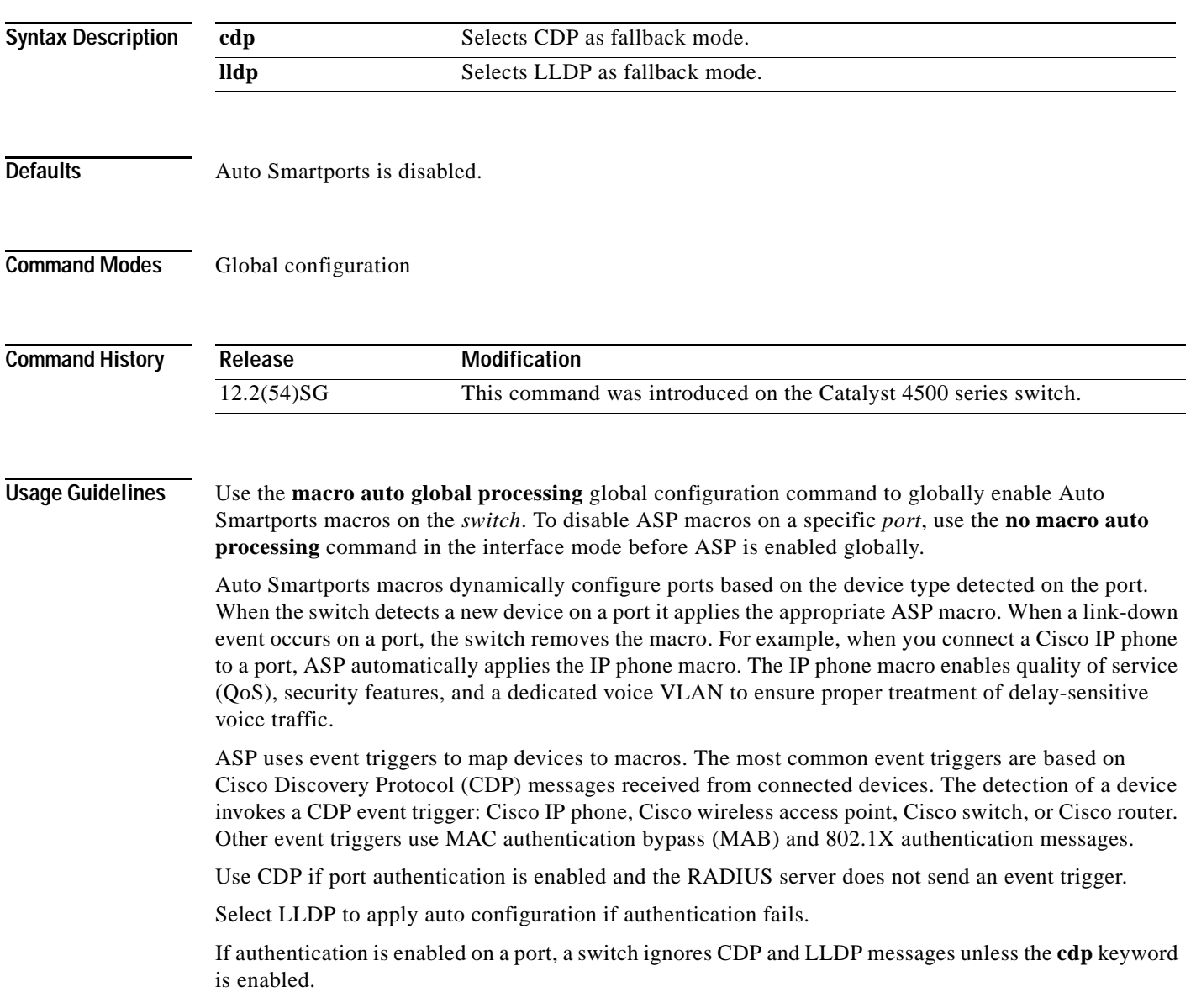

When using 802.1X or MAB authentication, configure the RADIUS server to support the Cisco attribute-value (AV) pair **auto-smart-port**=*event trigger*.

When CDP-identified devices advertise multiple capabilities, a switch chooses a capability in this priority order: switch, router, access point, lightweight access point, phone, host.

To verify that an ASP macro is applied to an interface, use the **show running config** command.

The **macro auto global processing cdp** and **macro auto global processing lldp** commands enables ASP globally if it is not already enabled, and set the fallback to CDP or LLDP, respectively. However, the **no macro auto global processing [cdp | lldp]** command only removes the fallback mechanism. It does not disable ASP globally; only the **no macro auto global processing** command disables ASP globally.

The keywords **cdp** and **lldp** are also controlled at the interface level; by default, CDP is the fallback mechanism on an interface. If you prefer LLDP, first enter the **no macro auto processing cdp** command, then enter the **macro auto processing lldp** command.

If you want to activate both CDP and LLDP, you must enable them in sequence. For example, you would first enter the **macro auto processing cdp** command, then the **macro auto processing lldp** command.

**Examples** This example shows how enable ASP on a switch and to disable the feature on Gi1/0/1:

Switch(config)# **interface interface Gi1/0/1** Switch(config-if)# **no macro auto processing** Switch(config)# **macro auto global processing**

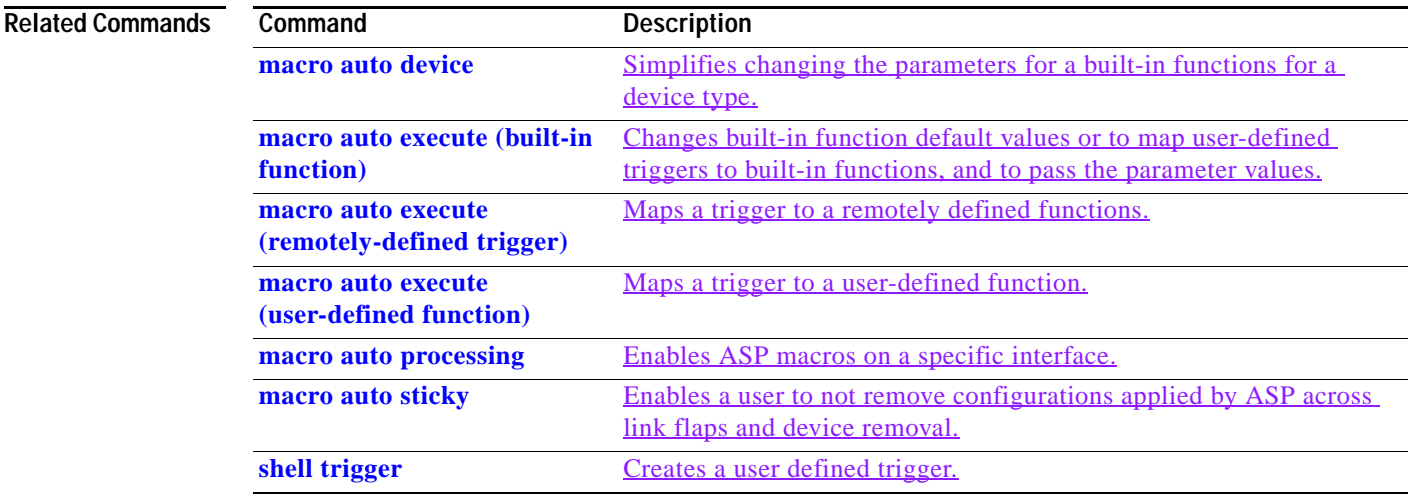

# **macro auto mac-address-group**

Use the **macro auto mac-address-group** command to configure a group of MAC-address or OUIs as a trigger. Use the **no** form of this command to unconfigure the group.

**macro auto mac-address-group** *grp\_name*

**no macro auto mac-address-group** *grp\_namel*

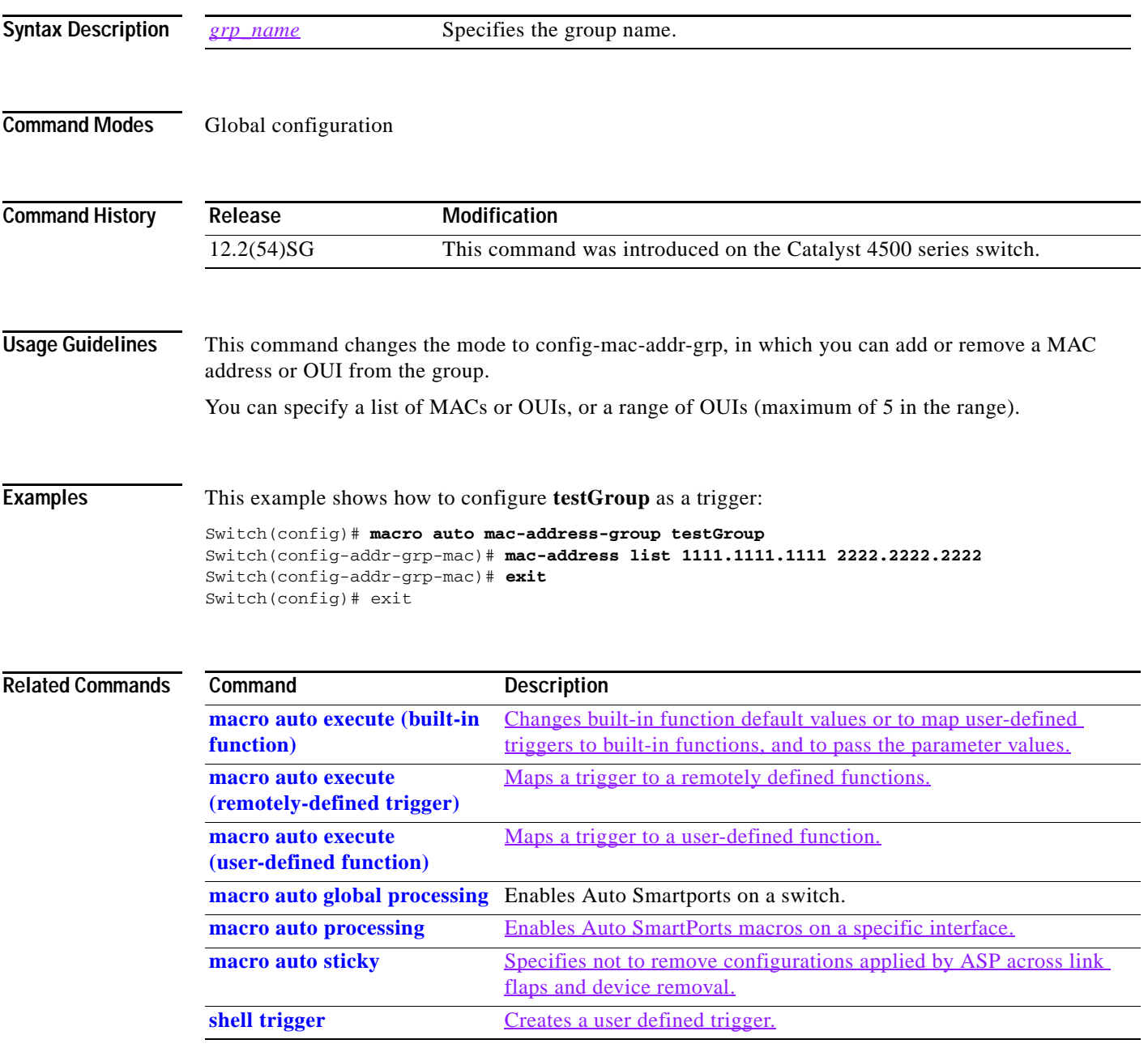

# <span id="page-445-0"></span>**macro auto processing**

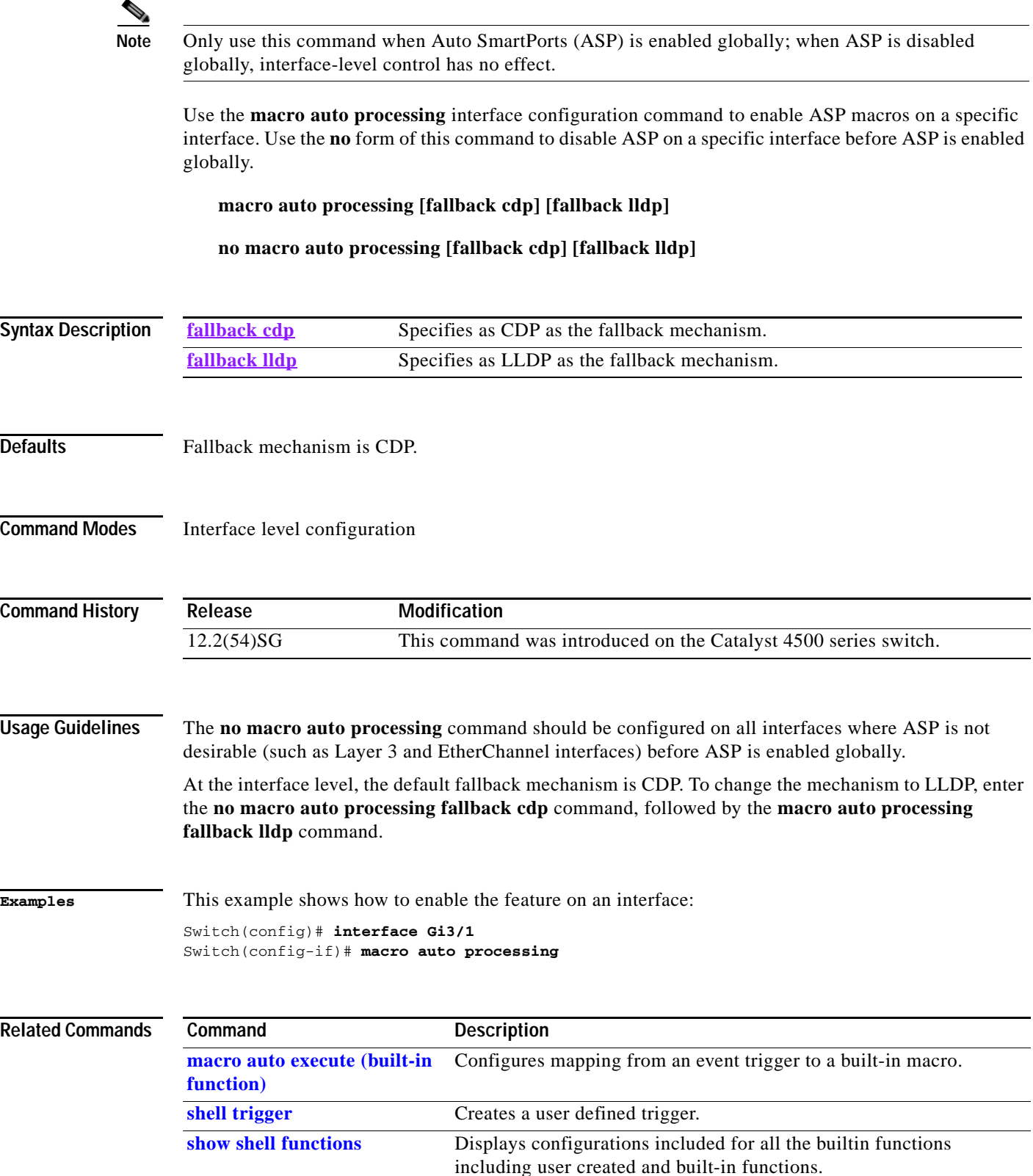

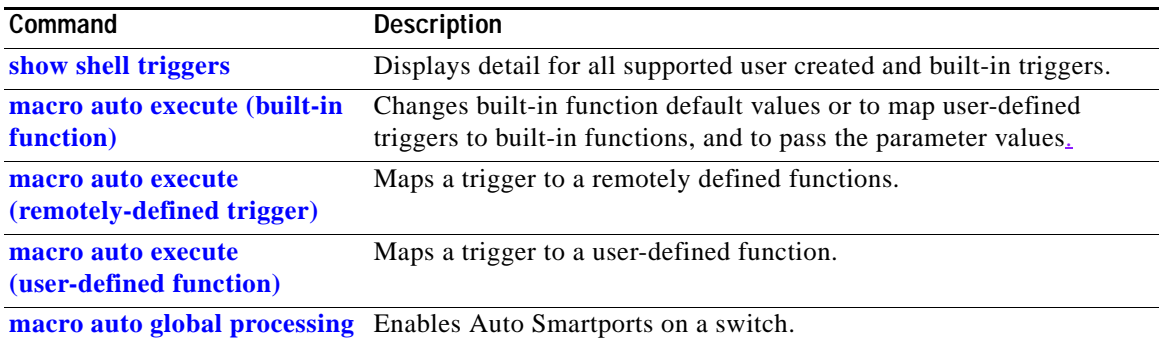

# <span id="page-447-0"></span>**macro auto sticky**

Use the **macro auto sticky** configuration to specify not to remove configurations applied by ASP across link flaps and device removal.

**macro auto sticky**

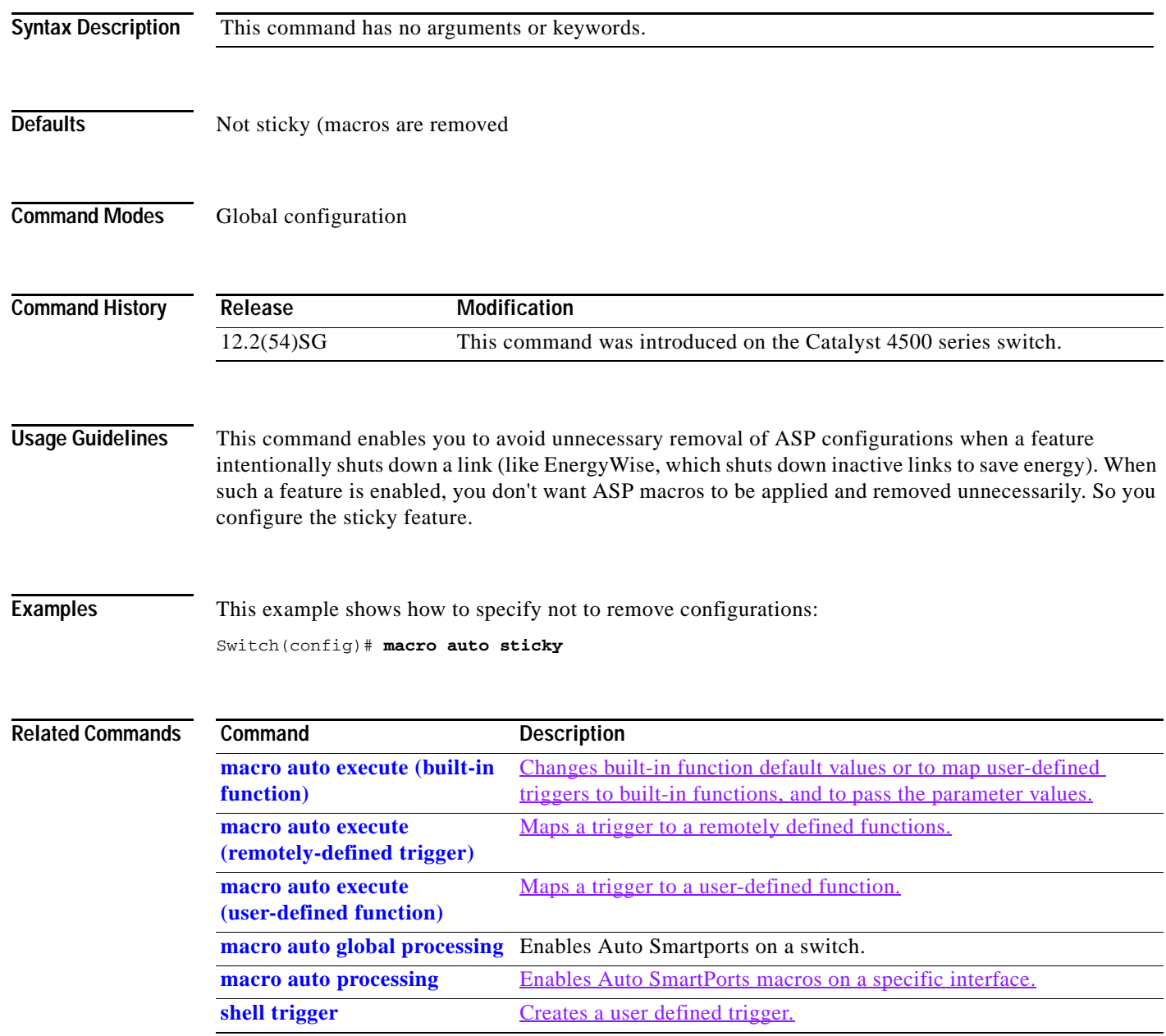

# <span id="page-448-0"></span>**macro global apply cisco-global**

To apply the system-defined default template to the switch, use the **macro global apply cisco-global** global configuration command on the switch stack or on a standalone switch.

#### **macro global apply cisco-global**

**Syntax Description** This command has no keywords or variables.

**Defaults** This command has no default setting.

**Command Modes** Global configuration mode

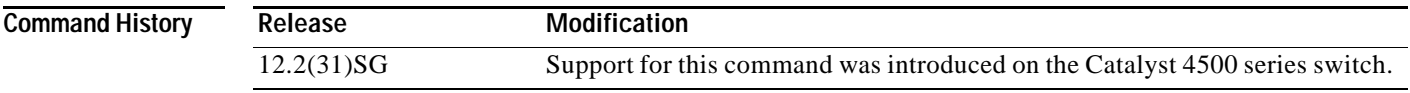

**Examples** These examples show how to apply the system-defined default to the switch:

Switch(config)# **macro global apply cisco-global** Changing VTP domain name from gsg-vtp to [smartports] Device mode already VTP TRANSPARENT. Switch(config)#

Г

## **macro global apply system-cpp**

To apply the control plane policing default template to the switch, use the **macro global apply system-cpp** global configuration command on the switch stack or on a standalone switch.

#### **macro global apply system-cpp**

**Syntax Description** This command has no keywords or variables.

- **Defaults** This command has no default setting.
- **Command Modes** Global configuration mode

**Command History Release Modification** 12.2(31)SG Support for this command was introduced on the Catalyst 4500 series switch.

#### **Examples** This example shows how to apply the system-defined default to the switch:

Switch (config)# **macro global apply system-cpp** Switch (config)#

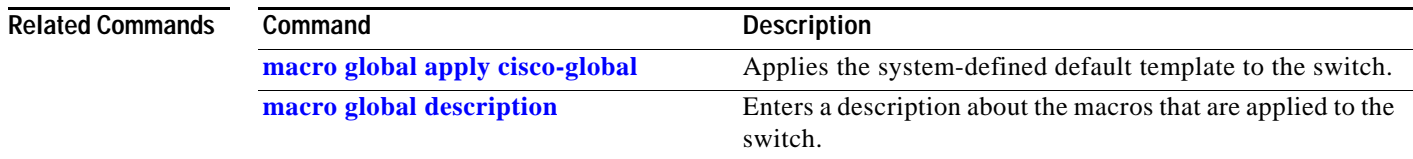

# <span id="page-450-0"></span>**macro global description**

To enter a description about the macros that are applied to the switch, use the **macro global description** global configuration command on the switch stack or on a standalone switch. Use the **no** form of this command to remove the description.

**macro global description** *text*

**no macro global description** *text*

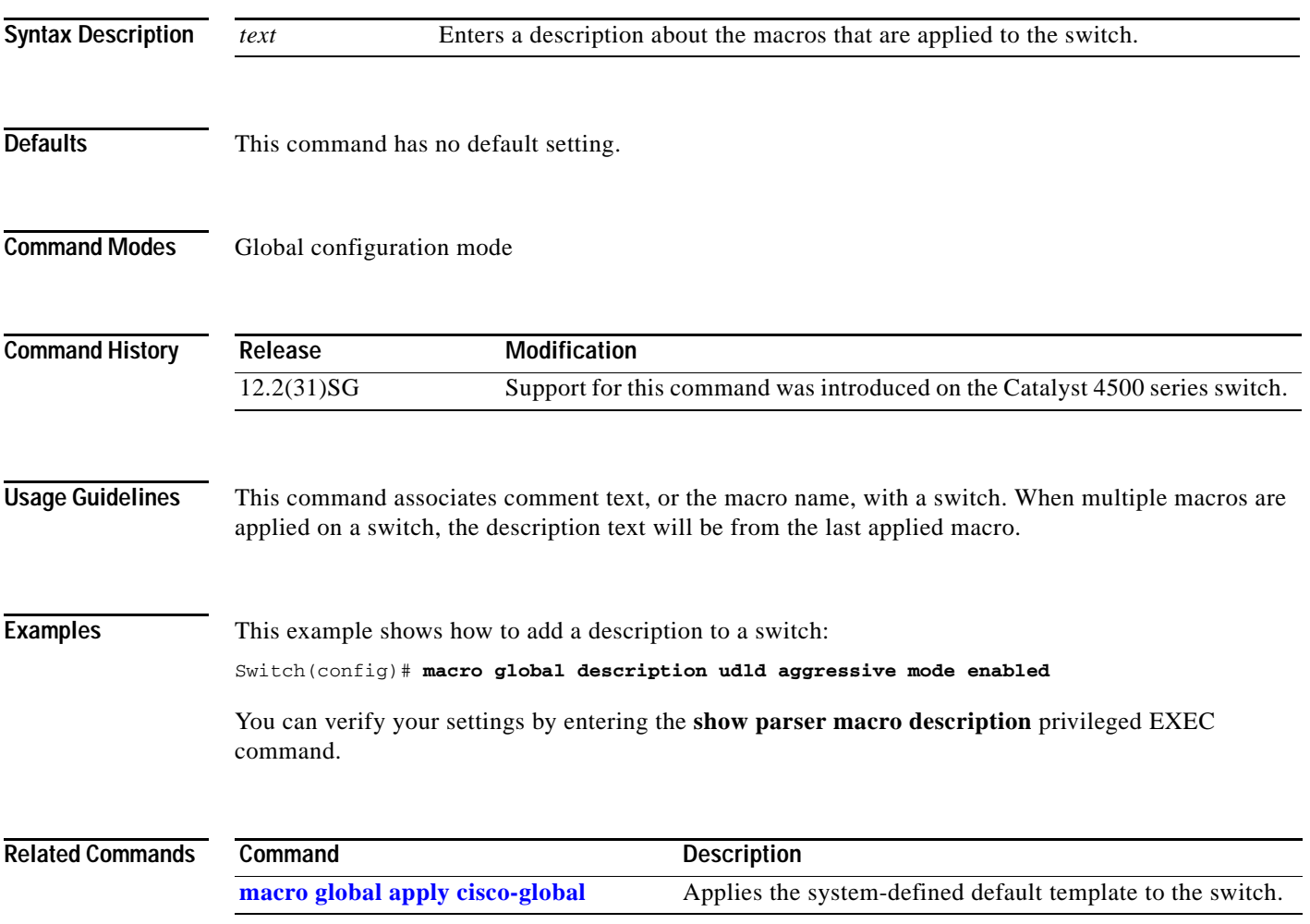

### **main-cpu**

To enter the main CPU submode and manually synchronize the configurations on the two supervisor engines, use the **main-cpu** command.

**main-cpu**

- **Syntax Description** This command has no arguments or keywords.
- **Defaults** This command has no default settings.

**Command Modes** Redundancy mode

**Command History Release Modification** 12.1(12c)EW Support for this command was introduced on the Catalyst 4500 series switch. (Catalyst 4507R only).

**Usage Guidelines** The main CPU submode is used to manually synchronize the configurations on the two supervisor engines. From the main CPU submode, use the **[auto-sync](#page-102-0)** command to enable automatic synchronization of the configuration files in NVRAM.

**Note** After you enter the main CPU submode, you can use the **[auto-sync](#page-102-0)** command to automatically synchronize the configuration between the primary and secondary route processors based on the primary configuration. In addition, you can use all of the redundancy commands that are applicable to the main CPU.

**Examples** This example shows how to reenable the default automatic synchronization feature using the auto-sync standard command to synchronize the startup-config and config-register configuration of the active supervisor engine with the standby supervisor engine. The updates for the boot variables are automatic and cannot be disabled.

```
Switch(config)# redundancy
Switch(config-red)# main-cpu
Switch(config-r-mc)# auto-sync standard
Switch(config-r-mc)# end
Switch# copy running-config startup-config
Switch#
```
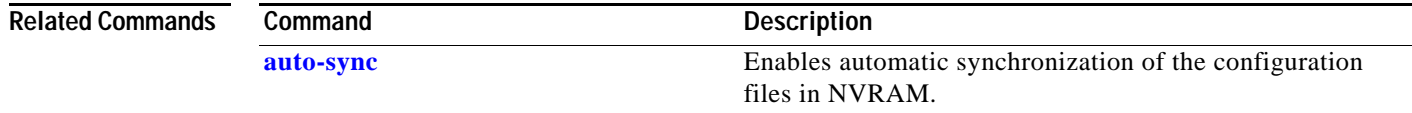

### **match**

To specify a match clause by selecting one or more ACLs for a VLAN access-map sequence, use the **match** subcommand. To remove the match clause, use the **no** form of this command.

**match** {**ip address** {*acl-number* | *acl-name*}} | {**mac address** *acl-name*}

**no match** {**ip address** {*acl-number* | *acl-name*}} | {**mac address** *acl-name*}

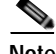

**Note** If a match clause is not specified, the action for the VLAN access-map sequence is applied to all packets. All packets are matched against that sequence in the access map.

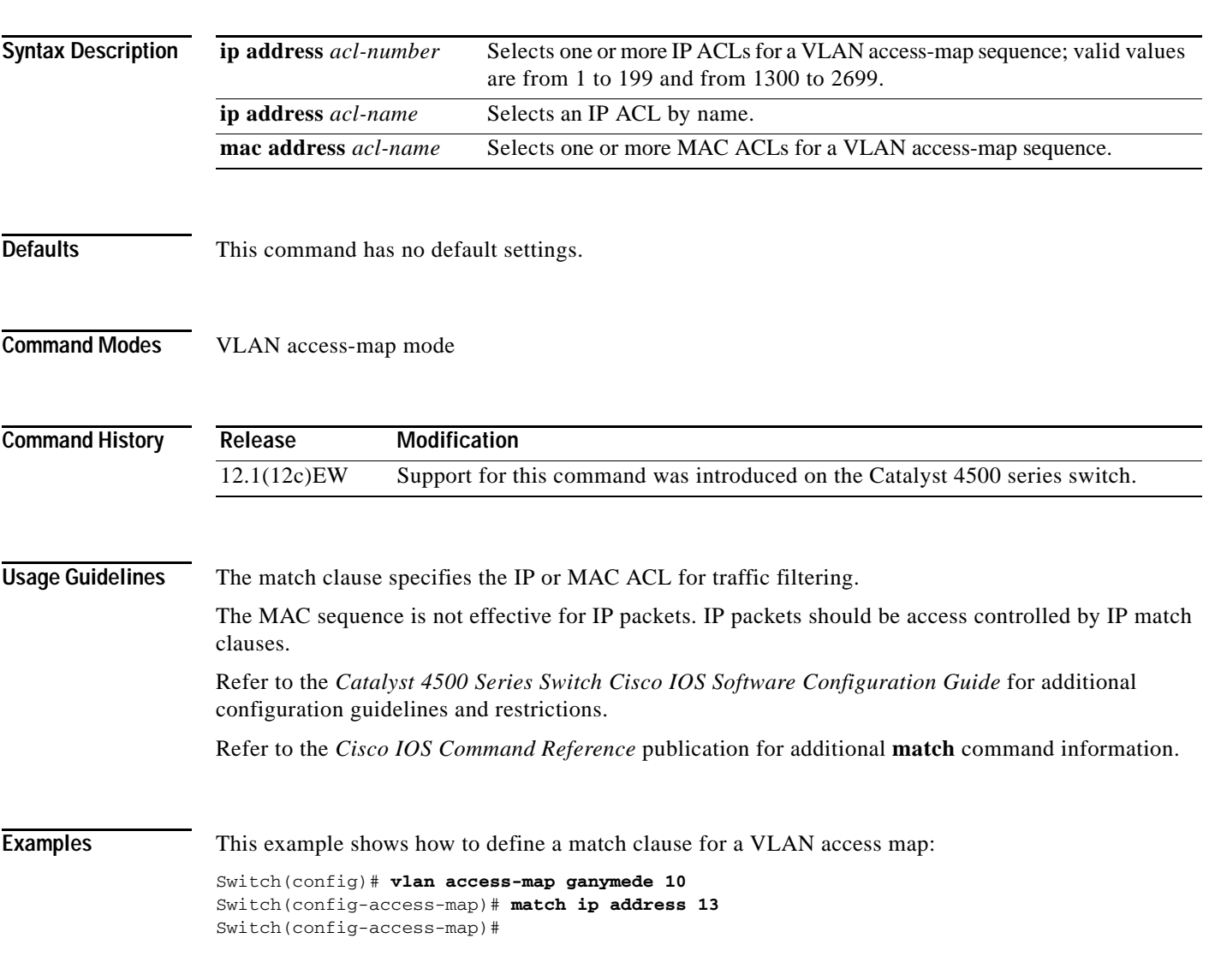

### **Related Commands**

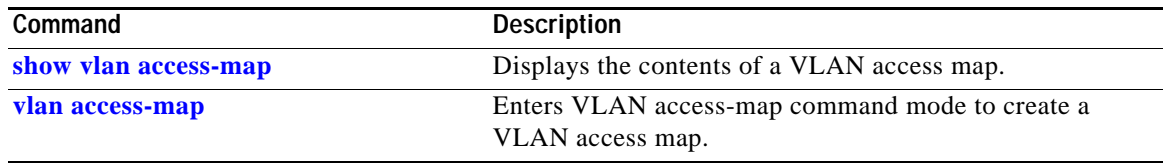

П

### **match (class-map configuration)**

To define the match criteria for a class map, use the **match** class-map configuration command. To remove the match criteria, use the **no** form of this command.

#### **Non-Supervisor Engine 6-E**

- **match** {**access-group** *acl-index-or-name* | **cos** *cos-list* | [**lp**] **dscp** *dscp-list* | [**lp**] **precedence** *ip-precedence-list*
- **no match** {**access-group** *acl-index-or-name* | **cos** *cos-list* | [**lp**] **dscp** *dscp-list* | [**lp**] **precedence** *ip-precedence-list*

#### **Supervisor Engine 6-E and Catalyst 4900M chassis**

**match** {**access-group** *acl-index-or-name* | **cos** *cos-list* | [**lp**] **dscp** *dscp-list* | [**lp**] **precedence** *ip-precedence-list* | **qos-group** *value* | **protocol** [**ip** | **ipv6** | **arp**]

**no match** {**access-group** *acl-index-or-name* | **cos** *cos-list* | [**lp**] **dscp** *dscp-list* | [**lp**] **precedence** *ip-precedence-list* | **qos-group** *value* | **protocol** [**ip** | **ipv6** | **arp**]

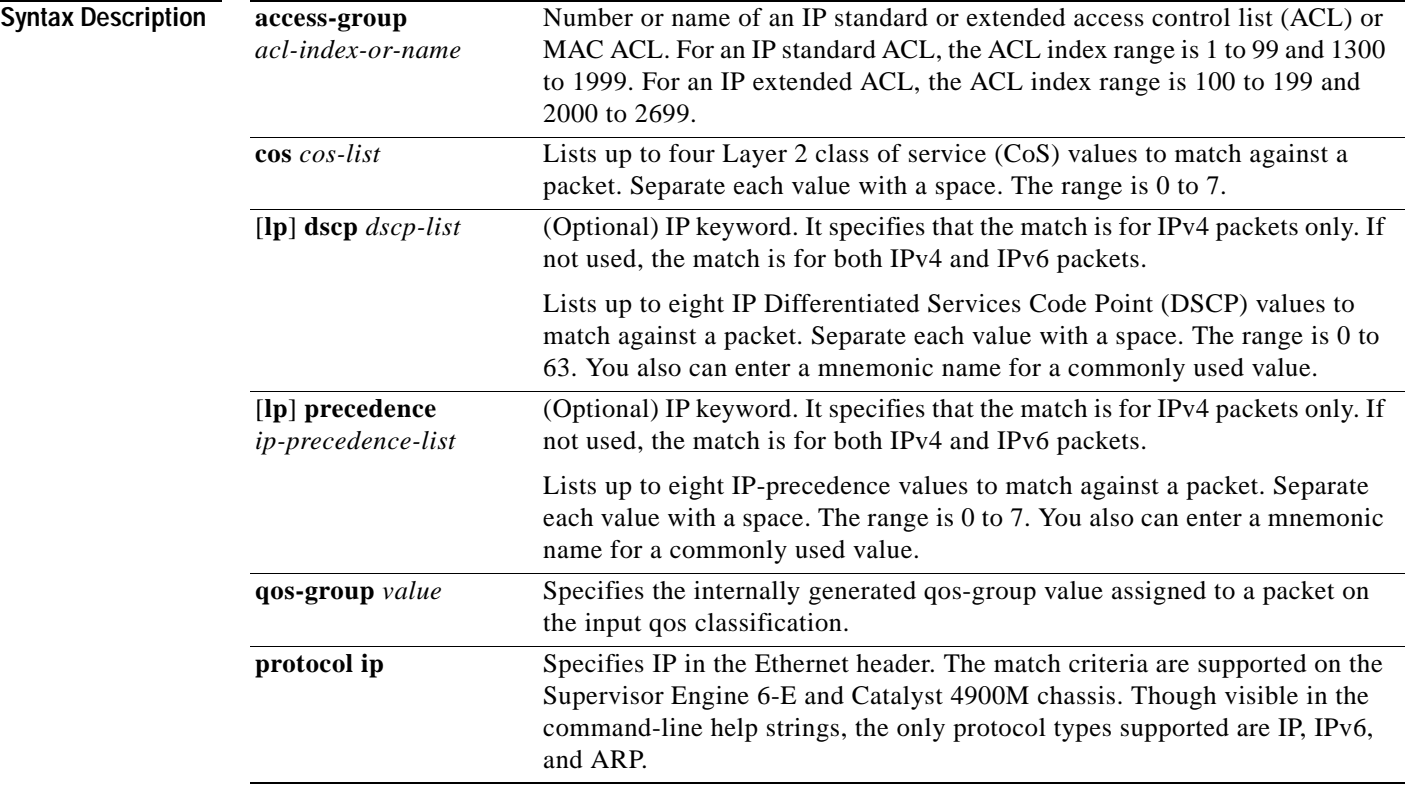

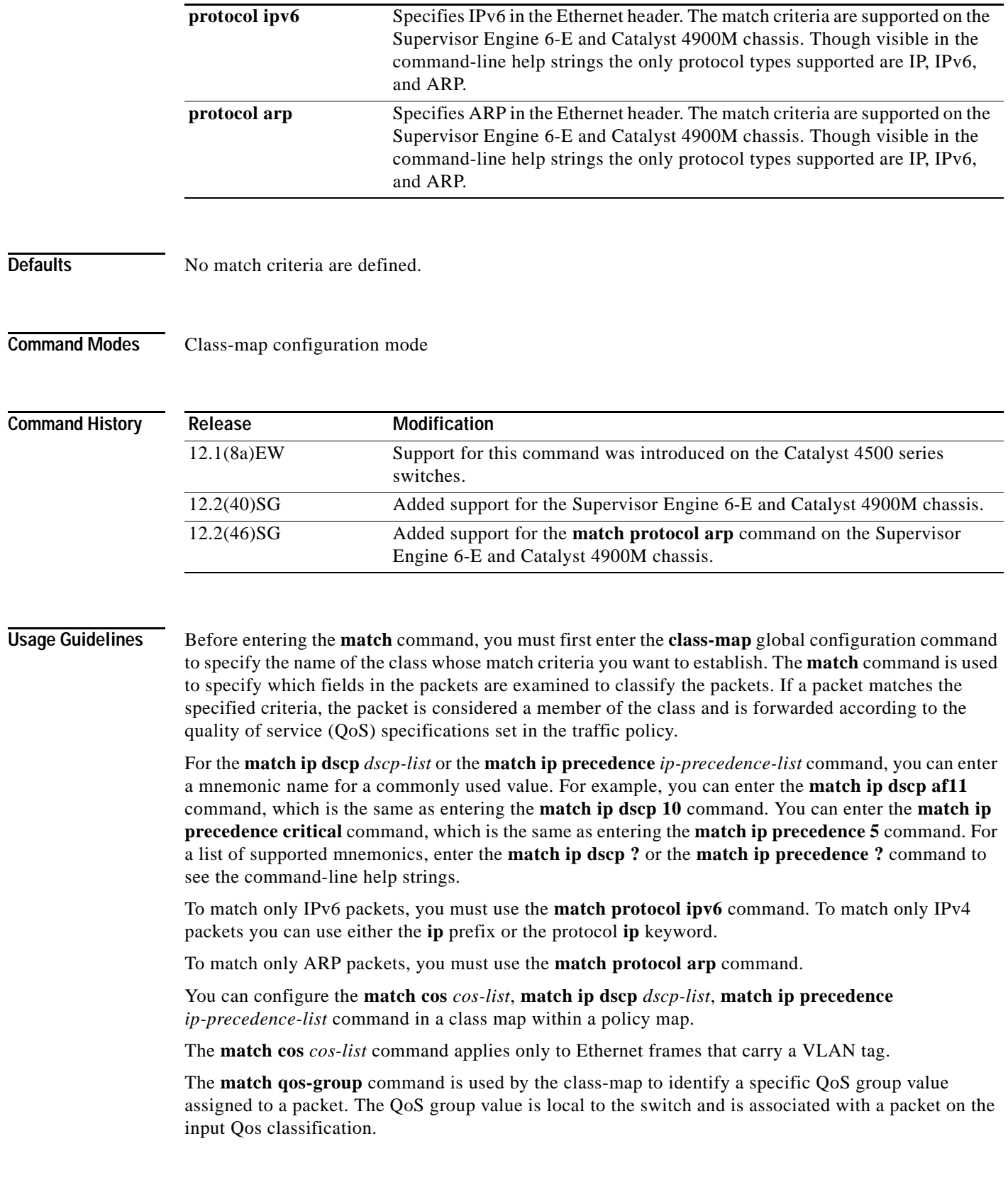

a s

Packets that do not meet any of the matching criteria are classified as members of the default traffic class. You configure it by specifying **class-default** as the class name in the **class** policy-map configuration command. For more information, see the ["class" section on page 2-67](#page-122-0).

**Examples** This example shows how to create a class map called class2, which matches all the inbound traffic with DSCP values of 10, 11, and 12:

```
Switch# configure terminal
Switch(config)# class-map class2
Switch(config-cmap)# match ip dscp 10 11 12
Switch(config-cmap)# exit
Switch#
```
This example shows how to create a class map called class3, which matches all the inbound traffic with IP-precedence values of 5, 6, and 7 for both IPv4 and IPv6 traffic:

```
Switch# configure terminal
Switch(config)# class-map class3
Switch(config-cmap)# match ip precedence 5 6 7 
Switch(config-cmap)# exit
Switch#
```
This example shows how to delete the IP-precedence match criteria and to classify traffic using acl1:

```
Switch# configure terminal
Switch(config)# class-map class2
Switch(config-cmap)# match ip precedence 5 6 7 
Switch(config-cmap)# no match ip precedence
Switch(config-cmap)# match access-group acl1
Switch(config-cmap)# exit
Switch#
```
This example shows how to specify a class-map that applies only to IPv6 traffic on a Supervisor Engine 6-E:

```
Switch# configure terminal
Switch(config)# class-map match all ipv6 only
Switch(config-cmap)# match dscp af21
Switch(config-cmap)# match protocol ipv6
Switch(config-cmap)# exit
Switch#
```
You can verify your settings by entering the **show class-map** privileged EXEC command.

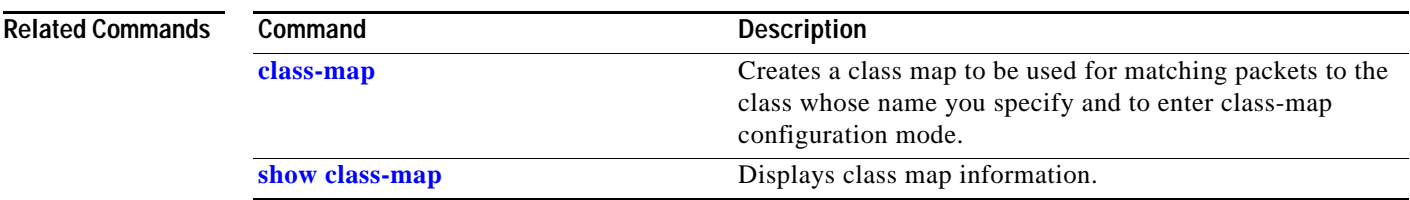

Г

## **match flow ip**

To specify match criteria to treat flows with a unique source or destination address as new flows, use the **match flow ip** command. To disable this function, use the **no** form of this command.

**match flow ip** {**source-address** [**ip destination-address ip protocol L4 source-address L4 destination-address**] | **destination-address**}

**no match flow ip** {**source-address** [**ip destination-address ip protocol L4 source-address L4 destination-address**] | **destination-address**}

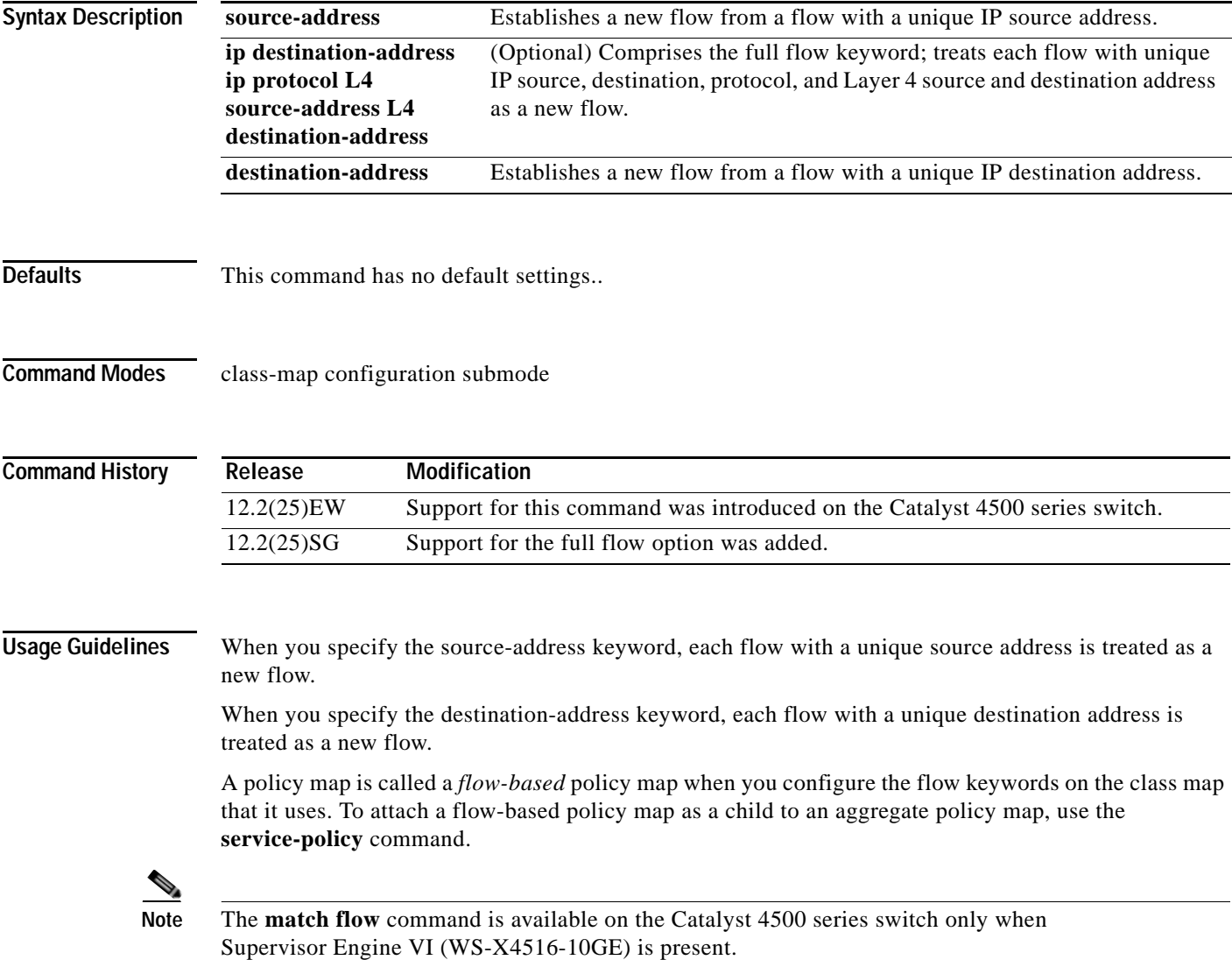

**Examples** This example shows how to create a flow-based class map associated with a source address:

```
Switch(config)# class-map match-all c1
Switch(config-cmap)# match flow ip source-address
Switch(config-cmap)# end
Switch#
Switch# show class-map c1
Class Map match-all c1 (id 2)
   Match flow ip source-address
Switch#
```
This example shows how to create a flow-based class map associated with a destination address:

```
Switch(config)# class-map match-all c1
Switch(config-cmap)# match flow ip destination-address
Switch(config-cmap)# end
Switch#
Switch# show class-map c1
 Class Map match-all c1 (id 2)
   Match flow ip destination-address
Sw1tch#
```
Assume there are two active flows on the Fast Ethernet interface 6/1 with source addresses 192.168.10.20 and 192.168.10.21. The following example shows how to maintain each flow to 1 Mbps with an allowed burst value of 9000 bytes:

```
Switch# configure terminal
Enter configuration commands, one per line. End with CNTL/Z.
Switch(config)# class-map c1
Switch(config-cmap)# match flow ip source-address
Switch(config-cmap)# exit
Switch(config)# policy-map p1
Switch(config-pmap)# class c1
Switch(config-pmap-c)# police 1000000 9000
Switch(config-pmap-c)# exit
Switch(config-pmap)# exit
Switch(config)# interface fastethernet6/1
Switch(config-if)# service-policy input p1
Switch(config-if)# end
Switch# write memory
Switch# show policy-map interface
FastEthernet6/1
  Service-policy input: p1
    Class-map: c1 (match-all)
      15432182 packets
      Match: flow ip source-address
      police: Per-interface
        Conform: 64995654 bytes Exceed: 2376965424 bytes
    Class-map: class-default (match-any)
      0 packets
      Match: any
        0 packets
Switch#
```
This example shows two active flows on the Fast Ethernet interface 6/1 with destination addresses of 192.168.20.20 and 192.168.20.21. The following example shows how to maintain each flow to 1 Mbps with an allowed burst value of 9000 bytes:

```
Switch# configure terminal
Enter configuration commands, one per line. End with CNTL/Z.
Switch(config)# class-map c1
Switch(config-cmap)# match flow ip destination-address
Switch(config-cmap)# exit
Switch(config)# policy-map p1
Switch(config-pmap)# class c1
Switch(config-pmap-c)# police 1000000 9000
Switch(config-pmap-c)# exit
Switch(config-pmap)# exit
Switch(config)# interface fastethernet6/1
Switch(config-if)# service-policy input p1
Switch(config-if)# end
Switch# write memory
```

```
Switch# show policy-map interface
 FastEthernet6/1
```
Service-policy input: p1

```
 Class-map: c1 (match-all)
   2965072 packets
   Match: flow ip destination-address
   police: Per-interface
     Conform: 6105636 bytes Exceed: 476652528 bytes
 Class-map: class-default (match-any)
   0 packets
   Match: any
     0 packets
```
Switch#

Assume there are two active flows as shown below on the Fast Ethernet interface 6/1:

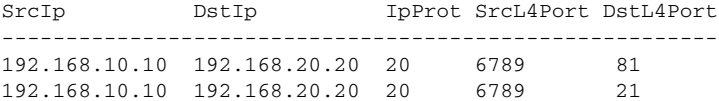

With the following configuration, each flow is policed to a 1000000 bps with an allowed 9000-byte burst value.

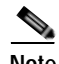

**Note** If you use the **match flow ip source-address|destination-address** command, these two flows are consolidated into one flow because they have the same source and destination address.

```
Switch# conf terminal
Enter configuration commands, one per line. End with CNTL/Z.
Switch(config)# class-map c1
Switch(config-cmap)# match flow ip source-address ip destination-address ip protocol l4 
source-port l4 destination-port
Switch(config-cmap)# exit
Switch(config)# policy-map p1
Switch(config-pmap)# class c1
Switch(config-pmap-c)# police 1000000 9000
Switch(config-pmap-c)# exit
Switch(config-pmap)# exit
Switch(config)# interface fastEthernet 6/1
```

```
Switch(config-if)# service-policy input p1
Switch(config-if)# end
Switch# write memory
Switch# show policy-map interface
FastEthernet6/1
class-map c1
    match flow ip source-address ip destination-address ip protocol l4 source-port l4 
destination-port
!
 policy-map p1
     class c1
       police 1000000 bps 9000 byte conform-action transmit exceed-action drop
!
interface FastEthernet 6/1
  service-policy input p1
Switch# show class-map c1
 Class Map match-all c1 (id 2)
    Match flow ip source-address ip destination-address ip protocol l4 source-port l4 
destination-port
Switch# show policy-map p1
   Policy Map p1
     Class c1
       police 1000000 bps 9000 byte conform-action transmit exceed-action drop
Switch# show policy-map interface
 FastEthernet6/1
   Service-policy input: p1
     Class-map: c1 (match-all)
       15432182 packets
       Match: flow ip source-address ip destination-address ip protocol l4 source-port l4 
destination-port
       police: Per-interface
         Conform: 64995654 bytes Exceed: 2376965424 bytes
     Class-map: class-default (match-any)
       0 packets
       Match: any
         0 packets
Switch#
```
#### **Related Commands**

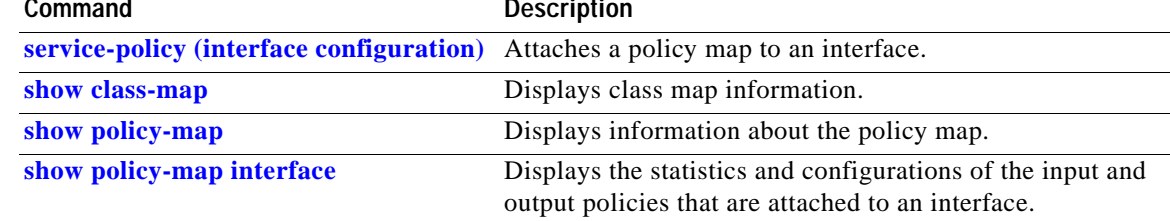

## **mdix auto**

To enable the automatic medium-dependent interface crossover (auto-MDIX) feature on the interface, use the **mdix auto** command. When auto-MDIX is enabled, the interface automatically detects the required cable connection type (straight-through or crossover) and configures the connection appropriately. Use the **no** form of this command to disable auto-MDIX.

**mdix auto**

**no mdix auto**

- **Syntax Description** This command has no arguments or keywords.
- **Defaults** Auto-MDIX is enabled.
- **Command Modes** Interface configuration mode

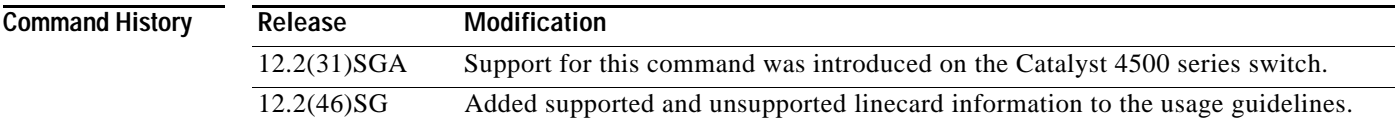

#### **Usage Guidelines** The following linecards support Auto-MDIX through the CLI on their copper media ports: WS-X4124-RJ45, WS-X4148-RJ45 (hardware revision 3.0 or higher), and WS-X4232-GB-RJ45 (hardware revision 3.0, or higher), WS-X4920-GE-RJ45, and WS-4648-RJ45V+E (Auto-MDIX support when inline power is disabled on the port).

Linecards that support auto-MDIX by default when port auto-negotiation enabled and cannot be turned off using an **mdix** CLI command include: WS-X4448-GB-RJ45, WS-X4548-GB-RJ45, WS-X4424-GB-RJ45, and WS-X4412-2GB-T.

Linecards that cannot support auto-MDIX functionality, either by default or CLI commands, include: WS-X4548-GB-RJ45V, WS-X4524-GB-RJ45V, WS-X4506-GB-T, WS-X4148-RJ, WS-X4248-RJ21V, WS-X4248-RJ45V, WS-X4224-RJ45V, and WS-X4232-GB-RJ.

When you enable auto-MDIX on an interface, you must also set the interface speed to be autoneogiated so that the feature operates correctly.

When auto-MDIX (and autonegotiation of speed) is enabled on one or both of connected interfaces, link up occurs even if the cable type (straight-through or crossover) is incorrect.

**Examples** This example shows how to enable auto MDIX on a port: Switch# **configure terminal** Switch(config)# **interface FastEthernet6/3** Switch(config-if)# **speed auto**

Switch(config-if)# **mdix auto** Switch(config-if)# **end**

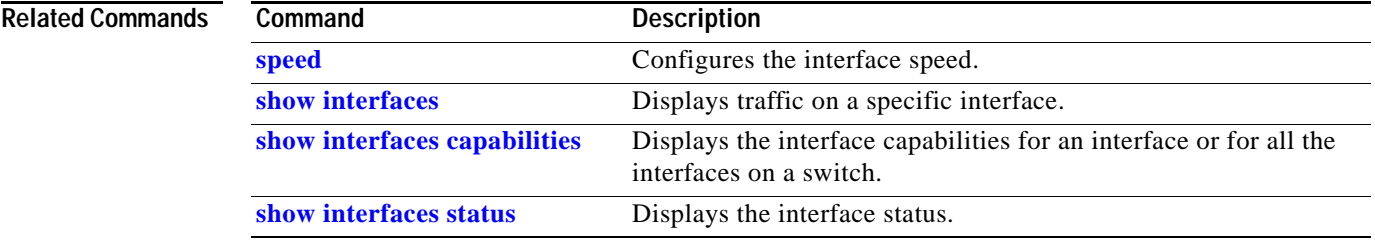

### **media-type**

To select the connector for a dual-mode capable port, use the **media-type** command.

**media-type** {**rj45** | **sfp**} **Syntax Description Defaults sfp Command Modes** Interface configuration mode **Command History Usage Guidelines** This command is supported on all ports on the WS-X4306-GB-T module and ports 1/45-48 on the WS-X4948 chassis. Entering the **show interface capabilities** command provides the Multiple Media Types field, which displays the value **no** if a port is not dual-mode capable and lists the media types (**sfp** and **rj45**) for dual-mode capable ports. **Examples** This example shows how to configure port 5/45 on a WS-X4948 chassis to use the RJ-45 connector: Switch(config)# **interface gigabitethernet 5/45** Switch(config-if)# **media-type rj45 rj45** Uses the RJ-45 connector. **sfp** Uses the SFP connector. **Release Modification** 12.2(20)EWA Support for this command was introduced for the WS-X4306-GB-T module and the WS-X4948 chassis.

T

# **mode**

To set the redundancy mode, use the **mode** command.

**mode** {**rpr** | **sso**}

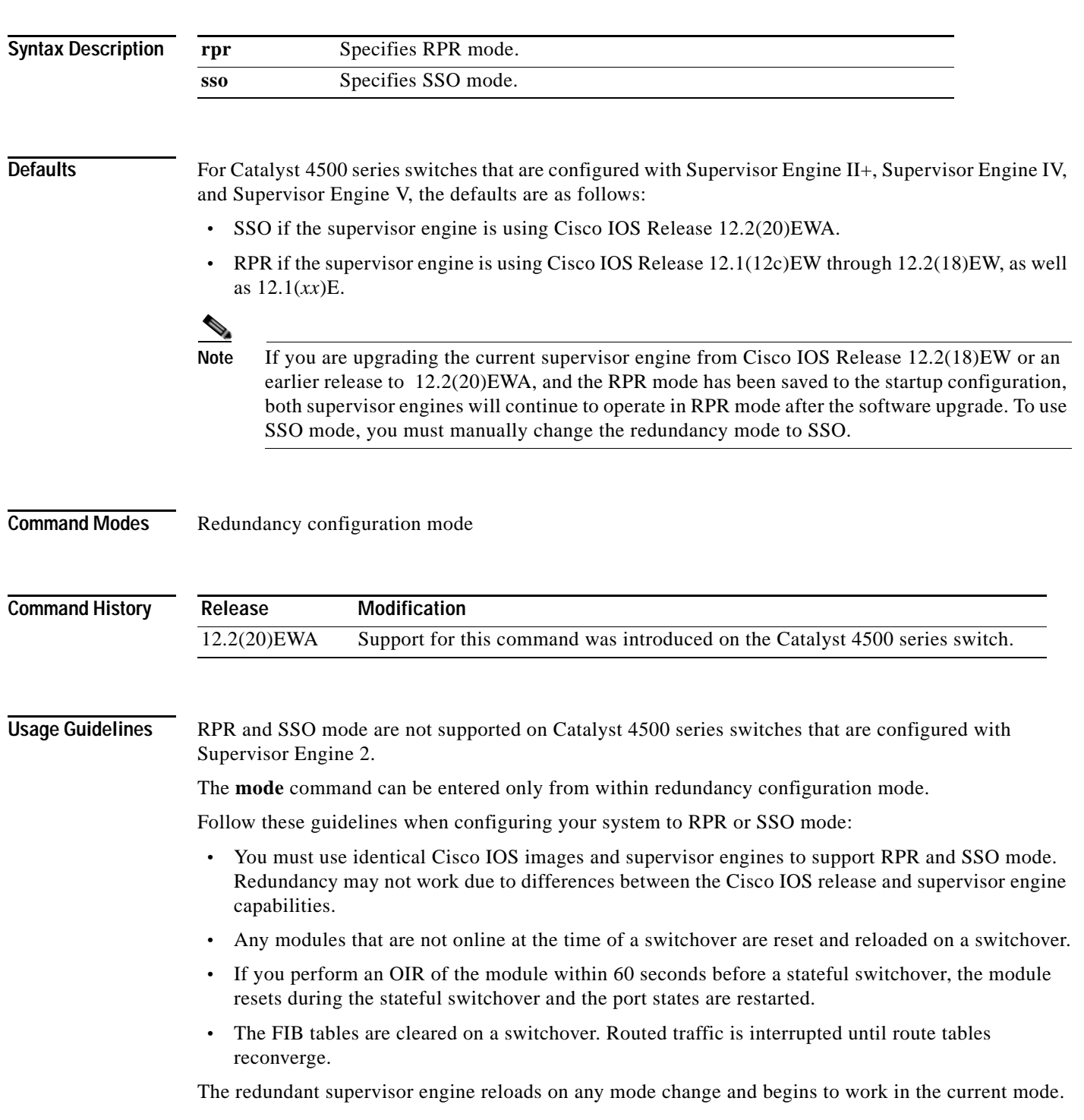

П

**Examples** This example shows how to set the redundancy mode to SSO:

Switch(config)# **redundancy** Switch(config-red)# **mode sso** Switch(config-red)#

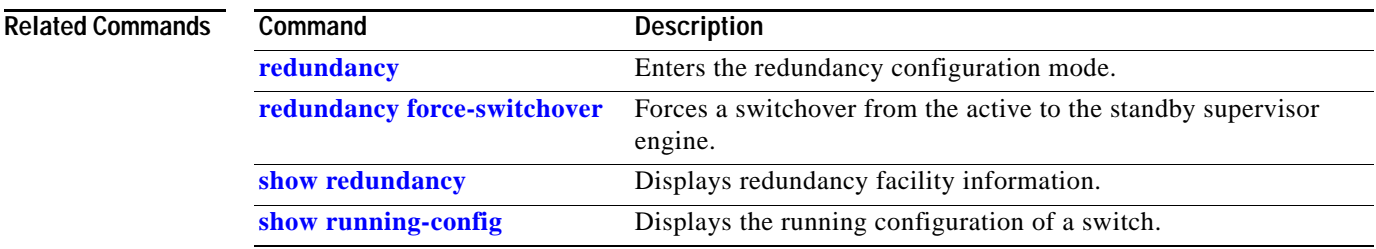

 $\mathbf{I}$ 

### **monitor session**

To enable the SPAN sessions on interfaces or VLANs, use the **monitor session** command. To remove one or more source or destination interfaces from a SPAN session, or a source VLAN from a SPAN session, use the **no** form of this command.

**monitor session** *session* {**destination interface** {**FastEthernet** *interface-number* |

**GigabitEthernet** *interface-number*} [**encapsulation** {**isl** | **dot1q**}] [**ingress** [**vlan** *vlan\_id*] [**learning**]]} | {**remote vlan** *vlan\_id*} | {**source** {**interface** {**FastEthernet** *interface-number* | **GigabitEthernet** *interface-number* | **Port-channel** *interface-number*}} | [**vlan** *vlan\_id*] |{**remote vlan** *vlan\_id*} | {**cpu** [**queue** *queue\_id* | **acl** {**input** {**error** {**rx**} | **log** {**rx**} | **punt** {**rx**} | **rx**}} | **output** {**error** {**rx**} | **forward** {**rx**} | **log** {**rx**} | **punt** {**rx**} | **rx**} | **adj-same-if** {**rx**} | **all** {**rx**} | **bridged** {**1** {**rx**} | **2** {**rx**} | **3** {**rx**} | **4** {**rx**} | **rx**} | **control-packet** {**rx**} | **mtu-exceeded** {**rx**} | **routed** {**forward** {**1** {**rx**} | **2** {**rx**} | **3** {**rx**} | **4** {**rx**} | **rx**} | **received** {**1** {**rx**} | **2** {**rx**} | **3** {**rx**} | **4**{**rx**} | **rx**} | **rx**] | **rpf-failure** {**rx**} | **unknown-sa** {**rx**}]}]} [ **,** | **-** | **rx** | **tx** | **both**]} | {**filter** {**ip access-group** [**name** | **id**]}{**vlan** *vlan\_id* [ **,** | **-** ]} | {**packet-type** {**good** | **bad**}} | {**address-type** {**unicast** | **multicast** | **broadcast**} [**rx** | **tx** | **both**]}

**no monitor session** *session* {**destination interface** {**FastEthernet** *interface-number* | **GigabitEthernet** *interface-number*} [**encapsulation** {**isl** | **dot1q**}] [**ingress** [**vlan** *vlan\_id*] [**learning**]]} | {**remote vlan** *vlan\_id*} | {**source** {**interface** {**FastEthernet** *interface-number* | **GigabitEthernet** *interface-number* | **Port-channel** *interface-number*}} | [**vlan** *vlan\_id*] |{**remote vlan** *vlan\_id*} | {**cpu** [**queue** *queue\_id* | **acl** {**input** {**error** {**rx**} | **log** {**rx**} | **punt** {**rx**} | **rx**}} | **output** {**error** {**rx**} | **forward** {**rx**} | **log** {**rx**} | **punt** {**rx**} | **rx**} | **adj-same-if** {**rx**} | **all** {**rx**} | **bridged** {**1** {**rx**} | **2** {**rx**} | **3** {**rx**} | **4** {**rx**} | **rx**} | **control-packet** {**rx**} | **mtu-exceeded** {**rx**} | **routed** {**forward** {**1** {**rx**} | **2** {**rx**} | **3** {**rx**} | **4** {**rx**} | **rx**} | **received** {**1** {**rx**} | **2** {**rx**} | **3** {**rx**} | **4**{**rx**} | **rx**} | **rx**] | **rpf-failure** {**rx**} | **unknown-sa** {**rx**}]}]} [ **,** | **-** | **rx** | **tx** | **both**]} | {**filter** {**ip access-group** [**name** | **id**]}{**vlan** *vlan\_id* [ **,** | **-** ]} | {**packet-type** {**good** | **bad**}} | {**address-type** {**unicast** | **multicast** | **broadcast**} [**rx** | **tx** | **both**]}

**Supervisor Engine 6-E and Catalyst 4900M chassis**

**monitor session** *session* {**destination interface** {**FastEthernet** *interface-number* | **GigabitEthernet** *interface-number*} [**encapsulation** {**isl** | **dot1q**}] [**ingress** [**vlan** *vlan\_id*] [**learning**]]} | {**remote vlan** *vlan\_id*} | {**source** { **interface** {**FastEthernet** *interface-number* | **GigabitEthernet** *interface-number* | **Port-channel** *interface-number*}} | [**vlan** *vlan\_id*] |{**remote vlan** *vlan\_id*} | {**cpu** [**queue** *queue\_id* | **acl** { **input** {**copy** {**rx**} | **error** {**rx**} | **forward** {**rx**} | **punt** {**rx**} | **rx**} } | **output** {**copy** {**rx**} | **error** {**rx**} | **forward** {**rx**} | **punt** {**rx**} | **rx**} | **all** {**rx**} | **control-packet** {**rx**} | **esmp** {**rx**} | **l2-forward** { **adj-same-if** {**rx**} | **bridge-cpu** {**rx**} | **ip-option** {**rx**} | **ipv6-scope-check-fail** {**rx**} | **l2-src-index-check-fail** {**rx**} | **mcast-rpf-fail** {**rx**} | **non-arpa** {**rx**} | **router-cpu** {**rx**} | **ttl-expired** {**rx**} | **ucast-rpf-fail** {**rx**} | **rx**} | **l3-forward** { **forward** {**rx**} | **glean** {**rx**} | **receive** {**rx**} | **rx**} **mtu-exceeded** {**rx**} | **unknown-port-vlan-mapping**  $\{rx\}$  | **unknown-sa**  $\{rx\}$ ]}  $[ , | - | rx | tx | both]\}$  |  $\{filter \{ip\}$ **access-group** [**name** | **id**]}{**vlan** *vlan\_id* [ **,** | **-** ]} | {**packet-type** {**good** | **bad**}} | {**address-type**  {**unicast** | **multicast** | **broadcast**} [**rx** | **tx** | **both**]}

**no monitor session** *session* {**destination interface** {**FastEthernet** *interface-number* | **GigabitEthernet** *interface-number*} [**encapsulation** {**isl** | **dot1q**}] [**ingress** [**vlan** *vlan\_id*] [**learning**]]} | {**remote vlan** *vlan\_id*} | {**source** {**cpu**{**both** | **queue** | **rx** | **tx**} | **interface**  {**FastEthernet** *interface-number* | **GigabitEthernet** *interface-number* | **Port-channel**  *interface-number*}} | [**vlan** *vlan\_id*] |{**remote vlan** *vlan\_id*} | {**cpu** [**queue** *queue\_id* | **acl** {**input** {**copy** {**rx**} | **error** {**rx**} | **forward** {**rx**} | **punt** {**rx**} | **rx**} } | **output** {**copy** {**rx**} | **error** {**rx**} | **forward** {**rx**} | **punt** {**rx**} | **rx**} | **all** {**rx**} | **control-packet** {**rx**} | **esmp** {**rx**} | **l2-forward** { **adj-same-if** {rx} | **bridge-cpu** {**rx**} | **ip-option** {**rx**} | **ipv6-scope-check-fail** {**rx**} | **l2-src-index-check-fail** {**rx**} | **mcast-rpf-fail** {**rx**} | **non-arpa** {**rx**} | **router-cpu** {**rx**} | **ttl-expired** {**rx**} | **ucast-rpf-fail** {**rx**} | **rx**} | **l3-forward** {**forward** {**rx**} | **glean** {**rx**} | **receive** {**rx**} | **rx**} **mtu-exceeded** {**rx**} | **unknown-port-vlan-mapping** {**rx**} | **unknown-sa** {**rx**}]} [ **,** | **-** | **rx** | **tx** | **both**]} | {**filter** {**ip access-group** [**name** | **id**]}{**vlan** *vlan\_id* [ **,** | **-** ]} | {**packet-type**  {**good** | **bad**}} | {**address-type** {**unicast** | **multicast** | **broadcast**} [**rx** | **tx** | **both**]}

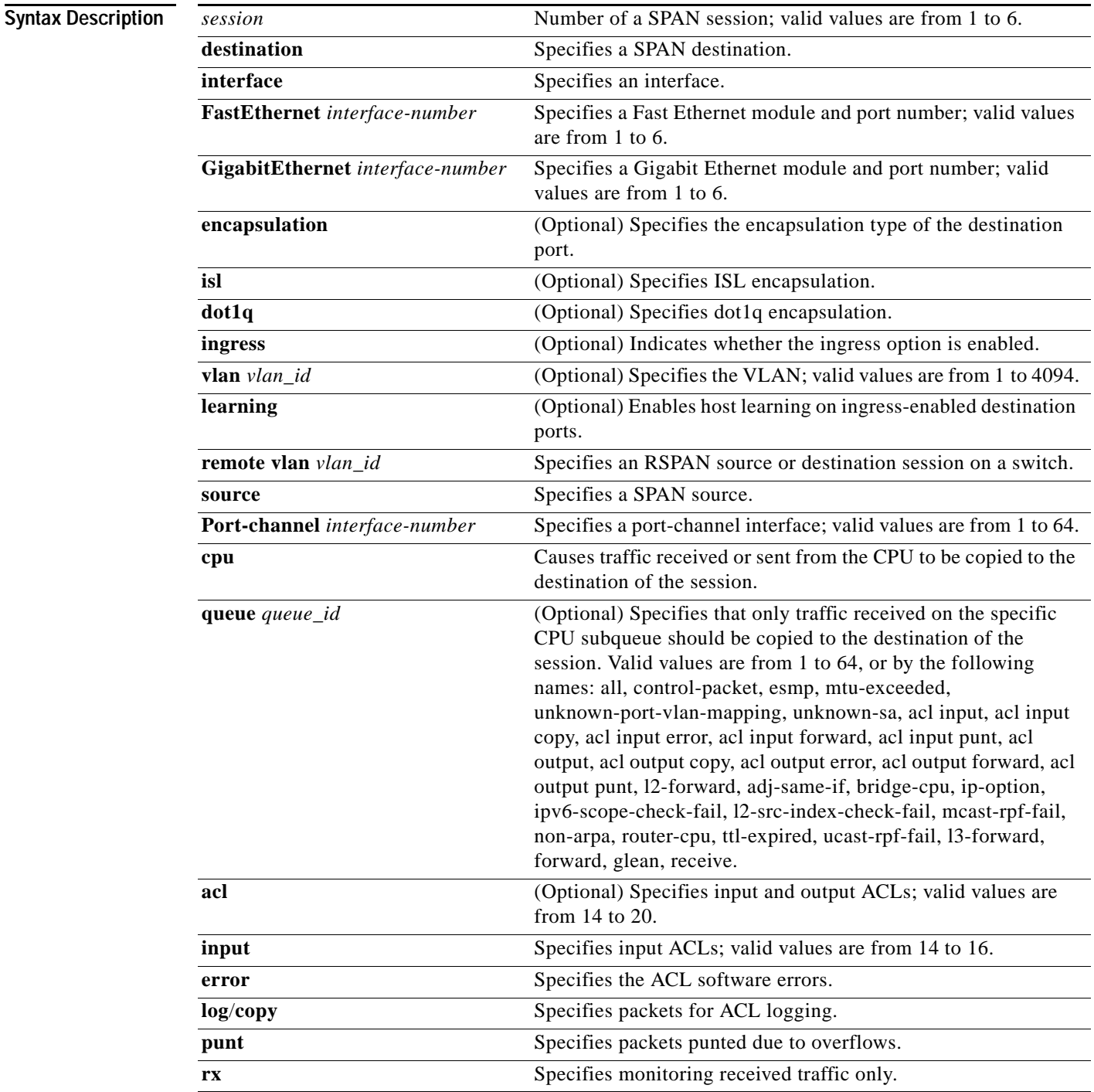
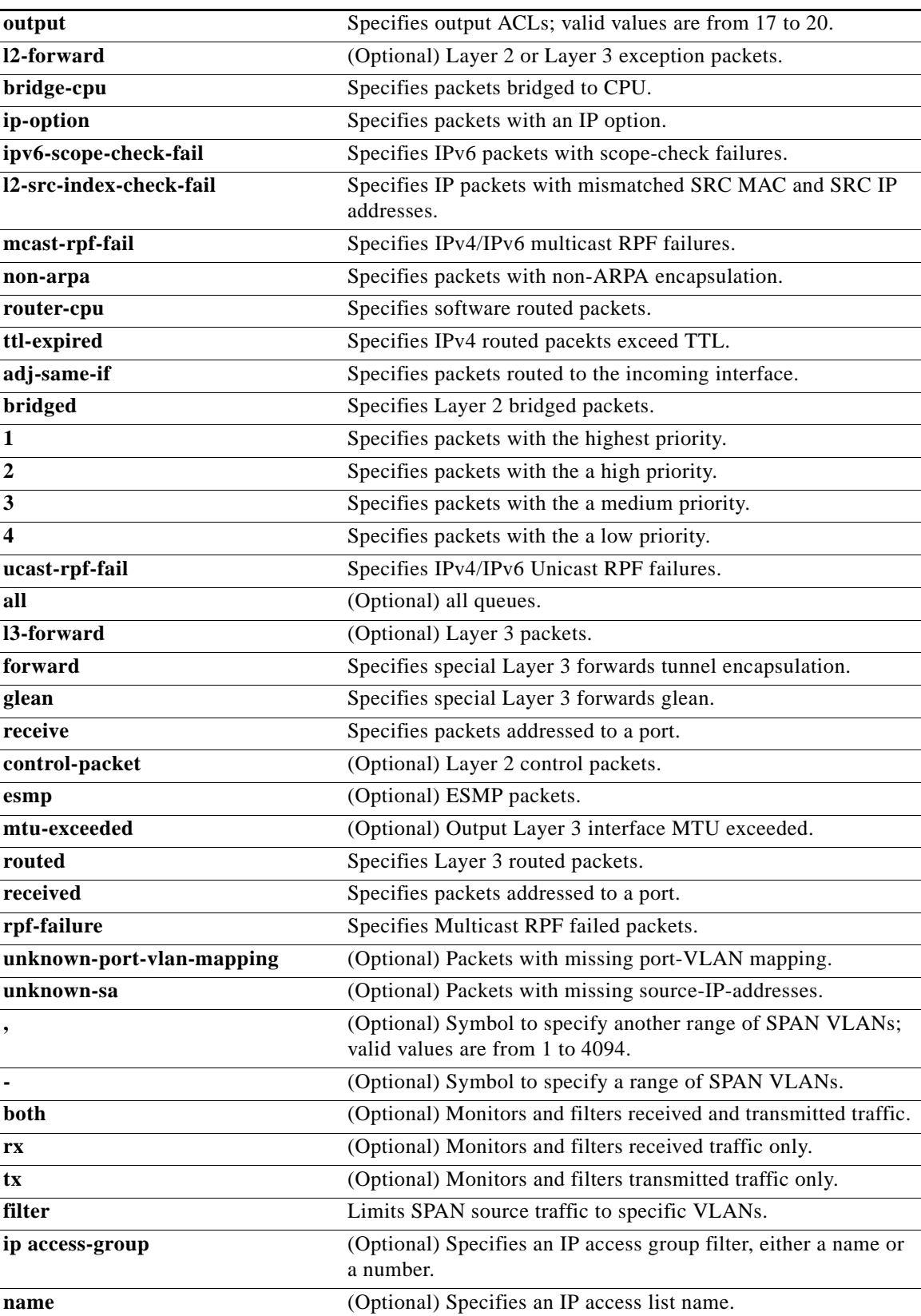

П

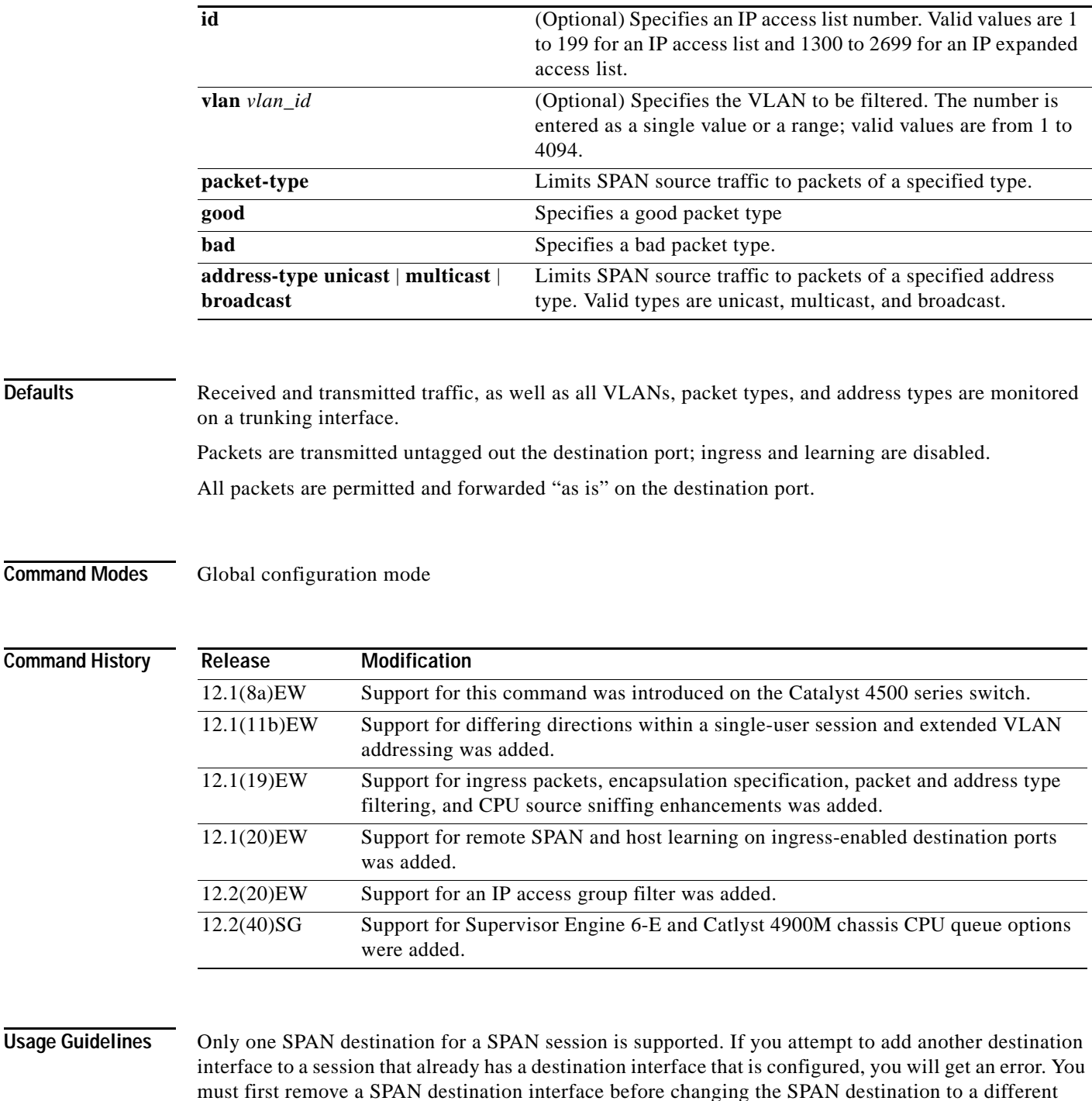

Beginning in Cisco IOS Release 12.1(12c)EW, you can configure sources from different directions within a single user session.

## 

interface.

**Note** Beginning in Cisco IOS Release 12.1(12c)EW, SPAN is limited to two sessions containing ingress sources and four sessions containing egress sources. Bidirectional sources support both ingress and egress sources.

A particular SPAN session can either monitor VLANs or monitor individual interfaces: you cannot have a SPAN session that monitors both specific interfaces and specific VLANs. If you first configure a SPAN session with a source interface, and then try to add a source VLAN to the same SPAN session, you will receive an error. You will also receive an error message if you configure a SPAN session with a source VLAN, and then try to add a source interface to that session. You must first clear any sources for a SPAN session before switching to another type of source. CPU sources may be combined with source interfaces and source VLANs.

When configuring the **ingress** option on a destination port, you must specify an ingress VLAN if the configured encapsulation type is untagged (the default) or is 802.1Q. If the encapsulation type is ISL, then no ingress VLAN specification is necessary.

By default, when you enable ingress, no host learning is performed on destination ports. When you enter the **learning** keyword, host learning is performed on the destination port, and traffic to learned hosts is forwarded out the destination port.

If you enter the **filter** keyword on a monitored trunking interface, only traffic on the set of specified VLANs is monitored. Port-channel interfaces are displayed in the list of **interface** options if you have them configured. VLAN interfaces are not supported. However, you can span a particular VLAN by entering the **monitor session** *session* **source vlan** *vlan-id* command.

The packet-type filters are supported only in the Rx direction. You can specify both Rx- and Tx-type filters and multiple-type filters at the same time (for example, you can use **good** and **unicast** to only sniff nonerror unicast frames). As with VLAN filters, if you do not specify the type, the session will sniff all packet types.

The **queue** identifier allows sniffing for only traffic that is sent or received on the specified CPU queues. The queues may be identified either by number or by name. The queue names may contain multiple numbered queues for convenience.

**Examples** This example shows how to configure IP access group 100 on a SPAN session:

```
Switch# configure terminal
Switch(config)# monitor session 1 filter ip access-group 100
Switch(config)# end
Switch(config)#
```
This example shows how to add a source interface to a SPAN session:

```
Switch# configure terminal
Switch(config)# monitor session 1 source interface fa2/3
Switch(config)# end
Switch(config)#
Switch(config)# 
Switch(config)#
```
This example shows how to configure the sources with different directions within a SPAN session:

```
Switch# configure terminal
Switch(config)# monitor session 1 source interface fa2/3 rx
Switch(config)# monitor session 1 source interface fa2/2 tx
Switch(config)# end
```
This example shows how to remove a source interface from a SPAN session:

```
Switch# configure terminal
Switch(config)# no monitor session 1 source interface fa2/3
Switch(config)# end
```
This example shows how to limit SPAN traffic to VLANs 100 through 304:

```
Switch# configure terminal
Switch(config)# monitor session 1 filter vlan 100 - 304
Switch(config)# end
```
This example shows how to configure RSPAN VLAN 20 as the destination:

```
Switch# configure terminal
Switch(config)# monitor session 2 destination remote vlan 20
Switch(config)# end
```
This example shows how to use queue names and queue number ranges for the CPU as a SPAN source on Supervisor Engine 6-E:

```
Switch# configure terminal
Switch(config)# monitor session 2 source cpu queue control-packet rx
Switch(config)# monitor session 3 source cpu queue 10 rx
Switch(config)# end
```
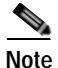

Note For Supervisor Engine 6-E, control-packet is mapped to queue 10.

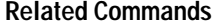

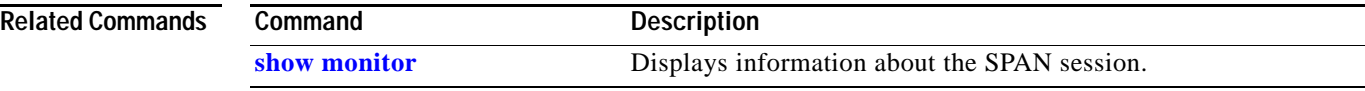

# **mtu**

To enable jumbo frames on an interface by adjusting the maximum size of a packet or maximum transmission unit (MTU), use the **mtu** command. To return to the default setting, use the **no** form of this command.

**mtu** *bytes*

**no mtu**

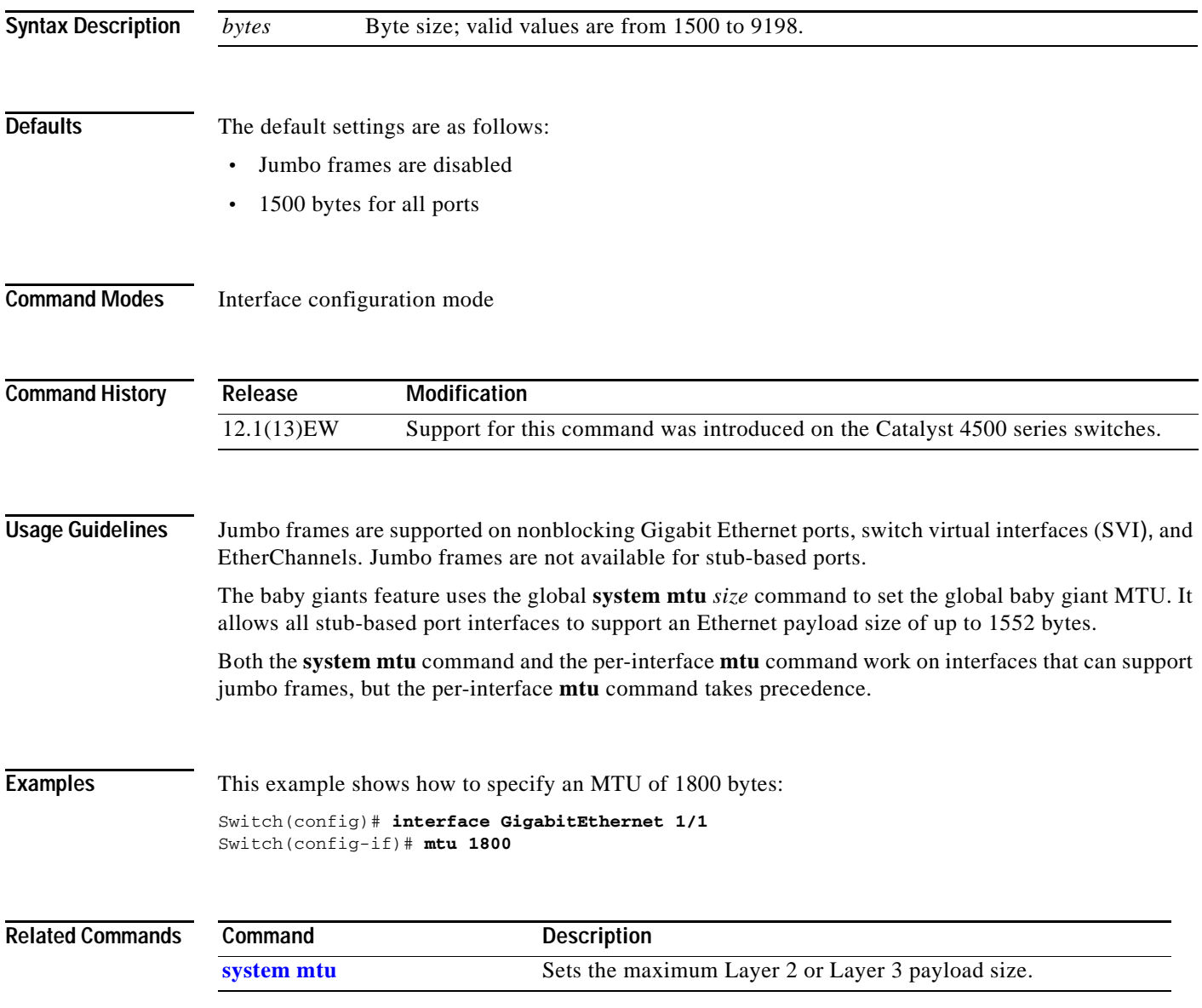

**The Contract of the Contract of the Contract of the Contract of the Contract of the Contract of the Contract of the Contract of the Contract of the Contract of the Contract of the Contract of the Contract of the Contract** 

### **name**

To set the MST region name, use the **name** command. To return to the default name, use the **no** form of this command.

**name** *name*

**no name** *name*

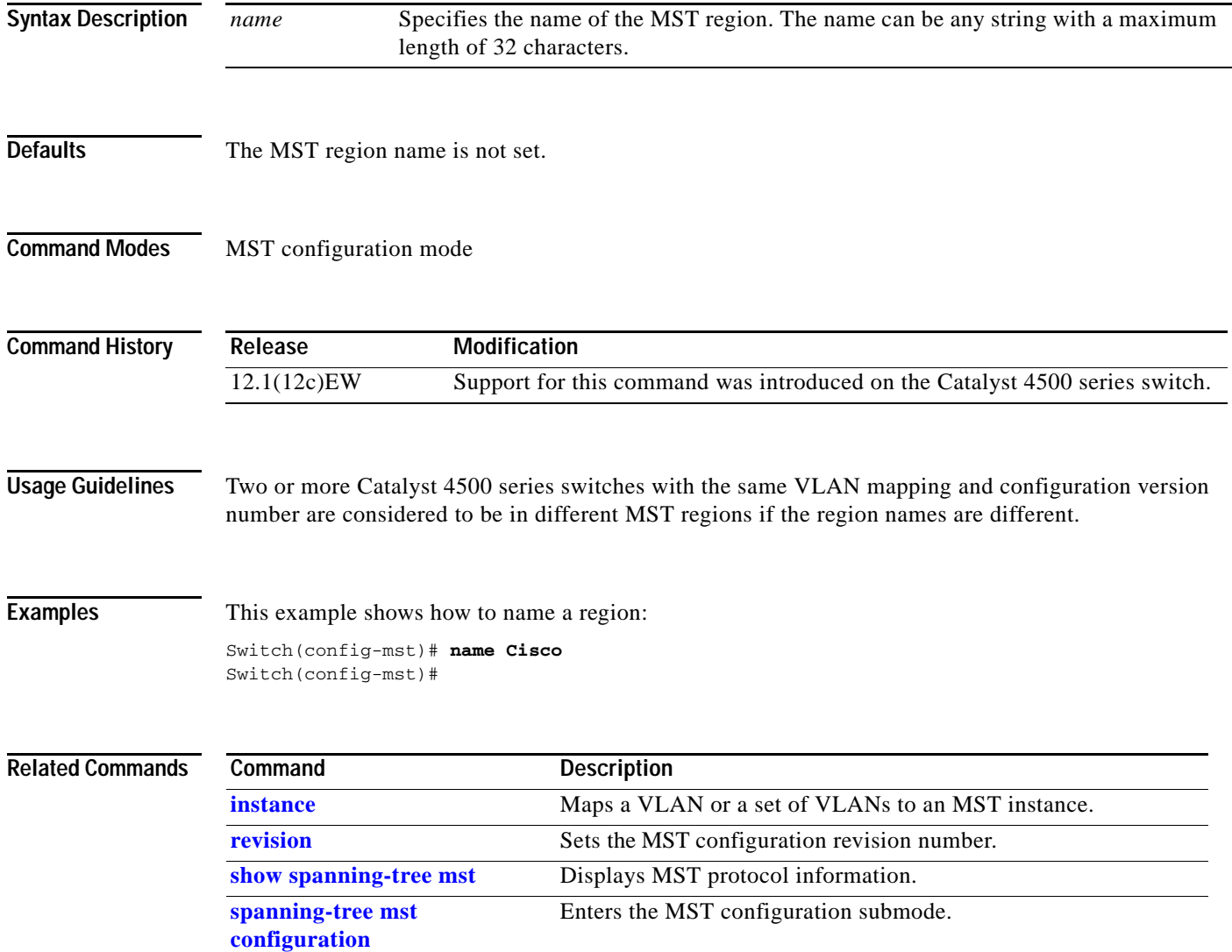

# <span id="page-474-0"></span>**netflow-lite exporter**

To define an exporter and to enter NetFlow-lite exporter submode, use the **netflow-lite exporter** command. To delete an exporter, use the **no** form of this command.

**netflow-lite exporter** *exporter*

**no netflow-lite exporter** *exporter*

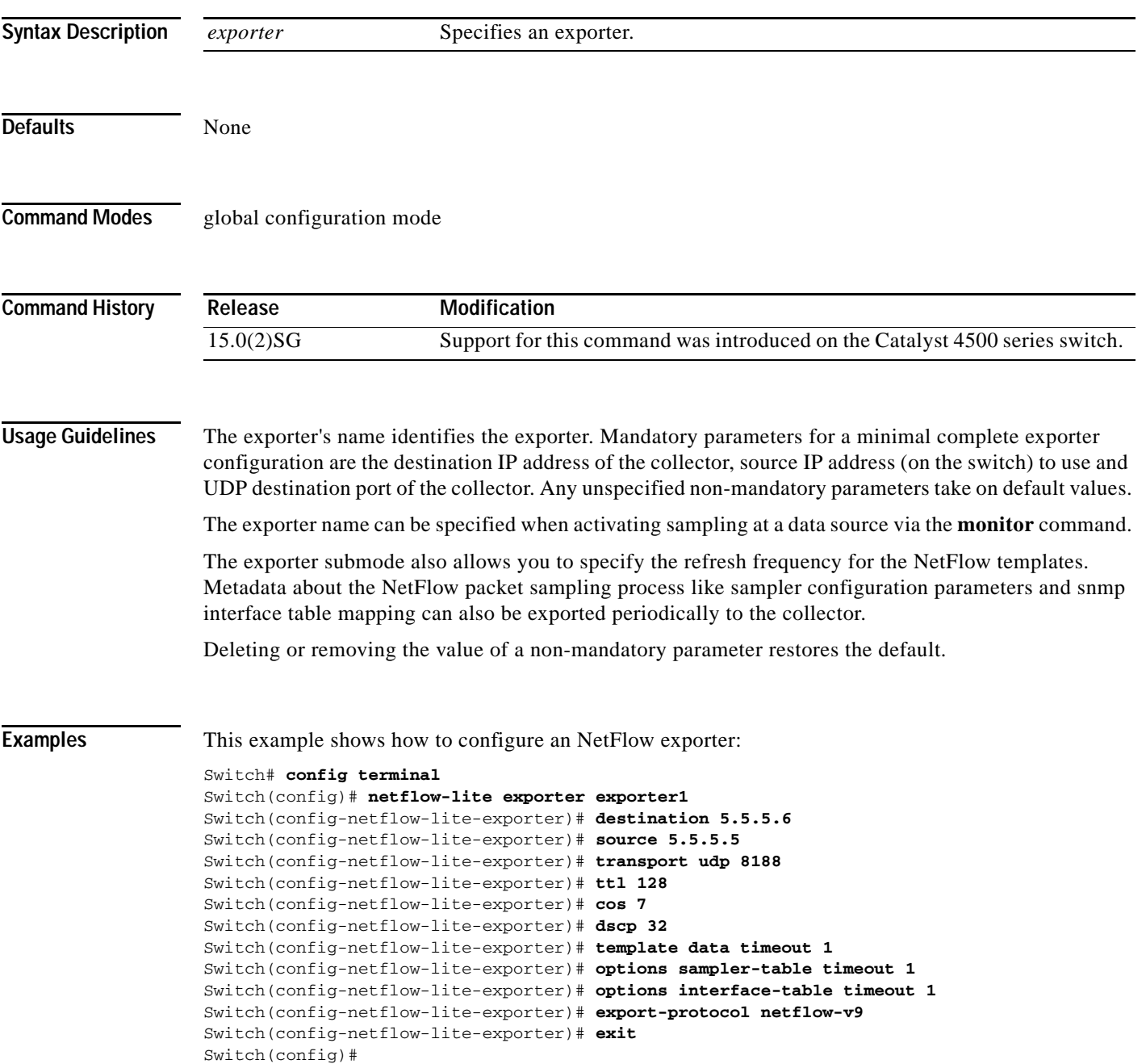

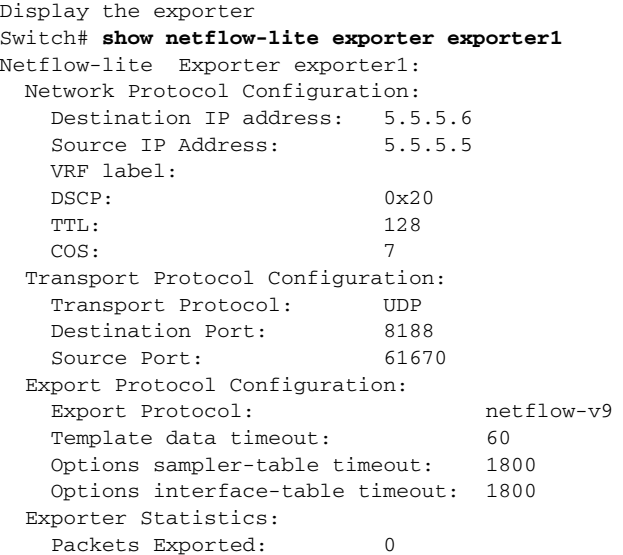

You can verify your settings with the **show netflow-lite exporter** privileged EXEC command.

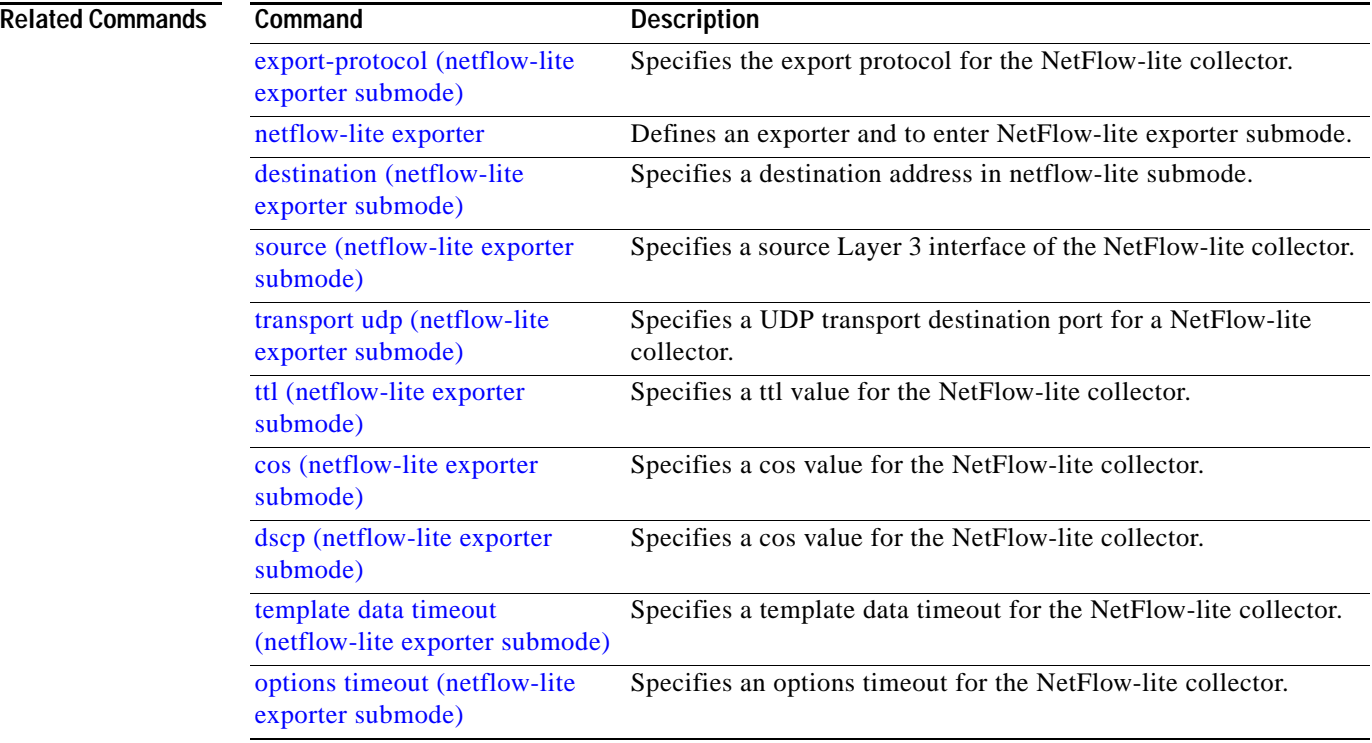

**The Contract of the Contract of the Contract of the Contract of the Contract of the Contract of the Contract of the Contract of the Contract of the Contract of the Contract of the Contract of the Contract of the Contract** 

# **netflow-lite monitor**

To define a monitor instance on an interface and to enter netflow-lite monitor submode, use the **netflow-lite monitor** command. To delete the monitor, use the **no** form of this command.

**netflow-lite monitor** *sampler-name*

**no netflow-lite sampler** *sampler-name*

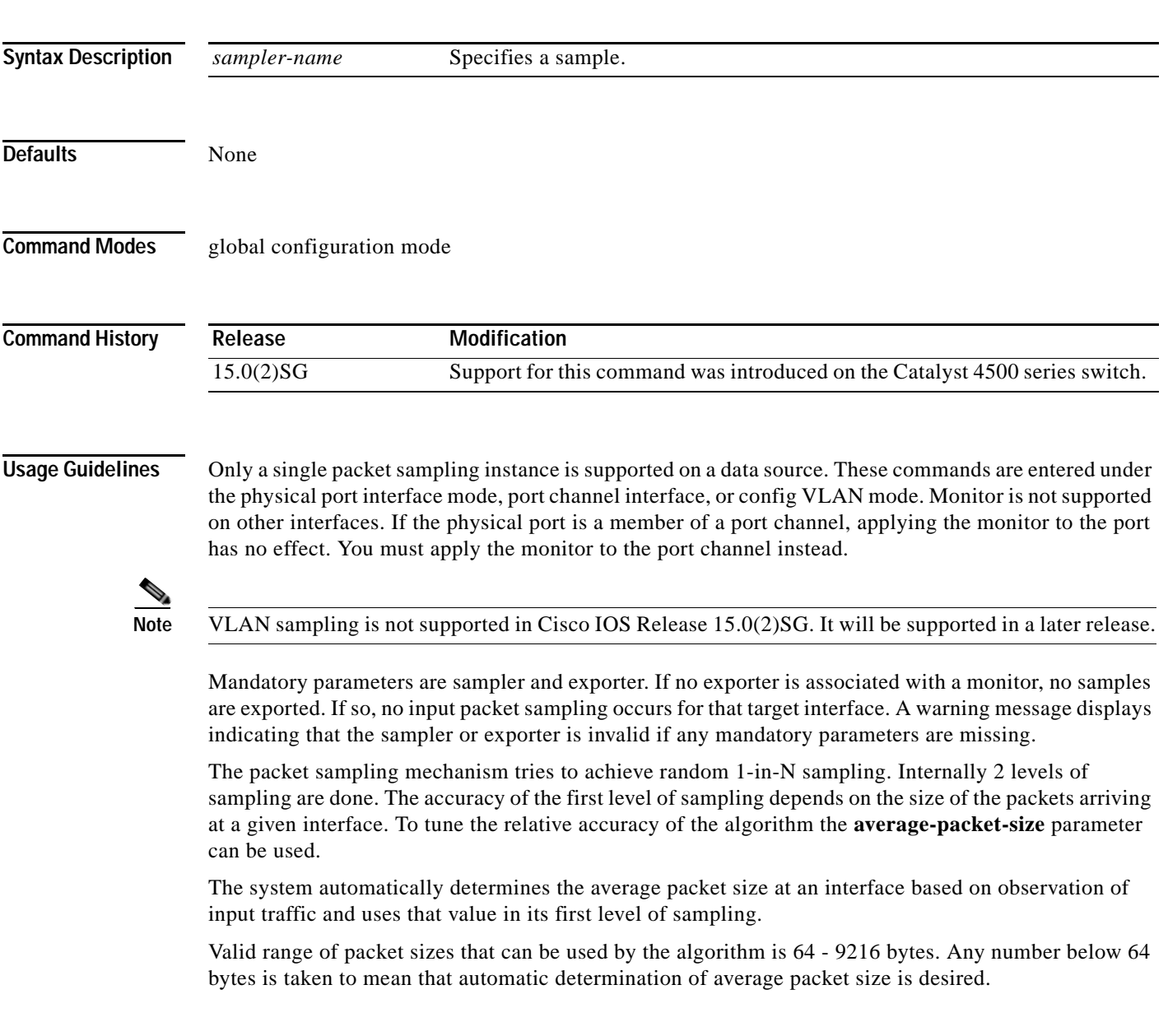

**Examples** The following example shows how to configure a monitor on a port interface Gigabit 1/3:

```
Switch# config terminal
Switch(config)# int GigabitEthernet1/3
Switch(config-if)# netflow-lite monitor 1
Switch(config-netflow-lite-monitor)# sampler sampler1
Switch(config-netflow-lite-monitor)# average-packet-size 128
Switch(config-netflow-lite-monitor)# exporter exporter1
Switch(config-netflow-lite-monitor)# exit
Switch(config-if)# exit
Switch(config)# exit
Switch# show netflow-lite monitor 1 interface gi1/3
Interface GigabitEthernet1/3:
  Netflow-lite Monitor-1:
    Active: TRUE
    Sampler: sampler1
   Exporter: exporter1
    Average Packet Size: 0
  Statistics:
   Packets exported: 0
    Packets observed: 0
   Packets dropped: 0
    Average Packet Size observed: 64
    Average Packet Size used: 64
```
Similarly, you can configure a monitor on a VLAN in VLAN config mode:

```
Switch# config terminal
Switch(config)# vlan config 2
Switch(config-vlan-config)# netflow-lite monitor 1
Switch(config-netflow-lite-monitor)# average-packet-size 128
Switch(config-netflow-lite-monitor)# exporter exporter1
Switch(config-netflow-lite-monitor)# sampler sampler1
Switch(config-netflow-lite-monitor)# exit
Switch(config-vlan-config)# exit
Switch# show netflow-lite monitor 1 vlan 2
VlanID-2:
  Netflow-lite Monitor-1:
    Active: TRUE
    Sampler: sampler1
   Exporter: exporter1
    Average Packet Size: 0
   Statistics:
   Packets exported: 0
   Packets observed: 0
   Packets dropped: 0
    Average Packet Size observed: 64
    Average Packet Size used: 64
```
You can verify your settings with the **show netflow-lite sampler** privileged EXEC command.

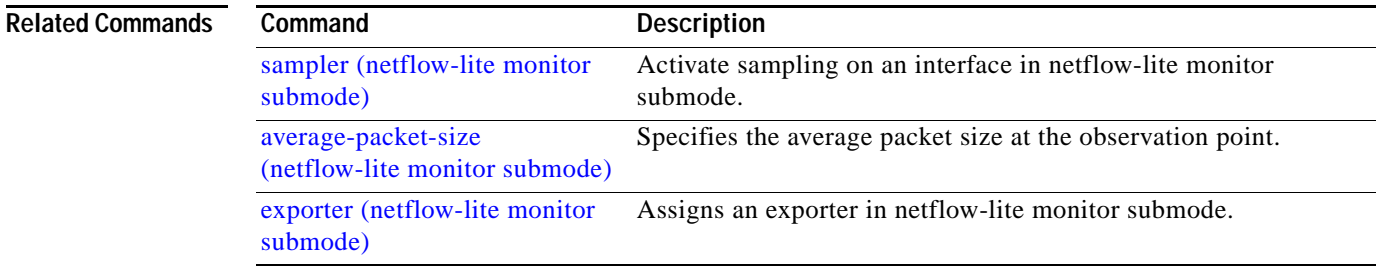

# **netflow-lite sampler**

To configure packet sampling parameters as a reusable named entity and to enter netflow-lite sampler submode, use the **netflow-lite sampler** command. To delete the sampler, use the **no** form of this command.

**netflow-lite sampler** *name*

**no netflow-lite sampler** *name*

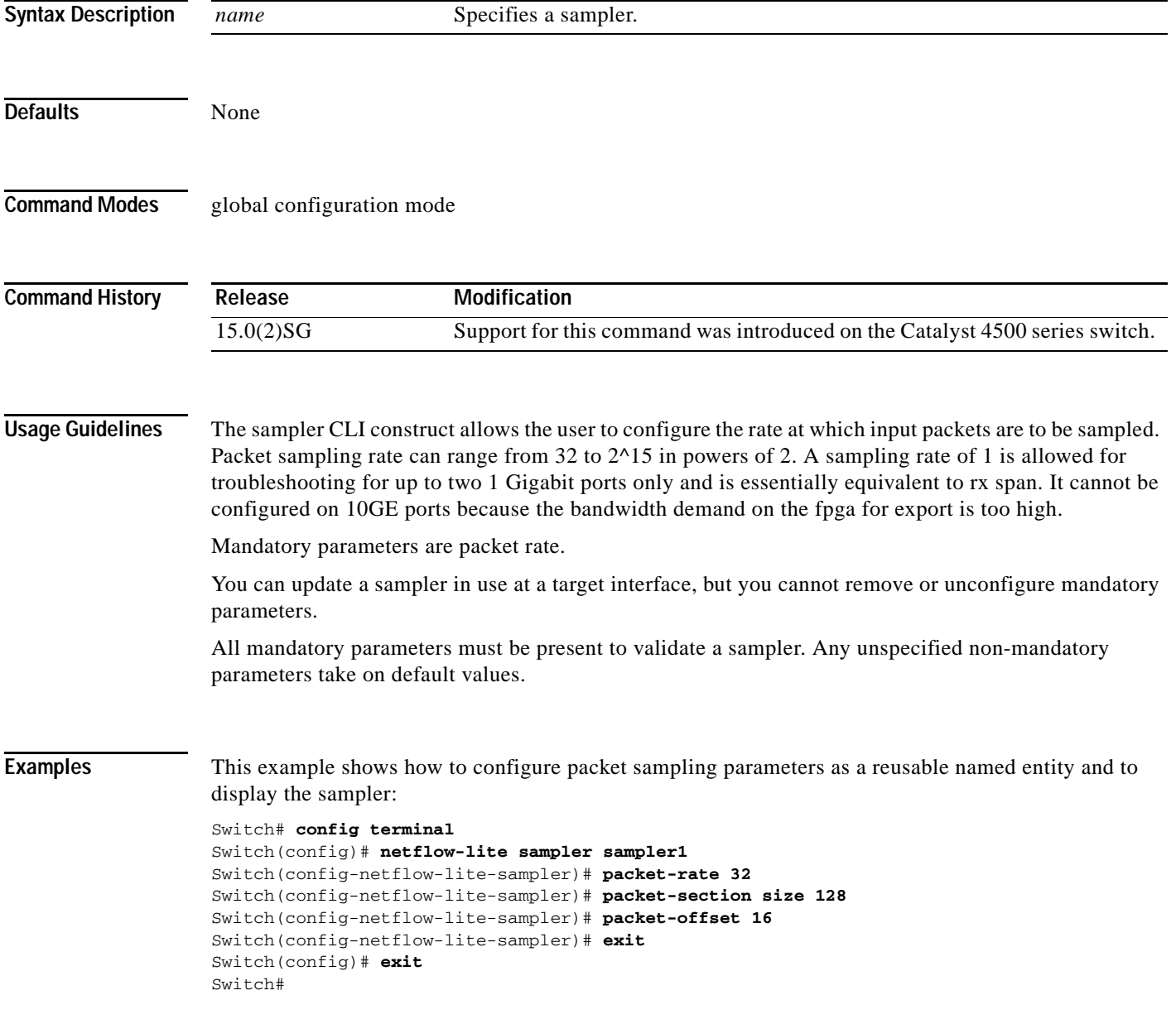

```
Switch# show netflow-lite sampler sampler1
Netflow-lite Sampler sampler1:
 \qquad \qquad \text{Id} \; : \qquad \qquad \text{1} Packet Sampling rate: 1 out of 32
  Packet Section Size: 64 bytes
 Packet offset: 16 bytes
```
You can verify your settings with the **show netflow-lite exporter** privileged EXEC command.

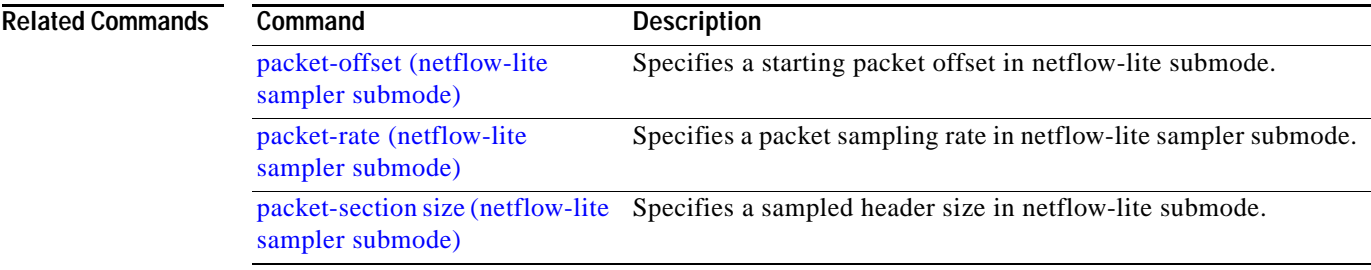

## <span id="page-480-0"></span>**nmsp**

To configure Network Mobility Services Protocol (NMSP) on the switch, use the **nmsp** command. This command is available only when your switch is running the cryptographic (encrypted) software image. Use the **no** form of this command to return to the default setting.

**nmsp** {**enable** | {**notification interval** {**attachment** *|* **location**} *interval-seconds*}}

**no nmsp** {**enable** | {**notification interval** {**attachment** | **location**} *interval-seconds*}}

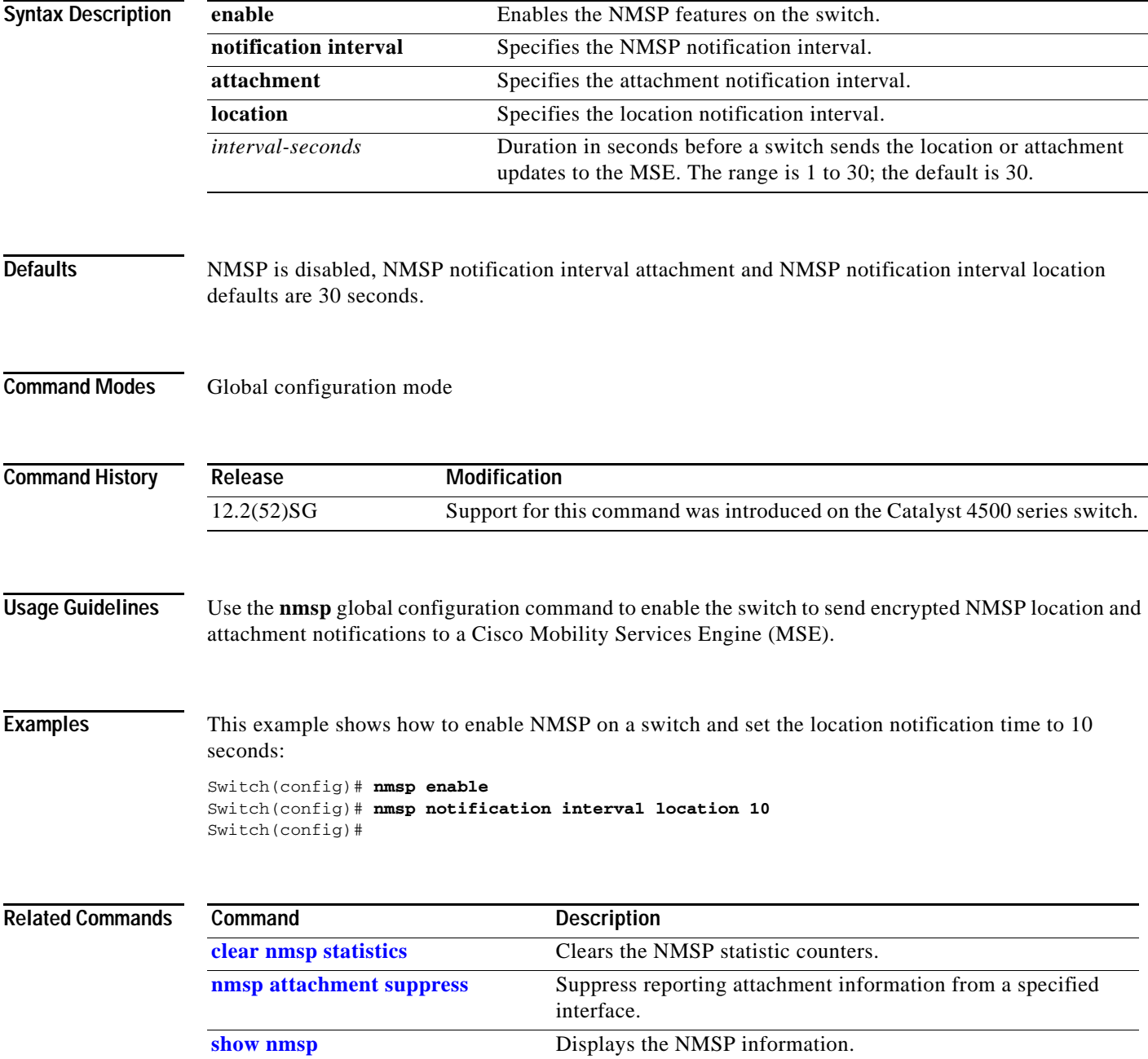

## <span id="page-481-0"></span>**nmsp attachment suppress**

To suppress reporting attachment information from a specified interface, use the **nmsp attachment suppress interface** command. This command is available only when your switch is running the cryptographic (encrypted) software image. Use the **no** form of this command to report attachment information.

**nmsp attachment suppress**

**no nmsp attachment suppress**

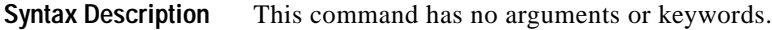

**Defaults** Attachment information is reported.

**Command Modes** Interface configuration mode

**Command History Release Modification** 12.2(52)SG Support for this command was introduced on the Catalyst 4500 series switch.

**Usage Guidelines** Use the **nmsp attachment suppress** interface configuration command to configure an interface to not send attachment notifications to a Cisco Mobility Services Engine (MSE).

**Examples** This example shows how to configure an interface to not send attachment information to the MSE: Switch(config)# **switch interface gigabitethernet1/2** Switch(config-if)# **nmsp attachment suppress**

Switch(config-if)#

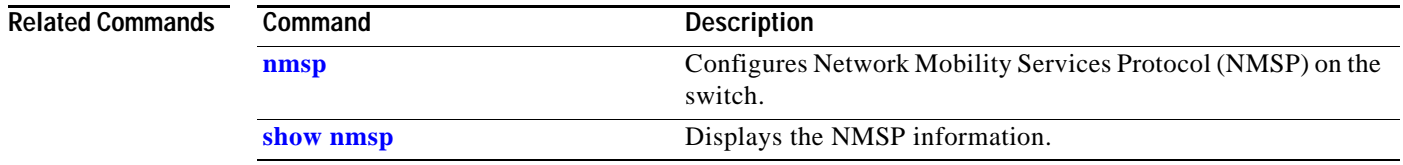

T

# <span id="page-482-0"></span>**options timeout (netflow-lite exporter submode)**

To specify an options timeout for the NetFlow-lite collector, use the **options timeout** command. To delete the value, use the **no** form of this command.

**options** {**sampler-table** | **interface-table**} **timeout** *seconds*

**no options** {**sampler-table** | **interface-table**} **timeout** *second*

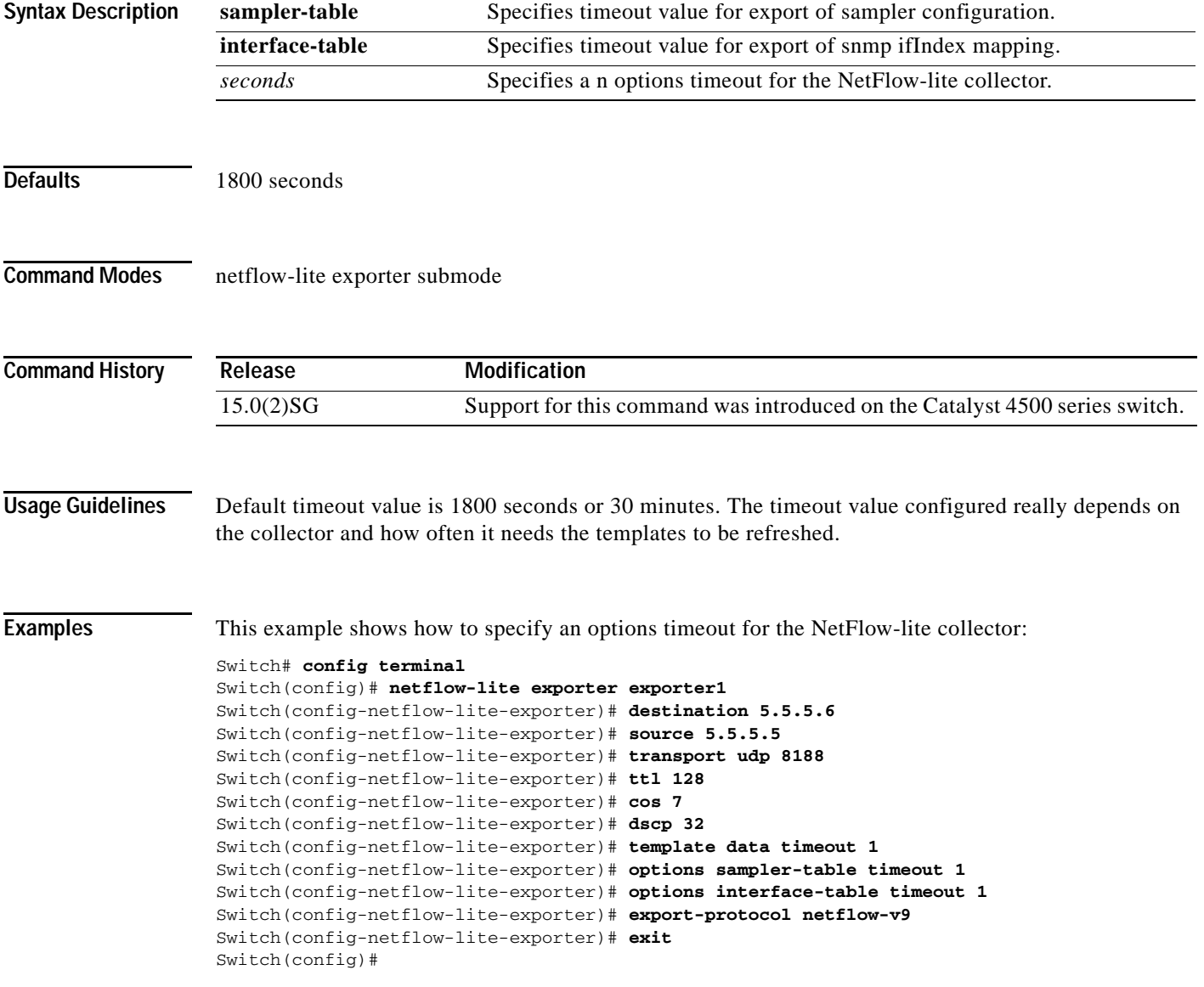

```
Display the exporter
Switch# show netflow-lite exporter exporter1
Netflow-lite Exporter exporter1:
  Network Protocol Configuration:
    Destination IP address: 5.5.5.6
   Source IP Address: 5.5.5.5
    VRF label: 
   DSCP: 0x20 TTL: 128
   COS: 7
  Transport Protocol Configuration:
    Transport Protocol: UDP
    Destination Port: 8188
   Source Port: 61670
  Export Protocol Configuration: 
   Export Protocol: netflow-v9
   Template data timeout: 60
    Options sampler-table timeout: 1800
    Options interface-table timeout: 1800
  Exporter Statistics: 
   Packets Exported: 0
```
You can verify your settings with the **show netflow-lite exporter** privileged EXEC command.

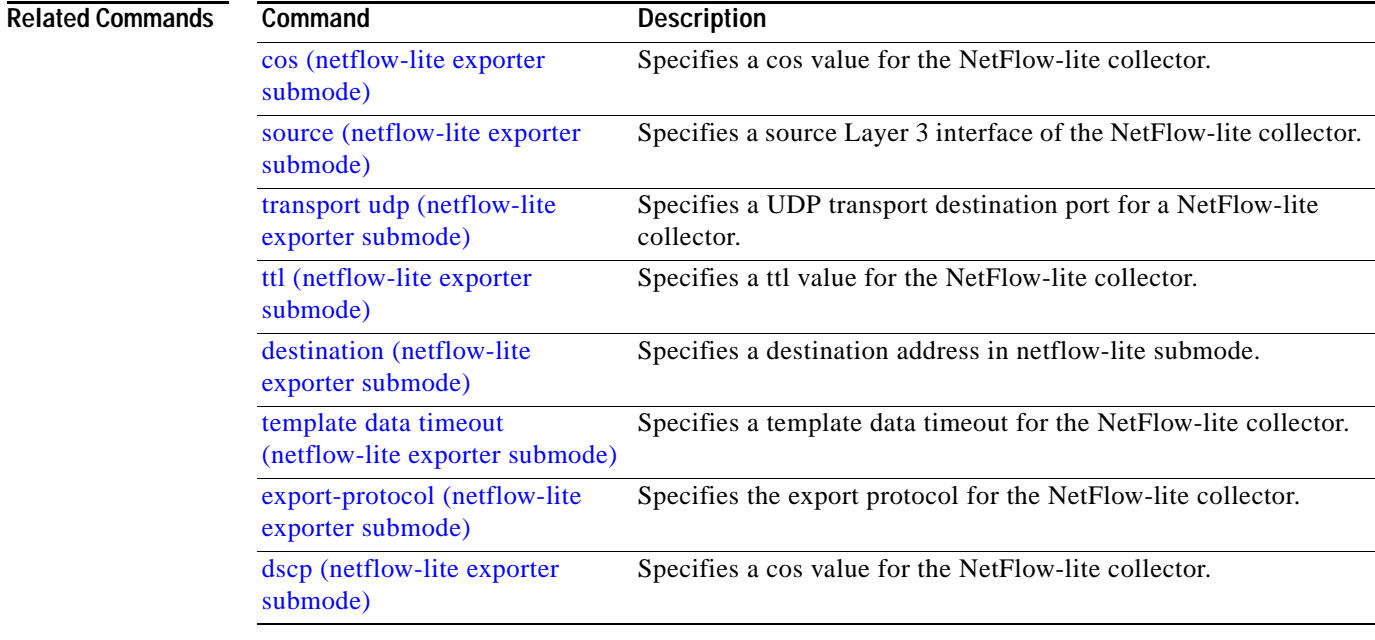

# <span id="page-484-0"></span>**packet-offset (netflow-lite sampler submode)**

To specify a starting packet offset in netflow-lite submode, use the **packet-offset** command. To reset to the default, use the **no** form of this command.

**packet-offset** *offset*

**no packet-offset** *offset*

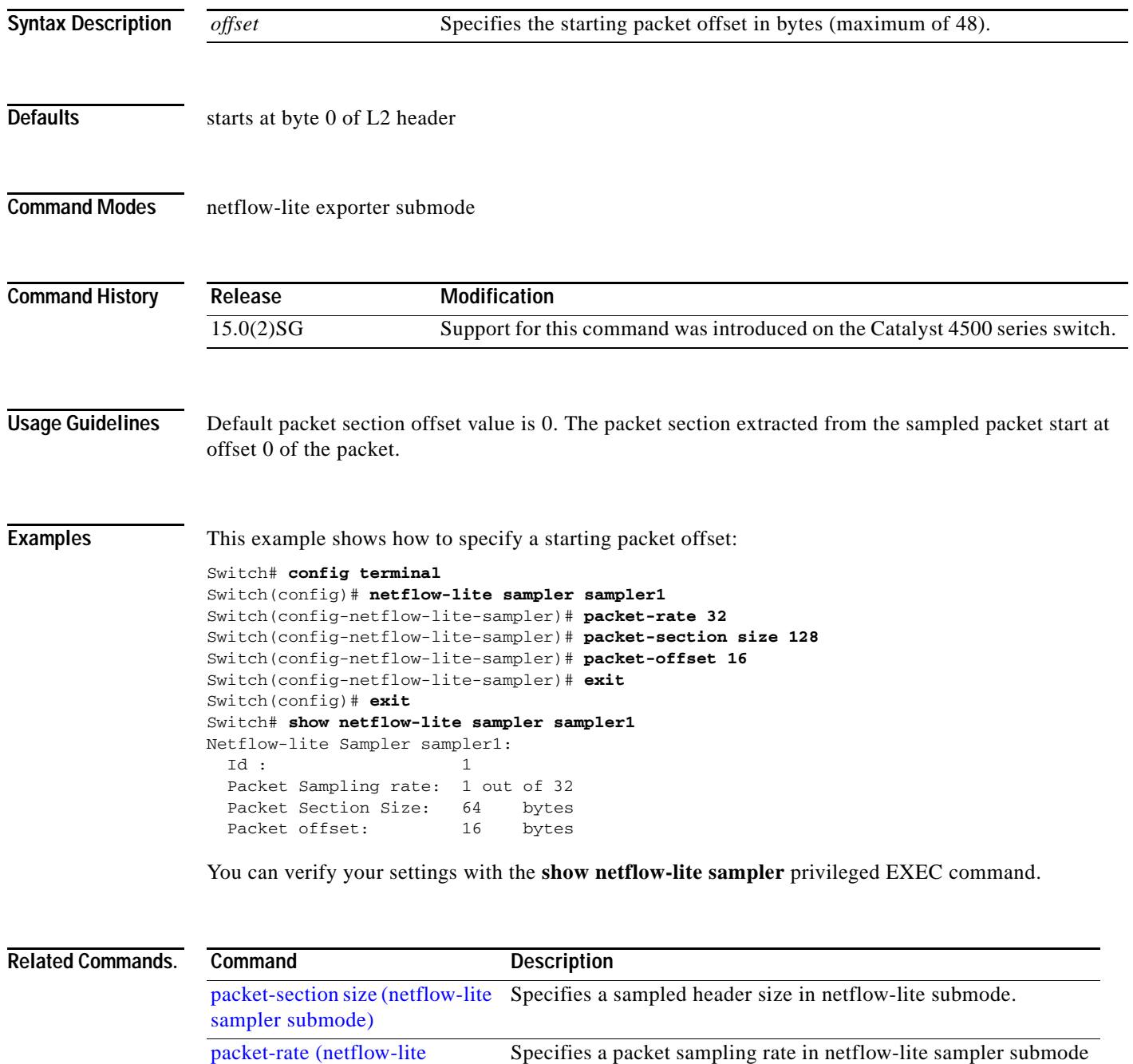

[sampler submode\)](#page-485-0)

**The Co** 

# <span id="page-485-0"></span>**packet-rate (netflow-lite sampler submode)**

To specify a packet sampling rate in netflow-lite sampler submode, use the **packet rate** command. To delete a packet sampling rate, use the **no** form of this command.

**packet rate** *n*

**no packet rate** *n*

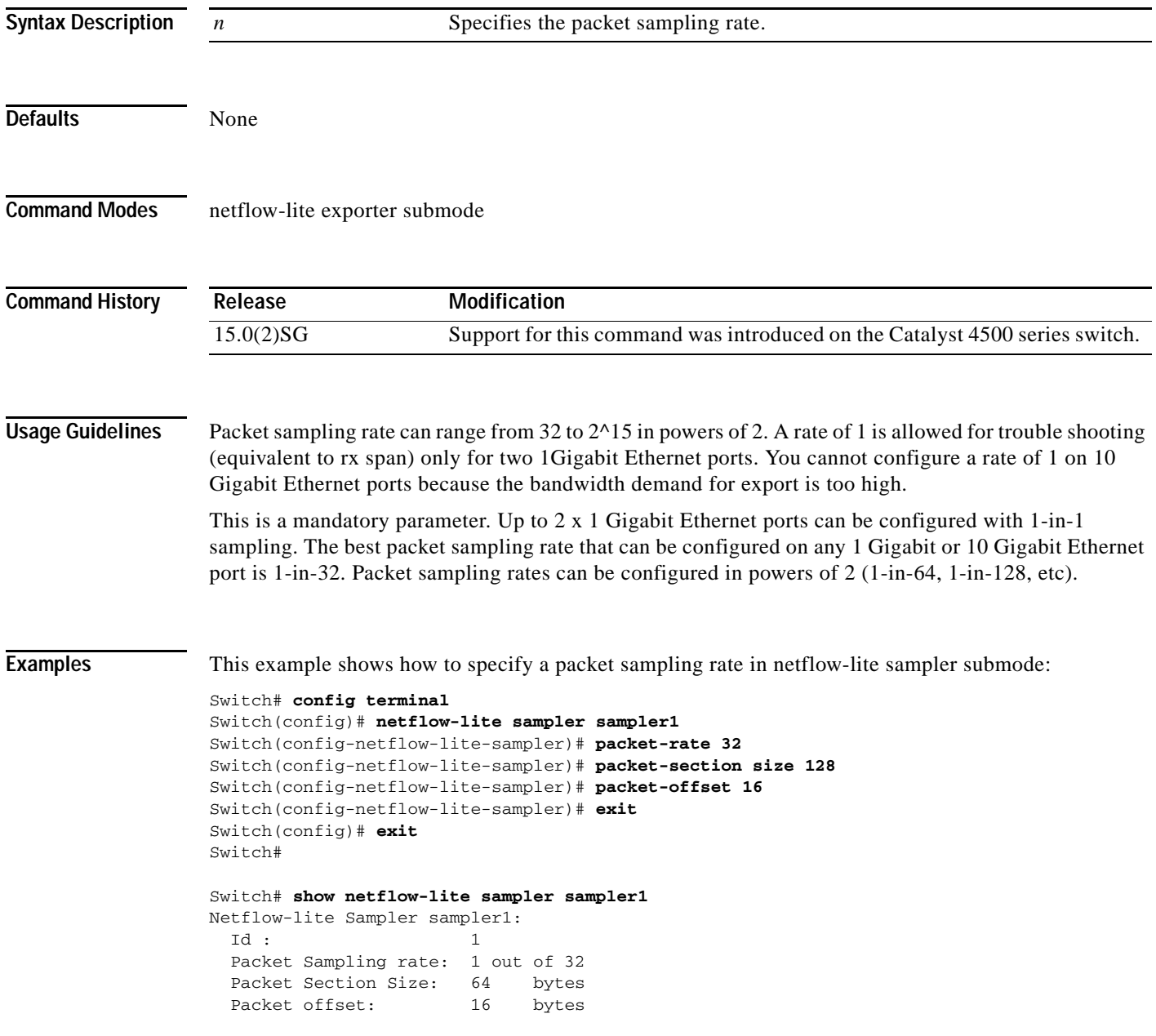

You can verify your settings with the **show netflow-lite sampler** privileged EXEC command.

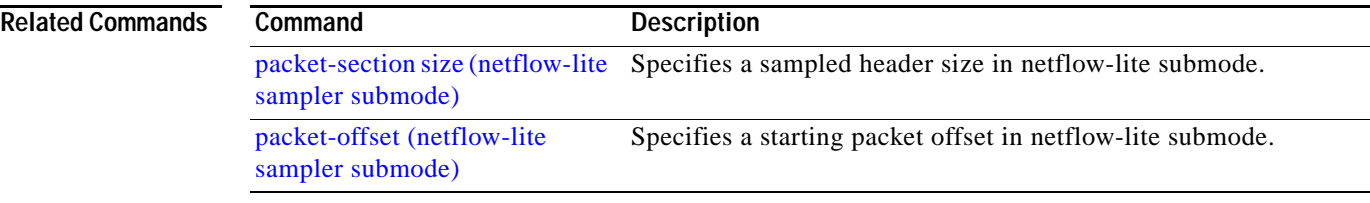

 $\blacksquare$ 

# <span id="page-487-0"></span>**packet-section size (netflow-lite sampler submode)**

To specify a sampled header size in netflow-lite submode, use the **packet-section size** command. To store the default, use the **no** form of this command.

**packet-section size** *bytes*

**no packet-section size** *bytes*

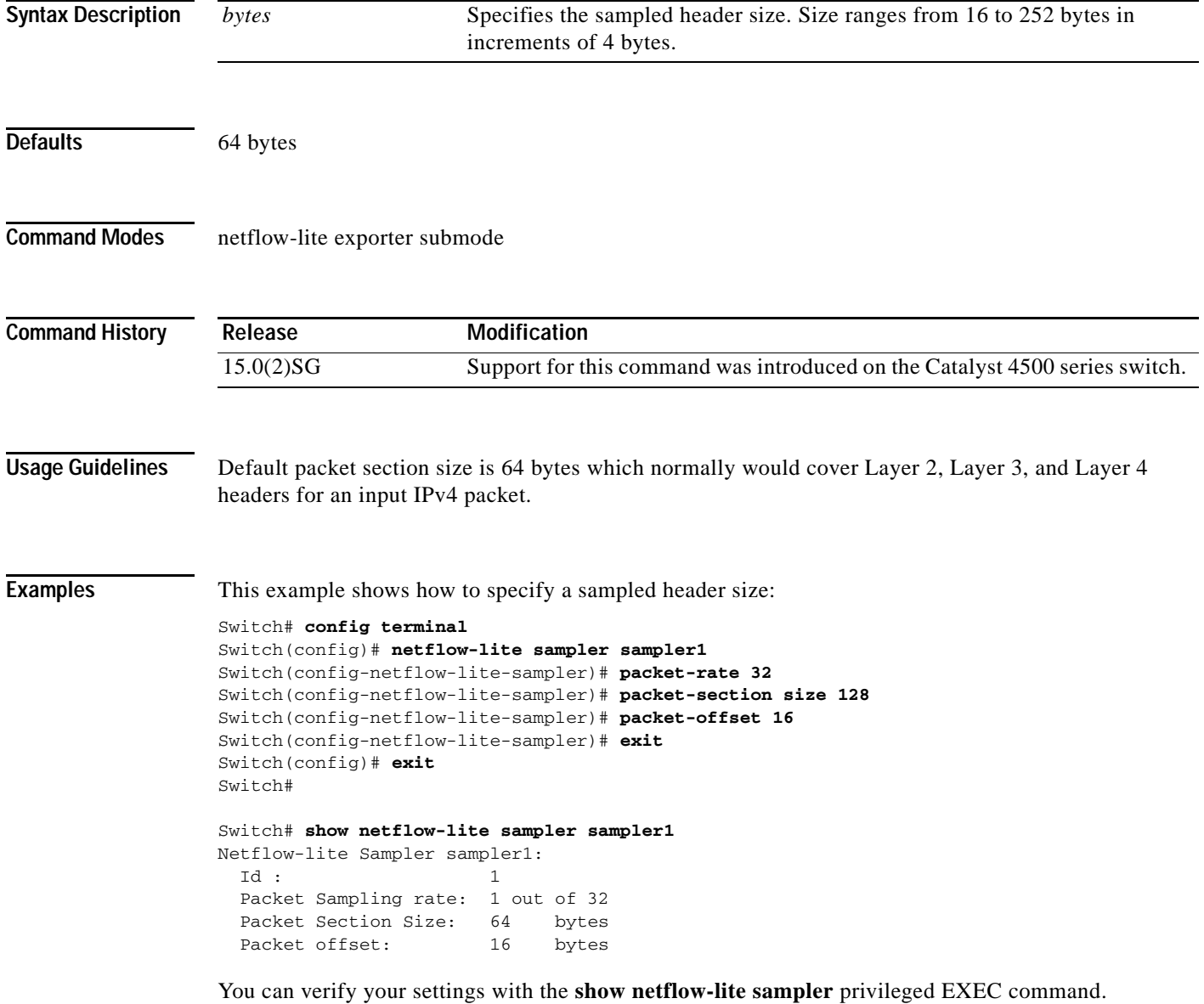

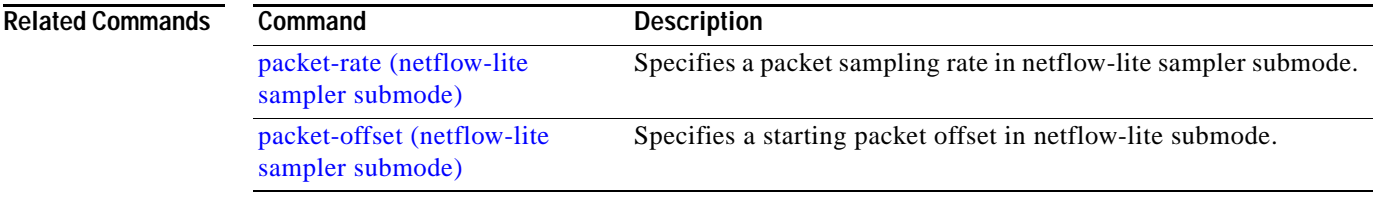

**The Contract of the Contract of the Contract of the Contract of the Contract of the Contract of the Contract o** 

# <span id="page-489-0"></span>**pagp learn-method**

To learn the input interface of the incoming packets, use the **pagp learn-method** command. To return to the default value, use the **no** form of this command.

### **pagp learn-method** {**aggregation-port** | **physical-port**}

**no pagp learn-method**

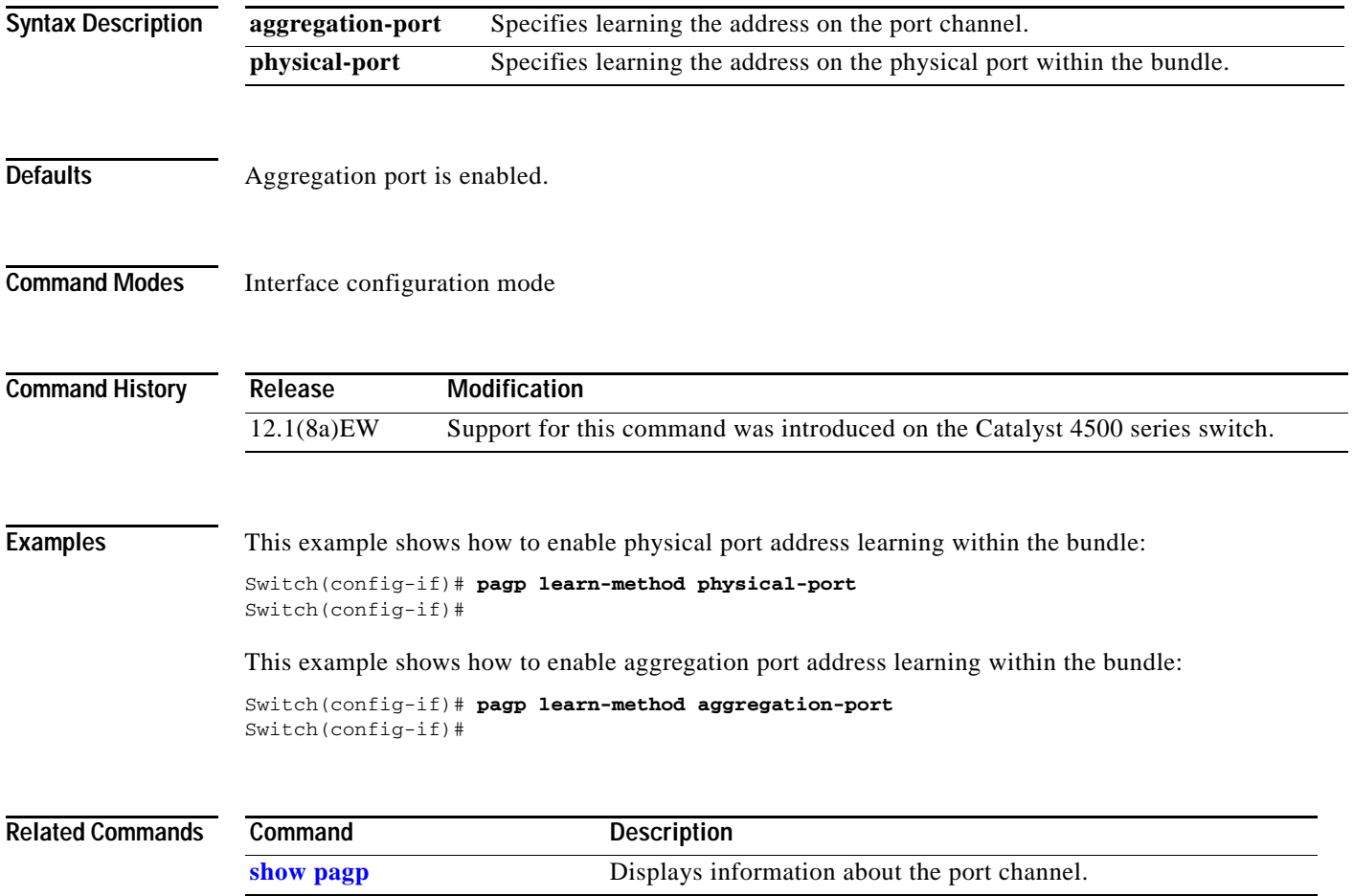

# **pagp port-priority**

To select a port in hot standby mode, use the **pagp port-priority** command. To return to the default value, use the **no** form of this command.

**pagp port-priority** *priority*

**no pagp port-priority**

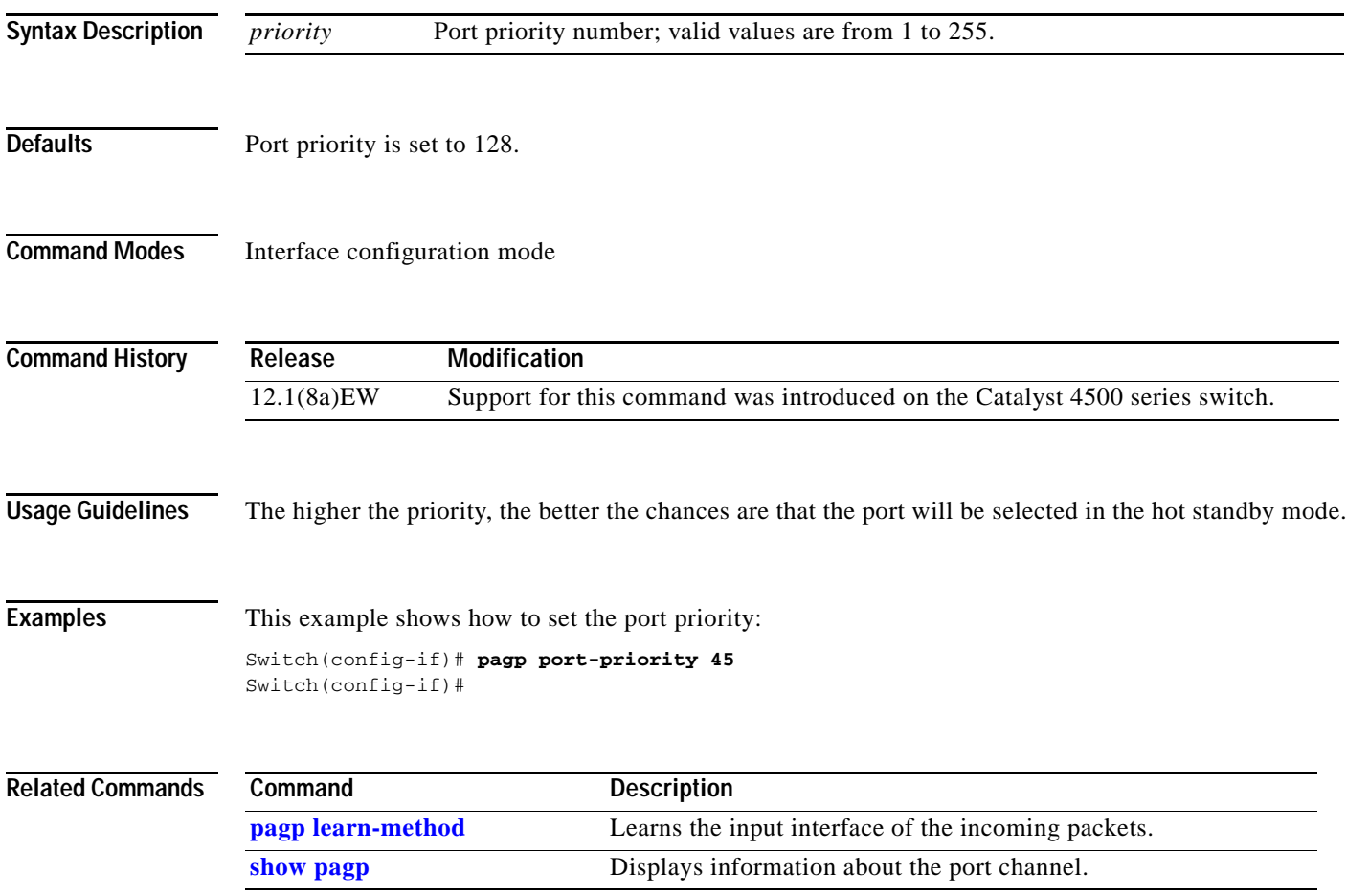

# **passive-interface**

To disable sending routing updates on an interface, use the **passive-interface** command. To reenable the sending of routing updates, use the **no** form of this command.

**passive-interface** [[**default**] {*interface-type interface-number*}] | {**range** *interface-type interface-number-interface-type interface-number*}

**no passive-interface** [[**default**] {*interface-type interface-number*}] | {**range** *interface-type interface-number-interface-type interface-number*}

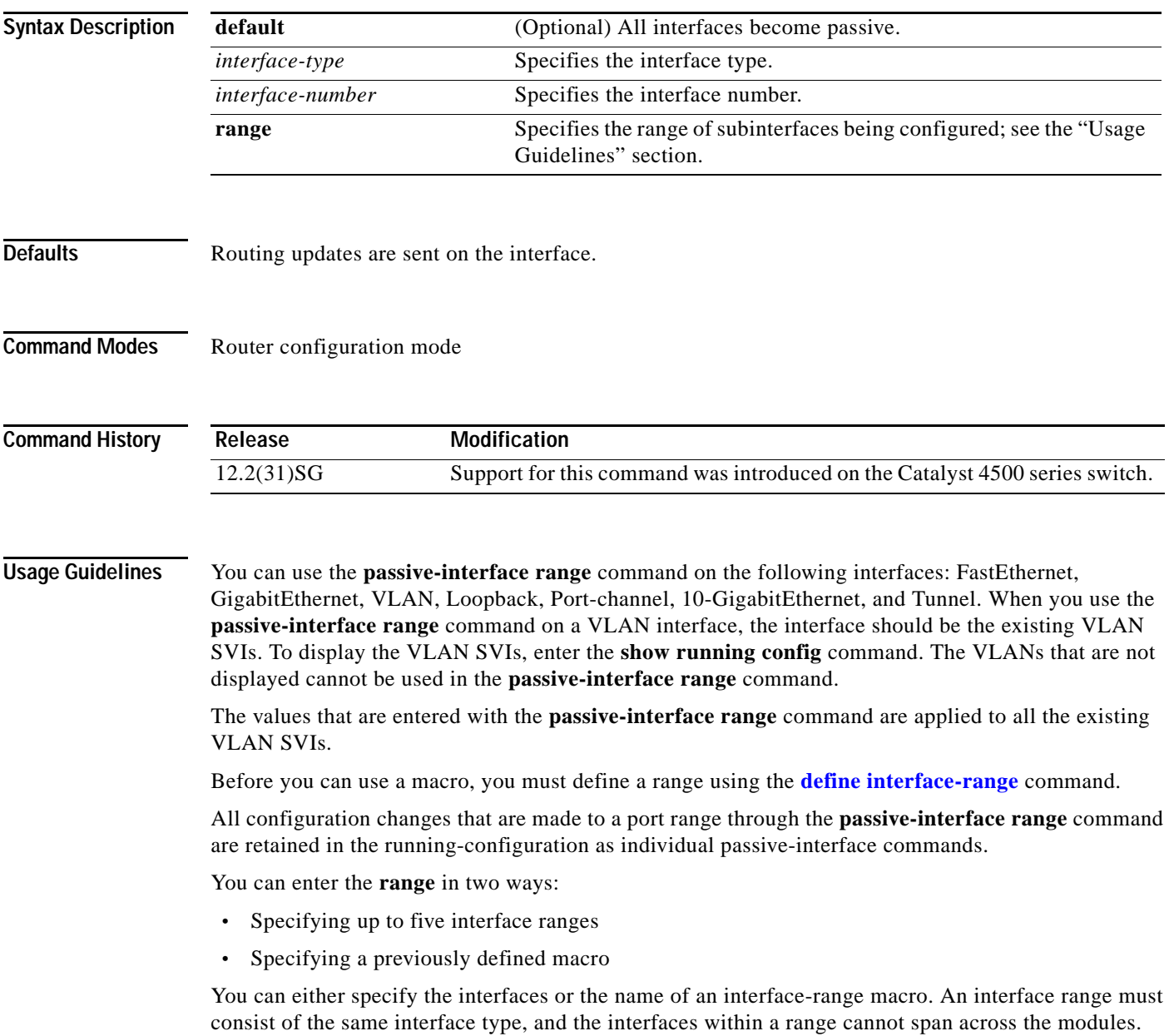

You can define up to five interface ranges on a single command; separate each range with a comma:

**interface range gigabitethernet 5/1-20, gigabitethernet4/5-20**.

Use this format when entering the *port-range*:

 **•** *interface-type* {*mod*}/{*first-port*} - {*last-port*}

You cannot specify both a macro and an interface range in the same command. After creating a macro, you can enter additional ranges. If you have already entered an interface range, the CLI does not allow you to enter a macro.

You can specify a single interface in the **range** *range* value. This makes the command similar to the **passive-interface** *interface-number* command.

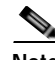

**Note** The **range** keyword is only supported in OSPF, EIGRP, RIP, and ISIS router mode.

If you disable the sending of routing updates on an interface, the particular subnet will continue to be advertised to other interfaces, and updates from other routers on that interface continue to be received and processed.

The **default** keyword sets all interfaces as passive by default. You can then configure individual interfaces where adjacencies are desired using the **no passive-interface** command. The **default** keyword is useful in Internet service provider (ISP) and large enterprise networks where many of the distribution routers have more than 200 interfaces.

For the Open Shortest Path First (OSPF) protocol, OSPF routing information is neither sent nor received through the specified router interface. The specified interface address appears as a stub network in the OSPF domain.

For the Intermediate System-to-Intermediate System (IS-IS) protocol, this command instructs IS-IS to advertise the IP addresses for the specified interface without actually running IS-IS on that interface. The **no** form of this command for IS-IS disables advertising IP addresses for the specified address.

**Note** For IS-IS you must keep at least one active interface and configure the interface with the **ip router isis** command.

Enhanced Interior Gateway Routing Protocol (EIGRP) is disabled on an interface that is configured as passive although it advertises the route.

**Examples** The following example sends EIGRP updates to all interfaces on network 10.108.0.0 except GigabitEthernet interface 1/1:

```
Switch(config)# interface gigabitethernet 1/1
Switch(config-if)# router eigrp 109
Switch(config-router)# network 10.108.0.0
Switch(config-router)# passive-interface gigabitethernet 1/1
Switch(config-router)#
```
The following configuration enables IS-IS on Ethernet interface 1 and serial interface 0 and advertises the IP addresses of Ethernet interface 0 in its link-state protocol data units (PDUs):

```
Switch(config-if)# router isis Finance
Switch(config-router)# passive-interface Ethernet 0
Switch(config-router)# interface Ethernet 1
Switch(config-router)# ip router isis Finance
Switch(config-router)# interface serial 0
Switch(config-router)# ip router isis Finance
Switch(config-router)#
```
The following example sets all interfaces as passive, then activates Ethernet interface 0:

```
Switch(config-if)# router ospf 100
Switch(config-router)# passive-interface default
Switch(config-router)# no passive-interface ethernet0
Switch(config-router)# network 10.108.0.1 0.0.0.255 area 0
Switch(config-router)#
```
The following configuration sets the Ethernet ports 3 through 4 on module 0 and GigabitEthernet ports 4 through 7 on module 1 as passive:

```
Switch(config-if)# router ospf 100
Switch(config-router)# passive-interface range ethernet0/3-4,gigabitethernet1/4-7 
Switch(config-router)#
```
## **permit**

To permit an ARP packet based on matches against the DHCP bindings, use the **permit** command. To remove a specified ACE from an access list, use the **no** form of this command.

- **permit** {[**request**] **ip** {**any | host** *sender-ip* **|** *sender-ip sender-ip-mask*} **mac** {**any | host** *sender-mac* **|** *sender-mac sender-mac-mask*} **| response ip** {**any | host** *sender-ip* **|** *sender-ip sender-ip-mask*} [{**any | host** *target-ip* **|** *target-ip target-ip-mask*}] **mac** {**any | host** *sender-mac* **|** *sender-mac sender-mac-mask*} [{**any | host** *target-mac* **|** *target-mac target-mac-mask*}]} [**log**]
- **no permit** {[**request**] **ip** {**any | host** *sender-ip* **|** *sender-ip sender-ip-mask*} **mac** {**any | host**  *sender-mac* **|** *sender-mac sender-mac-mask*} **| response ip** {**any | host** *sender-ip* **|** *sender-ip sender-ip-mask*} [{**any | host** *target-ip* **|** *target-ip target-ip-mask*}] **mac** {**any | host** *sender-mac* **|** *sender-mac sender-mac-mask*} [{**any | host** *target-mac* **|** *target-mac target-mac-mask*}]} [**log**]

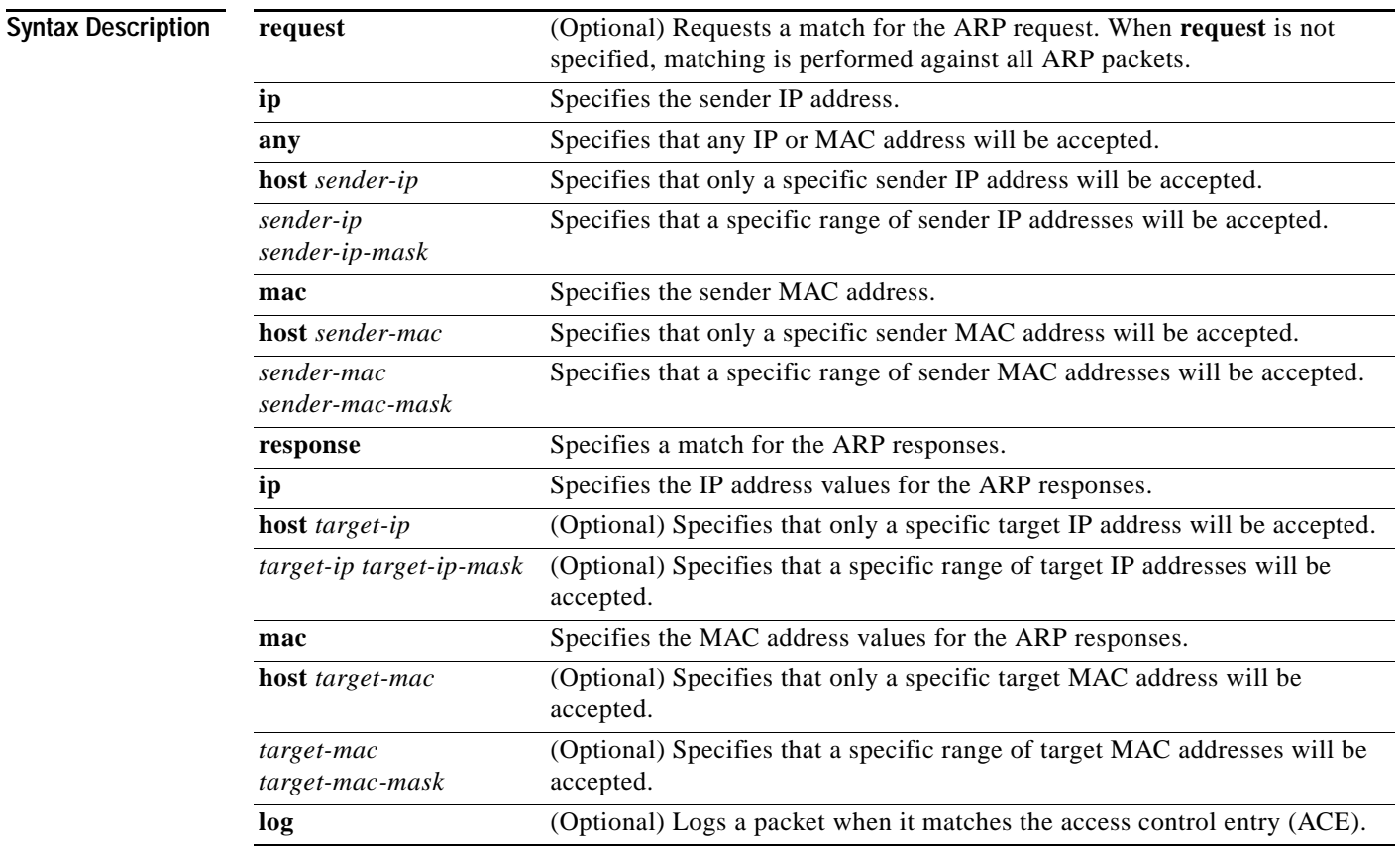

**Defaults** This command has no default settings.

**Command Modes** arp-nacl configuration mode

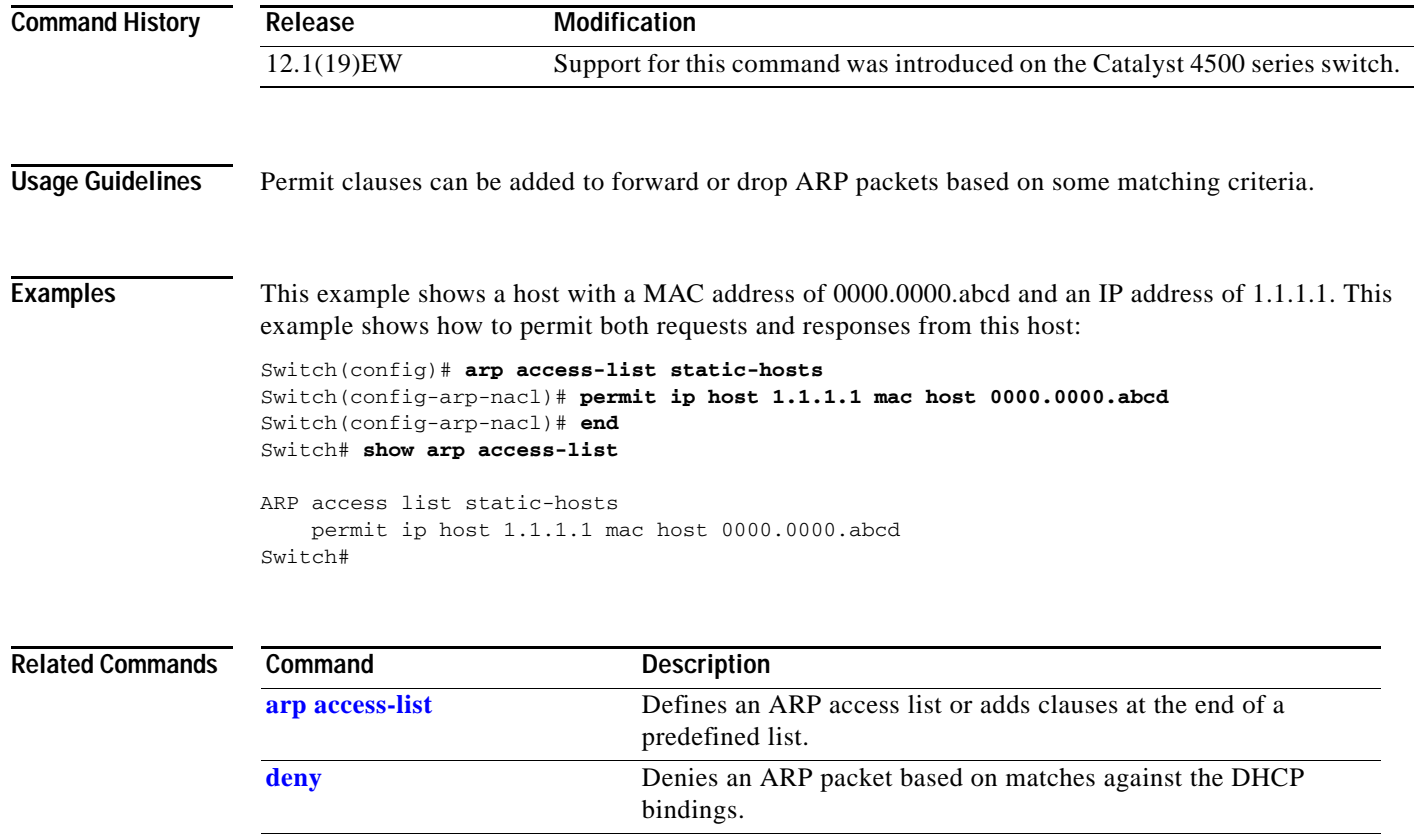

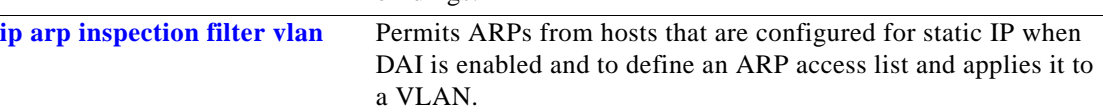

# **police**

To configure the Traffic Policing feature, use the **police** QoS policy-map class configuration command. To remove the Traffic Policing feature from the configuration, use the **no** form of this command.

**police** {*bps* | *kbps* | *mbps* |*gbps*} [*burst-normal*] [*burst-max*] **conform-action** *action* **exceed-action**  *action* [**violate-action** *action*]

**no police** {*bps* | *kbps* | *mbps* |*gbps*} [*burst-normal*] [*burst-max*] **conform-action** *action* **exceed-action** *action* [**violate-action** *action*]

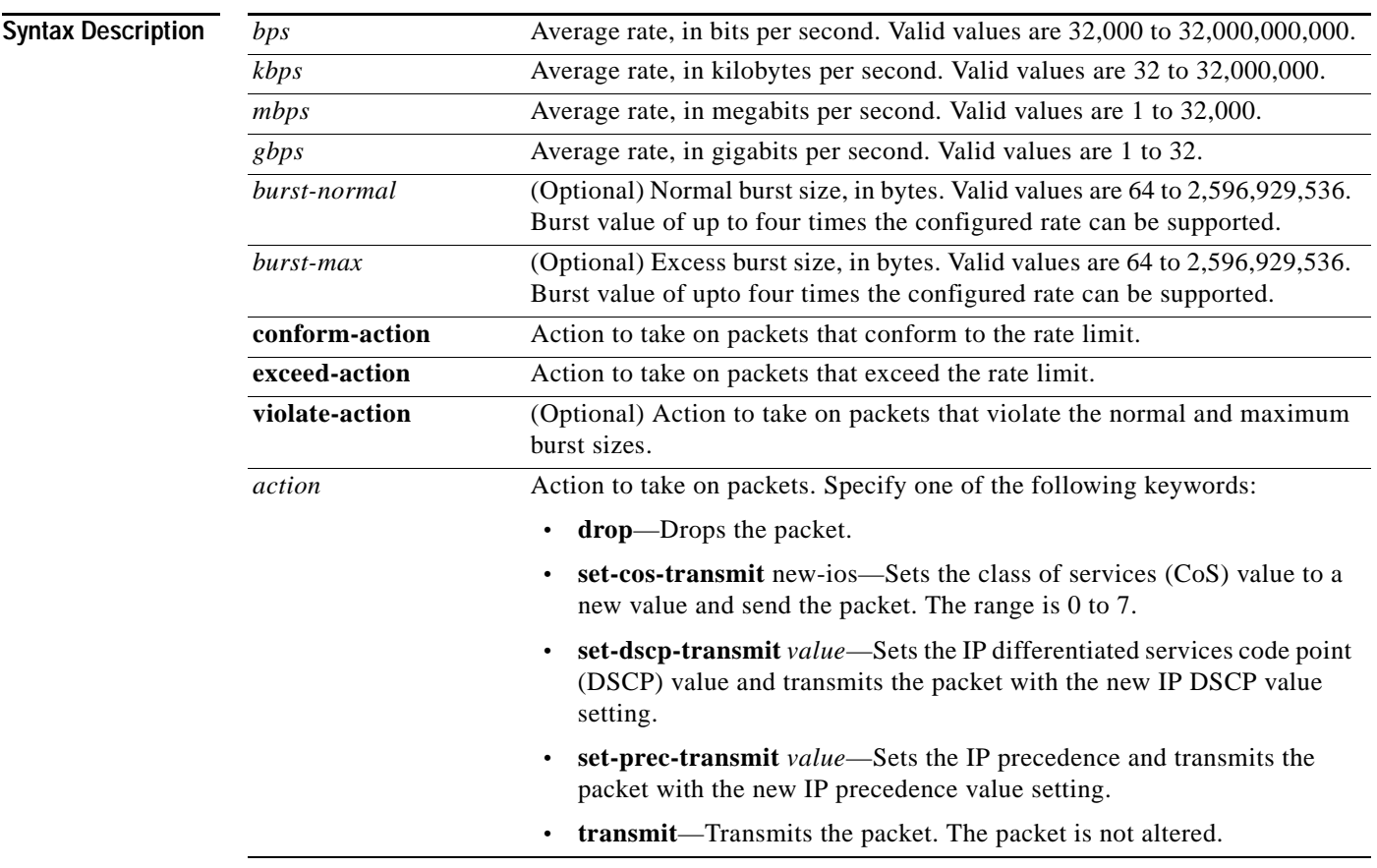

**Defaults** This command is disabled by default.

**Command Modes** Policy-map class configuration mode (when specifying a single action to be applied to a market packet) Policy-map class police configuration mode (when specifying multiple actions to be applied to a marked packet)

**Catalyst 4500 Series Switch Cisco IOS Command Reference—Release 15.0(2)SG**

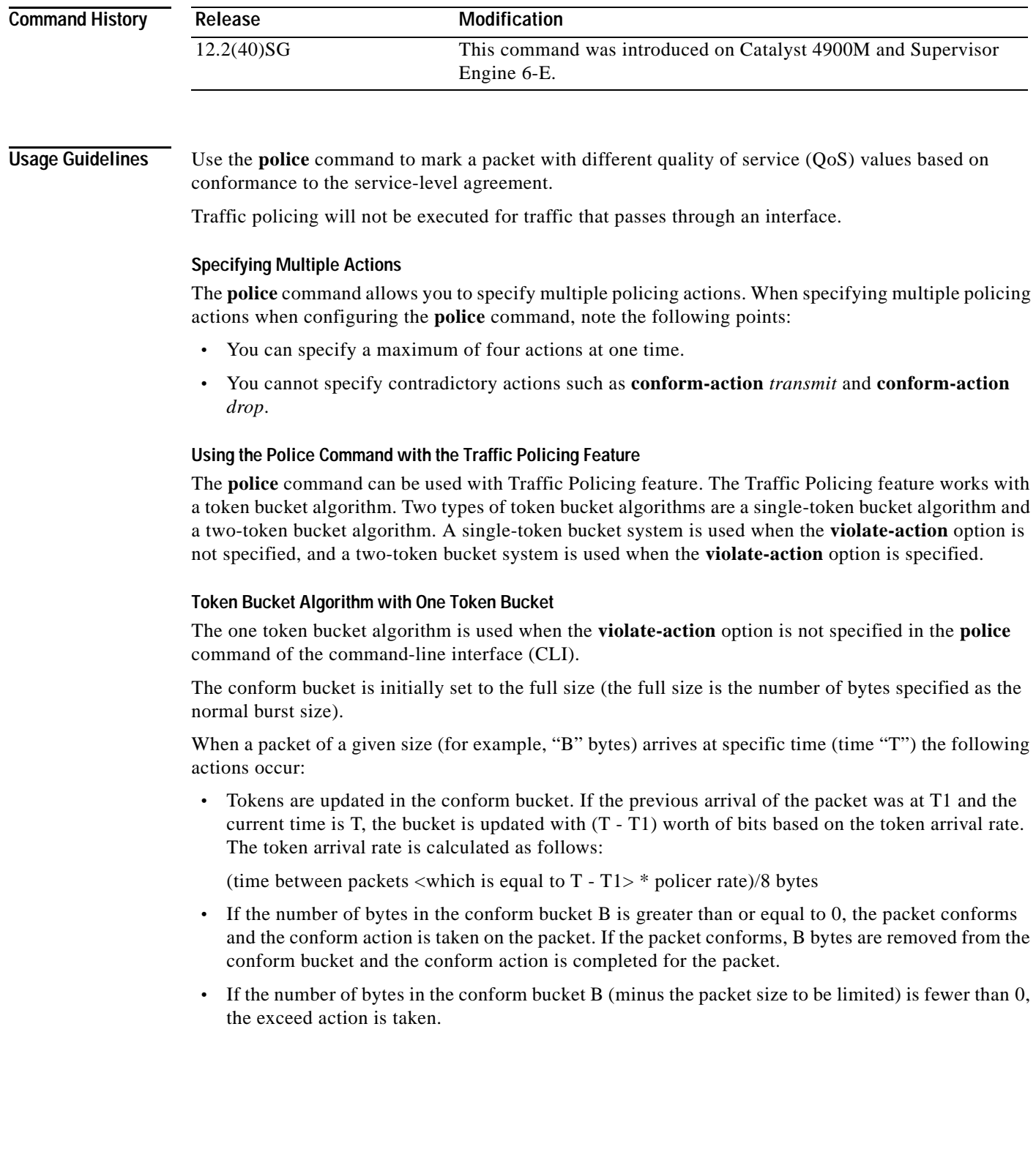

П

### **Token Bucket Algorithm with Two Token Buckets (Refer to RFC 2697)**

The two-token bucket algorithm is used when the **violate-action** is specified in the **police** command CLI.

The conform bucket is initially full (the full size is the number of bytes specified as the normal burst size).

The exceed bucket is initially full (the full exceed bucket size is the number of bytes specified in the maximum burst size).

The tokens for both the conform and exceed token buckets are updated based on the token arrival rate, or committed information rate (CIR).

When a packet of given size (for example, "B" bytes) arrives at specific time (time "T") the following actions occur:

 **•** Tokens are updated in the conform bucket. If the previous arrival of the packet was at T1 and the current arrival of the packet is at t, the bucket is updated with T -T1 worth of bits based on the token arrival rate. The refill tokens are placed in the conform bucket. If the tokens overflow the conform bucket, the overflow tokens are placed in the exceed bucket.

The token arrival rate is calculated as follows:

(time between packets  $\langle$ which is equal to T-T1 $>$ \* policer rate)/8 bytes

- **•** If the number of bytes in the conform bucket B is greater than or equal to 0, the packet conforms and the conform action is taken on the packet. If the packet conforms, B bytes are removed from the conform bucket and the conform action is taken. The exceed bucket is unaffected in this scenario.
- **•** If the number of bytes in the conform bucket B is less than 0, the excess token bucket is checked for bytes by the packet. If the number of bytes in the exceed bucket B is greater than or equal to 0, the exceed action is taken and B bytes are removed from the exceed token bucket. No bytes are removed from the conform bucket.
- **•** If the number bytes in the exceed bucket B is fewer than 0, the packet violates the rate and the violate action is taken. The action is complete for the packet.

### **Examples Token Bucket Algorithm with One Token Bucket**

This example shows how to define a traffic class (using the **class-map** command) and associate the match criteria from the traffic class with the Traffic Policing configuration, which is configured in the service policy (using the **policy-map** command). The **service-policy** command is then used to attach this service policy to the interface.

In this particular example, Traffic Policing is configured with the average rate at 8000 bits per second and the normal burst size at 1000 bytes for all packets leaving Gigabit Ethernet interface 6/1:

```
Switch# configure terminal
Enter configuration commands, one per line. End with CNTL/Z.
Switch(config)# class-map access-match
Switch(config-cmap)# match access-group 1
Switch(config-cmap)# exit
Switch(config)# policy-map police-setting
Switch(config-pmap)# class access-match
Switch(config-pmap-c)# police 8000 1000 conform-action transmit exceed-action drop
Switch(config-pmap-c)# exit
Switch(config-pmap)# exit
Switch(config)# interface gigabitethernet 6/1
Switch(config-if)# service-policy output police-setting
Switch(config-if)# end
```
 $\mathbf{I}$ 

In this example, the initial token buckets starts full at 1000 bytes. If a 450-byte packet arrives, the packet conforms because enough bytes are available in the conform token bucket. The conform action (send) is taken by the packet and 450 bytes are removed from the conform token bucket (leaving 550 bytes).

If the next packet arrives 0.25 seconds later, 250 bytes are added to the token bucket ((0.25 \* 8000)/8), leaving 800 bytes in the token bucket. If the next packet is 900 bytes, the packet exceeds and the exceed action (drop) is taken. No bytes are taken from the token bucket.

### **Token Bucket Algorithm with Two Token Buckets Example (Refer to RFC 2697)**

In this particular example, Traffic Policing is configured with the average rate at 8000 bits per second, the normal burst size at 1000 bytes, and the excess burst size at 1000 bytes for all packets leaving Gigabit Ethernet interface 6/1.

```
Switch# configure terminal
Enter configuration commands, one per line. End with CNTL/Z.
Switch(config)# class-map access-match
Switch(config-cmap)# match access-group 1
Switch(config-cmap)# exit
Switch(config)# policy-map police-setting
Switch(config-pmap)# class access-match
Switch(config-pmap-c)# police 8000 1000 1000 conform-action transmit exceed-action 
set-qos-transmit 1 violate-action drop
Switch(config-pmap-c)# exit
Switch(config-pmap)# exit
Switch(config)# interface gigabitethernet 6/1
Switch(config-if)# service-policy output police-setting
Switch(config-if)# end
```
In this example, the initial token buckets starts full at 1000 bytes. If a 450-byte packet arrives, the packet conforms because enough bytes are available in the conform token bucket. The conform action (send) is taken by the packet and 450 bytes are removed from the conform token bucket (leaving 550 bytes).

If the next packet arrives 0.25 seconds later, 250 bytes are added to the conform token bucket ((0.25 \* 8000)/8), leaving 800 bytes in the conform token bucket. If the next packet is 900 bytes, the packet does not conform because only 800 bytes are available in the conform token bucket.

The exceed token bucket, which starts full at 1000 bytes (as specified by the excess burst size) is then checked for available bytes. Because enough bytes are available in the exceed token bucket, the exceed action (set the QoS transmit value of 1) is taken and 900 bytes are taken from the exceed bucket (leaving 100 bytes in the exceed token bucket.

If the next packet arrives 0.40 seconds later, 400 bytes are added to the token buckets ((.40 \* 8000)/8). Therefore, the conform token bucket now has 1000 bytes (the maximum number of tokens available in the conform bucket) and 200 bytes overflow the conform token bucket (because it only 200 bytes were needed to fill the conform token bucket to capacity). These overflow bytes are placed in the exceed token bucket, giving the exceed token bucket 300 bytes.

If the arriving packet is 1000 bytes, the packet conforms because enough bytes are available in the conform token bucket. The conform action (transmit) is taken by the packet and 1000 bytes are removed from the conform token bucket (leaving 0 bytes).

If the next packet arrives 0.20 seconds later, 200 bytes are added to the token bucket ((.20 \* 8000)/8). Therefore, the conform bucket now has 200 bytes. If the arriving packet is 400 bytes, the packet does not conform because only 200 bytes are available in the conform bucket. Similarly, the packet does not exceed because only 300 bytes are available in the exceed bucket. Therefore, the packet violates and the violate action (drop) is taken.

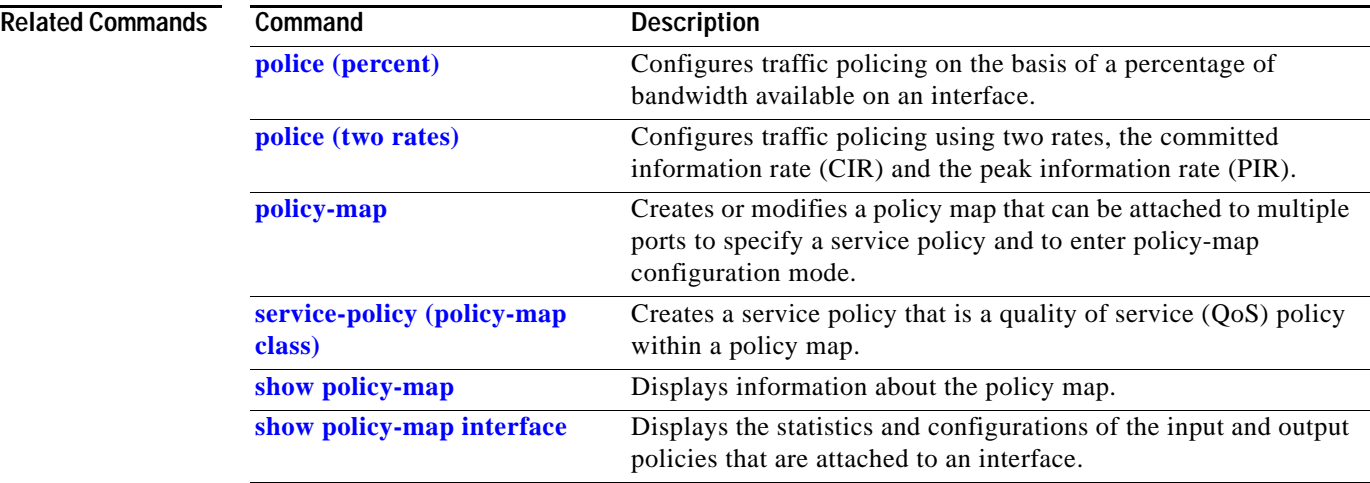

# <span id="page-501-0"></span>**police (percent)**

To configure traffic policing on the basis of a percentage of bandwidth available on an interface, use the **police** command in QoS policy-map class configuration mode. To remove traffic policing from the configuration, use the **no** form of this command.

**police cir percent** *percent* [**bc** *conform-burst-in-msec*] [**pir percent** *percentage*] [**be** *peak-burst-inmsec*]

**no police cir percent** *percent* [**bc** *conform-burst-in-msec*] [**pir percent** *percentage*] [**be** *peak-burst-inmsec*]

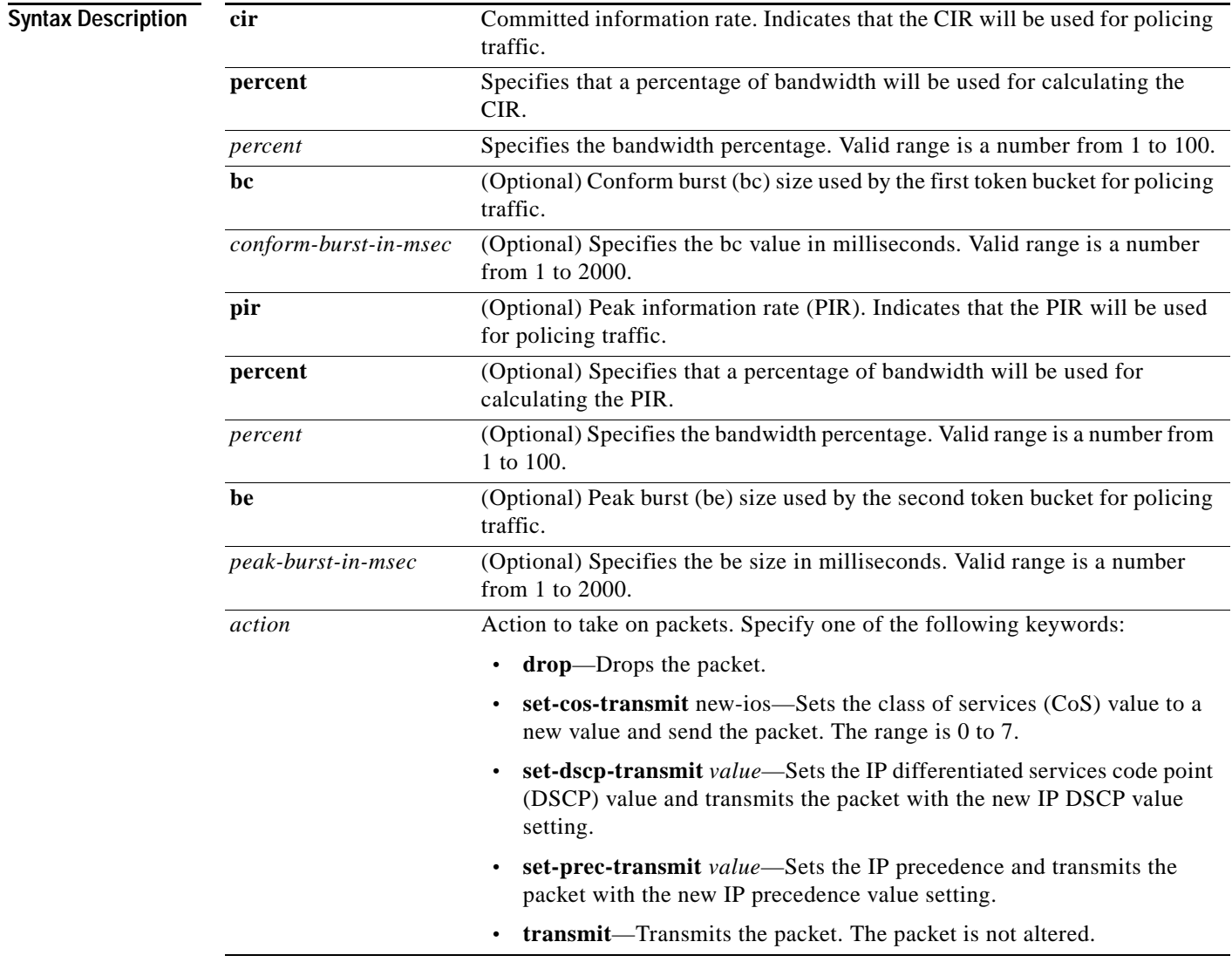

**Command Default** This command is disabled by default.

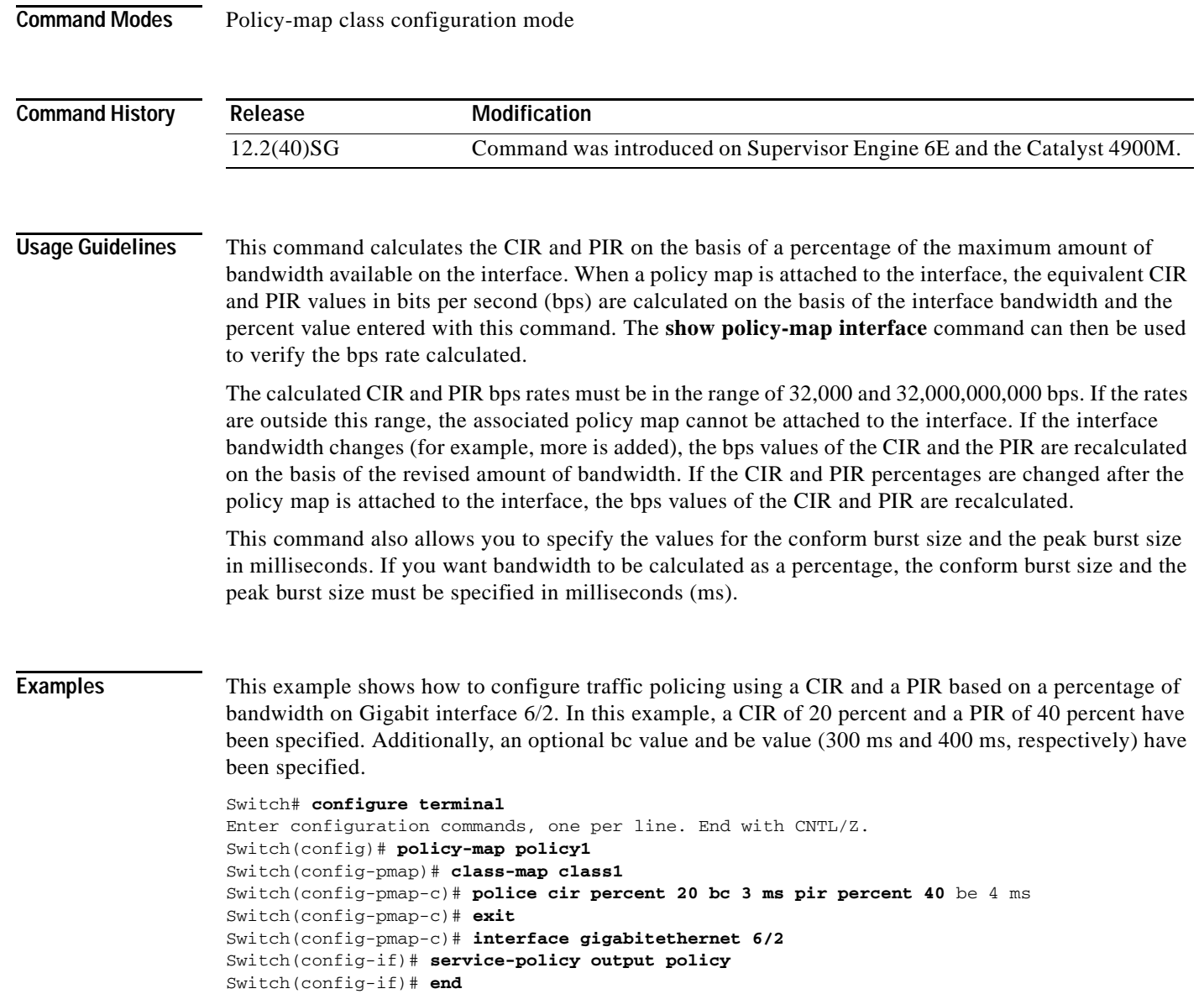

## **police rate**

To configure single or dual rate policer, use the **police rate** command in policy-map configuration mode. To remove traffic policing from the configuration, use the **no** form of this command.

### **Syntax for Bytes Per Second**

- **police rate** *units* **bps** [**burst** *burst-in-bytes* **bytes**] [**peak-rate** *peak-rate-in-bps* **bps**] [**pack-burst** *peak-burst-in-bytes* **bytes**]
- **no police rate** *units* **bps** [**burst** *burst-in-bytes* **bytes**] [**peak-rate** *peak-rate-in-bps* **bps**] [**pack-burst** *peak-burst-in-bytes* **bytes**]

**Syntax for Percent**

**police rate percent** *percentage* [**burst** *ms* **ms**] [**peak-rate** *percent* **percentage**] [**pack-burst** *ms* **ms**]

**no police rate percent** *percentage* [**burst** *ms* **ms**] [**peak-rate** *percent* **percentage**] [**pack-burst** *ms* **ms**]

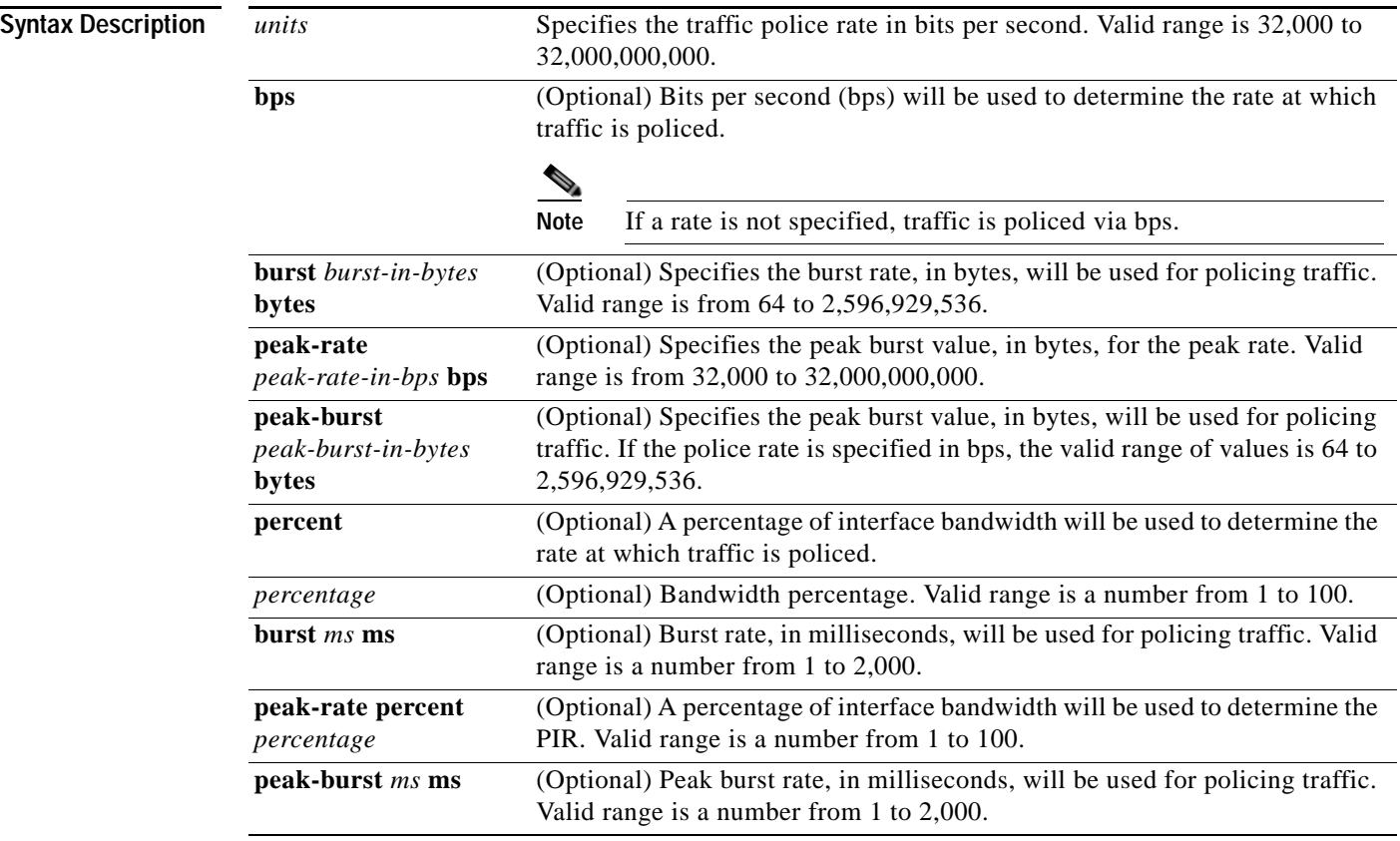

**Command Default** This command is disabled by default.
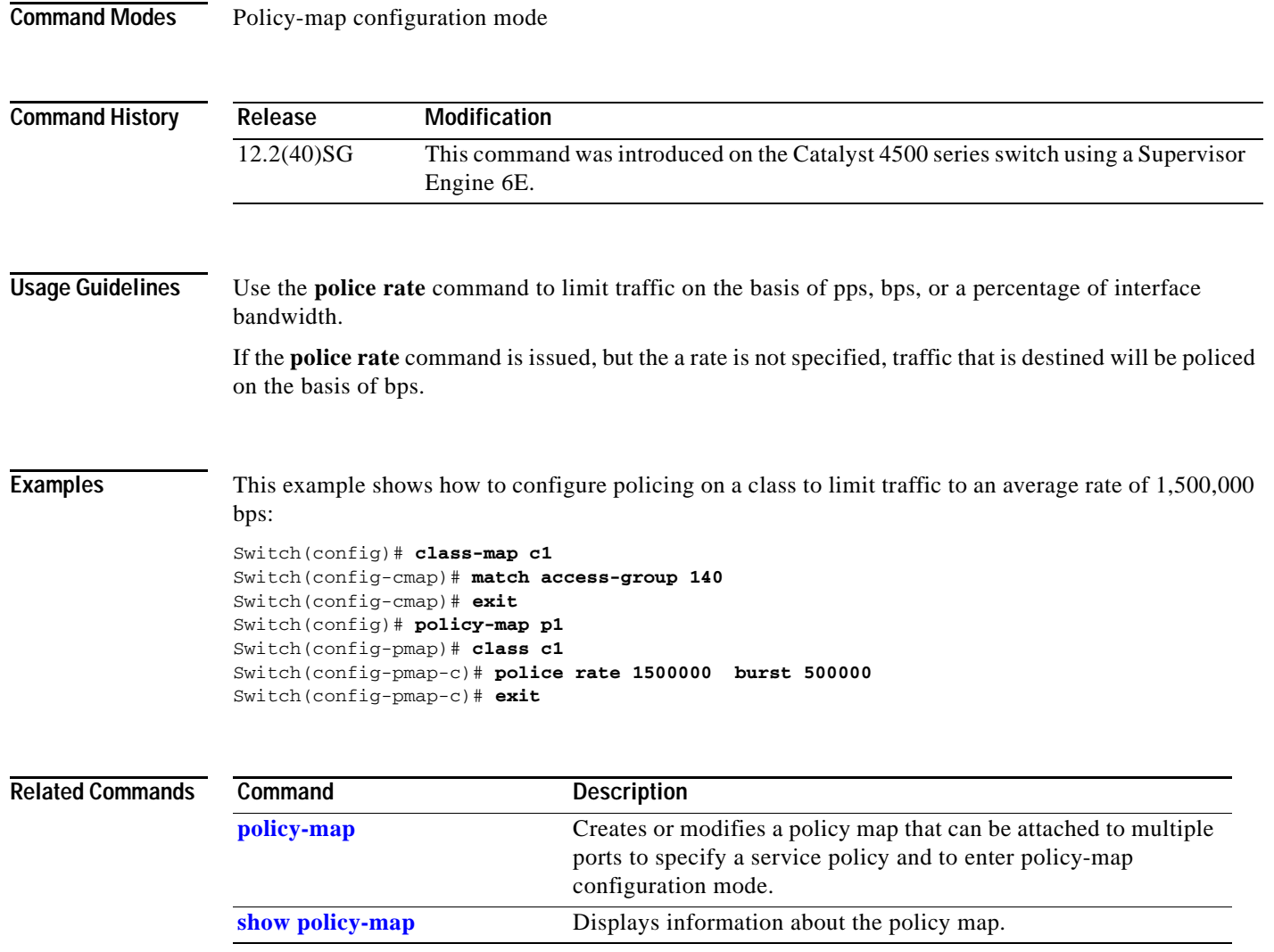

## **police (two rates)**

To configure traffic policing using two rates, the committed information rate (CIR) and the peak information rate (PIR), use the **police** command in policy-map configuration mode. To remove two-rate traffic policing from the configuration, use the **no** form of this command.

- **police cir** *cir* [**bc** *conform-burst*] **pir** *pir* [**be** *peak-burst*] [**conform-action** *action* [**exceed-action** *action* [**violate-action** *action*]]]
- **no police cir** *cir* [**bc** *conform-burst*] **pir** *pir* [**be** *peak-burst*] [**conform-action** *action* [**exceed-action** *action* [**violate-action** *action*]]]

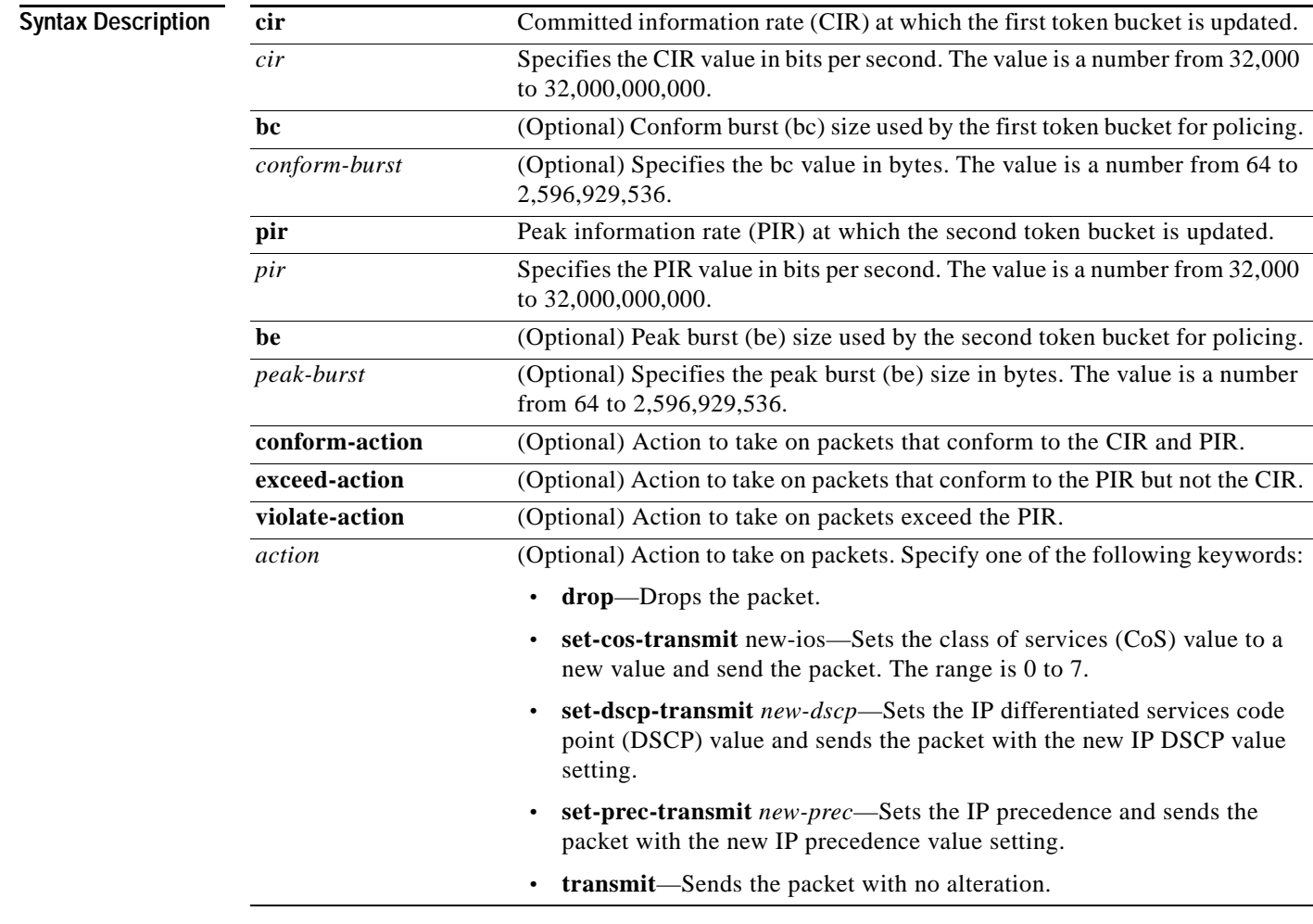

**Command Default** This command is disabled by default.

**Command Modes** Policy-map configuration mode

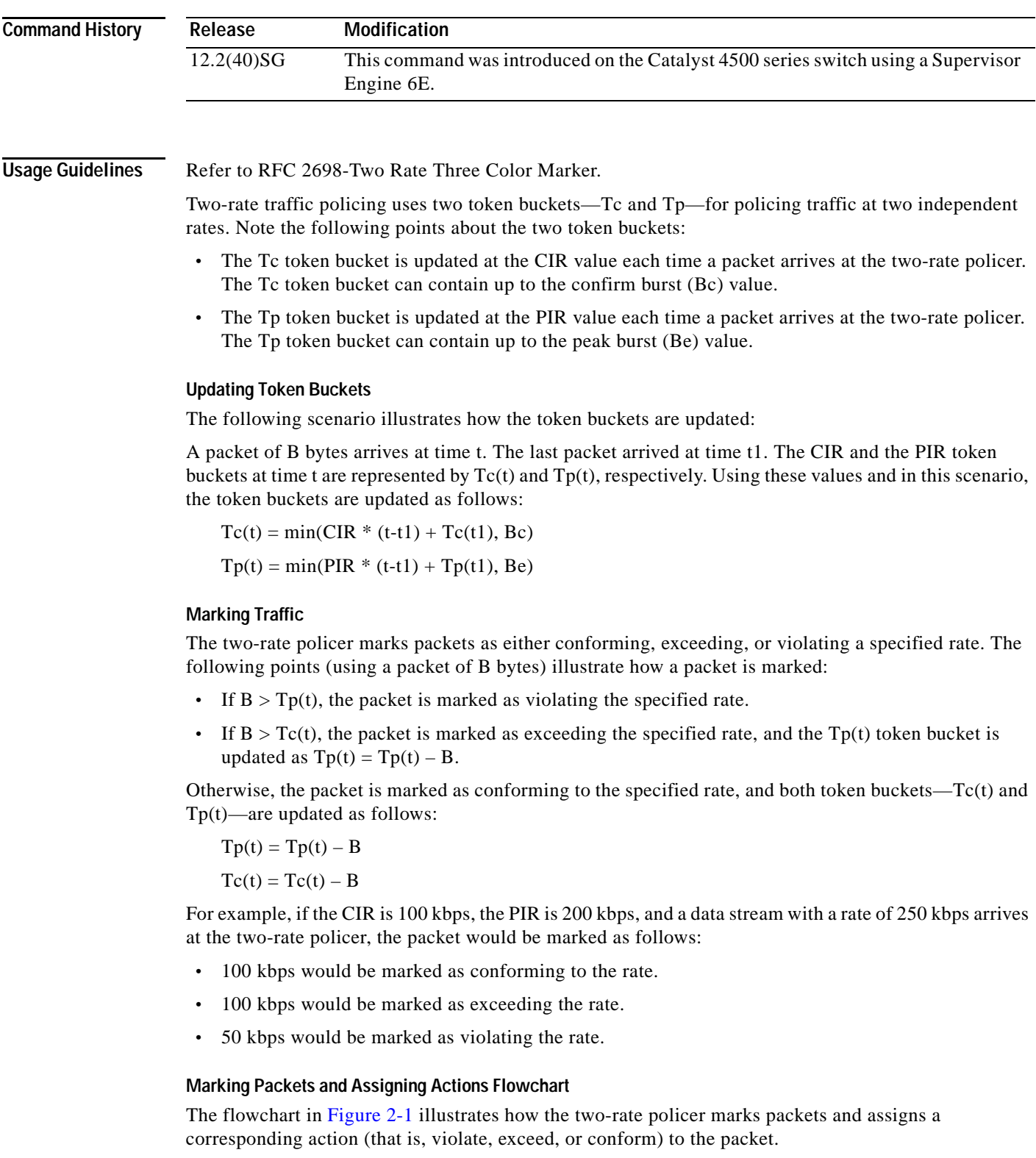

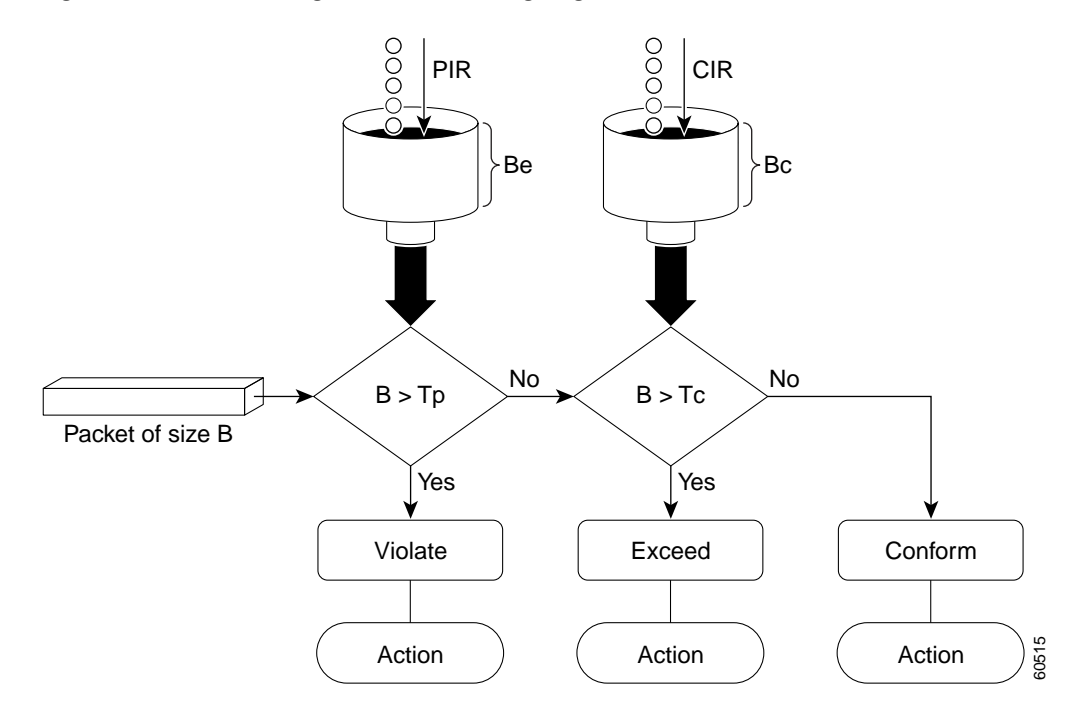

#### <span id="page-507-0"></span>*Figure 2-1 Marking Packets and Assigning Actions with the Two-Rate Policer*

**Examples** This example shows how to configure two-rate traffic policing on a class to limit traffic to an average committed rate of 500 kbps and a peak rate of 1 Mbps:

```
Switch# configure terminal
Enter configuration commands, one per line. End with CNTL/Z.
Switch(config)# class-map police
Switch(config-cmap)# match access-group 101
Switch(config-cmap)# policy-map policy1
Switch(config-pmap)# class police
Switch(config-pmap-c)# police cir 500000 bc 10000 pir 1000000 be 10000 conform-action
transmit exceed-action set-prec-transmit 2 violate-action drop
Switch(config-pmap-c)# interface gigabitethernet 6/1
Switch(config-if)# service-policy output policy1
Switch(config-if)# end
Switch# show policy-map policy1
Policy Map policy1
 Class police
   police cir 500000 conform-burst 10000 pir 1000000 peak-burst 10000 conform-action 
transmit exceed-action set-prec-transmit 2 violate-action drop
```
Switch#

Traffic marked as conforming to the average committed rate (500 kbps) will be sent as is. Traffic marked as exceeding 500 kbps, but not exceeding 1 Mbps, will be marked with IP Precedence 2 and then sent. All traffic marked as exceeding 1 Mbps will be dropped. The burst parameters are set to 10000 bytes.

In the following example, 1.25 Mbps of traffic is sent ("offered") to a policer class:

```
Switch# show policy-map interface gigabitethernet 6/1
```

```
GigabitEthernet6/1
  Service-policy output: policy1
  Class-map: police (match all)
   148803 packets, 36605538 bytes
   30 second offered rate 1249000 bps, drop rate 249000 bps
   Match: access-group 101
   police:
    cir 500000 bps, conform-burst 10000, pir 1000000, peak-burst 100000
    conformed 59538 packets, 14646348 bytes; action: transmit
    exceeded 59538 packets, 14646348 bytes; action: set-prec-transmit 2
    violated 29731 packets, 7313826 bytes; action: drop
    conformed 499000 bps, exceed 500000 bps violate 249000 bps
  Class-map: class-default (match-any)
   19 packets, 1990 bytes
   30 seconds offered rate 0 bps, drop rate 0 bps
   Match: any
Switch#
```
The two-rate policer marks 500 kbps of traffic as conforming, 500 kbps of traffic as exceeding, and 250 kbps of traffic as violating the specified rate. Packets marked as conforming to the rate will be sent as is, and packets marked as exceeding the rate will be marked with IP Precedence 2 and then sent. Packets marked as violating the rate are dropped.

**The Contract of the Contract of the Contract of the Contract of the Contract of the Contract of the Contract o** 

### <span id="page-509-0"></span>**policy-map**

To create or modify a policy map that can be attached to multiple ports to specify a service policy and to enter policy-map configuration mode, use the **policy-map** global configuration command. To delete an existing policy map and to return to global configuration mode, use the **no** form of this command.

**policy-map** *policy-map-name*

**no policy-map** *policy-map-name*

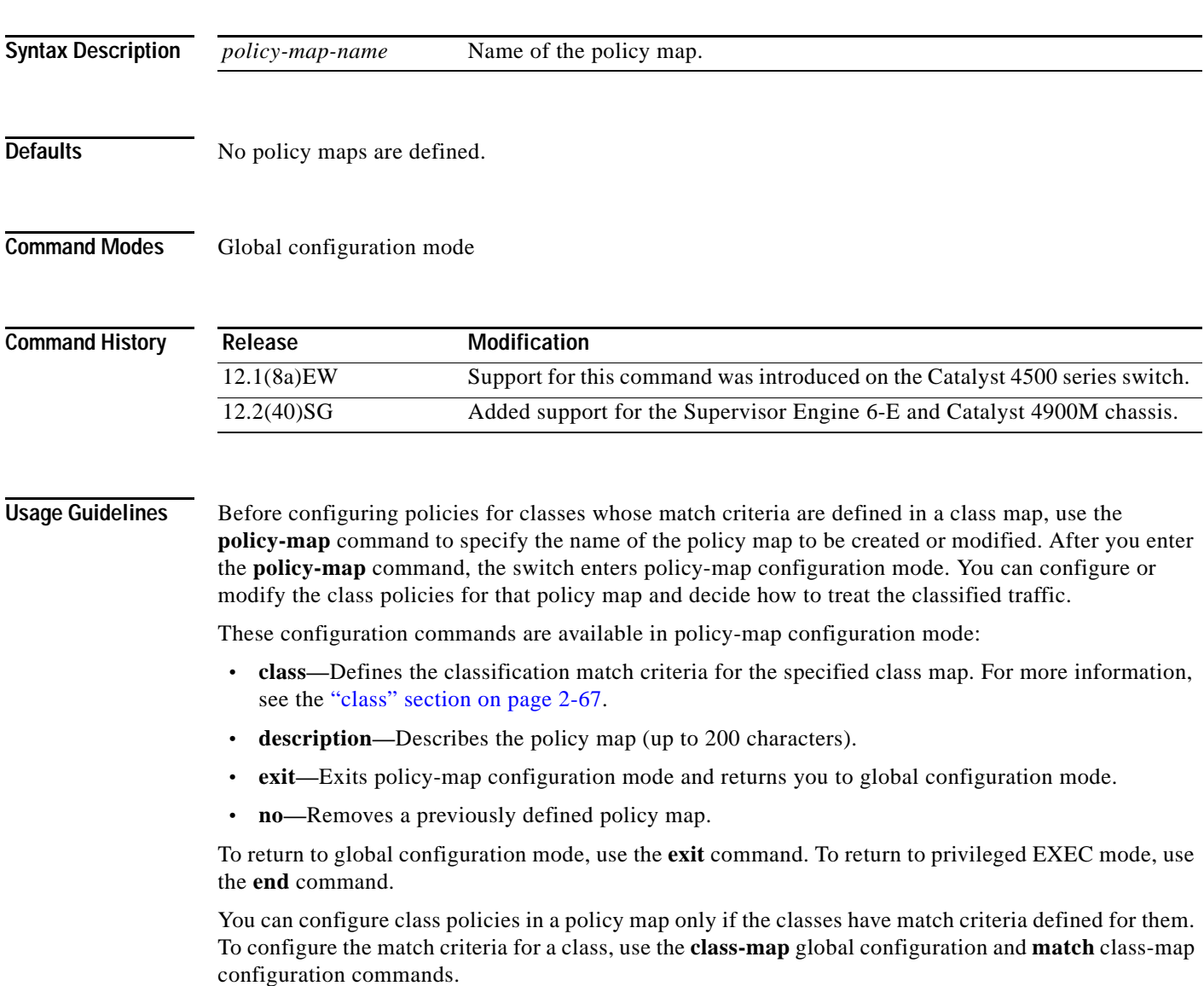

**Examples** This example shows how to create a policy map called policy1. When attached to the ingress direction, it matches all the inbound traffic defined in class1, sets the IP DSCP to 10, and polices the traffic at an average rate of 1 Mbps and bursts at 20 KB. Traffic exceeding the profile is marked down to a DSCP value obtained from the policed-DSCP map and then sent. This policer action is applicable on all Catalyst 4500 supervisor engines except the Supervisor Engine 6-E and Catalyst 4900M chassis.

```
Switch# configure terminal
Switch(config)# policy-map policy1
Switch(config-pmap)# class class1
Switch(config-pmap-c)# set ip dscp 10
Switch(config-pmap-c)# police 1000000 20000 exceed-action policed-dscp-transmit
Switch(config-pmap-c)# exit
Switch#
```
This example shows how to configure multiple classes in a policy map called policymap2 on a Supervisor Engine 6-E:

```
Switch# configure terminal
Switch(config)# policy-map policymap2
Switch(config-pmap)# class class1
Switch(config-pmap-c)# police 100000 20000 exceed-action 
Switch(config-pmap-c)# set-dscp-transmit cs3
Switch(config-pmap-c)# set-cos-transmit 3
Switch(config-pmap-c)# exit
Switch(config-pmap)# class class2
Switch(config-pmap-c)# police cir 32000 pir 64000 conform-action transmit exceed-action
Switch(config-pmap-c)# set-dscp-transmit cs3 violate-action drop
Switch(config-pmap-c)# exit
Switch(config-pmap)# class class3
Switch(config-pmap-c)# set dscp cs3 
Switch(config-pmap-c)# exit
Switch#
```
This example shows how to delete the policy map called policymap2:

```
Switch# configure terminal
Switch(config)# no policy-map policymap2
Switch#
```
You can verify your settings by entering the **show policy-map** privileged EXEC command.

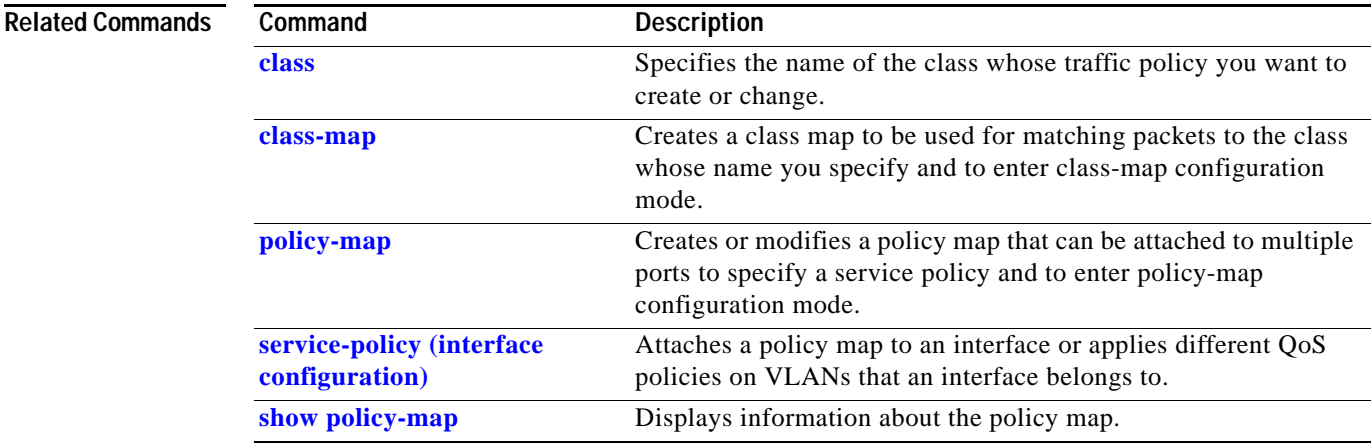

Г

## **port-channel load-balance**

To set the load-distribution method among the ports in the bundle, use the **port-channel load-balance** command. To reset the load distribution to the default, use the **no** form of this command.

**port-channel load-balance** *method*

**no port-channel load-balance**

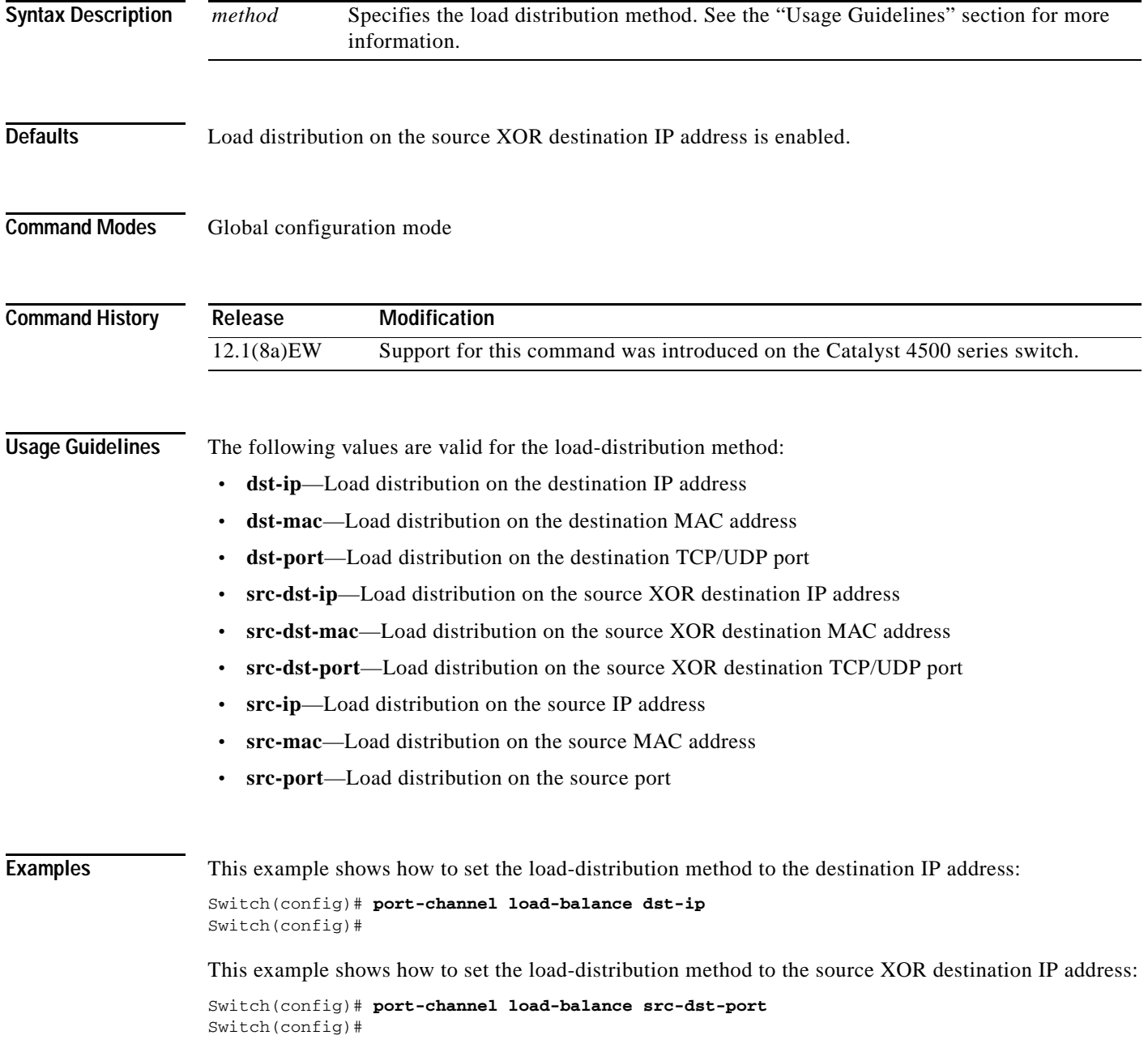

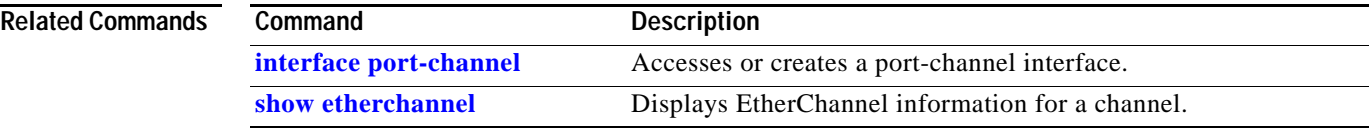

## **port-channel standalone-disable**

To disable the EtherChannel standalone option in a port channel, use the **port-channel standalone-disable** command in interface configuration mode. To enable this option, use the no form of this command.

**port-channel standalone-disable**

**no port-channel standalone-disable**

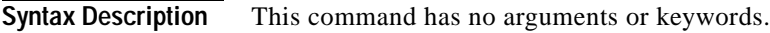

- **Defaults** The standalone option is disabled.
- **Command Modes** Interface configuration mode

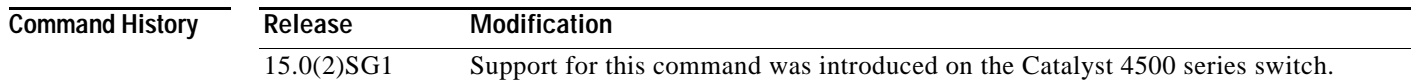

#### **Usage Guidelines** This command can only be used when the port channel protocol type is Link Aggregation Control Protocol (LACP). It allows you to change the current behavior when a physical port cannot bundle with an LACP EtherChannel.

**Examples** The following example shows how to enable the EtherChannel standalone option in a port channel: Switch(config-if)# **no port-channel standalone-disable**

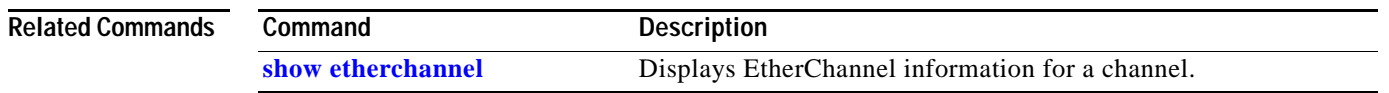

## <span id="page-514-0"></span>**port-security mac-address**

To configure a secure address on an interface for a specific VLAN or VLAN range, use the **port-securit**y **mac-address** command.

**port-security mac-address** *mac\_address*

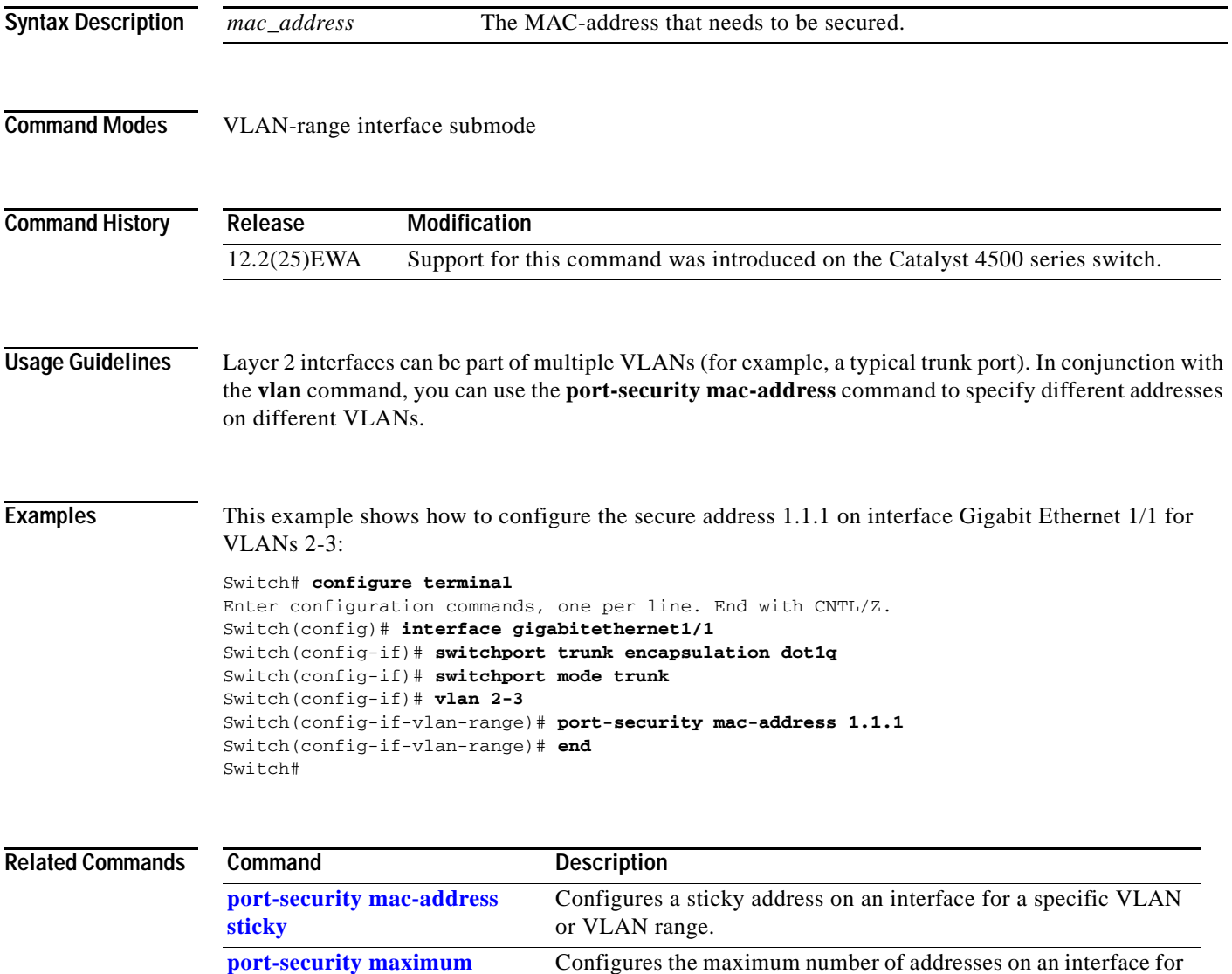

a specific VLAN or VLAN range.

# <span id="page-515-0"></span>**port-security mac-address sticky**

To configure a sticky address on an interface for a specific VLAN or VLAN range, use the **port-security mac-address sticky** command.

**port-security mac-address sticky** *mac\_address*

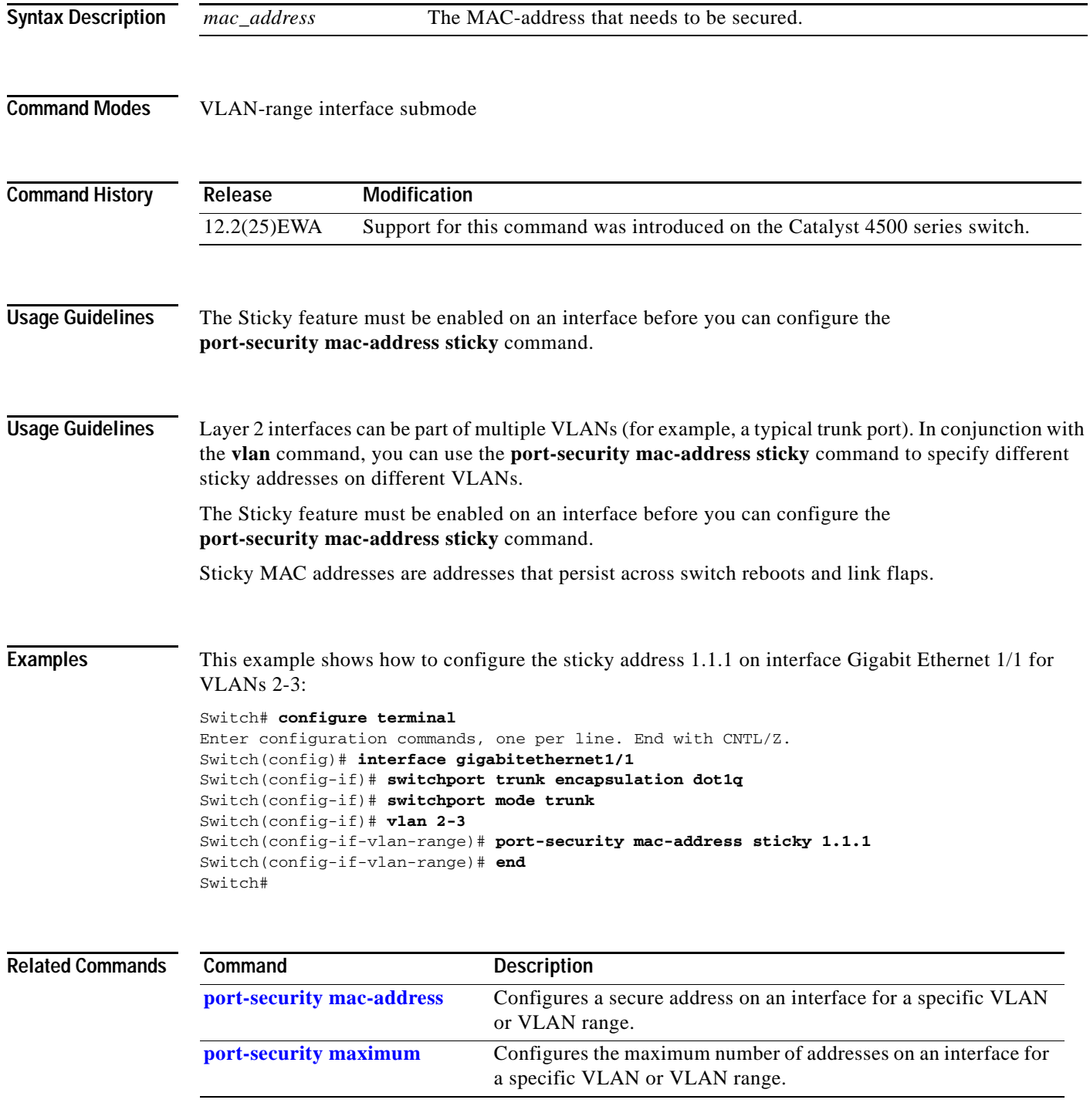

# <span id="page-516-0"></span>**port-security maximum**

To configure the maximum number of addresses on an interface for a specific VLAN or VLAN range, use the **port-security maximum** command.

**port-security maximum** *max\_value*

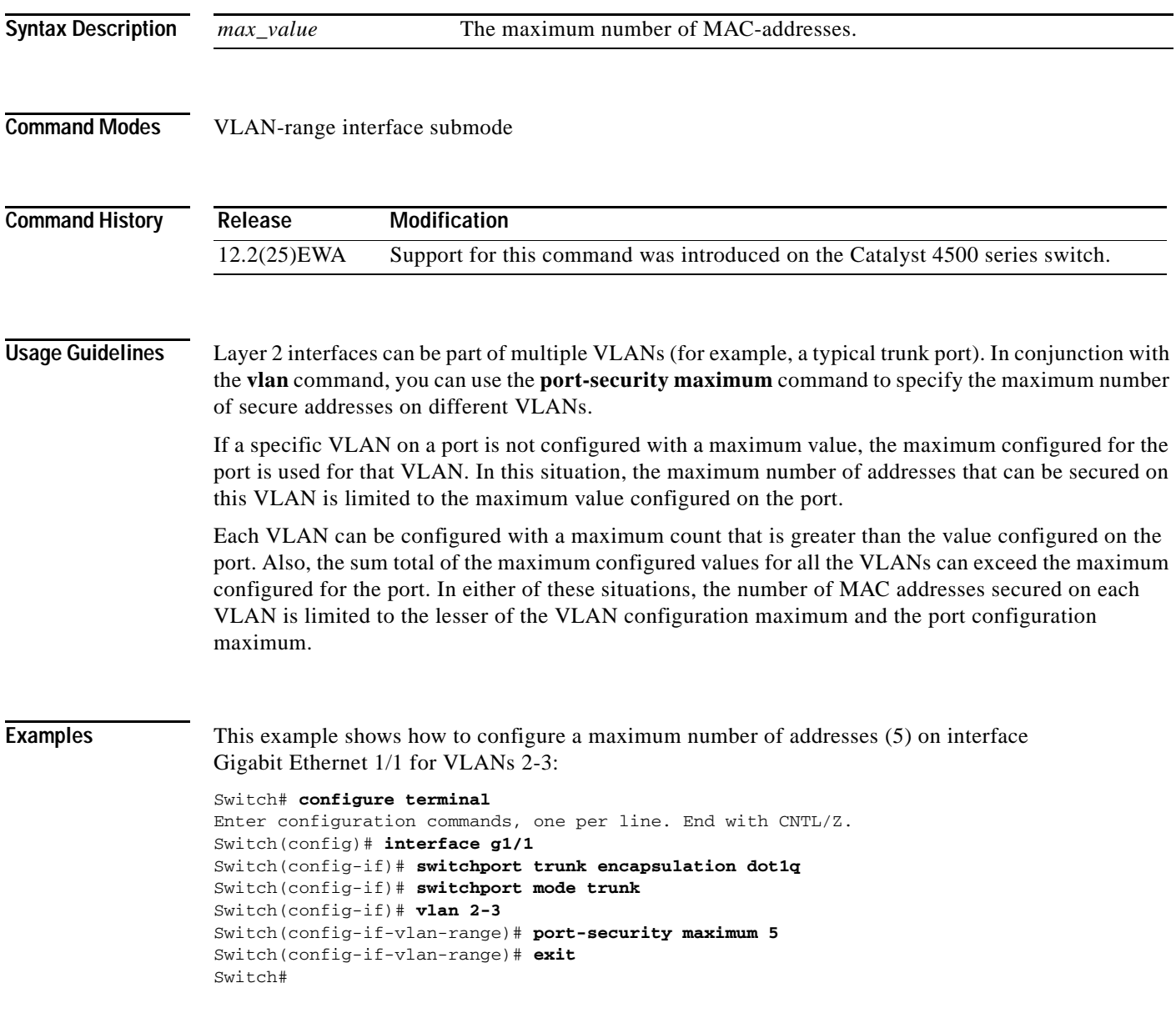

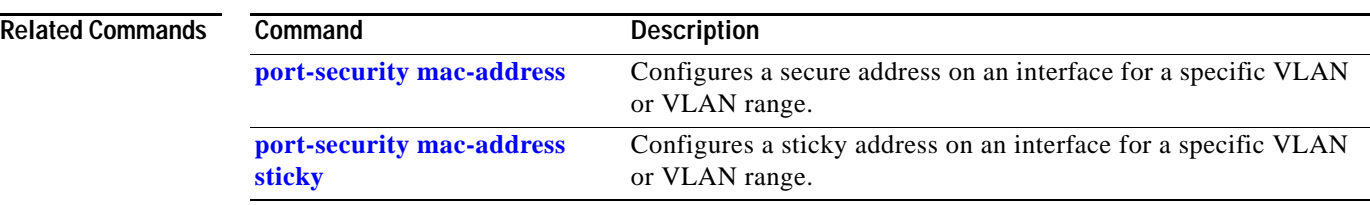

## **power dc input**

To configure the power DC input parameters on the switch, use the **power dc input** command. To return to the default power settings, use the **no** form of this command.

**power dc input** *watts*

**no power dc input** 

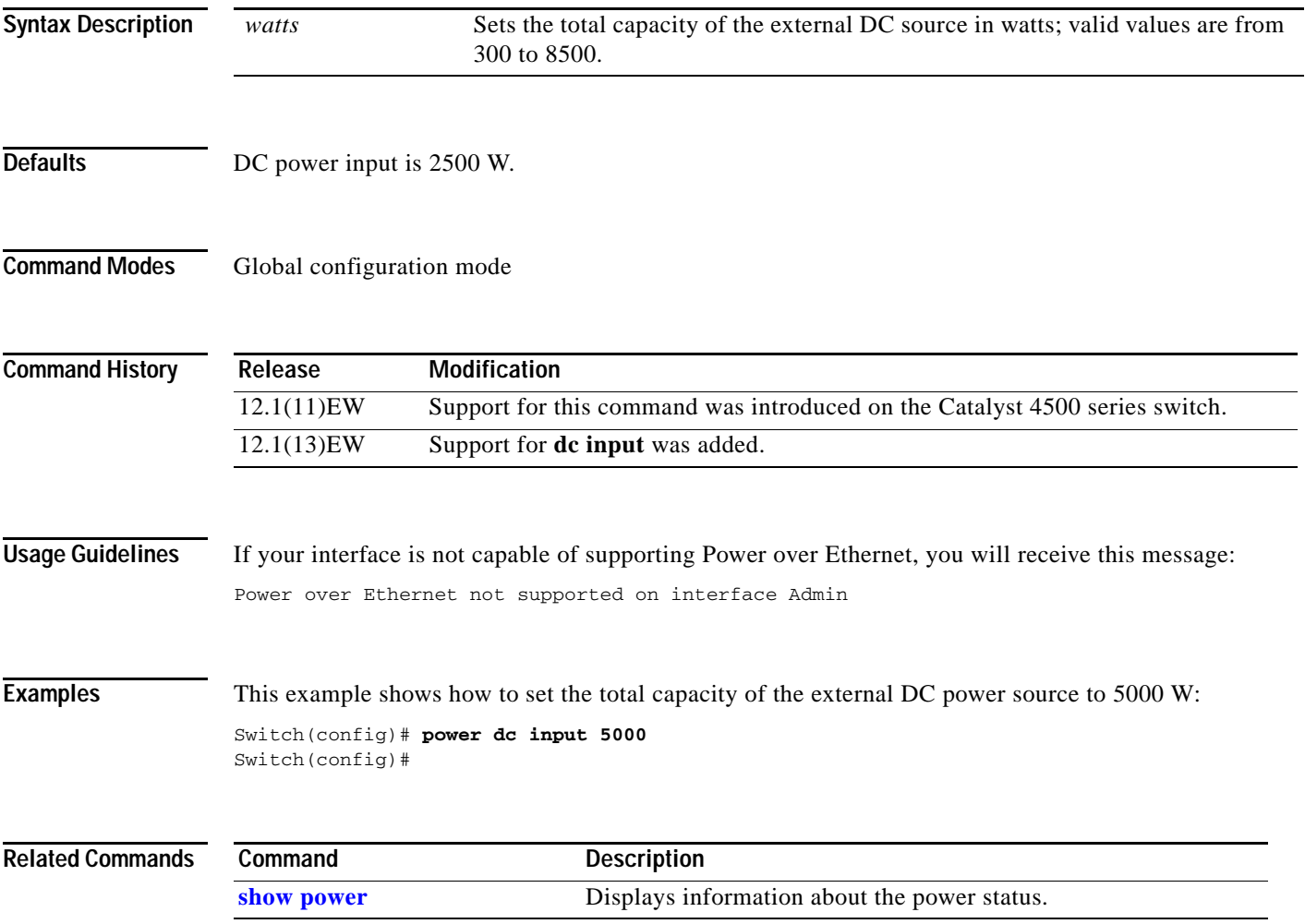

#### **power efficient-ethernet auto**

To enable EEE, use the **power efficient-ethernet auto** command. To disable EEE, use the **no** form of this command.

**power efficient-ethernet auto**

#### **no power efficient-ethernet auto**

- **Syntax Description** This command has no arguments or keywords.
- **Defaults** EEE is disabled
- **Command Modes** Global configuration mode

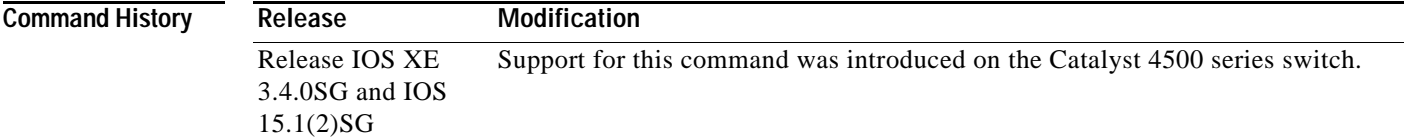

#### **Usage Guidelines** EEE is supported on WS-X4748-UPOE+E and WS-X4748-RJ45-E.

EEE defines support for physical layer devices (PHYs) to operate in Low Power Idle (LPI) mode. When enabled, EEE supports QUIET times during low link utilization allowing both sides of a link to disable portions of each PHY's operating circuitry and save power. This functionality is provided per port and is not enabled by default. To avoid issues with EEE functionality on any port during run-time, Cisco provides the **power efficient-ethernet auto** command to enable or disable EEE.

Because EEE relies on Auto Negotiation pulse to determine whether to activate EEE, the port must initially enable auto negotiation. Furthermore, EEE is the correct action provided the speed is auto 100M, auto 1000M, or auto 100M and 1000M. 10M (either auto or forced mode) does not require EEE for power saving.

**Examples** This example shows how to enable EEE:

Switch# **config t** Switch(config)# **interface gigabitethernet 1/1** Switch(config-if)# **power efficient-ethernet auto** Switch(config-if)# **exit**

<span id="page-520-0"></span>**power inline** 

To set the inline-power state for the inline-power-capable interfaces, use the **power inline** command. To return to the default values, use the **no** form of this command.

**power inline** {**auto** [**max** *milliwatt*] | **never** | **static** [**max** *milliwatt*] | **consumption** *milliwatt*}

**no power inline**

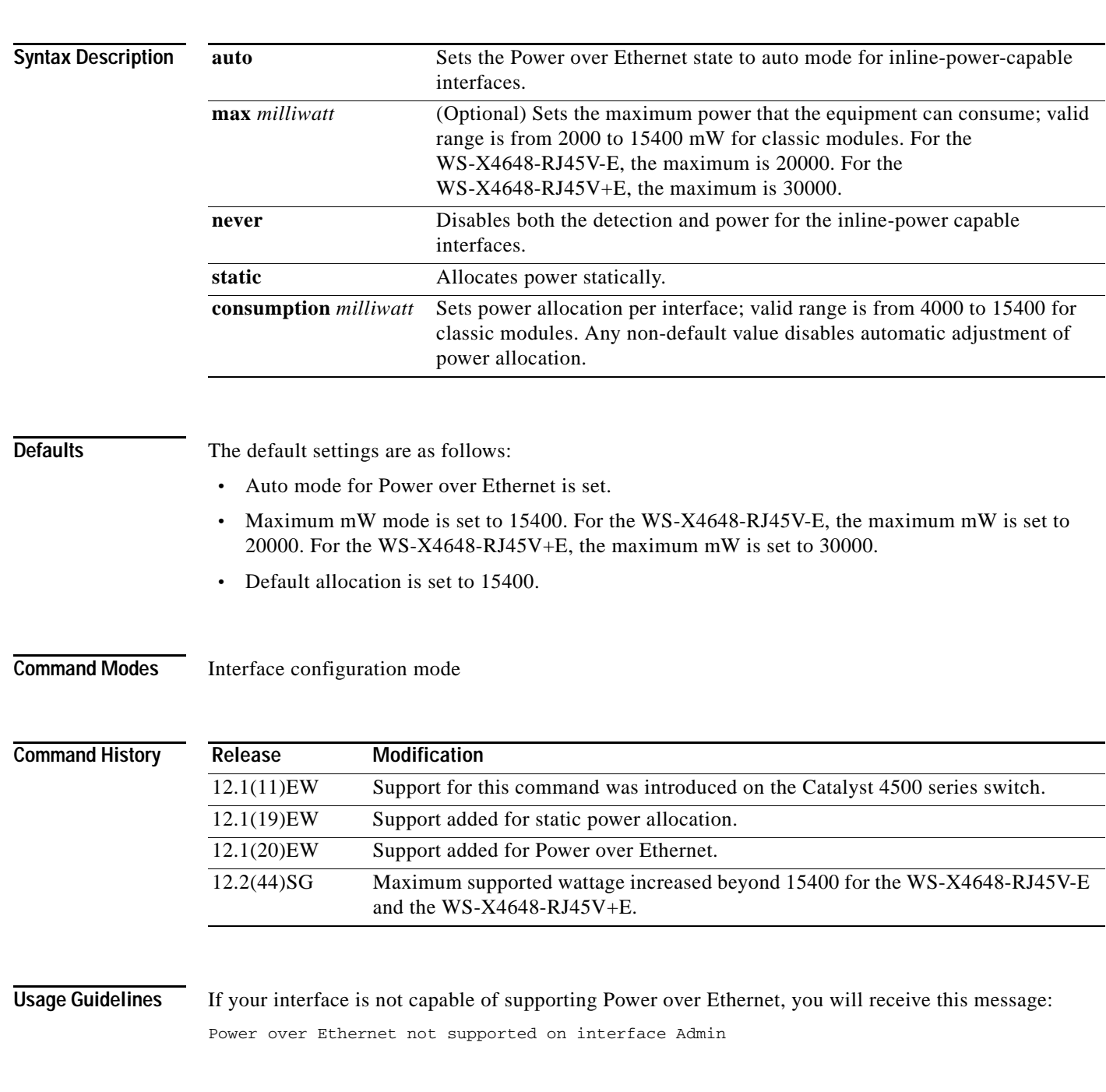

**Examples** This example shows how to set the inline-power detection and power for the inline-power-capable interfaces:

```
Switch# configure terminal
Enter configuration commands, one per line. End with CNTL/Z.
Switch(config)# interface fastethernet 4/1
Switch(config-if)# power inline auto
Switch(config-if)# end
Switch#
```
This example shows how to disable the inline-power detection and power for the inline-power-capable interfaces:

```
Switch# configure terminal
Enter configuration commands, one per line. End with CNTL/Z.
Switch(config)# interface fastethernet 4/1
Switch(config-if)# power inline never
Switch(config-if)# end
Switch#
```
This example shows how to set the permanent Power over Ethernet allocation to 8000 mW for Fast Ethernet interface 4/1 regardless what is mandated either by the 802.3af class of the discovered device or by any CDP packet that is received from the powered device:

```
Switch# configure terminal
Enter configuration commands, one per line. End with CNTL/Z.
Switch(config)# interface fastethernet 4/1
Switch(config-if)# power inline consumption 8000
Switch(config-if)# end
Switch#
```
This example shows how to pre-allocate Power over Ethernet to 16500 mW for Gigabit Ethernet interface 2/1 regardless of what is mandated either by the 802.3af class of the discovered device or by any CDP packet that is received from the powered device:

```
Switch# configure terminal
Enter configuration commands, one per line. End with CNTL/Z.
Switch(config)# interface gigabitethernet 2/1
Switch(config-if)# power inline static max 16500
Switch(config-if)# end
Switch#
```
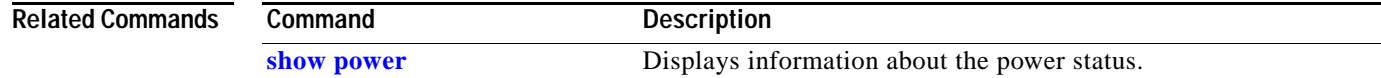

**2-467**

### **power inline consumption**

To set the default power that is allocated to an interface for all the inline-power-capable interfaces on the switch, use the **power inline consumption** command. To return to the default values, use the **no** form of this command.

**power inline consumption default** *milliwatts*

**no power inline consumption default** 

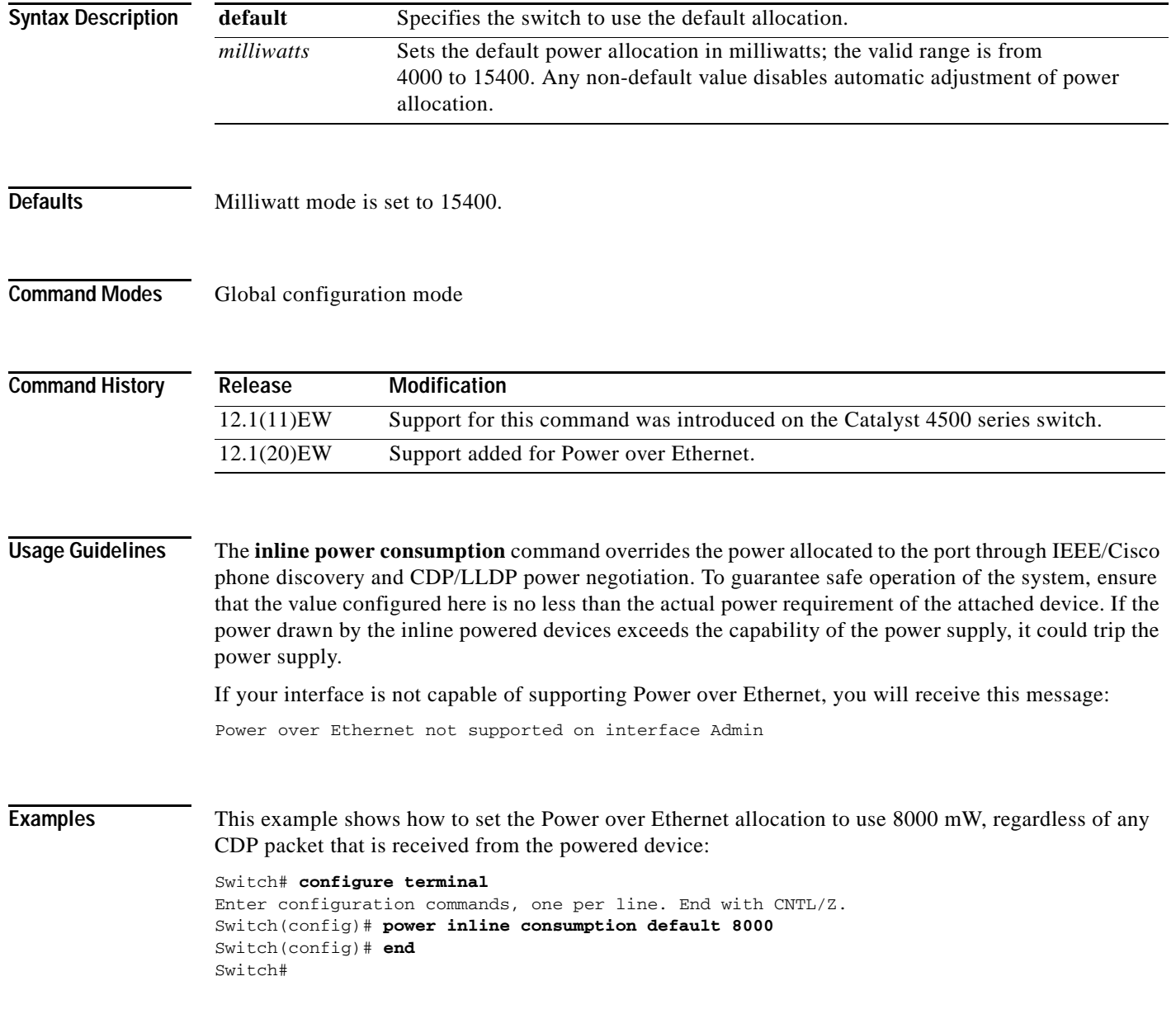

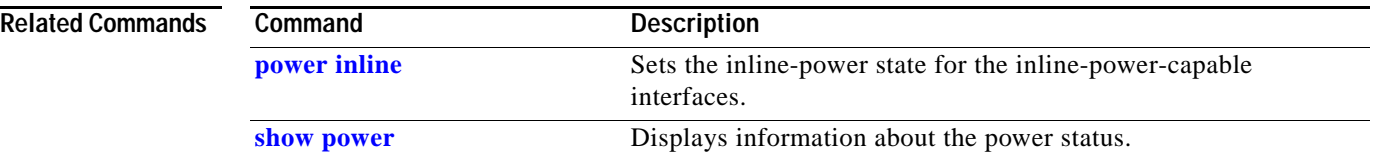

П

## **power inline logging global**

To enable console messages that show when a PoE device has been detected and to show when a PoE device has been removed, use the **power inline logging global** command.

#### **power inline logging global**

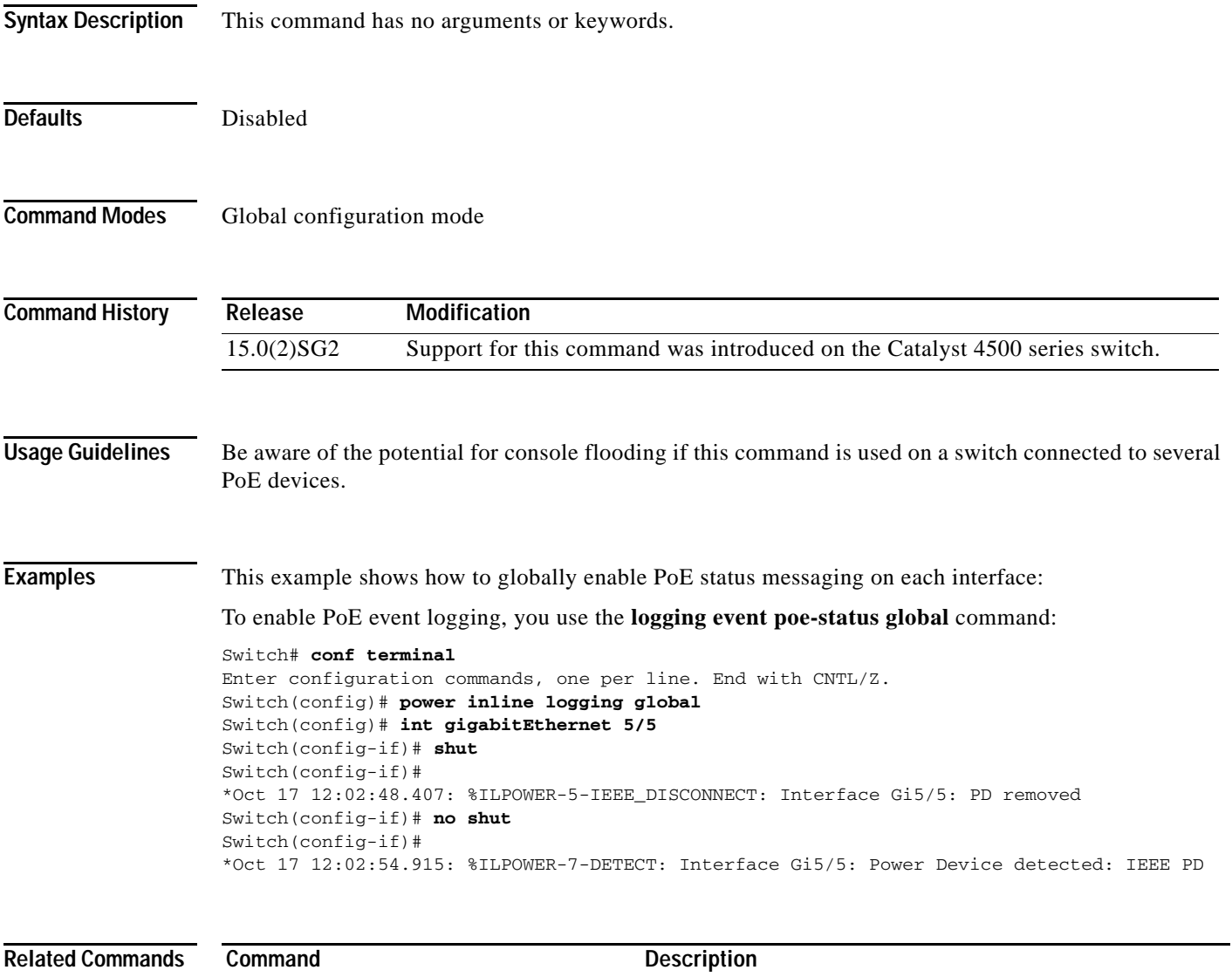

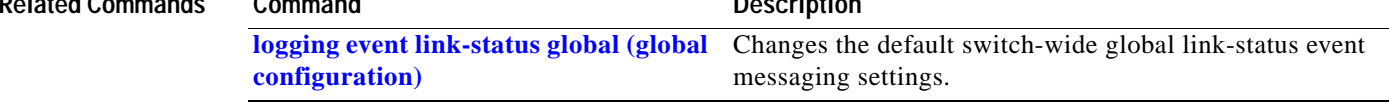

**The Contract of the Contract of the Contract of the Contract of the Contract of the Contract of the Contract o** 

### **power inline police**

To configure Power over Ethernet policing on a particular interface, use the **power inline police**  command. The **no** form of the command disables PoE policing on an interface.

**power inline police** [**action**] [**errdisable** | **log**]

**no power inline police** [**action**] [**errdisable** | **log**]

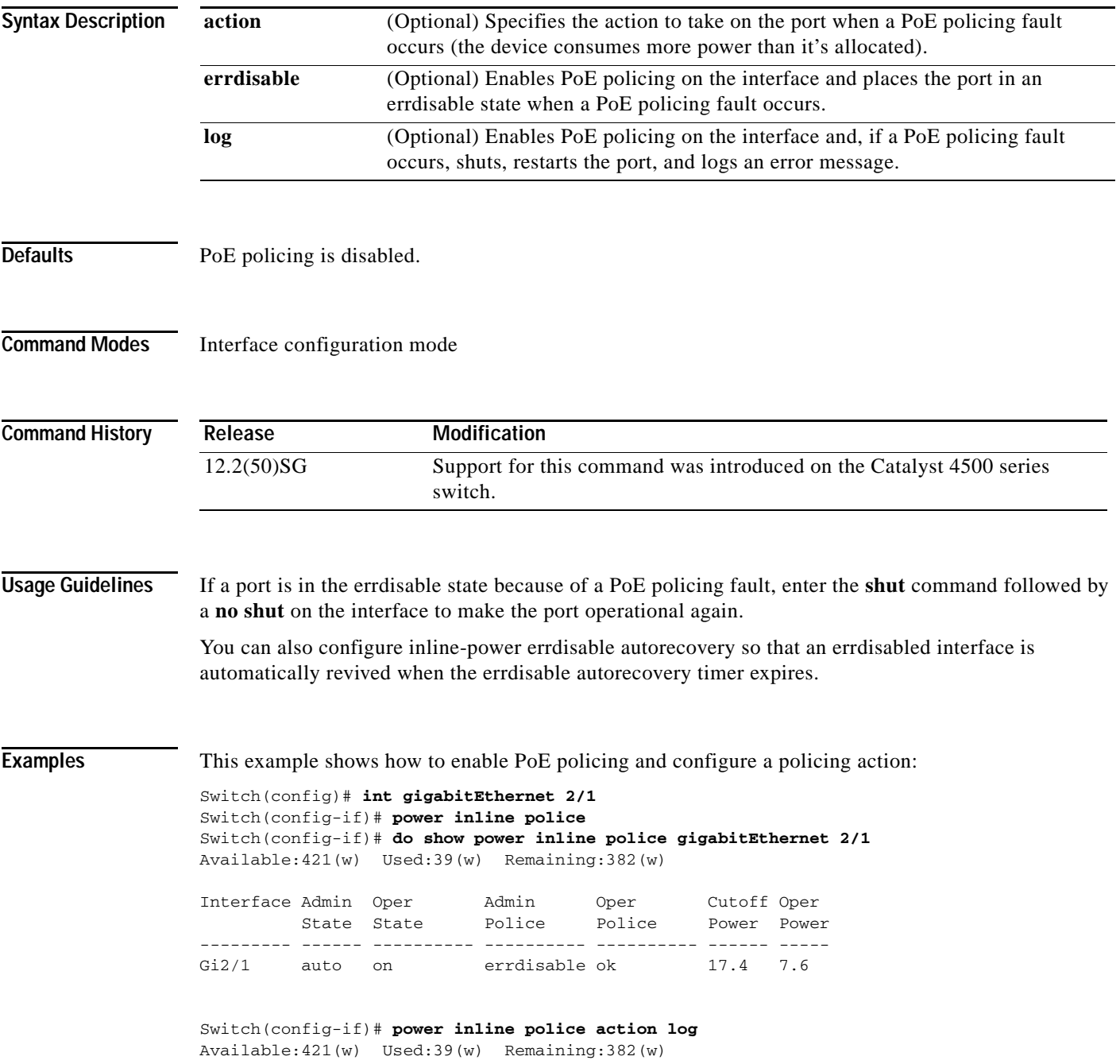

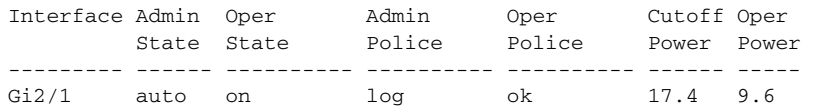

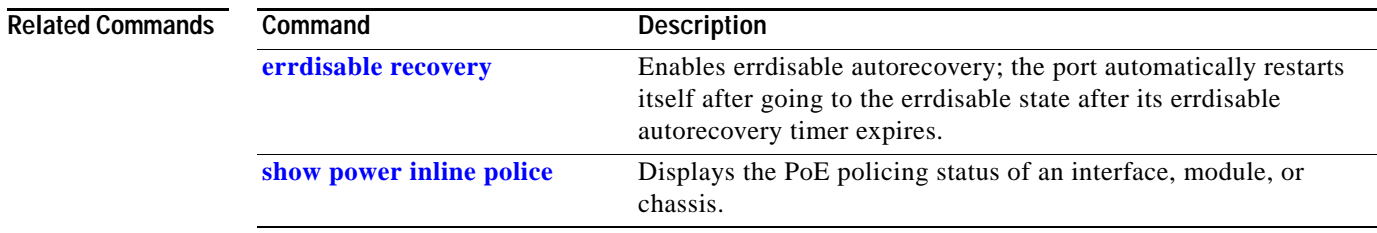

## **power redundancy-mode**

To configure the power settings for the chassis, use the **power redundancy-mode** command. To return to the default setting, use the **default** form of this command.

#### **power redundancy-mode** {**redundant** | **combined**}

**default power redundancy-mode**

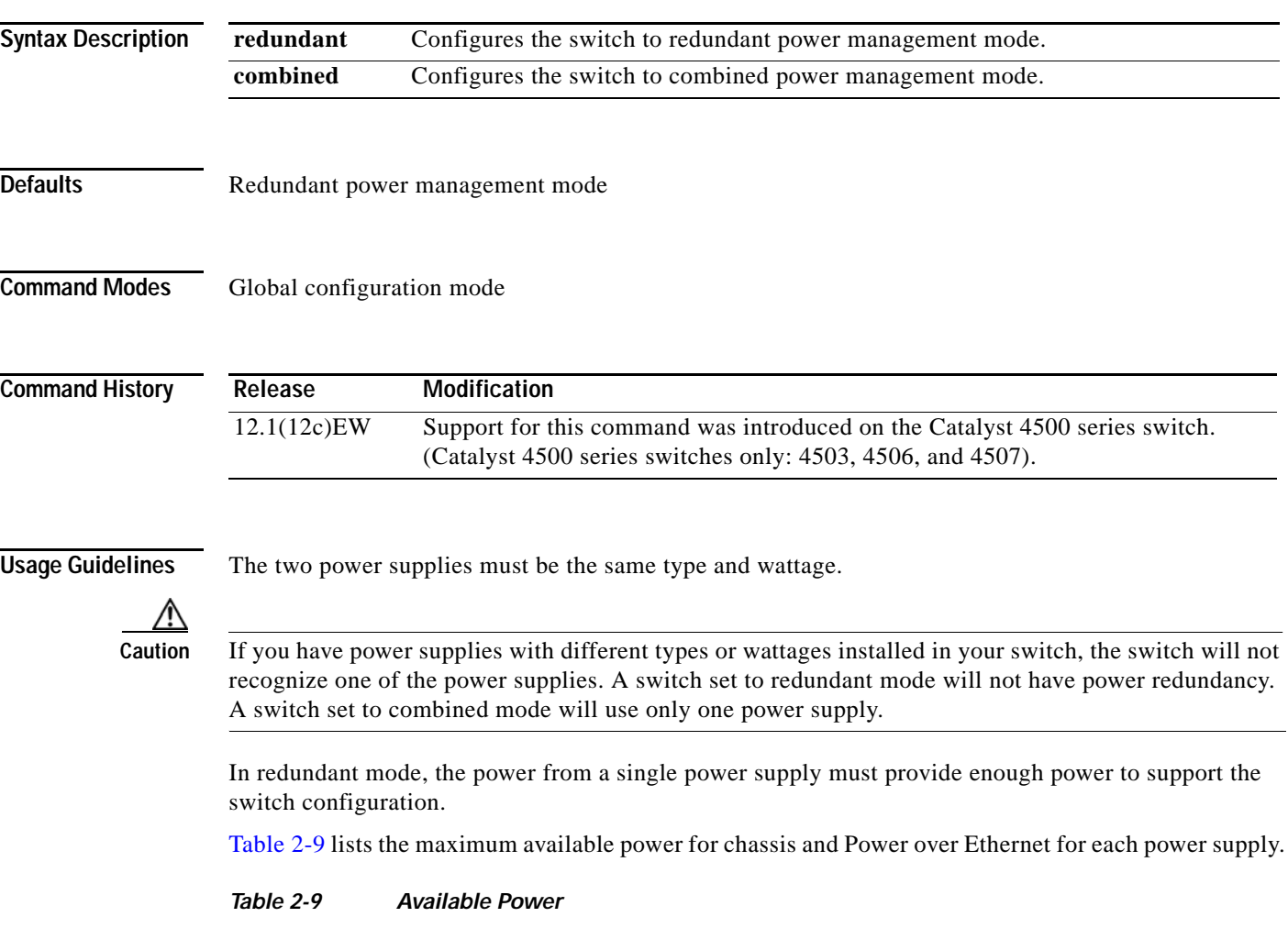

<span id="page-527-0"></span>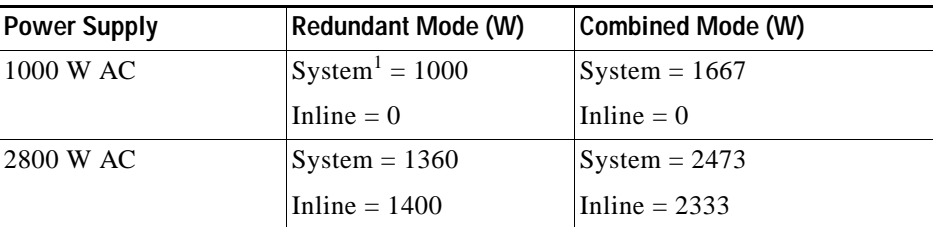

1. The system power includes power for the supervisor engines, all modules, and the fan tray.

 $\overline{\phantom{a}}$ 

**Examples** This example shows how to set the power management mode to combined:

Switch(config)# **power redundancy-mode combined** Switch(config)#

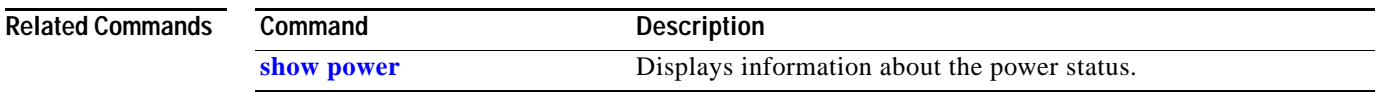

### <span id="page-529-0"></span>**pppoe intermediate-agent (global)**

To enable the PPPoE Intermediate Agent feature on a switch, use the **pppoe intermediate-agent** global configuration command. To disable the feature, use the **no** form of this command.

**pppoe intermediate-agent** 

**no pppoe intermediate-agent**

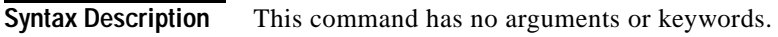

**Defaults** disabled

**Command Modes** Global configuration mode

**Command History Release Modification** 12.2(50)SG Support for this command was introduced on the Catalyst 4500 series switch.

**Usage Guidelines** You must enable PPPoE Intermediate Agent globally on a switch before you can use PPPoE Intermediate Agent on an interface or interface VLAN.

**Examples** This example shows how to enable PPPoE Intermediate Agent on a switch: Switch(config)# **pppoe intermediate-agent**

This example shows how to disable PPPoE Intermediate Agent on a switch:

Switch(config)# **no pppoe intermediate-agent**

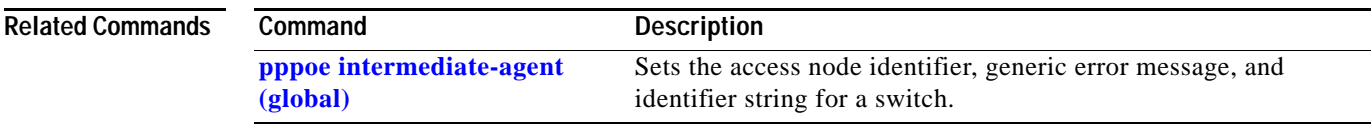

<span id="page-530-0"></span>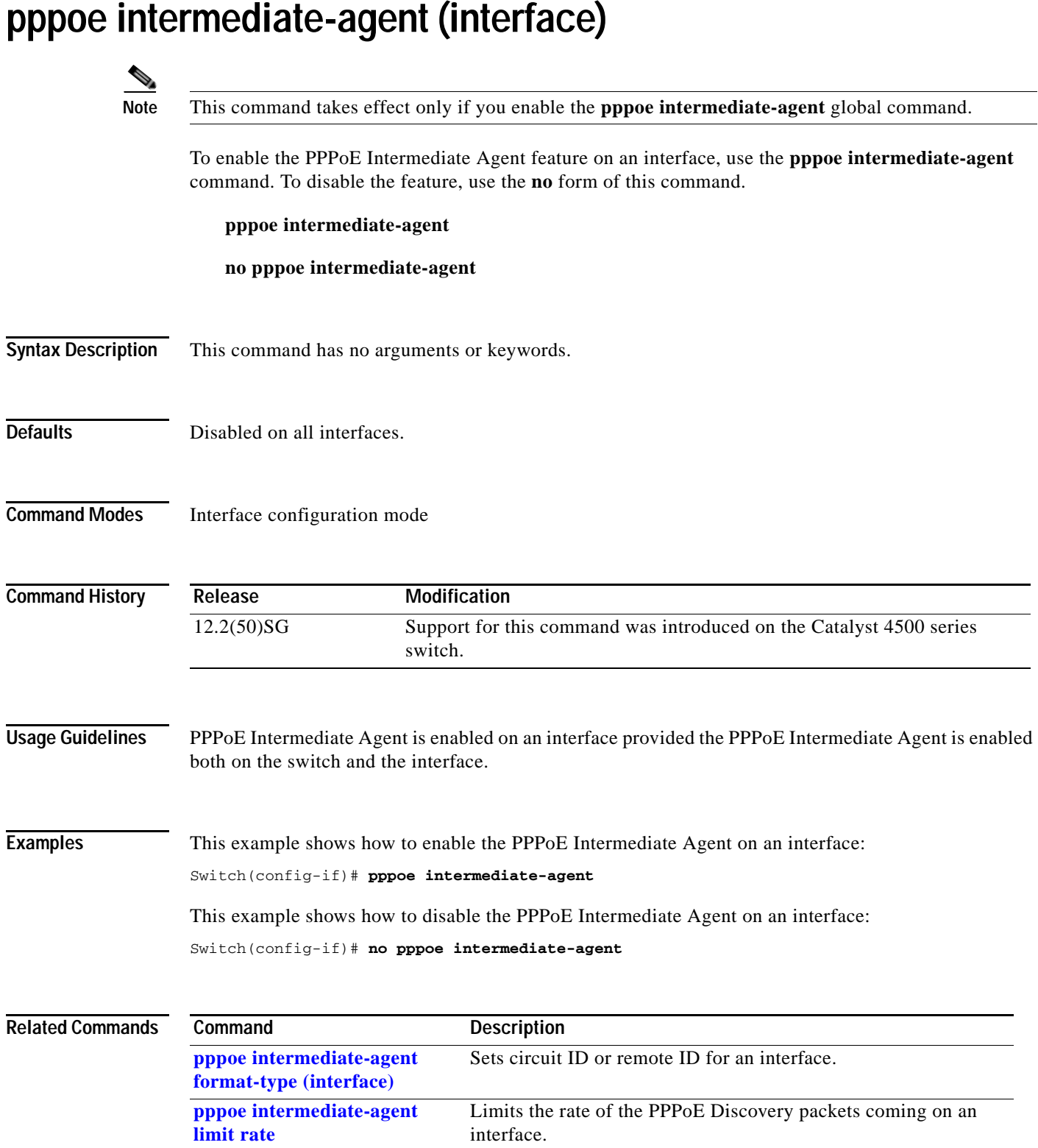

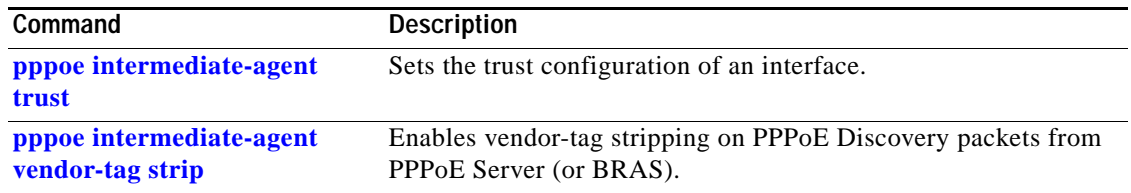

# <span id="page-532-0"></span>**pppoe intermediate-agent (interface vlan-range)**

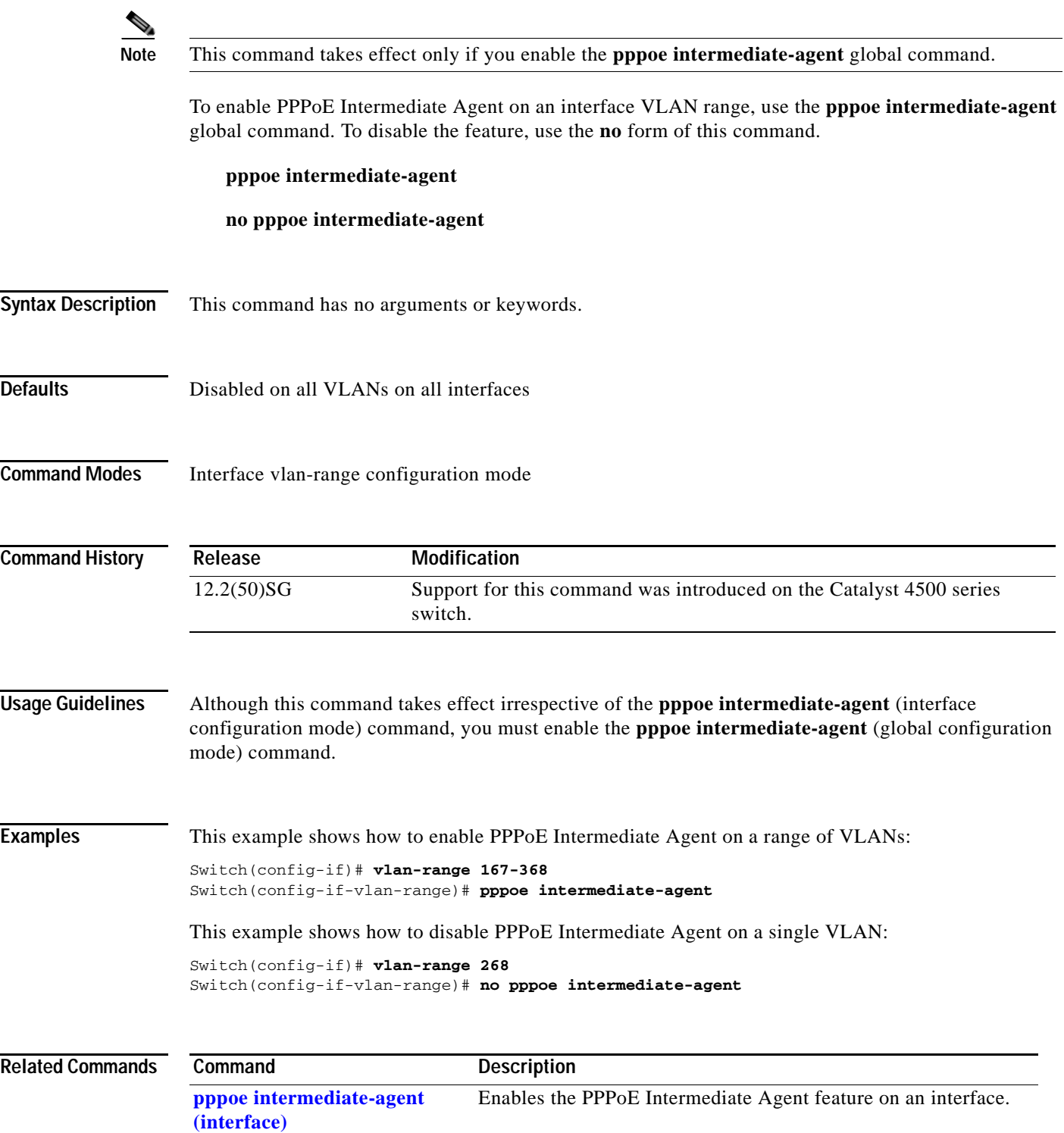

#### **pppoe intermediate-agent format-type (global)**

To set the access node identifier, generic error message, and identifier string for the switch, use the **pppoe intermediate-agent format-type (global)** command. To disable the feature, use the **no** form of this command:

**pppoe intermediate-agent format-type access-node-identifier string** *string*

**pppoe intermediate-agent format-type generic-error-message string** *string*

**pppoe intermediate-agent format-type identifier-string string** *string* **option {sp**|**sv**|**pv**|**spv} delimiter {**,|.|;|/|#**}**

**no pppoe intermediate-agent format-type** {**access-node-identifier** | **generic-error-message** | **identifier-string**}

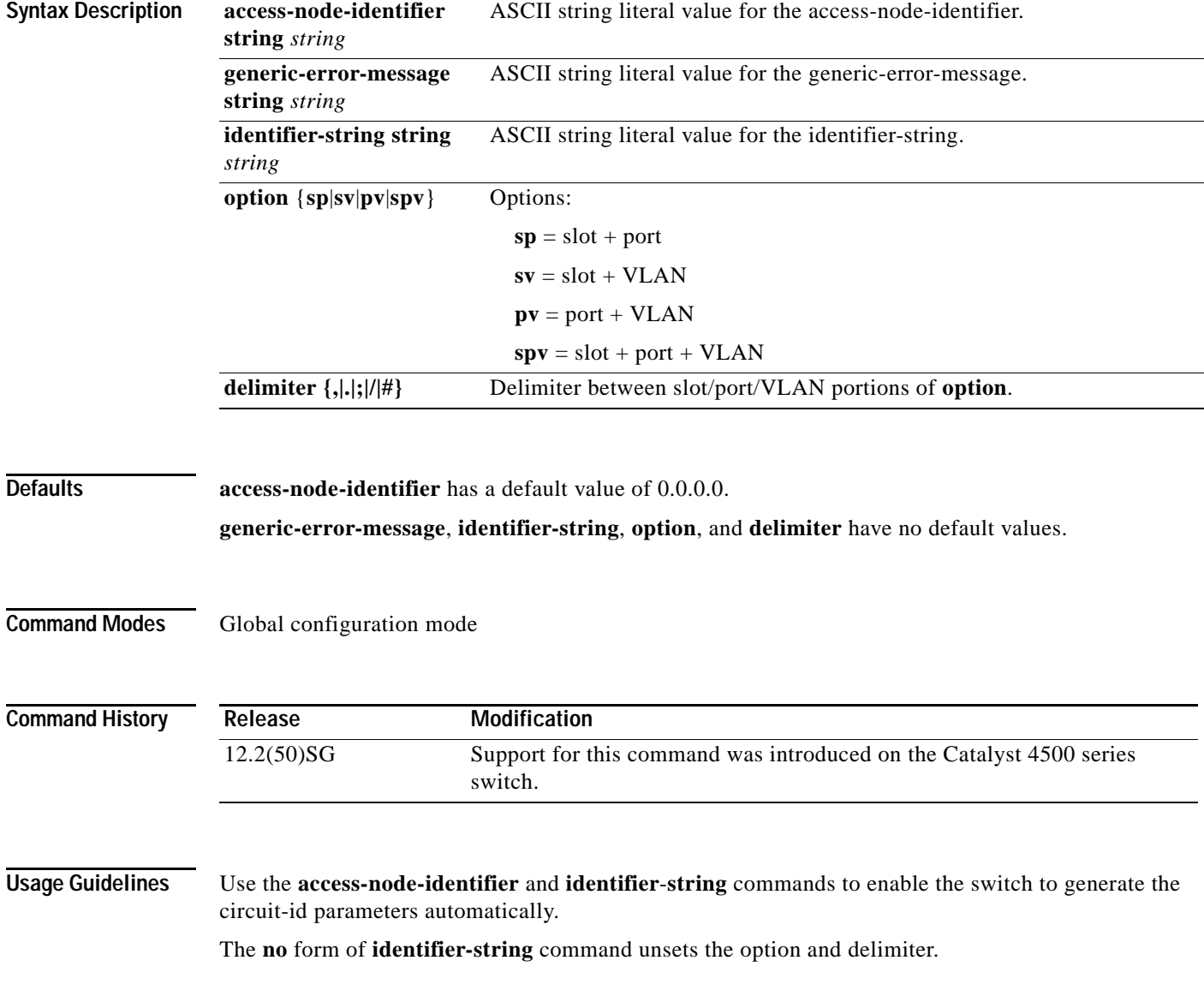

Use the **generic-error-message** command to set an error message notifying the sender that the PPPoE Discovery packet was too large.

### **Examples** This example shows how to set an access-node-identifier: Switch(config)# **pppoe intermediate-agent format-type access-node-identifier string switch-abc-123** This example shows how to unset a generic-error-message: Switch(config)# **no pppoe intermediate-agent format-type generic-error-message**

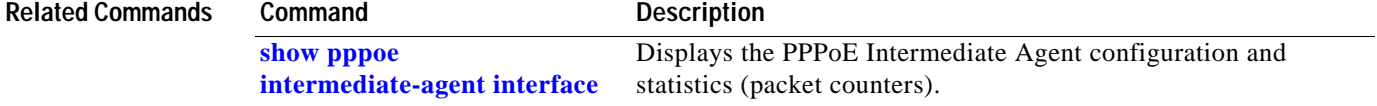

**The Co** 

# <span id="page-535-0"></span>**pppoe intermediate-agent format-type (interface)**

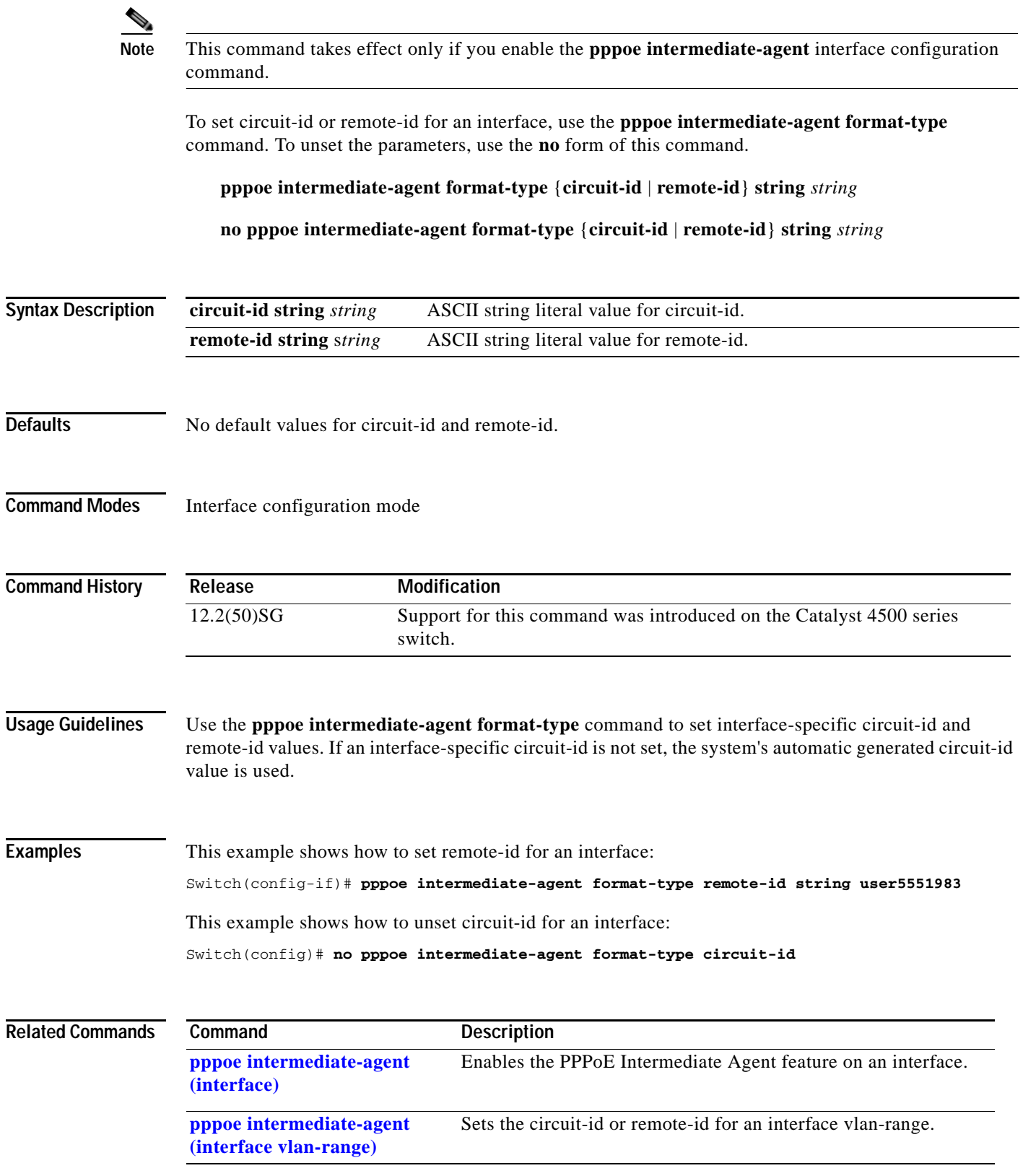

# **pppoe intermediate-agent format-type (interface vlan-range)**

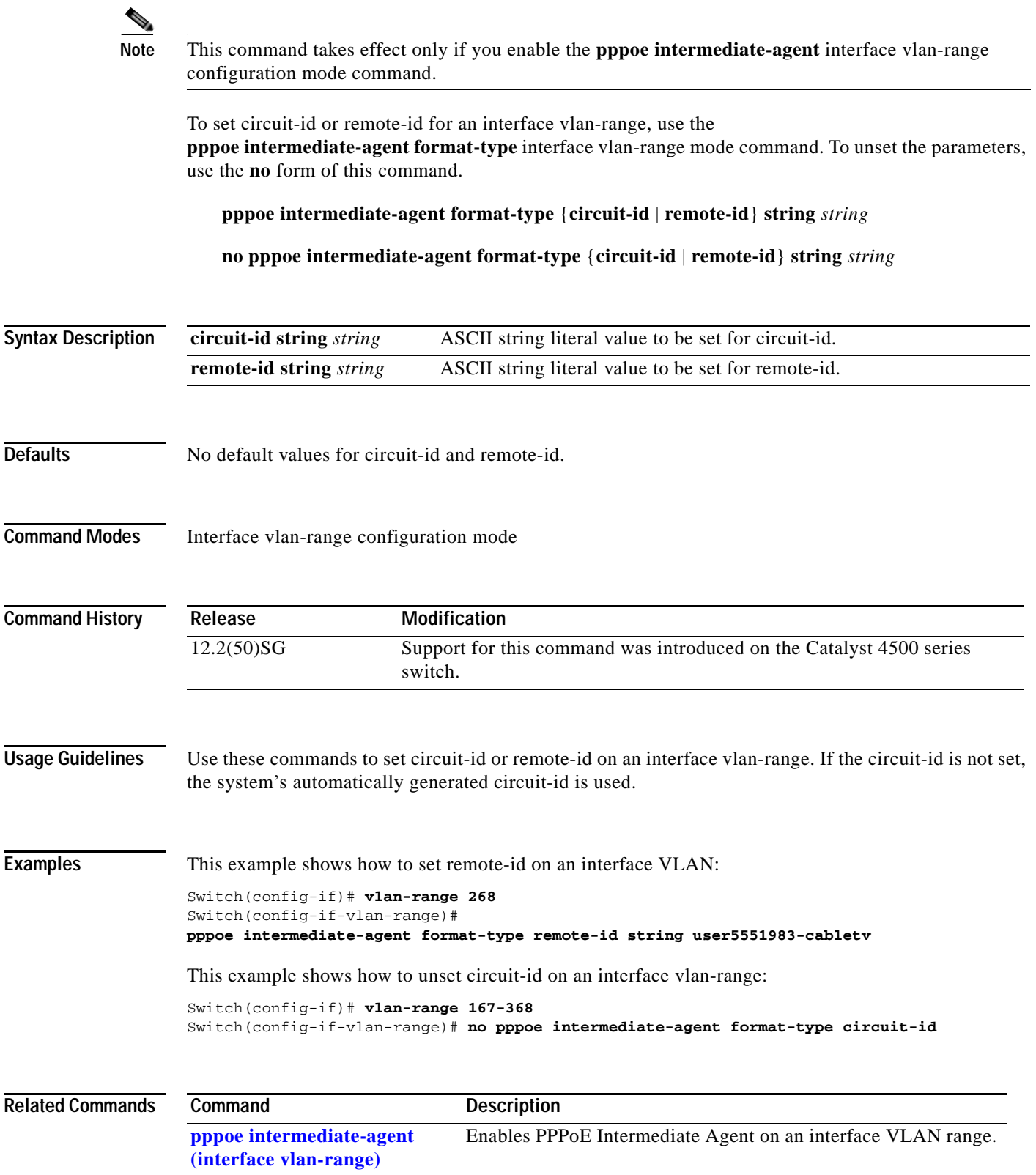

**The Contract of the Contract of the Contract of the Contract of the Contract of the Contract of the Contract o** 

## <span id="page-537-0"></span>**pppoe intermediate-agent limit rate**

To limit the rate of the PPPoE Discovery packets arriving on an interface, use the **pppoe intermediate-agent limit rate** command. To disable the feature, use the **no** form of this command.

**pppoe intermediate-agent limit rate** *number*

**no pppoe intermediate-agent limit rate** *number*

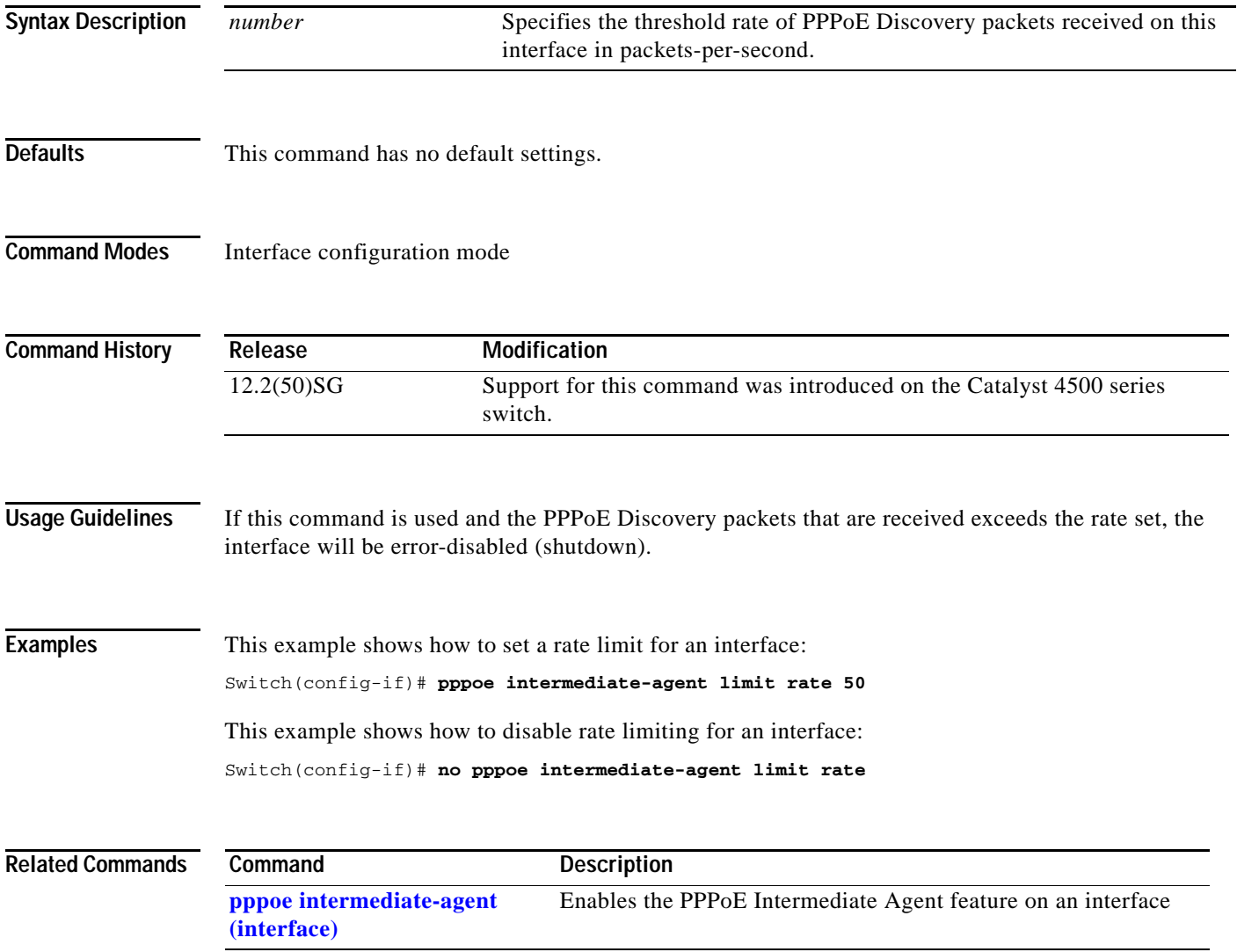

# <span id="page-538-0"></span>**pppoe intermediate-agent trust**

To set the trust configuration of an interface, use the **pppoe intermediate-agent trust** global command. To unset the trust parameter, use the **no** form of this command.

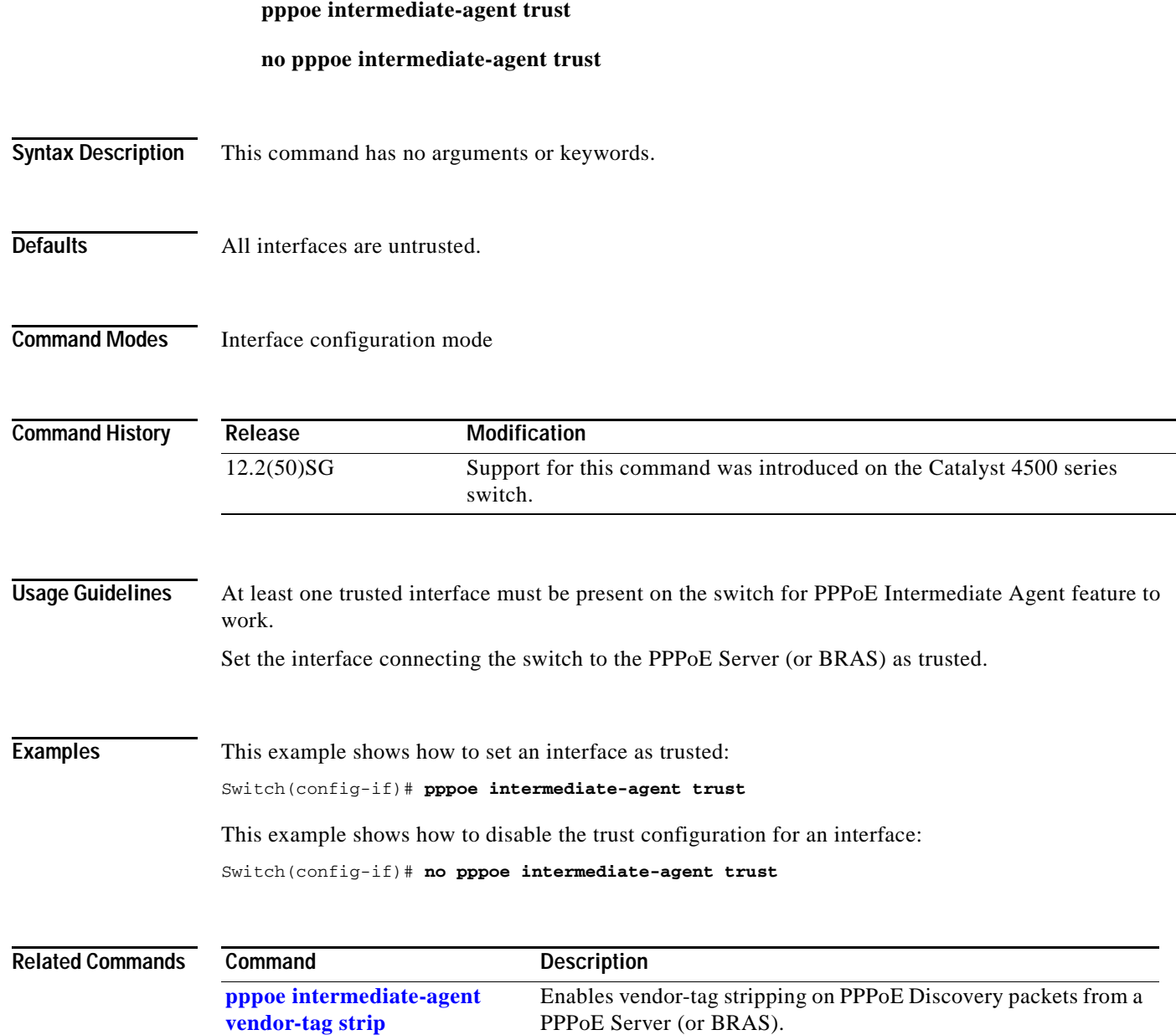

# <span id="page-539-0"></span>**pppoe intermediate-agent vendor-tag strip**

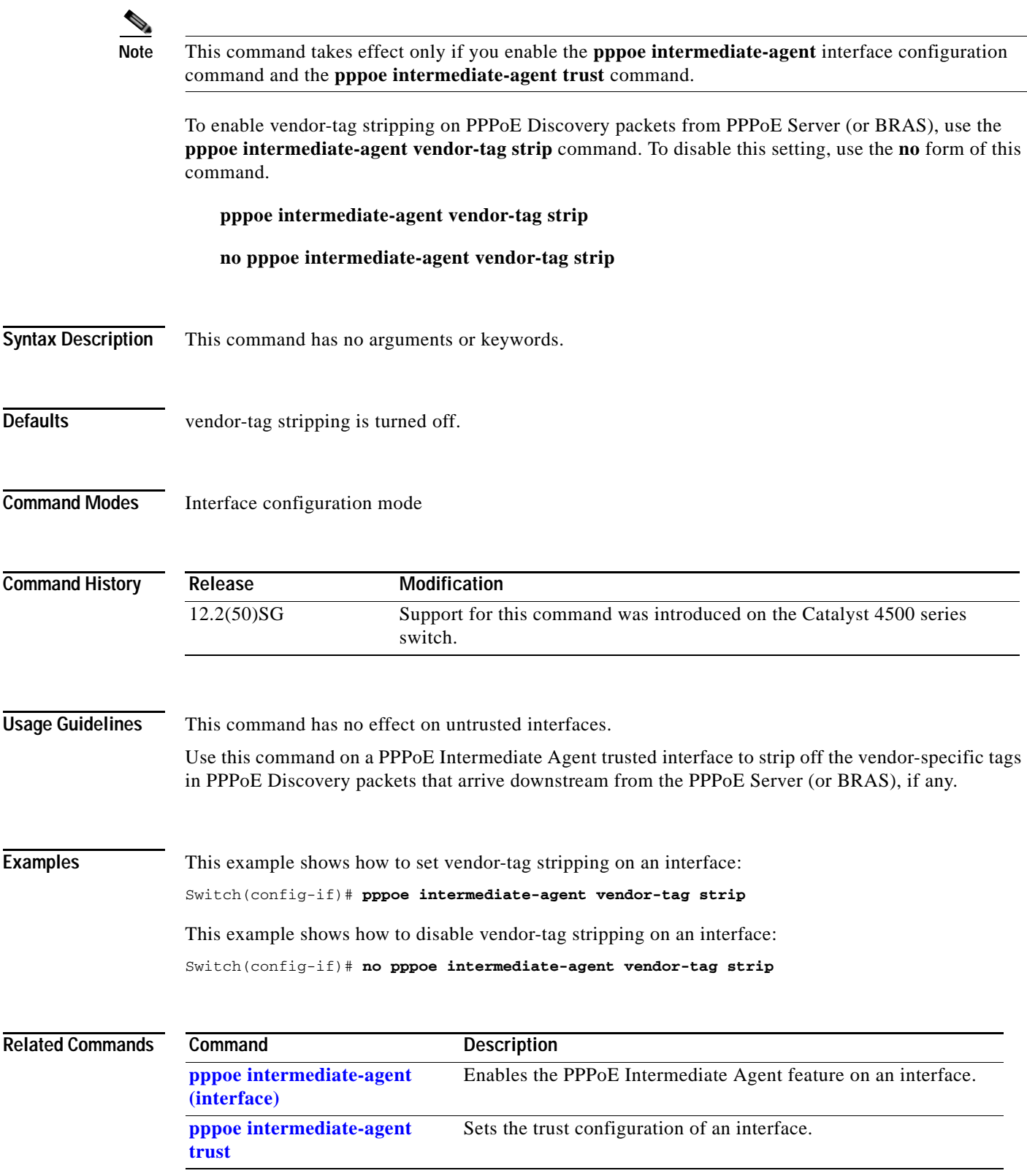
## **priority**

To enable the strict priority queue (low-latency queueing [LLQ]) and to give priority to a class of traffic belonging to a policy map attached to a physical port, use the **priority** policy-map class configuration command. To return to the default setting, use the **no** form of this command.

#### **priority**

**no priority**

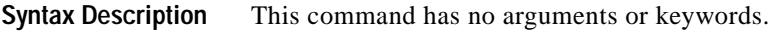

**Defaults** The strict priority queue is disabled.

**Command Modes** Policy-map class configuration mode

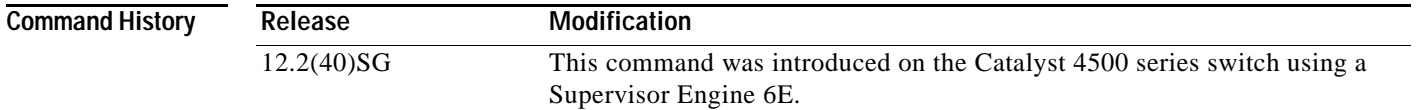

#### **Usage Guidelines** Use the **priority** command only in a policy map attached to a physical port. You can use this command only in class-level classes, you cannot use this command in class class-default.

This command configures LLQ and provides strict-priority queueing. Strict-priority queueing enables delay-sensitive data, such as voice, to be sent before packets in other queues are sent. The priority queue is serviced first until it is empty.

You cannot use the **bandwidth**, **dbl**, and the **shape** policy-map class configuration commands with the **priority** policy-map class configuration command in the same class within the same policy map. However, you can use these commands in the same policy map.

You can use police or set class configuration commands with the priority police-map class configuration command.

If the priority queuing class is not rate limited, you cannot use the bandwidth command, you can use the bandwidth remaining percent command instead.

**Examples** This example shows how to enable the LLQ for the policy map called policy1:

```
Switch# configure terminal
Enter configuration commands, one per line. End with CNTL/Z.
Switch(config)# policy-map policy1 
Switch(config-pmap)# class voice 
Switch(config-pmap-c)# priority
```
You can verify your settings by entering the **show policy-map** privileged EXEC command.

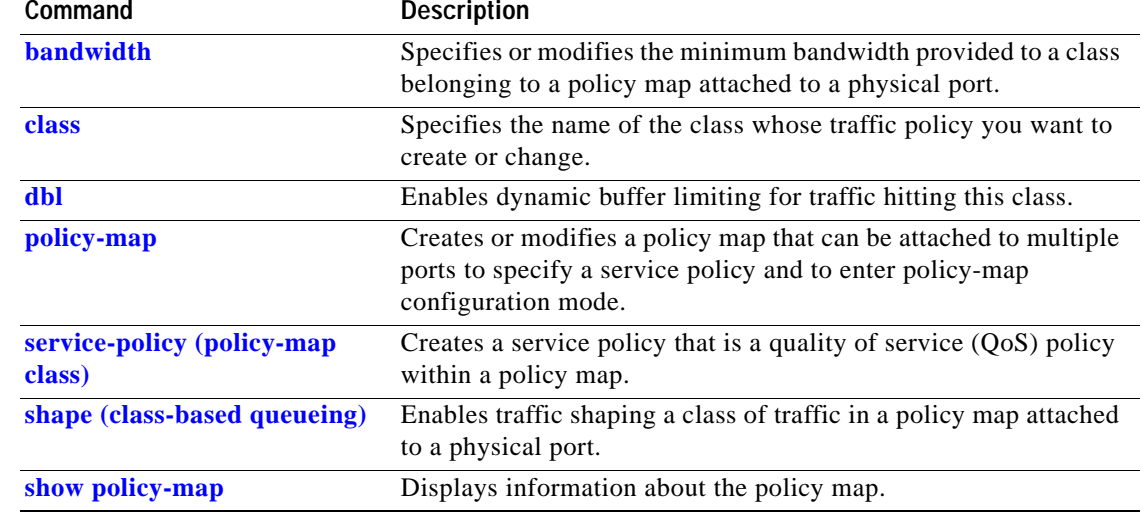

### **private-vlan**

## **private-vlan**

To configure private VLANs and the association between a private VLAN and a secondary VLAN, use the **private-vlan** command. To return to the default value, use the **no** form of this command.

#### **private-vlan** {**isolated** | **community** | **twoway-community | primary**}

**private-vlan association** *secondary-vlan-list* [{**add** *secondary-vlan-list*} | {**remove** *secondary-vlan-list*}]

**no private-vlan** {**isolated** | **community** | **twoway-community** | **primary**}

**no private-vlan association**

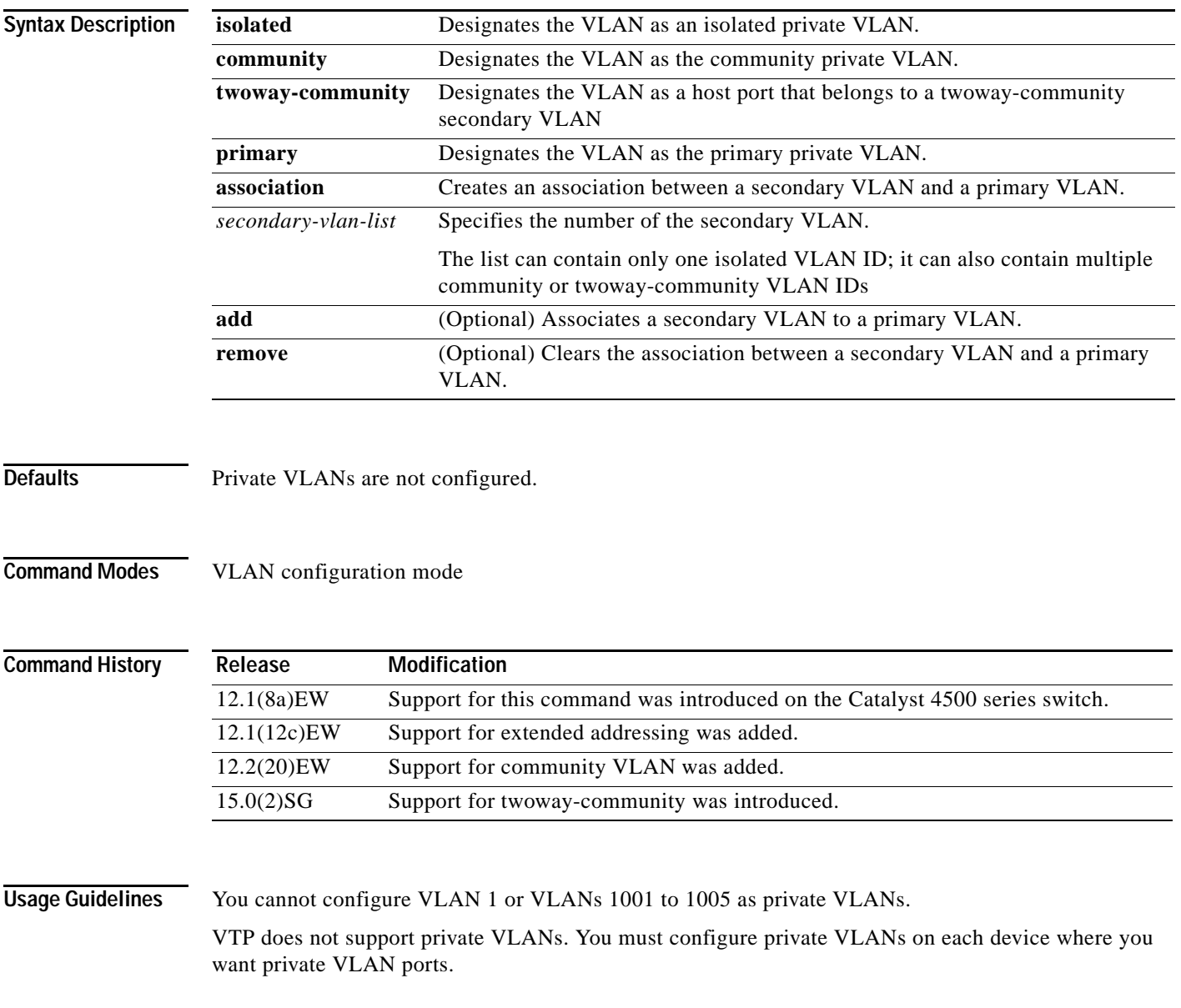

The *secondary\_vlan\_list* parameter cannot contain spaces; it can contain multiple comma-separated items. Each item can be a single private VLAN ID or a range of private VLAN IDs separated by hyphens.

The *secondary\_vlan\_list* parameter can contain multiple community VLAN IDs.

The *secondary\_vlan\_list* parameter can contain only one isolated VLAN ID. A private VLAN is defined as a set of private ports characterized by a common set of VLAN number pairs: each pair is made up of at least two special unidirectional VLANs and is used by isolated ports or by a community of ports to communicate with the switches.

An isolated VLAN is a VLAN that is used by the isolated ports to communicate with the promiscuous ports. The isolated VLAN traffic is blocked on all other private ports in the same VLAN and can be received only by the standard trunking ports and the promiscuous ports that are assigned to the corresponding primary VLAN.

A community VLAN is the VLAN that carries the traffic among the community ports and from the community ports to the promiscuous ports on the corresponding primary VLAN. A community VLAN is not allowed on a private VLAN trunk.

A promiscuous port is a private port that is assigned to a primary VLAN.

A primary VLAN is a VLAN that is used to convey the traffic from the switches to the customer end stations on the private ports.

You can specify only one isolated *vlan-id* value, while multiple community VLANs are allowed. You can only associate isolated and community VLANs to one VLAN. The associated VLAN list may not contain primary VLANs. Similarly, a VLAN that is already associated to a primary VLAN cannot be configured as a primary VLAN.

The **private-vlan** commands do not take effect until you exit the config-VLAN submode.

If you delete either the primary or secondary VLAN, the ports that are associated with the VLAN become inactive.

Refer to the *Catalyst 4500 Series Switch Cisco IOS Software Configuration Guide* for additional configuration guidelines.

**Examples** This example shows how to configure VLAN 202 as a primary VLAN and verify the configuration:

```
Switch# configure terminal
Switch(config)# vlan 202
Switch(config-vlan)# private-vlan primary
Switch(config-vlan)# end
Switch# show vlan private-vlan
Primary Secondary Type Interfaces
------- --------- ----------------- ------------------------------------------
202 primary
```
This example shows how to configure VLAN 303 as a community VLAN and verify the configuration:

```
Switch# configure terminal
Switch(config)# vlan 303
Switch(config-vlan)# private-vlan community
Switch(config-vlan)# end
Switch# show vlan private-vlan
Primary Secondary Type Interfaces
------- --------- ----------------- ------------------------------------------
202 primary
        303 community
```
This example shows how to configure VLAN 440 as an isolated VLAN and verify the configuration:

```
Switch# configure terminal
Switch(config)# vlan 440
Switch(config-vlan)# private-vlan isolated
Switch(config-vlan)# end
Switch# show vlan private-vlan
Primary Secondary Type Interfaces
------- --------- ----------------- ------------------------------------------
202 primary
 303 community 
 440 isolated
```
This example shows how to create a private VLAN relationship among the primary VLAN 14, the isolated VLAN 19, and community VLANs 20 and 21:

```
Switch(config)# vlan 19
Switch(config-vlan) # private-vlan isolated
Switch(config)# vlan 14
Switch(config-vlan)# private-vlan primary
Switch(config-vlan)# private-vlan association 19
```
This example shows how to remove a private VLAN relationship and delete the primary VLAN. The associated secondary VLANs are not deleted.

```
Switch(config-vlan)# no private-vlan 14
Switch(config-vlan)#
```
This example shows how to configure VLAN 550 as a twoway-community VLAN and verify the configuration:

```
Switch# configure terminal 
Switch(config)# vlan 550
Switch(config-vlan)# private-vlan twoway-community
Switch(config-vlan)# end
Switch# show vlan private-vlan 
Primary Secondary Type Interfaces
------- --------- ----------------- ------------------------------------------
202 primary
 303 community 
 440 isolated
        550 twoway-community
```
This example shows how to associate community VLANs 303 through 307 and 309 and isolated VLAN 440 with primary VLAN 202 and verify the configuration:

```
Switch# configure terminal
```
308 community

```
Switch(config)# vlan 202
Switch(config-vlan)# private-vlan association 303-307,309,440
Switch(config-vlan)# end
Switch# show vlan private-vlan
Primary Secondary Type Interfaces
------- --------- ----------------- ------------------------------------------
202 303 community 
202 304 community 
202 305 community 
202 306 community 
202 307 community 
202 309 community 
202 440 isolated
```
Г

**Note** The secondary VLAN 308 has no associated primary VLAN.

This example shows how to remove an isolated VLAN from the private VLAN association:

```
Switch(config)# vlan 14
Switch(config-vlan)# private-vlan association remove 18
Switch(config-vlan)#
```
This example shows how to configure interface FastEthernet 5/1 as a PVLAN host port and verify the configuration:

```
Switch# configure terminal
Switch(config)# interface fastethernet 5/1
Switch(config-if)# switchport mode private-vlan host
Switch(config-if)# switchport private-vlan host-association 202 440
Switch(config-if)# end
```

```
Switch# show interfaces fastethernet 5/1 switchport
Name: Fa5/1
Switchport: Enabled
Administrative Mode: private-vlan host
Operational Mode: private-vlan host
Administrative Trunking Encapsulation: negotiate
Operational Trunking Encapsulation: native
Negotiation of Trunking: Off
Access Mode VLAN: 1 (default)
Trunking Native Mode VLAN: 1 (default)
Voice VLAN: none
Appliance trust: none
Administrative Private Vlan 
  Host Association: 202 (VLAN0202) 440 (VLAN0440)
  Promiscuous Mapping: none 
  Trunk encapsulation : dot1q
  Trunk vlans:
Operational private-vlan(s): 
   202 (VLAN0202) 440 (VLAN0440) 
Trunking VLANs Enabled: ALL
Pruning VLANs Enabled: 2-1001
Capture Mode Disabled
Capture VLANs Allowed: ALL
```
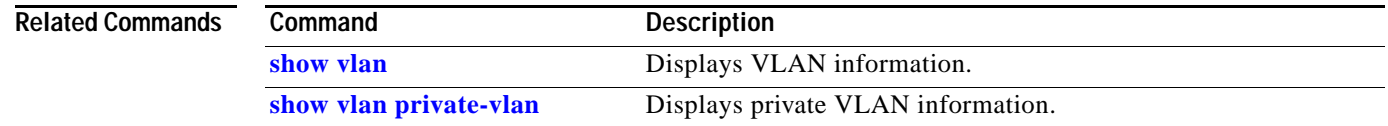

## **private-vlan mapping**

To create a mapping between the primary and the secondary VLANs so that both share the same primary VLAN SVI, use the **private-vlan mapping** command. To remove all PVLAN mappings from an SVI, use the **no** form of this command.

**private-vlan mapping** *primary-vlan-id* {[*secondary-vlan-list* | {**add** *secondary-vlan-list*} | {**remove** *secondary-vlan-list*}]}

**no private-vlan mapping**

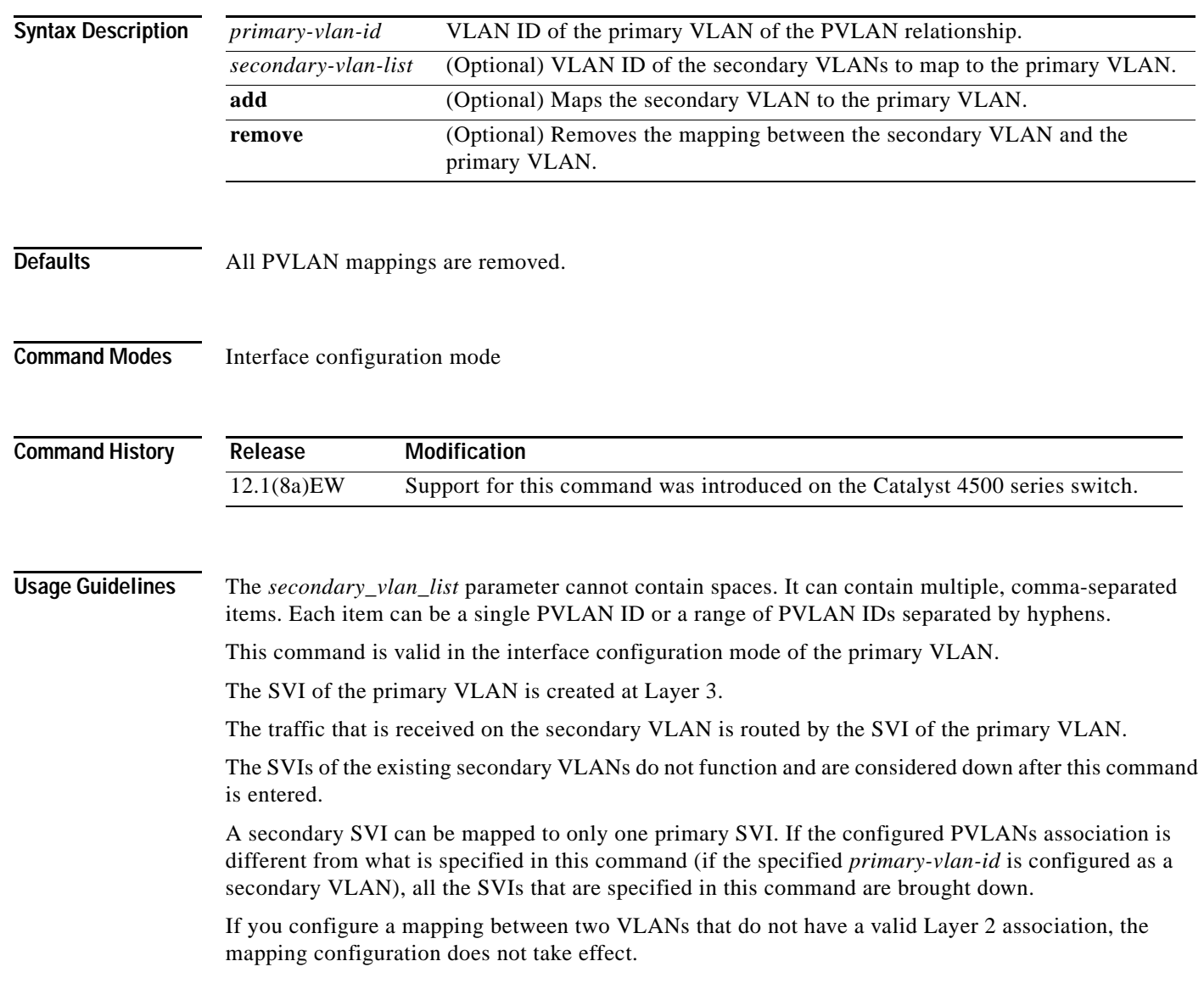

**Examples** This example shows how to map the interface of VLAN 20 to the SVI of VLAN 18:

```
Switch(config)# interface vlan 18
Switch(config-if)# private-vlan mapping 18 20
Switch(config-if)#
```
This example shows how to permit the routing of the secondary VLAN ingress traffic from PVLANs 303 through 307, 309, and 440 and how to verify the configuration:

```
Switch# config terminal
Switch(config)# interface vlan 202 
Switch(config-if)# private-vlan mapping add 303-307,309,440 
Switch(config-if)# end
Switch# show interfaces private-vlan mapping
Interface Secondary VLAN Type
--------- -------------- -----------------
vlan202 303 isolated
vlan202 304 isolated
vlan202 305 isolated
vlan202 306 isolated
vlan202 307 isolated
vlan202 309 isolated
vlan202 440 isolated
Switch#
```
This example shows the displayed message that you will see if the VLAN that you are adding is already mapped to the SVI of VLAN 18. You must delete the mapping from the SVI of VLAN 18 first.

```
Switch(config)# interface vlan 19
Switch(config-if)# private-vlan mapping 19 add 21
     Command rejected: The interface for VLAN 21 is already mapped as s secondary.
Switch(config-if)#
```
This example shows how to remove all PVLAN mappings from the SVI of VLAN 19:

```
Switch(config)# interface vlan 19
Switch(config-if)# no private-vlan mapping
Switch(config-if)#
```

```
Switch# configure terminal
Switch(config)# interface vlan 202
Switch(config-if)# private-vlan mapping add 303-307,309,440
Switch(config-if)# end
Switch# show interfaces private-vlan mapping
Interface Secondary VLAN Type
--------- -------------- -----------------
vlan202 303 community
vlan202 304 community
vlan202 305 community
vlan202 306 community
vlan202 307 community
vlan202 309 community
vlan202 440 isolated
```
Switch#

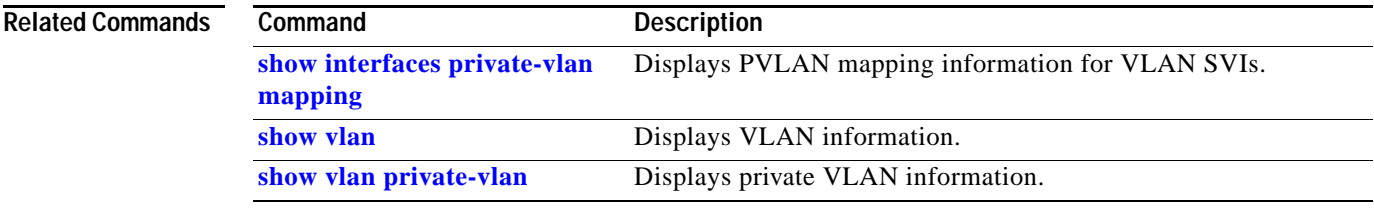

# **private-vlan synchronize**

To map the secondary VLANs to the same instance as the primary VLAN, use the **private-vlan synchronize** command.

#### **private-vlan synchronize**

**Syntax Description** This command has no arguments or keywords.

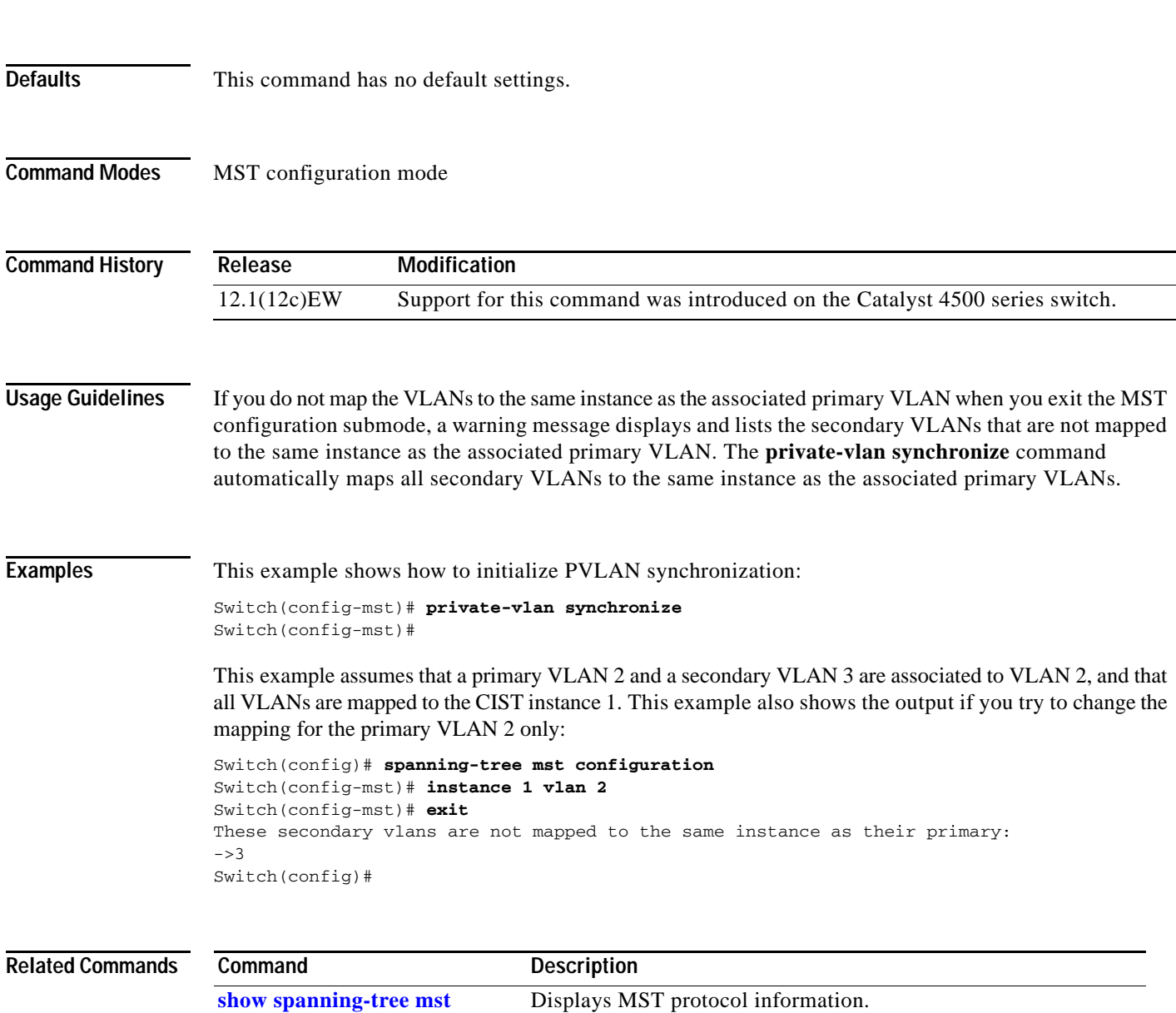

# **profile**

To enter profile call-home configuration submode, use the **profile** command in call-home configuration mode, use the **profile** command.

**profile** *profile\_name*

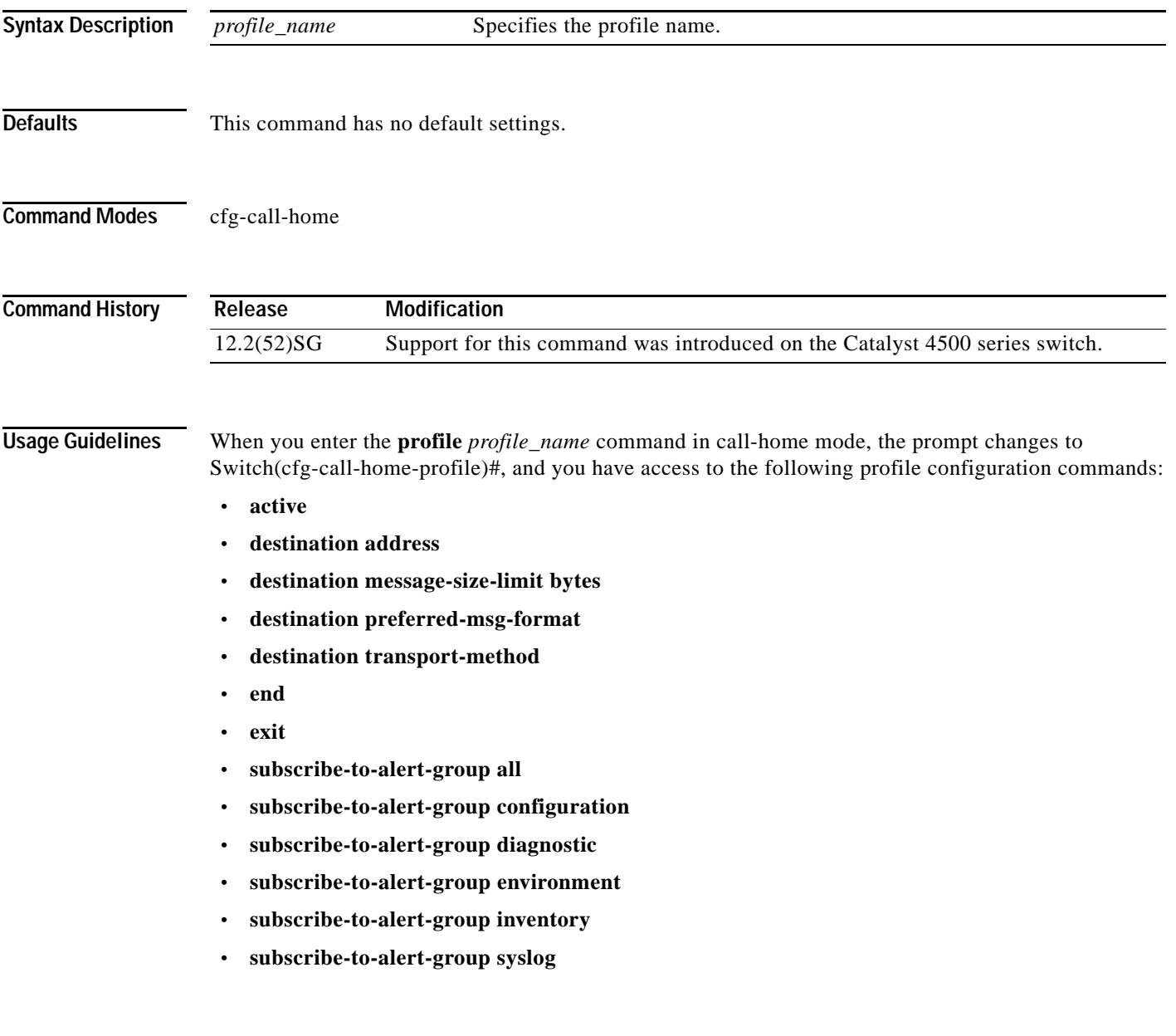

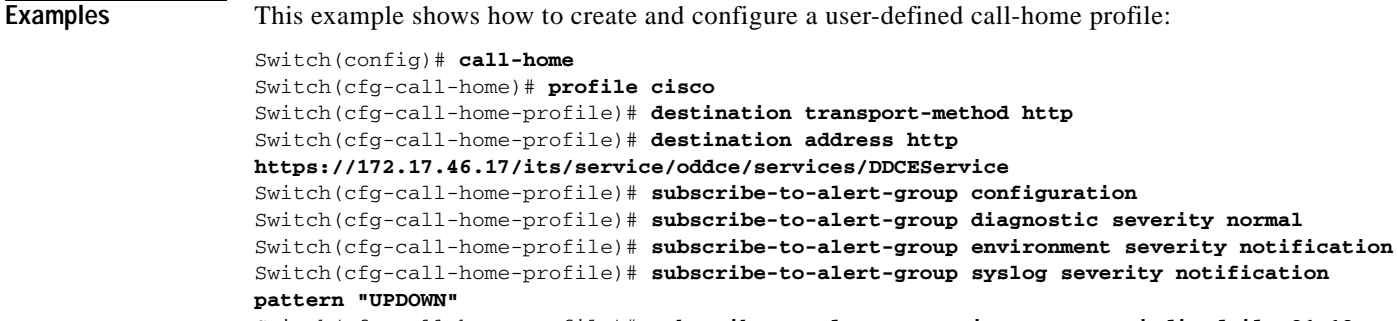

#### Switch(cfg-call-home-profile)# **subscribe-to-alert-group inventory periodic daily 21:12**

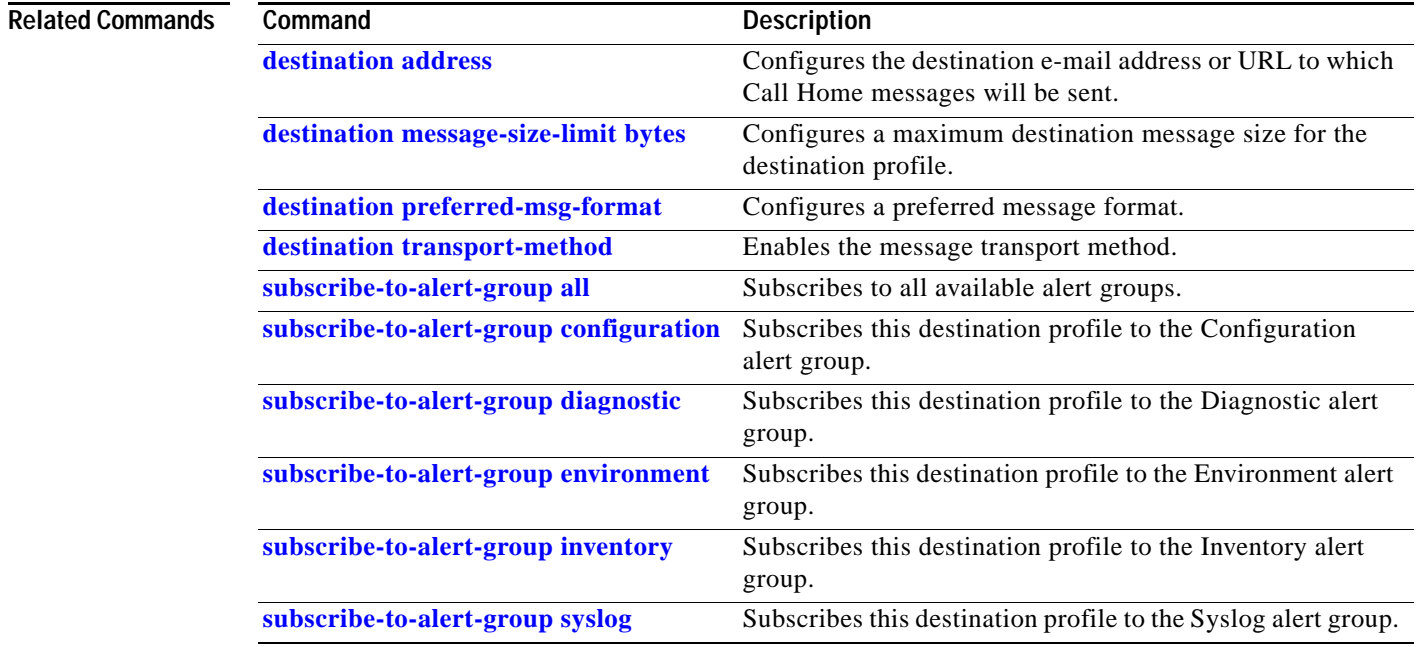

## <span id="page-552-0"></span>**qos (global configuration mode)**

functionality, use the **no** form of this command. **qos no qos Syntax Description** This command has no arguments or keywords. **Defaults** QoS functionality is disabled. **Command Modes** Global configuration mode **Command History Usage Guidelines** This command is not supported on the Supervisor Engine 6-E and the Catalyst 4900M chassis. On the Supervisor Engine 6-E and Catalyst 4900M chassis QoS is always enabled without being configured. If QoS functionality is globally enabled, it is enabled on all interfaces, except on the interfaces where QoS has been disabled. If QoS functionality is globally disabled, all traffic is passed in QoS pass-through mode. **Examples** This example shows how to enable QoS functionality globally on the switch: Switch(config)# **qos** Switch(config)# **Related Commands Release Modification** 12.1(8a)EW Support for this command was introduced on the Catalyst 4500 series switch. **Command Description [qos \(interface configuration](#page-553-0)  [mode\)](#page-553-0)** Enables QoS functionality on an interface. **[show qos](#page-878-0)** Displays QoS information.

To globally enable QoS functionality on the switch, use the **qos** command. To globally disable QoS

Г

## <span id="page-553-0"></span>**qos (interface configuration mode)**

To enable QoS functionality on an interface, use the **qos** command. To disable QoS functionality on an interface, use the **no** form of this command.

**qos** 

**no qos** 

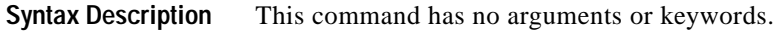

**Defaults** QoS is enabled.

**Command Modes** Interface configuration mode

**Command History Release Modification** 12.1(8a)EW Support for this command was introduced on the Catalyst 4500 series switch.

**Usage Guidelines** This command is not supported on the Supervisor Engine 6-E and the Catalyst 4900M chassis. On the Supervisor Engine 6-E and Catalyst 4900M chassis, attaching a service policy implicitly enables QoS on the supervisor engine and detaching a service policy implicitly disables QoS on the supervisor engine.

If QoS functionality is globally disabled, it is also disabled on all interfaces.

**Examples** This example shows how to enable QoS functionality on an interface: Switch(config-if)# **qos** Switch(config-if)#

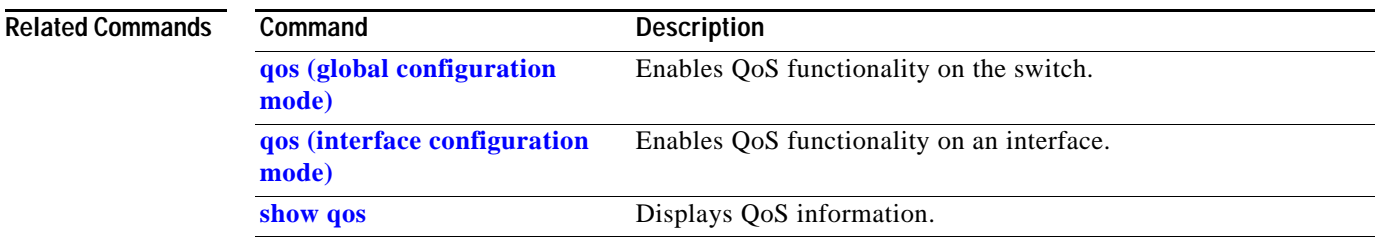

# **qos account layer-all encapsulation**

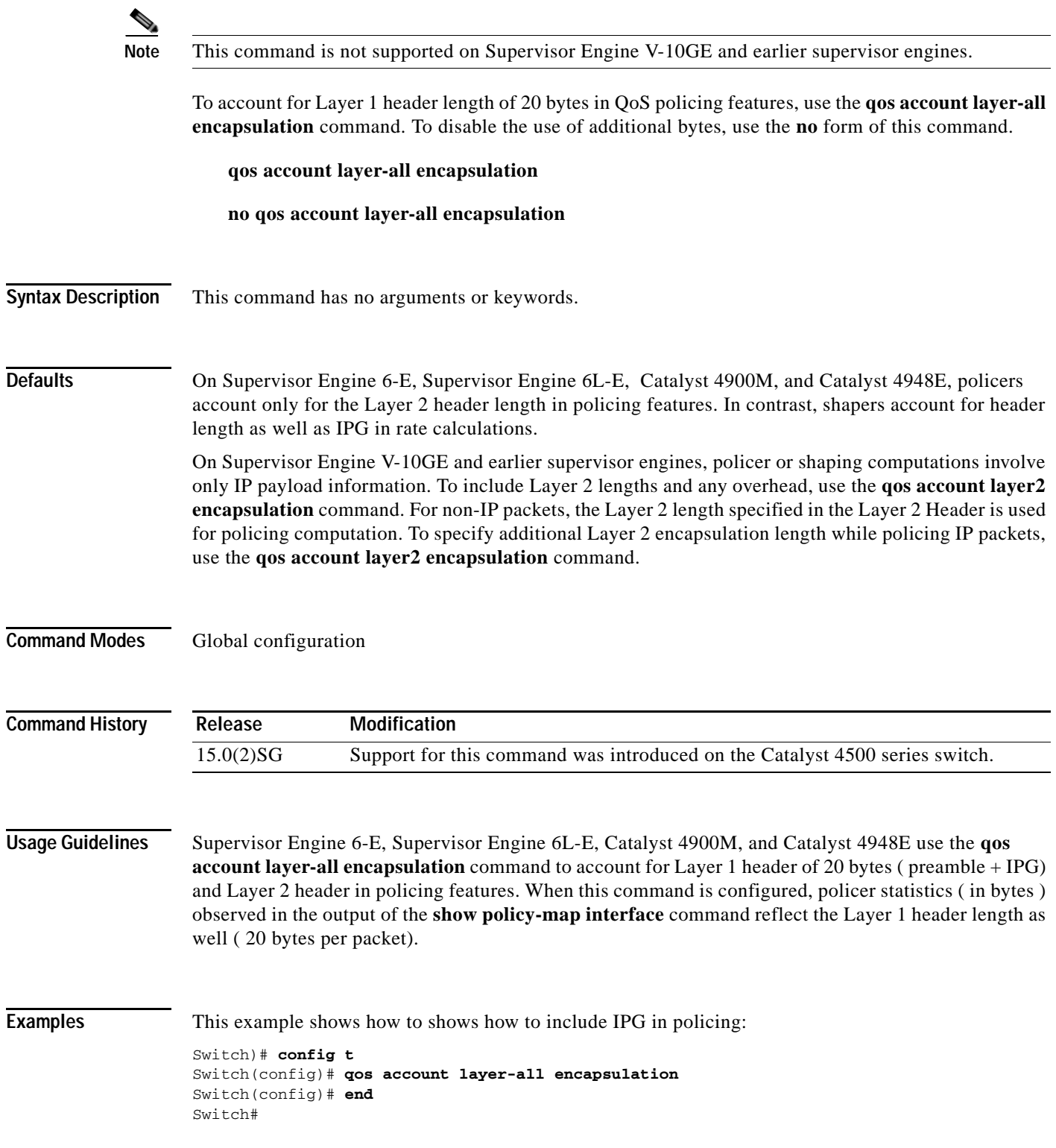

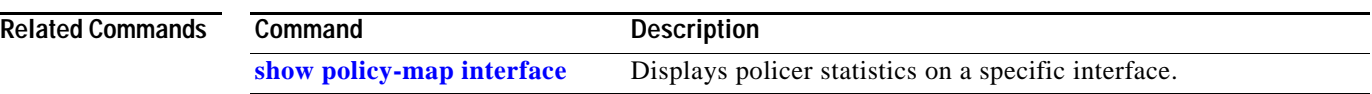

П

## **qos account layer2 encapsulation**

To include additional bytes to be accounted by the QoS features, use the **qos account layer2 encapsulation** command. To disable the use of additional bytes, use the **no** form of this command.

**qos account layer2 encapsulation** {**arpa** | **dot1q** | **isl** | **length** *len*}

**no qos account layer2 encapsulation** {**arpa** | **dot1q** | **isl** | **length** *len*}

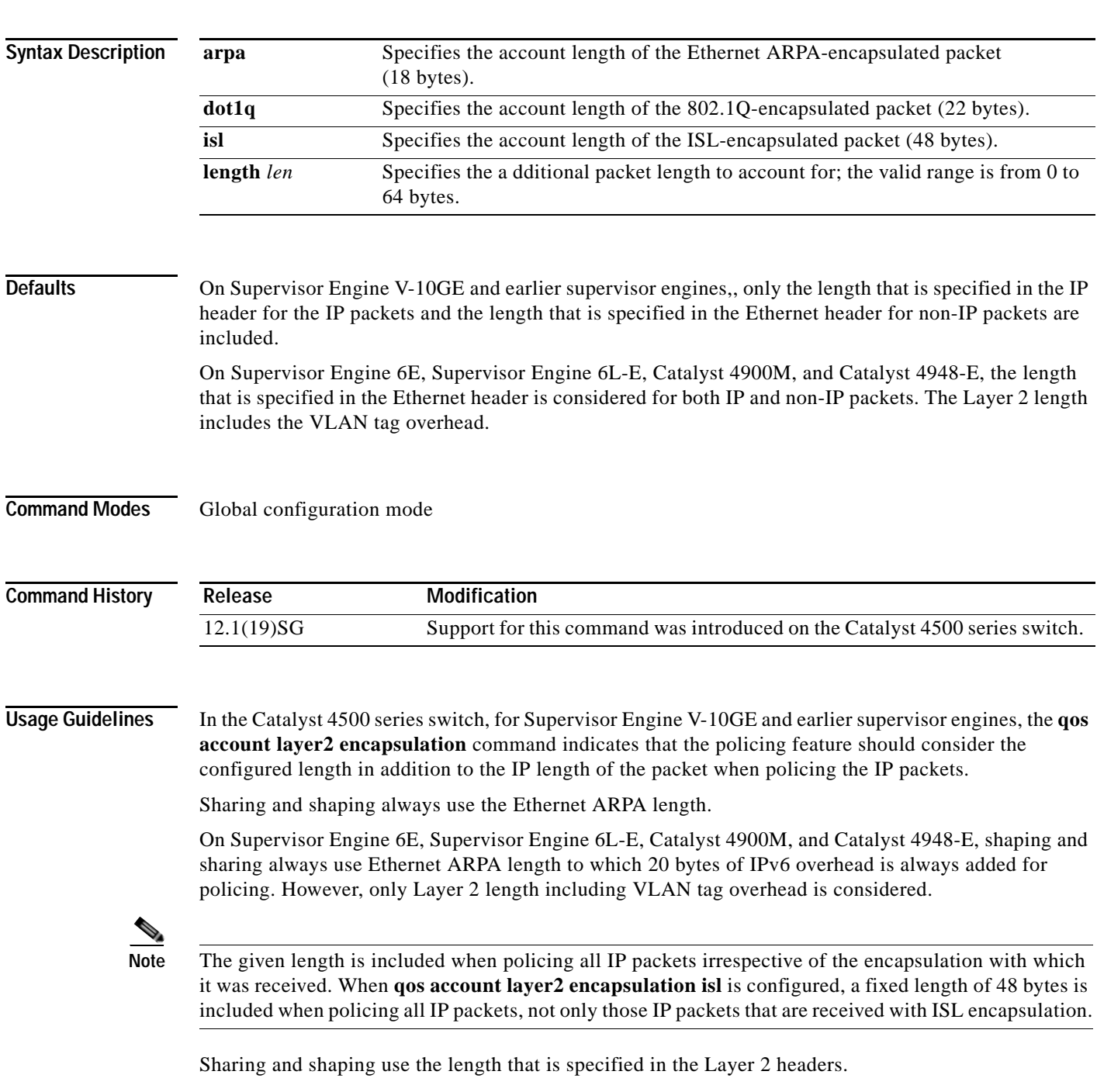

**The Contract of the Contract of the Contract of the Contract of the Contract of the Contract of the Contract o** 

**Examples** This example shows how to include an additional 18 bytes when policing IP packets:

```
Switch# config terminal
Switch(config)# qos account layer2 encapsulation length 18
Switch (config)# end
Switch#
```
This example shows how to disable the consistent accounting of the Layer 2 encapsulation by the QoS features:

```
Switch# config terminal
Switch(config)# no qos account layer2 encapsulation
Switch (config)# end
Switch #
```
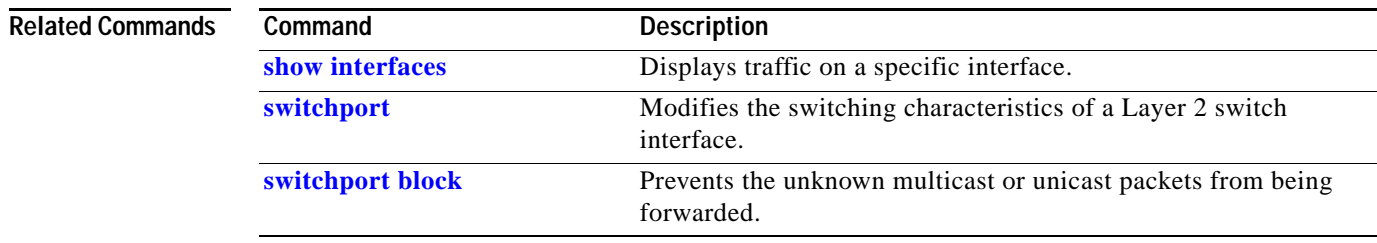

# **qos aggregate-policer**

To define a named aggregate policer, use the **qos aggregate-policer** command. To delete a named aggregate policer, use the **no** form of this command.

**qos aggregate-policer** *name rate burst* [**conform-action** {**transmit** | **drop**} | **exceed-action** {**transmit** | **drop** | **policed-dscp-transmit**}]

**no qos aggregate-policer** *name*

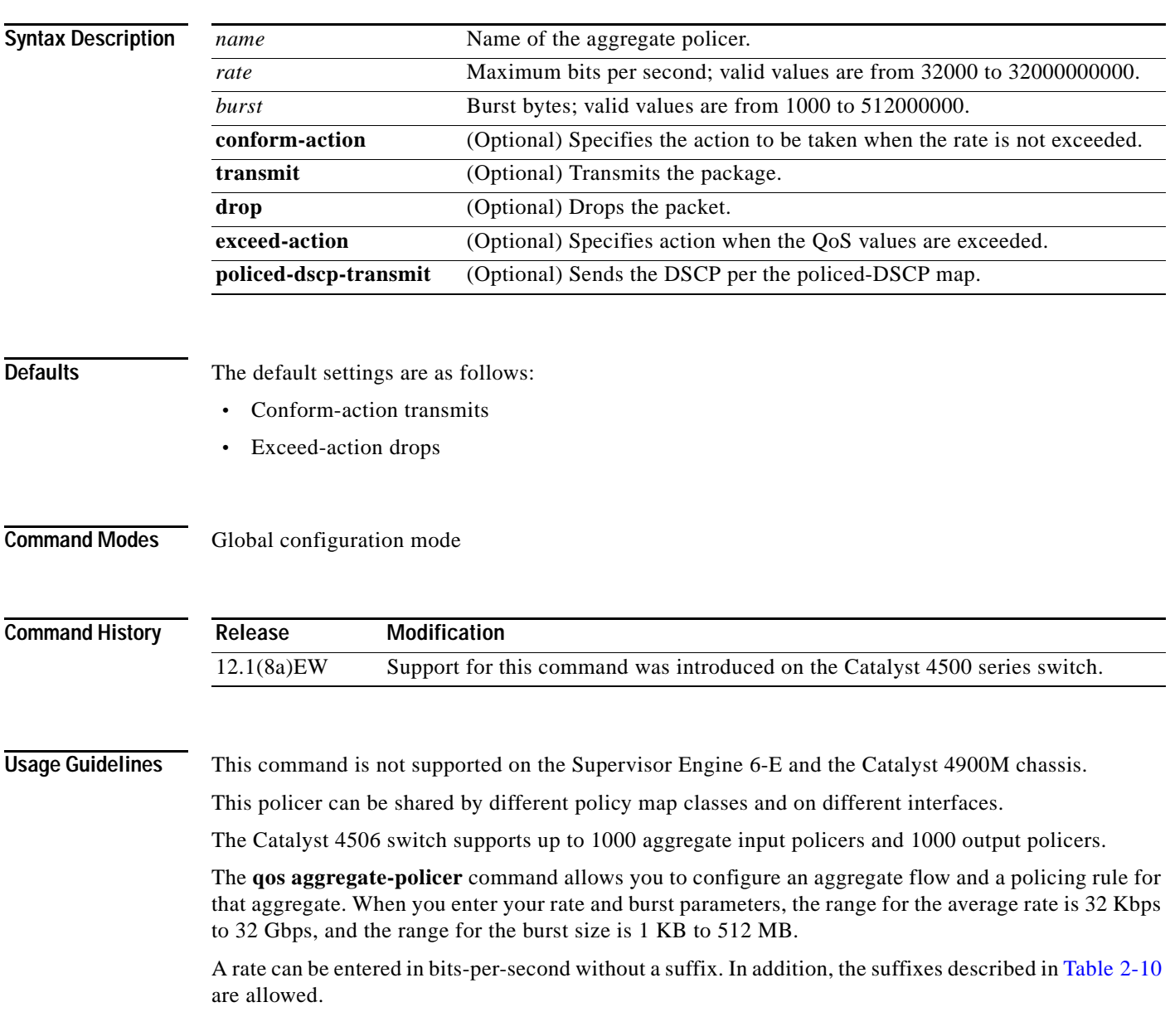

<span id="page-559-0"></span>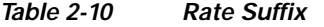

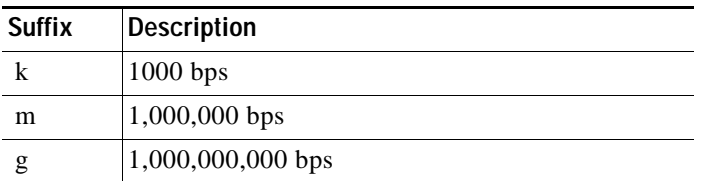

Bursts can be entered in bytes without a suffix. In addition, the suffixes shown in [Table 2-11](#page-559-1) are allowed.

<span id="page-559-1"></span>*Table 2-11 Burst Suffix*

| <b>Suffix</b> | <b>Description</b>  |
|---------------|---------------------|
|               | 1000 bytes          |
| m             | $1,000,000$ bytes   |
|               | 1,000,000,000 bytes |

**Note** Due to hardware granularity, the rate value is limited, so the burst that you configure might not be the value that is used.

Modifying an existing aggregate rate limit modifies that entry in NVRAM and in the switch if it is currently being used.

When you enter the aggregate policer name, follow these naming conventions:

- Maximum of 31 characters long and may include a-z, A-Z, 0-9, the dash (-), the underscore  $\Box$ , and the period (.).
- **•** Must start with an alphabetic character and must be unique across all ACLs of all types.
- **•** Aggregate policer names are case sensitive.
- Cannot be a number.
- **•** Must not be a keyword; keywords to avoid are **all**, **default-action**, **map**, **help**, and **editbuffer**.

An aggregate policer can be applied to one or more interfaces. However, if you apply the same policer to the input direction on one interface and to the output direction on a different interface, then you have created the equivalent of two different aggregate policers in the switching engine. Each policer has the same policing parameters, with one policing the ingress traffic on one interface and the other policing the egress traffic on another interface. If you apply an aggregate policer to multiple interfaces in the same direction, only one instance of the policer is created in the switching engine.

You can apply an aggregate policer to a physical interface or to a VLAN. If you apply the same aggregate policer to a physical interface and to a VLAN, then you have created the equivalent of two different aggregate policers in the switching engine. Each policer has the same policing parameters, with one policing the traffic on the configured physical interface and the other policing the traffic on the configured VLAN. If you apply an aggregate policer to only ports or only VLANs, then only one instance of the policer is created in the switching engine.

If you apply a single aggregate policer to the ports and the VLANs in different directions, then you have created the equivalent of four aggregate policers; one for all ports sharing the policer inthe input direction, one for all ports sharing the policer in the output direction, one for all VLANs sharing the policer in the input direction, and one for all VLANs sharing the policer in the output direction.

**Examples** This example shows how to configure a QoS aggregate policer to allow a maximum of 100,000 bits per second with a normal burst size of 10,000 bytes, to transmit when these rates are not exceeded, and to drop packets when these rates are exceeded:

Switch(config)# **qos aggregate-policer micro-one 100000 10000 conform-action transmit exceed-action drop** Switch(config)#

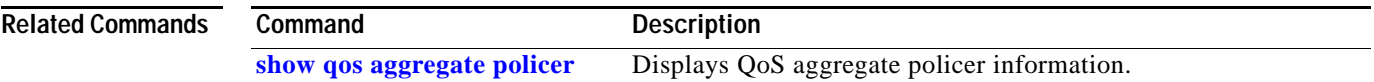

**The Co** 

## **qos control-packets**

To enable Layer 2 control packet QoS mode on control packets use the **qos control-packets** global configuration command. Use the **no** form of this command to disable Layer 2 control packet QoS mode on control packets.

 **qos control-packets** {**bpdu-range** | **cdp-vtp** | **eapol** | **sstp | protocol-tunnel | lldp**}

**no qos control-packets** {**bpdu-range** | **cdp-vtp** | **eapol** | **sstp | protocol-tunnel | lldp**}

<span id="page-561-0"></span>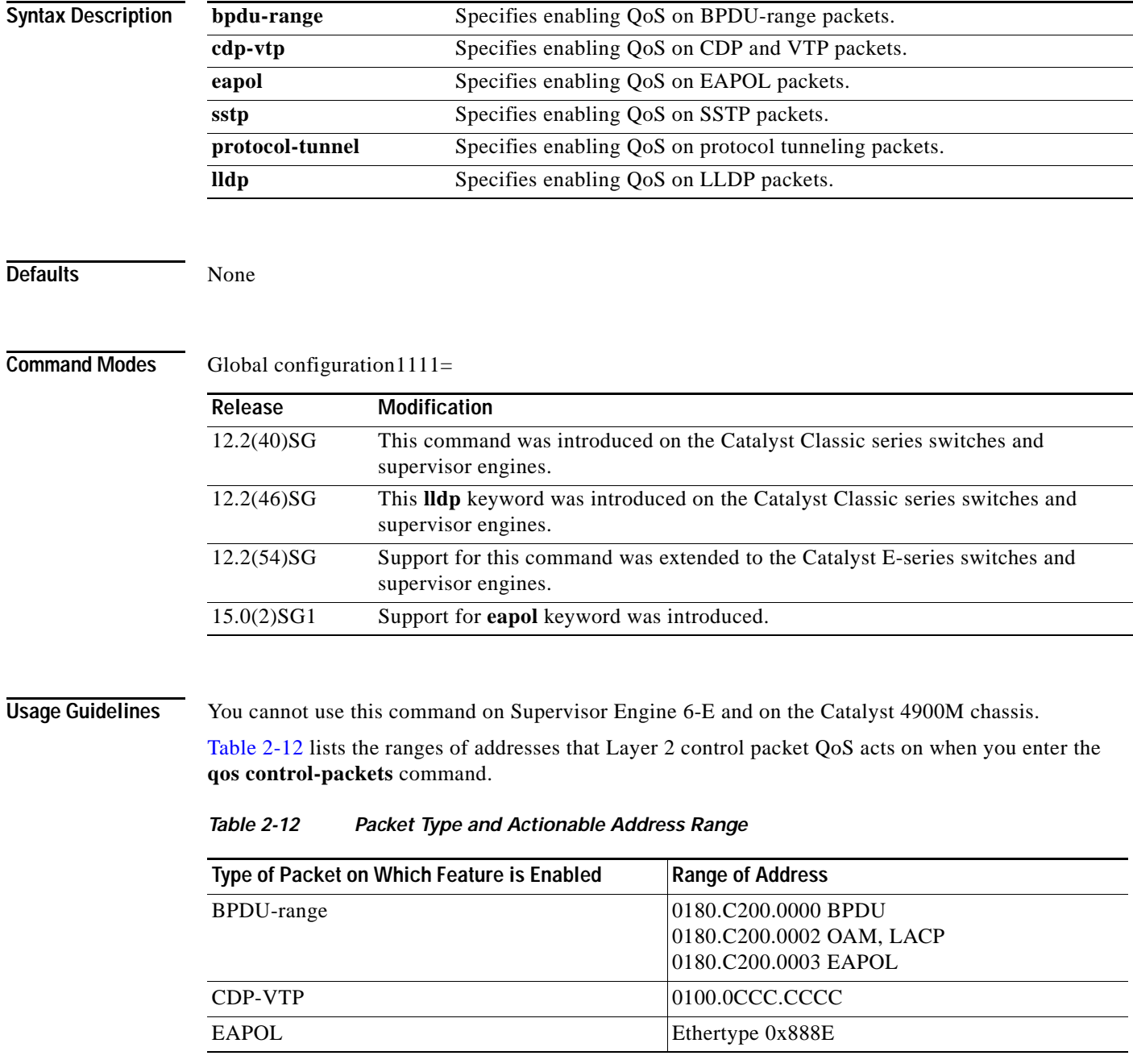

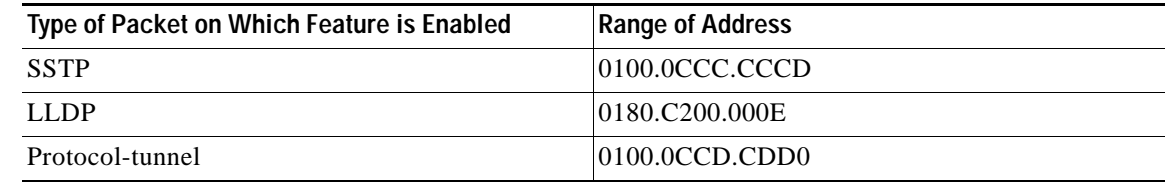

#### *Table 2-12 Packet Type and Actionable Address Range*

**Note** If you enter the **qos control-packet** command without specifying any control packet types, the feature is enabled for all types.

When Layer 2 control packet QoS is enabled, you need to configure policies to match the required Layer 2 packets and police them as needed. When the feature is enabled on a particular packet type, MACLs that match the desired control packets are automatically generated, if not already present. The corresponding class maps matching these MACLs are auto-generated as well. You can then use these class maps in the policy maps to police the control packets, applying them as per-port, per-VLAN, or per-port per-VLAN. In addition, you can define MACLs or class maps to match the control packets. The only limitation is that the user-defined class maps must begin with the prefix system-control-packet.

**Examples** This example shows how to enable QoS on BDPU packets:

```
Switch# enable
Switch# configuration terminal
Enter configuration commands, one per line. End with CNTL/Z.
Switch(config)# qos control-packets bpdu-range
Switch(config)#
```
This example shows how to enable QoS on CDP and VTP packets:

```
Switch# enable
Switch# configuration terminal
Enter configuration commands, one per line. End with CNTL/Z.
Switch(config)# qos control-packets cdp-vtp
Switch(config)#
```
This example shows how to enable QoS on SSTP packets:

```
Switch# enable
Switch# configuration terminal
Enter configuration commands, one per line. End with CNTL/Z.
Switch(config)# qos control-packets sstp
Switch(config)#
```
This example shows how to enable QoS on LLDP packets:

```
Switch# enable
Switch# configuration terminal
Enter configuration commands, one per line. End with CNTL/Z.
Switch(config)# qos control-packets lldp
Switch(config)#
```
 $\mathbf I$ 

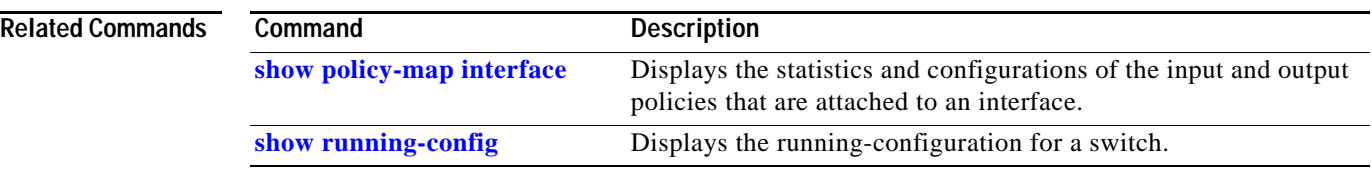

П

To define the default CoS value for an interface, use the **qos cos** command. To remove a prior entry, use the **no** form of this command.

**qos cos** *cos\_value*

**no qos cos** *cos\_value*

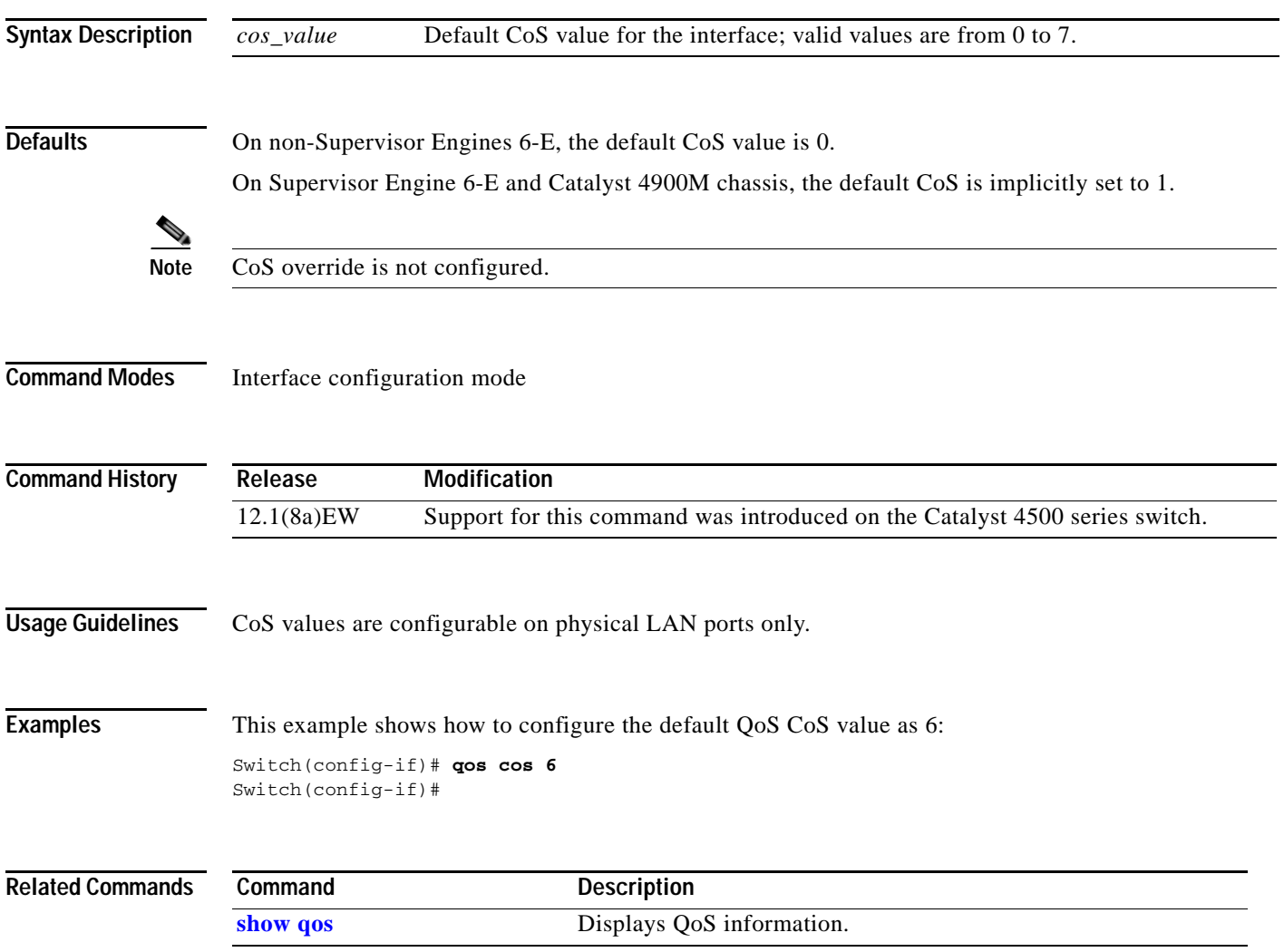

## **qos dbl**

To enable Dynamic Buffer Limiting (DBL) globally on the switch, use the **qos dbl** command. To disable DBL, use the **no** form of this command.

- **qos dbl** [**buffers** {**aggressive-flow** *buffers*} | **credits** {**aggressive-flow** *credits* | **maximum** *max*} | **dscp-based** {*value | value range*} | **exceed-action** {**ecn** | **probability** *percent*} | **flow** {**include** [**layer4-ports**] [**vlan**]}]
- **no qos dbl** [**buffers** {**aggressive-flow** *buffers*} | **credits** {**aggressive-flow** *credits* | **maximum** *max*} | **dscp-based** {*value | value range*} | **exceed-action** {**ecn** | **probability** *percent*} | **flow** {**include** [**layer4-ports**] [**vlan**]}]

## **Syntax Description buffers** (Optional) Specifies the buffer limit for aggressive flows.

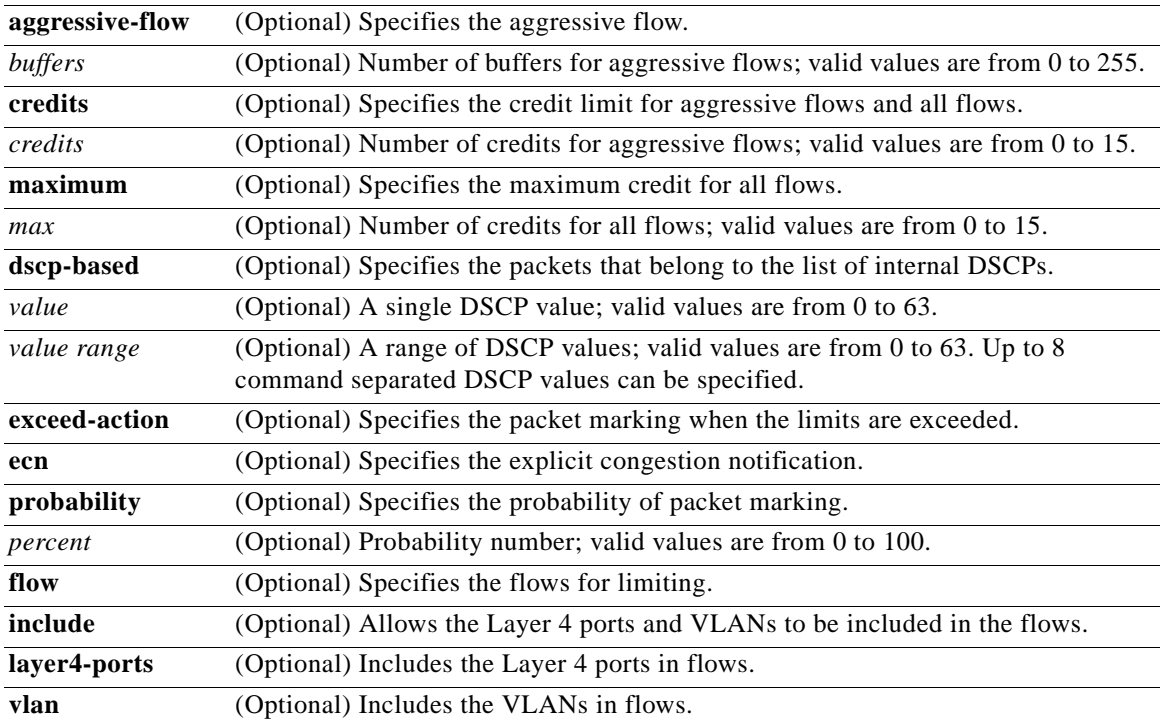

**Defaults** On non-Supervisor Engines 6-E, the default settings are as follows:

- **•** QoS DBL is disabled.
- **•** Aggressive-flow buffers is set to 2.
- **•** Aggressive-flow credits is set to 2, with a limit of 10.
- **•** Layer 4 ports are included.
- **•** VLANs are included.
- **•** 15 maximum credits are allowed.
- **•** 15% drop probability is set.
- **•** DSCP values are included.

On Supervisor Engines 6-E and Catalyst 4900M chassis, the default DBL values are implicitly set and cannot be changed. The settings are as follows:

- **•** Seven maximum credits allowed.
- **•** Aggressive-flow credits is set to 4.
- **•** Aggressive-flow buffers is set to 4.
- **•** Six percent drop probability is set.
- **•** Hash function for Layer 2 packets uses source and destination MAC addresses as well as transmit VLAN identifiers.
- **•** Hash function for IPv4 and IPv6 packets uses source and destination IP addresses source and destination Layer 4 ports as well as transmit VLAN identifiers.

**Command Modes** Global configuration mode QoS policy-map class configuration

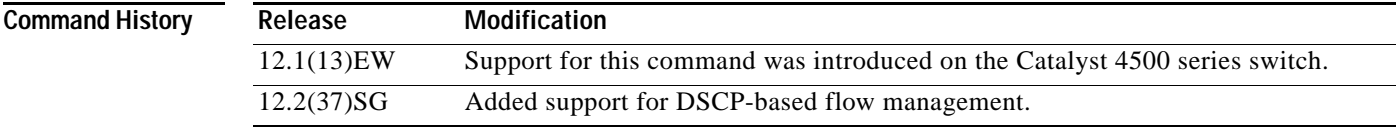

**Usage Guidelines** This command is not supported on the Supervisor Engine 6-E and Catalyst 4900M chassis.

**Examples** This example shows how to enable DBL globally on the switch:

Switch(config)# **qos dbl** Global DBL enabled Switch(config)#

This example shows how to enable DBL in the QoS policy-map class configuration mode:

Switch(config)# **class-map c1** Switch(config-cmap)# **policy-map p1** Switch(config-pmap)# class c1 Switch(config-pmap-c)# **dbl** Switch(config-pmap-c)#

This example shows how to selectively enable DBL on DSCP values 1 through 10:

```
Switch# configure t
Enter configuration commands, one per line. End with CNTL/Z.
Switch(config)# qos dbl dscp-based 1-10
Switch(config)# end
Switch# show qos dbl
   DBL flow includes vlan
   DBL flow includes layer4-ports
   DBL does not use ecn to indicate congestion
   DBL exceed-action probability: 15%
   DBL max credits: 15
```
Г

```
DBL aggressive credit limit: 10
DBL aggressive buffer limit: 2 packets
DBL DSCPs with default drop probability: 
      1-10
```
This example shows how to selectively disable DBL on DSCP values 1 through 10:

```
Switch# configure t
Enter configuration commands, one per line. End with CNTL/Z.
Switch(config)# no qos dbl dscp-based 1-5, 7
Switch(config)# end
Switch# show qos dbl
   DBL flow includes vlan
   DBL flow includes layer4-ports
   DBL does not use ecn to indicate congestion DBL exceed-action probability: 15% DBL max 
   credits: 15 DBL aggressive credit limit: 10 DBL aggressive buffer limit: 2 packets DBL 
   DSCPs with default drop probability: 
          0,6,8-63
```
You can verify your settings by entering the **show qos dbl** privileged EXEC command.

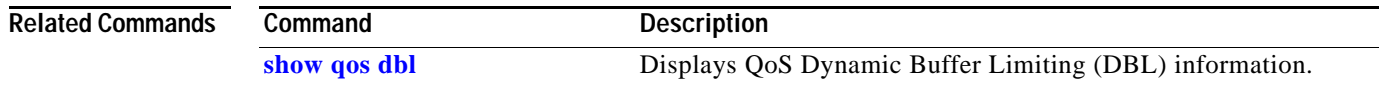

a ka

## **qos dscp**

To define the default CoS value for an interface, use the **qos dscp** command. To remove a prior entry, use the **no** form of this command.

**qos dscp** *dscp\_value*

**no qos dscp** *dscp\_value*

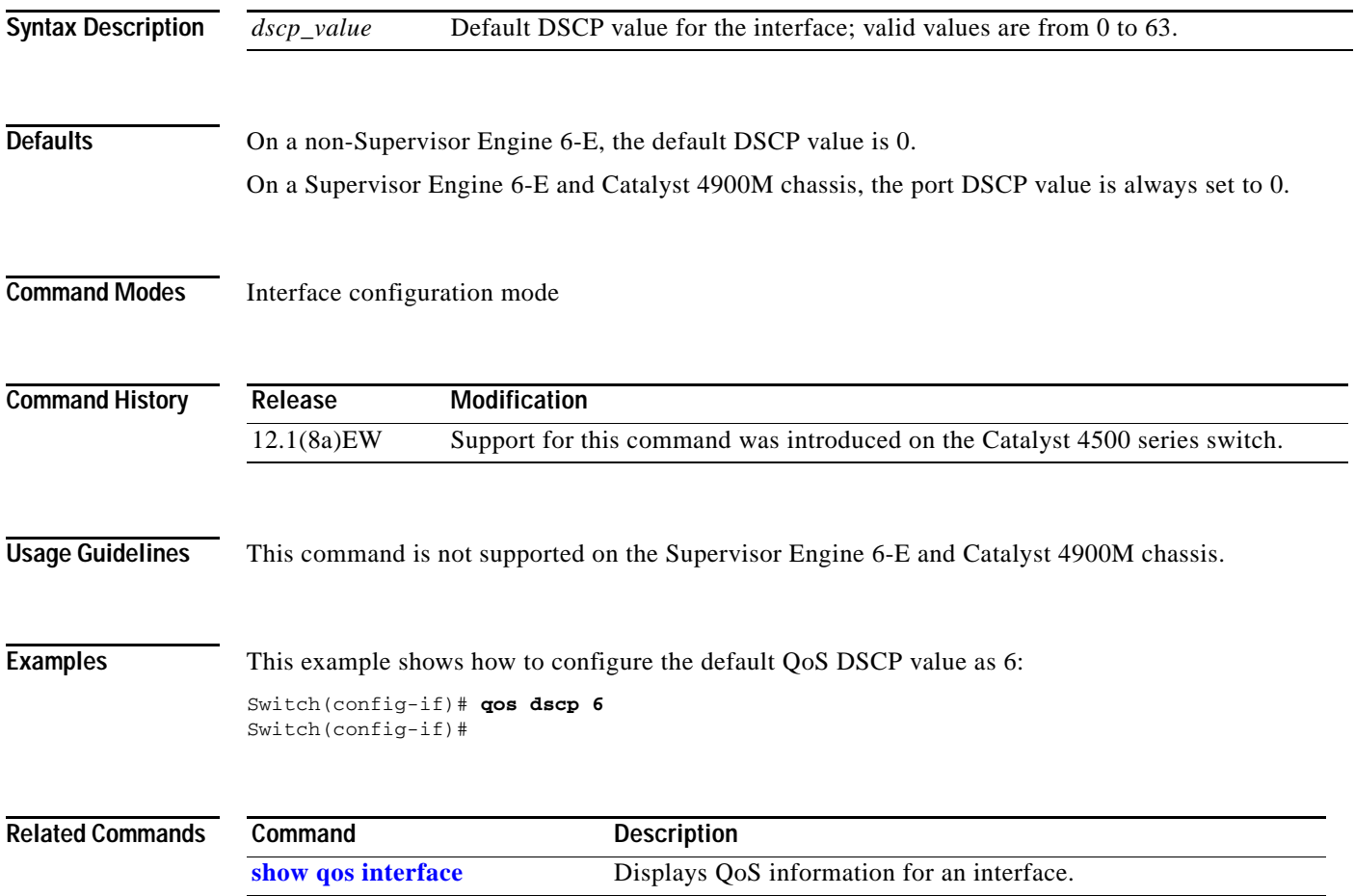

### <span id="page-569-0"></span>**qos map cos**

To define the ingress CoS-to-DSCP mapping for the trusted interfaces, use the **qos map cos to dscp**  command. To remove a prior entry, use the **no** form of this command.

⋗

**Note** You cannot remove a single entry from the table.

**qos map cos** *cos\_values* **to dscp** *dscp1*

**no qos map cos to dscp** 

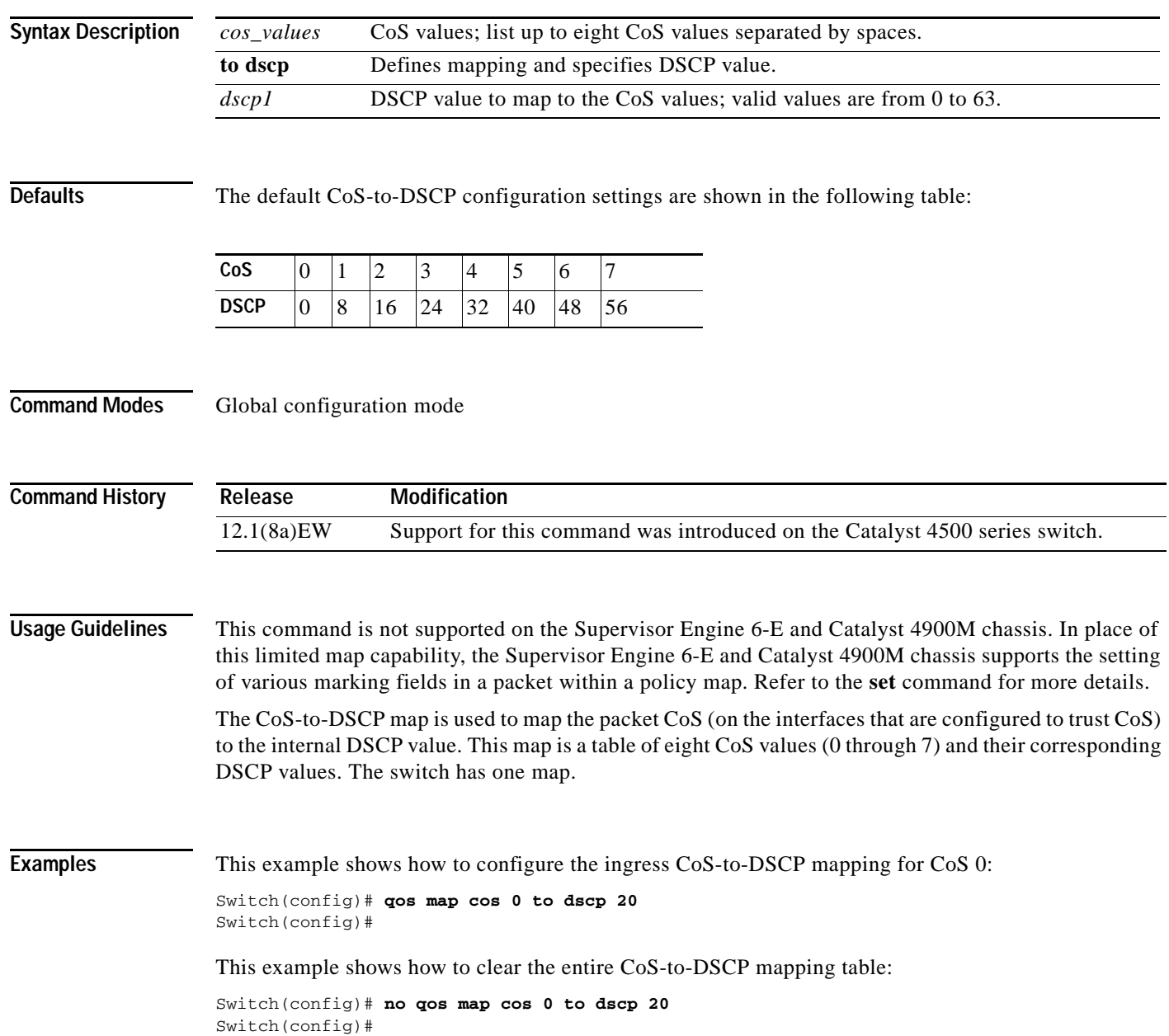

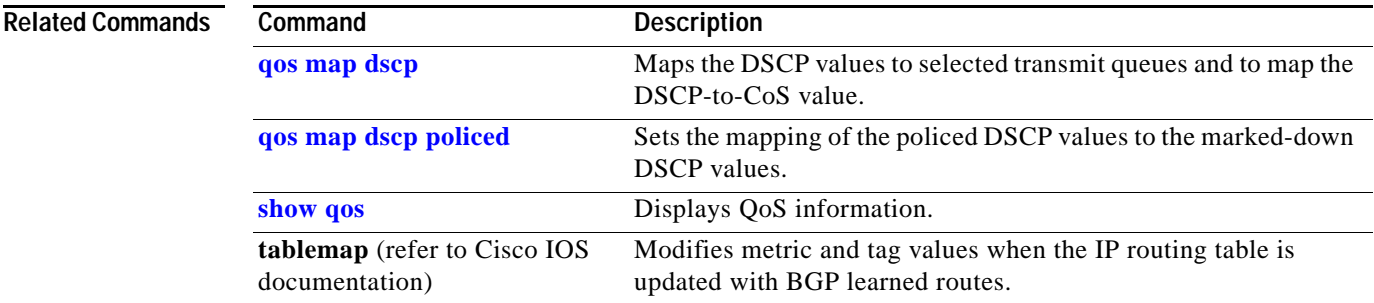

**The Co** 

## <span id="page-571-0"></span>**qos map dscp**

To map the DSCP values to selected transmit queues and to map the DSCP-to-CoS value, use the **qos map dscp** command. To return to the default value, use the **no** form of this command.

**qos map dscp** *dscp-values* **to tx-queue** *queue-id*

**no qos map dscp** *dscp-values* **to cos** *cos-value*

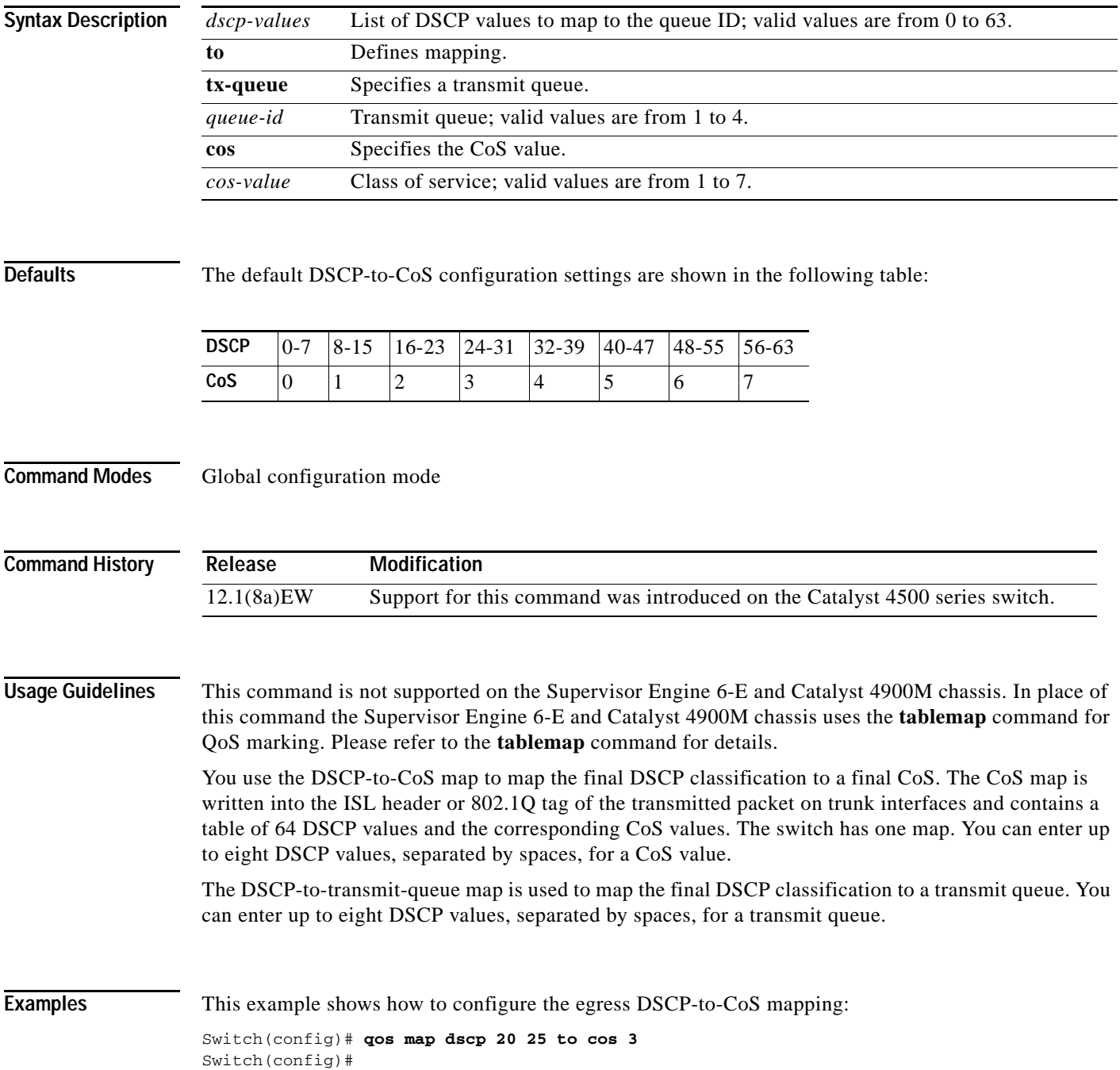

This example shows how to configure the egress DSCP-to-transmit queue:

Switch(config)# **qos map dscp 20 25 to tx-queue 1** Switch(config)#

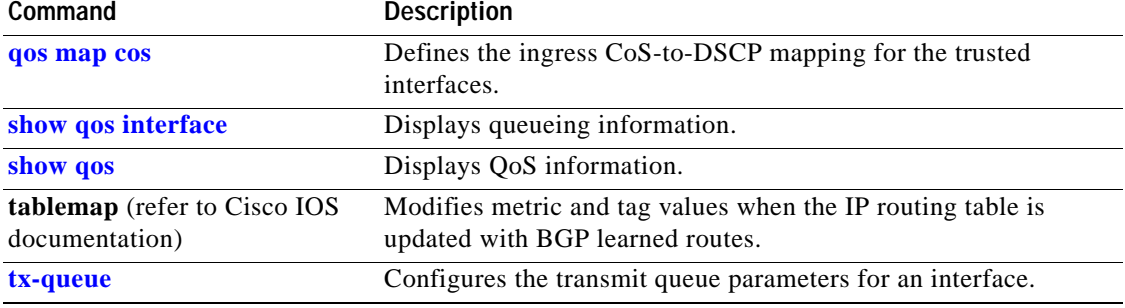

**The Co** 

## <span id="page-573-0"></span>**qos map dscp policed**

To set the mapping of the policed DSCP values to the marked-down DSCP values, use the **qos map dscp policed** command. To remove a prior entry, use the **no** form of this command.

**qos map dscp policed** *dscp\_list* **to dscp** *policed\_dscp*

**no qos map dscp policed**

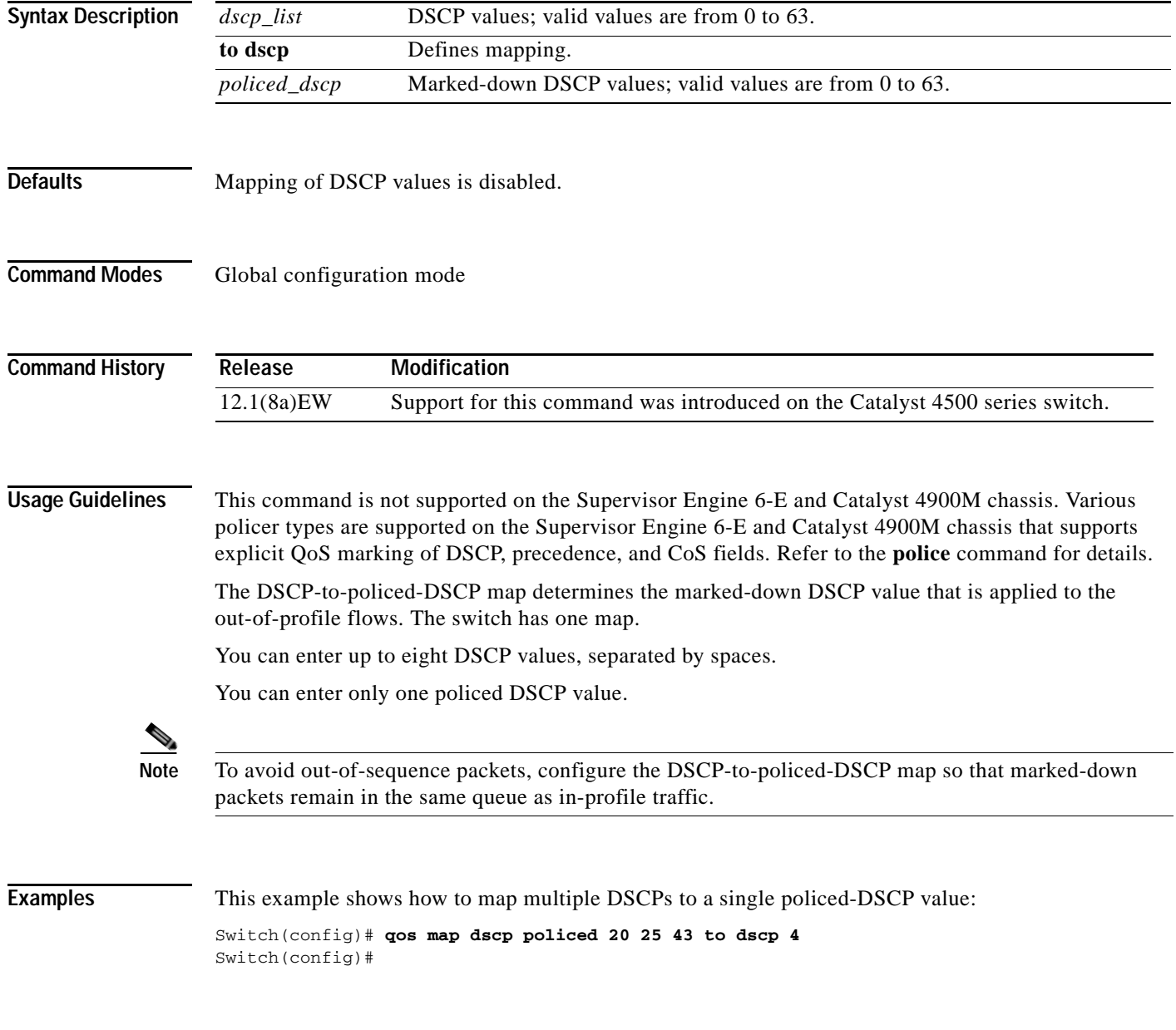

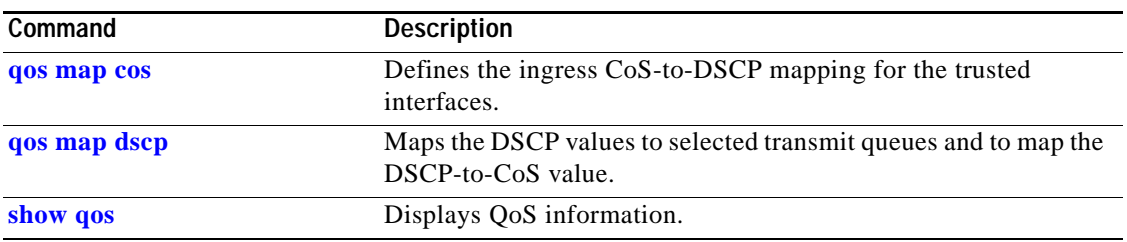

### **qos rewrite ip dscp**

To enable DSCP rewrite for IP packets, use the **qos rewrite ip dscp** command. To disable IP DSCP rewrite, use the **no** form of this command.

**qos rewrite ip dscp**

**no qos rewrite ip dscp**

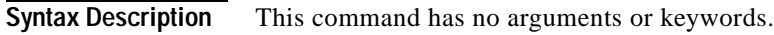

- **Defaults IP DSCP** rewrite is enabled.
- **Command Modes** Global configuration mode

**Command History Release Modification** 12.2(18)EW Support for this command was introduced on the Catalyst 4500 series switch.

**Usage Guidelines** This command is not supported on the Supervisor Engine 6-E and Catalyst 4900M chassis.

If you disable IP DSCP rewrite and enable QoS globally, the following events occur:

- **•** The ToS byte on the IP packet is not modified.
- **•** Marked and marked-down DSCP values are used for queueing.
- **•** The internally derived DSCP (as per the trust configuration on the interface or VLAN policy) is used for transmit queue and Layer 2 CoS determination. The DSCP is not rewritten on the IP packet header.

If you disable QoS, the CoS and DSCP of the incoming packet are preserved and are not rewritten.

### **Examples** This example shows how to disable IP DSCP rewrite:

Switch(config)# **no qos rewrite ip dscp** Switch(config)#

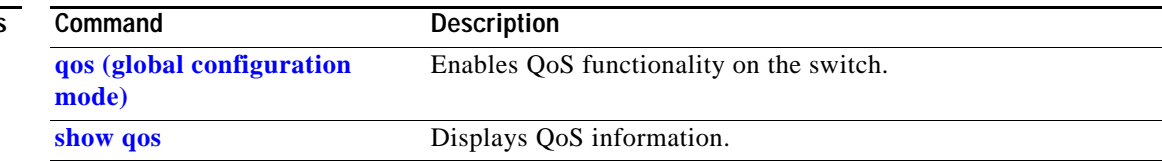
#### **qos trust**

To set the trusted state of an interface (for example, whether the packets arriving at an interface are trusted to carry the correct CoS, ToS, and DSCP classifications), use the **qos trust** command. To set an interface to the untrusted state, use the **no** form of this command.

**qos trust** {**cos** *| device cisco-phone* | **dscp** | **extend** [**cos** *priority*]}

**no qos trust** {**cos** *| device cisco-phone* | **dscp** | **extend** [**cos** *priority*]}

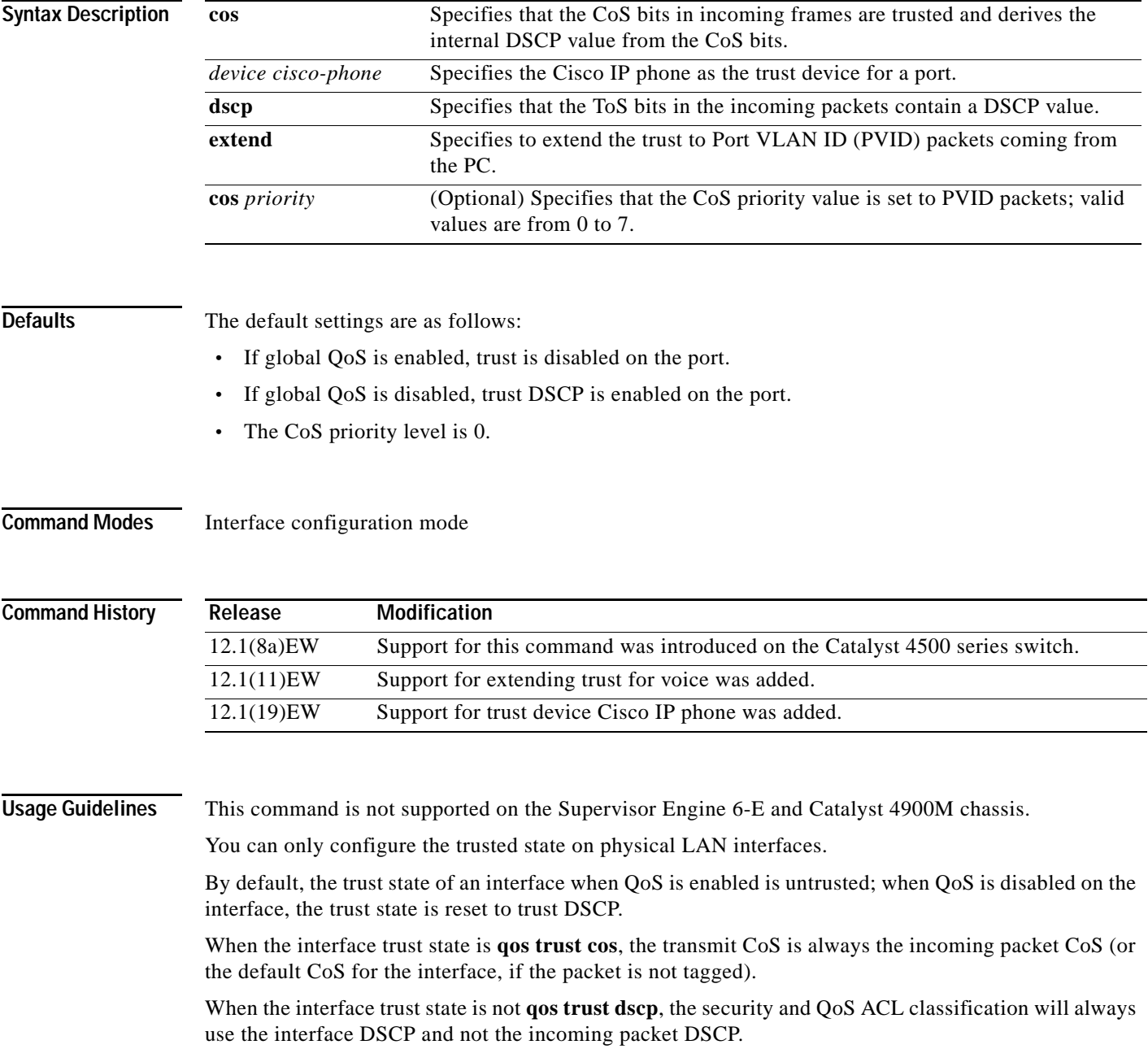

Trusted boundary should not be configured on the ports that are part of an EtherChannel (that is, a port channel).

#### **Examples** This example shows how to set the trusted state of an interface to CoS:

Switch(config-if)# **qos trust cos** Switch(config-if)#

This example shows how to set the trusted state of an interface to DSCP:

Switch(config-if)# **qos trust dscp** Switch(config-if)#

This example shows how to set the PVID CoS level to 6:

Switch(config-if)# **qos trust extend cos 6** Switch(config-if)#

This example shows how to set the Cisco phone as the trust device:

Switch(config-if)# **qos trust device cisco-phone** Switch(config-if)#

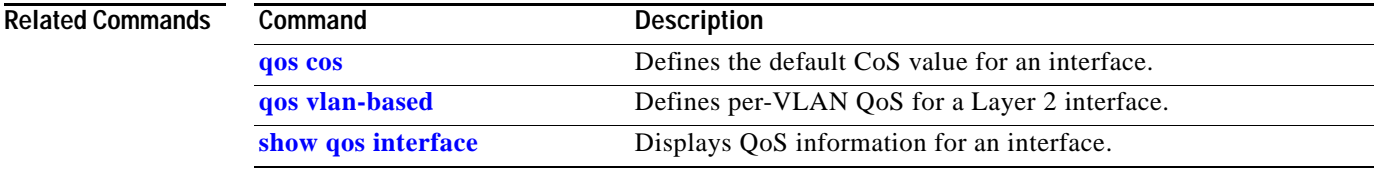

## <span id="page-578-0"></span>**qos vlan-based**

To enable per-VLAN QoS for a Layer 2 interface, use the **qos vlan-based** command. To disable per-VLAN QoS for a Layer 2 interface, use the **no** form of this command.

**qos vlan-based**

**no qos vlan-based**

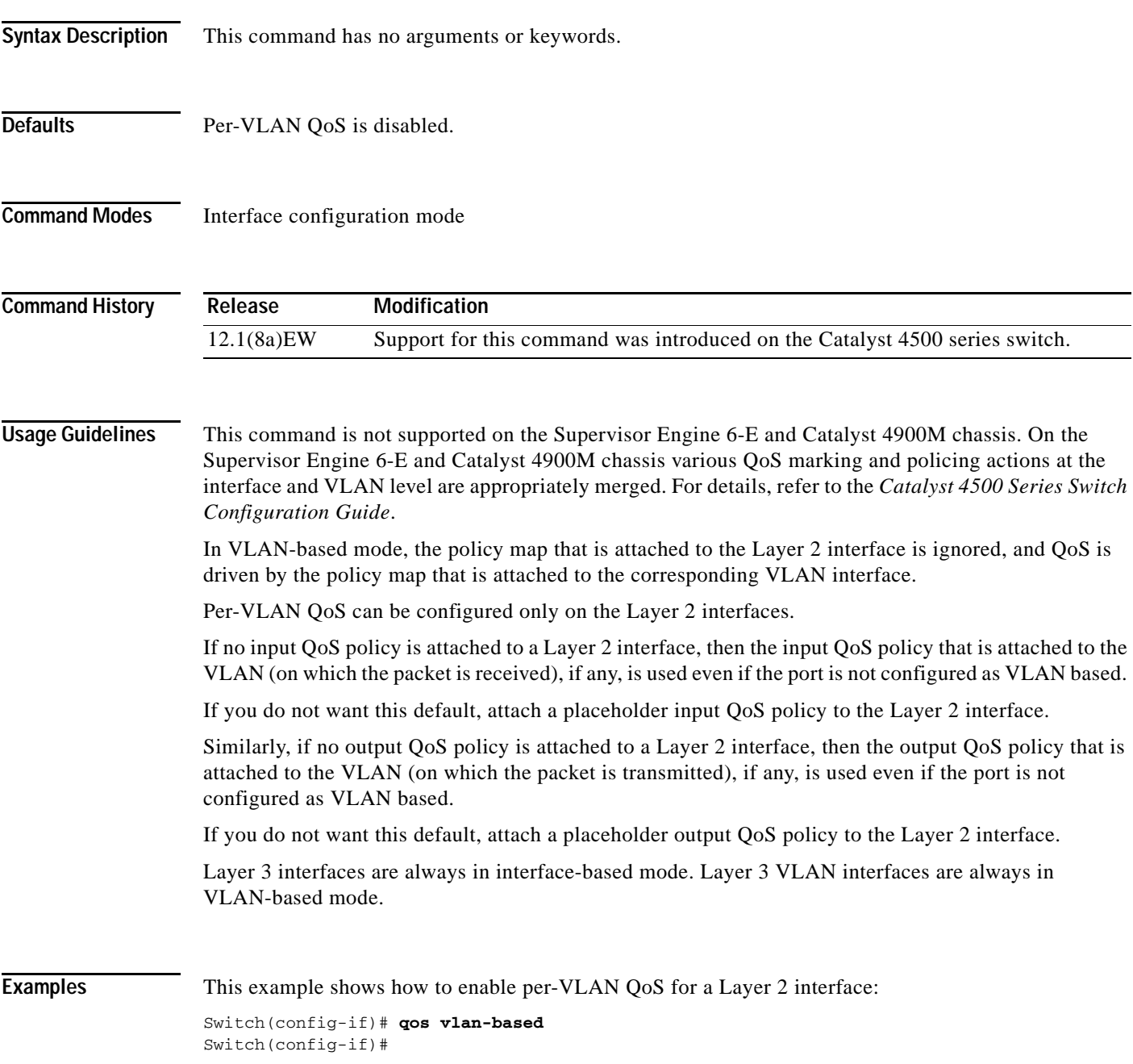

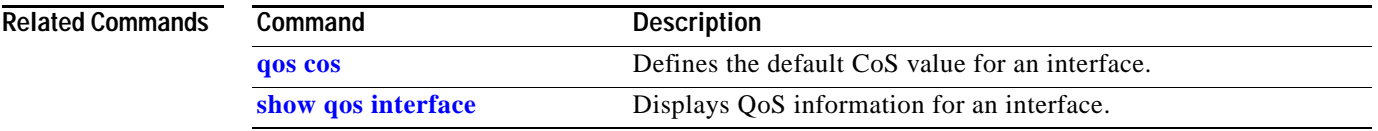

П

# **queue-limit**

To specify or modify the maximum number of packets the queue can hold for a class policy configured in a policy map, use the **queue-limit** command. To remove the queue packet limit from a class, use the **no** form of this command.

**queue-limit** *number-of-packets*

**no queue-limit** *number-of-packets*

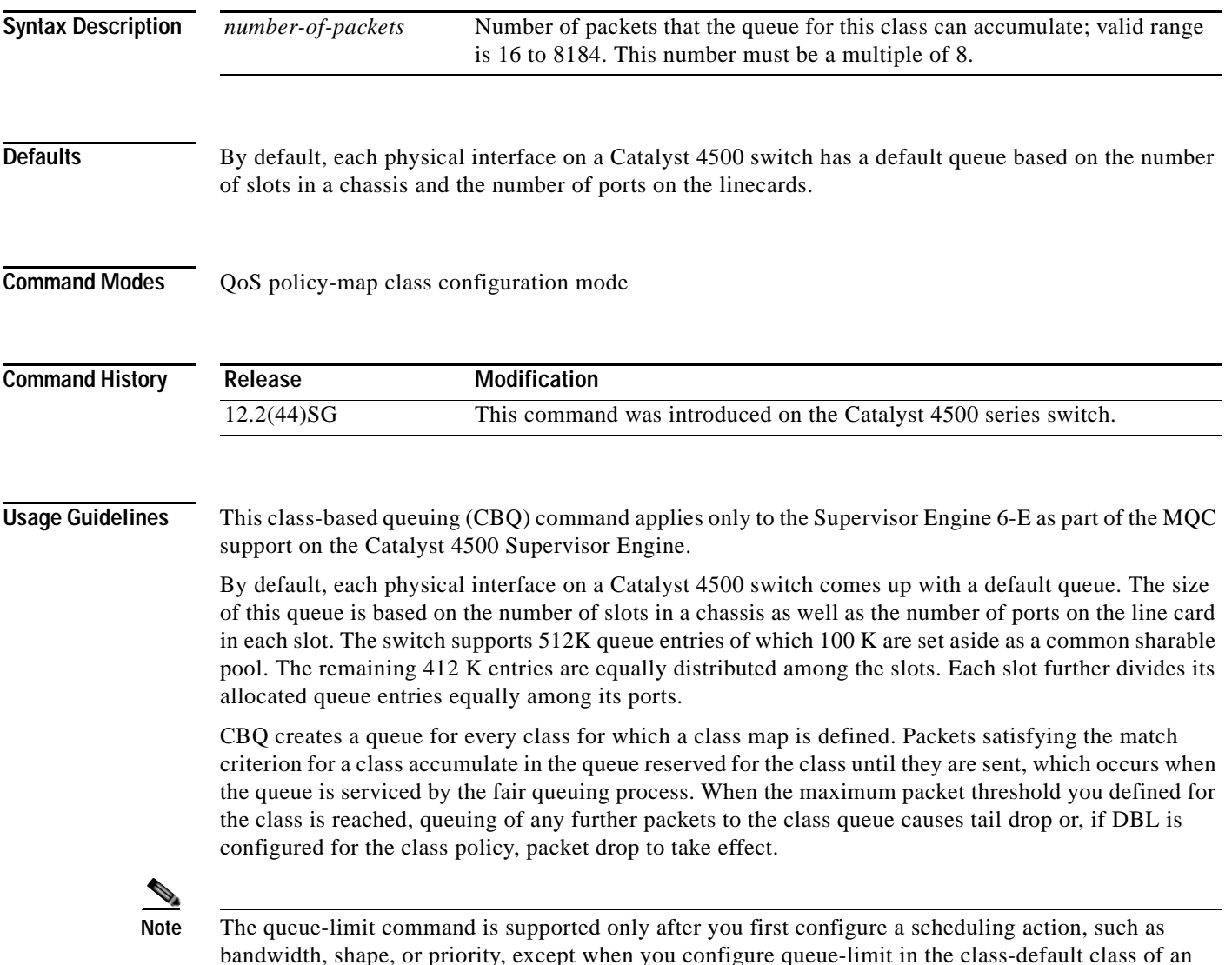

bandwidth, shape, or priority, except when you configure queue-limit in the class-default class of an output QoS policy-map.s

**The Co** 

**Examples** This example shows how to configure a policy-map called policy11 to contain policy for a class called acl203. Policy for this class is set so that the queue reserved for it has a maximum packet limit of 40:

```
Switch# configure terminal
Switch (config)# policy-map policy11
Switch (config-pmap)# class acl203
Switch (config-pmap-c)# bandwidth 2000
Switch (config-pmap-c)# queue-limit 40
Switch (config-pmap-c)# end
Switch#
```
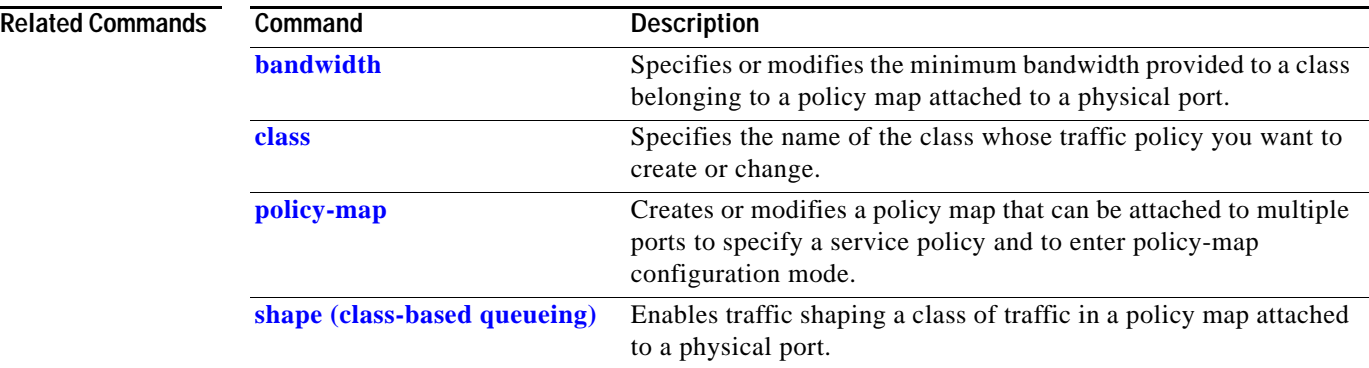

#### <span id="page-582-0"></span>**redundancy**

To enter the redundancy configuration mode, use the **redundancy** command in the global configuration mode.

#### **redundancy**

- **Syntax Description** This command has no arguments or keywords.
- **Defaults** This command has no default settings.
- **Command Modes** Global configuration mode

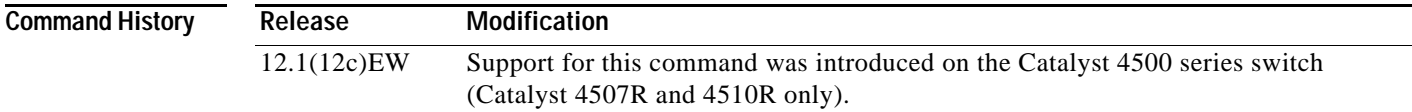

#### **Usage Guidelines** The redundancy configuration mode is used to enter the main CPU submode.

To enter the main CPU submode, use the **[main-cpu](#page-451-0)** command in the redundancy configuration mode.

The main CPU submode is used to manually synchronize the configurations on the two supervisor engines.

From the main CPU submode, use the **[auto-sync](#page-102-0)** command to enable automatic synchronization of the configuration files in NVRAM.

Use the **no** command to disable redundancy. If you disable redundancy, then reenable redundancy, the switch returns to default redundancy settings.

Use the **exit** command to exit the redundancy configuration mode.

**Examples** This example shows how to enter redundancy mode:

Switch(config)# **redundancy** Switch(config-red)#

This example shows how to enter the main CPU submode:

Switch(config)# **redundancy** Switch(config-red)# **main-cpu** Switch(config-r-mc)#

#### **Related Commands**

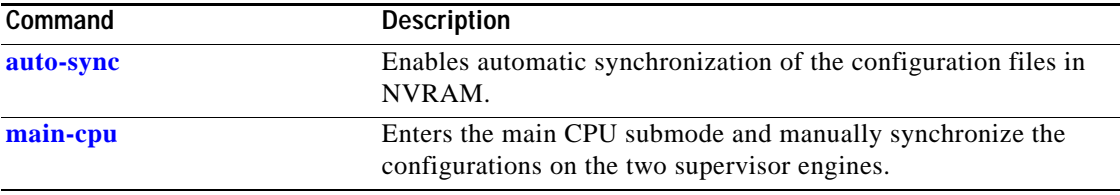

П

#### **redundancy config-sync mismatched-commands**

To move the active supervisor engine into the Mismatched Command List (MCL) and resets the standby supervisor engine, use the **redundancy config-sync mismatched-commands** command.

If your active and standby supervisors engines are running different versions of Cisco IOS, some of their CLIs will not be compatible. If such commands are already present in the running configuration of the active supervisor engine and the syntax-check for the command fails at the standby supervisor engine while it is booting, you must move the active supervisor engine into the Mismatched Command List (MCL).

#### **redundancy config-sync** {**ignore** | **validate**} **mismatched-commands**

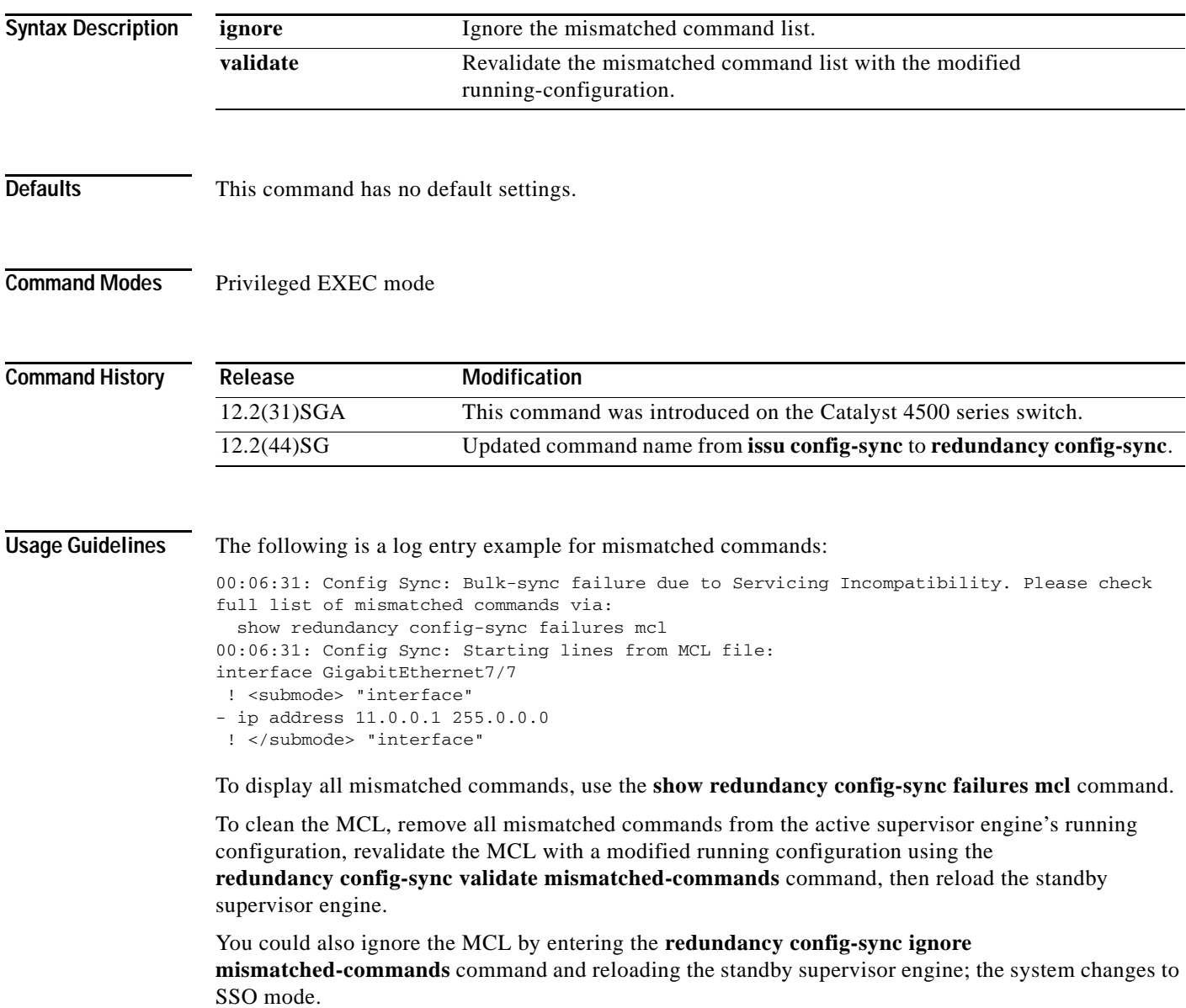

**Note** If you ignore the mismatched commands, the *out-of-sync* configuration at the active supervisor engine and the standby supervisor engine still exists. You can verify the ignored MCL with the **show redundancy config-sync ignored mcl** command. If SSO mode cannot be established between the active and standby supervisor engines because of an incompatibility in the configuration file, a mismatched command list (MCL) is generated at the active supervisor engine and a reload into RPR mode is forced for the standby supervisor engine. Subsequent attempts to establish SSO, after removing the offending configuration and rebooting the standby supervisor engine with the exact same image, might cause the C4K\_REDUNDANCY-2-IOS\_VERSION\_CHECK\_FAIL and ISSU-3-PEER\_IMAGE\_INCOMPATIBLE messages to appear because the peer image is listed as incompatible. If the configuration problem can be corrected, you can clear the peer image from the incompatible list with the **redundancy config-sync ignore mismatched-commands** EXEC command while the peer is in a standby cold (RPR) state. This action allows the standy supervisor engine to boot in standby hot (SSO) state when it reloads. **Examples** This example shows how to validate removal of entries from the MCL: Switch# **redundancy config-sync validate mismatched-commands** Switch# Related Commands Command **Description [show redundancy config-sync](#page-889-0)** Displays an ISSU config-sync failure or the ignored mismatched command list (MCL).

# **redundancy force-switchover**

To force a switchover from the active to the standby supervisor engine, use the **redundancy force-switchover** command.

#### **redundancy force-switchover**

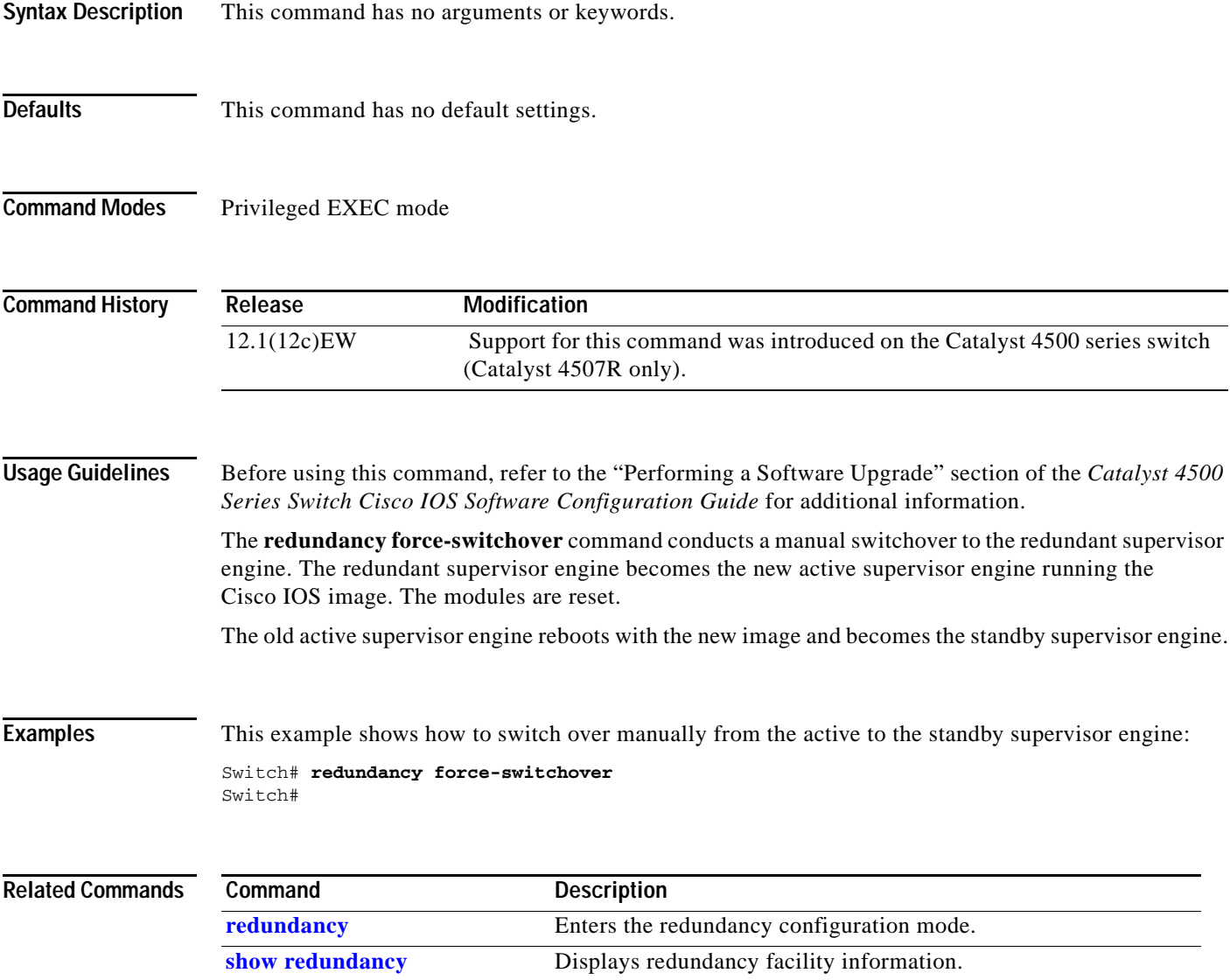

## **redundancy reload**

To force a reload of one or both supervisor engines, use the **redundancy reload** command.

**redundancy reload** {**peer | shelf**}

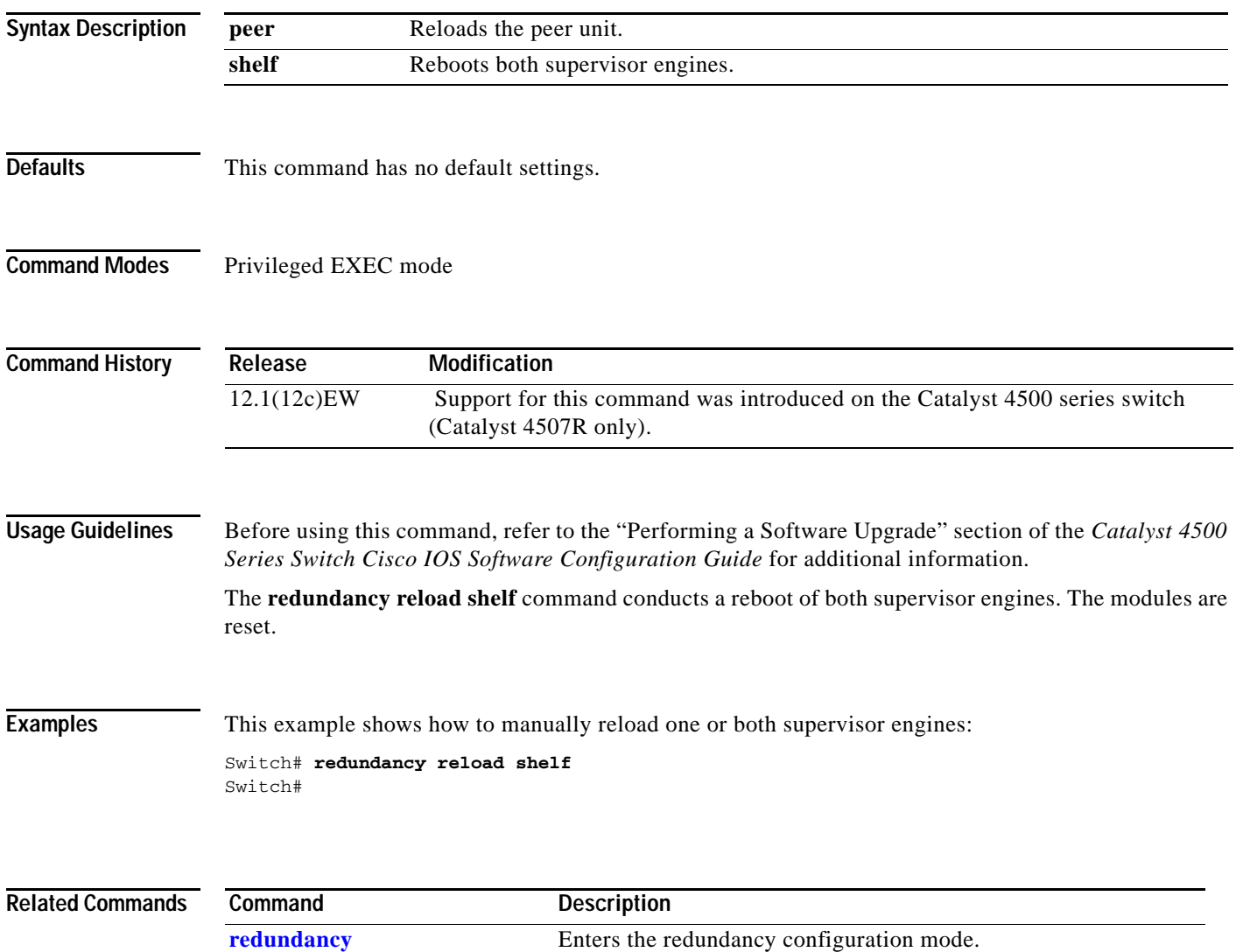

**[show redundancy](#page-885-0)** Displays redundancy facility information.

# **remote login module**

To remotely connect to a specific module, use the **remote login module** configuration command.

**remote login module** *mod*

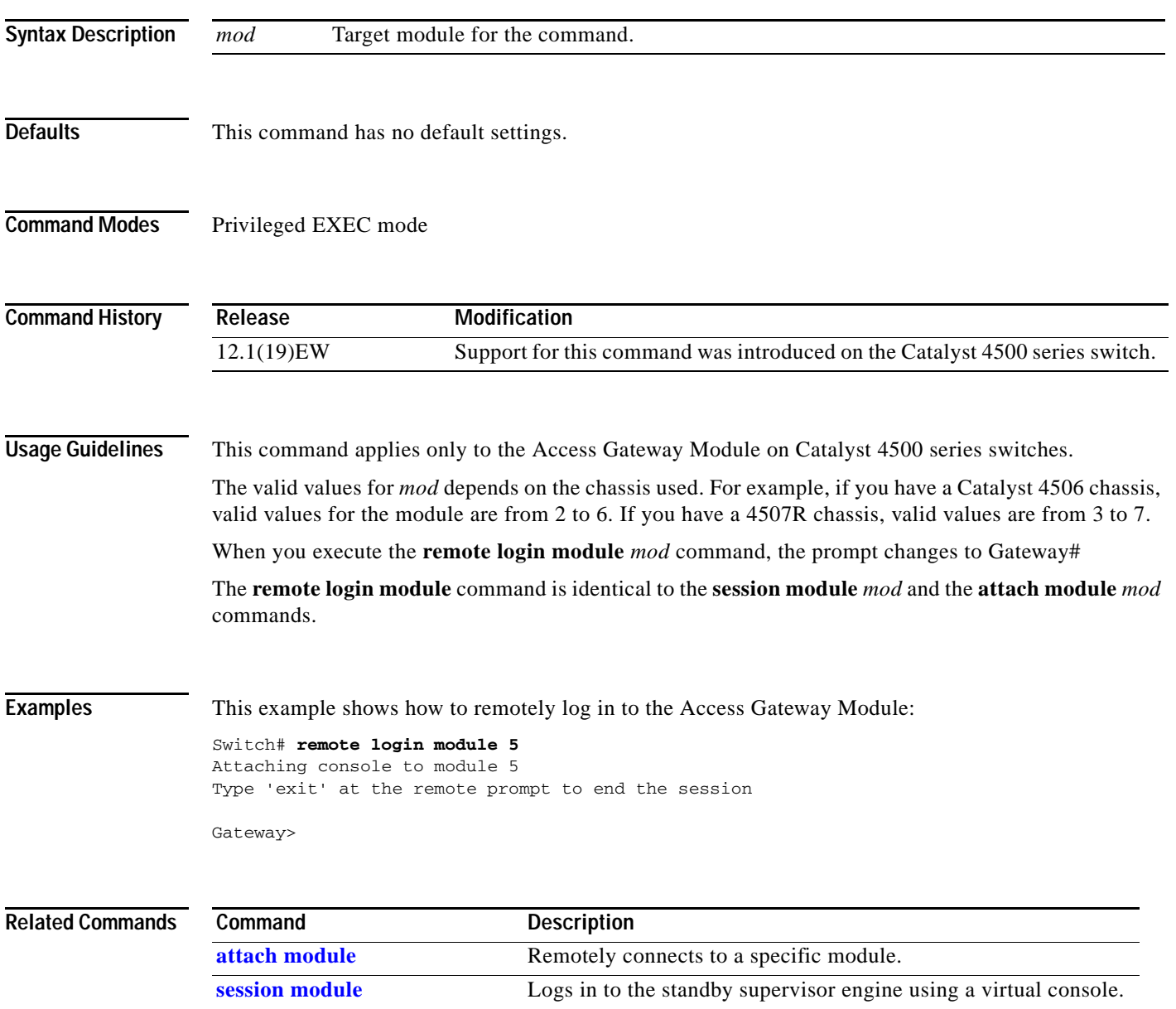

#### **remote-span**

To convert a VLAN into an RSPAN VLAN, use the **remote-span** command. To convert an RSPAN VLAN to a VLAN, use the **no** form of this command.

**remote-span**

**no remote-span**

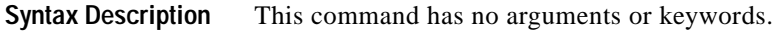

- **Defaults** RSPAN is disabled.
- **Command Modes** VLAN configuration mode

**Command History Release Modification** 12.1(20)EW Support for this command was introduced on the Catalyst 4500 series switch.

#### **Examples** This example shows how to convert a VLAN into an RSPAN VLAN:

Switch# **config terminal** Switch(config)# **vlan 20** Switch(config-vlan)# **remote-span** Switch(config-vlan)# **end** Switch#

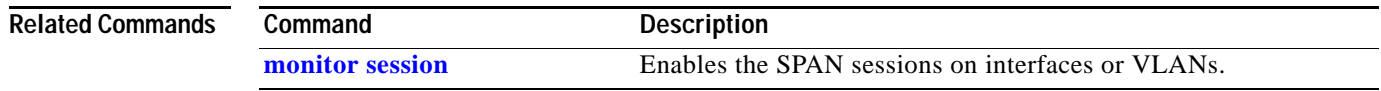

## **renew ip dhcp snooping database**

To renew the DHCP binding database, use the **renew ip dhcp snooping database** command.

**renew ip dhcp snooping database** [**validation none**] [**url**]

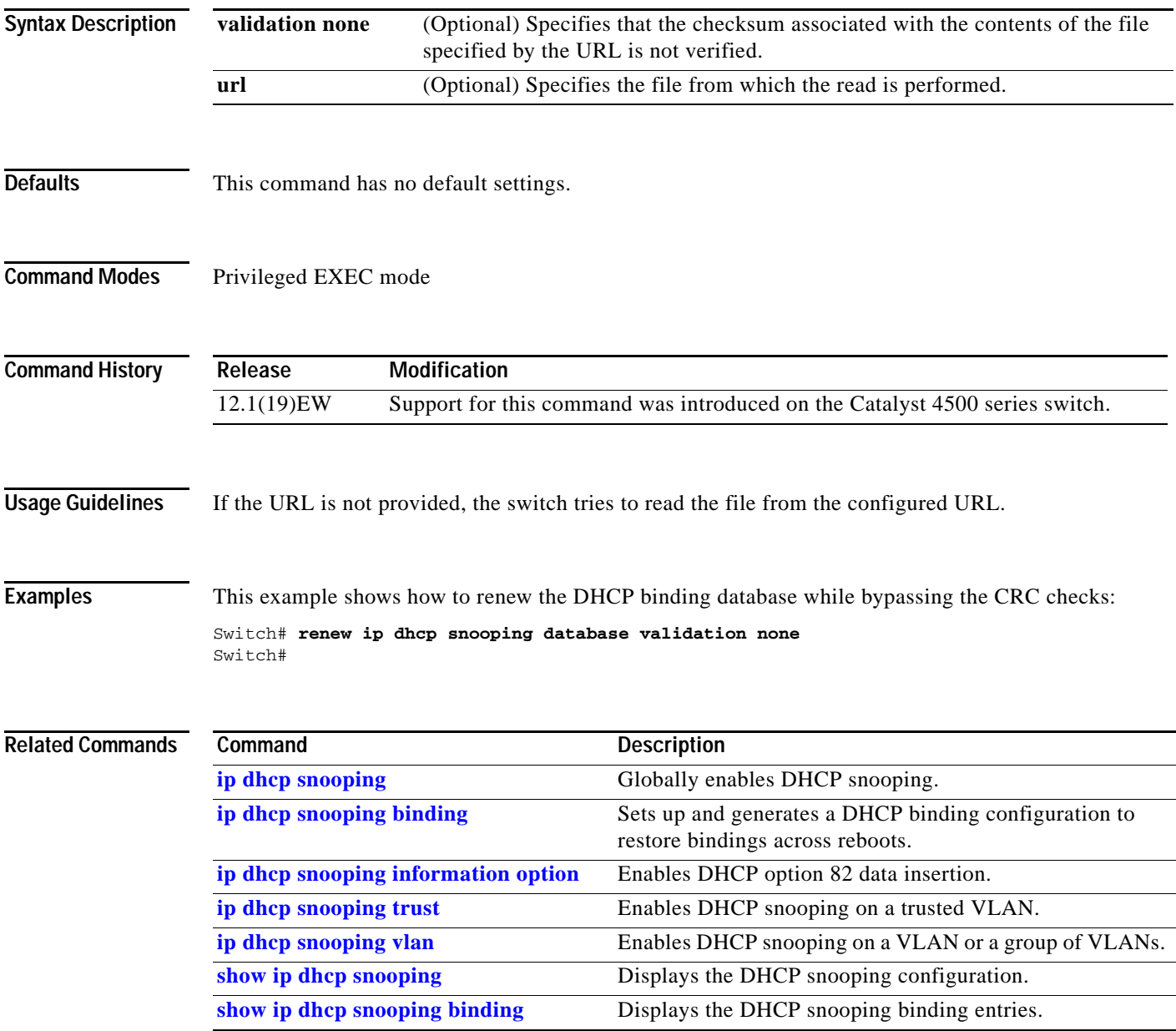

### **rep admin vlan**

Use the **rep admin vlan** global configuration command to configure a Resilient Ethernet Protocol (REP) administrative VLAN for REP to transmit hardware flood layer (HFL) messages. Use the **no** form of this command to return to the default configuration with VLAN 1 as the administrative VLAN.

**rep admin vlan** *vlan-id*

**no rep admin vlan** 

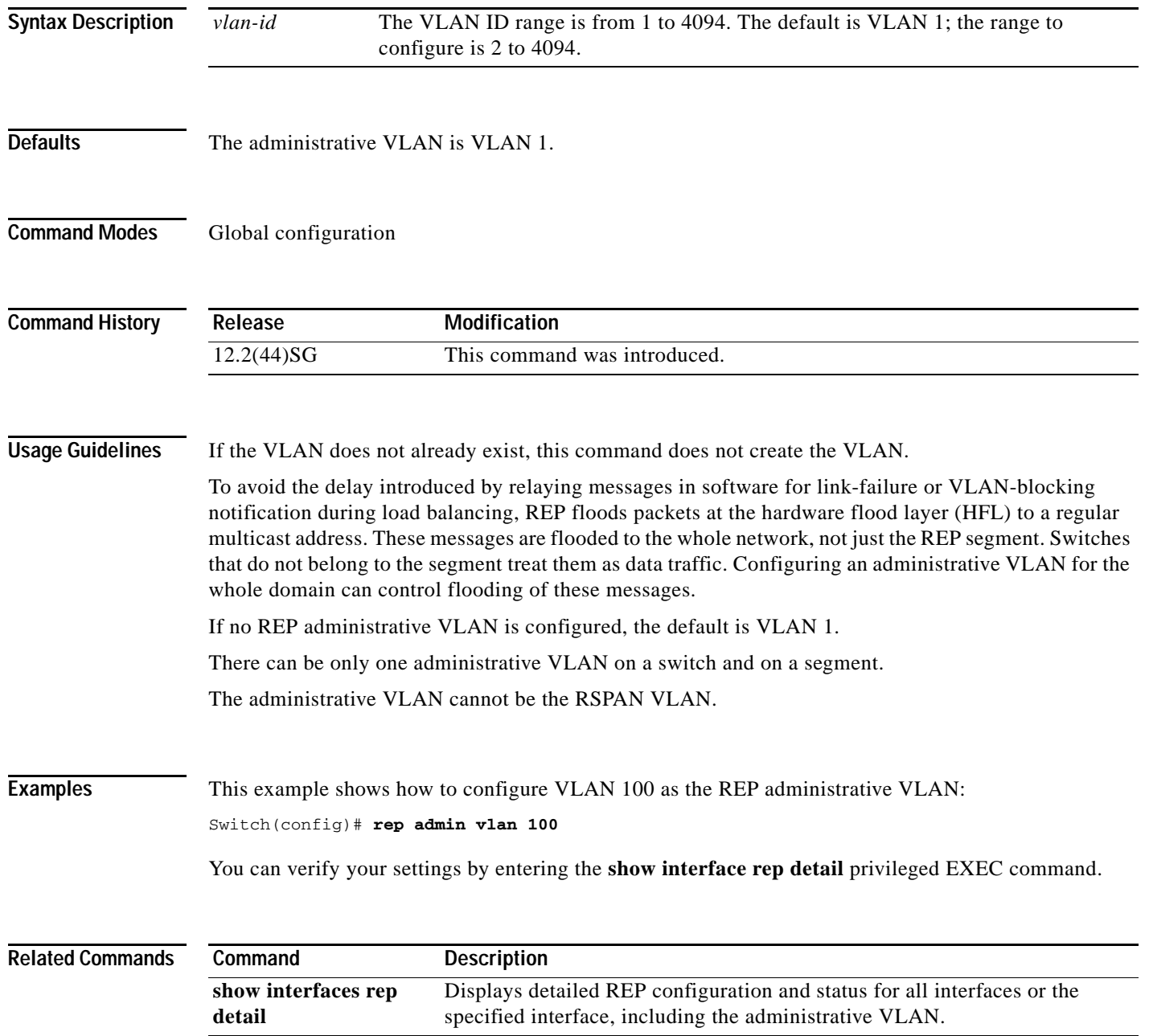

### <span id="page-592-0"></span>**rep block port**

Use the **rep block port** interface configuration command on the REP primary edge port to configure Resilient Ethernet Protocol (REP) VLAN load balancing. Use the **no** form of this command to return to the default configuration.

**rep block port {id** *port-id | neighbor\_offset |* **preferred**} **vlan** {*vlan-list* | **all**}

**no rep block port** {**id** *port-id | neighbor\_offset |* **preferred**}

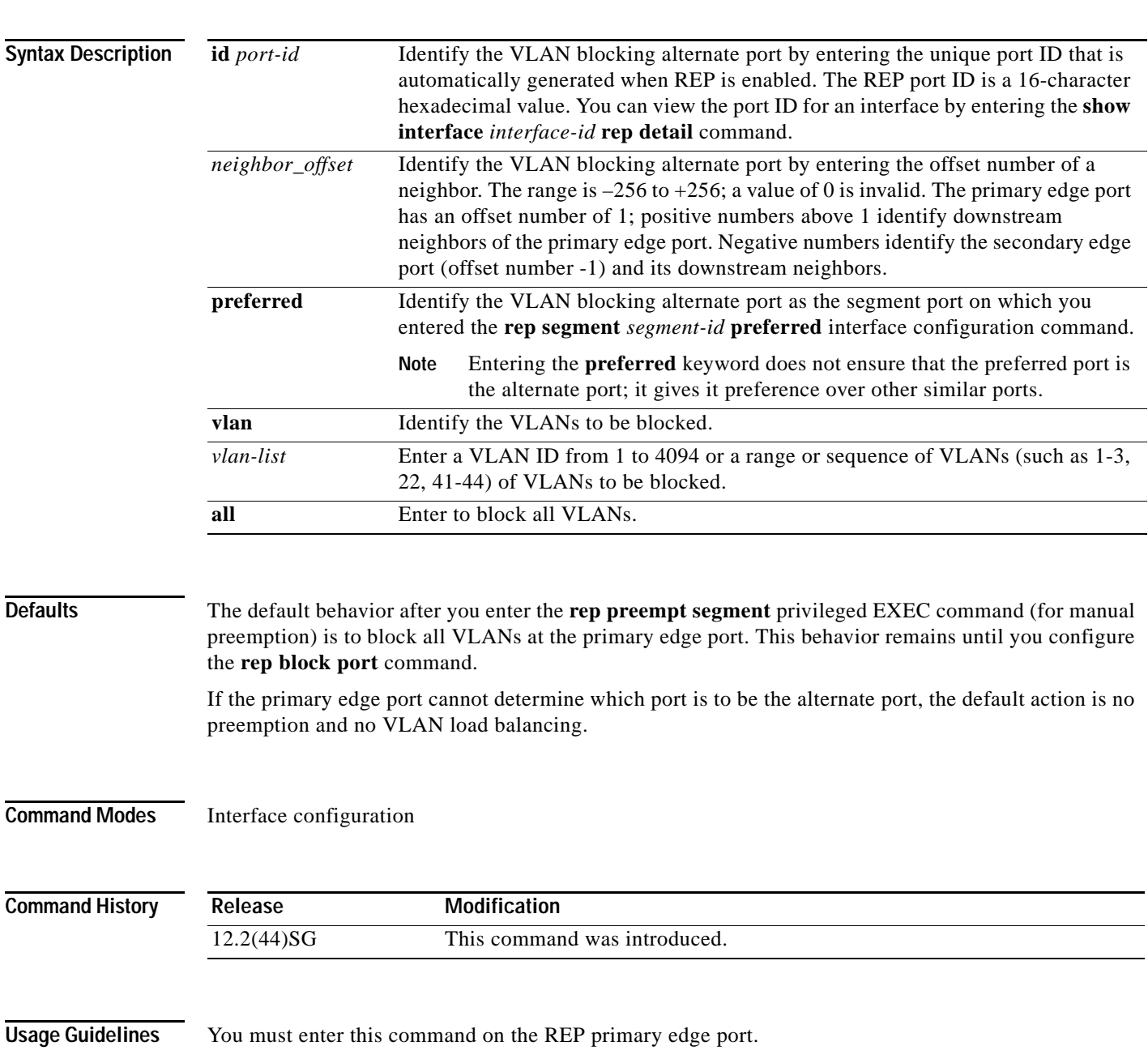

When you select an alternate port by entering an offset number, this number identifies the downstream neighbor port of an edge port. The primary edge port has an offset number of 1; positive numbers above 1 identify downstream neighbors of the primary edge port. Negative numbers identify the secondary edge port (offset number -1) and its downstream neighbors. See [Neighbor Offset Numbers in a REP](#page-593-0)  [SegmentFigure 2-2.](#page-593-0)

#### <span id="page-593-0"></span>*Figure 2-2 Neighbor Offset Numbers in a REP Segment*

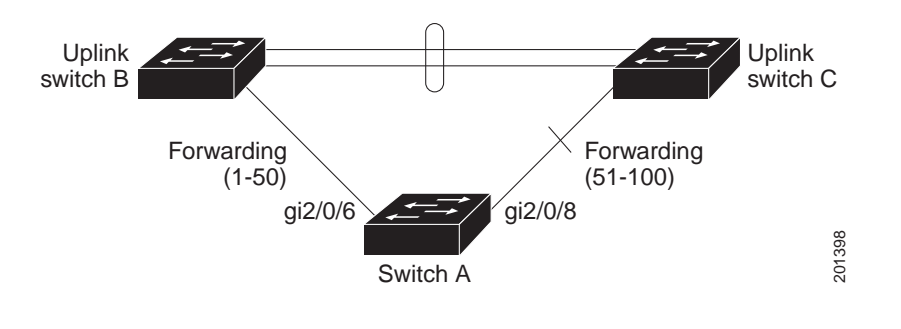

**Note** You would never enter an offset value of 1 because that is the offset number of the primary edge port itself.

If you have configured a preempt delay time by entering the **rep preempt delay** *seconds* interface configuration command and a link failure and recovery occurs, VLAN load balancing begins after the configured preemption time period elapses without another link failure. The alternate port specified in the load-balancing configuration blocks the configured VLANs and unblocks all other segment ports. If the primary edge port cannot determine the alternate port for VLAN balancing, the default action is no preemption.

Each port in a segment has a unique port ID. The port ID format is similar to the one used by the spanning tree algorithm: a port number (unique on the bridge) associated to a MAC address (unique in the network). To determine the port ID of a port, enter the **show interface** *interface-id* **rep detail** privileged EXEC command.

There is no limit to the number of times that you can enter the **rep block port id** *port-id* **vlan** *vlan-list* interface configuration command. You can block an unlimited number, range, or sequence of VLANs.

When you use the **rep block port id** *port-id* **vlan** *vlan-list* interface configuration command on a REP primary edge port to block a VLAN list and then use the same command to block another VLAN list on the same port, the second VLAN list does not replace the first VLAN list but is appended to the first VLAN list.

When you use the **rep block port id** *port-id* **vlan** *vlan-list* interface configuration command on a REP primary edge port to block a VLAN list on one port and then use the same command to block another VLAN list on another port, the original port number and VLAN list are overwritten.

**Examples** This example shows how to configure REP VLAN load balancing on the Switch B primary edge port (Gigabit Ethernet port 1/0/1) and to configure Gigabit Ethernet port 1/1 of Switch A as the alternate port to block VLANs 1 to 100. The alternate port is identified by its port ID, shown in bold in the output of the **show interface rep detail** command for the Switch A port.

```
Switch A# show interface gigabitethernet1/1 rep detail
GigabitEthernet1/1 REP enabled
Segment-id: 2 (Segment)
PortID: 0080001647FB1780
Preferred flag: No
Operational Link Status: TWO_WAY
Current Key: 007F001647FB17800EEE
Port Role: Open
Blocked Vlan: <empty>
Admin-vlan: 1
Preempt Delay Timer: 35 sec
Load-balancing block port: none
Load-balancing block vlan: none
STCN Propagate to: 
PDU/TLV statistics:
LSL PDU rx: 107122, tx: 192493
Switch B# config t
Switch (config)# interface gigabitethernet1/0/1
```
Switch (config-if)# **rep block port id 0080001647FB1780 vlan 1-100** Switch (config-if)# **exit**

This example shows how to configure VLAN load balancing by using a neighbor offset number and how to verify the configuration by entering the **show interfaces rep detail** privileged EXEC command:

```
Switch# config t
Switch (config)# interface gigabitethernet1/1
Switch (config-if)# rep block port 6 vlan 1-110
Switch (config-if)# end
Switch# show interface GigabitEthernet1/1 rep detail
GigabitEthernet1/1 REP enabled
Segment-id: 2 (Segment)
PortID: 0080001647FB1780
Preferred flag: No
Operational Link Status: TWO_WAY
Current Key: 007F001647FB178009C3
Port Role: Open
Blocked Vlan: <empty>
Admin-vlan: 3
Preempt Delay Timer: 35 sec
Load-balancing block port: 6
Load-balancing block vlan: 1-110
STCN Propagate to: none
LSL PDU rx: 1466780, tx: 3056637
HFL PDU rx: 2, tx: 0
BPA TLV rx: 1, tx: 2119695
BPA (STCN, LSL) TLV rx: 0, tx: 0
BPA (STCN, HFL) TLV rx: 0, tx: 0
EPA-ELECTION TLV rx: 757406, tx: 757400
EPA-COMMAND TLV rx: 1, tx: 1
```
EPA-INFO TLV rx: 178326, tx: 178323

 $\mathbf{I}$ 

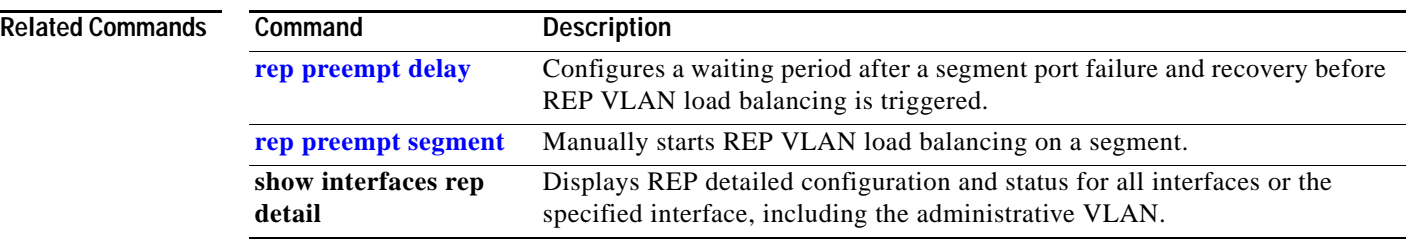

### **rep lsl-age-timer**

Use the **rep lsl-age-timer** interface configuration command on a Resilient Ethernet Protocol (REP) port to configure the Link Status Layer (LSL) age timer for the time period that the REP interface remains up without receiving a hello from the REP neighbor. Use the **no** form of this command to return to the default time.

**rep lsl-age timer** *value*

**no rep lsl-age timer** 

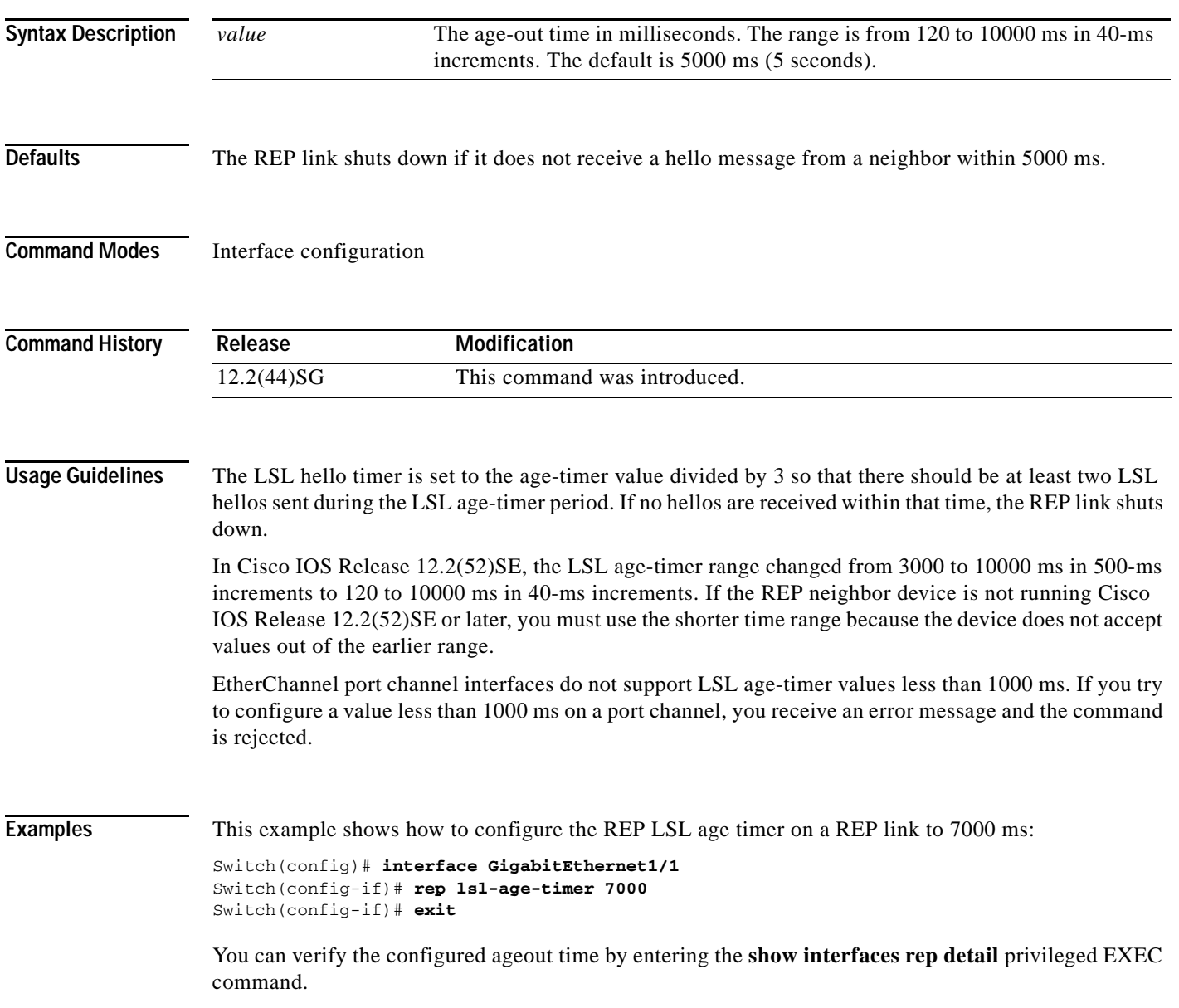

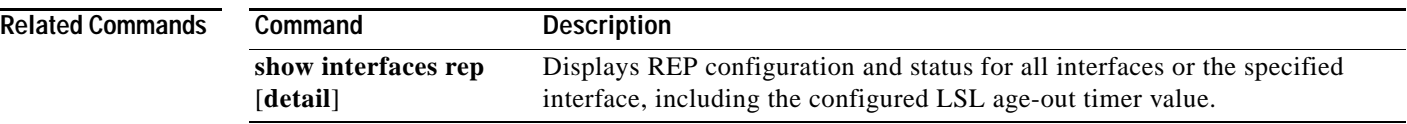

٠

## <span id="page-598-0"></span>**rep preempt delay**

Use the **rep preempt delay** interface configuration command on the REP primary edge port to configure a waiting period after a segment port failure and recovery before Resilient Ethernet Protocol (REP) VLAN load balancing is triggered. Use the **no** form of this command to remove the configured delay.

**rep preempt delay** *seconds*

**no rep preempt delay** 

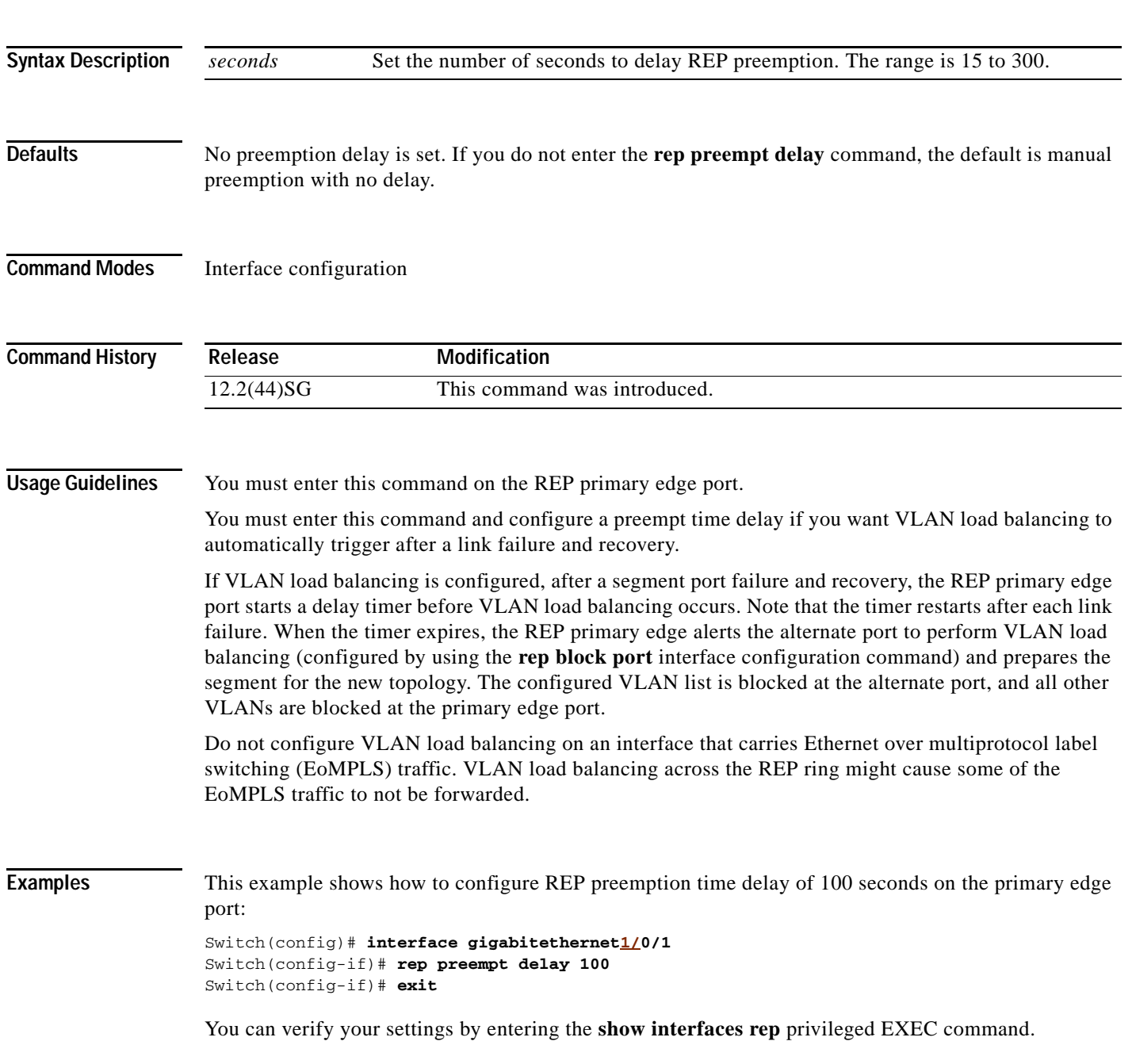

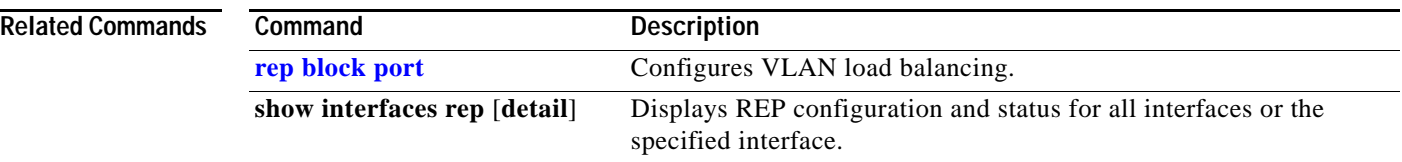

П

### <span id="page-600-0"></span>**rep preempt segment**

Use the **rep preempt segment** privileged EXEC command to manually start Resilient Ethernet Protocol (REP) VLAN load balancing on a segment.

**rep preempt segment** *segment\_id*

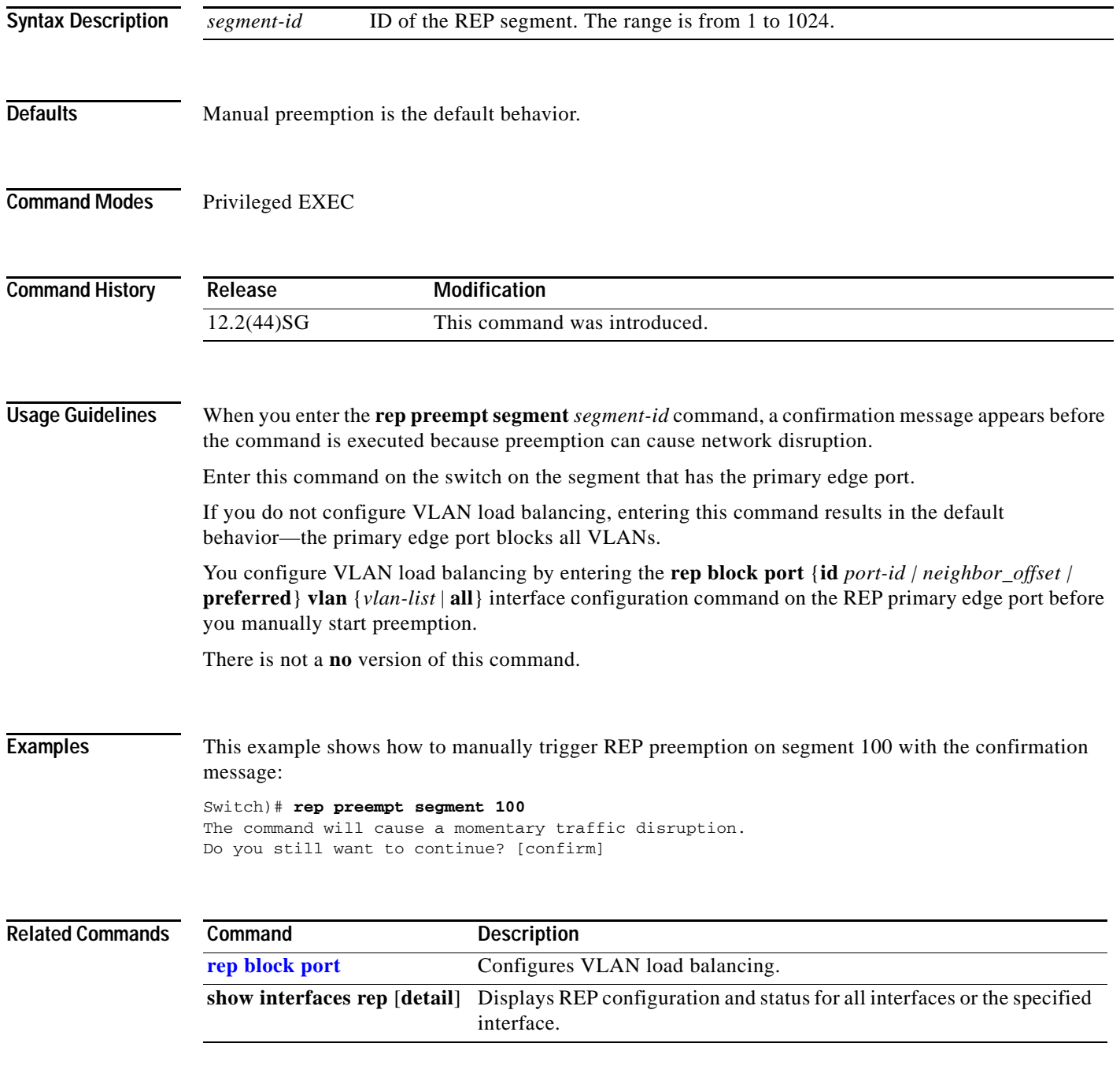

## **rep segment**

Use the **rep segment** interface configuration command to enable Resilient Ethernet Protocol (REP) on the interface and to assign a segment ID to it. Use the **no** form of this command to disable REP on the interface.

**rep segment** *segment-id* [**edge** [**no-neighbor**] [**primary**]] [**preferred**]

**no rep segment** 

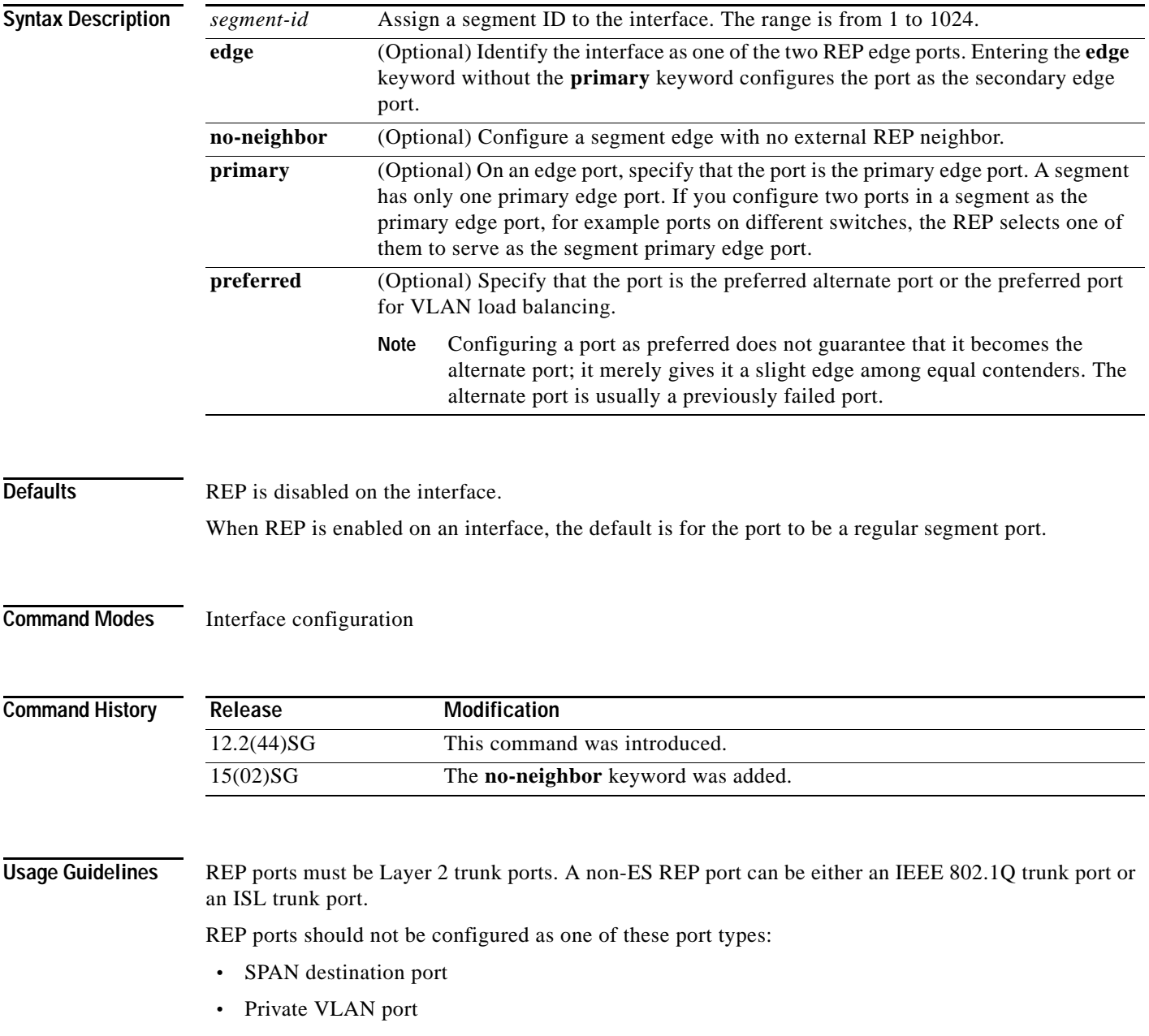

- **•** Tunnel port
- **•** Access port

You must configure two edge ports on each REP segment, a primary edge port and a port to act as a secondary edge port. If you configure two ports in a segment as the primary edge port, for example ports on different switches, the configuration is allowed, but the REP selects one of them to serve as the segment primary edge port.

REP is supported on EtherChannels, but not on an individual port that belongs to an EtherChannel.

- **REP** ports follow these rules:
	- **–** There is no limit to the number of REP ports on a switch; however, only two ports on a switch can belong to the same REP segment.
	- **–** If only one port on a switch is configured in a segment, the port should be an edge port.
	- **–** If two ports on a switch belong to the same segment, they must be both edge ports, both regular segment ports, or one regular port and one edge no-neighbor port. An edge port and regular segment port on a switch cannot belong to the same segment.
	- **–** If two ports on a switch belong to the same segment and one is configured as an edge port and one as a regular segment port (a misconfiguration), the edge port is treated as a regular segment port.

If you configure two ports in a segment as the primary edge port, for example ports on different switches, the REP selects one of them to serve as the segment primary edge port. Enter the **show rep topology** privileged EXEC command on a port in the segment to verify which port is the segment primary edge port.

REP interfaces come up in a blocked state and remain in a blocked state until notified that it is safe to unblock. You need to be aware of this to avoid sudden connection losses.

You should configure REP only in networks with redundancy. Configuring REP in a network without redundancy causes loss of connectivity.

In networks where ports on a neighboring switch do not support REP, you can configure the non-REP facing ports as edge no-neighbor ports. These ports inherit all properties of edge ports and you can configure them as any other edge port, including to send STP or REP topology change notices to the aggregation switch. In this case, the STP topology change notice (TCN) that is sent is a multiple spanning-tree (MST) STP message.

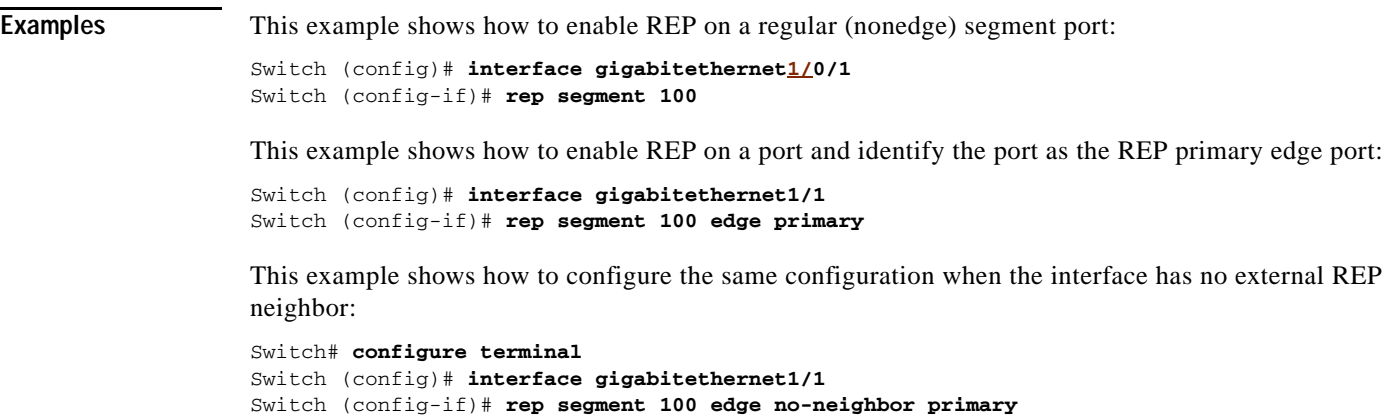

 $\mathbf{I}$ 

This example shows how to enable REP on a port and identify the port as the REP secondary edge port:

Switch (config)# **interface GigabitEthernet1/1** Switch (config-if)# **rep segment 100 edge** 

You can verify your settings by entering the **show interfaces rep** privileged EXEC command. To verify which port in the segment is the primary edge port, enter the **show rep topology** privileged EXEC command.

#### **Related Commands**

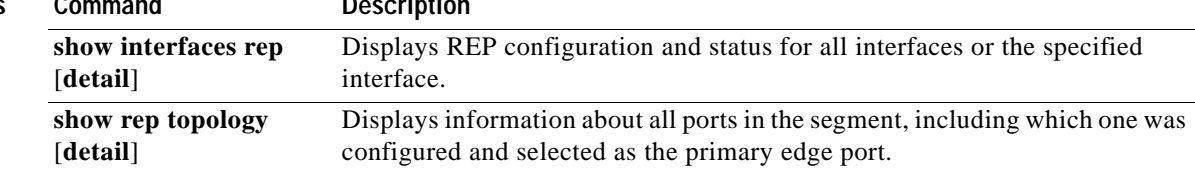

#### **rep stcn**

Use the **rep stcn** interface configuration command on a Resilient Ethernet Protocol (REP) edge port to configure the port to send REP segment topology change notifications (STCNs) to another interface, to other segments, or to Spanning Tree Protocol (STP) networks. Use the **no** form of this command to disable the sending of STCNs to the interface, segment, or STP network.

**rep stcn** {**interface** *interface-id* | **segment** *id-list* | **stp**}

**no rep stcn** {**interface** | **segment** | **stp**}

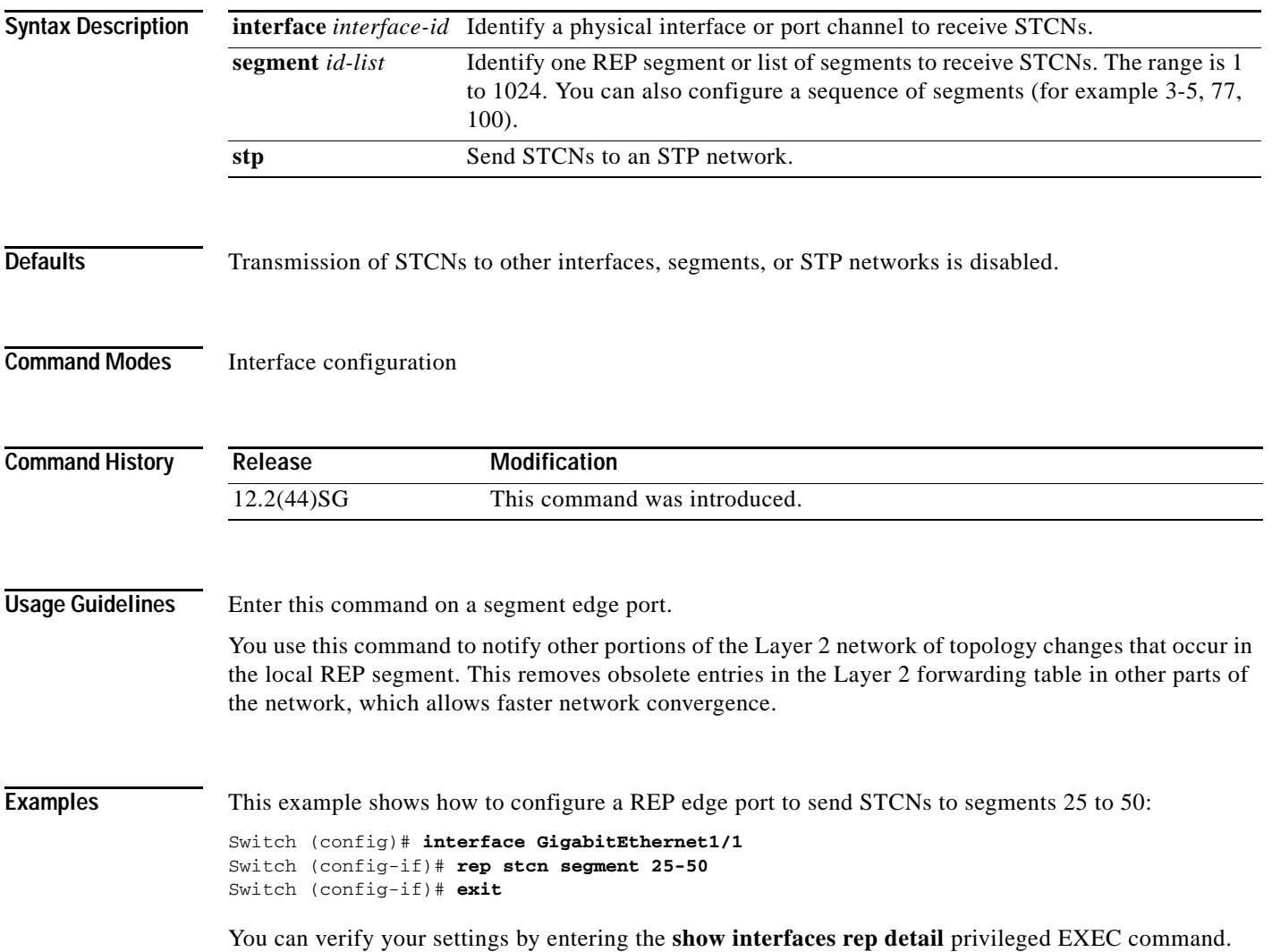

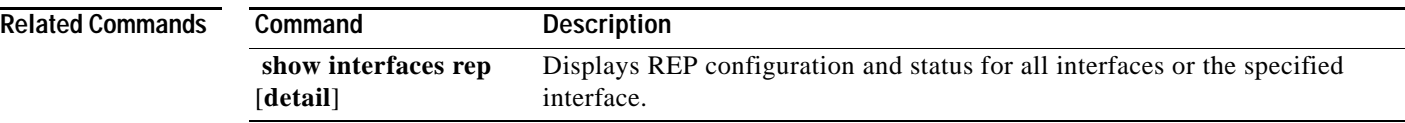

П

#### **reset**

To leave the proposed new VLAN database but remain in VLAN configuration mode and reset the proposed new database to be identical to the VLAN database currently implemented, use the **reset** command.

**reset**

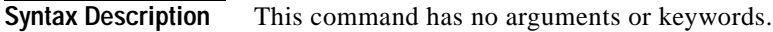

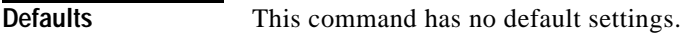

**Command Modes** VLAN configuration mode

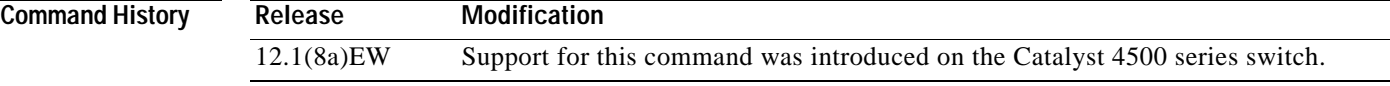

**Examples** This example shows how to reset the proposed new VLAN database to the current VLAN database: Switch(vlan-config)# **reset**

RESET completed. Switch(vlan-config)# **The Contract of the Contract of the Contract of the Contract of the Contract of the Contract of the Contract of the Contract of the Contract of the Contract of the Contract of the Contract of the Contract of the Contract** 

## **revision**

To set the MST configuration revision number, use the **revision** command. To return to the default settings, use the **no** form of this command.

**revision** *version*

**no revision**

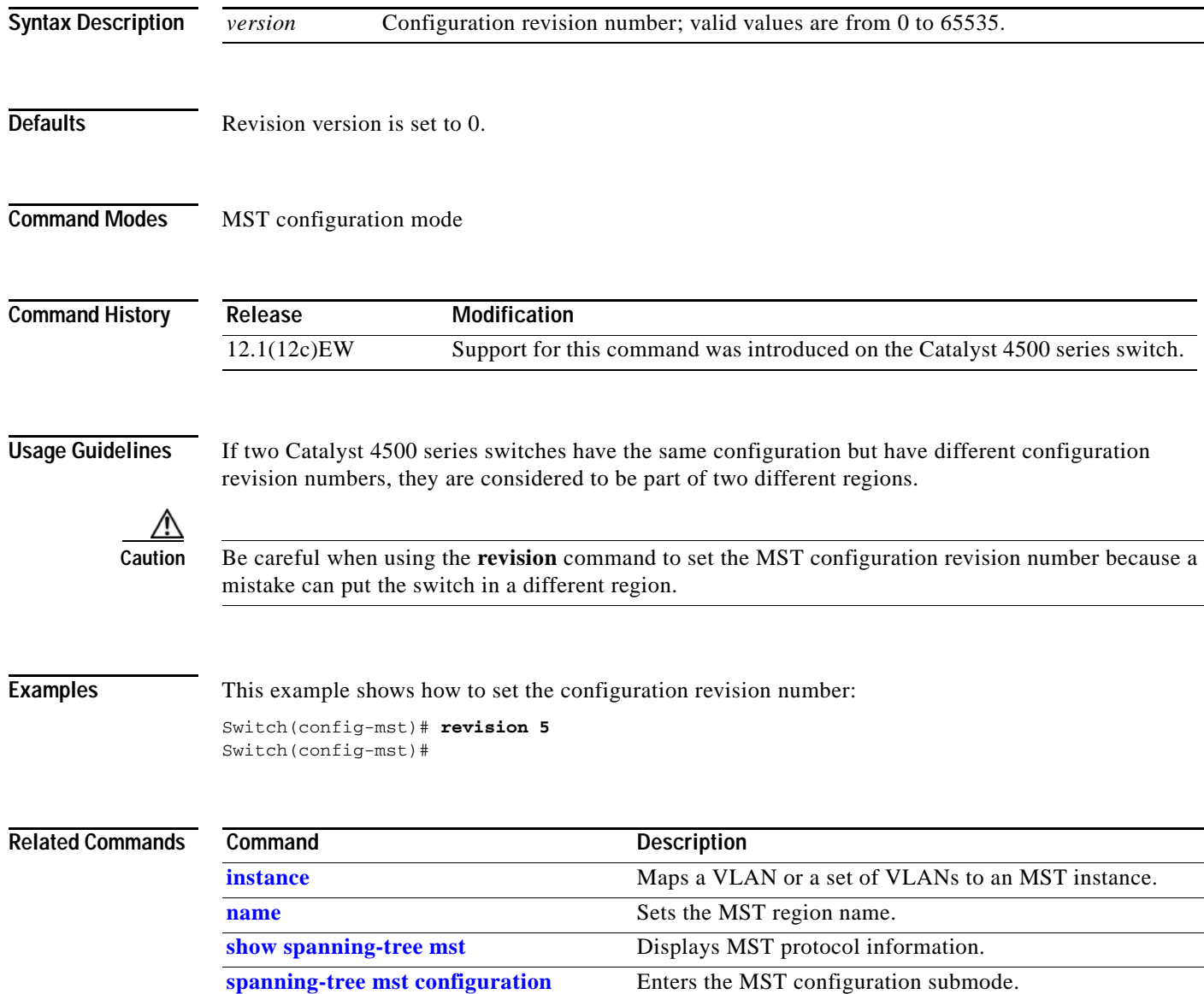

## **sampler (netflow-lite monitor submode)**

To activate sampling on an interface in netflow-lite monitor submode, use the **sampler** command. To delete a sampler, use the **no** form of this command.

**sampler** *sampler-name*

**no sampler** *sampler-name*

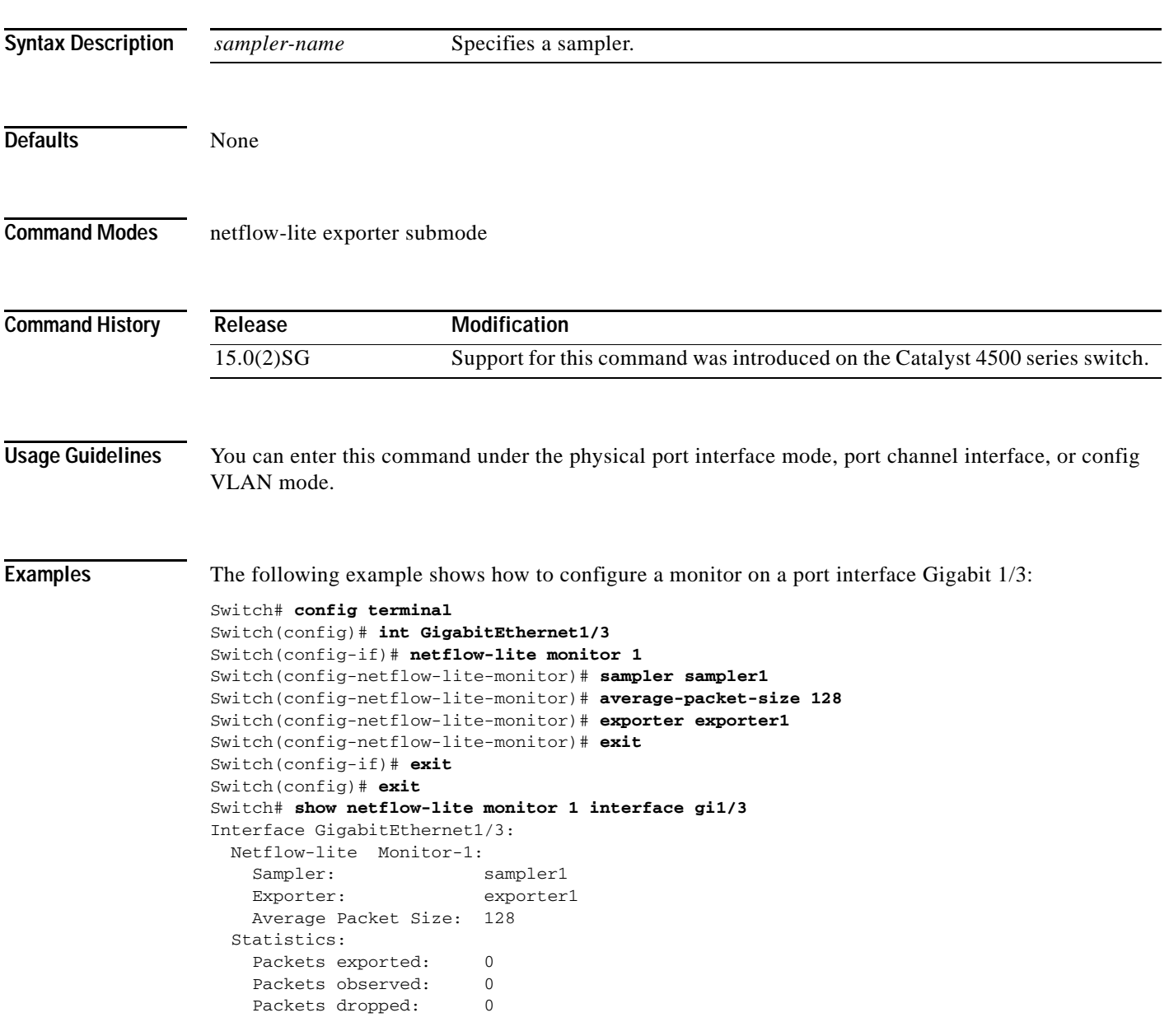

You can verify your settings with the **show netflow-lite sampler** privileged EXEC command.

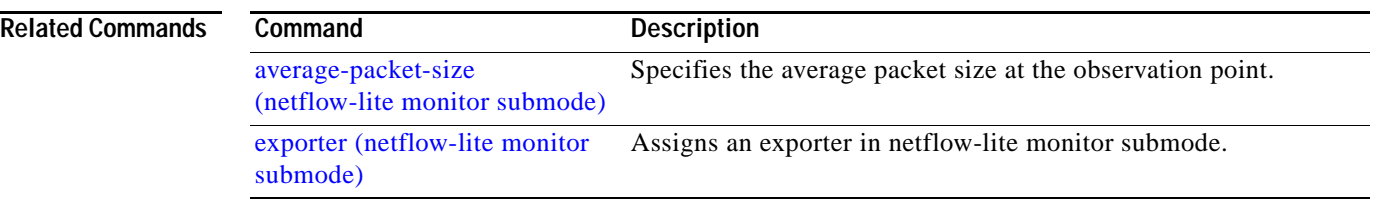

П

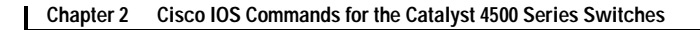

## **service-policy (interface configuration)**

To attach a policy map to an interface or to apply different QoS policies on VLANs that an interface belongs to, use the **service-policy** command. To remove a policy map from an interface, use the **no** form of this command.

**service-policy** {**input** | **output**} *policy-map name*

**no service-policy** {**input** | **output**} *policy-map name*

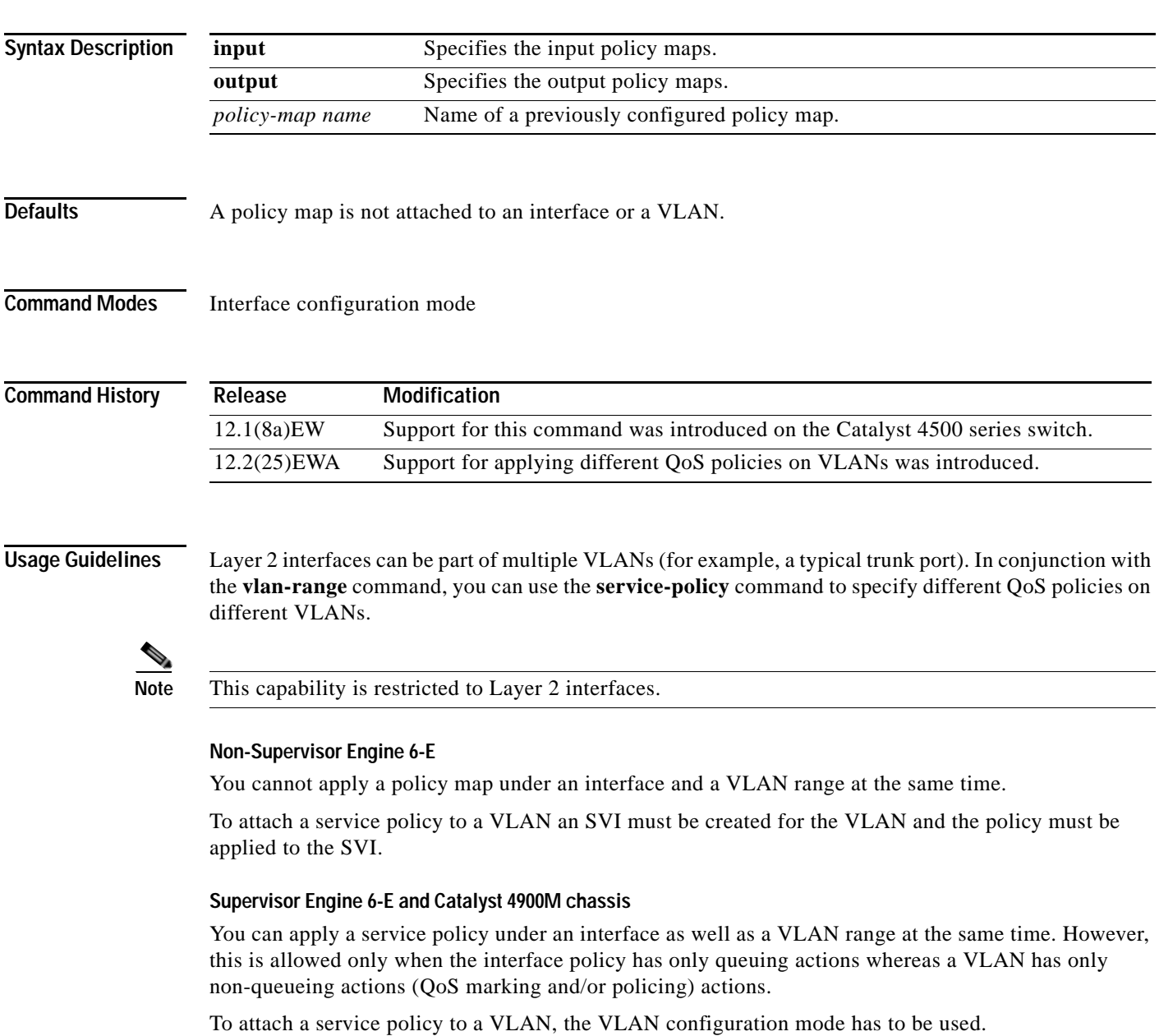

**Examples** This example shows how to attach a policy map to Fast Ethernet interface 5/20:

```
Switch# configure terminal
```

```
Enter configuration commands, one per line. End with CNTL/Z.
Switch(config)# interface fastethernet 5/20
Switch(config-if)# service-policy input pmap1
Switch(config-if)# end
```
This example shows how to apply policy map p1 for traffic in VLANs 20 and 400, and policy map p2 for traffic in VLANs 300 through 301:

```
Switch# configure terminal
Switch(config)# interface gigabitEthernet 6/1
Switch(config-if)# switchport trunk encapsulation dot1q
Switch(config-if)# switchport mode trunk
Switch(config-if)# vlan-range 20,400
Switch(config-if-vlan-range)# service-policy input p1
Switch(config-if-vlan-range)# exit
Switch(config-if)# vlan-range 300-301
Switch(config-if-vlan-range)# service-policy output p2
Switch(config-if-vlan-range)# end
Switch# show policy-map interface gigabitEthernet 6/1 vlan 20
 GigabitEthernet6/1 vlan 20
   Service-policy input: p1
     Class-map: class-default (match-any)
       0 packets
       Match: any
         0 packets
       police: Per-interface
         Conform: 0 bytes Exceed: 0 bytes
Switch# show policy-map interface gigabitEthernet 6/1
 GigabitEthernet6/1 vlan 20
   Service-policy input: p1
     Class-map: class-default (match-any)
       0 packets
       Match: any
         0 packets
       police: Per-interface
         Conform: 0 bytes Exceed: 0 bytes
  GigabitEthernet6/1 vlan 300
   Service-policy output: p2
     Class-map: class-default (match-any)
       0 packets
       Match: any
         0 packets
       police: Per-interface
         Conform: 0 bytes Exceed: 0 bytes
  GigabitEthernet6/1 vlan 301
   Service-policy output: p2
     Class-map: class-default (match-any)
       0 packets
       Match: any
         0 packets
```
a ka

```
 police: Per-interface
        Conform: 0 bytes Exceed: 0 bytes
 GigabitEthernet6/1 vlan 400
 Service-policy input: p1
   Class-map: class-default (match-any)
     0 packets
     Match: any
        0 packets
     police: Per-interface
        Conform: 0 bytes Exceed: 0 bytes
```
This example shows how to attach a policy map to a VLAN using an SVI on a non-Supervisor Engine 6-E:

```
Switch# configure terminal
Switch(config)#interface vlan 10
Switch(config-if)#service-policy out policy-vlan
Switch(config-if)#end
Switch#
```
This example shows how to attach a policy map to a VLAN using a Supervisor Engine 6-E:

```
Switch# configure terminal
Switch(config)#vlan configuration 20
Switch(config-vlan-config)#service-policy out policy-vlan
Switch(config-vlan-config)#end
Switch#
```
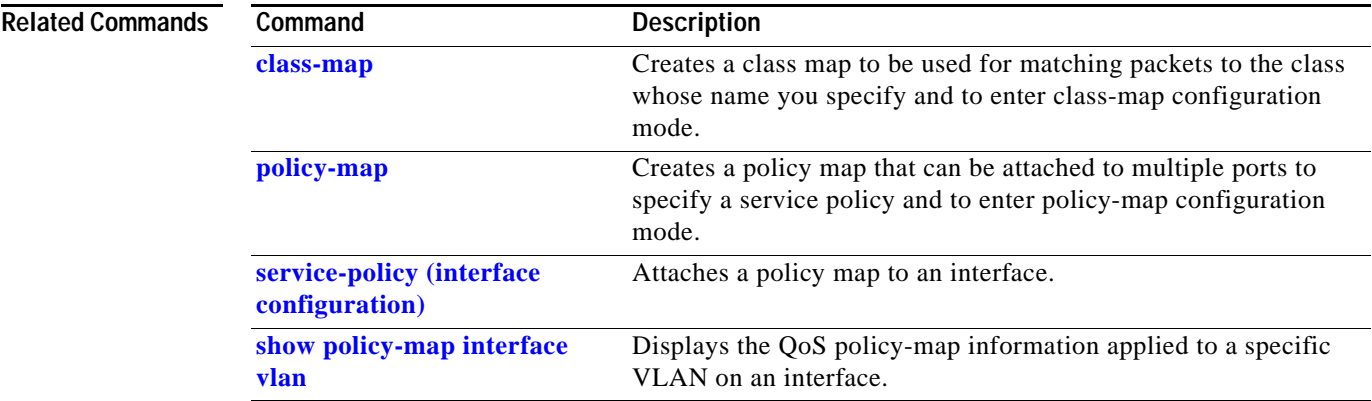

# <span id="page-613-0"></span>**service-policy (policy-map class)**

To create a service policy that is a quality of service (QoS) policy within a policy map (called a hierarchical service policy), use the **service-policy** policy-map class configuration command. To disable the service policy within a policy map, use the **no** form of this command.

**service-policy** *policy-map-name*

**no service-policy** *policy-map-name*

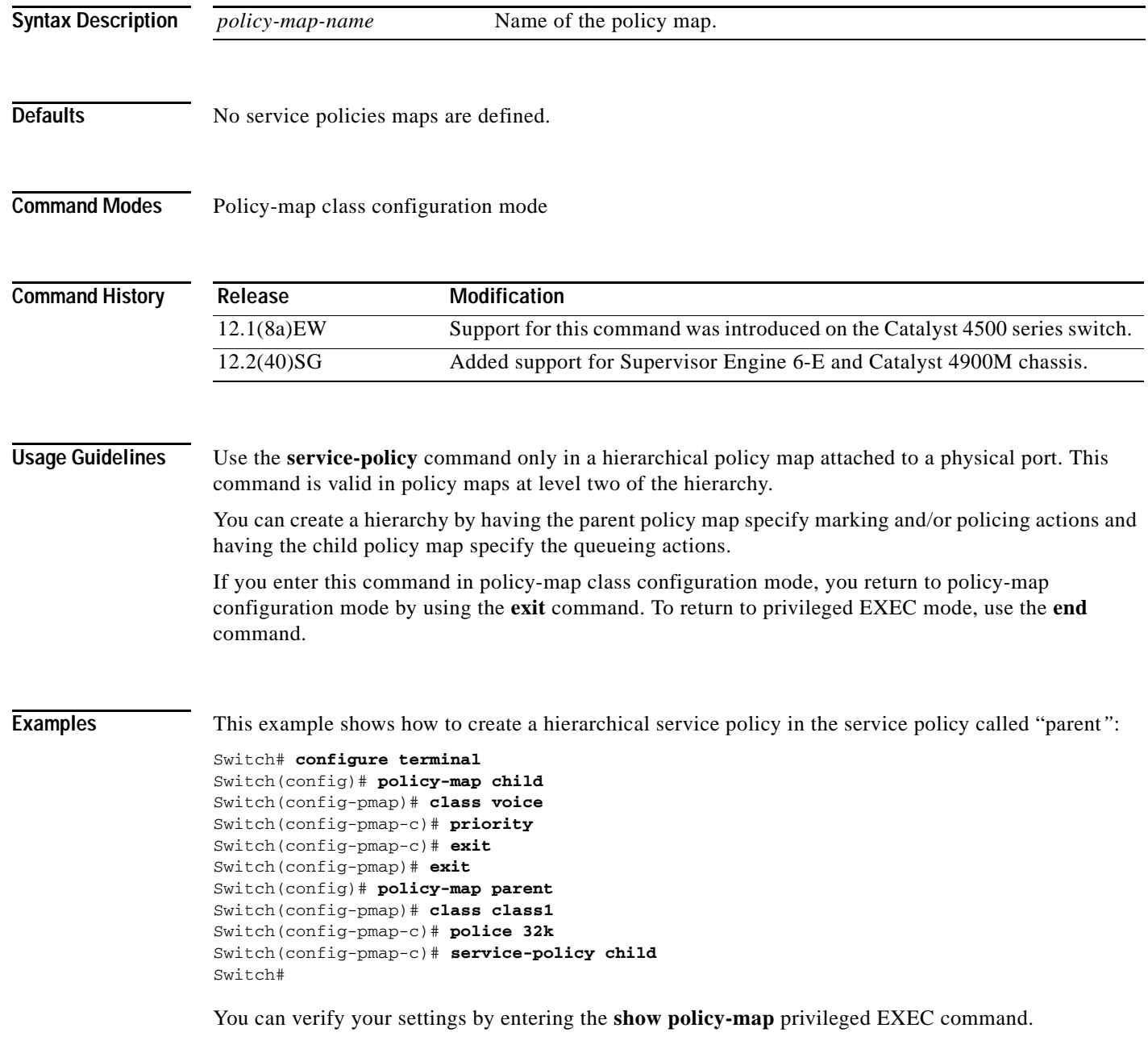

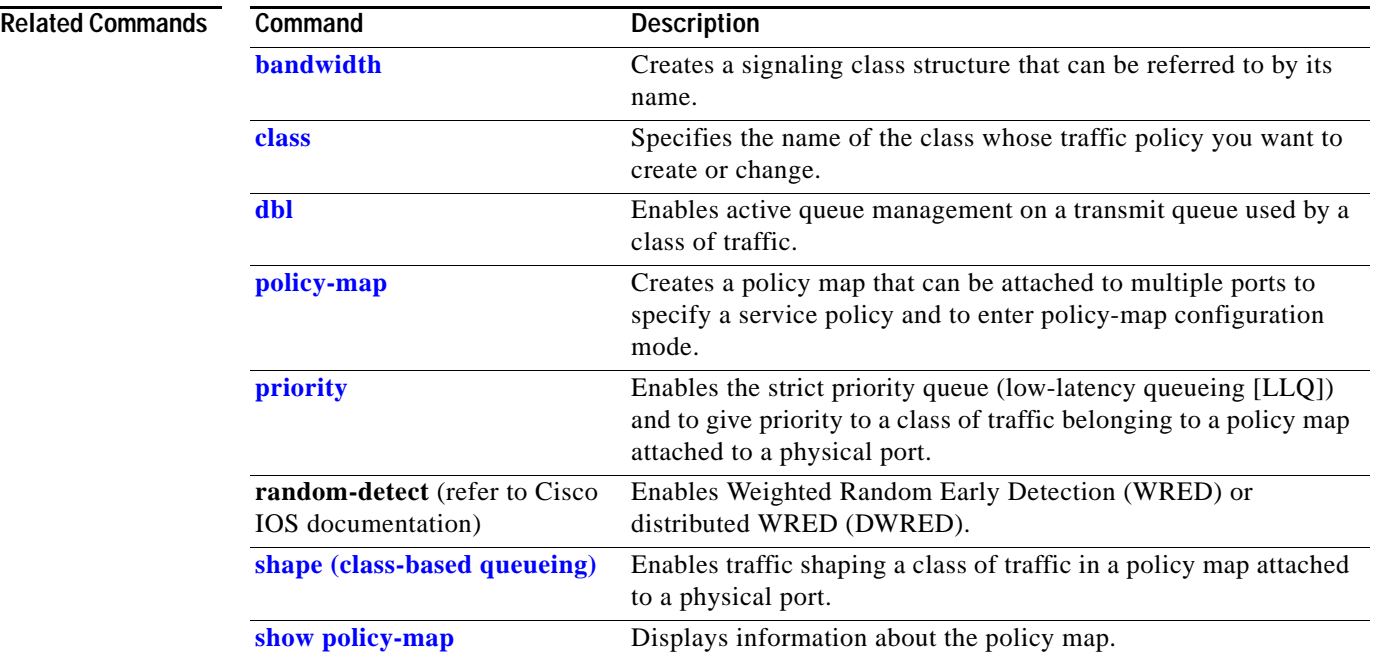

**The Contract of the Contract of the Contract of the Contract of the Contract of the Contract of the Contract o** 

# **service-policy input (control-plane)**

To attach a policy map to a control plane for aggregate control plane services, use the **service-policy input** command. Use the **no** form of this command to remove a service policy from a control plane.

**service-policy input** *policy-map-name*

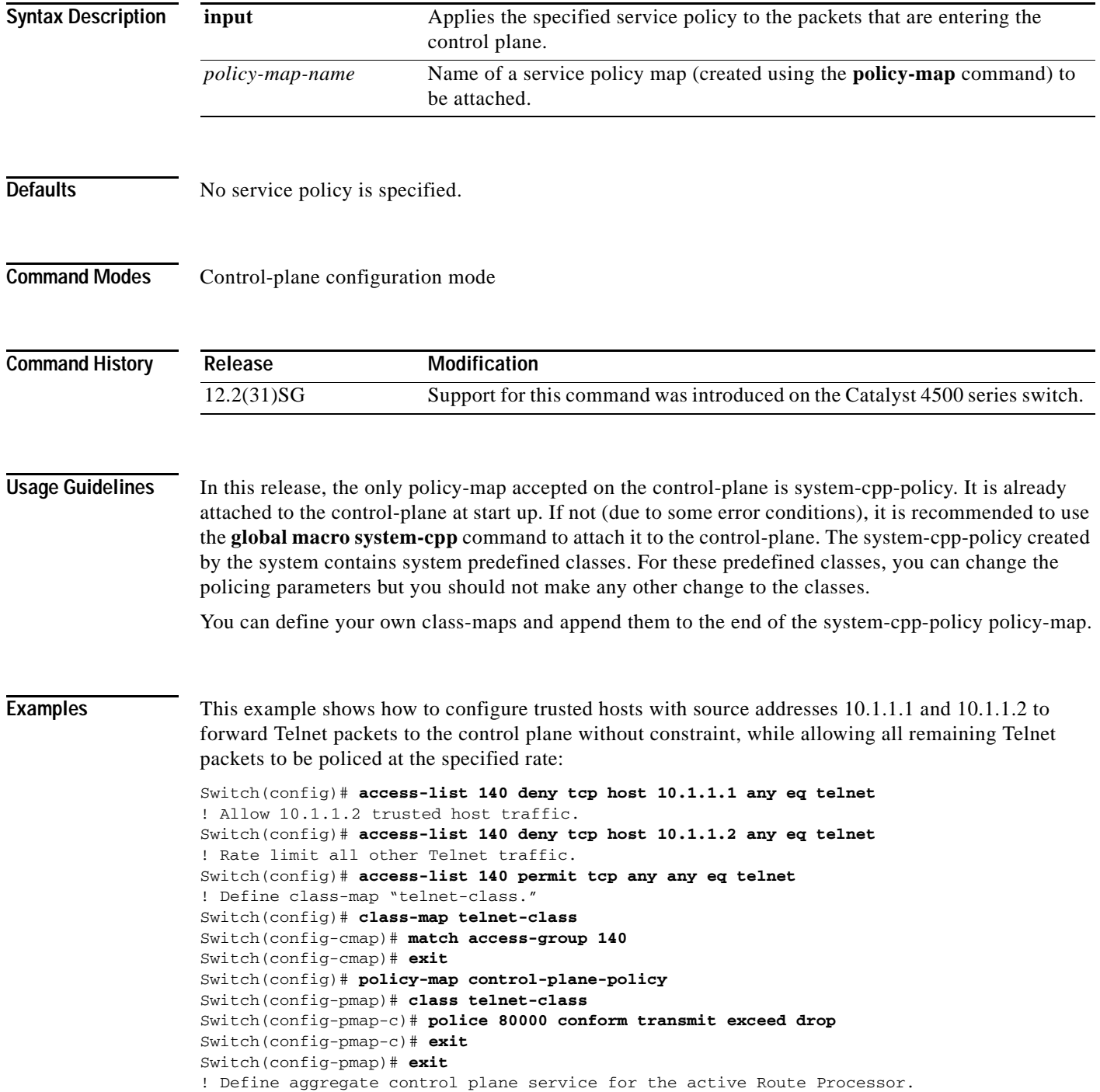

Switch(config)# **control-plane** Switch(config-cp)# **service-policy input control-plane-policy** Switch(config-cp)# **exit**

### **Related Commands**

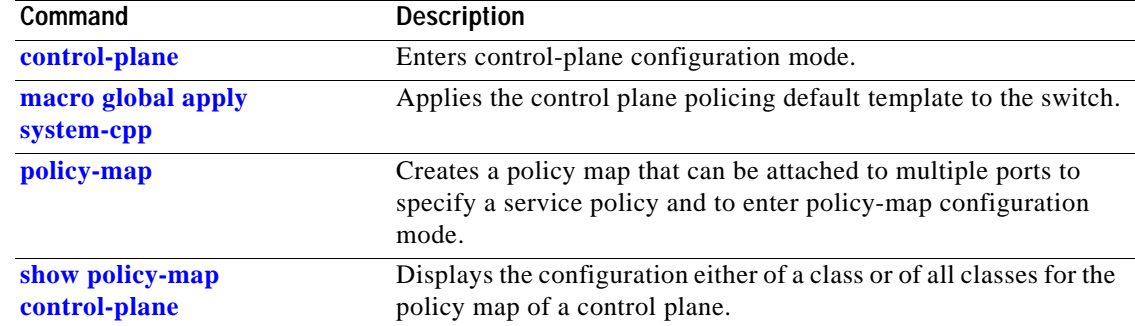

**The Co** 

## **session module**

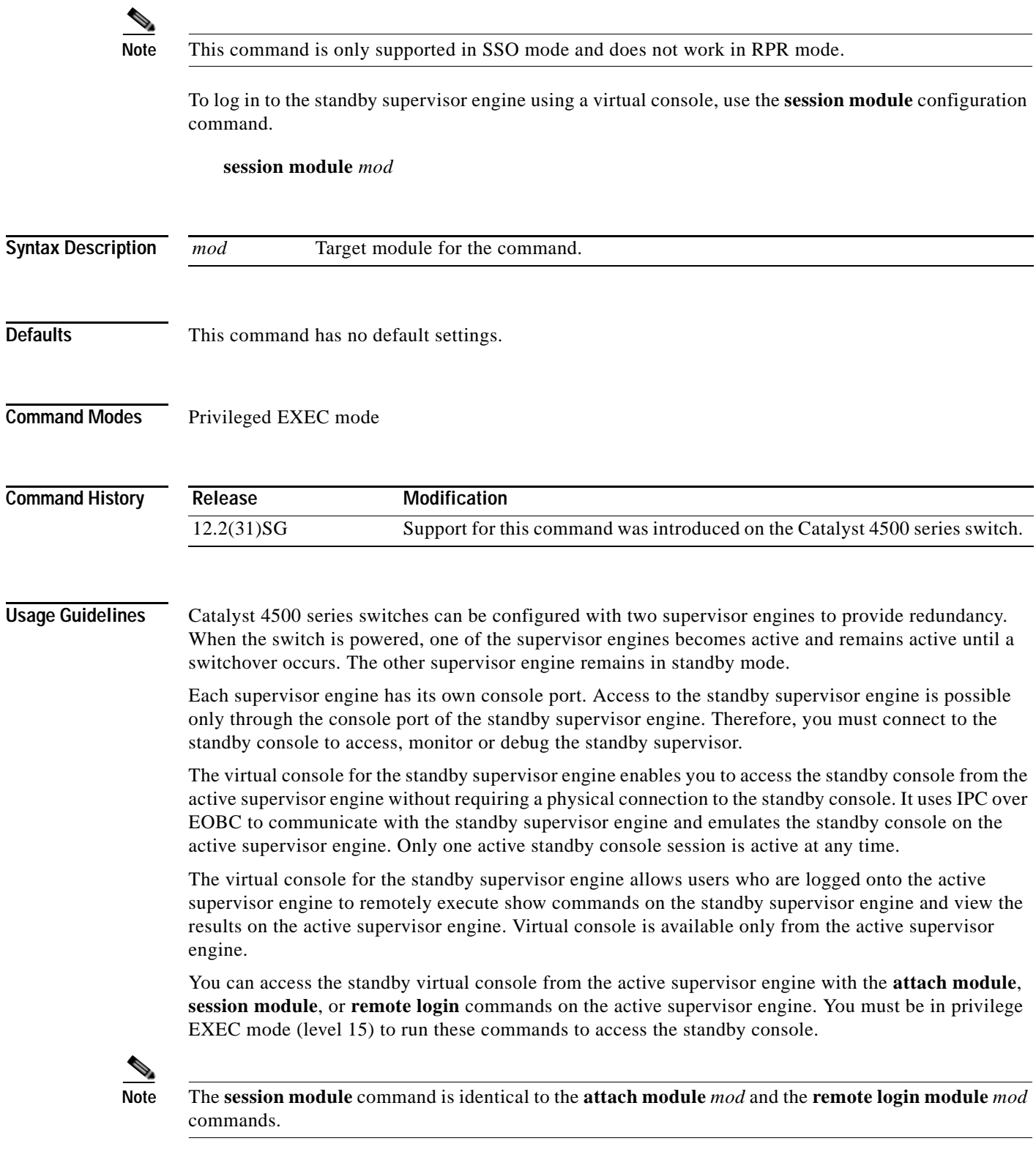

**OL-23829-01**

Once you enter the standby virtual console, the terminal prompt automatically changes to <hostname>-standby-console#, where *hostname* is the configured name of the switch. The prompt is restored back to the original prompt when you exit the virtual console.

You exit the virtual console with the **exit** or **quit** commands. When the inactivity period of the terminal on the active supervisor engine where you logged in exceeds the configured idle time, you are automatically logged out of the terminal on the active supervisor engine. In such a case, the virtual console session is also terminated. Virtual console session is also automatically terminated when the standby is rebooted. After the standby boots up, you need to create another virtual console session.

The following limitations apply to the standby virtual console:

- **•** All commands on the virtual console run to completion. It does not provide the auto-more feature; it behaves as if the **terminal length 0** command has been executed. It is also non-interactive. Therefore, a running command cannot be interrupted or aborted by any key sequence on the active supervisor engine. If a command produces considerable output, the virtual console displays it on the supervisor screen.
- **•** The virtual console is non-interactive. Because the virtual console does not detect the interactive nature of a command, any command that requires user interaction causes the virtual console to wait until the RPC timer aborts the command.
- The virtual console timer is set to 60 seconds. The virtual console returns to its prompt after 60 seconds. During this time, you cannot abort the command from the keyboard. You must wait for the timer to expire before you continue.
- **•** You cannot use virtual console to view debug and syslog messages that are being displayed on the standby supervisor engine. The virtual console only displays the output of commands that are executed from the virtual console. Other information that is displayed on the real standby console does not appear on the virtual console.

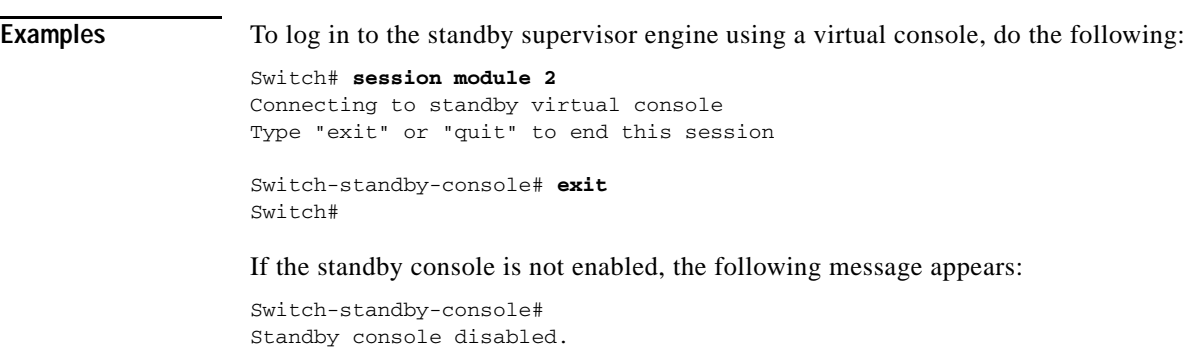

Valid commands are: exit, logout

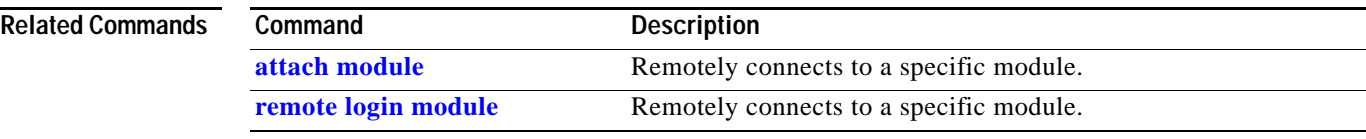

#### **Chapter 2 Cisco IOS Commands for the Catalyst 4500 Series Switches**

### **set**

To mark IP traffic by setting a class of service (CoS), a Differentiated Services Code Point (DSCP), or IP-precedence in the packet, use the **set** policy-map class configuration command. To remove the traffic classification, use the **no** form of this command.

**set** {**cos** *new-cos* | [**ip**] {**dscp** *new-dscp* | **precedence** *new-precedence*} | **qos group** *value*}

**no set cos** *new-cos* | **ip** {**dscp** *new-dscp* | **precedence** *new-precedence*} | **qos group** *value*}

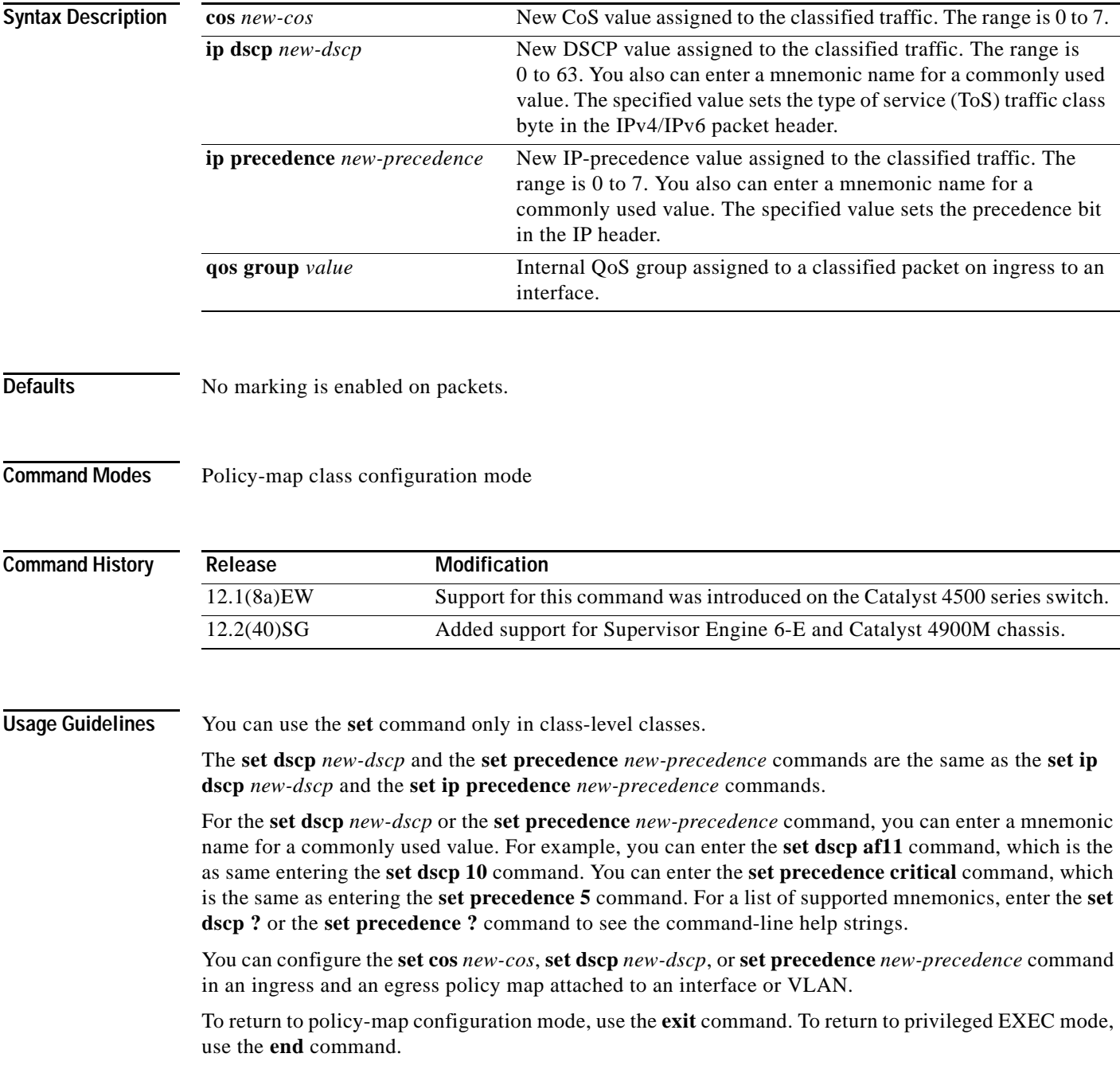

**Examples** This example shows how to create a policy map called p1 with CoS values assigned to different traffic types. Class maps for voice and video-data have already been created.

```
Switch# configure terminal
Switch(config)# policy-map p1
Switch(config-pmap)# class voice
Switch(config-pmap-c)# set cos 1
Switch(config-pmap)# exit
Switch(config-pmap)# class video-data
Switch(config-pmap-c)# set cos 2
Switch(config-pmap)# exit
Switch#
```
You can verify your settings by entering the **show policy-map** privileged EXEC command.

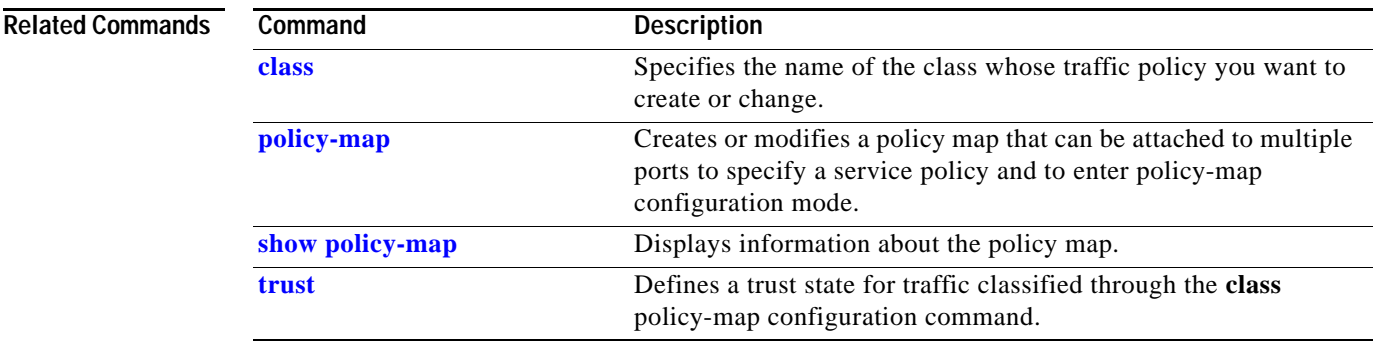

**set**

### <span id="page-621-0"></span>**set cos**

To set the Layer 2 class of service (CoS) value of a packet, use the **set cos** command in policy-map class configuration mode. To remove a specific CoS value setting, use the **no** form of this command.

**set cos** {*cos-value* | *from-field* [**table** *table-map-name*]}

**no set cos** {*cos-value* | *from-field* [**table** *table-map-name*]}

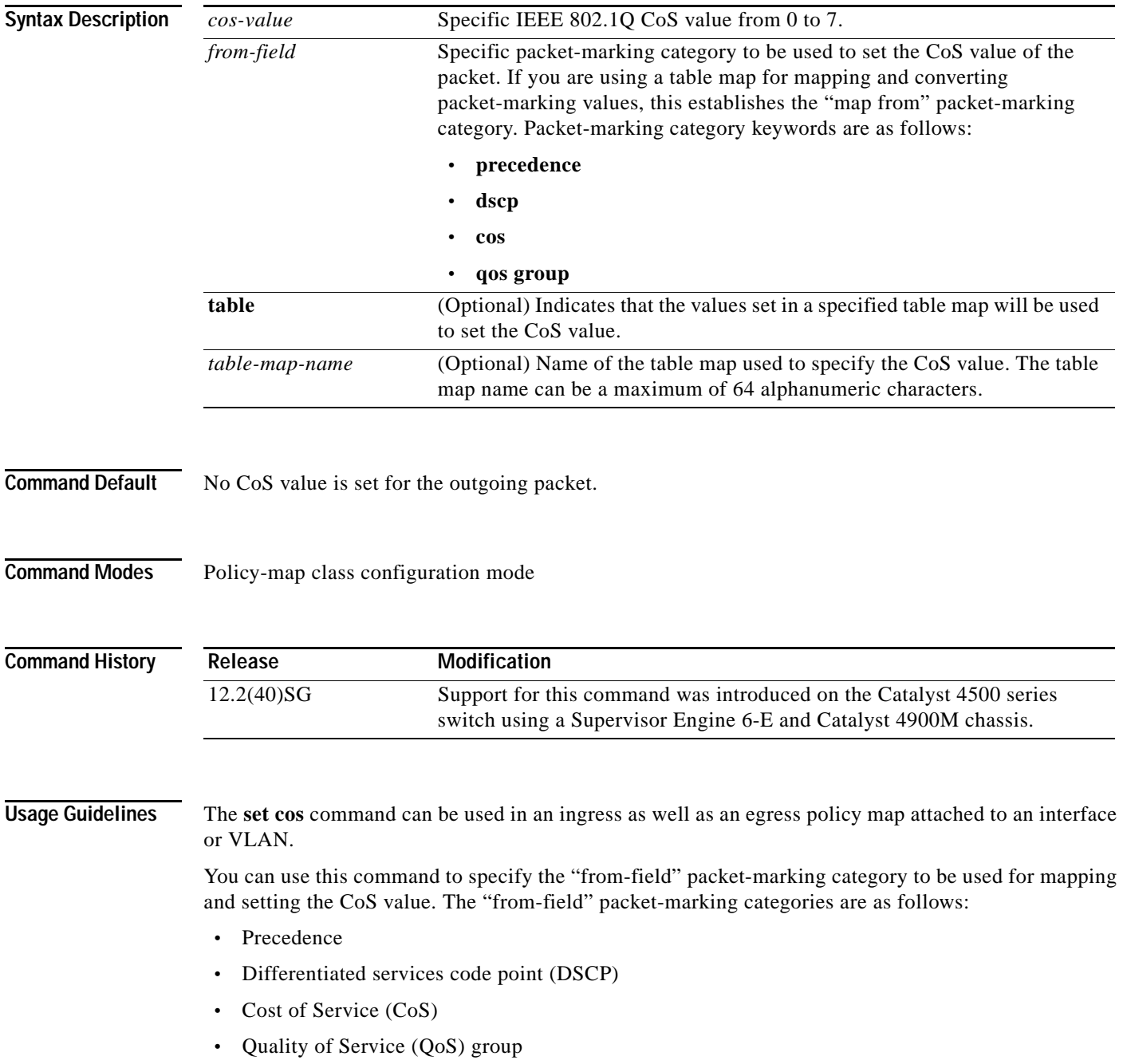

If you specify a "from-field" category but do not specify the **table** keyword and the applicable *table-map-nam*e argument, the default action will be to copy the value associated with the "from-field" category as the CoS value. For instance, if you configure the **set cos precedence** command, the precedence value will be copied and used as the CoS value.

You can do the same for the DSCP marking category. That is, you can configure the **set cos dscp** command, and the DSCP value will be copied and used as the CoS value.

**Note** If you configure the **set cos dscp** command, only the *first three bits* (the class selector bits) of the DSCP field are used.

**Note** If you configure the **set cos qos group** command, only the three least significant bits of the qos group field are used.

**Examples** This example shows how to configure a policy map called cos-set and assign different CoS values for different types of traffic. This example assumes that the class maps called voice and video-data have already been created.

```
Switch# configure terminal
Switch(config)# policy-map cos-set
Switch(config-pmap)# class voice
Switch(config-pmap-c)# set cos 1
Switch(config-pmap-c)# exit
Switch(config-pmap)# class video-data
Switch(config-pmap-c)# set cos 2
Switch(config-pmap-c)# end
Switch#
```
This example shows how to configure a policy map called policy-cos and to use the values defined in a table map called table-map1. The table map called table-map1 was created earlier with the **table-map** (value mapping) command. For more information about the **table-map** (value mapping) command, see the **table-map** (value mapping) command page.

This example shows how the setting of the CoS value is based on the precedence value defined in table-map1:

```
Switch# configure terminal
Switch(config)# policy-map policy-cos
Switch(config-pmap)# class class-default
Switch(config-pmap-c)# set cos precedence table table-map1
Switch(config-pmap-c)# end
Switch#
```
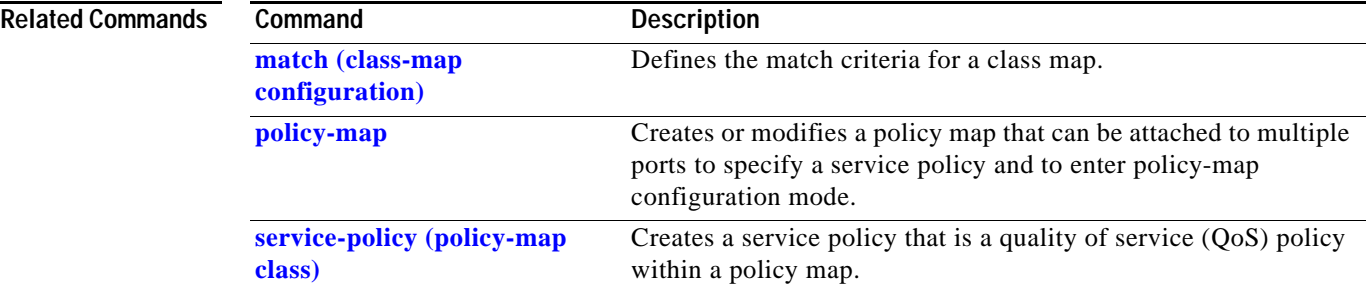

 $\mathbf{I}$ 

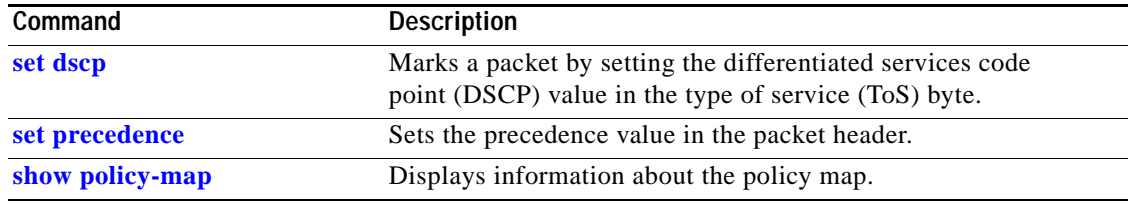

П

## <span id="page-624-0"></span>**set dscp**

To mark a packet by setting the differentiated services code point (DSCP) value in the type of service (ToS) byte, use the **set dscp** command in policy-map class configuration mode. To remove a previously set DSCP value, use the **no** form of this command.

**set** [**ip**] **dscp** {*dscp-value* | *from-field* [**table** *table-map-name*]}

**no set** [**ip**] **dscp** {*dscp-value* | *from-field* [**table** *table-map-name*]

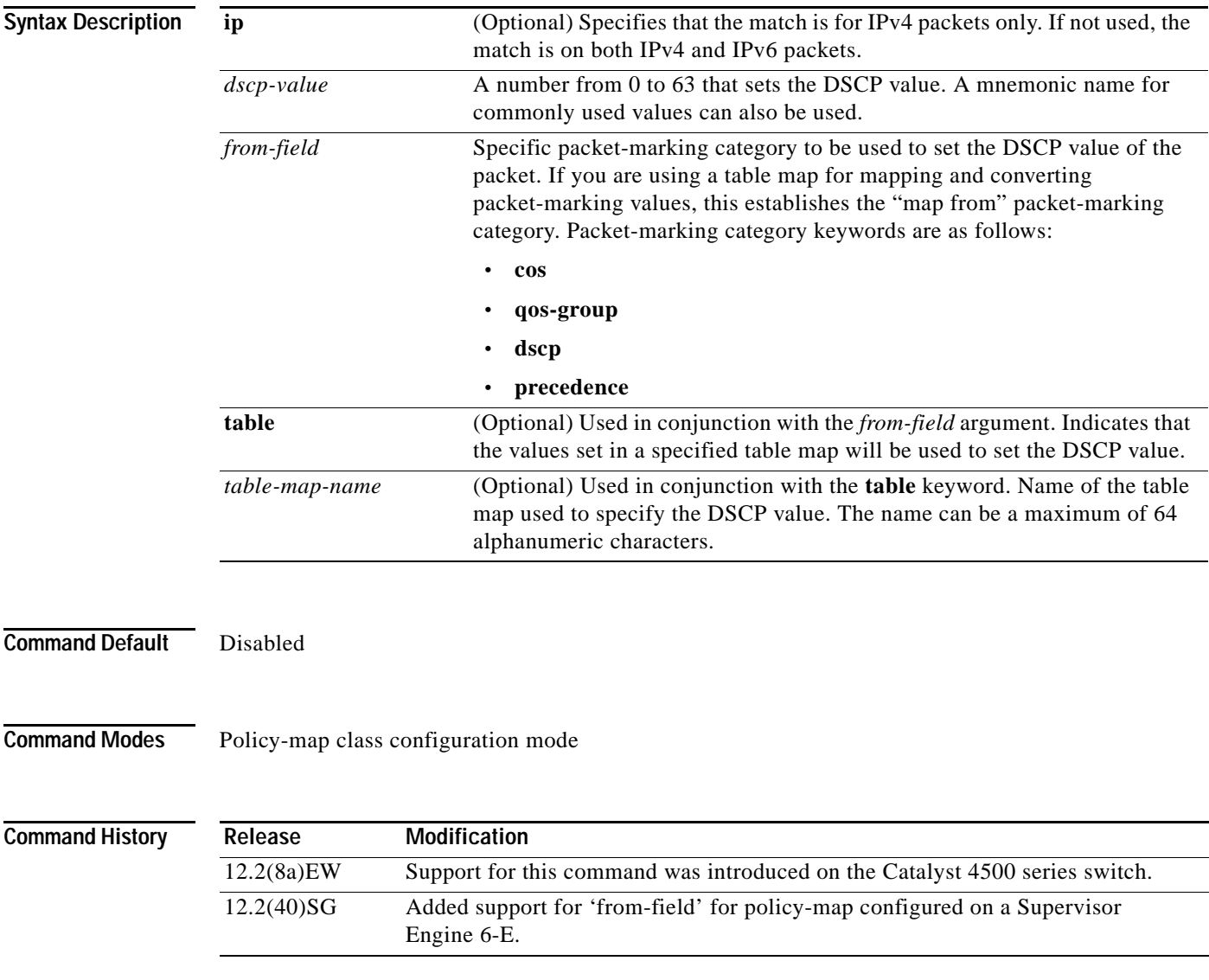

### **Usage Guidelines** Once the DSCP bit is set, other quality of service (QoS) features can then operate on the bit settings.

### **DSCP and Precedence Values Are Mutually Exclusive**

The **set dscp** command cannot be used with the **set precedence** command to mark the *same* packet. The two values, DSCP and precedence, are mutually exclusive. A packet can have one value or the other, but not both.

You can use this command to specify the "from-field" packet-marking category to be used for mapping and setting the DSCP value. The "from-field" packet-marking categories are as follows:

- **•** Class of service (CoS)
- **•** QoS group
- **•** Precedence
- **•** Differentiated services code point (DSCP)

If you specify a "from-field" category but do not specify the **table** keyword and the applicable *table-map-nam*e argument, the default action will be to copy the value associated with the "from-field" category as the DSCP value. For instance, if you configure the **set dscp cos** command, the CoS value will be copied and used as the DSCP value.

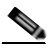

**Note** The CoS field is a three-bit field, and the DSCP field is a six-bit field. If you configure the **set dscp cos**  command, only the three bits of the CoS field will be used.

If you configure the **set dscp qos-group** command, the QoS group value will be copied and used as the DSCP value.

The valid value range for the DSCP is a number from 0 to 63. The valid value range for the QoS group is a number from 0 to 63.

#### **Set DSCP Values in IPv6 Environments**

When this command is used in IPv6 environments, the default match occurs on both IP and IPv6 packets. However, the actual packets set by this function are only those which meet the match criteria of the class-map containing this function.

#### **Set DSCP Values for IPv6 Packets Only**

To set DSCP values for IPv6 values only, the **match protocol ipv6** command must also be used. Without that command, the DSCP match defaults to match both IPv4 and IPv6 packets.

#### **Set DSCP Values for IPv4 Packets Only**

To set DSCP values for IPv4 packets only, use the **ip** keyword in the **match** command for classification. Without the **ip** keyword, the match occurs on both IPv4 and IPv6 packets.

### **Examples Packet-marking Values and Table Map**

In the following example, the policy map called policy1 is created to use the packet-marking values defined in a table map called table-map1. The table map was created earlier with the **table-map** (value mapping) command. For more information about the **table-map** (value mapping) command, see the table-map (value mapping) command page.

This example shows how the DSCP value is set according to the CoS value defined in the table map called table-map1.

```
Switch# configure terminal
Switch(config)# policy-map policy1
Switch(config-pmap)# class class-default
Switch(config-pmap-c)# set dscp cos table table-map1
Switch(config-pmap-c)# end
Switch#
```
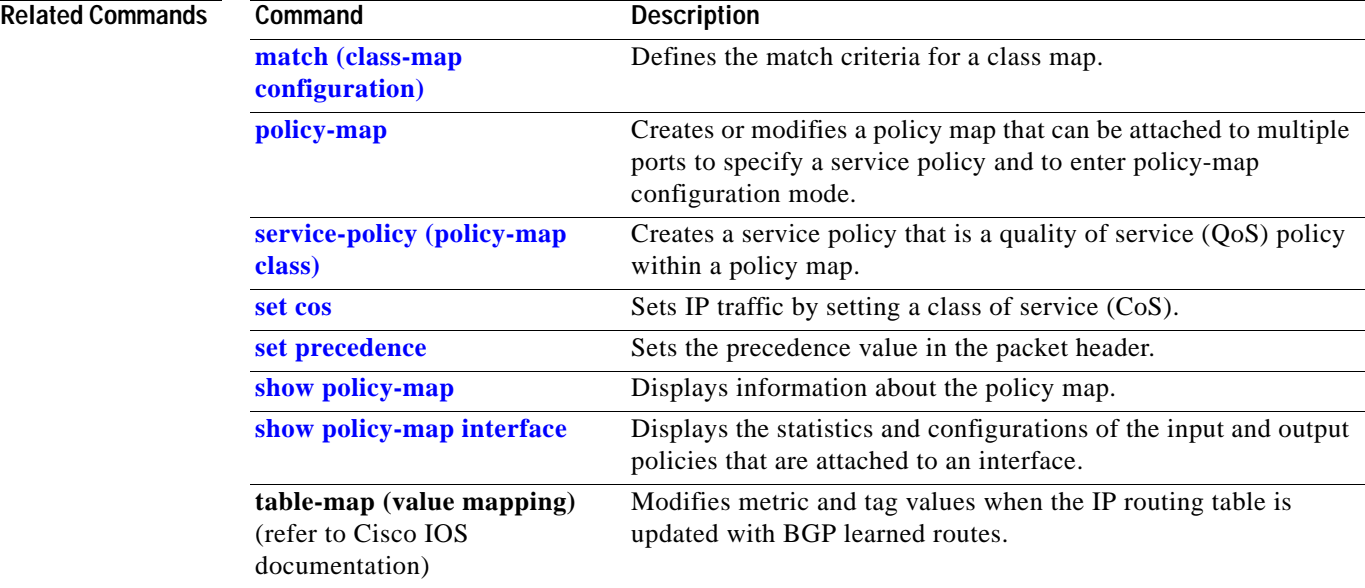

### <span id="page-627-0"></span>**set precedence**

To set the precedence value in the packet header, use the **set precedence** command in policy-map class configuration mode. To remove the precedence value, use the **no** form of this command.

**set precedence** {*precedence-value* | *from-field* [**table** *table-map-name*]}

**no set precedence** {*precedence-value* | *from-field* [**table** *table-map-name*]}

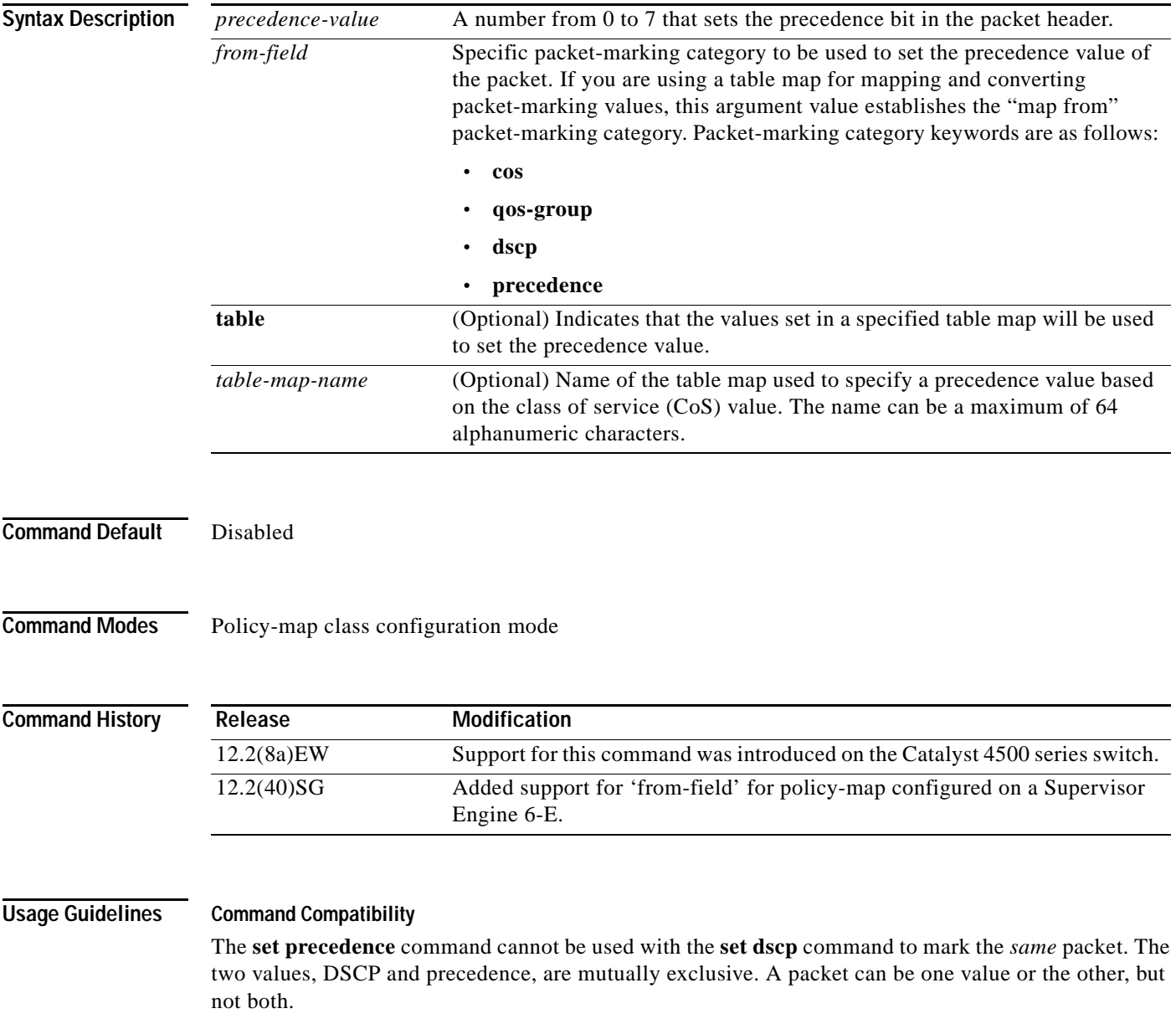

You can use this command to specify the "from-field" packet-marking category to be used for mapping and setting the precedence value. The "from-field" packet-marking categories are as follows:

- **•** CoS
- **•** QoS group
- **•** DSCP
- **•** Precedence

If you specify a "from-field" category but do not specify the **table** keyword and the applicable *table-map-nam*e argument, the default action will be to copy the value associated with the "from-field" category as the precedence value. For instance, if you configure the **set precedence cos** command, the CoS value will be copied and used as the precedence value.

You can do the same for the QoS group-marking category. That is, you can configure the **set precedence qos-group** command, and the QoS group value will be copied and used as the precedence value.

The valid value range for the precedence value is a number from 0 to 7. The valid value range for the QoS group is a number from 0 to 63. Therefore, when configuring the **set precedence qos-group** command the three least significant bits of qos-group are copied to precedence.

#### **Precedence Values in IPv6 Environments**

When this command is used in IPv6 environments it can set the value in both IPv4 and IPv6 packets. However, the actual packets set by this function are only those that meet the match criteria of the class-map containing this function.

#### **Setting Precedence Values for IPv6 Packets Only**

To set the precedence values for IPv6 packets only, the **match protocol ipv6** command must also be used in the class-map that classified packets for this action. Without the **match protocol ipv6** command, the class-map may classify both IPv6 and IPv4 packets, (depending on other match criteria) and the **set precedence** command will act upon both types of packets.

#### **Setting Precedence Values for IPv4 Packets Only**

To set the precedence values for IPv4 packets only, use a command involving the **ip** keyword like the **match ip precedence** or **match ip dscp** command or include the **match protocol ip** command along with the others in the class map. Without the additional **ip** keyword, the class-map may match both IPv6 and IPv4 packets (depending on the other match criteria) and the **set precedence** or **set dscp** command may act upon both types of packets.

**Examples** In the following example, the policy map named policy-cos is created to use the values defined in a table map named table-map1. The table map named table-map1 was created earlier with the **table-map** (value mapping) command. For more information about the **table-map** (value mapping) command, see the **table-map** (value mapping) command page.

This example shows how the precedence value is set according to the CoS value defined in table-map1.

```
Switch# configure terminal
Switch(config)# policy-map policy-cos
Switch(config-pmap)# class class-default
Switch(config-pmap-c)# set precedence cos table table-map1
Switch(config-pmap-c)# end
Switch#
```
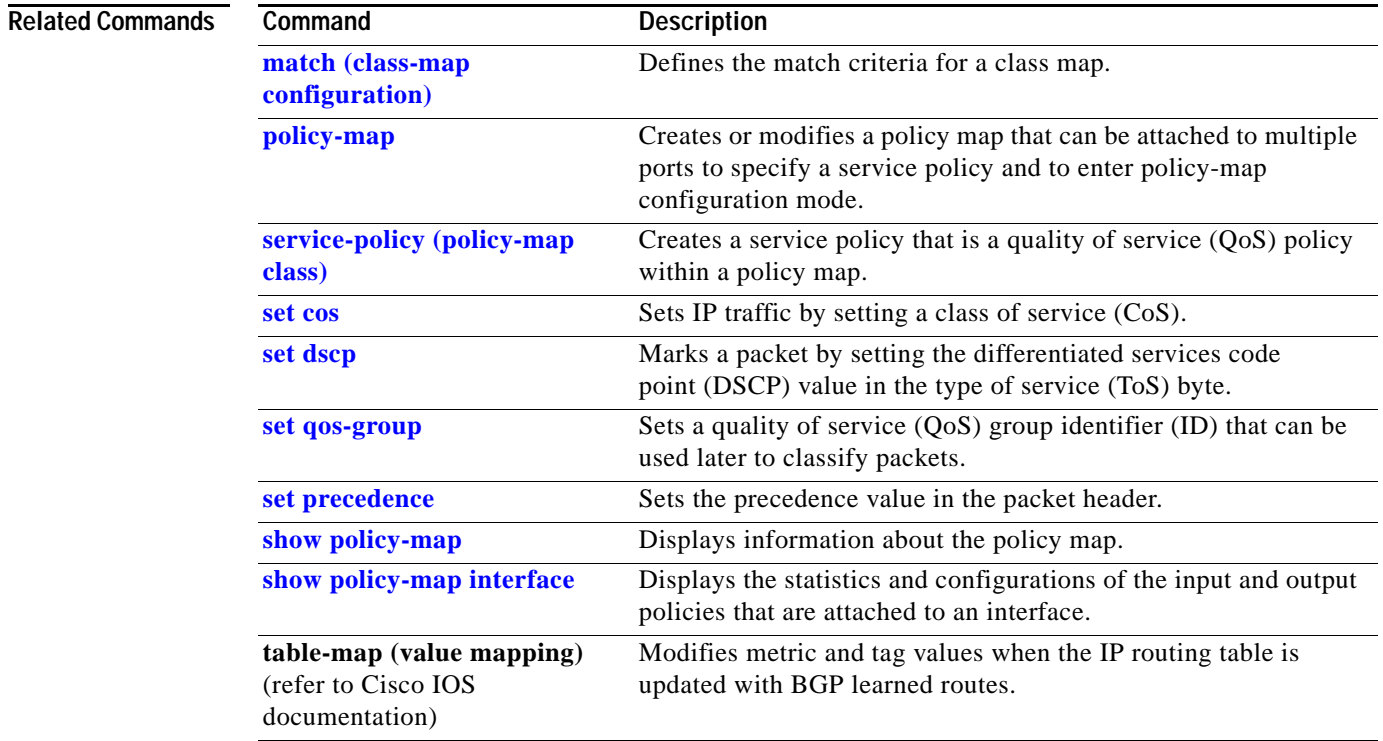

П

### <span id="page-630-0"></span>**set qos-group**

To set a quality of service (QoS) group identifier (ID) that can be used later to classify packets, use the **set qos-group** command in policy-map class configuration mode. To remove the group ID, use the **no** form of this command.

**set qos-group** *group-id*

**no set qos-group** *group-id*

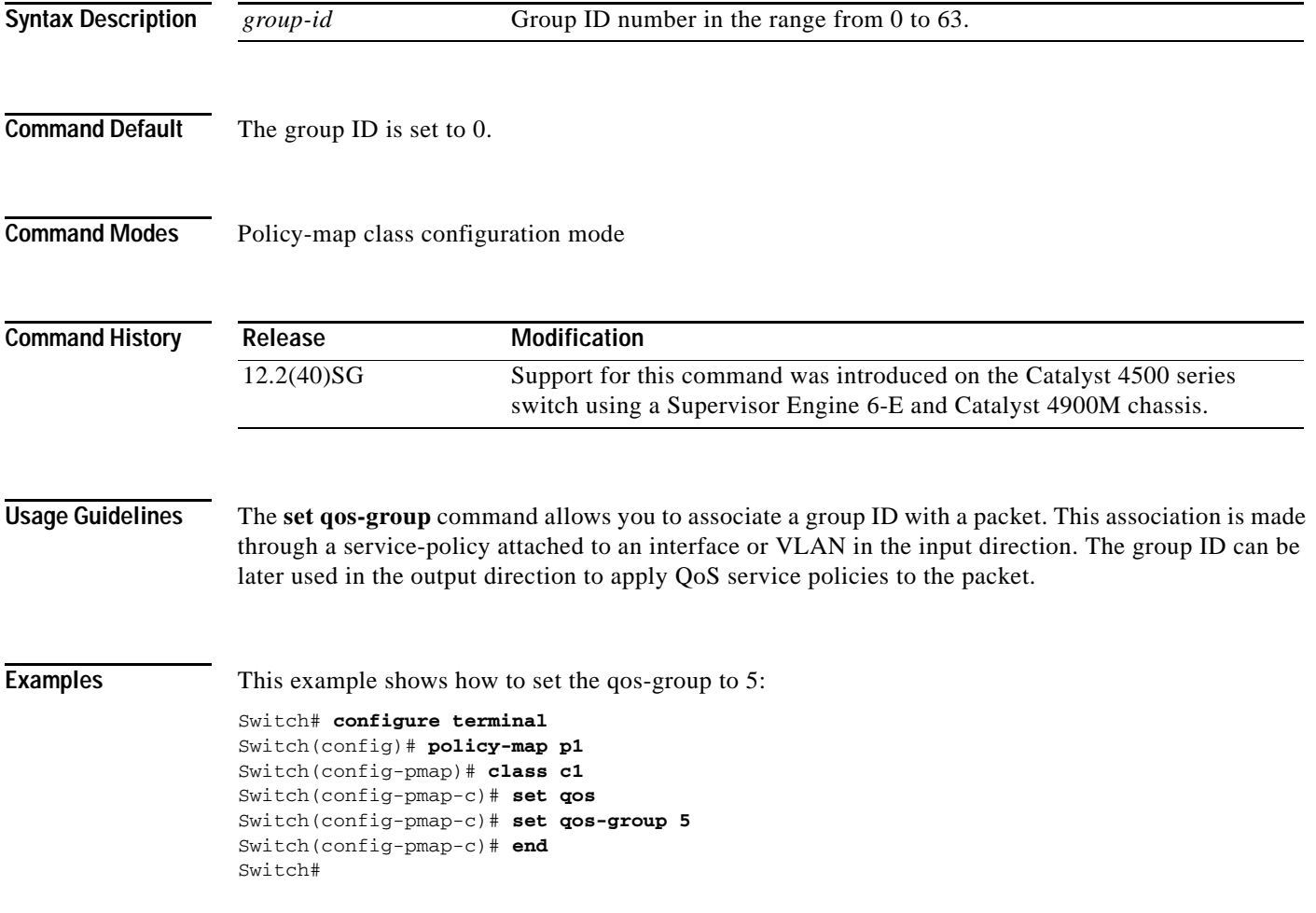

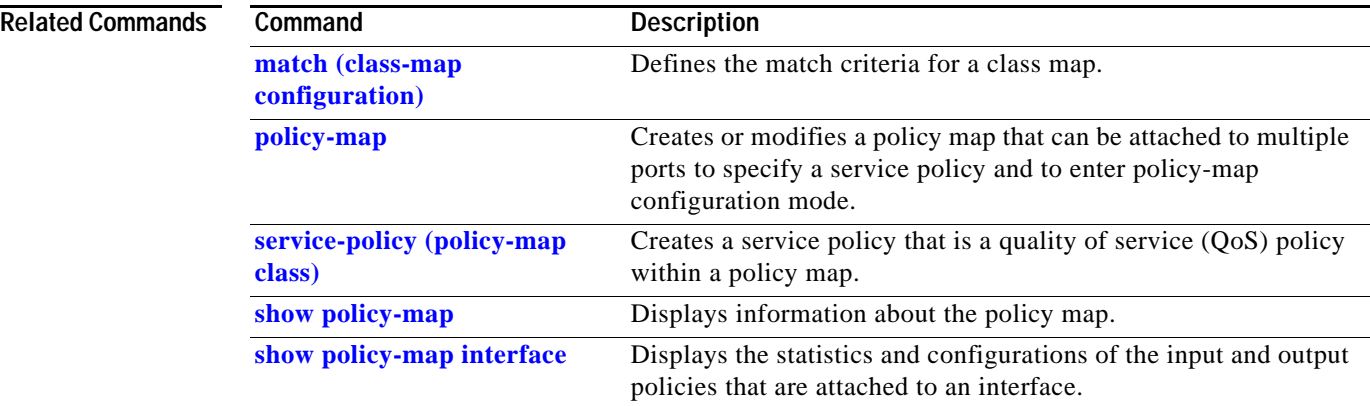

П

# <span id="page-632-0"></span>**shape (class-based queueing)**

To enable traffic shaping a class of traffic in a policy map attached to a physical port, use the **shape average** policy-map class command. Traffic shaping limits the data transmission rate. To return to the default setting, use the **no** form of this command.

**shape average** {*rate*} [**bps** | **kbps** | **mbps** | **gbps**]

**shape average percent** {*percent\_value*}

**no shape average**

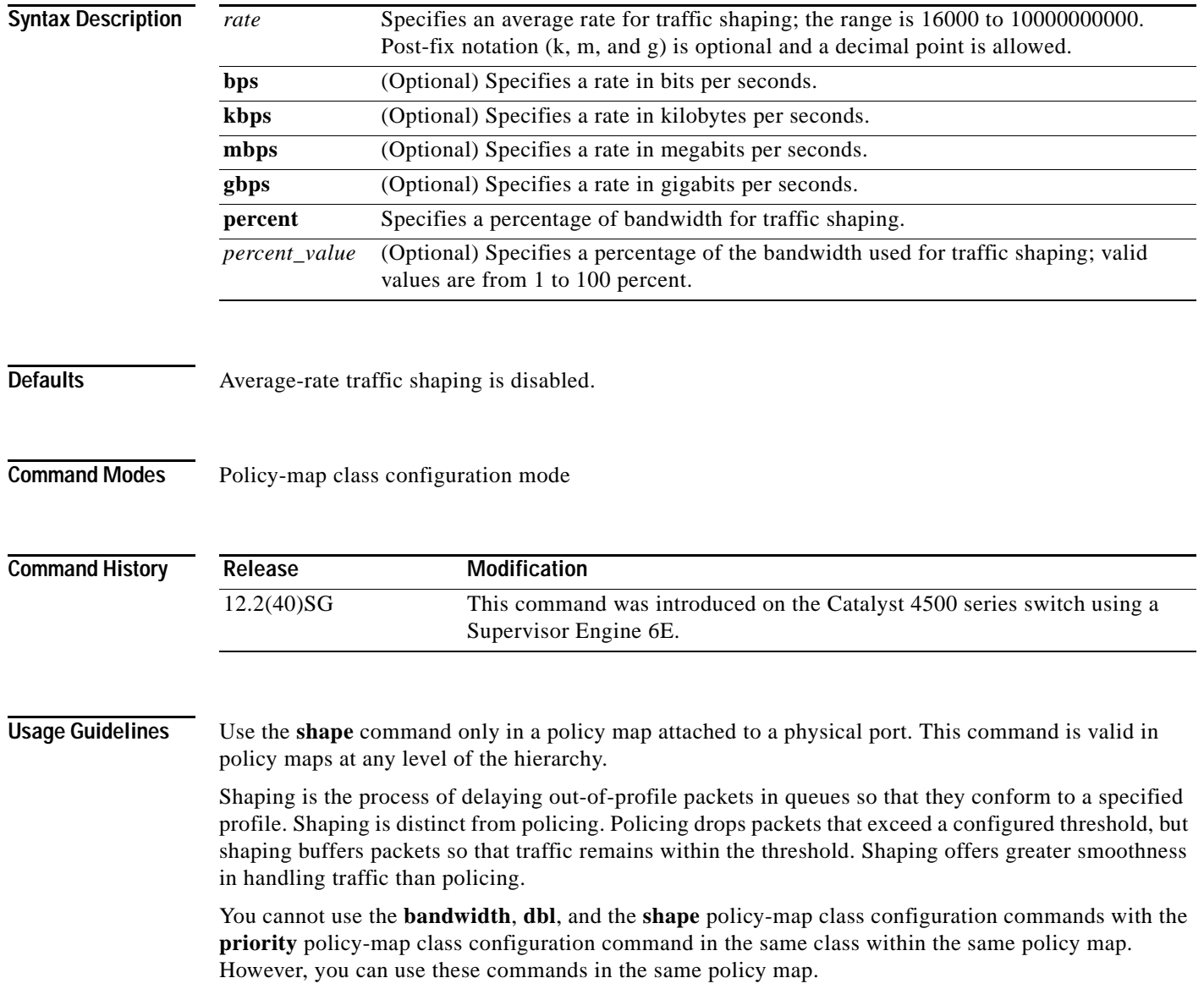

To return to policy-map configuration mode, use the **exit** command. To return to privileged EXEC mode, use the **end** command.

### **Examples** This example shows how to limit the specified traffic class to a data transmission rate of 256 kbps: Switch# **configure terminal** Enter configuration commands, one per line. End with CNTL/Z. Switch(config)# **policy-map policy1** Switch(config-pmap)# **class class1** Switch(config-pmap-c)# **shape average 256000** Switch(config-pmap-c)# **exit** Switch(config-pmap)# **exit** Switch(config)# **interface gigabitethernet1/1** Switch(config-if)# **service-policy output policy1** Switch(config-if)# **end**

You can verify your settings by entering the **show policy-map** privileged EXEC command.

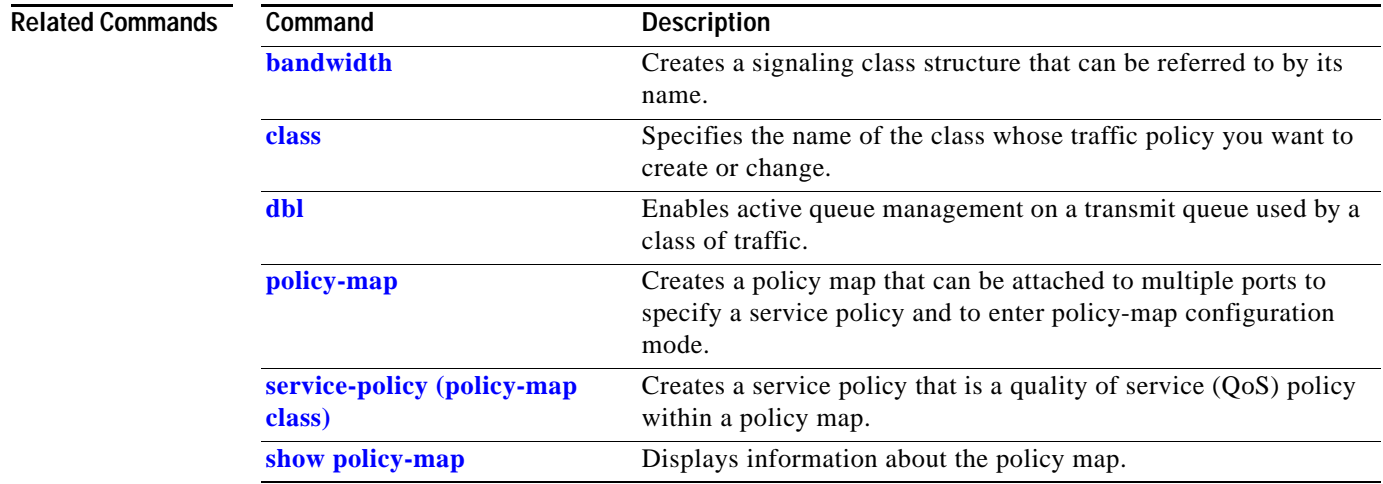

# **shape (interface configuration)**

To specify traffic shaping on an interface, use the **shape** command. To remove traffic shaping, use the **no** form of this command

**shape** [**rate**] [**percent**]

**no shape** [**rate**] [**percent**]

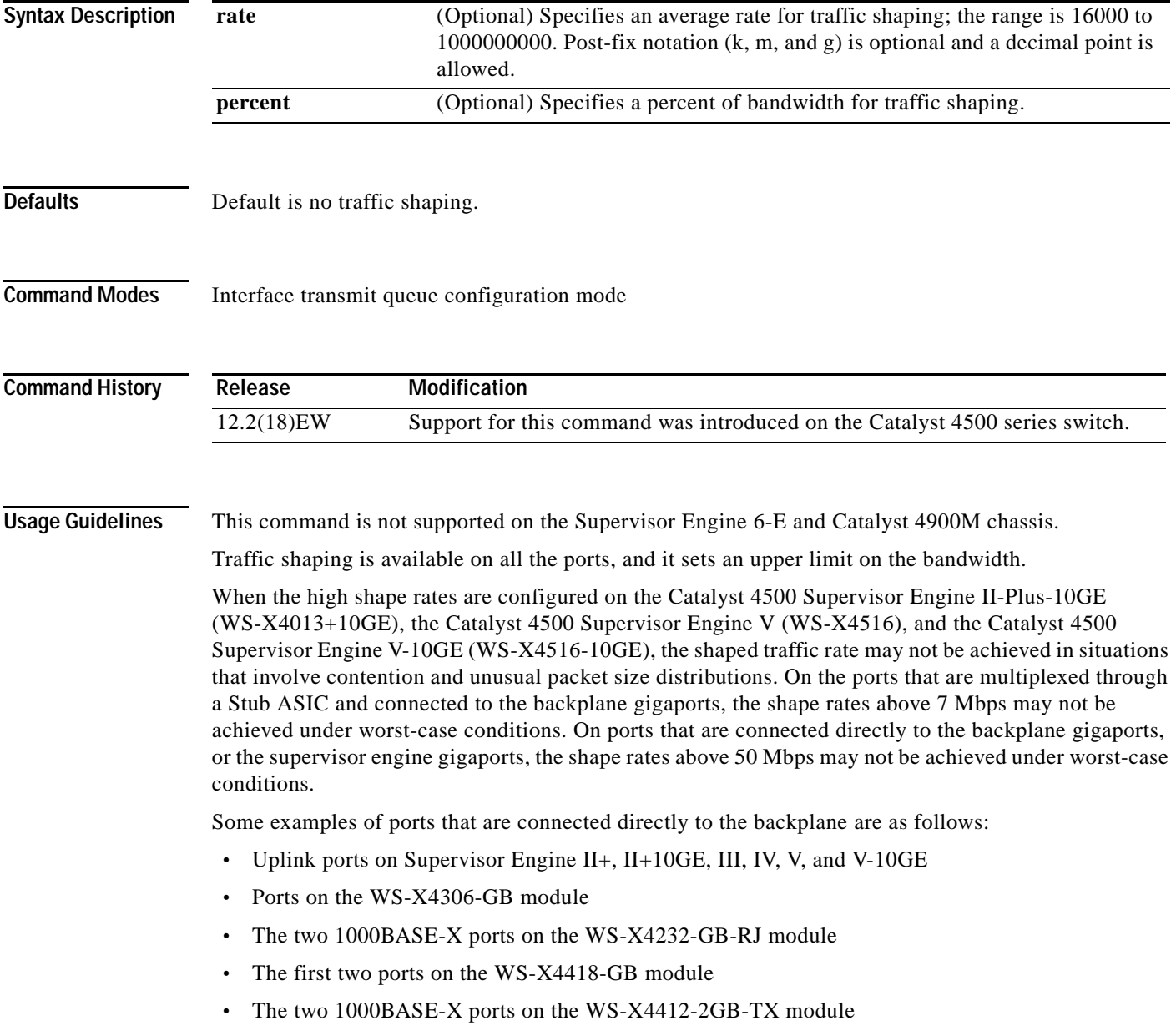

All ports on the 24-port modules and the 48-port modules are multiplexed through a Stub ASIC. Some examples of ports multiplexed through a Stub ASIC are as follows:

- **•** 10/100 ports on the WS-X4148-RJ45 module
- **•** 10/100/1000 ports on the WS-X4124-GB-RJ45 module
- **•** 10/100/1000 ports on the WS-X4448-GB-RJ45 module

**Examples** This example shows how to configure a maximum bandwidth (70 percent) for the interface fa3/1:

Switch(config)# **interface fastethernet3/1** Switch(config-if)# **tx-queue 3** Switch(config-if-tx-queue)# **shape 70m** Switch(config-if-tx-queue)#

**Catalyst 4500 Series Switch Cisco IOS Command Reference—Release 15.0(2)SG**

# **shell trigger**

Use the **shell trigger** global configuration command to create a user defined trigger. Use the **no** form of this command to delete the trigger.

**shell trigger** *identifier description*

**no shell trigger** *identifier description*

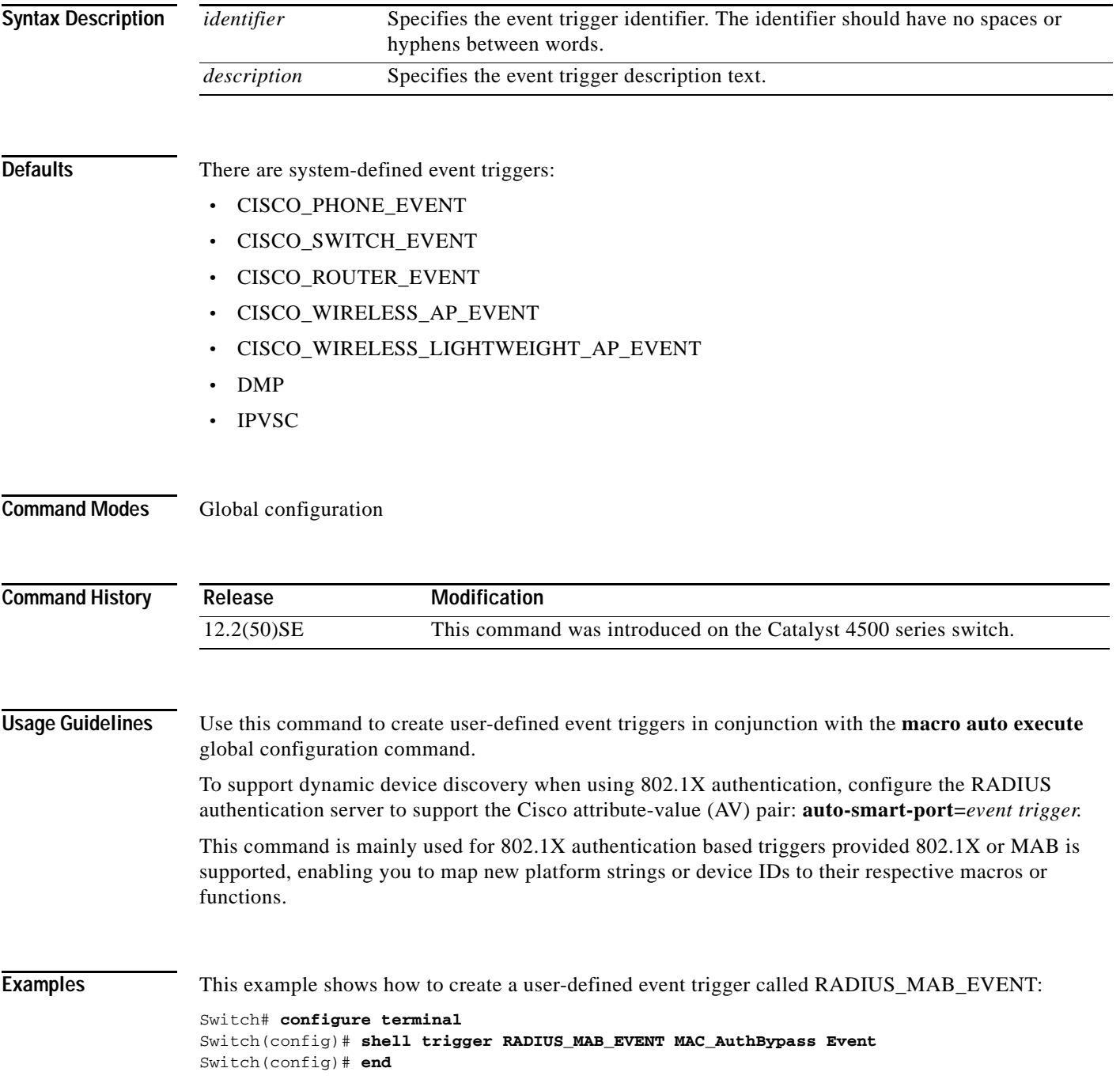

### **Related Commands**

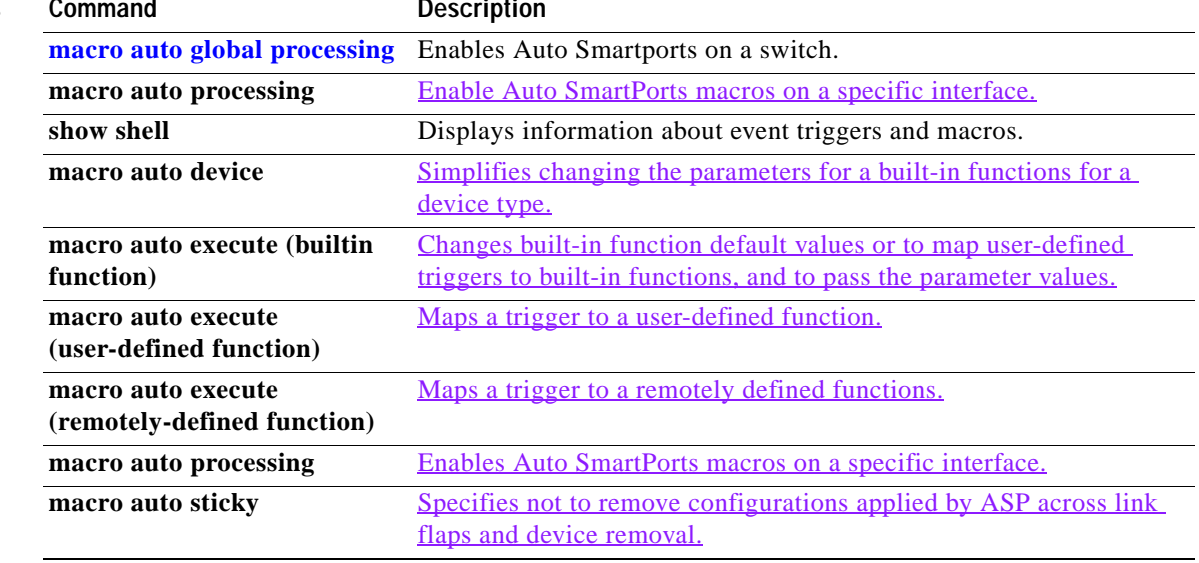

## **show access-group mode interface**

To display the ACL configuration on a Layer 2 interface, use the **show access-group mode interface**  command.

**show access-group mode interface** [*interface interface-number*]

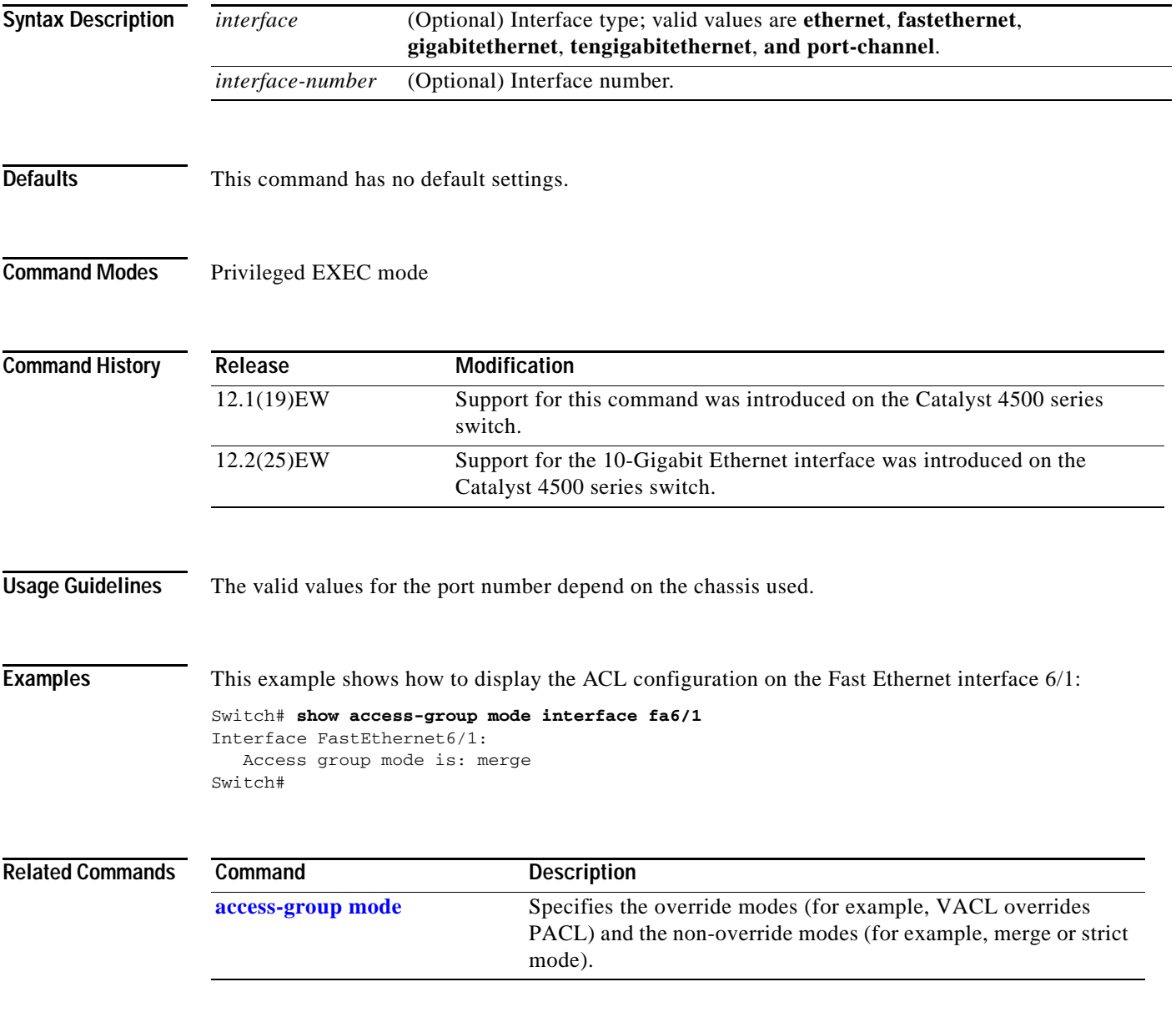

## **show adjacency**

To display information about the Layer 3 switching adjacency table, use the **show adjacency** command.

**show adjacency** [{*interface interface-number*} | {**null** *interface-number*} | {**port-channel** *number*} | {**vlan** *vlan-id*} | **detail** | **internal** | **summary**]

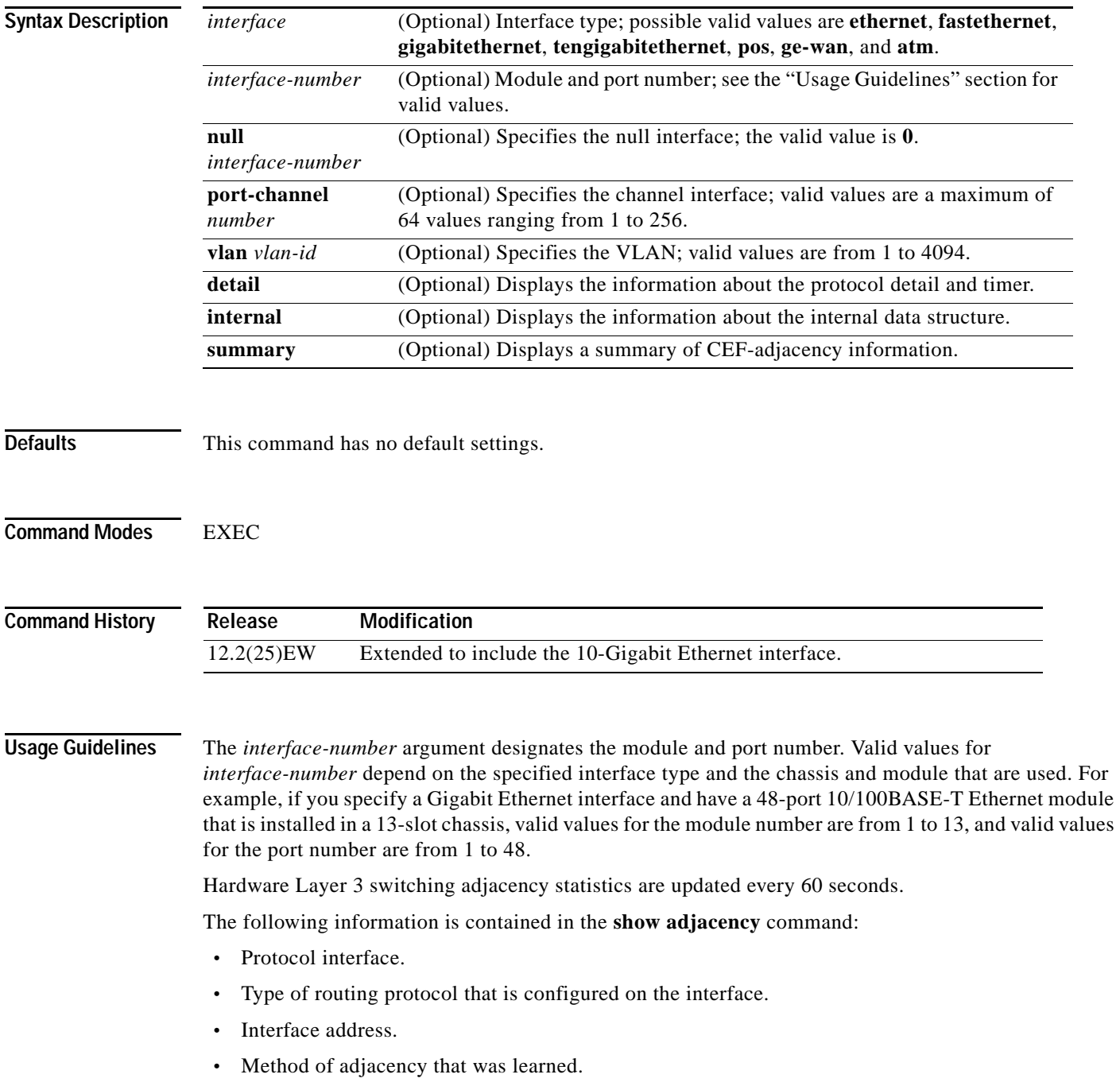

- **•** MAC address of the adjacent router.
- **•** Time left before the adjacency rolls out of the adjacency table. After it rolls out, a packet must use the same next hop to the destination.

**Examples** This example shows how to display adjacency information:

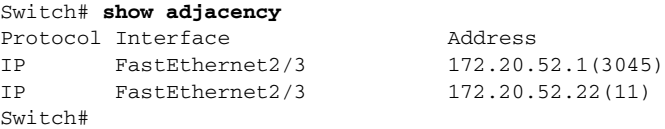

This example shows how to display a summary of adjacency information:

```
Switch# show adjacency summary
Adjacency Table has 2 adjacencies
  Interface Adjacency Count
 FastEthernet2/3 2
Switch#
```
This example shows how to display protocol detail and timer information:

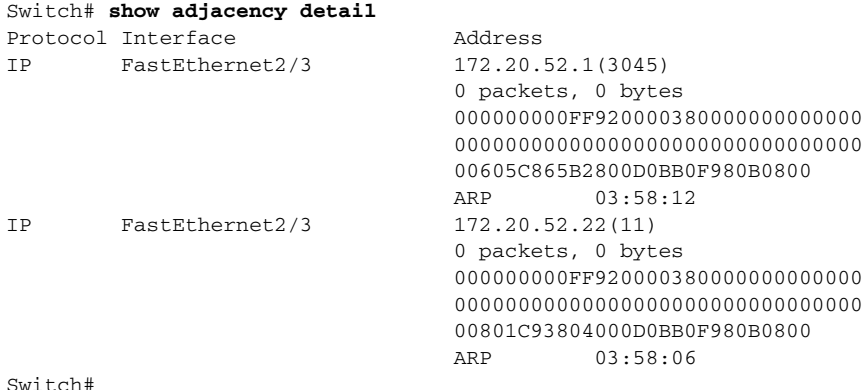

This example shows how to display adjacency information for a specific interface:

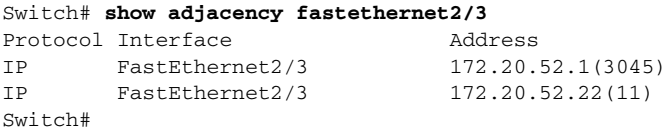

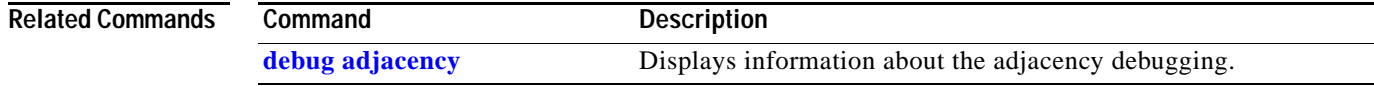

## **show ancp multicast**

To display multicast streams activated by Access Node Control Protocol (ANCP), use the **show ancp multicast** command.

**show ancp multicast** [**group** *groupaddr*] [**source** *sourceaddr*] | [ **interface** *interfacename*]

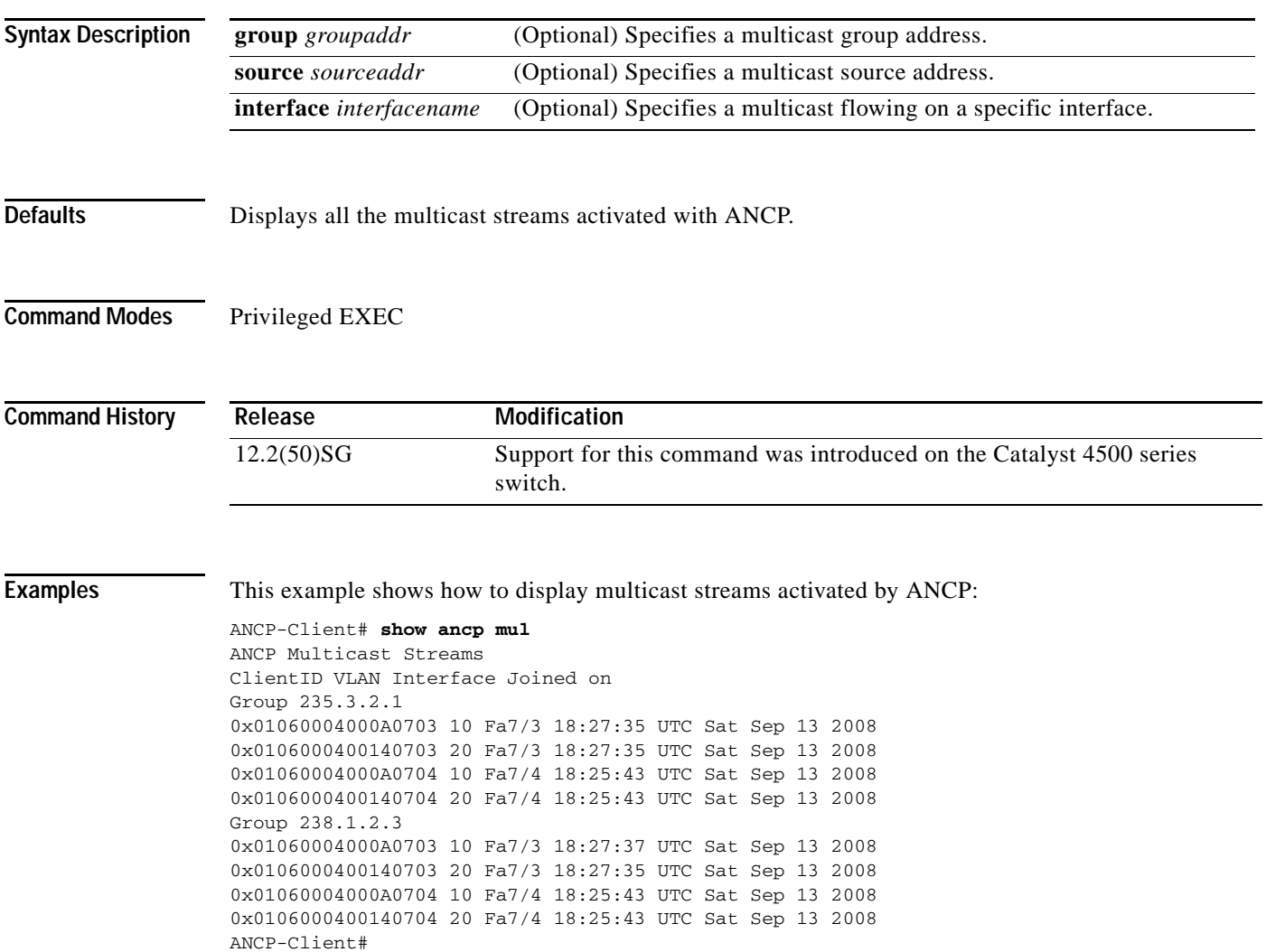

# **show arp access-list**

To display detailed information on an ARP access list, use the **show arp** command.

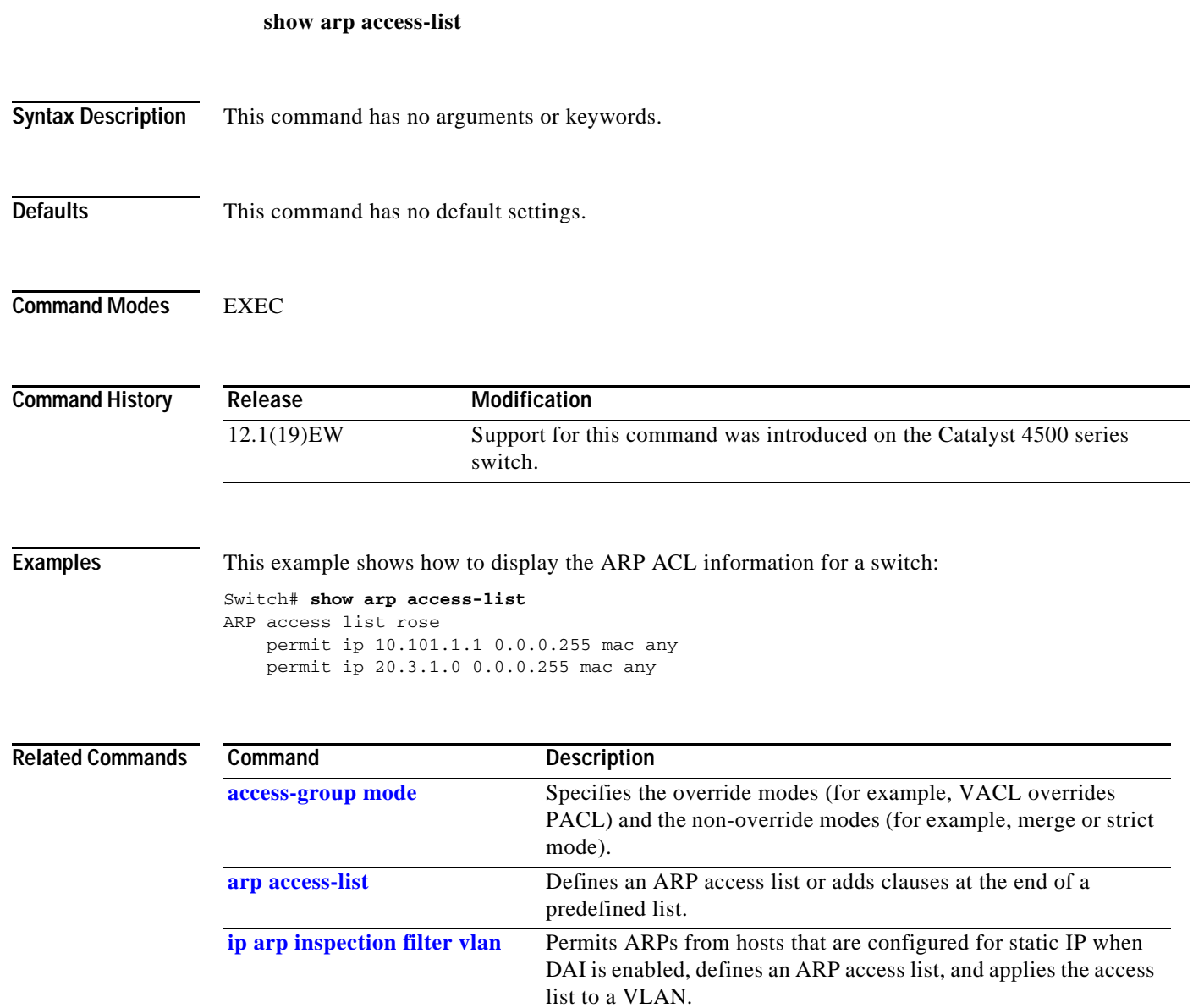

## **show authentication**

To display the Auth Manager information, use the **show authentication** command in EXEC or Privileged EXEC mode.

**show authentication** {**interface** *interface* | **registrations** | **sessions** [**session-id** *session-id*] [**handle** *handle*] [**interface** *interface*] [**mac** *mac*] [**method** *method*]

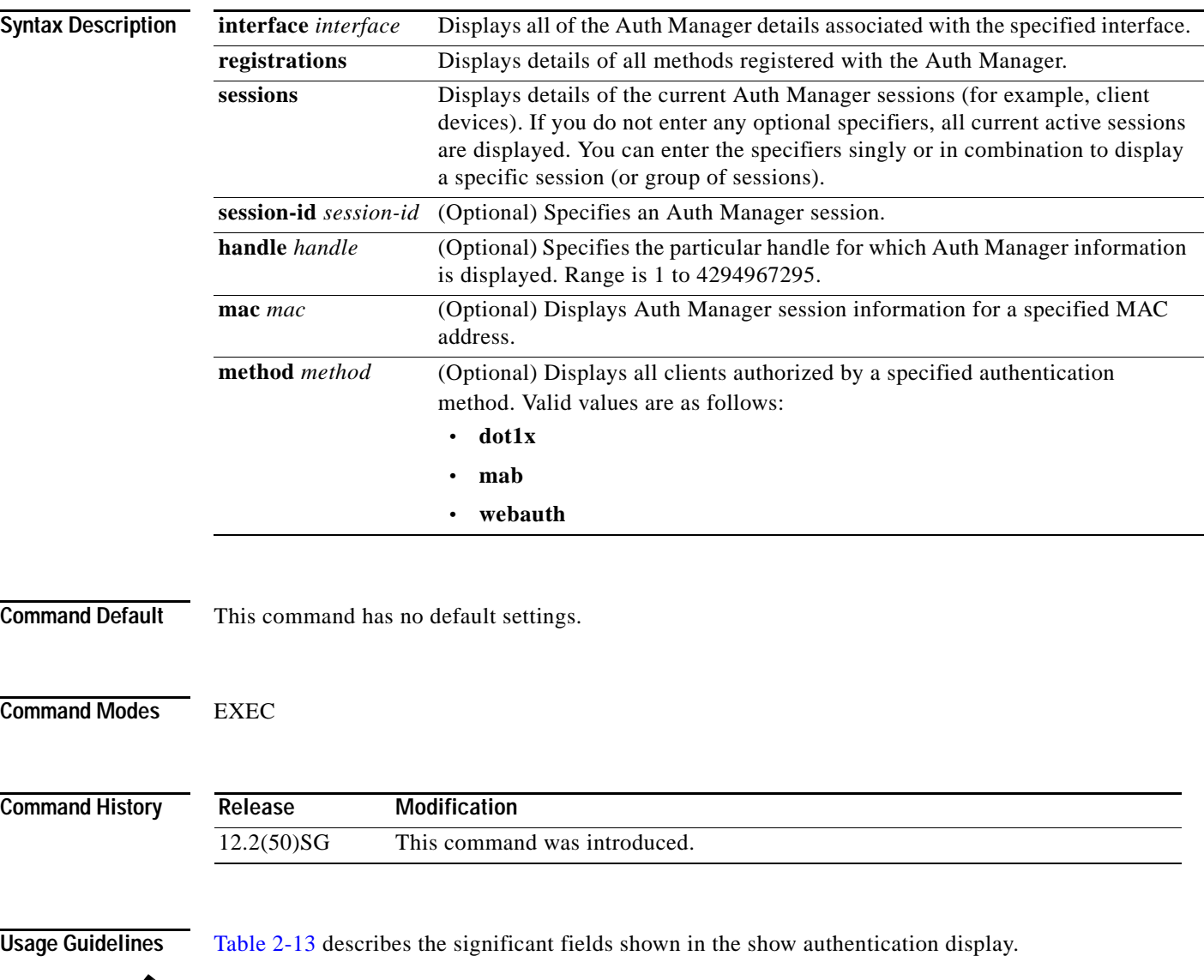

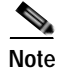

**Note** The possible values for the status of sessions are given below. For a session in terminal state, "Authz Success" or "Authz Failed" are displayed. "No methods" is displayed if no method has provided a result.

<span id="page-644-0"></span>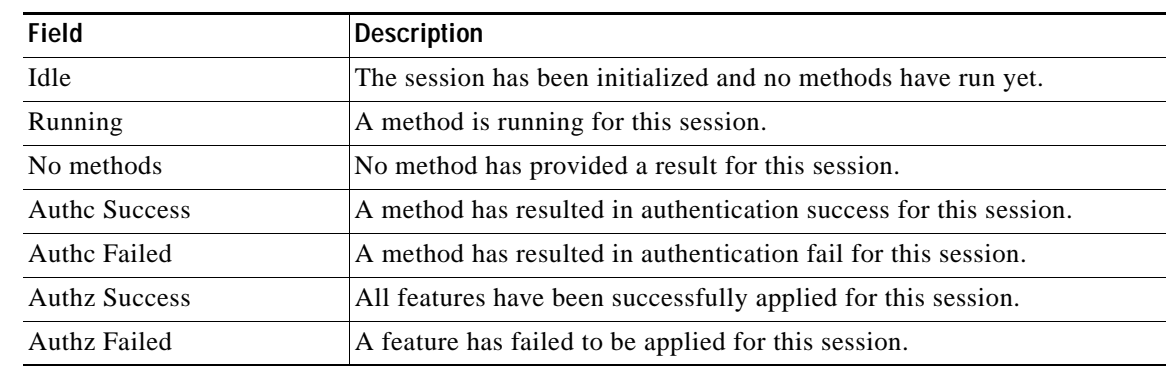

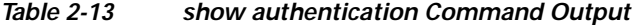

[Table 2-14](#page-644-1) lists the possible values for the state of methods. For a session in terminal state, "Authc Success," "Authc Failed," or "Failed over" are displayed (the latter indicates a method ran and failed over to the next method which did not provide a result. "Not run" is displayed in the case of sessions that are synchronized on standby.

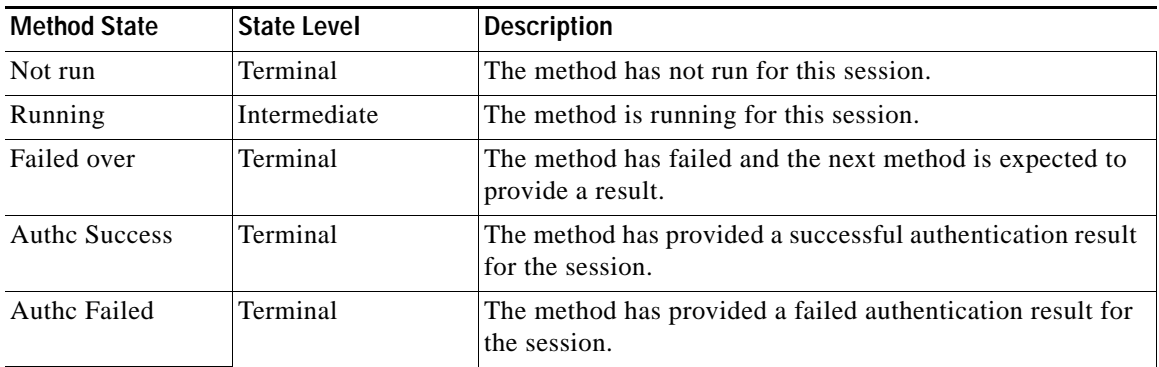

<span id="page-644-1"></span>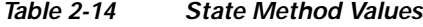

**Examples** The following example shows how to display authentication methods registered with Auth Manager:

#### Switch# **show authentication registrations** Auth Methods registered with the Auth Manager: Handle Priority Name 3 0 dot1x 2 1 mab 1 2 webauth

Switch#

The following example shows how to display Auth Manager details for a specific interface:

Switch# **show authentication interface gigabitethernet1/23** Client list: MAC Address Domain Status Handle Interface 000e.84af.59bd DATA Authz Success 0xE0000000 GigabitEthernet1/0/23 Available methods list: Handle Priority Name

3 0 dot1x Runnable methods list: Handle Priority Name 3 0 dot1x Switch#

The following example shows how to display all Auth Manager sessions on the switch:

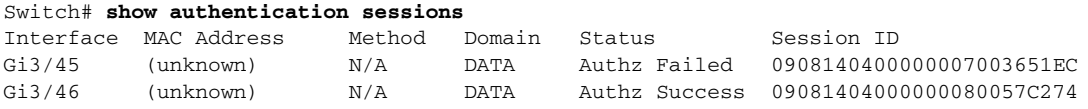

The following example shows how to display all Auth Manager sessions on an interface:

```
Switch# show authentication sessions int gi 3/46
            Interface: GigabitEthernet3/46
           MAC Address: Unknown
           IP Address: Unknown
               Status: Authz Success
               Domain: DATA
       Oper host mode: multi-host
      Oper control dir: both
        Authorized By: Guest Vlan
          Vlan Policy: 4094
      Session timeout: N/A
         Idle timeout: N/A
     Common Session ID: 09081404000000080057C274
      Acct Session ID: 0x0000000A
               Handle: 0xCC000008
Runnable methods list:
       Method State
```
The following example shows how to display Auth Manager session for a specified MAC address:

Switch# **show authentication sessions mac 000e.84af.59bd**

Interface: GigabitEthernet1/23 MAC Address: 000e.84af.59bd Status: Authz Success Domain: DATA Oper host mode: single-host Authorized By: Authentication Server Vlan Policy: 10 Handle: 0xE0000000 Runnable methods list: Method State dot1x Authc Success Switch#

dot1x Failed over

The following example shows how to display all clients authorized via a specified auth method:

```
Switch# show authentication sessions method mab
No Auth Manager contexts match supplied criteria
Switch# show authentication sessions method dot1x
MAC Address Domain Status Handle Interface
000e.84af.59bd DATA Authz Success 0xE0000000 GigabitEthernet1/23
Switch#
```
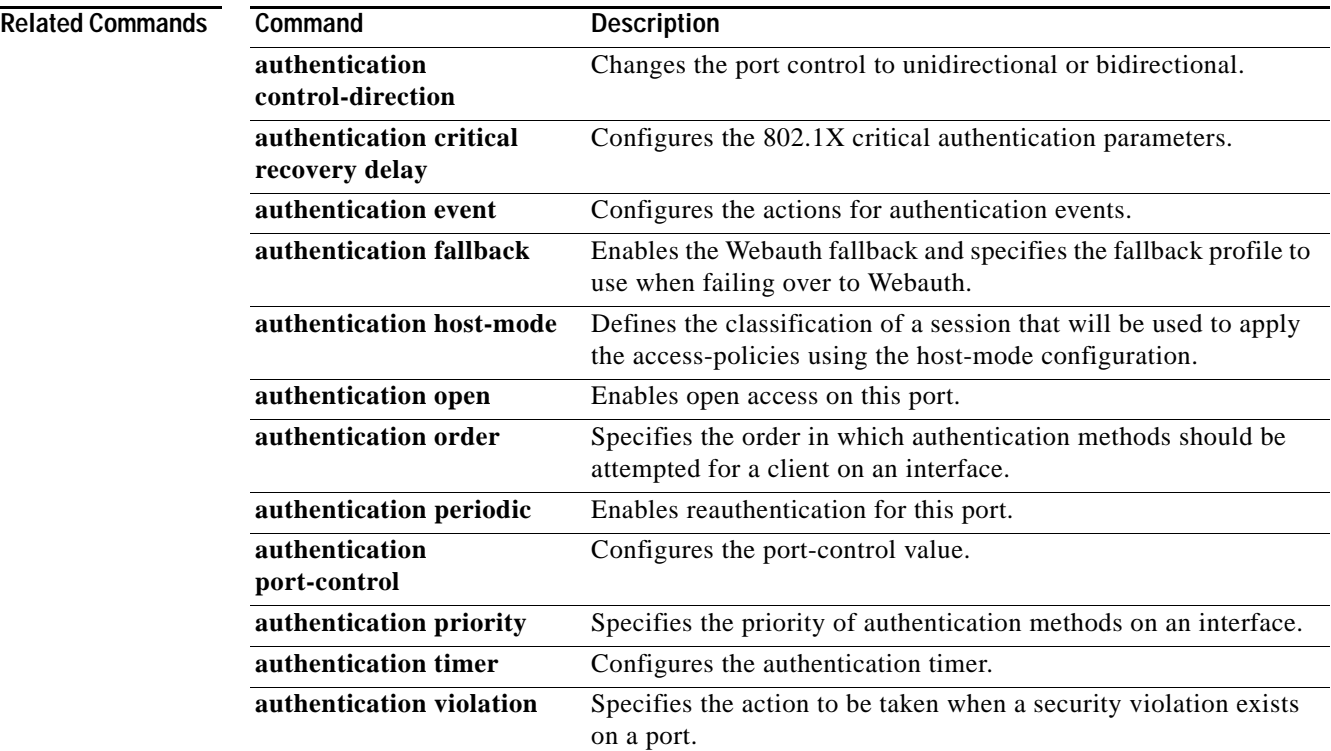

### **show auto install status**

To display the status of an automatic installation, use the **show auto install status** command.

**show auto install status Syntax Description** This command has no arguments or keywords. **Defaults** This command has no default settings. **Command Modes** Privileged EXEC mode **Command History Examples** This example shows how to display the IP address of the TFTP server and to display whether or not the switch is currently acquiring the configuration file on the TFTP server: Switch# **show auto install status** Status : Downloading config file DHCP Server : 20.0.0.1 TFTP Server : 30.0.0.3 Config File Fetched : Undetermined **Release Modification** 12.2(20)EW Support for this command was introduced on the Catalyst 4500 series switch.

The first IP address in the display indicates the server that is used for the automatic installation. The second IP address indicates the TFTP server that provided the configuration file.
# **show auto qos**

To display the automatic quality of service (auto-QoS) configuration that is applied, use the **show auto qos** user EXEC command.

**show auto qos** [**interface** [*interface-id*]] [{**begin** | **exclude** | **include**} *expression*]

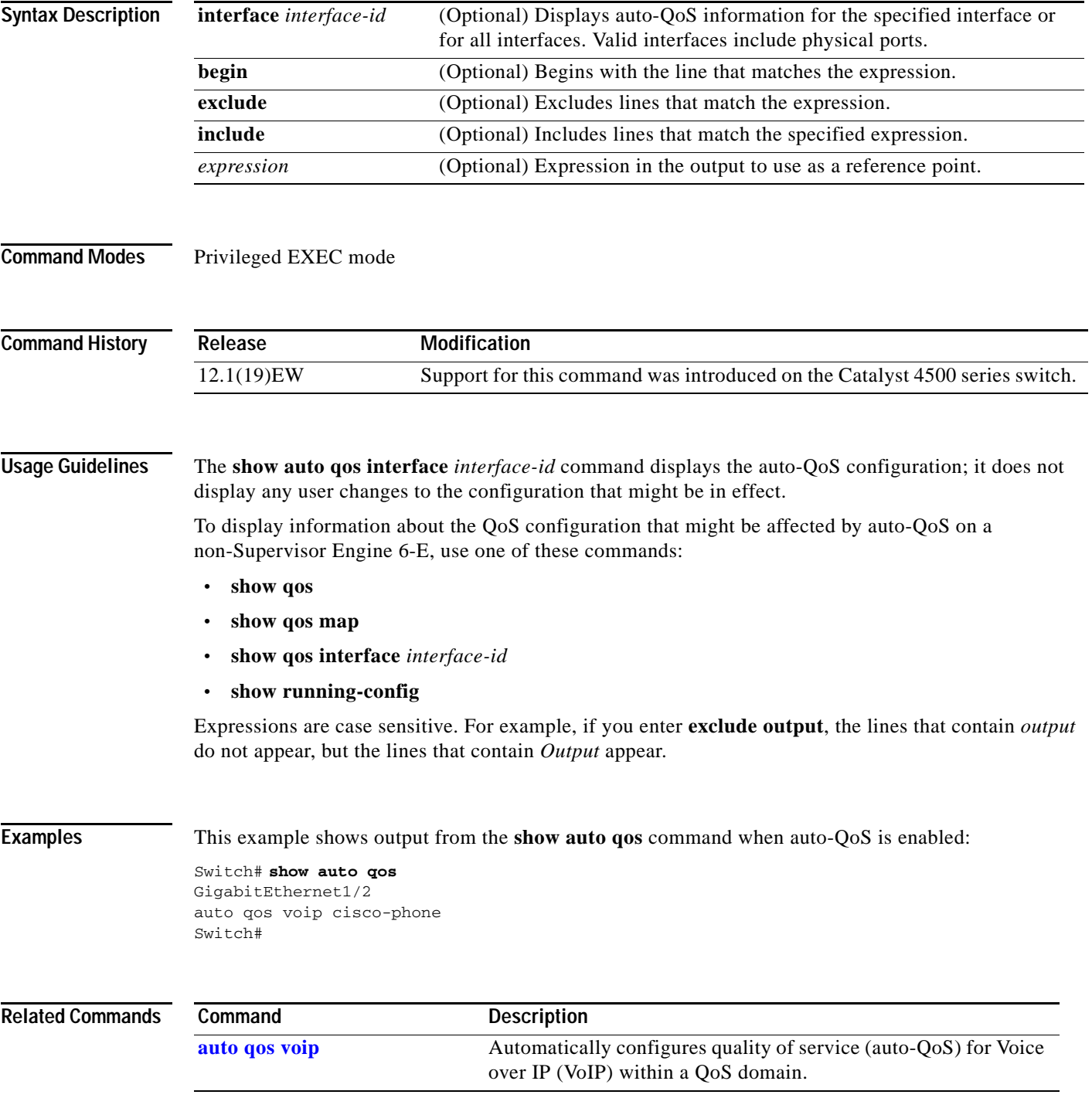

# **show bootflash:**

To display information about the bootflash: file system, use the **show bootflash:** command.

 **show bootflash:** [**all** | **chips** | **filesys**]

```
Syntax Description
Defaults This command has no default settings.
Command Modes EXEC
Command History
Examples This example shows how to display file system status information:
                 Switch> show bootflash: filesys
                 ------- F I L E S Y S T E M S T A T U S --------
                    Device Number = 0
                 DEVICE INFO BLOCK: bootflash
                   Magic Number = 6887635 File System Vers = 10000 (1.0)
                   Length = 1000000 Sector Size = 40000
                   Programming Algorithm = 39 Erased State = FFFFFFFF
                   File System Offset = 40000 Length = F40000MONLIB Offset = 100 Length = C628
                    Bad Sector Map Offset = 3FFF8 Length = 8
                   Squeeze Log Offset = F80000 Length = 40000 Squeeze Buffer Offset = FC0000 Length = 40000
                   Num Spare Sectors = 0
                      Spares:
                 STATUS INFO:
                    Writable
                    NO File Open for Write
                    Complete Stats
                    No Unrecovered Errors
                    No Squeeze in progress
                 USAGE INFO:
                    Bytes Used = 917CE8 Bytes Available = 628318
                   Bad Sectors = 0 Spared Sectors = 0
                   OK Files = 2 Bytes = 917BE8
                   Deleted Files = 0 Bytes = 0Files w/ Errors = 0 Bytes = 0
                 Switch> 
                  all (Optional) Displays all possible Flash information.
                  chips (Optional) Displays Flash chip information.
                  filesys (Optional) Displays file system information.
                  Release Modification
                  12.1(8a)EW Support for this command was introduced on the Catalyst 4500 series switch.
```
This example shows how to display system image information:

```
Switch> show bootflash:
-# - ED --type-- --crc--- -seek-- nlen -length- -----date/time------ name
1 .. image 8C5A393A 237E3C 14 2063804 Aug 23 1999 16:18:45 c4-boot-mz
2 .. image D86EE0AD 957CE8 9 7470636 Sep 20 1999 13:48:49 rp.halley 
Switch>
```
## This example shows how to display all bootflash information:

```
Switch> show bootflash: all
-# - ED --type-- --crc--- -seek-- nlen -length- -----date/time------ name
1 .. image 8C5A393A 237E3C 14 2063804 Aug 23 1999 16:18:45 c4-boot-
mz
2 .. image D86EE0AD 957CE8 9 7470636 Sep 20 1999 13:48:49 rp.halley
6456088 bytes available (9534696 bytes used)
------- F I L E S Y S T E M S T A T U S --------
  Device Number = 0
DEVICE INFO BLOCK: bootflash
 Magic Number = 6887635 File System Vers = 10000 (1.0)Length = 1000000 Sector Size = 40000
 Programming Algorithm = 39 Erased State = FFFFFFFF
 File System Offset = 40000 Length = F40000MONLIB Offset = 100 Length = C628
  Bad Sector Map Offset = 3FFF8 Length = 8
  Squeeze Log Offset = F80000 Length = 40000
  Squeeze Buffer Offset = FC0000 Length = 40000
 Num Spare Sectors = 0
    Spares:
STATUS INFO:
  Writable
  NO File Open for Write
  Complete Stats
  No Unrecovered Errors
  No Squeeze in progress
USAGE INFO:
  Bytes Used = 917CE8 Bytes Available = 628318
  Bad Sectors = 0 Spared Sectors = 0
 OK Files = 2 Bytes = 917BE8<br>
Deleted Files = 0 Bytes = 0
 Deleted Files = 0Files w/Errors = 0 Bytes = 0
Switch>
```
# **show bootvar**

To display BOOT environment variable information, use the **show bootvar** command.

 **show bootvar**

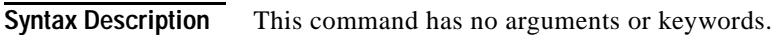

- **Defaults** This command has no default settings.
- **Command Modes** Privileged EXEC mode

**Command History Release Modification** 12.1(8a)EW Support for this command was introduced on the Catalyst 4500 series switch.

**Examples** This example shows how to display BOOT environment variable information:

Switch# **show bootvar** BOOT variable =  $\sup:1$ ; CONFIG\_FILE variable does not exist BOOTLDR variable does not exist Configuration register is 0x0 Switch#

# **show cable-diagnostics tdr**

To display the test results for the TDR cable diagnostics, use the **show cable-diagnostics tdr** command.

**show cable-diagnostics tdr** {**interface** {*interface interface-number*}}

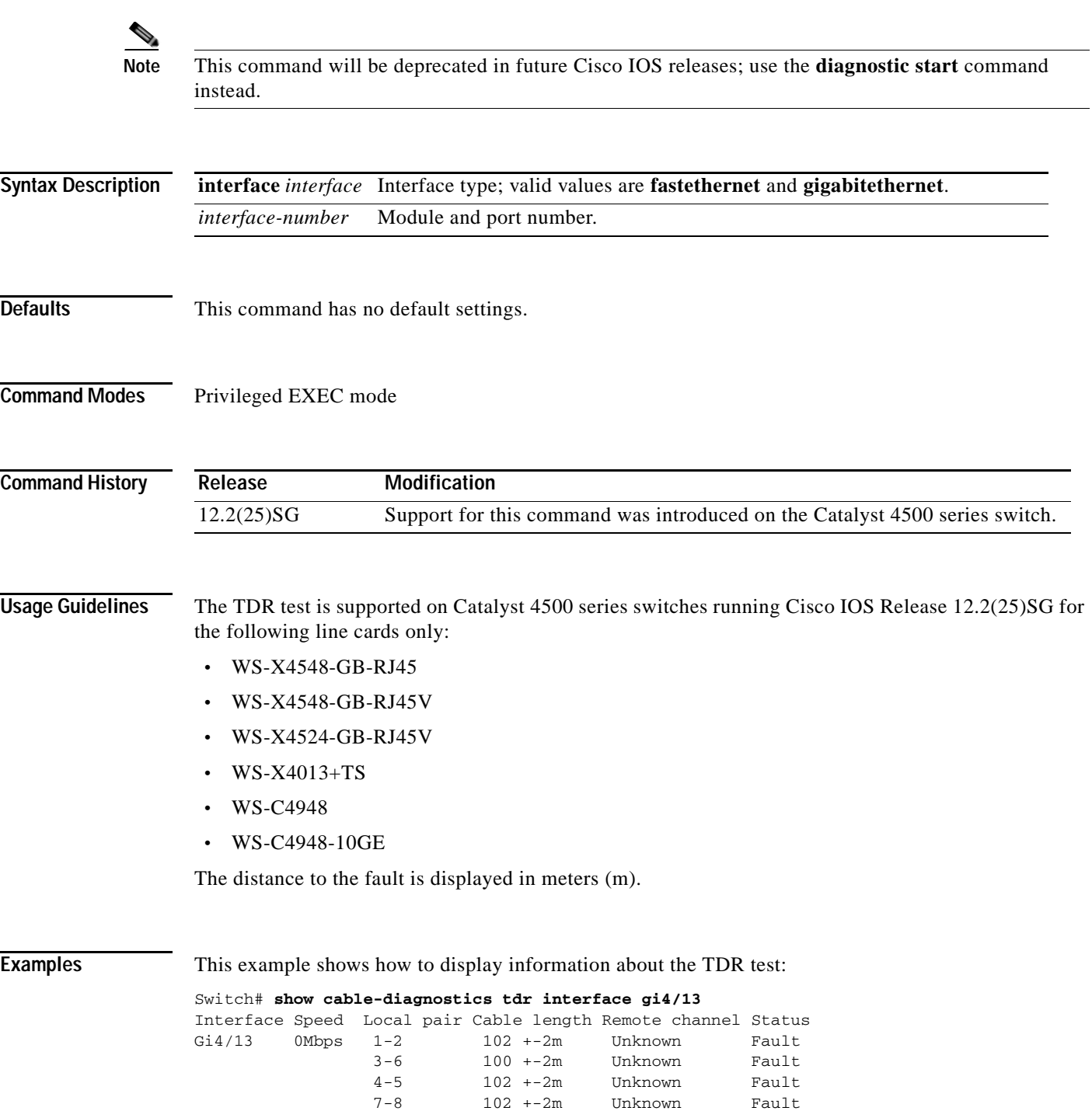

[Table 2-15](#page-653-0) describes the fields in the **show cable-diagnostics tdr** command output.

<span id="page-653-0"></span>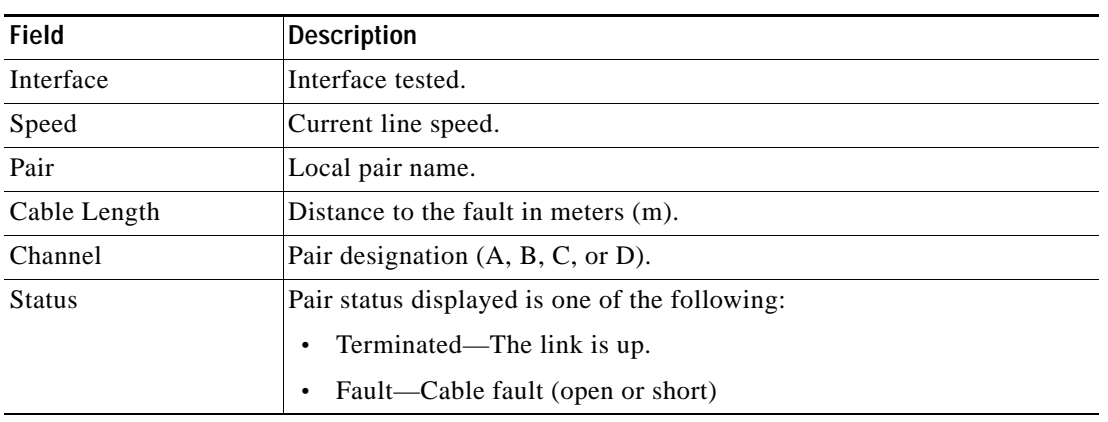

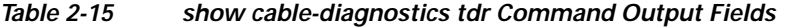

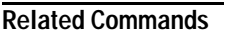

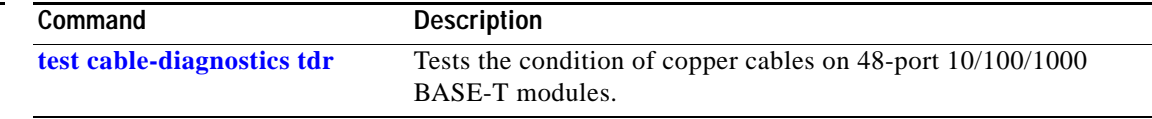

a ka

# **show call-home**

To display the configured CallHome information, use the **show call-home** command in privileged EXEC mode.

**show call-home** [**alert-group** | **detail** | **mail-server** | **profile** {**all** | *name*} | **statistics**]

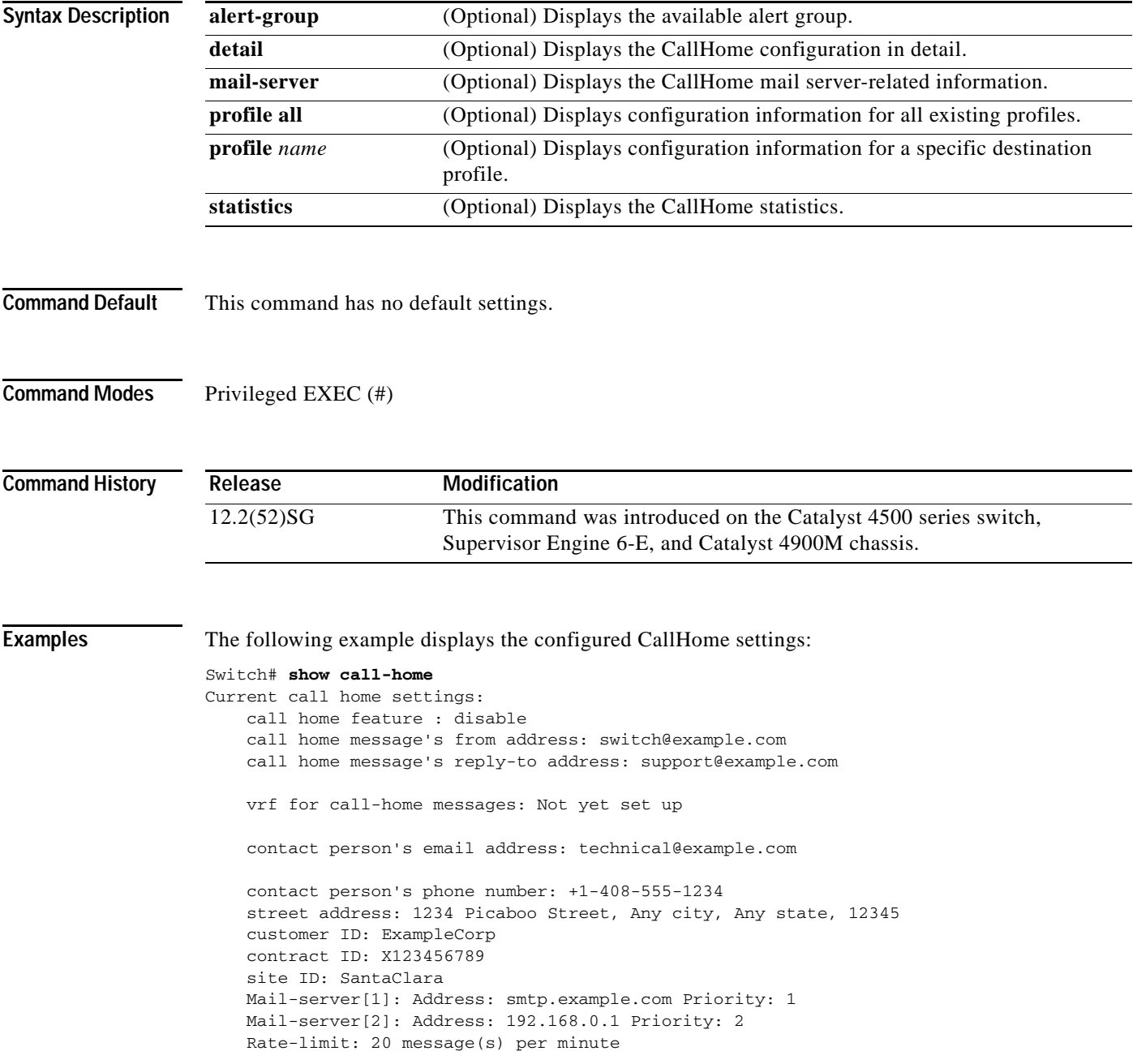

```
Available alert groups:
   Keyword State Description
    ------------------------ ------- -------------------------------
    configuration Disable configuration info
   diagnostic Disable diagnostic info
   environment Disable environmental info
    inventory Enable inventory info
    syslog Disable syslog info
Profiles:
    Profile Name: campus-noc
    Profile Name: CiscoTAC-1
Switch#
Configured CallHome Information in Detail
Switch# show call-home detail
Current call home settings:
    call home feature : disable
    call home message's from address: switch@example.com
    call home message's reply-to address: support@example.com
    vrf for call-home messages: Not yet set up
    contact person's email address: technical@example.com
    contact person's phone number: +1-408-555-1234
    street address: 1234 Picaboo Street, Any city, Any state, 12345
    customer ID: ExampleCorp
    contract ID: X123456789
    site ID: SantaClara
    Mail-server[1]: Address: smtp.example.com Priority: 1
    Mail-server[2]: Address: 192.168.0.1 Priority: 2
    Rate-limit: 20 message(s) per minute
Available alert groups:
   Keyword State Description
    ------------------------ ------- -------------------------------
    configuration Disable configuration info
   diagnostic Disable diagnostic info
   environment Disable environmental info
    inventory Enable inventory info
    syslog Disable syslog info
Profiles:
Profile Name: campus-noc
    Profile status: ACTIVE
    Preferred Message Format: long-text
    Message Size Limit: 3145728 Bytes
    Transport Method: email
    Email address(es): noc@example.com
    HTTP address(es): Not yet set up
   Alert-group Severity
     ------------------------ ------------
    inventory normal 
   Syslog-Pattern Severity
    ------------------------ ------------
   N/A N/AProfile Name: CiscoTAC-1
    Profile status: ACTIVE
    Preferred Message Format: xml
```

```
 Message Size Limit: 3145728 Bytes
 Transport Method: email
 Email address(es): callhome@cisco.com
 HTTP address(es): https://tools.cisco.com/its/service/oddce/services/DDCEService
 Periodic configuration info message is scheduled every 1 day of the month at 09:27
 Periodic inventory info message is scheduled every 1 day of the month at 09: 12
 Alert-group Severity
 ------------------------ ------------
 diagnostic minor 
 environment warning
 inventory normal 
Syslog-Pattern Severity
 ------------------------ ------------
```
Switch#

## Available Call Home Alert Groups

Switch# **show call-home alert-group**

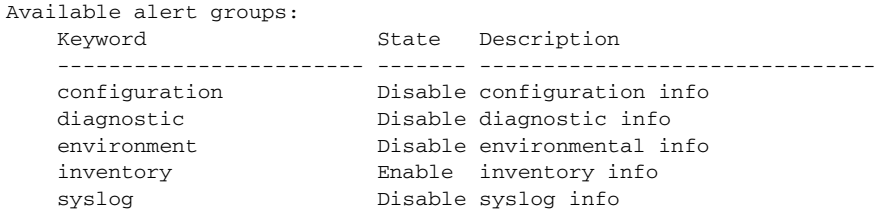

.\* major

Switch#

### E-Mail Server Status Information

```
Switch# show call-home mail-server status
Please wait. Checking for mail server status ...
Translating "smtp.example.com"
    Mail-server[1]: Address: smtp.example.com Priority: 1 [Not Available]
    Mail-server[2]: Address: 192.168.0.1 Priority: 2 [Not Available]
```
Switch#

## Information for All Destination Profiles (Predefined and User-Defined)

```
Switch# show call-home profile all
```
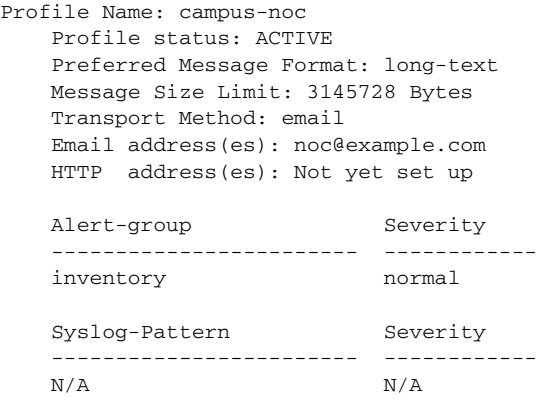

```
Profile Name: CiscoTAC-1
    Profile status: ACTIVE
     Preferred Message Format: xml
     Message Size Limit: 3145728 Bytes
     Transport Method: email
     Email address(es): callhome@cisco.com
     HTTP address(es): https://tools.cisco.com/its/service/oddce/services/DDCEService
     Periodic configuration info message is scheduled every 1 day of the month at 09:27
```
Periodic inventory info message is scheduled every 1 day of the month at 09:12

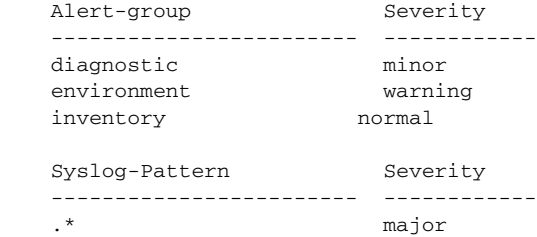

```
Switch#
```
### Information for a User-Defined Destination Profile

```
Switch# show call-home profile CiscoTAC-1
Profile Name: CiscoTAC-1
    Profile status: INACTIVE
     Preferred Message Format: xml
     Message Size Limit: 3145728 Bytes
     Transport Method: email
     Email address(es): callhome@cisco.com
     HTTP address(es): https://tools.cisco.com/its/service/oddce/services/DDCEService
```
 Periodic configuration info message is scheduled every 11 day of the month at 11:25 Periodic inventory info message is scheduled every 11 day of the month at 11:10

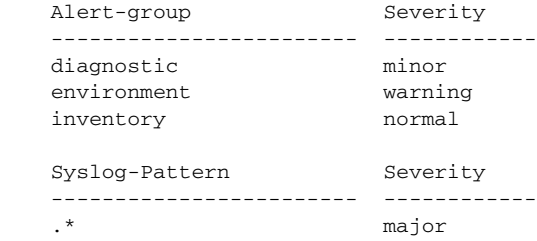

## Call Home Statistics

## Switch# **show call-home statistics** Message Types Total **Email** Email HTTP ------------- -------------------- -------------------- ------------------ Total Success 0 0 0 Config 0 0 0 Diagnostic 0 0 0 Environment 0 0 0 Inventory 0 0 0 SysLog 0 0 0 Test 0 0 0 Request 0 0 0 0 0 Send-CLI 0 0 0 0 0

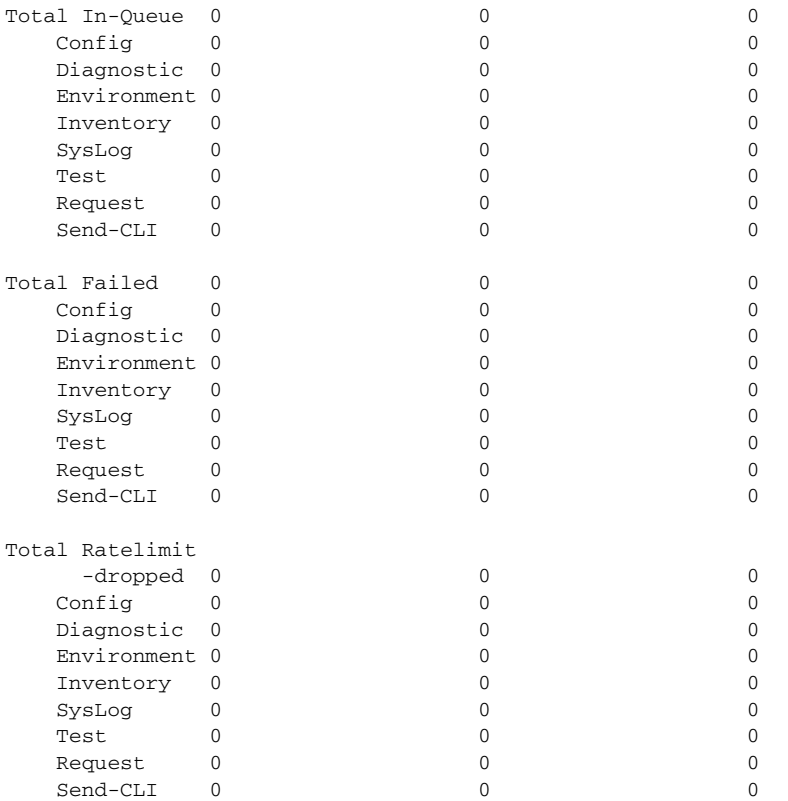

Last call-home message sent time: n/a

# **Related Commands**

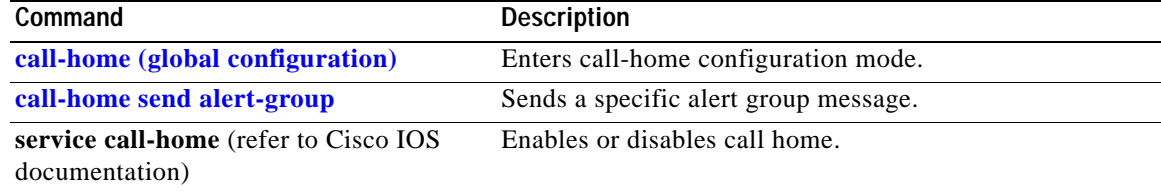

**The Contract of the Contract of the Contract of the Contract of the Contract of the Contract of the Contract o** 

# **show cdp neighbors**

To display detailed information about the neighboring devices that are discovered through CDP, use the **show cdp neighbors** command.

**show cdp neighbors** [*type number*] [**detail**]

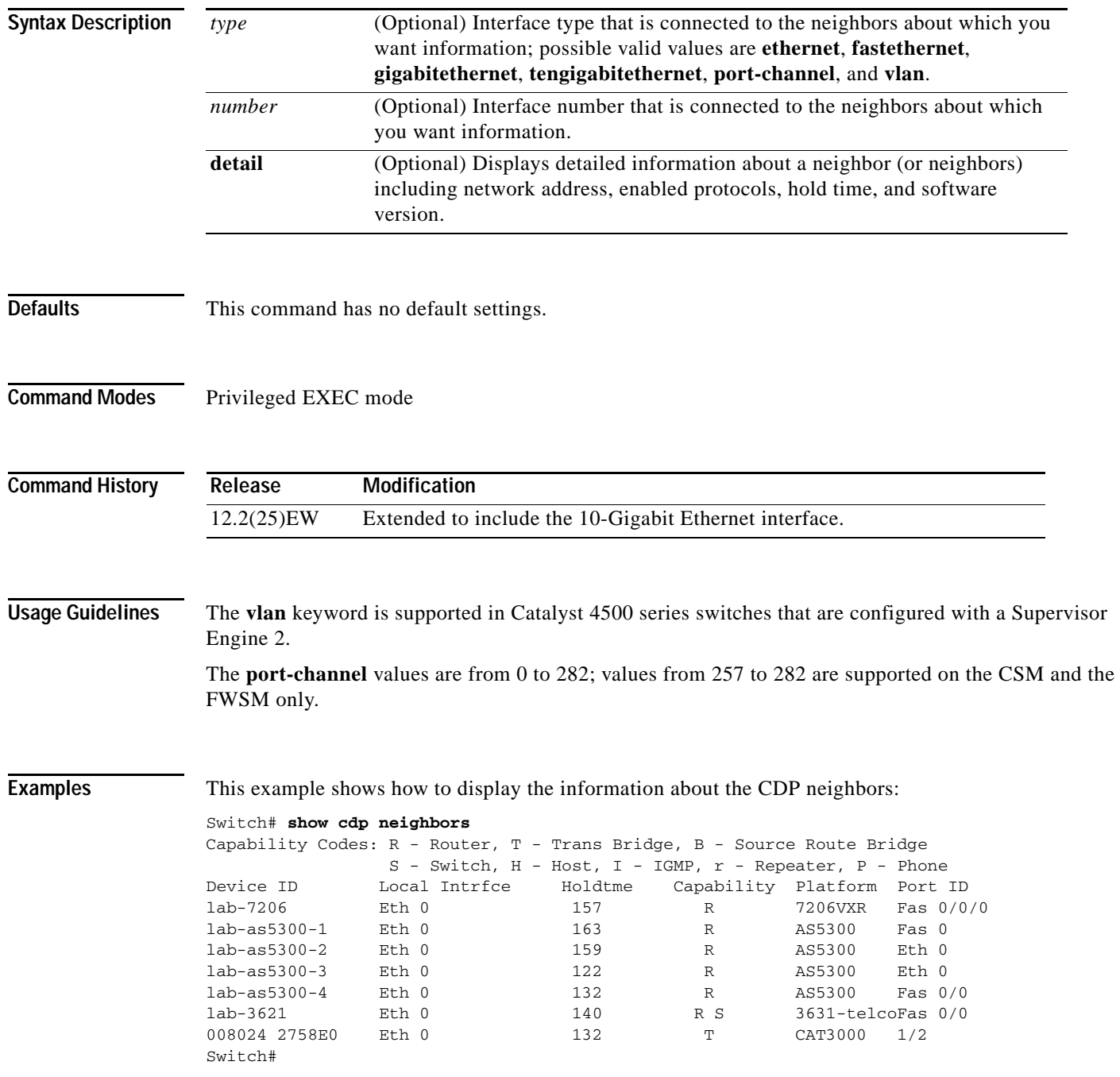

[Table 2-16](#page-660-0) describes the fields that are shown in the example.

<span id="page-660-0"></span>

| <b>Field</b>  | <b>Definition</b>                                                                                                    |
|---------------|----------------------------------------------------------------------------------------------------|
| Device ID     | Configured ID (name), MAC address, or serial number of the neighbor<br>device.                                                                              |
| Local Intrfce | (Local Interface) The protocol that is used by the connectivity media.                                                                                      |
| Holdtme       | (Holdtime) Remaining amount of time, in seconds, that the current<br>device holds the CDP advertisement from a transmitting router before<br>discarding it. |
| Capability    | Capability code that is discovered on the device. This device type is<br>listed in the CDP Neighbors table. Possible values are as follows:                 |
|               | R—Router                                                                                                    |
|               | T—Transparent bridge                                                                                                    |
|               | B—Source-routing bridge                                                                                                    |
|               | S—Switch                                                                                                    |
|               | H—Host                                                                                                    |
|               | I-IGMP device                                                                                                    |
|               | r—Repeater                                                                                                    |
|               | P-Phone                                                                                                    |
| Platform      | Product number of the device.                                                                                                    |
| Port ID       | Protocol and port number of the device.                                                                                                    |

*Table 2-16 show cdp neighbors Field Descriptions*

This example shows how to display detailed information about your CDP neighbors:

```
Switch# show cdp neighbors detail
-------------------------
Device ID: lab-7206
Entry address(es):
   IP address: 172.19.169.83
Platform: cisco 7206VXR, Capabilities: Router
Interface: Ethernet0, Port ID (outgoing port): FastEthernet0/0/0
Holdtime : 123 sec
Version :
Cisco Internetwork Operating System Software
IOS (tm) 5800 Software (C5800-P4-M), Version 12.1(2)
Copyright (c) 1986-2002 by Cisco Systems, Inc.
advertisement version: 2
Duplex: half
-------------------------
Device ID: lab-as5300-1
Entry address(es):
  IP address: 172.19.169.87
.
.
.
Switch#
```
[Table 2-17](#page-661-0) describes the fields that are shown in the example.

| <b>Field</b>               | <b>Definition</b>                                                                                                    |
|----------------------------|----------------------------------------------------------------------------------------------------|
| Device ID                  | Name of the neighbor device and either the MAC<br>address or the serial number of this device.                                                                               |
| Entry address(es)          | List of network addresses of neighbor devices.                                                                                                    |
| [network protocol] address | Network address of the neighbor device. The address<br>can be in IP, IPX, AppleTalk, DECnet, or CLNS<br>protocol conventions.                                                |
| Platform                   | Product name and number of the neighbor device.                                                                                                    |
| Capabilities               | Device type of the neighbor. This device can be a<br>router, a bridge, a transparent bridge, a source-routing<br>bridge, a switch, a host, an IGMP device, or a<br>repeater. |
| Interface                  | Protocol and port number of the port on the current<br>device.                                                                                                    |
| Holdtime                   | Remaining amount of time, in seconds, that the<br>current device holds the CDP advertisement from a<br>transmitting router before discarding it.                             |
| Version:                   | Software version running on the neighbor device.                                                                                                    |
| advertisement version:     | Version of CDP that is being used for CDP<br>advertisements.                                                                                                    |
| Duplex:                    | Duplex state of connection between the current device<br>and the neighbor device.                                                                                            |

<span id="page-661-0"></span>*Table 2-17 show cdp neighbors detail Field Descriptions* 

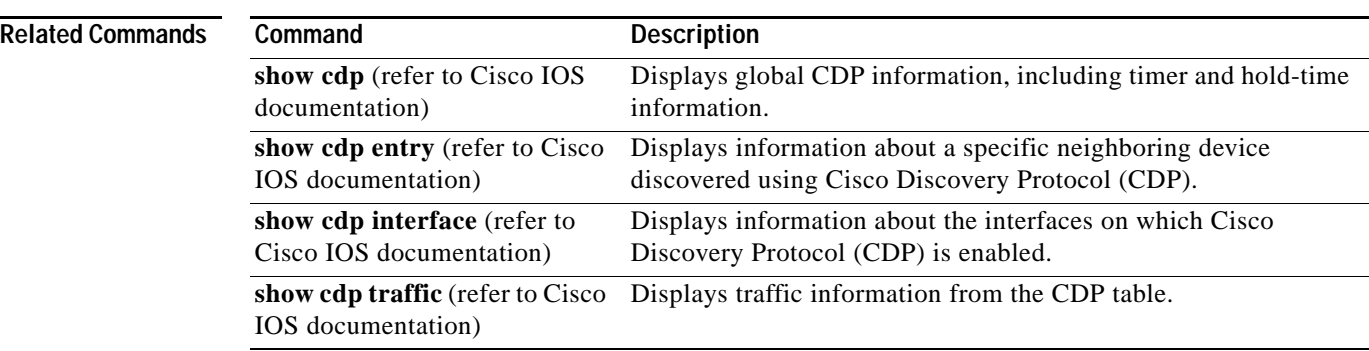

a ka

# **show class-map**

To display class map information, use the **show class-map** command.

**show class-map** *class\_name*

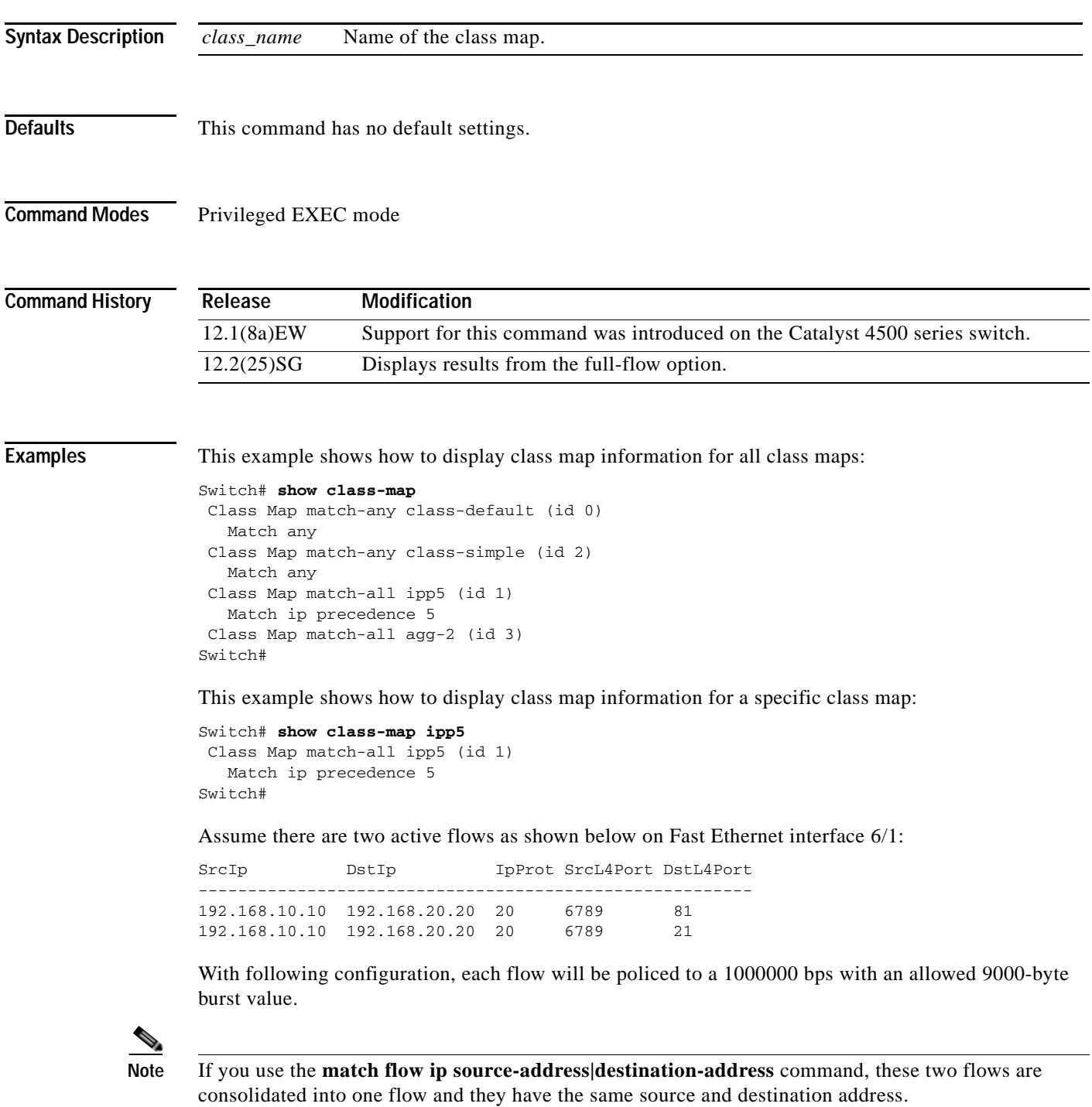

```
Switch# config terminal
Enter configuration commands, one per line. End with CNTL/Z.
Switch(config)# class-map c1
Switch(config-cmap)# match flow ip source-address ip destination-address ip protocol l4 
source-port l4 destination-port
Switch(config-cmap)# exit
Switch(config)# policy-map p1
Switch(config-pmap)# class c1
Switch(config-pmap-c)# police 1000000 9000
Switch(config-pmap-c)# exit
Switch(config-pmap)# exit
Switch(config)# interface fastEthernet 6/1
Switch(config-if)# service-policy input p1
Switch(config-if)# end
Switch# write memory
Switch# show policy-map interface
FastEthernet6/1
class-map c1
    match flow ip source-address ip destination-address ip protocol l4 source-port l4 
destination-port
!
 policy-map p1
    class c1
        police 1000000 bps 9000 byte conform-action transmit exceed-action drop
!
interface FastEthernet 6/1
  service-policy input p1
Switch# show class-map c1
 Class Map match-all c1 (id 2)
    Match flow ip source-address ip destination-address ip protocol l4 source-port l4 
destination-port
```
Switch#

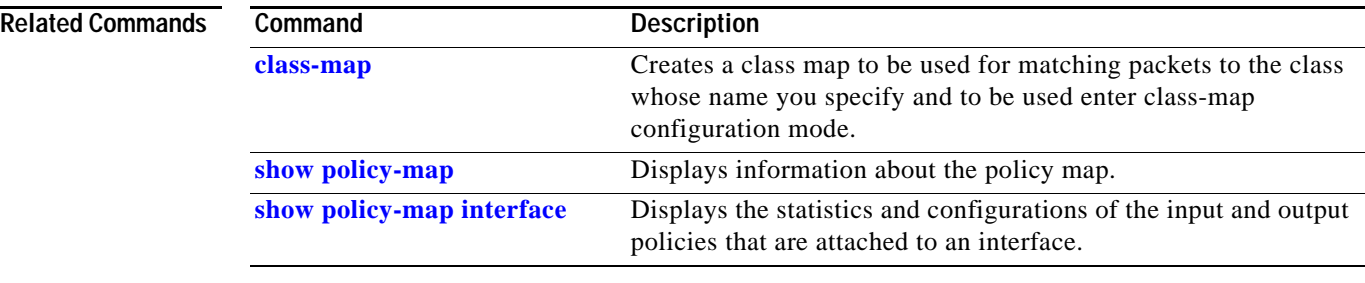

# **show diagnostic content**

To display test information about the test ID, test attributes, and supported coverage test levels for each test and for all modules, use the **show diagnostic content** command.

**show diagnostic content module** {**all** | *num*}

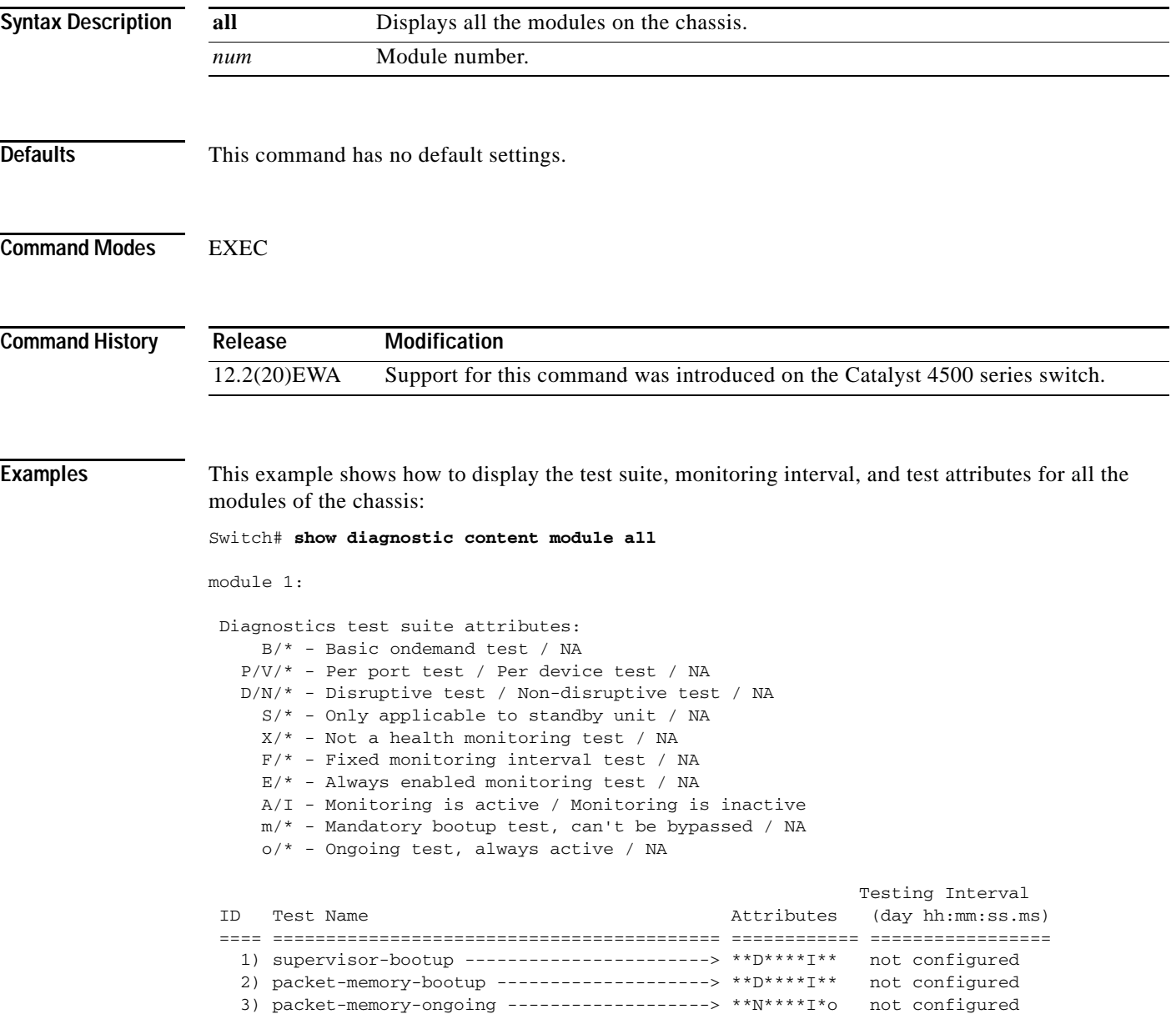

module 6: Diagnostics test suite attributes:  $B/* - Basic \tondemand \ttest / NA$  P/V/\* - Per port test / Per device test / NA D/N/\* - Disruptive test / Non-disruptive test / NA S/\* - Only applicable to standby unit / NA  $X/*$  - Not a health monitoring test / NA F/\* - Fixed monitoring interval test / NA E/\* - Always enabled monitoring test / NA A/I - Monitoring is active / Monitoring is inactive m/\* - Mandatory bootup test, can't be bypassed / NA o/\* - Ongoing test, always active / NA Testing Interval ID Test Name Attributes (day hh:mm:ss.ms) ==== ========================================== ============ ================= 1) linecard-online-diag --------------------> \*\*D\*\*\*\*I\*\* not configured Switch#

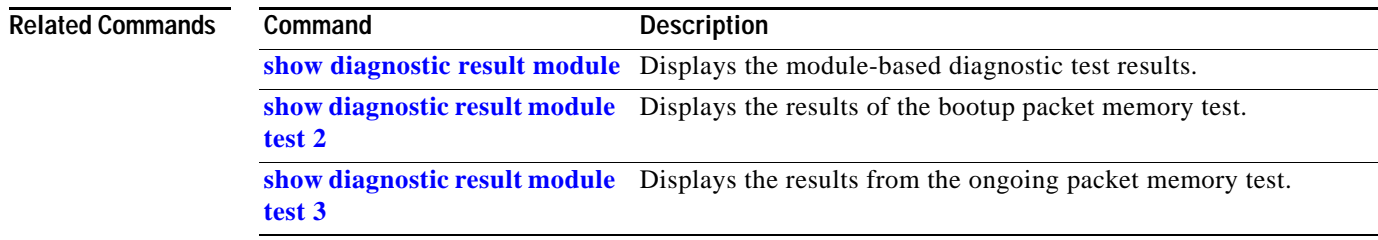

# <span id="page-666-0"></span>**show diagnostic result module**

To display the module-based diagnostic test results, use the **show diagnostic result module** command.

**show diagnostic result module** [*slot-num |* **all**] [**test** [*test-id | test-id-range |* **all**]] [**detail**]

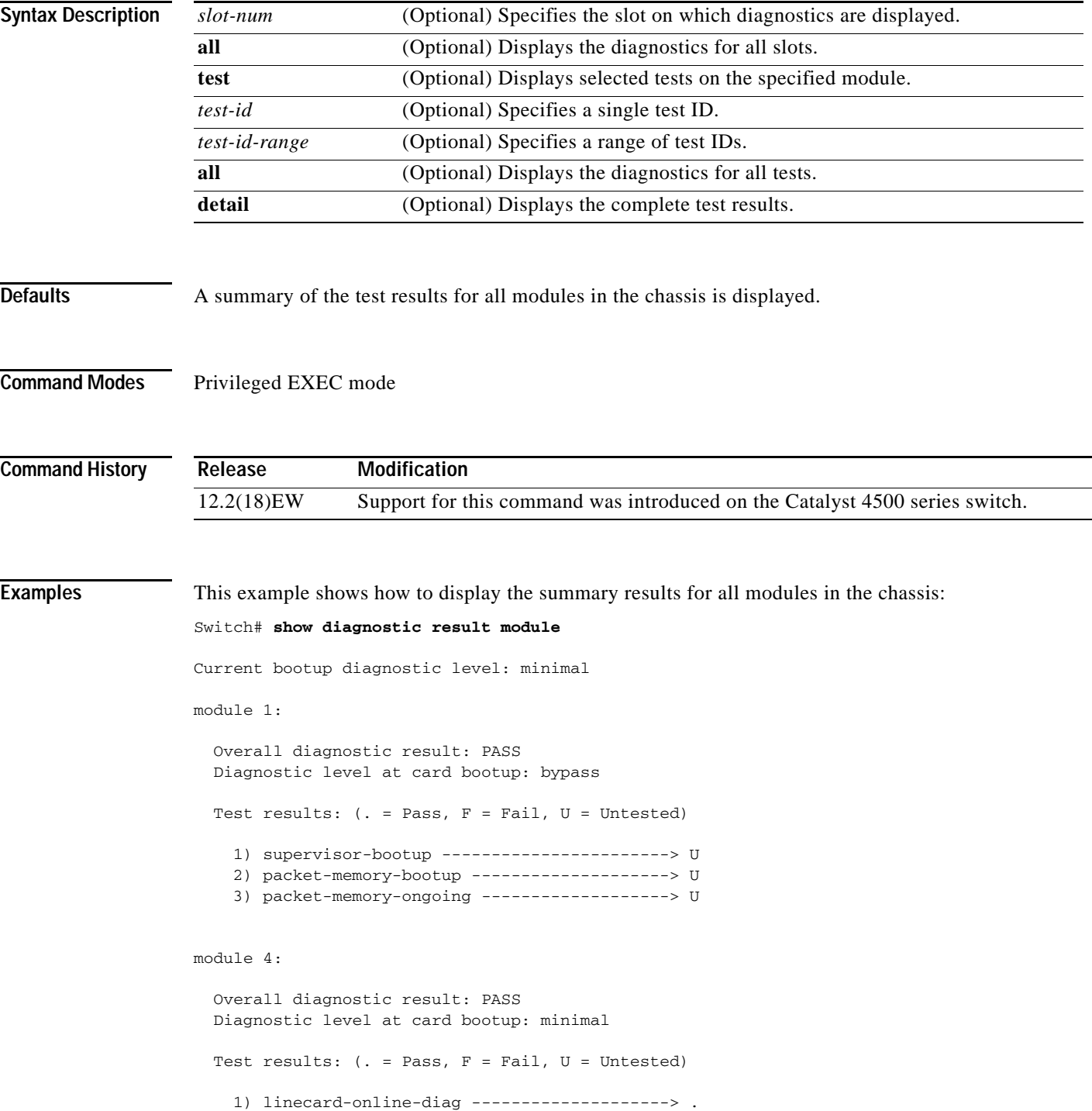

```
module 5: 
   Overall diagnostic result: PASS
   Diagnostic level at card bootup: minimal
  Test results: ( . = Pass, F = Tail, U = Untested) 1) linecard-online-diag --------------------> .
module 6:
```
 Overall diagnostic result: PASS Diagnostic level at card bootup: minimal Test results: (. = Pass, F = Fail, U = Untested) 1) linecard-online-diag --------------------> .

This example shows how to display the online diagnostics for module 1:

```
Switch# show diagnostic result module 1 detail
```
Current bootup diagnostic level: minimal

module 1:

 Overall diagnostic result: PASS Diagnostic level at card bootup: minimal

Test results: (. = Pass, F = Fail, U = Untested)

1) supervisor-bootup -----------------------> .

```
 Error code --------------------------> 0 (DIAG_SUCCESS)
 Total run count ---------------------> 0
 Last test execution time ------------> n/a
 First test failure time -------------> n/a
 Last test failure time --------------> n/a
 Last test pass time -----------------> n/a
 Total failure count -----------------> 0
 Consecutive failure count -----------> 0
```
\_\_\_\_\_\_\_\_\_\_\_\_\_\_\_\_\_\_\_\_\_\_\_\_\_\_\_\_\_\_\_\_\_\_\_\_\_\_\_\_\_\_\_\_\_\_\_\_\_\_\_\_\_\_\_\_\_\_\_\_\_\_\_\_\_\_\_\_\_\_\_\_\_\_\_

Power-On-Self-Test Results for ACTIVE Supervisor

```
Power-on-self-test for Module 1: WS-X4014
Port/Test Status: (. = Pass, F = Fail)
Reset Reason: PowerUp Software/User
```

```
Port Traffic: L2 Serdes Loopback ...
0: . 1: . 2: . 3: . 4: . 5: . 6: . 7: . 8: . 9: . 10: . 11: .
12: . 13: . 14: . 15: . 16: . 17: . 18: . 19: . 20: . 21: . 22: . 23: .
24: . 25: . 26: . 27: . 28: . 29: . 30: . 31: .
```

```
Port Traffic: L2 Asic Loopback ...
0: . 1: . 2: . 3: . 4: . 5: . 6: . 7: . 8: . 9: . 10: . 11: .
```
12: . 13: . 14: . 15: . 16: . 17: . 18: . 19: . 20: . 21: . 22: . 23: . 24: . 25: . 26: . 27: . 28: . 29: . 30: . 31: . Port Traffic: L3 Asic Loopback ... 0: . 1: . 2: . 3: . 4: . 5: . 6: . 7: . 8: . 9: . 10: . 11: . 12: . 13: . 14: . 15: . 16: . 17: . 18: . 19: . 20: . 21: . 22: . 23: . 24: . 25: . 26: . 27: . 28: . 29: . 30: . 31: . au: . Switch Subsystem Memory ... 1: . 2: . 3: . 4: . 5: . 6: . 7: . 8: . 9: . 10: . 11: . 12: . 13: . 14: . 15: . 16: . 17: . 18: . 19: . 20: . 21: . 22: . 23: . 24: . 25: . 26: . 27: . 28: . 29: . 30: . 31: . 32: . 33: . 34: . 35: . 36: . 37: . 38: . 39: . 40: . 41: . 42: . 43: . 44: . 45: . 46: . 47: . 48: . 49: . 50: . 51: . 52: . 53: . 54: .

Module 1 Passed

2) packet-memory-bootup --------------------> .

```
 Error code --------------------------> 0 (DIAG_SUCCESS)
          Total run count ---------------------> 0
          Last test execution time ------------> n/a
          First test failure time -------------> n/a
          Last test failure time --------------> n/a
          Last test pass time -----------------> n/a
          Total failure count -----------------> 0
          Consecutive failure count -----------> 0
packet buffers on free list: 64557 bad: 0 used for ongoing tests: 979
```
\_\_\_\_\_\_\_\_\_\_\_\_\_\_\_\_\_\_\_\_\_\_\_\_\_\_\_\_\_\_\_\_\_\_\_\_\_\_\_\_\_\_\_\_\_\_\_\_\_\_\_\_\_\_\_\_\_\_\_\_\_\_\_\_\_\_\_\_\_\_\_\_\_\_\_

```
Number of errors found: 0
Cells with hard errors (failed two or more tests): 0
Cells with soft errors (failed one test, includes hard): 0
Suspect bad cells (uses a block that tested bad): 0
total buffers: 65536
bad buffers: 0 (0.0%)
good buffers: 65536 (100.0%)
Bootup test results:1
No errors.
```
3) packet-memory-ongoing -------------------> U

```
 Error code --------------------------> 0 (DIAG_SUCCESS)
          Total run count ---------------------> 0
          Last test execution time ------------> n/a
          First test failure time -------------> n/a
          Last test failure time --------------> n/a
          Last test pass time -----------------> n/a
          Total failure count -----------------> 0
          Consecutive failure count -----------> 0
packet buffers on free list: 64557 bad: 0 used for ongoing tests: 979
```
\_\_\_\_\_\_\_\_\_\_\_\_\_\_\_\_\_\_\_\_\_\_\_\_\_\_\_\_\_\_\_\_\_\_\_\_\_\_\_\_\_\_\_\_\_\_\_\_\_\_\_\_\_\_\_\_\_\_\_\_\_\_\_\_\_\_\_\_\_\_\_\_\_\_\_

Packet memory errors: 0 0

```
Current alert level: green
Per 5 seconds in the last minute:
    0 0 0 0 0 0 0 0 0 0
    0 0
Per minute in the last hour:
    0 0 0 0 0 0 0 0 0 0
    0 0 0 0 0 0 0 0 0 0
    0 0 0 0 0 0 0 0 0 0
    0 0 0 0 0 0 0 0 0 0
    0 0 0 0 0 0 0 0 0 0
    0 0 0 0 0 0 0 0 0 0
Per hour in the last day:
    0 0 0 0 0 0 0 0 0 0
    0 0 0 0 0 0 0 0 0 0
    0 0 0 0
Per day in the last 30 days:
    0 0 0 0 0 0 0 0 0 0
    0 0 0 0 0 0 0 0 0 0
    0 0 0 0 0 0 0 0 0 0
Direct memory test failures per minute in the last hour:
    0 0 0 0 0 0 0 0 0 0
    0 0 0 0 0 0 0 0 0 0
    0 0 0 0 0 0 0 0 0 0
    0 0 0 0 0 0 0 0 0 0
    0 0 0 0 0 0 0 0 0 0
    0 0 0 0 0 0 0 0 0 0
Potential false positives: 0 0
 Ignored because of rx errors: 0 0
  Ignored because of cdm fifo overrun: 0 0
  Ignored because of oir: 0 0
 Ignored because isl frames received: 0 0
 Ignored during boot: 0 0
 Ignored after writing hw stats: 0 0
 Ignored on high gigaport: 0
Ongoing diag action mode: Normal
Last 1000 Memory Test Failures:
Last 1000 Packet Memory errors:
First 1000 Packet Memory errors:
```
\_\_\_\_\_\_\_\_\_\_\_\_\_\_\_\_\_\_\_\_\_\_\_\_\_\_\_\_\_\_\_\_\_\_\_\_\_\_\_\_\_\_\_\_\_\_\_\_\_\_\_\_\_\_\_\_\_\_\_\_\_\_\_\_\_\_\_\_\_\_\_\_\_\_\_

Switch#

**2-615**

# **show diagnostic result module test**

To display the results of the bootup packet memory test, use the **show diagnostic result module test** command. The output indicates whether the test passed, failed, or was not run.

## **show diagnostic result module** [*N |* **all**] [**test** *test-id*] [**detail**]

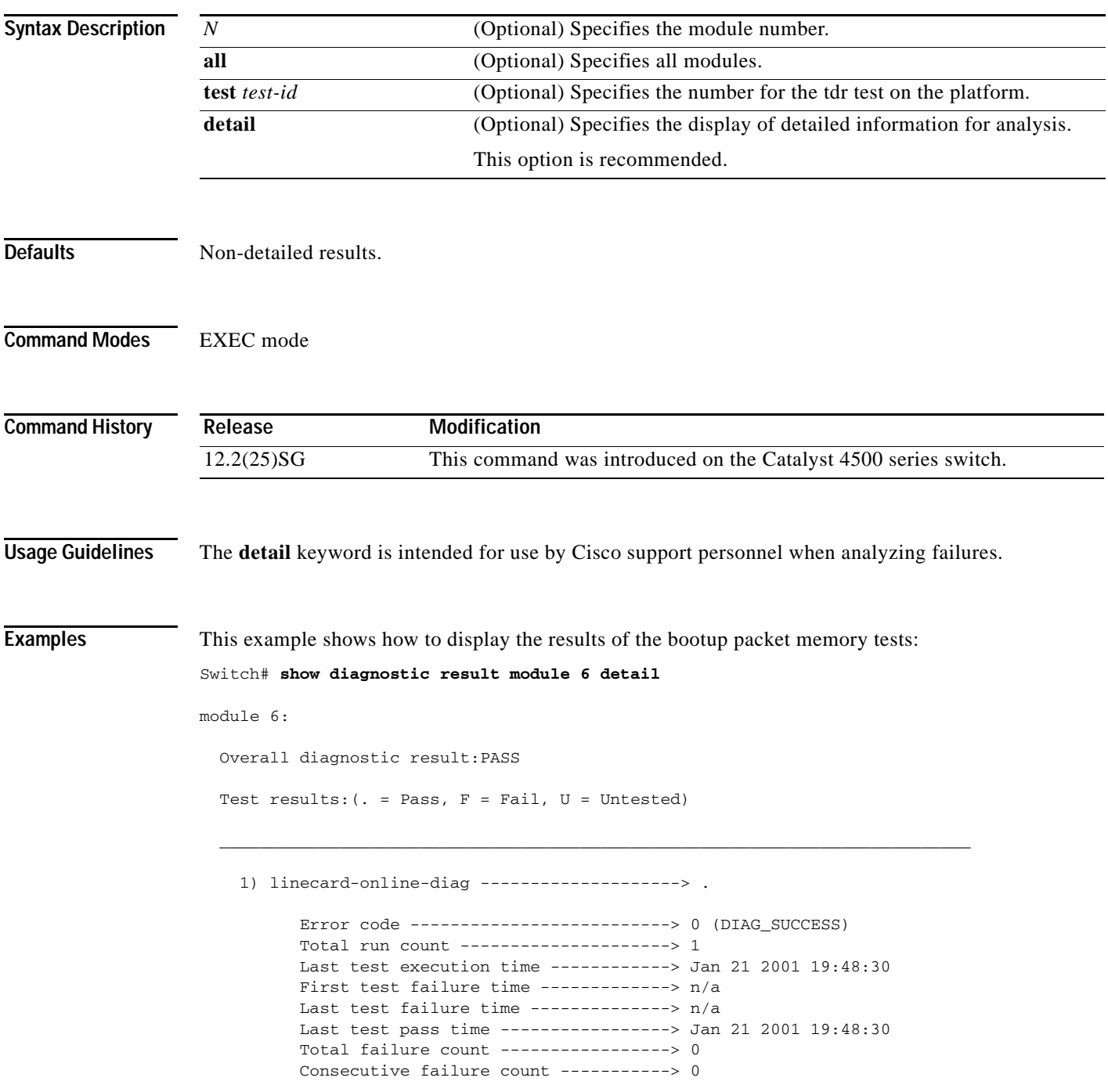

Slot Ports Card Type  $Di$  Diag Status Diag Details ---- ----- -------------------------------------- ---------------- ------------ 6 48 10/100/1000BaseT (RJ45)V, Cisco/IEEE Passed None Detailed Status --------------- .  $=$  Pass  $U =$  Unknown  $L =$  Loopback failure  $S =$  Stub failure I = Ilc failure P = Port failure E = SEEPROM failure G = GBIC integrity check failure Ports 1 2 3 4 5 6 7 8 9 10 11 12 13 14 15 16 . . . . . . . . . . . . . . . . Ports 17 18 19 20 21 22 23 24 25 26 27 28 29 30 31 32 . . . . . . . . . . . . . . . . Ports 33 34 35 36 37 38 39 40 41 42 43 44 45 46 47 48 . . . . . . . . . . . . . . . . \_\_\_\_\_\_\_\_\_\_\_\_\_\_\_\_\_\_\_\_\_\_\_\_\_\_\_\_\_\_\_\_\_\_\_\_\_\_\_\_\_\_\_\_\_\_\_\_\_\_\_\_\_\_\_\_\_\_\_\_\_\_\_\_\_\_\_\_\_\_\_\_\_\_\_ 2) online-diag-tdr: Port 1 2 3 4 5 6 7 8 9 10 11 12 13 14 15 16 17 18 19 20 21 22 23 24 ---------------------------------------------------------------------------- . U U U U U U U U U U U U U U U U U U U U U U U Port 25 26 27 28 29 30 31 32 33 34 35 36 37 38 39 40 41 42 43 44 45 46 47 48 ---------------------------------------------------------------------------- U U U U U U U U U U U U U U U U U U U U U U U U Error code --------------------------> 0 (DIAG\_SUCCESS) Total run count ---------------------> 1 Last test execution time ------------> Jan 22 2001 03:01:54 First test failure time -------------> n/a Last test failure time --------------> n/a Last test pass time -----------------> Jan 22 2001 03:01:54 Total failure count -----------------> 0 Consecutive failure count -----------> 0 Detailed Status --------------- TDR test is in progress on interface Gi6/1  $\mathcal{L}_\text{max}$  , and the set of the set of the set of the set of the set of the set of the set of the set of the set of the set of the set of the set of the set of the set of the set of the set of the set of the set of the

Switch#

Related Commands Command **Description** 

[diagnostic start](#page-226-0) Runs the specified diagnostic test.

# <span id="page-672-0"></span>**show diagnostic result module test 2**

To display the results of the bootup packet memory test, use the **show diagnostic result module test 2**  command. The output indicates whether the test passed, failed, or was not run.

**show diagnostic result module** *N* **test 2** [**detail**]

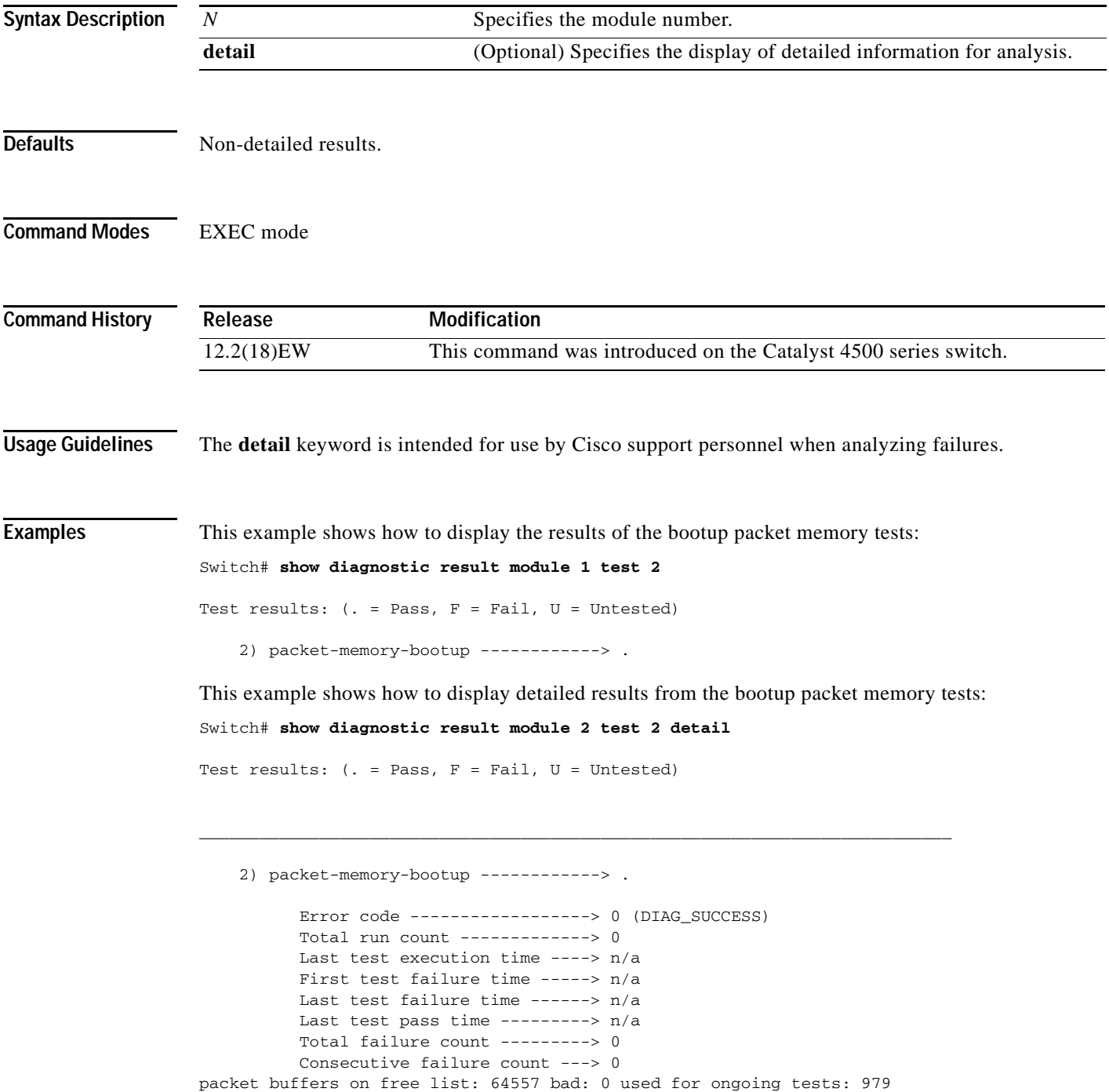

```
Number of errors found: 0
Cells with hard errors (failed two or more tests): 0
Cells with soft errors (failed one test, includes hard): 0
Suspect bad cells (uses a block that tested bad): 0
total buffers: 65536
bad buffers: 0 (0.0%)
good buffers: 65536 (100.0%)
Bootup test results:
No errors.
```
## **Related Commands**

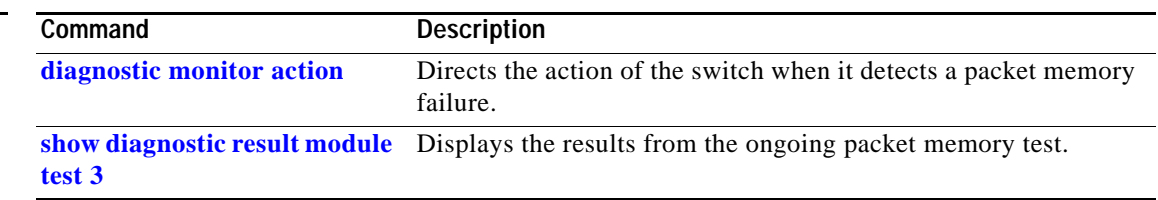

×

# <span id="page-674-0"></span>**show diagnostic result module test 3**

To display the results from the ongoing packet memory test, use the **show diagnostic result module test 3** command. The output indicates whether the test passed, failed, or was not run.

# **show diagnostic result module** *N* **test 3** [**detail**]

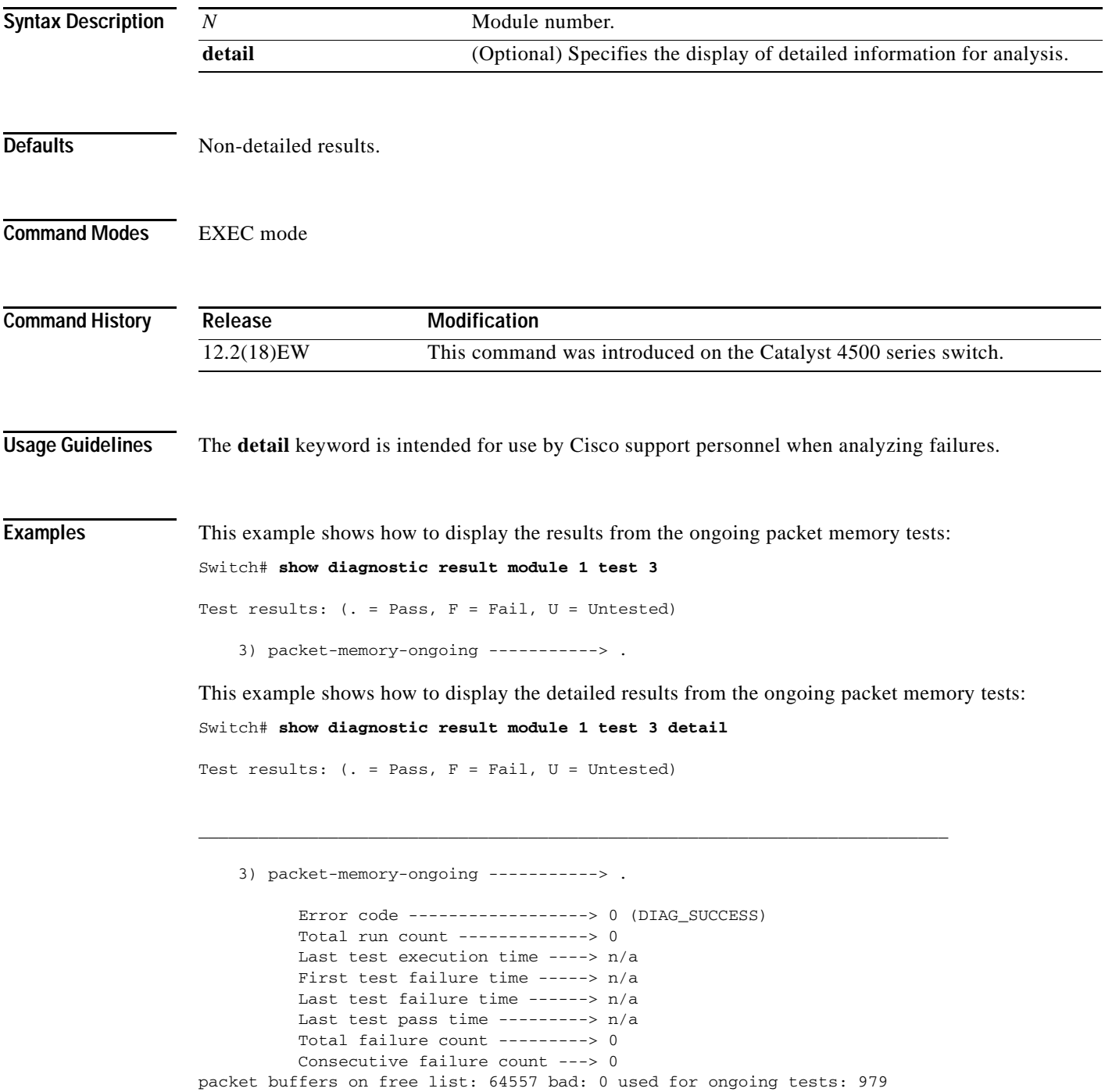

```
Packet memory errors: 0 0
Current alert level: green
Per 5 seconds in the last minute: 
     0 0 0 0 0 0 0 0 0 0 
     0 0 
Per minute in the last hour: 
     0 0 0 0 0 0 0 0 0 0 
     0 0 0 0 0 0 0 0 0 0 
     0 0 0 0 0 0 0 0 0 0 
     0 0 0 0 0 0 0 0 0 0 
     0 0 0 0 0 0 0 0 0 0 
     0 0 0 0 0 0 0 0 0 0 
Per hour in the last day: 
     0 0 0 0 0 0 0 0 0 0 
     0 0 0 0 0 0 0 0 0 0 
     0 0 0 0 
Per day in the last 30 days: 
     0 0 0 0 0 0 0 0 0 0 
     0 0 0 0 0 0 0 0 0 0 
     0 0 0 0 0 0 0 0 0 0 
Direct memory test failures per minute in the last hour: 
     0 0 0 0 0 0 0 0 0 0 
     0 0 0 0 0 0 0 0 0 0 
     0 0 0 0 0 0 0 0 0 0 
     0 0 0 0 0 0 0 0 0 0 
     0 0 0 0 0 0 0 0 0 0 
     0 0 0 0 0 0 0 0 0 0 
Potential false positives: 0 0
   Ignored because of rx errors: 0 0
   Ignored because of cdm fifo overrun: 0 0
   Ignored because of oir: 0 0
   Ignored because isl frames received: 0 0
   Ignored during boot: 0 0
   Ignored after writing hw stats: 0 0
   Ignored on high gigaport: 0
Ongoing diag action mode: Normal
Last 1000 Memory Test Failures: v
Last 1000 Packet Memory errors:
First 1000 Packet Memory errors:
```
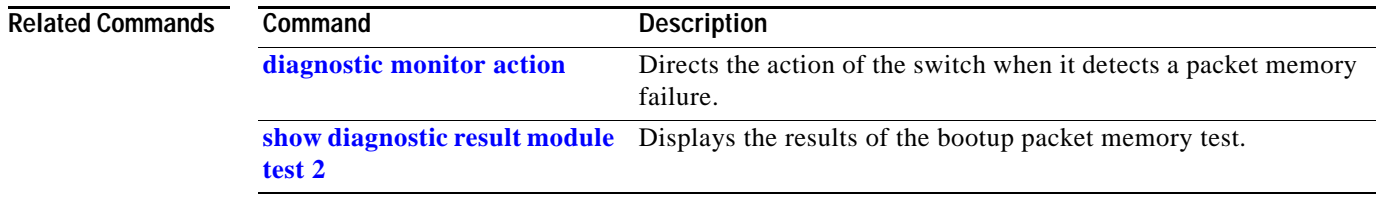

# **show dot1x**

To display the 802.1X statistics and operational status for the entire switch or for a specified interface, use the **show dot1x** command.

**show dot1x** [**interface** *interface-id*] | [**statistics** [**interface** *interface-id*]] | [**all**]

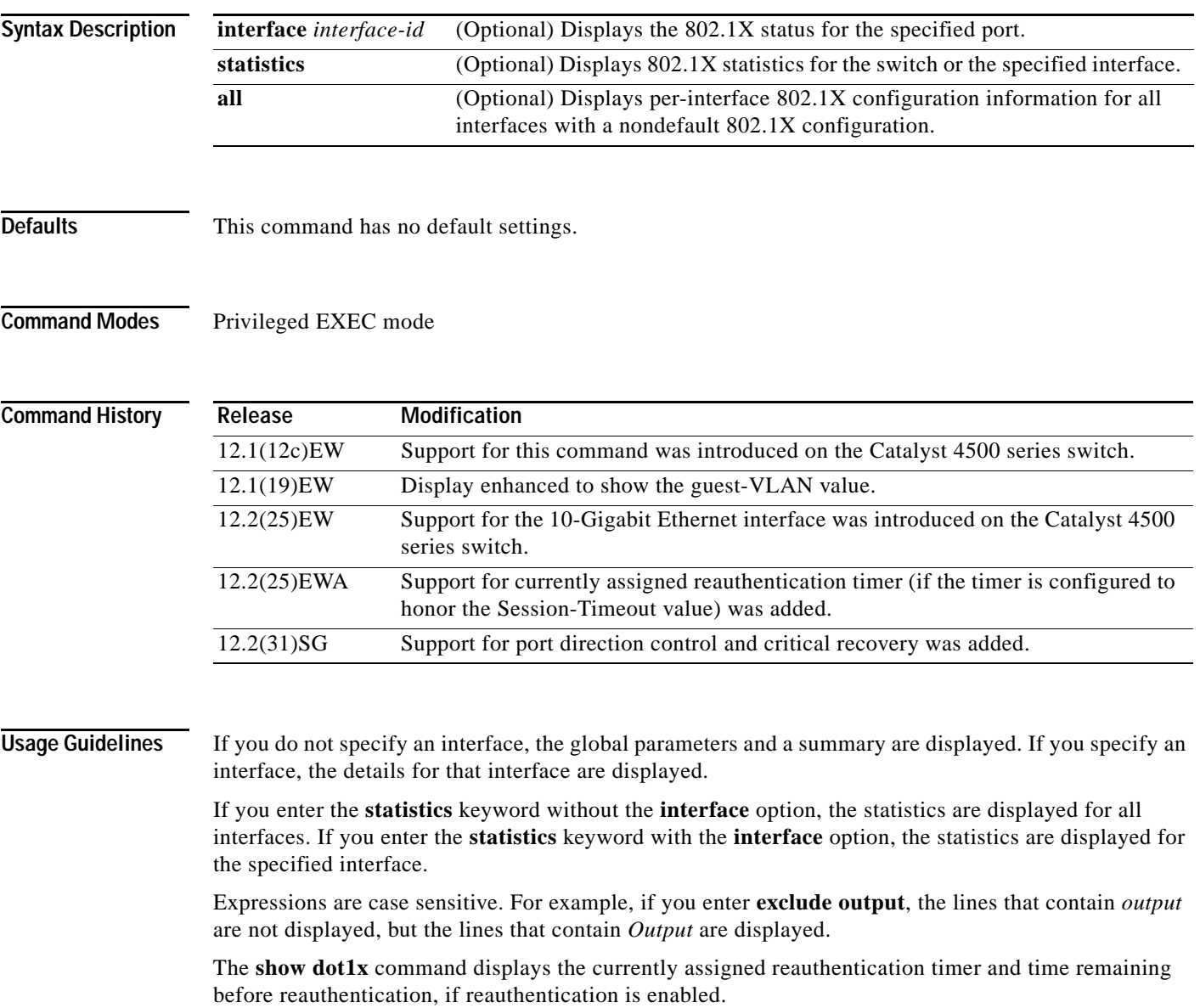

**Examples** This example shows how to display the output from the **show dot1x** command:

```
Switch# show dot1x
Sysauthcontrol = Disabled
Dot1x Protocol Version = 2
Dot1x Oper Controlled Directions = Both
Dot1x Admin Controlled Directions = Both
Critical Recovery Delay = 500
Critical EAP = Enabled
Switch#
```
## This example shows how to display the 802.1X statistics for a specific port:

```
Switch# show dot1x interface fastethernet6/1
Dot1x Info for FastEthernet6/1
-----------------------------------
PAE = AUTHENTICATOR
PortControl = AUTO<br>ControlDirection = Both
ControlDirection
HostMode = MULTI_DOMAIN
ReAuthentication = Disabled
QuietPeriod = 60
ServerTimeout = 30
SuppTimeout = 30ReAuthPeriod = 3600 (Locally configured)
ReAuthMax = 2MaxReq = 2
TxPeriod = 30RateLimitPeriod = 0
Dot1x Authenticator Client List
-------------------------------
\begin{array}{rcl} \texttt{Domain} & = \texttt{DATA} \end{array}Supplicant = 0000.0000.ab01
     Auth SM State = AUTHENTICATED
       Auth BEND SM Stat = IDLE
Port Status = AUTHORIZED
Authentication Method = Dot1x
Authorized By = Authentication Server
Vlan Policy = 12
Domain = VOICE
Supplicant = 0060.b057.4687
Auth SM State = AUTHENTICATED
      Auth BEND SM Stat = IDLE
Port Status = AUTHORIZED
Authentication Method = Dot1x
Authorized By = Authentication Server
```

```
Switch#
```
**Note** [Table](#page-678-0) 2-18 provides a partial list of the displayed fields. The remaining fields in the display show internal state information. For a detailed description of these state machines and their settings, refer to the 802.1X specification.

<span id="page-678-0"></span>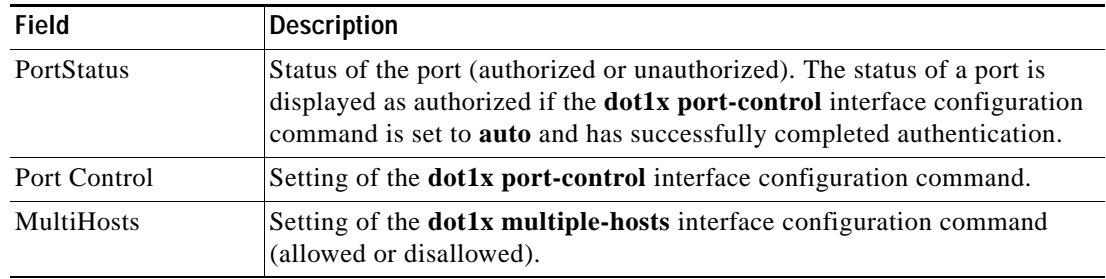

## *Table 2-18 show dot1x interface Field Description*

This is an example of output from the **show dot1x statistics interface gigabitethernet1/1** command. [Table 2-19](#page-678-1) describes the fields in the display.

```
Switch# show dot1x statistics interface gigabitethernet1/1
```

```
PortStatistics Parameters for Dot1x
```

```
--------------------------------------------
TxReqId = 0 TxReq = 0 TxTotal = 0RxStart = 0 RxLogoff = 0 RxRespId = 0 RxResp = 0RxInvalid = 0 RxLenErr = 0 RxTotal= 0
RxVersion = 0 LastRxSrcMac 0000.0000.0000 
Switch#
```
## <span id="page-678-1"></span>*Table 2-19 show dot1x statistics Field Descriptions*

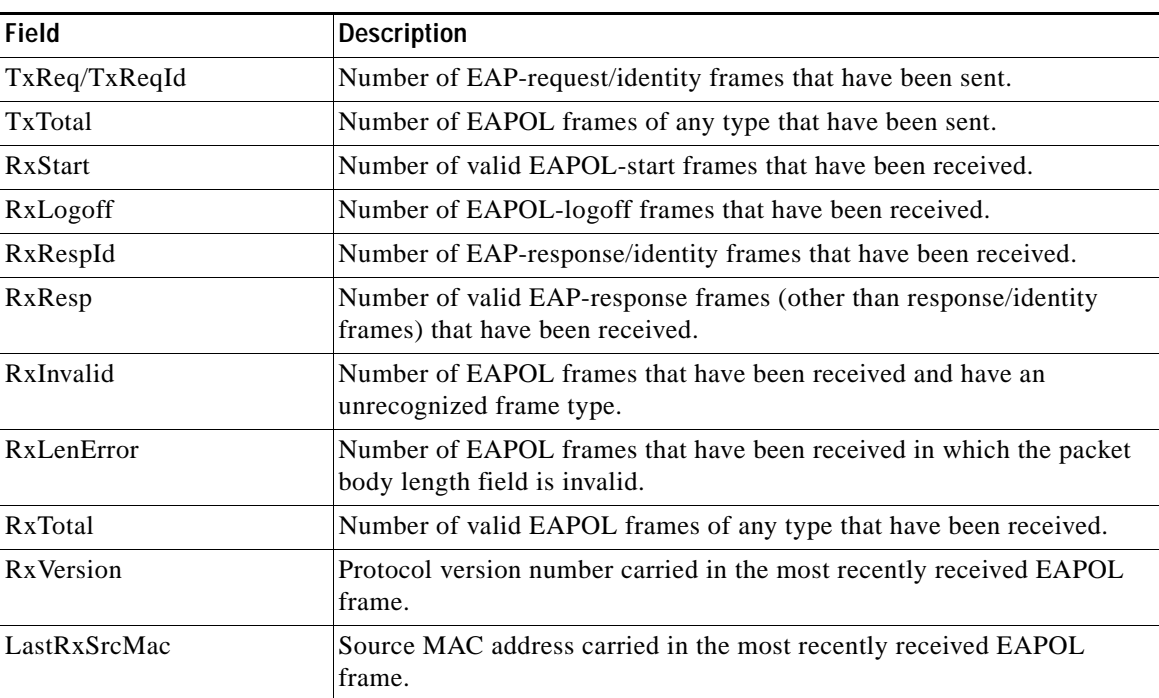

## **Related Commands**

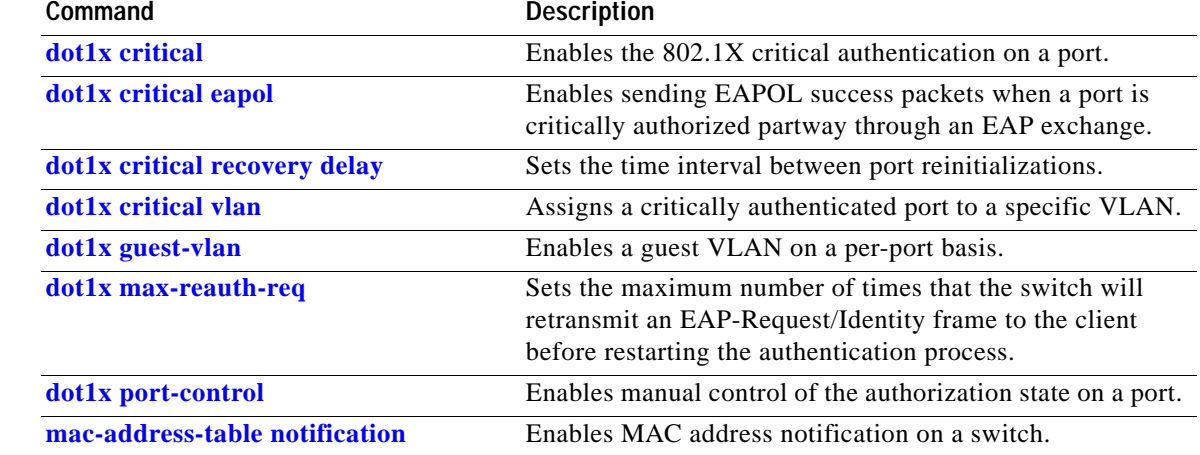

П

# **show energywise**

Use the **show energywise** privileged EXEC command to display the EnergyWise settings and status of the entity and the power over Ethernet (PoE) ports.

**show energywise** [**categories** | **children** | **domain** | **events** | **level** [**children** | **current** [**children**] | **delta children**] | **neighbors** | **recurrences** | **statistics** | **usage** [**children**] | **version**] [ | {**begin** | **exclude** | **include**} *expression*]

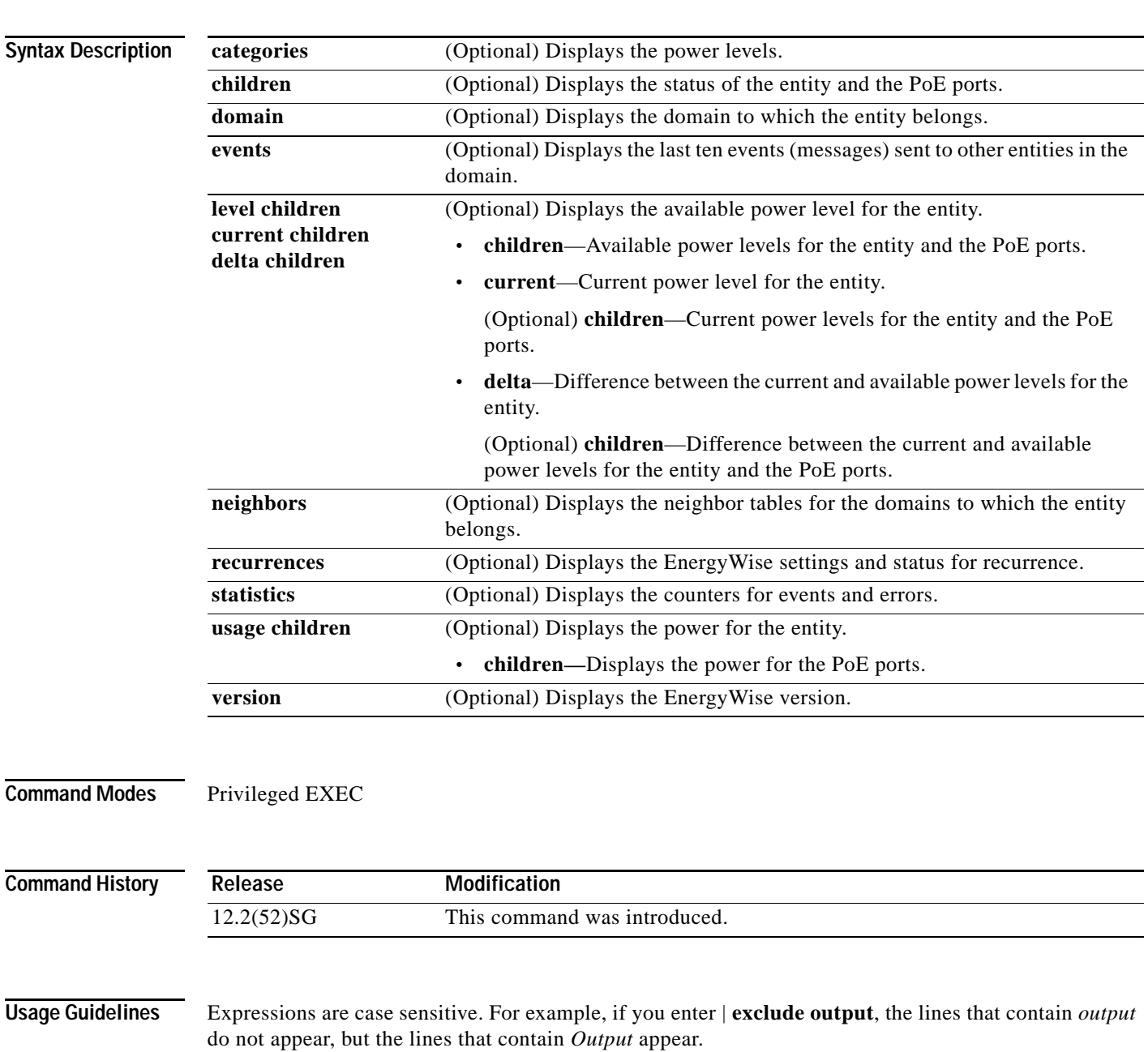

## **Examples** Switch# **show energywise**

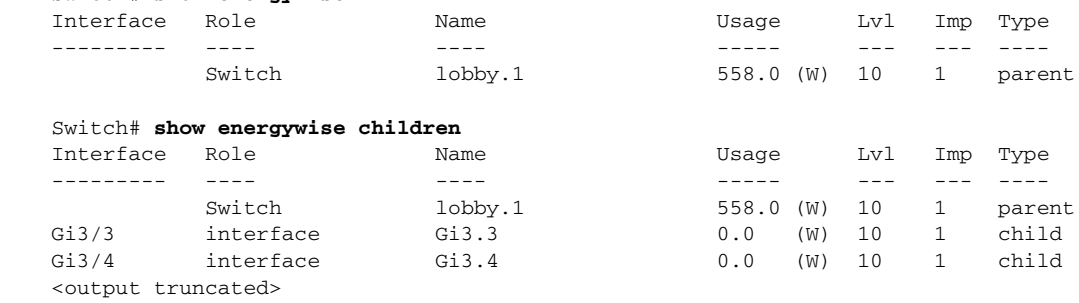

## Switch# **show energywise domain**

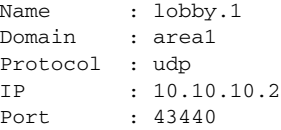

## Switch# **show energywise events**

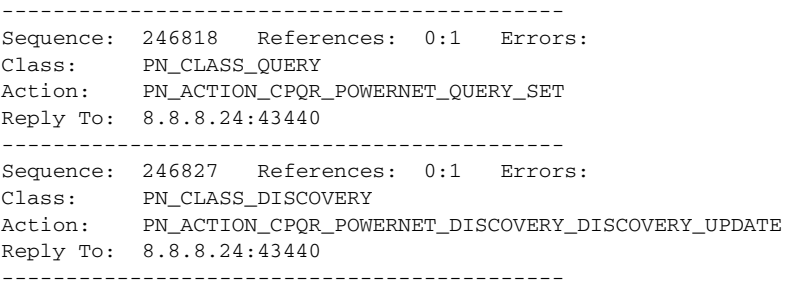

### Switch# **show energywise level**

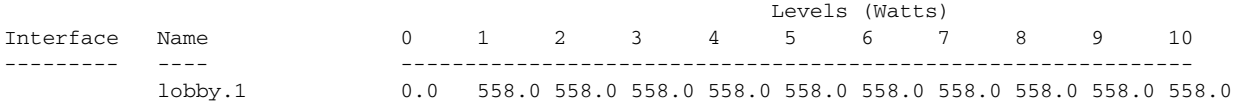

## Switch# **show energywise level children**

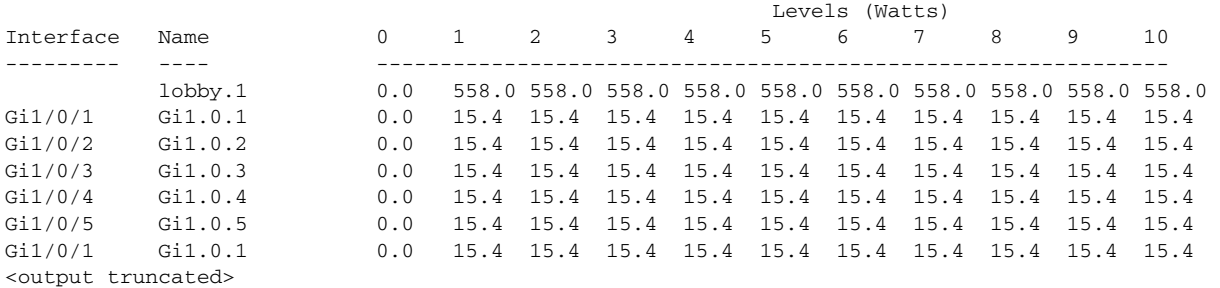

## Switch# **show energywise level current**

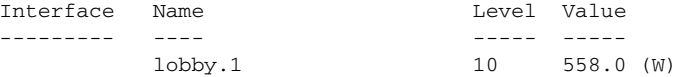

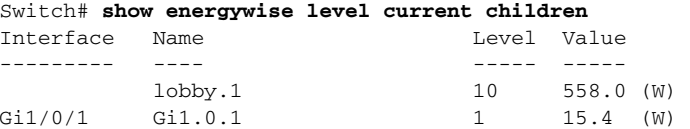

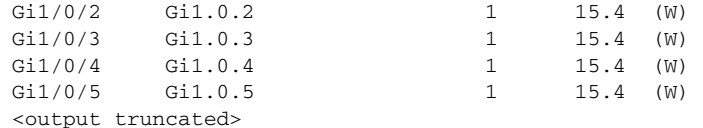

## Switch# **show energywise level delta**

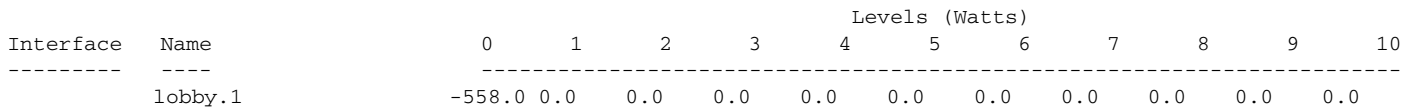

## Switch# **show energywise level delta child**

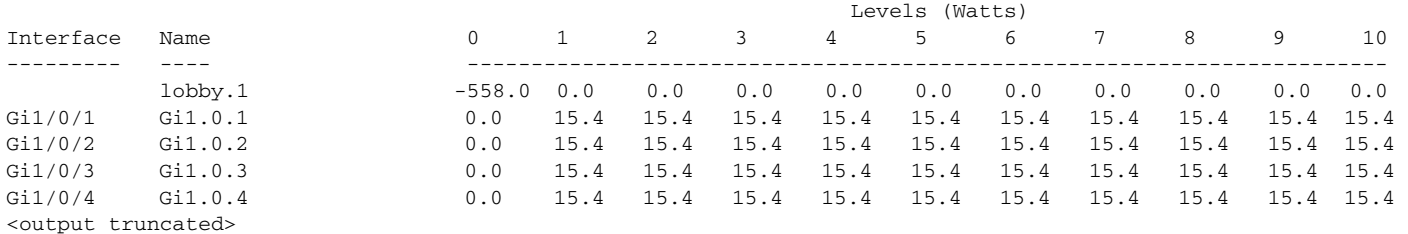

# Switch# **show energywise neighbors**

Capability Codes: R - Router, T - Trans Bridge, B - Source Route Bridge

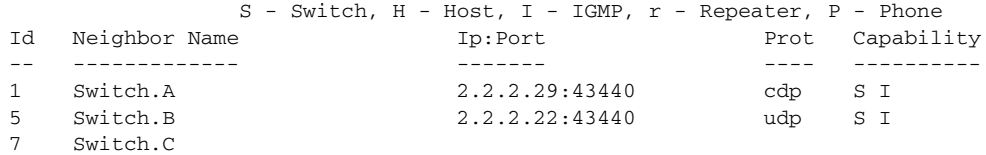

### Switch# **show energywise recurrences**

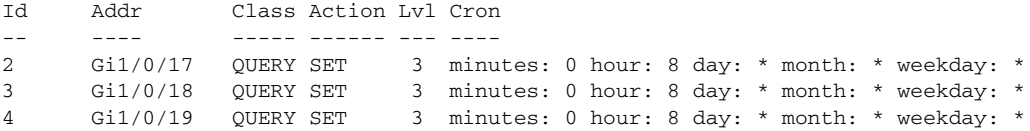

## Switch# **show energywise statistics**

Children: 48 Errors: 2 Drops: 0 Events: 14

### Switch# **show energywise usage**

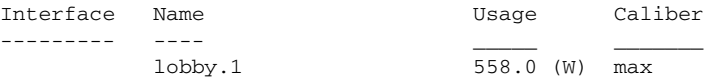

### Switch# **show energywise usage child**

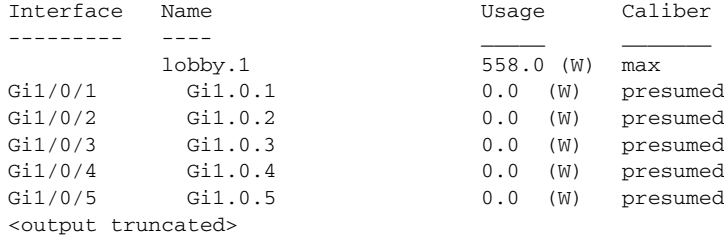

Switch# **show energywise version**  EnergyWise is Enabled IOS Version: 12.2(52)SG(0.91) EnergyWise Specification: (t\_nrgyz\_v122\_52\_sg\_throttle)1.0.14

# **Related Commands C**

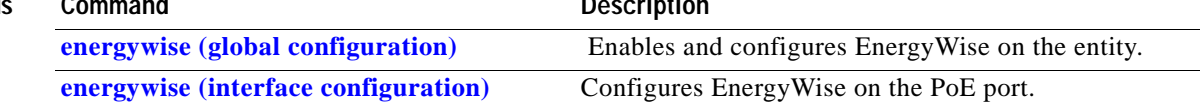
**The College** 

# **show environment**

To display the environment alarm, operational status, and current reading for the chassis, use the **show environment** command.

**show environment** [**alarm**] | [**status** [**chassis** | **fantray** | **powersupply** | **supervisor**]] | [**temperature**]

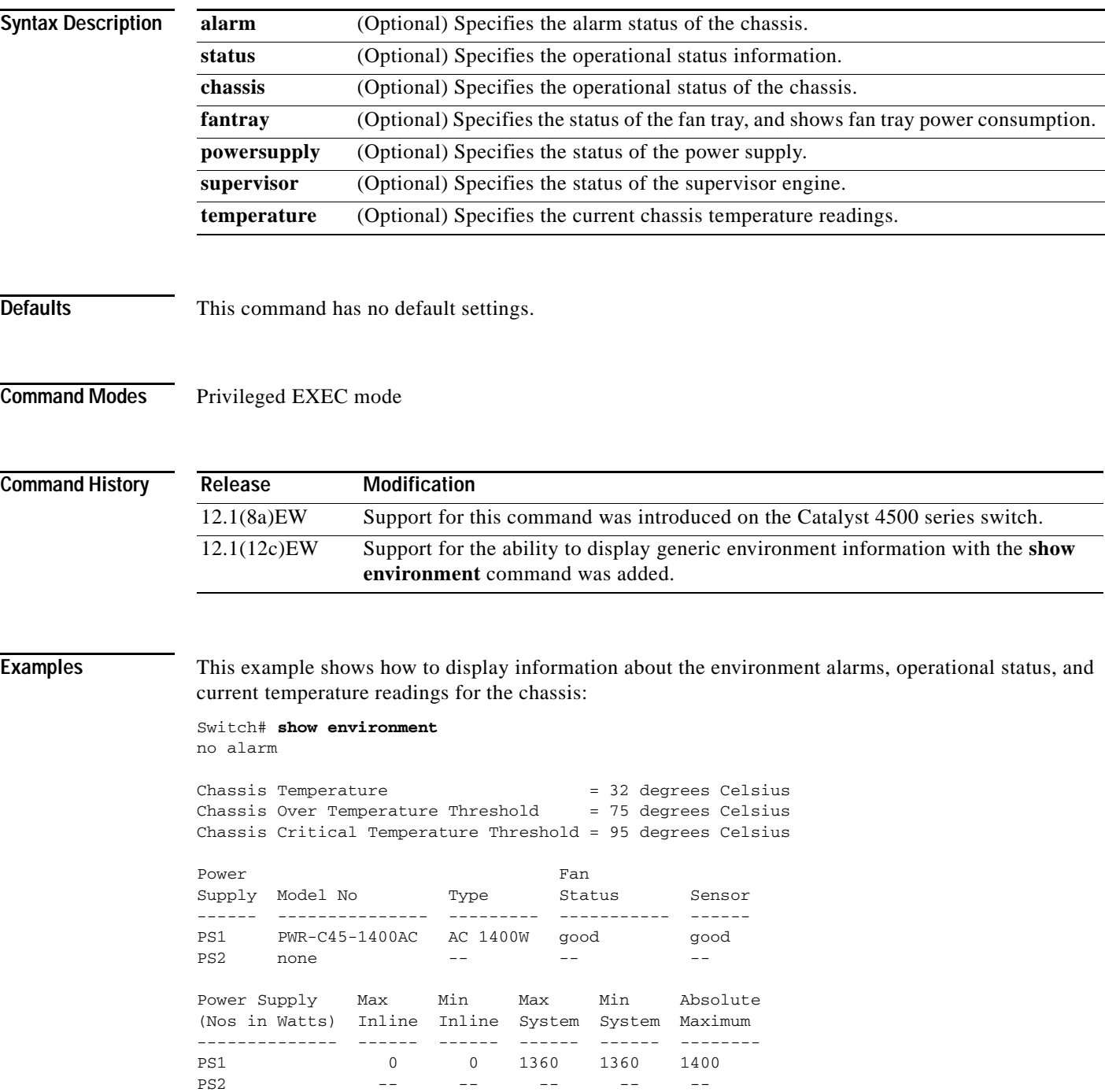

Power supplies needed by system : 1 Chassis Type : WS-C4507R Supervisor Led Color : Green Fantray : good Fantray removal timeout: 240 Power consumed by Fantray : 50 Watts

This example shows how to display information about the environment alarms:

Switch# **show environment alarm** no alarm Switch#

This example shows how to display information about the power supplies, chassis type, and fan trays:

Switch# **show environment status** Power Fan Early and the Contract of the Fan Early state of the Fan Early state of the Fan Early state of the Fan Early state of the Fan Early state of the Fan Early state of the Fan Early state of the Fan Early state of th Supply Model No Type Status Sensor ------ --------------- --------- ----------- ------ PS1 PWR-C45-1400AC AC 1400W good good PS2 none -- -- --Power Supply Max Min Max Min Absolute (Nos in Watts) Inline Inline System System Maximum -------------- ------ ------ ------ ------ -------- PS1 0 0 1360 1360 1400 PS2 -- -- -- -- -- --Power supplies needed by system : 1 Chassis Type : WS-C4507R Supervisor Led Color : Green Fantray : good Power consumed by Fantray : 50 Watts Switch# This example shows how to display information about the chassis: Switch# **show environment status chassis** Chassis Type :WS-C4507R Switch# This example shows how to display information about the fan tray:

```
Switch# show environment status fantray
Fantray : good
Power consumed by Fantray : 50 Watts
Switch#
```
This example shows how to display information about the power supply:

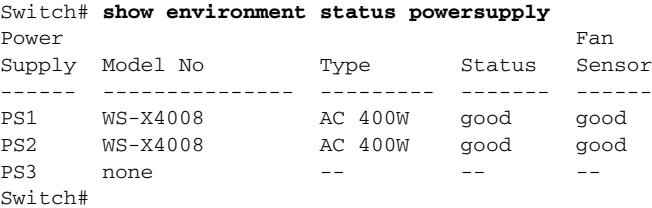

This example shows how to display information about the supervisor engine:

```
Switch# show environment status supervisor
Supervisor Led Color :Green
Switch#
```
This example shows how to display information about the temperature of the chassis:

```
Switch# show environment temperature 
Chassis Temperature = 32 degrees Celsius
Chassis Over Temperature Threshold = 75 degrees Celsius
Chassis Critical Temperature Threshold = 95 degrees Celsius
Switch#
```
## **show errdisable detect**

To display the error disable detection status, use the **show errdisable detect** command.

### **show errdisable detect**

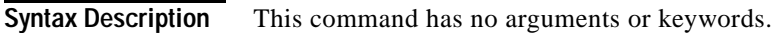

- **Defaults** This command has no default settings.
- **Command Modes** Privileged EXEC mode

### **Command History Release Modification** 12.1(8a)EW Support for this command was introduced on the Catalyst 4500 series switch. 12.1(19)EW Display includes the status of storm control.

**Examples** This example shows how to display the error disable detection status:

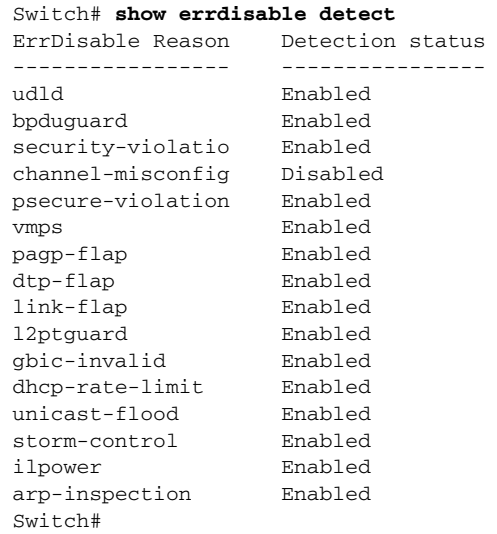

## **Related Command**

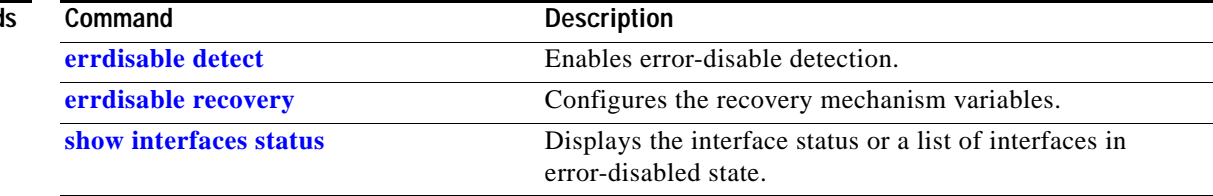

a ka

## <span id="page-688-0"></span>**show errdisable recovery**

To display error disable recovery timer information, use the **show errdisable recovery** command.

### **show errdisable recovery**

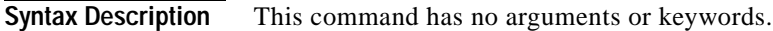

## **Defaults** This command has no default settings.

**Command Modes** Privileged EXEC mode

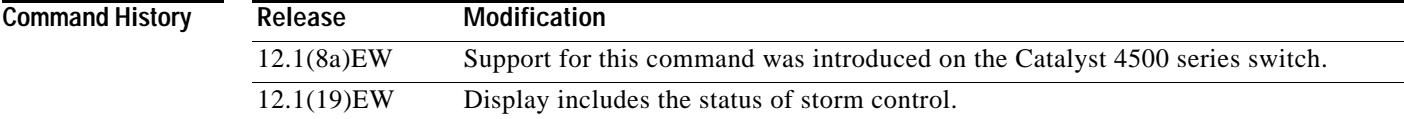

**Examples** This example shows how to display recovery timer information for error disable:

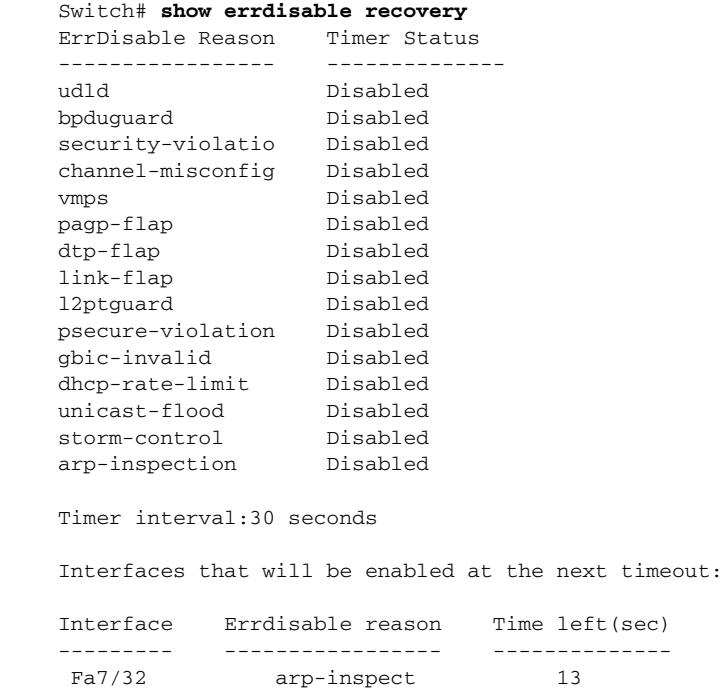

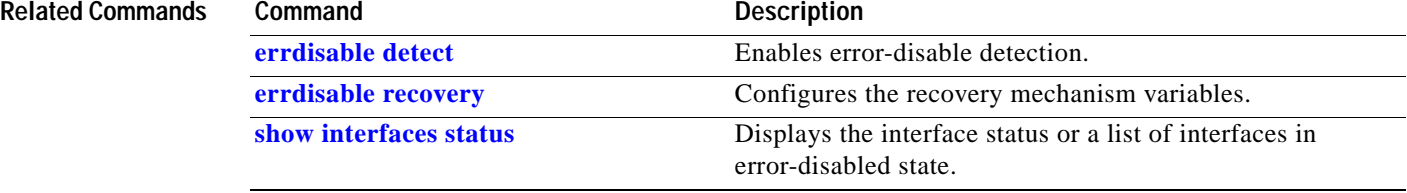

**The College** 

# **show etherchannel**

To display EtherChannel information for a channel, use the **show etherchannel** command.

**show etherchannel** [*channel-group*] {**port-channel** | **brief** | **detail** | **summary** | **port** | **load-balance**  | **protocol**}

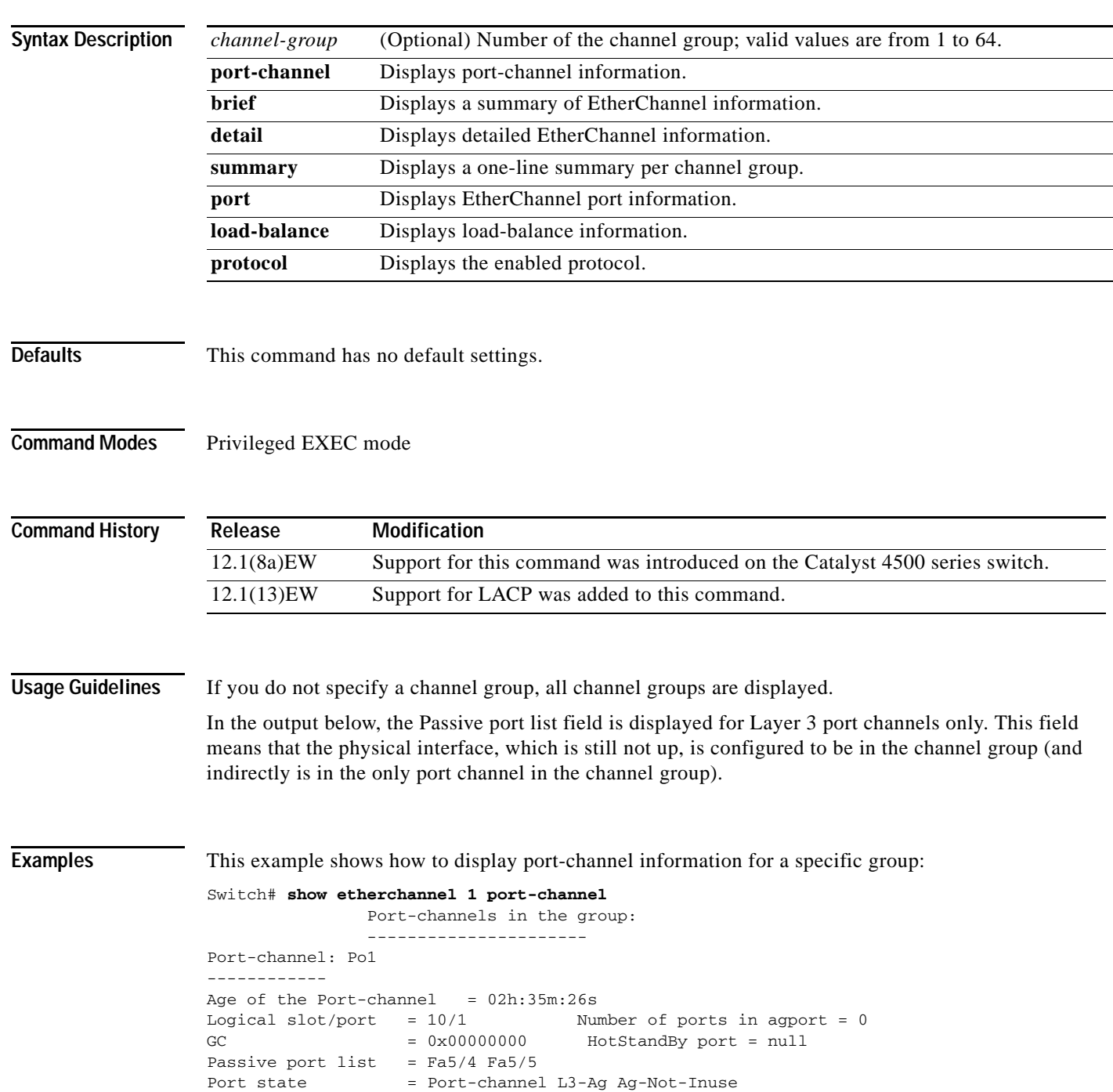

```
Ports in the Port-channel:
Index Load Port
-------------------
Switch#
```
This example shows how to display load-balancing information:

```
Switch# show etherchannel load-balance 
Source XOR Destination mac address
Switch#
```
This example shows how to display a summary of information for a specific group:

```
Switch# show etherchannel 1 brief
Group state = L3
Ports: 2 Maxports = 8
port-channels: 1 Max port-channels = 1
Switch#
```
This example shows how to display detailed information for a specific group:

```
Switch# show etherchannel 1 detail
Group state = L3
Ports: 2 Maxports = 8
Port-channels: 1 Max Port-channels = 1
             Ports in the group:
              -------------------
Port: Fa5/4
------------
Port state = EC-Enbld Down Not-in-Bndl Usr-Config
Channel group = 1 Mode = Desirable Gcchange = 0
Port-channel = null GC = 0x00000000 Psudo-agport = Po1
Port indx = 0 Load = 0x00Flags: S - Device is sending Slow hello. C - Device is in Consistent state.
      A - Device is in Auto mode. <br>P - Device learns on physical port.
Timers: H - Hello timer is running. Q - Quit timer is running.
      S - Switching timer is running. I - Interface timer is running.
Local information:
                           Hello Partner PAgP Learning Group
Port Flags State Timers Interval Count Priority Method Ifindex
Fa5/4 d U1/S1 1s 0 128 Any 0
Age of the port in the current state: 02h:33m:14s
Port: Fa5/5
------------
Port state = EC-Enbld Down Not-in-Bndl Usr-Config
Channel group = 1 Mode = Desirable Gcchange = 0
Port-channel = null GC = 0x00000000 Psudo-agport = Po1
Port indx = 0 Load = 0x00Flags: S - Device is sending Slow hello. C - Device is in Consistent state.
       A - Device is in Auto mode. P - Device learns on physical port.
Timers: H - Hello timer is running. Q - Quit timer is running.
      S - Switching timer is running. I - Interface timer is running.
Local information:
                           Hello Partner PAgP Learning Group
Port Flags State Timers Interval Count Priority Method Ifindex
Fa5/5 d U1/S1 1s 0 128 Any 0
```

```
Age of the port in the current state: 02h:33m:17s
            Port-channels in the group:
               ----------------------
Port-channel: Po1
------------
Age of the Port-channel = 02h:33m:52sLogical slot/port = 10/1 Number of ports in agport = 0
GC = 0x00000000 HotStandBy port = null
Passive port list = Fa5/4 Fa5/5Port state = Port-channel L3-Ag Ag-Not-Inuse
Ports in the Port-channel:
Index Load Port
-------------------
Switch#
```
This example shows how to display a one-line summary per channel group:

```
Switch# show etherchannel summary
Flags: D - down P - bundled in port-channel
        I - stand-alone s - suspended
        H - Hot-standby (LACP only)
 R - Layer3 S - Layer2
U - in use f - failed to allocate aggregator
        M - not in use, minimum links not met
        u - unsuitable for bundling
        w - waiting to be aggregated
        d - default port 
Number of channel-groups in use: 2
Number of aggregators: 2
Group Port-channel Protocol Ports
  ------+-------------+-----------+-----------------------------------------------
1 Po1(SD) LACP Gi1/23(H) Gi1/24(H)
Switch#
```
This example shows how to display EtherChannel port information for all ports and all groups:

```
Switch# show etherchannel port
                Channel-group listing:
                -----------------------
Group: 1
----------
               Ports in the group:
                -------------------
Port: Fa5/4
------------
Port state = EC-Enbld Down Not-in-Bndl Usr-Config
Channel group = 1 Mode = Desirable Gcchange = 0
Port-channel = null GC = 0x00000000 Psudo-agport = Po1
Port-channel = null GC = 0 \times 00000000<br>Port indx = 0 Load = 0x000
Flags: S - Device is sending Slow hello. C - Device is in Consistent state.
        A - Device is in Auto mode. P - Device learns on physical port.
Timers: H - Hello timer is running. Q - Quit timer is running.
        S - Switching timer is running. I - Interface timer is running.
Local information:
                                Hello Partner PAgP Learning Group
```
Port Flags State Timers Interval Count Priority Method Ifindex Fa5/4 d U1/S1 1s 0 128 Any 0 Age of the port in the current state: 02h:40m:35s Port: Fa5/5 ------------ Port state = EC-Enbld Down Not-in-Bndl Usr-Config Channel group = 1 Mode = Desirable Gcchange = 0 Port-channel = null GC = 0x00000000 Psudo-agport = Po1 Port indx  $= 0$  Load =  $0x00$ Flags: S - Device is sending Slow hello. C - Device is in Consistent state. A - Device is in Auto mode. P - Device learns on physical port. Timers: H - Hello timer is running. Q - Quit timer is running. S - Switching timer is running. I - Interface timer is running. <...output truncated...> Switch#

This example shows how to display the protocol enabled:

```
Switch# show etherchannel protocol
                Channel-group listing:
                 -----------------------
Group: 12
----------
Protocol: PAgP
Group: 24
----------
Protocol: - (Mode ON)
Switch#
```
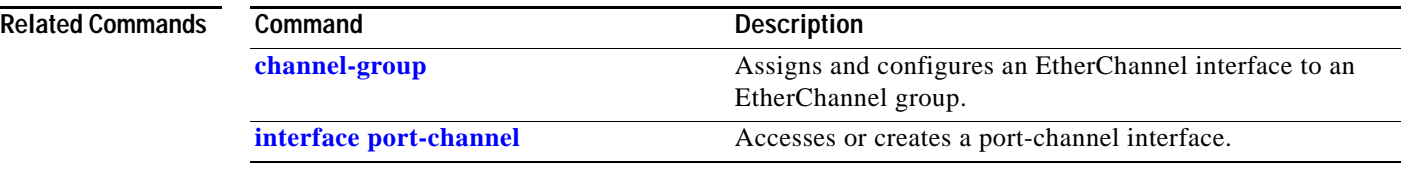

# **show flowcontrol**

To display the per-interface status and statistics related to flow control, use the **show flowcontrol**  command.

**show flowcontrol** [**module** *slot* | **interface** *interface*]

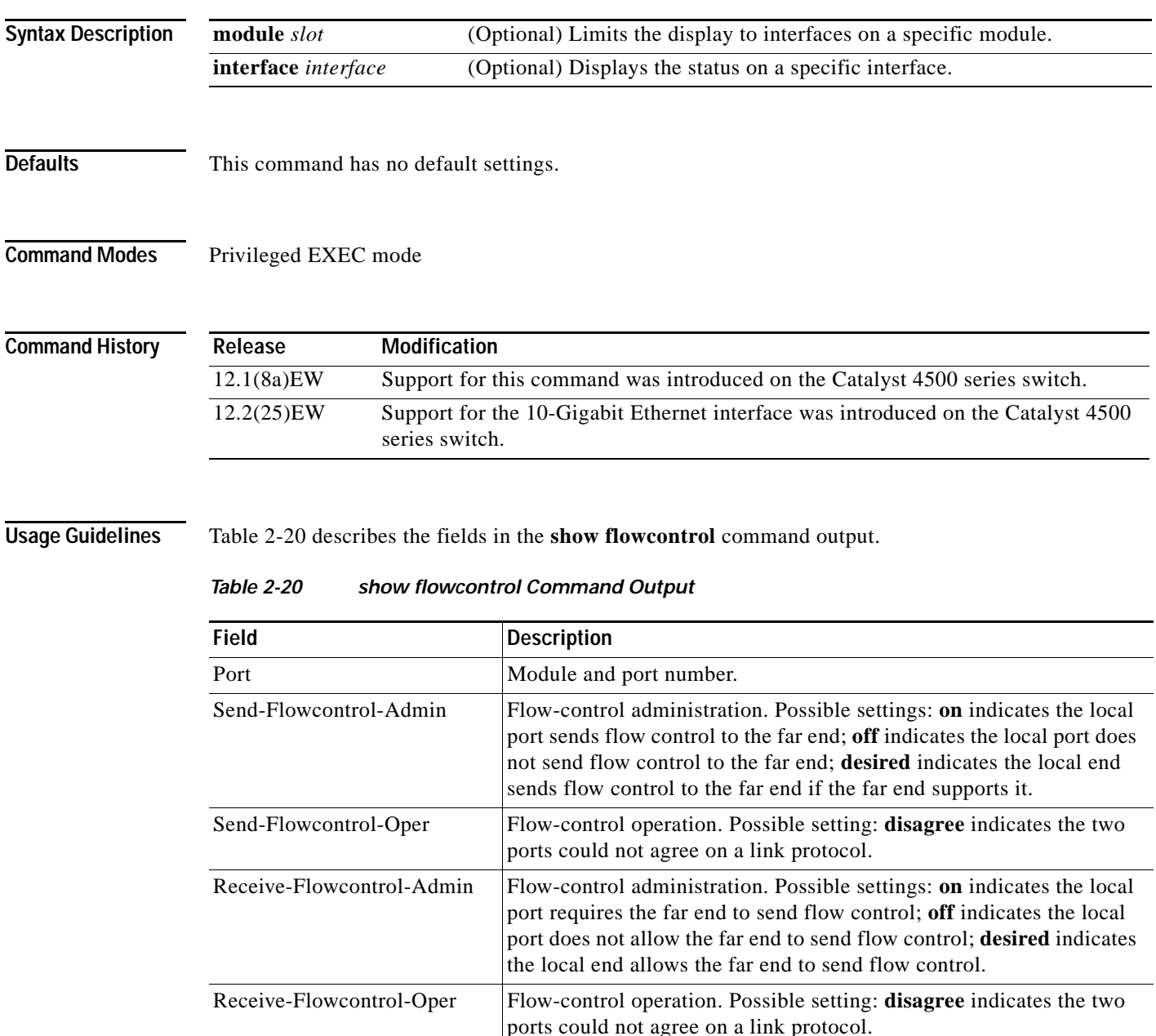

<span id="page-694-0"></span>RxPause Number of pause frames received. TxPause Number of pause frames transmitted.

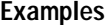

### **Examples** This example shows how to display the flow control status on all the Gigabit Ethernet interfaces:

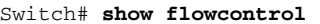

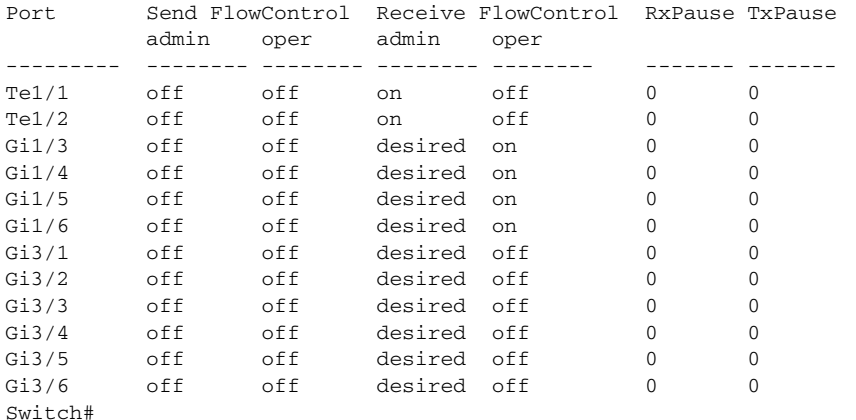

This example shows how to display the flow control status on module 1:

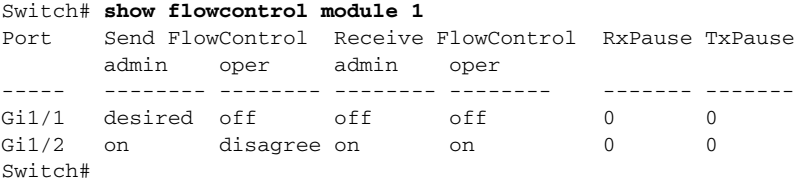

This example shows how to display the flow control status on Gigabit Ethernet interface 3/4:

Switch# **show flowcontrol interface gigabitethernet3/4** Port Send FlowControl Receive FlowControl RxPause TxPause admin oper admin oper ----- -------- -------- -------- -------- ------- -------  $Gi3/4$  off off on on  $0$  0 Switch#

This example shows how to display the flow control status on 10-Gigabit Ethernet interface 1/1:

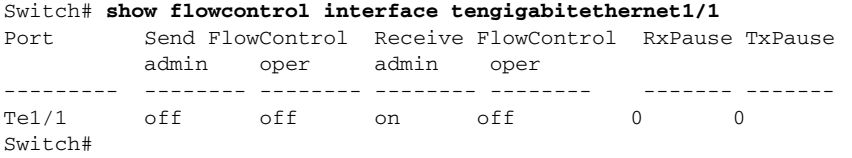

### **Related Commands**

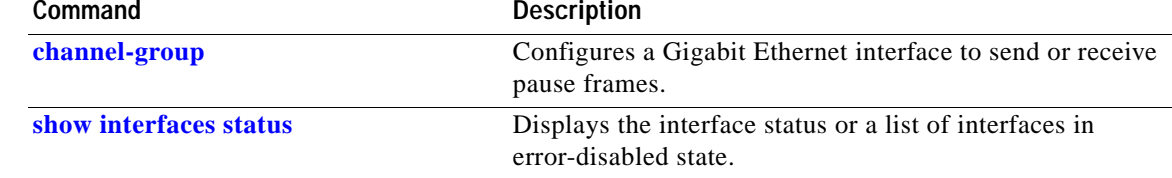

# **show hw-module port-group**

To display how the X2 holes on a module are grouped, use the **show hw-module port-group** command.

**show hw-module module** *number* **port-group**

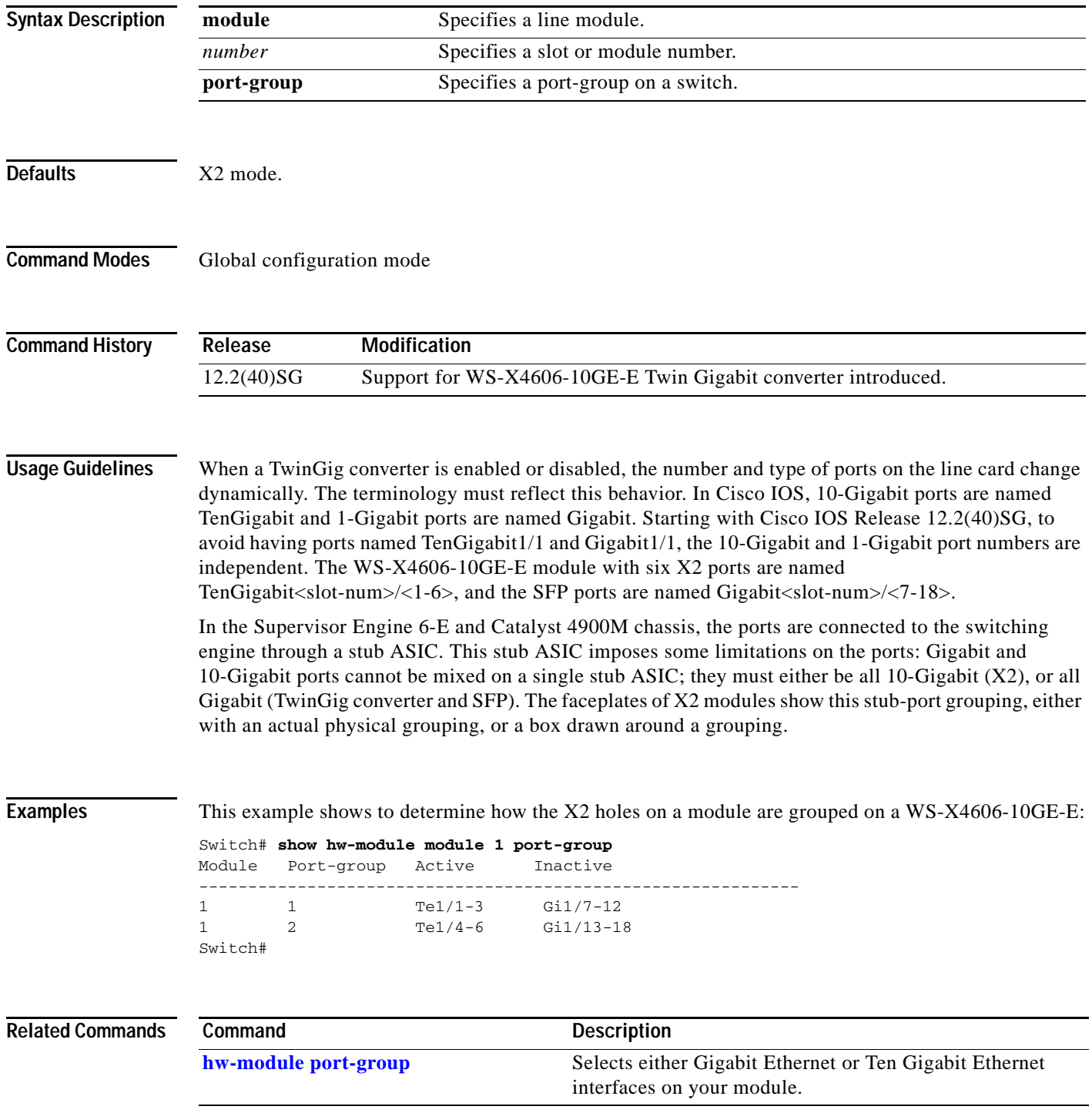

## **show hw-module uplink**

To display the current uplink mode, use the **show hw-module uplink** command.

**show hw-module uplink Defaults** This command has no default settings. **Command Modes** Privileged EXEC mode **Command History Usage Guidelines** If the active uplink mode is different than configured mode, the output displays the change. By default, the current (operational) uplink selection is displayed. **Examples** This example shows the output displaying the current (active) uplinks: Switch# **show hw-module uplink** Active uplink configuration is TenGigabitEthernet This example shows the output for redundant systems in SSO mode if the 10-Gigabit Ethernet uplinks are active, and the Gigabit Ethernet uplinks are selected: Switch# **show hw-module uplink** Active uplink configuration is TenGigabitEthernet (will be GigabitEthernet after next reload) A 'redundancy reload shelf' or power-cycle of chassis is required to apply the new configuration This example shows the output for redundant systems in RPR mode if the 10-Gigabit Ethernet uplinks are active, and the Gigabit Ethernet uplinks are selected: Switch# **show hw-module uplink** Active uplink configuration is TenGigabitEthernet (will be GigabitEthernet after next reload) A reload of active supervisor is required to apply the new configuration. **Related Commands Release Modification** 12.2(25)EW Support for this command was introduced on the Catalyst 4500 series switch. **Command** Description

**[hw-module uplink select](#page-288-0)** Selects the 10-Gigabit Ethernet or Gigabit Ethernet uplinks on the Supervisor Engine V-10GE within the W-C4510R chassis.

## **OL-23829-01**

## **show idprom**

To display the IDPROMs for the chassis, supervisor engine, module, power supplies, fan trays, clock module, and multiplexer (mux) buffer, use the **show idprom** command.

**show idprom** {**all** | **chassis** | **module** [*mod*] | **interface** *int\_name* | **supervisor** | **power-supply** *number* | **fan-tray**}

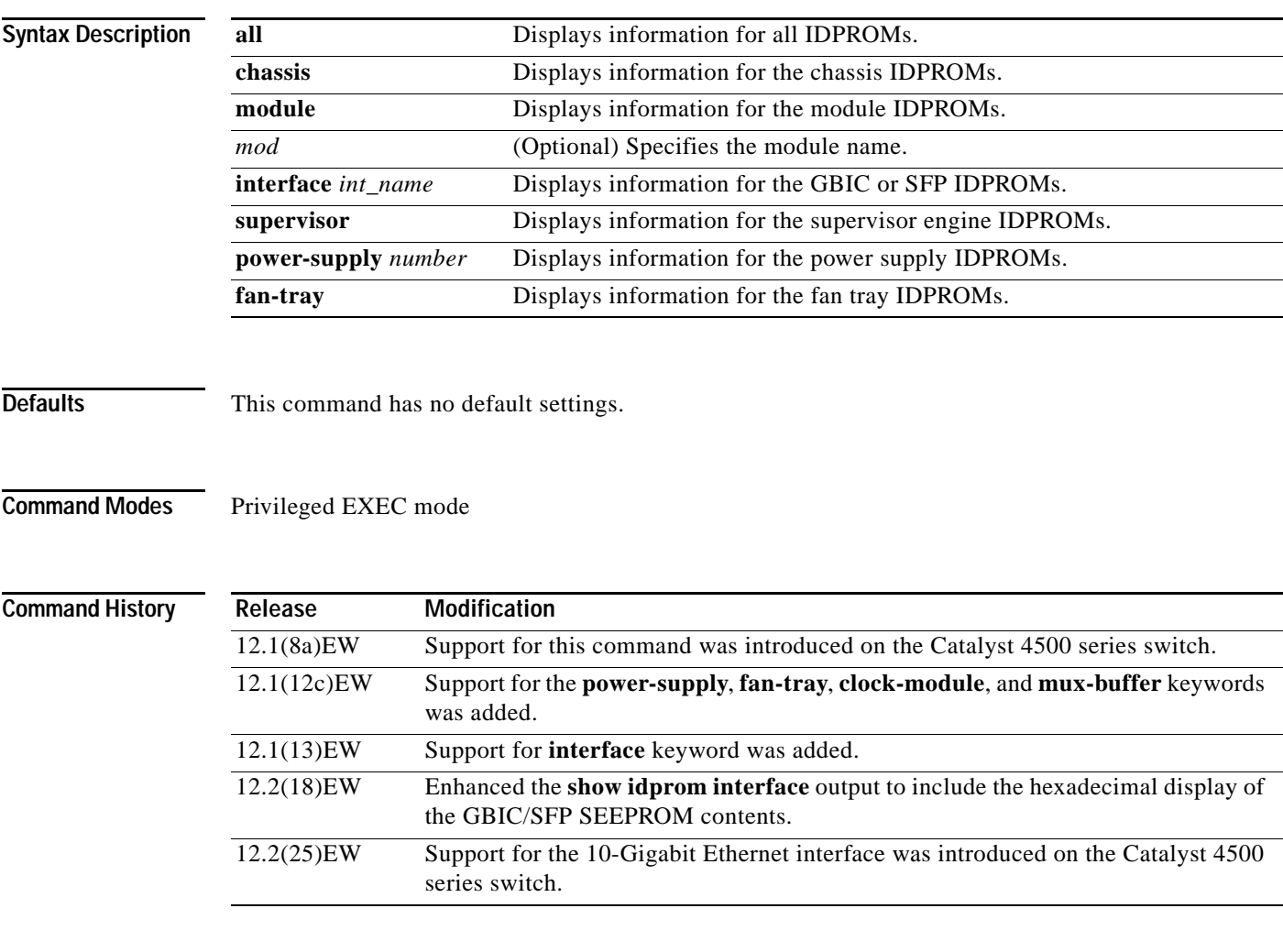

**Usage Guidelines** When you enter the **show idprom interface** command, the output lines for Calibration type and Rx (receive) power measurement may not be displayed for all GBICs.

**Examples** This example shows how to display IDPROM information for module 4:

```
Switch# show idprom module 4
Module 4 Idprom:
 Common Block Signature = 0xABAB
  Common Block Version = 1
  Common Block Length = 144
  Common Block Checksum = 4199
  Idprom Size = 256
  Block Count = 2
  FRU Major Type = 0x4201
  FRU Minor Type = 303
  OEM String = Cisco Systems, Inc.
  Product Number = WS-X4306
  Serial Number = 00000135
 Part Number = <tbd>
 Hardware Revision = 0.2
  Manufacturing Bits = 0x0000
  Engineering Bits = 0x0000
 Snmp OLD = 0.0.0.0.0.0.0.0.0 Power Consumption = 0
  RMA Failure Code = 0 0 0 0
  Linecard Block Signature = 0x4201
  Linecard Block Version = 1
  Linecard Block Length = 24
  Linecard Block Checksum = 658
  Feature Bits = 0x0000000000000000
  Card Feature Index = 50
  MAC Base = 0010.7bab.9830
 MAC Count = 6
Switch#
```
This example shows how to display IDPROM information for the GBICs on the Gigabit Ethernet interface 1/2:

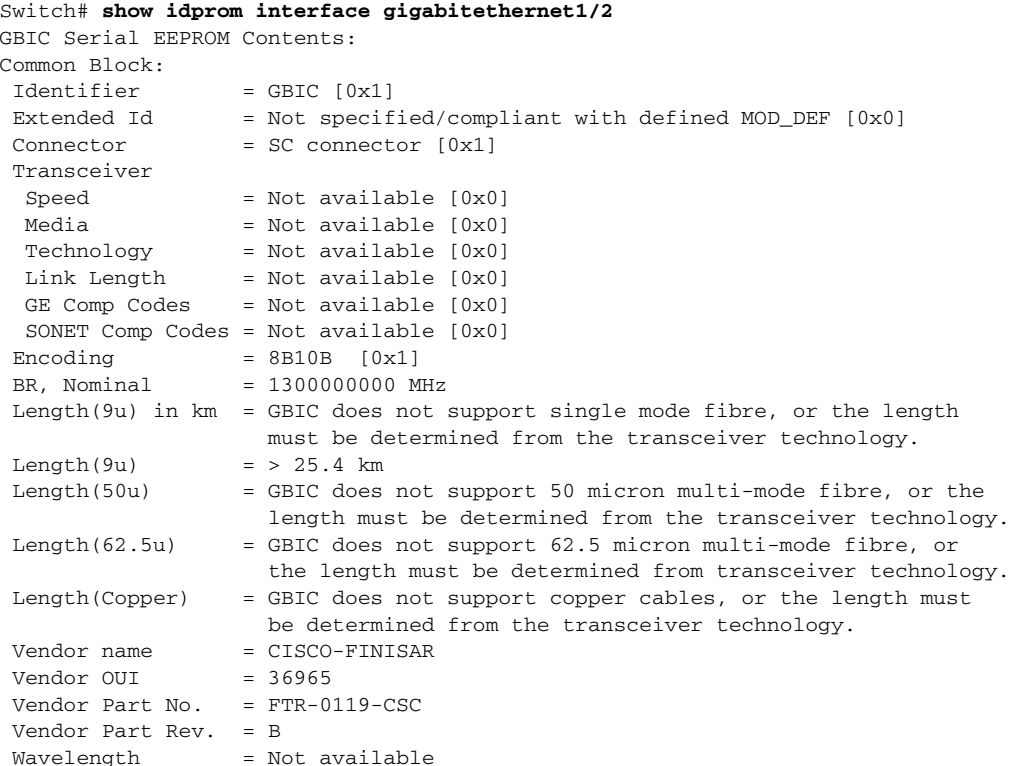

T

**show idprom**

 $CC\_BASE$  =  $0x1A$ Extended ID Fields Options = Loss of Signal implemented TX\_FAULT signal implemented TX\_DISABLE is implemented and disables the serial output [0x1A] BR, max = Unspecified BR, min = Unspecified Vendor Serial No. = K1273DH Date  $code$  = 030409 Diag monitoring = Implemented Calibration type = Internal Rx pwr measuremnt = Optical Modulation Amplitude (OMA) Address change = Required  $CC$  $EXT$  =  $0xB2$ Vendor Specific ID Fields: 20944D30 29 00 02 80 22 33 38 3D C7 67 83 E8 DF 65 6A AF )..."38=Gg^Ch\_ej/ 20944D40 1A 80 ED 00 00 00 00 00 00 00 00 00 38 23 3C 1B ............8#<. SEEPROM contents (hex) size 128: 0x0000 01 00 01 00 00 00 00 00 00 00 00 01 0D 00 00 FF ................ 0x0010 00 00 00 00 43 49 53 43 4F 2D 46 49 4E 49 53 41 ....CISCO-FINISA 0x0020 52 20 20 20 00 00 90 65 46 54 52 2D 30 31 31 39 R ..^PeFTR-0119 0x0030 2D 43 53 43 20 20 20 20 42 20 20 20 00 00 00 1A  $-{\rm CSC}$  B ....<br>0x0040 00 1A 00 00 4B 31 32 37 33 44 48 20 20 20 20 20 ....K1273DH 0x0040 00 1A 00 00 4B 31 32 37 33 44 48 20 20 20 20 20 0x0050 20 20 20 20 30 33 30 34 30 39 20 20 64 00 00 B2 030409 d..2 0x0060 29 00 02 80 22 33 38 3D C7 67 83 E8 DF 65 6A AF )..^@"38=Gg^C.\_ej. 0x0070 1A 80 ED 00 00 00 00 00 00 00 00 00 38 23 3C 1B .^@m.........8#<. Switch# This example shows how to display IDPROM information for the 10-Gigabit Ethernet interface 1/1:

Switch# **show idprom interface tengigabitethernet1/1**

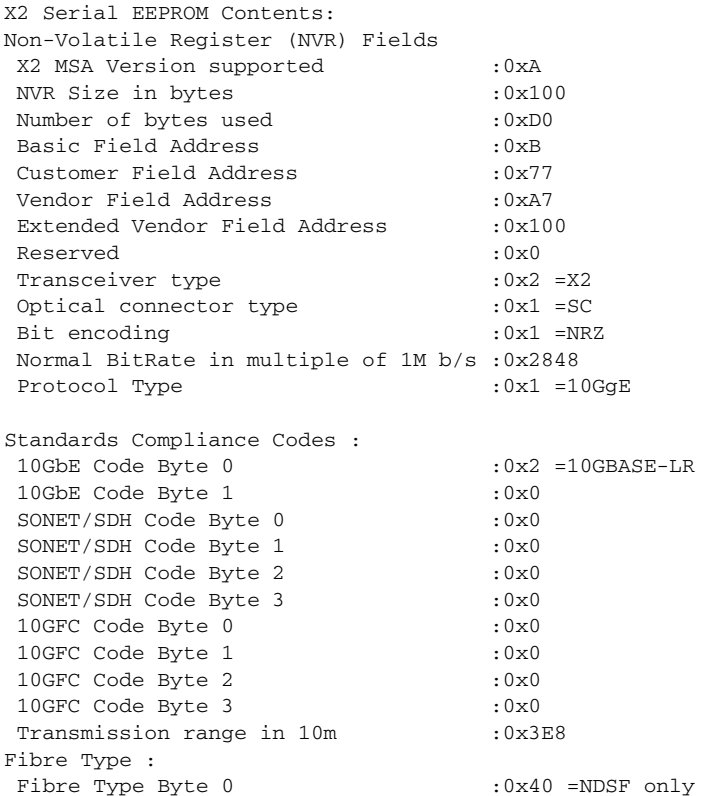

Fibre Type Byte 1 :0x0 =Unspecified Centre Optical Wavelength in 0.01nm steps - Channel 0 :0x1 0xFF 0xB8 Centre Optical Wavelength in 0.01nm steps - Channel 1 :0x0 0x0 0x0 Centre Optical Wavelength in 0.01nm steps - Channel 2 :0x0 0x0 0x0 Centre Optical Wavelength in 0.01nm steps - Channel 3 :0x0 0x0 0x0 Package Identifier OUI :0xC09820 Transceiver Vendor OUI :0x3400800 Transceiver vendor name :CISCO-OPNEXT,INC Part number provided by transceiver vendor :TRT5021EN-SMC-W Revision level of part number provided by vendor :00 Vendor serial number : 0NJ08290041 Vendor manufacturing date code :2004072000 Reserved1 : 00 02 02 20 D1 00 00 Basic Field Checksum :0x10 Customer Writable Area : 0x00: 58 32 2D 31 30 47 42 2D 4C 52 20 20 20 20 20 20 0x10: 20 20 20 20 20 4F 4E 4A 30 38 32 39 30 30 34 31 0x20: 31 30 2D 32 30 33 36 2D 30 31 20 20 41 30 31 20 Vendor Specific : 0x00: 00 00 00 00 00 00 00 00 00 00 00 00 00 00 00 00 0x10: 00 00 00 00 00 00 00 00 00 00 00 00 00 00 00 00 0x20: 00 00 00 00 00 00 00 00 00 00 00 00 00 00 00 00 0x30: 00 00 00 00 11 E2 69 A9 2F 95 C6 EE D2 DA B3 FD 0x40: 9A 34 4A 24 CB 00 00 00 00 00 00 00 00 00 EF FC 0x50: F4 AC 1A D7 11 08 01 36 00 Switch#

This example shows how to display IDPROM information for the supervisor engine:

```
Switch# show idprom supervisor
Supervisor Idprom:
 Common Block Signature = 0xABAB
 Common Block Version = 1
 Common Block Length = 144
 Common Block Checksum = 4153
  Idprom Size = 256
 Block Count = 2
 FRU Major Type = 0x4101
 FRU Minor Type = 333
 OEM String = Cisco Systems, Inc.
 Product Number = WS-X4014
 Serial Number = JAB05320CCE
 Part Number = 73-6854-04
 Part Revision = 05
 Manufacturing Deviation String = 0
 Hardware Revision = 0.4
 Manufacturing Bits = 0x0000
  Engineering Bits = 0x0000
 Snmp OID = 0.0.0.0.0.0.0.0
 Power Consumption = 0
 RMA Failure Code = 0 0 0 0
  Supervisor Block Signature = 0x4101
  Supervisor Block Version = 1
  Supervisor Block Length = 24
  Supervisor Block Checksum = 548
 Feature Bits = 0x0000000000000000
  Card Feature Index = 95
MAC Base = 0007.0e65.2a44 MAC Count = 2
Switch#
```
This example shows how to display IDPROM information for the chassis:

```
Switch# show idprom chassis
Chassis Idprom:
  Common Block Signature = 0xABAB
 Common Block Version = 1
 Common Block Length = 144
  Common Block Checksum = 4285
  Idprom Size = 256
  Block Count = 2
  FRU Major Type = 0x4001
  FRU Minor Type = 24
  OEM String = Cisco Systems, Inc.
  Product Number = WS-C4507R
  Serial Number = FOX04473737
 Part Number = 73-4289-02
 Part Revision = 02
 Manufacturing Deviation String = 0x00
 Hardware Revision = 0.2
 Manufacturing Bits = 0x0000
  Engineering Bits = 0x0000
 Snmp OID = 0.0.0.0.0.0.0.0
Chassis Block Signature = 0x4001
 Chassis Block Version = 1
 Chassis Block Length = 22
 Chassis Block Checksum = 421
  Feature Bits = 0x0000000000000000
 MAC Base = 0004.dd42.2600
MAC Count = 1024Switch#
```
This example shows how to display IDPROM information for power supply 1:

```
Switch# show idprom power-supply 1
Power Supply 0 Idprom:
 Common Block Signature = 0xABAB
 Common Block Version = 1
 Common Block Length = 144
 Common Block Checksum = 10207
 Idprom Size = 256
 Block Count = 1
 FRU Major Type = 0xAB01
 FRU Minor Type = 8224
 OEM String = Cisco Systems, Inc. 
  Product Number = WS-CAC-1440W
 Serial Number = ACP05180002
 Part Number = 34-XXXX-01
 Part Revision = A0 
 Manufacturing Deviation String = 
 Hardware Revision = 1.1
 Manufacturing Bits = 0x0000
 Engineering Bits = 0x3031
 Snmp OID = 9.12.3.65535.65535.65535.65535.65535
  Power Consumption = -1
 RMA Failure Code = 255 255 255 255
 Power Supply Block Signature = 0xFFFF
  PowerSupply Block Version = 255
 PowerSupply Block Length = 255
 PowerSupply Block Checksum = 65535
 Feature Bits = 0x00000000FFFFFFFF
 Current @ 110V = -1
Current @ 220V = -1 StackMIB OID = 65535
```
### Switch#

This example shows how to display IDPROM information for the fan tray:

```
Switch# show idprom fan-tray
Fan Tray Idprom :
 Common Block Signature = 0xABAB
 Common Block Version = 1
 Common Block Length = 144
 Common Block Checksum = 19781
 Idprom Size = 256
 Block Count = 1
 FRU Major Type = 0x4002
 FRU Minor Type = 0
 OEM String = "Cisco Systems"
 Product Number = WS-X4502-fan
 Serial Number = 
 Part Number = 
 Part Revision = 
 Manufacturing Deviation String = 
 Hardware Revision = 0.1
 Manufacturing Bits = 0xFFFF
 Engineering Bits = 0xFFFF
 Snmp OID = 65535.65535.65535.65535.65535.65535.65535.65535
 Power Consumption = -1
 RMA Failure Code = 255 255 255 255
Switch#
```
## <span id="page-704-0"></span>**show interfaces**

To display traffic on a specific interface, use the **show interfaces** command.

**show interfaces** [{{**fastethernet** *mod/interface-number*} | {**gigabitethernet**  *mod/interface-number*} | {**tengigabitethernet** *mod/interface-number*} | {**null** *interface-number*} | **vlan** *vlan\_id*} | **status**}]

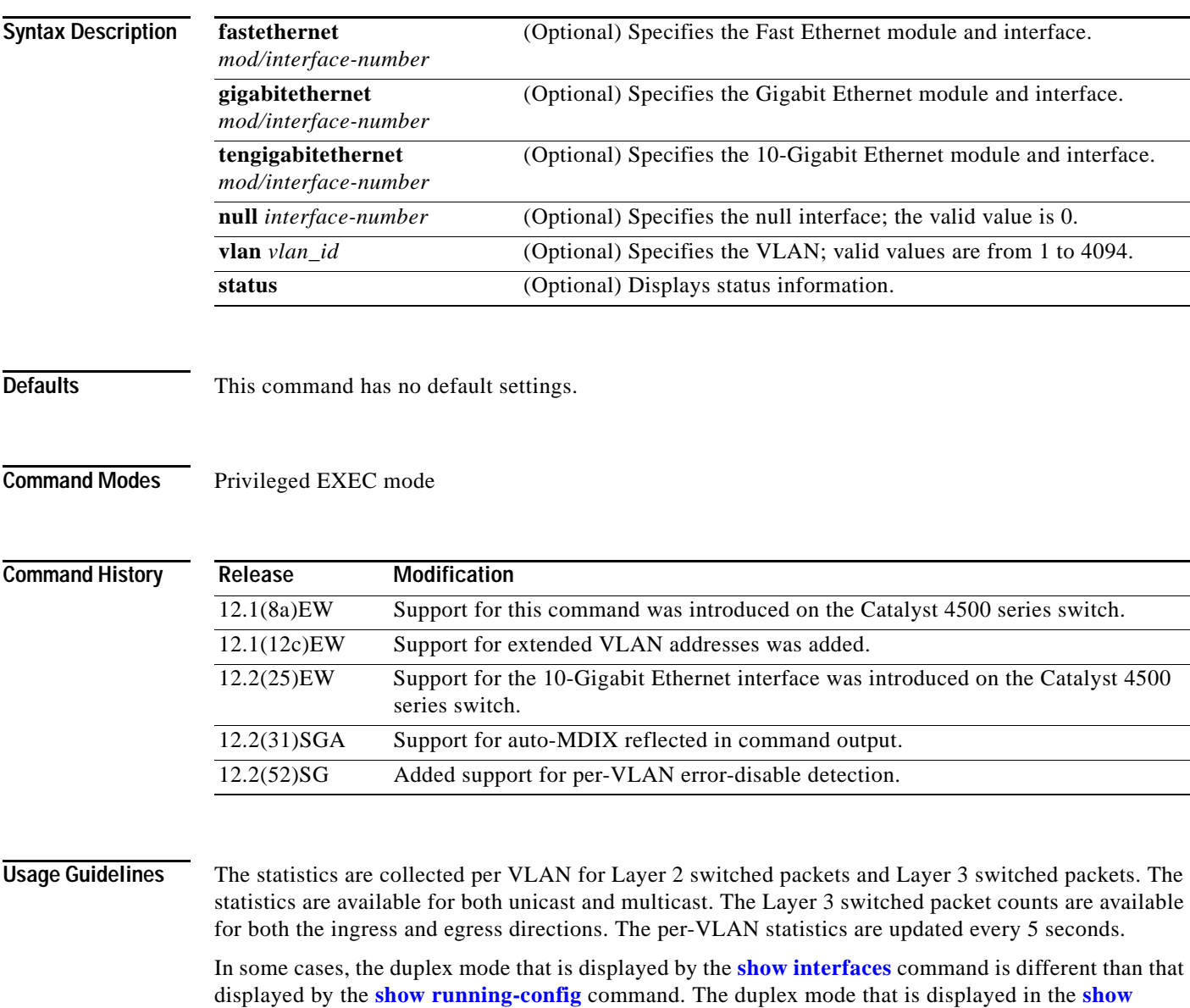

**[interfaces](#page-704-0)** command is the actual duplex mode that the interface is running. The **[show interfaces](#page-704-0)** command shows the operating mode for an interface, but the **[show running-config](#page-892-0)** command shows the configured mode for an interface.

If you do not enter any keywords, all counters for all modules are displayed.

Line cards that support auto-MDIX configuration on their copper media ports include: WS-X4124-RJ45, WS-X4148-RJ with hardware revision 3.0 or later, and WS-X4232-GB-RJ with hardware revision 3.0 or later.

**Examples** This example shows how to display traffic for Gigabit Ethernet interface 2/5:

Switch# **show interfaces gigabitethernet2/5** GigabitEthernet9/5 is up, line protocol is up (connected) (vlan-err-dis) Hardware is C4k 1000Mb 802.3, address is 0001.64f8.3fa5 (bia 0001.64f8.3fa5) Internet address is 172.20.20.20/24 MTU 1500 bytes, BW 1000000 Kbit, DLY 10 usec, reliability 255/255, txload 1/255, rxload 1/255 Encapsulation ARPA, loopback not set Keepalive set (10 sec) Full-duplex, 1000Mb/s ARP type: ARPA, ARP Timeout 04:00:00 Last input 00:00:00, output never, output hang never Last clearing of "show interface" counters never Queueing strategy: fifo Output queue 0/40, 0 drops; input queue 0/75, 0 drops 5 minute input rate 1000 bits/sec, 2 packets/sec 5 minute output rate 0 bits/sec, 0 packets/sec L2 Switched: ucast: 8199 pkt, 1362060 bytes - mcast: 6980 pkt, 371952 bytes L3 in Switched: ucast: 0 pkt, 0 bytes - mcast: 0 pkt, 0 bytes mcast L3 out Switched: ucast: 0 pkt, 0 bytes - mcast: 0 pkt, 0 bytes 300114 packets input, 27301436 bytes, 0 no buffer Received 43458 broadcasts, 0 runts, 0 giants, 0 throttles 0 input errors, 0 CRC, 0 frame, 0 overrun, 0 ignored 0 input packets with dribble condition detected 15181 packets output, 1955836 bytes, 0 underruns 0 output errors, 0 collisions, 3 interface resets 0 babbles, 0 late collision, 0 deferred 0 lost carrier, 0 no carrier 0 output buffer failures, 0 output buffers swapped out

```
Switch#
```
This example shows how to display traffic for 10-Gigabit Ethernet interface 1/1:

```
Switch# show interfaces tengigabitethernet1/1
Name: Tengigabitethernet1/1 
Switchport: Enabled 
Administrative Mode: private-vlan promiscuous trunk 
Operational Mode: private-vlan promiscuous (suspended member of bundle Po1) 
Administrative Trunking Encapsulation: negotiate 
Operational Trunking Encapsulation: native 
Negotiation of Trunking: Off 
Access Mode VLAN: none 
Trunking Native Mode VLAN: none 
Administrative Native VLAN tagging: enabled 
Voice VLAN: none 
Administrative private-vlan host-association: none 
Administrative private-vlan mapping: 202 (VLAN0202) 303 (VLAN0303) 304 (VLAN0304) 
Administrative private-vlan trunk native VLAN: none 
Administrative private-vlan trunk 
Native VLAN tagging: enabled 
Administrative private-vlan trunk encapsulation: 802.1q 
Administrative private-vlan trunk normal VLANs: none 
Administrative private-vlan trunk private VLANs: none 
Administrative private-vlan mapping trunk: New 202 (VLAN0202) 303 (VLAN0303) 304 
(VLAN0304) 204 (VLAN0204) 305 (VLAN0305) 306 (VLAN0306)
```

```
Operational private-vlan: 202 (VLAN0202) 303 (VLAN0303) 304 (VLAN0304) 
Trunking VLANs Enabled: ALL 
Pruning VLANs Enabled: 2-1001 
Capture Mode Disabled 
Capture VLANs Allowed: ALL 
Switch#
```
This example shows how to verify the status of auto-MDIX on an RJ-45 port:

**Note** You can verify the configuration setting and the operational state of auto-MDIX on the interface by entering the **show interfaces** EXEC command. This field is applicable and appears only on the **show interfaces** command output for 10/100/1000BaseT RJ-45 copper ports on supported linecards including WS-X4124-RJ45, WS-X4148-RJ with hardware revision 3.0 or later, and WS-X4232-GB-RJ with hardware revision 3.0 or later.

```
FastEthernet6/3 is up, line protocol is up (connected)
   Hardware is Fast Ethernet Port, address is 0003.6ba8.ee68 (bia 0003.6ba8.ee68)
   MTU 1500 bytes, BW 100000 Kbit, DLY 100 usec,
      reliability 255/255, txload 1/255, rxload 1/255
   Encapsulation ARPA, loopback not set
   Keepalive set (10 sec)
   Full-duplex, 100Mb/s, link type is auto, media type is 10/100BaseTX
   input flow-control is unsupported output flow-control is unsupported
Auto-MDIX on (operational: on)
ARP type: ARPA, ARP Timeout 04:00:00
   Last input never, output never, output hang never
   Last clearing of "show interface" counters never
   Input queue: 0/2000/0/0 (size/max/drops/flushes); Total output drops: 0
   Queueing strategy: fifo
   Output queue: 0/40 (size/max)
   5 minute input rate 0 bits/sec, 0 packets/sec
   5 minute output rate 0 bits/sec, 0 packets/sec
      0 packets input, 0 bytes, 0 no buffer
      Received 0 broadcasts (0 multicasts)
      0 runts, 0 giants, 0 throttles
      0 input errors, 0 CRC, 0 frame, 0 overrun, 0 ignored
      0 input packets with dribble condition detected
      157082 packets output, 13418032 bytes, 0 underruns
      0 output errors, 0 collisions, 0 interface resets
      0 babbles, 0 late collision, 0 deferred
      1 lost carrier, 0 no carrier
      0 output buffer failures, 0 output buffers swapped out
Switch#
```
This example shows how to display status information for Gigabit Ethernet interface 1/2:

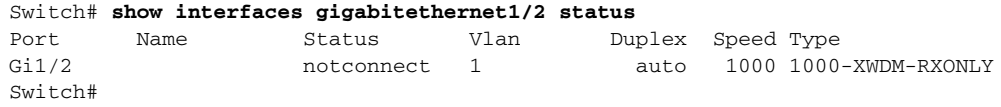

This example shows how to display status information for the interfaces on the supervisor engine:

Switch# **show interfaces status**

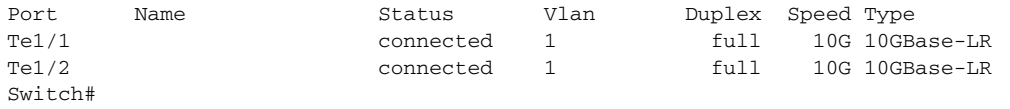

 $\mathbf{I}$ 

# <span id="page-707-0"></span>**show interfaces capabilities**

To display the interface capabilities for an interface or for all the interfaces on a switch, use the **show interfaces capabilities** command.

**show interfaces capabilities** [{**module** *mod*}]

**show interfaces** [*interface interface-number*] **capabilities**

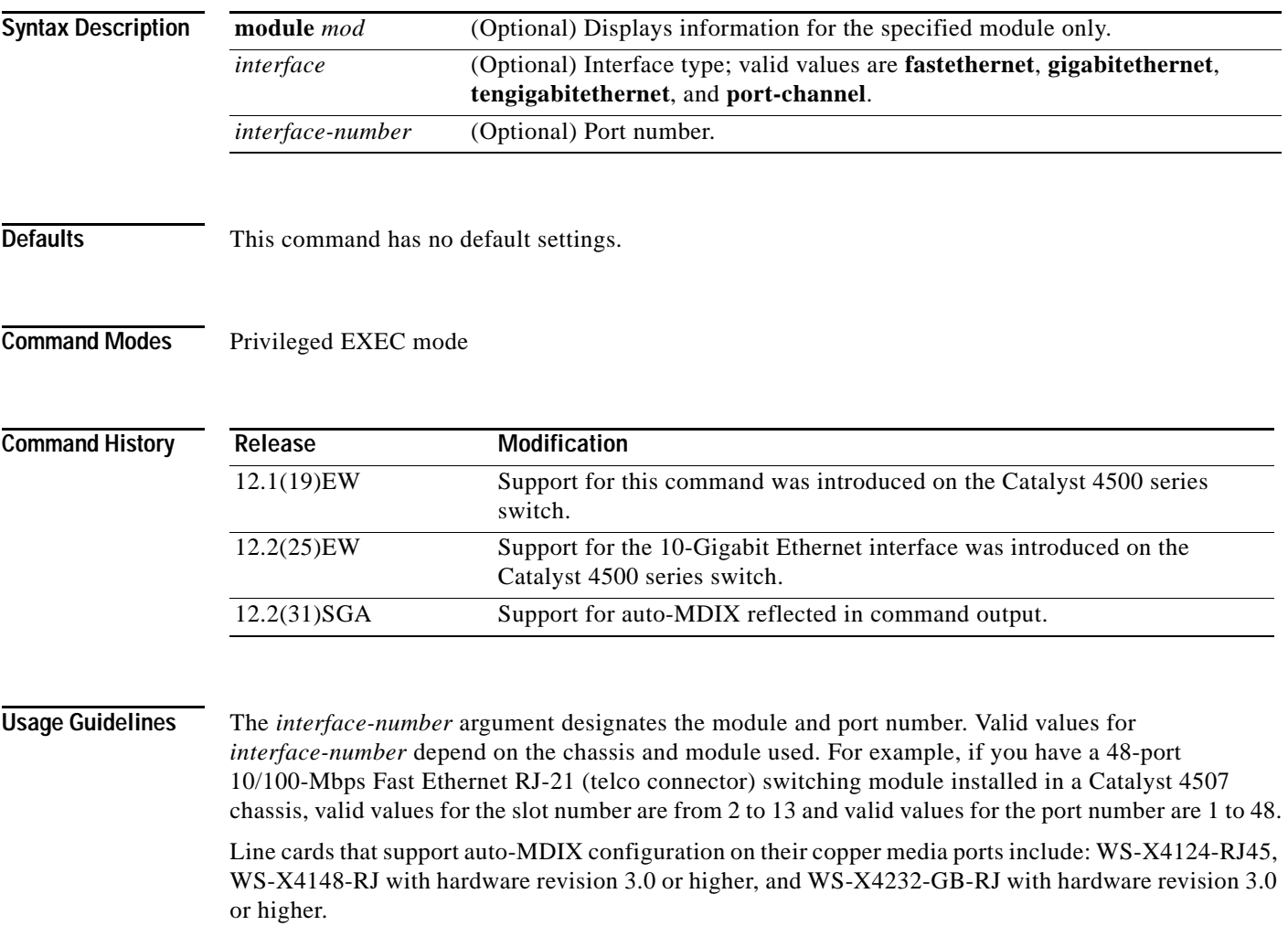

## **Examples** This example shows how to display the interface capabilities for a module: Switch# **show interfaces capabilities module 1**  GigabitEthernet1/1 Model: WS-X4516-Gbic Type: Unsupported GBIC Speed: 1000 Duplex: full

Trunk encap. type: 802.1Q, ISL<br>Trunk mode: on, off, des. on, off, desirable, nonegotiate Channel: yes Broadcast suppression:percentage(0-100), hw Flowcontrol:  $rx-(off, on, desired), tx-(off, on, desired)$  VLAN Membership: static, dynamic Fast Start: yes Queuing: rx-(N/A), tx-(4q1t, Sharing/Shaping) CoS rewrite: yes ToS rewrite: yes Inline power: no SPAN: source/destination UDLD yes Link Debounce: no Link Debounce Time: no Port Security yes Dot1x yes GigabitEthernet1/2 Model: WS-X4516-Gbic Type: Unsupported GBIC Speed: 1000 Duplex: full Trunk encap. type: 802.1Q, ISL Trunk mode: on, off, desirable, nonegotiate Channel: yes Broadcast suppression:percentage(0-100), hw Flowcontrol:  $rx-(off, on, desired), tx-(off, on, desired)$  VLAN Membership: static, dynamic Fast Start: yes Queuing:  $rx-(N/A)$ ,  $tx-(4q1t)$ , Sharing/Shaping) CoS rewrite: yes ToS rewrite: yes Inline power: no SPAN: source/destination UDLD yes Link Debounce: no Link Debounce Time: no Port Security yes Dot1x yes Switch#

This example shows how to display the interface capabilities for the 10-Gigabit Ethernet interface 1/1:

Switch# **show interfaces tengigabitethernet1/1 capabilities**

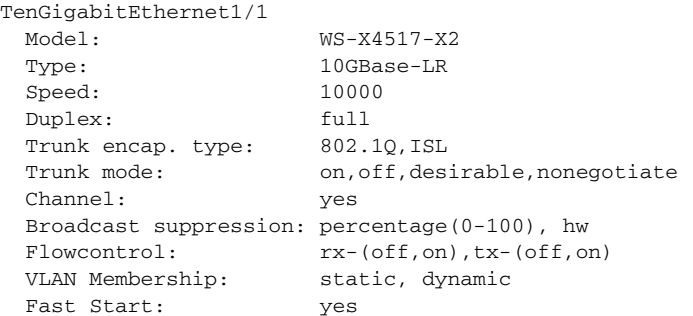

```
Queuing: rx-(N/A), tx-(1p3q1t, Sharing/Shaping) CoS rewrite: yes
  ToS rewrite: yes
  Inline power: no
  SPAN: source/destination
  UDLD: yes
  Link Debounce: no
  Link Debounce Time: no
  Port Security: yes
  Dot1x: yes
 Maximum MTU: 9198 bytes (Jumbo Frames)
  Multiple Media Types: no
  Diagnostic Monitoring: N/A
Switch#
```
This example shows how to display the interface capabilities for Gigabit Ethernet interface 1/1:

```
Switch# show interfaces gigabitethernet1/1 capabilities
```

```
GigabitEthernet1/1
  Model: WS-X4014-Gbic
  Type: No Gbic
  Speed: 1000
  Duplex: full
 Trunk encap. type: 802.1Q, ISL
 Trunk mode: on, off, desirable, nonegotiate Channel: yes
  Broadcast suppression:percentage(0-100), hw
 Flowcontrol: rx-(off, on, desired), tx-(off, on, desired) VLAN Membership: static, dynamic
  Fast Start: yes
 Queuing: rx-(N/A), tx-(4q1t), Sharing/Shaping)
  CoS rewrite: yes
  ToS rewrite: yes
  Inline power: no
  SPAN: source/destination
  UDLD: yes
  Link Debounce: no
  Link Debounce Time: no
  Port Security: yes
  Dot1x: yes
  MTU Supported: jumbo frames, baby giants
Switch#
```
This example shows how to display the interface capabilities for Fast Ethernet interface 3/1:

```
Switch# show interfaces fastethernet3/1 capabilities
```
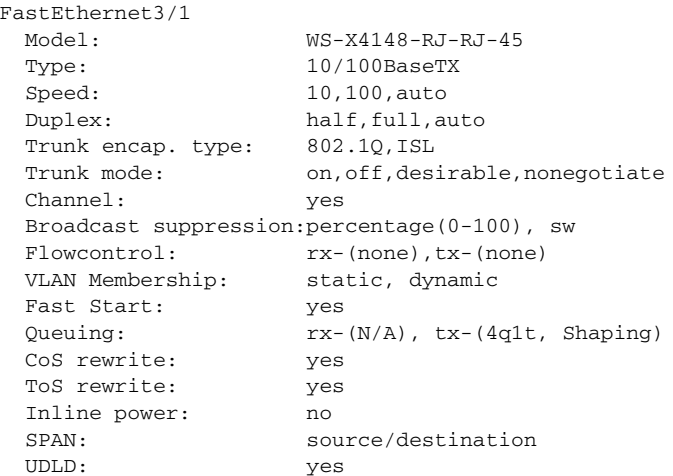

```
 Link Debounce: no
  Link Debounce Time: no
  Port Security: yes
 Dot1x: yes<br>MTU Supported: no
                    no jumbo frames, baby giants
Switch#
```
This example shows how to verify that the auto-MDIX configuration is supported on a port:

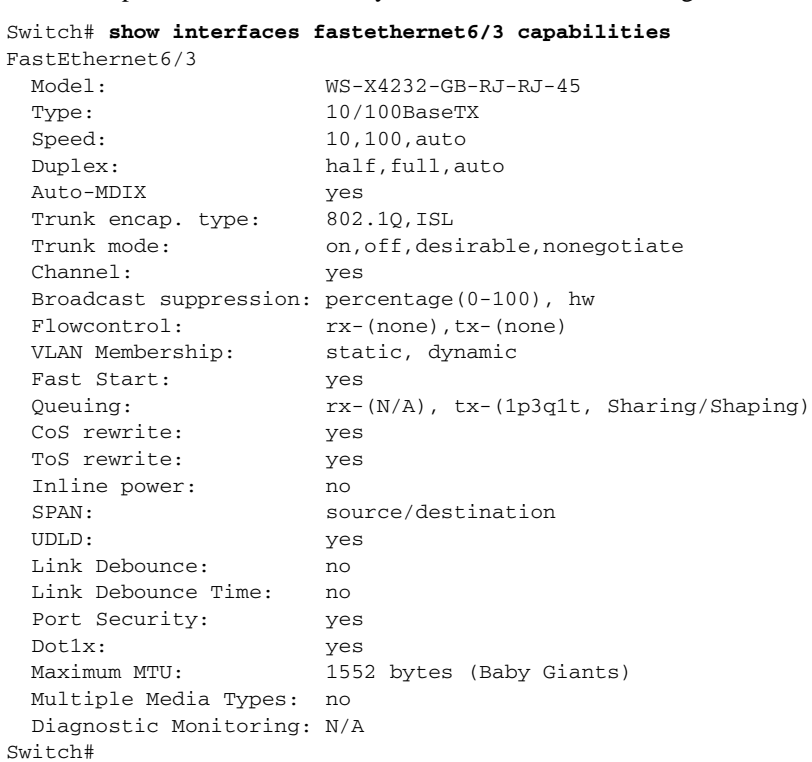

### **Related Commands**

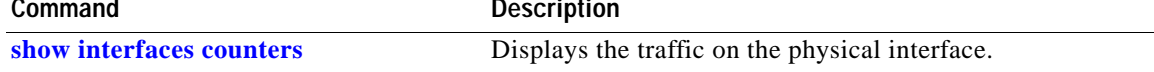

## <span id="page-711-0"></span>**show interfaces counters**

To display the traffic on the physical interface, use the **show interfaces counters** command.

**show interfaces counters** [**all** | **detail** | **errors | storm-control | trunk**] [**module** *mod*]

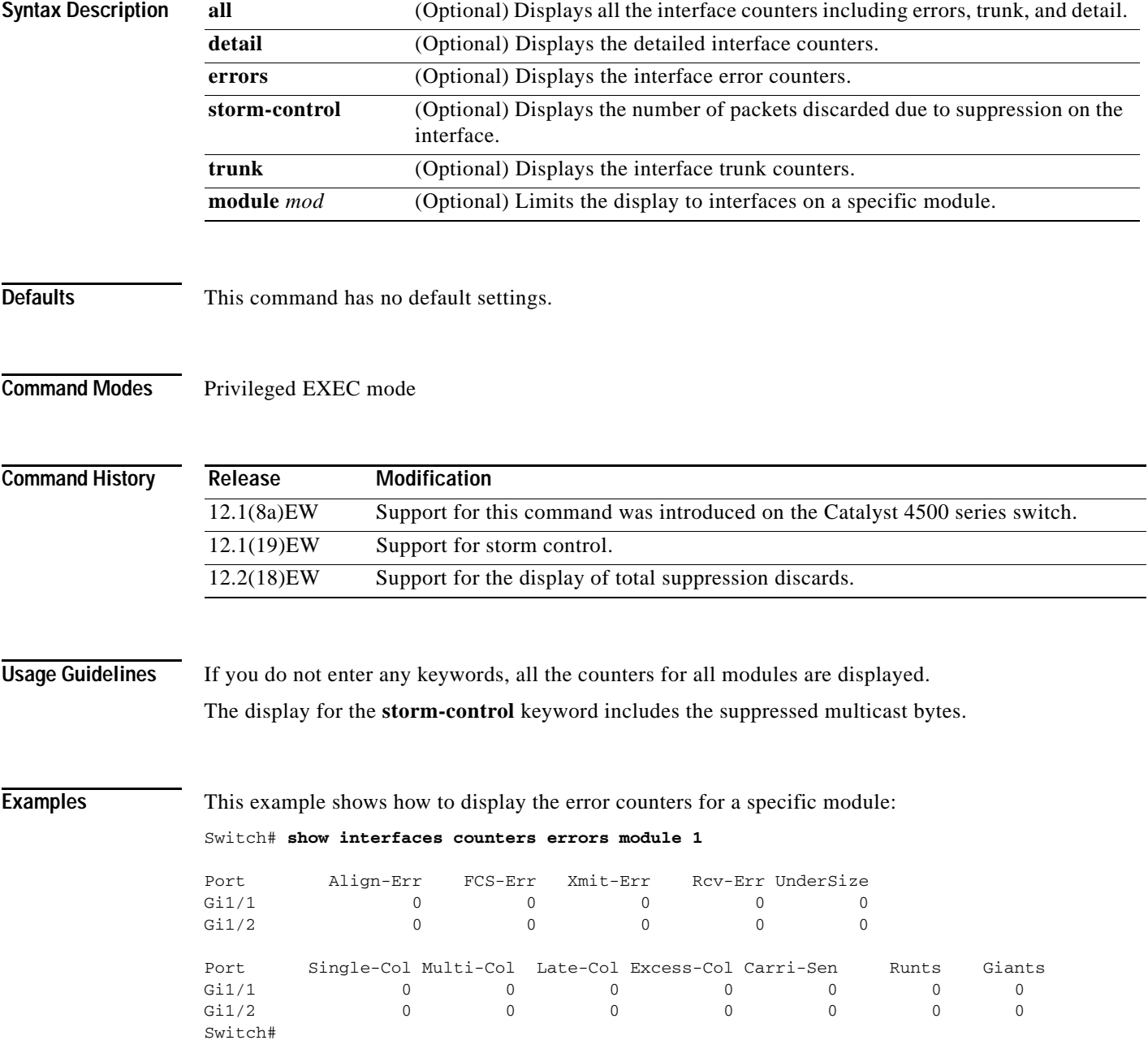

This example shows how to display the traffic that is seen by a specific module:

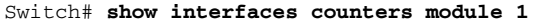

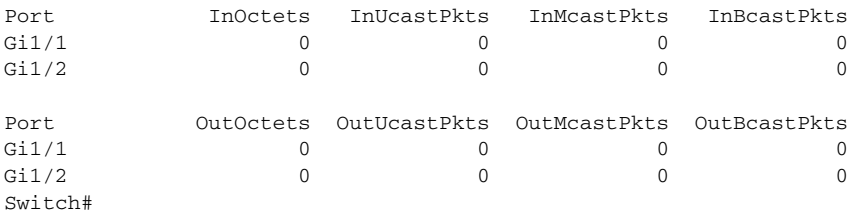

This example shows how to display the trunk counters for a specific module:

Switch# **show interfaces counters trunk module 1**

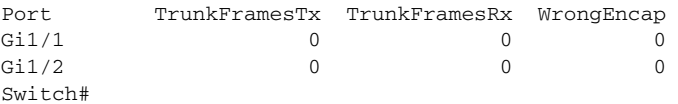

This example shows how to display the number of packets that are discarded due to suppression:

Switch# **show interfaces counters storm-control**

Multicast Suppression : Enabled

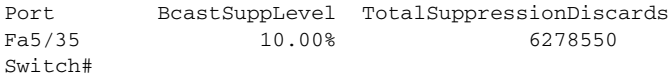

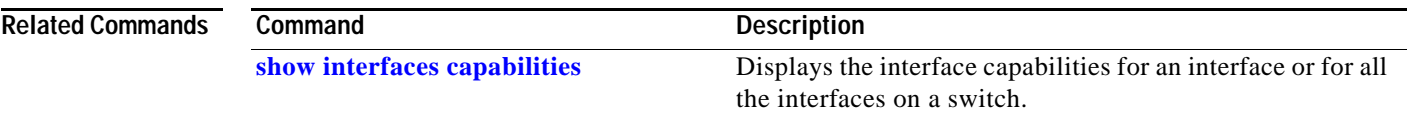

# **show interfaces description**

To display a description and status of an interface, use the **show interfaces description** command.

**show interfaces** [*interface*] **description**

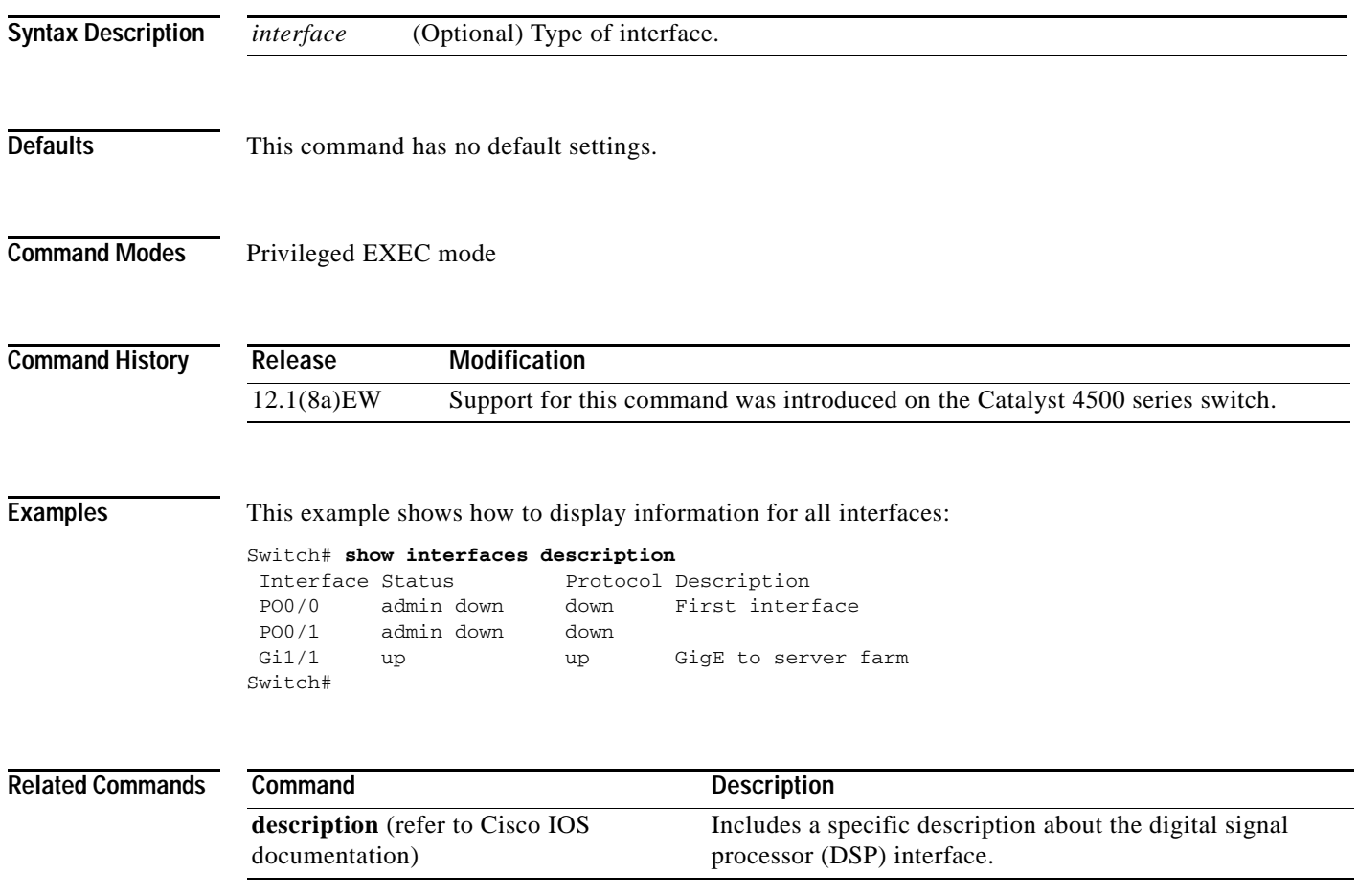

# **show interfaces link**

To display how long a cable has been disconnected from an interface, use the **show interfaces link** command:

**show interfaces link** [**module** *mod\_num*]

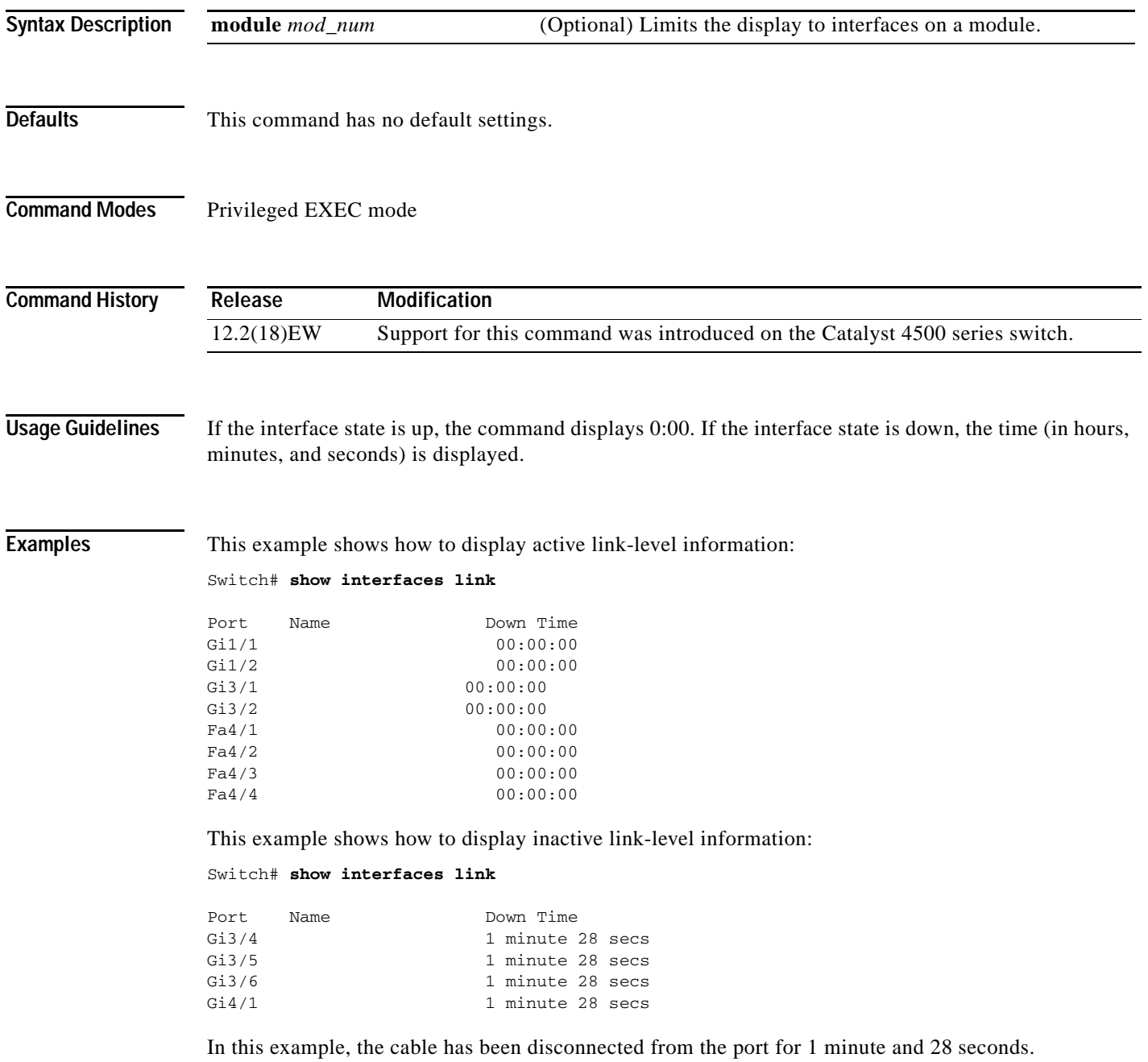

## **show interfaces mtu**

To display the maximum transmission unit (MTU) size of all the physical interfaces and SVIs on the switch, use the **show interfaces mtu** command.

**show interfaces mtu** [**module** *mod*]

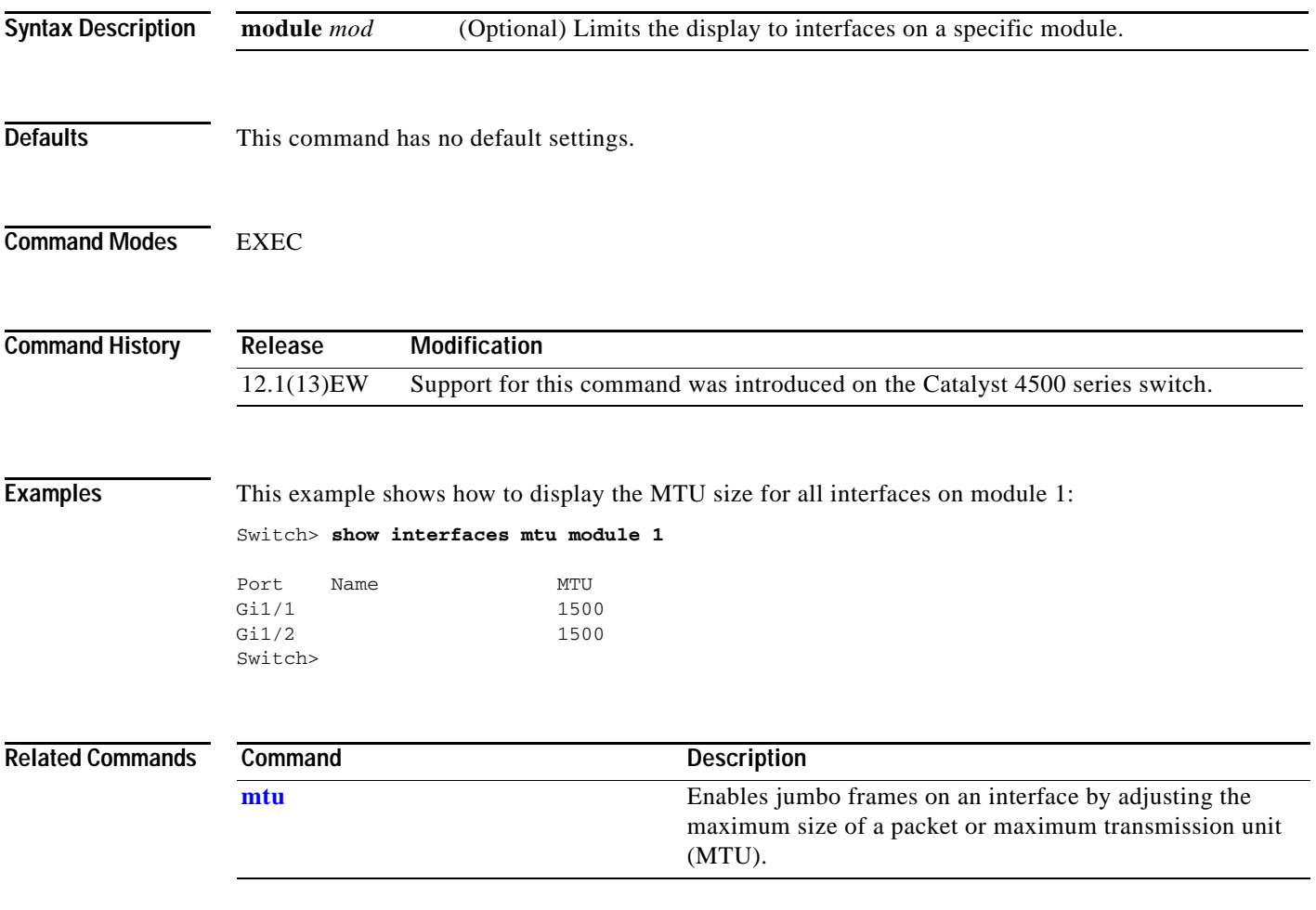

# **show interfaces private-vlan mapping**

To display PVLAN mapping information for VLAN SVIs, use the **show interfaces private-vlan mapping** command.

**show interfaces private-vlan mapping** [**active**]

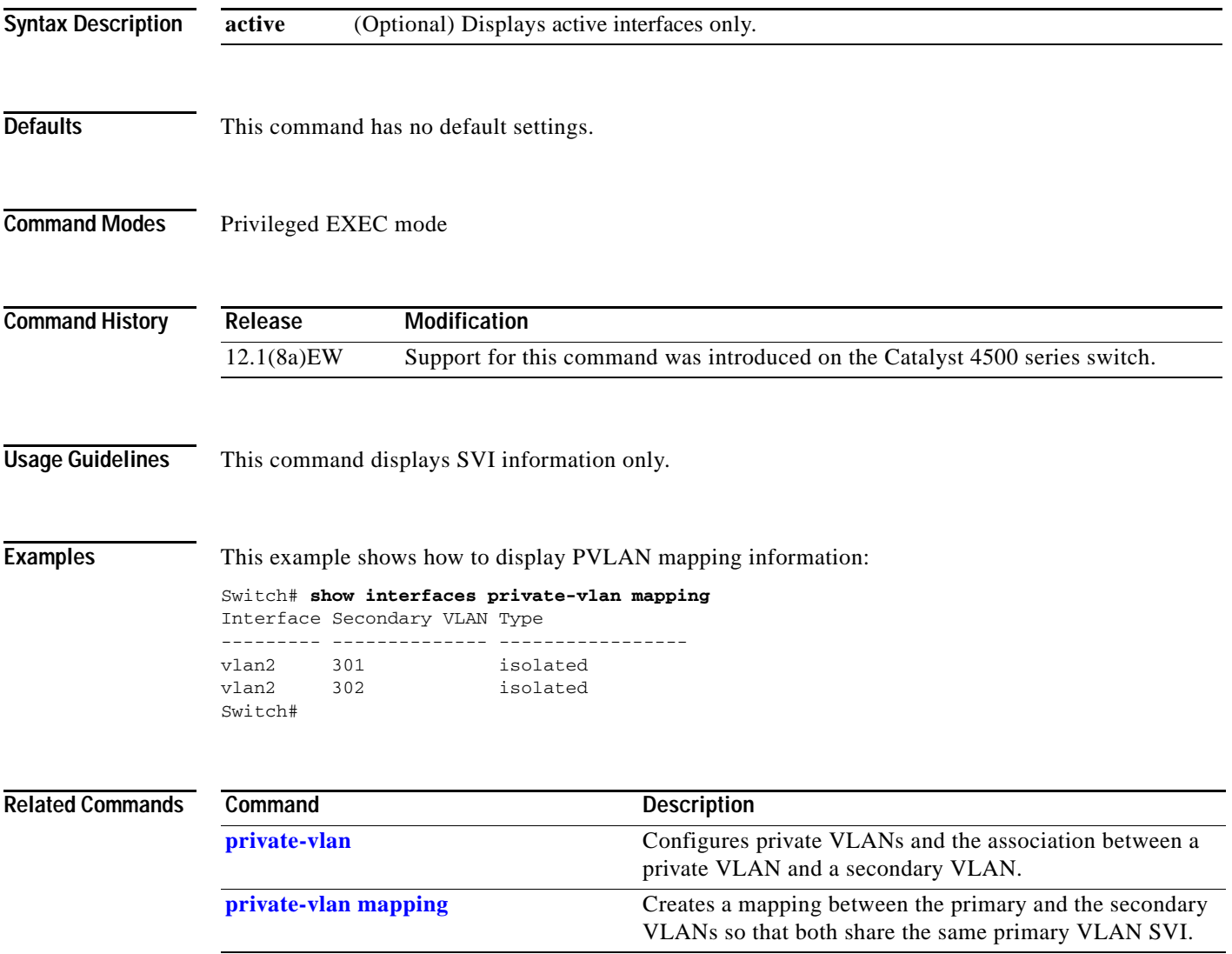

## <span id="page-717-0"></span>**show interfaces status**

To display the interface status or a list of interfaces in error-disabled state, use the **show interfaces status** command.

**show interfaces status** [**err-disabled** | **inactive** ] [**module** {*module*}]

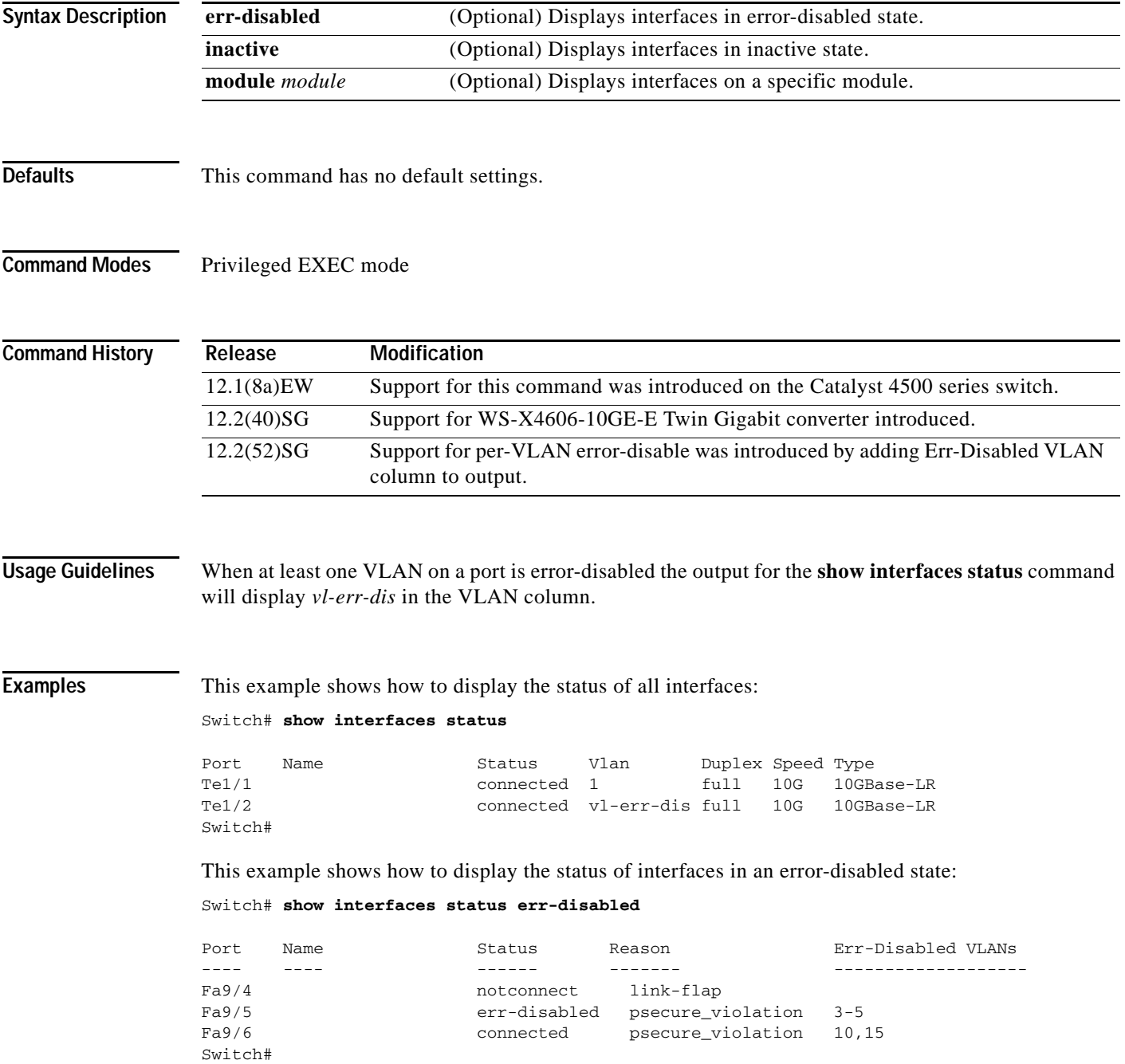

This example shows how to display the Gigabit Ethernet interfaces on a WS-X4606-10GE-E switch using the TwinGig Convertor:

```
Switch# show interfaces status module 1
Port Name Status Vlan Duplex Speed Type
Te1/1 inactive 1 full 10G No X2
Te1/2 inactive 1 full 10G No X2
Te1/3 inactive 1 full 10G No X2
Te1/4 notconnect 1 full 10G No X2
Te1/5 notconnect 1 full 10G No X2
Te1/6 notconnect 1 full 10G No X2
Gi1/7 notconnect 1 full 1000 No Gbic
Gi1/8 notconnect 1 full 1000 No Gbic
Gi1/9 notconnect 1 full 1000 No Gbic
Gi1/10 notconnect 1 full 1000 No Gbic
Gi1/11 notconnect 1 full 1000 No Gbic
Gi1/12 notconnect 1 full 1000 No Gbic
Gi1/13 inactive 1 full 1000 No Gbic
Gi1/14 inactive 1 full 1000 No Gbic
Gi1/15 inactive 1 full 1000 No Gbic
Gi1/16 inactive 1 full 1000 No Gbic
Gi1/17 inactive 1 full 1000 No Gbic
Gi1/18 inactive 1 full 1000 No Gbic
Switch#
```
### **Related Commands**

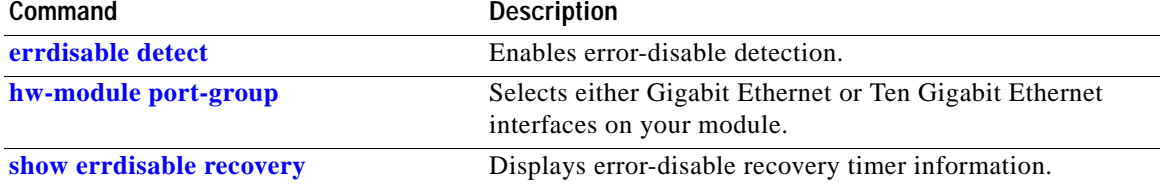

# **show interfaces switchport**

To display the administrative and operational status of a switching (nonrouting) port, use the **show interfaces switchport** command.

**show interfaces** [*interface-id*] **switchport** [**module** *mod*]

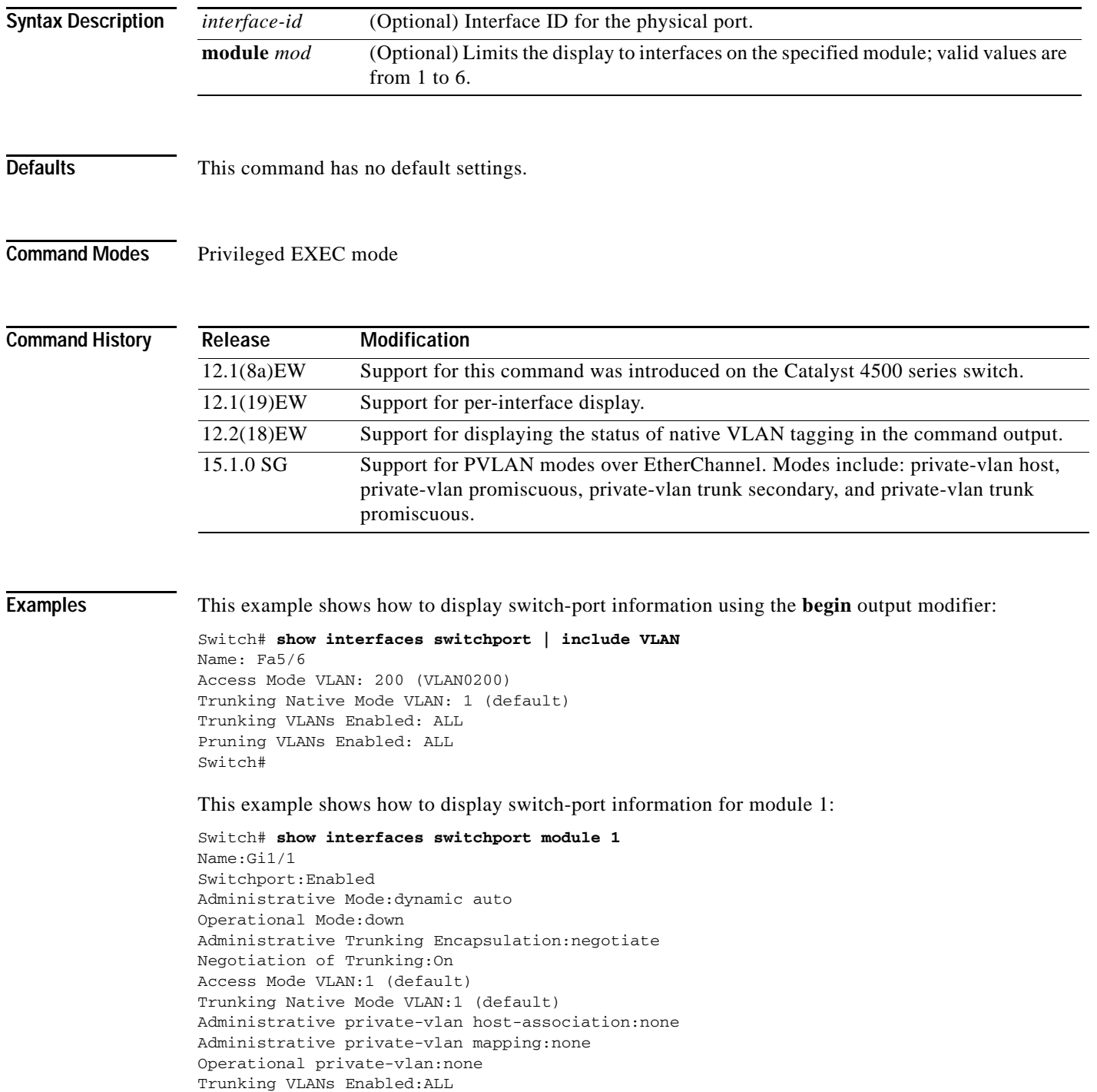
```
Pruning VLANs Enabled:2-1001
```
Appliance trust: none

Switch#

```
Name:Gi1/2
Switchport:Enabled
Administrative Mode:dynamic auto
Operational Mode:down
Administrative Trunking Encapsulation:negotiate
Negotiation of Trunking:On
Access Mode VLAN:1 (default)
Trunking Native Mode VLAN:1 (default)
Administrative private-vlan host-association:none
Administrative private-vlan mapping:none
Operational private-vlan:none
Trunking VLANs Enabled:ALL
Pruning VLANs Enabled:2-1001
Switch#
```
This example shows how to display the status of native VLAN tagging on the port:

```
Switch# show interfaces f3/1 switchport
show interface f3/1 switchport
Name: Fa3/1
Switchport: Enabled
Administrative Mode: private-vlan promiscuous
Operational Mode: private-vlan trunk secondary
Administrative Trunking Encapsulation: negotiate
Operational Trunking Encapsulation: dot1q
Negotiation of Trunking: On
Access Mode VLAN: 1 (default)
Trunking Native Mode VLAN: 1 (default) 
Administrative Native VLAN tagging: enabled
Voice VLAN: none
Administrative private-vlan host-association: none 
Administrative private-vlan mapping: none 
Administrative private-vlan trunk native VLAN: 1
Administrative private-vlan trunk Native VLAN tagging: enabled
Administrative private-vlan trunk encapsulation: dot1q
Administrative private-vlan trunk normal VLANs: 1
Administrative private-vlan trunk associations: none
Administrative private-vlan trunk mappings: 
     10 (VLAN0010) 100 (VLAN0100)
Operational private-vlan: 
   10 (VLAN0010) 100 (VLAN0100)
Trunking VLANs Enabled: ALL
Pruning VLANs Enabled: 2-1001
Capture Mode Disabled
Capture VLANs Allowed: ALL
Unknown unicast blocked: disabled
Unknown multicast blocked: disabled
```
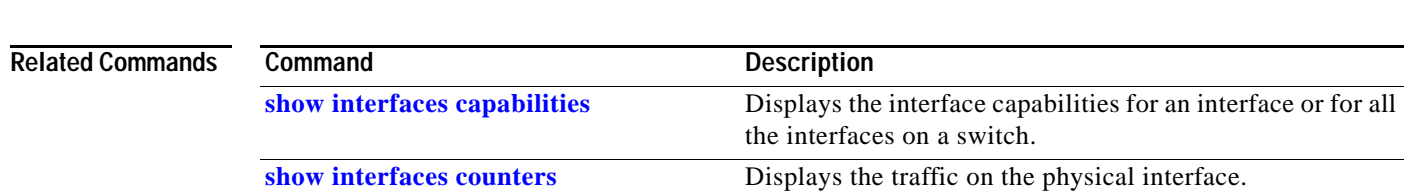

### **show interfaces transceiver**

confirm.

To display diagnostic-monitoring data for all interfaces that have transceivers installed, use the **show interfaces transceiver** command.

**show interfaces** {{[*int\_name*] **transceiver** {[**detail**]} | {**transceiver** [**module** *mod*] | **detail** [**module** *mod*]}}

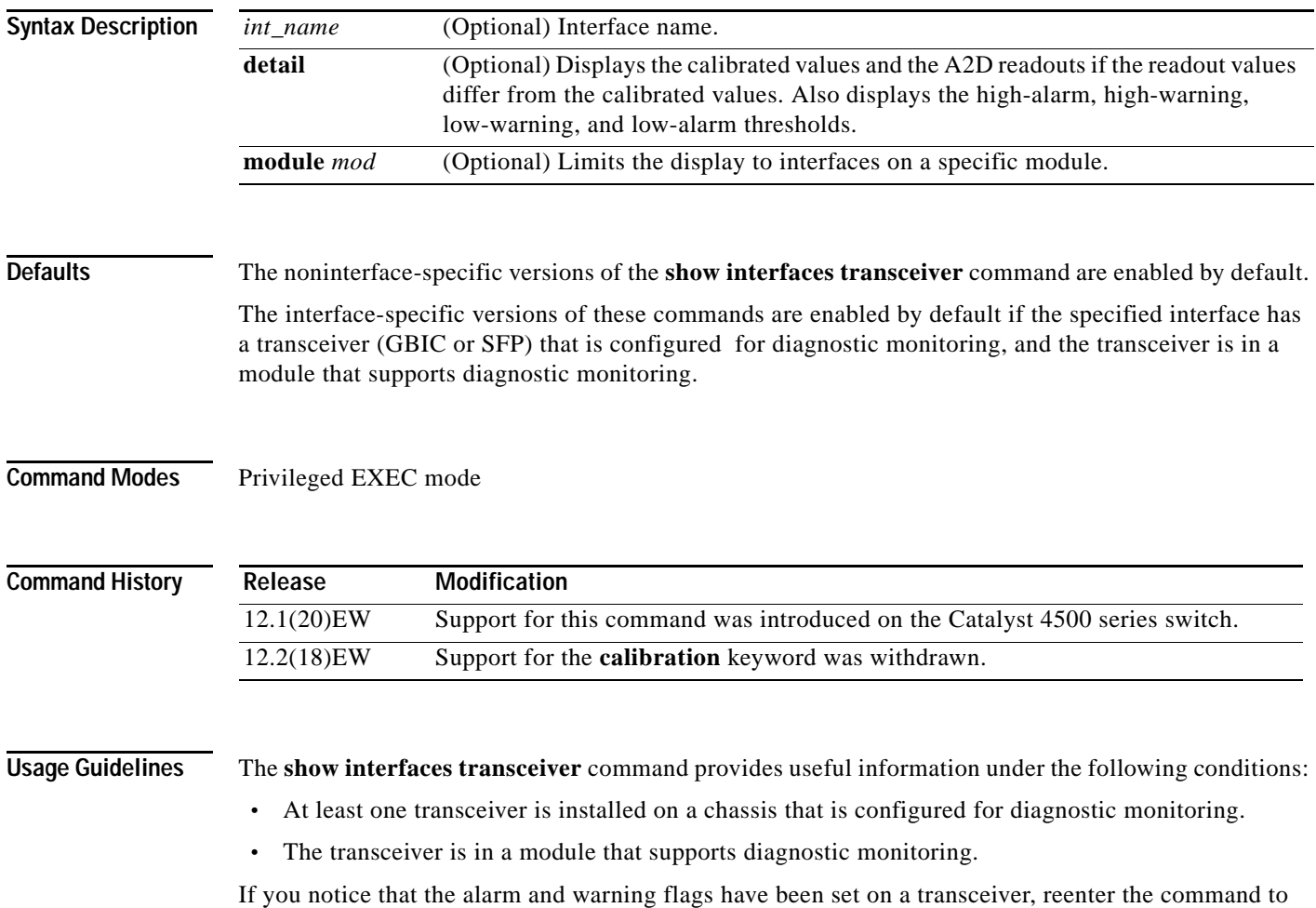

**Examples** This example shows how to display diagnostic monitoring data for all interfaces with transceivers installed on the switch:

#### Switch# **show interfaces transceiver**

```
 If device is externally calibrated, only calibrated values are printed.
    ++ : high alarm, + : high warning, - : low warning, -- : low alarm.
   NA or N/A: not applicable, Tx: transmit, Rx: receive.
   mA: milliamperes, dBm: decibels (milliwatts). 
                                      Optical Optical
           Temperature Voltage Current Tx Power Rx Power
   Port (Celsius) (Volts) (mA) (dBm) (dBm)
    ------- ----------- ------- -------- -------- --------
  Gi1/1 48.1 3.30 0.0 8.1 ++ N/A
  Gi1/2 33.0 3.30 1.8 -10.0 -36.9
  Gi2/1 43.7 5.03 50.6 + -16.7 -- N/A
  Gi2/2 39.2 5.02 25.7 0.8 N/A
Switch#
```
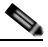

**Note** The value for the Optical Tx Power (in dBm) equals ten times log (Tx Power in mW). If the Tx Power value is 3 mW, then the Optical Tx Power value equals  $10 * log(3)$ , which equals  $10 *$ .477 or 4.77 dBm. The Optical Rx Power value behaves similarly. If the Tx Power or the Rx Power is zero, then its dBm value is undefined and is shown as N/A (not applicable).

This example shows how to display detailed diagnostic monitoring data, including calibrated values, alarm and warning thresholds, A2D readouts, and alarm and warning flags. The A2D readouts are reported separately in parentheses only if they differ from the calibrated values:

```
Switch# show interfaces transceiver detail
```

```
 mA: milliamperes, dBm: decibels (milliwatts), NA or N/A: not applicable.
 ++ : high alarm, + : high warning, - : low warning, -- : low alarm.
 A2D readouts (if they differ), are reported in parentheses.
 The threshold values are calibrated.
```
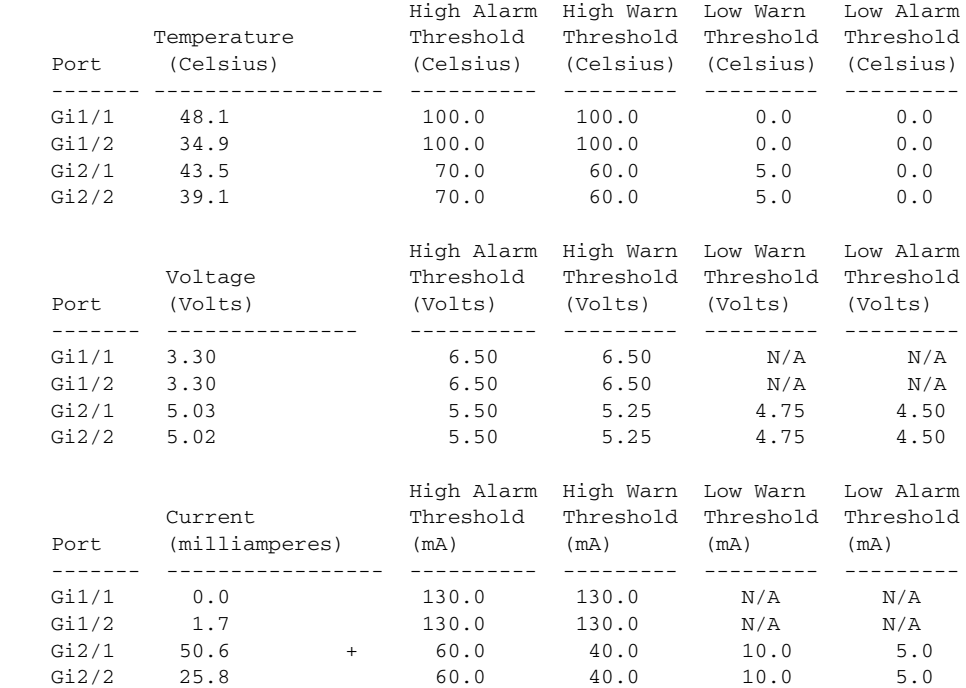

Г

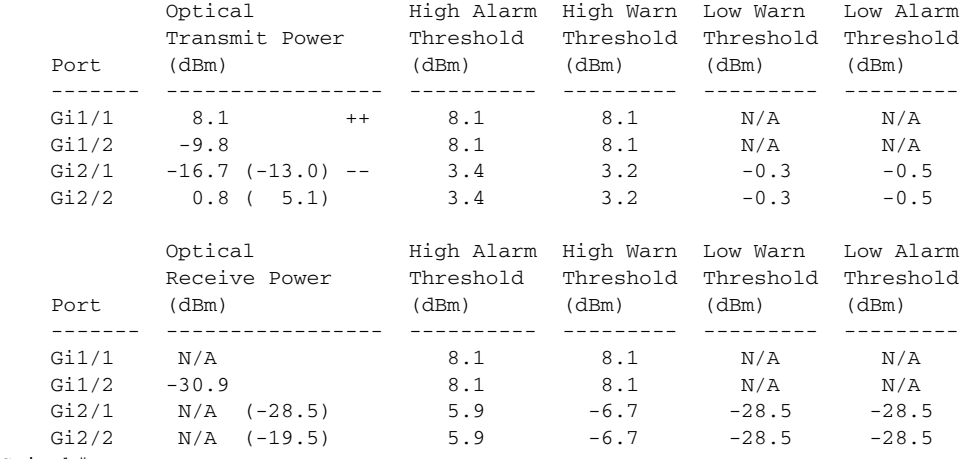

Switch#

This example shows how to display the monitoring data for the interfaces that have transceivers installed on module 2:

```
Switch# show interfaces transceiver module 2
```
 If device is externally calibrated, only calibrated values are printed. ++ : high alarm, + : high warning, - : low warning, -- : low alarm. NA or N/A: not applicable, Tx: transmit, Rx: receive. mA: milliamperes, dBm: decibels (milliwatts).

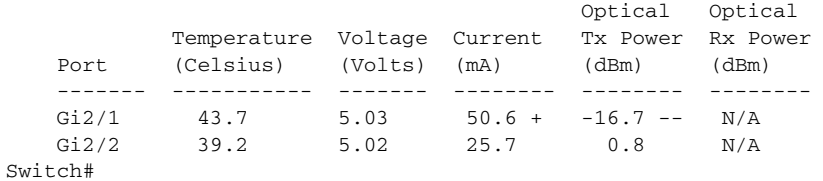

This example shows how to display the detailed monitoring data for the interfaces that have transceivers installed on module 2:

### Switch# **show interfaces transceiver detail module 2**

 mA: milliamperes, dBm: decibels (milliwatts), NA or N/A: not applicable. ++ : high alarm, + : high warning, - : low warning, -- : low alarm. A2D readouts (if they differ), are reported in parentheses. The threshold values are calibrated.

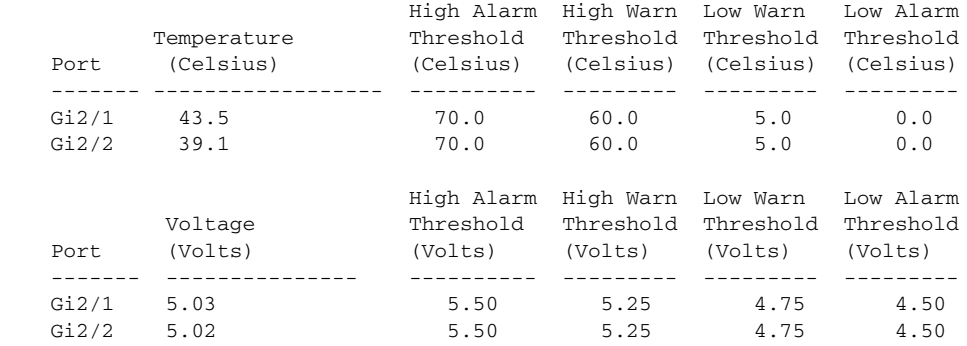

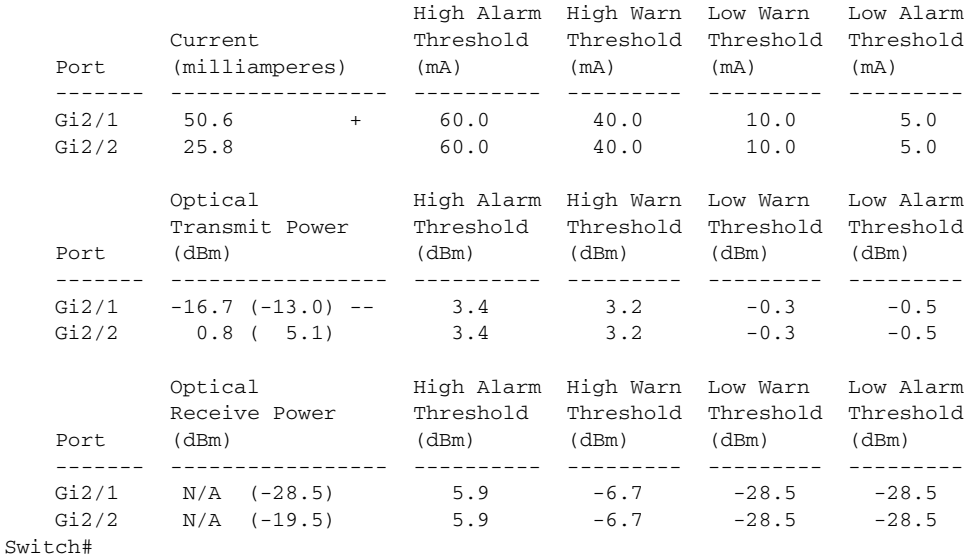

This example shows how to display the monitoring data for the transceivers on interface Gi1/2:

```
Switch# show interfaces g1/2 transceiver
    ITU Channel 23 (1558.98 nm),
    Transceiver is externally calibrated.
    If device is externally calibrated, only calibrated values are printed.
    ++ : high alarm, + : high warning, - : low warning, -- : low alarm.
    NA or N/A: not applicable, Tx: transmit, Rx: receive.
    mA: milliamperes, dBm: decibels (milliwatts).
```
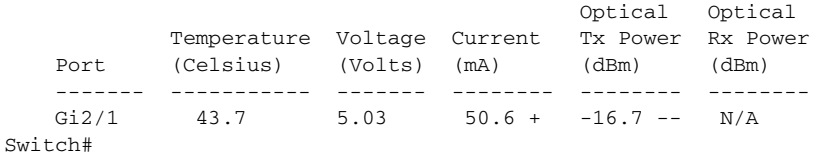

This example shows how to display detailed the monitoring data for the transceivers on interface Gi1/2:

#### Switch# **show interfaces g1/2 transceiver detail**

```
 ITU Channel 23 (1558.98 nm),
 Transceiver is externally calibrated.
 mA: milliamperes, dBm: decibels (milliwatts), NA or N/A: not applicable.
 ++ : high alarm, + : high warning, - : low warning, -- : low alarm.
 A2D readouts (if they differ), are reported in parentheses.
 The threshold values are calibrated.
```
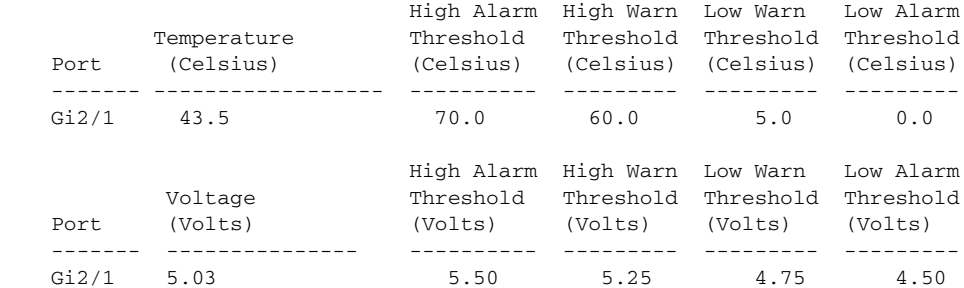

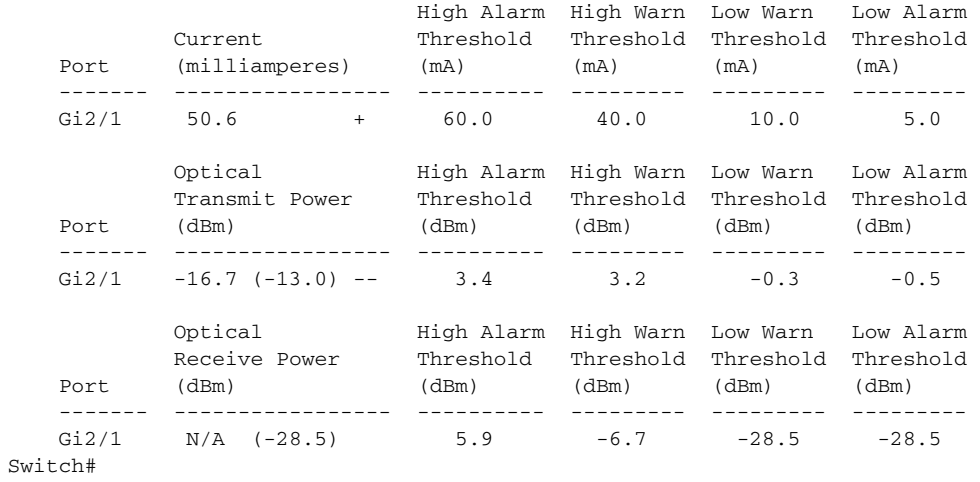

### **Related Commands**

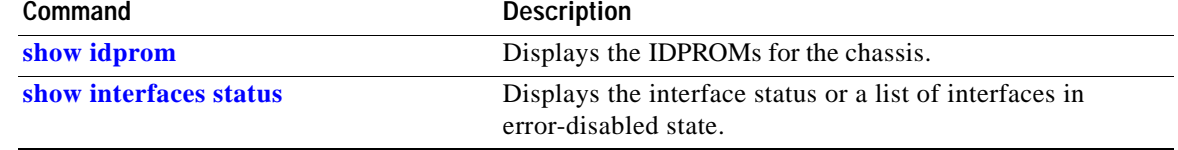

### **Catalyst 4500 Series Switch Cisco IOS Command Reference—Release 15.0(2)SG**

П

# **show interfaces trunk**

To display port and module interface-trunk information, use the **show interfaces trunk** command.

**show interfaces trunk** [**module** *mod*]

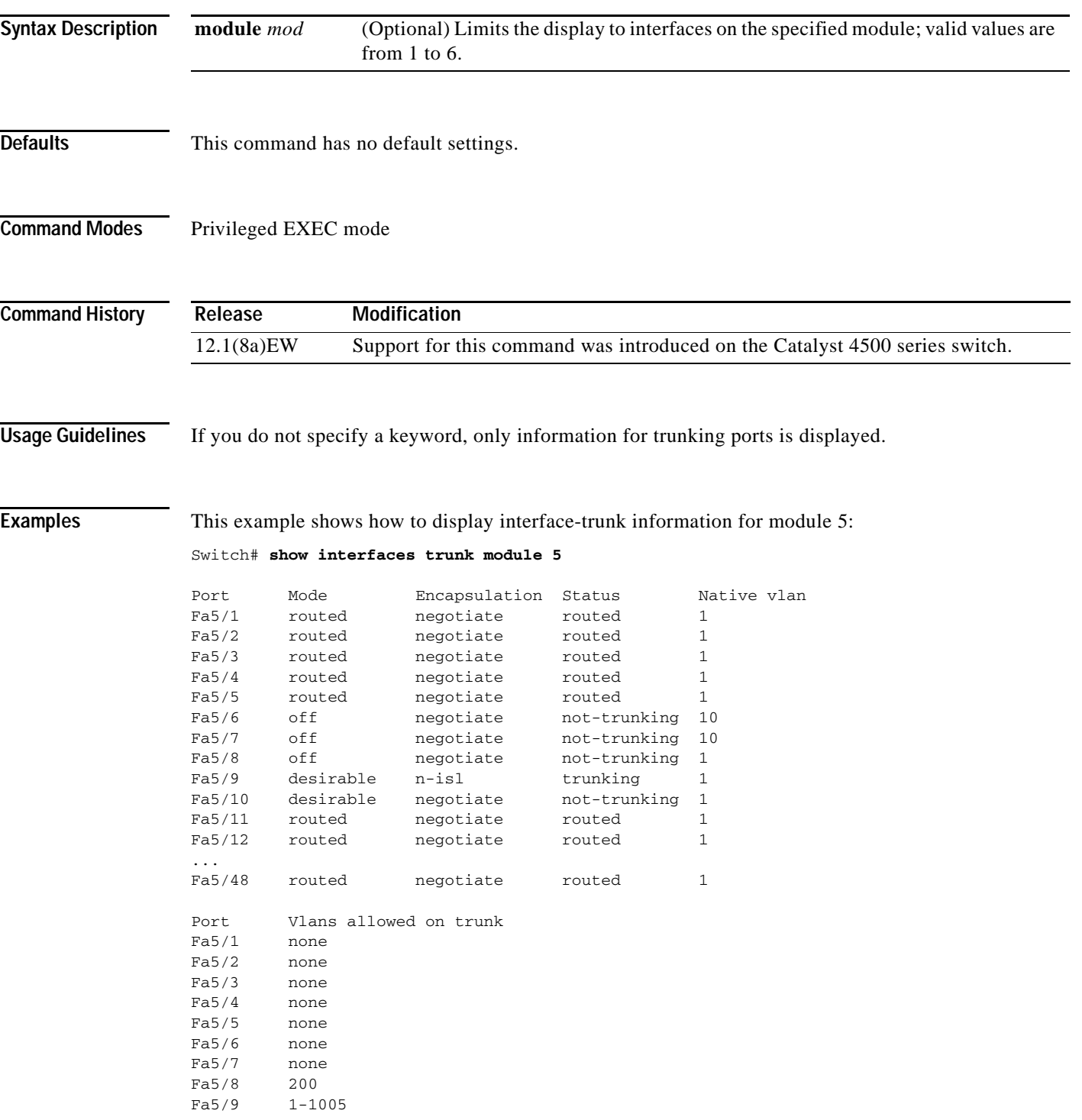

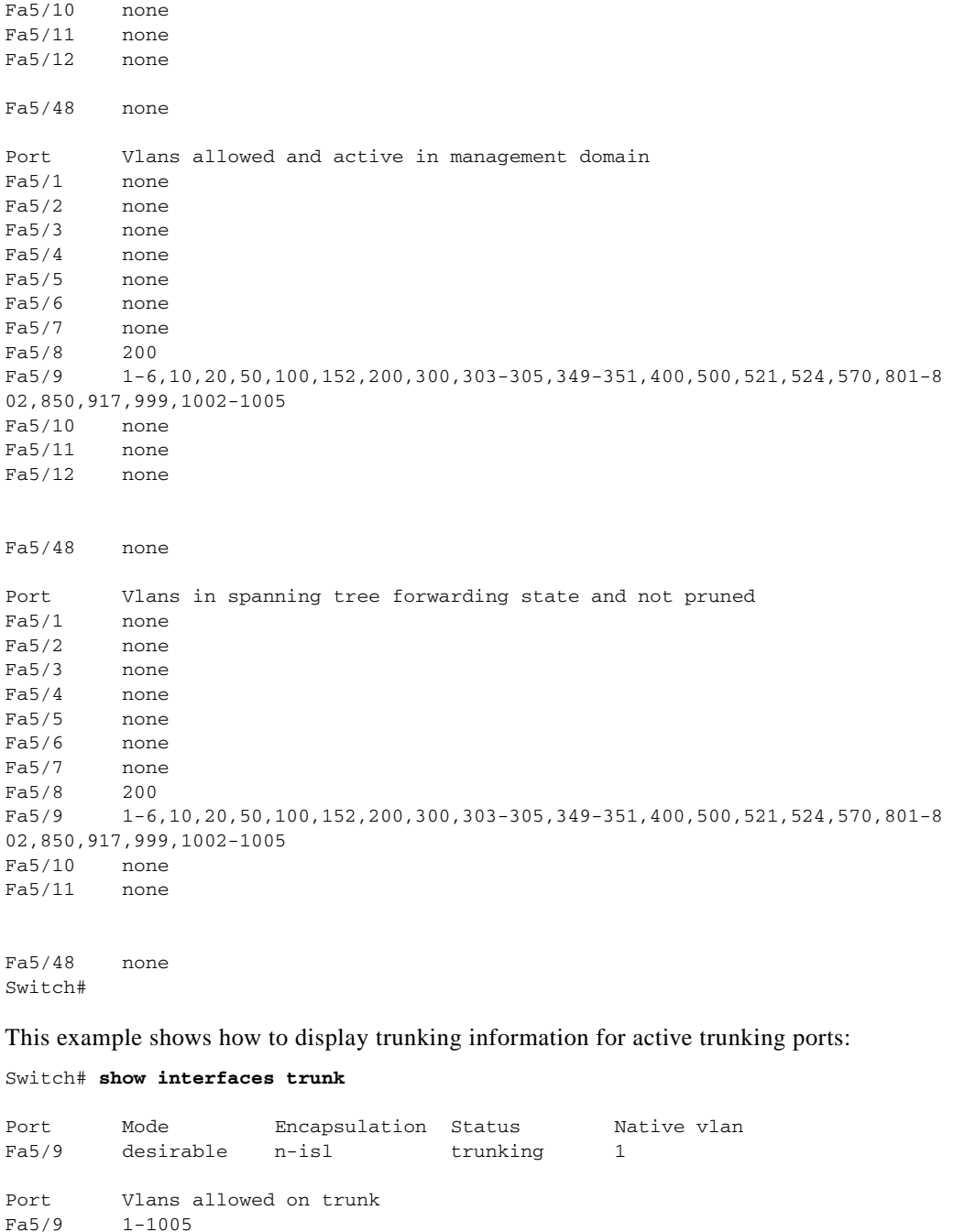

Port Vlans allowed and active in management domain Fa5/9 1-6,10,20,50,100,152,200,300,303-305,349-351,400,500,521,524,570,801-8 02,850,917,999,1002-1005

Port Vlans in spanning tree forwarding state and not pruned Fa5/9 1-6,10,20,50,100,152,200,300,303-305,349-351,400,500,521,524,570,801-8 02,850,917,999,1002-1005 Switch#

# **show ip arp inspection**

To show the status of dynamic ARP inspection for a specific range of VLANs, use the **show ip arp inspection** command.

**show ip arp inspection** {[**statistics**] **vlan** *vlan-range* | **interfaces** [*interface-name*]}

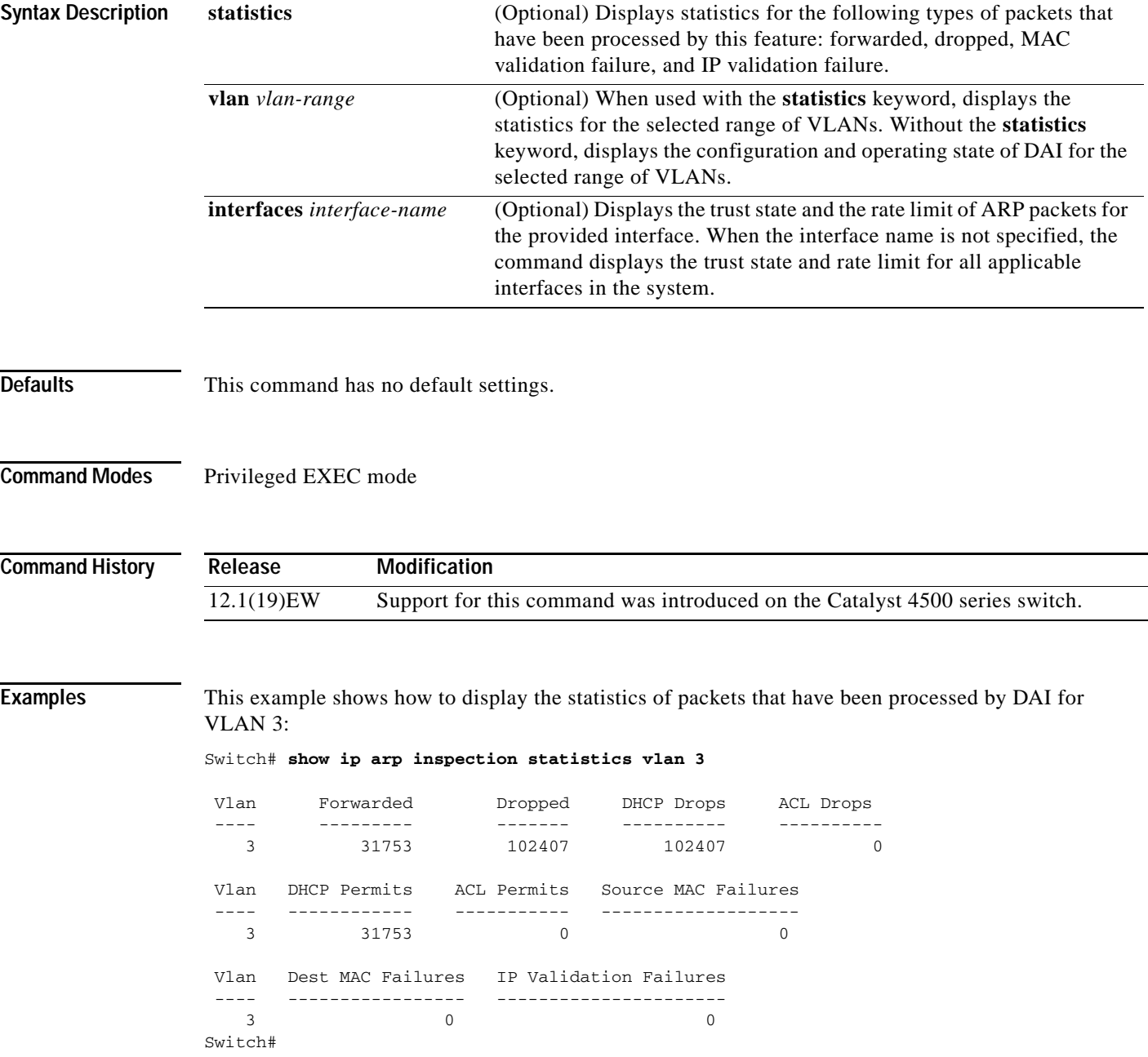

This example shows how to display the statistics of packets that have been processed by DAI for all active VLANs:

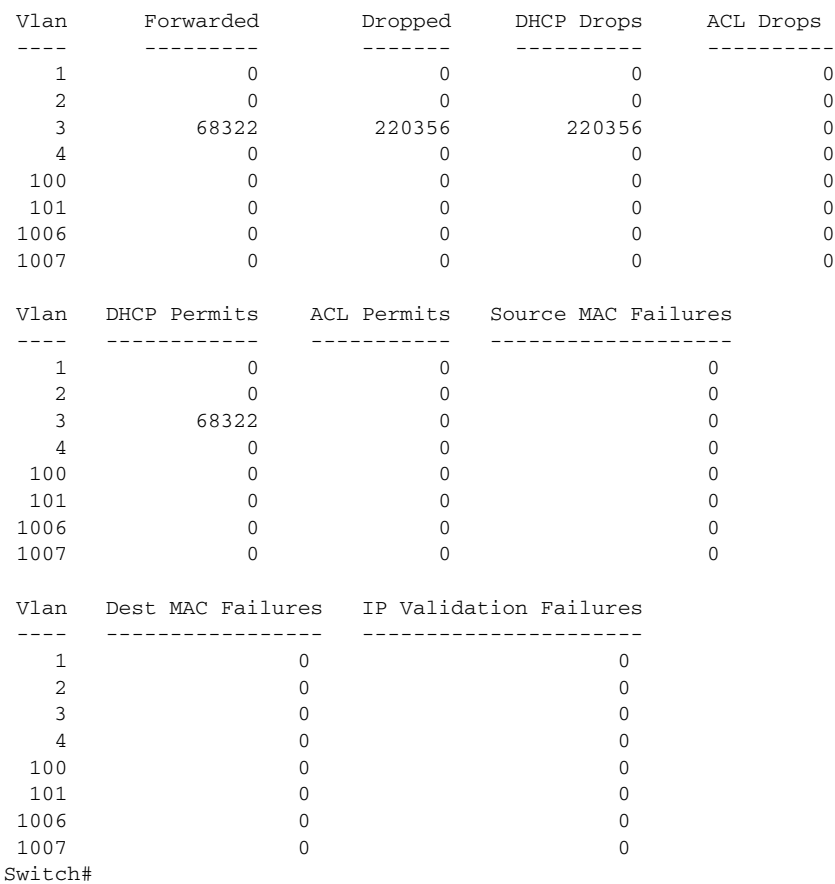

#### Switch# **show ip arp inspection statistics**

This example shows how to display the configuration and operating state of DAI for VLAN 1:

```
Switch# show ip arp inspection vlan 1
Source Mac Validation : Disabled
Destination Mac Validation : Disabled
IP Address Validation : Disabled
 Vlan Configuration Operation ACL Match Static ACL
  ---- ------------- --------- --------- ----------
   1 Enabled Active 
 Vlan ACL Logging DHCP Logging
 ---- ----------- ------------
  1 Deny Deny 
Switch#
```
This example shows how to display the trust state of Fast Ethernet interface 6/1:

Switch# **show ip arp inspection interfaces fastEthernet 6/1** Interface Trust State Rate (pps) Burst Interval --------------- ----------- ---------- -------------- Fa6/1 Untrusted 20 5 Switch#

This example shows how to display the trust state of the interfaces on the switch:

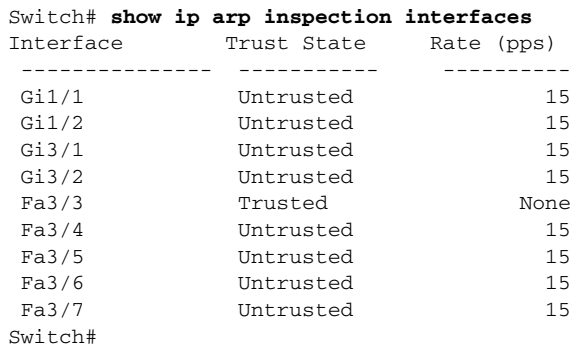

### **Related Commands**

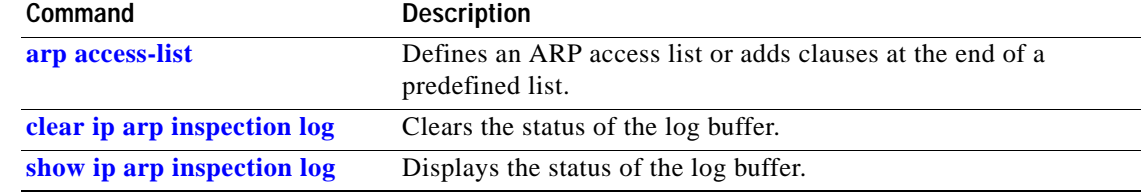

П

### <span id="page-731-0"></span>**show ip arp inspection log**

To show the status of the log buffer, use the **show ip arp inspection log** command.

### **show ip arp inspection log**

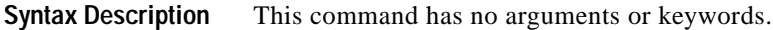

- **Defaults** This command has no default settings.
- **Command Modes** Privileged EXEC mode

**Command History Release Modification** 12.1(19)EW Support for this command was introduced on the Catalyst 4500 series switch.

**Examples** This example shows how to display the current contents of the log buffer before and after the buffers are cleared:

> Switch# **show ip arp inspection log** Total Log Buffer Size : 10 Syslog rate : 0 entries per 10 seconds.

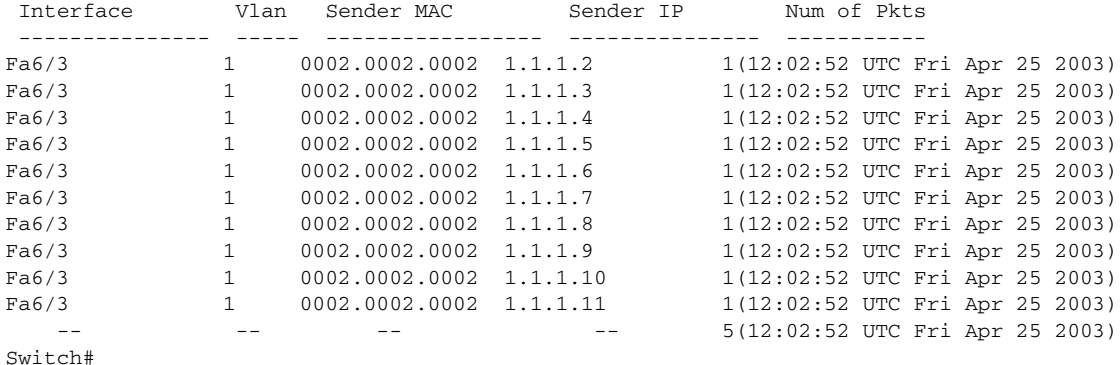

This example shows how to clear the buffer with the **clear ip arp inspection log** command:

Switch# **clear ip arp inspection log** Switch# **show ip arp inspection log** Total Log Buffer Size : 10 Syslog rate : 0 entries per 10 seconds. No entries in log buffer. Switch#

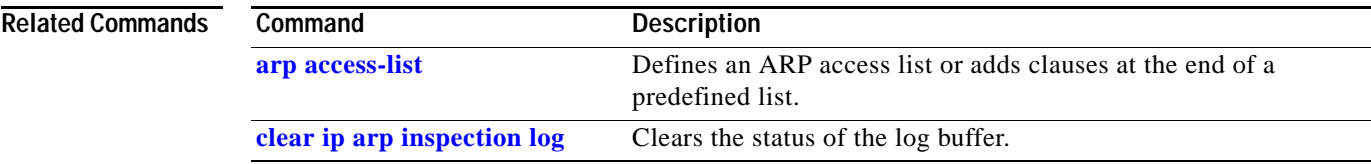

# **show ip cef vlan**

To view IP CEF VLAN interface status and configuration information and display the prefixes for a specific interface, use the **show ip cef vlan** command.

**show ip cef vlan** *vlan\_num* [**detail**]

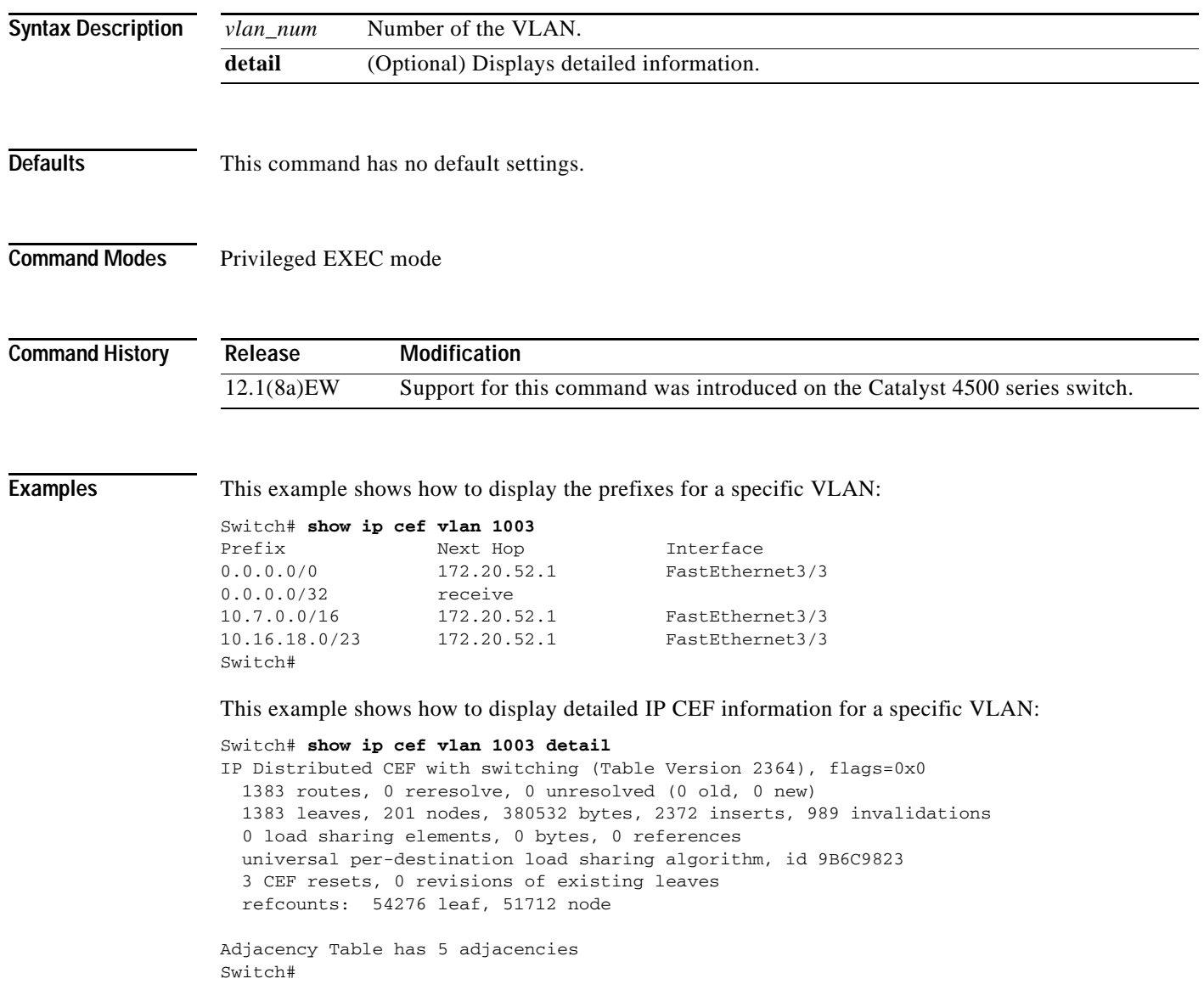

### **show ip dhcp snooping**

To display the DHCP snooping configuration, use the **show ip dhcp snooping** command.

### **show ip dhcp snooping**

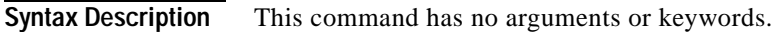

- **Defaults** This command has no default settings.
- **Command Modes** Privileged EXEC mode

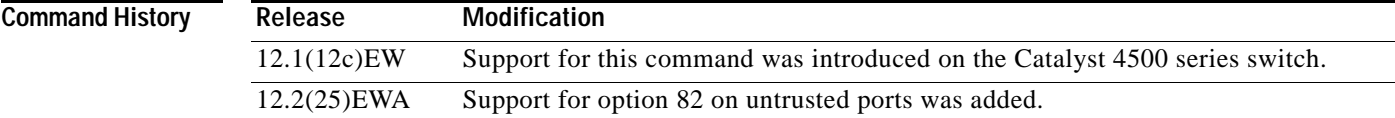

**Examples** This example shows how to display the DHCP snooping configuration:

```
Switch# show ip dhcp snooping
Switch DHCP snooping is enabled
DHCP snooping is configured on following VLANs: 
500,555
DHCP snooping is operational on following VLANs: 
500,555
DHCP snooping is configured on the following L3 Interfaces: 
Insertion of option 82 is enabled
circuit-id default format: vlan-mod-port
remote-id: switch123 (string)
Option 82 on untrusted port is not allowed Verification of hwaddr field is enabled DHCP 
snooping trust/rate is configured on the following Interfaces:
Interface Trusted Rate limit (pps)
------------------------ ------- ---------------- 
FastEthernet5/1 yes 100 
Custom circuit-ids:
VLAN 555: customer-555 
FastEthernet2/1 no unlimited
Custom circuit-ids: 
VLAN 500: customer-500
Switch#
```
### **Related Commands Command Description [ip dhcp snooping](#page-315-0)** Globally enables DHCP snooping. **[ip dhcp snooping information option](#page-320-0)** Enables DHCP option 82 data insertion. **[ip dhcp snooping limit rate](#page-323-0)** Configures the number of the DHCP messages that an interface can receive per second.

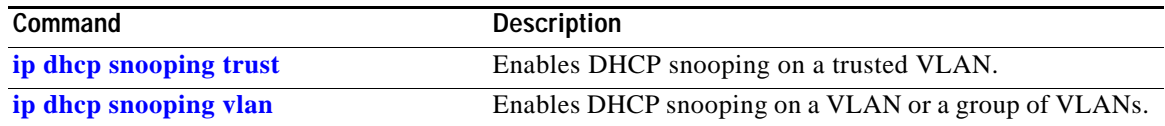

П

# **show ip dhcp snooping binding**

To display the DHCP snooping binding entries, use the **show ip dhcp snooping binding** command.

**show ip dhcp snooping binding** [*ip-address*] [*mac-address*] [**vlan** *vlan\_num*] [**interface** *interface\_num*]

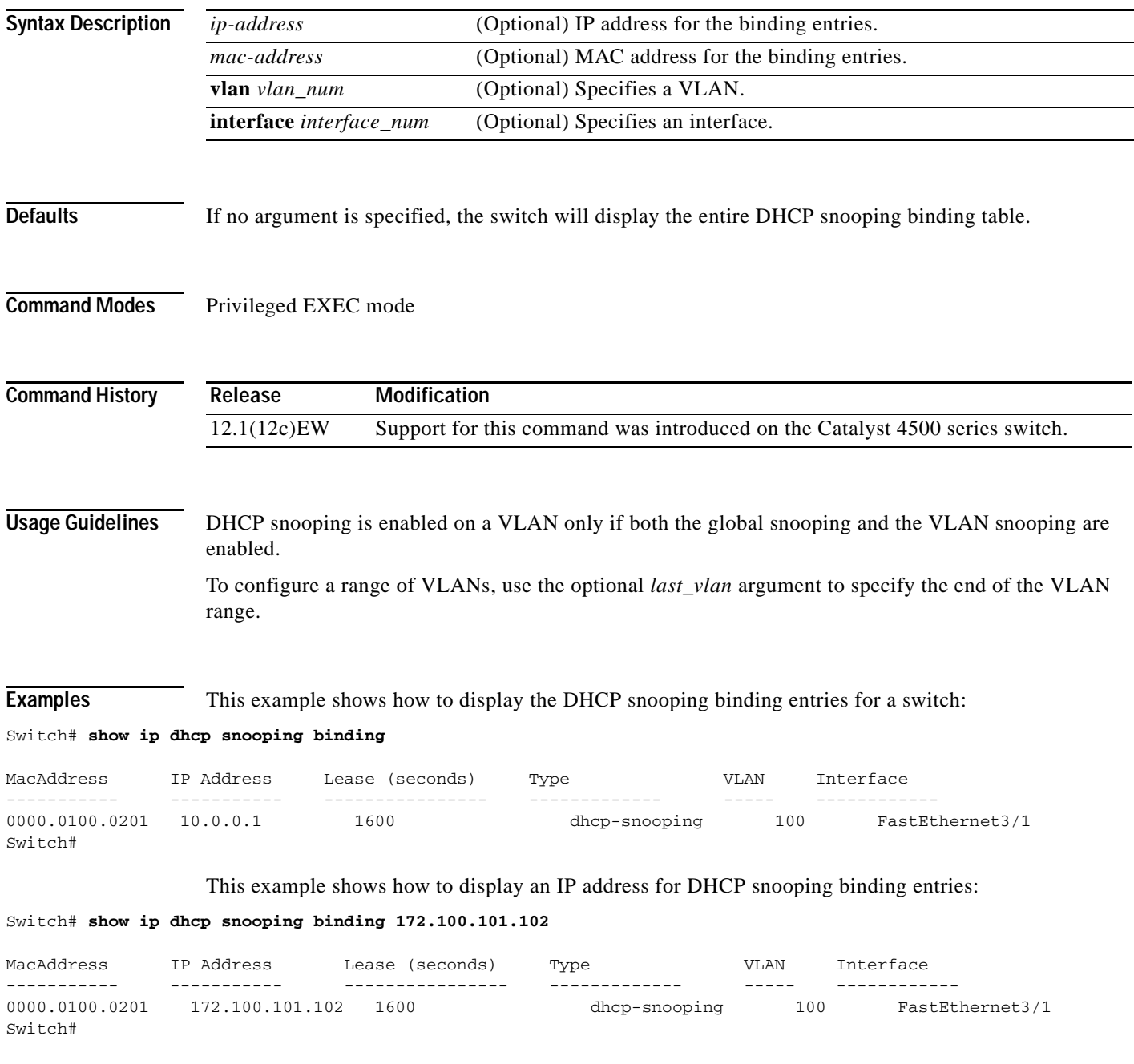

This example shows how to display the MAC address for the DHCP snooping binding entries:

### Switch# **show ip dhcp snooping binding 55.5.5.2 0002.b33f.3d5f**

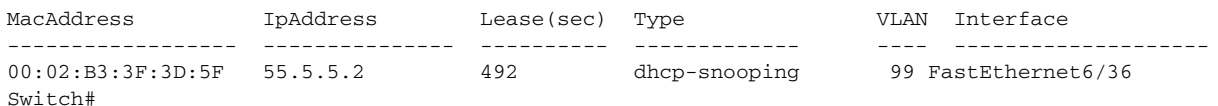

This example shows how to display the DHCP snooping binding entries' MAC address for a specific VLAN:

#### Switch# **show ip dhcp snooping binding 55.5.5.2 0002.b33f.3d5f vlan 99**

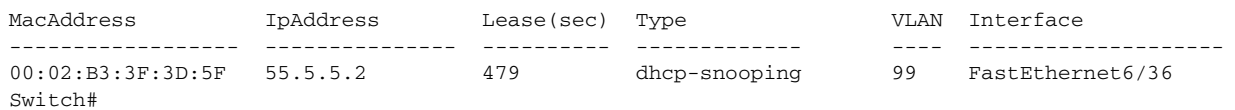

#### This example shows how to display the dynamic DHCP snooping binding entries:

#### Switch# **show ip dhcp snooping binding dynamic**

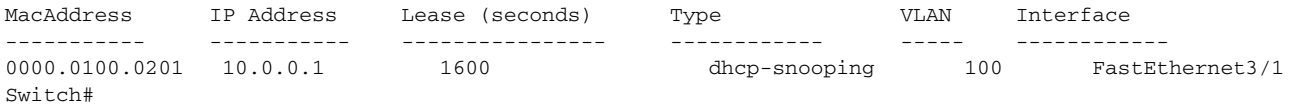

### This example shows how to display the DHCP snooping binding entries on VLAN 100:

### Switch# **show ip dhcp snooping binding vlan 100'**

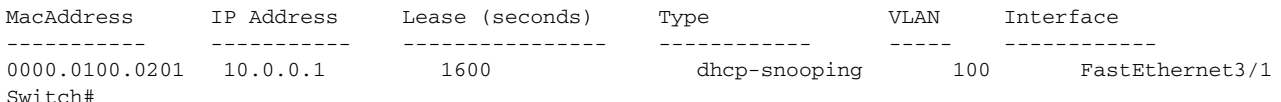

This example shows how to display the DHCP snooping binding entries on Ethernet interface 0/1:

### Switch# **show ip dhcp snooping binding interface fastethernet3/1**

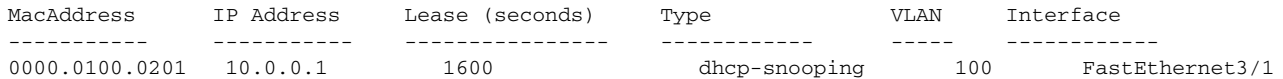

[Table 2-21](#page-737-0) describes the fields in the **show ip dhcp snooping** command output.

### *Table 2-21 show ip dhcp snooping Command Output*

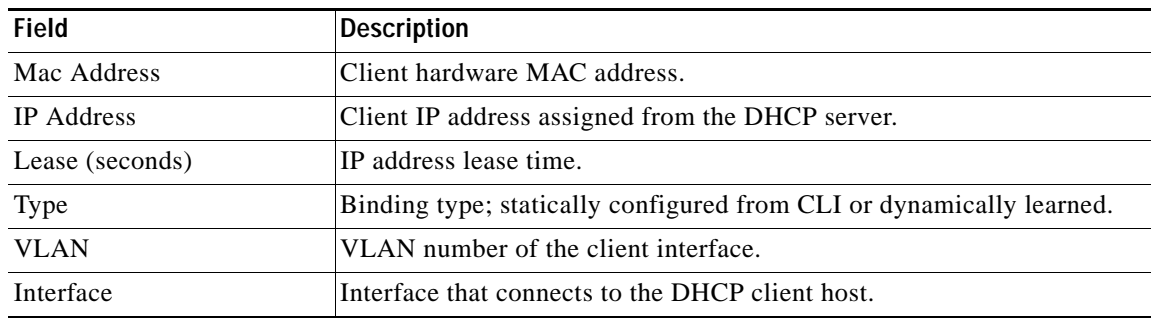

<span id="page-737-0"></span> $S$ witch#

### **Related Comm**

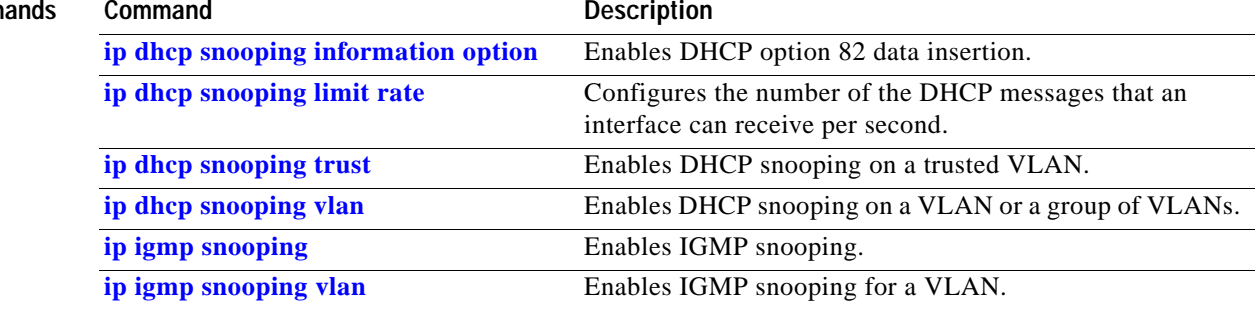

 $\blacksquare$ 

**The Co** 

# **show ip dhcp snooping database**

To display the status of the DHCP snooping database agent, use the **show ip dhcp snooping database**  command.

**show ip dhcp snooping database** [**detail**]

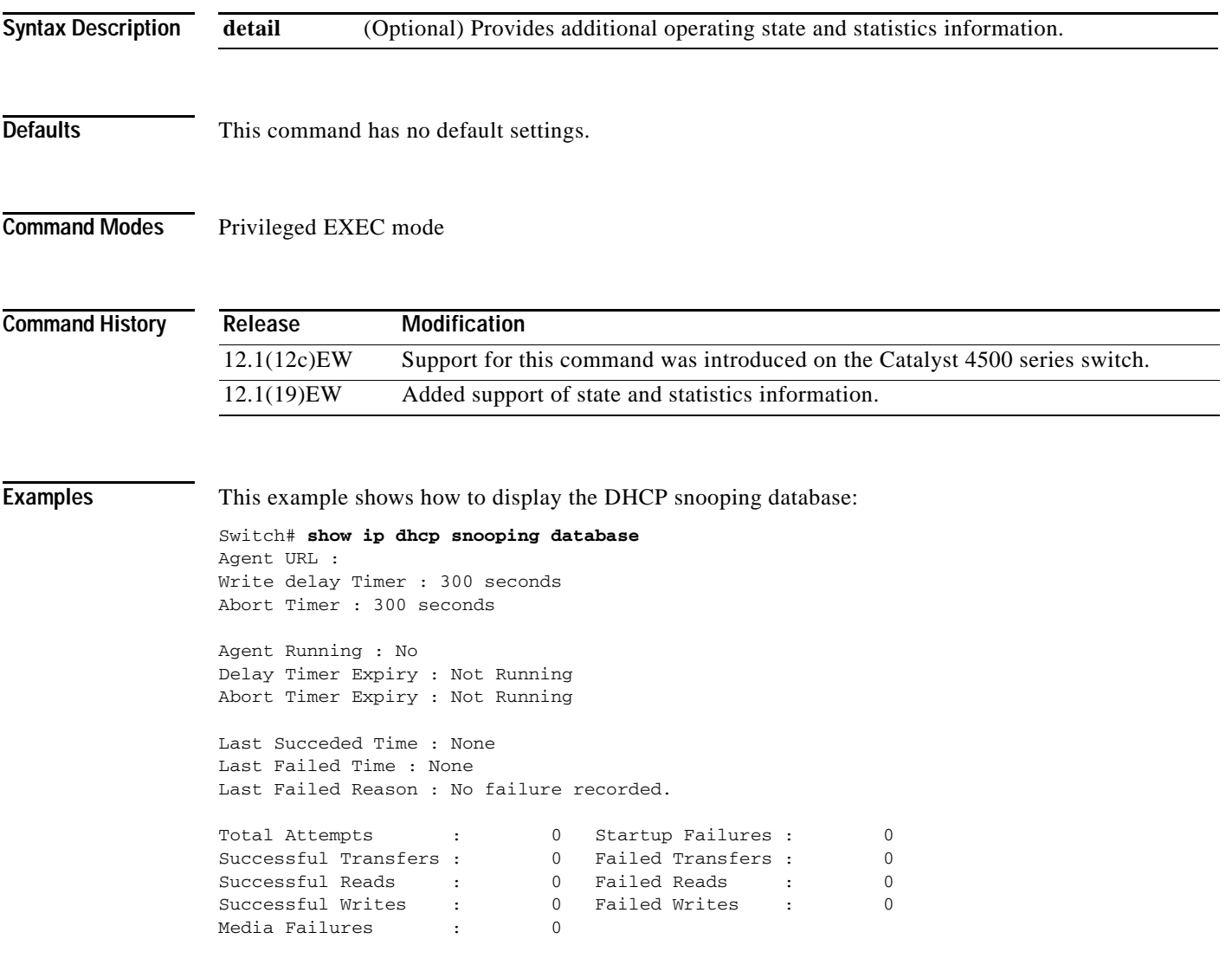

Switch#

This example shows how to view additional operating statistics:

```
Switch# show ip dhcp snooping database detail
Agent URL : tftp://10.1.1.1/directory/file
Write delay Timer : 300 seconds
Abort Timer : 300 seconds
Agent Running : No
Delay Timer Expiry : 7 (00:00:07)
Abort Timer Expiry : Not Running
Last Succeded Time : None
Last Failed Time : 17:14:25 UTC Sat Jul 7 2001
Last Failed Reason : Unable to access URL.
Total Attempts : 21 Startup Failures : 0
Successful Transfers : 0 Failed Transfers : 21
Successful Reads : 0 Failed Reads : 0
Successful Writes : 0 Failed Writes : 21
Media Failures : 0
First successful access: Read
Last ignored bindings counters :
Binding Collisions : 0 Expired leases : 0
Invalid interfaces : 0 Unsupported vlans : 0
Parse failures : 0
Last Ignored Time : None
Total ignored bindings counters:
Binding Collisions : 0 Expired leases : 0
Invalid interfaces : 0 Unsupported vlans : 0
Parse failures : 0
```
Switch#

#### **Related Commands C**

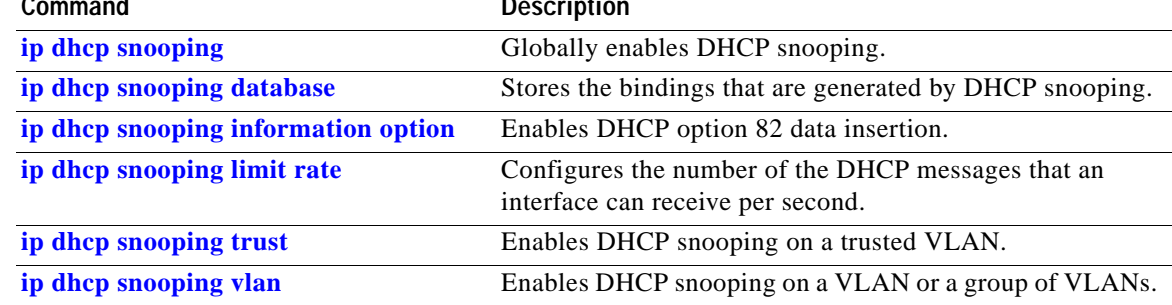

# <span id="page-741-0"></span>**show ip igmp interface**

To view IP IGMP interface status and configuration information, use the **show ip igmp interface**  command.

**show ip igmp interface** [**fastethernet** *slot/port* | **gigabitethernet** *slot/port* | **tengigabitethernet** *slot/port* | **null** *interface-number* | **vlan** *vlan\_id*]

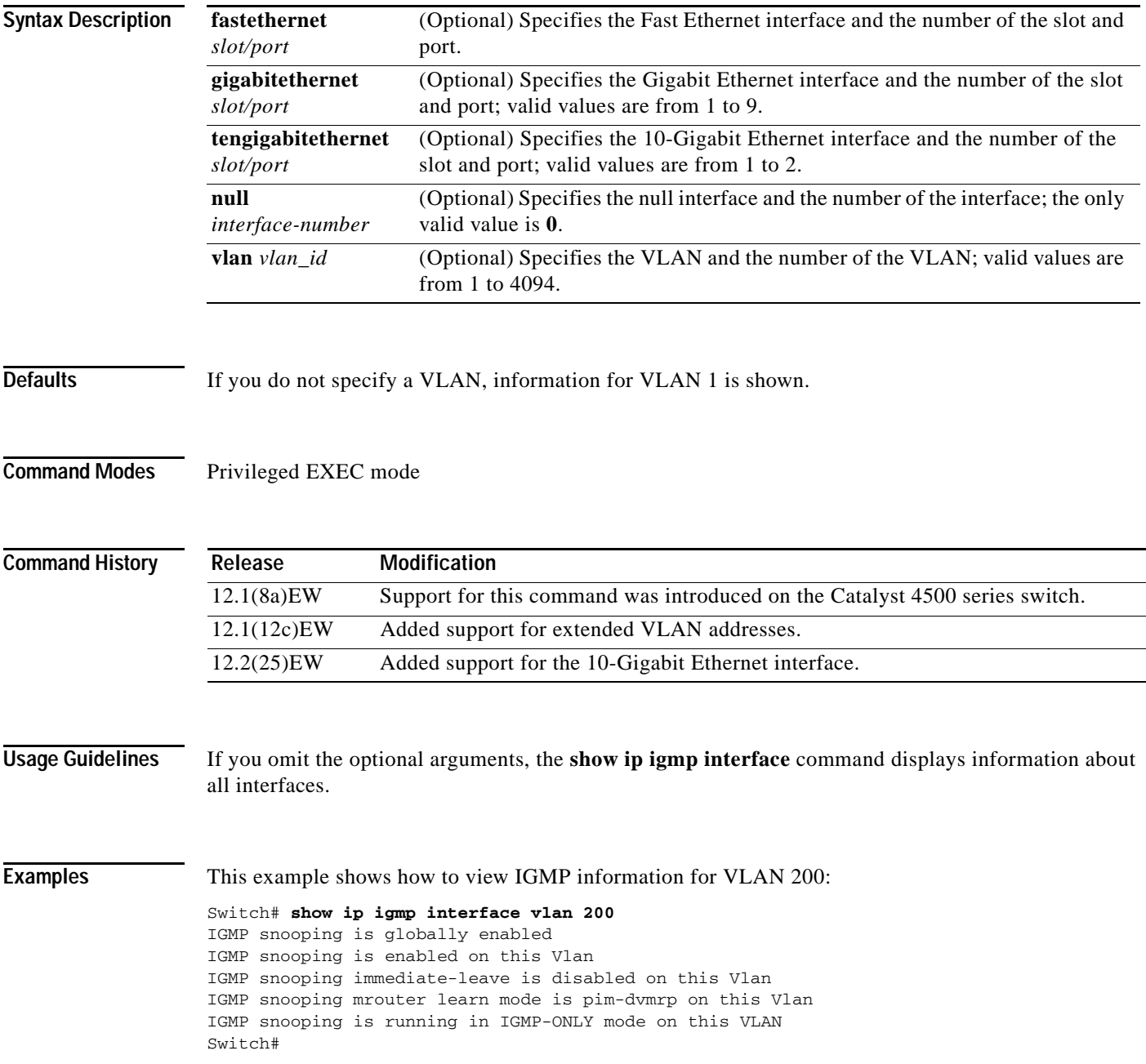

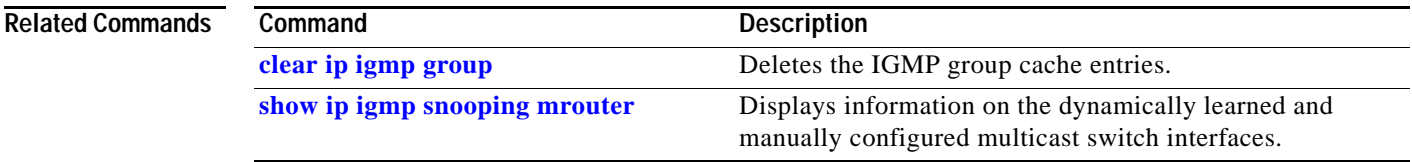

# **show ip igmp profile**

To view all configured IGMP profiles or a specified IGMP profile, use the **show ip igmp profile**  privileged EXEC command.

**show ip igmp profile** [*profile number*]

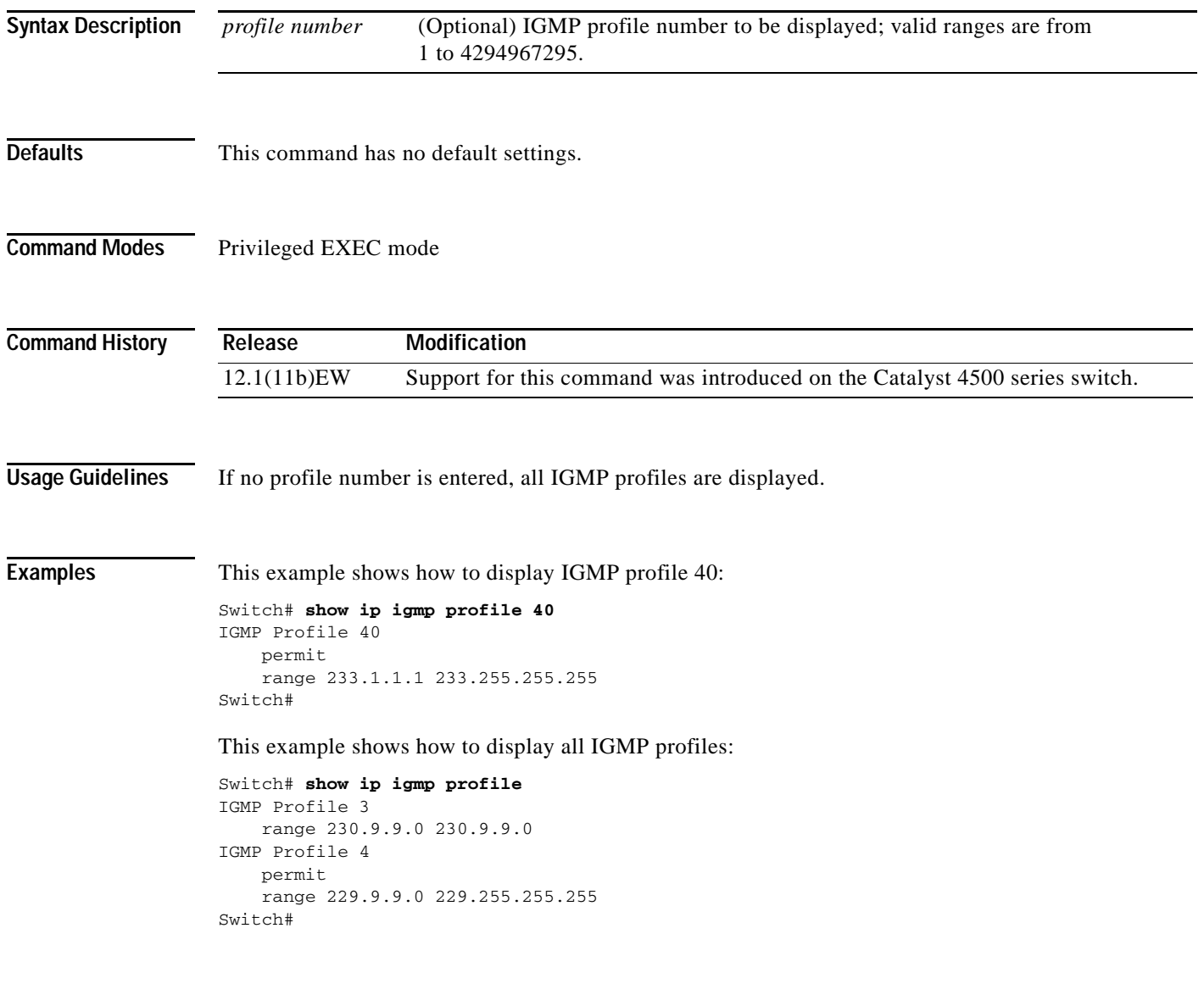

**Related Commands**

**Command** Description **[ip igmp profile](#page-331-0)** Creates an IGMP profile.

# <span id="page-744-0"></span>**show ip igmp snooping**

To display information on dynamically learned and manually configured VLAN switch interfaces, use the **show ip igmp snooping** command.

**show ip igmp snooping** [**querier** | **groups** | **mrouter**] [**vlan** *vlan\_id*] *a.b.c.d* [*summary* | *sources* | *hosts*] [*count*]

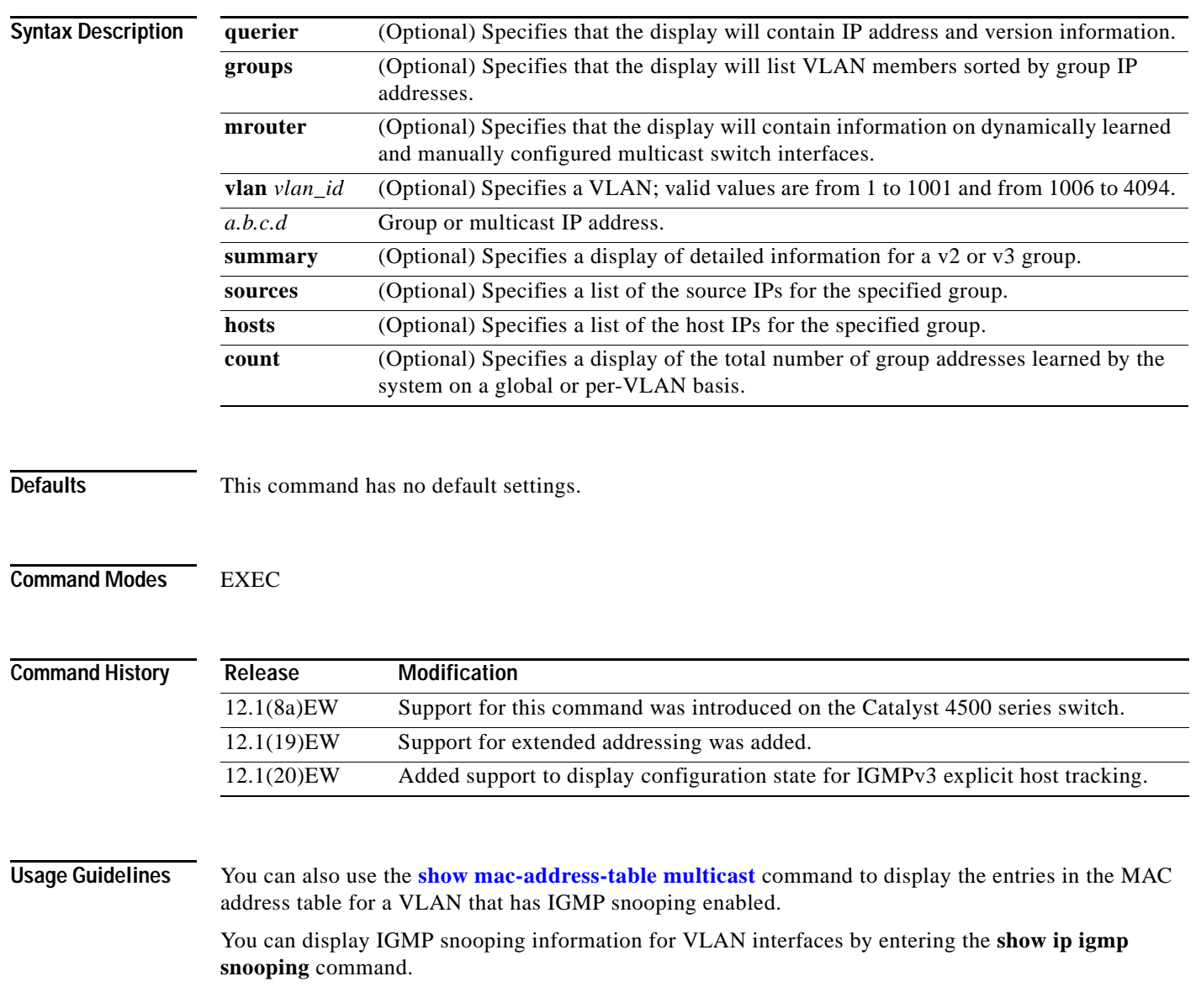

**Examples** This example shows how to display the global snooping information on the switch:

### Switch# **show ip igmp snooping**

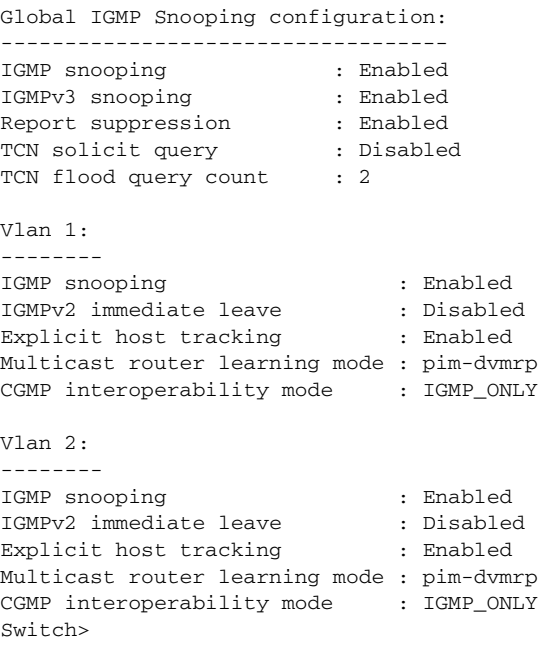

This example shows how to display the snooping information on VLAN 2:

```
Switch# show ip igmp snooping vlan 2
```
Global IGMP Snooping configuration: ----------------------------------- IGMP snooping : Enabled IGMPv3 snooping : Enabled<br>Report suppression : Enabled Report suppression : Enabled<br>TCN solicit query : Disabled TCN solicit query TCN flood query count : 2 Vlan 2: --------

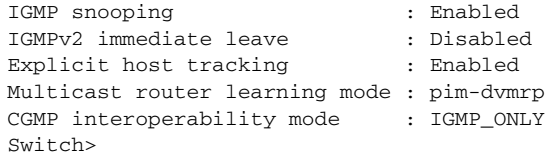

This example shows how to display IGMP querier information for all VLANs on a switch:

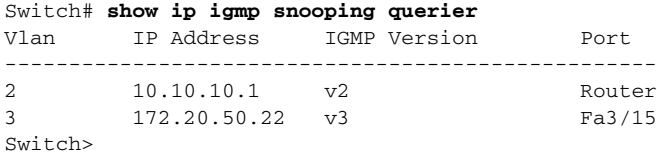

This example shows how to display IGMP querier information for VLAN 5 when running IGMPv2:

```
Switch# show ip igmp snooping querier vlan 5
IP address :5.5.5.10
IGMP version :v2
Port : Fa3/1
Max response time :10s
Switch>
```
This example shows how to display IGMP querier information for VLAN 5 when running IGMPv3:

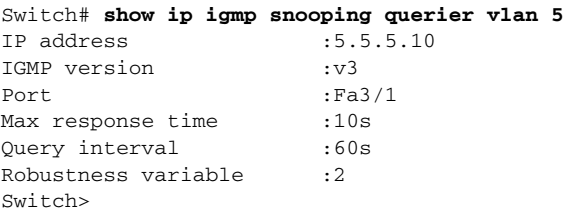

This example shows how to display snooping information for a specific group:

```
Switch# show ip igmp snooping group
```
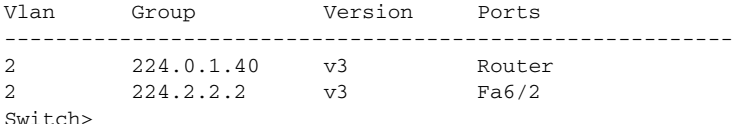

This example shows how to display the group's host types and ports in VLAN 1:

Switch# **show ip igmp snooping group vlan 1** Vlan Group Host Type Ports --------------------------------------------------------- 1 229.2.3.4 v3 fa2/1 fa2/3 1 224.2.2.2 v3 Fa6/2 Switch>

This example shows how to display the group's host types and ports in VLAN 1:

```
Switch# show ip igmp snooping group vlan 10 226.6.6.7
Vlan Group Version Ports
---------------------------------------------------------
10 226.6.6.7 v3 Fa7/13, Fa7/14
Switch>
```
This example shows how to display the current state of a group with respect to a source IP address:

Switch# **show ip igmp snooping group vlan 10 226.6.6.7 sources** Source information for group 226.6.6.7: Timers: Expired sources are deleted on next IGMP General Query

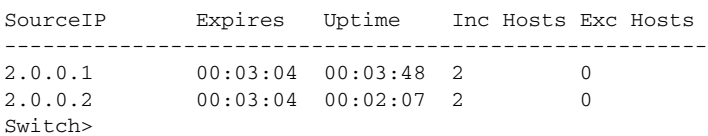

This example shows how to display the current state of a group with respect to a host MAC address:

Switch# **show ip igmp snooping group vlan 10 226.6.6.7 hosts** IGMPv3 host information for group 226.6.6.7 Timers: Expired hosts are deleted on next IGMP General Query Host (MAC/IP) Filter mode Expires Uptime # Sources

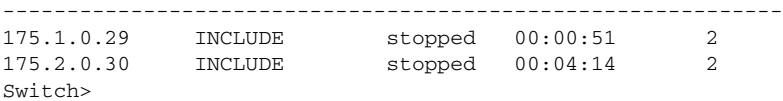

This example shows how to display summary information for a v3 group:

```
Switch# show ip igmp snooping group vlan 10 226.6.6.7 summary
Group Address (Vlan 10) : 226.6.6.7
Host type : v3
Member Ports : Fa7/13, Fa7/14
Filter mode
Expires : stopped : stopped
Sources : 2
Reporters (Include/Exclude) : 2/0
Switch>
```
This example shows how to display multicast router information for VLAN 1:

```
Switch# show ip igmp snooping mrouter vlan 1
vlan ports
                                -----+----------------------------------------
  1 Gi1/1,Gi2/1,Fa3/48,Router
Switch#
```
This example shows how to display the total number of group addresses learned by the system globally:

Switch# **show ip igmp snooping group count** Total number of groups: 54 Switch>

This example shows how to display the total number of group addresses learned on VLAN 5:

Switch# **show ip igmp snooping group vlan 5 count** Total number of groups: 30 Switch>

#### **Related Commands**

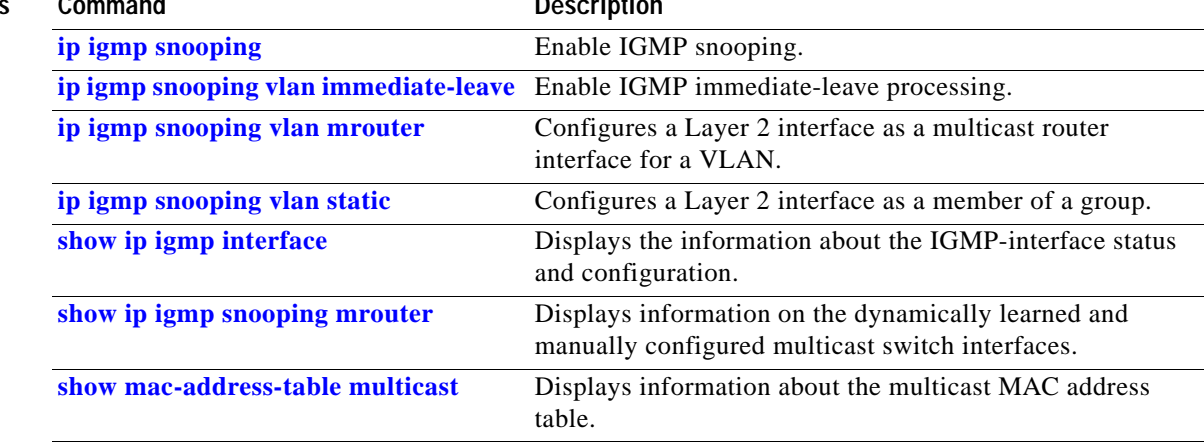

# **show ip igmp snooping membership**

To display host membership information, use the **show ip igmp snooping membership** command.

**show ip igmp snooping membership** [**interface** *interface\_num*] [**vlan** *vlan\_id*] [**reporter** *a.b.c.d*] [**source** *a.b.c.d* **group** *a.b.c.d*]

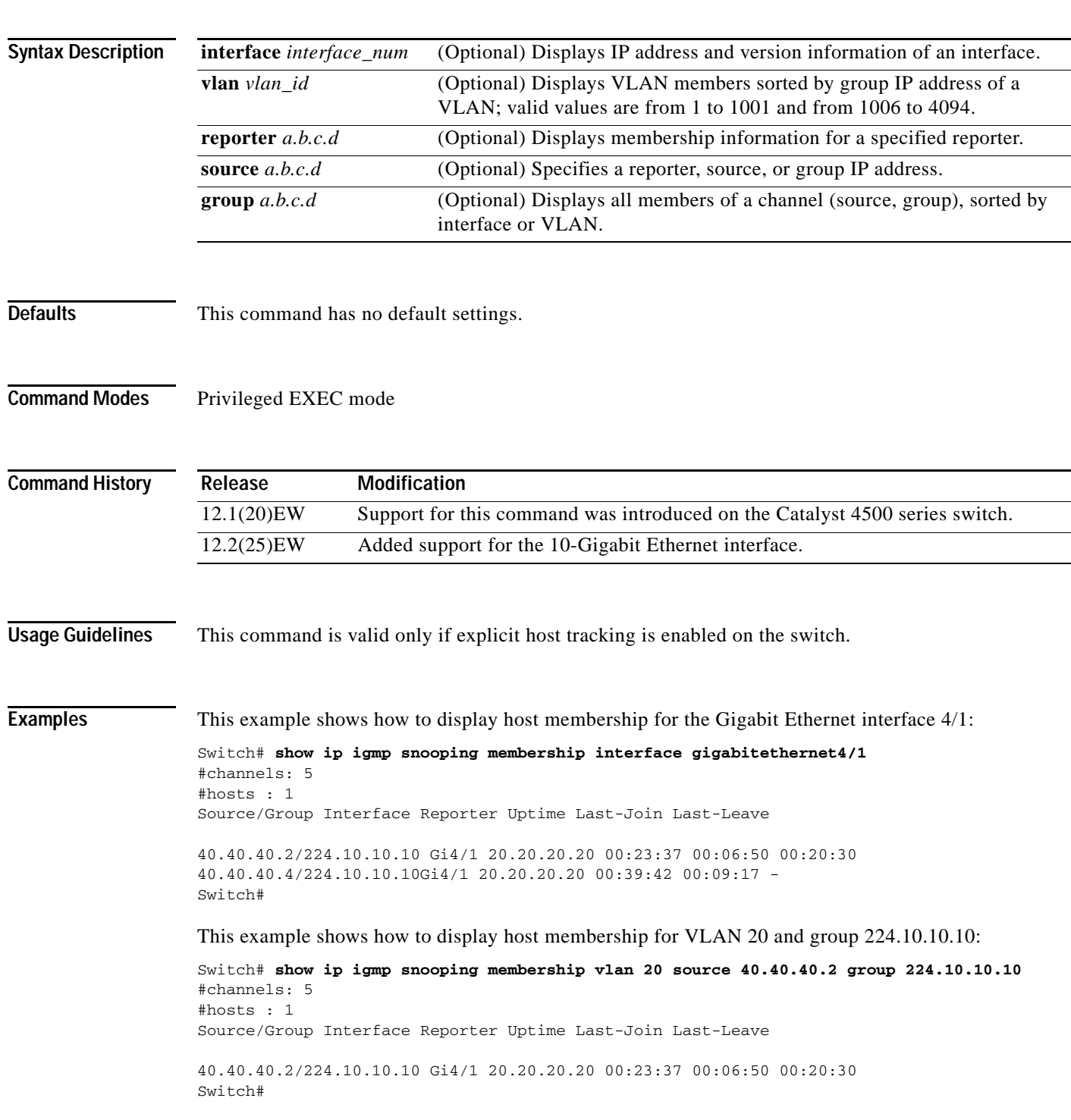

This example shows how to display host membership information for VLAN 20 and to delete the explicit host tracking:

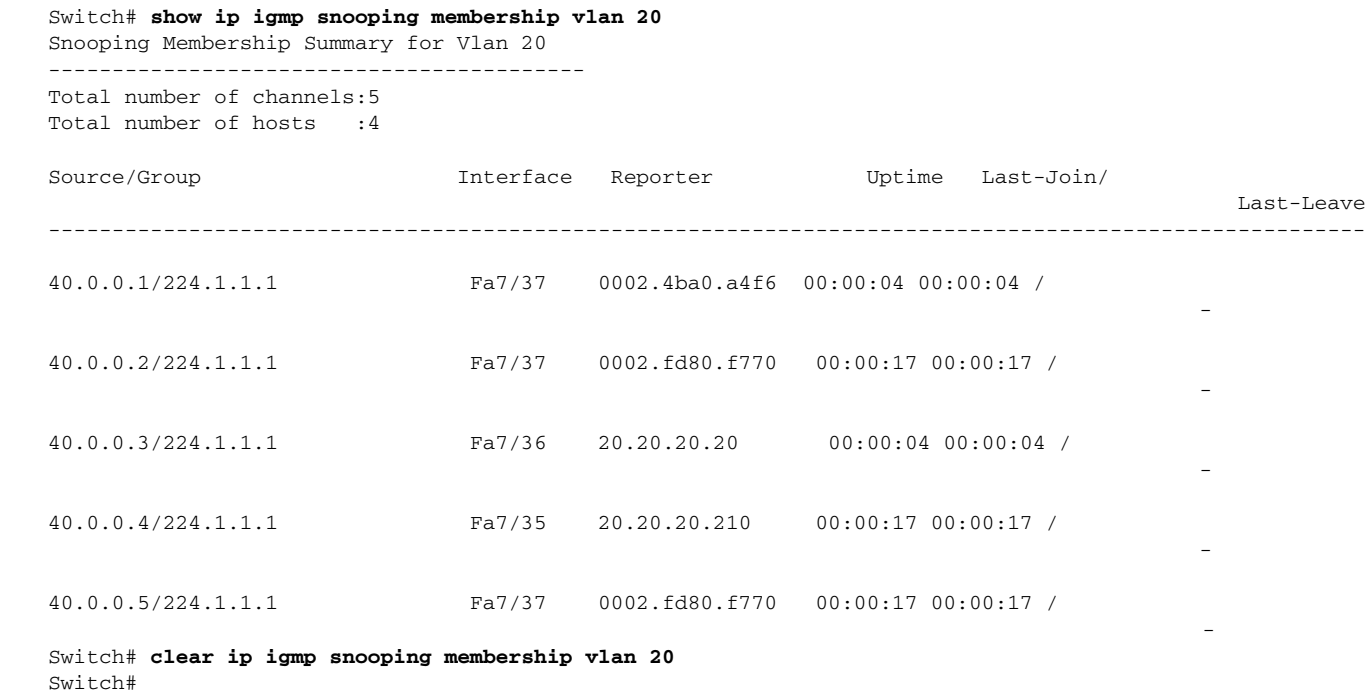

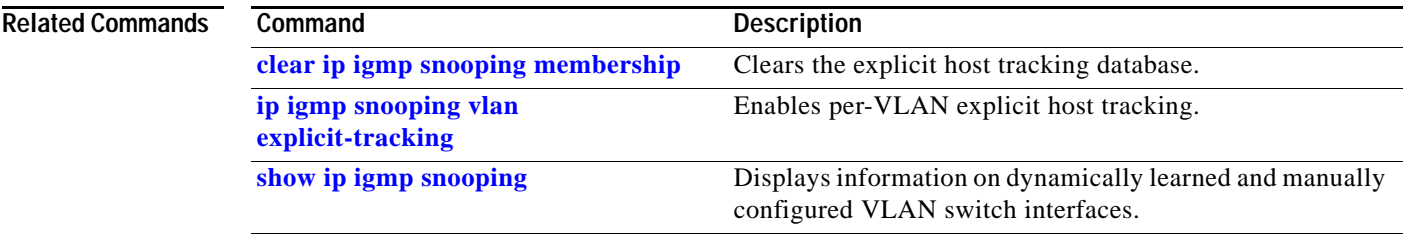

# <span id="page-750-0"></span>**show ip igmp snooping mrouter**

To display information on the dynamically learned and manually configured multicast switch interfaces, use the **show ip igmp snooping mrouter** command.

**show ip igmp snooping mrouter** [**vlan** *vlan-id*]

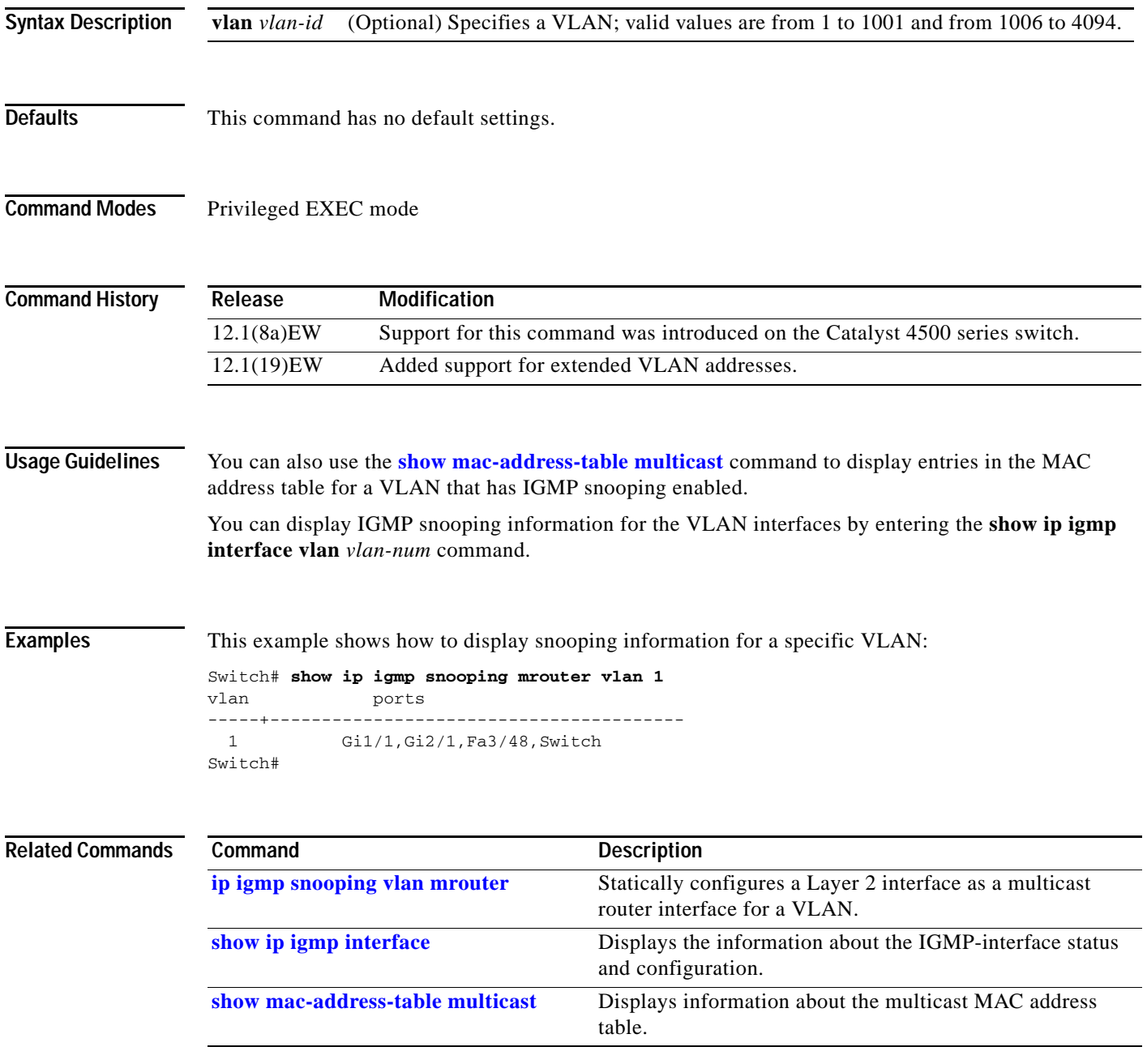

# **show ip igmp snooping vlan**

To display information on the dynamically learned and manually configured VLAN switch interfaces, use the **show ip igmp snooping vlan** command.

**show ip igmp snooping vlan** *vlan\_num*

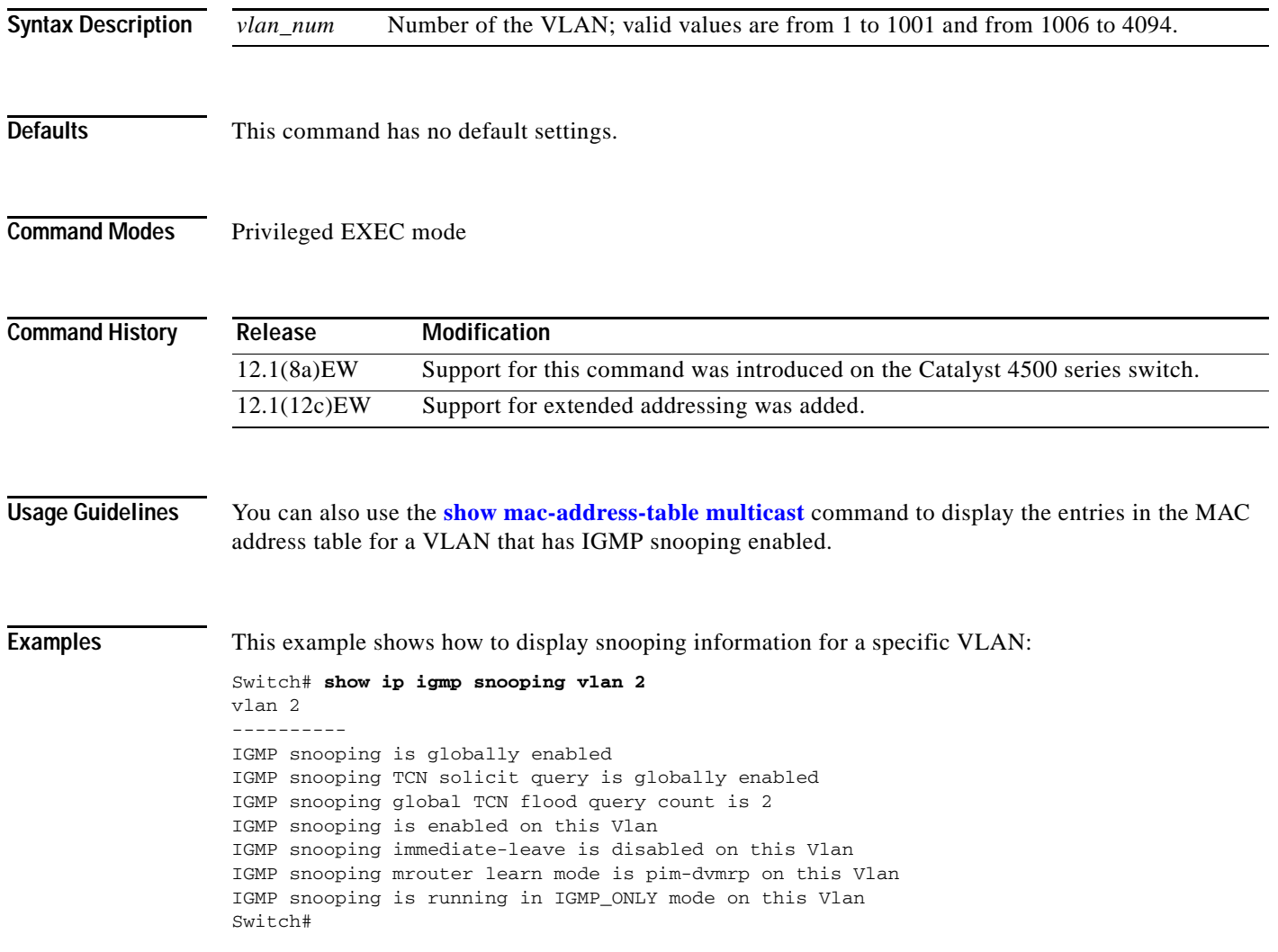

### **Related Commands**

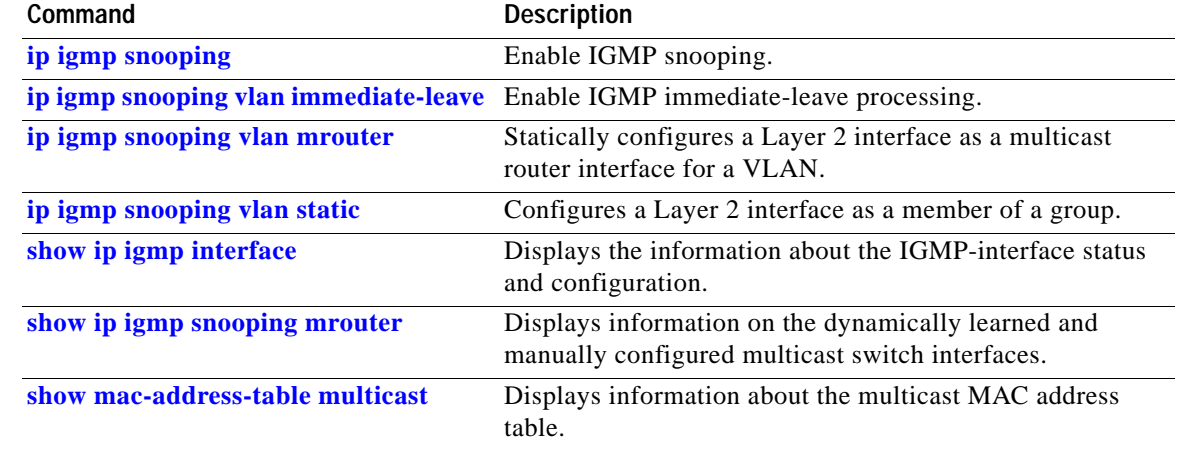

 $\blacksquare$ 

# **show ip interface**

To display the usability status of interfaces that are configured for IP, use the **show ip interface** command.

**show ip interface** [*type number*]

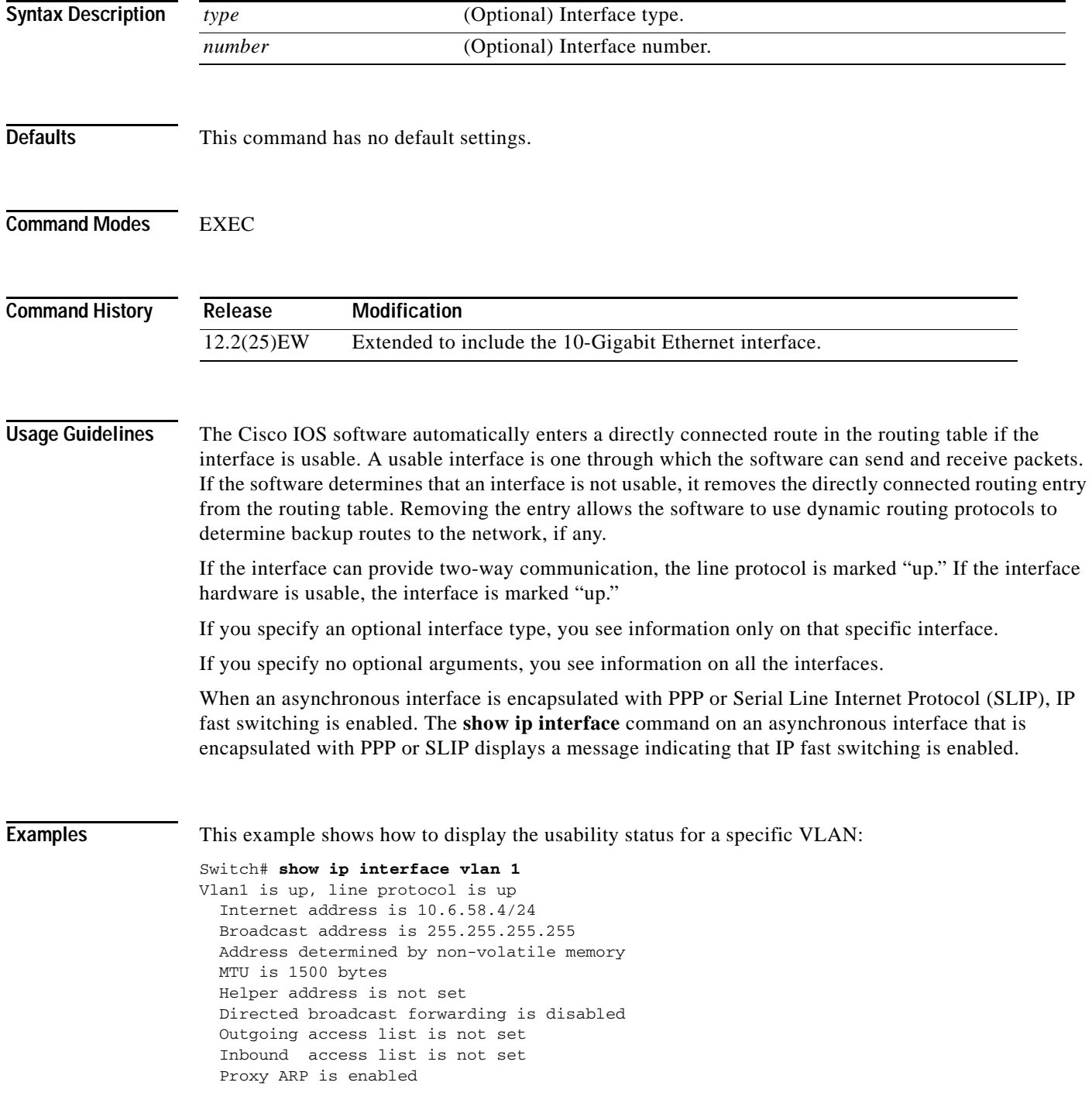

```
 Local Proxy ARP is disabled
   Security level is default
   Split horizon is enabled
   ICMP redirects are always sent
   ICMP unreachables are always sent
   ICMP mask replies are never sent
   IP fast switching is enabled
   IP fast switching on the same interface is disabled
   IP Flow switching is disabled
   IP CEF switching is enabled
   IP Fast switching turbo vector
   IP Normal CEF switching turbo vector
   IP multicast fast switching is enabled
   IP multicast distributed fast switching is disabled
   IP route-cache flags are Fast, CEF
   Router Discovery is disabled
   IP output packet accounting is disabled
   IP access violation accounting is disabled
   TCP/IP header compression is disabled
   RTP/IP header compression is disabled
   Probe proxy name replies are disabled
   Policy routing is disabled
   Network address translation is disabled
   WCCP Redirect outbound is disabled
   WCCP Redirect inbound is disabled
   WCCP Redirect exclude is disabled
   BGP Policy Mapping is disabled
   Sampled Netflow is disabled
   IP multicast multilayer switching is disabled
  Netflow Data Export (hardware) is enabled
Switch#
```
[Table 2-22](#page-754-0) describes the fields that are shown in the example.

| <b>Field</b>                  | <b>Description</b>                                                                                                    |
|-------------------------------|----------------------------------------------------------------------------------------------------|
| Ethernet $0$ is up            | If the interface hardware is usable, the interface is marked "up."<br>For an interface to be usable, both the interface hardware and line<br>protocol must be up.                    |
| line protocol is up           | If the interface can provide two-way communication, the line<br>protocol is marked "up." For an interface to be usable, both the<br>interface hardware and line protocol must be up. |
|                               | Internet address and subnet mask IP address and subnet mask of the interface.                                                                                                    |
| Broadcast address             | Broadcast address.                                                                                                    |
| Address determined by         | Status of how the IP address of the interface was determined.                                                                                                    |
| <b>MTU</b>                    | MTU value that is set on the interface.                                                                                                    |
| Helper address                | Helper address, if one has been set.                                                                                                    |
| Secondary address             | Secondary address, if one has been set.                                                                                                    |
| Directed broadcast forwarding | Status of directed broadcast forwarding.                                                                                                    |
| Multicast groups joined       | Multicast groups to which this interface belongs.                                                                                                    |
| Outgoing access list          | Status of whether the interface has an outgoing access list set.                                                                                                    |
| Inbound access list           | Status of whether the interface has an incoming access list set.                                                                                                    |

<span id="page-754-0"></span>*Table 2-22 show ip interface Field Descriptions* 

| <b>Field</b>                                 | <b>Description</b>                                                                                                    |
|----------------------------------------------|----------------------------------------------------------------------------------------------------|
| Proxy ARP                                    | Status of whether Proxy Address Resolution Protocol (ARP) is<br>enabled for the interface.                                                              |
| Security level                               | IP Security Option (IPSO) security level set for this interface.                                                                                        |
| Split horizon                                | Status of split horizon.                                                                                                    |
| <b>ICMP</b> redirects                        | Status of the redirect messages on this interface.                                                                                                    |
| <b>ICMP</b> unreachables                     | Status of the unreachable messages on this interface.                                                                                                   |
| ICMP mask replies                            | Status of the mask replies on this interface.                                                                                                    |
| IP fast switching                            | Status of whether fast switching has been enabled for this<br>interface. Fast switching is typically enabled on serial interfaces,<br>such as this one. |
| IP SSE switching                             | Status of the IP silicon switching engine (SSE).                                                                                                    |
| <b>Router Discovery</b>                      | Status of the discovery process for this interface. It is typically<br>disabled on serial interfaces.                                                   |
| IP output packet accounting                  | Status of IP accounting for this interface and the threshold<br>(maximum number of entries).                                                            |
| TCP/IP header compression                    | Status of compression.                                                                                                    |
| Probe proxy name                             | Status of whether the HP Probe proxy name replies are generated.                                                                                        |
| WCCP Redirect outbound is<br>enabled         | Status of whether packets that are received on an interface are<br>redirected to a cache engine.                                                        |
| <b>WCCP</b> Redirect exclude is<br>disabled  | Status of whether packets that are targeted for an interface are<br>excluded from being redirected to a cache engine.                                   |
| Netflow Data Export (hardware)<br>is enabled | NDE hardware flow status on the interface.                                                                                                    |

*Table 2-22 show ip interface Field Descriptions (continued)*
# **show ip mfib**

To display all active Multicast Forwarding Information Base (MFIB) routes, use the **show ip mfib** command.

**show ip mfib** [**all** | **counters** | **log** [*n*]]

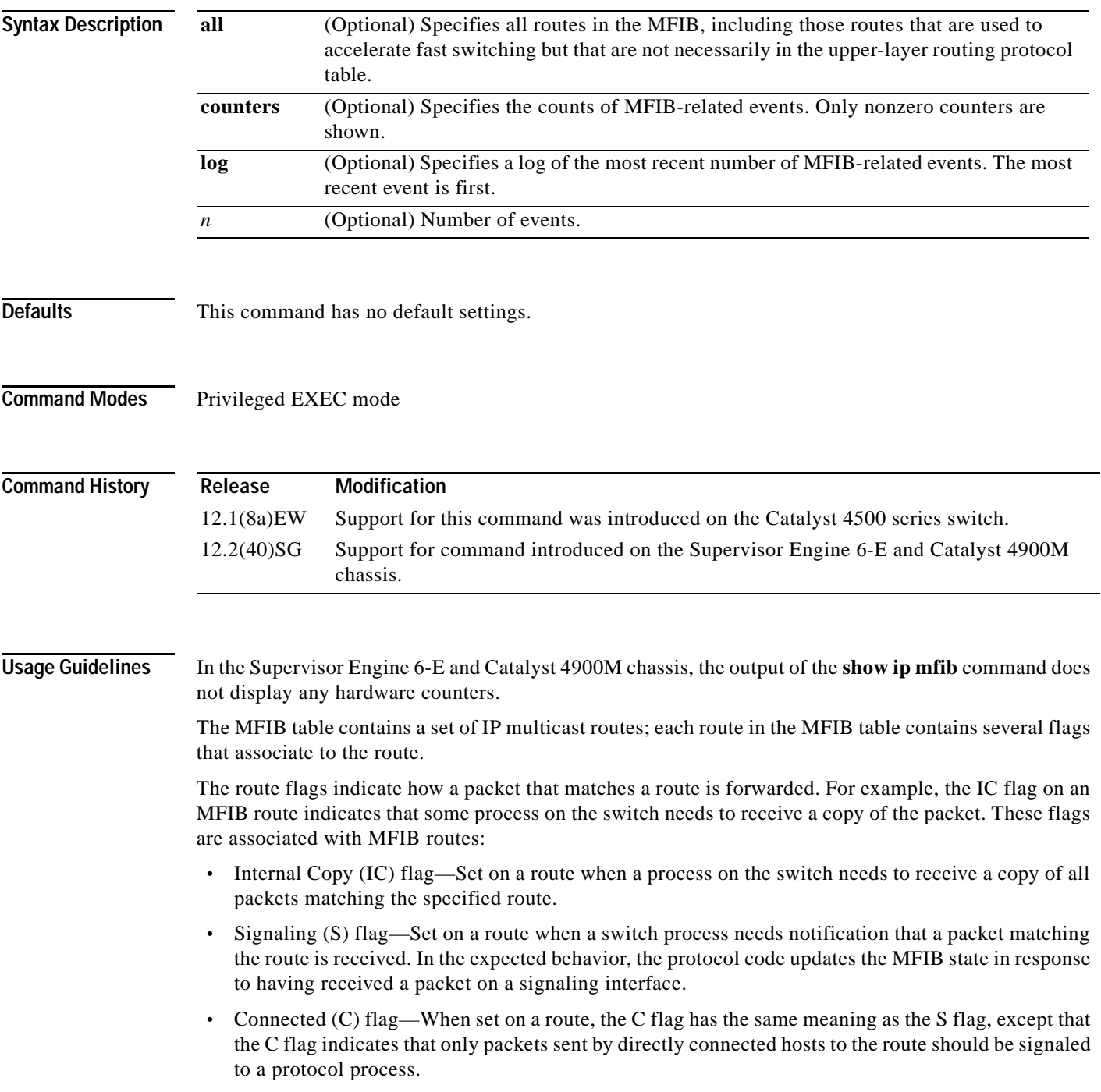

A route can also have a set of flags associated with one or more interfaces. For an (S,G) route, the flags on interface 1 indicate how the ingress packets should be treated and whether packets matching the route should be forwarded onto interface 1. These per-interface flags are associated with the MFIB routes:

- **•** Accepting (A)—Set on the RPF interface when a packet that arrives on the interface and that is marked as Accepting (A) is forwarded to all Forwarding (F) interfaces.
- **•** Forwarding (F)—Used with the A flag as described above. The set of forwarding interfaces together form a multicast olist or output interface list.
- **•** Signaling (S)—Set on an interface when a multicast routing protocol process in Cisco IOS needs to be notified of ingress packets on that interface.
- **•** Not Platform (NP) fast-switched—Used with the F flag. A forwarding interface is also marked as Not Platform fast-switched whenever that output interface cannot be fast-switched by the platform hardware and requires software forwarding.

For example, the Catalyst 4506 switch with Supervisor Engine III cannot switch tunnel interfaces in hardware so these interfaces are marked with the NP flag. When an NP interface is associated with a route, a copy of every ingress packet arriving on an Accepting interface is sent to the switch software forwarding path for software replication and then forwarded to the NP interface.

**Examples** This example shows how to display all active MFIB routes:

```
Switch# show ip mfib
IP Multicast Forwarding Information Base
Entry Flags: C - Directly Connected, S - Signal,
              IC - Internal Copy
Interface Flags: A - Accept, F - Forward, NS - Signal,
              NP - Not platform switched
Packets: Fast/Partial/Slow Bytes: Fast/Partial/Slow:
(171.69.10.13, 224.0.1.40), flags (IC)
    Packets: 2292/2292/0, Bytes: 518803/0/518803
    Vlan7 (A)
    Vlan100 (F NS)
    Vlan105 (F NS)
(*, 224.0.1.60), flags ()
    Packets: 2292/0/0, Bytes: 518803/0/0
    Vlan7 (A NS)
(*, 224.0.1.75), flags ()
    Vlan7 (A NS)
(10.34.2.92, 239.192.128.80), flags ()
    Packets: 24579/100/0, 2113788/15000/0 bytes
    Vlan7 (F NS)
    Vlan100 (A)
(*, 239.193.100.70), flags ()
    Packets: 1/0/0, 1500/0/0 bytes
    Vlan7 (A) 
Switch#
```
**Related Commands Command Description [clear ip mfib counters](#page-144-0)** Clears the global MFIB counters and the counters for all active MFIB routes.

### **show ip mfib fastdrop**

To display all currently active fast-drop entries and to show whether fast drop is enabled, use the **show ip mfib fastdrop** command.

#### **show ip mfib fastdrop**

**Syntax Description** This command has no arguments or keywords.

**Defaults** This command has no default settings.

**Command Modes** Privileged EXEC mode

**Command History Release Modification** 12.1(8a)EW Support for this command was introduced on the Catalyst 4500 series switch.

**Examples** This example shows how to display all currently active fast-drop entries and whether fast drop is enabled.

Switch# **show ip mfib fasttdrop** MFIB fastdrop is enabled. MFIB fast-dropped flows: (10.0.0.1, 224.1.2.3, Vlan9 ) 00:01:32 (10.1.0.2, 224.1.2.3, Vlan9 ) 00:02:30 (1.2.3.4, 225.6.7.8, Vlan3) 00:01:50 Switch#

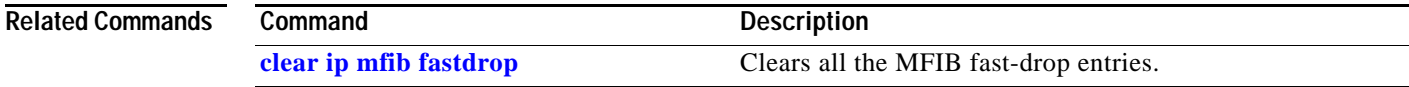

Г

# **show ip mroute**

To display IP multicast routing table information, use the **show ip mroute** command.

**show ip mroute** [*interface\_type slot*/*port* | *host\_name* | *host\_address* [*source*] | **active** [*kbps* | *interface\_type num*] | **count** | **pruned** | **static** | **summary**]

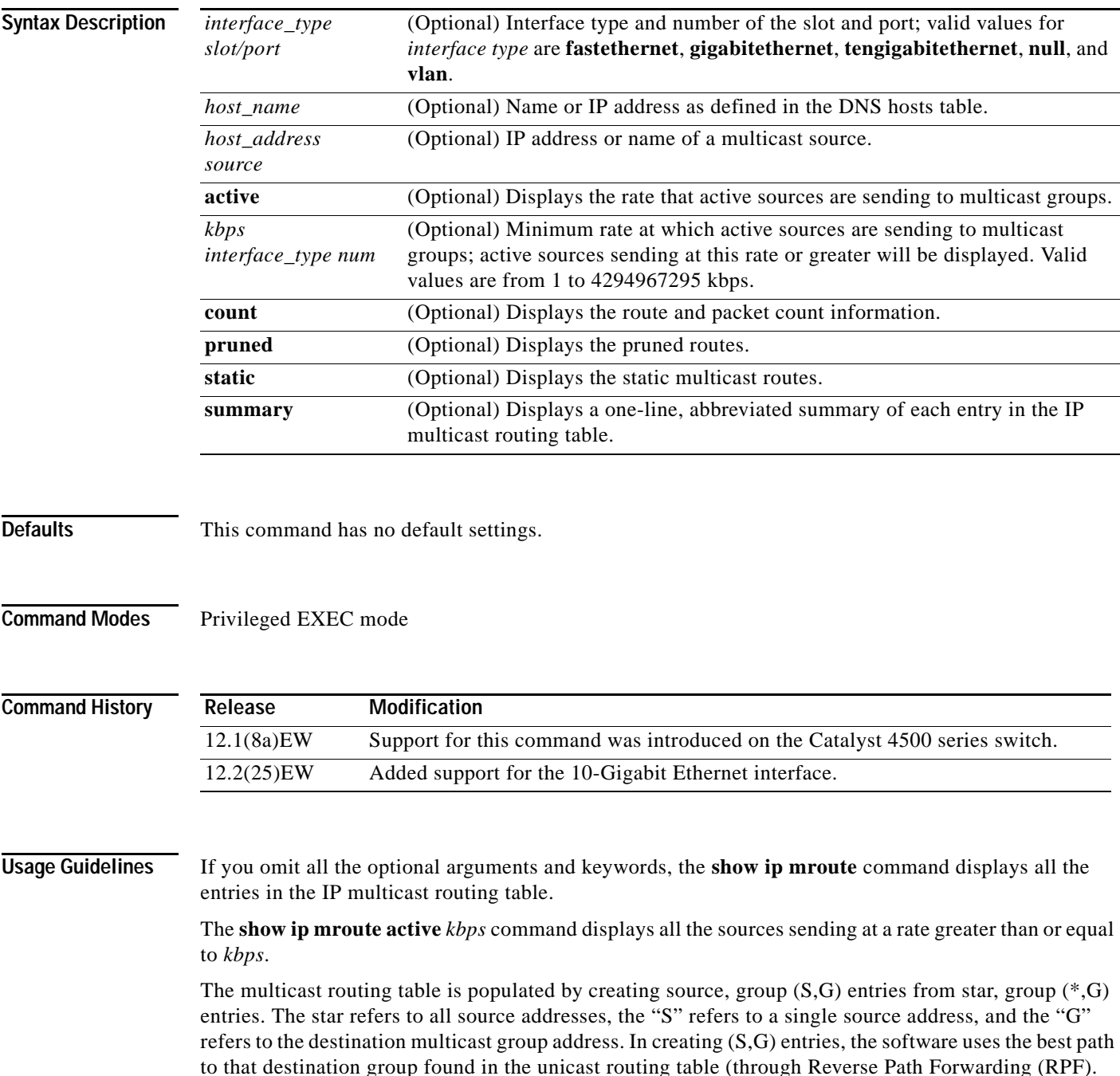

### **Examples** This example shows how to display all the entries in the IP multicast routing table: Switch# **show ip mroute** IP Multicast Routing Table Flags:D - Dense, S - Sparse, s - SSM Group, C - Connected, L - Local, P - Pruned, R - RP-bit set, F - Register flag, T - SPT-bit set, J - Join SPT, M - MSDP created entry, X - Proxy Join Timer Running A - Advertised via MSDP, U - URD, I - Received Source Specific Host Report Outgoing interface flags:H - Hardware switched Timers:Uptime/Expires Interface state:Interface, Next-Hop or VCD, State/Mode (\*, 230.13.13.1), 00:16:41/00:00:00, RP 10.15.1.20, flags:SJC Incoming interface:GigabitEthernet4/8, RPF nbr 10.15.1.20 Outgoing interface list: GigabitEthernet4/9, Forward/Sparse-Dense, 00:16:41/00:00:00, H (\*, 230.13.13.2), 00:16:41/00:00:00, RP 10.15.1.20, flags:SJC Incoming interface:GigabitEthernet4/8, RPF nbr 10.15.1.20, RPF-MFD Outgoing interface list: GigabitEthernet4/9, Forward/Sparse-Dense, 00:16:41/00:00:00, H (10.20.1.15, 230.13.13.1), 00:14:31/00:01:40, flags:CJT Incoming interface:GigabitEthernet4/8, RPF nbr 10.15.1.20, RPF-MFD Outgoing interface list: GigabitEthernet4/9, Forward/Sparse-Dense, 00:14:31/00:00:00, H (132.206.72.28, 224.2.136.89), 00:14:31/00:01:40, flags:CJT Incoming interface:GigabitEthernet4/8, RPF nbr 10.15.1.20, RPF-MFD Outgoing interface list:Null Switch#

Switch# **show ip mroute active**

This example shows how to display the rate that the active sources are sending to the multicast groups and to display only the active sources that are sending at greater than the default rate:

```
Active IP Multicast Sources - sending > = 4 kbps
Group: 224.2.127.254, (sdr.cisco.com)
    Source: 146.137.28.69 (mbone.ipd.anl.gov)
      Rate: 1 pps/4 kbps(1sec), 4 kbps(last 1 secs), 4 kbps(life avg)
Group: 224.2.201.241, ACM 97
    Source: 130.129.52.160 (webcast3-e1.acm97.interop.net)
     Rate: 9 pps/93 kbps(1sec), 145 kbps(last 20 secs), 85 kbps(life avg)
Group: 224.2.207.215, ACM 97
    Source: 130.129.52.160 (webcast3-e1.acm97.interop.net)
     Rate: 3 pps/31 kbps(1sec), 63 kbps(last 19 secs), 65 kbps(life avg)
Switch#
```
Г

This example shows how to display route and packet count information:

```
Switch# show ip mroute count
IP Multicast Statistics
56 routes using 28552 bytes of memory
13 groups, 3.30 average sources per group
Forwarding Counts:Pkt Count/Pkts per second/Avg Pkt Size/Kilobits per second
Other counts:Total/RPF failed/Other drops(OIF-null, rate-limit etc)
Group:224.2.136.89, Source count:1, Group pkt count:29051
  Source:132.206.72.28/32, Forwarding:29051/-278/1186/0, Other:85724/8/56665
Switch#
```
This example shows how to display summary information:

```
Switch# show ip mroute summary
IP Multicast Routing Table
Flags: D - Dense, S - Sparse, s - SSM Group, C - Connected, L - Local,
        P - Pruned, R - RP-bit set, F - Register flag, T - SPT-bit set,
        J - Join SPT, M - MSDP created entry, X - Proxy Join Timer Running
        A - Advertised via MSDP, U - URD, I - Received Source Specific Host
            Report
Outgoing interface flags: H - Hardware switched
Timers: Uptime/Expires
Interface state: Interface, Next-Hop or VCD, State/Mode
```
Switch#

[Table 2-23](#page-761-0) describes the fields shown in the output.

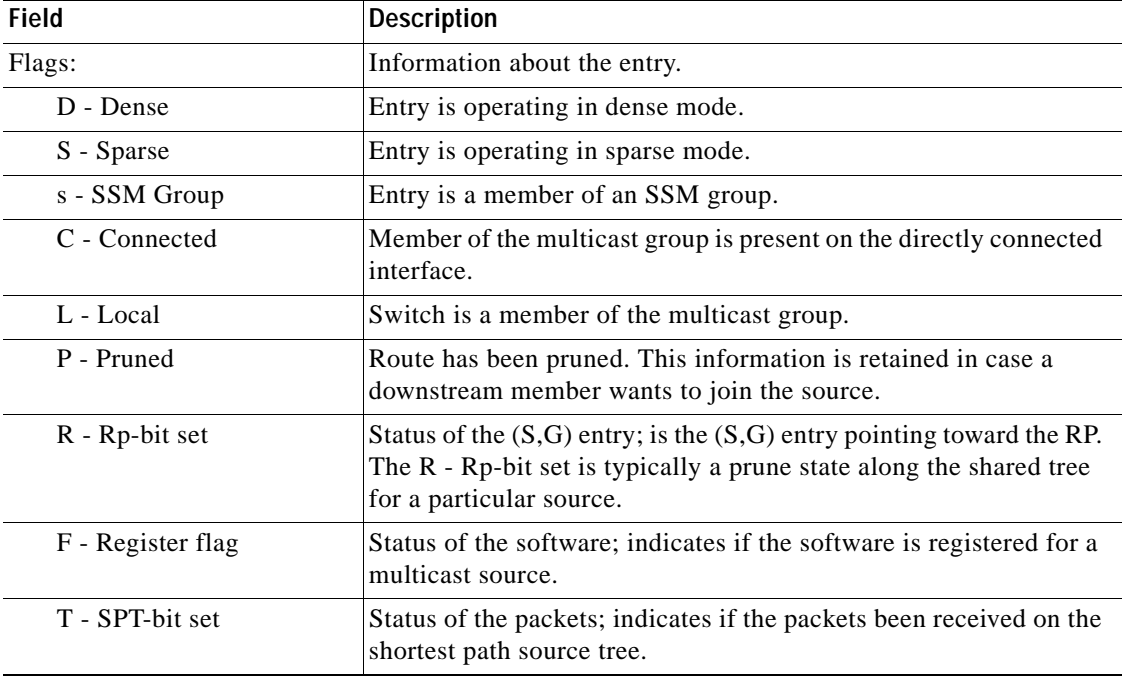

#### <span id="page-761-0"></span>*Table 2-23 show ip mroute Field Descriptions*

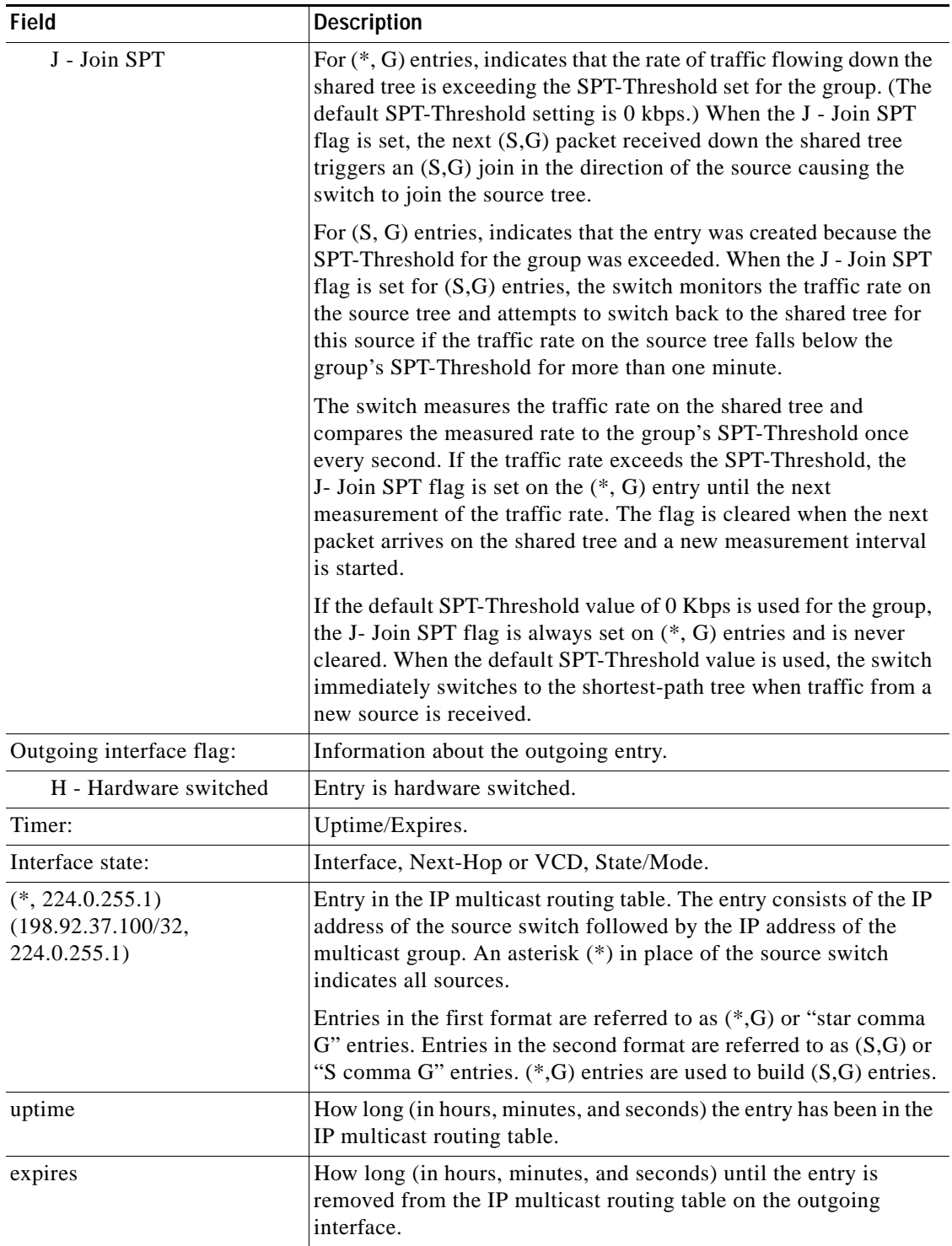

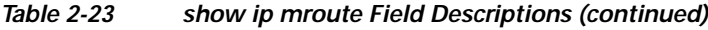

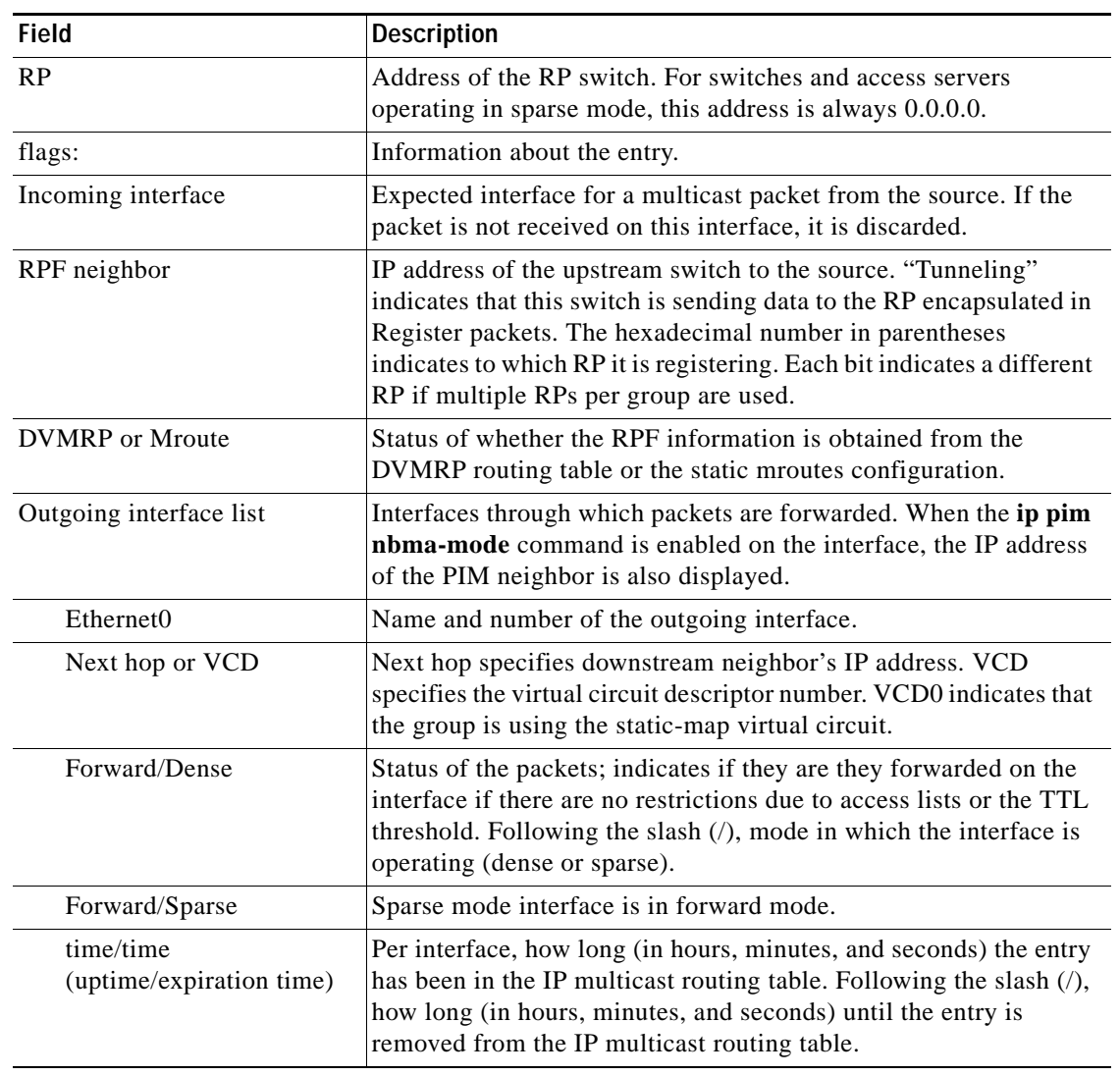

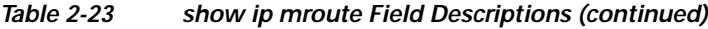

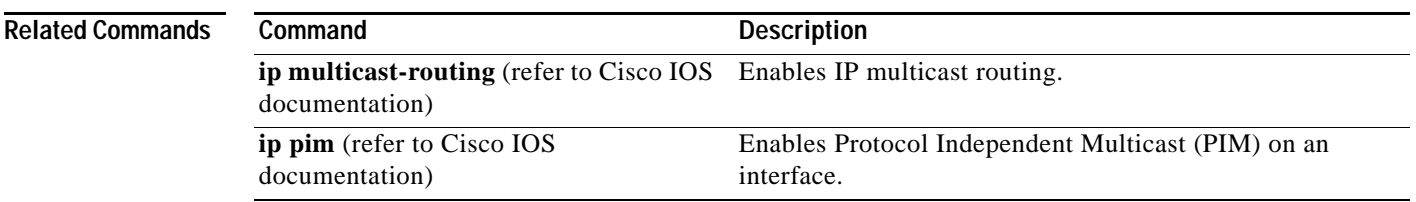

٧

### <span id="page-764-0"></span>**show ip source binding**

To display IP source bindings that are configured on the system, use the **show ip source binding** EXEC command.

**show ip source binding** [*ip-address*] [*mac-address*] [**dhcp-snooping** | **static**] [**vlan** *vlan-id*] [**interface** *interface-name*]

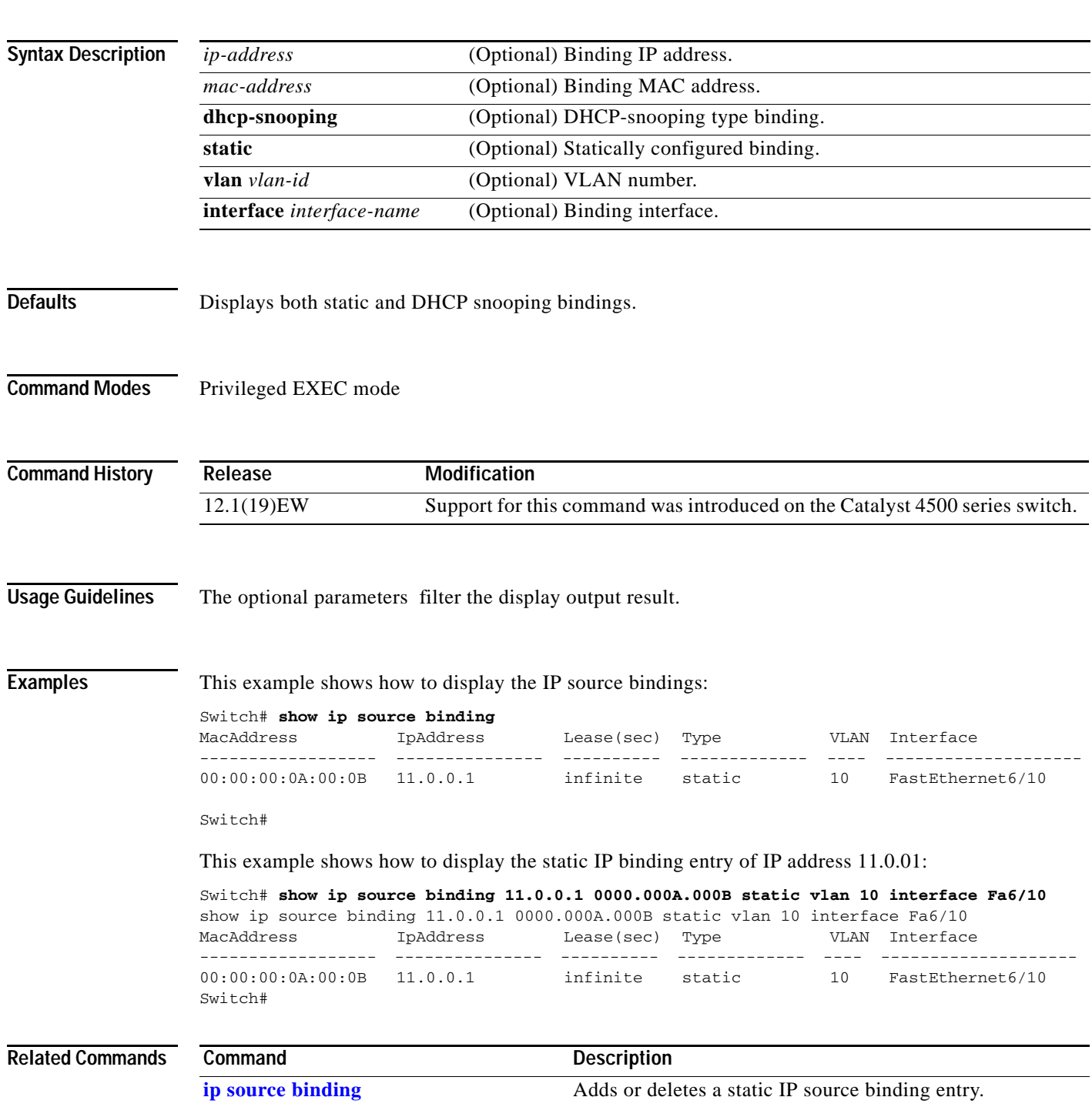

# **show ip verify source**

To display the IP source guard configuration and filters on a particular interface, use the **show ip verify source** command.

**show ip verify source** [**interface** *interface\_num*]

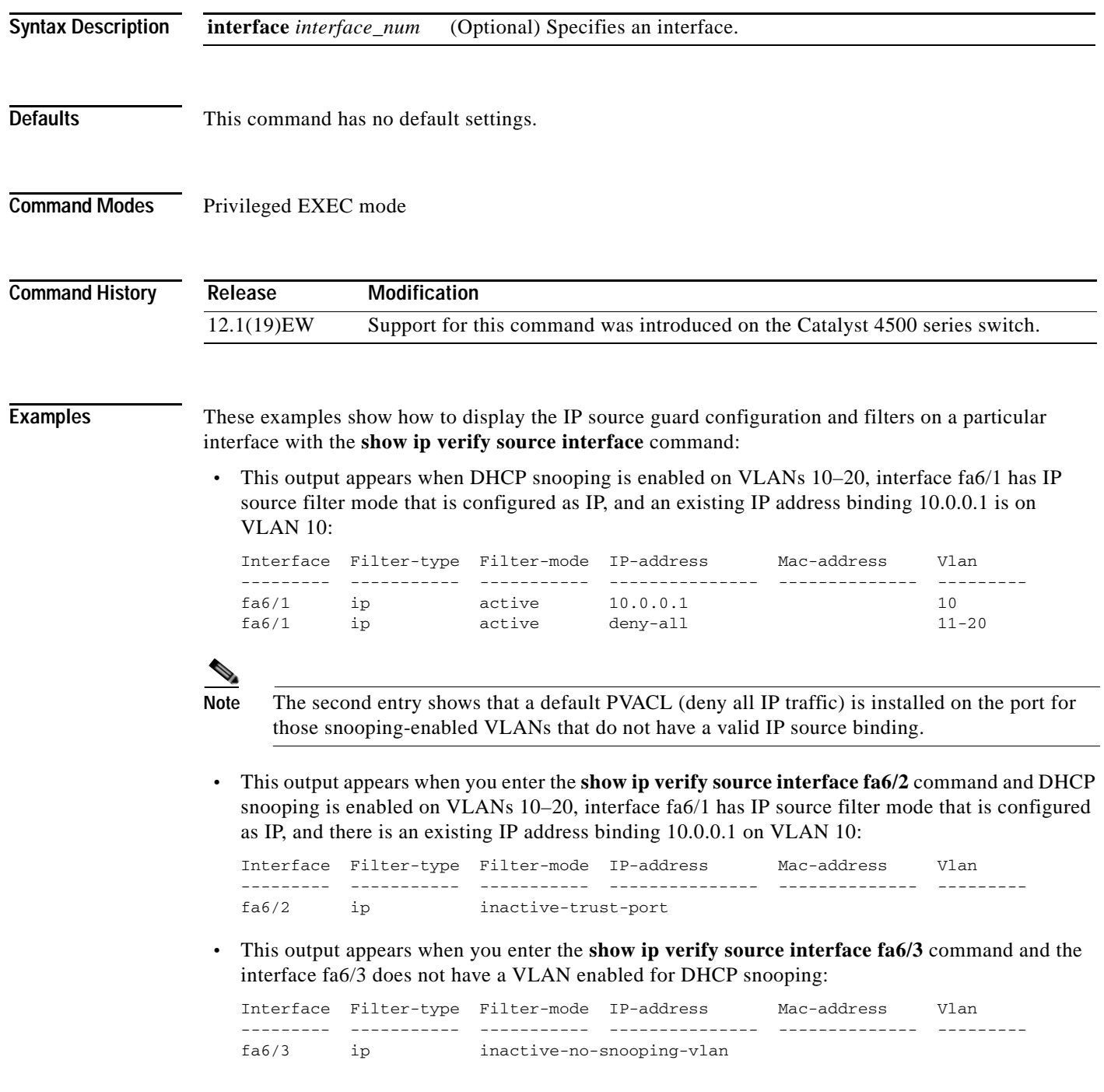

 **•** This output appears when you enter the **show ip verify source interface fa6/4** command and the interface fa6/4 has an IP source filter mode that is configured as IP MAC and the existing IP MAC that binds 10.0.0.2/aaaa.bbbb.cccc on VLAN 10 and 11.0.0.1/aaaa.bbbb.cccd on VLAN 11:

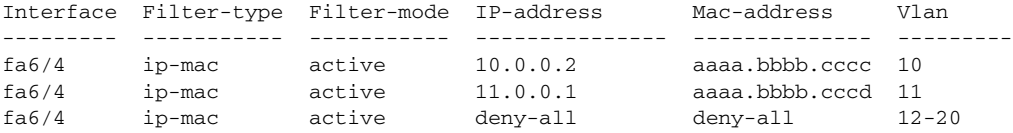

 **•** This output appears when you enter the **show ip verify source interface fa6/5** command and the interface fa6/5 has IP source filter mode that is configured as IP MAC and existing IP MAC binding 10.0.0.3/aaaa.bbbb.ccce on VLAN 10, but port security is not enabled on fa6/5:

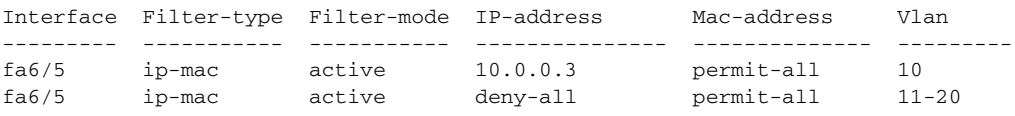

**Note** Enable port security first because the DHCP security MAC filter cannot apply to the port or VLAN.

 **•** This output appears when you enter the **show ip verify source interface fa6/6** command and the interface fa6/6 does not have IP source filter mode that is configured:

DHCP security is not configured on the interface fa6/6.

This example shows how to display all the interfaces on the switch that have DHCP snooping security and IP Port Security tracking enabled with the **show ip verify source** command.

The output is an accumulation of per-interface **show** CLIs:

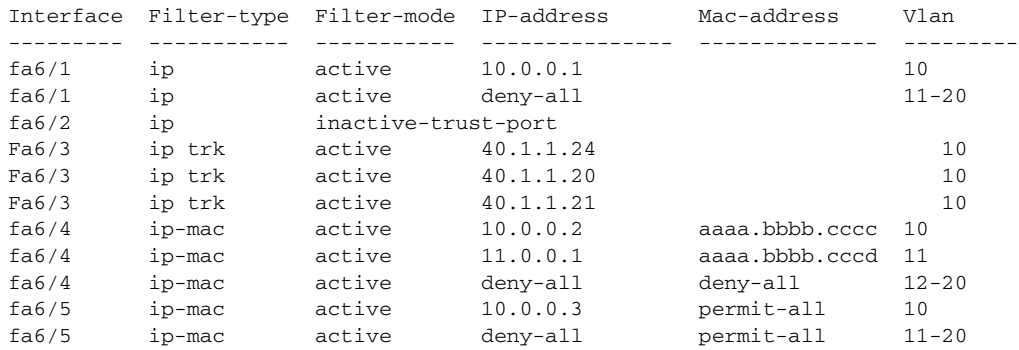

### **Related Co**

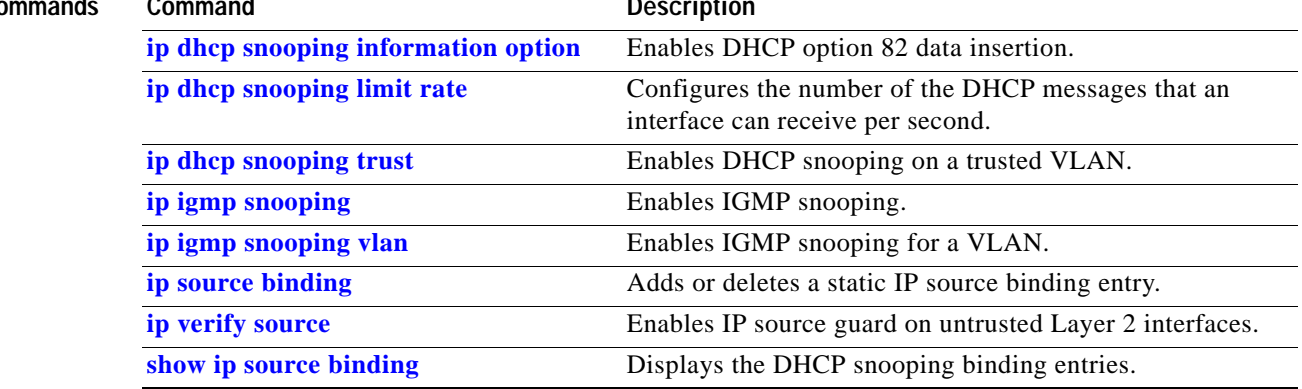

٧

### **show ip wccp**

To display the Web Cache Communication Protocol (WCCP) global configuration and statistics, use the **show ip wccp** command in user EXEC or privileged EXEC mode.

**show ip wccp** [*service-number* [**view** | **detail**] | **interfaces** [**cef** | **counts** | **detail**] | **web-cache**]

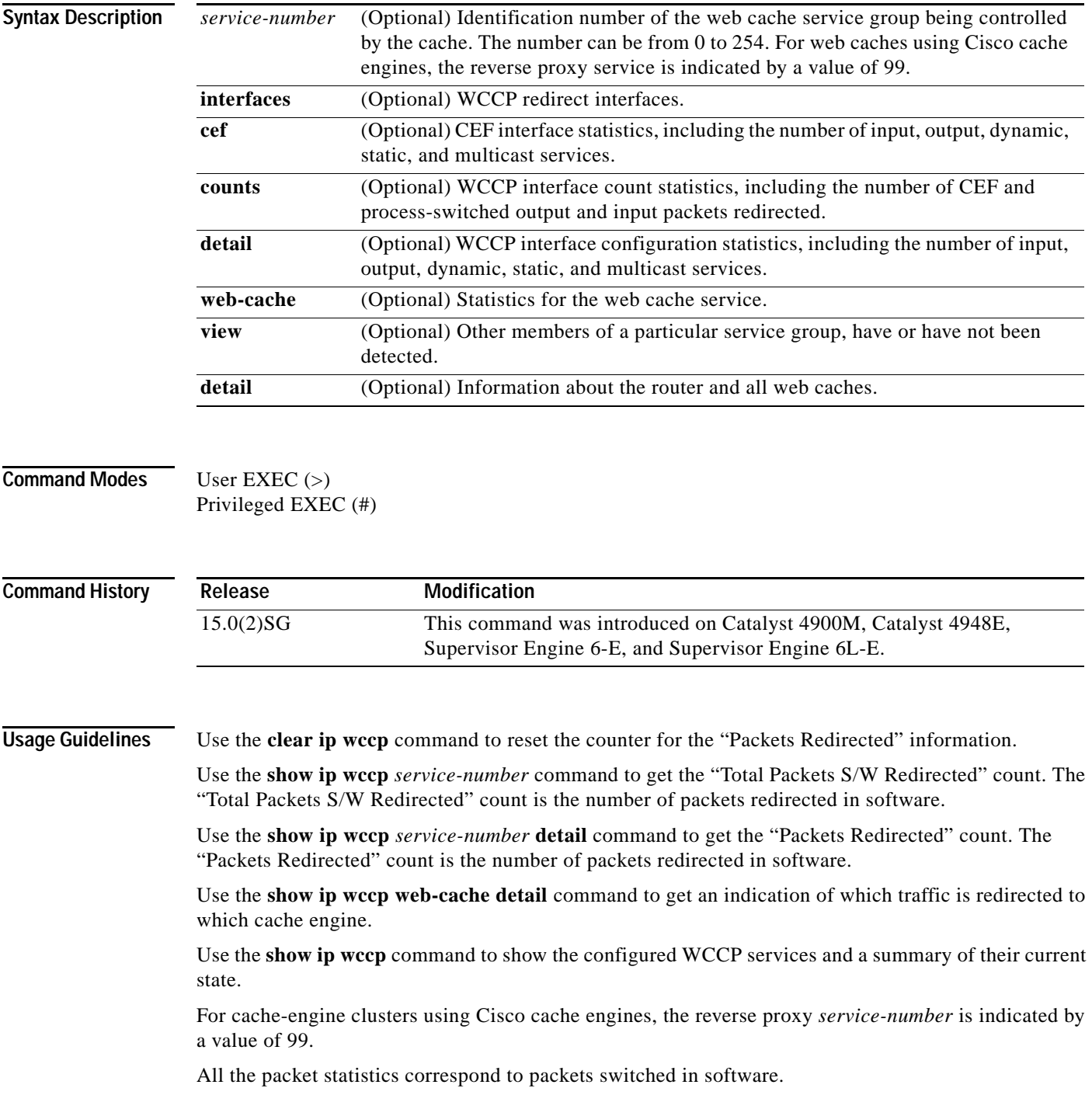

**Examples** This section contains examples and field descriptions for the following forms of this command:

- **• show ip wccp** *service-number*
- **• show ip wccp** *service-number* **view**
- **• show ip wccp** *service-number* **detail**
- **• show ip wccp interfaces**
- **• show ip wccp web-cache**
- **• show ip wccp web-cache detail**
- **• show ip wccp**

#### **show ip wccp** *service-number*

Switch# **show ip wccp 90**

The following is sample output from the **show ip wccp** *service-number* command:

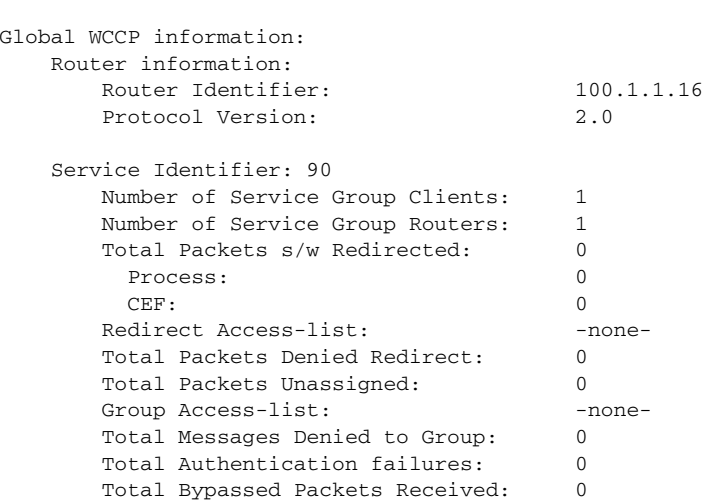

[Table 24](#page-769-0) describes the significant fields shown in the display.

<span id="page-769-0"></span>*Table 24 show ip wccp service-number Field Descriptions* 

| Field                                | <b>Description</b>                                                                              |
|--------------------------------------|-------------------------------------------------------------------------------------------------|
| Router information                   | A list of routers detected by the current router.                                               |
| Protocol Version                     | The version of WCCP being used by the router in the service<br>group.                           |
| Service Identifier                   | Indicates which service is detailed.                                                            |
| Number of Service Group Clients:     | The number of clients that are visible to the router and other<br>clients in the service group. |
| Number of Service Group Routers      | The number of routers in the service group.                                                     |
| Total Packets s/w Redirected         | Total number of packets s/w redirected by the router.                                           |
| Redirect Access-list                 | The name or number of the access list that determines which<br>packets will be redirected.      |
| <b>Total Packets Denied Redirect</b> | Total number of packets that were not redirected because they<br>did not match the access list. |

**The Second** 

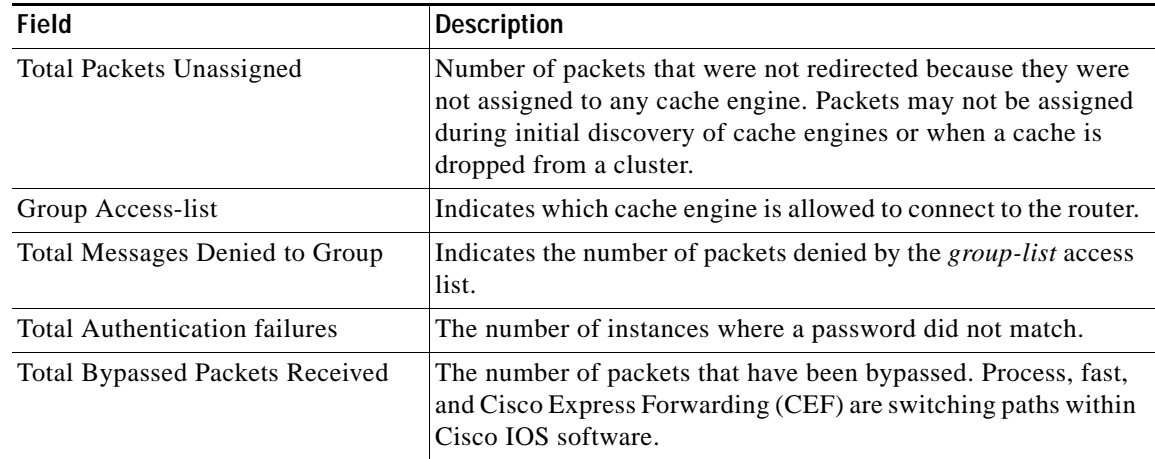

#### *Table 24 show ip wccp service-number Field Descriptions (continued)*

#### **show ip wccp** *service-number* **view**

The following is sample output from the **show ip wccp** *service-number* **view** command for service group 1:

```
Switch# show ip wccp 1 view
WCCP Router Informed of:
10.168.88.10
10.168.88.20
WCCP Cache Engines Visible
10.168.88.11
10.168.88.12
WCCP Cache Engines Not Visible:
 -none-
```
**Note** The number of maximum service groups that can be configured is 256.

If any web cache is displayed under the WCCP Cache Engines Not Visible field, the router needs to be reconfigured to map the web cache that is not visible to it.

[Table 25](#page-770-0) describes the significant fields shown in the display.

<span id="page-770-0"></span>

| <b>Field</b>                    | <b>Description</b>                                                                                                   |
|---------------------------------|----------------------------------------------------------------------------------------------------|
| WCCP Router Informed of         | A list of routers detected by the current router.                                                                    |
| <b>WCCP Clients Visible</b>     | A list of clients that are visible to the router and other clients in<br>the service group.                          |
| <b>WCCP Clients Not Visible</b> | A list of clients in the service group that are not visible to the<br>router and other clients in the service group. |

*Table 25 show ip wccp service-number view Field Descriptions* 

#### **show ip wccp** *service-number* **detail**

The following example displays WCCP client information and WCCP router statistics that include the type of services:

```
Switch# show ip wccp 91 detail
WCCP Client information:
      WCCP Client ID: 10.10.10.2<br>Protocol Version: 2.0
      Protocol Version:
       State: Usable
       Redirection: L2
        Packet Return: GRE
        Packets Redirected: 0
        Connect Time: 00:05:23
        Assignment: MASK
        Mask SrcAddr DstAddr SrcPort DstPort
        ---- ------- ------- ------- -------
        0000: 0x00000000 0x00000001 0x0000 0x0000
        Value SrcAddr DstAddr SrcPort DstPort CE-IP
        ----- ------- ------- ------- ------- -----
        0000: 0x00000000 0x00000000 0x0000 0x0000 0x0A0A0A02 (10.10.10.2)
        0001: 0x00000000 0x00000001 0x0000 0x0000 0x0A0A0A02 (10.10.10.2)
```
#### **show ip wccp interfaces**

The following is sample output from the **show ip wccp interfaces** command:

```
Switch# show ip wccp interfaces
```

```
WCCP interface configuration:
    FastEthernet10/4
         Output services: 2
         Input services: 3
        Mcast services: 1
        Exclude In: FALSE
```
[Table 26](#page-771-0) describes the significant fields shown in the display.

### <span id="page-771-0"></span>*Table 26 show ip wccp interfaces Field Descriptions*

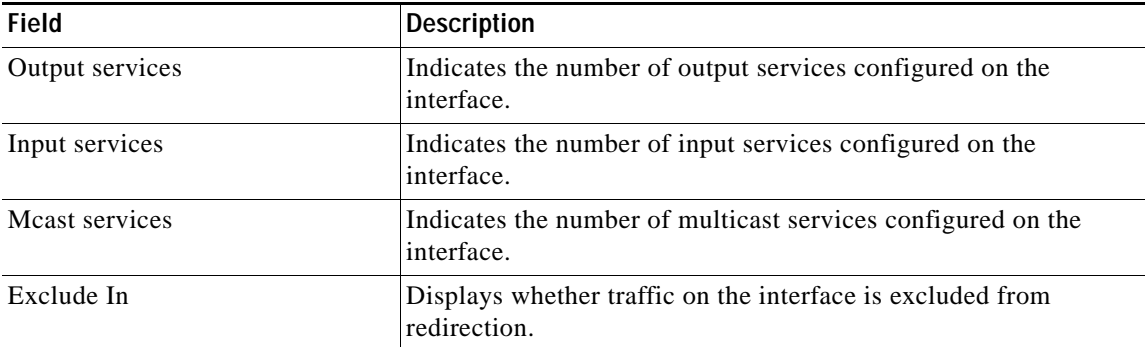

#### **show ip wccp web-cache**

The following is sample output from the **show ip wccp web-cache** command:

```
Switch# show ip wccp web-cache
```

```
Global WCCP information:
     Router information:
```
a ka

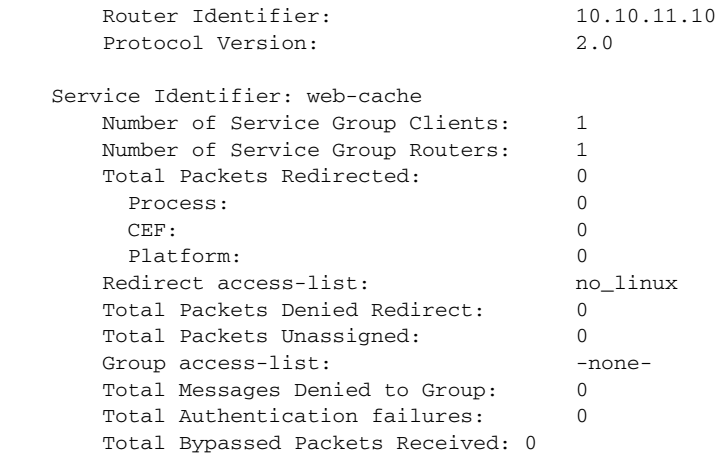

[Table 27](#page-772-0) describes the significant fields shown in the display.

<span id="page-772-0"></span>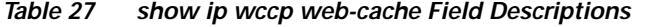

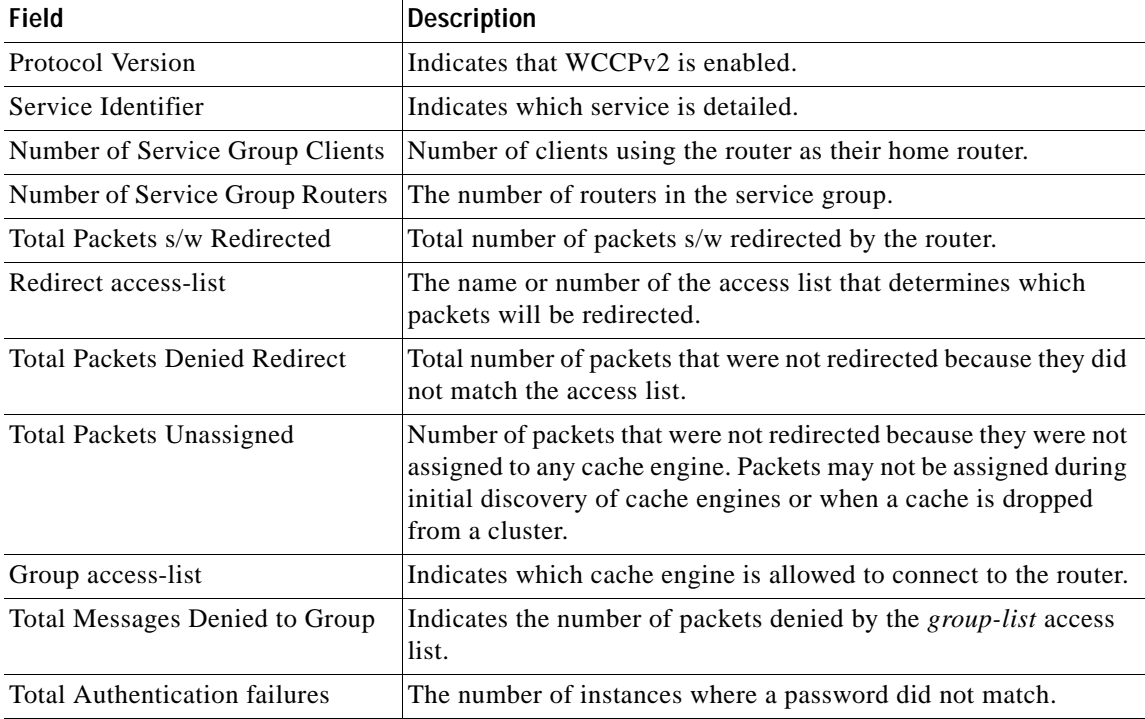

### **show ip wccp web-cache detail**

The following example displays web cache engine information and WCCP router statistics for the web cache service:

Switch# **show ip wccp web-cache detail**

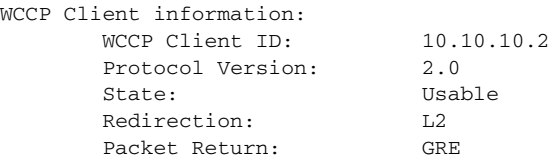

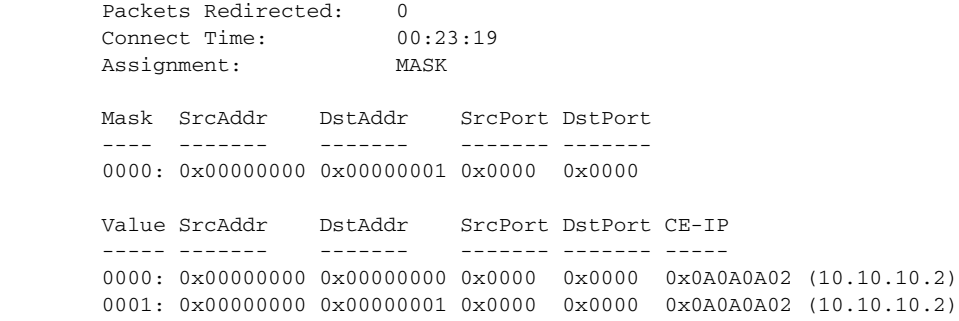

[Table 28](#page-773-0) describes the significant fields shown in the display.

<span id="page-773-0"></span>*Table 28 show ip wccp web-cache detail Field Descriptions* 

| <b>Field</b>                   | <b>Description</b>                                                                                                    |
|--------------------------------|----------------------------------------------------------------------------------------------------|
| <b>WCCP Client Information</b> | The header for the area that contains fields for information on<br>clients.                                                                   |
| <b>WCCP Client ID</b>          | The IP address of the cache engine in the service group.                                                                                      |
| Protocol Version               | The version of WCCP being used by the cache engine in the<br>service group.                                                                   |
| <b>State</b>                   | Indicates whether the cache engine is operating properly and can<br>be contacted by a router and other cache engines in the service<br>group. |
| Packets Redirected             | The number of packets that have been redirected to the cache<br>engine.                                                                       |
| Connect Time                   | The amount of time the cache engine has been connected to the<br>router.                                                                      |

### **show ip wccp**

```
Switch# show ip wccp
```
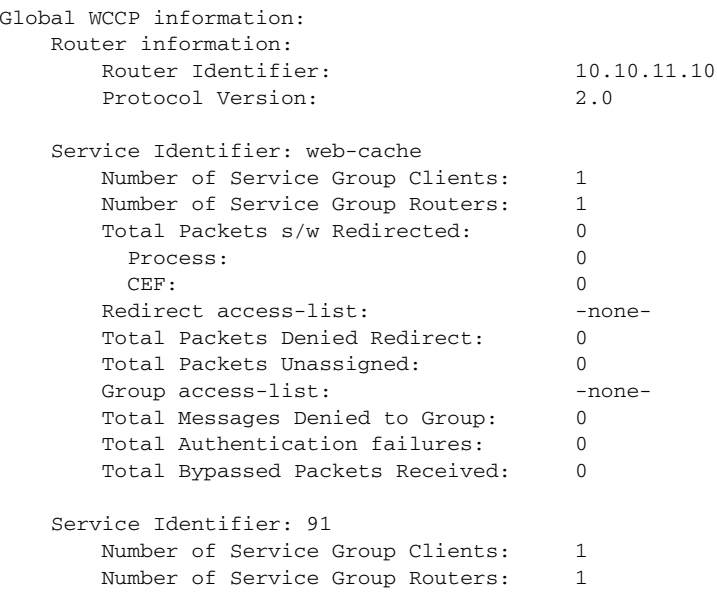

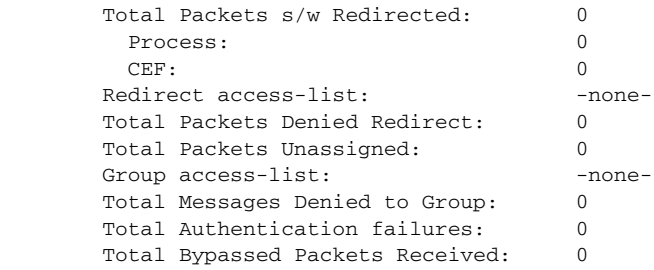

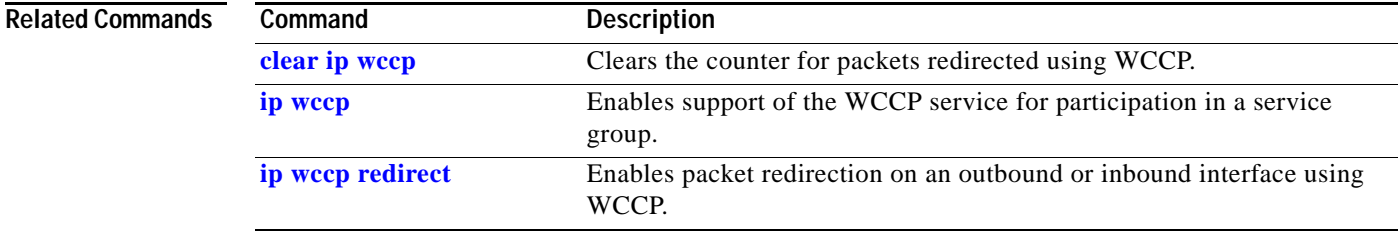

### **show ipc**

To display IPC information, use the **show ipc** command. **show ipc** {**nodes** | **ports** | **queue** | **status**}

**Syntax Description**

**nodes** Displays the participating nodes. **ports** Displays the local IPC ports. **queue** Displays the contents of the IPC retransmission queue. **status** Displays the status of the local IPC server.

**Defaults** This command has no default settings.

**Command Modes** Privileged EXEC mode

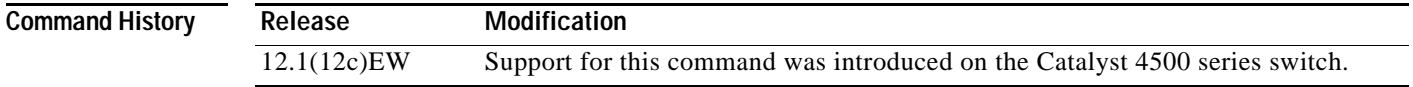

**Examples** This example shows how to display the participating nodes:

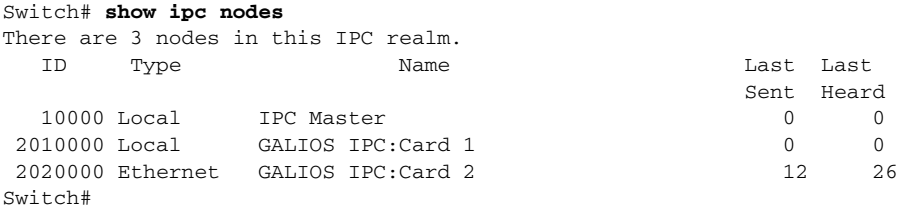

This example shows how to display the local IPC ports:

Switch# **show ipc ports** There are 11 ports defined.

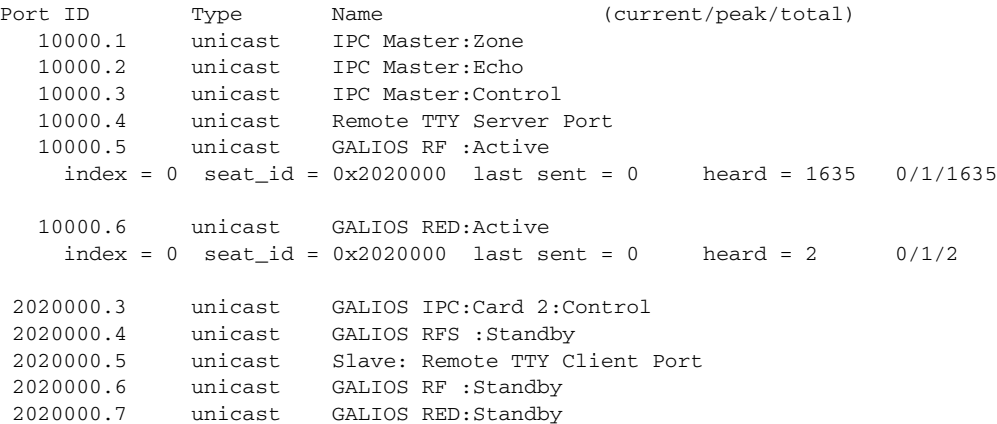

**Catalyst 4500 Series Switch Cisco IOS Command Reference—Release 15.0(2)SG**

**show ipc**

```
RPC packets: current/peak/total
0/1/17Switch#
```
This example shows how to display the contents of the IPC retransmission queue:

```
Switch# show ipc queue
There are 0 IPC messages waiting for acknowledgement in the transmit queue.
There are 0 IPC messages waiting for a response.
There are 0 IPC messages waiting for additional fragments.
There are 0 IPC messages currently on the IPC inboundQ.
There are 0 messages currently in use by the system.
Switch#
```
This example shows how to display the status of the local IPC server:

```
Switch# show ipc status
IPC System Status:
This processor is the IPC master server.
6000 IPC message headers in cache
3363 messages in, 1680 out, 1660 delivered to local port,
1686 acknowledgements received, 1675 sent,
0 NACKS received, 0 sent,
0 messages dropped on input, 0 messages dropped on output
0 no local port, 0 destination unknown, 0 no transport
0 missing callback or queue, 0 duplicate ACKs, 0 retries,
0 message timeouts.
0 ipc_output failures, 0 mtu failures,
0 msg alloc failed, 0 emer msg alloc failed, 0 no origs for RPC replies
0 pak alloc failed, 0 memd alloc failed
0 no hwq, 1 failed opens, 0 hardware errors
No regular dropping of IPC output packets for test purposes
Switch#
```
### **show ipv6 mld snooping**

To display IP version 6 (IPv6) Multicast Listener Discovery (MLD) snooping configuration of the switch or the VLAN, use the **show ipv6 mld snooping** command.

**show ipv6 mld snooping** [**vlan** *vlan-id*]

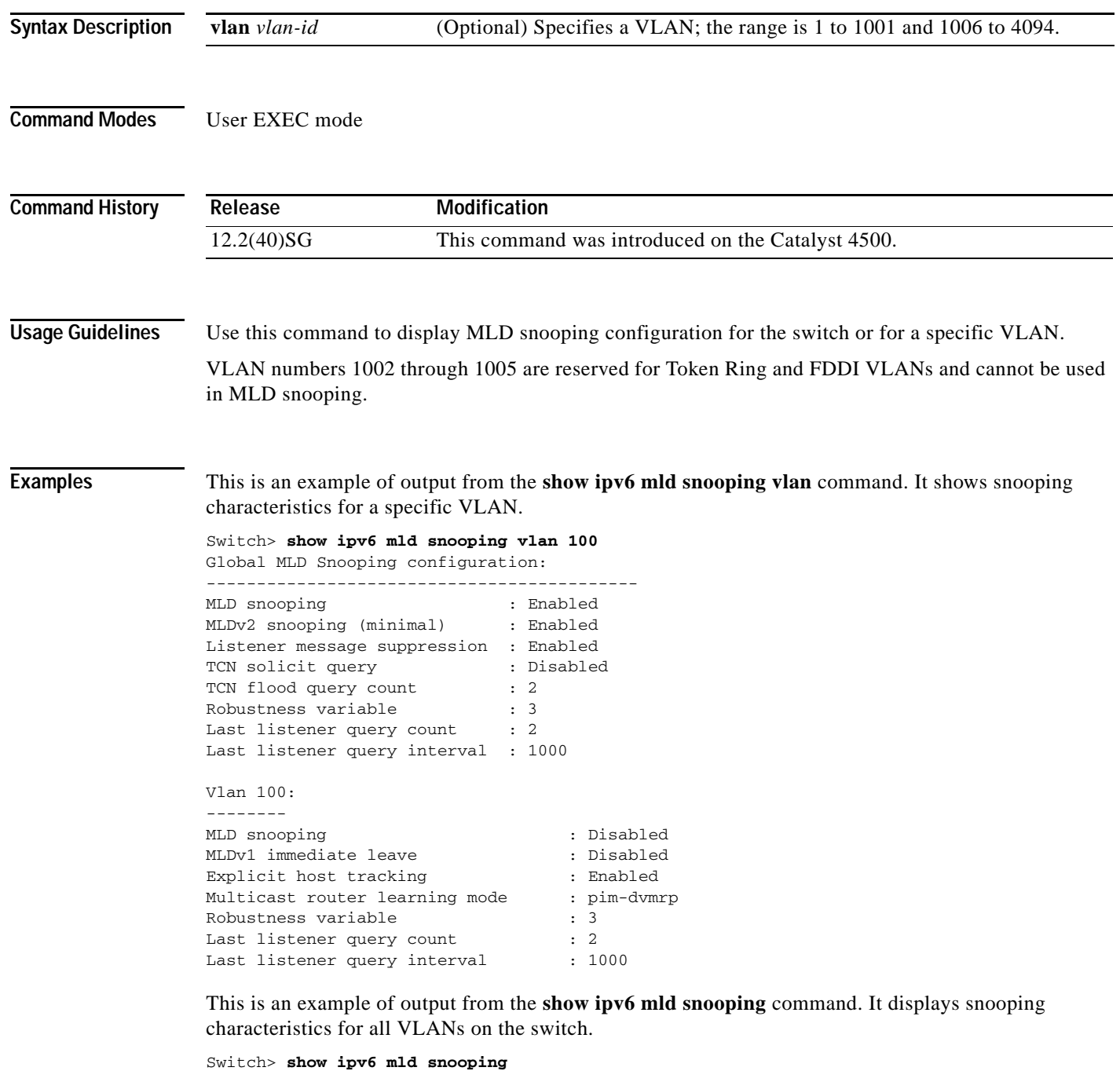

Global MLD Snooping configuration: -------------------------------------------

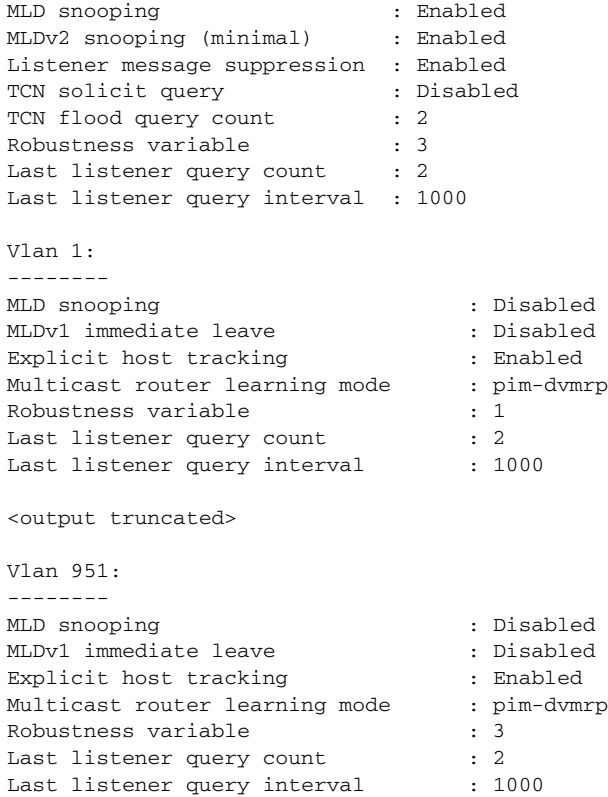

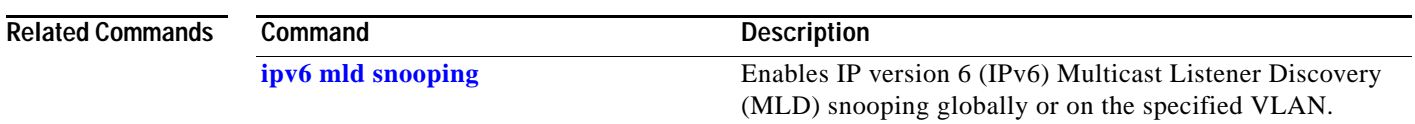

```
Catalyst 4500 Series Switch Cisco IOS Command Reference—Release 15.0(2)SG
```
 $\blacksquare$ 

# **show ipv6 mld snooping mrouter**

To display dynamically learned and manually configured IP version 6 (IPv6) Multicast Listener Discovery (MLD) switch ports for the switch or a VLAN, use the **show ipv6 mld snooping mrouter**  command.

**show ipv6 mld snooping mrouter** [**vlan** *vlan-id*]

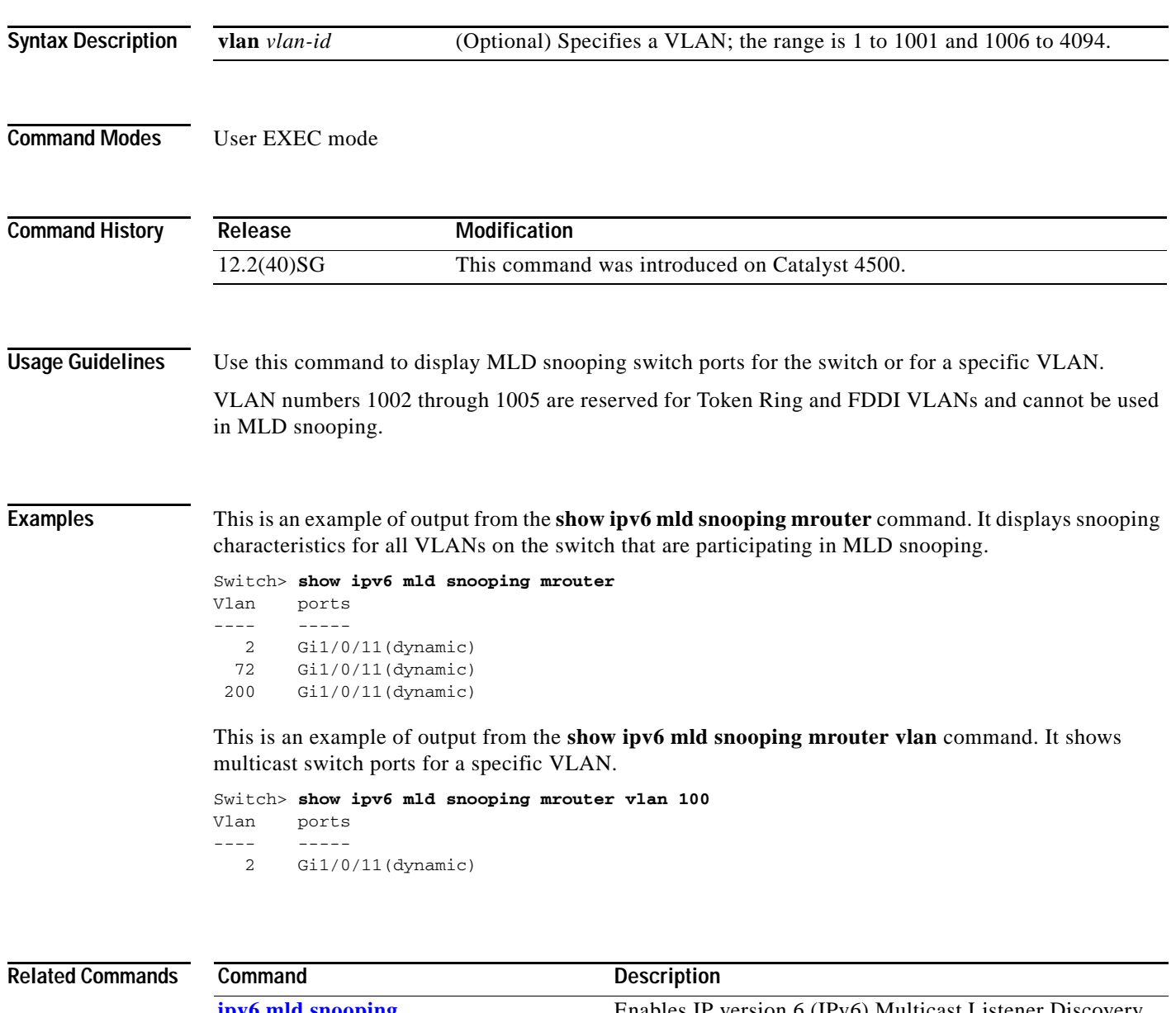

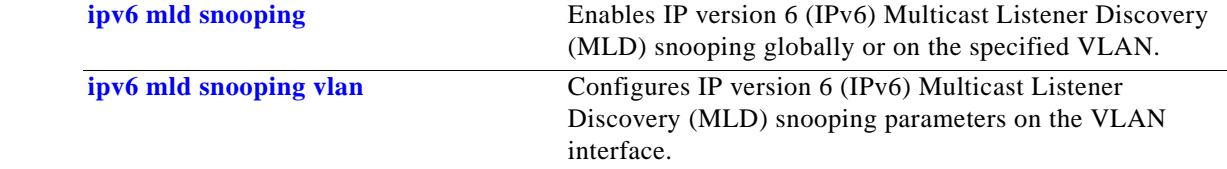

**Syntax Description**

# **show ipv6 mld snooping querier**

To display IP version 6 (IPv6) Multicast Listener Discovery (MLD) snooping querier-related information most recently received by the switch or the VLAN, use the **show ipv6 mld snooping querier** command.

**vlan** *vlan-id* (Optional) Specifiesa VLAN; the range is 1 to 1001 and 1006 to 4094.

**show ipv6 mld snooping querier** [**vlan** *vlan-id*]

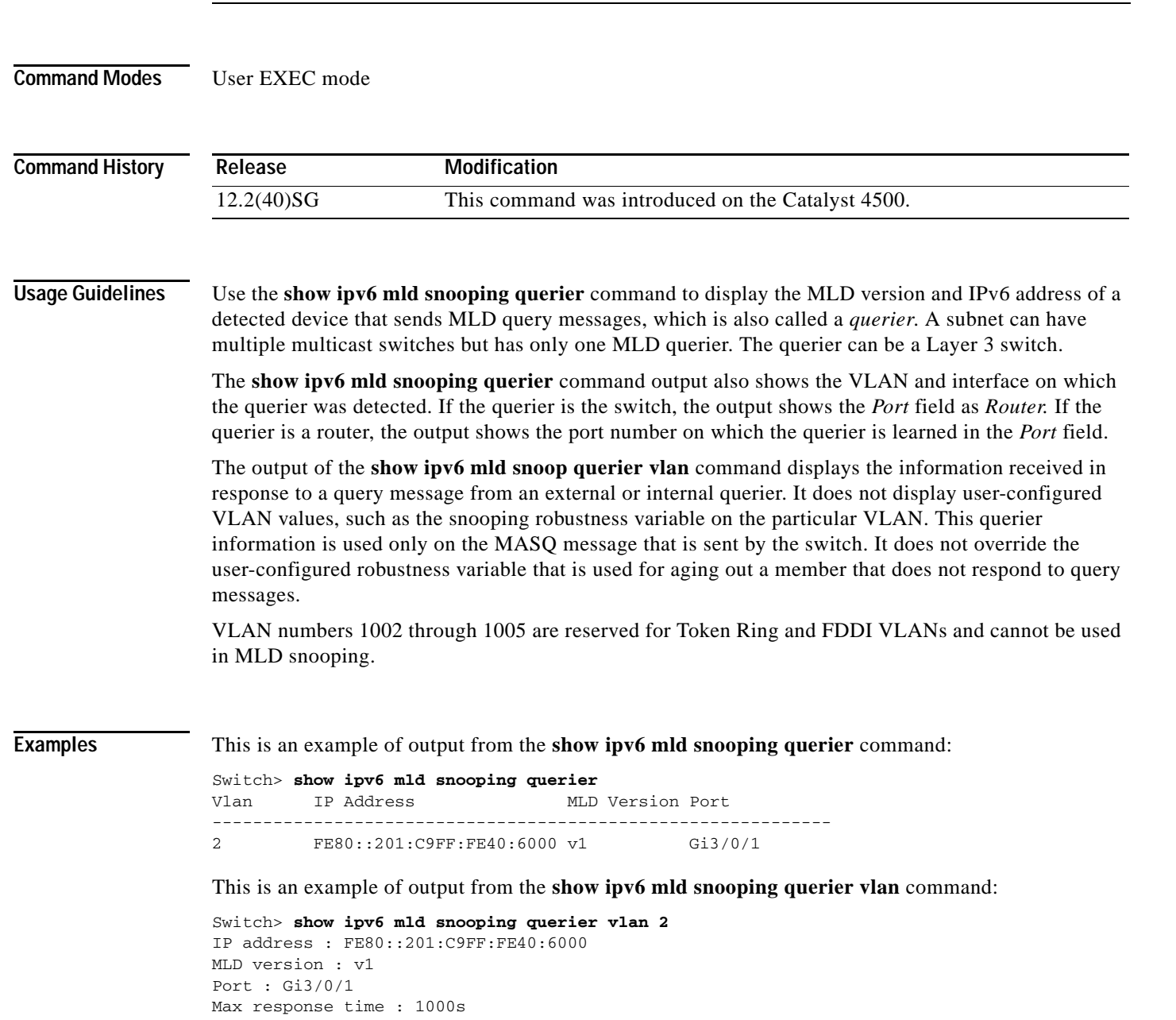

### **Related Comma**

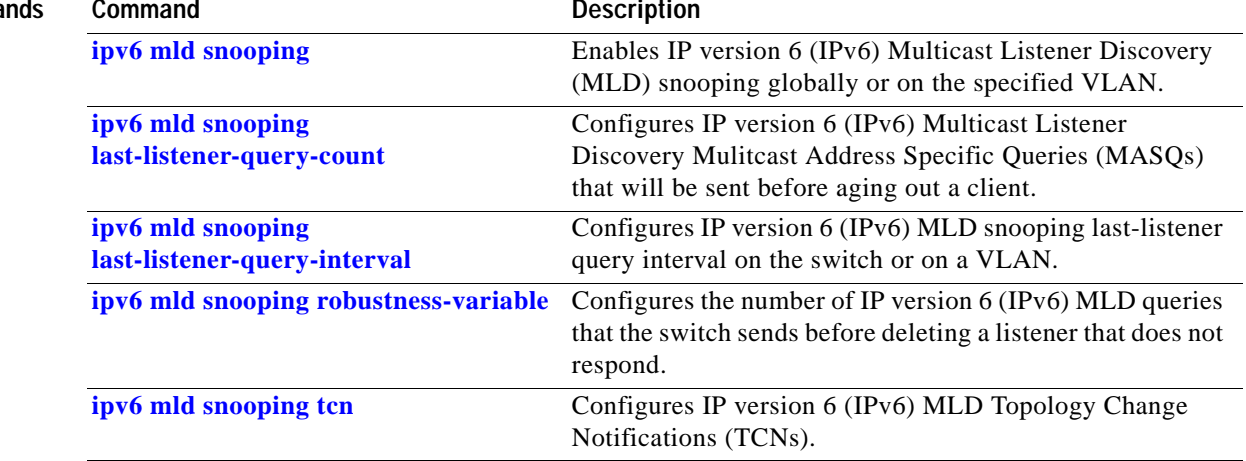

×

# **show ipv6 snooping counters**

To display the number of packets dropped per port due to RA Guard, use the **show ipv6 snooping counters** *interface* command.

**show ipv6 snooping counters** *interface*

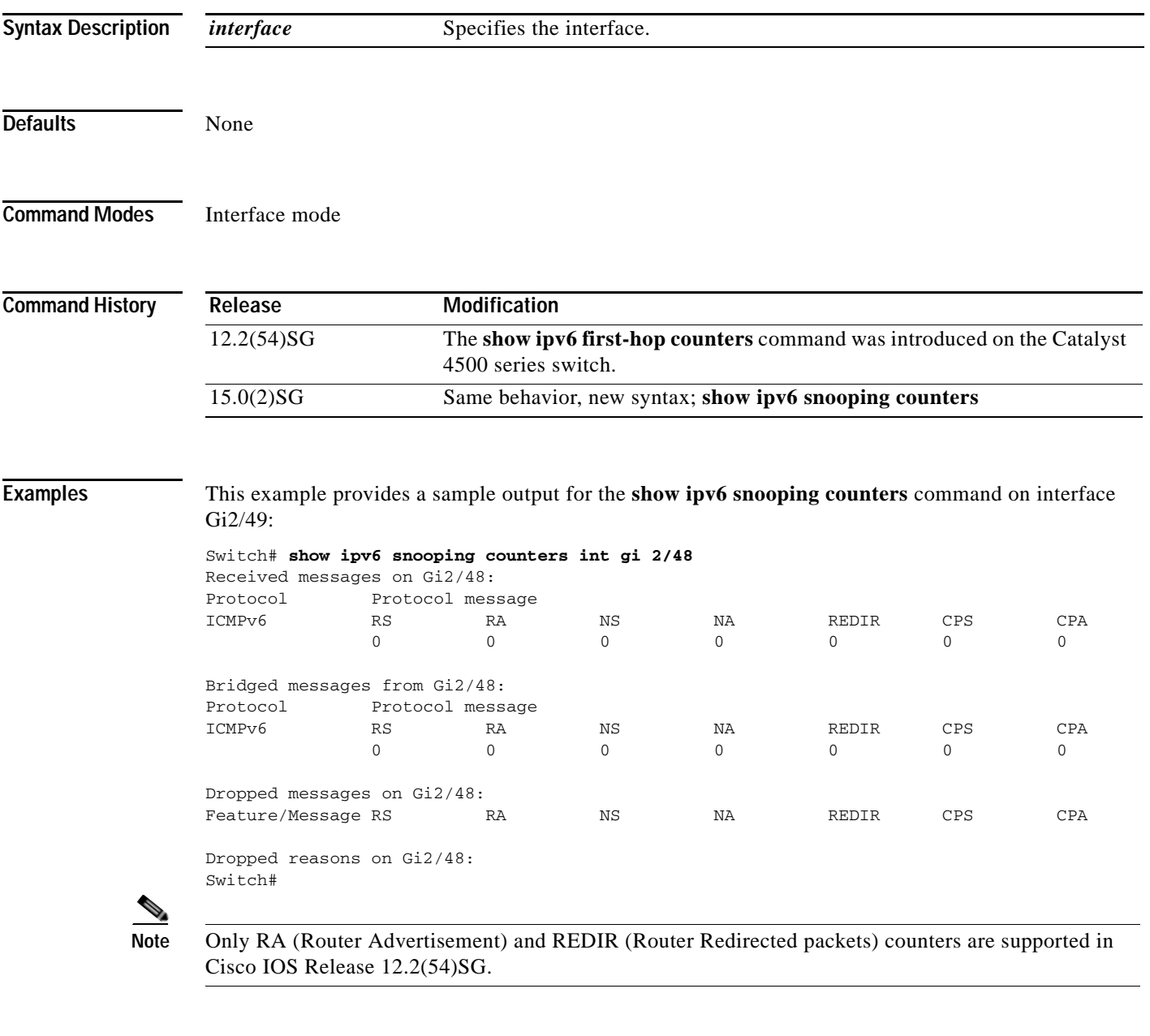

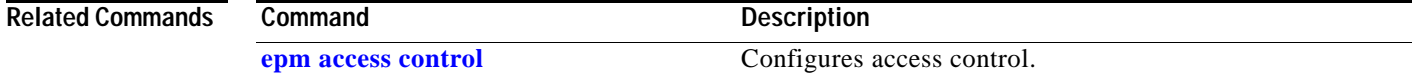

### <span id="page-783-0"></span>**show issu capability**

To display the ISSU capability for a client, use the **show issu capability** command.

**show issu capability** {**entries** | **groups** | **types**} [*client\_id*]

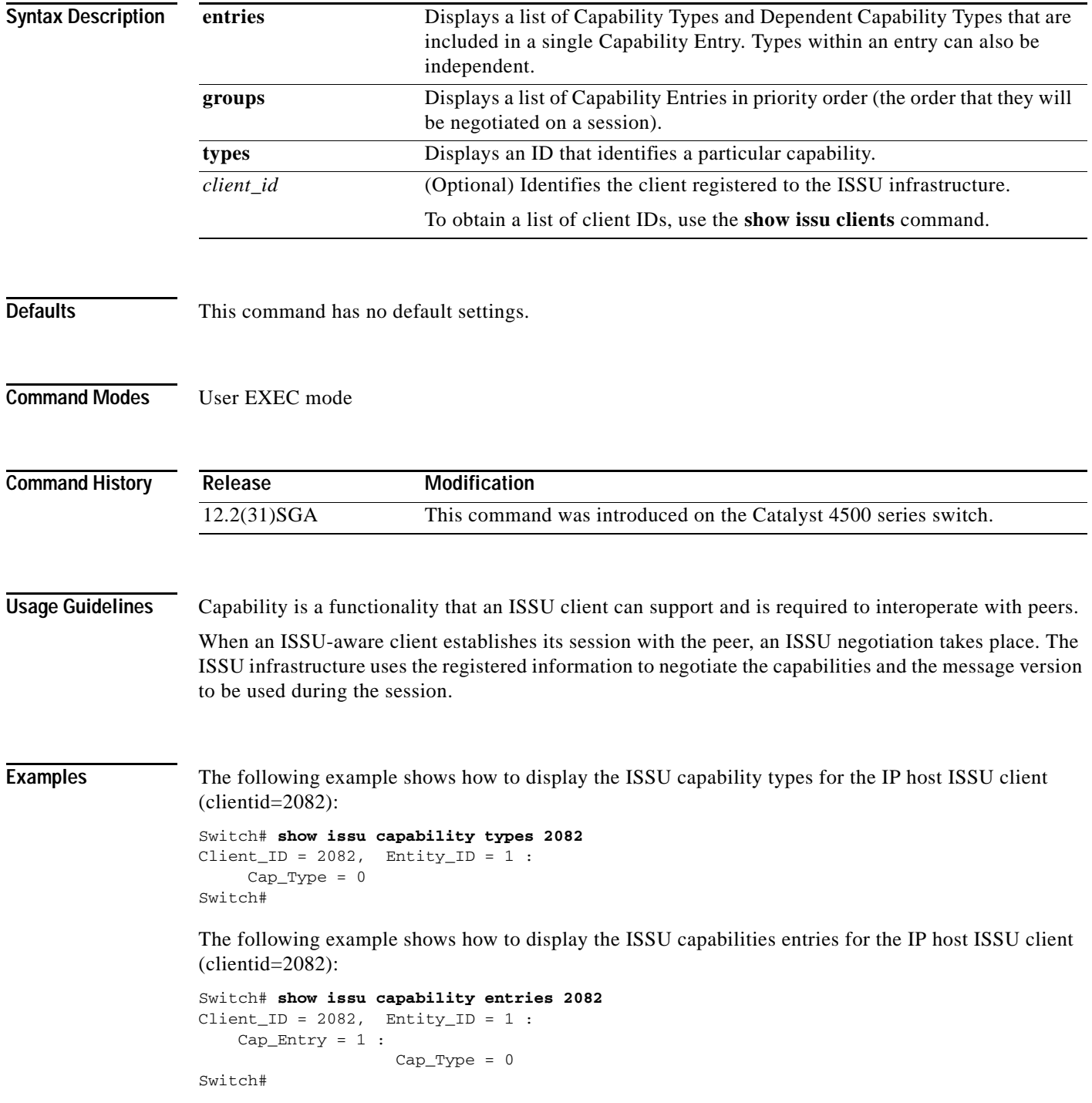

The following example shows how to display the ISSU capabilities groups for the IP host ISSU client (clientid=2082):

```
Switch# show issu capability groups 2082
Client\_ID = 2082, Entity\_ID = 1 :
     Cap_Group = 1 :
           Cap_Entry = 1
                     Cap_Type = 0Switch#
```
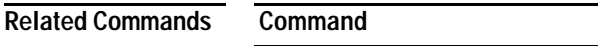

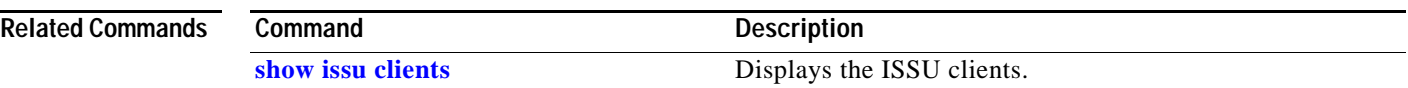

### <span id="page-785-0"></span>**show issu clients**

To display the ISSU clients, use the **show issu clients** command.

**show issu clients** [*peer\_uid*]

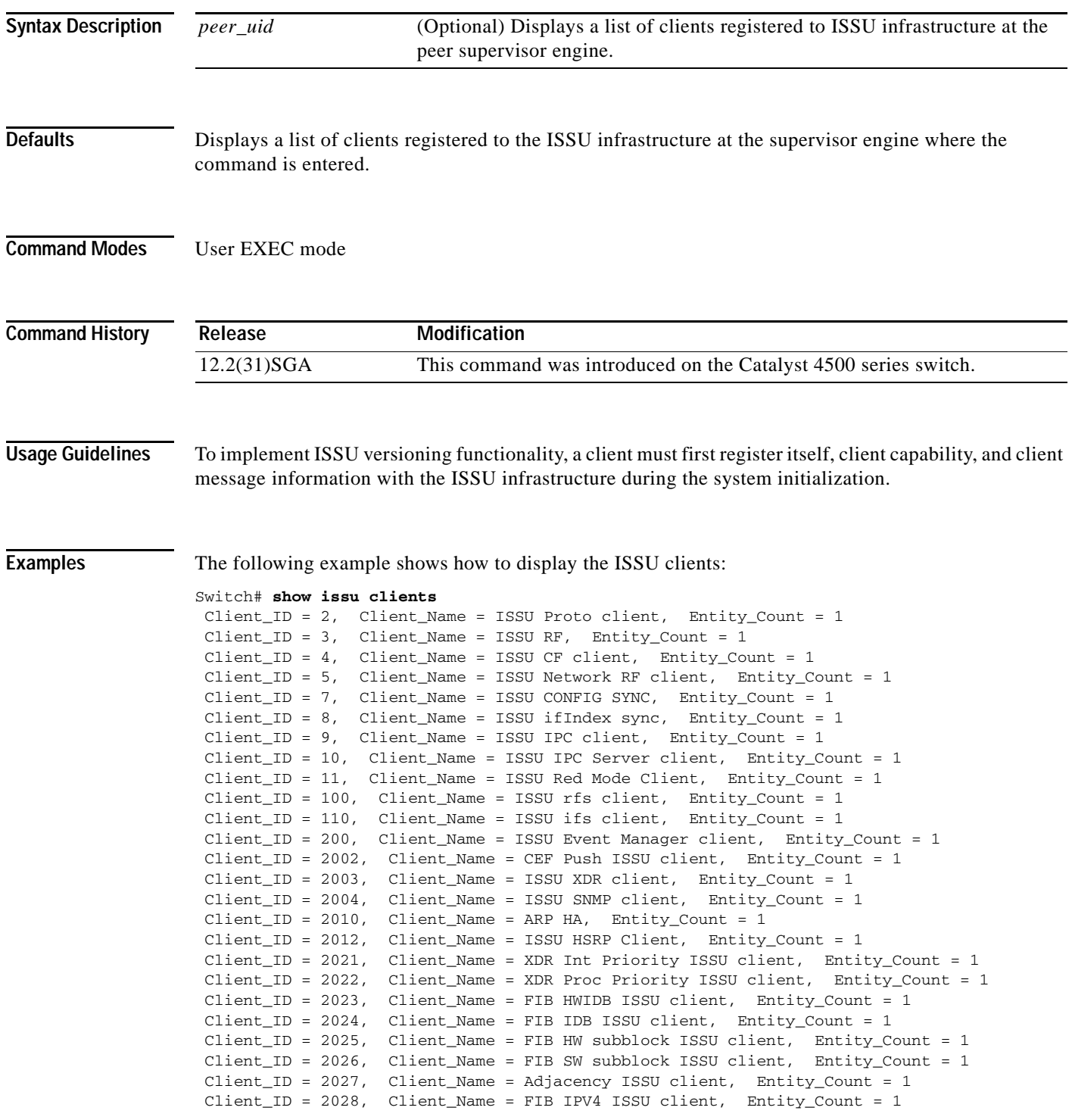

```
 Client_ID = 2054, Client_Name = ISSU process client, Entity_Count = 1
 Client_ID = 2058, Client_Name = ISIS ISSU RTR client, Entity_Count = 1
 Client_ID = 2059, Client_Name = ISIS ISSU UPD client, Entity_Count = 1
 Client_ID = 2067, Client_Name = ISSU PM Client, Entity_Count = 1
 Client_ID = 2068, Client_Name = ISSU PAGP_SWITCH Client, Entity_Count = 1
 Client_ID = 2070, Client_Name = ISSU Port Security client, Entity_Count = 1
 Client_ID = 2071, Client_Name = ISSU Switch VLAN client, Entity_Count = 1
 Client_ID = 2072, Client_Name = ISSU dot1x client, Entity_Count = 1
 Client_ID = 2073, Client_Name = ISSU STP, Entity_Count = 1
 Client_ID = 2077, Client_Name = ISSU STP MSTP, Entity_Count = 1
 Client_ID = 2078, Client_Name = ISSU STP IEEE, Entity_Count = 1
 Client_ID = 2079, Client_Name = ISSU STP RSTP, Entity_Count = 1
 Client_ID = 2081, Client_Name = ISSU DHCP Snooping client, Entity_Count = 1
 Client_ID = 2082, Client_Name = ISSU IP Host client, Entity_Count = 1
 Client_ID = 2083, Client_Name = ISSU Inline Power client, Entity_Count = 1
 Client_ID = 2084, Client_Name = ISSU IGMP Snooping client, Entity_Count = 1
 Client_ID = 4001, Client_Name = ISSU C4K Chassis client, Entity_Count = 1
 Client_ID = 4002, Client_Name = ISSU C4K Port client, Entity_Count = 1
  Client_ID = 4003, Client_Name = ISSU C4K Rkios client, Entity_Count = 1
 Client_ID = 4004, Client_Name = ISSU C4K HostMan client, Entity_Count = 1
 Client_ID = 4005, Client_Name = ISSU C4k GaliosRedundancy client, Entity_Count = 1
Base Clients:
 Client_Name = ISSU Proto client
 Client_Name = ISSU RF
Client Name = ISSU CF client
Client Name = ISSU Network RF client
 Client_Name = ISSU CONFIG SYNC
 Client_Name = ISSU ifIndex sync
 Client_Name = ISSU IPC client
 Client_Name = ISSU IPC Server client
 Client_Name = ISSU Red Mode Client
 Client_Name = ISSU rfs client
 Client_Name = ISSU ifs client
 Client_Name = ISSU Event Manager client
 Client_Name = CEF Push ISSU client
  Client_Name = ISSU XDR client
 Client_Name = ARP HA
 Client_Name = XDR Int Priority ISSU client
 Client_Name = XDR Proc Priority ISSU client
Client Name = FIB HWIDB ISSU client
 Client_Name = FIB IDB ISSU client
  Client_Name = FIB HW subblock ISSU client
Client Name = FIB SW subblock ISSU client
 Client_Name = Adjacency ISSU client
 Client_Name = FIB IPV4 ISSU client
 Client_Name = ISSU process client
 Client_Name = ISSU PM Client
 Client_Name = ISSU C4K Chassis client
Client Name = ISSU C4K Port client
 Client_Name = ISSU C4K Rkios client
  Client_Name = ISSU C4K HostMan client
 Client_Name = ISSU C4k GaliosRedundancy client
```
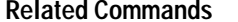

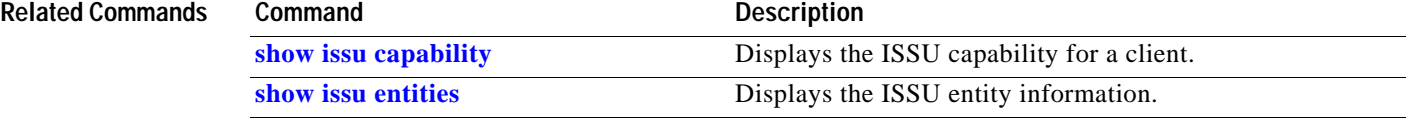

# **show issu comp-matrix**

To display information regarding the In Service Software Upgrade (ISSU) compatibility matrix, use the **show issu comp-matrix** command.

**show issu comp-matrix** {**negotiated** | **stored** | **xml**}

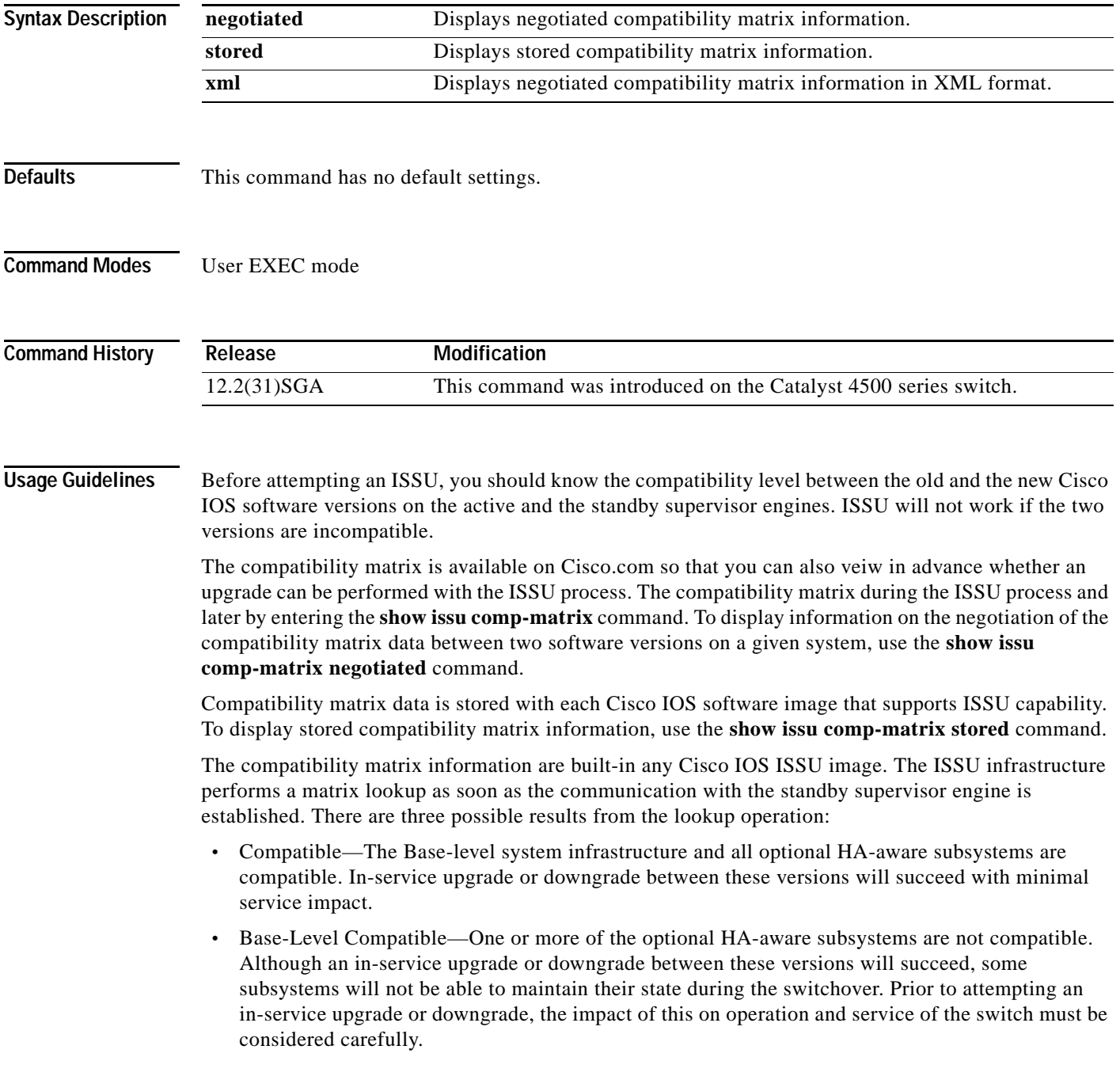

 **•** Incompatible—A set of core system infrastructure must be able to execute in a stateful manner for SSO to function correctly. If any of these "required" features or subsystems is not compatible in two different Cisco IOS images, the two versions of the Cisco IOS images are declared "Incompatible". This means that an in-service upgrade or downgrade between these versions is not possible. The systems operates in RPR mode during the period when the versions of Cisco IOS at the active and standby supervisor engines differ.

**Examples** This example displays negotiated compatibility matrix information:

Switch# **show issu comp-matrix negotiated**

CardType: WS-C4507R(112), Uid: 2, Image Ver: 12.2(31)SGA Image Name: cat4500-ENTSERVICES-M

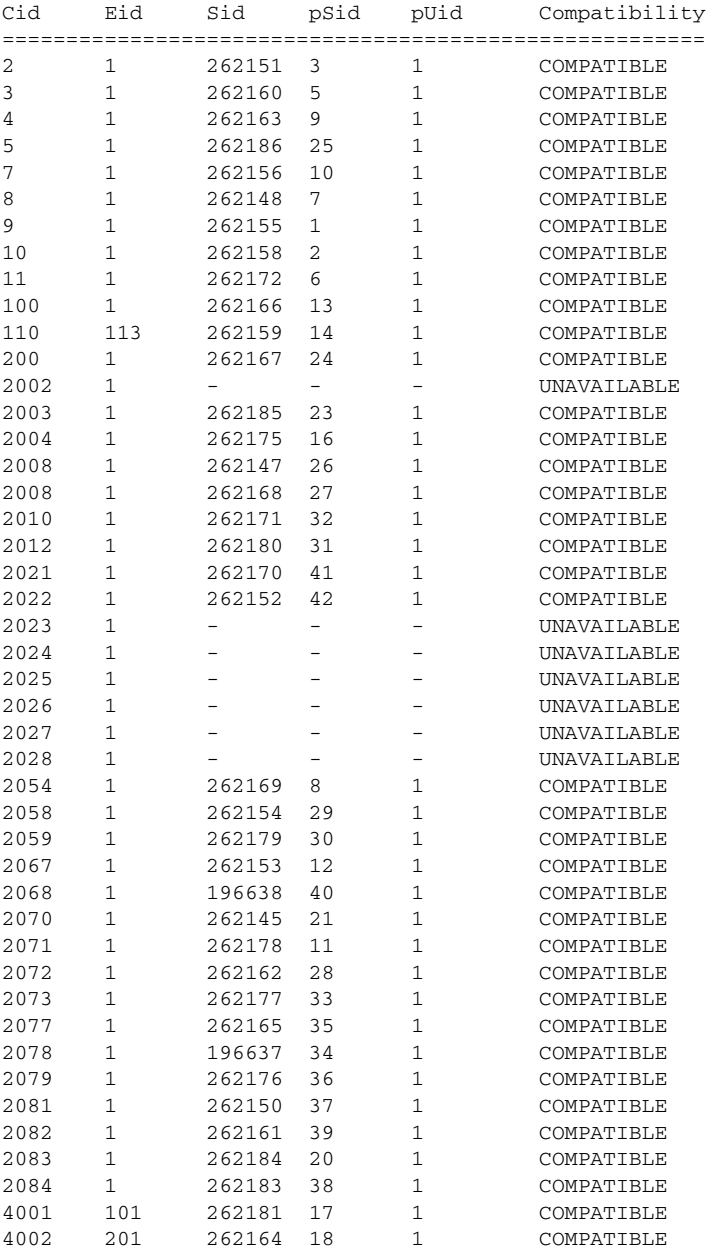

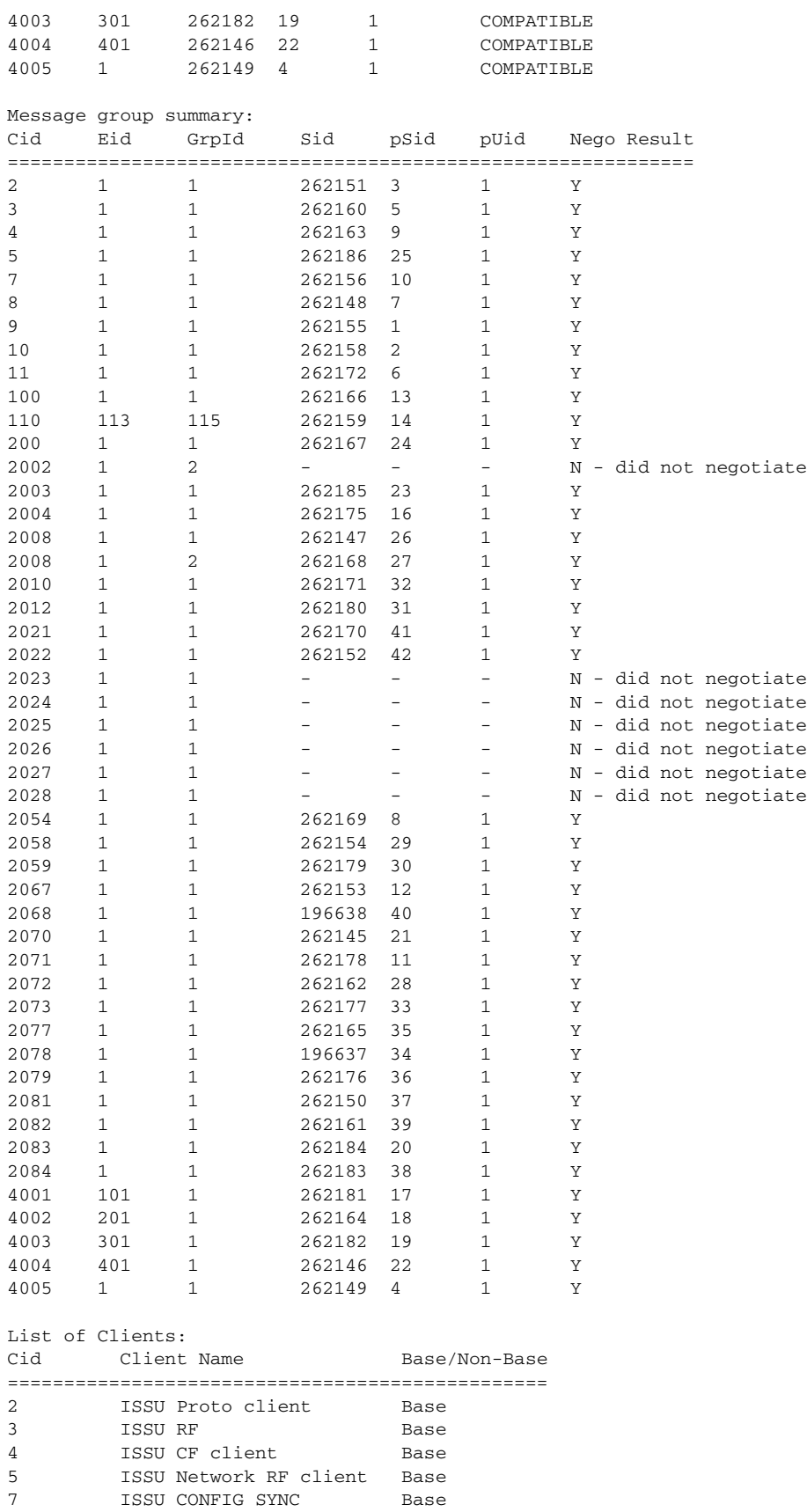

×

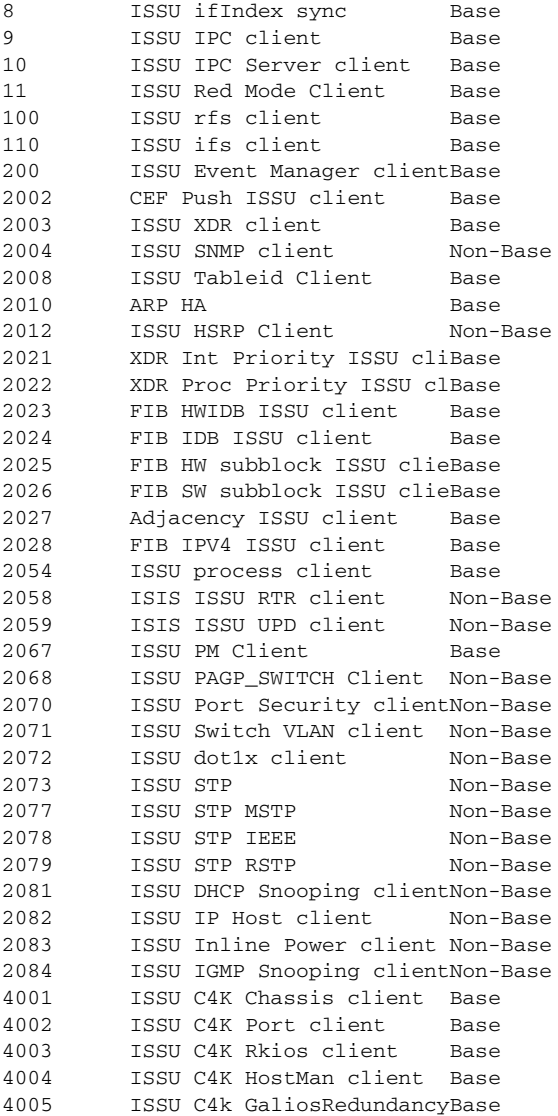

This example displays stored compatibility matrix information:

Switch> **show issu comp-matrix stored**

Number of Matrices in Table = 1

```
 (1) Matrix for cat4500-ENTSERVICES-M(112) - cat4500-ENTSERVICES-M(112) 
 ==========================================
 Start Flag (0xDEADBABE)
       My Image ver: 12.2(31) SGA
        Peer Version Compatibility
        ------------ -------------
        12.2(31)SGA Comp(3)
```
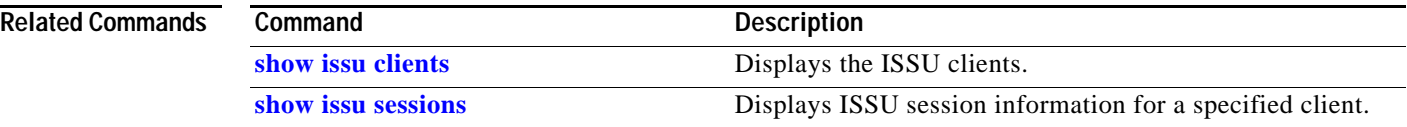

П
### **show issu endpoints**

To display the ISSU endpoint information, use the **show issu endpoints** command.

**show issu endpoints Syntax Description** This command has no arguments or keywords **Defaults** This command has no default settings. **Command Modes** User EXEC mode **Command History Usage Guidelines** Endpoint is an execution unit within a redundancy domain. There are only 2 endpoints on the Catalyst 4500 series switch redundant chassis: 1 and 2. The endpoints correspond to the slot numbers for the supervisor engine. The ISSU infrastructure communicates between these two endpoints to establish session and to perform session negotiation for ISSU clients. **Examples** The following example shows how to display the ISSU endpoints: Switch# **show issu endpoints** My\_Unique\_ID = 1/0x1, Client\_Count = 46 This endpoint communicates with 1 peer endpoints : Peer\_Unique\_ID CAP VER XFORM ERP Compatibility 2/0x2 1 1 1 1 1 Same Shared Negotiation Session Info : Nego\_Session\_ID = 15 Nego\_Session\_Name = shared nego session Transport\_Mtu = 4096 Ses\_In\_Use = 2 Switch# **Release Modification** 12.2(31)SGA This command was introduced on the Catalyst 4500 series switch.

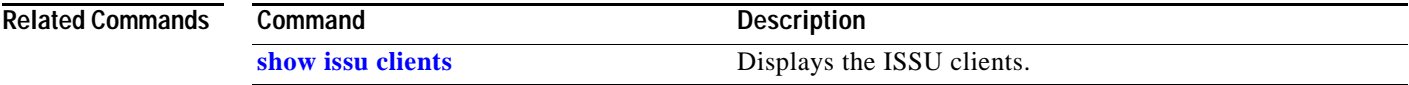

### **show issu entities**

To display the ISSU entity information, use the **show issu entities** command.

**show issu entities** [*client\_id*]

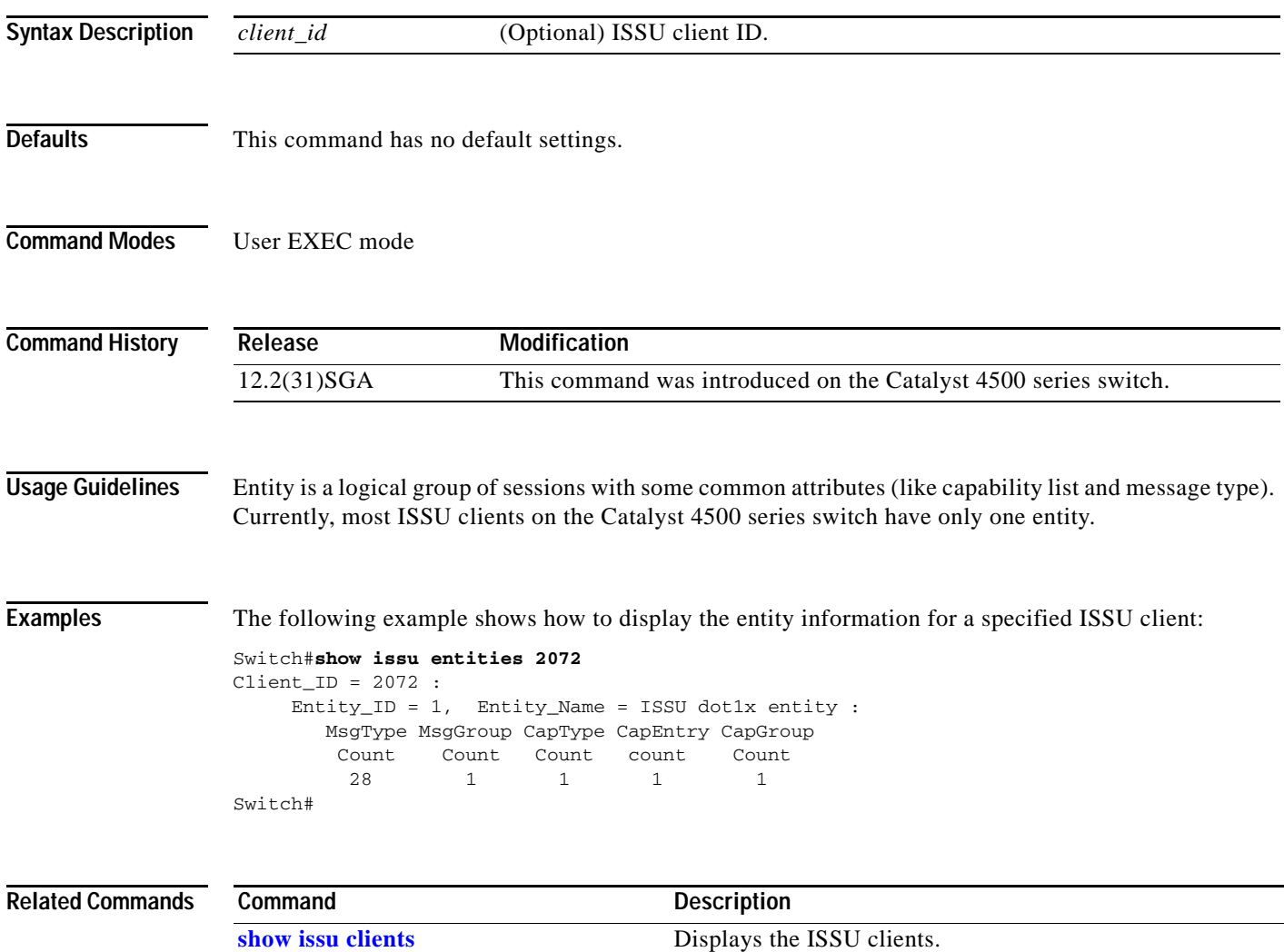

## **show issu fsm**

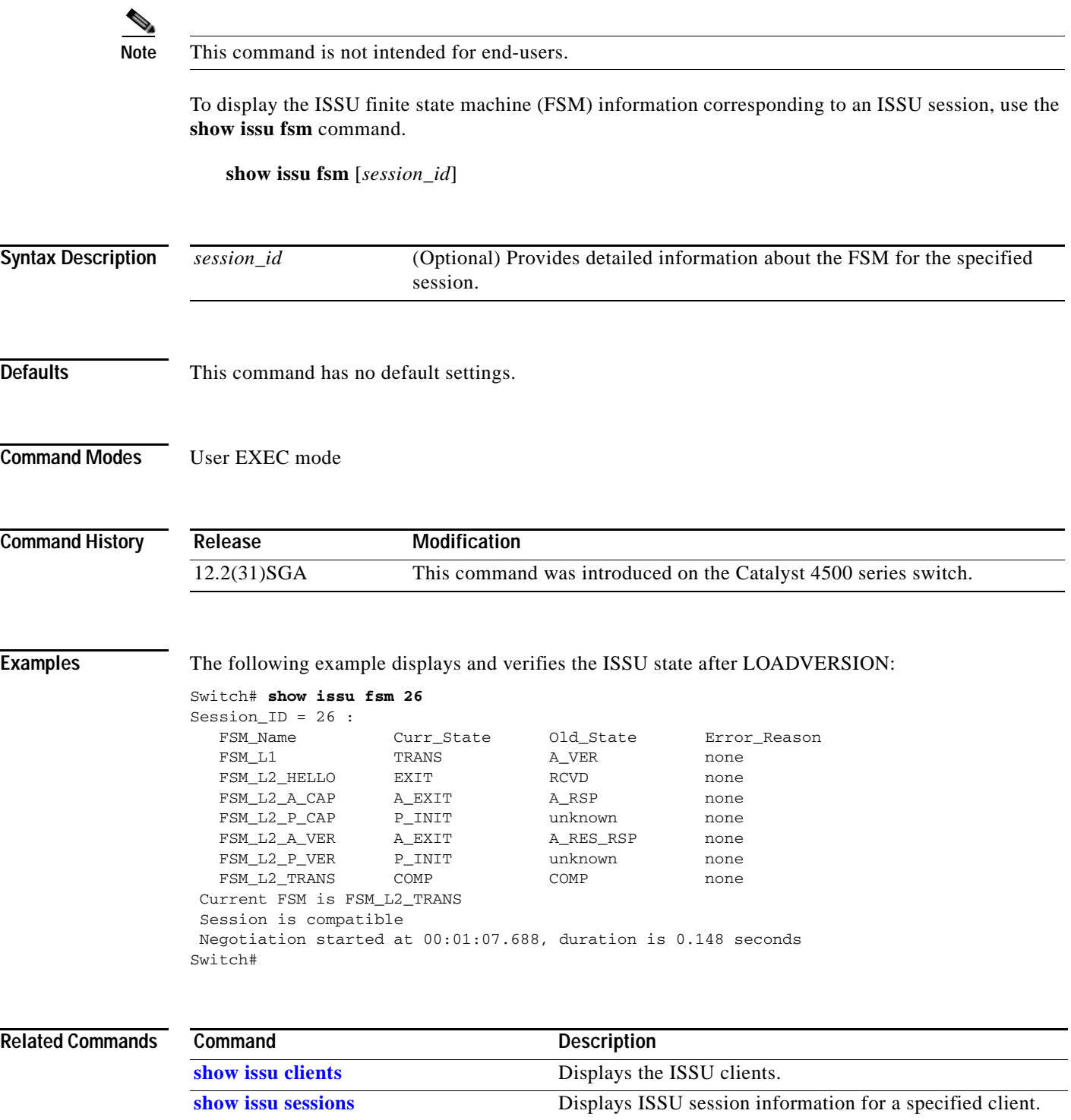

# **show issu message**

To display checkpoint messages for a specified ISSU client, use the **show issu message** command.

**show issu message** {**groups** | **types**} [*client\_id*]

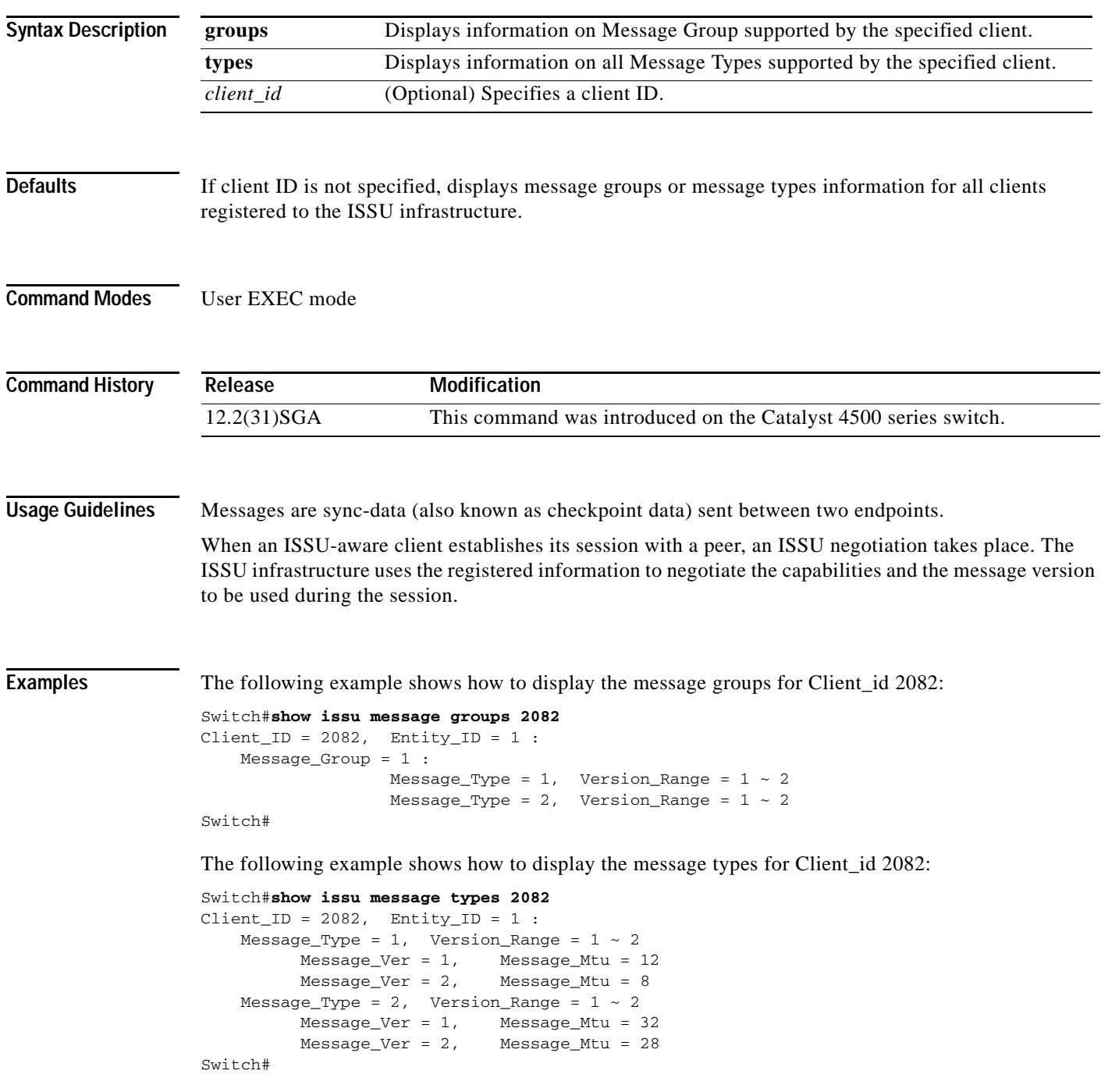

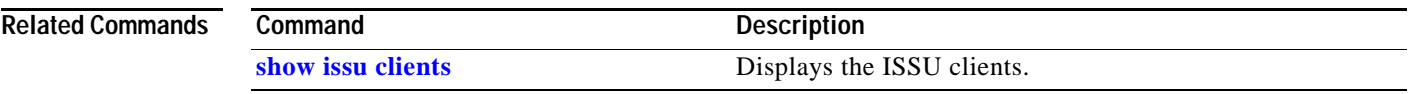

## **show issu negotiated**

To display the negotiated capability and message version information of the ISSU clients, use the **show issu negotiated** command.

**show issu negotiated** {**capability** | **version**} [*session\_id*]

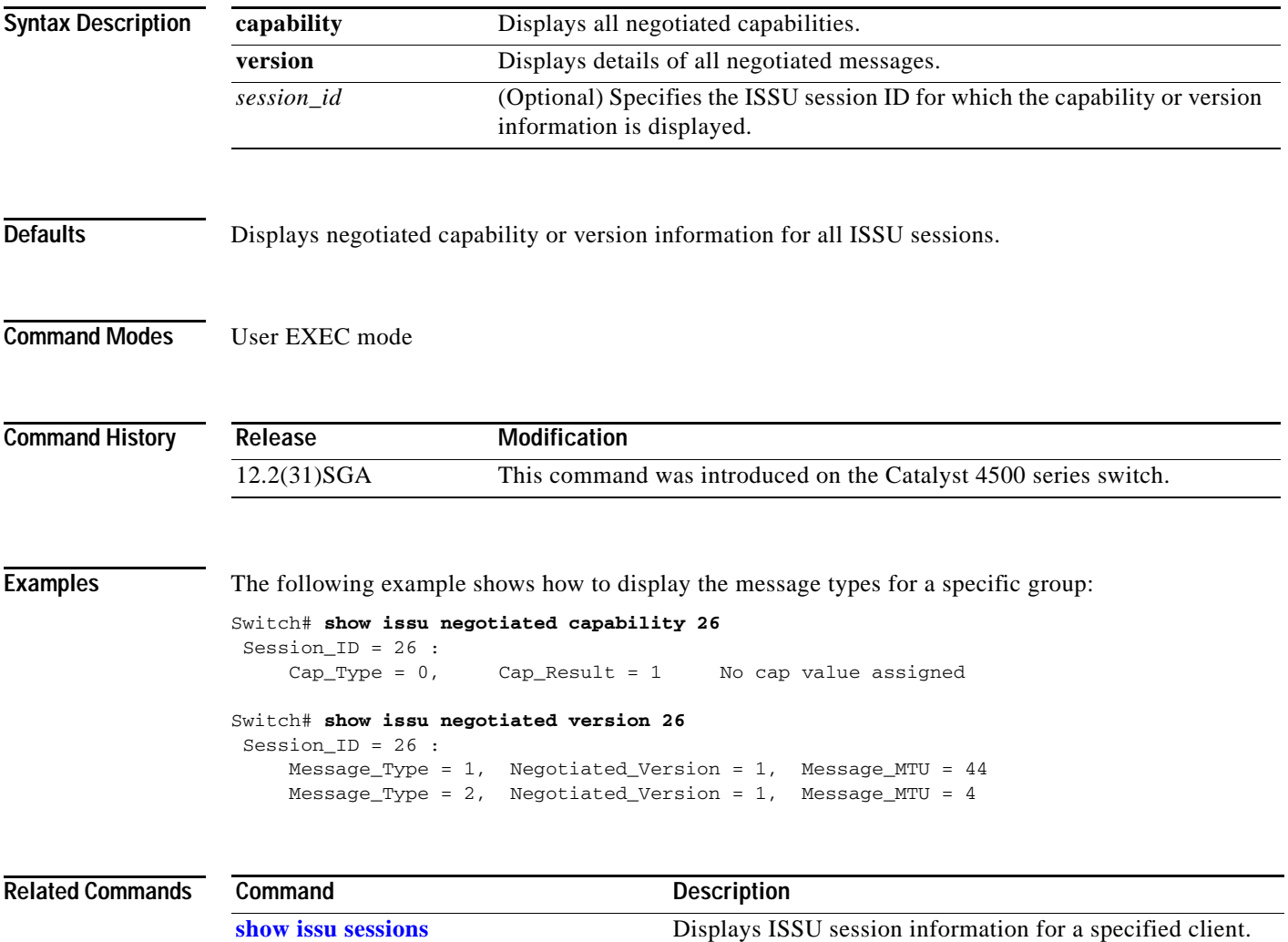

## **show issu rollback-timer**

To display ISSU rollback-timer status, use the **show issu rollback-timer** command.

**show issu rollback-timer**

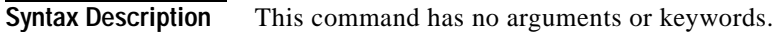

- **Defaults** This command has no default settings.
- **Command Modes** Priviledged EXEC mode

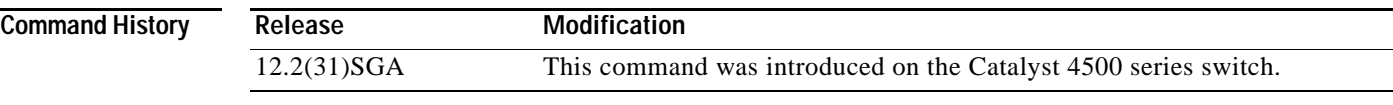

**Examples** The following example shows how to display the rollback-timer status:

#### Switch#**show issu rollback-timer** Rollback Process State = Not in progress

 Configured Rollback Time = 45:00 Switch#

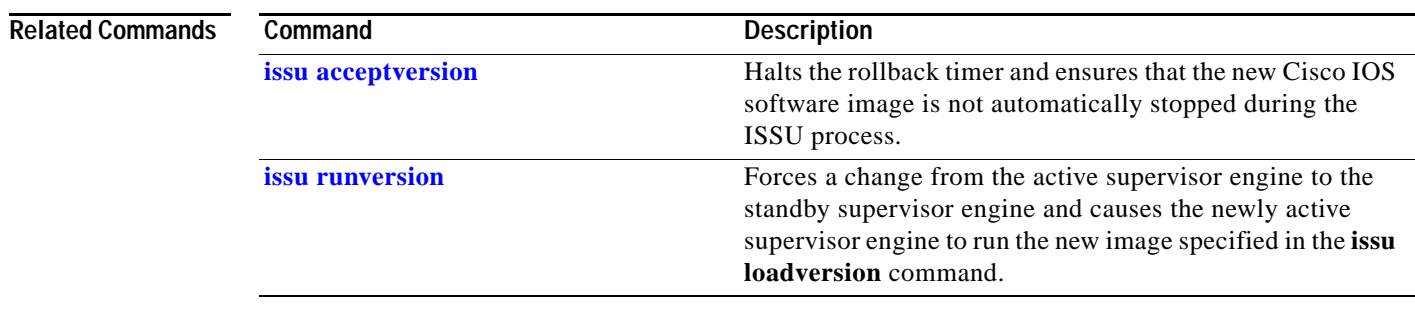

### <span id="page-799-0"></span>**show issu sessions**

To display ISSU session information for a specified client, use the **show issu sessions** command.

**show issu sessions** [*client\_id*]

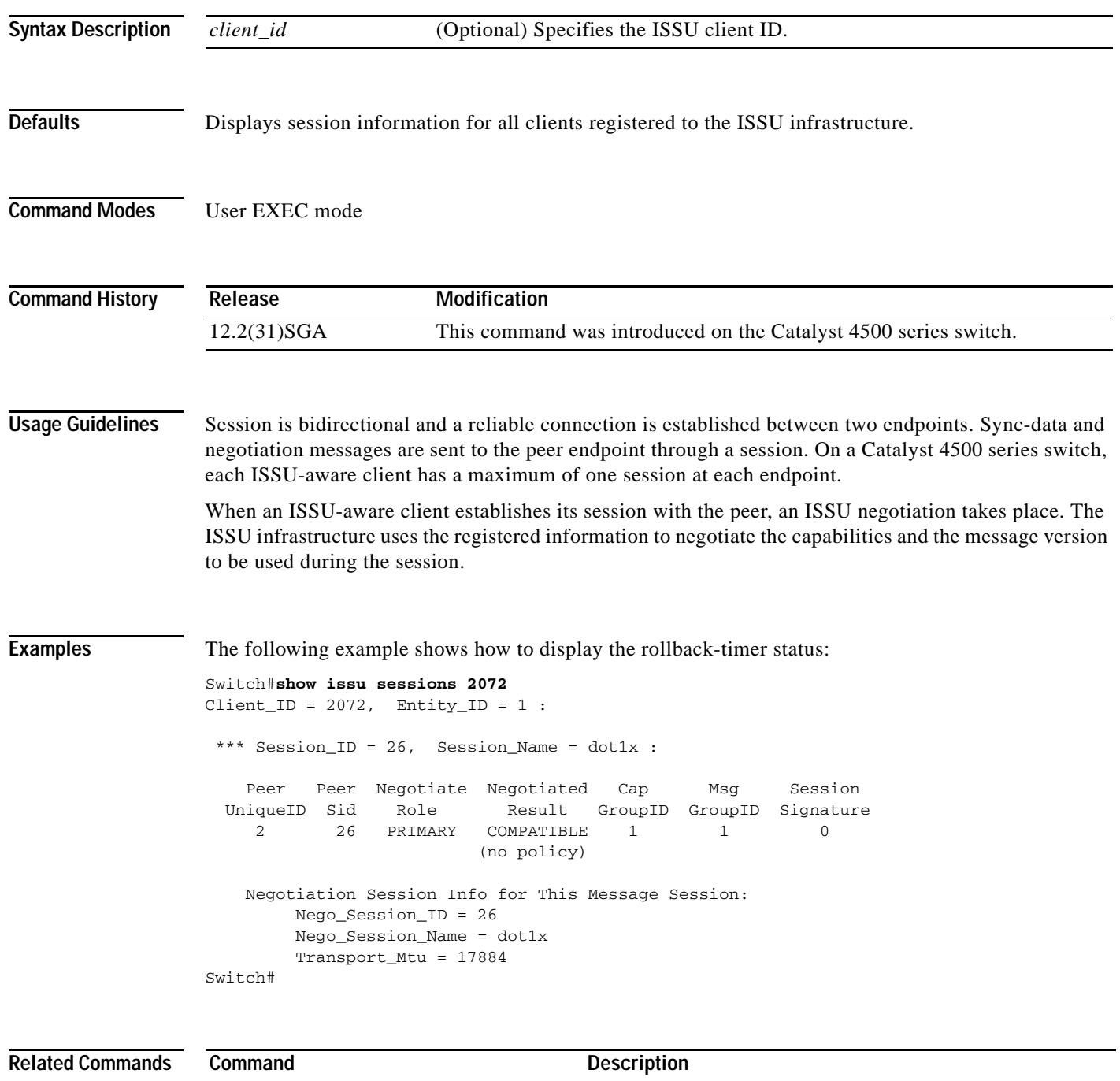

**[show issu clients](#page-785-0)** Displays the ISSU clients.

**The Contract of the Contract of the Contract of the Contract of the Contract of the Contract of the Contract of the Contract of the Contract of the Contract of the Contract of the Contract of the Contract of the Contract** 

## **show issu state**

To display the ISSU state and current booted image name during the ISSU process, use the **show issu state** command.

**show issu state** [*slot\_number*] [**detail**]

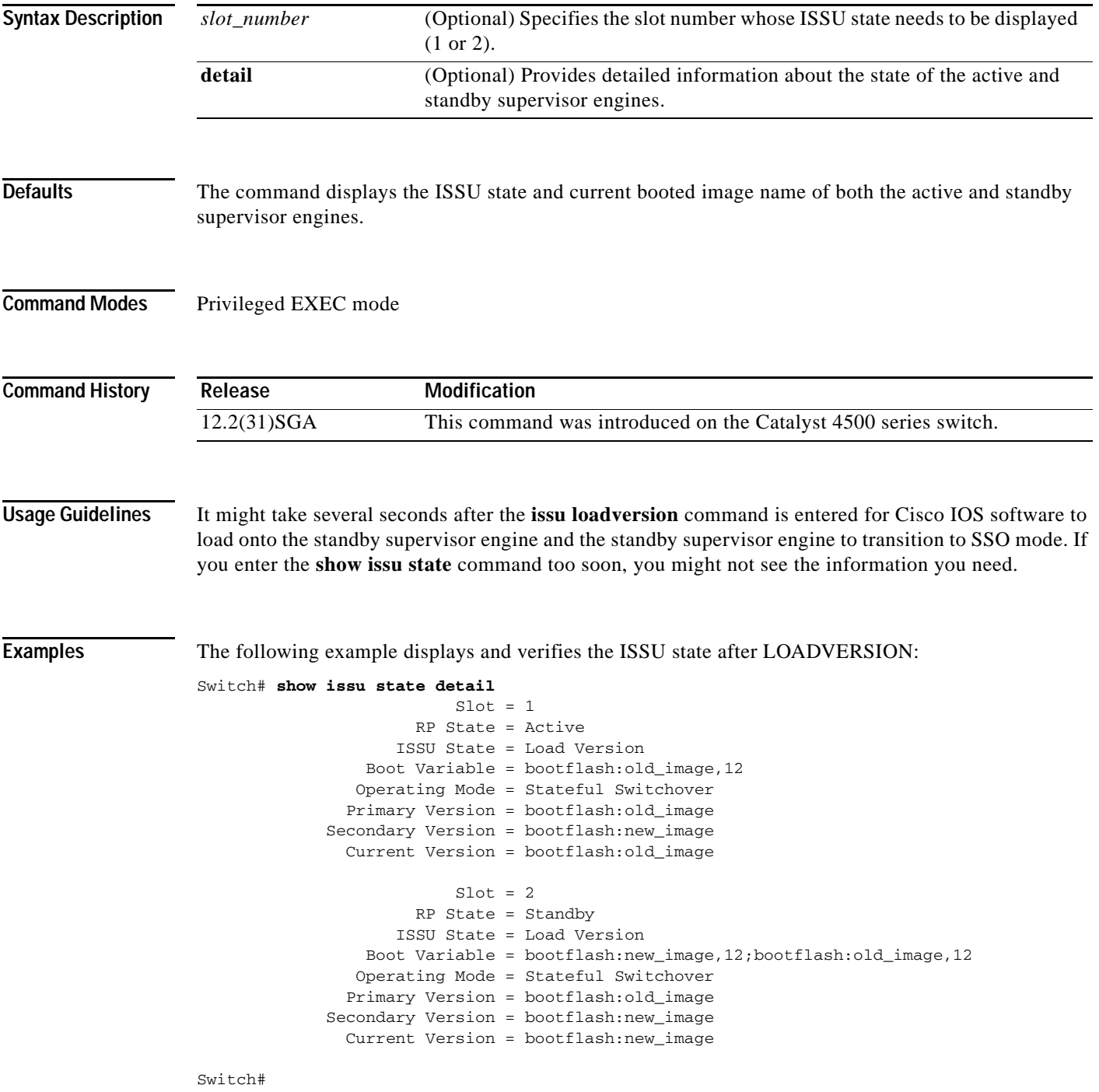

#### **Related Comm**

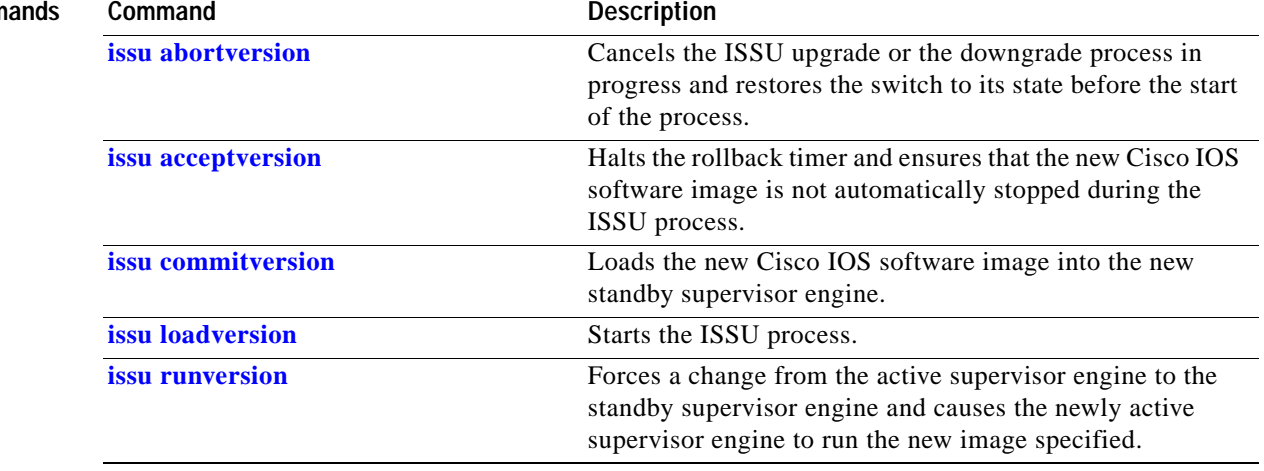

П

Г

#### **show l2protocol-tunnel**

To display information about the Layer 2 protocol tunnel ports, use the **show l2protocol-tunnel**  command. This command displays information for the interfaces with protocol tunneling enabled.

**show l2protocol-tunnel** [**interface** *interface-id*] [[**summary**] | {**begin** | **exclude** | **include**} *expression*]

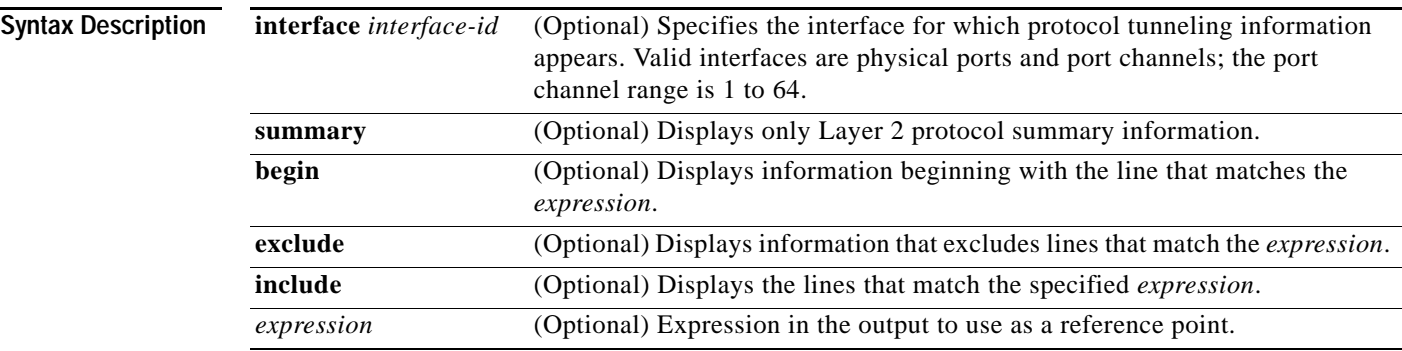

#### **Command Modes** User EXEC mode

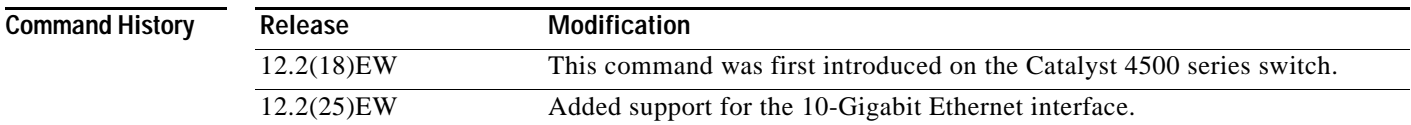

**Usage Guidelines** After enabling Layer 2 protocol tunneling on an access or 802.1Q tunnel port with the **l2protocol-tunnel** command, you can configure some or all of these parameters:

- **•** Protocol type to be tunneled
- **•** Shutdown threshold
- **•** Drop threshold

If you enter the **show l2protocol-tunnel** [**interface** *interface-id*] command, only information about the active ports on which all the parameters are configured appears.

If you enter the **show l2protocol-tunnel summary** command, only information about the active ports on which some or all of the parameters are configured appears.

Expressions are case sensitive. For example, if you enter | **exclude output**, the lines that contain *output* do not appear, but the lines that contain *Output* appear.

#### **Examples** This is an example of output from the **show l2protocol-tunnel** command:

Switch> **show l2protocol-tunnel** COS for Encapsulated Packets: 5

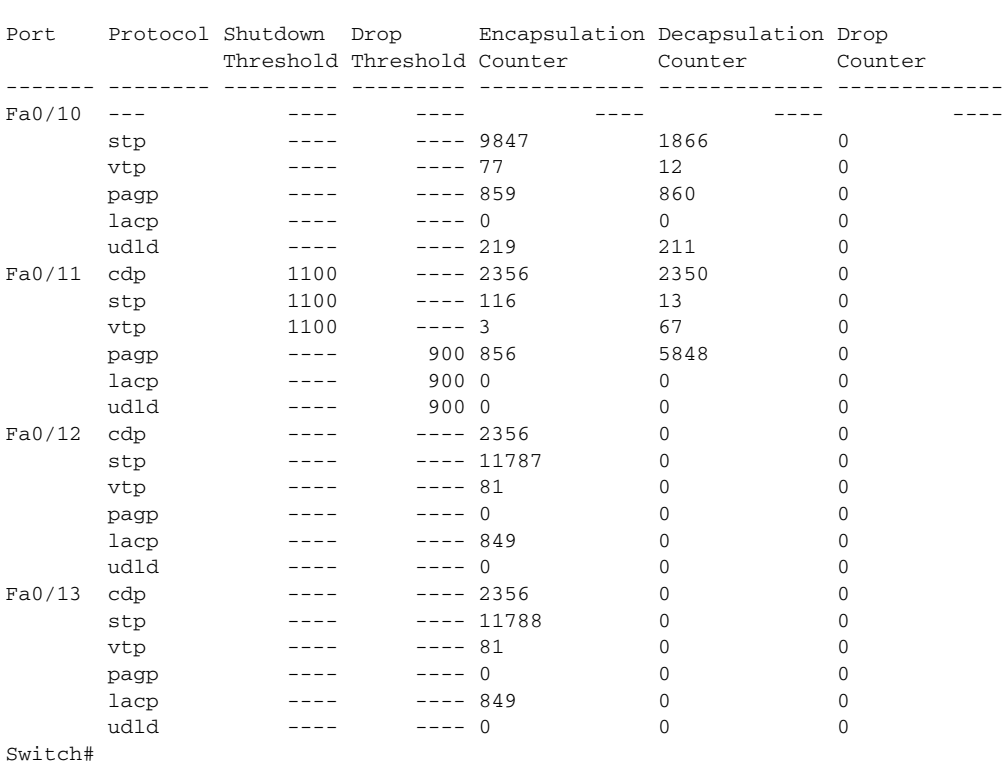

#### This is an example of output from the **show l2protocol-tunnel summary** command:

Switch> **show l2protocol-tunnel summary** COS for Encapsulated Packets: 5

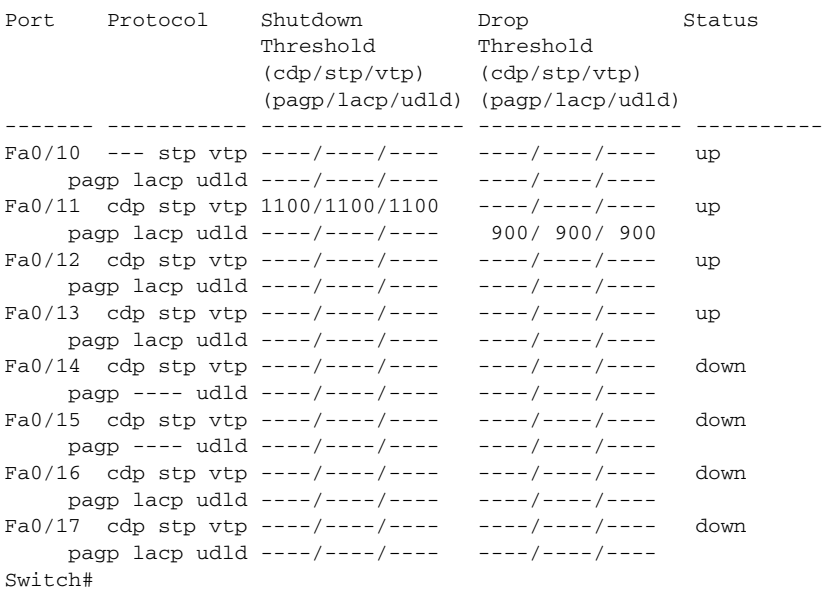

#### **Related Commands Command Command Description [l2protocol-tunnel](#page-395-0)** Enables protocol tunneling on an interface. **[l2protocol-tunnel cos](#page-397-0)** Configures the class of service (CoS) value for all tunneled Layer 2 protocol packets.

# **show lacp**

To display LACP information, use the **show lacp** command.

**show lacp** [*channel-group*] {**counters** | **internal** | **neighbors** | **sys-id**}

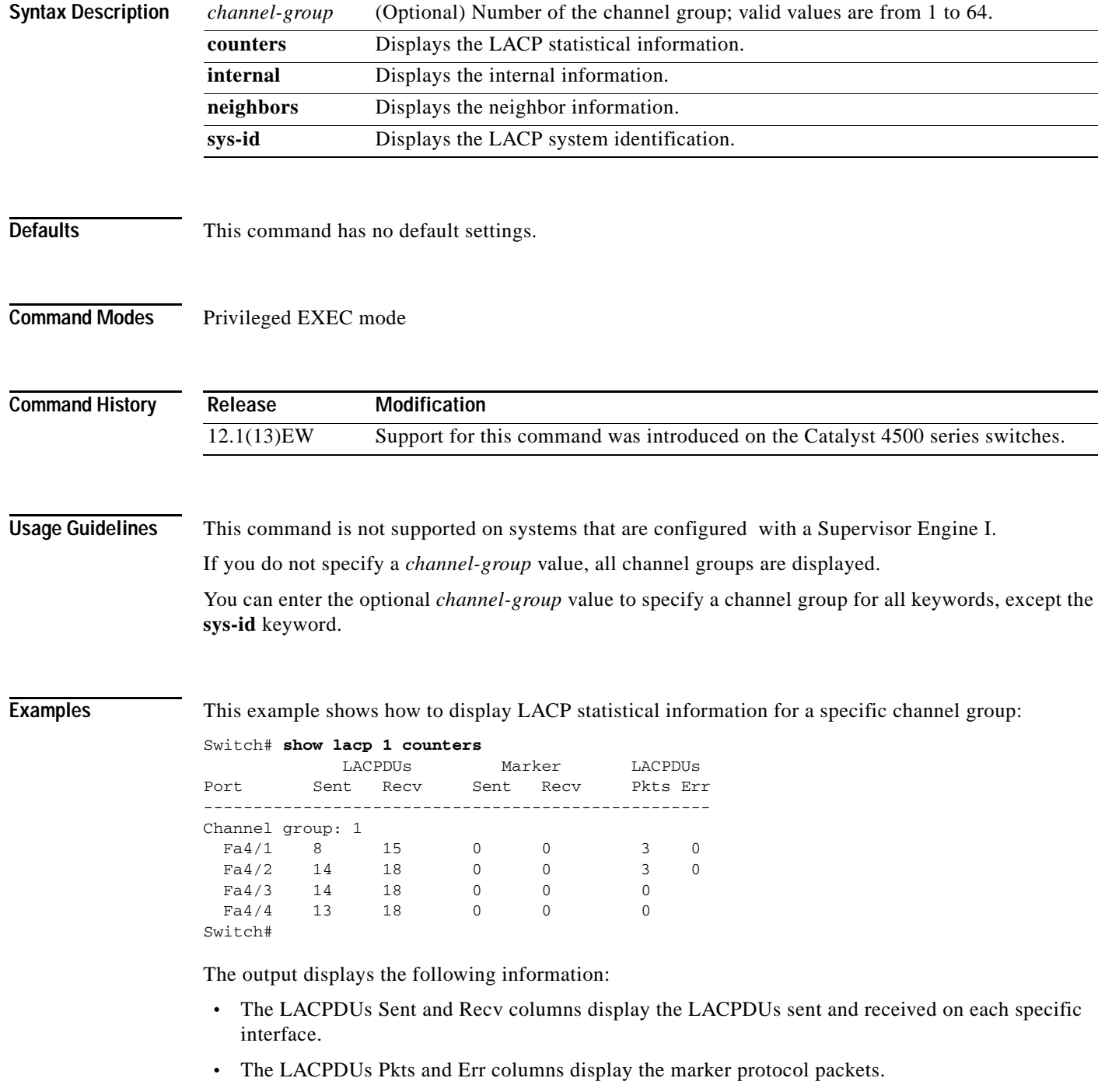

a ka

This example shows how to display internal information for the interfaces belonging to a specific channel:

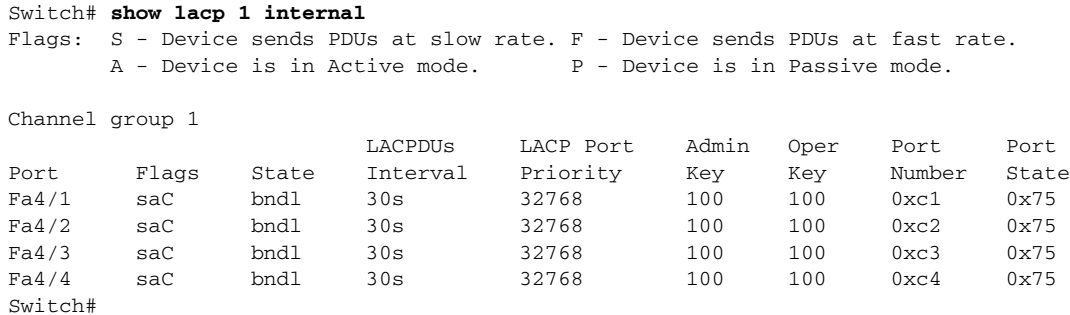

[Table 2-29](#page-806-0) lists the output field definitions.

| <b>Field</b>              | <b>Description</b>                                                                                                    |  |  |  |  |
|---------------------------|----------------------------------------------------------------------------------------------------|--|--|--|--|
| <b>State</b>              | State of the specific port at the current moment is displayed; allowed<br>values are as follows:                                                          |  |  |  |  |
|                           | bndl—Port is attached to an aggregator and bundled with other<br>$\bullet$<br>ports.                                                                      |  |  |  |  |
|                           | susp—Port is in a suspended state; it is not attached to any<br>aggregator.                                                                               |  |  |  |  |
|                           | <i>indep</i> —Port is in an independent state (not bundled but able to<br>switch data traffic. In this case, LACP is not running on the partner<br>port). |  |  |  |  |
|                           | hot-sby-Port is in a hot-standby state.                                                                                                    |  |  |  |  |
|                           | down-Port is down.                                                                                                    |  |  |  |  |
| <b>LACPDUs Interval</b>   | Interval setting.                                                                                                    |  |  |  |  |
| <b>LACP</b> Port Priority | Port priority setting.                                                                                                    |  |  |  |  |
| Admin Key                 | Administrative key.                                                                                                    |  |  |  |  |
| Oper Key                  | Operator key.                                                                                                    |  |  |  |  |
| Port Number               | Port number.                                                                                                    |  |  |  |  |
| Port State                | State variables for the port encoded as individual bits within a single<br>octet with the following meaning [1]:                                          |  |  |  |  |
|                           | bit0: LACP_Activity                                                                                                    |  |  |  |  |
|                           | bit1: LACP_Timeout                                                                                                    |  |  |  |  |
|                           | bit2: Aggregation                                                                                                    |  |  |  |  |
|                           | bit3: Synchronization                                                                                                    |  |  |  |  |
|                           | bit4: Collecting                                                                                                    |  |  |  |  |
|                           | bit5: Distributing                                                                                                    |  |  |  |  |
|                           | bit6: Defaulted                                                                                                    |  |  |  |  |
|                           | bit7: Expired                                                                                                    |  |  |  |  |

<span id="page-806-0"></span>*Table 2-29 show lacp internal Command Output Fields* 

This example shows how to display LACP neighbors information for a specific port channel:

```
Switch# show lacp 1 neighbor
Flags: S - Device sends PDUs at slow rate. F - Device sends PDUs at fast rate.
     A - Device is in Active mode. <br> P - Device is in Passive mode.
Channel group 1 neighbors
       Partner Partner 
Port System ID Port Number Age Flags
Fa4/1 8000,00b0.c23e.d84e 0x81 29s P
Fa4/2 8000,00b0.c23e.d84e 0x82 0s
Fa4/3 8000,00b0.c23e.d84e 0x83 0s P 
Fa4/4 8000,00b0.c23e.d84e 0x84 0s P
       Port Admin Oper Port
      Priority Key Key State
Fa4/1 32768 200 200 0x81
Fa4/2 32768 200 200 0x81
Fa4/3 32768 200 200 0x81
Fa4/4 32768 200 200 0x81
Switch#
```
In the case where no PDUs have been received, the default administrative information is displayed in braces.

This example shows how to display the LACP system identification:

```
Switch> show lacp sys-id
8000,AC-12-34-56-78-90
Switch>
```
The system identification is made up of the system priority and the system MAC address. The first two bytes are the system priority, and the last six bytes are the globally administered individual MAC address associated to the system.

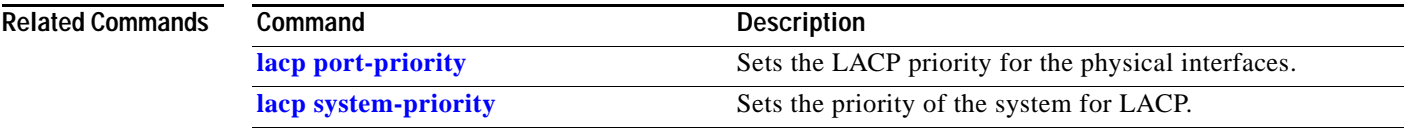

**The Contract of the Contract of the Contract of the Contract of the Contract of the Contract of the Contract of the Contract of the Contract of the Contract of the Contract of the Contract of the Contract of the Contract** 

## **show mab**

To display MAC authentication bypass (MAB) information, use the **show mab** command in EXEC mode.

**show mab** {**interface** *interface interface-number* | **all**} [**detail**]

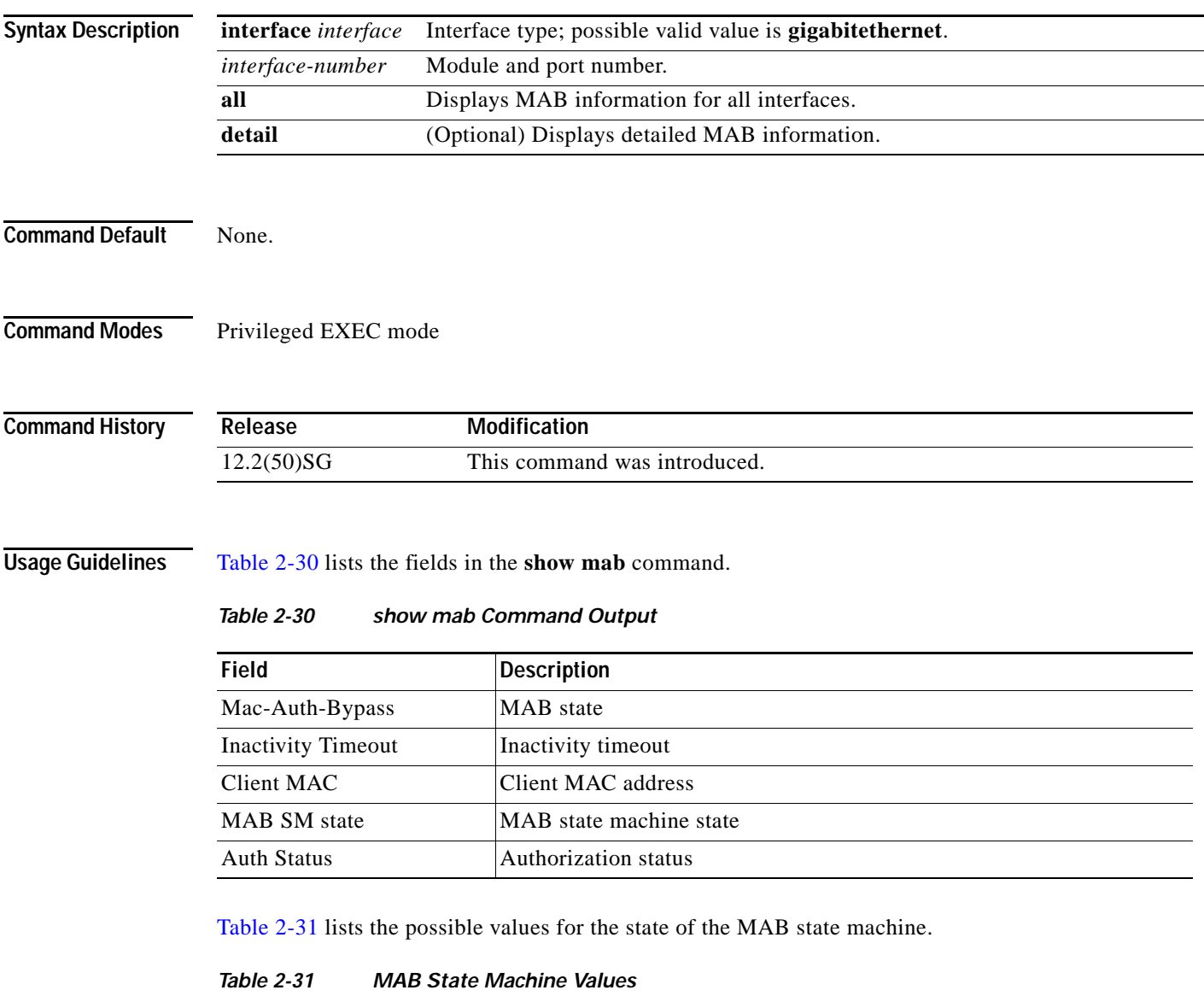

<span id="page-808-1"></span><span id="page-808-0"></span>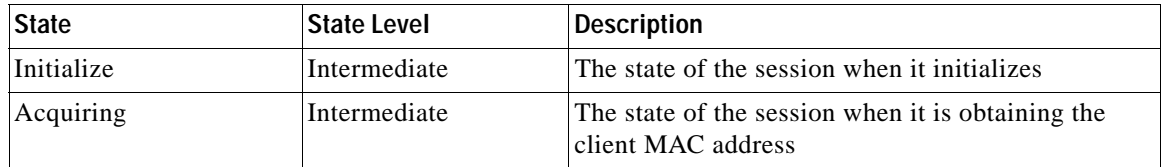

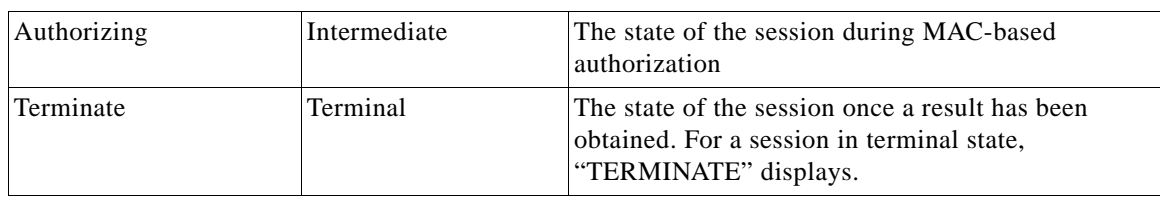

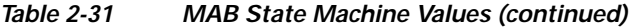

[Table 2-32](#page-809-0) lists the possible displayed values for the MAB authorization status.

*Table 2-32 MAB Authorization Status Values*

<span id="page-809-0"></span>

| <b>Status</b>       | Description                              |  |
|---------------------|------------------------------------------|--|
| <b>AUTHORIZED</b>   | The session has successfully authorized. |  |
| <b>UNAUTHORIZED</b> | The session has failed to be authorized. |  |

**Examples** The following example shows how to display MAB information:

```
Switch# show mab all
MAB details for GigaEthernet1/3
-------------------------------------
Mac-Auth-Bypass = Enabled
Inactivity Timeout = None
Switch#
```
The following example shows how to display detailed MAB information:

```
Switch# show mab all detail
MAB details for GigaEthernet1/3
-------------------------------------
Mac-Auth-Bypass = Enabled
Inactivity Timeout = None
MAB Client List
---------------
Client MAC = 000f.23c4.a401
MAB SM state = TERMINATE
Auth Status = AUTHORIZED
```
The following example shows how to display MAB information for a specific interface:

Switch# **show mab interface GigaEthernet1/3**  MAB details for GigaEthernet1/3 ------------------------------------- Mac-Auth-Bypass = Enabled Inactivity Timeout = None

The following example shows how to display detailed MAB information for a specific interface:

```
Switch# show mab interface gigabitethernet1/1 detail
MAB details for GigaEthernet1/1
-------------------------------------
Mac-Auth-Bypass = Enabled
Inactivity Timeout = None
MAB Client List
---------------
Client MAC = 000f.23c4.a401
MAB SM state = TERMINATE
Auth Status = AUTHORIZED
Switch#
```
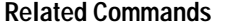

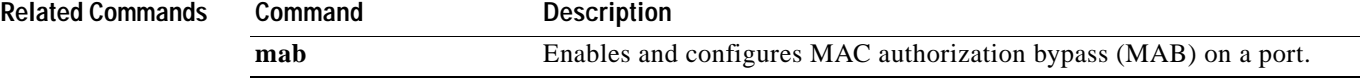

## **show mac access-group interface**

To display the ACL configuration on a Layer 2 interface, use the **show mac access-group interface**  command.

**show mac access-group interface** [*interface interface-number*]

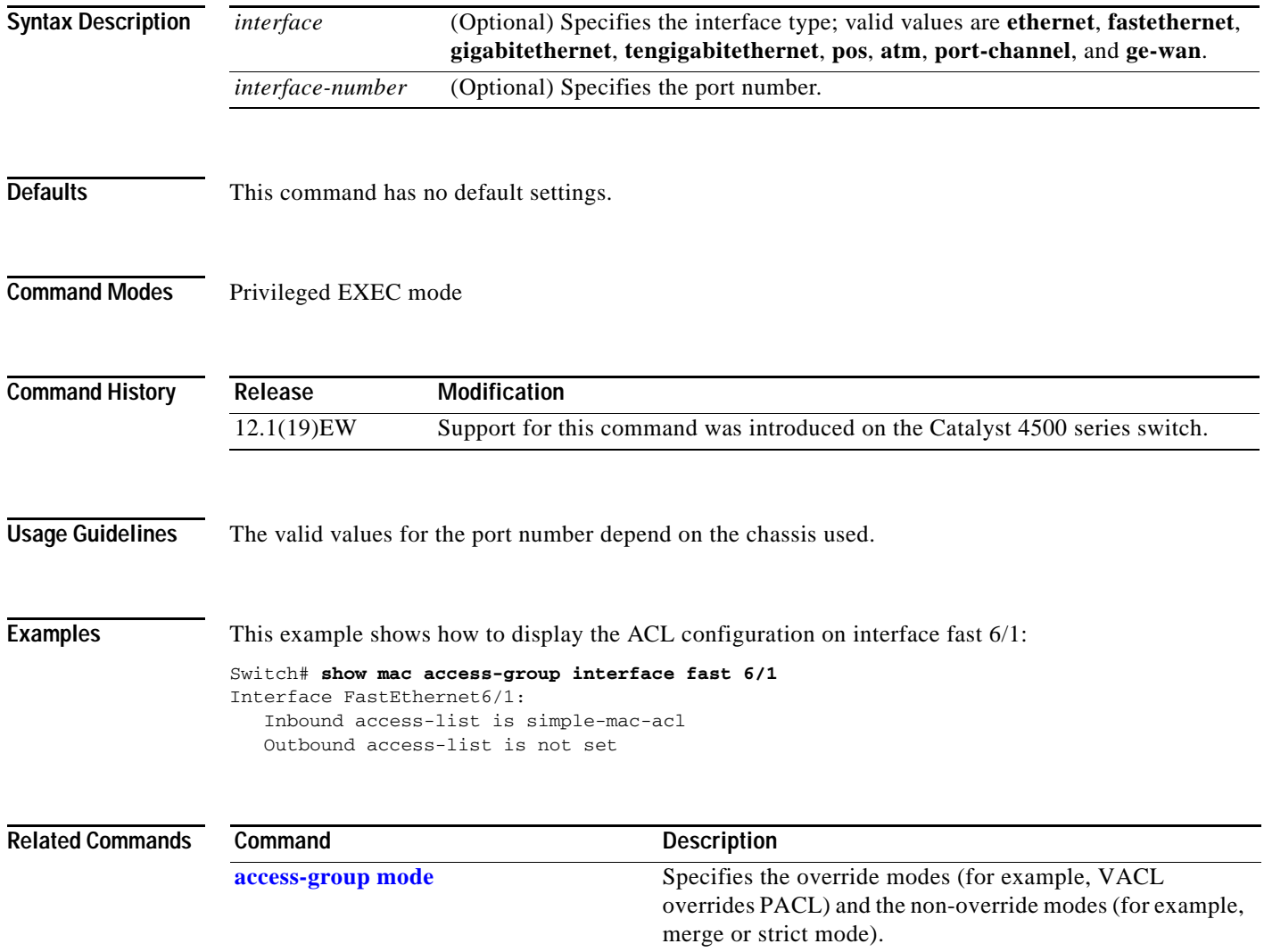

**The Contract of the Contract of the Contract of the Contract of the Contract of the Contract of the Contract of the Contract of the Contract of the Contract of the Contract of the Contract of the Contract of the Contract** 

# <span id="page-812-0"></span>**show mac-address-table address**

To display MAC address table information for a specific MAC address, use the **show mac-address-table address** command.

**show mac-address-table address** *mac\_addr* [**interface** *type slot/port* | **protocol** *protocol* | **vlan** *vlan\_id*]

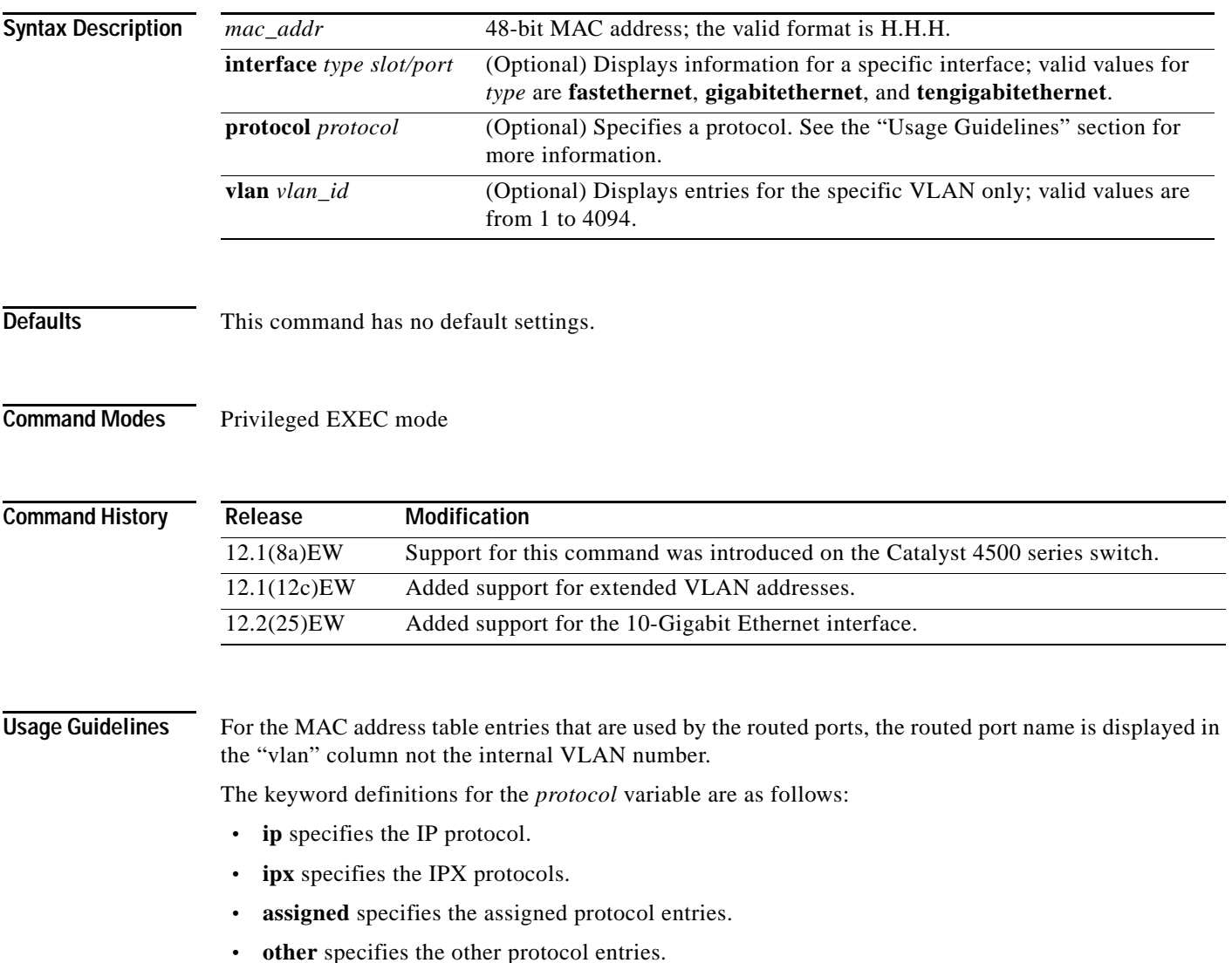

**Examples** This example shows how to display MAC address table information for a specific MAC address:

#### Switch# **show mac-address-table address 0030.94fc.0dff**

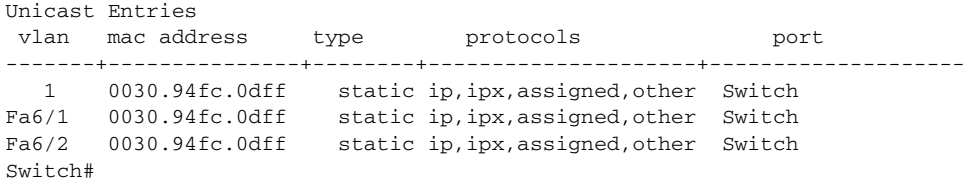

#### **Related Commands**

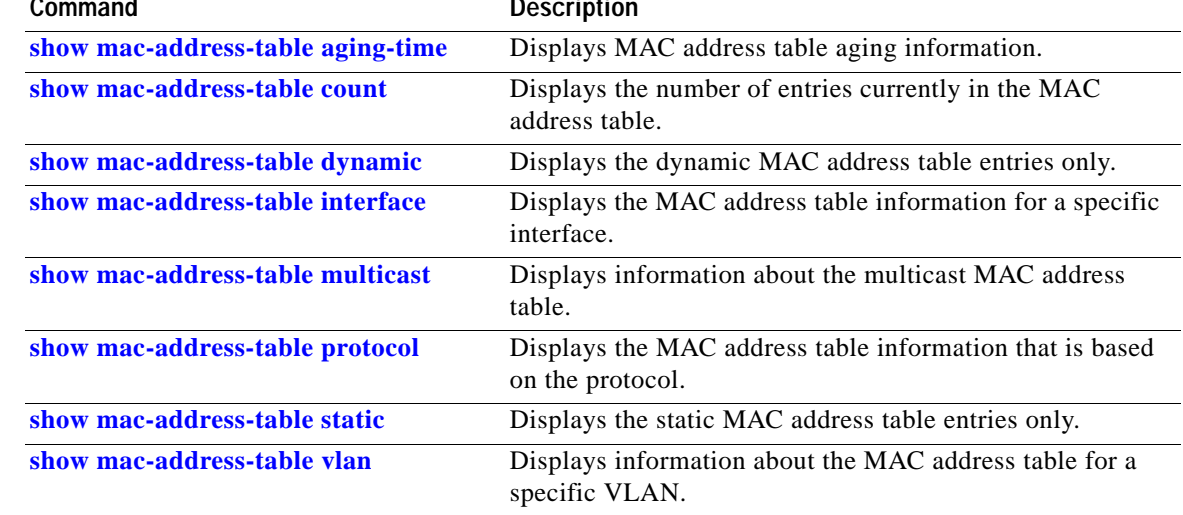

## <span id="page-814-0"></span>**show mac-address-table aging-time**

To display the MAC address aging time, use the **show mac-address-table aging-time** command.

**show mac-address-table aging-time** [**vlan** *vlan\_id*]

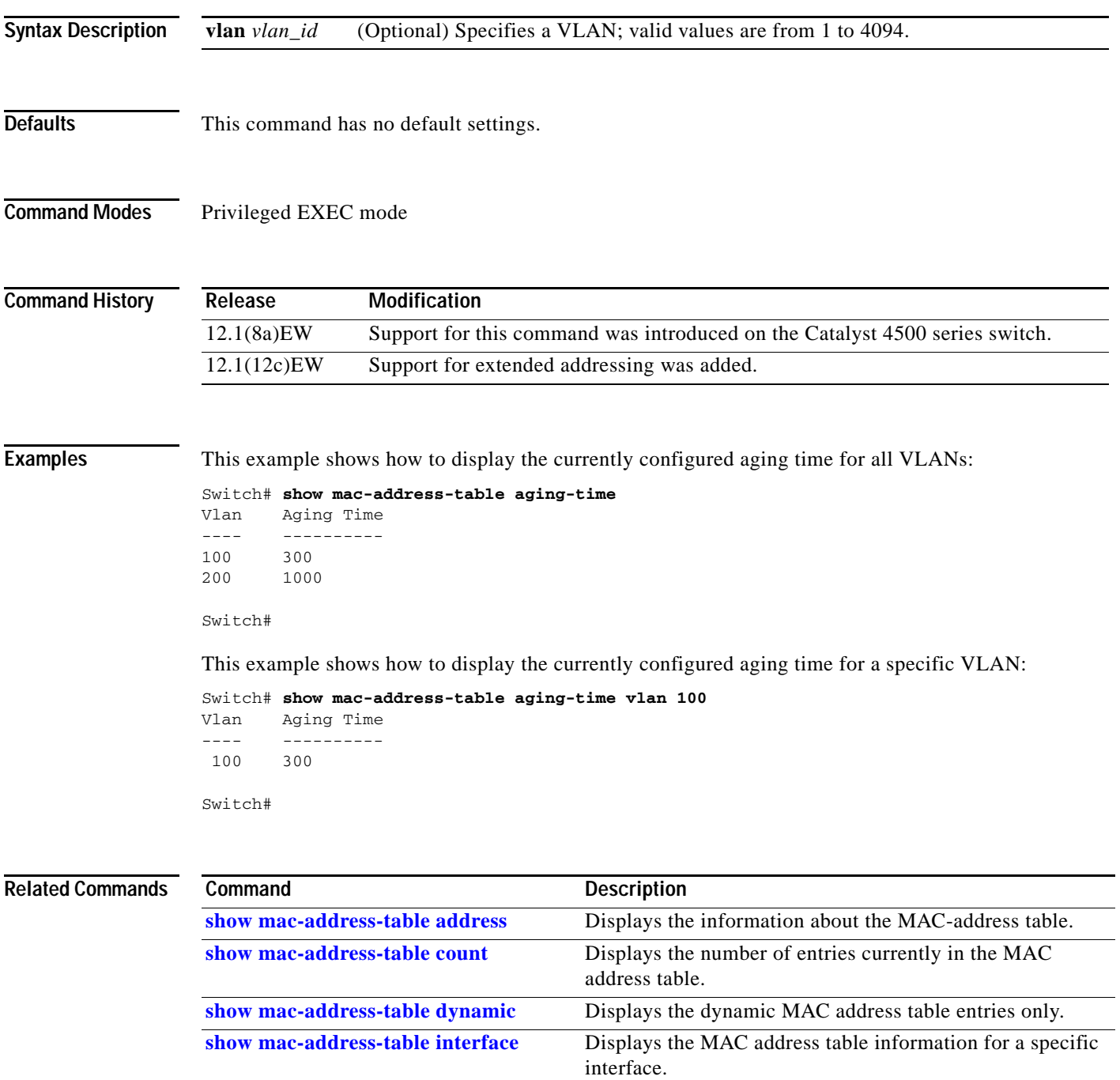

**The Co** 

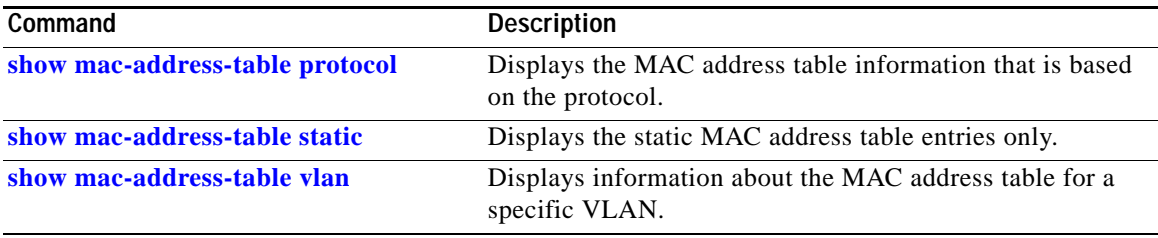

## <span id="page-816-0"></span>**show mac-address-table count**

To display the number of entries currently in the MAC address table, use the **show mac-address-table count** command.

**show mac-address-table count** [**vlan** *vlan\_id*]

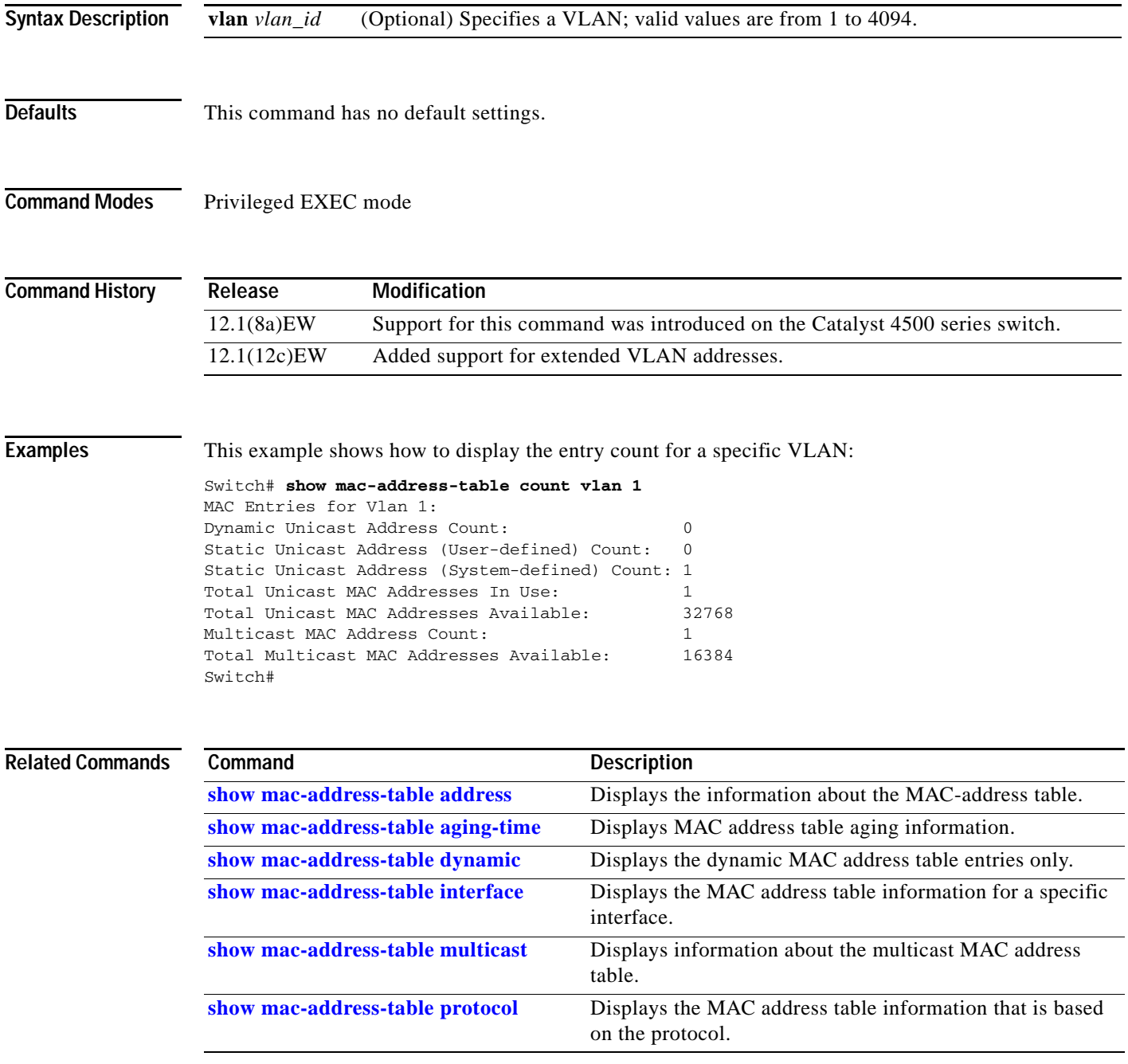

**The Co** 

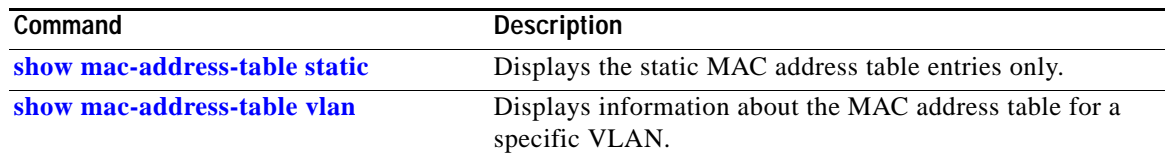

П

## <span id="page-818-0"></span>**show mac-address-table dynamic**

To display the dynamic MAC address table entries only, use the **show mac-address-table dynamic** command.

**show mac-address-table dynamic** [**address** *mac\_addr* | **interface** *type slot/port* | **protocol** *protocol* | **vlan** *vlan\_id*]

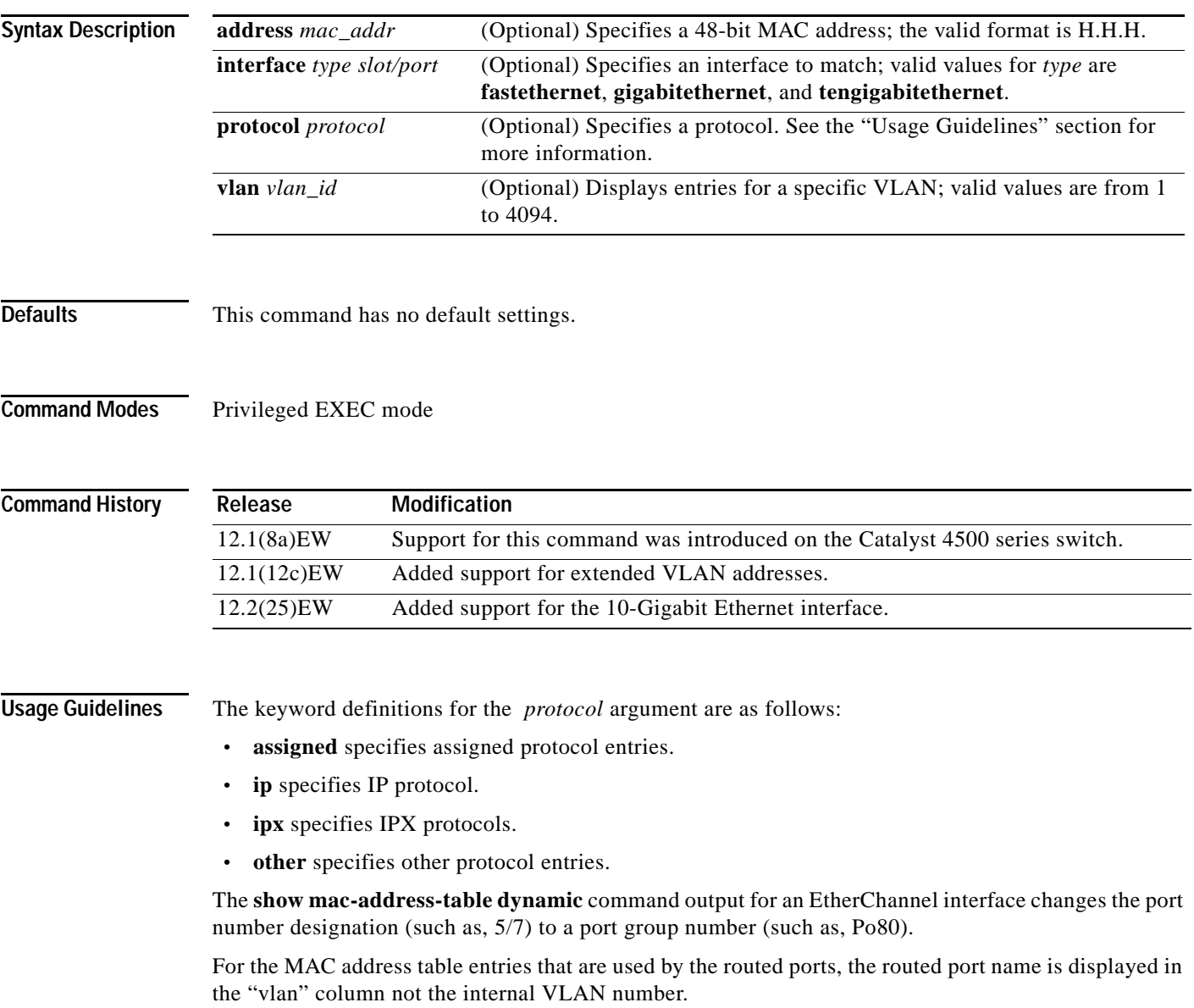

**Examples** This example shows how to display all the dynamic MAC address entries:

#### Switch# **show mac-address-table dynamic**

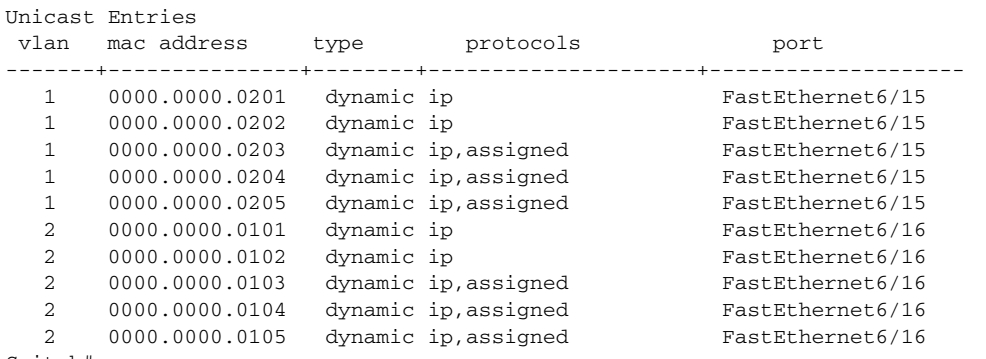

Switch#

This example shows how to display the dynamic MAC address entries with a specific protocol type (in this case, assigned):

Switch# **show mac-address-table dynamic protocol assigned**

| Unicast Entries<br>vlan | mac address    | type | protocols            | port             |
|-------------------------|----------------|------|----------------------|------------------|
|                         | 0000.0000.0203 |      | dynamic ip, assigned | FastEthernet6/15 |
|                         | 0000.0000.0204 |      | dynamic ip, assigned | FastEthernet6/15 |
|                         | 0000.0000.0205 |      | dynamic ip, assigned | FastEthernet6/15 |
| $\mathfrak{D}$          | 0000.0000.0103 |      | dynamic ip, assigned | FastEthernet6/16 |
| $\mathfrak{D}$          | 0000.0000.0104 |      | dynamic ip, assigned | FastEthernet6/16 |
| $\mathfrak{D}$          | 0000.0000.0105 |      | dynamic ip, assigned | FastEthernet6/16 |
| Switch#                 |                |      |                      |                  |

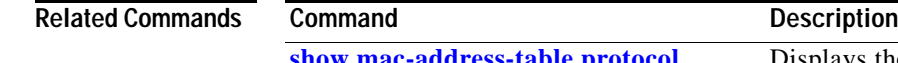

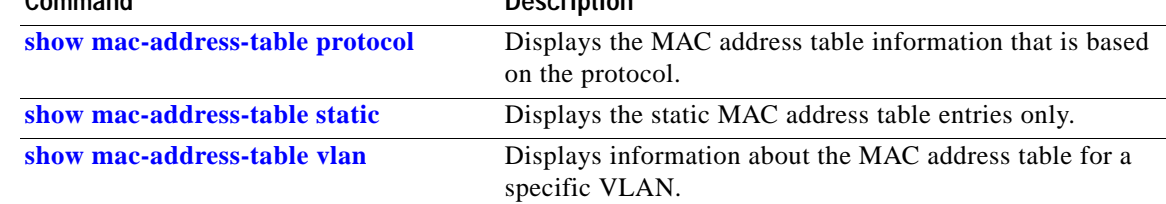

**The Contract of the Contract of the Contract of the Contract of the Contract of the Contract of the Contract of the Contract of the Contract of the Contract of the Contract of the Contract of the Contract of the Contract** 

## <span id="page-820-0"></span>**show mac-address-table interface**

To display the MAC address table information for a specific interface, use the **show mac-address-table interface** command.

**show mac-address-table interface** *type slot/port*

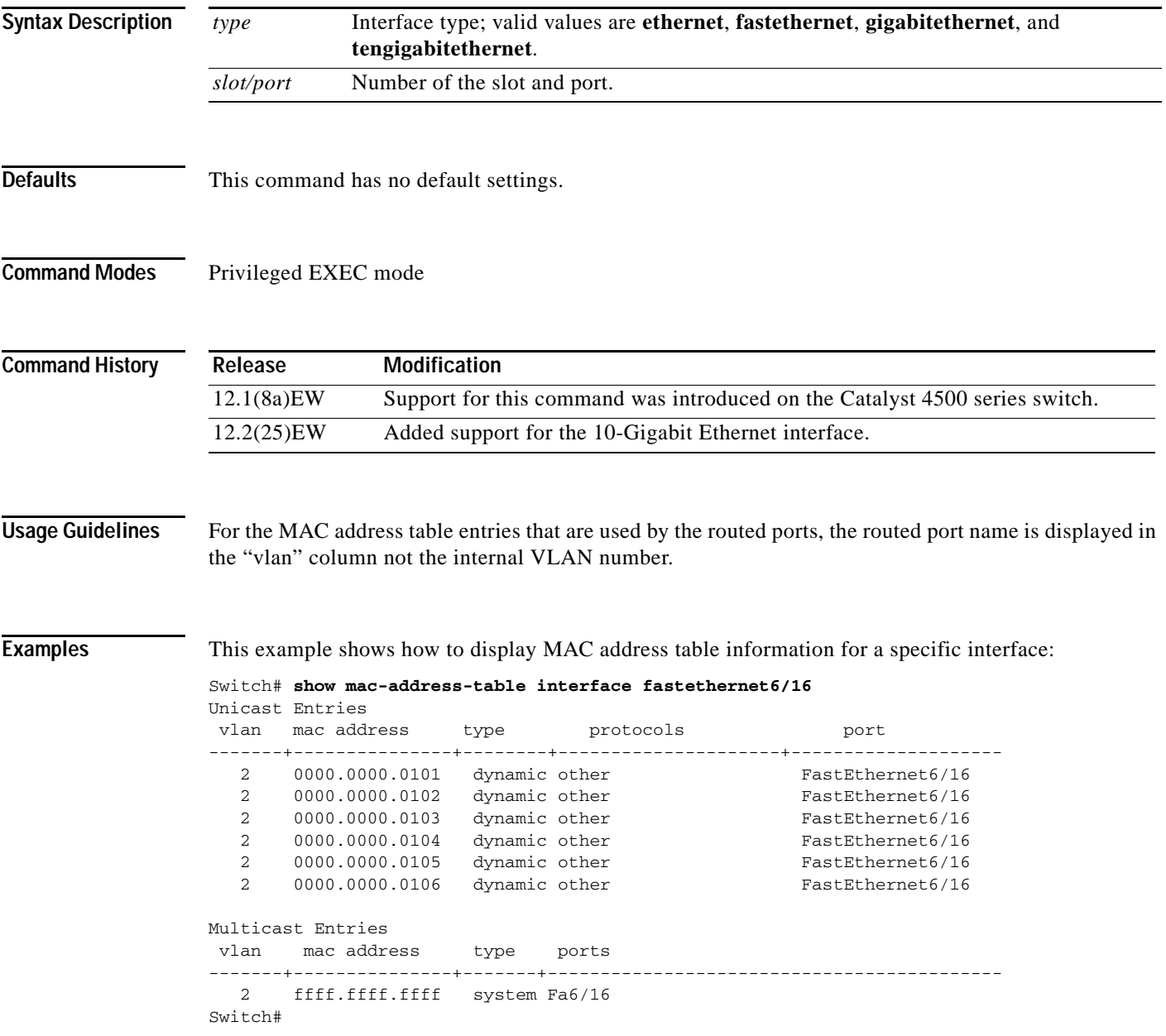

#### **Related Commands**

H.

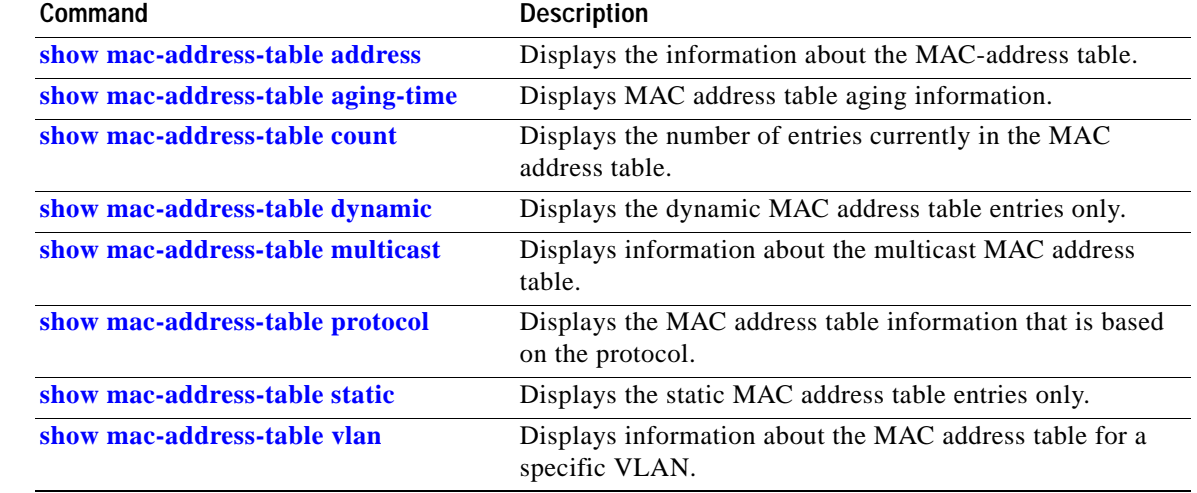

П

a ka

# **show mac address-table learning**

To display the status of MAC address learning for all VLANs or a specified VLAN, use the **show mac address-table learning** user EXEC command.

**show mac address-table learning** [**vlan** *vlan-id*] [ **|** {**begin** | **exclude** | **include**} *expression*]

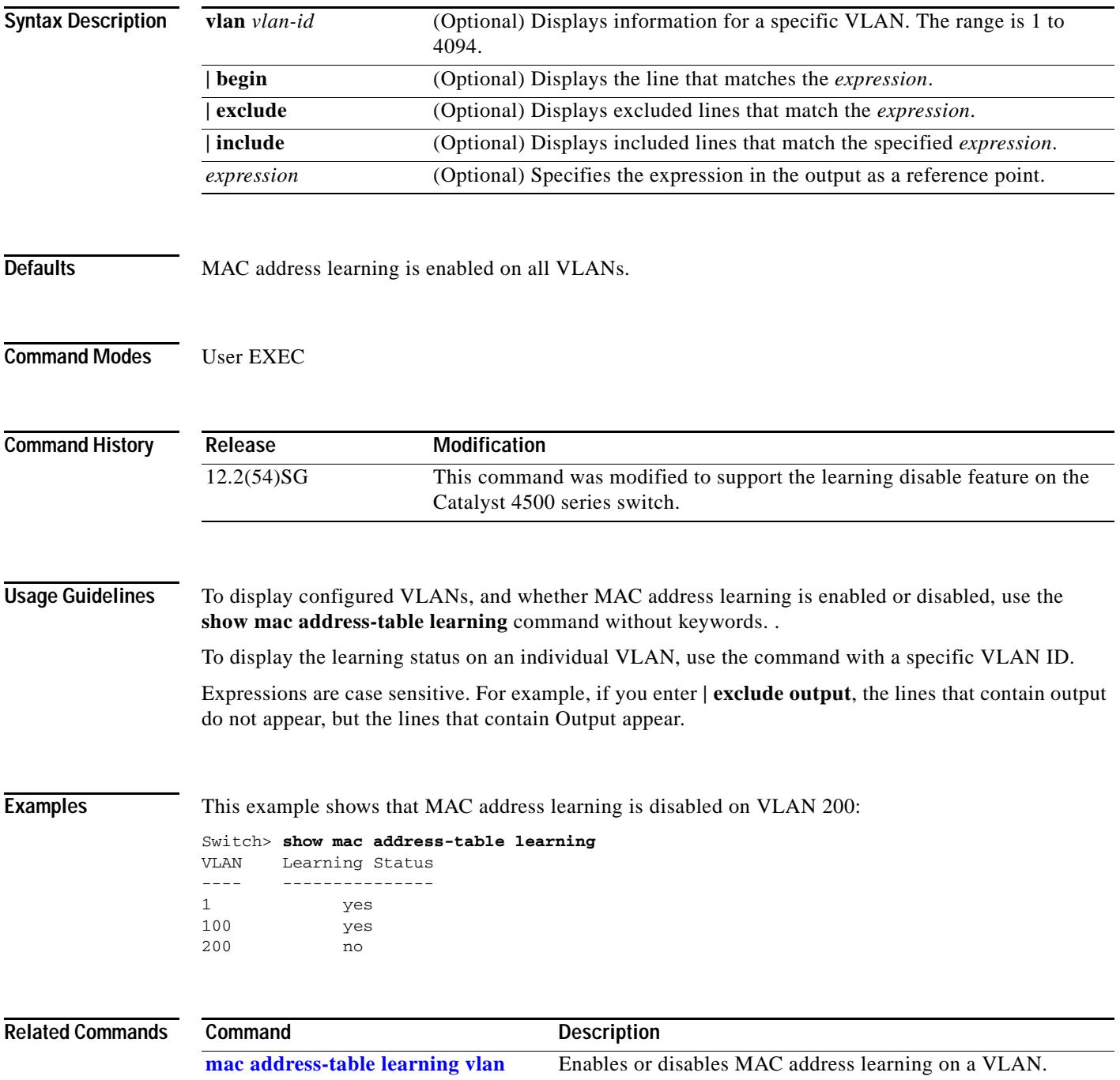

## <span id="page-823-0"></span>**show mac-address-table multicast**

To display information about the multicast MAC address table, use the **show mac-address-table multicast** command.

**show mac-address-table multicast** [**count | {igmp-snooping** [**count**]} **|** {**user** [**count**]} **|**  {**vlan** *vlan\_num*}]

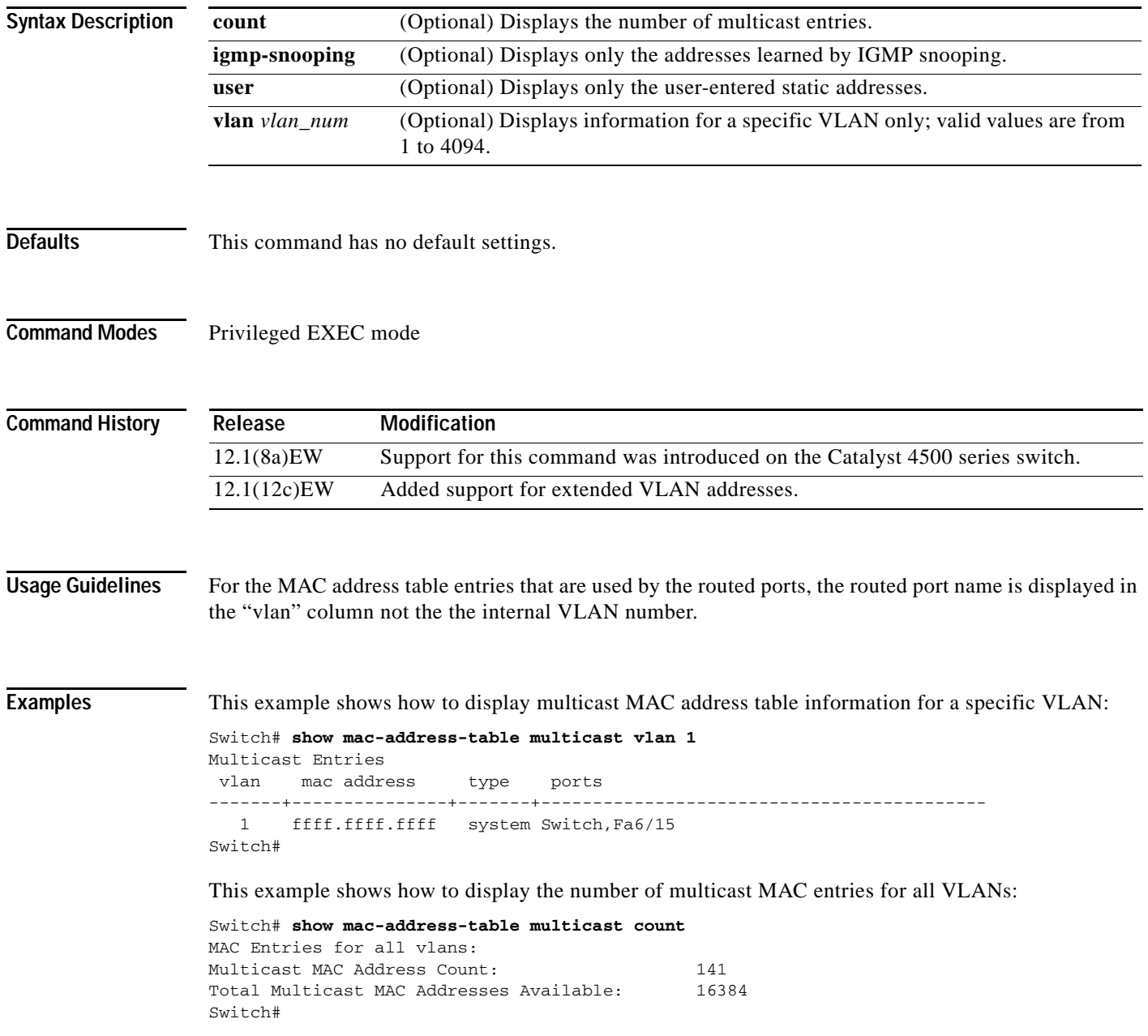

#### **Related Commands**

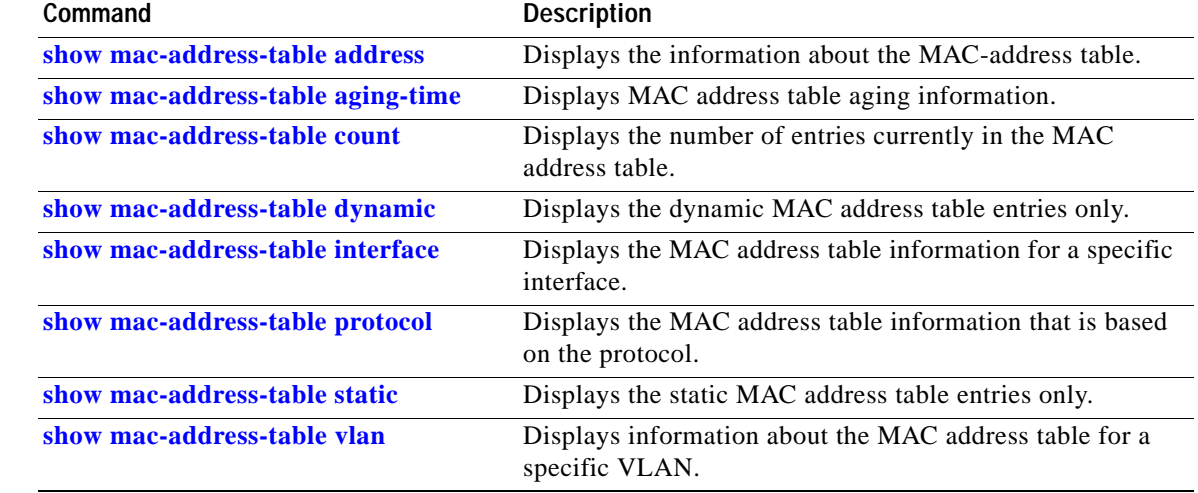

 $\blacksquare$ 

## **show mac-address-table notification**

To display the MAC address table notification status and history, use the **show mac-address-table notification** command.

**show mac-address-table notification** [**change**] [**interface** [*interface-id*]] | [**mac-move**] | [**threshold**] | [**learn-fail**]

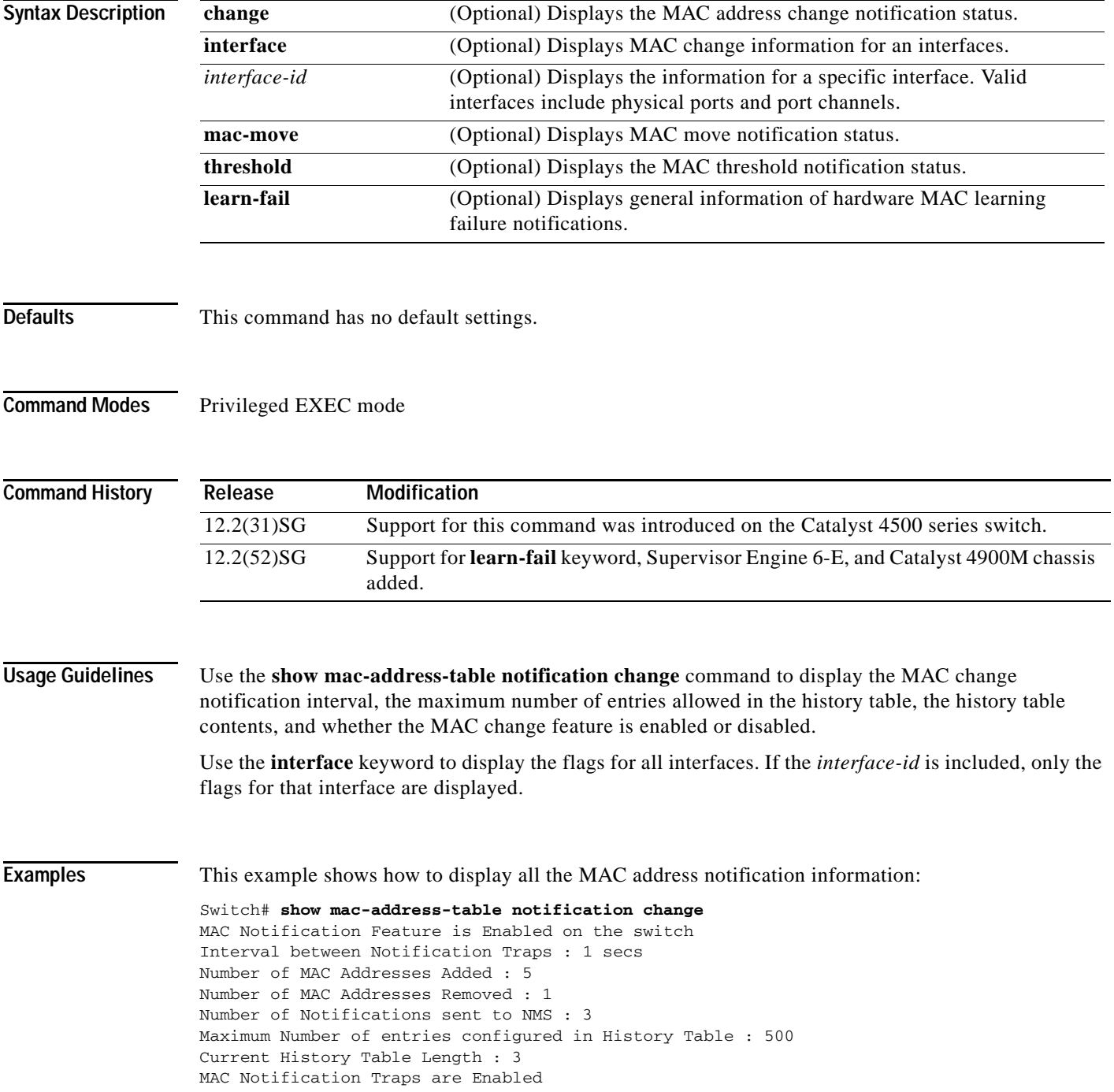

```
History Table contents
----------------------
History Index 1, Entry Timestamp 478433, Despatch Timestamp 478433
MAC Changed Message :
Operation: Added Vlan: 1 MAC Addr: 1234.5678.9ab0 Dot1dBasePort: 323
History Index 2, Entry Timestamp 481834, Despatch Timestamp 481834
MAC Changed Message :
Operation: Added Vlan: 1 MAC Addr: 1234.5678.9ab1 Dot1dBasePort: 323
Operation: Added Vlan: 1 MAC Addr: 1234.5678.9ab2 Dot1dBasePort: 323
Operation: Added Vlan: 1 MAC Addr: 1234.5678.9ab3 Dot1dBasePort: 323
Operation: Added Vlan: 1 MAC Addr: 1234.5678.9ab4 Dot1dBasePort: 323
History Index 3, Entry Timestamp 484334, Despatch Timestamp 484334
MAC Changed Message :
Operation: Deleted Vlan: 1 MAC Addr: 1234.5678.9ab0 Dot1dBasePort: 323
Switch#
```
This example shows how to display the MAC address change status on the FastEthernet interface 7/1:

Switch# **show mac-address-table notification change interface FastEthernet 7/1**

```
MAC Notification Feature is Enabled on the switch
Interface MAC Added Trap MAC Removed Trap
--------- -------------- ----------------
FastEthernet7/1 Enabled Disabled
```
Switch#

This example shows how to display the MAC address move status:

```
Switch# show mac-address-table notification mac-move
MAC Move Notification: Enabled
Switch#
```
This example shows how to display the MAC address table utilization status:

```
Switch# show mac-address-table notification threshold
Status limit Interval
-------------+-----------+-------------
   enabled 50 120
Switch#
```
This example shows how to display general information of MAC learning failure notifications:

Switch# **show mac address-table notification learn-fail** Status limit Interval -------------+-----------+------------ disabled 2000 120

#### **Related Commands**

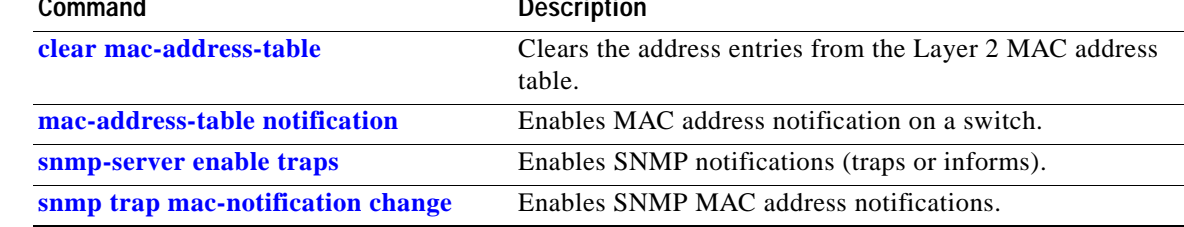

## <span id="page-827-0"></span>**show mac-address-table protocol**

To display the MAC address table information that is based on the protocol, use the **show mac-address-table protocol** command.

**show mac-address-table protocol** {**assigned** | **ip** | **ipx** | **other**}

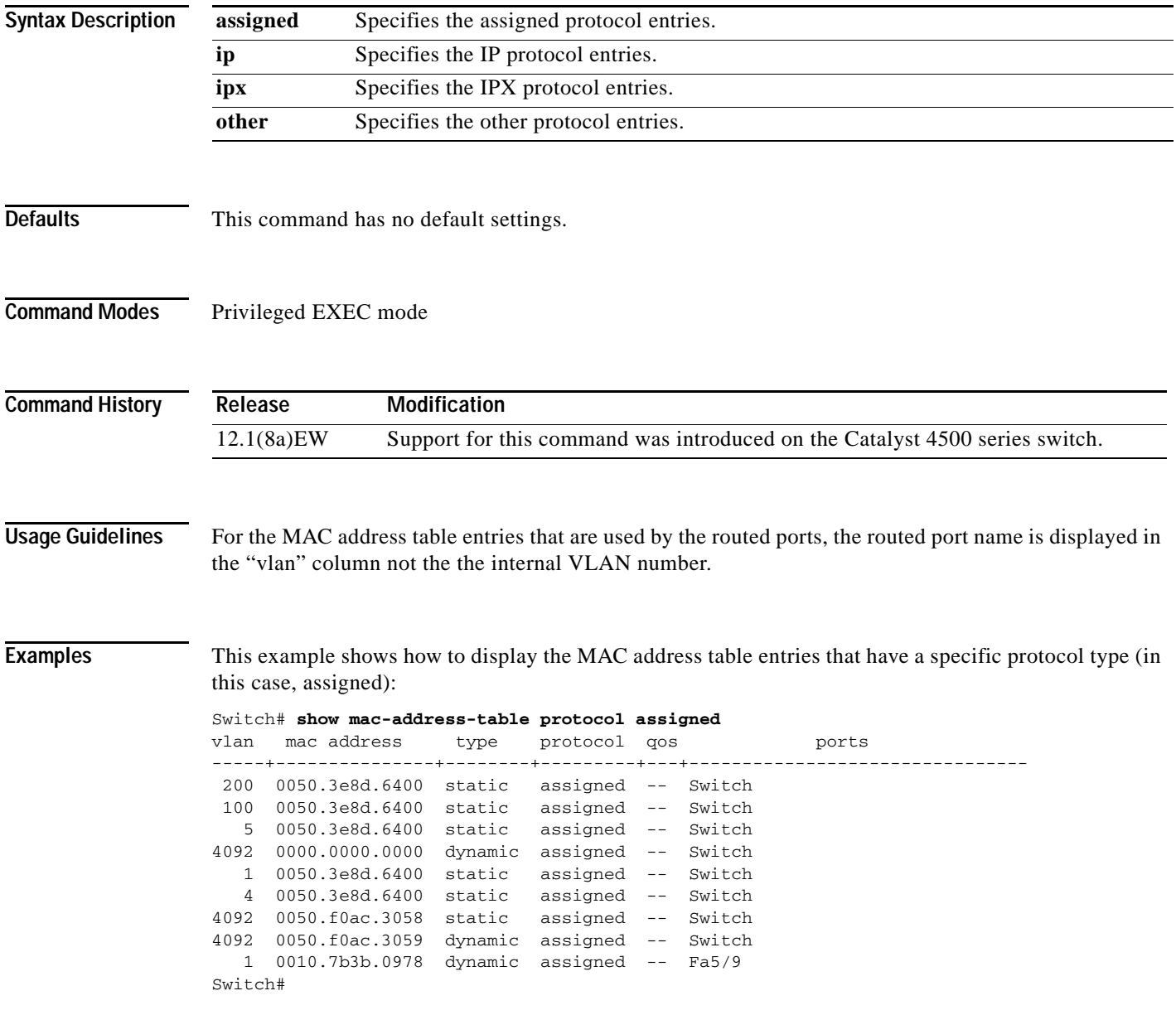
This example shows the other output for the previous example:

#### Switch# **show mac-address-table protocol other**

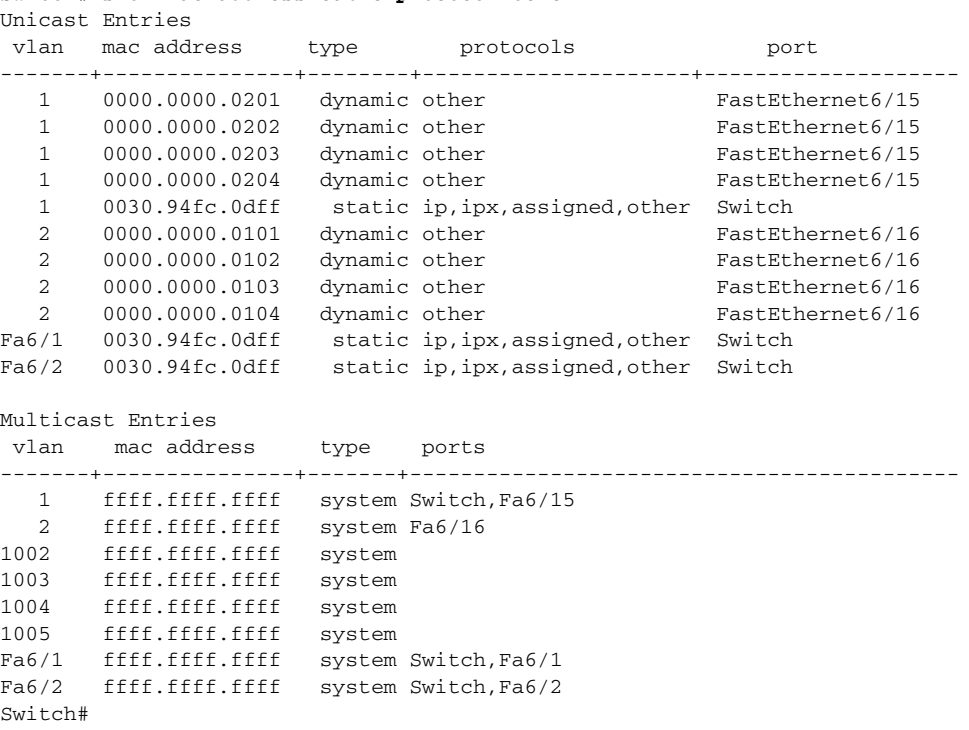

#### **Related Commands**

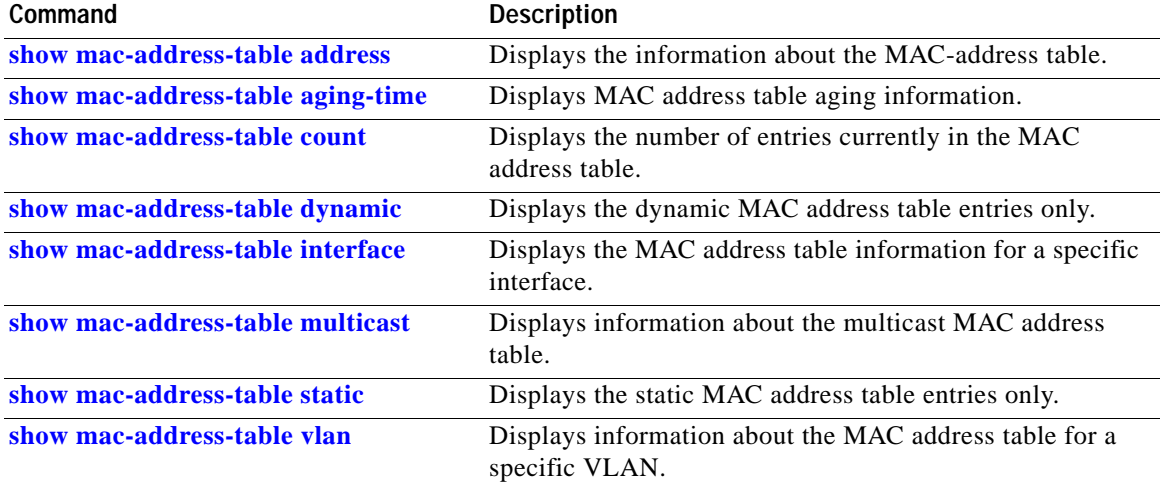

# <span id="page-829-0"></span>**show mac-address-table static**

To display the static MAC address table entries only, use the **show mac-address-table static** command.

**show mac-address-table static** [**address** *mac\_addr* | **interface** *type number* | **protocol** *protocol* | **vlan** *vlan\_id*]

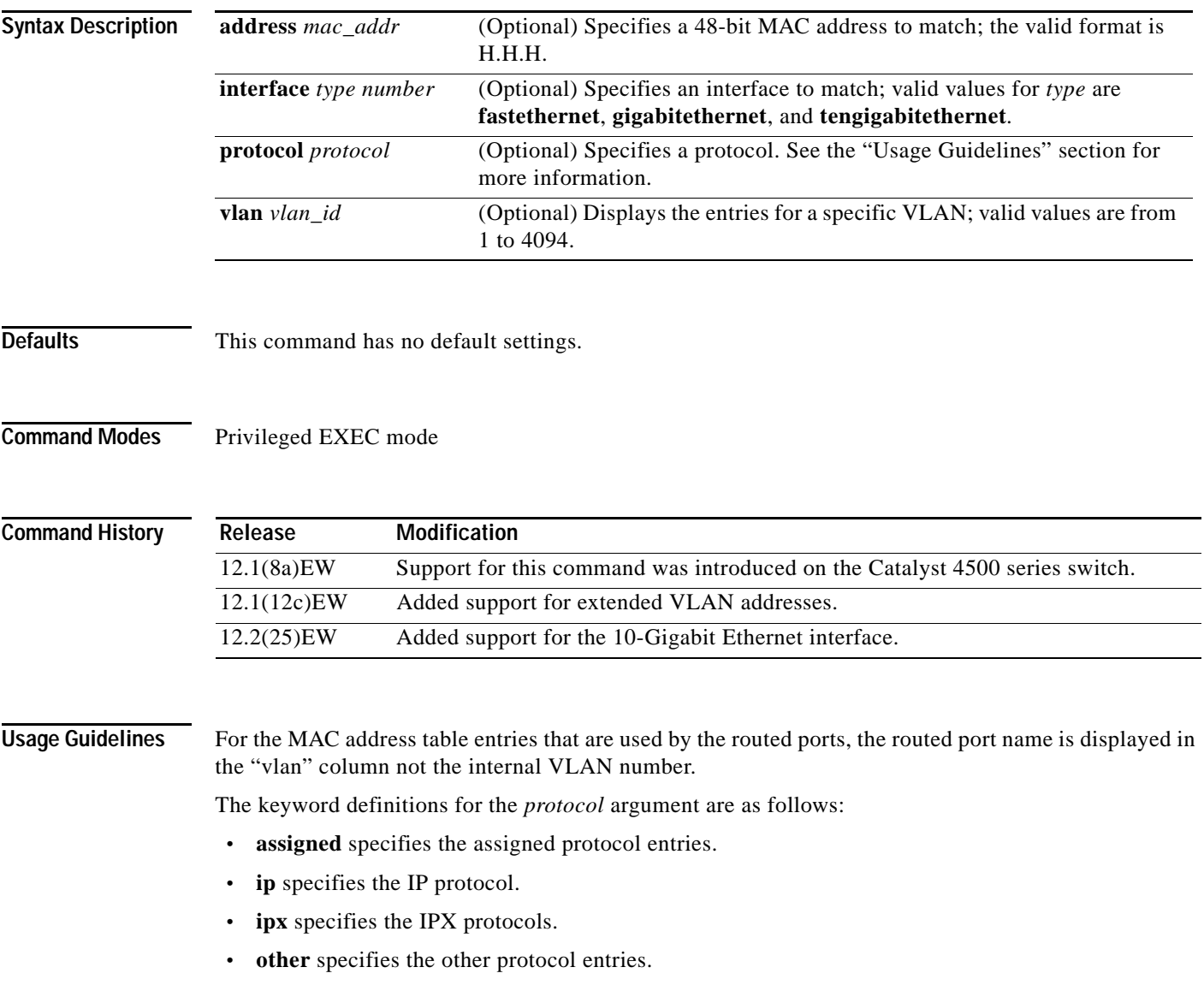

**Examples** This example shows how to display all the static MAC address entries:

```
Switch# show mac-address-table static
Unicast Entries
 vlan mac address type protocols port
 -------+---------------+--------+---------------------+--------------------
  1 0030.94fc.0dff static ip,ipx,assigned,other Switch
Fa6/1 0030.94fc.0dff static ip,ipx,assigned,other Switch
Fa6/2 0030.94fc.0dff static ip,ipx,assigned,other Switch
Multicast Entries
 vlan mac address type ports
-------+---------------+-------+-------------------------------------------
   1 ffff.ffff.ffff system Switch,Fa6/15
   2 ffff.ffff.ffff system Fa6/16
1002 ffff.ffff.ffff system
1003 ffff.ffff.ffff system
1004 ffff.ffff.ffff system
1005 ffff.ffff.ffff system
Fa6/1 ffff.ffff.ffff system Switch,Fa6/1
Fa6/2 ffff.ffff.ffff system Switch,Fa6/2
.
.
Switch#
```
This example shows how to display the static MAC address entries with a specific protocol type (in this case, assigned):

```
Switch# show mac-address-table static protocol assigned
Unicast Entries
vlan mac address type protocols port
-------+---------------+--------+---------------------+--------------------
  1 0030.94fc.0dff static ip,ipx,assigned,other Switch
Fa6/1 0030.94fc.0dff static ip,ipx,assigned,other Switch
Fa6/2 0030.94fc.0dff static ip,ipx,assigned,other Switch
Multicast Entries
 vlan mac address type ports
-------+---------------+-------+-------------------------------------------
   1 ffff.ffff.ffff system Switch,Fa6/15
   2 ffff.ffff.ffff system Fa6/16
1002 ffff.ffff.ffff system
1003 ffff.ffff.ffff system
1004 ffff.ffff.ffff system
1005 ffff.ffff.ffff system
Fa6/1 ffff.ffff.ffff system Switch,Fa6/1
Fa6/2 ffff.ffff.ffff system Switch,Fa6/2
Switch#
```
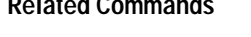

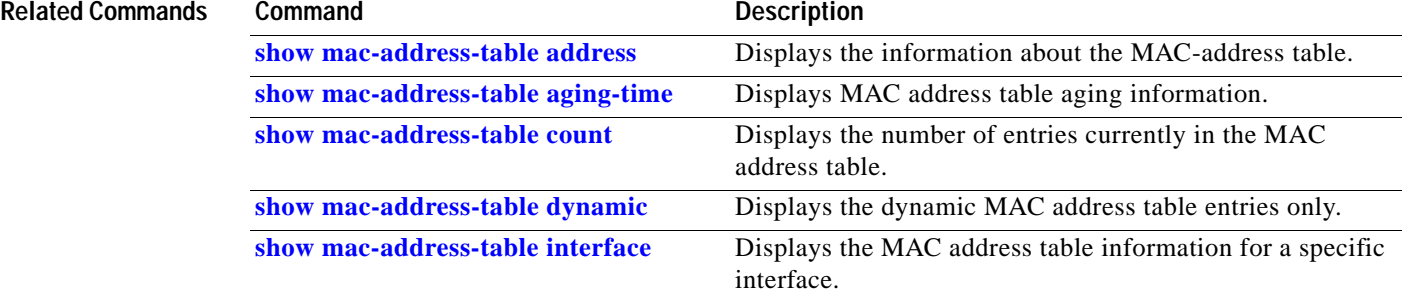

H.

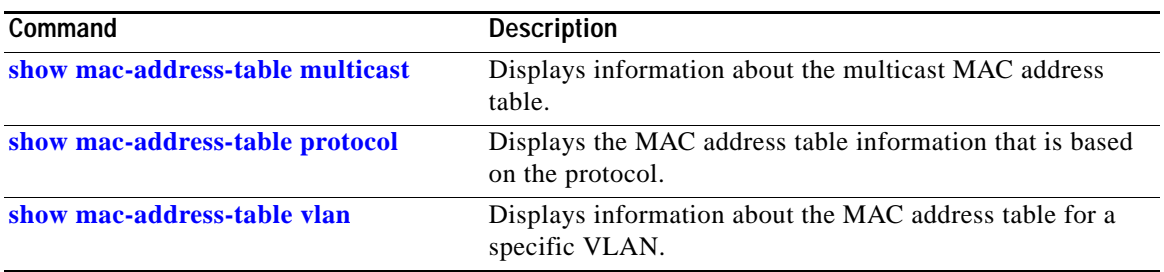

## <span id="page-832-0"></span>**show mac-address-table vlan**

To display information about the MAC address table for a specific VLAN, use the **show mac-address-table vlan** command.

**show mac-address-table** [**vlan** *vlan\_id*] [**protocol** *protocol*]

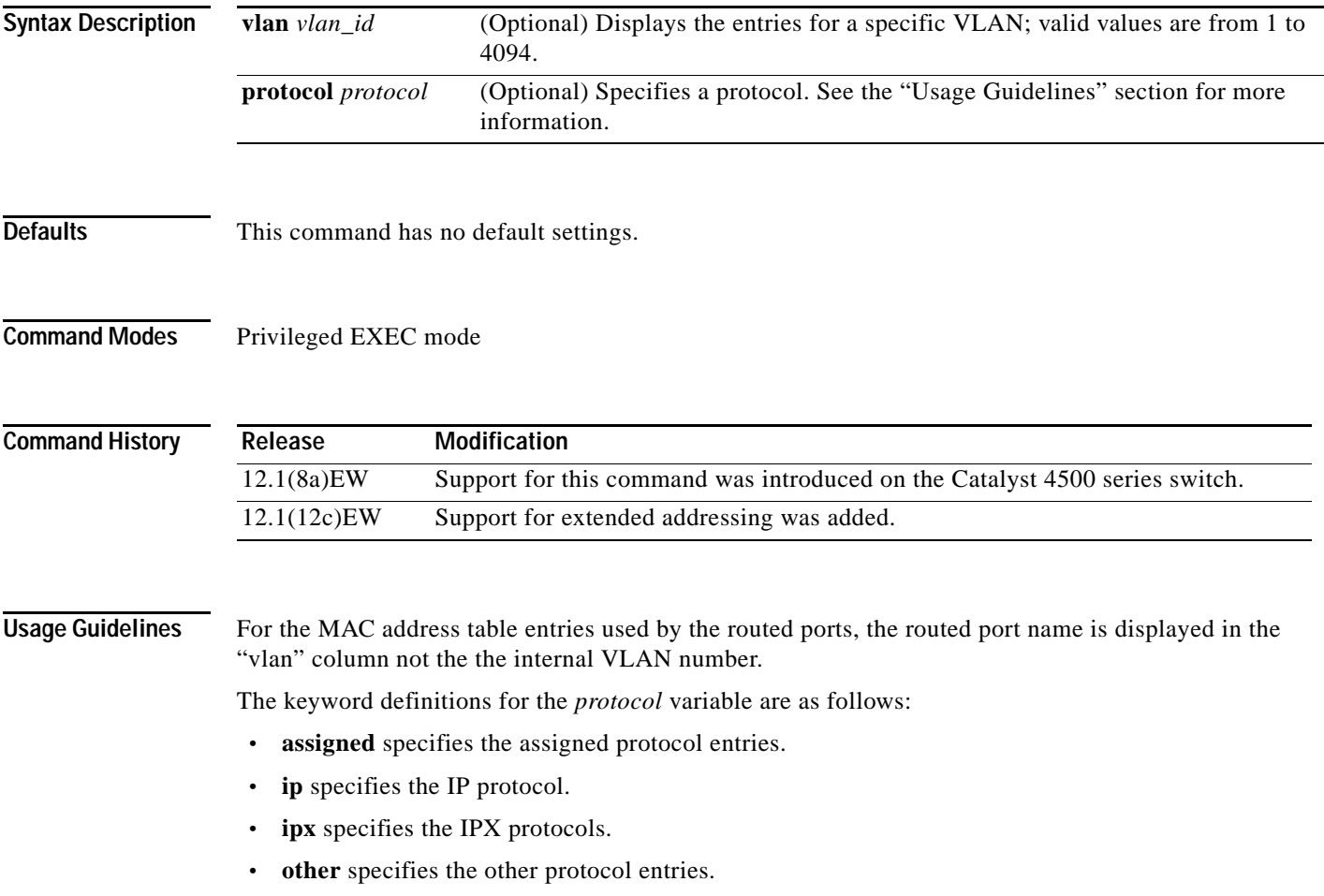

**Examples** This example shows how to display information about the MAC address table for a specific VLAN:

```
Switch# show mac-address-table vlan 1
```
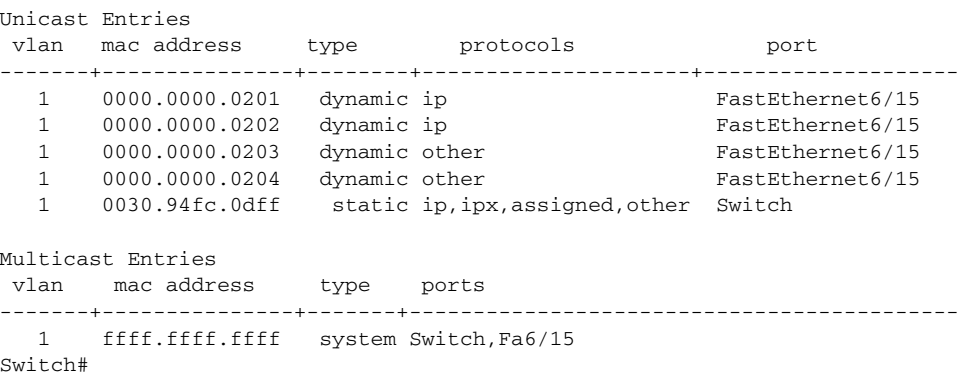

This example shows how to display MAC address table information for a specific protocol type:

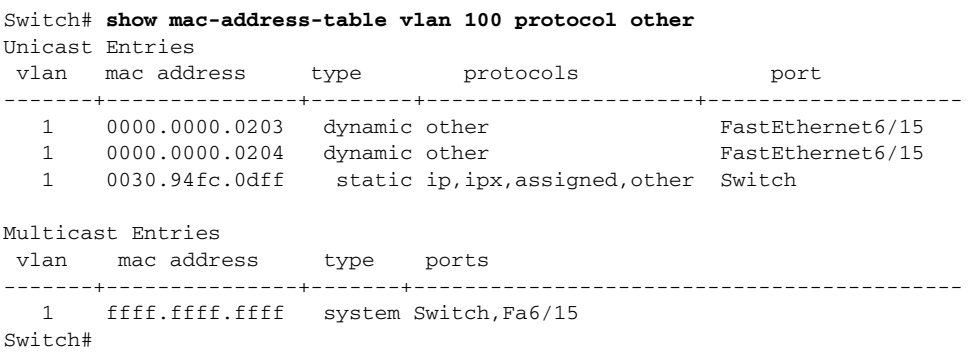

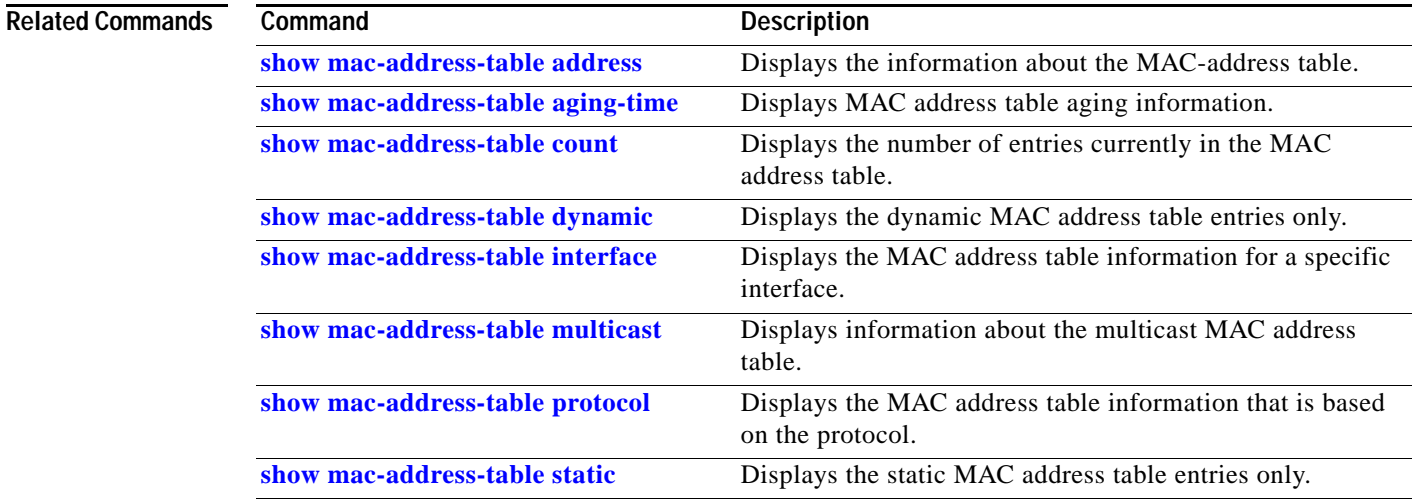

# **show macro auto mac-address-group**

Use the **show macro auto mac-address-group** command to display the configuration of MAC address group.

**show macro auto mac-address-group**

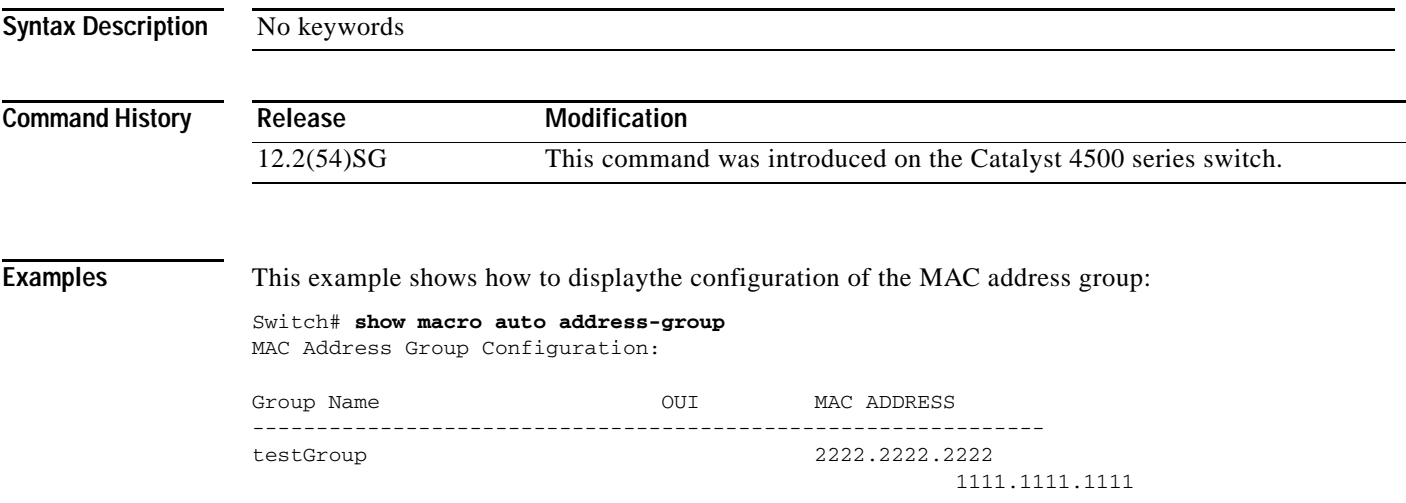

### <span id="page-835-0"></span>**show macro auto device**

Use the **show macro auto device** global configuration command to display the default information for a device, including builtin function name and the parameters that can be provided for the commands when executing the builtin function.

**show macro auto device** *device\_id*

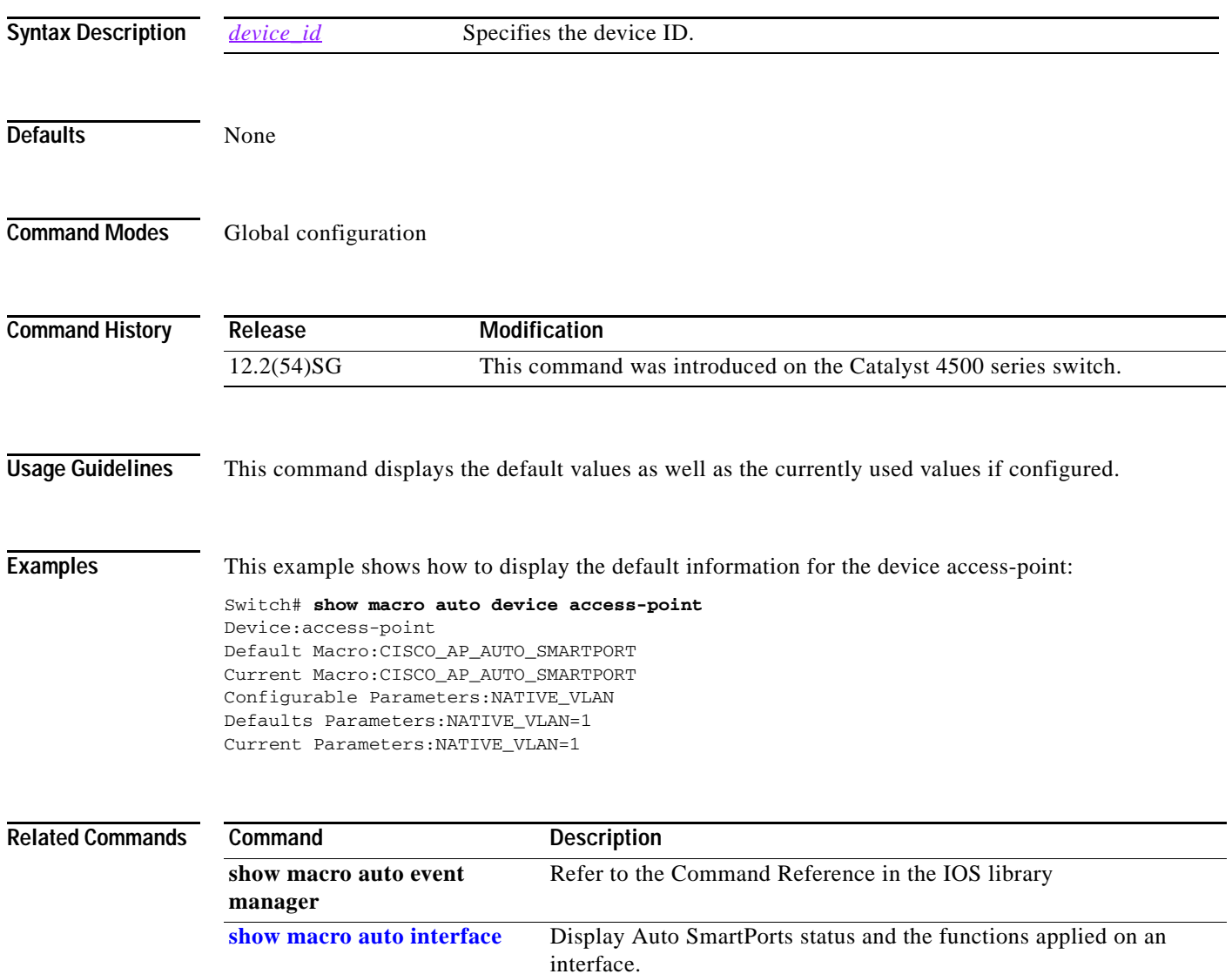

## <span id="page-836-0"></span>**show macro auto interface**

Use the **show macro auto interface** command to display Auto SmartPorts status and the functions applied on an interface.

**show macro auto interface** *interface\_id*

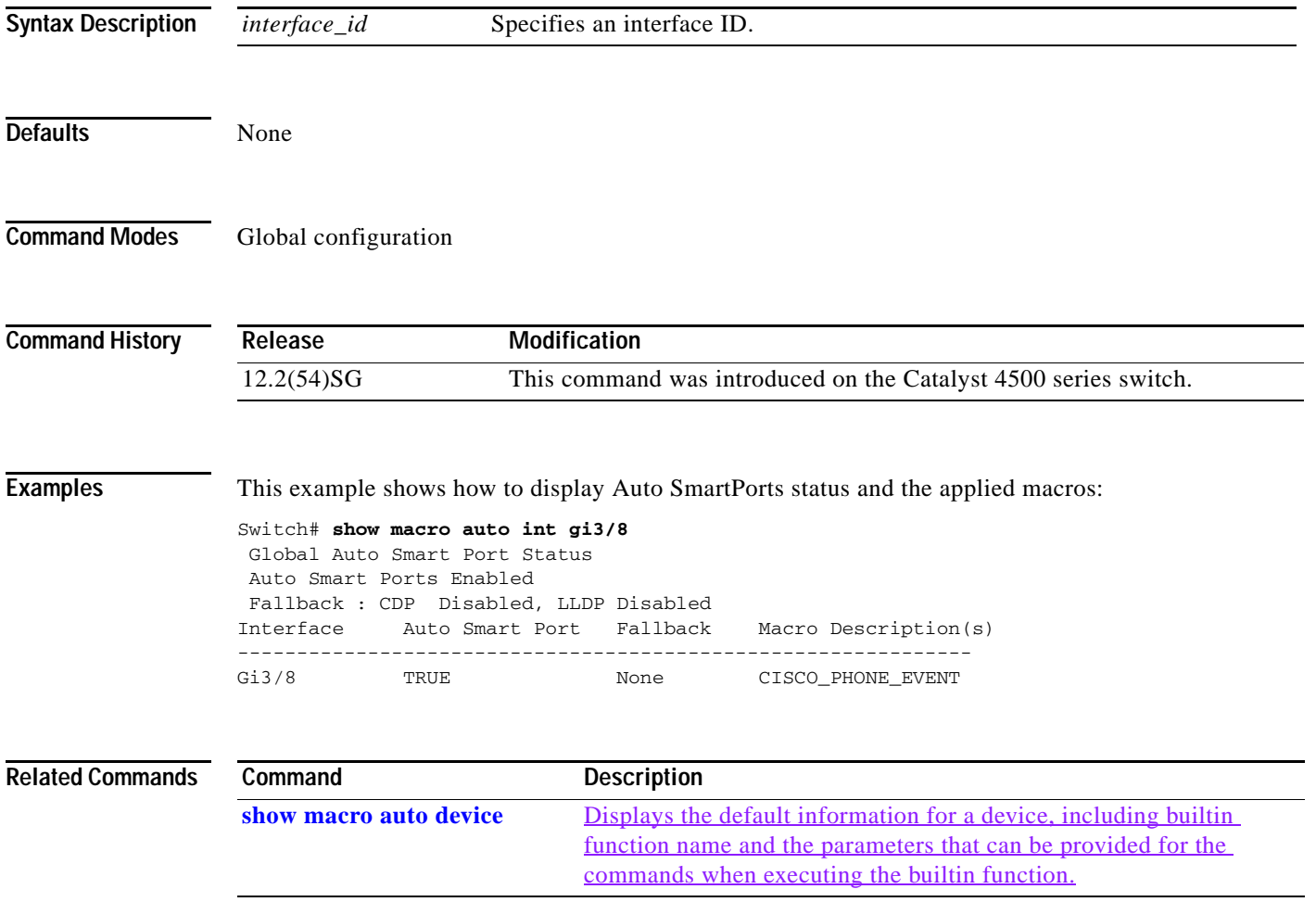

### **show module**

To display information about the module, use the **show module** command.

**show module** [*mod* | **all**]

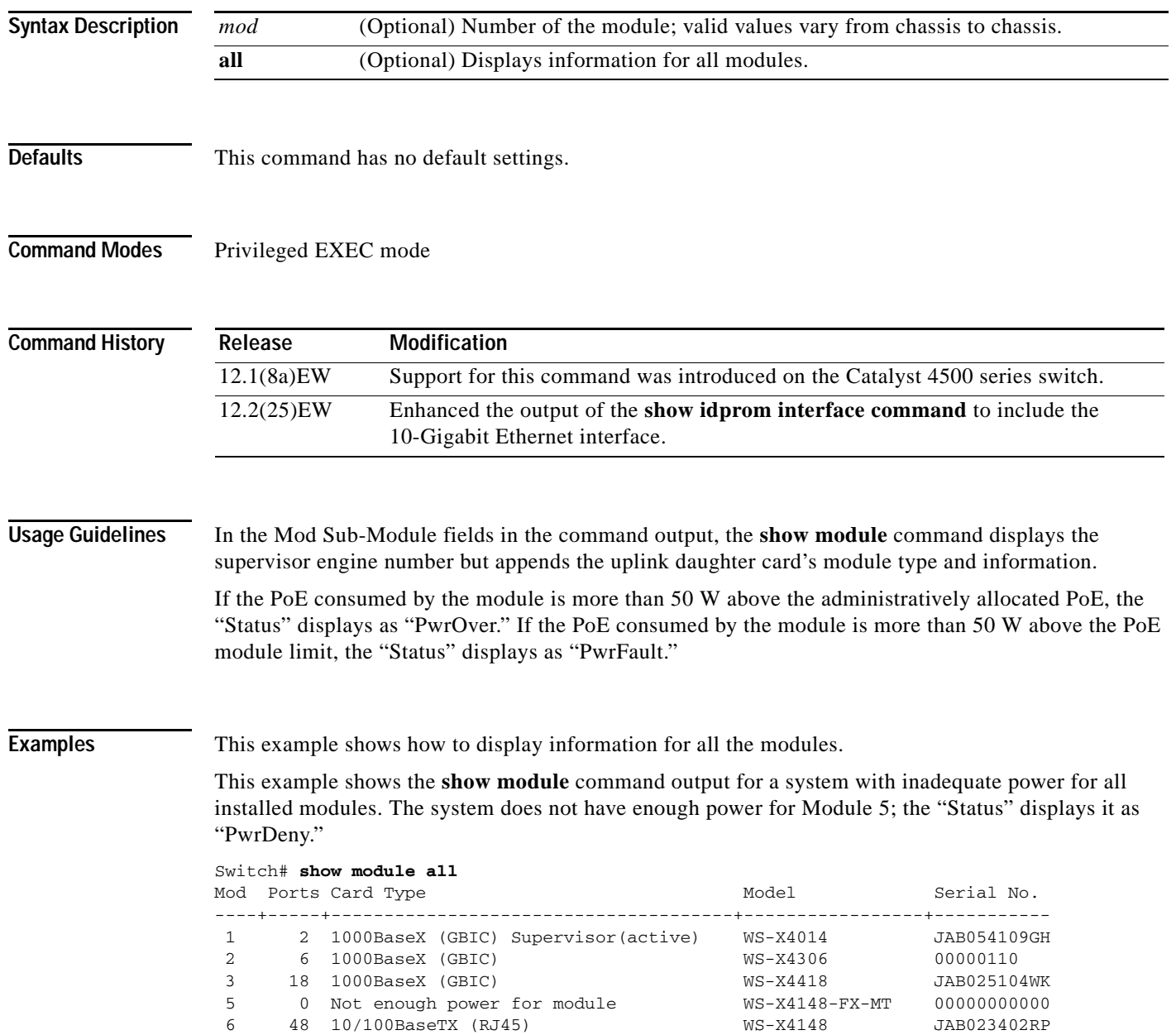

**The College** 

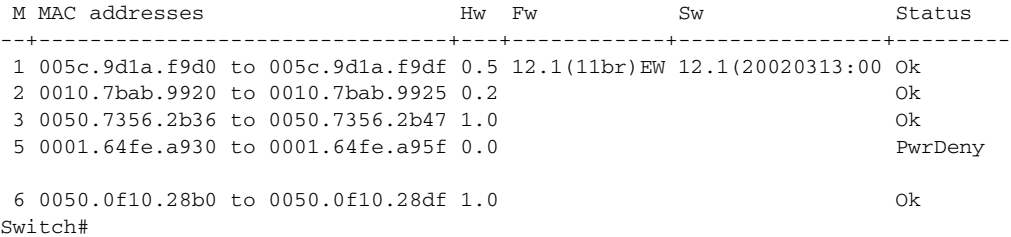

This example shows how to display information for a specific module:

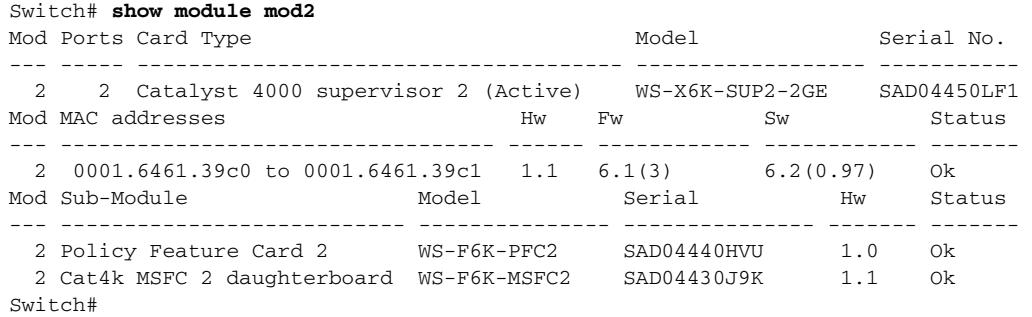

This example shows how to display information for all the modules on the switch:

```
Switch# show module
Chassis Type : WS-C4506
```
Power consumed by backplane : 0 Watts

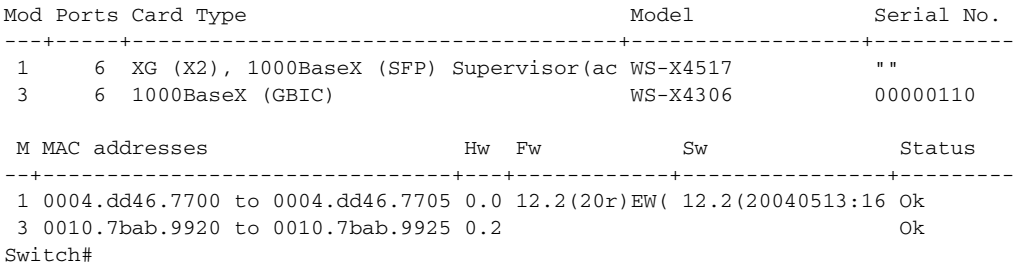

### **show monitor**

To display information about the SPAN session, use the **show monitor** command.

**show monitor** [**session**] [**range** *session-range* | **local** | **remote** | **all** | *session-number*] [**detail**]

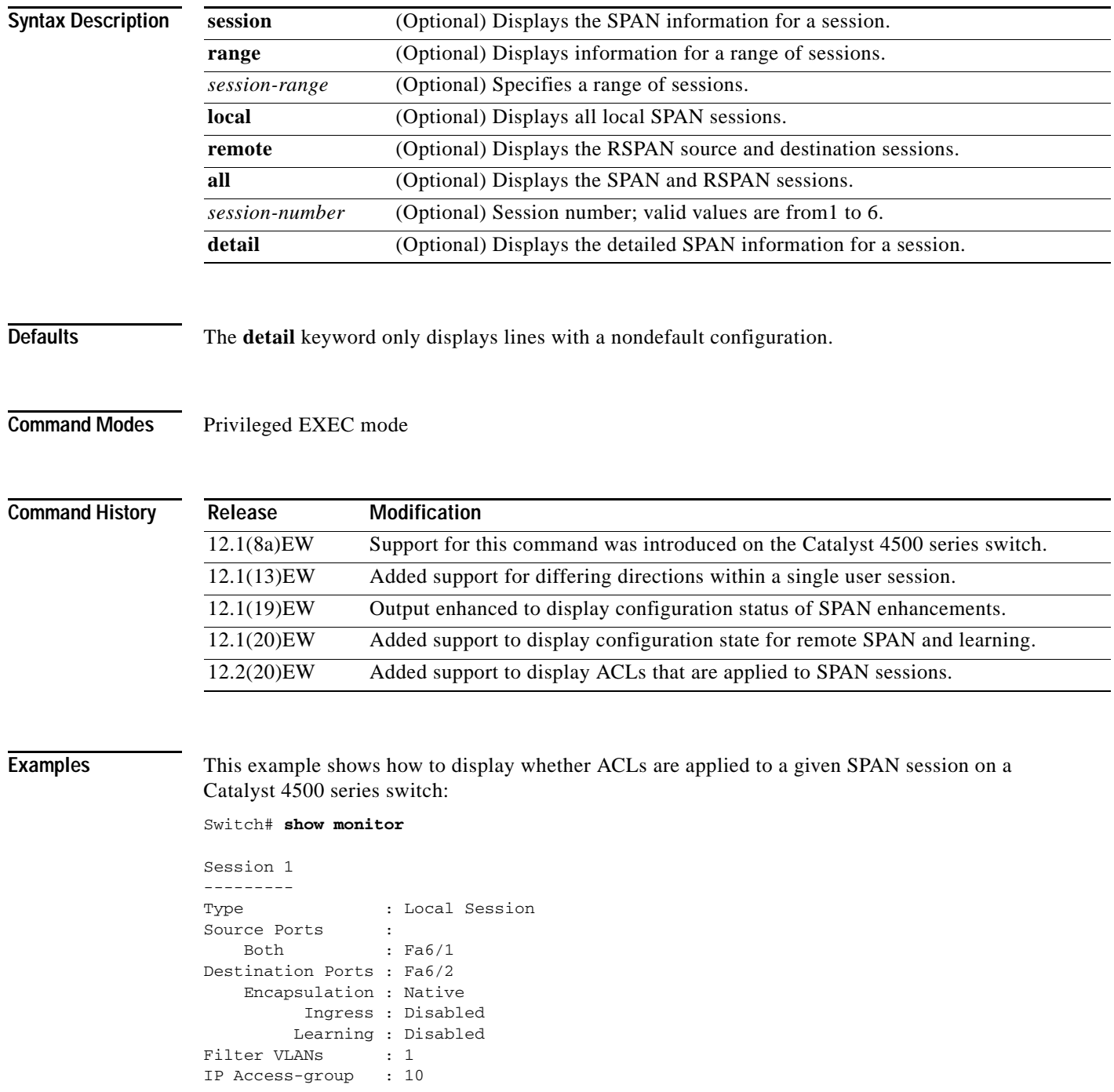

This example shows how to display SPAN information for session 2:

```
Switch# show monitor session 2
Session 2
Type : Remote Source Session
Source Ports:
   RX Only: Fa1/1-3
Dest RSPAN VLAN: 901
Ingress : Enabled, default VLAN=2
Learning : Disabled
Switch#
```
This example shows how to display the detailed SPAN information for session 1:

```
Switch# show monitor session 1 detail
Session 1
---------
Type : Local Session
Source Ports :
    RX Only : None
    TX Only : None
   Both : Gi1/1, CPU
Source VLANs :
   RX Only : None
    TX Only : None
    Both : None
Source RSPAN VLAN : Fa6/1
Destination Ports : Fa6/1
    Encapsulation : DOT1Q
         Ingress : Enabled, default VLAN = 2
Filter VLANs : None
  Filter Types RX : Good
  Filter Types TX : None
Dest Rspan Vlan : 901
Ingress : Enabled, default VLAN=2
Learning : Disabled
IP Access-group : None
Switch#
```
This example shows how to display SPAN information for session 1 beginning with the line that starts with Destination:

```
Switch# show monitor session 1 | begin Destination
Destination Ports: None
Filter VLANs: None
Switch# 
Switch#
```
#### **Related Comman**

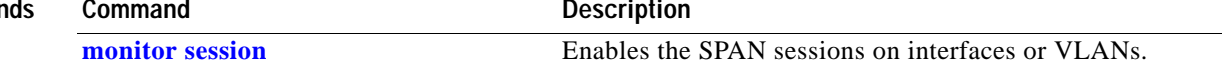

# **show netflow-lite exporter**

To displays information about the collector and global stats, use the **show netflow-lite exporter**  command.

**show netflow-lite exporter** *exporter-name*

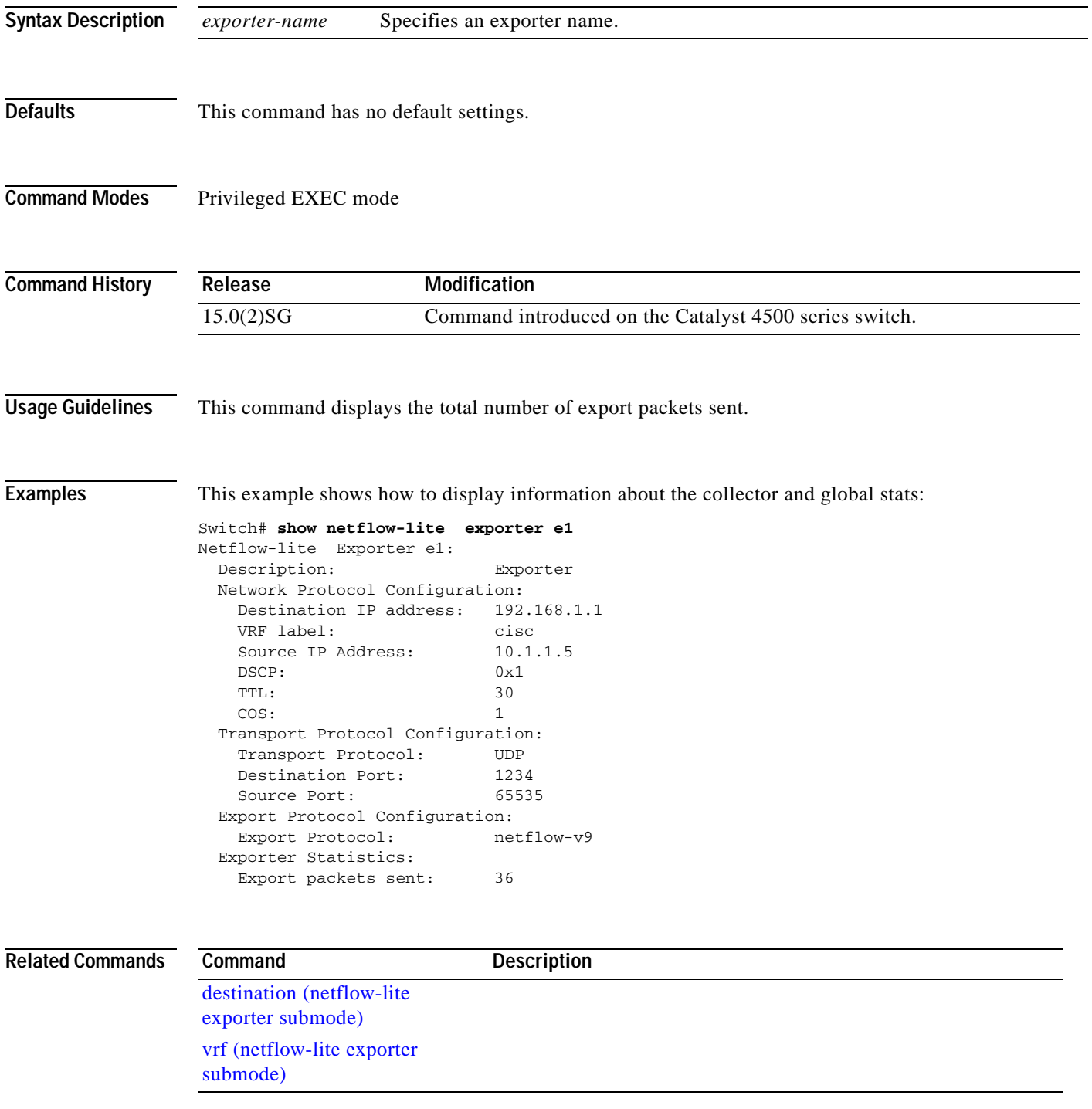

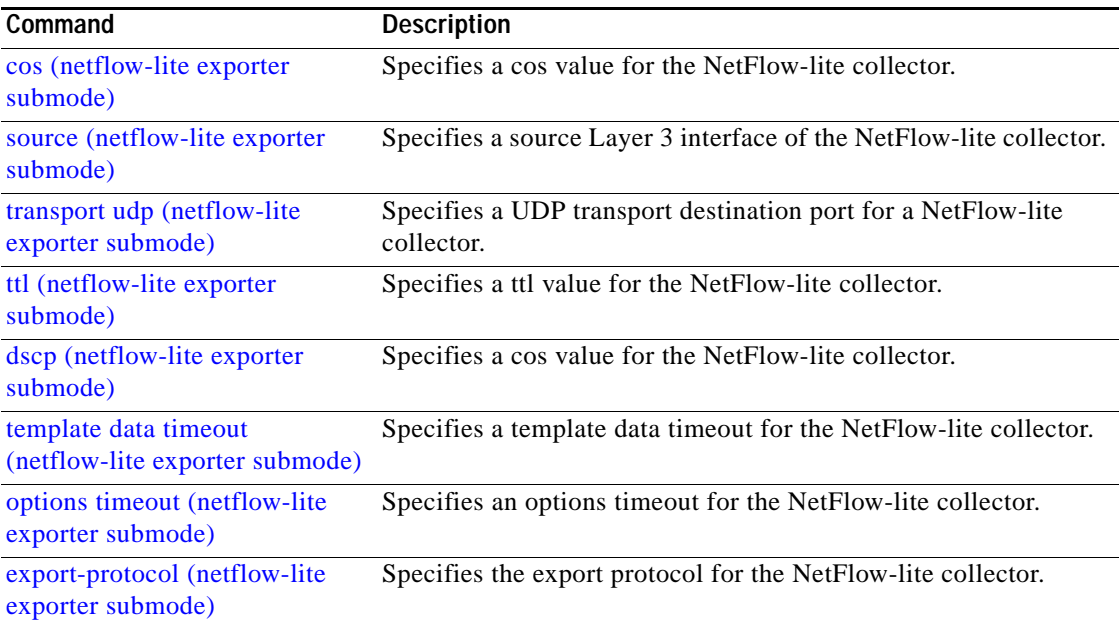

## **show netflow-lite monitor**

To display information about a particular packet or per data source stats, use the **show netflow-lite monitor** command.

**show netflow-lite monitor** *monitor-number* **interface** *interface-name*

**show netflow-lite monitor** *monitor-number* **vlan** *vlan-id*

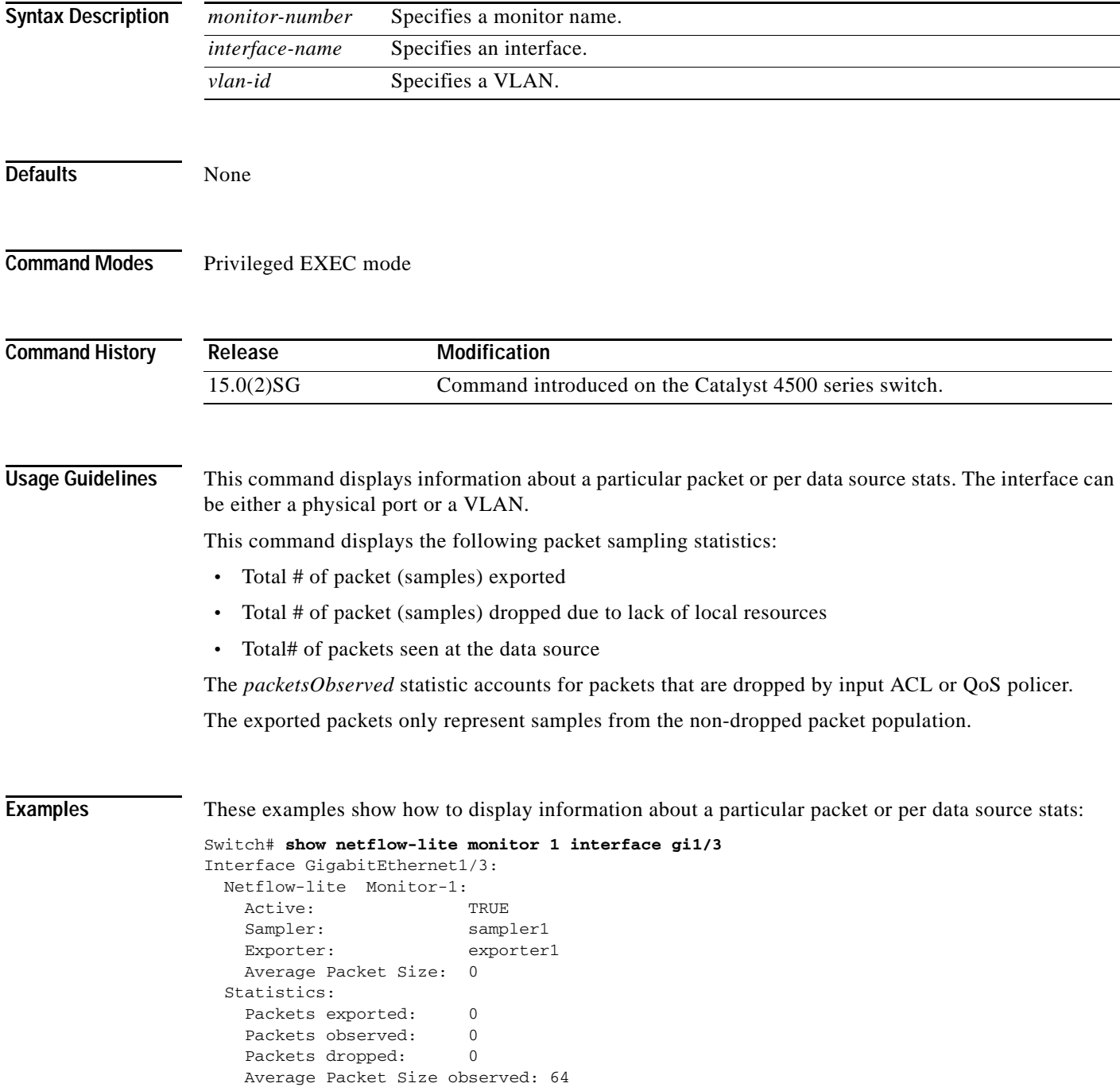

```
 Average Packet Size used: 64
Switch# show netflow-lite monitor 1 vlan 2
VlanID-2:
  Netflow-lite Monitor-1:
    Active: TRUE
   Sampler: sampler1<br>Exporter: exporter
                       exporter1
    Average Packet Size: 0
  Statistics:
   Packets exported: 0
   Packets observed: 0
   Packets dropped: 0
    Average Packet Size observed: 64
    Average Packet Size used: 64
```
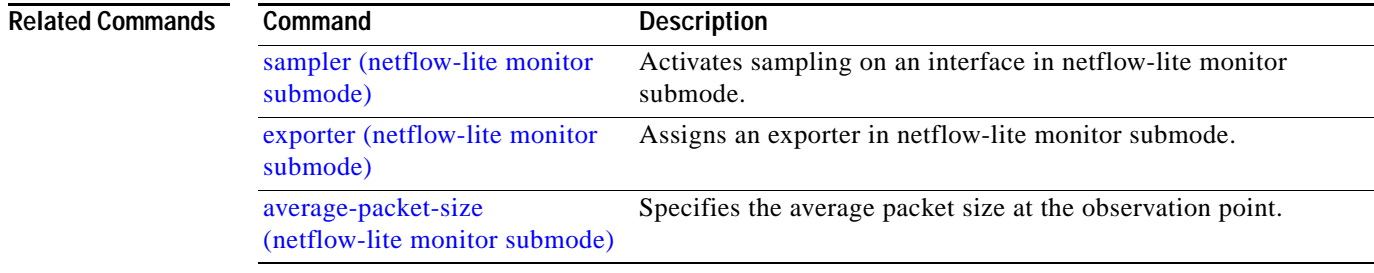

# **show netflow-lite sampler**

To display information about a sampler, use the **show netflow-lite sampler** command.

**show netflow-lite sampler** *sampler-name*

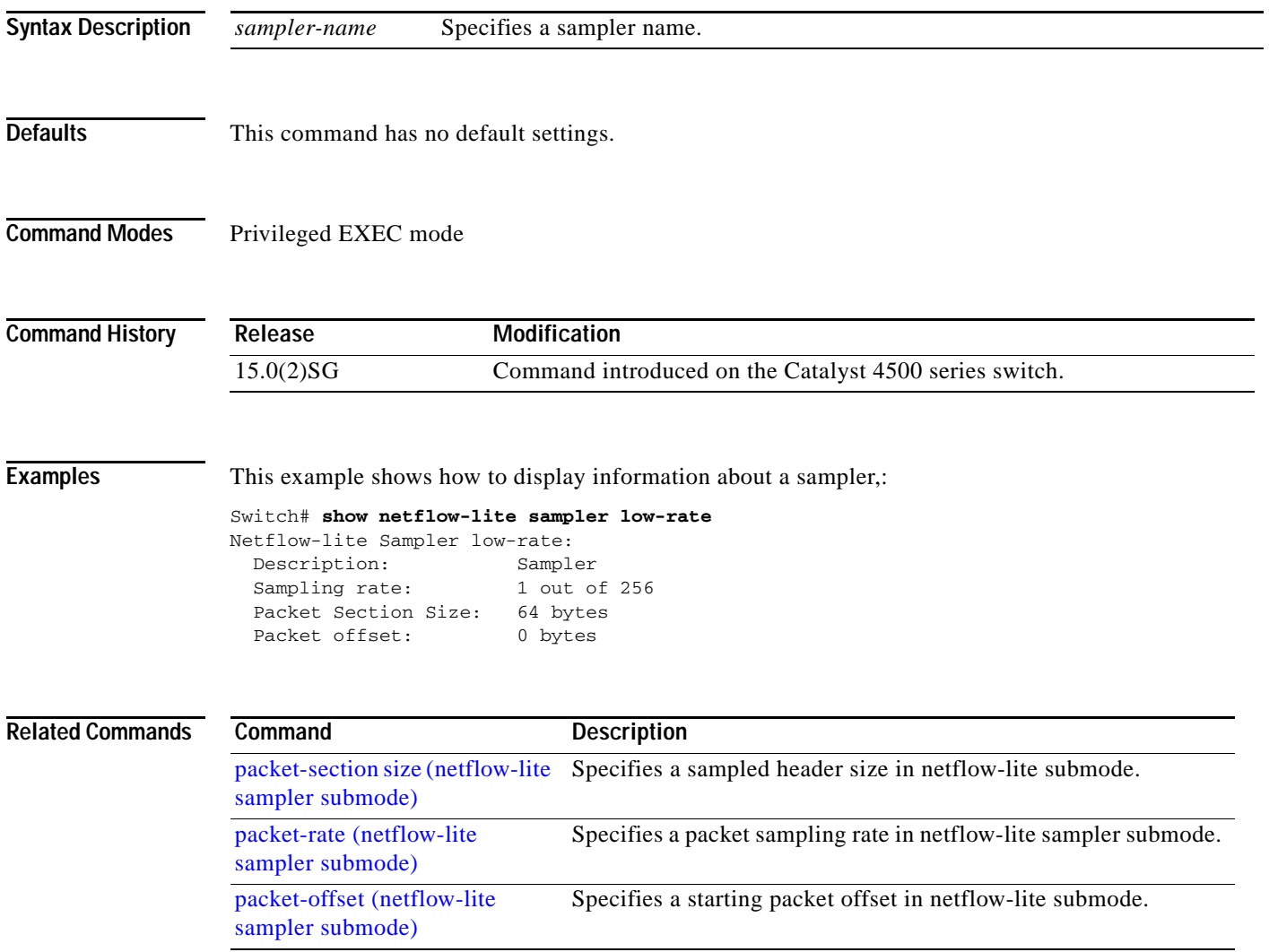

a ka

### **show nmsp**

To display the Network Mobility Services Protocol (NMSP) information for the switch, use the **show nmsp** command. This command is available only when your switch is running the cryptographic (encrypted) software image.

**show nmsp** {**attachment suppress interface** | **capability** | **notification interval** | **statistics** {**connection** | **summary**} | **status** | **subscription** {**detail** | **summary**}}

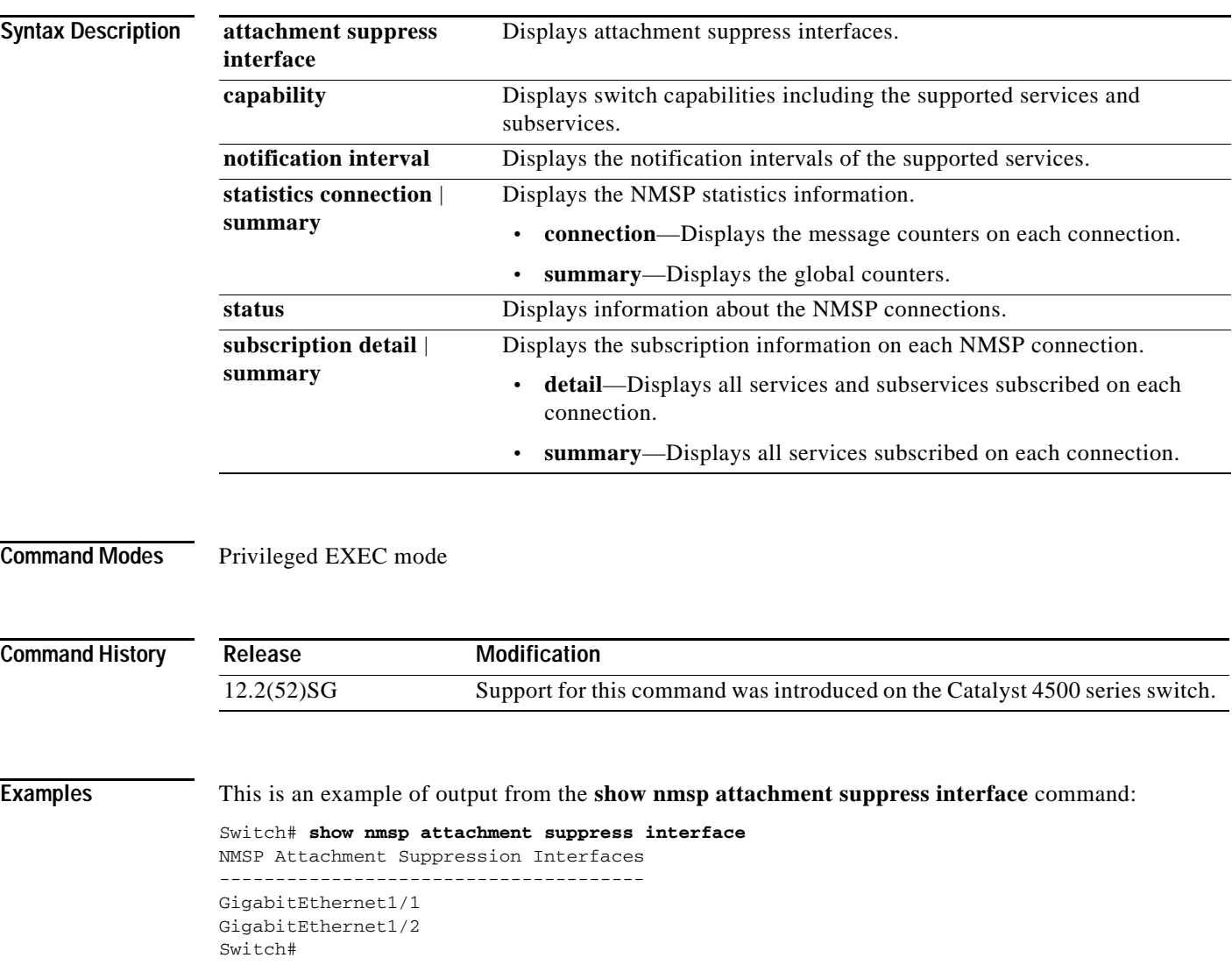

This is an example of output from the **show nmsp capability** command:

```
Switch# show nmsp capability
NMSP Switch Capability
------------------------
Service Subservice
----------- --------------
Attachment Wired Station
Location Subscription
Switch#
```
This is an example of output from the **show nmsp notification interval** command:

```
Switch# show nmsp notification interval
NMSP Notification Intervals
----------------------------------
Attachment notify interval: 30 sec (default)
Location notify interval: 30 sec (default)
Switch#
```
This is an example of output from the **show nmsp statistics connection** and **show nmsp statistics summary** commands:

```
Switch# show nmsp statistics connection
NMSP Connection Counters
----------------------------------
Connection 1:
 Connection status: UP
 Freed connection: 0
  Tx message count Rx message count
   ----------------------- -----------------------
  Subscr Resp: 1 Subscr Req: 1
   Capa Notif: 1 Capa Notif: 1
  Atta Resp: 1 Atta Req: 1
   Atta Notif: 0
  Loc Resp: 1 Loc Req: 1
   Loc Notif: 0
                             Unsupported msg: 0
Switch#
Switch# show nmsp statistics summary
NMSP Global Counters
 ------------------------
 Send too big msg: 0
 Failed socket write: 0
 Partial socket write: 0
 Socket write would block: 0
 Partial socket write: 0
```

```
Failed socket read: 0
Socket read would block: 0
Transmit Q full: 0
Max Location Nofity Msg: 0
Max Attachement Notify Msg: 0
Max TX Q Size: 0
```
Switch#

This is an example of output from the **show nmsp status** command:

```
Switch# show nmsp status
NMSP Status
---------------
NMSP: enabled
MSE IP Address TxEchoResp RxEchoReq TxData RxData
-------------- ---------- --------- ------ ------
172.19.35.109 5 5 4 4 
Switch#
```
This is an example of output from the **show nmsp show subscription detail** and **show nmsp show subscription summary** commands:

```
Switch# show nmsp subscription detail
Mobility Services Subscribed by 172.19.35.109:
Services Subservices
------------ -------------------
Attachment: Wired Station
Location: Subscription
Switch# show nmsp subscription summary
Mobility Services Subscribed:
MSE IP Address Services
-------------- --------
172.19.35.109 Attachment, Location
Switch#
```
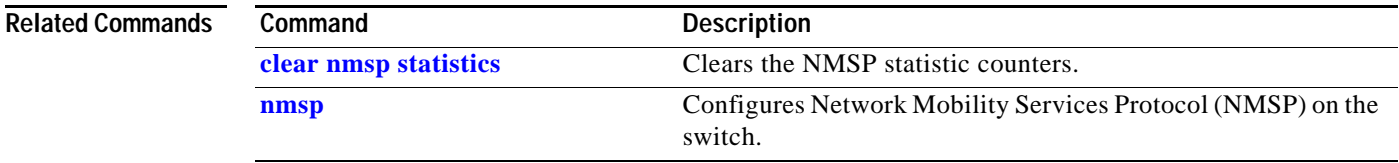

# **show pagp**

To display information about the port channel, use the **show pagp** command.

**show pagp** [*group-number*] {**counters** | **dual-active** | **internal** | **neighbor**}

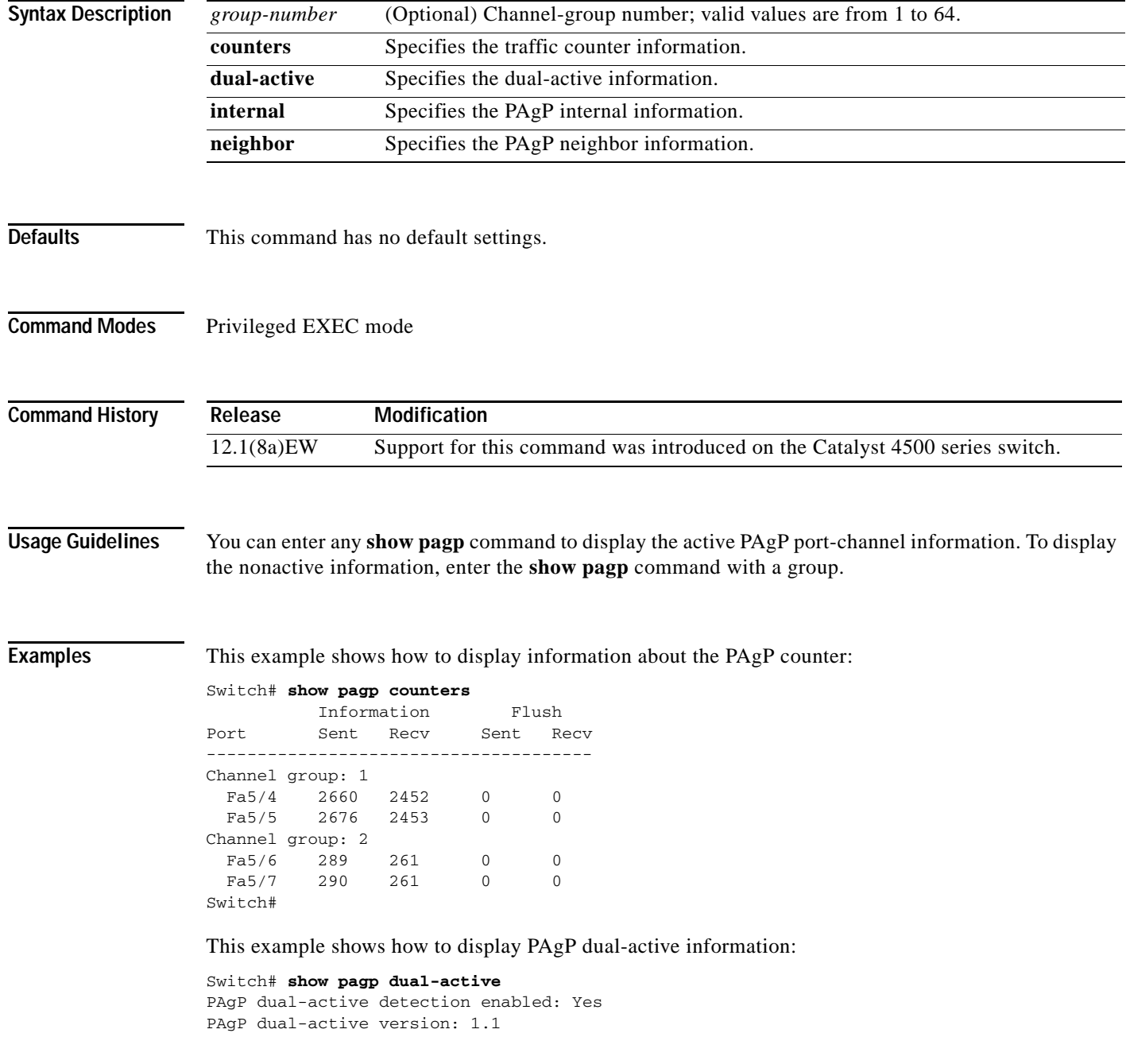

```
Channel group 30
Dual-Active Partner Partner Partner
Port Detect Capable Name Port Version
Te3/1 Yes VS1-Reg2 Te1/1/7 1.1
Te4/1 Yes VS1-Reg2 Te2/2/8 1.1 
Channel group 32
Dual-Active Partner Partner Partner
Port Detect Capable Name Port Version
Gi1/43 Yes VS3 Gi1/1/43 1.1
Gi1/44 Yes VS3 Gi1/1/44 1.1
Gi1/45 Yes VS3 Gi1/1/45 1.1
Gi1/46 Yes VS3 Gi2/1/46 1.1
Gi1/47 Yes VS3 Gi2/1/47 1.1
Gi1/48 Yes VS3 Gi2/1/48 1.1
Gi2/3 Yes VS3 Gi1/1/1 1.1
Gi2/4 Yes VS3 Gi2/1/1 1.1
Switch#
```
This example shows how to display internal PAgP information:

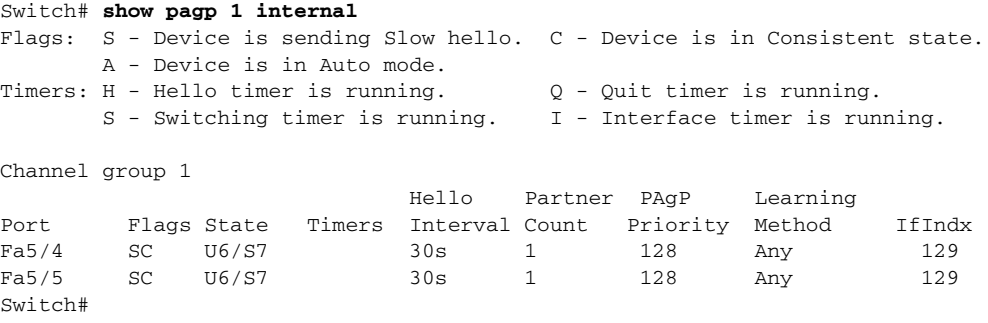

#### This example shows how to display PAgP neighbor information for all neighbors:

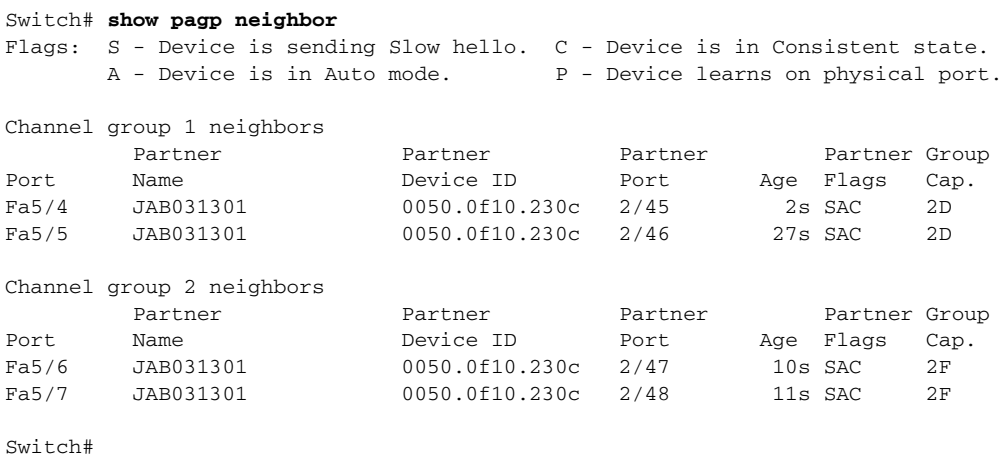

#### **Related Commands**

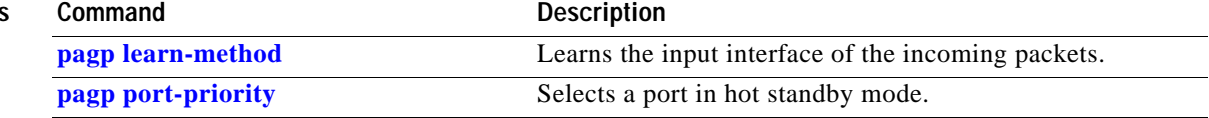

#### **show policy-map**

To display information about the policy map, use the **show policy-map** command.

**show policy-map** [*policy\_map\_name*]

**Syntax Description Defaults** This command has no default settings. **Command Modes** Privileged EXEC mode **Command History Examples** This example shows how to display information for all the policy maps: Switch# **show policy-map**  Policy Map ipp5-policy class ipp5 set ip precedence 6  $S$ witch# This example shows how to display information for a specific policy map: Switch# **show policy ipp5-policy** Policy Map ipp5-policy class ipp5 set ip precedence 6 Switch# **Related Commands** *policy\_map\_name* (Optional) Name of the policy map. **Release Modification** 12.1(8a)EW Support for this command was introduced on the Catalyst 4500 series switch. **Command Description [class-map](#page-125-0) class-map Creates a class map to be used for matching packets to the** class whose name you specify and to enter class-map configuration mode **[policy-map](#page-509-0) Creates a policy map that can be attached to multiple ports** to specify a service policy and to enter policy-map configuration mode **[show class-map](#page-662-0)** Displays class map information. **[show policy-map interface](#page-855-0)** Displays the statistics and configurations of the input and output policies that are attached to an interface.

**2-796**

# **show policy-map control-plane**

To display the configuration either of a class or of all classes for the policy map of a control plane, use the **show policy-map control-plane** command.

**show policy-map control-plane** [**input** [**class** *class-name*] | [**class** *class-name*]]

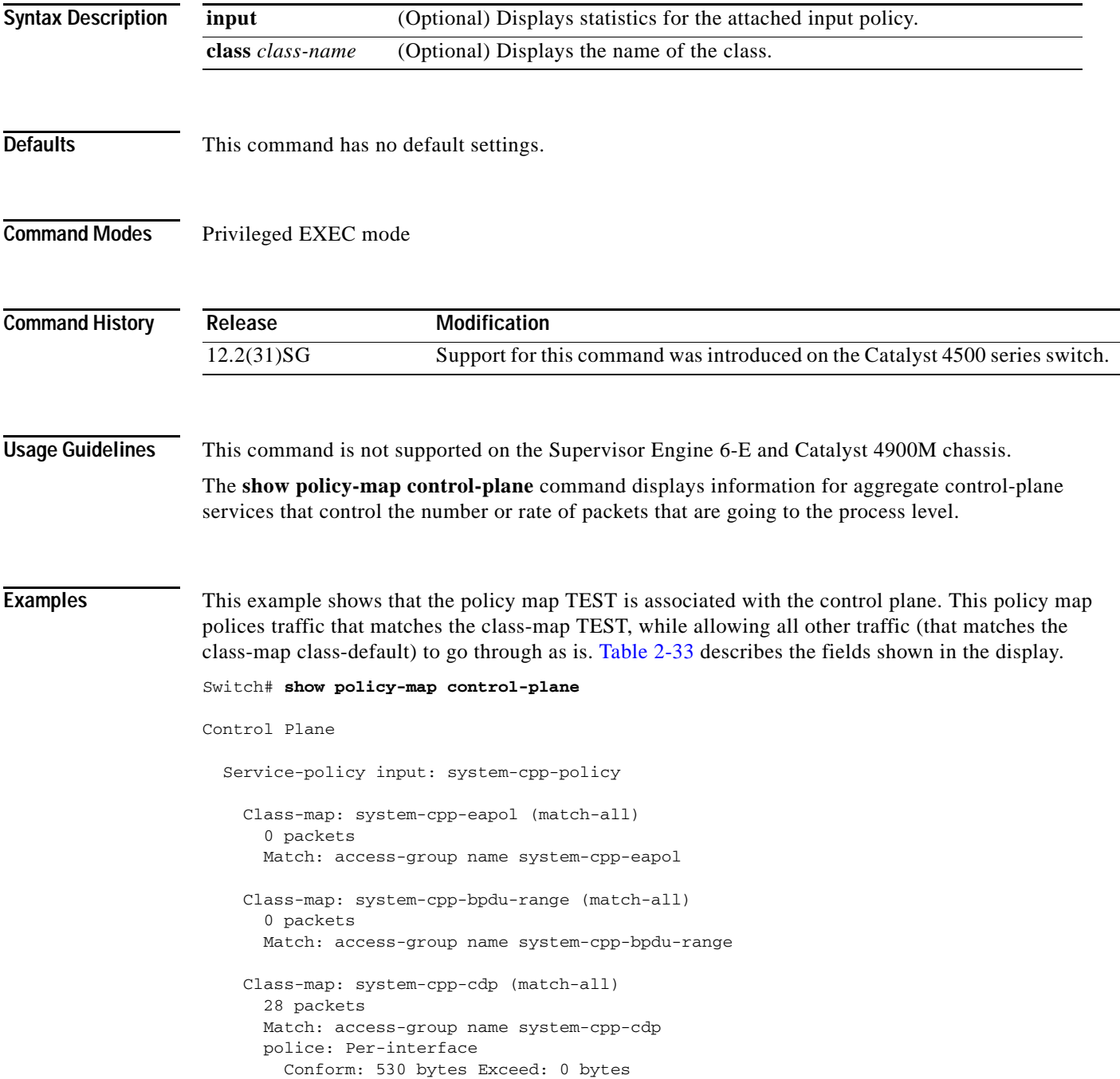

 Class-map: system-cpp-garp (match-all) 0 packets Match: access-group name system-cpp-garp Class-map: system-cpp-sstp (match-all) 0 packets Match: access-group name system-cpp-sstp Class-map: system-cpp-cgmp (match-all) 0 packets Match: access-group name system-cpp-cgmp Class-map: system-cpp-ospf (match-all) 0 packets Match: access-group name system-cpp-ospf Class-map: system-cpp-igmp (match-all) 0 packets Match: access-group name system-cpp-igmp Class-map: system-cpp-pim (match-all) 0 packets Match: access-group name system-cpp-pim Class-map: system-cpp-all-systems-on-subnet (match-all) 0 packets Match: access-group name system-cpp-all-systems-on-subnet Class-map: system-cpp-all-routers-on-subnet (match-all) 0 packets Match: access-group name system-cpp-all-routers-on-subnet Class-map: system-cpp-ripv2 (match-all) 0 packets Match: access-group name system-cpp-ripv2 Class-map: system-cpp-ip-mcast-linklocal (match-all) 0 packets Match: access-group name system-cpp-ip-mcast-linklocal Class-map: system-cpp-dhcp-cs (match-all) 0 packets Match: access-group name system-cpp-dhcp-cs Class-map: system-cpp-dhcp-sc (match-all) 0 packets Match: access-group name system-cpp-dhcp-sc Class-map: system-cpp-dhcp-ss (match-all) 0 packets Match: access-group name system-cpp-dhcp-ss Class-map: class-default (match-any) 0 packets Match: any 0 packets Switch#

<span id="page-854-0"></span>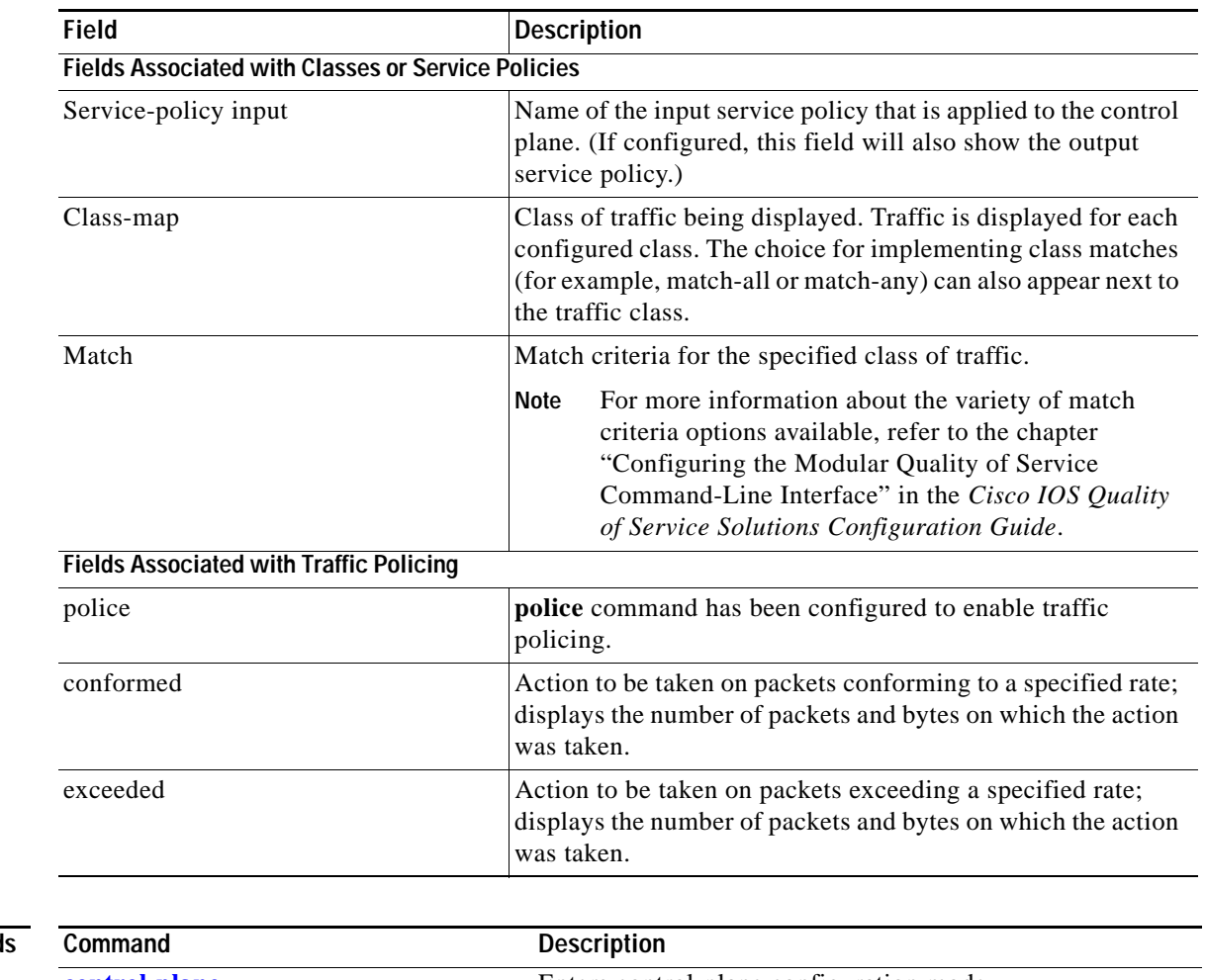

#### *Table 2-33 show policy-map control-plane Field Descriptions*

**Related Command** 

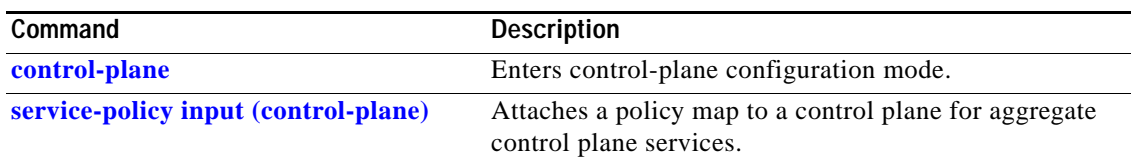

П

# <span id="page-855-0"></span>**show policy-map interface**

To display the statistics and configurations of the input and output policies that are attached to an interface, use the **show policy-map interface** command.

**show policy-map interface** [{**fastethernet** *interface-number*} | {**gigabitethernet**  *interface-number*} | {**port-channel** *number*} | {**vlan** *vlan\_id*}] [**input** | **output**]

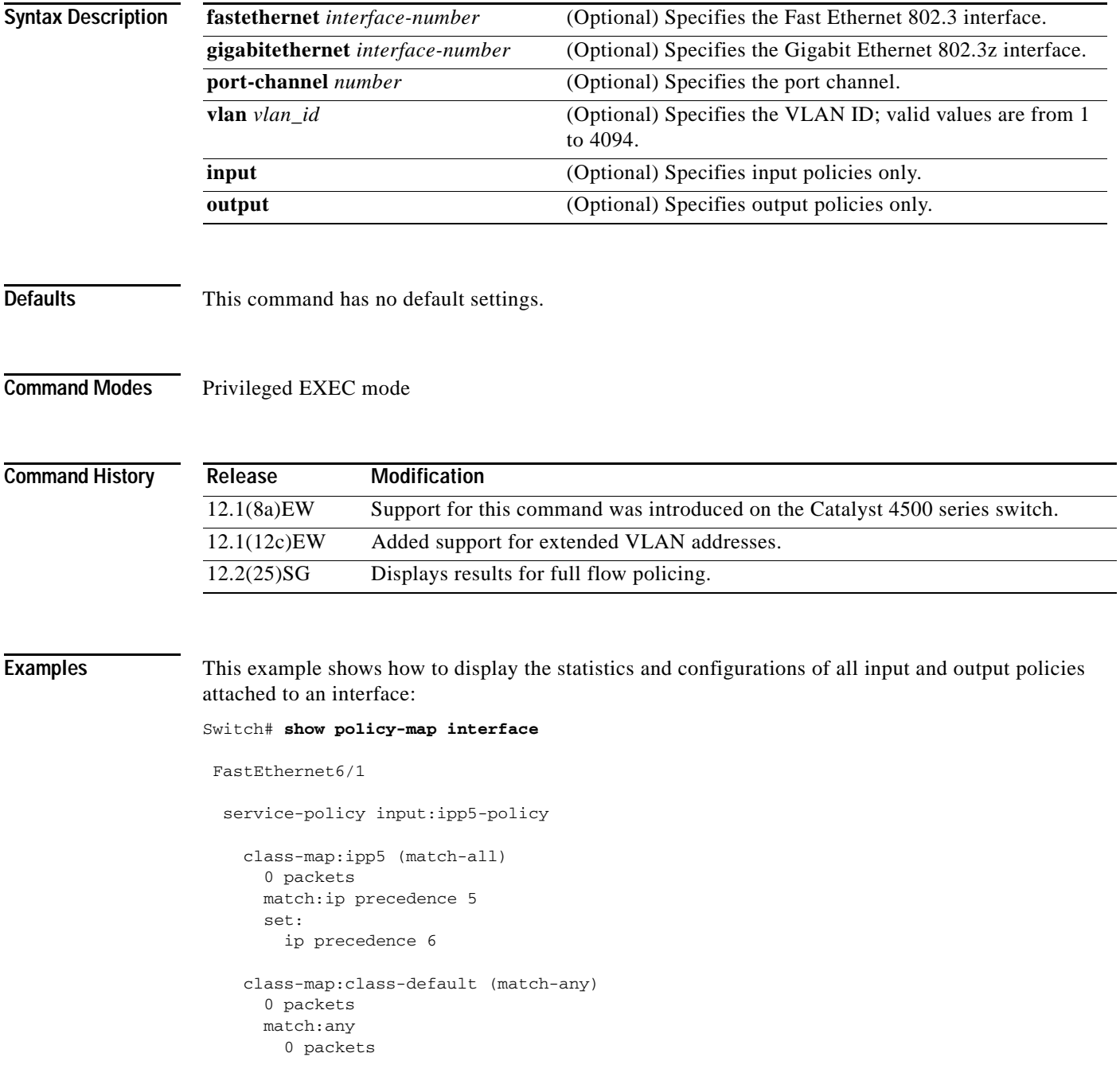

```
 service-policy output:ipp5-policy
     class-map:ipp5 (match-all)
       0 packets
       match:ip precedence 5
       set:
         ip precedence 6
     class-map:class-default (match-any)
       0 packets
       match:any 
         0 packets
Switch#
```
This example shows how to display the input policy statistics and configurations for a specific interface:

```
Switch# show policy-map interface fastethernet 5/36 input
service-policy input:ipp5-policy
```

```
 class-map:ipp5 (match-all)
       0 packets
       match:ip precedence 5
       set:
         ip precedence 6
     class-map:class-default (match-any)
       0 packets
       match:any 
         0 packets
Switch#
```
With the following configuration, each flow is policed to a 1000000 bps with an allowed 9000-byte burst value.

**Note** If you use the **match flow ip source-address|destination-address** command, these two flows are consolidated into one flow and they have the same source and destination address.

```
Switch# config terminal
Enter configuration commands, one per line. End with CNTL/Z.
Switch(config)# class-map c1
Switch(config-cmap)# match flow ip source-address ip destination-address ip protocol l4 
source-port l4 destination-port
Switch(config-cmap)# exit
Switch(config)# policy-map p1
Switch(config-pmap)# class c1
Switch(config-pmap-c)# police 1000000 9000
Switch(config-pmap-c)# exit
Switch(config-pmap)# exit
Switch(config)# interface fastEthernet 6/1
Switch(config-if)# service-policy input p1
Switch(config-if)# end
Switch# write memory
Switch# show policy-map interface
FastEthernet6/1
class-map c1
    match flow ip source-address ip destination-address ip protocol l4 source-port l4 
destination-port
!
 policy-map p1
    class c1
```

```
 police 1000000 bps 9000 byte conform-action transmit exceed-action drop
!
interface FastEthernet 6/1
  service-policy input p1
Switch# show policy-map p1
  Policy Map p1
    Class c1
       police 1000000 bps 9000 byte conform-action transmit exceed-action drop
Switch# show policy-map interface
 FastEthernet6/1
  Service-policy input: p1
     Class-map: c1 (match-all)
       15432182 packets
       Match: flow ip source-address ip destination-address ip protocol l4 source-port l4 
destination-port
       police: Per-interface
         Conform: 64995654 bytes Exceed: 2376965424 bytes
     Class-map: class-default (match-any)
       0 packets
       Match: any
         0 packets
Switch#
```
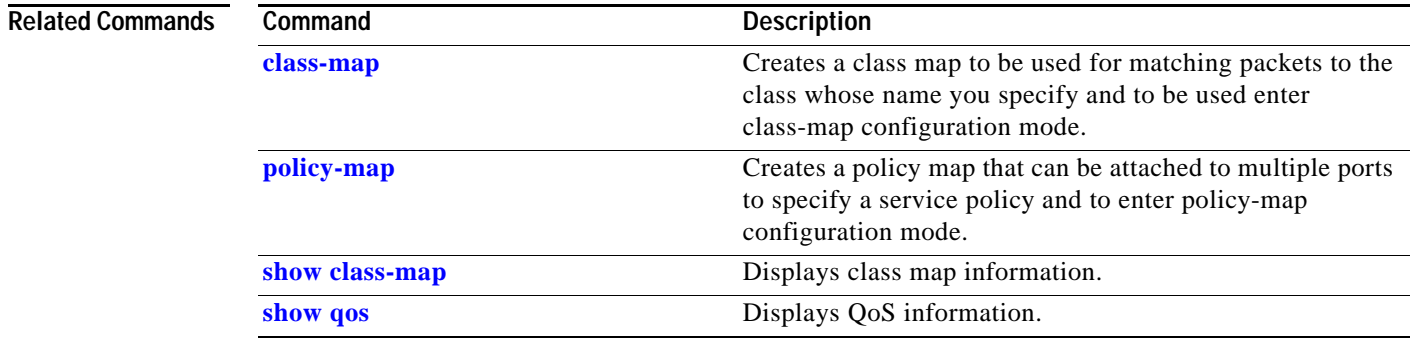

# **show policy-map interface vlan**

To show the QoS policy-map information applied to a specific VLAN on an interface, use the **show policy-map interface vlan** command.

**show policy-map interface vlan** *interface-id* **vlan** *vlan-id*

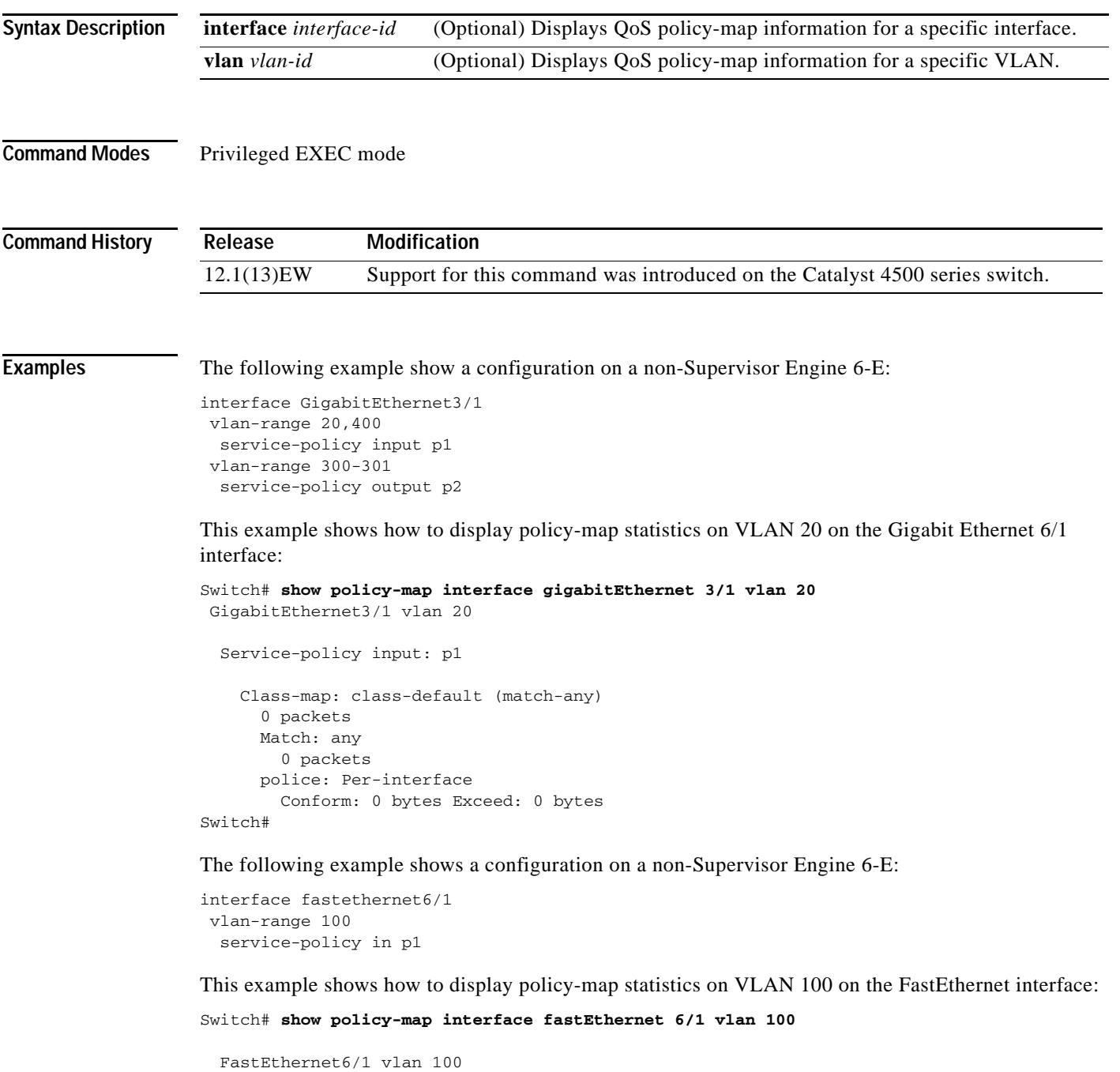

```
 Service-policy input: p1
```

```
 Class-map: c1 (match-all)
        0 packets
        Match: ip dscp af11 (10)
        police: Per-interface
          Conform: 0 bytes Exceed: 0 bytes
      Class-map: class-default (match-any)
        0 packets
        Match: any
          0 packets
Switch#
```
The following example shows a configuration on a Supervisor Engine 6-E:

```
interface gigabitethernet3/1
vlan-range 100
 service-policy in p1
```
This example shows how to display policy-map statistics on VLAN 100 on the FastEthernet interface:

```
Switch# show policy-map interface gigabitethernet 3/1 vlan 100
GigabitEthernet3/1 vlan 100
```

```
 Service-policy input: p1
      Class-map: c1 (match-all)
        0 packets
        Match: ip dscp af11 (10)
        police:
           rate 128000 bps, burst 4000 bytes
            conformed 0 packets, 0 bytes; action:
              transmit
            exceeded 0 packets, 0 bytes; action:
              drop
            conformed 0 bps, exceeded 0 bps
      Class-map: class-default (match-any)
        0 packets
        Match: any
          0 packets
Switch#
```
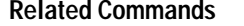

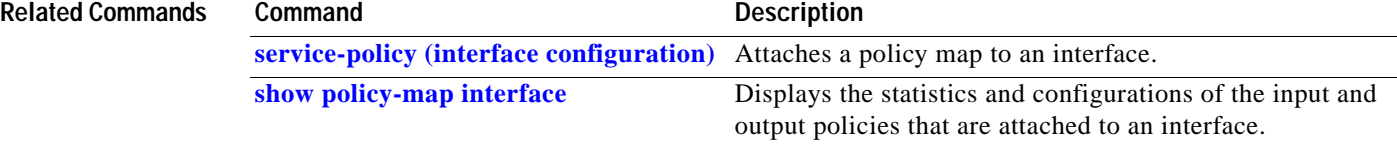

### **show port-security**

To display the port security settings for an interface or for the switch, use the **show port-security** command.

**show port-security** [**address**] [**interface** *interface-id*] [**interface** *port-channel port-channel-number*] [**vlan** *vlan-id*]

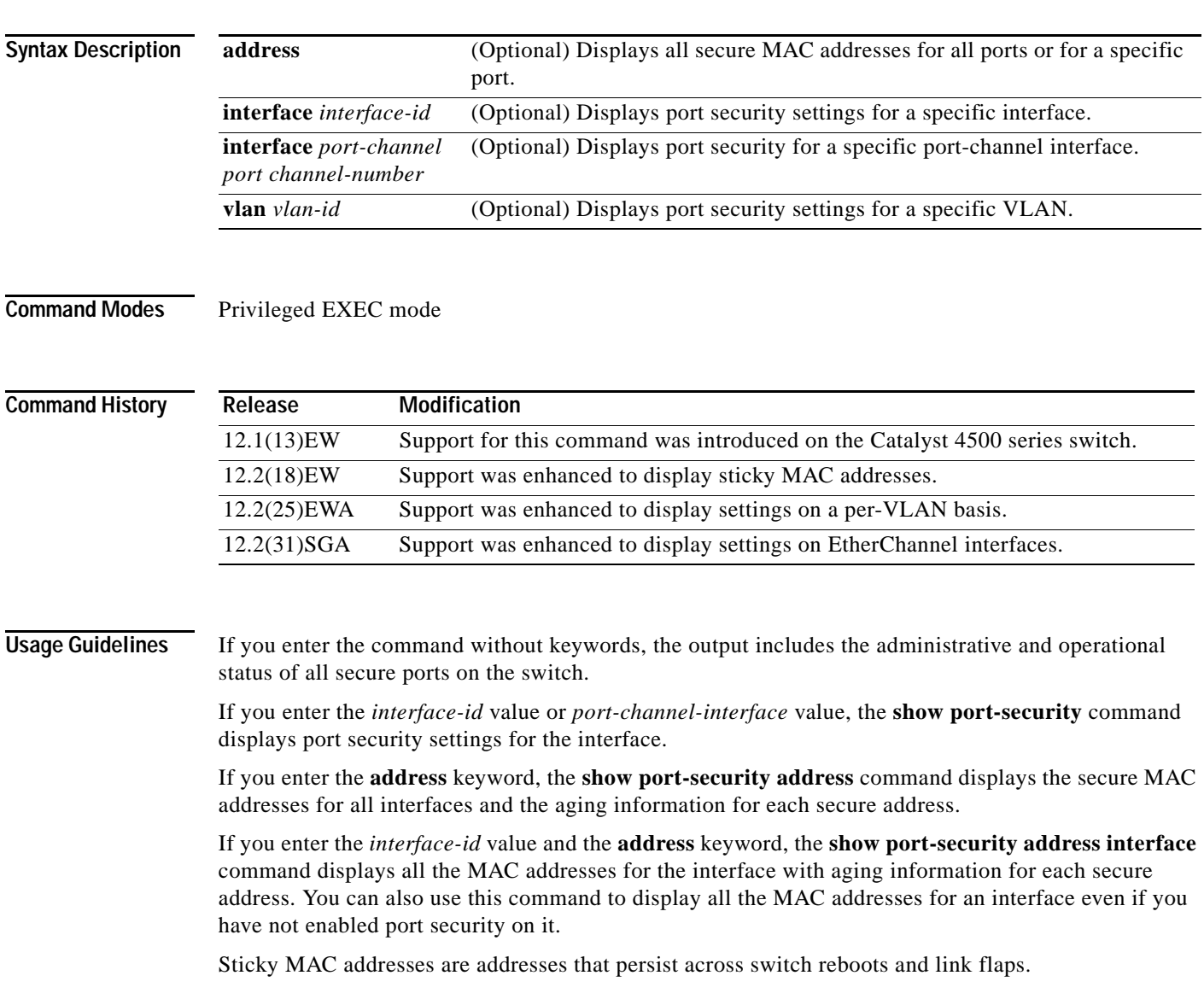

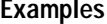

This example shows how to display port security settings for the entire switch:

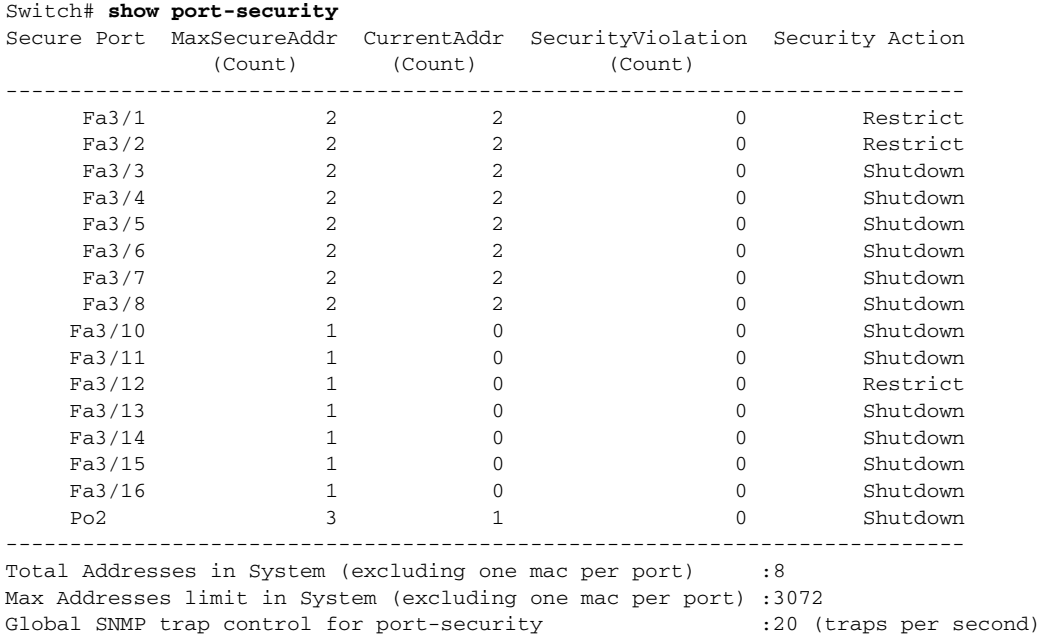

This example shows how to display port security settings for interface Fast Ethernet port 1:

#### Switch# **show port-security interface fastethernet 5/1**

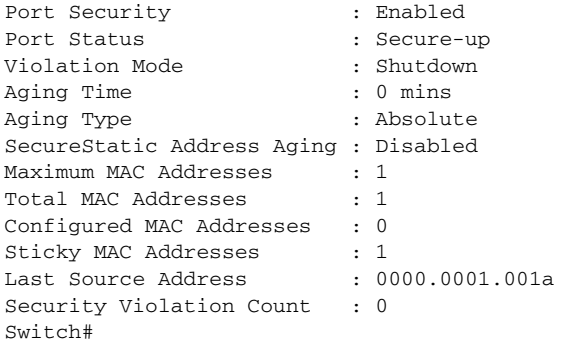

Switch#

This example shows how to display all secure MAC addresses configured on all switch interfaces:

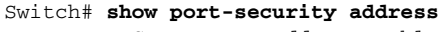

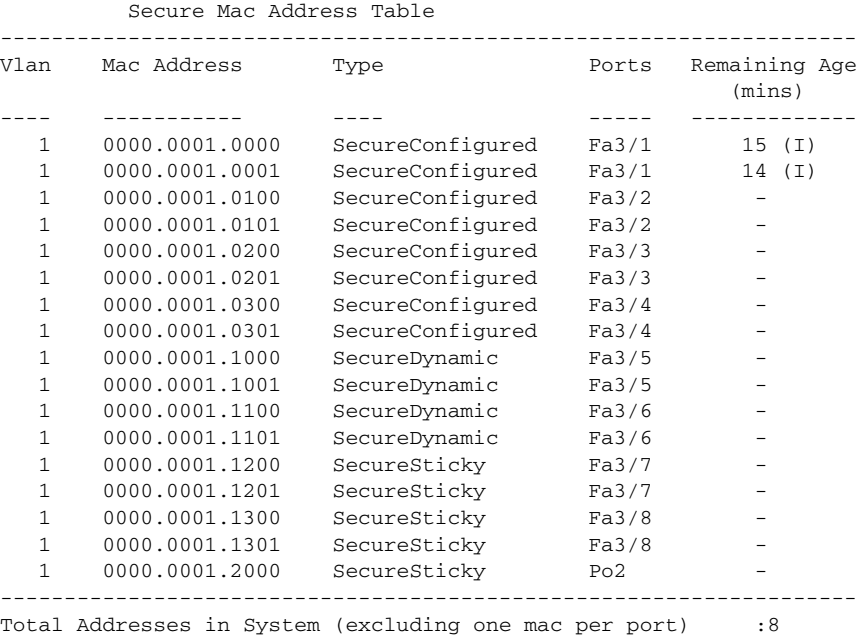

Max Addresses limit in System (excluding one mac per port) :3072

This example shows how to display the maximum allowed number of secure MAC addresses and the current number of secure MAC addresses on interface Gigabitethernet1/1:

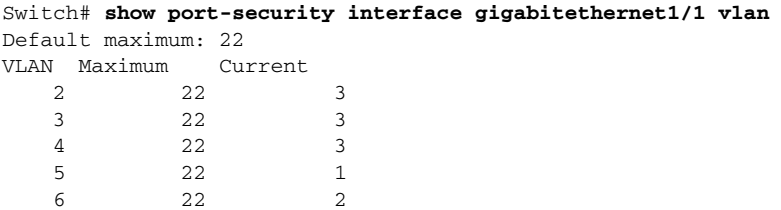

This example shows how to display the port security settings on interface Gigabitethernet1/1 for VLANs 2 and 3:

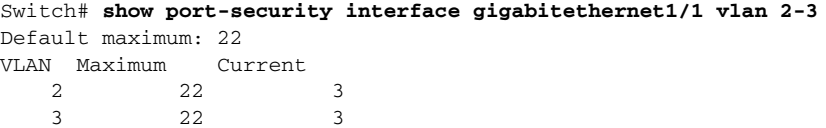

This example shows how to display all secure MAC addresses configured on interface Gigabitethernet1/1 with aging information for each address.

Switch# **show port-security interface gigabitethernet1/1 address**

```
 Secure Mac Address Table
```
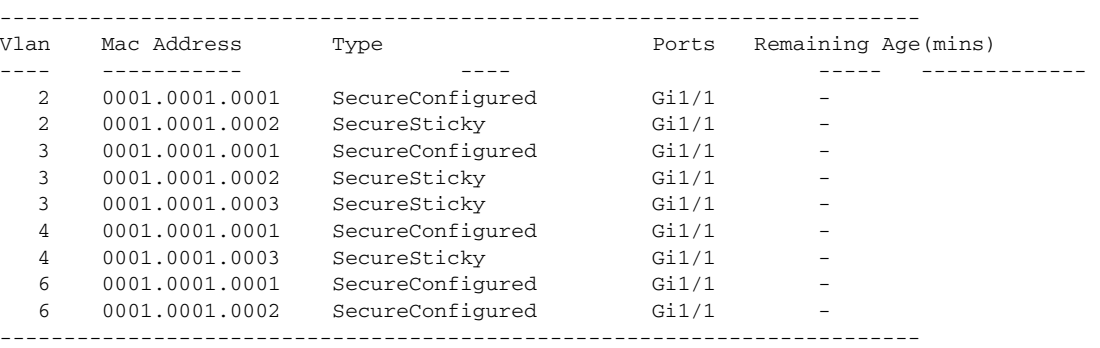

Total Addresses: 12

This example shows how to display all secure MAC addresses configured on VLANs 2 and 3 on interface Gigabitethernet1/1 with aging information for each address:

```
Switch# show port-security interface gigabitethernet1/1 address vlan 2-3
```
Secure Mac Address Table

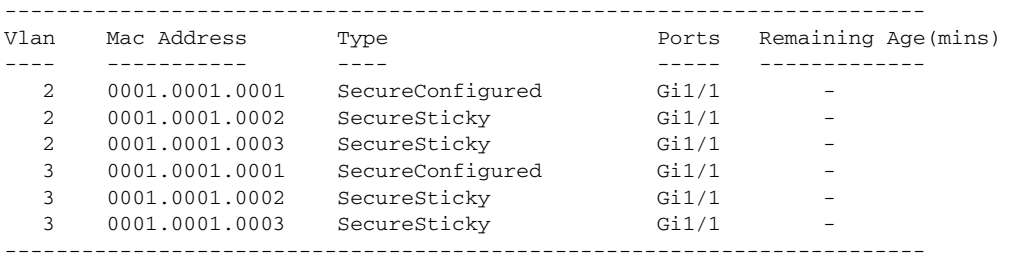

Total Addresses: 12 Switch#

This example shows how to display the maximum allowed number of secure MAC addresses and the current number of secure MAC addressees on Fast Ethernet port 1:

Switch# **show port-security interface fastethernet5/1 vlan** Default maximum: 22 VLAN Maximum Current

2 22 3 3 22 3 5 22 1 6 22 2 Switch#

This example shows how to display the port security settings on Fast Ethernet port 1 for VLANs 2 and 3:

```
Switch# show port-security interface fastethernet5/1 vlan 2-3
Default maximum: 22
VLAN Maximum Current 
    2 22 3
 3 22 3 
Switch#
```
This example shows how to display all secure MAC addresses configured on Fast Ethernet port 1 with aging information for each address.

#### Switch# **show port-security interface fastethernet5/1 address**

#### Secure Mac Address Table

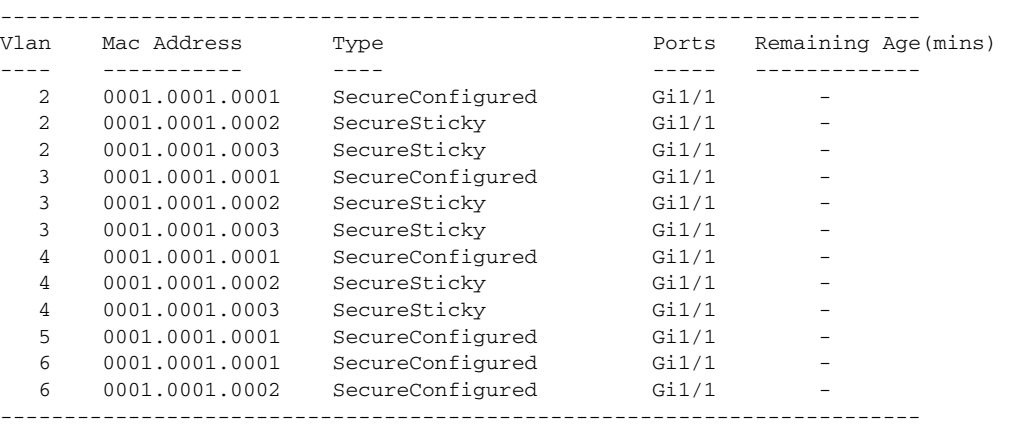

Total Addresses: 12

Switch#

This example shows how to display all secure MAC addresses configured on VLANs 2 and 3 on Fast Ethernet port 1 with aging information for each address:

Switch# **show port-security interface fastethernet5/1 address vlan 2-3**

| Secure Mac Address Table |                |                  |       |                     |
|--------------------------|----------------|------------------|-------|---------------------|
| Vlan                     | Mac Address    | Type             | Ports | Remaining Age(mins) |
|                          |                |                  |       |                     |
| 2                        | 0001.0001.0001 | SecureConfigured | Gi1/1 |                     |
| $\mathfrak{D}$           | 0001.0001.0002 | SecureSticky     | Gi1/1 |                     |
| 2                        | 0001.0001.0003 | SecureSticky     | Gi1/1 |                     |
| 3                        | 0001.0001.0001 | SecureConfigured | Gi1/1 |                     |
| 3                        | 0001.0001.0002 | SecureSticky     | Gi1/1 |                     |
| 3                        | 0001.0001.0003 | SecureSticky     | Gi1/1 |                     |
|                          |                |                  |       |                     |

Total Addresses: 12 Switch#

This example shows how to display all secure MAC addresses configured on all switch interfaces:

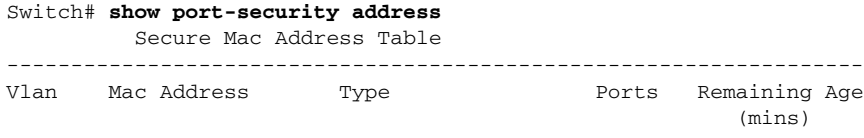

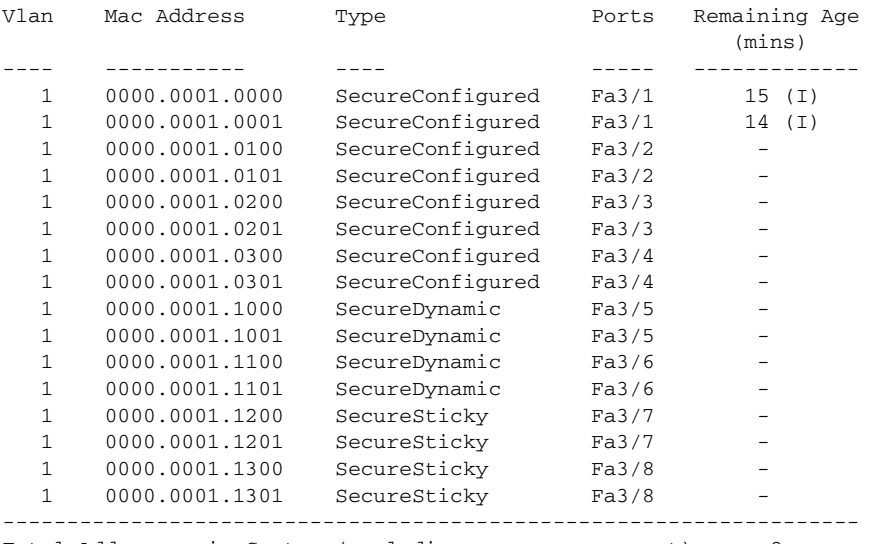

Total Addresses in System (excluding one mac per port) :8 Max Addresses limit in System (excluding one mac per port) :3072 Switch#

This example shows how to display the maximum allowed number of secure MAC addresses and the current number of secure MAC addresses on interface Gigabitethernet1/1:

```
Switch# show port-security interface gigabitethernet1/1 vlan
Default maximum: 22
VLAN Maximum Current 
   2 22 3
   3 22 3
 4 22 3
 5 22 1
 6 22 2
```
Switch#

This example shows how to display the port security settings on interface Gigabitethernet1/1 for VLANs 2 and 3:

```
Switch# show port-security interface gigabitethernet1/1 vlan 2-3
Default maximum: 22
VLAN Maximum Current 
  2 22 3
 3 22 3 
Switch#
```
This example shows how to display all secure MAC addresses configured on interface Gigabitethernet1/1 with aging information for each address.

#### Switch# **show port-security interface gigabitethernet1/1 address**

#### Secure Mac Address Table

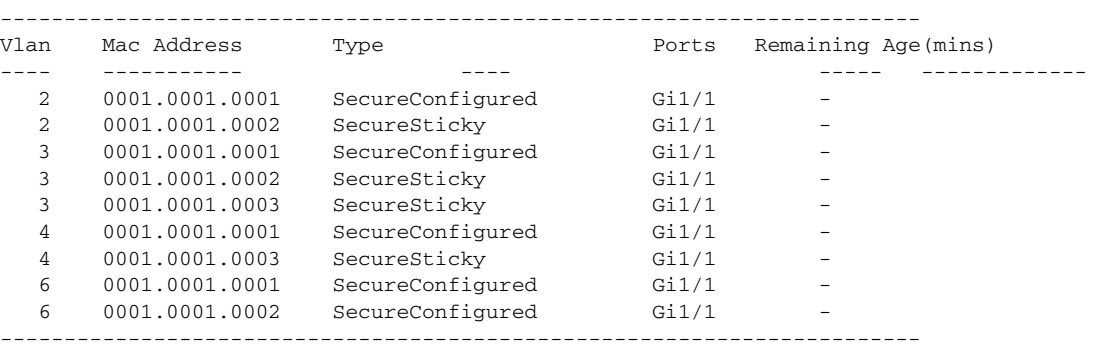

Total Addresses: 12 Switch#

This example shows how to display all secure MAC addresses configured on VLANs 2 and 3 on interface Gigabitethernet1/1 with aging information for each address:

```
Switch# show port-security interface gigabitethernet1/1 address vlan 2-3
```
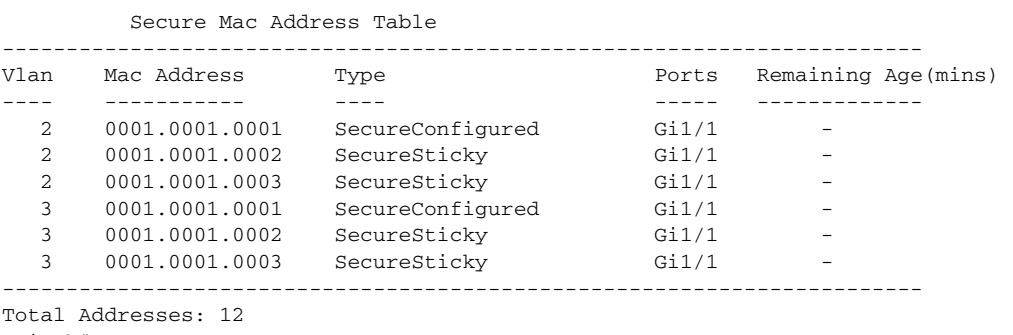

Switch#

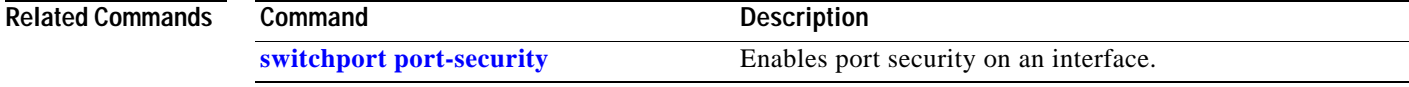

### **show power**

To display information about the power status, use the **show power** command.

**show power** [**available** | **capabilities** | **detail** | **inline** {[*interface*] **detail** | **consumption default** | **module** *mod* **detail}**} | **module** | **status** | **supplies**]

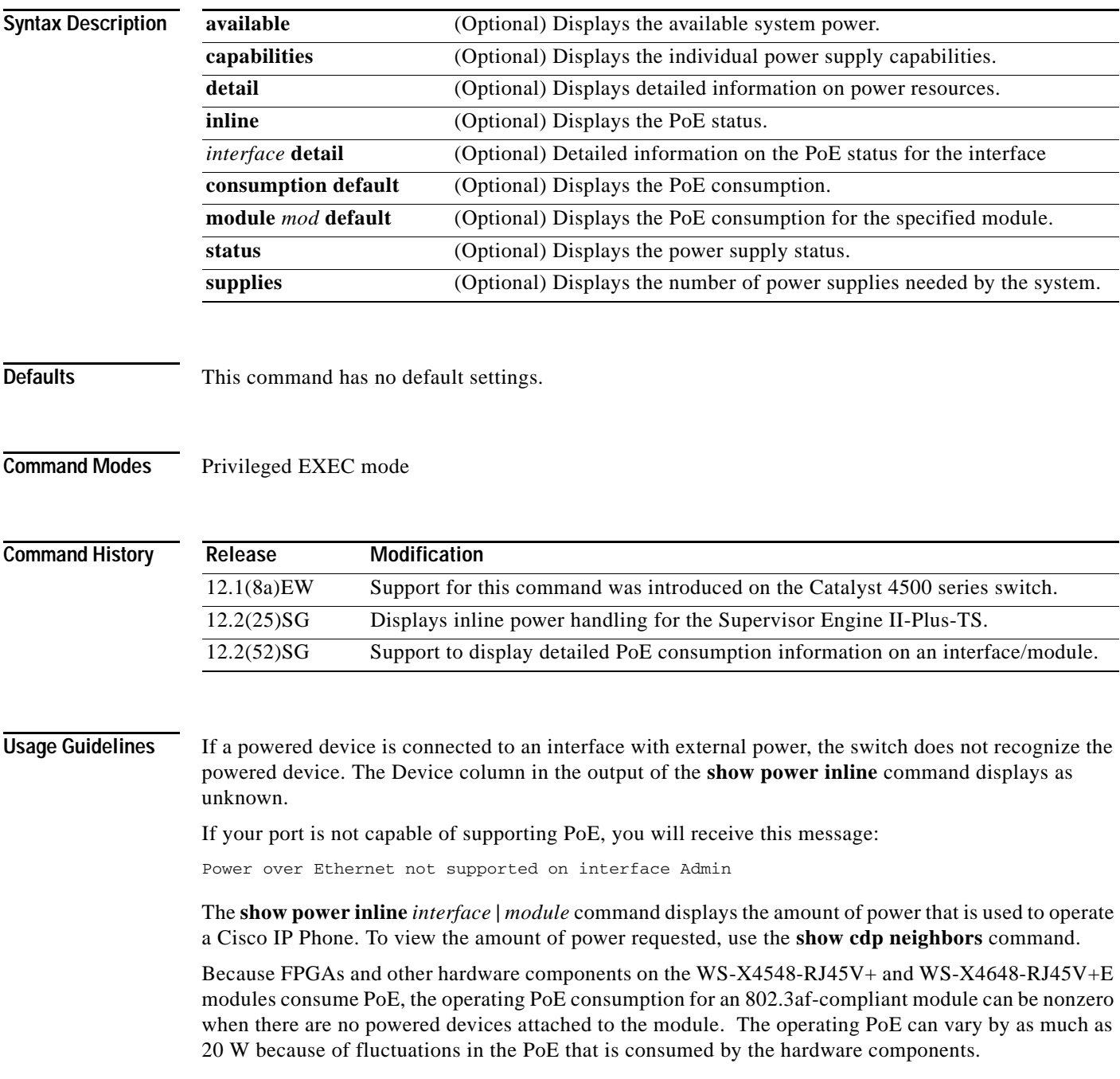

**Examples** This example shows how to display information about the general power supply:

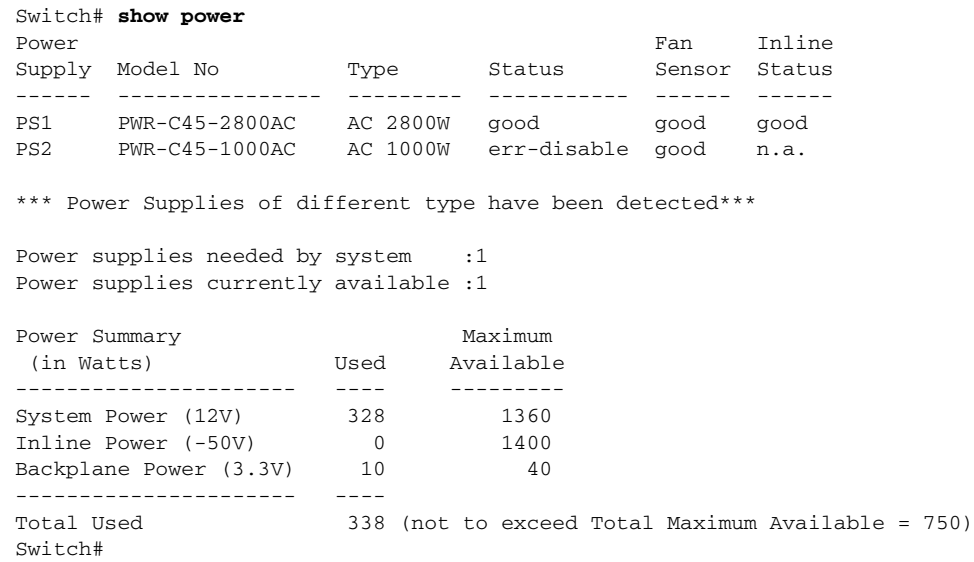

This example shows how to display the amount of available system power:

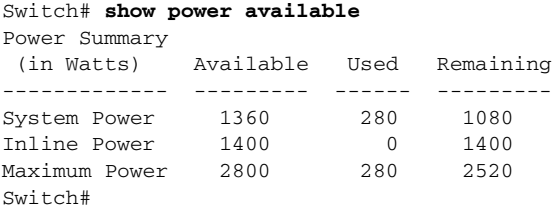

**Note** The "Inline Power Oper" column displays the PoE consumed by the powered devices attached to the module in addition to the PoE consumed by the FPGAs and other hardware components on the module. The "Inline Power Admin" column displays only the PoE allocated by the powered devices attached to the module.

This example shows how to display the power status information:

```
Switch# show power status
Power Fan Inline (1999) and the set of the set of the set of the set of the set of the set of the set of the s
Supply Model No Type Status Sensor Status
------ ---------------- --------- ----------- ------ ------
PS1 PWR-C45-2800AC AC 2800W good good good
PS2 PWR-C45-2800AC AC 2800W good good good
Power Supply Max Min Max Min Absolute
(Nos in Watts) Inline Inline System System Maximum
-------------- ------ ------ ------ ------ --------
PS1 1400 1400 1360 1360 2800
PS2 1400 1400 1360 1360 2800
Switch#
```
This example shows how to verify the PoE consumption for the switch:

```
Switch# show power inline consumption default
Default PD consumption : 5000 mW
Switch#
```
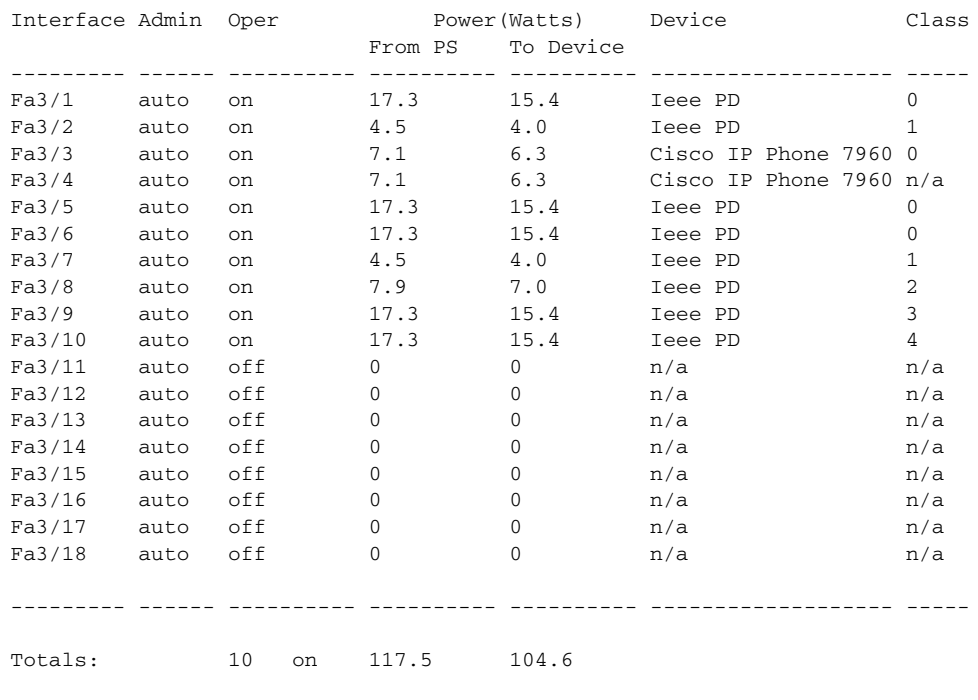

This example shows how to display the status of inline power:

Available:677(w) Used:117(w) Remaining:560(w)

Switch# **show power inline** 

This example shows how to display the number of power supplies needed by the system:

```
Switch# show power supplies
Power supplies needed by system = 2
Switch#
```
Switch#

This example shows how to display the PoE status for Fast Ethernet interface 3/1:

```
Switch# show power inline fastethernet3/1
Available:677(w) Used:11(w) Remaining:666(w)
Interface Admin Oper Power(Watts) Device Class
                     From PS To Device 
--------- ------ ---------- ---------- ---------- ------------------- -----
Fa3/1 auto on 11.2 10.0 Ieee PD 0
Interface AdminPowerMax AdminConsumption 
         (Watts) (Watts) 
---------- --------------- -------------------- 
Fa3/1 15.4 10.0
Switch#
```
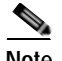

**Note** When the Supervisor Engine II+TS is used with the 1400 W DC power supply (PWR-C45-1400DC), and only one 12.5 A input of the DC power supply is used, the supervisor engine's power consumption may vary depending on whether there is any linecard inserted at slot 2 and 3, as well as on the type of linecards inserted. This amount varies between 155 W and 330 W. This variability also affects the

T

a ka

maximum amount of available supervisor engine inline power, which can also vary from 0 W to 175 W. Therefore, it is possible for a supervisor engine to deny inline power to some connected inline power devices when one or more linecards are inserted into the chassis.

The output of the commands **show power detail** and **show power module** display the supervisor engine's variable power consumption and its inline power summary:

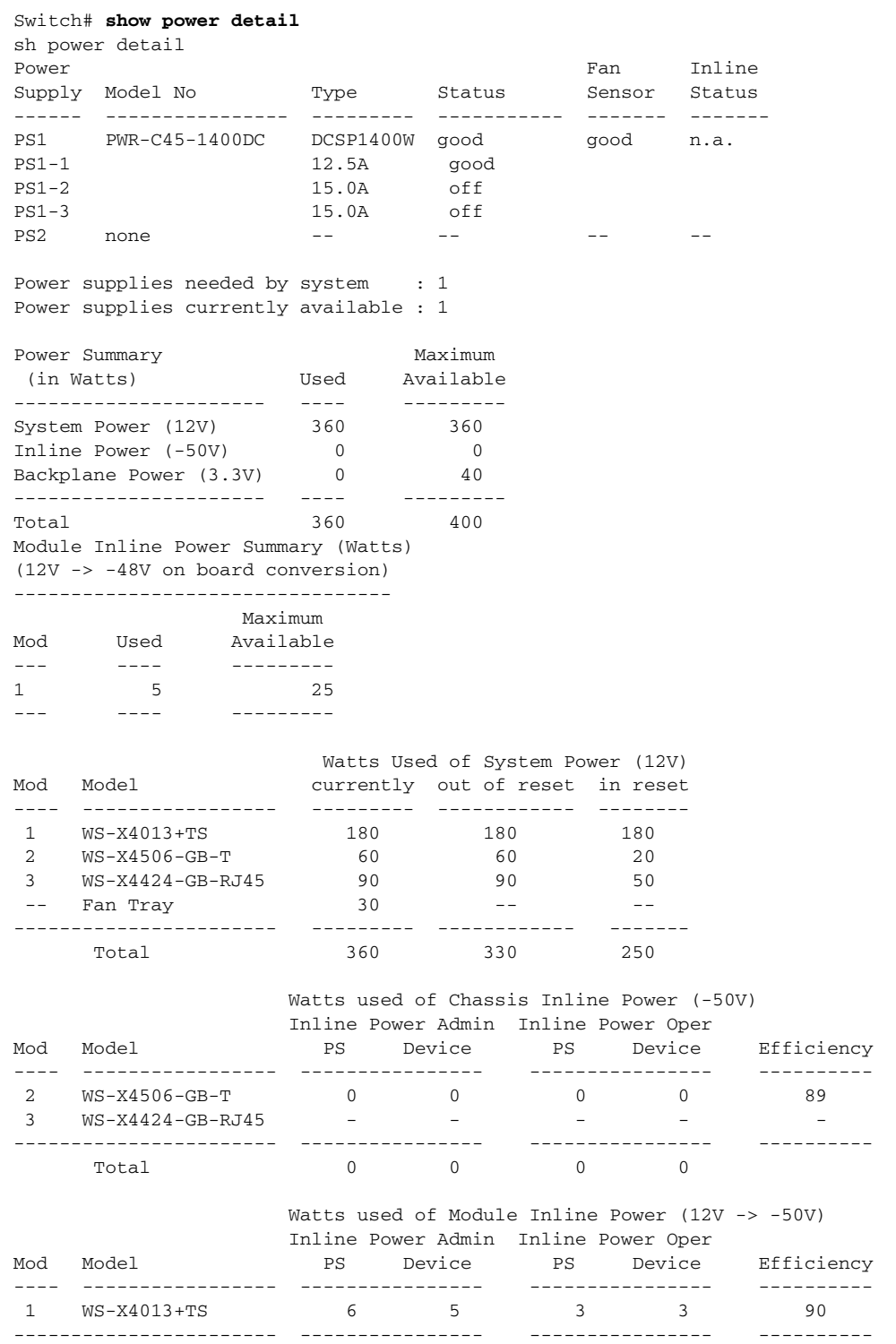

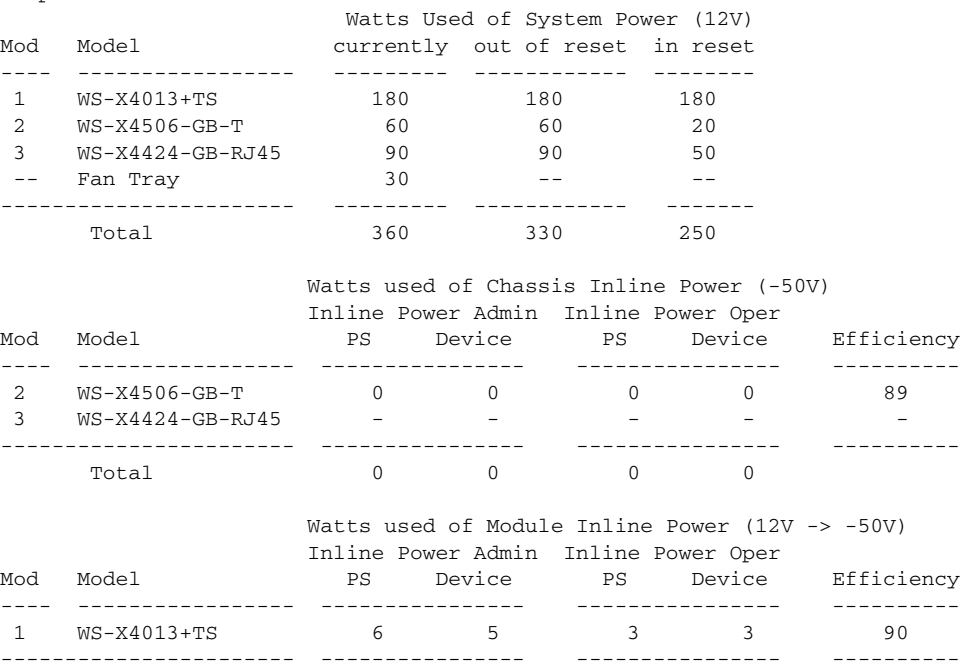

#### Switch# **show power module** sh power module

#### Switch#

This example shows how to display detailed information on the PoE status for Gigabit interface 2/1:

```
Switch# show power inline g2/1 detail
Available:800(w) Used:71(w) Remaining:729(w)
 Interface: Gi2/1
 Inline Power Mode: auto
 Operational status: on
 Device Detected: yes
 Device Type: Cisco IP Phone 7970
  IEEE Class: 3
 Discovery mechanism used/configured: Ieee and Cisco
 Police: off
 Power Allocated 
 Admin Value: 20.0
 Power drawn from the source: 11.0
 Power available to the device: 10.3
 Actual consumption
 Measured at the port: 5.0
 Maximum Power drawn by the device since powered on: 5.2
 Absent Counter: 0
 Over Current Counter: 0
 Short Current Counter: 0
 Invalid Signature Counter: 0
 Power Denied Counter: 0
```
Switch#

This example shows how to display the PoE status for all all ports of the module:

### Switch# **show module** Chassis Type : WS-C4503-E Power consumed by backplane : 0 Watts Mod Ports Card Type  $\blacksquare$  Model Serial No. ---+-----+--------------------------------------+------------------+---- 1 6 Sup 6-E 10GE (X2), 1000BaseX (SFP) WS-X45-SUP6-E JAE1132SXRP 3 48 10/100/1000BaseT POE E Series WS-X4648-RJ45V-E JAE114740YF M MAC addresses The Hw Fw Sw Status Status --+--------------------------------+---+------------+----------------+-- 1 0017.94c8.f580 to 0017.94c8.f585 0.4 12.2(44r)SG( 12.2(52) Ok 3 001e.7af1.f5d0 to 001e.7af1.f5ff 1.0 Ok Switch# **show power inline module 3 detail** Available:800(w) Used:0(w) Remaining:800(w) Interface: Gi3/1 Inline Power Mode: auto Operational status: off Device Detected: no Device Type: n/a IEEE Class: n/a Discovery mechanism used/configured: Ieee and Cisco Police: off Power Allocated Admin Value: 20.0 Power drawn from the source: 0.0 Power available to the device: 0.0 Actual consumption Measured at the port: 0.0 Maximum Power drawn by the device since powered on: 0.0 Absent Counter: 0 Over Current Counter: 0 Short Current Counter: 0 Invalid Signature Counter: 0 Power Denied Counter: 0 Interface: Gi3/2 Inline Power Mode: auto Operational status: off Device Detected: no Device Type: n/a IEEE Class: n/a Discovery mechanism used/configured: Ieee and Cisco Police: off Power Allocated Admin Value: 20.0 Power drawn from the source: 0.0 Power available to the device: 0.0 Actual consumption Measured at the port: 0.0 Maximum Power drawn by the device since powered on: 0.0 Absent Counter: 0 Over Current Counter: 0 Short Current Counter: 0

 Power Denied Counter: 0 Interface: Gi3/3 Inline Power Mode: auto Operational status: off Device Detected: no Device Type: n/a IEEE Class: n/a Discovery mechanism used/configured: Ieee and Cisco Police: off Power Allocated Admin Value: 20.0 Power drawn from the source: 0.0 Power available to the device: 0.0 Actual consumption Measured at the port: 0.0 Maximum Power drawn by the device since powered on: 0.0 Absent Counter: 0 Over Current Counter: 0 Short Current Counter: 0 Invalid Signature Counter: 0 Power Denied Counter: 0 Interface: Gi3/4 Inline Power Mode: auto Operational status: off Device Detected: no Device Type: n/a IEEE Class: n/a Discovery mechanism used/configured: Ieee and Cisco Police: off Power Allocated Admin Value: 20.0 Power drawn from the source: 0.0 Power available to the device: 0.0 Actual consumption Measured at the port: 0.0 Maximum Power drawn by the device since powered on: 0.0 Absent Counter: 0 Over Current Counter: 0 Short Current Counter: 0 Invalid Signature Counter: 0 Power Denied Counter: 0 Interface: Gi3/5 Inline Power Mode: auto Operational status: off Device Detected: no Device Type: n/a IEEE Class: n/a Discovery mechanism used/configured: Ieee and Cisco Police: off Power Allocated Admin Value: 20.0 Power drawn from the source: 0.0 Power available to the device: 0.0

Invalid Signature Counter: 0

```
 Actual consumption
 Measured at the port: 0.0
 Maximum Power drawn by the device since powered on: 0.0
 Absent Counter: 0
 Over Current Counter: 0
 Short Current Counter: 0
 Invalid Signature Counter: 0
 Power Denied Counter: 0
 Interface: Gi3/6
 Inline Power Mode: auto
 Operational status: off
 Device Detected: no
 Device Type: n/a
 IEEE Class: n/a
 Discovery mechanism used/configured: Ieee and Cisco
 Police: off
 Power Allocated
 Admin Value: 20.0
 Power drawn from the source: 0.0
 Power available to the device: 0.0
................
```
### **Related Commands**

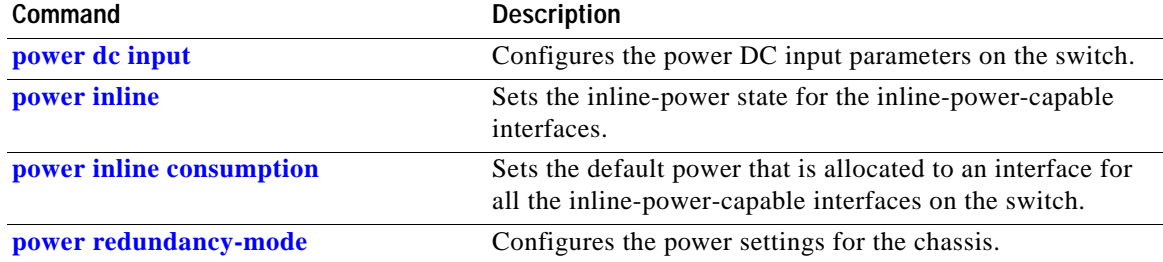

# **show power inline police**

To display PoE policing and monitoring status, use the **show power inline police** command.

**show power inline police** [*interfacename*] [**module** *n*]

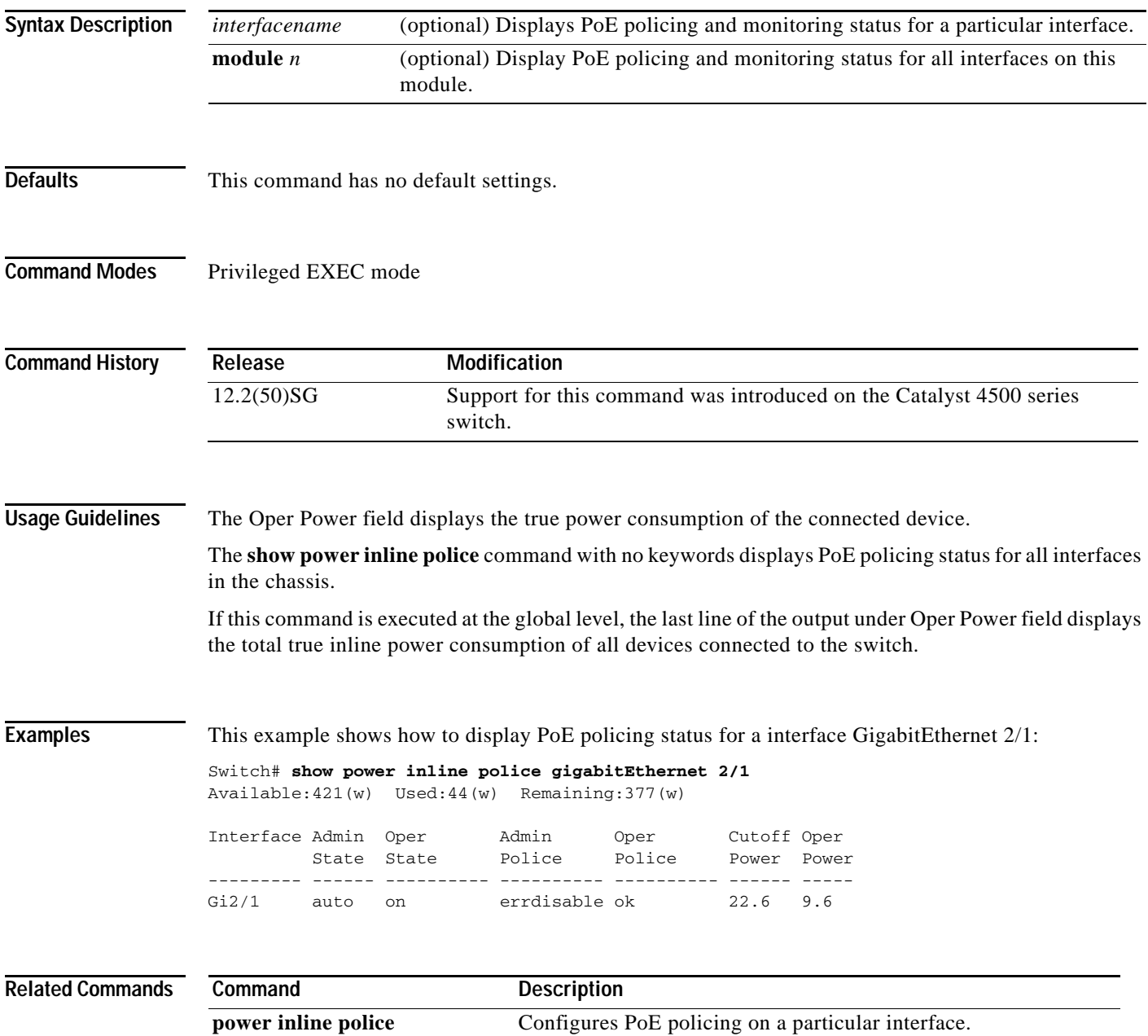

### **show pppoe intermediate-agent interface**

To display PPPoE Intermediate Agent configuration and statistics (packet counters), use the **show pppoe intermediate-agent interface** command.

**show ppoe intermediate-agent information interface** *interface*

**show ppoe intermediate-agent statistics interface** *interface*

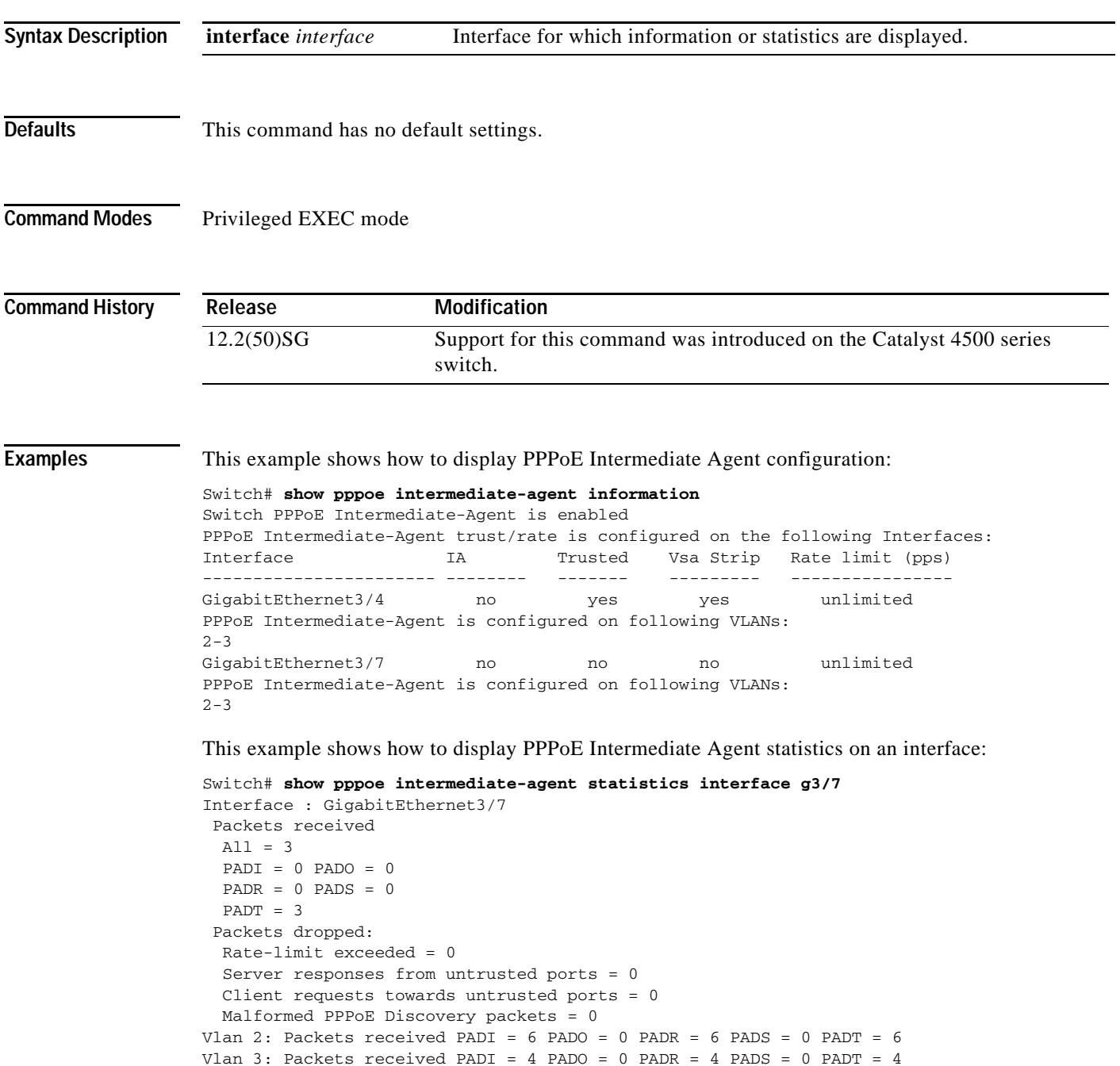

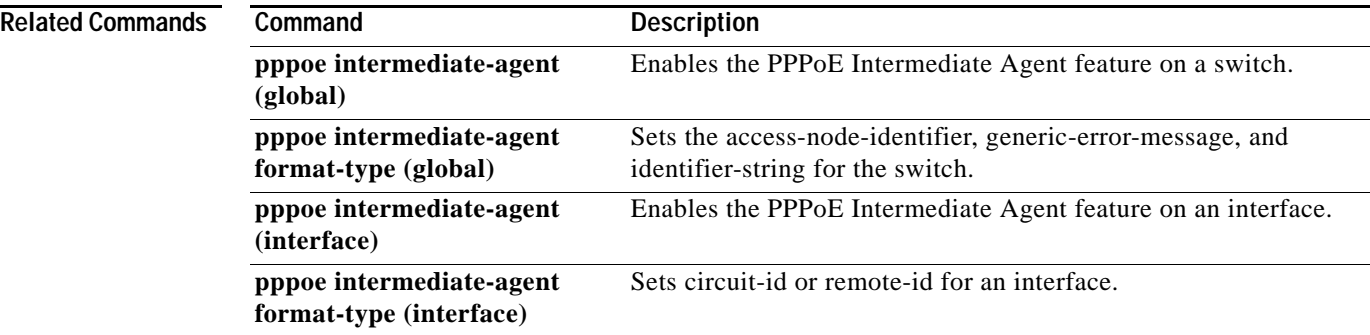

×

### <span id="page-878-0"></span>**show qos**

To display QoS information, use the **show qos** command.

**show qos**

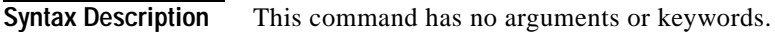

- **Defaults** This command has no default settings.
- **Command Modes** Privileged EXEC mode

**Command History Release Modification** 12.1(8a)EW Support for this command was introduced on the Catalyst 4500 series switch.

**Usage Guidelines** This command is not supported on the Supervisor Engine 6-E and Catalyst 4900M chassis.

#### **Examples** This example shows the output that might be displayed if you do not enter any keywords:

Switch# **show qos** QoS is enabled globally Switch#

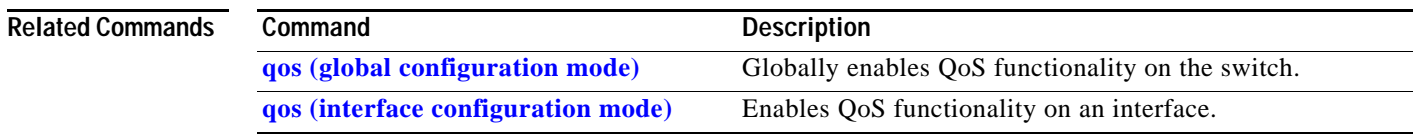

**2-823**

# **show qos aggregate policer**

To display QoS aggregate policer information, use the **show qos aggregate policer** command.

**show qos aggregate policer** [*aggregate\_name*]

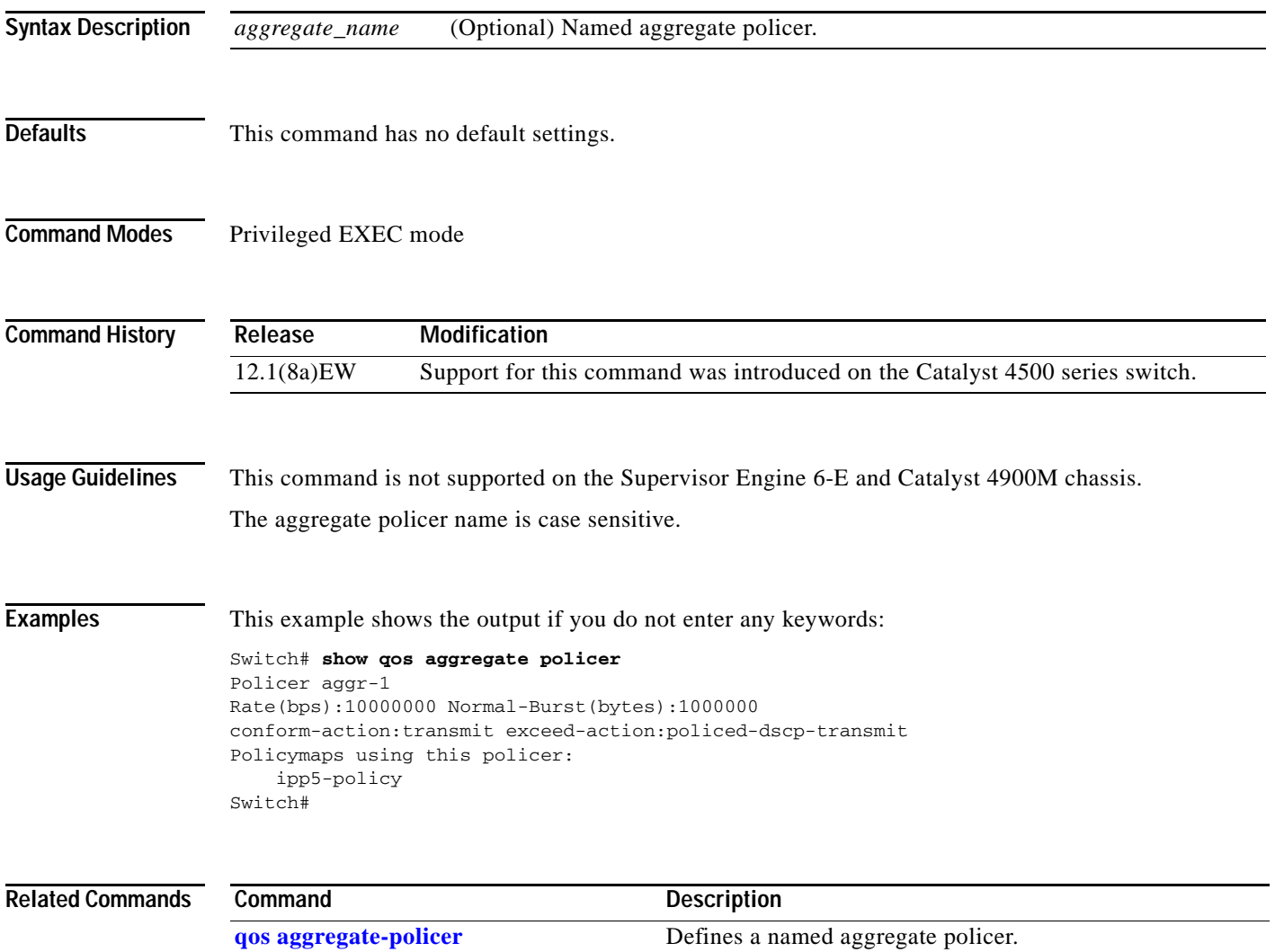

### **show qos dbl**

To display global Dynamic Buffer Limiting (DBL) information, use the **show qos dbl** command.

**show qos dbl**

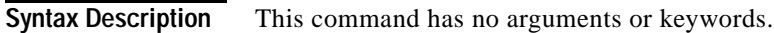

- **Defaults** This command has no default settings.
- **Command Modes** Privileged EXEC mode

**Command History Release Modification** 12.1(13)EW Support for this command was introduced on the Catalyst 4500 series switch.

**Usage Guidelines** This command is not supported on the Supervisor Engine 6-E and Catalyst 4900M chassis.

**Examples** This example shows how to display global DBL information:

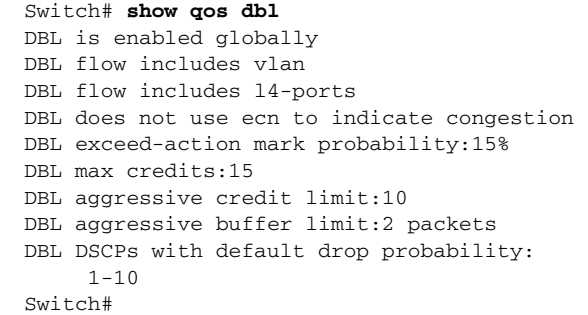

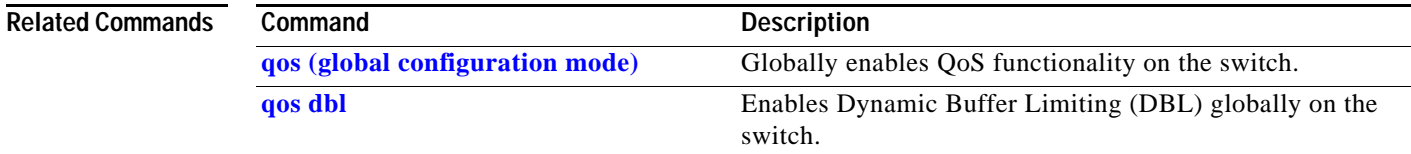

# **show qos interface**

To display queueing information, use the **show qos interface** command.

**show qos interface** {**fastethernet** *interface-number* | **gigabitethernet** *interface-number*} | [**vlan** *vlan\_id* | **port-channel** *number*]

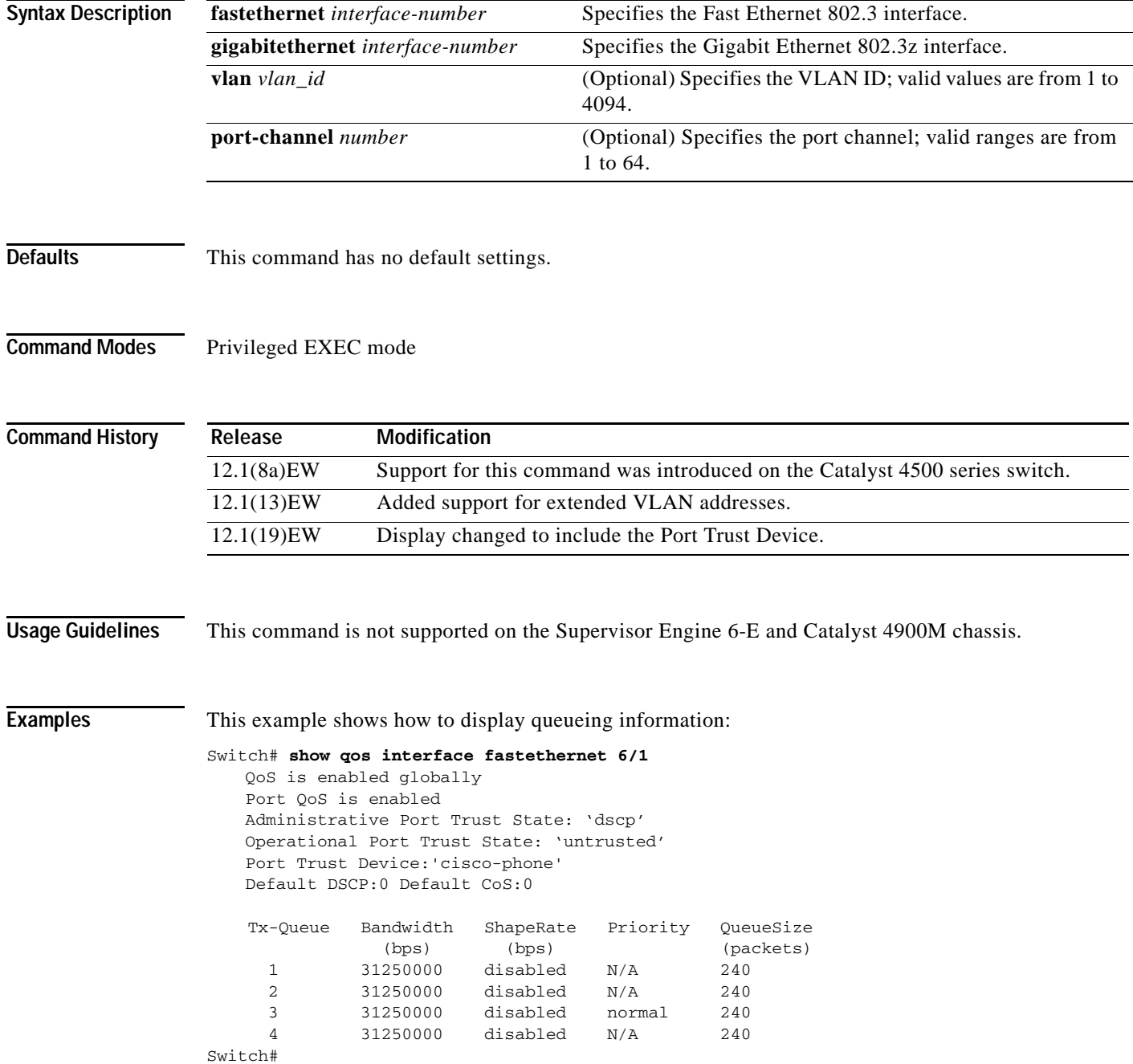

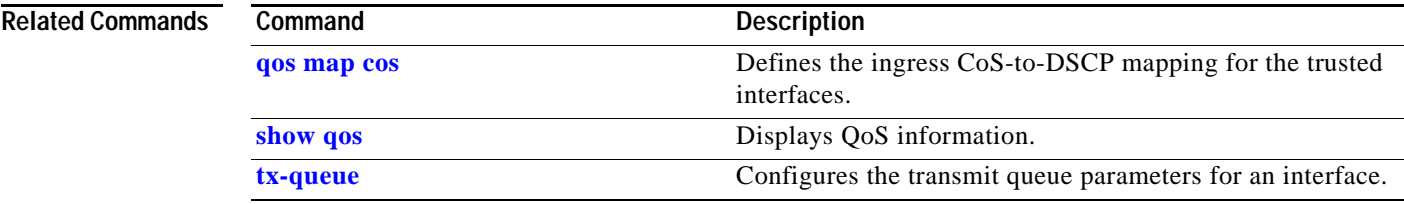

### **show qos maps**

To display QoS map information, use the **show qos maps** command.

**show qos maps** [**cos** | **dscp** [**policed** | **tx-queue**]]

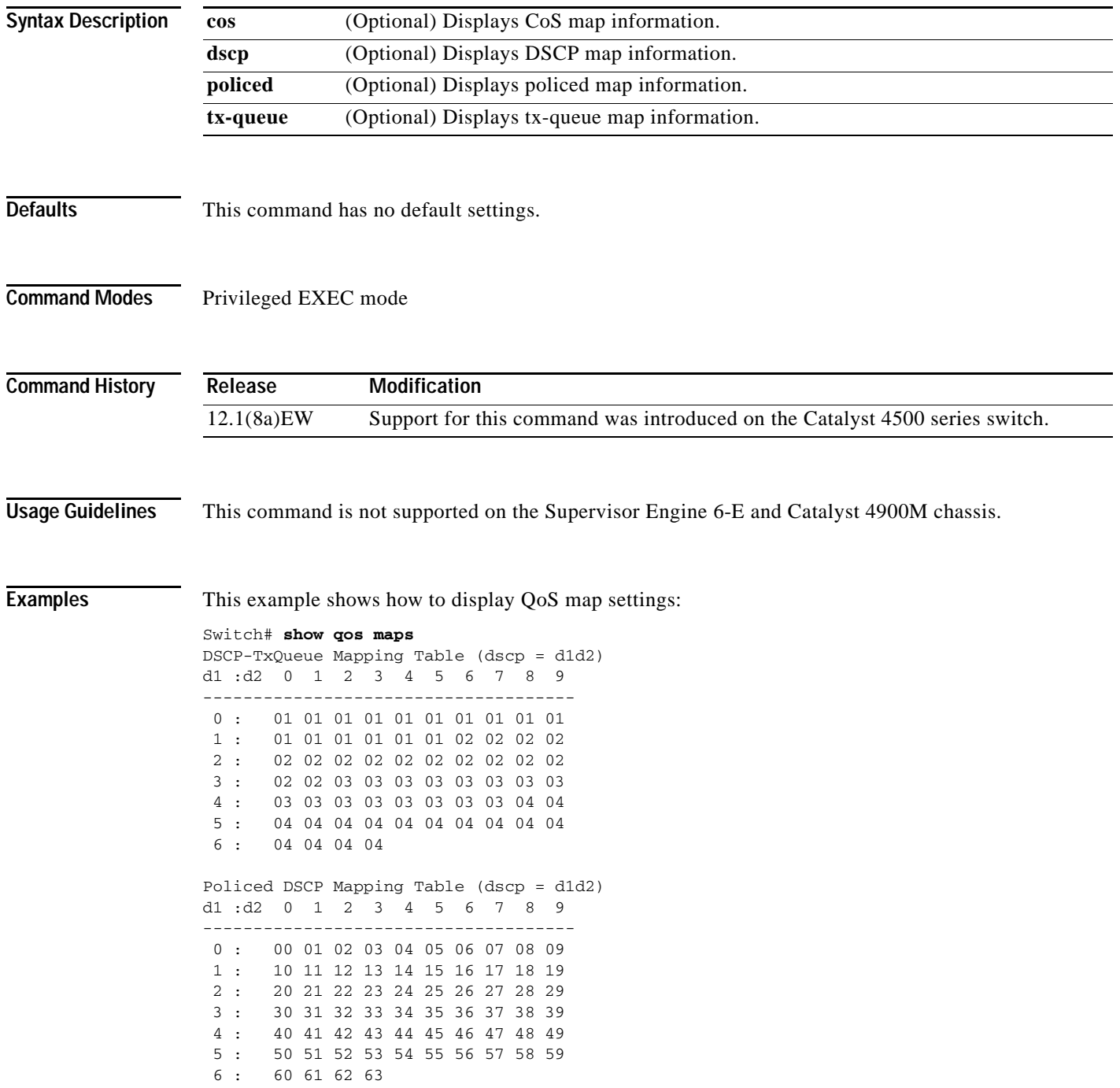

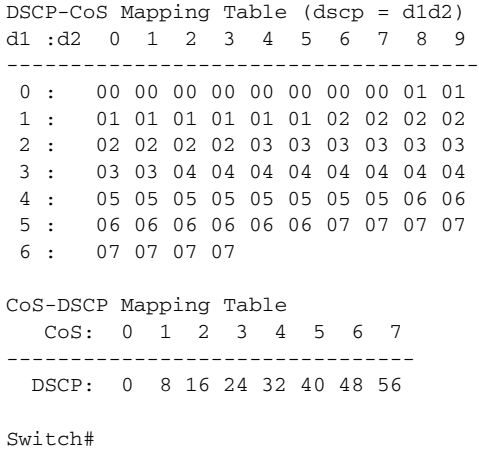

#### **Related Commands**

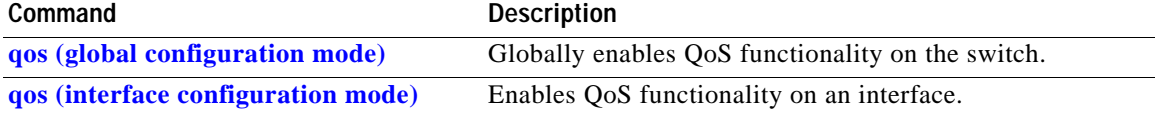

# **show redundancy**

To display redundancy facility information, use the **show redundancy** command.

**show redundancy** {**clients** | **counters** | **history** | **states**}

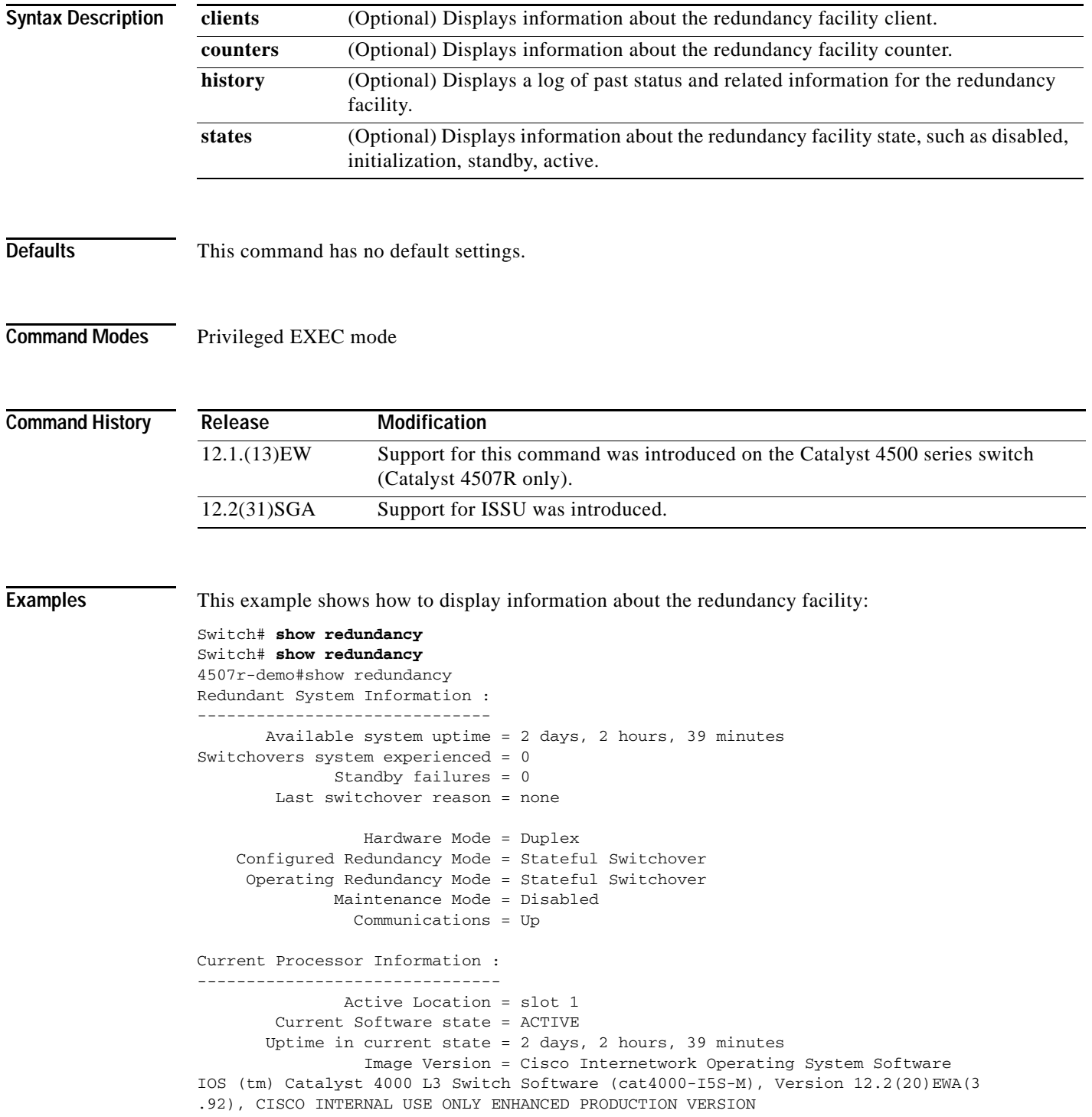

```
Copyright (c) 1986-2004 by cisco Systems, Inc.
Compiled Wed 14-Jul-04 04:42 by esi
                           BOOT = bootflash:cat4000-i5s-mz.122_20_EWA_392,1
         Configuration register = 0x2002
Peer Processor Information :
----------------------------
               Standby Location = slot 2
         Current Software state = STANDBY HOT
        Uptime in current state = 2 days, 2 hours, 39 minutes
                  Image Version = Cisco Internetwork Operating System Software
IOS (tm) Catalyst 4000 L3 Switch Software (cat4000-I5S-M), Version 12.2(20)EWA(3
.92), CISCO INTERNAL USE ONLY ENHANCED PRODUCTION VERSION
Copyright (c) 1986-2004 by cisco Systems, Inc.
Compiled Wed 14-Jul-04 0
                           BOOT = bootflash:cat4000-i5s-mz.122_20_EWA_392,1
         Configuration register = 0x2002
```
Switch#

This example shows how to display redundancy facility client information:

Switch# **show redundancy clients**

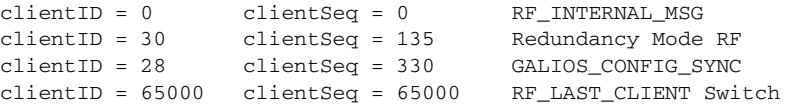

The output displays the following information:

- **•** clientID displays the client's ID number.
- **•** clientSeq displays the client's notification sequence number.
- **•** Current redundancy facility state.

This example shows how to display the redundancy facility counter information:

```
Switch# show redundancy counters
Redundancy Facility OMs
                 comm link up = 1 
         comm link down down = 0 
           invalid client tx = 0 
           null tx by client = 0 
                 tx failures = 0 
       tx msg length invalid = 0 
       client not rxing msgs = 0 
  rx peer msg routing errors = 0 
            null peer msg rx = 0 
         errored peer msg rx = 0 
                  buffers tx = 1535 tx buffers unavailable = 0 
                  buffers rx = 1530 buffer release errors = 0 
  duplicate client registers = 0 
   failed to register client = 0 
        Invalid client syncs = 0 
Switch#
```
This example shows how to display redundancy facility history information:

```
Switch# show redundancy history
00:00:01 client added: RF_INTERNAL_MSG(0) seq=0
00:00:01 client added: RF_LAST_CLIENT(65000) seq=65000
00:00:01 client added: GALIOS_CONFIG_SYNC(28) seq=330
00:00:03 client added: Redundancy Mode RF(30) seq=135
00:00:03 *my state = INITIALIZATION(2) *peer state = DISABLED(1)
00:00:03 RF_PROG_INITIALIZATION(100) RF_INTERNAL_MSG(0) op=0 rc=11
00:00:03 RF_PROG_INITIALIZATION(100) Redundancy Mode RF(30) op=0 rc=11
00:00:03 RF_PROG_INITIALIZATION(100) GALIOS_CONFIG_SYNC(28) op=0 rc=11
00:00:03 RF_PROG_INITIALIZATION(100) RF_LAST_CLIENT(65000) op=0 rc=11
00:00:03 *my state = NEGOTIATION(3) peer state = DISABLED(1)
00:00:25 RF_EVENT_GO_ACTIVE(511) op=0
00:00:25 *my state = ACTIVE-FAST(9) peer state = DISABLED(1)
00:00:25 RF_STATUS_MAINTENANCE_ENABLE(403) Redundancy Mode RF(30) op=0
00:00:25 RF STATUS MAINTENANCE ENABLE(403) GALIOS CONFIG SYNC(28) op=0
00:00:25 RF_PROG_ACTIVE_FAST(200) RF_INTERNAL_MSG(0) op=0 rc=11
00:00:25 RF_PROG_ACTIVE_FAST(200) Redundancy Mode RF(30) op=0 rc=11
00:00:25 RF_PROG_ACTIVE_FAST(200) GALIOS_CONFIG_SYNC(28) op=0 rc=11
00:00:25 RF_PROG_ACTIVE_FAST(200) RF_LAST_CLIENT(65000) op=0 rc=11
00:00:25 *my state = ACTIVE-DRAIN(10) peer state = DISABLED(1)
00:00:25 RF_PROG_ACTIVE_DRAIN(201) RF_INTERNAL_MSG(0) op=0 rc=11
00:00:25 RF_PROG_ACTIVE_DRAIN(201) Redundancy Mode RF(30) op=0 rc=11
00:00:25 RF_PROG_ACTIVE_DRAIN(201) GALIOS_CONFIG_SYNC(28) op=0 rc=11
00:00:25 RF PROG ACTIVE DRAIN(201) RF LAST CLIENT(65000) op=0 rc=1100:01:34 RF_PROG_PLATFORM_SYNC(300) RF_INTERNAL_MSG(0) op=0 rc=11
00:01:34 RF_PROG_PLATFORM_SYNC(300) Redundancy Mode RF(30) op=0 rc=11
00:01:34 RF_PROG_PLATFORM_SYNC(300) GALIOS_CONFIG_SYNC(28) op=0 rc=0
00:01:34 RF_EVENT_CLIENT_PROGRESSION(503) GALIOS_CONFIG_SYNC(28) op=1 rc=0
00:01:36 RF_EVENT_PEER_PROG_DONE(506) GALIOS_CONFIG_SYNC(28) op=300
00:01:36 RF_PROG_PLATFORM_SYNC(300) RF_LAST_CLIENT(65000) op=0 rc=0
00:01:36 RF_EVENT_CLIENT_PROGRESSION(503) RF_LAST_CLIENT(65000) op=1 rc=0
00:01:36 RF_EVENT_PEER_PROG_DONE(506) RF_LAST_CLIENT(65000) op=300
00:01:38 *my state = ACTIVE(13) *peer state = STANDBY COLD(4)
Switch#
```
This example shows how to display information about the redundancy facility state:

```
Switch# show redundancy states
my state = 13 -ACTIVE
      peer state = 8 -STANDBY HOT
           Mode = Duplex
            Unit = Primary
        Unit ID = 2Redundancy Mode (Operational) = Stateful Switchover
Redundancy Mode (Configured) = Stateful Switchover
      Split Mode = Disabled
    Manual Swact = Enabled
  Communications = Up
   client count = 21 client_notification_TMR = 240000 milliseconds
           keep_alive TMR = 9000 milliseconds
         keep_alive count = 0
     keep_alive threshold = 18
           RF debug mask = 0x0Switch#
```
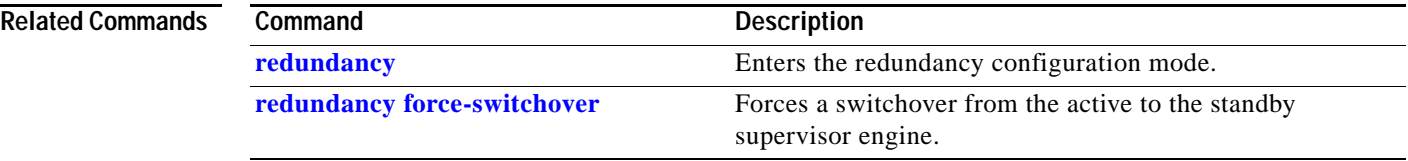

### **show redundancy config-sync**

To display an ISSU config-sync failure or the ignored mismatched command list (MCL), if any, use the **show redundancy config-sync** command.

**show redundancy config-sync** {**failures** | **ignored**} {**bem** | **mcl**| **prc**}

**show redundancy config-sync ignored failures mcl**

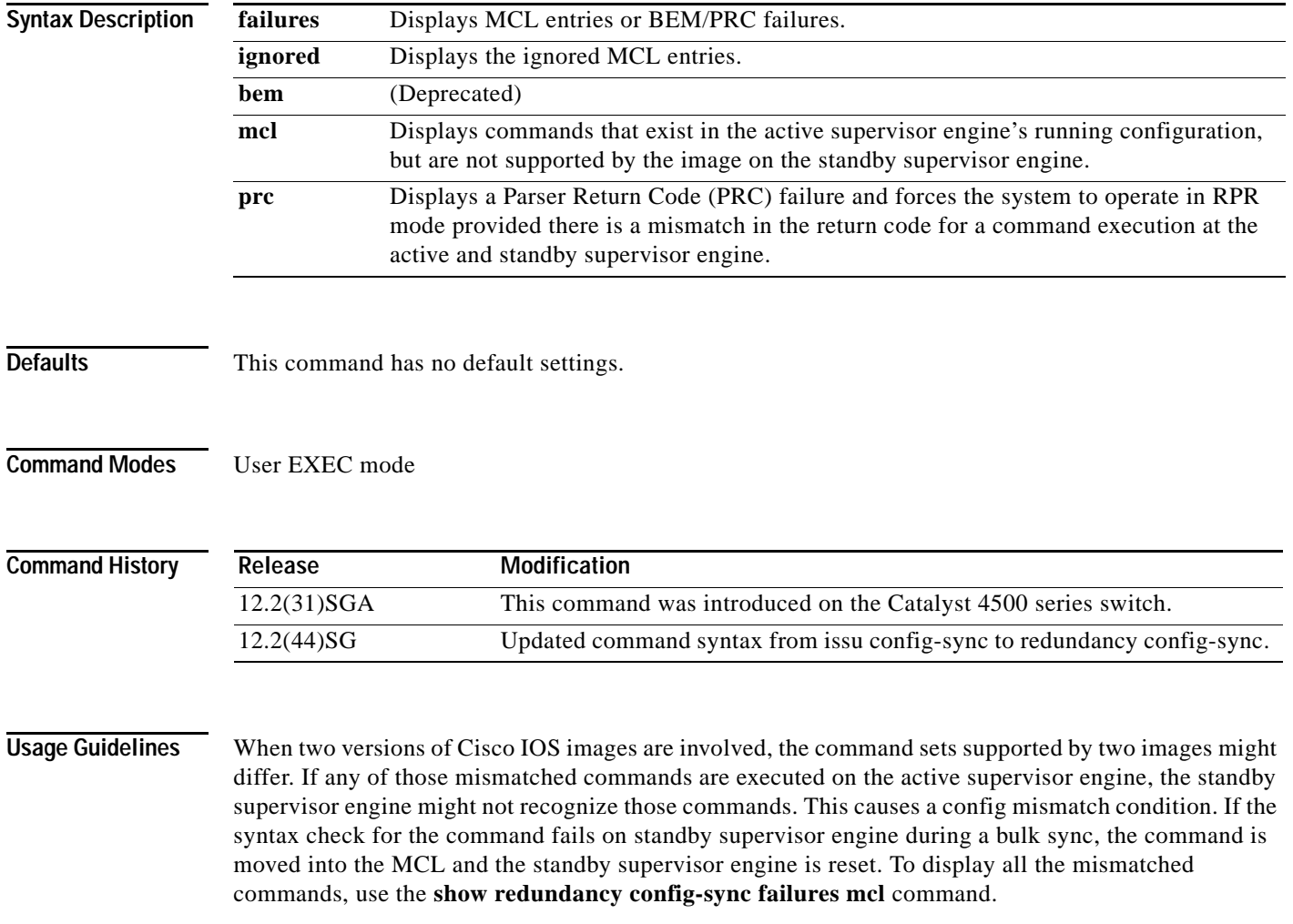

To *clean* the MCL, follow these steps:

- **Step 1** Remove all mismatched commands from the active supervisor engines' running configuration.
- **Step 2** Revalidate the MCL with a modified running configuration using the **redundancy config-sync validate mismatched-commands** command.
- **Step 3** Reload the standby supervisor engine.

Alternatively, you could ignore the MCL by following these steps:

- **Step 1** Enter the **redundancy config-sync ignore mismatched-commands** command.
- **Step 2** Reload the standby supervisor engine; the system transitions to SSO mode.

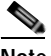

**Note** If you ignore the mismatched commands, the *out-of-sync* configuration at the active supervisor engine and the standby supervisor engine still exists.

**Step 3** You can verify the ignored MCL with the **show redundancy config-sync ignored mcl** command.

Each command sets a return code in the action function that implements the command. This return code indicates whether or not the command successfully executes. The active supervisor engine maintains the PRC after executing a command. The standby supervisor engine executes the command and sends PRC back to the active supervisor engine. PRC failure occurs if these two PRCs do not match. If a PRC error occurs at the standby supervisor engine either during bulk sync or LBL sync, the standby supervisor engine is reset. To display all PRC failures, use the **show redundancy config-sync failures prc** command.

To display best effort method (BEM) errors, use the **show redundancy config-sync failures bem** command.

**Examples** The following example shows how to display the ISSU BEM failures: Switch# **show redundancy config-sync failures bem** BEM Failed Command List ----------------------- The list is Empty Switch# The following example shows how to display the ISSU MCL failures: Switch# **show redundancy config-sync failures mcl** Mismatched Command List -----------------------

> The list is Empty Switch#

 $\mathbf I$ 

The following example shows how to display the ISSU PRC failures:

Switch# **show redundancy config-sync failures prc** PRC Failed Command List ------------------------------ interface FastEthernet3/2 ! <submode> "interface" - channel-protocol pagp ! </submode> "interface"

#### **Related Commands**

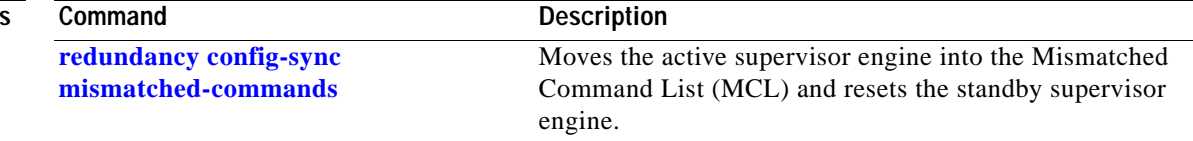

# <span id="page-892-0"></span>**show running-config**

To display the module status and configuration, use the **show running-config** command.

**show running-config** [**module** *slot*]

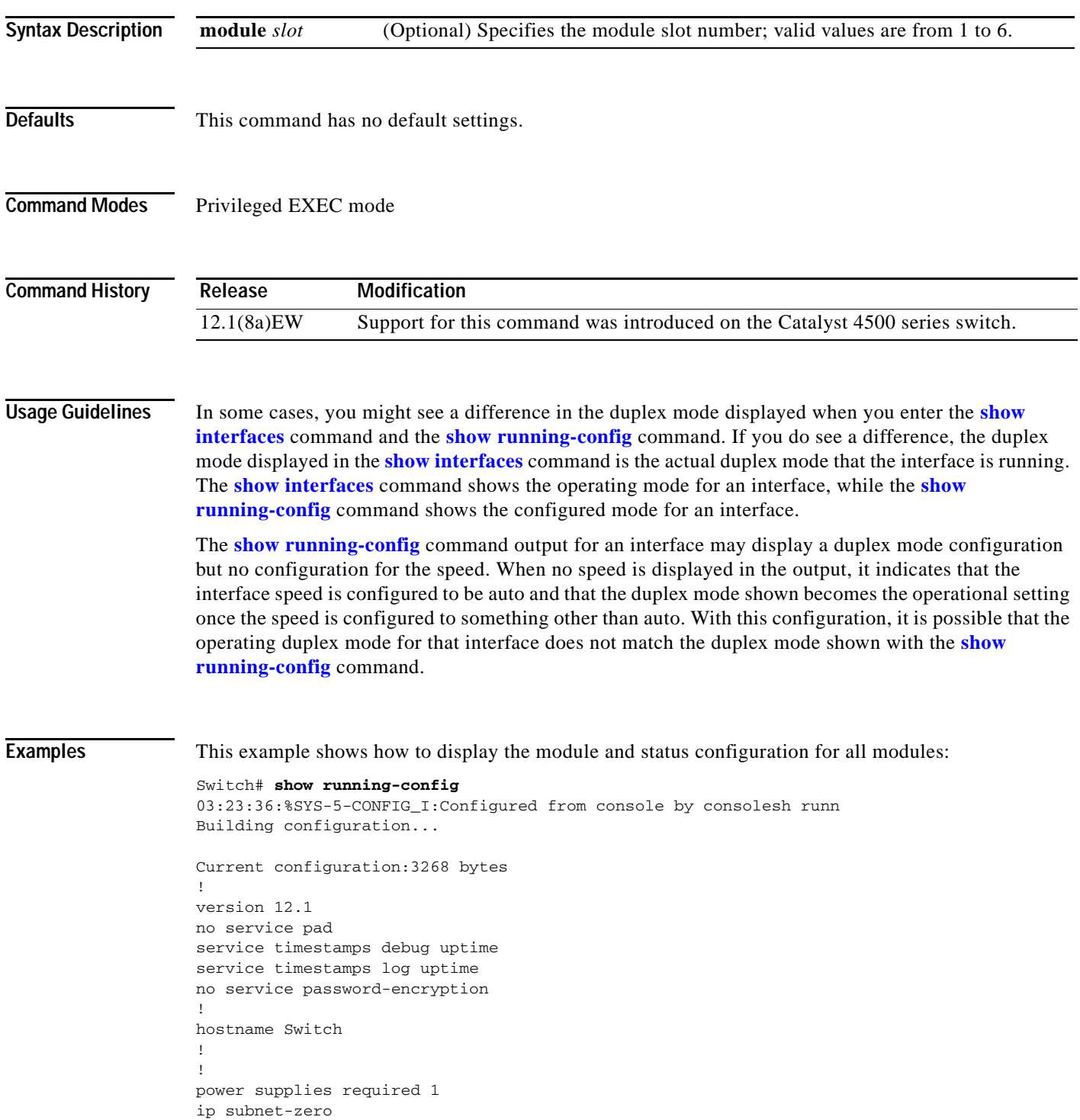

```
!
!
!
interface FastEthernet1
 no ip address
 shutdown
 duplex auto
 speed auto
Switch#
```
This example shows the output for the **show running-config** command when you have enabled the **switchport voice vlan** command:

```
Switch# show running-config int fastethernet 6/1
Building configuration...
Current configuration:133 bytes
!
interface FastEthernet6/1
 switchport voice vlan 2
 no snmp trap link-status
 spanning-tree portfast
 channel-group 1 mode on
end
```
Switch#

**The College** 

# <span id="page-894-0"></span>**show shell functions**

Use the **show shell functions** command to display configurations for all builtin shell functions.

**show shell functions**

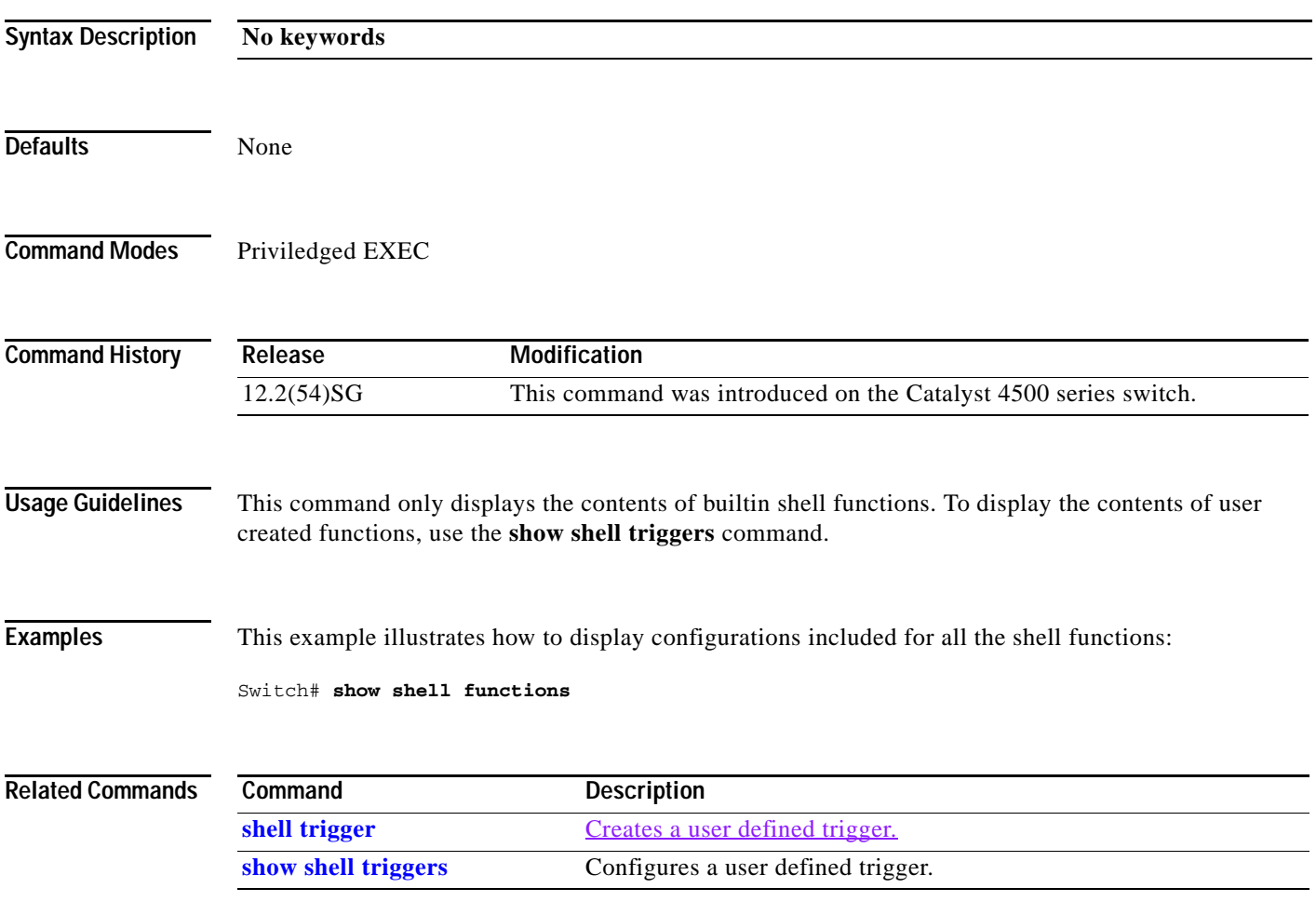

# <span id="page-895-0"></span>**show shell triggers**

Use the **show shell triggers** command to display detail for all supported builtin and user created triggers.

**show shell triggers**

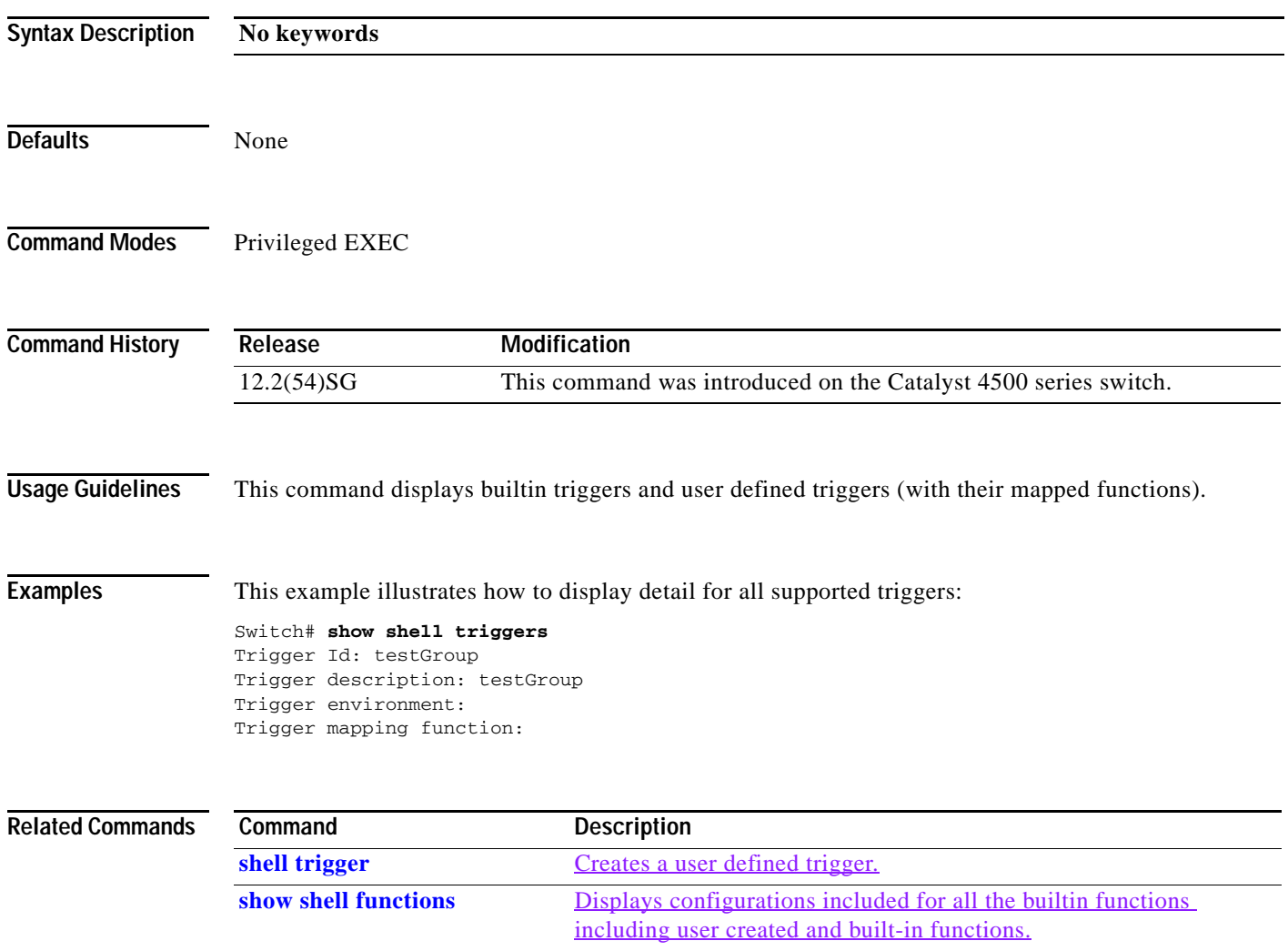

### **show slavebootflash:**

To display information about the standby bootflash file system, use the **show slavebootflash:** command.

 **show slavebootflash:** [**all** | **chips** | **filesys**]

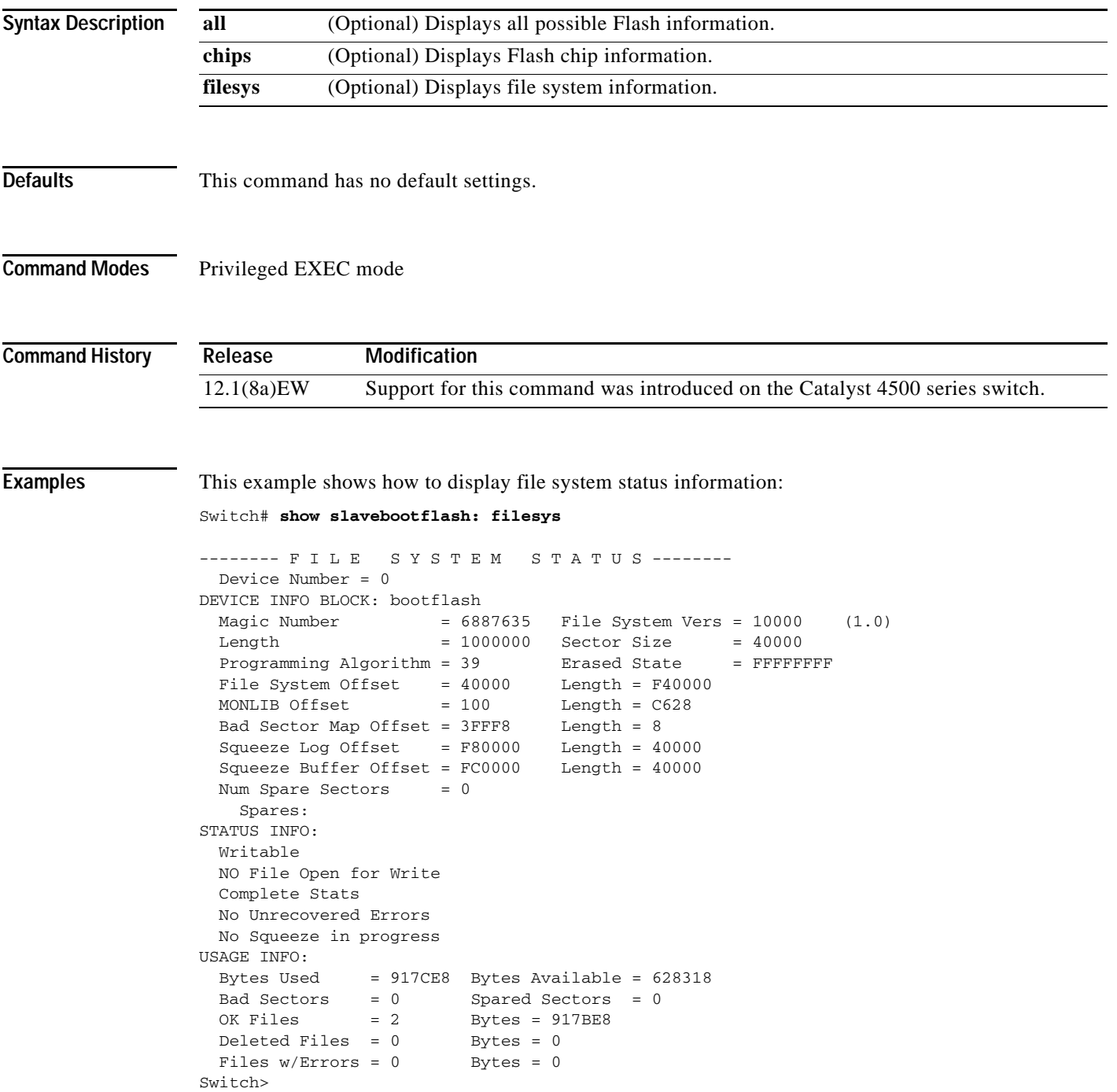

This example shows how to display system image information:

```
Switch# show slavebootflash:
-# - ED --type-- --crc--- -seek-- nlen -length- -----date/time------ name
1 .. image 8C5A393A 237E3C 14 2063804 Aug 23 1999 16:18:45 c4-boot-mz
2 .. image D86EE0AD 957CE8 9 7470636 Sep 20 1999 13:48:49 rp.halley 
Switch>
```
This example shows how to display all bootflash information:

```
Switch# show slavebootflash: all
-# - ED --type-- --crc--- -seek-- nlen -length- -----date/time------ name
1 .. image 8C5A393A 237E3C 14 2063804 Aug 23 1999 16:18:45 c4-boot-
mz
2 .. image D86EE0AD 957CE8 9 7470636 Sep 20 1999 13:48:49 rp.halley
6456088 bytes available (9534696 bytes used)
------- F I L E S Y S T E M S T A T U S --------
  Device Number = 0
DEVICE INFO BLOCK: bootflash
 Magic Number = 6887635 File System Vers = 10000 (1.0)Length = 1000000 Sector Size = 40000
  Programming Algorithm = 39 Erased State = FFFFFFFF
 File System Offset = 40000MONLIB Offset = 100 Length = C628
  Bad Sector Map Offset = 3FFF8 Length = 8
  Squeeze Log Offset = F80000 Length = 40000
  Squeeze Buffer Offset = FC0000 Length = 40000
 Num Spare Sectors = 0
   Spares:
STATUS INFO:
  Writable
  NO File Open for Write
  Complete Stats
  No Unrecovered Errors
  No Squeeze in progress
USAGE INFO:
  Bytes Used = 917CE8 Bytes Available = 628318
  Bad Sectors = 0 Spared Sectors = 0
 OK Files = 2 Bytes = 917BE8
 Deleted Files = 0 Bytes = 0Files w/Errors = 0 Bytes = 0
Switch>
```
a ka

### **show slaveslot0:**

To display information about the file system on the standby supervisor engine, use the **show slaveslot0:** command.

**show slot0:** [**all** | **chips** | **filesys**]

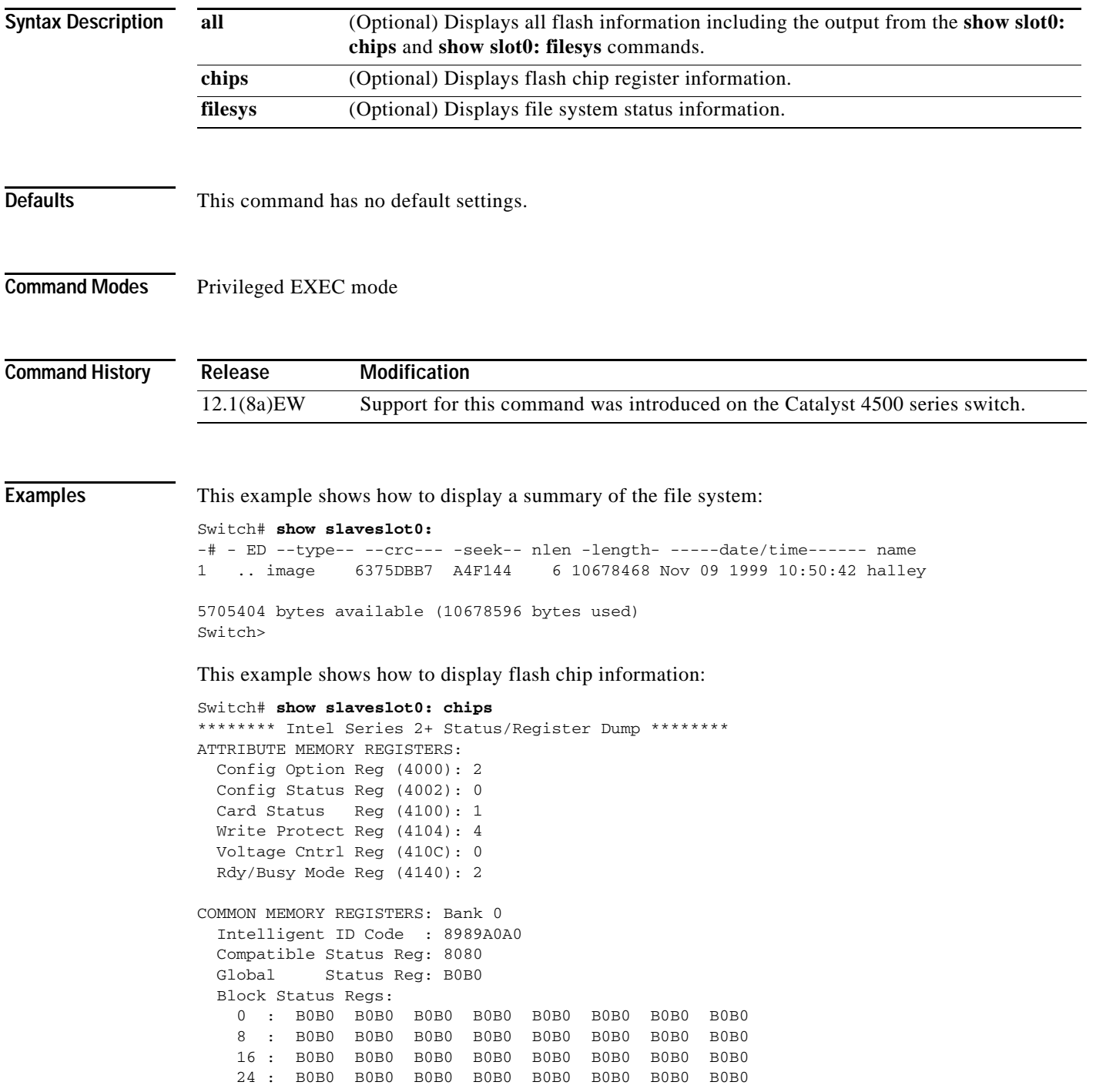

```
COMMON MEMORY REGISTERS: Bank 1
  Intelligent ID Code : 8989A0A0
  Compatible Status Reg: 8080
  Global Status Reg: B0B0
  Block Status Regs:
    0 : B0B0 B0B0 B0B0 B0B0 B0B0 B0B0 B0B0 B0B0
    8 : B0B0 B0B0 B0B0 B0B0 B0B0 B0B0 B0B0 B0B0
    16 : B0B0 B0B0 B0B0 B0B0 B0B0 B0B0 B0B0 B0B0
    24 : B0B0 B0B0 B0B0 B0B0 B0B0 B0B0 B0B0 B0B0
COMMON MEMORY REGISTERS: Bank 2
  Intelligent ID Code : 8989A0A0
  Compatible Status Reg: 8080
  Global Status Reg: B0B0
  Block Status Regs:
    0 : B0B0 B0B0 B0B0 B0B0 B0B0 B0B0 B0B0 B0B0
    8 : B0B0 B0B0 B0B0 B0B0 B0B0 B0B0 B0B0 B0B0
    16 : B0B0 B0B0 B0B0 B0B0 B0B0 B0B0 B0B0 B0B0
    24 : B0B0 B0B0 B0B0 B0B0 B0B0 B0B0 B0B0 B0B0
COMMON MEMORY REGISTERS: Bank 3
  Intelligent ID Code : 8989A0A0
  Compatible Status Reg: 8080
  Global Status Reg: B0B0
  Block Status Regs:
    0 : B0B0 B0B0 B0B0 B0B0 B0B0 B0B0 B0B0 B0B0
 8 : B0B0 B0B0 B0B0 B0B0 B0B0 B0B0 B0B0 B0B0
    16 : B0B0 B0B0 B0B0 B0B0 B0B0 B0B0 B0B0 B0B0
    24 : B0B0 B0B0 B0B0 B0B0 B0B0 B0B0 B0B0 B0B0
COMMON MEMORY REGISTERS: Bank 4
   Intelligent ID Code : FFFFFFFF
    IID Not Intel -- assuming bank not populated
This example shows how to display file system information:
```

```
Switch# show slaveslot0: filesys
-------- F I L E S Y S T E M S T A T U S --------
  Device Number = 0
DEVICE INFO BLOCK: slot0
  Magic Number = 6887635 File System Vers = 10000 (1.0)
 Length = 1000000 Sector Size = 20000Programming Algorithm = 4 Erased State = FFFFFFFF
 File System Offset = 20000 Length = FA0000MONLIB Offset = 100 Length = F568
  Bad Sector Map Offset = 1FFF0 Length = 10
  Squeeze Log Offset = FC0000 Length = 20000
  Squeeze Buffer Offset = FE0000 Length = 20000
 Num Spare Sectors = 0 Spares:
STATUS INFO:
  Writable
  NO File Open for Write
  Complete Stats
  No Unrecovered Errors
  No Squeeze in progress
USAGE INFO:
  Bytes Used = 9F365C Bytes Available = 5AC9A4
 Bad Sectors = 0 Spared Sectors = 0OK Files = 1 Bytes = 9F35DC
 Deleted Files = 0 Bytes = 0Files w/Errors = 0 Bytes =
Switch>
```
**The Contract of the Contract of the Contract of the Contract of the Contract of the Contract of the Contract of the Contract of the Contract of the Contract of the Contract of the Contract of the Contract of the Contract** 

### **show slot0:**

To display information about the slot0: file system, use the **show slot0:** command.

**show slot0:** [**all** | **chips** | **filesys**]

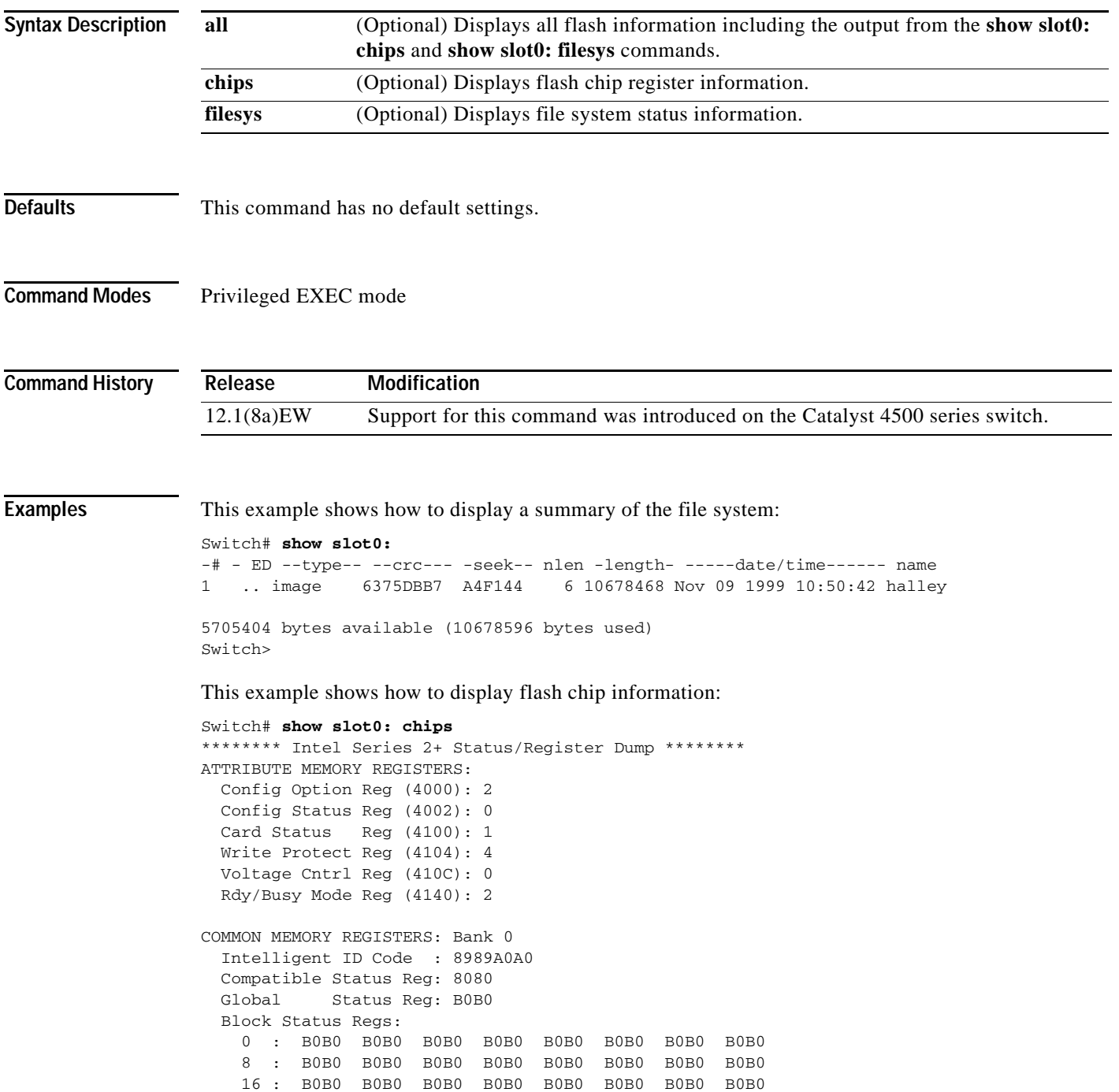

24 : B0B0 B0B0 B0B0 B0B0 B0B0 B0B0 B0B0 B0B0

```
COMMON MEMORY REGISTERS: Bank 1
  Intelligent ID Code : 8989A0A0
  Compatible Status Reg: 8080
  Global Status Reg: B0B0
  Block Status Regs:
    0 : B0B0 B0B0 B0B0 B0B0 B0B0 B0B0 B0B0 B0B0
    8 : B0B0 B0B0 B0B0 B0B0 B0B0 B0B0 B0B0 B0B0
    16 : B0B0 B0B0 B0B0 B0B0 B0B0 B0B0 B0B0 B0B0
    24 : B0B0 B0B0 B0B0 B0B0 B0B0 B0B0 B0B0 B0B0
COMMON MEMORY REGISTERS: Bank 2
  Intelligent ID Code : 8989A0A0
  Compatible Status Reg: 8080
  Global Status Reg: B0B0
  Block Status Regs:
    0 : B0B0 B0B0 B0B0 B0B0 B0B0 B0B0 B0B0 B0B0
    8 : B0B0 B0B0 B0B0 B0B0 B0B0 B0B0 B0B0 B0B0
    16 : B0B0 B0B0 B0B0 B0B0 B0B0 B0B0 B0B0 B0B0
    24 : B0B0 B0B0 B0B0 B0B0 B0B0 B0B0 B0B0 B0B0
COMMON MEMORY REGISTERS: Bank 3
  Intelligent ID Code : 8989A0A0
  Compatible Status Reg: 8080
  Global Status Reg: B0B0
  Block Status Regs:
    0 : B0B0 B0B0 B0B0 B0B0 B0B0 B0B0 B0B0 B0B0
    8 : B0B0 B0B0 B0B0 B0B0 B0B0 B0B0 B0B0 B0B0
    16 : B0B0 B0B0 B0B0 B0B0 B0B0 B0B0 B0B0 B0B0
    24 : B0B0 B0B0 B0B0 B0B0 B0B0 B0B0 B0B0 B0B0
COMMON MEMORY REGISTERS: Bank 4
   Intelligent ID Code : FFFFFFFF
    IID Not Intel -- assuming bank not populated
Switch>
```
#### This example shows how to display file system information:

```
Switch# show slot0: filesys
------- F I L E S Y S T E M S T A T U S --------
  Device Number = 0
DEVICE INFO BLOCK: slot0
  Magic Number = 6887635 File System Vers = 10000 (1.0)
 Length = 1000000 Sector Size = 20000Programming Algorithm = 4 Erased State = FFFFFFFF
 File System Offset = 20000 Length = FA0000MONLIB Offset = 100 Length = F568
  Bad Sector Map Offset = 1FFF0 Length = 10
  Squeeze Log Offset = FC0000 Length = 20000
  Squeeze Buffer Offset = FE0000 Length = 20000
 Num Spare Sectors = 0 Spares:
STATUS INFO:
  Writable
  NO File Open for Write
  Complete Stats
  No Unrecovered Errors
  No Squeeze in progress
USAGE INFO:
  Bytes Used = 9F365C Bytes Available = 5AC9A4
 Bad Sectors = 0 Spared Sectors = 0OK Files = 1 Bytes = 9F35DC
 Deleted Files = 0 Bytes = 0Files w/ Errors = 0 Bytes = 0
Switch>
```
# <span id="page-902-0"></span>**show spanning-tree**

To display spanning-tree state information, use the **show spanning-tree** command.

**show spanning-tree** [*bridge\_group* | **active** | **backbonefast** | **bridge** [*id*] | **inconsistentports** | **interface** *type* | **root** | **summary** [**total**] | **uplinkfast** | **vlan** *vlan\_id* | **pathcost method** | **detail**]

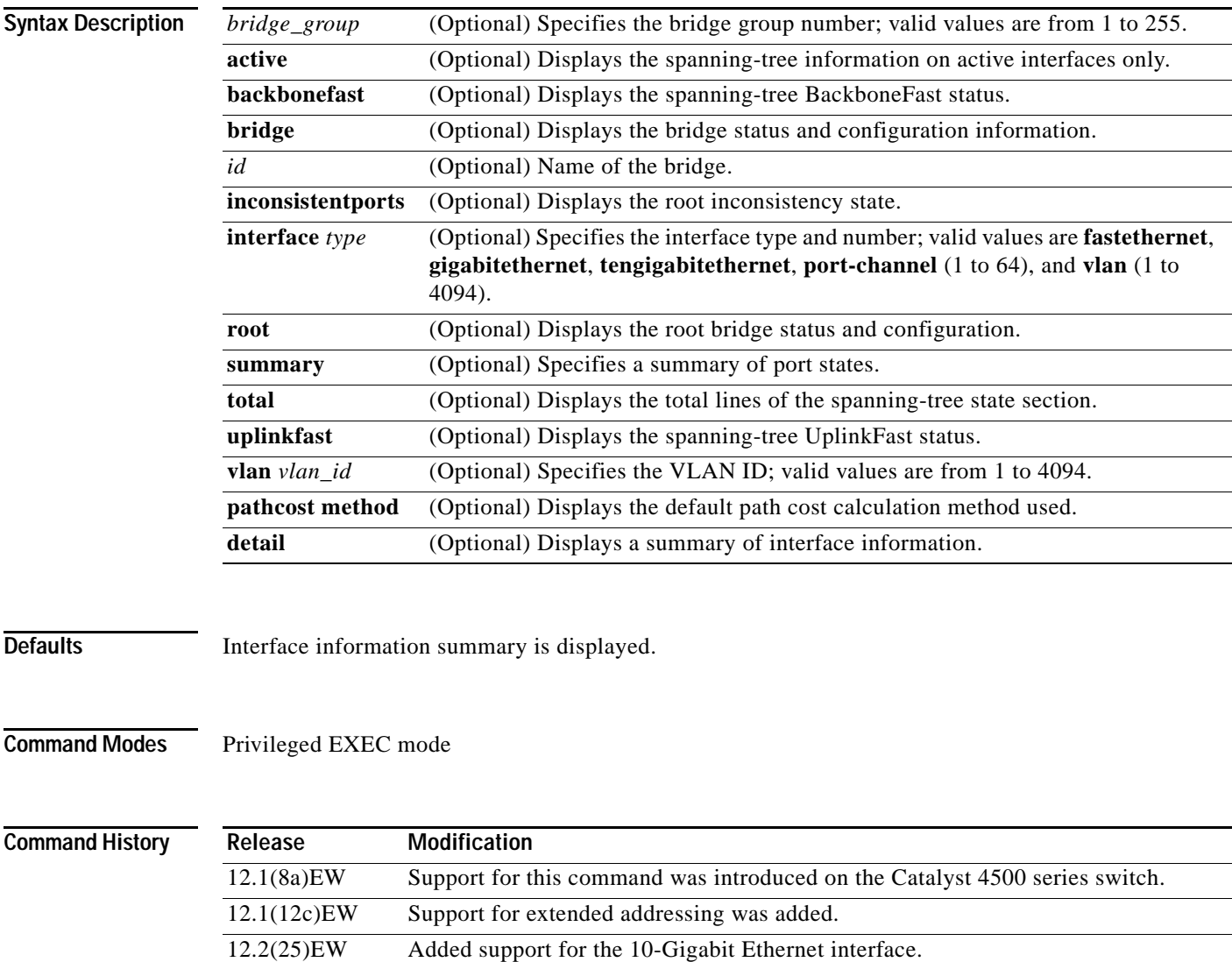

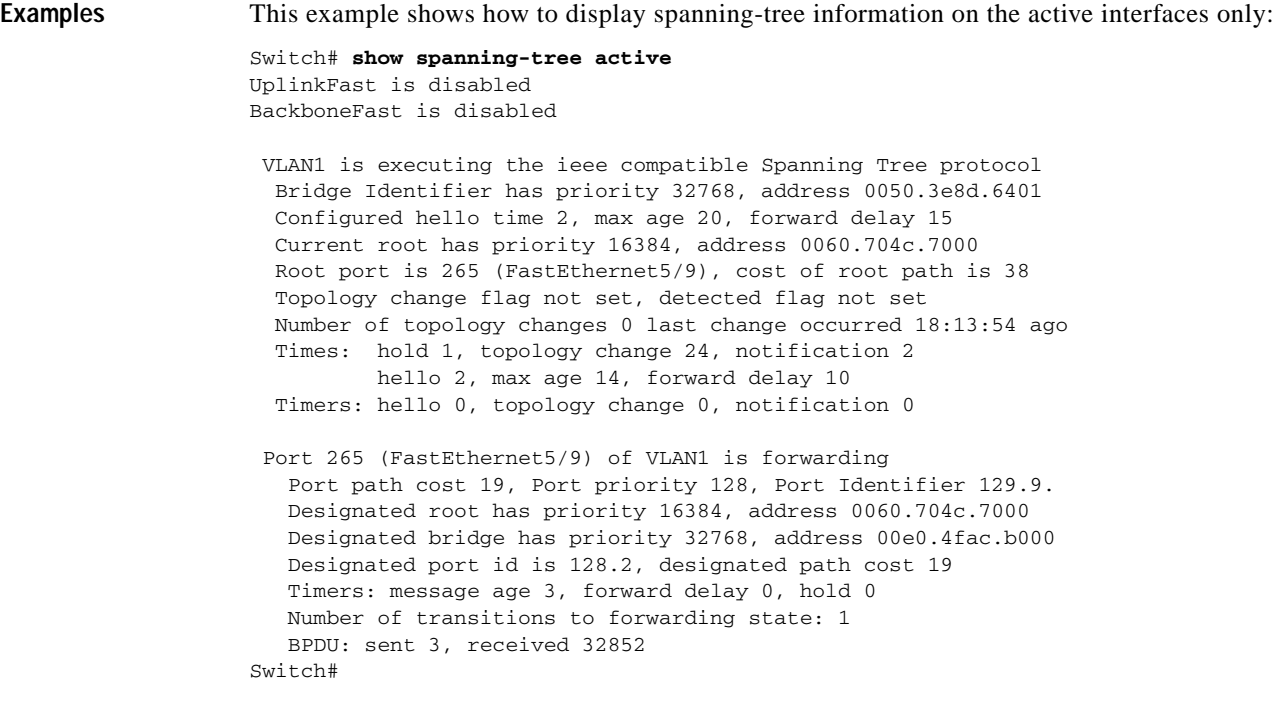

This example shows how to display the spanning-tree BackboneFast status:

```
Switch# show spanning-tree backbonefast
BackboneFast is enabled
BackboneFast statistics
 -----------------------
Number of transition via backboneFast (all VLANs) : 0
Number of inferior BPDUs received (all VLANs) : 0
Number of RLQ request PDUs received (all VLANs) : 0
Number of RLQ response PDUs received (all VLANs) : 0
Number of RLQ request PDUs sent (all VLANs) : 0
Number of RLQ response PDUs sent (all VLANs) : 0
Switch#
```

```
This example shows how to display spanning-tree information for the bridge:
```

```
Switch# show spanning-tree bridge
VLAN1
  Bridge ID Priority 32768
             Address 0050.3e8d.6401
            Hello Time 2 sec Max Age 20 sec Forward Delay 15 sec
VLAN2
  Bridge ID Priority 32768
             Address 0050.3e8d.6402
             Hello Time 2 sec Max Age 20 sec Forward Delay 15 sec
VLAN3
  Bridge ID Priority 32768
             Address 0050.3e8d.6403
             Hello Time 2 sec Max Age 20 sec Forward Delay 15 sec 
Switch#
```
This example shows how to display a summary of interface information:

```
Switch# show spanning-tree
```
VLAN1

T

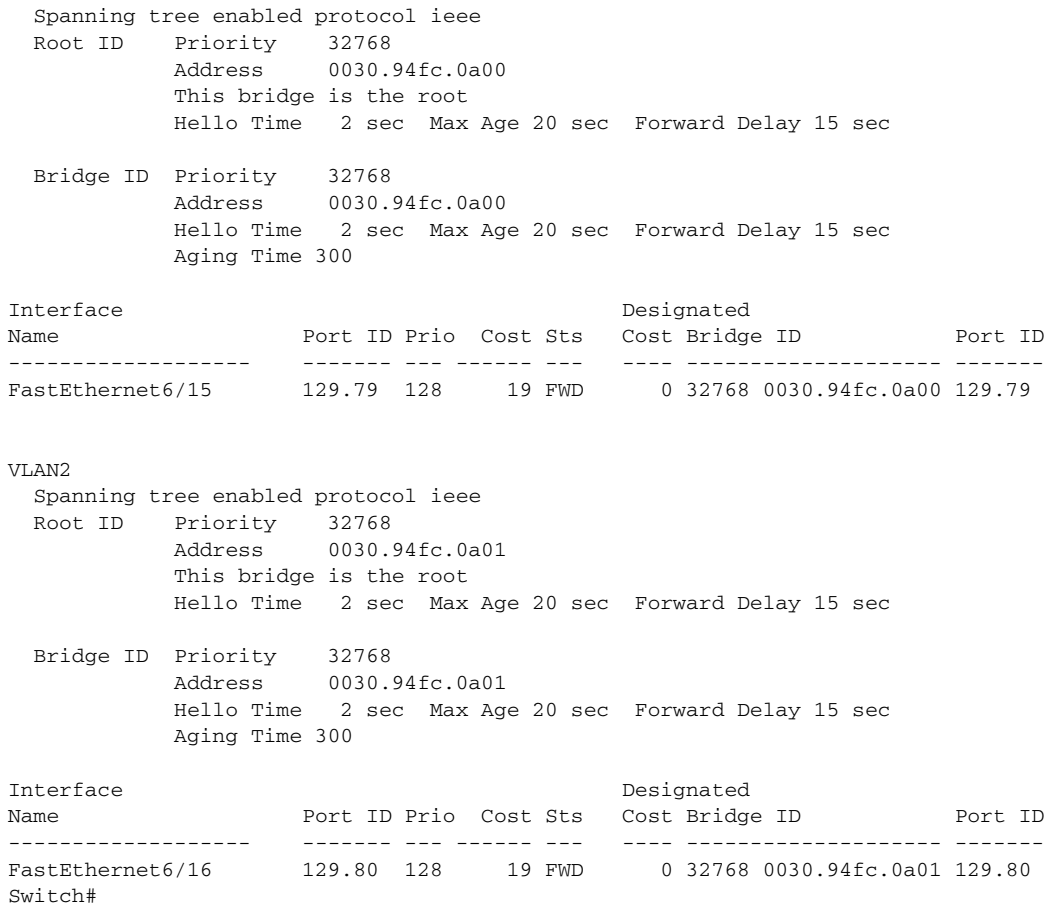

This example shows how to display spanning-tree information for Fast Ethernet interface 5/9:

```
Switch# show spanning-tree interface fastethernet5/9
Interface Fa0/10 (port 23) in Spanning tree 1 is ROOT-INCONSISTENT
Port path cost 100, Port priority 128
Designated root has priority 8192, address 0090.0c71.a400
Designated bridge has priority 32768, address 00e0.1e9f.8940
Designated port is 23, path cost 115
Timers: message age 0, forward delay 0, hold 0
BPDU: sent 0, received 0
The port is in the portfast mode
Switch#
```
This example shows how to display spanning-tree information for a specific VLAN:

```
Switch# show spanning-tree vlan 1
VLAN1 is executing the ieee compatible Spanning Tree protocol
   Bridge Identifier has priority 32768, address 0030.94fc.0a00
   Configured hello time 2, max age 20, forward delay 15
   We are the root of the spanning tree
   Topology change flag not set, detected flag not set
   Number of topology changes 5 last change occurred 01:50:47 ago
           from FastEthernet6/16
   Times: hold 1, topology change 35, notification 2
           hello 2, max age 20, forward delay 15
   Timers:hello 0, topology change 0, notification 0, aging 300
  Port 335 (FastEthernet6/15) of VLAN1 is forwarding
```

```
 Port path cost 19, Port priority 128, Port Identifier 129.79.
    Designated root has priority 32768, address 0030.94fc.0a00
    Designated bridge has priority 32768, address 0030.94fc.0a00
    Designated port id is 129.79, designated path cost 0
    Timers:message age 0, forward delay 0, hold 0
    Number of transitions to forwarding state:1
    BPDU:sent 6127, received 0
Switch#
```
This example shows how to display spanning-tree information for a specific bridge group:

```
Switch# show spanning-tree vlan 1
 UplinkFast is disabled
 BackboneFast is disabled
Switch#
```
This example shows how to display a summary of port states:

```
Switch# show spanning-tree summary
Root bridge for:VLAN1, VLAN2.
PortFast BPDU Guard is disabled
EtherChannel misconfiguration guard is enabled
UplinkFast is disabled
BackboneFast is disabled
Default pathcost method used is short
```
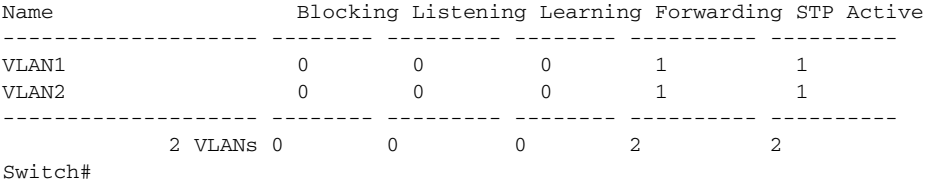

This example shows how to display the total lines of the spanning-tree state section:

```
Switch# show spanning-tree summary totals 
Root bridge for:VLAN1, VLAN2.
PortFast BPDU Guard is disabled
EtherChannel misconfiguration guard is enabled
UplinkFast is disabled
BackboneFast is disabled
Default pathcost method used is short
```
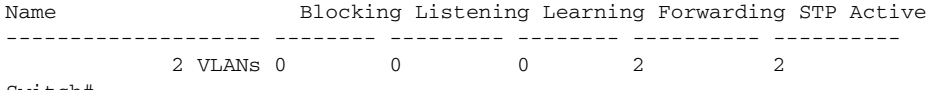

Switch#

This example shows how to determine whether any ports are in root inconsistent state:

Switch# **show spanning-tree inconsistentports** 

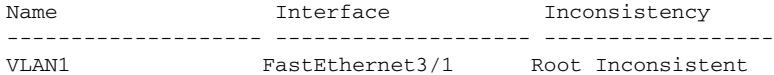

Number of inconsistent ports (segments) in the system:1 Switch#

#### **Related Commands**

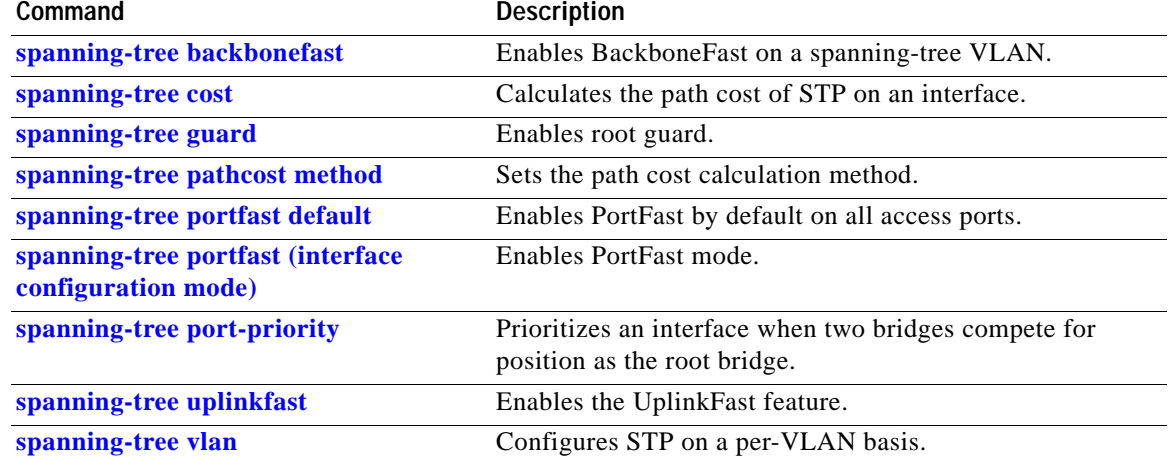

 $\blacksquare$ 

# **show spanning-tree mst**

To display MST protocol information, use the **show spanning-tree mst** command.

**show spanning-tree mst** [**configuration**]

**show spanning-tree mst** [*instance-id*] [**detail**]

**show spanning-tree mst** [*instance-id*] **interface** *interface* [**detail**]

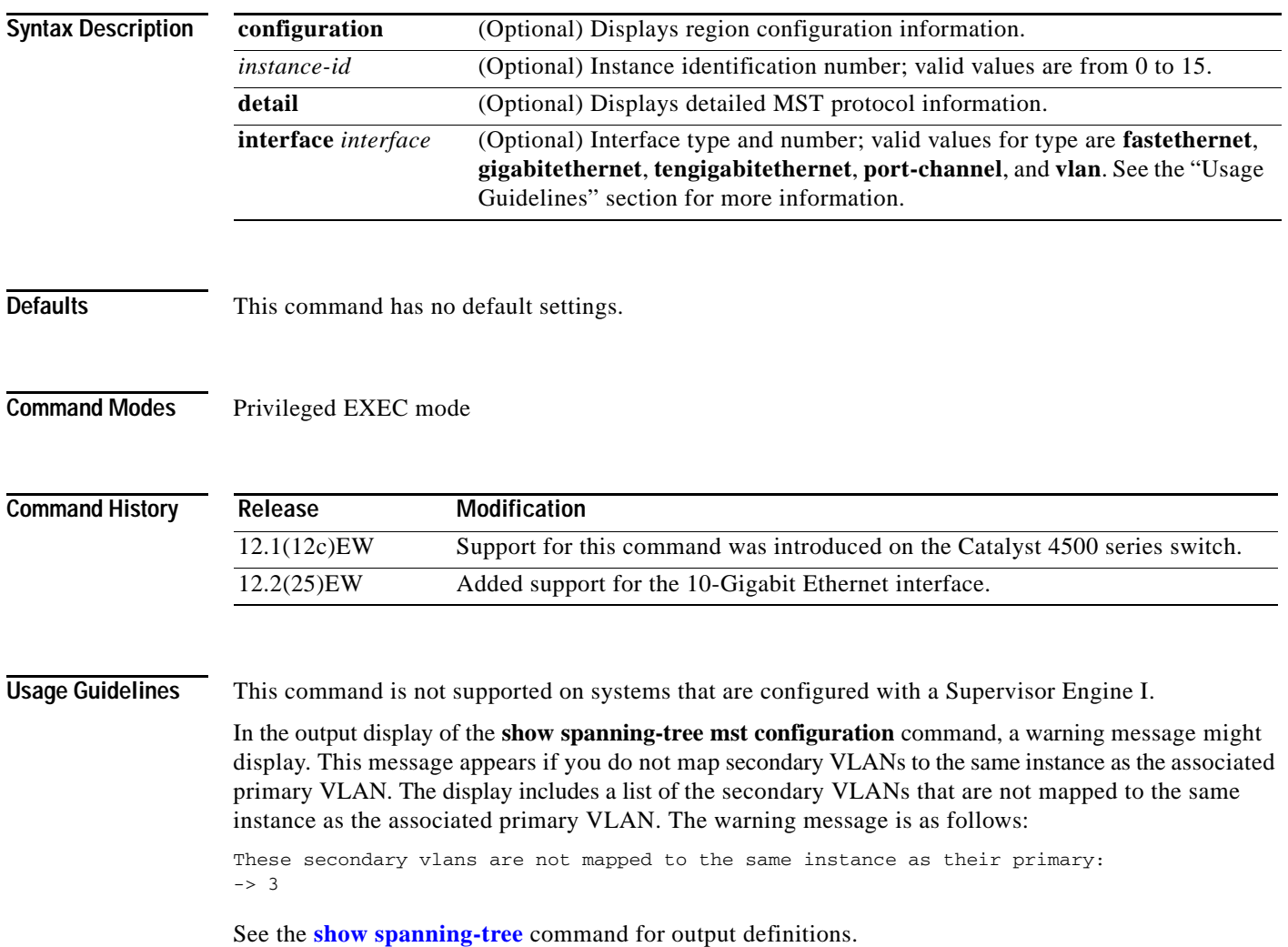

**Examples** This example shows how to display region configuration information:

```
Switch# show spanning-tree mst configuration
Name [leo]
Revision 2702
Instance Vlans mapped
-------- ---------------------------------------------------------------------
0 1-9,11-19,21-29,31-39,41-4094
1 10,20,30,40
-------------------------------------------------------------------------------
Switch#
```
This example shows how to display additional MST protocol values:

```
Switch# show spanning-tree mst 3 detail
# # # # # # MST03 vlans mapped: 3,3000-3999 
Bridge address 0002.172c.f400 priority 32771 (32768 sysid 3) 
Root this switch for MST03
GigabitEthernet1/1 of MST03 is boundary forwarding 
Port info port id 128.1 priority 128 
cost 20000 
Designated root address 0002.172c.f400 priority 32771 
cost 0 
Designated bridge address 0002.172c.f400 priority 32771 port 
id 128.1 
Timers: message expires in 0 sec, forward delay 0, forward transitions 1 
Bpdus (MRecords) sent 4, received 0
FastEthernet4/2 of MST03 is backup blocking 
Port info port id 128.194 priority 128 cost 
200000 
Designated root address 0002.172c.f400 priority 32771 
cost 0 
Designated bridge address 0002.172c.f400 priority 32771 port id 
128.193 
Timers: message expires in 2 sec, forward delay 0, forward transitions 1 
Bpdus (MRecords) sent 3, received 252
Switch#
```
This example shows how to display MST information for a specific interface:

```
Switch# show spanning-tree mst 0 interface fastethernet4/1 detail
Edge port: no (trunk) port guard : none 
(default) 
Link type: point-to-point (point-to-point) bpdu filter: disable 
(default) 
Boundary : internal bpdu guard : disable 
(default)
FastEthernet4/1 of MST00 is designated forwarding 
Vlans mapped to MST00 1-2,4-2999,4000-4094 
Port info port id 128.193 priority 128 cost 
200000 
Designated root address 0050.3e66.d000 priority 8193 
cost 20004 
Designated ist master address 0002.172c.f400 priority 49152 
cost 0 
Designated bridge address 0002.172c.f400 priority 49152 port id 
128.193 
Timers: message expires in 0 sec, forward delay 0, forward transitions 1 
Bpdus sent 492, received 3
Switch#
```
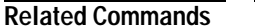

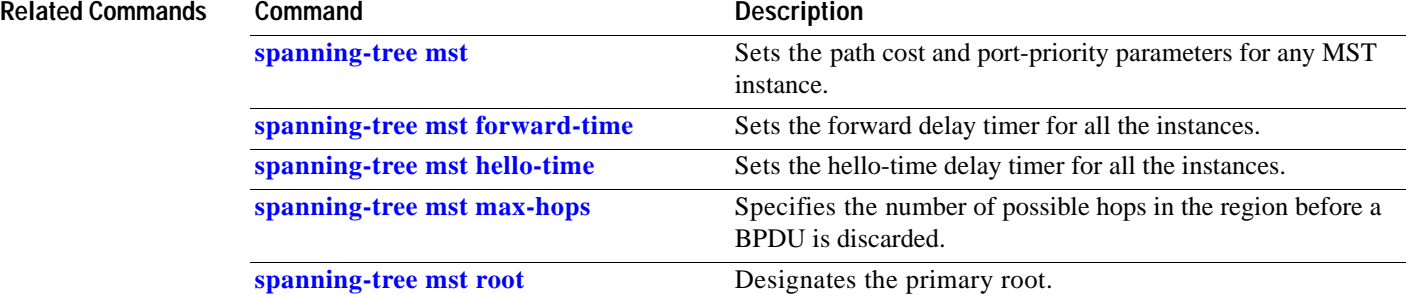

# **show storm-control**

To display the broadcast storm control settings on the switch or on the specified interface, use the **show storm-control** command.

**show storm-control** [*interface-id* | **broadcast**]

**Supervisor Engine 6-E and Catalyst 4900M chassis**

**show storm-control** [*interface-id* | **broadcast** | **multicast**]

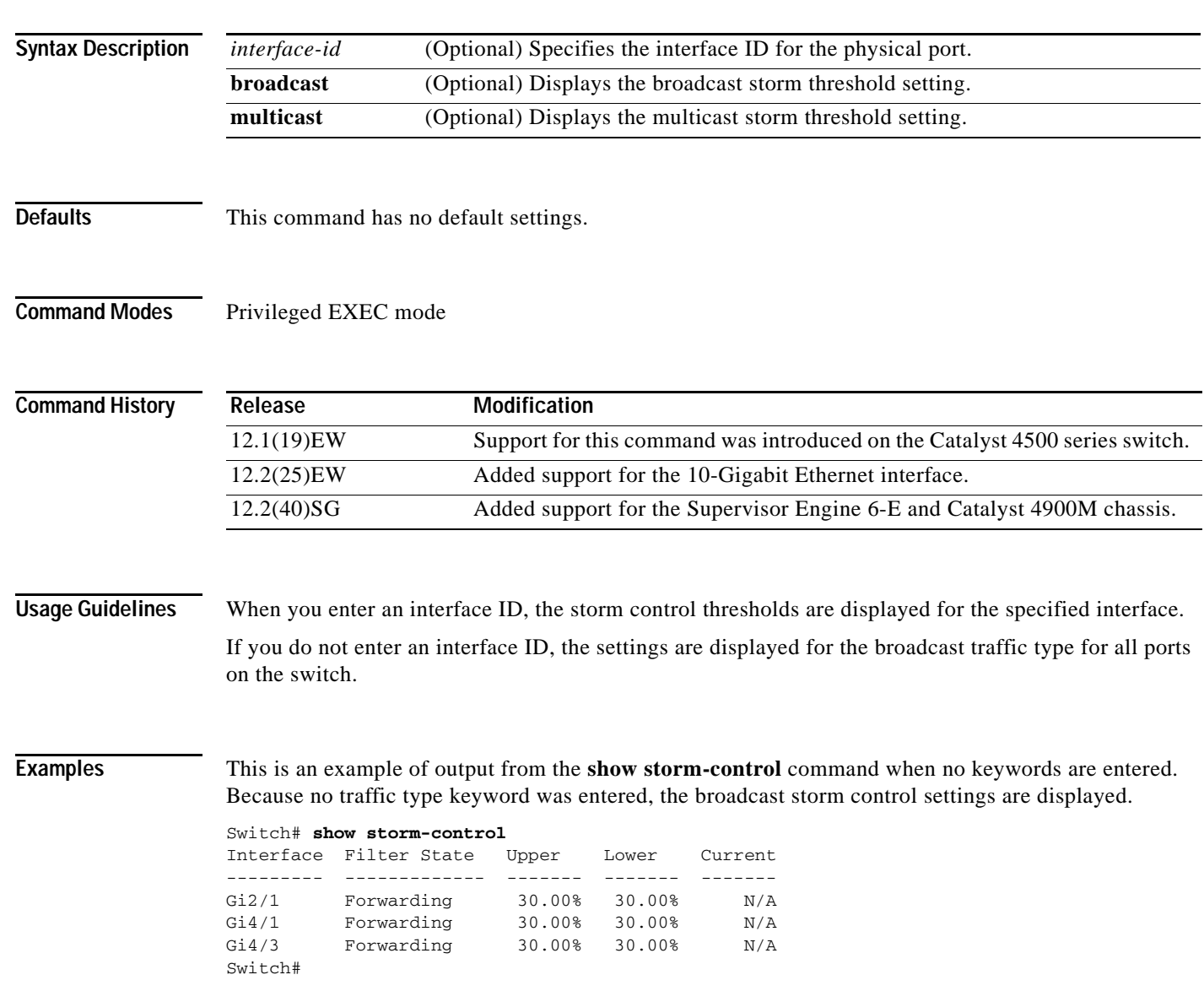

This is an example of output from the **show storm-control multicast** command on a Supervisor Engine 6-E:

```
Switch# show storm-control multicast //Supervisor Engine 6-E
Interface Filter State Broadcast Multicast Level
--------- ------------- --------- --------- -----
Fa6/2 Blocking Enabled Enabled 61%
Switch#
```
This is an example of output from the **show storm-control** command on a Supervisor Engine 6-E when no keywords are entered:

```
Switch# show storm-control
```
Interface Filter State Broadcast Multicast Level --------- ------------- --------- --------- ----- Fa6/1 Blocking Enabled Disabled 81% Fa6/2 Blocking Enabled Enabled 61% Switch#

This is an example of output from the **show storm-control** command for a specified interface:

```
Switch# show storm-control fastethernet2/17
Interface Filter State Level Current
--------- ------------- ------- -------
Fa2/17 Forwarding 50.00% 0.00%
Switch#
```
This is an example of output from the **show storm-control** command for a specified interface on a Supervisor Engine 6-E:

```
Switch# show storm-control interface fastethernet6/1
Interface Filter State Broadcast Multicast Level
--------- ------------- ------- ------- -----
Fa6/1 Blocking Enabled Disabled 81%
Switch#
```
[Table 2-34](#page-911-0) describes the fields in the **show storm-control** display.

<span id="page-911-0"></span>**Field Description** Interface Displays the ID of the interface. Filter State Displays the status of the filter:  **•** Blocking—Storm control is enabled, and a storm has occurred.  **•** Forwarding—Storm control is enabled, and no storms have occurred.  **•** Inactive—Storm control is disabled. Level Displays the threshold level set on the interface for broadcast traffic. Current Displays the bandwidth utilization of broadcast traffic as a percentage of total available bandwidth. This field is valid only when storm control is enabled. **Note** N/A is displayed for interfaces that do storm control in the hardware.

*Table 2-34 show storm-control Field Descriptions* 

**Related Commands**

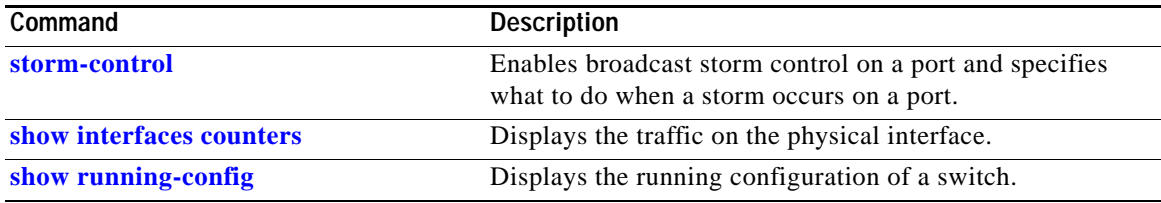

### **show system mtu**

To display the global MTU setting, use the **show system mtu** command.

#### **show system mtu**

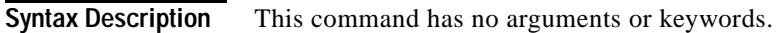

- **Defaults** This command has no default settings.
- **Command Modes** Privileged EXEC mode

**Command History Release Modification** 12.1(12c)EW Support for this command was introduced on the Catalyst 4500 series switch.

**Examples** This example shows how to display the global MTU setting:

Switch# **show system mtu** Global Ethernet MTU is 1550 bytes. Switch#

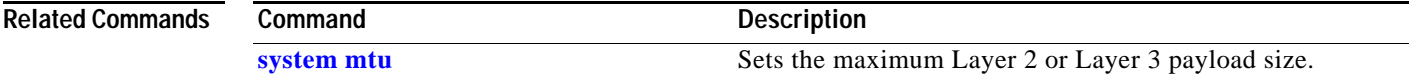

# **show tech-support**

To display troubleshooting information for TAC, use the **show tech-support** command.

**show tech-support** [**bridging** | **cef** | **ipmulticast** | **isis** | **password** [**page**] | **page**]

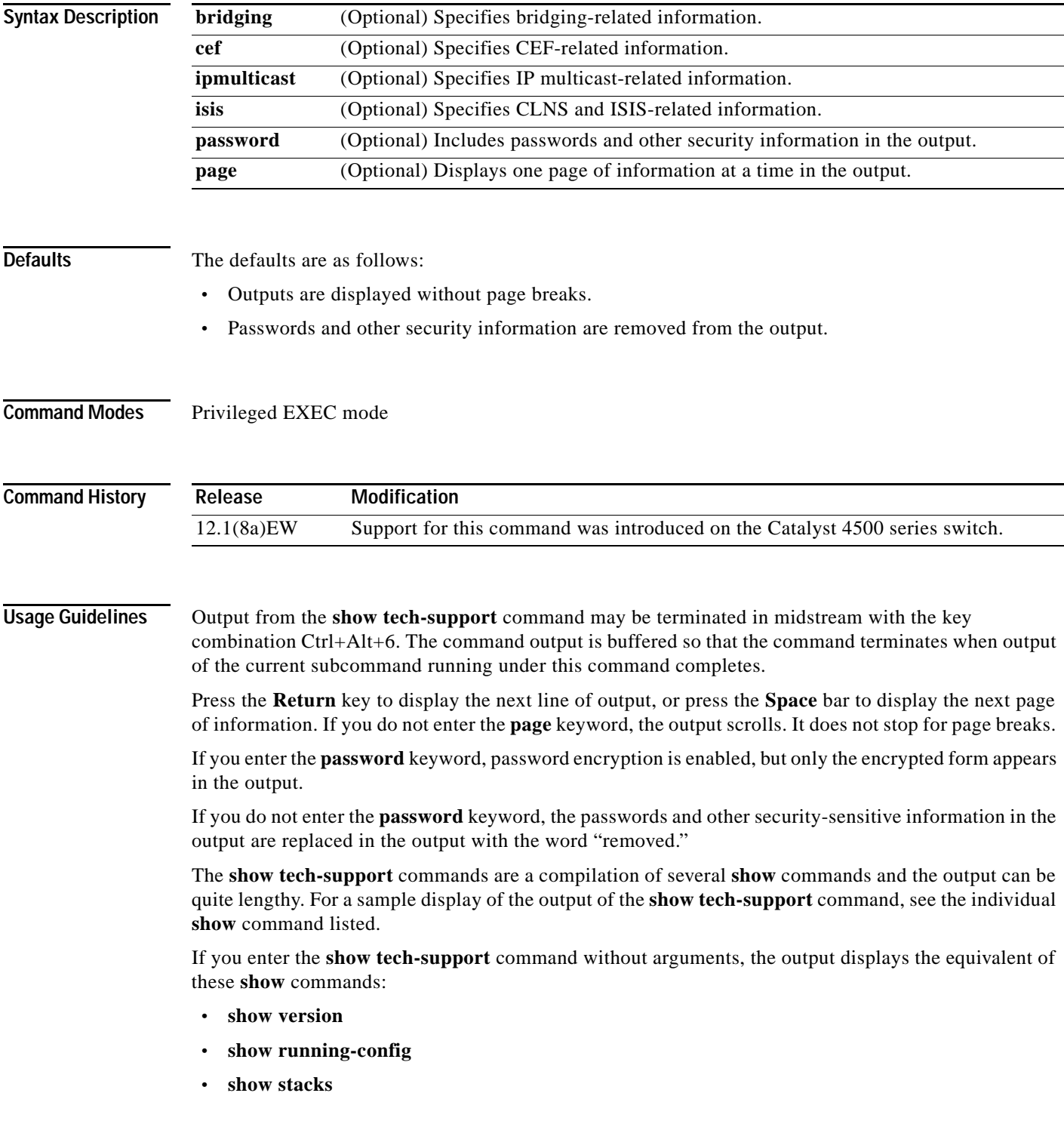

- **• show interfaces**
- **• show controllers**
- **• show process memory**
- **• show process cpu**
- **• show buffers**
- **• show logging**
- **• show module**
- **• show power**
- **• show environment**
- **• show interfaces switchport**
- **• show interfaces trunk**
- **• show vlan**

If you enter the **ipmulticast** keyword, the output displays the equivalent of these **show** commands:

- **• show ip pim interface**
- **• show ip pim interface count**
- **• show ip pim neighbor**
- **• show ip pim rp**
- **• show ip igmp groups**
- **• show ip igmp interface**
- **• show ip mroute count**
- **• show ip mroute**
- **• show ip mcache**
- **• show ip dvmrp route**

**Examples** For a sample display of the **show tech-support** command output, see the commands listed in the "Usage Guidelines" section for more information.

**Related Commands** See the "Usage Guidelines" section.

## **show udld**

To display the administrative and operational UDLD status, use the **show udld** priviledged EXEC command.

**show udld** *interface-id |* **neighbors** *|* **fast-hello** {*interface id*}

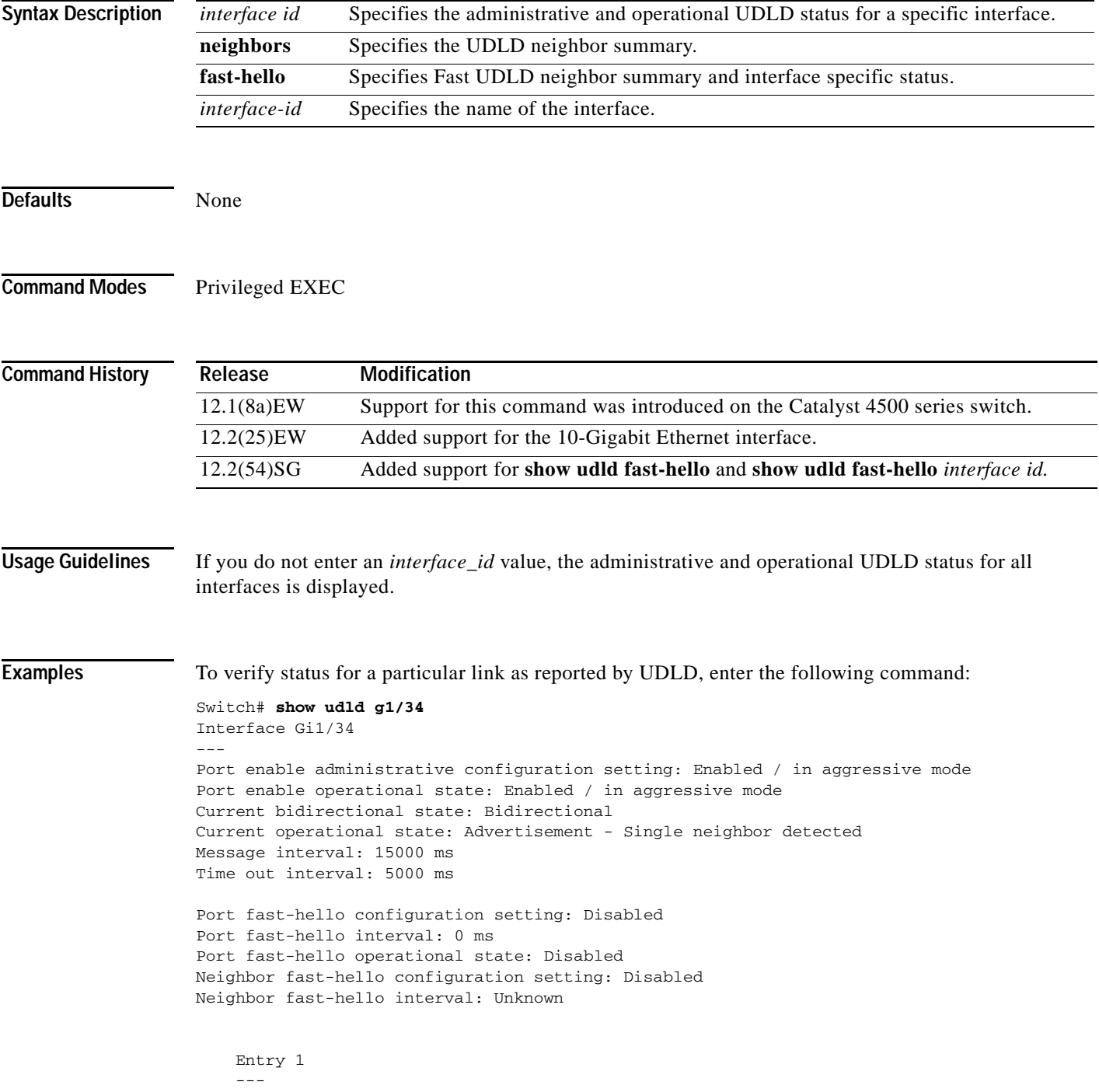

```
 Expiration time: 43300 ms
 Cache Device index: 1
 Current neighbor state: Bidirectional
 Device ID: FOX10430380
 Port ID: Gi1/34
 Neighbor echo 1 device: FOX104303NL
 Neighbor echo 1 port: Gi1/34
 TLV Message interval: 15 sec
 No TLV fast-hello interval
 TLV Time out interval: 5
 TLV CDP Device name: Switch
```
To verify link status as reported by UDLD, enter the following command:

Switch# **show udld neighbors**

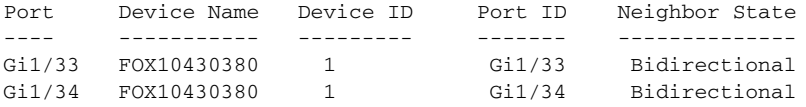

To verify Fast UDLD configuration, enter the following command:

```
Switch# show udld fast-hello
Total ports on which fast hello can be configured: 16
Total ports with fast hello configured: 3
Total ports with fast hello operational: 3
Total ports with fast hello non-operational: 0
Port-ID Hello Neighbor-Hello Neighbor-Device Neighbor-Port Status
------- ----- -------------- --------------- ------------- ------
Gi1/45 200 200 FOX104303NL Gi1/45 Operational
Gi1/46 200 200 FOX104303NL Gi1/46 Operational
Gi1/47 200 200 FOX104303NL Gi1/47 Operational
```
To verify status for a particular link as reported by Fast UDLD, enter the following command:

```
Switch# show udld fast-hello g1/33
```

```
Interface Gi1/33
---
Port enable administrative configuration setting: Enabled / in aggressive mode
Port enable operational state: Enabled / in aggressive mode
Current bidirectional state: Bidirectional
Current operational state: Advertisement - Single neighbor detected
Message interval: 200 ms
Time out interval: 5000 ms
Port fast-hello configuration setting: Enabled
```

```
Port fast-hello interval: 200 ms
Port fast-hello operational state: Enabled
Neighbor fast-hello configuration setting: Enabled
Neighbor fast-hello interval: 200 ms
```
Entry 1

 $-$ 

```
 Expiration time: 500 ms
 Cache Device index: 1
 Current neighbor state: Bidirectional
 Device ID: FOX10430380
 Port ID: Gi1/33
 Neighbor echo 1 device: FOX104303NL
 Neighbor echo 1 port: Gi1/33
```
 TLV Message interval: 15 TLV fast-hello interval: 200 ms TLV Time out interval: 5 TLV CDP Device name: Switch

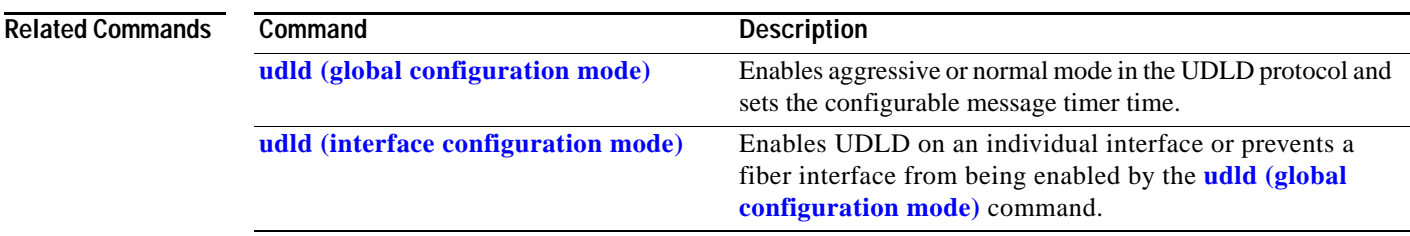

 $\blacksquare$ 

## **show vlan**

To display VLAN information, use the **show vlan** command.

**show vlan** [**brief** | **id** *vlan\_id* | **name** *name*]

**show vlan private-vlan** [*type*]

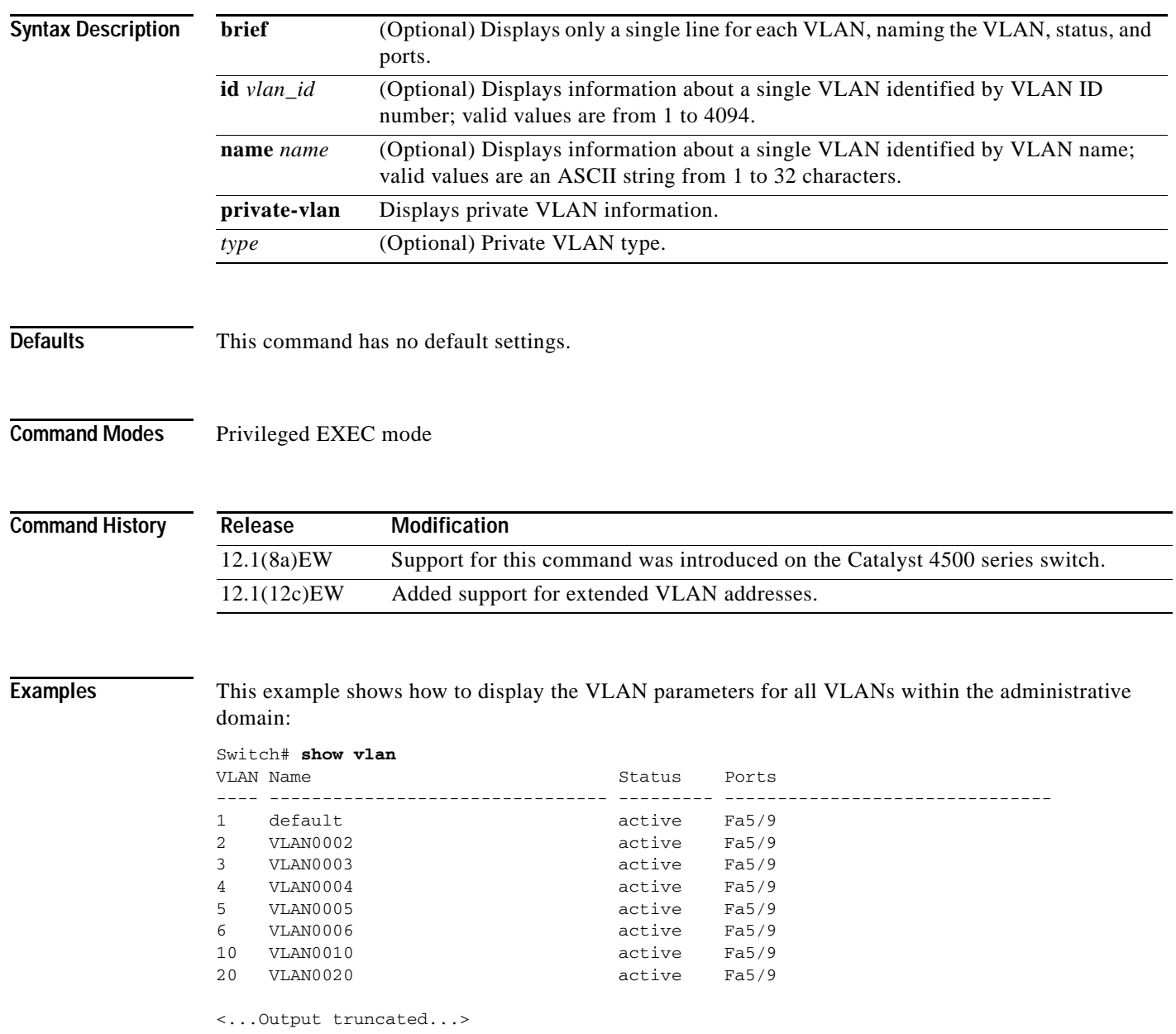

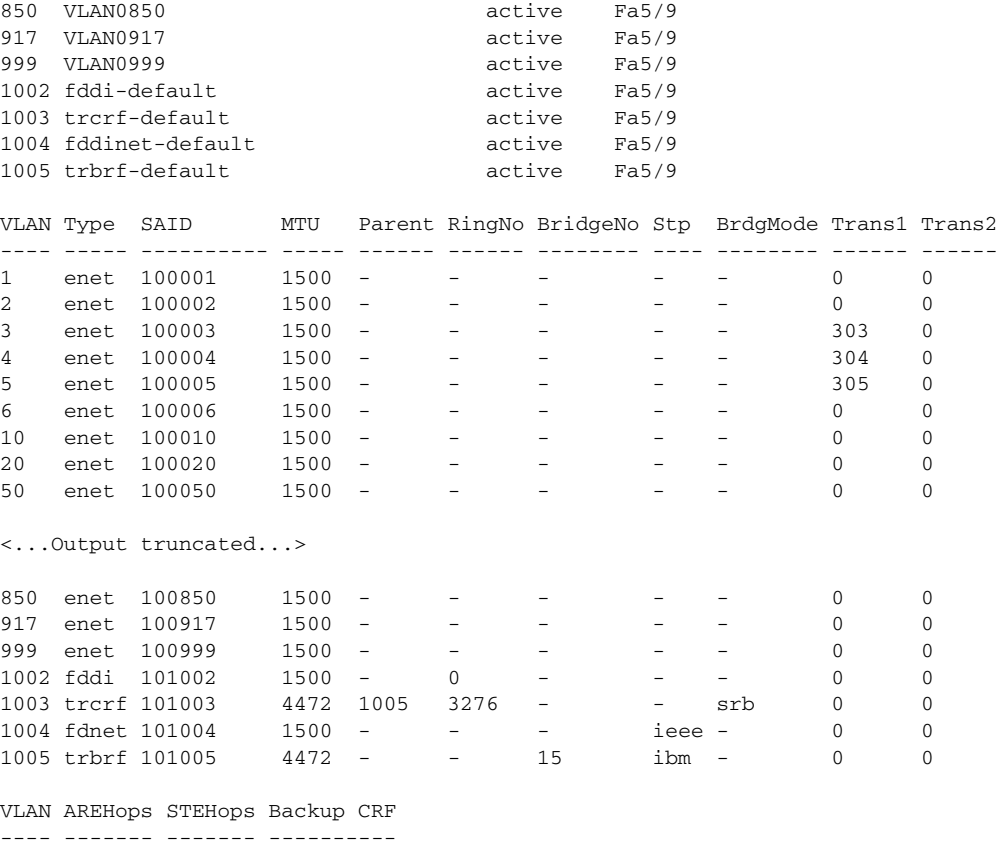

802 0 0 off 1003 7 Switch#

This example shows how to display the VLAN name, status, and associated ports only:

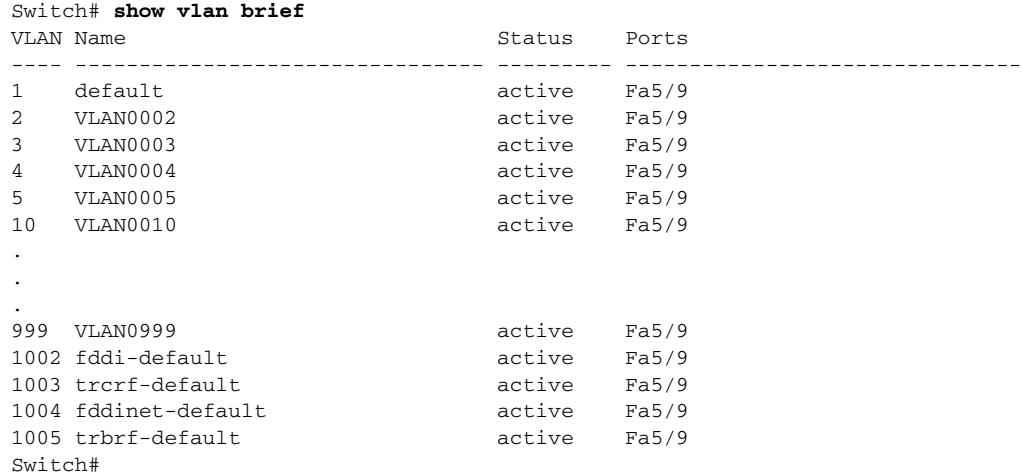

This example shows how to display the VLAN parameters for VLAN 3 only:

Switch# **show vlan id 3**

```
VLAN Name Status Ports
---- -------------------------------- --------- -------------------------------
3 VLAN0003 active Fa5/9
VLAN Type SAID MTU Parent RingNo BridgeNo Stp BrdgMode Trans1 Trans2
---- ----- ---------- ----- ------ ------ -------- ---- -------- ------ ------
3 enet 100003 1500 - - - - - 303 0 
Switch#
```
[Table 2-35](#page-921-0) describes the fields in the **show vlan** command output.

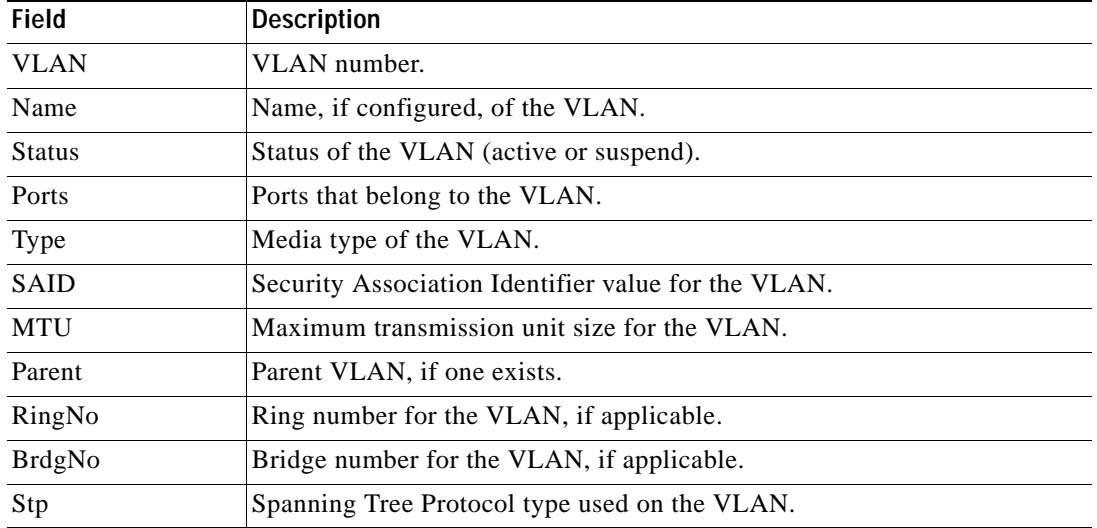

#### <span id="page-921-0"></span>*Table 2-35 show vlan Command Output Fields*

The following example shows how to verify that the primary VLAN and secondary VLANs are correctly associated with each other and the same association also exists on the PVLAN port:

Switch# **show vlan private-vlan**

```
Primary Secondary Type Ports
------- --------- ----------------- 
------------------------------------------
10 100 community Fa3/1, Fa3/2
```
The following example shows how to remove the VLAN association:

```
Switch(config)# vlan 10
Switch(config-vlan)# private-vlan association remove 100
Switch(config-vlan)# end
Switch# show vlan private
Primary Secondary Type Ports
------- --------- ----------------- ------------------------------------------
10 primary
       100 community
```
This example show how to verify PVLAN configuration on the interface:

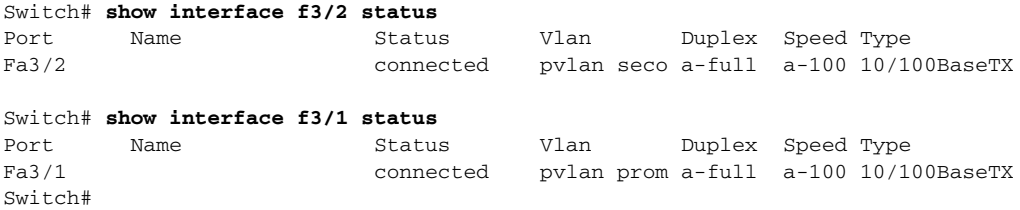

### **Related Commands**

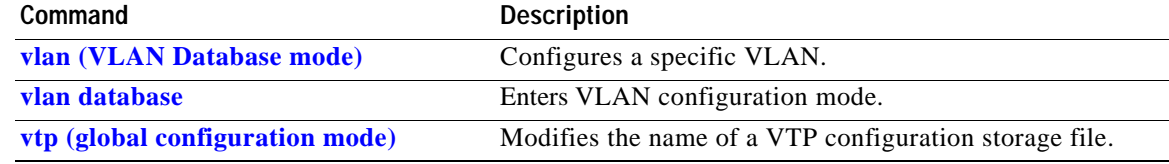

П

## **show vlan access-map**

To display the contents of a VLAN access map, use the **show vlan access-map** command.

**show vlan access-map** [*map-name*]

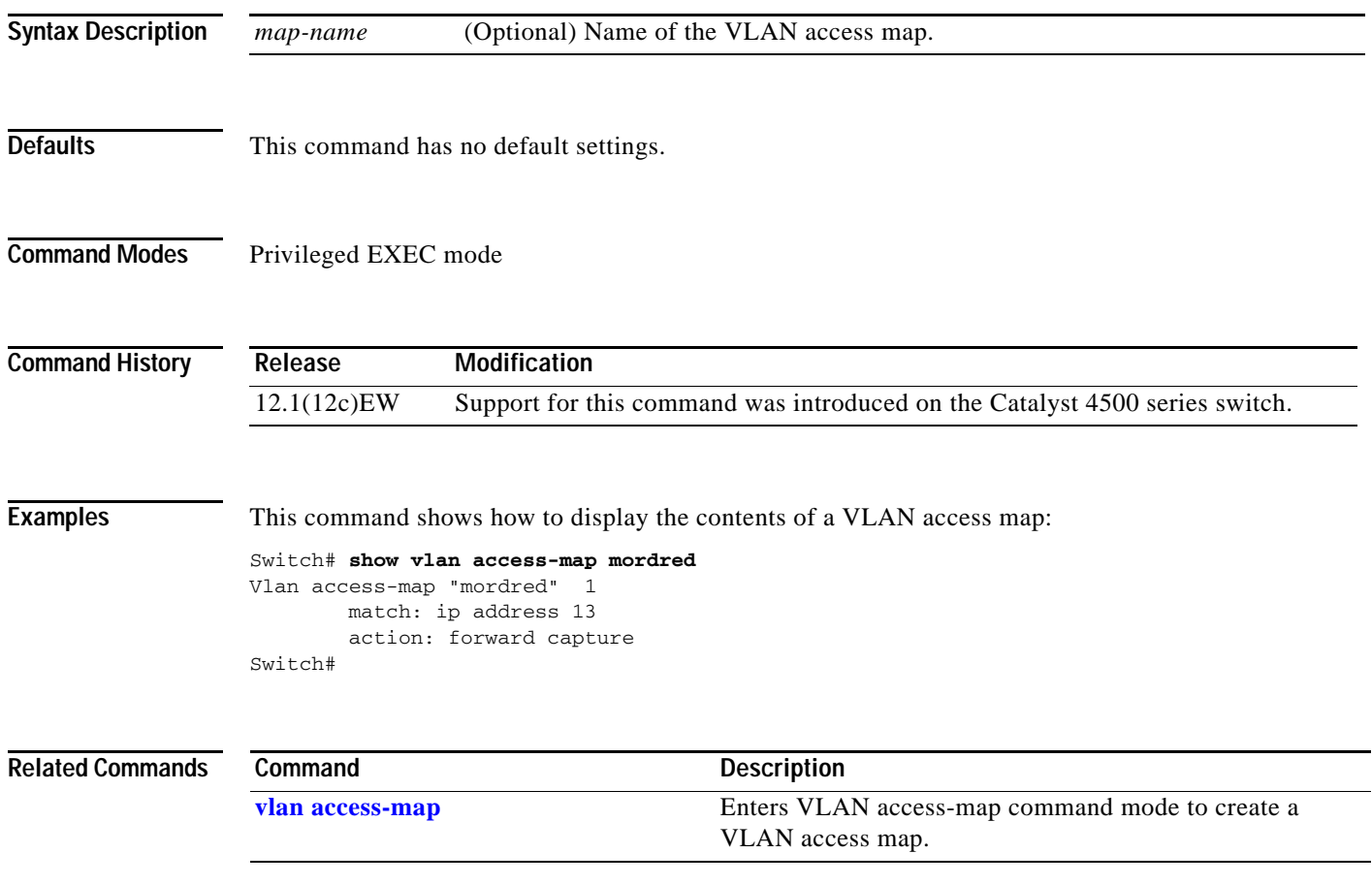

**The Contract of the Contract of the Contract of the Contract of the Contract of the Contract of the Contract of the Contract of the Contract of the Contract of the Contract of the Contract of the Contract of the Contract** 

# **show vlan counters**

To display the software-cached counter values, use the **show vlan counters** command.

**show vlan** [**id** *vlanid*] **counters**

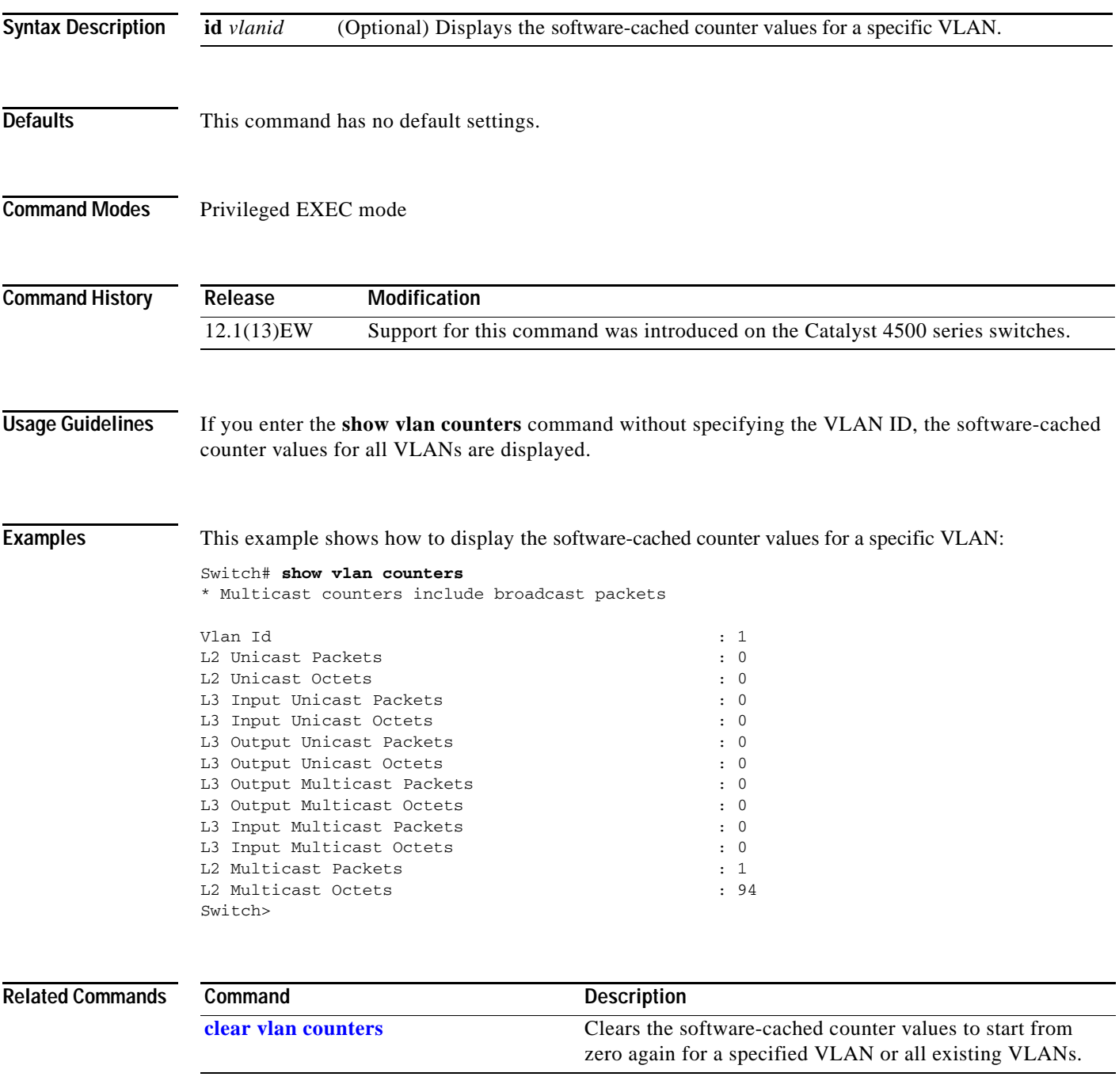

### **show vlan dot1q tag native**

To display all the ports on the switch that are eligible for native VLAN tagging as well as their current native VLAN tagging status, use the **show vlan dot1q tag native** command.

#### **show vlan dot1q tag native**

- **Syntax Description** This command has no arguments or keywords.
- **Defaults** This command has no default settings.

**Command Modes** User EXEC mode

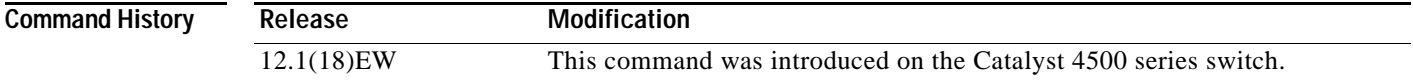

**Examples** This is an example of output from the **show vlan dot1q tag native** command:

Switch# **show vlan dot1q tag native** dot1q native vlan tagging is disabled globally

Per Port Native Vlan Tagging State ----------------------------------

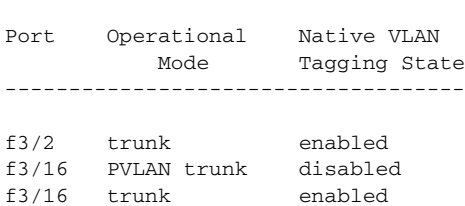

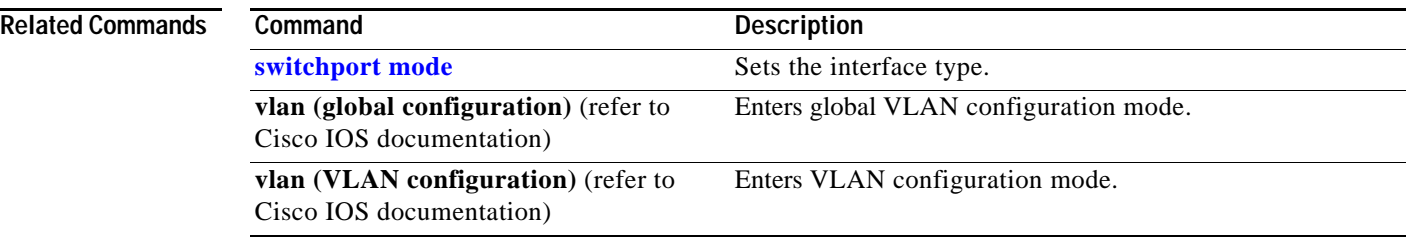

# **show vlan group**

To display the VLANs mapped to VLAN groups, use the **show vlan group** privildeged EXEC command.

**show vlan group** [**group-name** *group-name*]

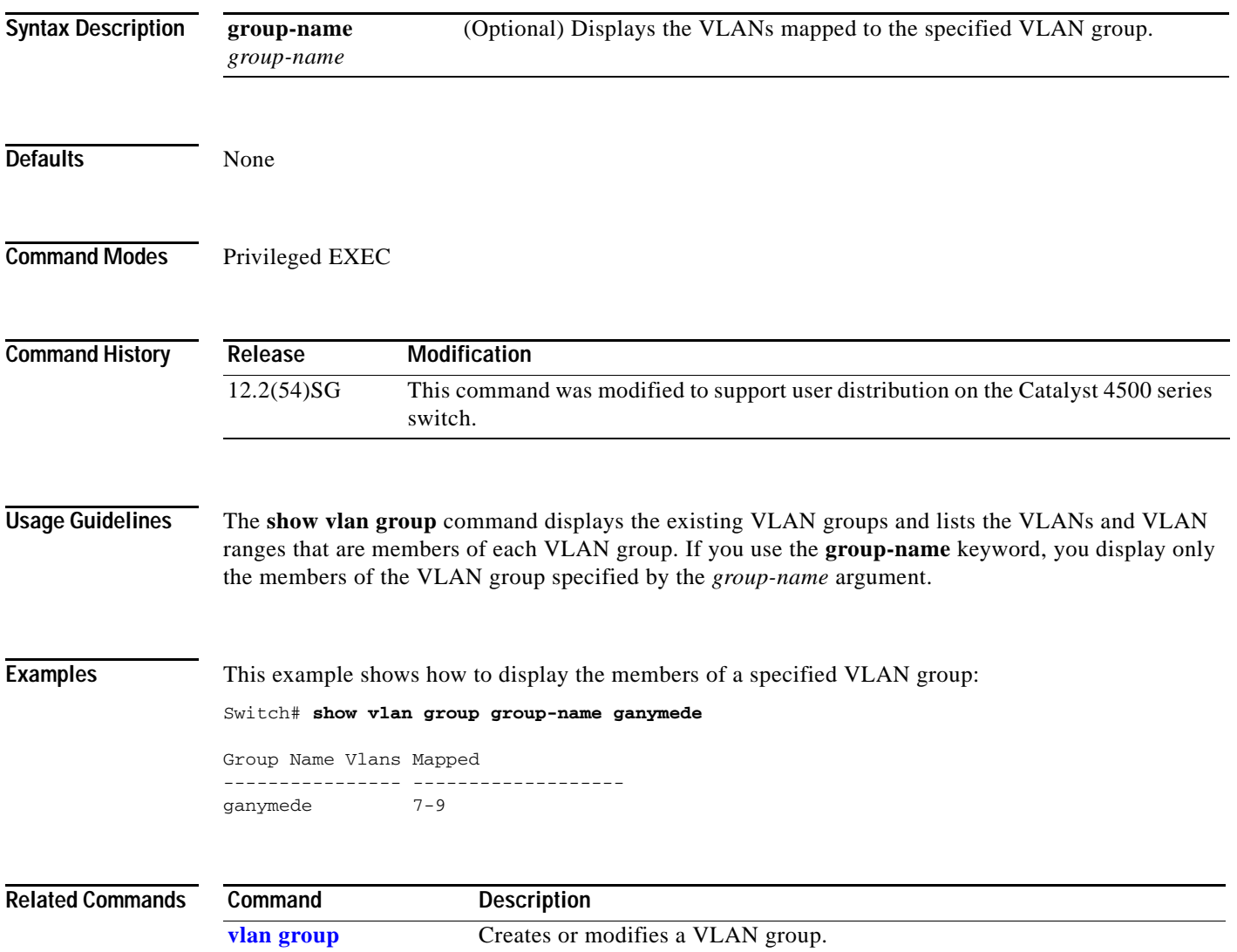

# **show vlan internal usage**

To display information about the internal VLAN allocation, use the **show vlan internal usage** command.

**show vlan** [**id** *vlan-id*] **internal usage**

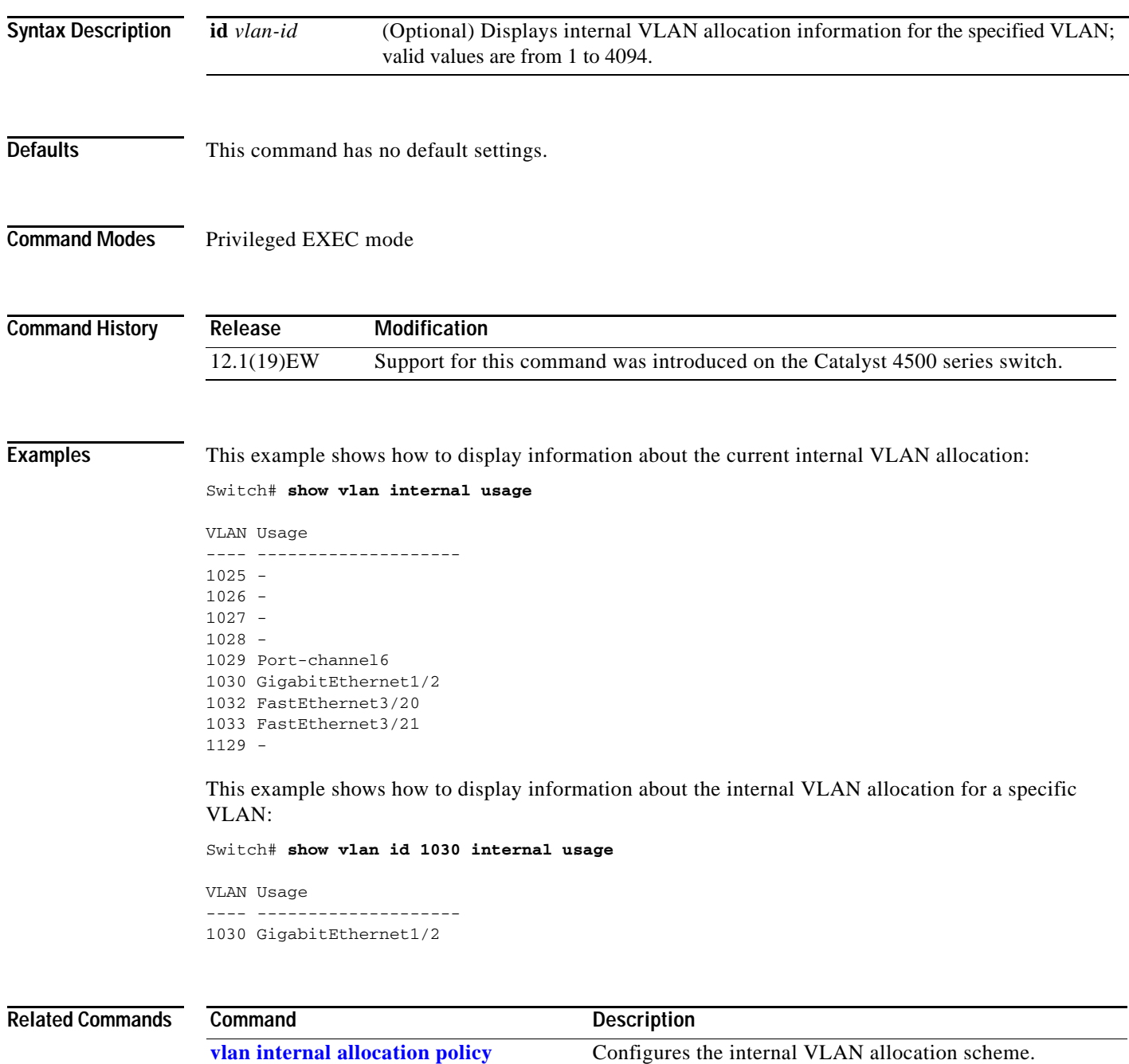

# **show vlan mapping**

Use the **show vlan mapping** privileged EXEC command to display information about VLAN mapping on trunk ports.

**show vlan mapping** [**interface** *interface-id*] [ | {**begin** | **exclude** | **include**} *expression*]

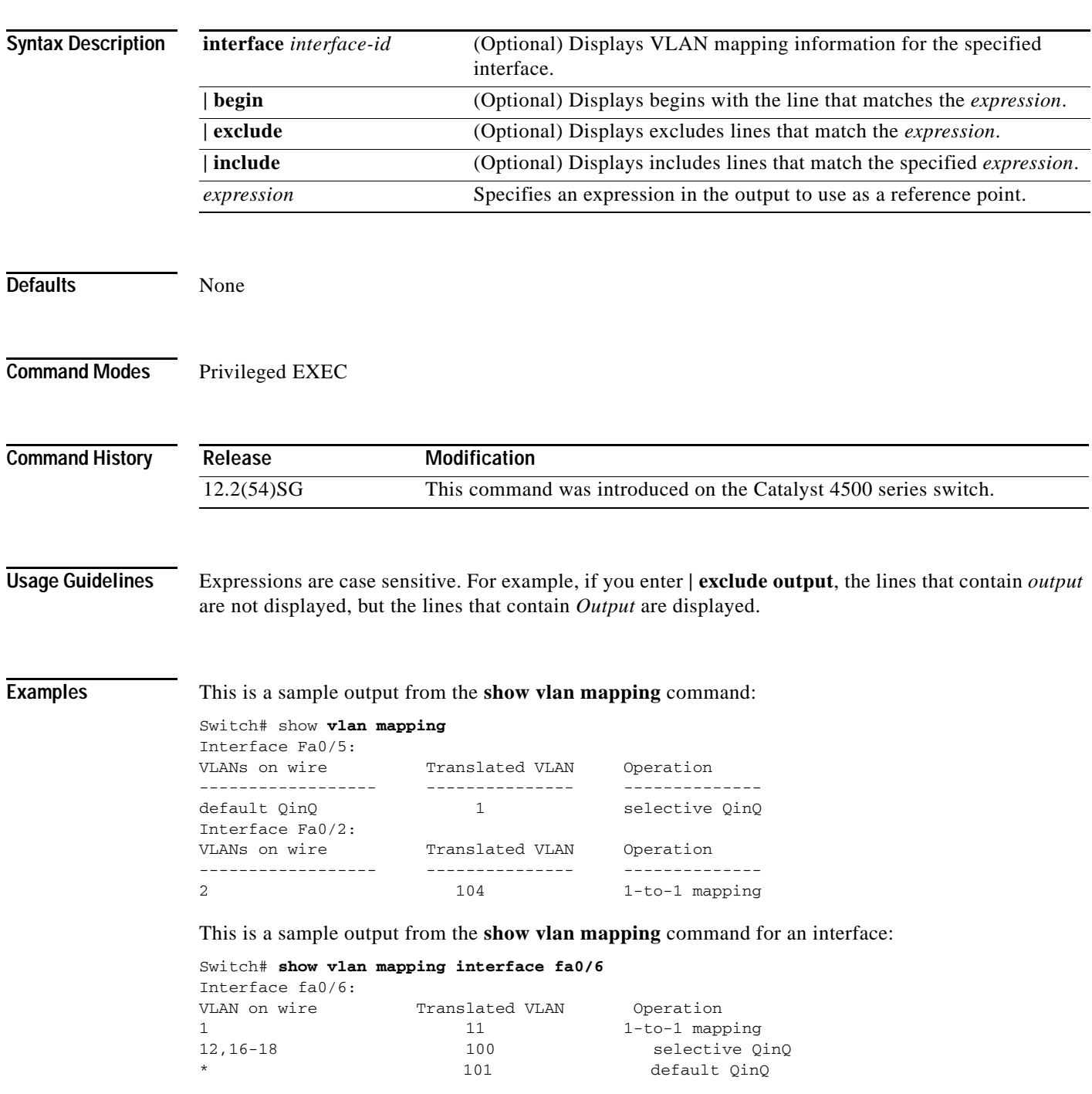

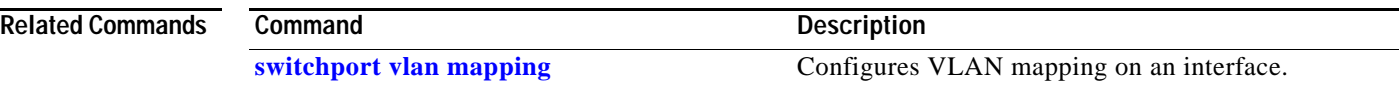

П

### **show vlan mtu**

To display the minimum and maximum transmission unit (MTU) sizes of each VLAN, use the **show vlan mtu** command.

#### **show vlan mtu**

- **Syntax Description** This command has no arguments or keywords **Defaults** This command has no default settings. **Command Modes** Privileged EXEC mode **Command History Usage Guidelines** The MTU\_Mismatch column in the command output indicates whether all the ports in the VLAN have the same MTU. When "yes" is displayed in the MTU\_Mismatch column, it means that the VLAN has a **Release Modification** 12.1(13)EW Support for this command was introduced on the Catalyst 4500 series switch.
	- port with different MTUs, and packets might be dropped that are switched from a port with a larger MTU to a port with a smaller MTU. If the VLAN does not have an SVI, the hyphen (-) symbol is displayed in the SVI\_MTU column.
		- For a VLAN, if the MTU-Mismatch column displays "yes," the names of the port with the MinMTU and the port with the MaxMTU are displayed. For a VLAN, if the SVI\_MTU is bigger than the MinMTU, "TooBig" is displayed after the SVI\_MTU.

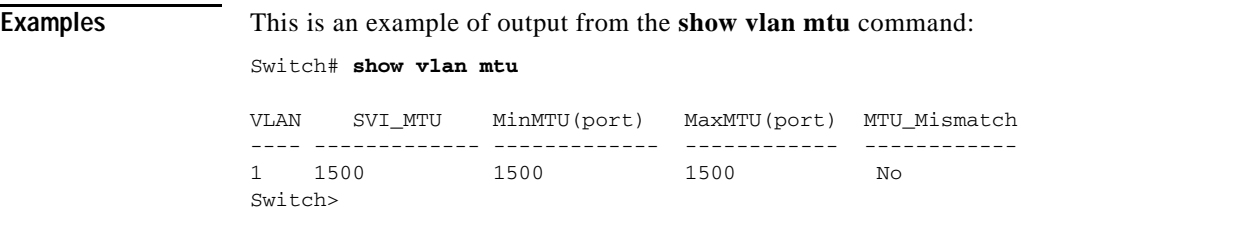

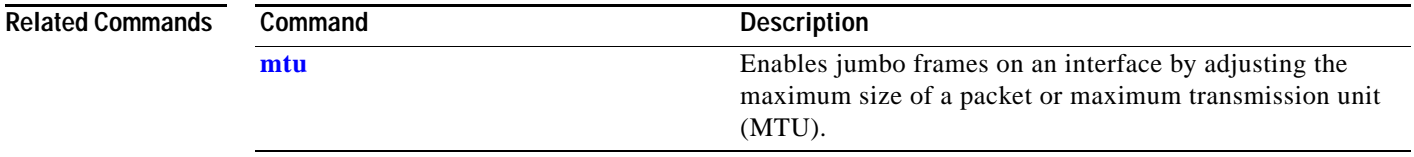

# **show vlan private-vlan**

To display private VLAN information, use the **show vlan private-vlan** command.

**show vlan private-vlan** [*type*]

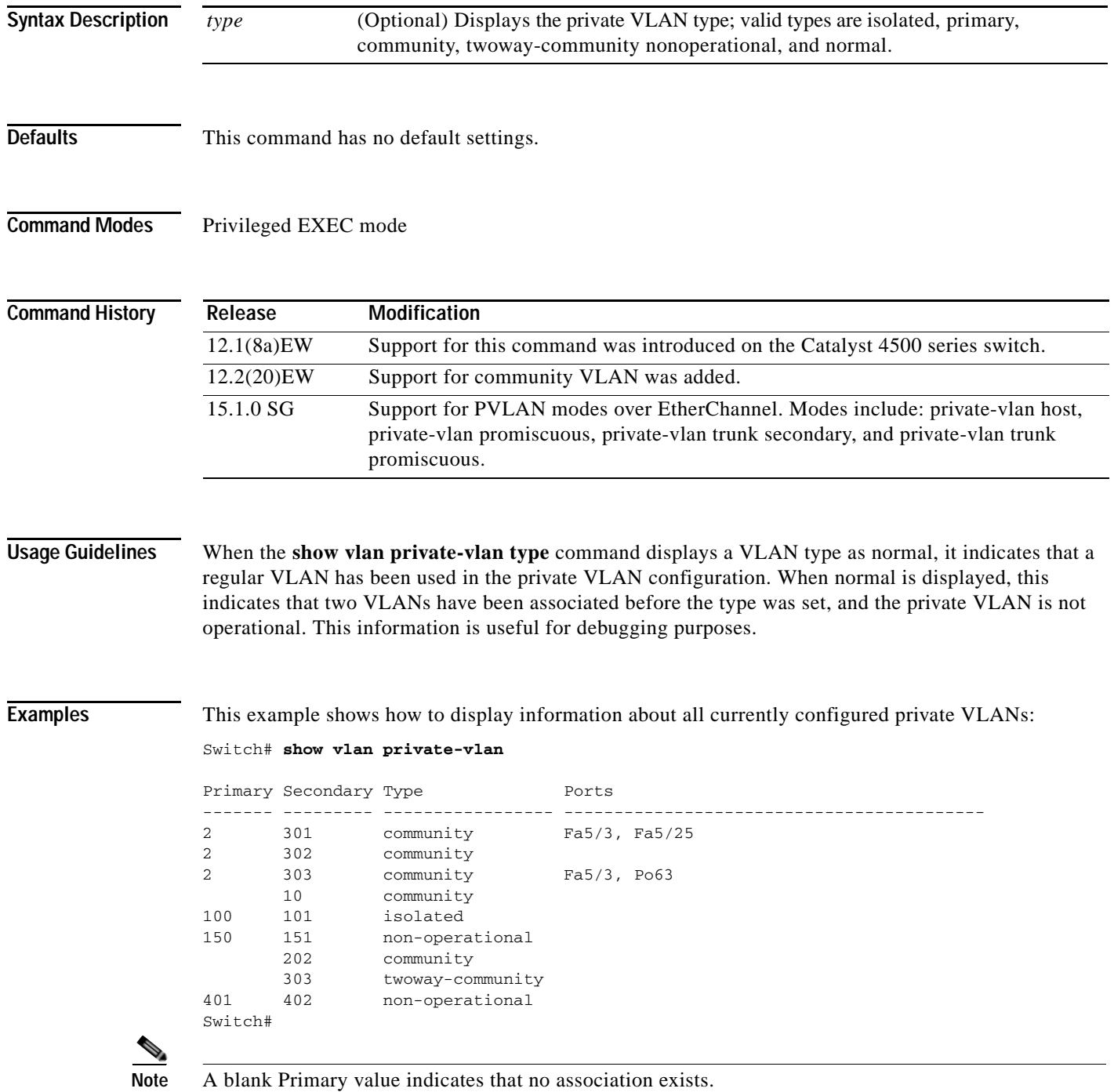

This example shows how to display information about all currently configured private VLAN types:

Switch# **show vlan private-vlan type**

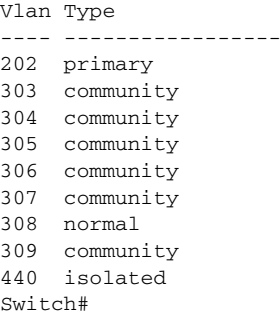

[Table 2-36](#page-932-0) describes the fields in the **show vlan private-vlan** command output.

| <b>Field</b>   | <b>Description</b>                                                                                            |
|----------------|----------------------------------------------------------------------------------------------------|
| Primary        | Number of the primary VLAN.                                                                                   |
| Secondary      | Number of the secondary VLAN.                                                                                 |
| Secondary-Type | Secondary VLAN type is <b>isolated or community.</b>                                                          |
| Ports          | Indicates the ports within a VLAN.                                                                            |
| Type           | Type of VLAN; possible values are <b>primary</b> , isolated, community,<br>nonoperational, or <b>normal</b> . |

<span id="page-932-0"></span>*Table 2-36 show vlan private-vlan Command Output Fields* 

#### **Related Commands**

 $\overline{a}$ 

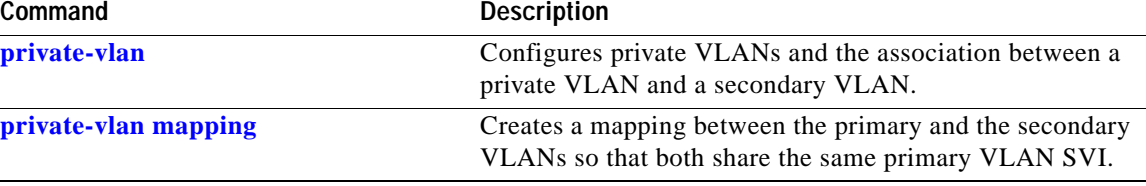

### **show vlan remote-span**

To display a list of Remote SPAN (RSPAN) VLANs, use the **show vlan remote-span** command.

**show vlan remote-span**

**Syntax Description** This command has no arguments or keywords.

**Defaults** This command has no default settings.

**Command Modes** Privileged EXEC mode

**Command History Release Modification** 12.1(12)EW This command was introduced on the Catalyst 4500 series switches.

**Examples** This example shows how to display a list of RSPAN VLANs:

Router# **show vlan remote-span** Remote SPAN VLANs ------------------------------------------------------------------------------ 2,20

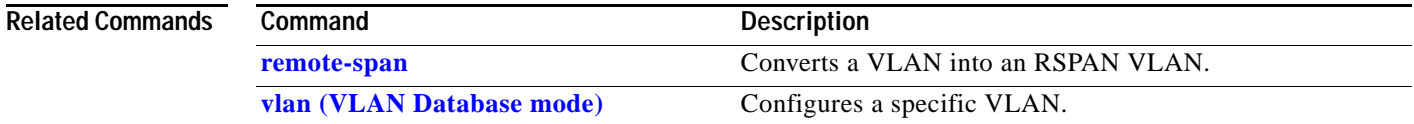

T

### **show vmps**

To display the VLAN Query Protocol (VQP) version, reconfirmation interval, retry count, VLAN Membership Policy Server (VMPS) IP addresses, current servers, and primary servers, use the **show vmps** command.

**show vmps** [**statistics**]

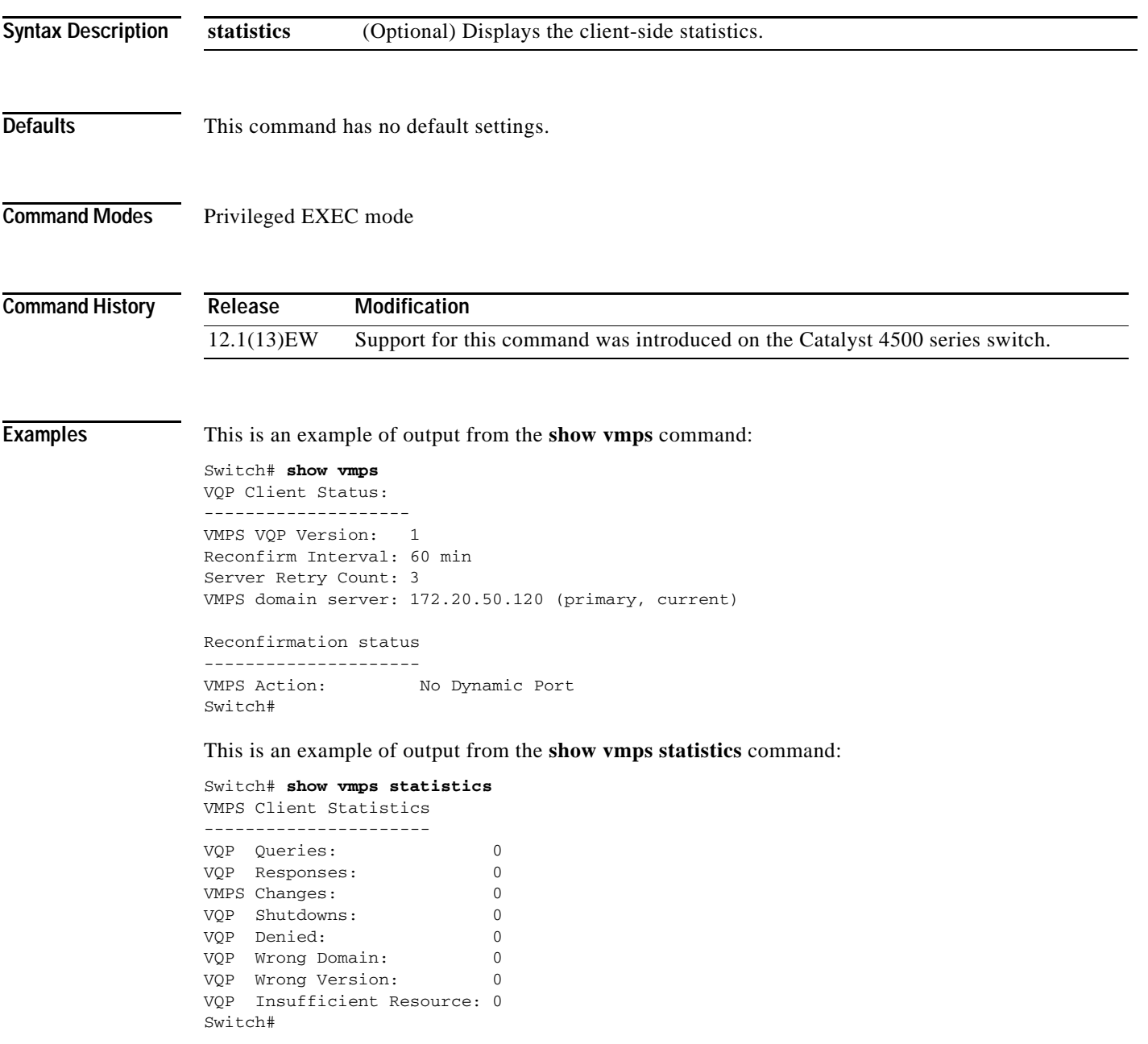

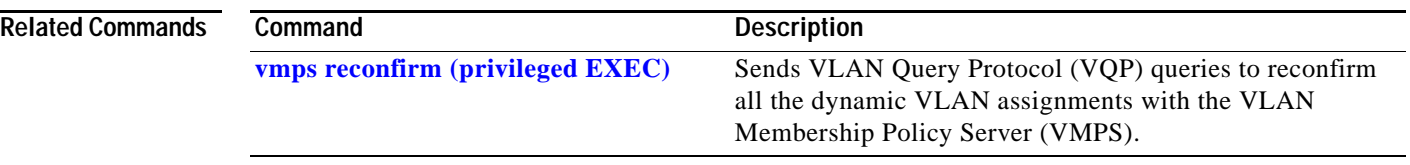

П
To display VTP statistics and domain information, use the **show vtp** command.

**show vtp** {**counters** | **status**}

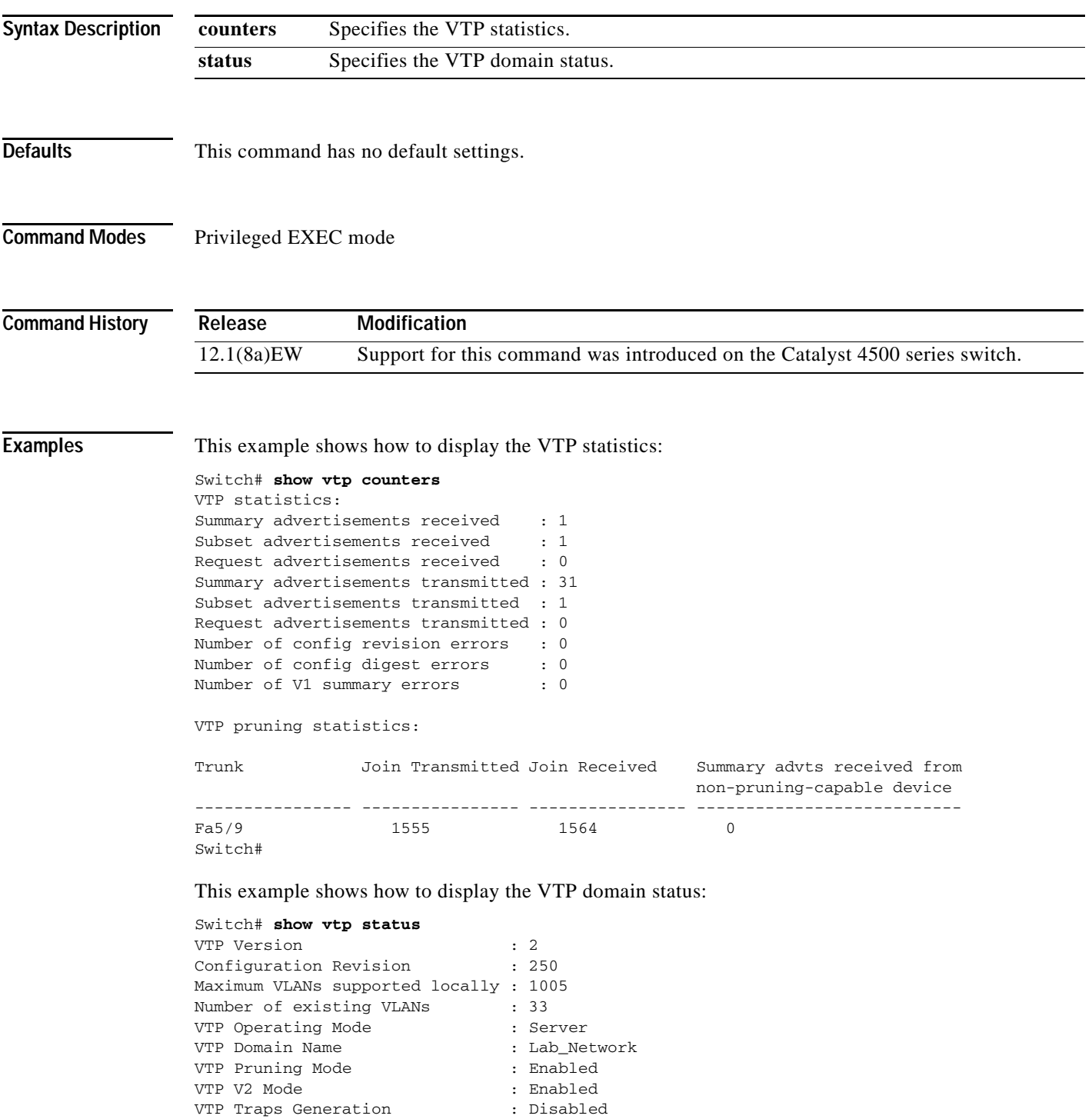

a ka

```
MD5 digest : 0xE6 0xF8 0x3E 0xDD 0xA4 0xF5 0xC2 0x0E
Configuration last modified by 172.20.52.18 at 9-22-99 11:18:20
Local updater ID is 172.20.52.18 on interface Vl1 (lowest numbered VLAN interfac
e found) 
Switch#
```
This example shows how to display only those lines in the **show vtp** output that contain the word Summary:

```
Switch# show vtp counters | include Summary
Summary advertisements received : 1
Summary advertisements transmitted : 32
Trunk Join Transmitted Join Received Summary advts received from
Switch#
```
[Table 2-37](#page-937-0) describes the fields in the **show vtp** command output.

| <b>Field</b>                       | <b>Description</b>                                                    |
|------------------------------------|-----------------------------------------------------------------------|
| Summary advertisements received    | Total number of summary advertisements received.                      |
| Subset advertisements received     | Total number of subset advertisements received.                       |
| Request advertisements received    | Total number of request advertisements received.                      |
| Summary advertisements transmitted | Total number of summary advertisements transmitted.                   |
| Subset advertisements transmitted  | Total number of subset advertisements transmitted.                    |
| Request advertisements transmitted | Total number of request advertisements transmitted.                   |
| Number of config revision errors   | Number of config revision errors.                                     |
| Number of config digest errors     | Number of config revision digest errors.                              |
| Number of V1 summary errors        | Number of V1 summary errors.                                          |
| Trunk                              | Trunk port participating in VTP pruning.                              |
| Join Transmitted                   | Number of VTP-Pruning Joins transmitted.                              |
| Join Received                      | Number of VTP-Pruning Joins received.                                 |
| Summary advts received from        | Number of Summary advertisements received from                        |
| non-pruning-capable device         | nonpruning-capable devices.                                           |
| Number of existing VLANs           | Total number of VLANs in the domain.                                  |
| <b>Configuration Revision</b>      | VTP revision number used to exchange VLAN information.                |
| Maximum VLANs supported locally    | Maximum number of VLANs allowed on the device.                        |
| Number of existing VLANs           | Number of existing VLANs.                                             |
| VTP Operating Mode                 | Indicates whether VTP is enabled or disabled.                         |
| <b>VTP Domain Name</b>             | Name of the VTP domain.                                               |
| VTP Pruning Mode                   | Indicates whether VTP pruning is enabled or disabled.                 |
| VTP V2 Mode                        | Indicates the VTP V2 mode as server, client, or transparent.          |
| VTP Traps Generation               | Indicates whether VTP trap generation mode is enabled or<br>disabled. |
| MD5 digest                         | Checksum values.                                                      |

<span id="page-937-0"></span>*Table 2-37 show vtp Command Output Fields* 

### **Related Commands**

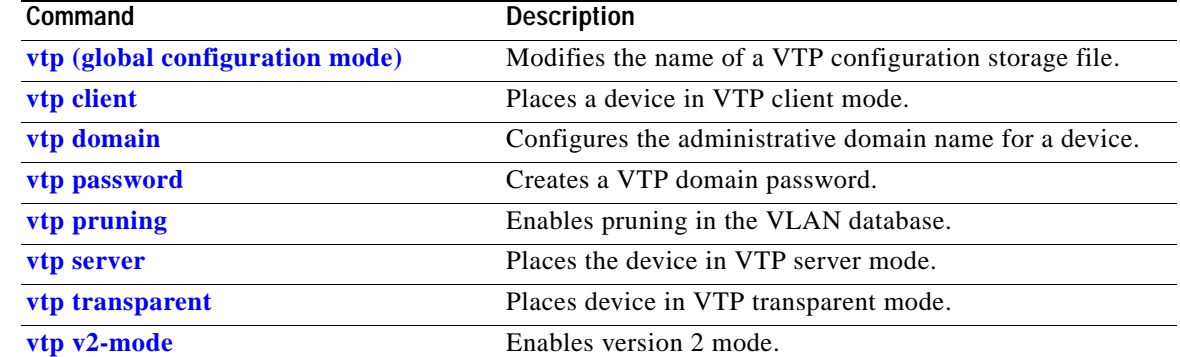

**show vtp**

### <span id="page-940-0"></span>**snmp ifindex clear**

To clear any previously configured **snmp ifindex** commands that were entered for a specific interface, use the **snmp ifindex clear** command.

#### **snmp ifindex clear**

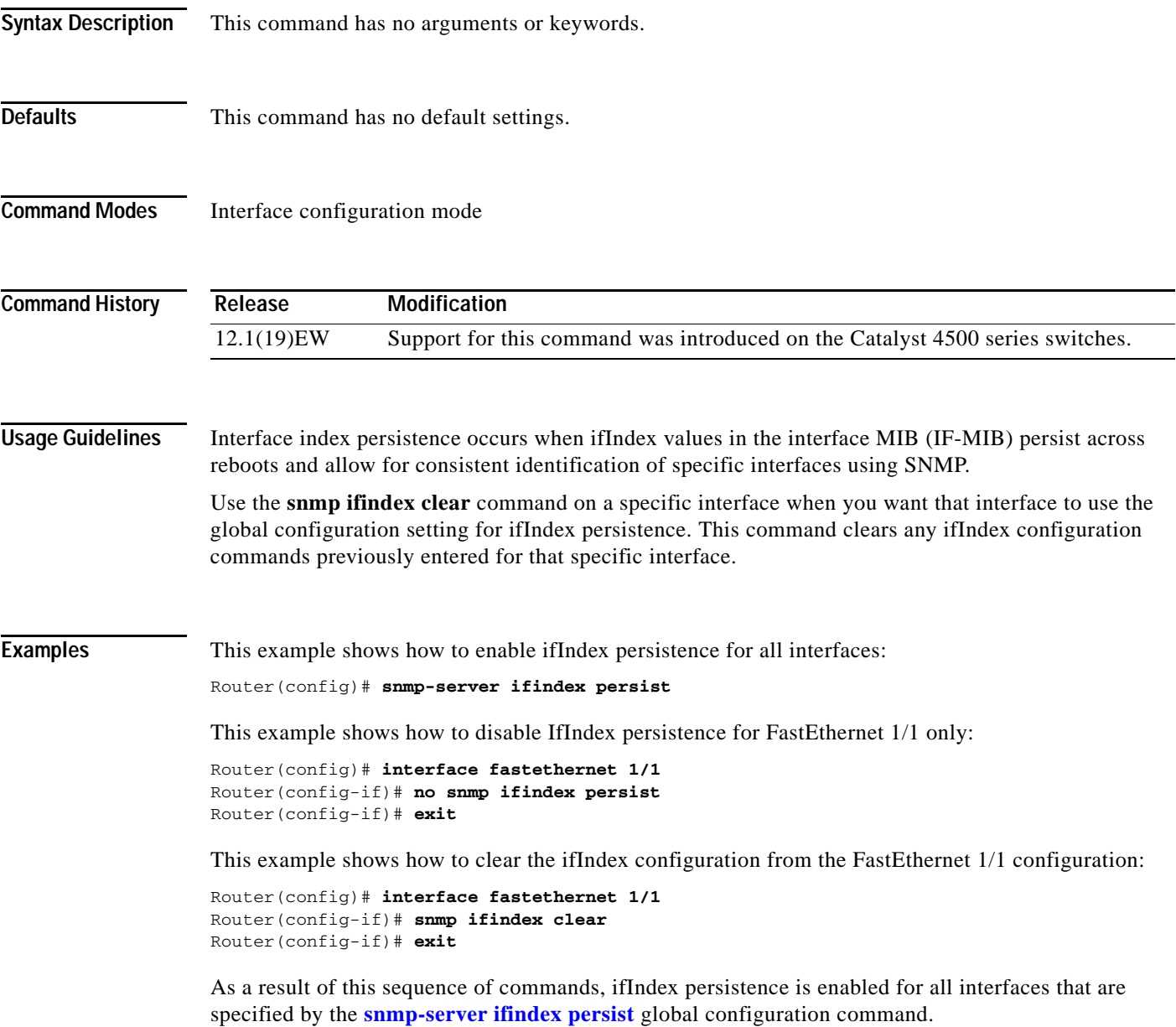

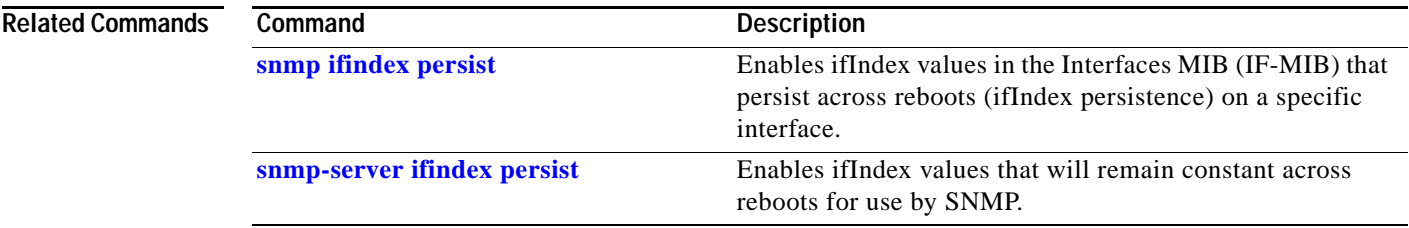

П

### **snmp ifindex persist**

# <span id="page-942-0"></span>**snmp ifindex persist**

To enable ifIndex values in the Interfaces MIB (IF-MIB) that persist across reboots (ifIndex persistence) on a specific interface, use the **snmp ifindex persist** command. To disable ifIndex persistence only on a specific interface, use the **no** form of this command.

### **snmp ifindex persist**

**no snmp ifindex persist**

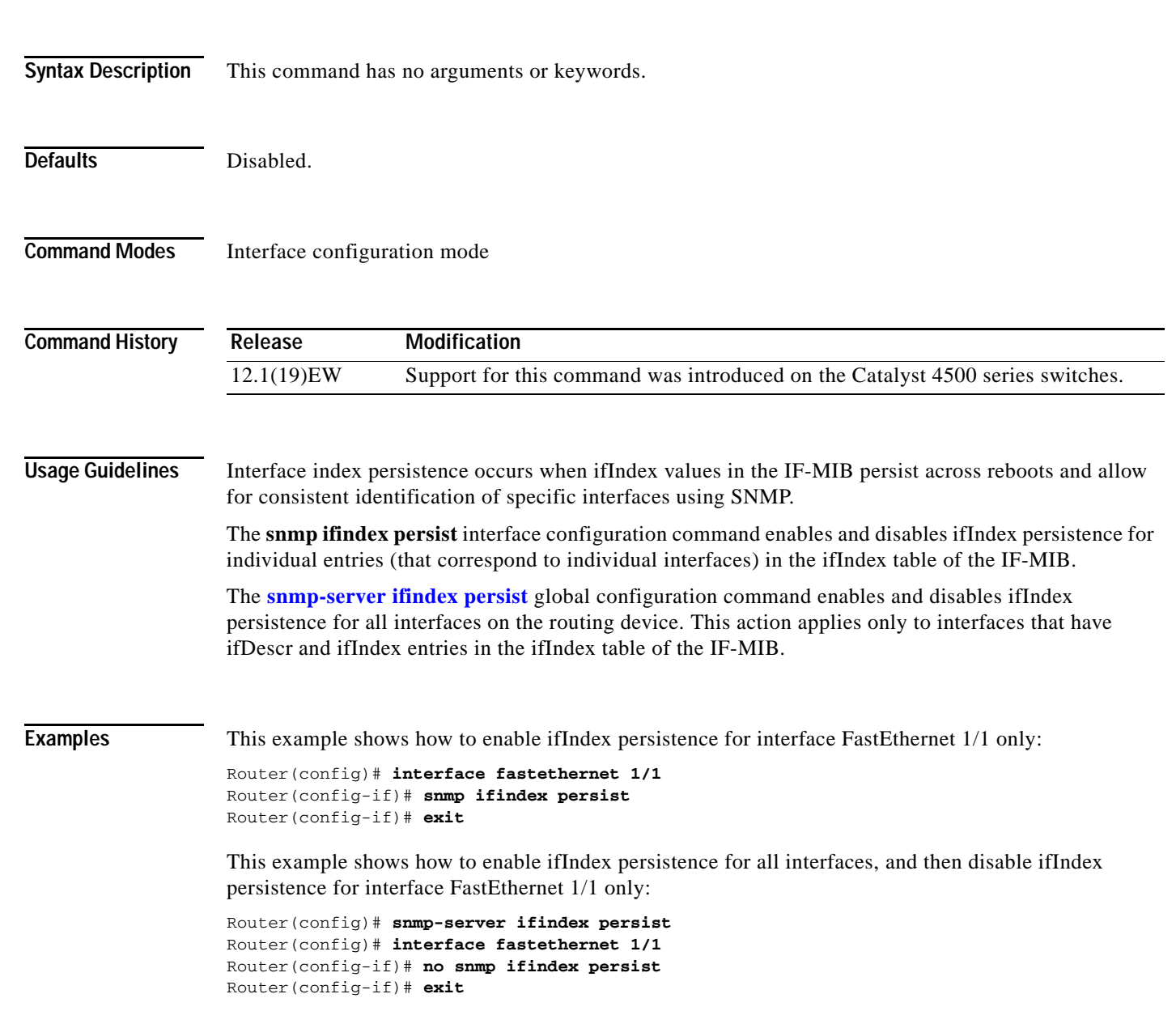

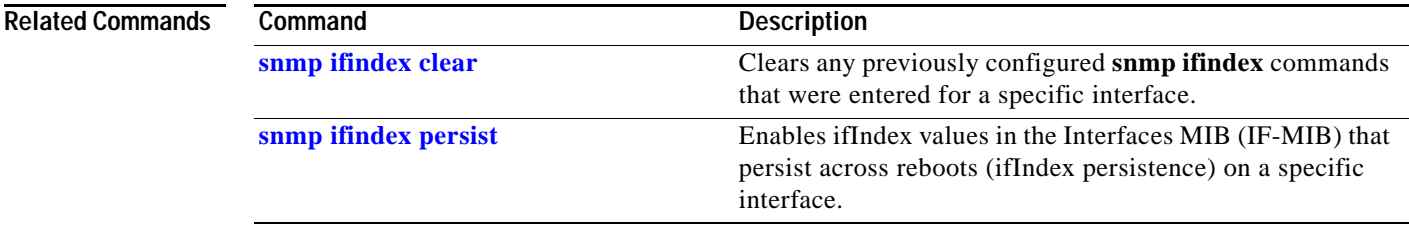

П

### <span id="page-944-0"></span>**snmp-server enable traps**

To enable SNMP notifications (traps or informs), use the **snmp-server enable traps** command. To disable all SNMP notifications, use the **no** form of this command.

**snmp-server enable traps** [**flash** [**insertion** | **removal**] | **fru-ctrl** | **port-security** [**trap-rate**  *trap-rate*] | **removal** | **stpx** | **vlancreate** | **vlandelete** | **vtp**] [**mac-notification** [**change** | **move** | **threshold**]

**no snmp-server enable traps** [**flash** [**insertion** | **removal**] | **fru-ctrl** | **port-security** [**trap-rate**  *trap-rate*] | **removal** | **stpx** | **vlancreate** | **vlandelete** | **vtp**] [**mac-notification**]

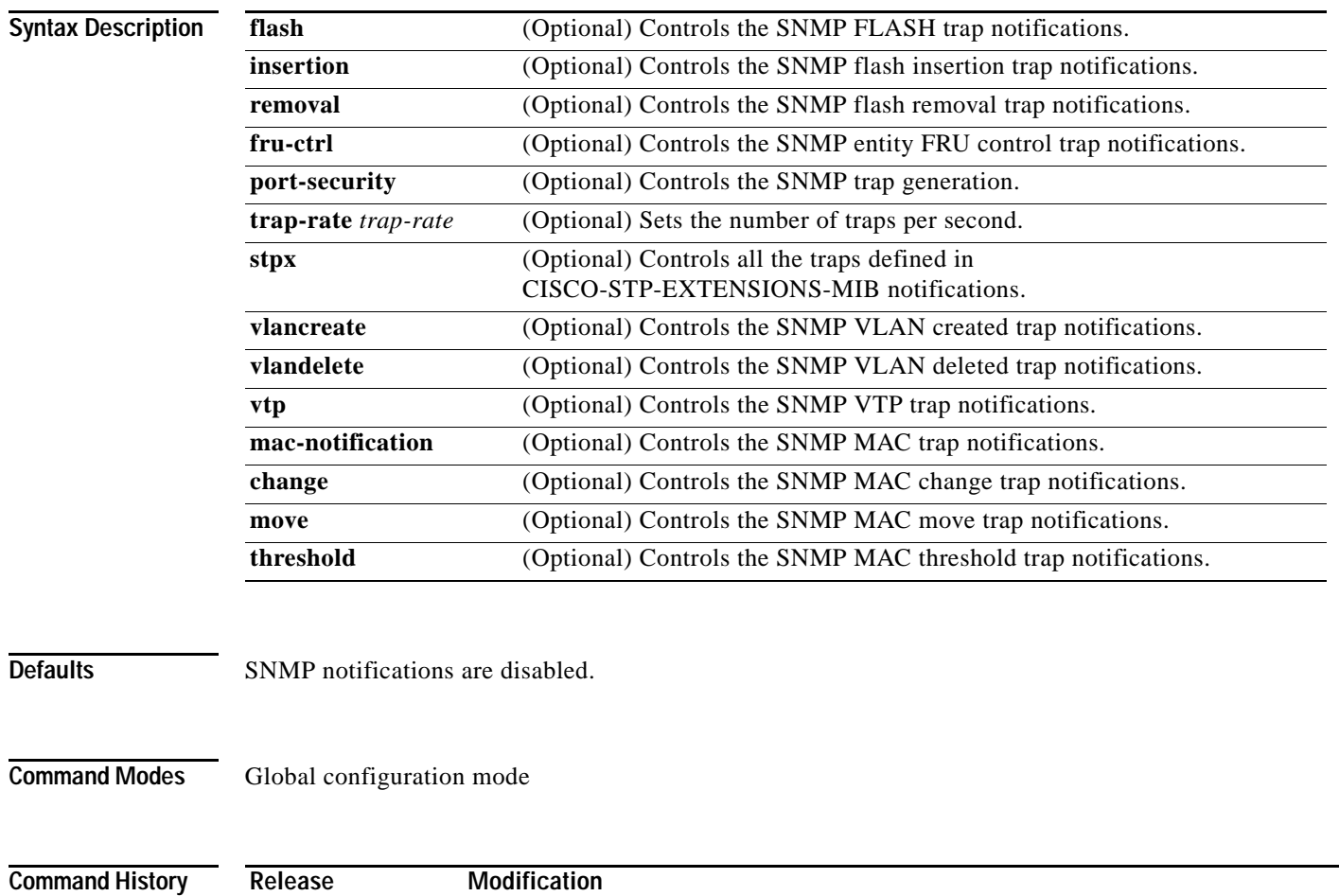

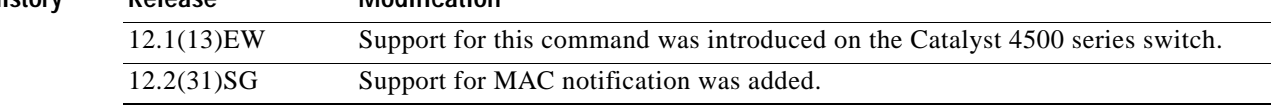

**Usage Guidelines** If you enter this command without an option, all notification types controlled by this command are enabled.

> SNMP notifications can be sent as traps or inform requests. This command enables both traps and inform requests for the specified notification types. To specify whether the notifications should be sent as traps or informs, use the **snmp-server host** [**traps** | **informs**] command.

> The **snmp-server enable traps** command is used in conjunction with the **snmp-server host** command. Use the **snmp-server host** command to specify which host or hosts receive SNMP notifications. To send notifications, you must configure at least one **snmp-server host** command.

This list of the MIBs is used for the traps:

- **• flash—**Controls SNMP FLASH traps from the CISCO-FLASH-MIB.
	- **– insertion**—Controls the SNMP Flash insertion trap notifications.
	- **– removal**—Controls the SNMP Flash removal trap notifications.
- **• fru-ctrl—**Controls the FRU control traps from the CISCO-ENTITY-FRU-CONTROL-MIB.
- **• port-security—**Controls the port-security traps from the CISCO-PORT-SECURITY-MIB.
- **• stpx—**Controls all the traps from the CISCO-STP-EXTENSIONS-MIB.
- **• vlancreate—**Controls SNMP VLAN created trap notifications.
- **• vlandelete—**Controls SNMP VLAN deleted trap notifications.
- **• vtp—**Controls the VTP traps from the CISCO-VTP-MIB.

**Examples** This example shows how to send all traps to the host is specified by the name myhost.cisco.com using the community string defined as public:

```
Switch(config)# snmp-server enable traps
Switch(config)# snmp-server host myhost.cisco.com public
Switch(config)#
```
This example shows how to enable the MAC address change MIB notification:

Switch(config)# **snmp-server enable traps mac-notification change** Switch(config)#

SNMP traps can be enabled with a rate-limit to detect port-security violations due to restrict mode. The following example shows how to enable traps for port-security with a rate of 5 traps per second:

Switch(config)# **snmp-server enable traps port-security trap-rate 5** Switch(config)#

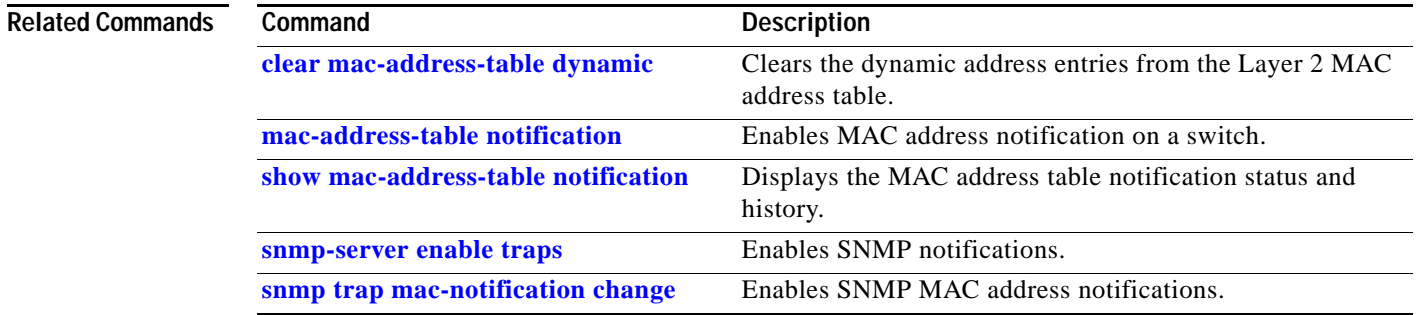

### <span id="page-946-0"></span>**snmp-server ifindex persist**

To globally enable ifIndex values that will remain constant across reboots for use by SNMP, use the **snmp-server ifindex persist** command. To globally disable inIndex persistence, use the **no** form of this command.

**snmp-server ifindex persist**

**no snmp-server ifindex persist**

**Syntax Description** This command has no arguments or keywords.

**Defaults** Disabled.

**Command Modes** Global configuration mode

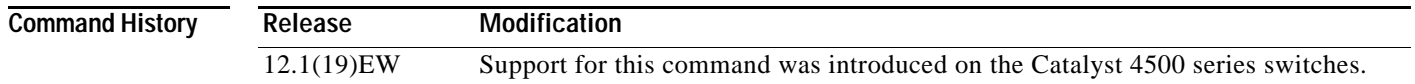

**Usage Guidelines** Interface index persistence occurs when ifIndex values in the IF-MIB persist across reboots and allow for consistent identification of specific interfaces using SNMP.

> The **[snmp-server ifindex persist](#page-946-0)** global configuration command does not override the interface-specific configuration. To override the interface-specific configuration of ifIndex persistence, enter the **no [snmp](#page-942-0)  [ifindex persist](#page-942-0) and [snmp ifindex clear](#page-940-0)** interface configuration commands.

> Entering the **no [snmp-server ifindex persist](#page-946-0)** global configuration command enables and disables ifIndex persistence for all interfaces on the routing device using ifDescr and ifIndex entries in the ifIndex table of the IF-MIB.

#### **Examples** This example shows how to enable ifIndex persistence for all interfaces:

Router(config)# **snmp-server ifindex persist**

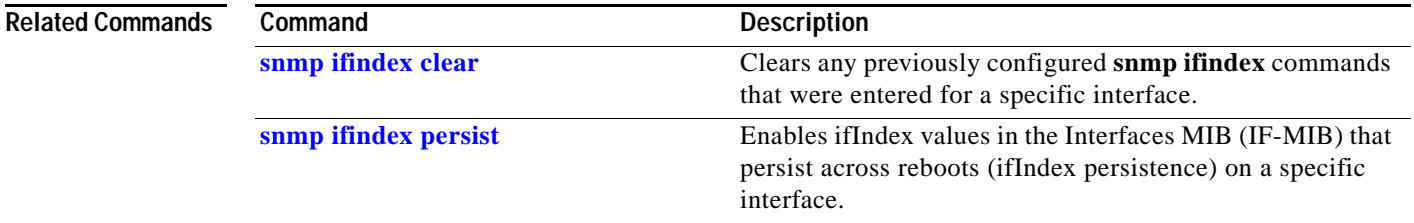

Г

### **snmp-server ifindex persist compress**

To configure the format of the ifIndex table in a compressed format, use the **snmp-server ifindex persist compress** command. To place the table in a decompressed format, use the **no** form of this command.

**snmp-server ifindex persist compress no snmp-server ifindex persist compress Syntax Description** This command has no arguments or keywords. **Defaults** Disabled **Command Modes** Global configuration mode. **Command History Usage Guidelines** This command is hidden on Supervisor Engine V and later supervisor engines because the ifIndex table is always in a compressed format on those supervisor engines. At bootup, if the nvram:ifIndex-table.gz file (the ifIndex table ina compressed format) is present on a Supervisor Engine II+, Supervisor Engine III, or Supervisor Engine IV, the **snmp-server ifindex persist compress** command is automatically run even if the startup-config file does not have this configuration. **Examples** This example shows how to enable compression of the ifIndex table: Router(config)# **snmp-server ifindex persist compress** This example shows how to disable compression of the ifIndex table: Router(config)# **no snmp-server ifindex persist compress Related Commands Release Modification** 12.2(52)SG Support for this command was introduced on the Catalyst 4500 series switches. **Command Description [snmp ifindex clear](#page-940-0)** Clears any previously configured **snmp ifindex** commands that were entered for a specific interface. **[snmp ifindex persist](#page-942-0)** Enables if Index values in the Interfaces MIB (IF-MIB) that persist across reboots (ifIndex persistence) on a specific interface. **[snmp-server ifindex persist](#page-946-0)** Enables if Index values that will remain constant across

reboots for use by SNMP.

## <span id="page-948-0"></span>**snmp trap mac-notification change**

To enable SNMP MAC address notifications, use the **snmp trap mac-notification** command. To return to the default setting, use the **no** form of this command.

**snmp trap mac-notification change** {**added** | **removed**}

**no snmp trap mac-notification change** {**added** | **removed**}

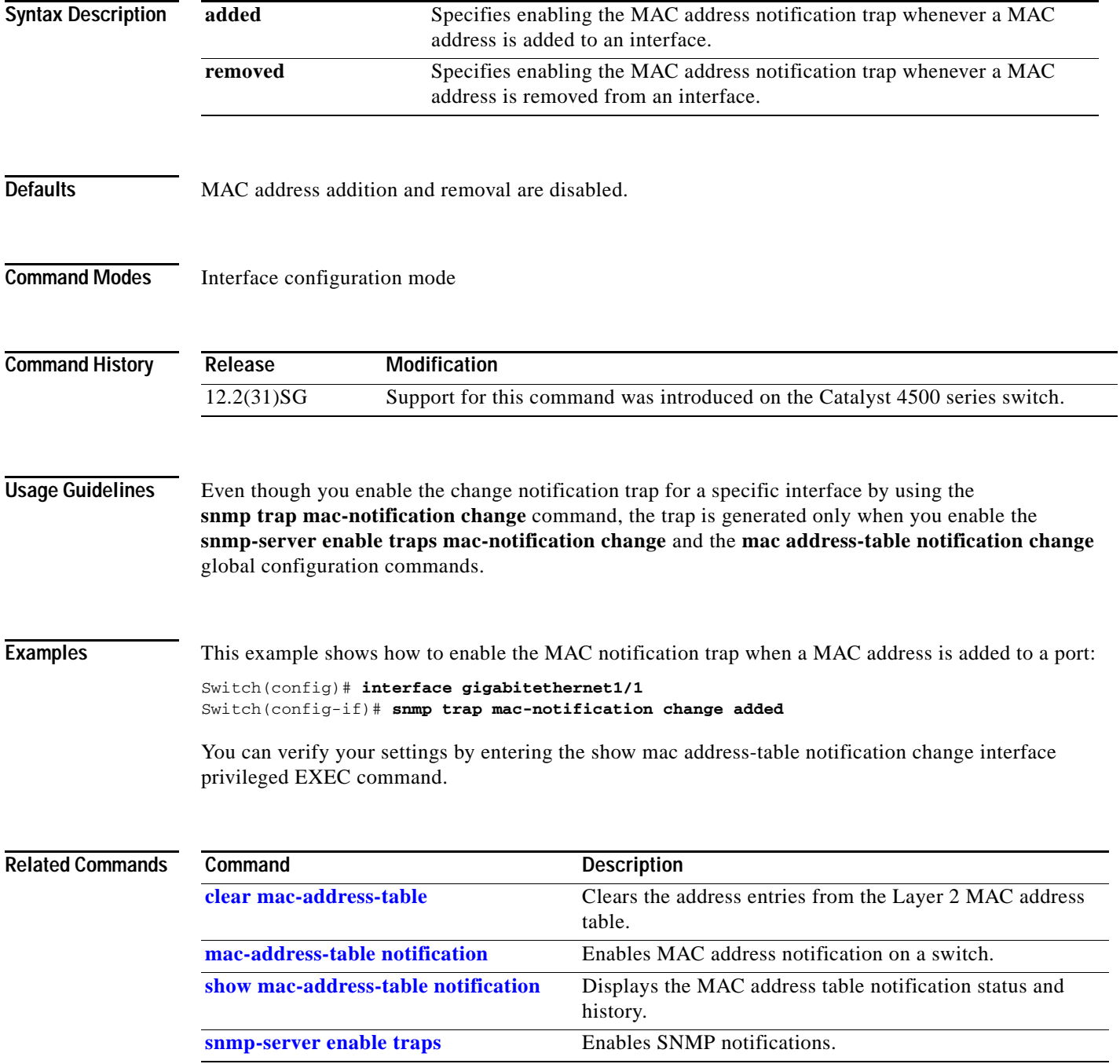

**The Contract of the Contract of the Contract of the Contract of the Contract of the Contract of the Contract o** 

# <span id="page-949-0"></span>**source (netflow-lite exporter submode)**

To specify a source Layer 3 interface of the NetFlow-lite collector, use the **source** command. To delete a source address, use the **no** form of this command.

**source** *source-address*

**no source** *source-address*

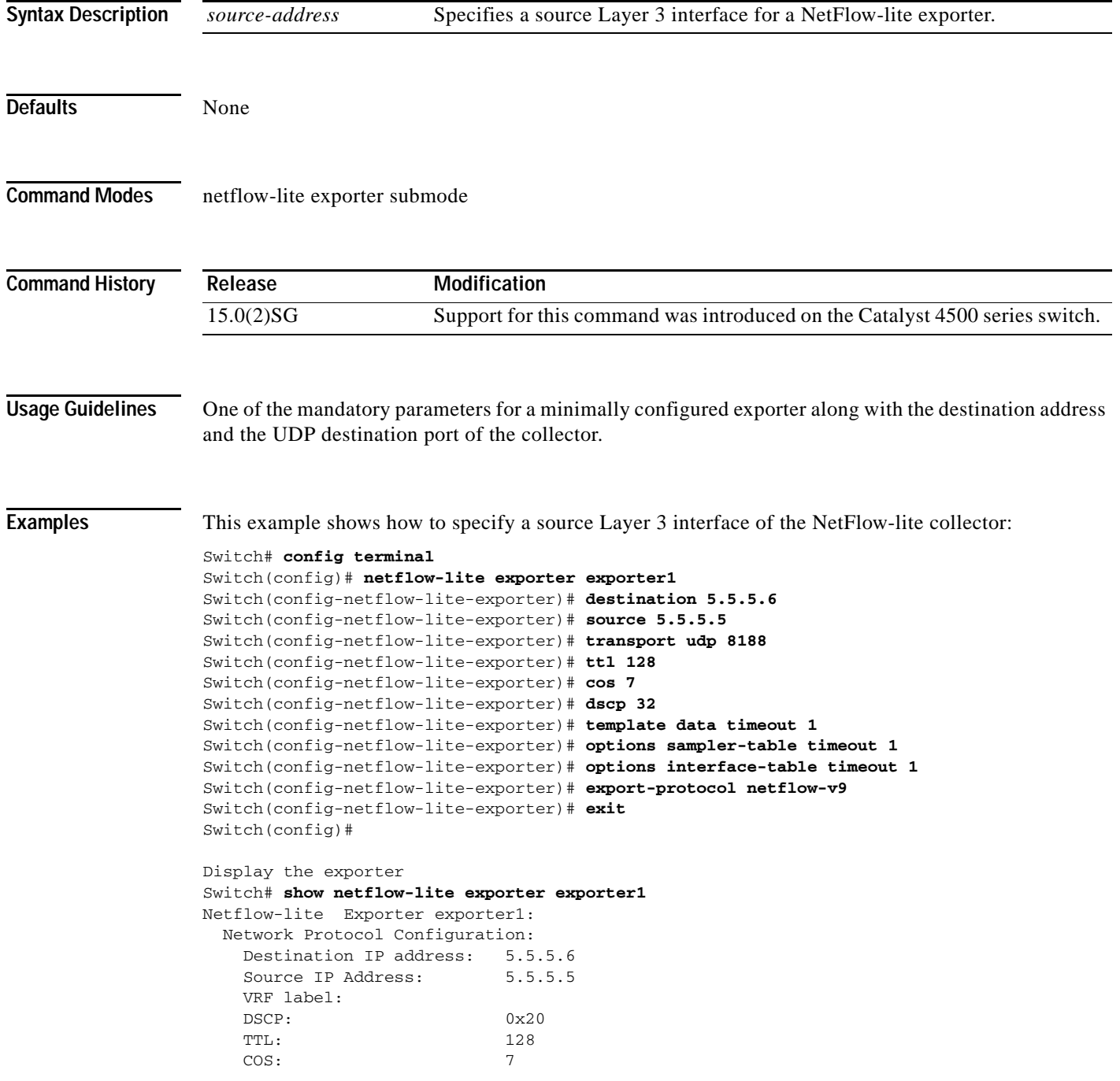

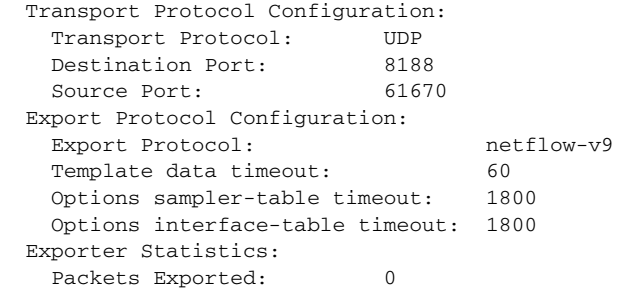

You can verify your settings with the **show netflow-lite exporter** privileged EXEC command.

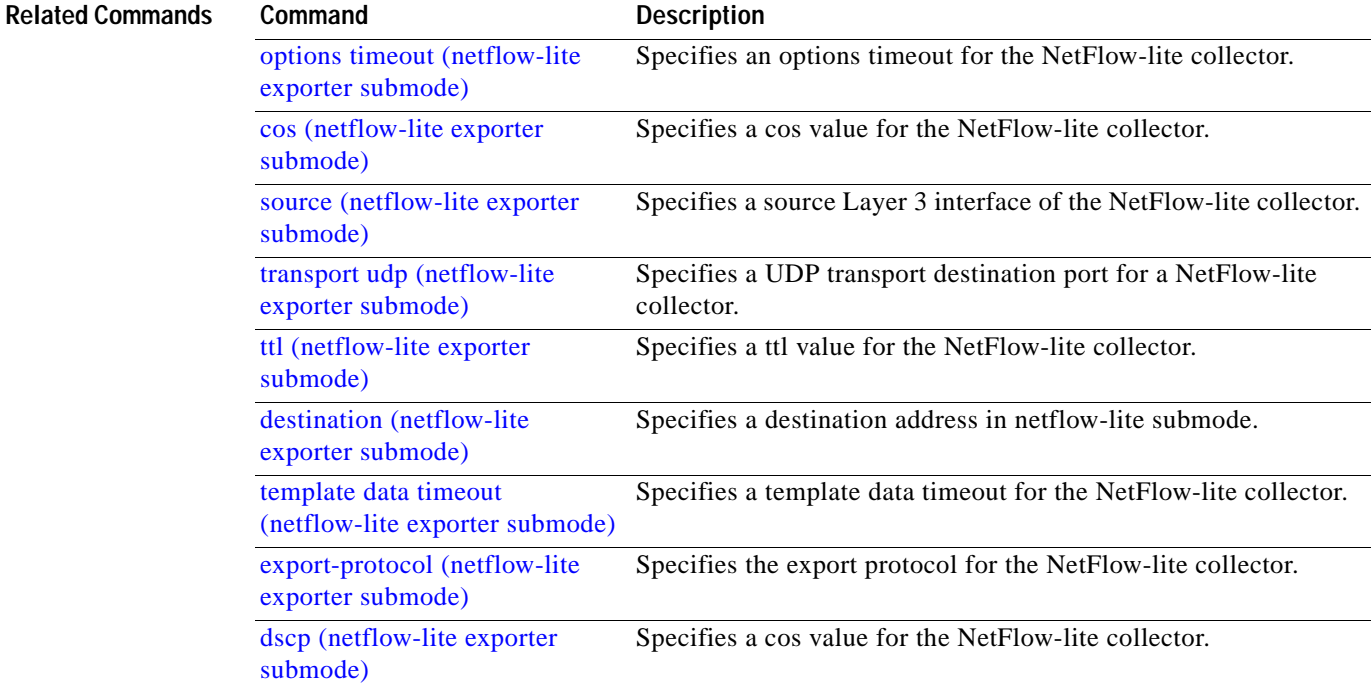

### <span id="page-951-0"></span>**source-interface**

To send out call home email messages with specific source interface, use the **source**-**interface** command.

**source-interface** *interface name*

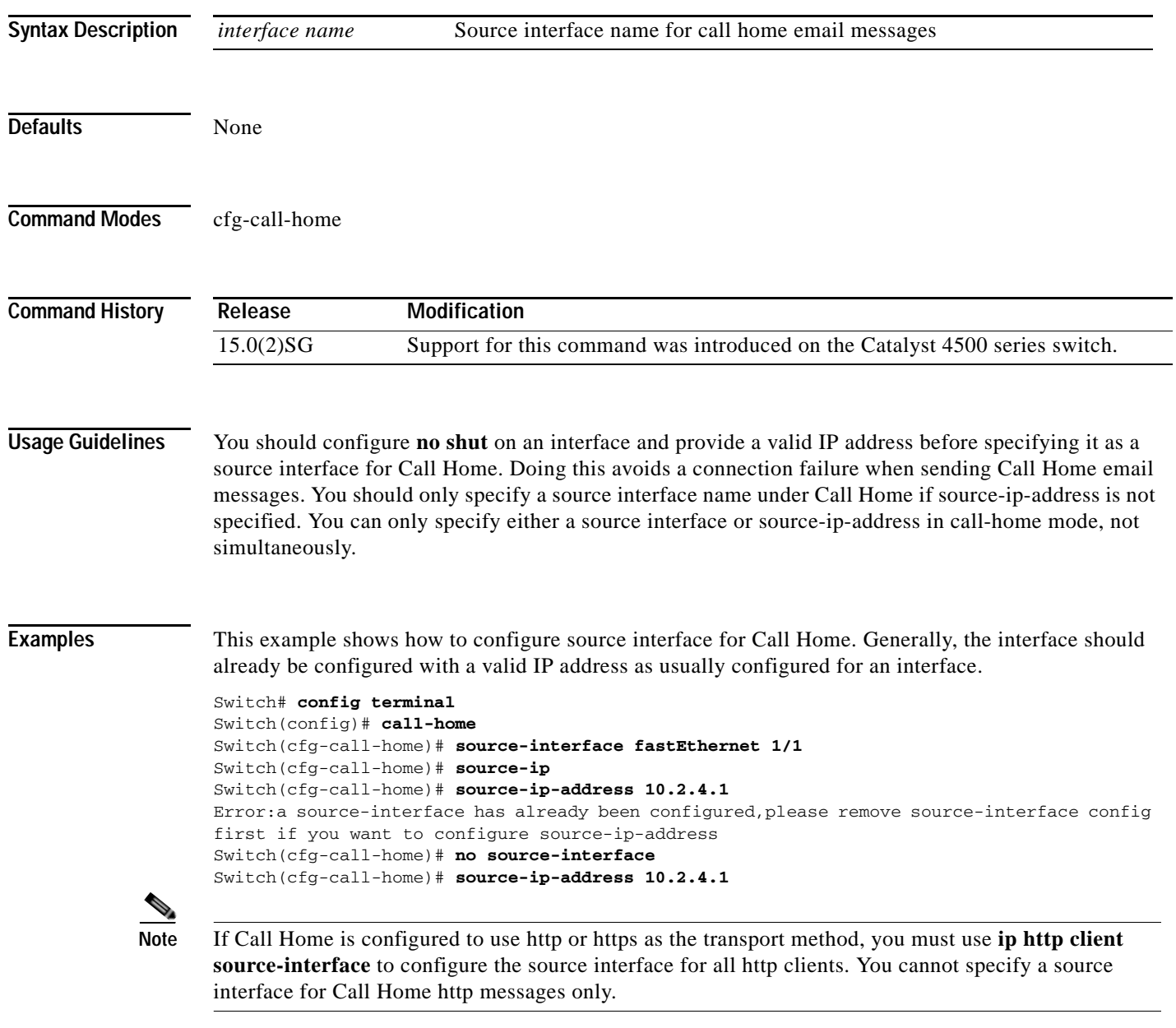

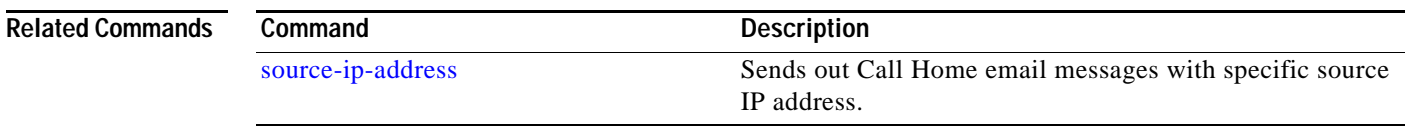

## <span id="page-952-0"></span>**source-ip-address**

To send out Call Home email messages with specific source IP address, use the **source**-**ip-address** command.

**source-ip-address** *ip address*

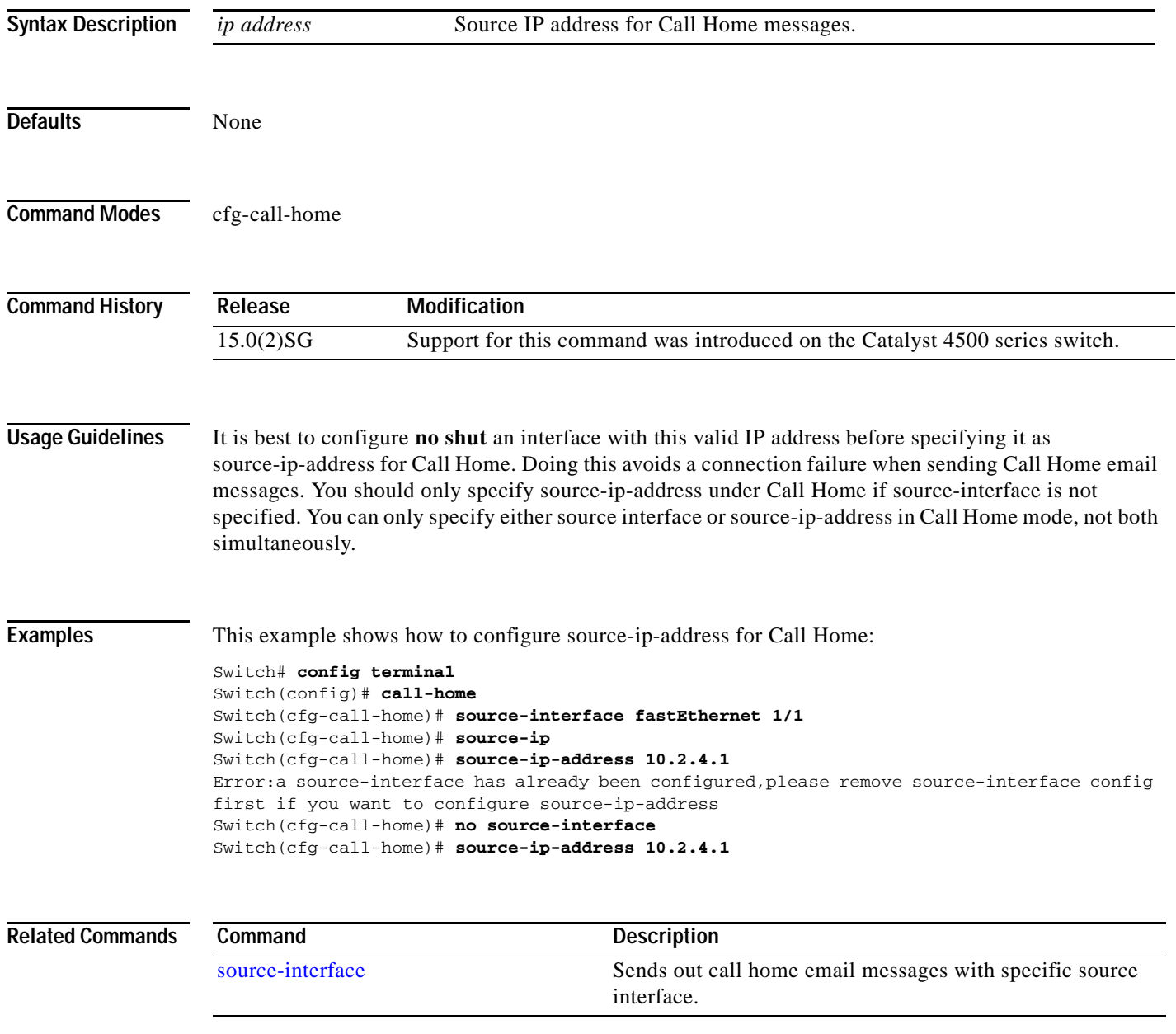

## **spanning-tree backbonefast**

To enable BackboneFast on a spanning-tree VLAN, use the **spanning-tree backbonefast** command. To disable BackboneFast, use the **no** form of this command.

**spanning-tree backbonefast**

**no spanning-tree backbonefast**

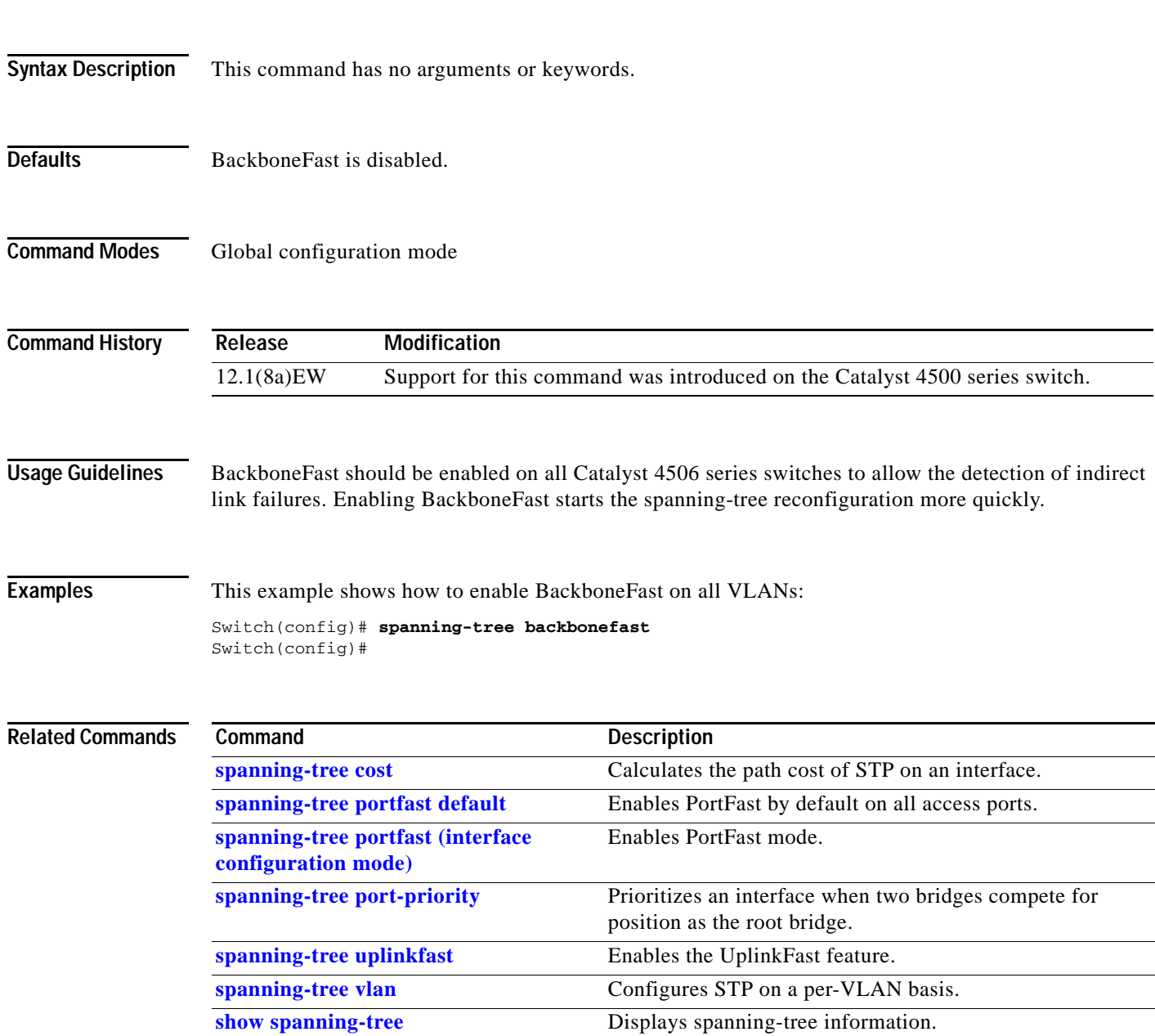

### **spanning-tree bpdufilter**

## **spanning-tree bpdufilter**

To enable BPDU filtering on an interface, use the **spanning-tree bpdufilter** command. To return to the default settings, use the **no** form of this command.

**spanning-tree bpdufilter** {**enable** | **disable**}

**no spanning-tree bpdufilter**

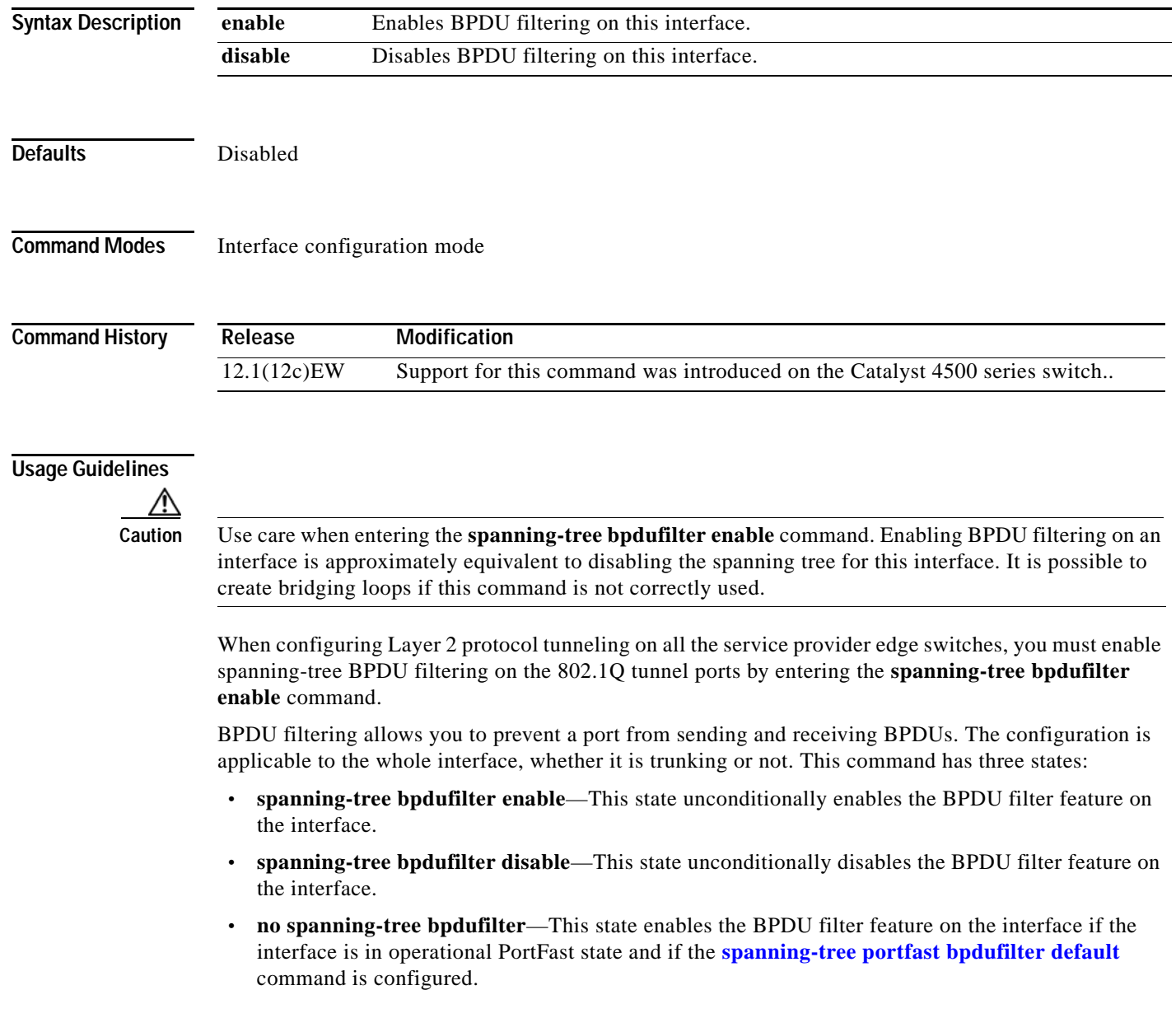

**Examples** This example shows how to enable the BPDU filter feature on this interface:

Switch(config-if)# **spanning-tree bpdufilter enable** Switch(config-if)#

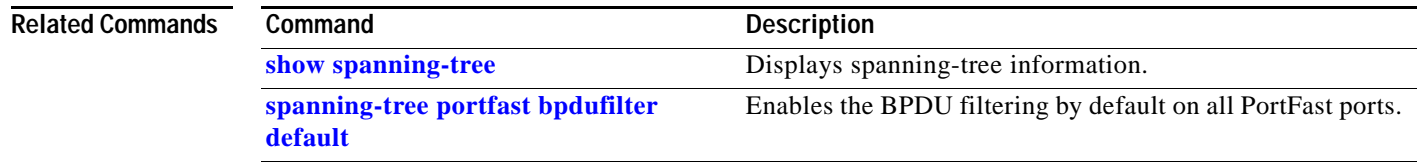

# **spanning-tree bpduguard**

To enable BPDU guard on an interface, use the **spanning-tree bpduguard** command. To return to the default settings, use the **no** form of this command.

### **spanning-tree bpduguard** {**enable** | **disable**}

**no spanning-tree bpduguard**

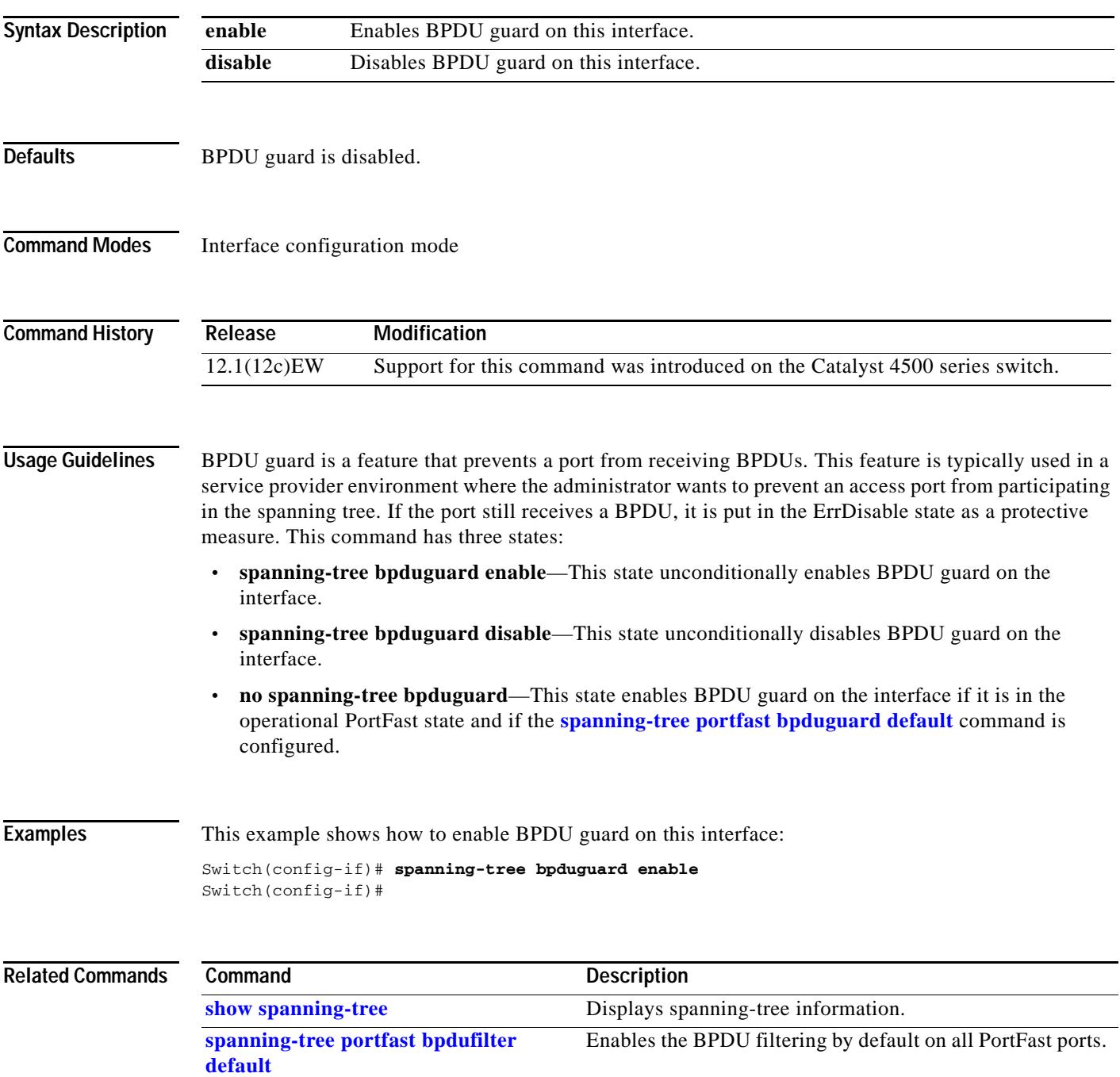

**The Contract of the Contract of the Contract of the Contract of the Contract of the Contract of the Contract o** 

# <span id="page-957-0"></span>**spanning-tree cost**

To calculate the path cost of STP on an interface, use the **spanning-tree cost** command. To revert to the default, use the **no** form of this command.

**spanning-tree cost** *cost*

**no spanning-tree cost** *cost*

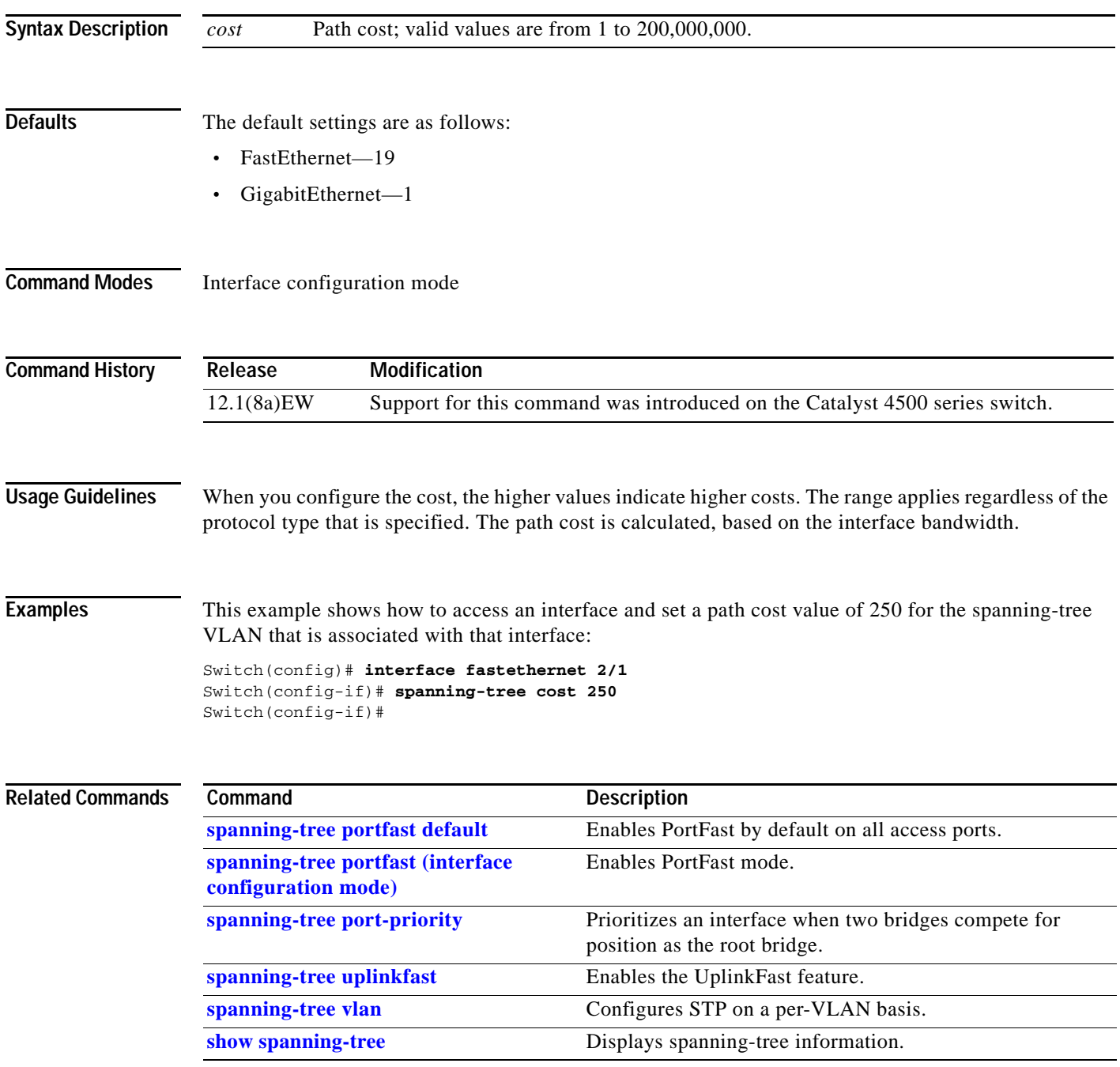

a ka

### **spanning-tree etherchannel guard misconfig**

To display an error message when a loop due to a channel misconfiguration is detected, use the **spanning-tree etherchannel guard misconfig** command. To disable the feature, use the **no** form of this command.

**spanning-tree etherchannel guard misconfig**

**no spanning-tree etherchannel guard misconfig**

- **Syntax Description** This command has no arguments or keywords.
- Defaults Spanning-tree EtherChannel guard is enabled.
- **Command Modes** Global configuration mode

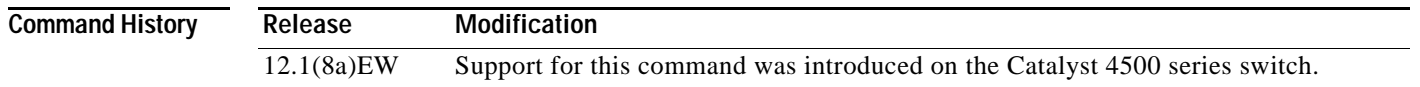

#### **Usage Guidelines** When an EtherChannel guard misconfiguration is detected, this message is displayed:

%SPANTREE-2-CHNL\_MISCFG:Detected loop due to etherchannel misconfig of interface Port-Channel1

To determine which local ports are involved in the misconfiguration, enter the **[show interfaces status](#page-717-0) err-disabled** command. To verify the EtherChannel configuration on the remote device, enter the **[show](#page-690-0)  [etherchannel](#page-690-0) summary** command on the remote device.

After you correct the configuration, enter the **shutdown** and the **no shutdown** commands on the associated port-channel interface.

#### **Examples** This example shows how to enable the EtherChannel guard misconfiguration feature:

Switch(config)# **spanning-tree etherchannel guard misconfig** Switch(config)#

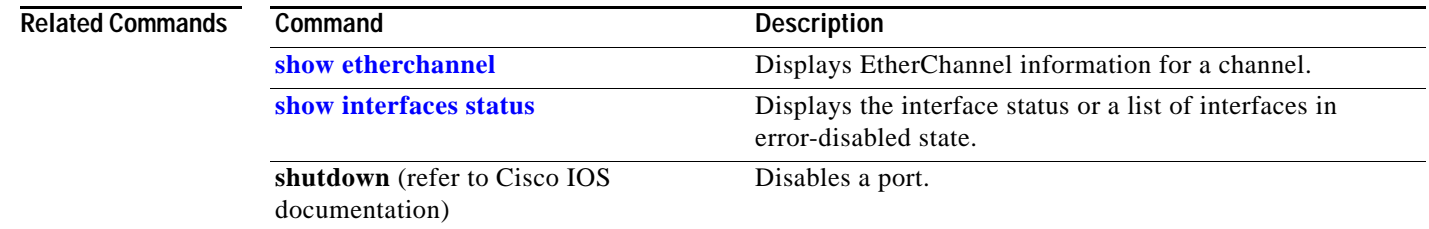

Г

### **spanning-tree extend system-id**

To enable the extended system ID feature on a chassis that supports 1024 MAC addresses, use the **spanning-tree extend system-id** command. To disable the feature, use the **no** form of this command.

**spanning-tree extend system-id**

**no spanning-tree extend system-id**

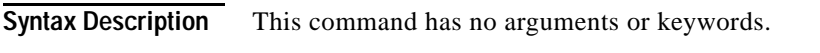

- **Defaults** Enabled on systems that do not provide 1024 MAC addresses.
- **Command Modes** Global configuration mode

**Command History Release Modification** 12.1(12c)EW Support for this command was introduced on the Catalyst 4500 series switch.

**Usage Guidelines** Releases 12.1(13)E and later support chassis with 64 or 1024 MAC addresses. For chassis with 64 MAC addresses, STP uses the extended system ID plus a MAC address to make the bridge ID unique for each VLAN.

You cannot disable the extended system ID on chassis that support 64 MAC addresses.

Enabling or disabling the extended system ID updates the bridge IDs of all active STP instances, which might change the spanning-tree topology.

**Examples** This example shows how to enable the extended system ID:

Switch(config)# **spanning-tree extend system-id**  Switch(config)#

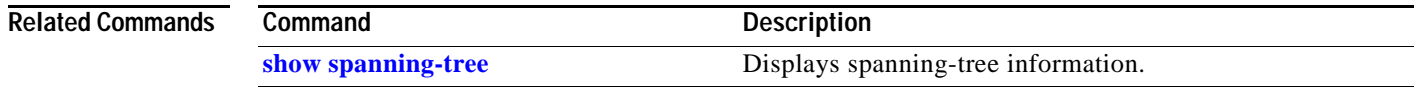

**2-905**

# <span id="page-960-0"></span>**spanning-tree guard**

To enable root guard, use the **spanning-tree guard** command. To disable root guard, use the **no** form of this command.

**spanning-tree guard** {**loop** | **root** | **none**}

**no spanning-tree guard**

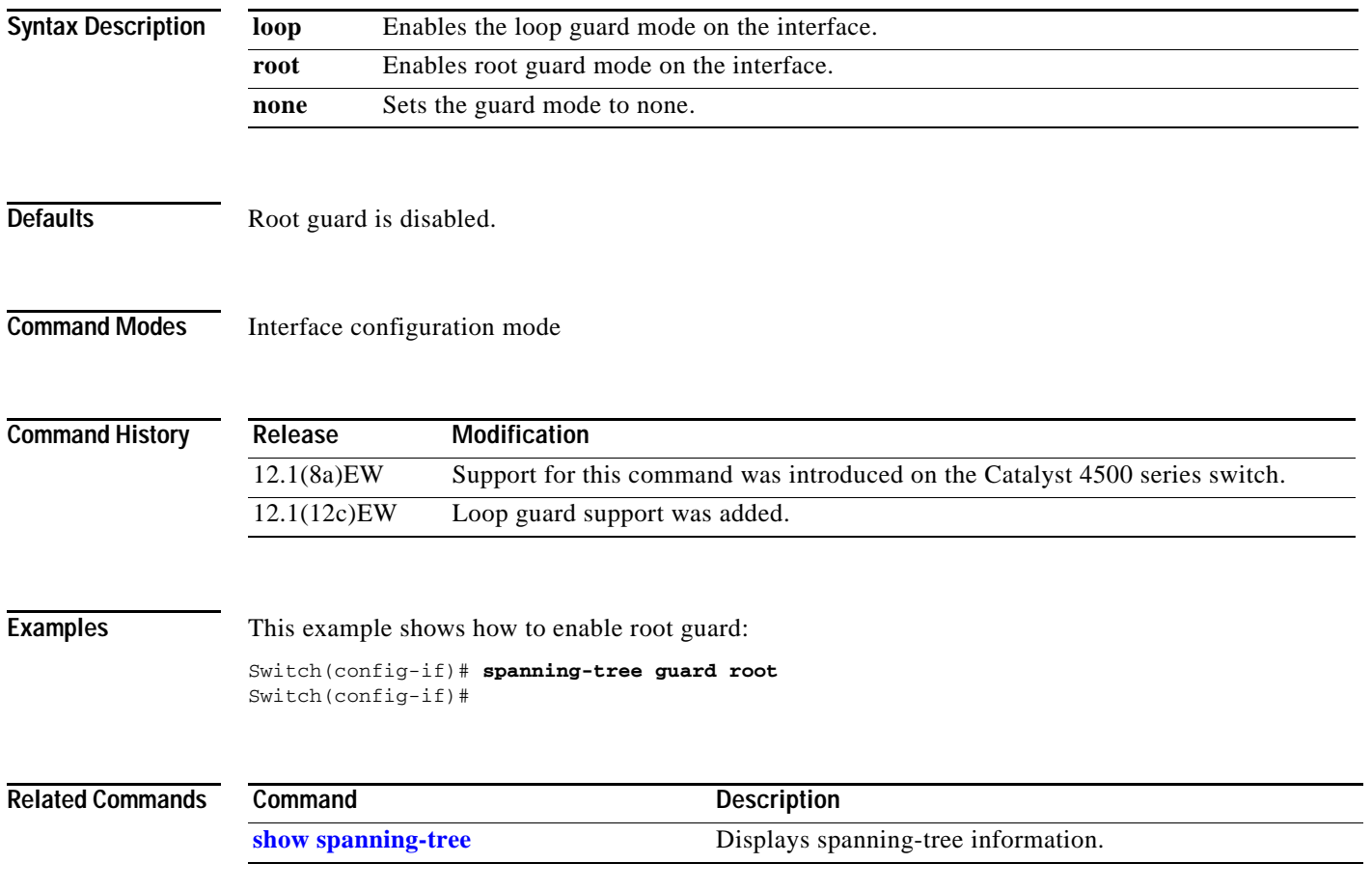

# **spanning-tree link-type**

To configure a link type for a port, use the **spanning-tree link-type** command. To return to the default settings, use the **no** form of this command.

**spanning-tree link-type** {**point-to-point** | **shared**}

**no spanning-tree link-type**

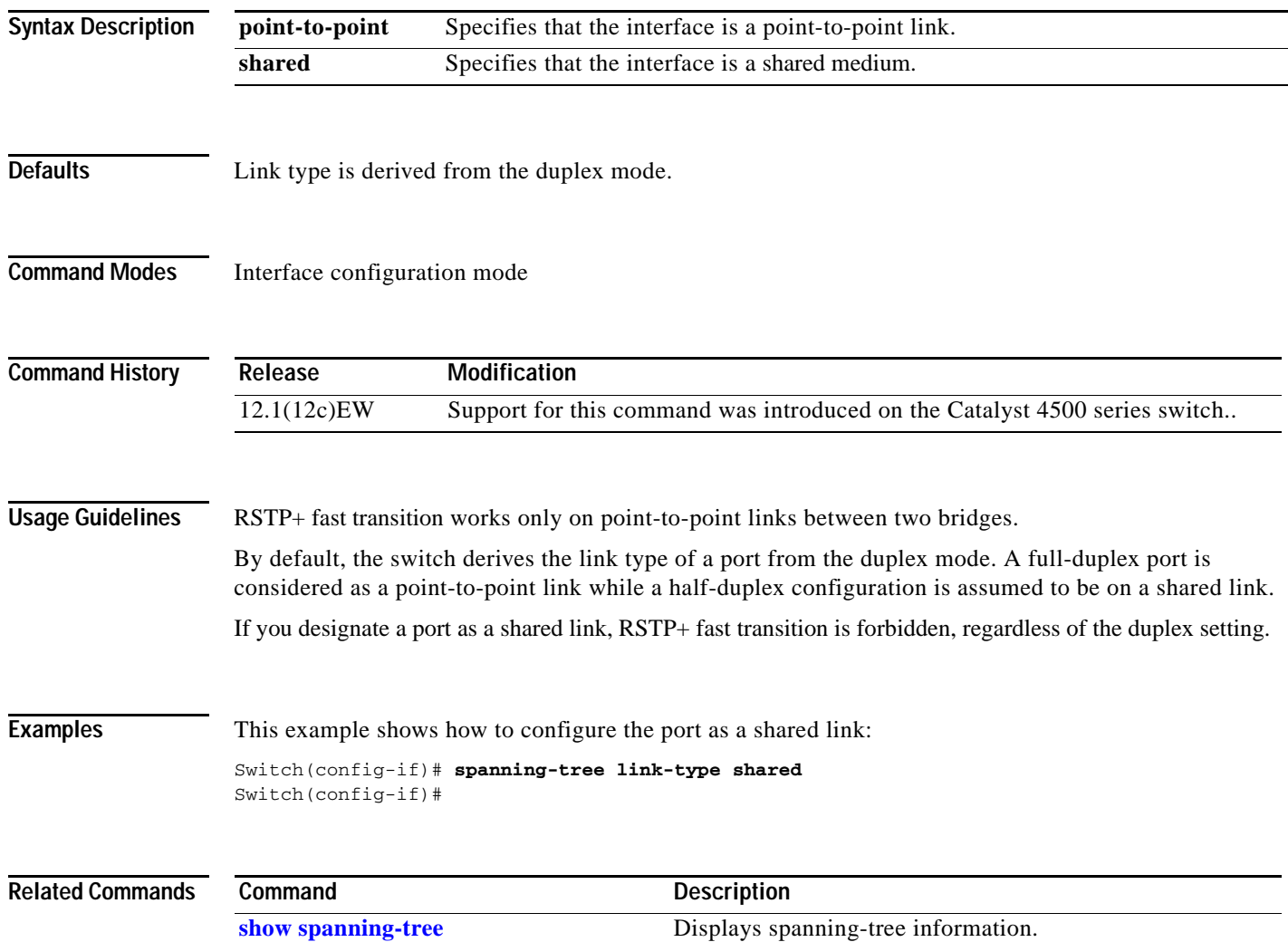

## **spanning-tree loopguard default**

To enable loop guard as the default on all ports of a specific bridge, use the **spanning-tree loopguard default** command. To disable loop guard, use the **no** form of this command.

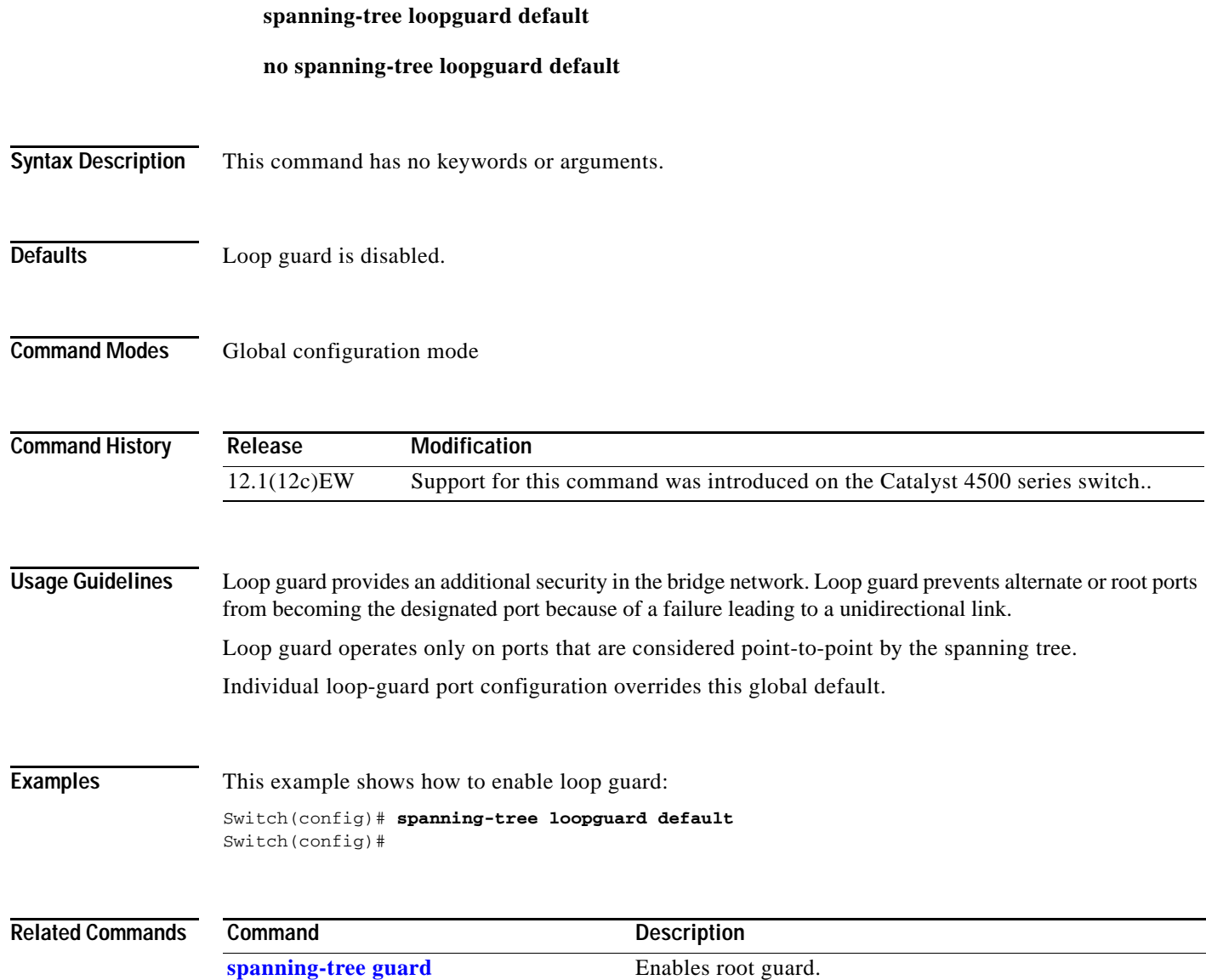

**[show spanning-tree](#page-902-0)** Displays spanning-tree information.

## **spanning-tree mode**

To switch between PVST+ and MST modes, use the **spanning-tree mode** command. To return to the default settings, use the **no** form of this command.

**spanning-tree mode** {**pvst** | **mst | rapid-pvst**}

**no spanning-tree mode** {**pvst** | **mst | rapid-pvst**}

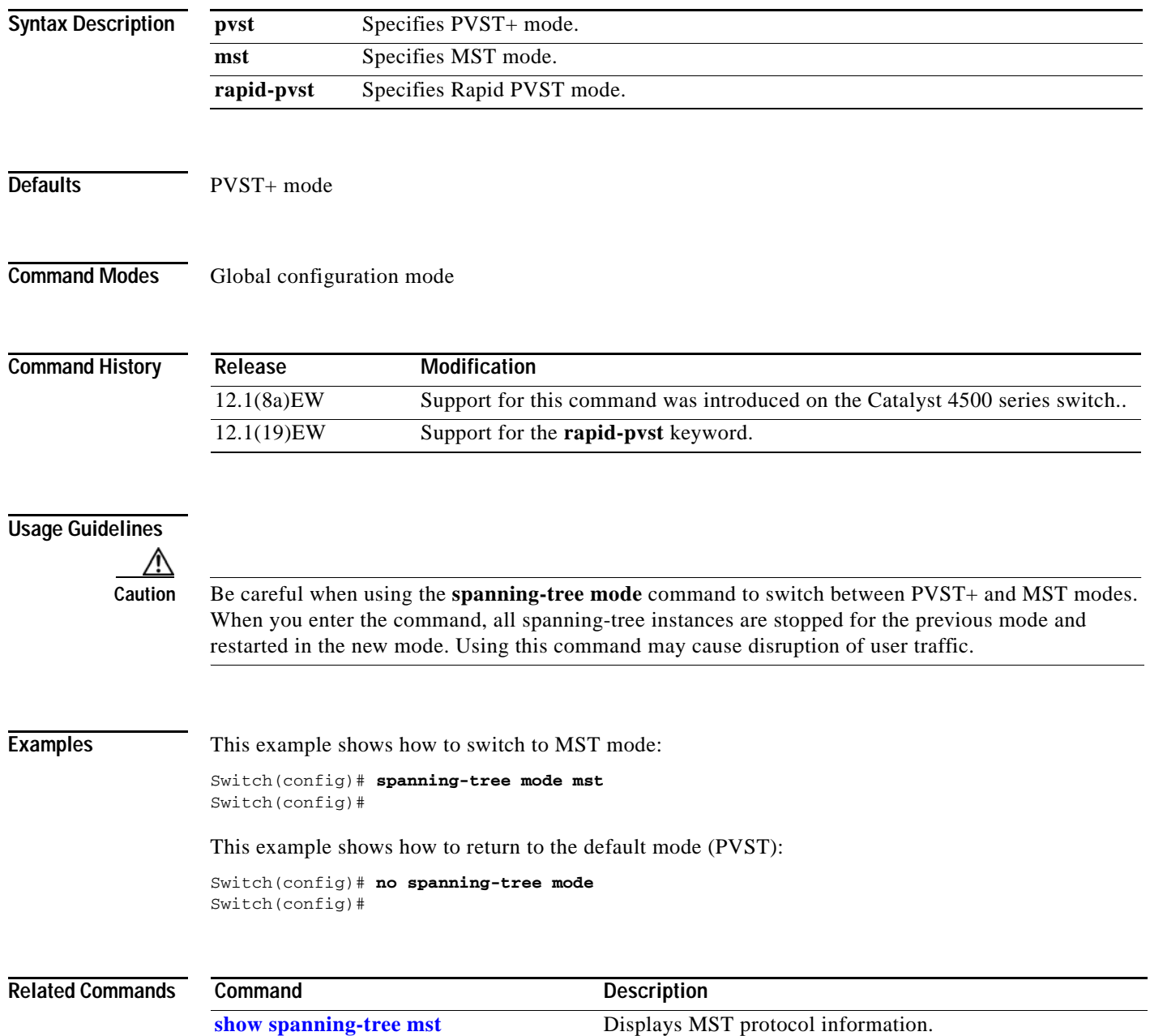

## **spanning-tree mst**

To set the path cost and port-priority parameters for any MST instance (including the CIST with instance ID 0), use the **spanning-tree mst** command. To return to the default settings, use the **no** form of this command.

**spanning-tree mst** *instance-id* [**cost** *cost*] | [**port-priority** *prio*]

**no spanning-tree mst** *instance-id* {**cost** | **port-priority**}

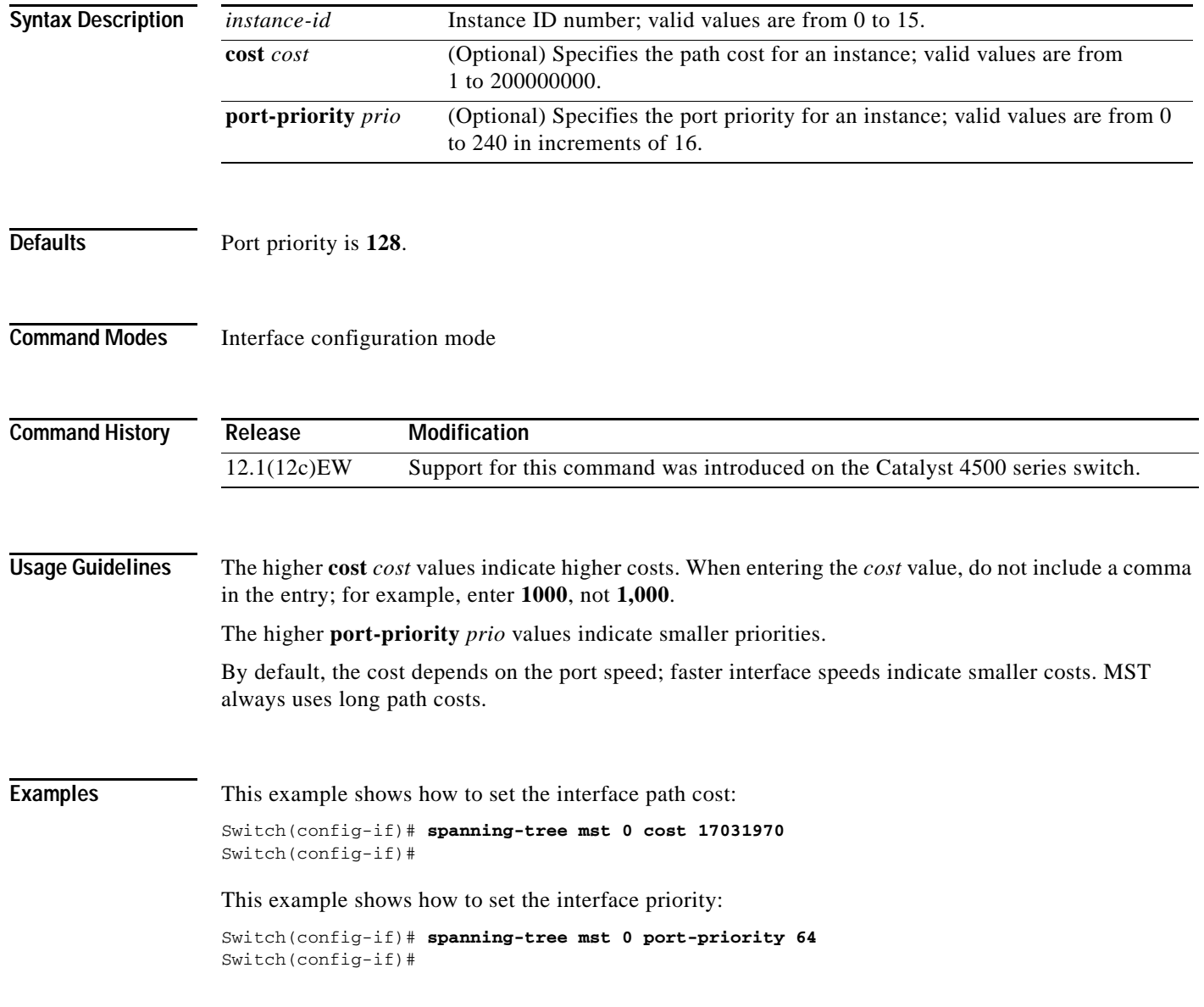

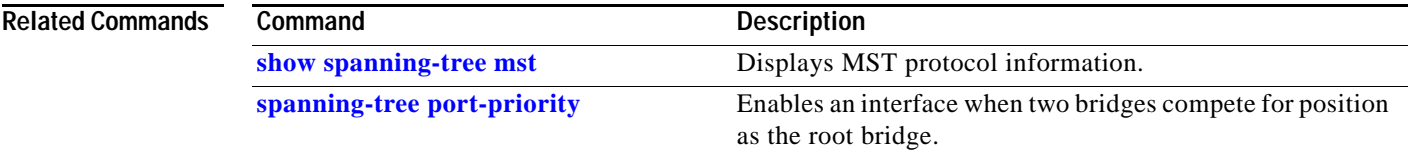

П

## **spanning-tree mst configuration**

To enter the MST configuration submode, use the **spanning-tree mst configuration** command. To return to the default MST configuration, use the **no** form of this command.

**spanning-tree mst configuration**

**no spanning-tree mst configuration**

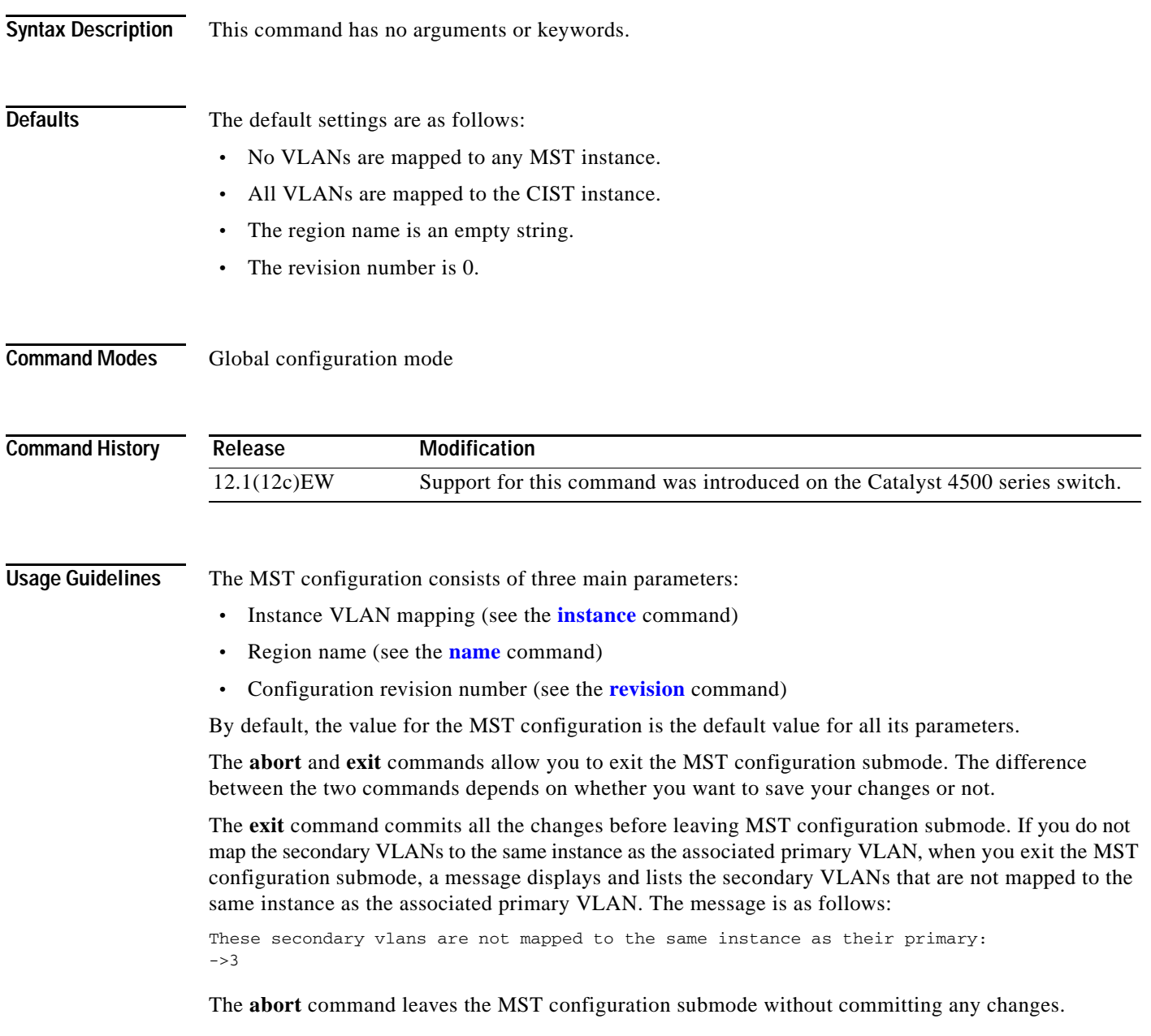

Whenever you change an MST configuration submode parameter, it can cause a loss of connectivity. To reduce the number of service disruptions, when you enter the MST configuration submode, you are changing a copy of the current MST configuration. When you are done editing the configuration, you can apply all the changes at once by using the **exit** keyword, or you can exit the submode without committing any change to the configuration by using the **abort** keyword.

In the unlikely event that two users enter a new configuration at exactly at the same time, this message is displayed:

Switch(config-mst)# **exit** % MST CFG:Configuration change lost because of concurrent access Switch(config-mst)#

**Examples** This example shows how to enter the MST configuration submode:

Switch(config)# **spanning-tree mst configuration** Switch(config-mst)#

This example shows how to reset the MST configuration to the default settings:

Switch(config)# **no spanning-tree mst configuration** Switch(config)#

#### **Related Commands**

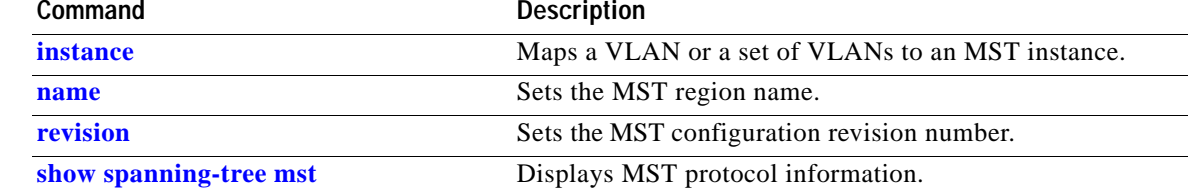

## **spanning-tree mst forward-time**

To set the forward delay timer for all the instances, use the **spanning-tree mst forward-time** command. To return to the default settings, use the **no** form of this command.

**spanning-tree mst forward-time** *seconds*

**no spanning-tree mst forward-time**

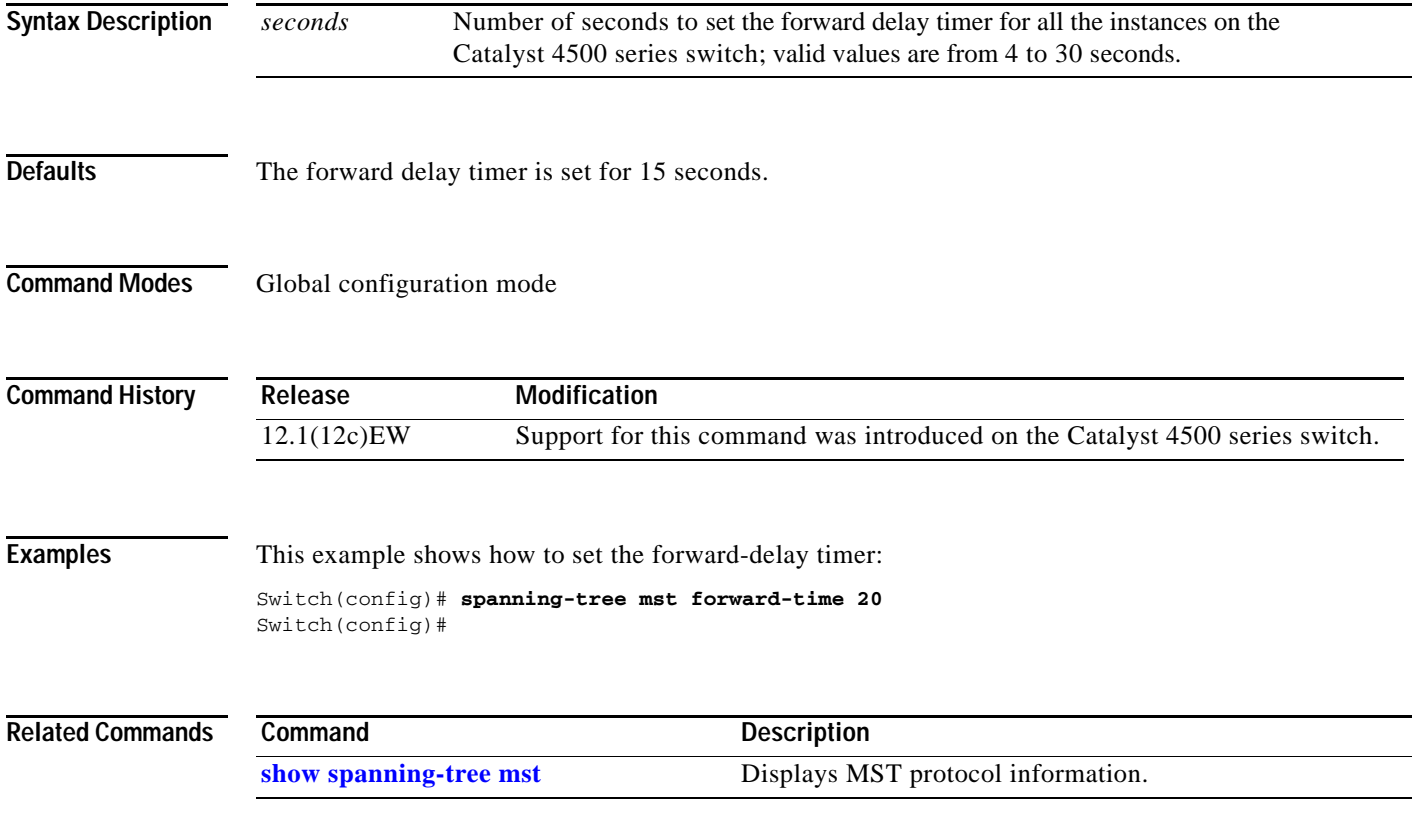

**The Contract of the Contract of the Contract of the Contract of the Contract of the Contract of the Contract o** 

## **spanning-tree mst hello-time**

To set the hello-time delay timer for all the instances, use the **spanning-tree mst hello-time** command. To return to the default settings, use the **no** form of this command.

**spanning-tree mst hello-time** *seconds*

**no spanning-tree mst hello-time**

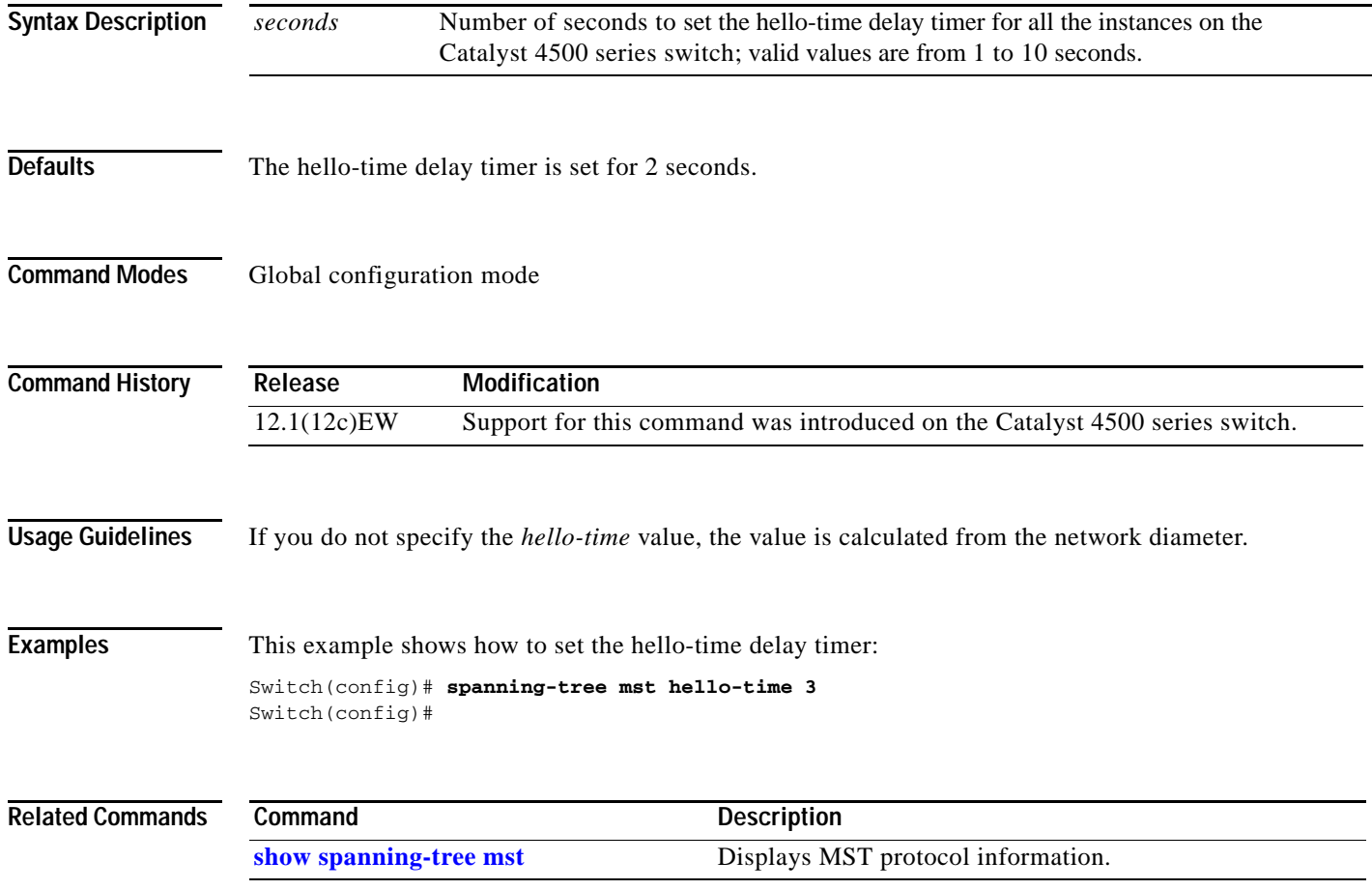

**2-915**

# **spanning-tree mst max-age**

To set the max-age timer for all the instances, use the **spanning-tree mst max-age** command. To return to the default settings, use the **no** form of this command.

**spanning-tree mst max-age** *seconds*

**no spanning-tree mst max-age**

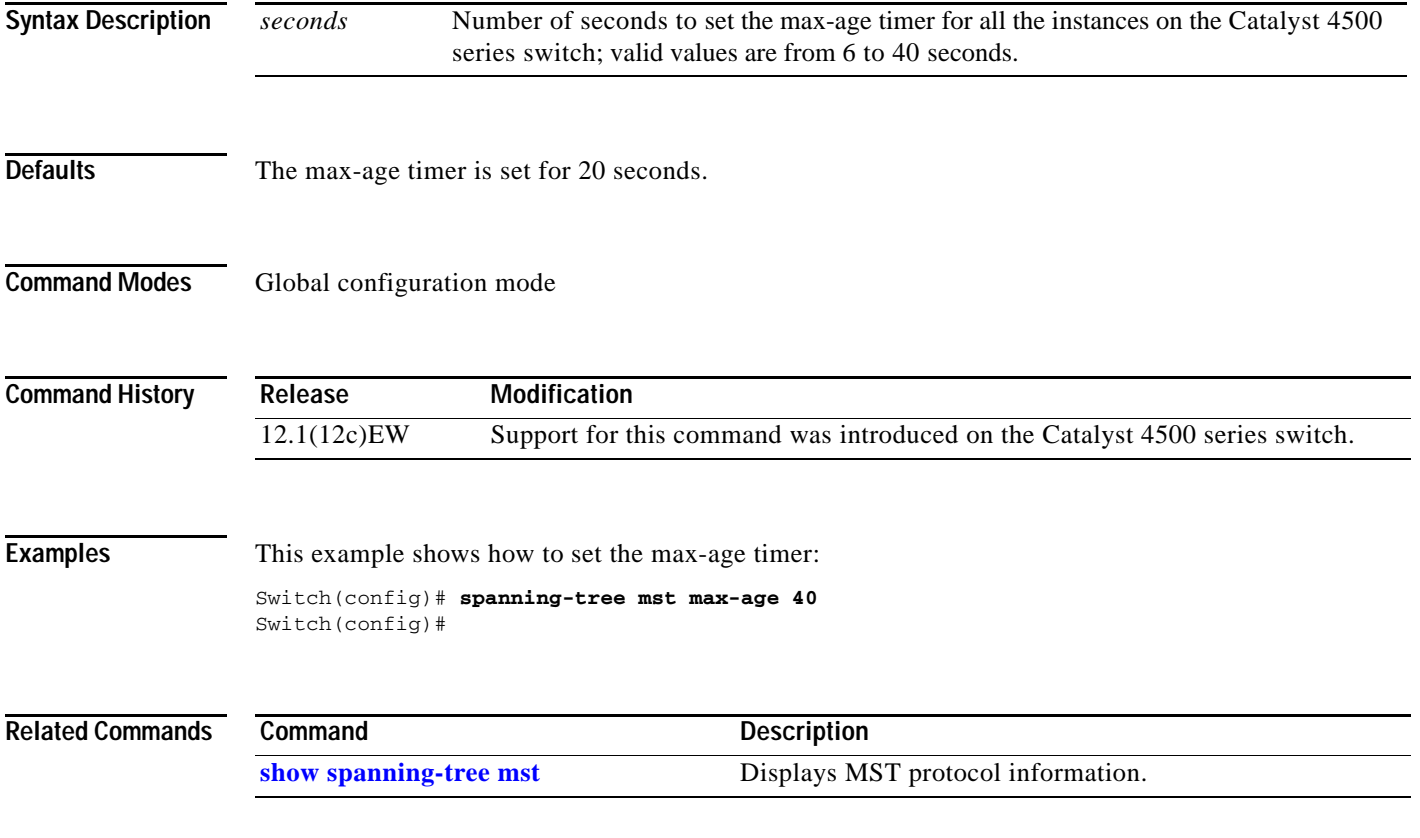

**The Contract of the Contract of the Contract of the Contract of the Contract of the Contract of the Contract o** 

### **spanning-tree mst max-hops**

To specify the number of possible hops in the region before a BPDU is discarded, use the **spanning-tree mst max-hops** command. To return to the default settings, use the **no** form of this command.

**spanning-tree mst max-hops** *hopnumber*

**no spanning-tree mst max-hops**

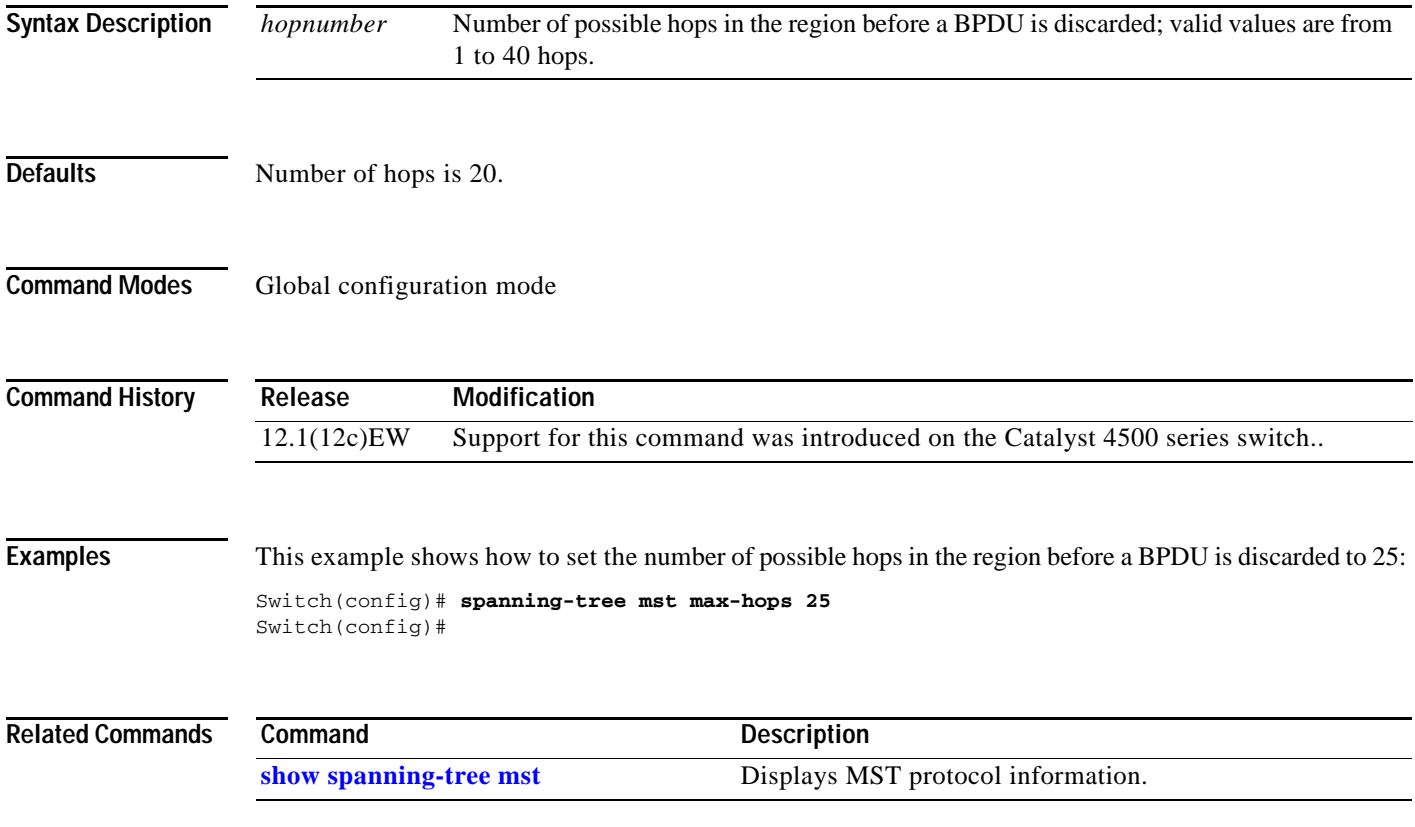
### **spanning-tree mst root**

To designate the primary root, secondary root, bridge priority, and timer value for an instance, use the **spanning-tree mst root** command. To return to the default settings, use the **no** form of this command.

**spanning-tree mst** *instance-id* **root** {**primary** | **secondary**} | {**priority** *prio*} [**diameter** *dia* [**hello-time** *hello*]]

**no spanning-tree mst root**

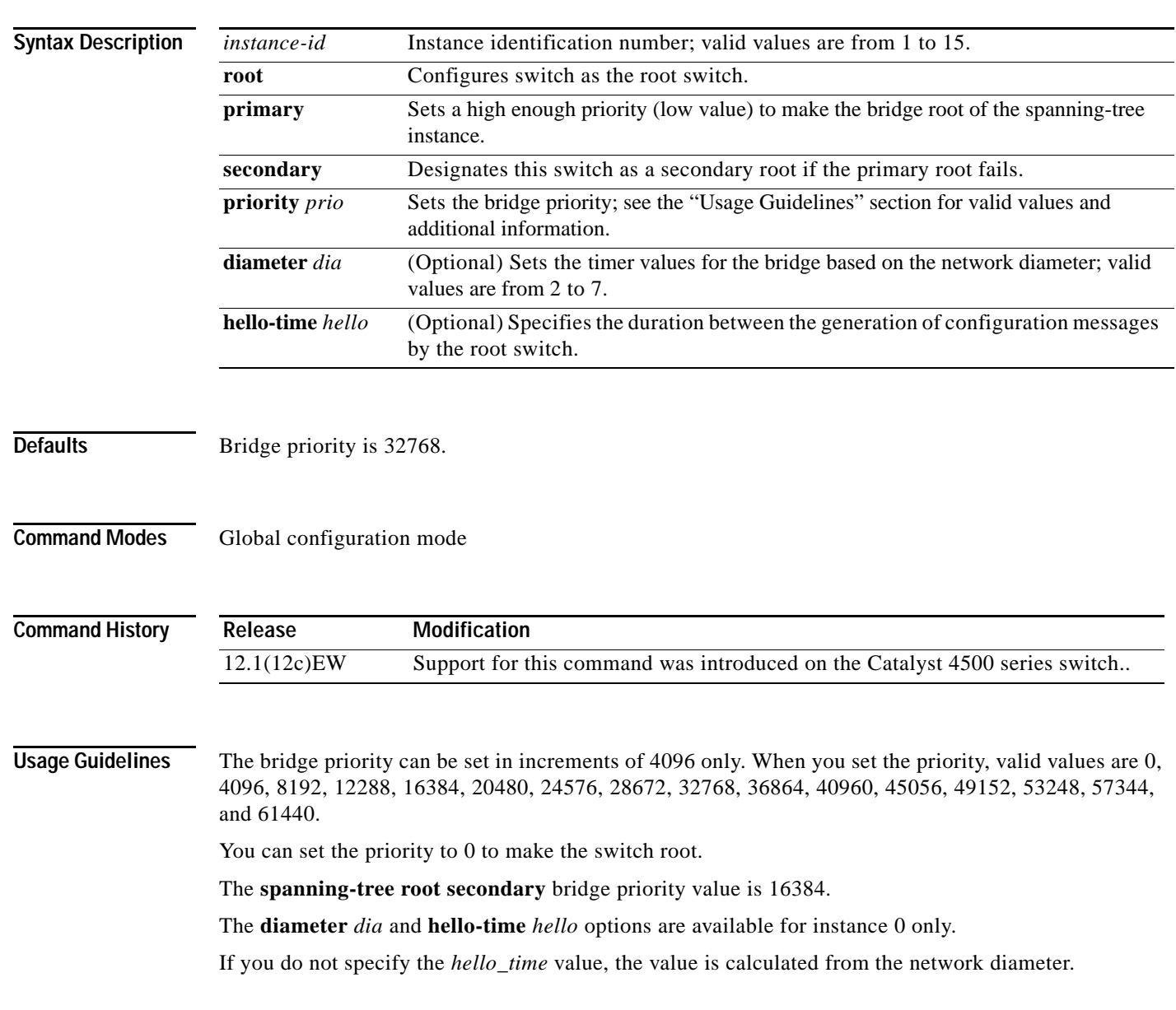

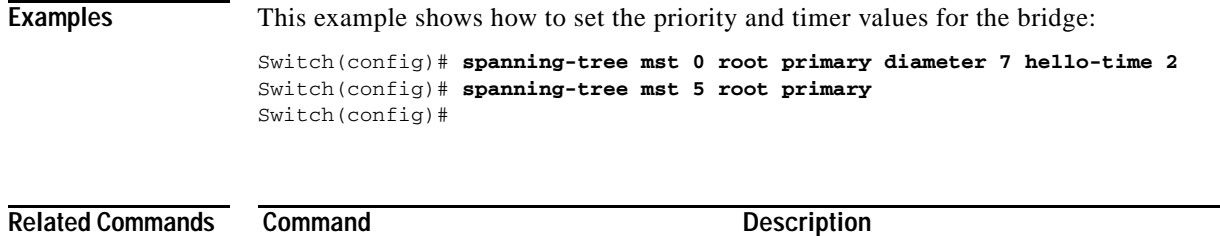

**[show spanning-tree mst](#page-907-0)** Displays MST protocol information.

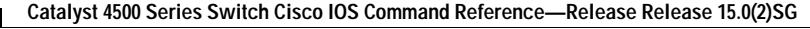

# **spanning-tree pathcost method**

To set the path cost calculation method, use the **spanning-tree pathcost method** command. To revert to the default setting, use the **no** form of this command.

**spanning-tree pathcost method** {**long** | **short**}

**no spanning-tree pathcost method**

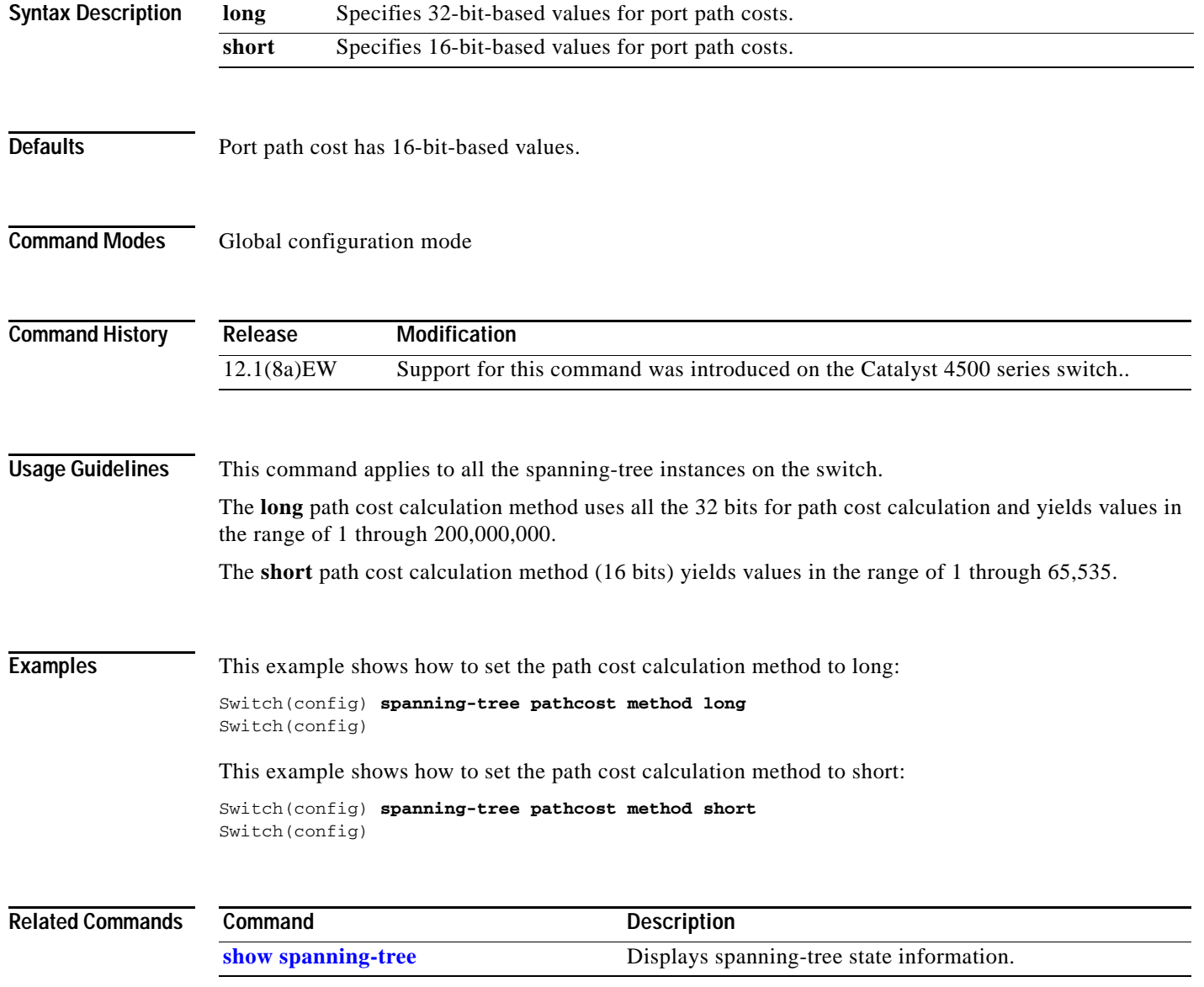

### <span id="page-975-0"></span>**spanning-tree portfast (interface configuration mode)**

To enable PortFast mode, where the interface is immediately put into the forwarding state upon linkup without waiting for the timer to expire, use the **spanning-tree portfast** command. To return to the default setting, use the **no** form of this command.

**spanning-tree portfast** {**disable | trunk**}

**no spanning-tree portfast**

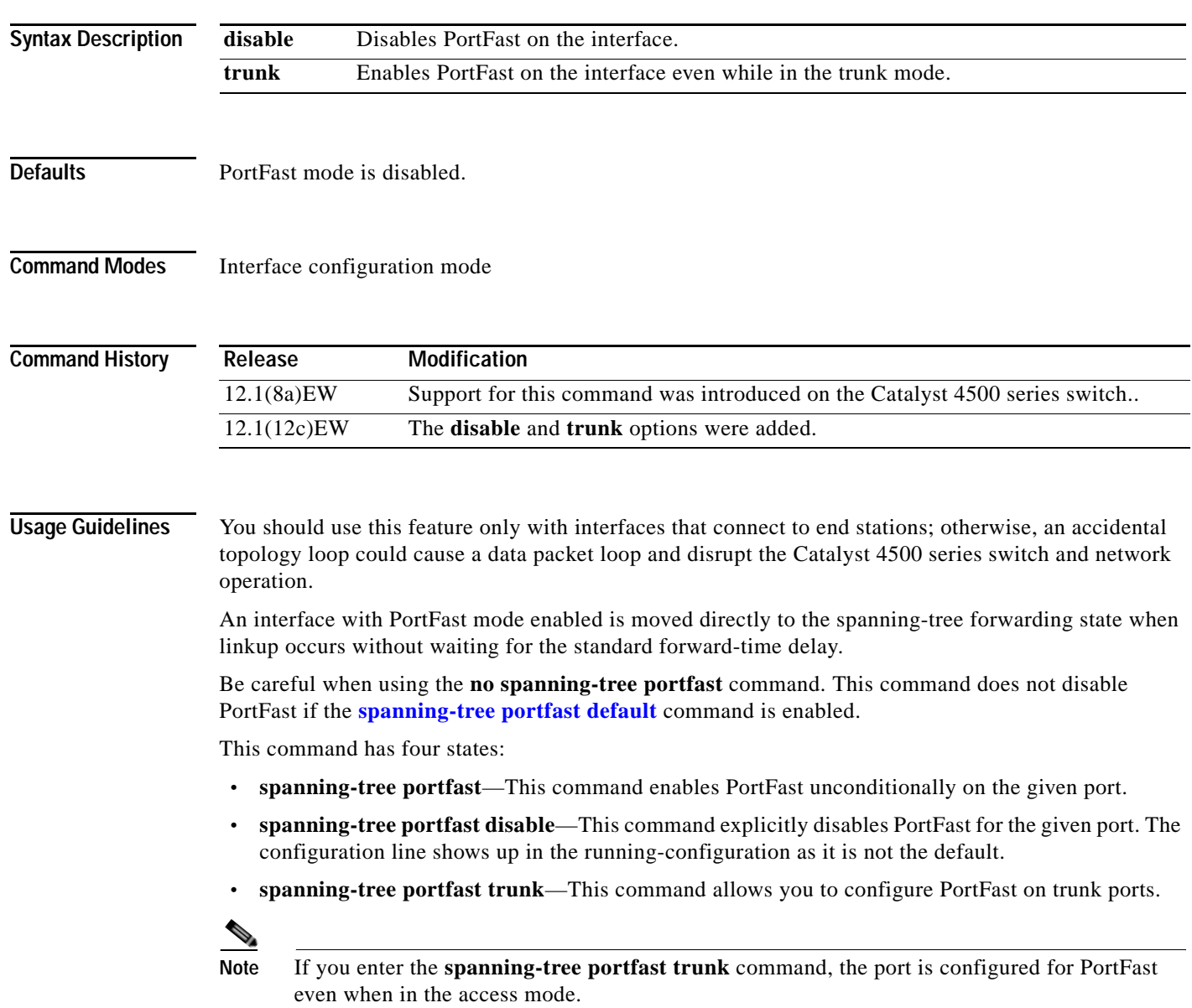

 **• no spanning-tree portfast**—This command implicitly enables PortFast if the **[spanning-tree](#page-980-0)  [portfast default](#page-980-0)** command is defined in global configuration and if the port is not a trunk port. If you do not configure PortFast globally, the **no spanning-tree portfast** command is equivalent to the **spanning-tree portfast disable** command.

### **Examples** This example shows how to enable PortFast mode:

Switch(config-if)# **spanning-tree portfast** Switch(config-if)

### **Related Commands**

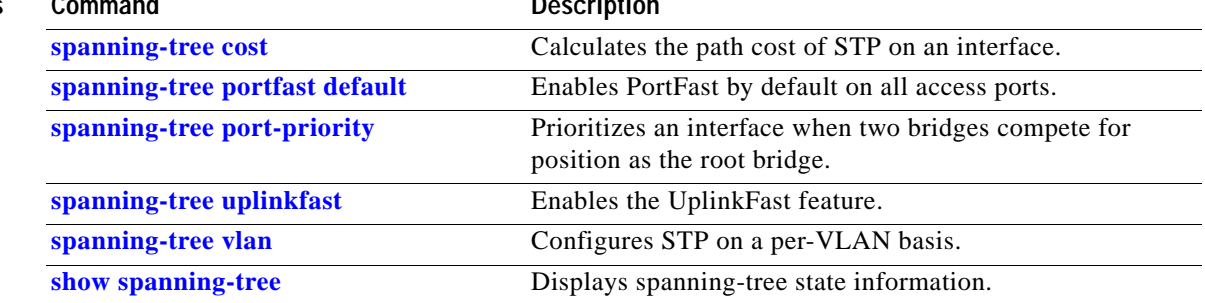

### **spanning-tree portfast bpdufilter default**

To enable the BPDU filtering by default on all PortFast ports, use the **spanning-tree portfast bpdufilter default** command. To return to the default settings, use the **no** form of this command.

**spanning-tree portfast bpdufilter default**

**no spanning-tree portfast bpdufilter default**

- **Syntax Description** This command has no keywords or arguments.
- **Defaults** BPDU filtering is disabled.
- **Command Modes** Global configuration mode

**Command History Release Modification** 12.1(12c)EW Support for this command was introduced on the Catalyst 4500 series switch.

**Usage Guidelines** The **spanning-tree portfast bpdufilter default** command enables BPDU filtering globally on the Catalyst 4500 series switch. BPDU filtering prevents a port from sending or receiving any BPDUs.

> You can override the effects of the **spanning-tree portfast bpdufilter default** command by configuring BPDU filtering at the interface level.

**Note** Be careful when enabling BPDU filtering. Functionality is different when enabling on a per-port basis or globally. When enabled globally, BPDU filtering is applied only on ports that are in an operational PortFast state. Ports still send a few BPDUs at linkup before they effectively filter outbound BPDUs. If a BPDU is received on an edge port, it immediately loses its operational PortFast status and BPDU filtering is disabled.

When enabled locally on a port, BPDU filtering prevents the Catalyst 4500 series switch from receiving or sending BPDUs on this port.

**Caution** This command can cause bridging loops if not used correctly.

**Examples** This example shows how to enable BPDU filtering by default:

Switch(config)# **spanning-tree portfast bpdufilter default** Switch(config)#

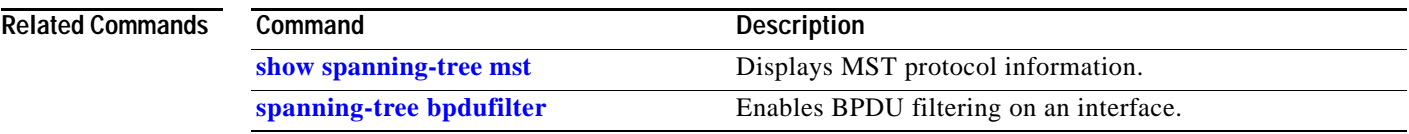

### **spanning-tree portfast bpduguard default**

To enable BPDU guard by default on all the PortFast ports, use the **spanning-tree portfast bpduguard default** command. To return to the default settings, use the **no** form of this command.

**spanning-tree portfast bpduguard default**

**no spanning-tree portfast bpduguard default**

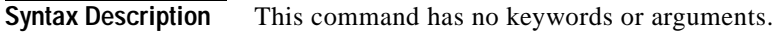

- **Defaults** BPDU guard is disabled.
- **Command Modes** Global configuration mode

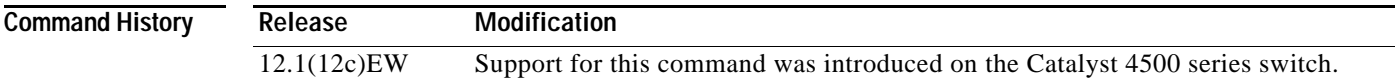

#### **Usage Guidelines**

**Caution** Be careful when using this command. You should use this command only with the interfaces that connect to the end stations; otherwise, an accidental topology loop could cause a data packet loop and disrupt the Catalyst 4500 series switch and network operation.

BPDU guard disables a port if it receives a BPDU. BPDU guard is applied only on ports that are PortFast enabled and are in an operational PortFast state.

### **Examples** This example shows how to enable BPDU guard by default:

Switch(config)# **spanning-tree portfast bpduguard default** Switch(config)#

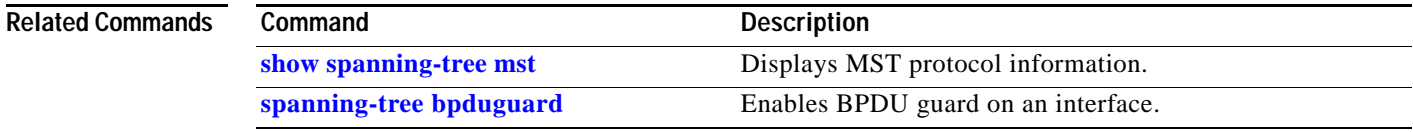

# <span id="page-980-0"></span>**spanning-tree portfast default**

To globally enable PortFast by default on all access ports, use the **spanning-tree portfast default**  command. To disable PortFast as default on all access ports, use the **no** form of this command.

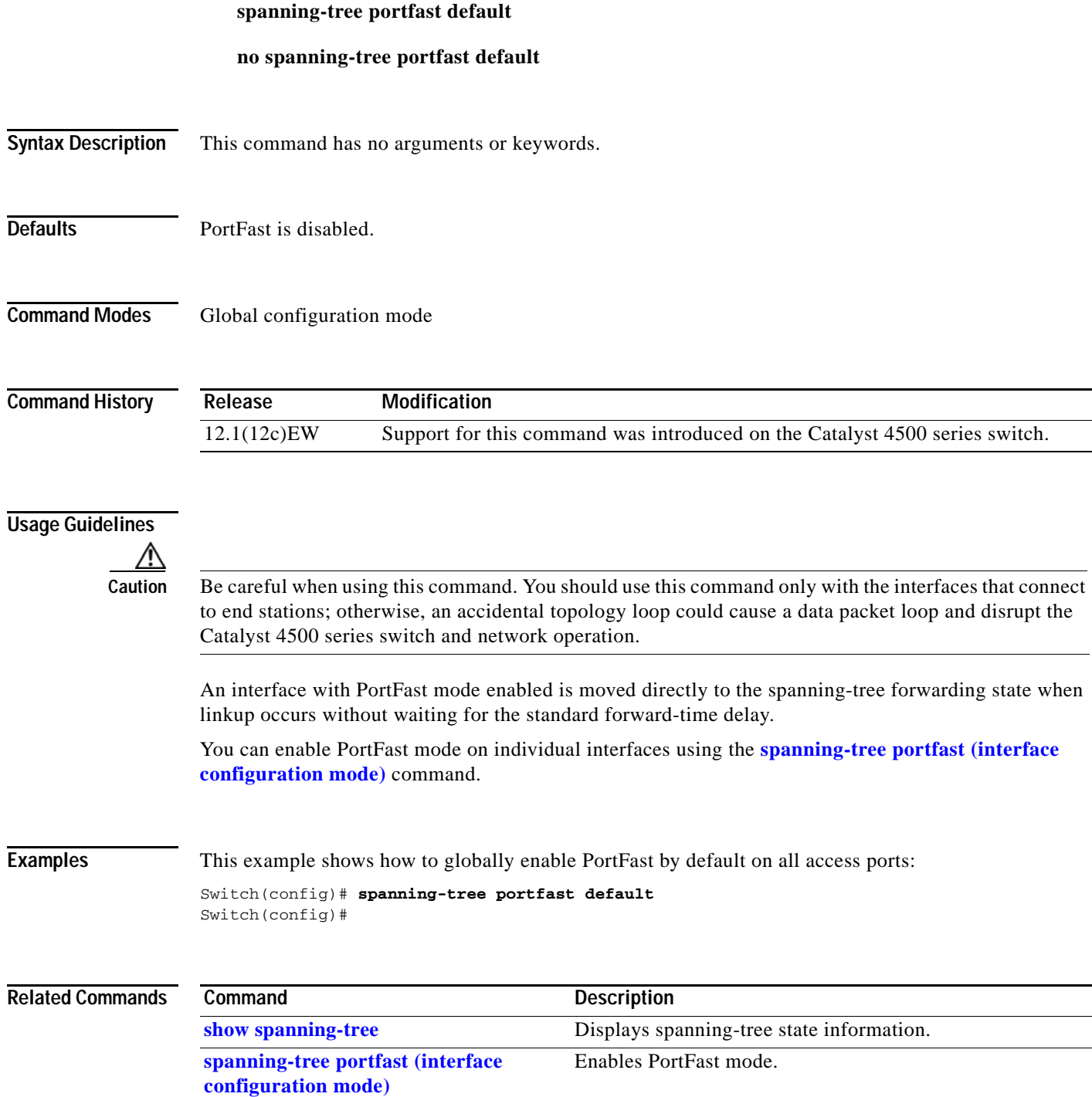

# <span id="page-981-0"></span>**spanning-tree port-priority**

To prioritize an interface when two bridges compete for position as the root bridge, use the **spanning-tree port-priority** command. The priority you set resolves the conflict. To revert to the default setting, use the **no** form of this command.

**spanning-tree port-priority** *port\_priority*

**no spanning-tree port-priority**

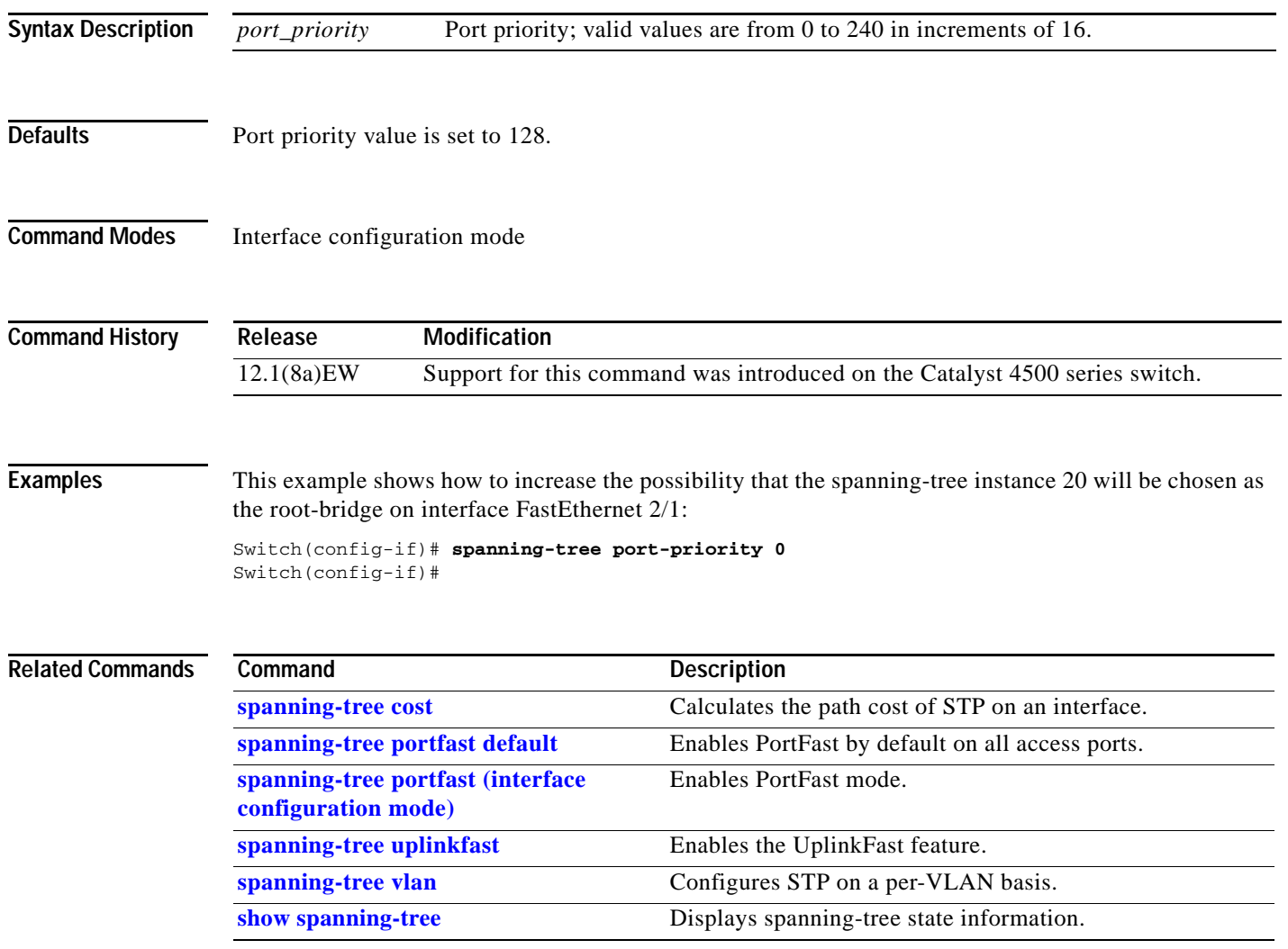

# <span id="page-982-0"></span>**spanning-tree uplinkfast**

To enable the UplinkFast feature, use the **spanning-tree uplinkfast** command. To disable UplinkFast, use the **no** form of this command.

**spanning-tree uplinkfast** [**max-update-rate** *packets-per-second*]

**no spanning-tree uplinkfast** [**max-update-rate**]

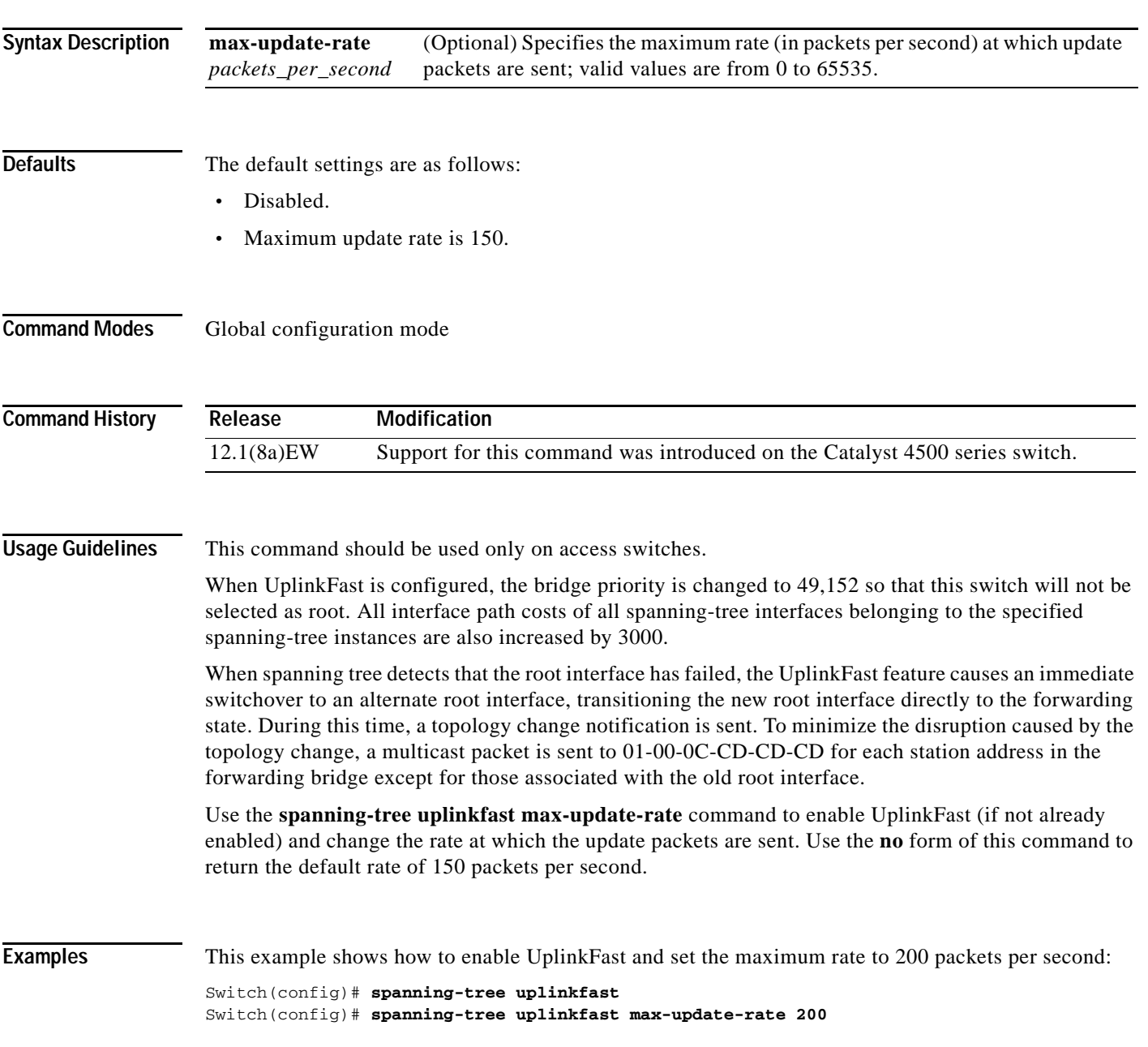

#### **Related Co**

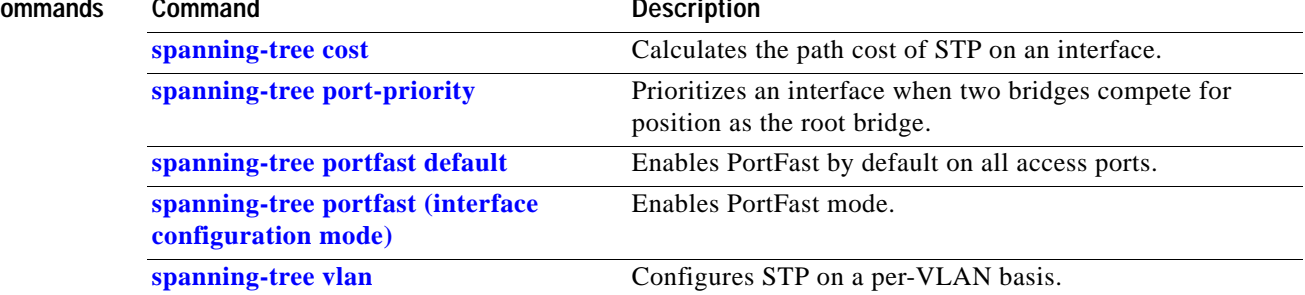

٧

**2-929**

# <span id="page-984-0"></span>**spanning-tree vlan**

To configure STP on a per-VLAN basis, use the **spanning-tree vlan** command. To return to the default value, use the **no** form of this command.

**spanning-tree vlan** *vlan\_id* [**forward-time** *seconds* | **hello-time** *seconds* | **max-age** *seconds* | **priority** *priority* | **protocol** *protocol* | **root** {**primary** | **secondary**} [**diameter** *net-diameter*  [**hello-time** *seconds*]]]

**no spanning-tree vlan** *vlan\_id* [**forward-time** | **hello-time** | **max-age** | **priority** | **root**]

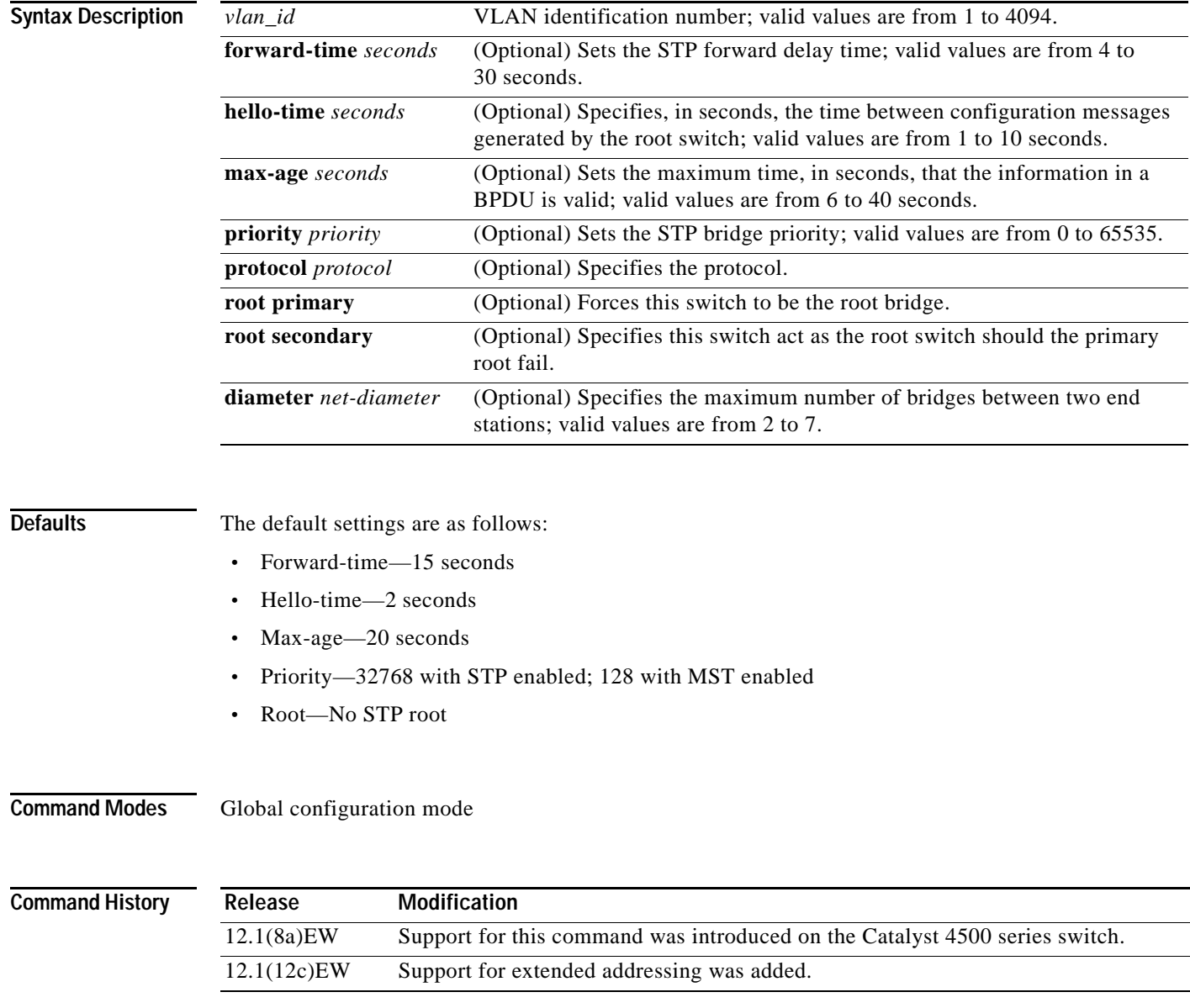

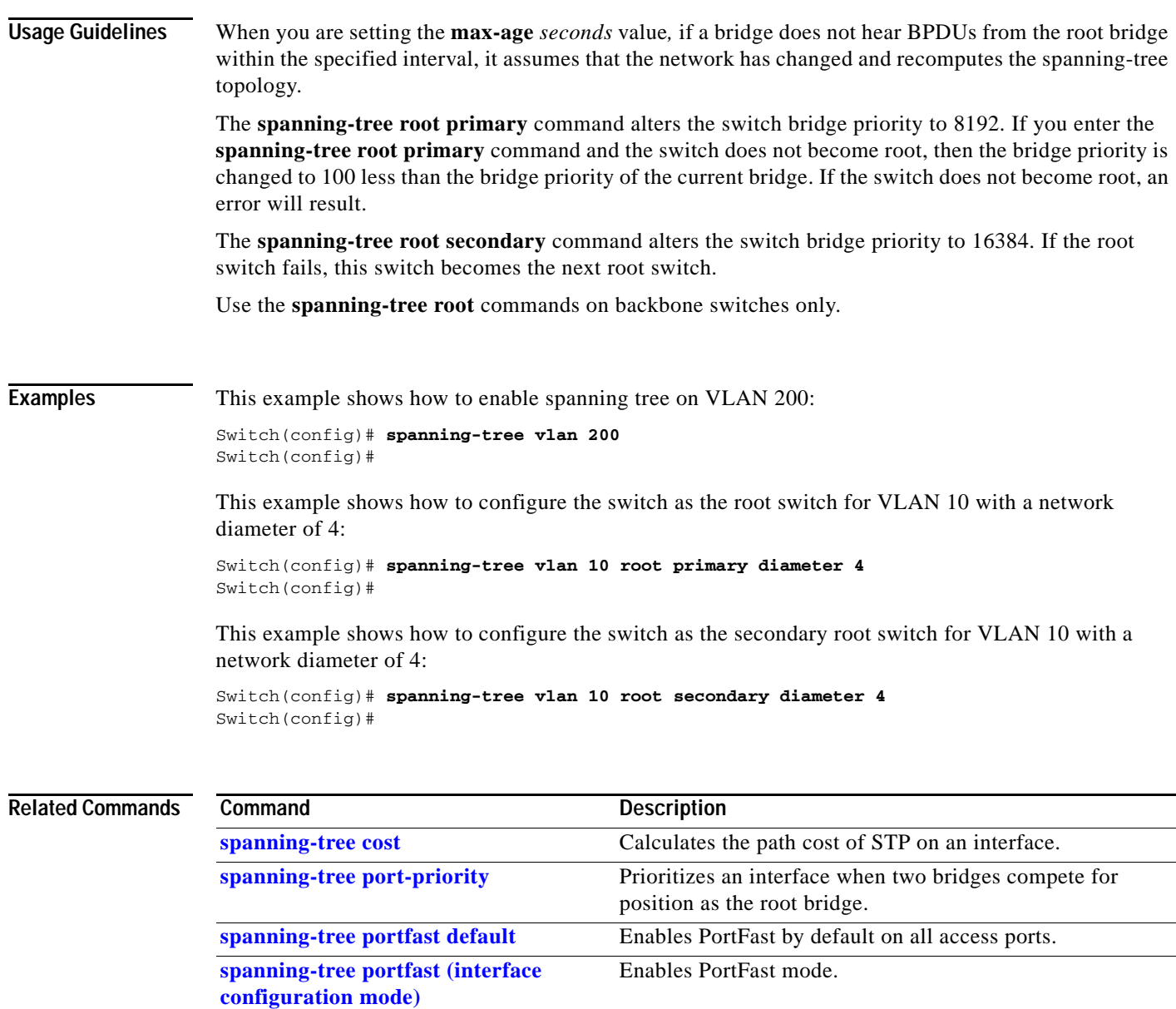

**[spanning-tree vlan](#page-984-0)** Configures STP on a per-VLAN basis. **[show spanning-tree](#page-902-0)** Displays spanning-tree state information.

### **speed**

To configure the interface speed, use the **speed** command. To disable a speed setting, use the **no** form of this command.

**speed** {**10** | **100** | **1000** | **auto** [**10** | **100** | **1000**] | **nonegotiate**}

**no speed**

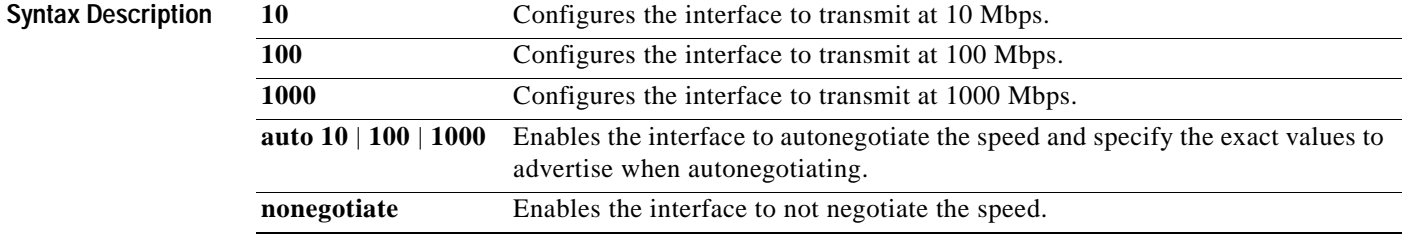

**Defaults** The default values are shown in the following table:

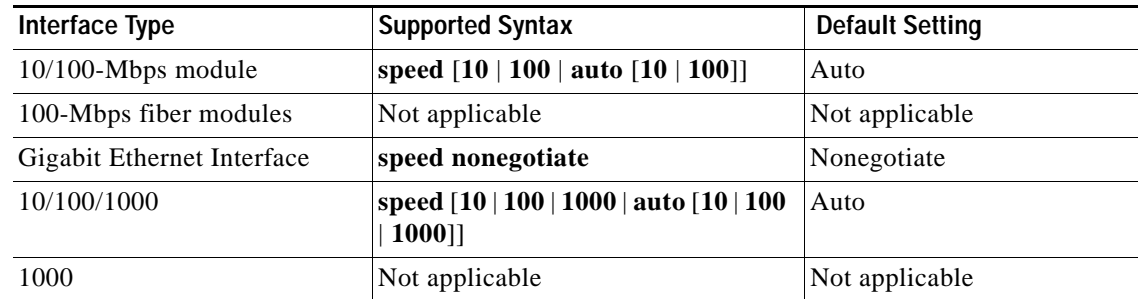

**Command Modes** Interface configuration mode

#### **Command History**

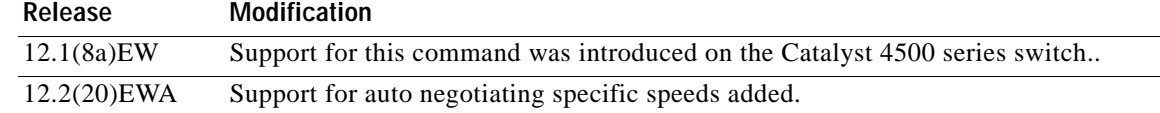

### <span id="page-987-0"></span>**Usage Guidelines** [Table 2-38](#page-987-0) lists the supported command options by interface.

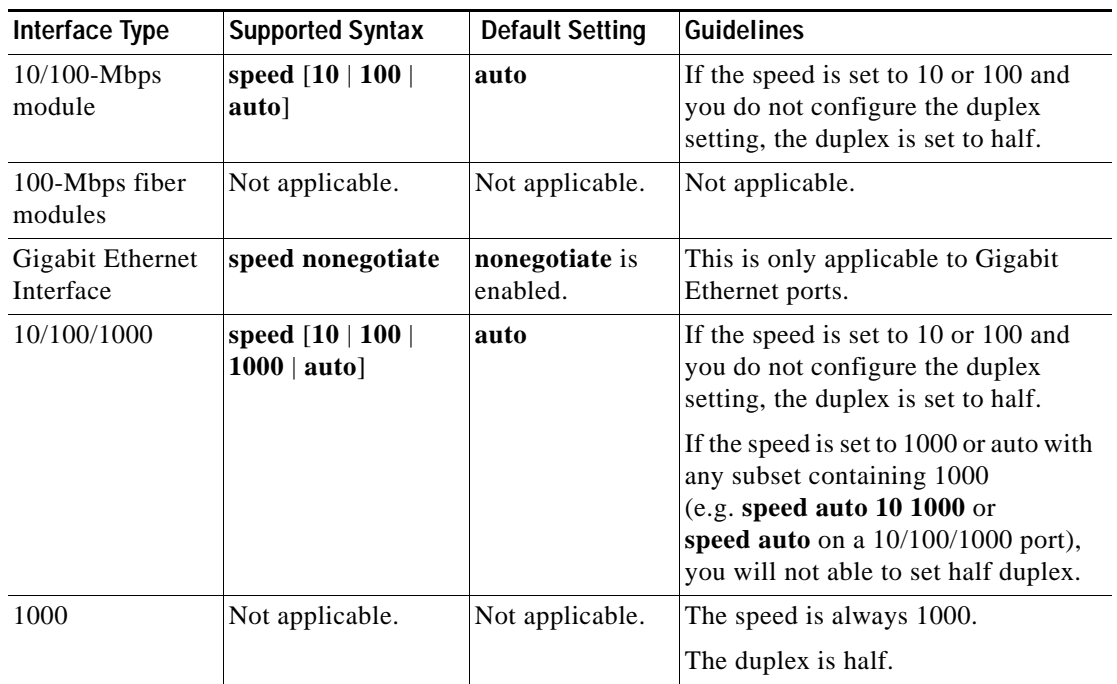

#### *Table 2-38 Supported speed Command Options*

If you configure the interface speed and duplex commands manually and enter a value other than **speed auto** (for example, 10 or 100 Mbps), make sure that you configure the connecting interface speed command to a matching speed but do not use the auto parameter.

When manually configuring the interface speed to either 10 or 100 Mbps, the switch prompts you to also configure duplex mode on the interface.

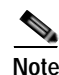

**Note** Catalyst 4506 switches cannot automatically negotiate the interface speed and the duplex mode if either connecting interface is configured to a value other than **auto**.

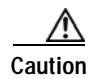

**Caution** Changing the interface speed and the duplex mode configuration might shut down and reenable the interface during the reconfiguration.

[Table 2-39](#page-988-0) describes the system's performance for different combinations of the duplex and speed modes. The specified **duplex** command that is configured with the specified **speed** command produces the resulting system action.

<span id="page-988-0"></span>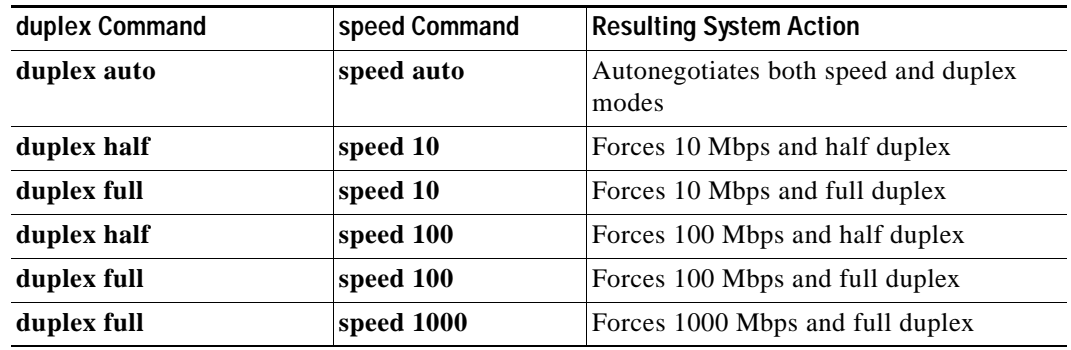

#### *Table 2-39 System Action Using duplex and speed Commands*

**Examples** This example shows how to set the interface speed to 100 Mbps on the Fast Ethernet interface 5/4:

Switch(config)# **interface fastethernet 5/4** Switch(config-if)# **speed 100**

This example shows how to allow Fast Ethernet interface 5/4 to autonegotiate the speed and duplex mode:

```
Switch(config)# interface fastethernet 5/4
Switch(config-if)# speed auto
```
**Note** The **speed auto 10 100** command is similar to the **speed auto** command on a Fast Ethernet interface.

This example shows how to limit the interface speed to 10 and 100 Mbps on the Gigabit Ethernet interface 1/1 in auto-negotiation mode:

```
Switch(config)# interface gigabitethernet 1/1
Switch(config-if)# speed auto 10 100
```
This example shows how to limit the speed negotiation to 100 Mbps on the Gigabit Ethernet interface 1/1:

Switch(config)# **interface gigabitethernet 1/1** Switch(config-if)# **speed auto 100**

#### **Related Commands**

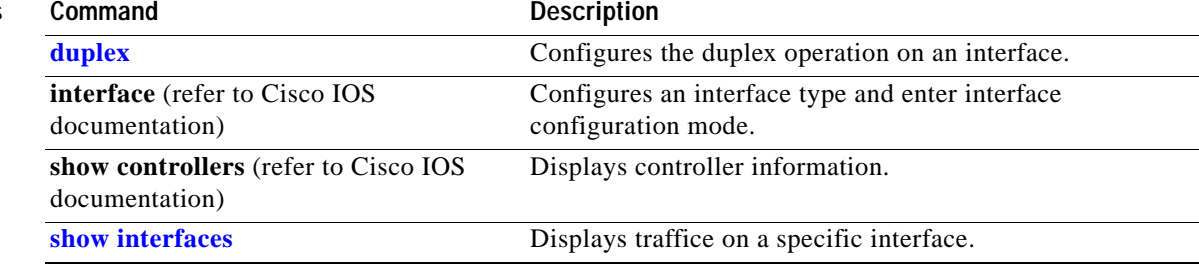

### <span id="page-989-0"></span>**storm-control**

To enable broadcast storm control on a port and to specify what to do when a storm occurs on a port, use the **storm-control** interface configuration command. To disable storm control for the broadcast traffic and to disable a specified storm-control action, use the **no** form of this command.

**storm-control** {**broadcast level** *high level* [*lower level*]} | **action** {**shutdown** | **trap**}}

**no storm-control** {**broadcast level** *level* [*lower level*]} | **action** {**shutdown** | **trap**}}

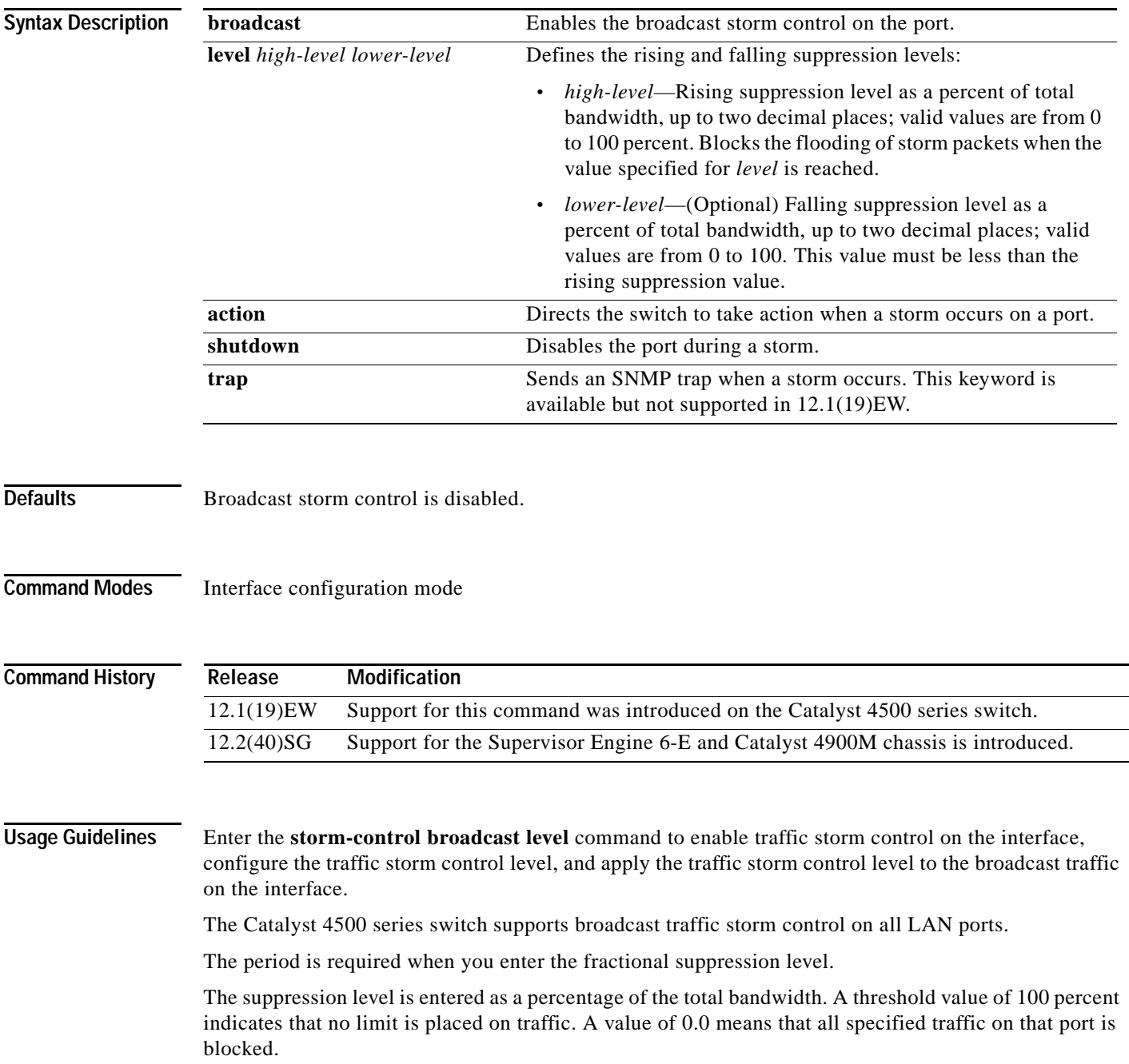

Enter the **[show interfaces counters](#page-711-0) storm-control** command to display the discard count.

Enter the **[show running-config](#page-892-0)** command to display the enabled suppression mode and level setting.

To turn off suppression for the specified traffic type, you can do one of the following:

- **•** Set the *high-level* value to 100 percent for the specified traffic type.
- **•** Use the **no** form of this command.

The lower level is ignored for the interfaces that perform storm control in the hardware.

**Note** The **lower level** keyword does not apply to the Supervisor Engine 6-E and Catalyst 4900M chassis implementations.

**Examples** This example shows how to enable broadcast storm control on a port with a 75.67 percent rising suppression level:

```
Switch# configure terminal
Enter configuration commands, one per line. End with CNTL/Z.
Switch(config)# interface fastethernet 3/1
Switch(config-if)# storm-control broadcast level 75.67
Switch(config-if)# end
```
This example shows how to disable the port during a storm:

```
Switch# configure terminal
Enter configuration commands, one per line. End with CNTL/Z.
Switch(config)# interface fastethernet 3/1
Switch(config-if)# storm-control action shutdown
Switch(config-if)# end
```
This example shows how to disable storm control on a port:

```
Switch# configure terminal
Enter configuration commands, one per line. End with CNTL/Z.
Switch(config)# interface fastethernet 3/1
Switch(config-if)# no storm-control broadcast level
Switch(config-if)# end
```
This example shows how to disable storm control by setting the high level to 100 percent:

```
Switch# configure terminal
Enter configuration commands, one per line. End with CNTL/Z.
Switch(config)# interface fastethernet 3/1
Switch(config-if)# storm-control broadcast level 100
Switch(config-if)# end
```
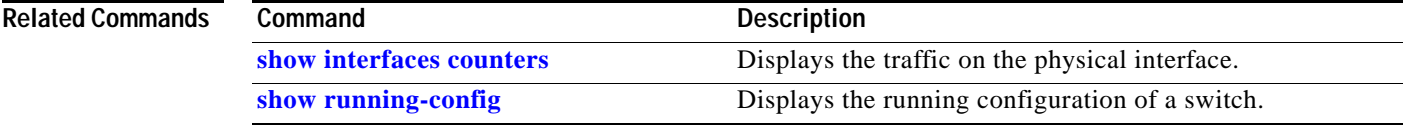

 $\mathbf{I}$ 

### **storm-control broadcast include multicast**

To enable multicast storm control on a port, use the **storm-control broadcast include multicast**  command. To disable multicast storm control, use the **no** form of this command.

**storm-control broadcast include multicast**

**no storm-control broadcast include multicast**

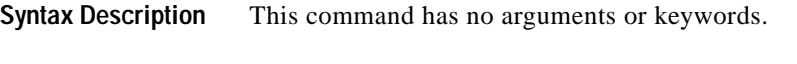

- **Defaults** Multicast storm control is disabled.
- **Command Modes** Global configuration mode Interface configuration mode on a Supervisor Engine 6-E and Catalyst 4900M chassis

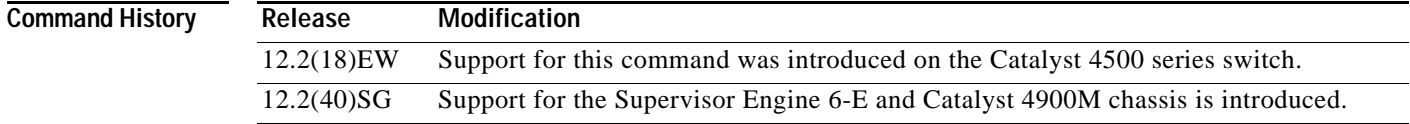

#### **Usage Guidelines** This command prompts the hardware to filter multicast packets if it is already filtering broadcast packets.

Supervisor Engine 6-E, Supervisor 6L-E, Catalyst 4900M, and Catalyst 4948E support per-interface multicast suppression. When you enable multicast suppression on an interface you subject incoming multicast and broadcast traffic on that interface to suppression.

**Examples** This example shows how to enable multicast storm control globally:

```
Switch# configure terminal
Enter configuration commands, one per line. End with CNTL/Z.
Switch(config)# storm-control broadcast include multicast
Switch(config)# end
```
This example shows how to enable per-port Multicast storm control on a Supervisor Engine 6-E:

```
Switch# configure terminal
Enter configuration commands, one per line. End with CNTL/Z.
Switch(config)# interface fastethernet2/4
Switch(config-if)# storm-control broadcast include multicast
Switch(config)# end
```
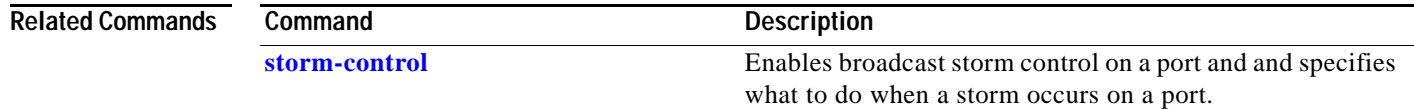

# <span id="page-992-0"></span>**subscribe-to-alert-group all**

To subscribe to all available alert groups, use the **subscribe-to-alert-group all** command.

**subscribe-to-alert-group all**

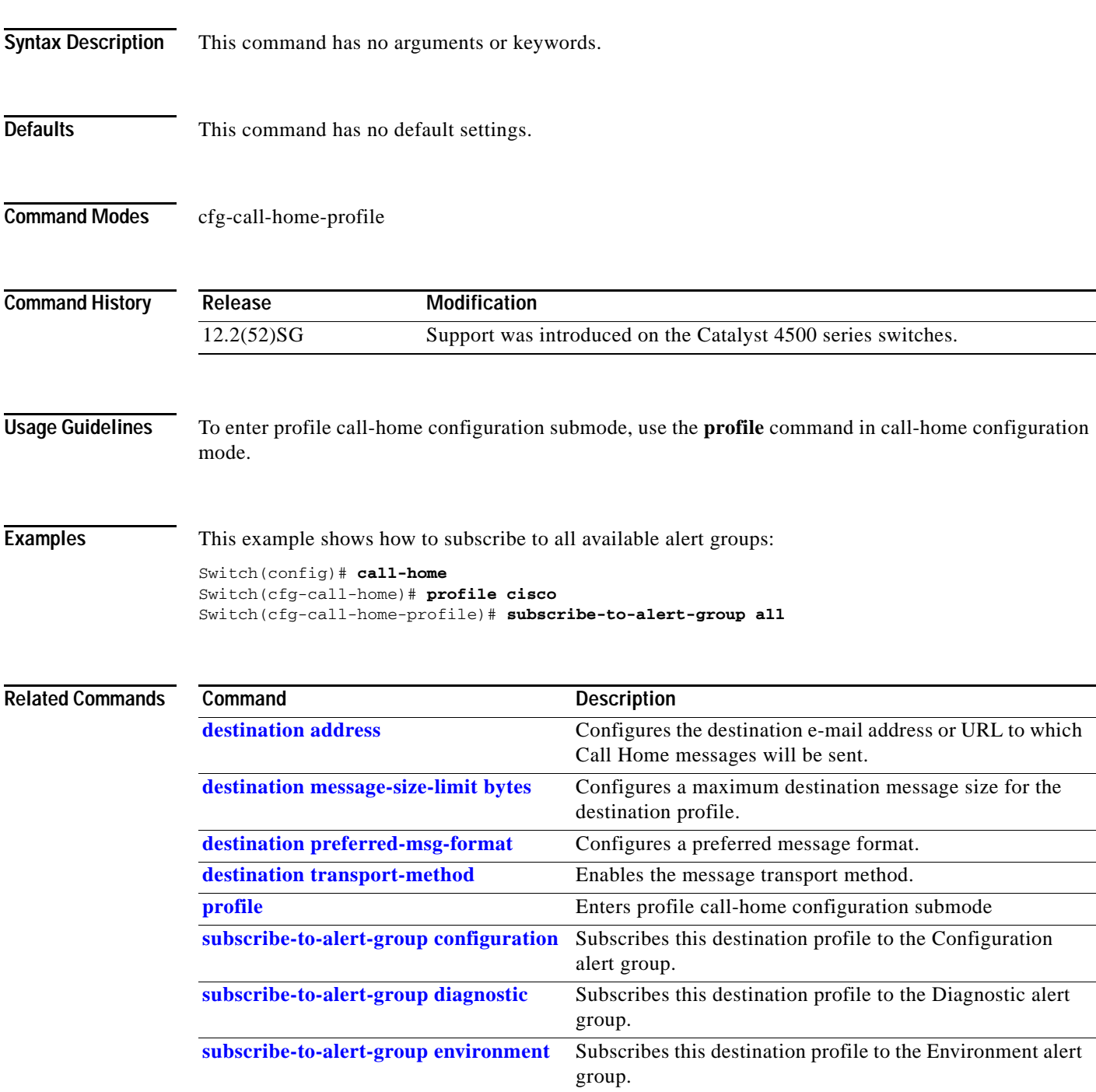

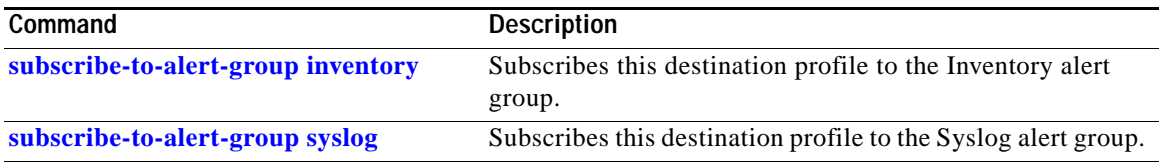

П

# <span id="page-994-0"></span>**subscribe-to-alert-group configuration**

To subscribe a destination profile to the Configuration alert group, use the **subscribe-to-alert-group configuration** command.

**subscribe-to-alert-group configuration** [**periodic** {**daily** *hh:mm* | **monthly** *date hh:mm* | **weekly** *day hh:mm*}]

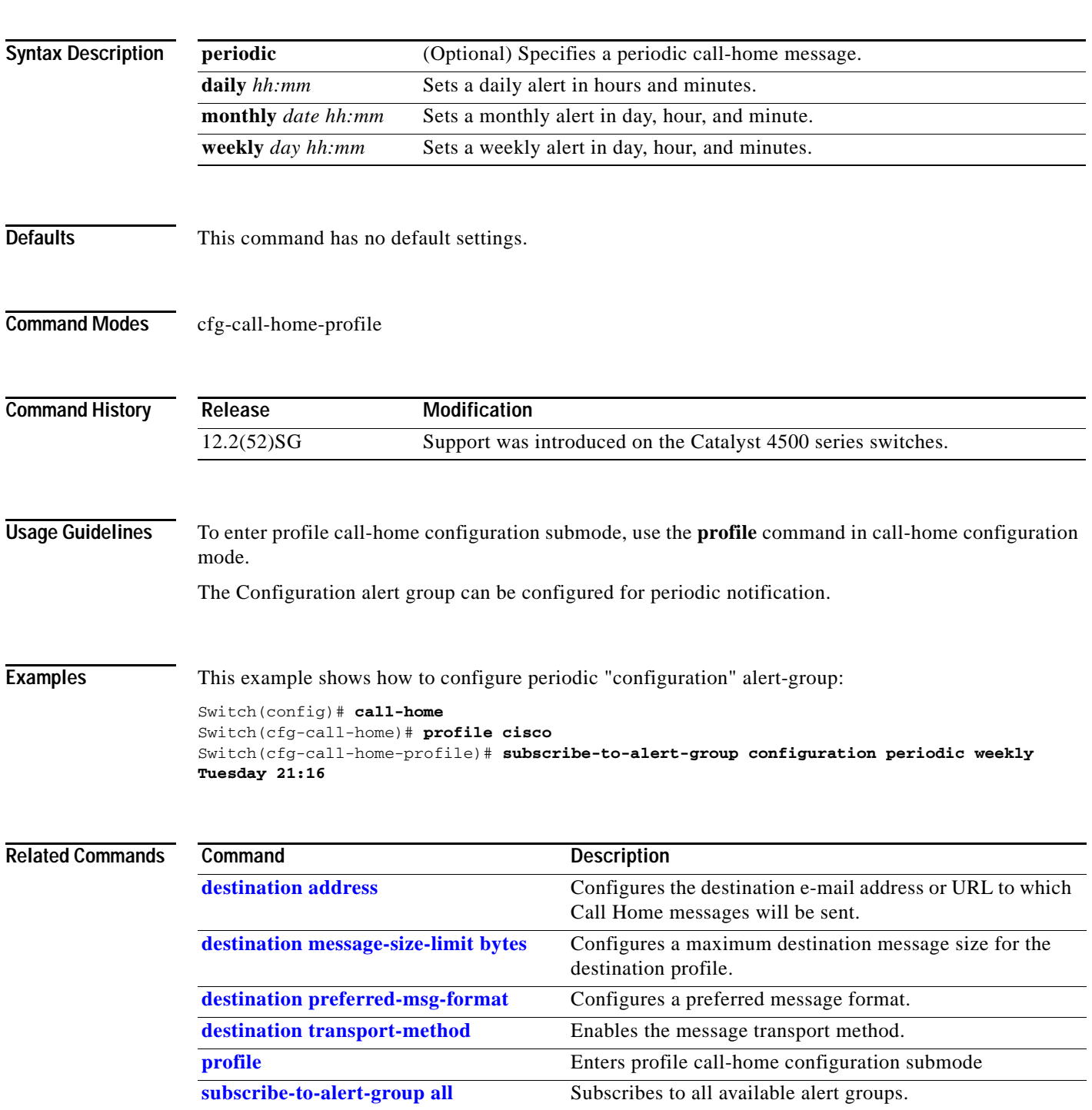

**OL-23829-01**

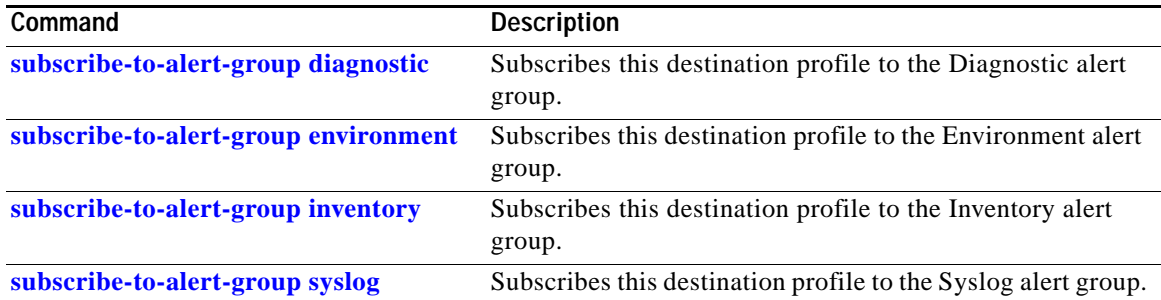

П

# <span id="page-996-0"></span>**subscribe-to-alert-group diagnostic**

To subscribe a destination profile to the Diagnostic alert group, use the **subscribe-to-alert-group diagnostic** command.

**subscribe-to-alert-group diagnostic** [**severity catastrophic** | **disaster** | **fatal** | **critical** | **major** | **minor** | **warning** | **notification** | **normal** | **debugging**]

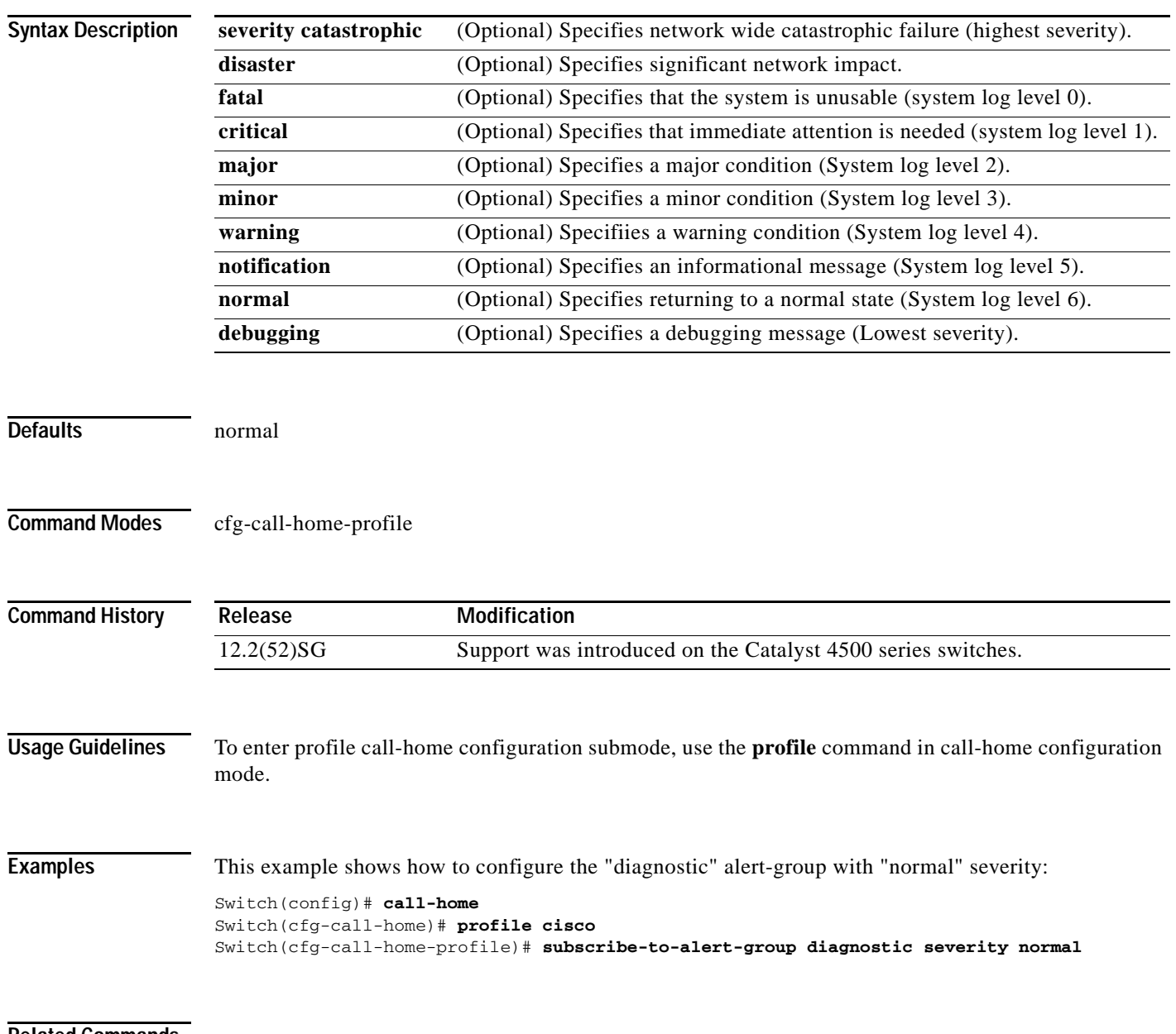

**Related Commands**

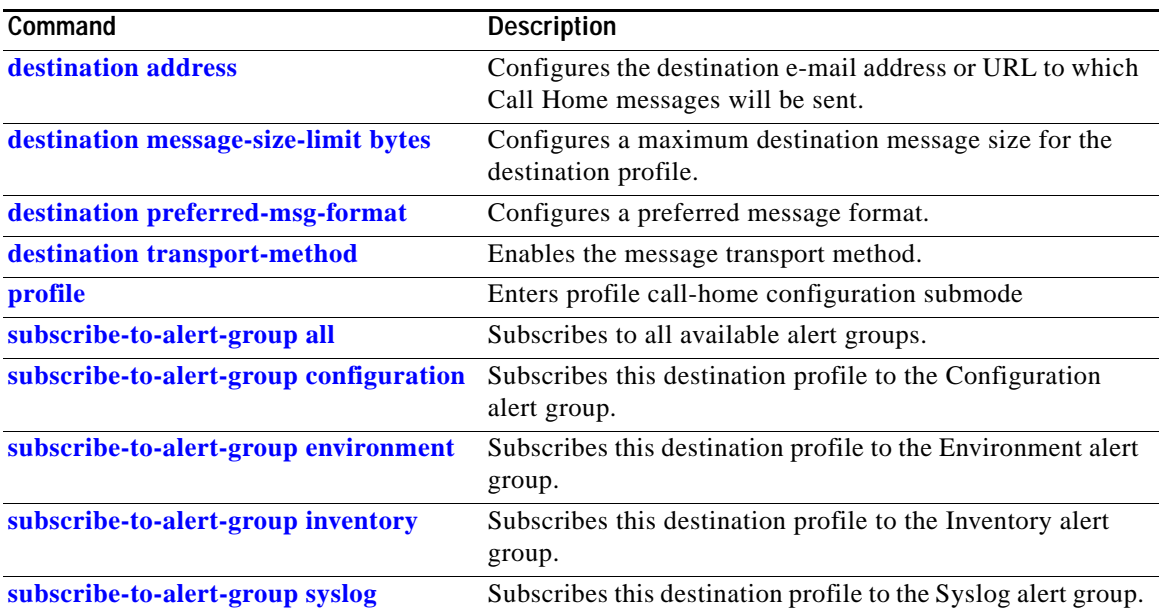

٠

# <span id="page-998-0"></span>**subscribe-to-alert-group environment**

To subscribe a destination profile to the Environment alert group, use the **subscribe-to-alert-group environment** command.

**subscribe-to-alert-group environment** [**severity catastrophic** | **disaster** | **fatal** | **critical** | **major** | **minor** | **warning** | **notification** | **normal** | **debugging**]

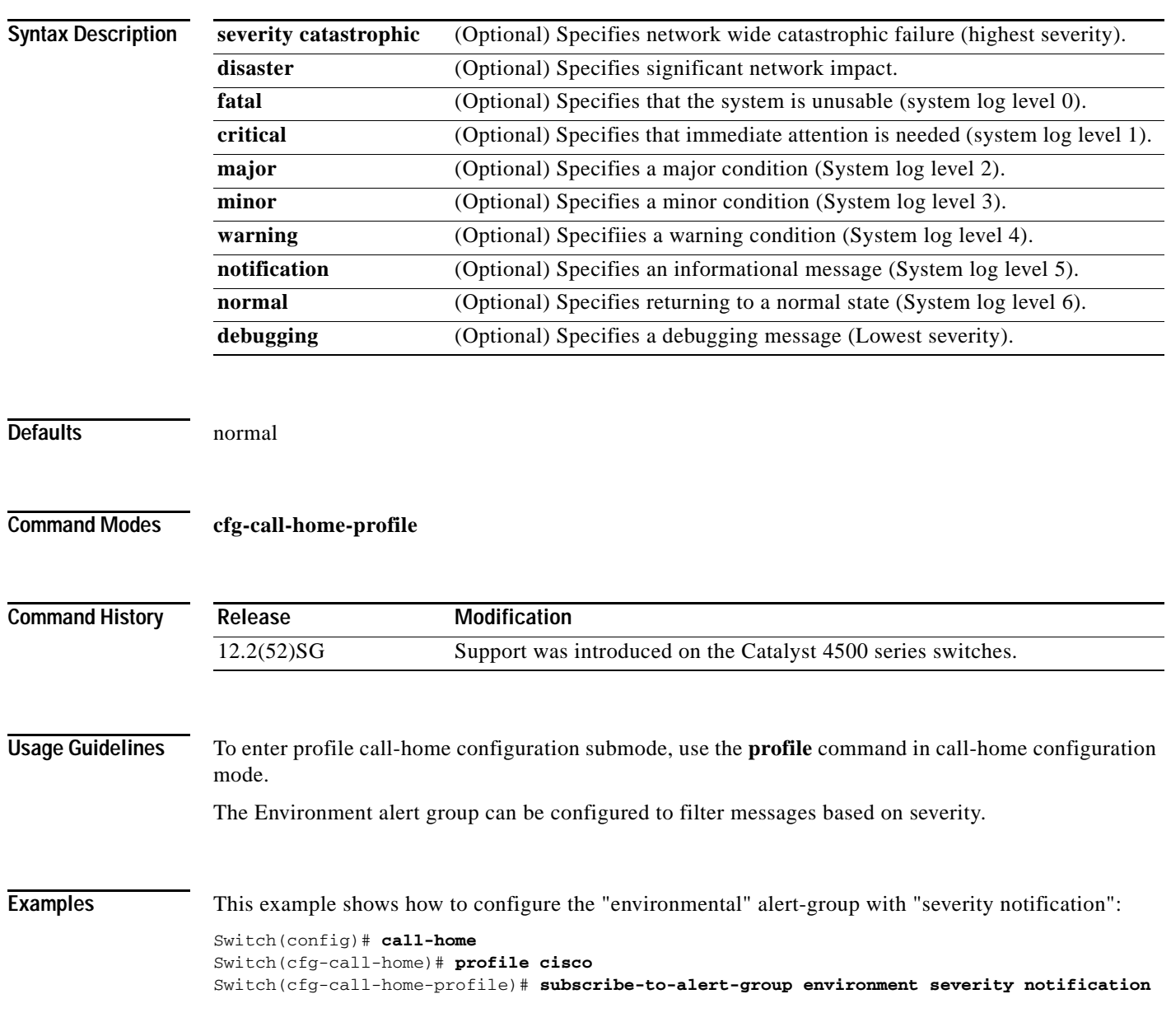

**Related Commands**

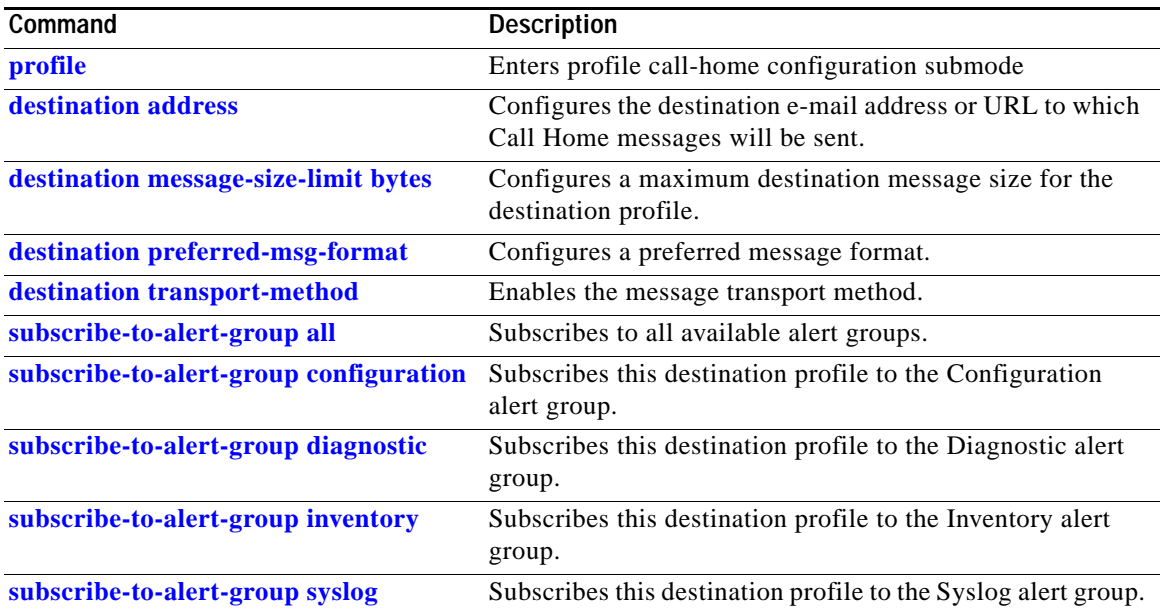

П

# <span id="page-1000-0"></span>**subscribe-to-alert-group inventory**

To subscribe a destination profile to the Inventory alert group, use the **subscribe-to-alert-group inventory** command.

**subscribe-to-alert-group inventory** [**periodic** {**daily** *hh:mm* | **monthly** *date hh:mm* | **weekly** *day hh:mm*}]

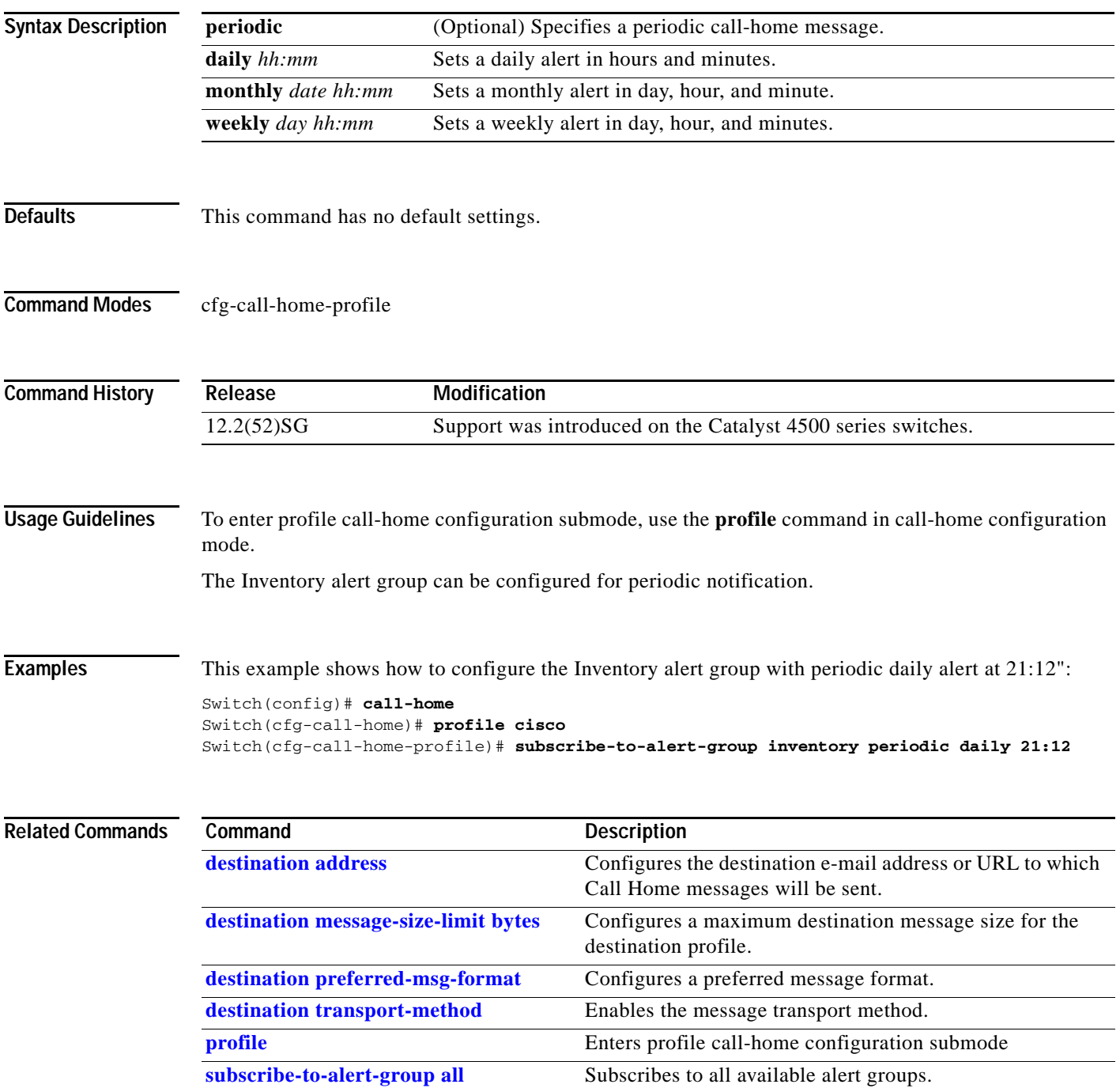

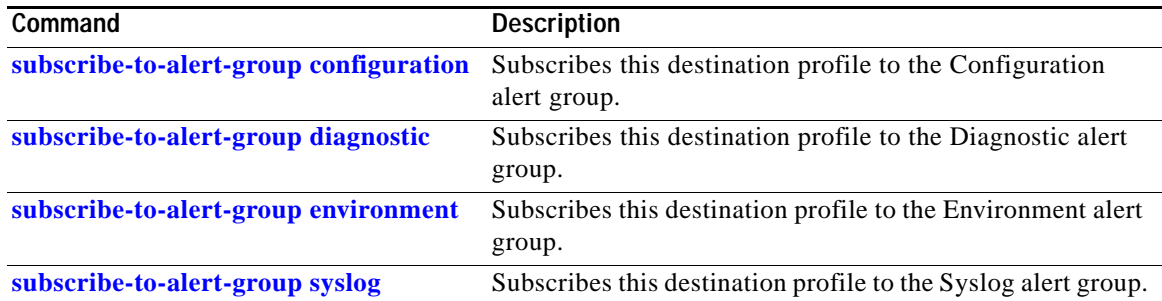

П

**2-947**

# <span id="page-1002-0"></span>**subscribe-to-alert-group syslog**

To subscribe this destination profile to the Syslog alert group, use the **subscribe-to-alert-group syslog** command.

**subscribe-to-alert-group syslog** [**severity catastrophic** | **disaster** | **fatal** | **critical** | **major** | **minor** | **warning** | **notification** | **normal** | **debugging** | **pattern string**]

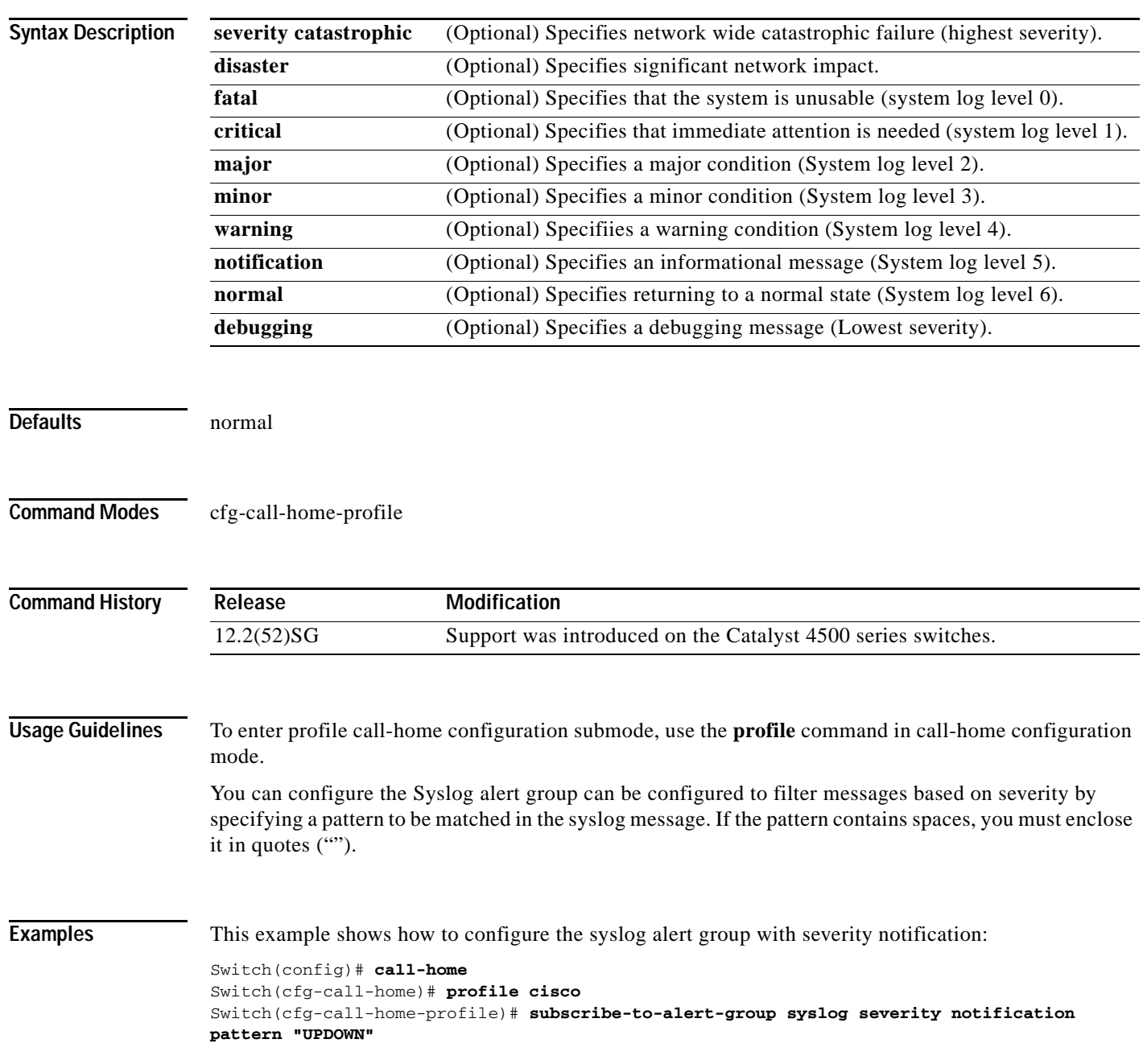

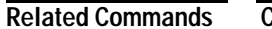

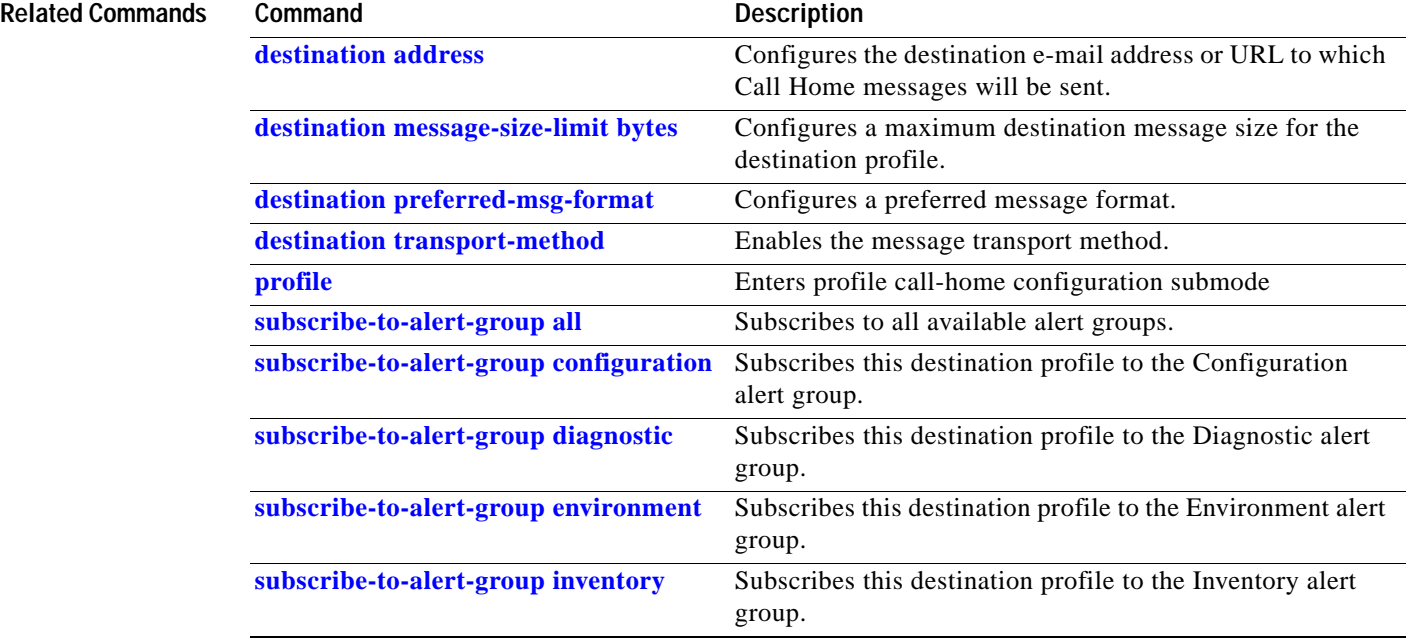

П

### <span id="page-1004-0"></span>**switchport**

To modify the switching characteristics of a Layer 2 switch interface, use the **switchport** command. To return the interface to the routed-interface status and cause all further Layer 2 configuration to be erased, use the **no** form of this command without parameters.

**switchport** [**access vlan** *vlan\_num*] | [**nonegotiate**] | [**voice vlan** {*vlan\_id* | **dot1p** | **none** | **untagged**}]

**no switchport** [**access** | **nonegotiate** | **voice vlan**]

12.1(11)EW Support for voice VLAN was added.

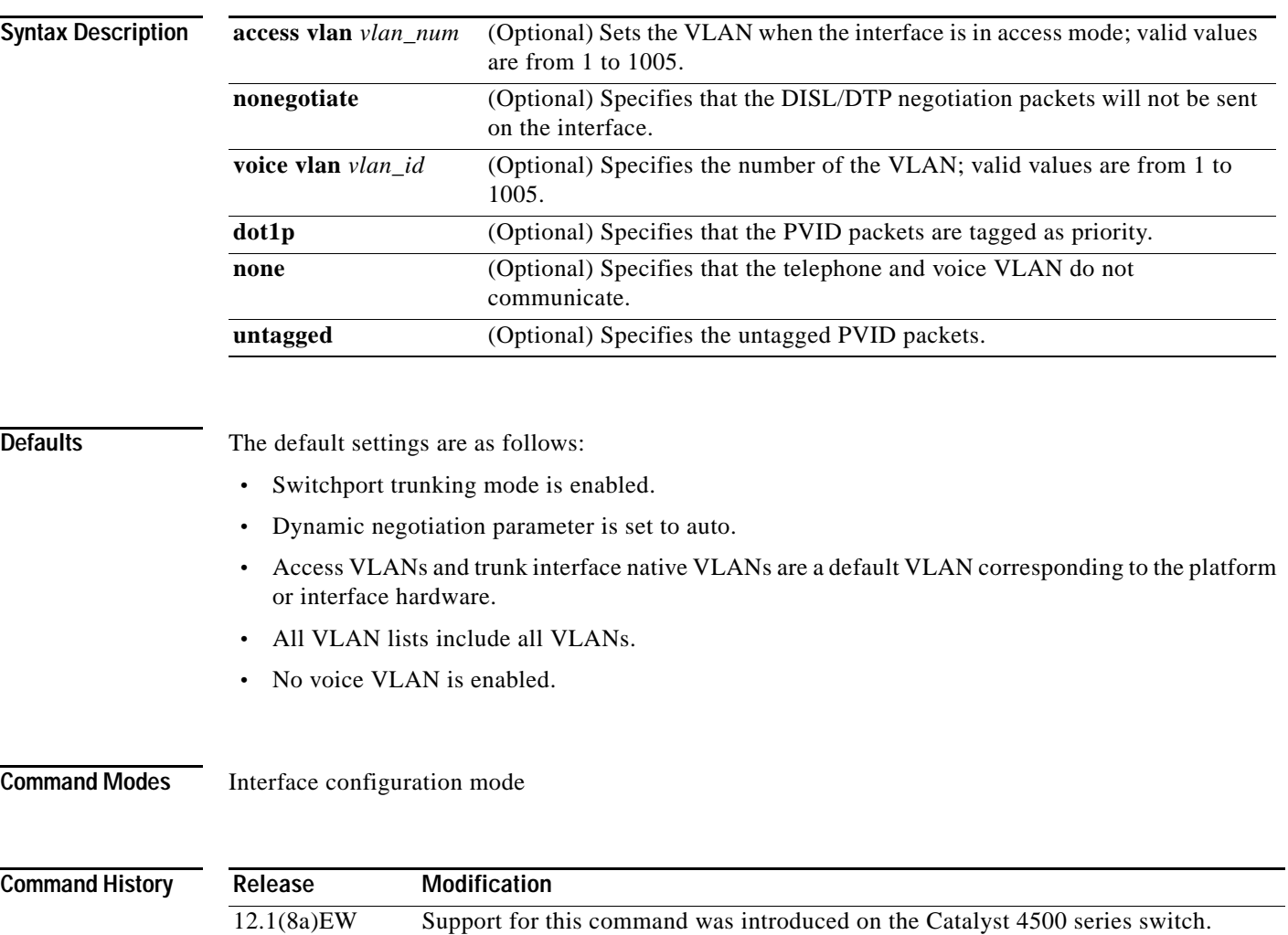

#### **Usage Guidelines** The **no switchport** command shuts the port down and then reenables it, which may generate messages on the device to which the port is connected.

The **no** form of the **switchport access** command resets the access mode VLAN to the appropriate default VLAN for the device. The **no** form of the **switchport nonegotiate** command removes the **nonegotiate** status.

When you are using the **nonegotiate** keyword, DISL/DTP negotiation packets will not be sent on the interface. The device will trunk or not trunk according to the **mode** parameter given: **access** or **trunk**. This command will return an error if you attempt to execute it in **dynamic** (**auto** or **desirable**) mode.

The voice VLAN is automatically set to VLAN 1 unless you use one of the optional keywords.

If you use the **switch port voice vlan** command for an interface, the interface cannot join a port channel.

When you use the **switchport voice vlan** command, the output for the **show running-config** command changes to show the voice VLAN set.

**Examples** This example shows how to cause the port interface to stop operating as a Cisco-routed port and convert to a Layer 2-switched interface:

> Switch(config-if)# **switchport** Switch(config-if)#

This example shows how to cause a port interface in access mode, which is configured as a switched interface, to operate in VLAN 2:

```
Switch(config-if)# switchport access vlan 2
Switch(config-if)#
```
This example shows how to cause a port interface, which is configured as a switched interface, to refrain from negotiating in trunking mode and act as a trunk or access port (depending on the **mode** set):

```
Switch(config-if)# switchport nonegotiate
Switch(config-if)#
```
This example shows how to set the voice VLAN for the interface to VLAN 2:

```
Switch(config-if)# switchport voice vlan 2
switchport voice vlan 2
Switch(config-if)#
```
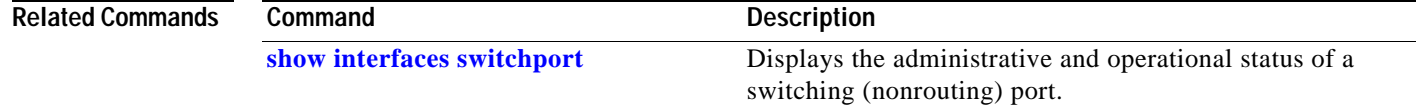

### **switchport access vlan**

To set the VLAN when an interface is in access mode, use the **switchport access vlan** command. To reset the access mode VLAN to the appropriate default VLAN for the device, use the **no** form of this command.

**switchport access** [**vlan** {*vlan-id* | **dynamic**}]

**no switchport access vlan**

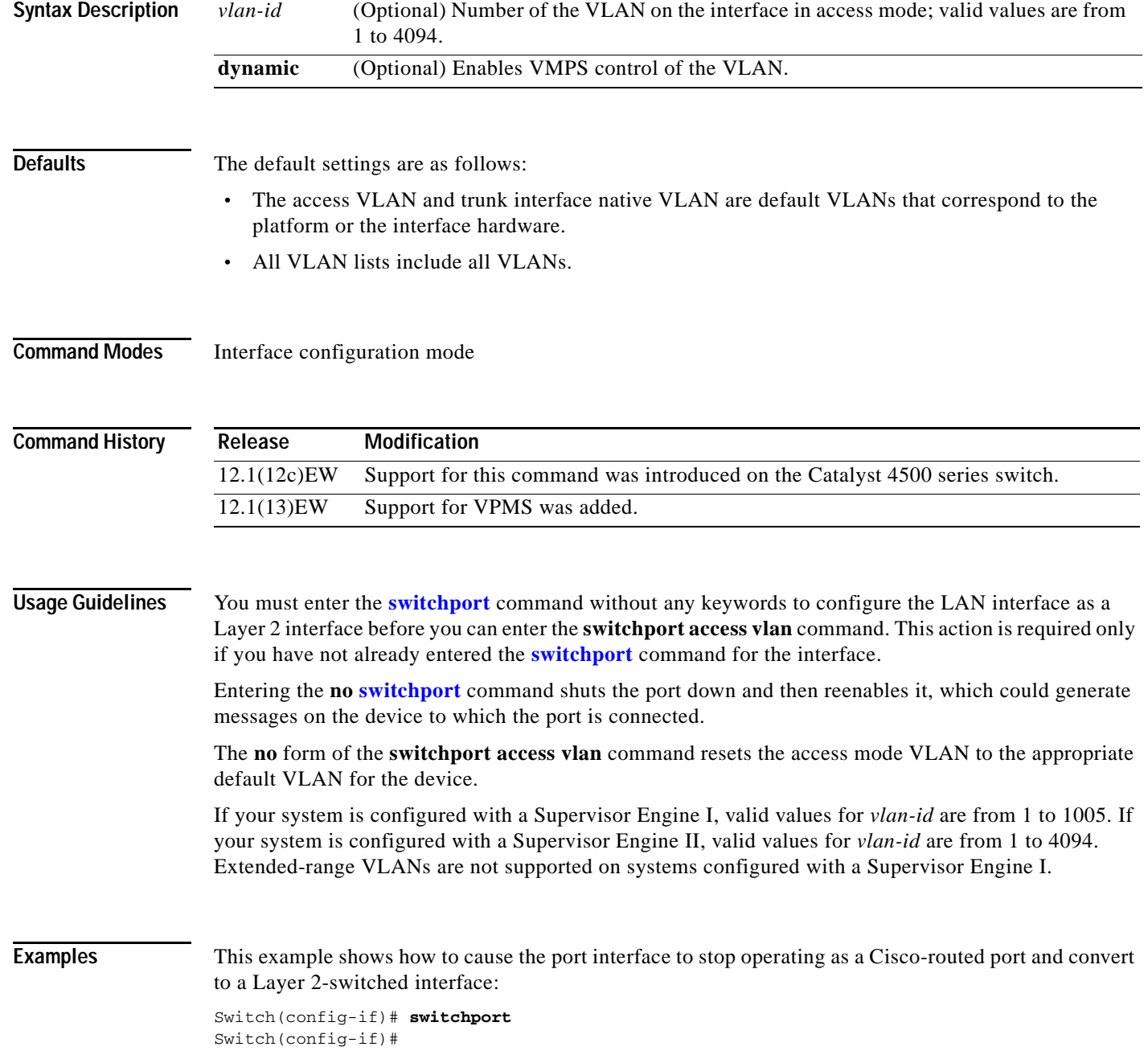

**Second** 

**Note** This command is not used on platforms that do not support Cisco-routed ports. All physical ports on such platforms are assumed to be Layer 2-switched interfaces.

This example shows how to cause a port interface that has already been configured as a switched interface to operate in VLAN 2 instead of the platform's default VLAN when in access mode:

Switch(config-if)# **switchport access vlan 2** Switch(config-if)#

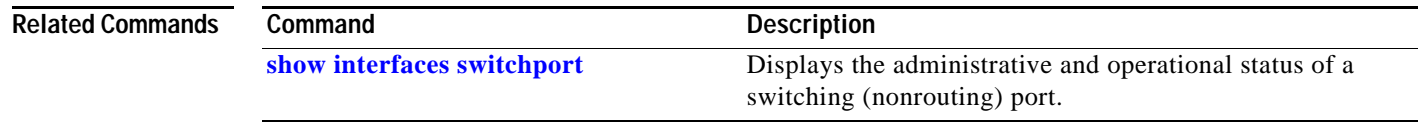
**2-953**

# **switchport autostate exclude**

To exclude a port from the VLAN interface link-up calculation, use the **switchport autostate exclude**  command. To return to the default settings, use the **no** form of this command.

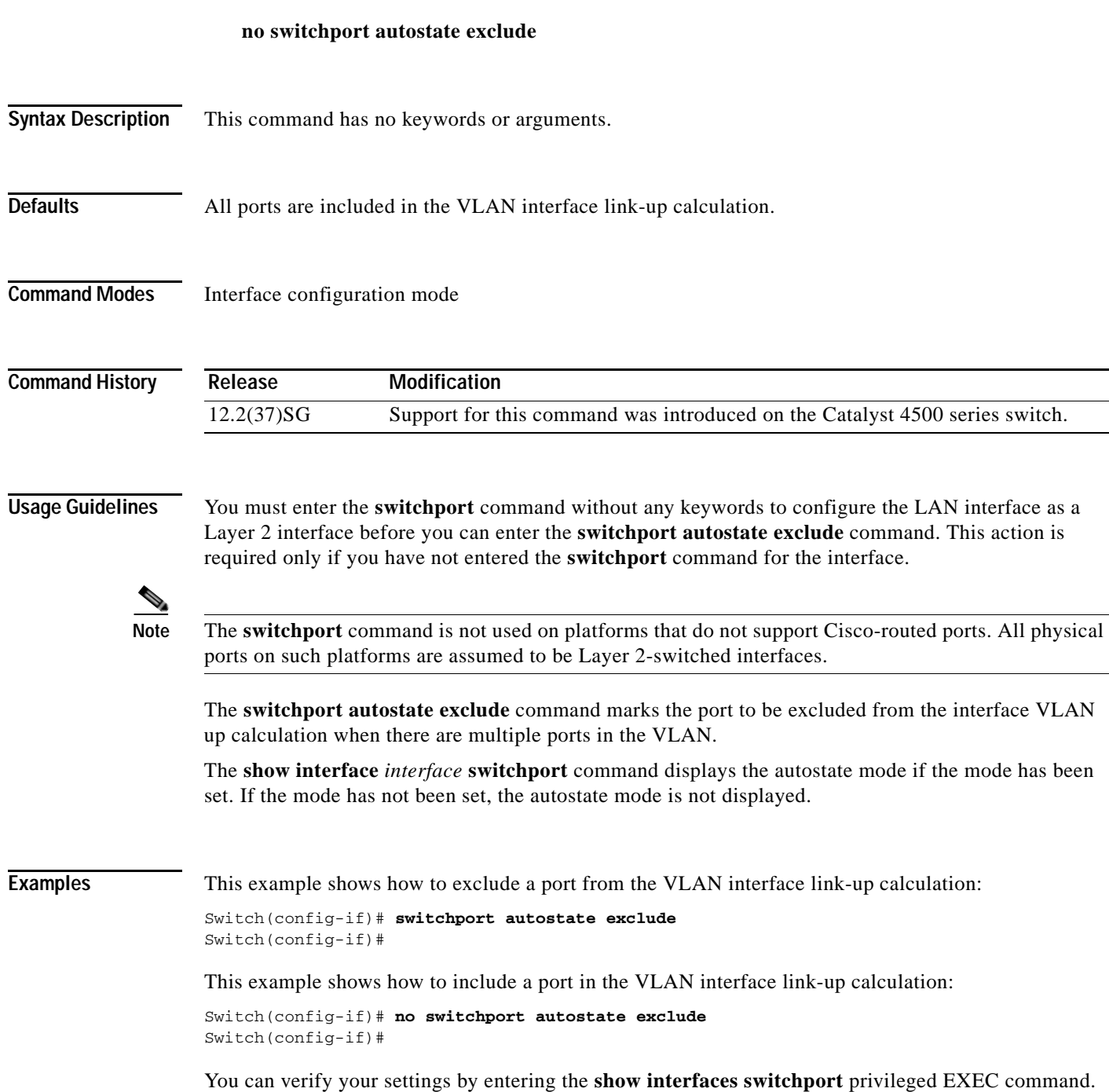

**switchport autostate exclude**

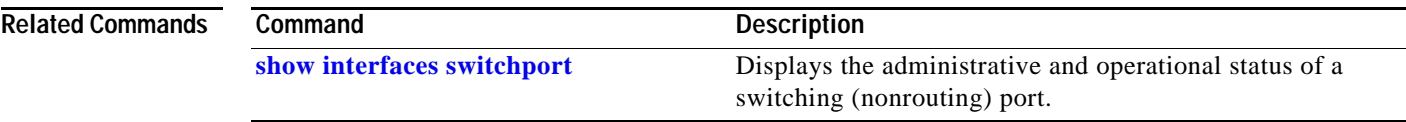

П

# <span id="page-1010-0"></span>**switchport block**

To prevent the unknown multicast or unicast packets from being forwarded, use the **switchport block** interface configuration command. To allow the unknown multicast or unicast packets to be forwarded, use the **no** form of this command.

**switchport block** {**multicast | unicast**}

**no switchport block** {**multicast | unicast**}

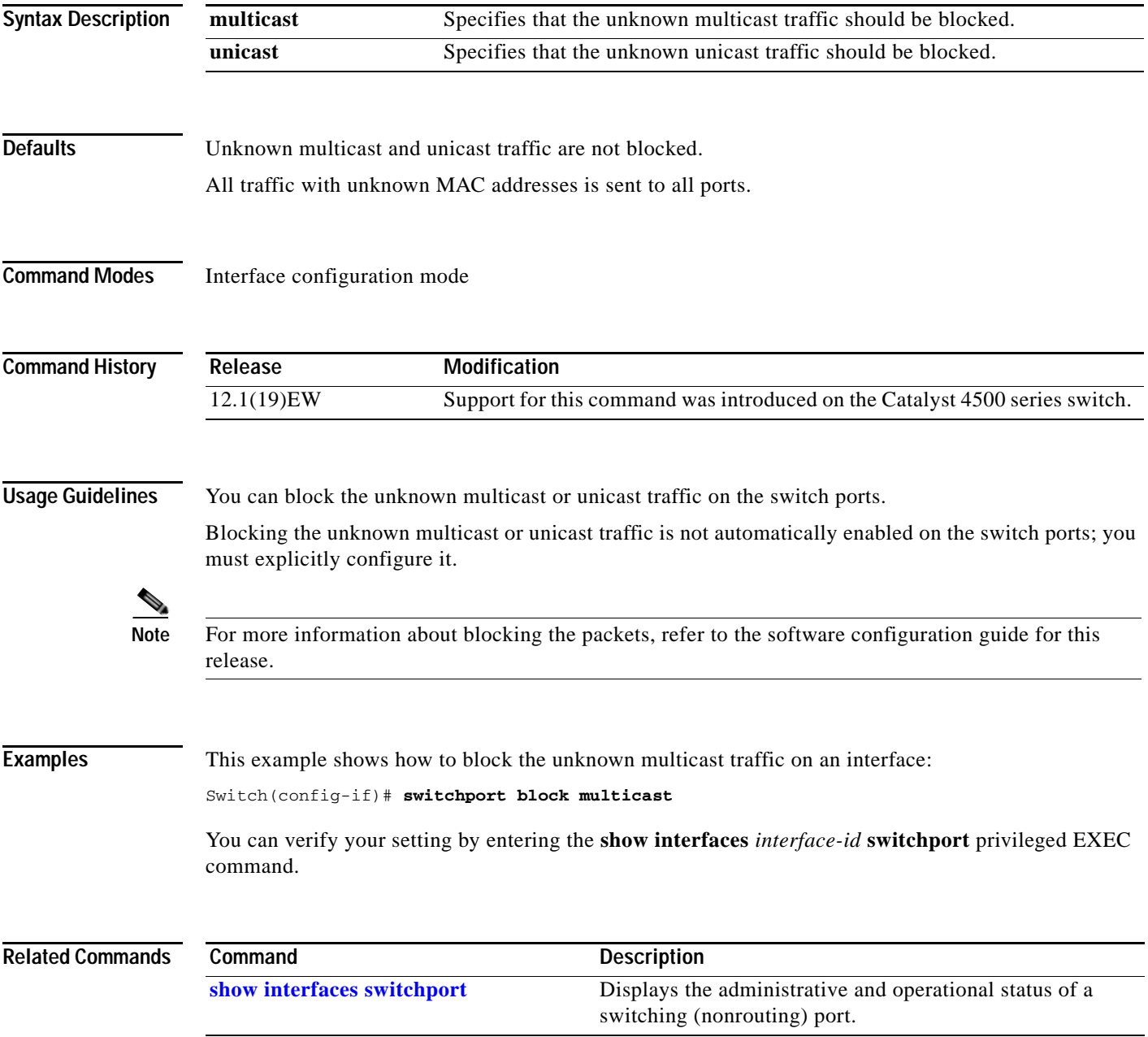

## <span id="page-1011-0"></span>**switchport mode**

To set the interface type, use the **switchport mode** command. To reset the mode to the appropriate default mode for the device, use the **no** form of this command.

**switchport mode** {**access** | **dot1q-tunnel** | **trunk** | **dynamic** {**auto** | **desirable**}}

**switchport mode private-vlan** {**host** | **promiscuous** | **trunk promiscuous** | **trunk** [**secondary**]}

**no switchport mode dot1q-tunnel** 

**no switchport mode private-vlan**

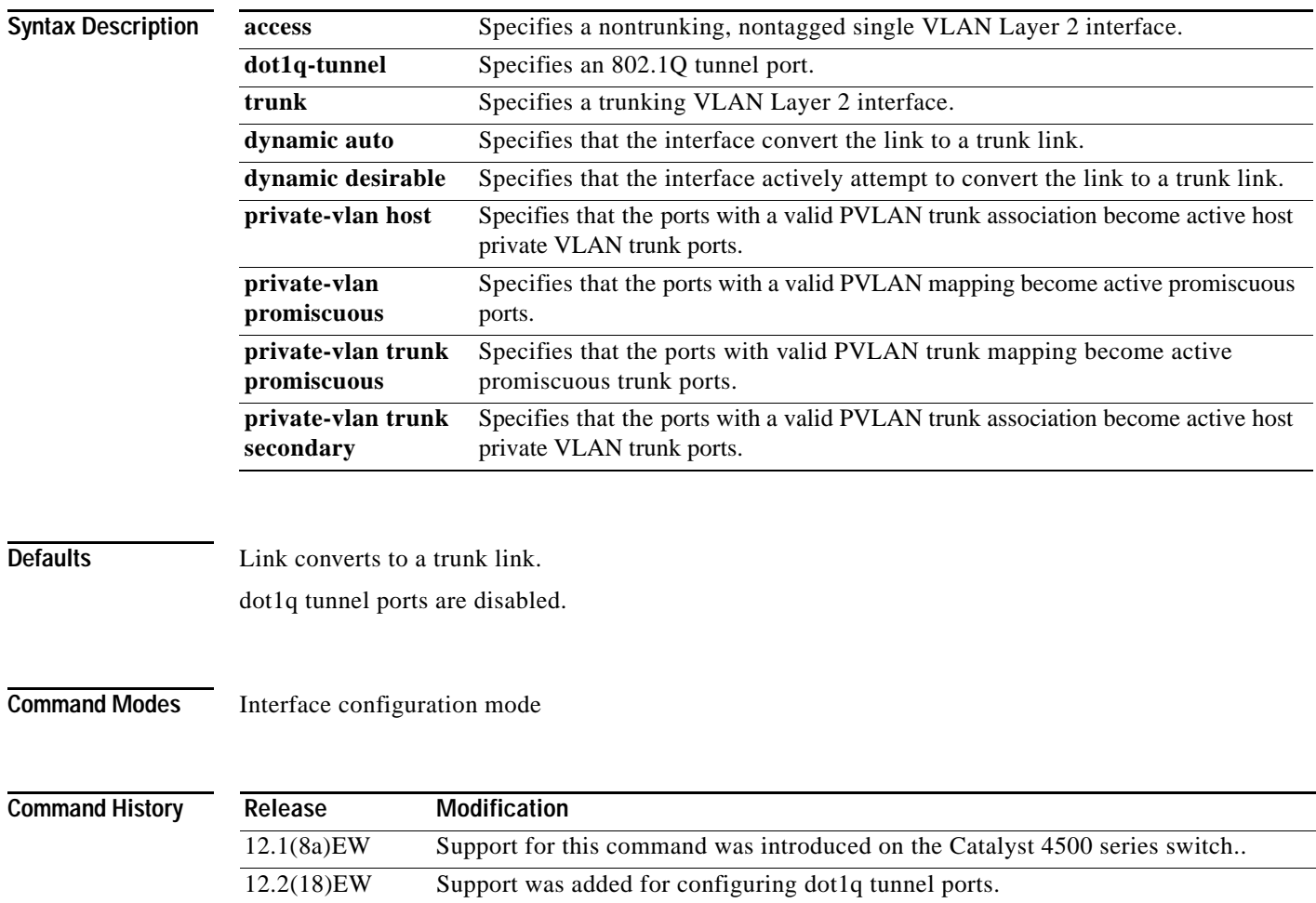

12.2(31)SG Support was added for trunk promiscuous ports.

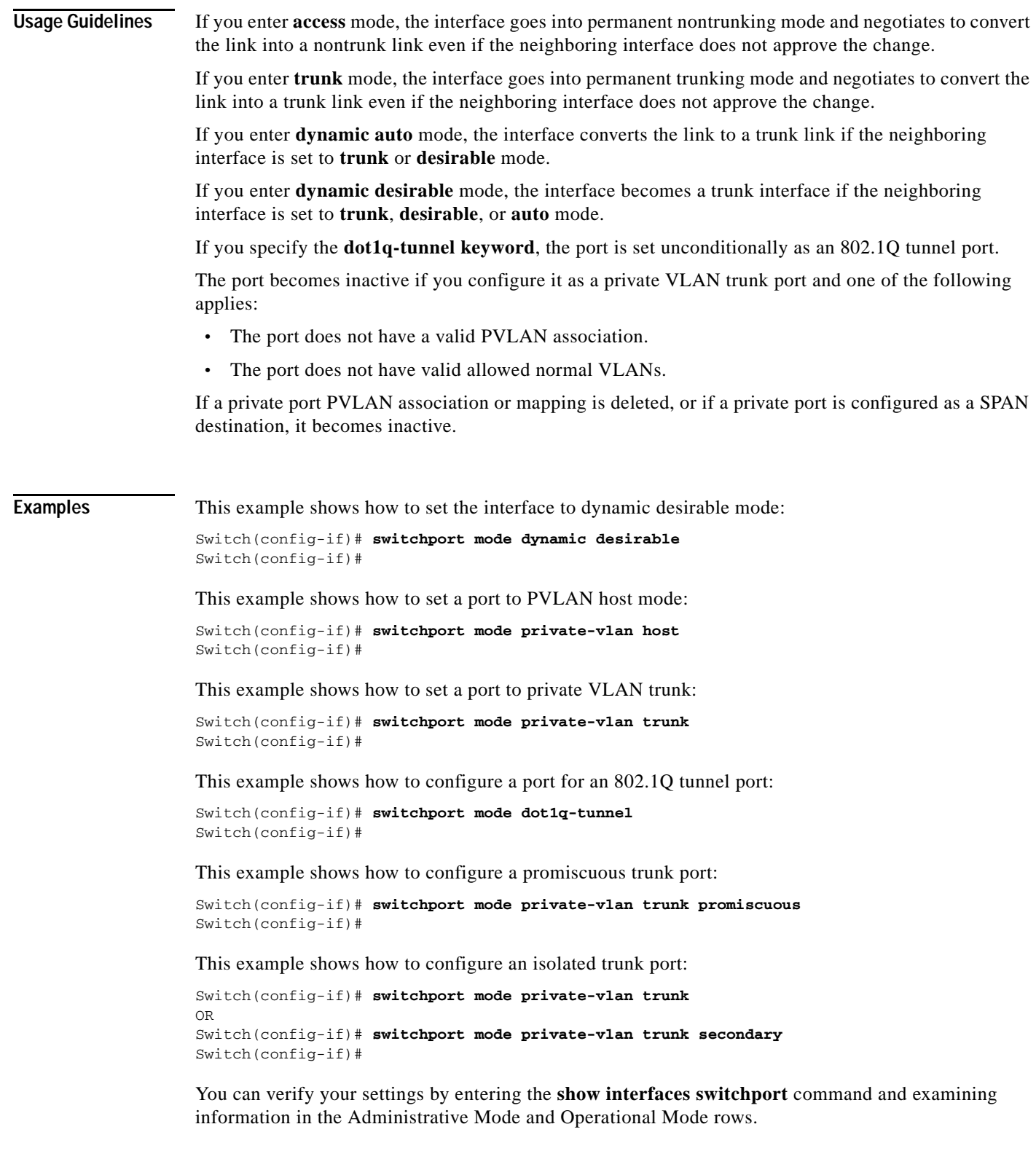

This example shows how to configure interface FastEthernet 5/2 as a PVLAN promiscuous port, map it to a PVLAN, and verify the configuration:

```
Switch# configure terminal
Switch(config)# interface fastethernet 5/2
Switch(config-if)# switchport mode private-vlan promiscuous
Switch(config-if)# switchport private-vlan mapping 200 2
Switch(config-if)# end 
Switch# show interfaces fastethernet 5/2 switchport
Name:Fa5/2
Switchport:Enabled
Administrative Mode:private-vlan promiscuous
Operational Mode:private-vlan promiscuous
Administrative Trunking Encapsulation:negotiate
Operational Trunking Encapsulation:native
Negotiation of Trunking:Off
Access Mode VLAN:1 (default)
Trunking Native Mode VLAN:1 (default)
Voice VLAN:none
Administrative Private VLAN Host Association:none
Administrative Private VLAN Promiscuous Mapping:200 (VLAN0200) 2 (VLAN0002)
Private VLAN Trunk Native VLAN:none
Administrative Private VLAN Trunk Encapsulation:dot1q
Administrative Private VLAN Trunk Normal VLANs:none
Administrative Private VLAN Trunk Private VLANs:none
Operational Private VLANs:
   200 (VLAN0200) 2 (VLAN0002)
Trunking VLANs Enabled:ALL
Pruning VLANs Enabled:2-1001
Capture Mode Disabled
Capture VLANs Allowed:ALL
```
This example shows how to configure interface FastEthernet 5/1 as a PVLAN host port and verify the configuration:

```
Switch# configure terminal
Switch(config)# interface fastethernet 5/1
Switch(config-if)# switchport mode private-vlan host
Switch(config-if)# switchport private-vlan host-association 202 440
Switch(config-if)# end
```

```
Switch# show interfaces fastethernet 5/1 switchport
Name: Fa5/1
Switchport: Enabled
Administrative Mode: private-vlan host
Operational Mode: private-vlan host
Administrative Trunking Encapsulation: negotiate
Operational Trunking Encapsulation: native
Negotiation of Trunking: Off
Access Mode VLAN: 1 (default)
Trunking Native Mode VLAN: 1 (default)
Voice VLAN: none
Appliance trust: none
Administrative Private Vlan 
  Host Association: 202 (VLAN0202) 440 (VLAN0440)
  Promiscuous Mapping: none 
  Trunk encapsulation : dot1q
  Trunk vlans:
Operational private-vlan(s): 
  202 (VLAN0202) 440 (VLAN0440) 
Trunking VLANs Enabled: ALL
Pruning VLANs Enabled: 2-1001
Capture Mode Disabled
Capture VLANs Allowed: ALL
```
This example shows how to configure interface FastEthernet 5/2 as a secondary trunk port, and verify the configuration:

```
Switch# configure terminal
Switch(config)# interface fastethernet 5/2
Switch(config-if)# switchport mode private-vlan trunk secondary
Switch(config-if)# switchport private-vlan trunk native vlan 10
Switch(config-if)# switchport private-vlan trunk allowed vlan 10. 3-4
Switch(config-if)# switchport private-vlan association trunk 3 301
Switch(config-if)# end 
Switch# show interfaces fastethernet 5/2 switchport
Name: Fa5/2
    Switchport: Enabled
    Administrative Mode: private-vlan trunk secondary 
    Operational Mode: private-vlan trunk secondary 
    Administrative Trunking Encapsulation: negotiate 
    Operational Trunking Encapsulation: dot1q 
    Negotiation of Trunking: On 
    Access Mode VLAN: 1 (default) 
    Trunking Native Mode VLAN: 1 (default) 
    Administrative Native VLAN tagging: enabled 
    Voice VLAN: none 
    Administrative private-vlan host-association: none A
    dministrative private-vlan mapping: none 
    Administrative private-vlan trunk native VLAN: 10 
    Administrative private-vlan trunk Native VLAN tagging: enabled 
    Administrative private-vlan trunk encapsulation: dot1q 
    Administrative private-vlan trunk normal VLANs: none 
    Administrative private-vlan trunk associations: 
         3 (VLAN0003) 301 (VLAN0301)
    Administrative private-vlan trunk mappings: none 
    Operational private-vlan: none 
    Operational Normal VLANs: none 
    Trunking VLANs Enabled: ALL 
    Pruning VLANs Enabled: 2-1001 
    Capture Mode Disabled Capture VLANs Allowed: ALL
    Unknown unicast blocked: disabled
    Unknown multicast blocked: disabled
    Appliance trust: none
```
Switch(config-if)#

This example shows how to configure interface FastEthernet 5/2 as a promiscuous trunk port and to verify the configuration:

```
Switch# configure terminal
Switch(config)# interface fastethernet 5/2
Switch(config-if)# switchport mode private-vlan trunk promiscuous
Switch(config-if)# switchport private-vlan trunk native vlan 10
Switch(config-if)# switchport private-vlan trunk allowed vlan 10, 3-4
Switch(config-if)# switchport private-vlan mapping trunk 3 301, 302
Switch(config-if)# end 
Switch# show interfaces fastethernet 5/2 switchport
Name: Fa5/2
Switchport: Enabled
Administrative Mode: private-vlan trunk promiscuous 
Operational Mode: private-vlan trunk promiscuous 
Administrative Trunking Encapsulation: negotiate 
Operational Trunking Encapsulation: dot1q 
Negotiation of Trunking: On 
Access Mode VLAN: 1 (default) 
Trunking Native Mode VLAN: 1 (default) 
Administrative Native VLAN tagging: enabled 
Voice VLAN: none
```

```
Administrative private-vlan host-association: none 
Administrative private-vlan mapping: none 
Administrative private-vlan trunk native VLAN: 10 
Administrative private-vlan trunk Native VLAN tagging: enabled 
Administrative private-vlan trunk encapsulation: dot1q 
Administrative private-vlan trunk normal VLANs: 3-4,10 
Administrative private-vlan trunk associations: none 
Administrative private-vlan trunk mappings: 
     3 (VLAN0003) 301 (VLAN0301) 302 (VLAN0302) 
Operational private-vlan: 
  3 (VLAN0003) 301 (VLAN0301) 302 (VLAN0302) 
Trunking VLANs Enabled: ALL 
Pruning VLANs Enabled: 2-1001 
Capture Mode Disabled 
Capture VLANs Allowed: ALL
Unknown unicast blocked: disabled
```
Unknown multicast blocked: disabled Appliance trust: none Switch(config-if)#

### **Related Commands**

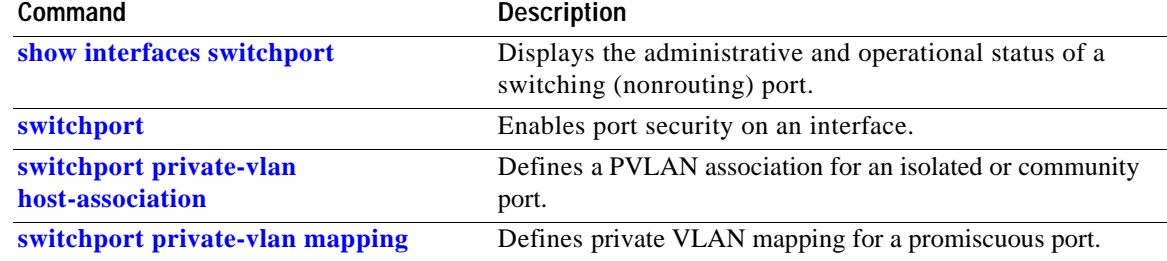

# **switchport port-security**

To enable port security on an interface, use the **switchport port-security** command. To disable port security and set parameters to their default states, use the **no** form of this command.

- **switchport port-security** [**aging** {**static** | **time** *time* | **type** {**absolute** | **inactivity**}} | **limit rate invalid-source-mac** [**N** | **none**] | **mac-address** *mac-address* [**vlan** {**access** | **voice**} | **mac-address sticky** [*mac-address*] [**vlan access** | **voice**] | **maximum** *value* [**vlan** {**access** | **voice**} | **violation** {**restrict** | **shutdown** | **shutdown vlan**}]
- **no switchport port-security** [**aging** {**static** | **time** *time* | **type** {**absolute** | **inactivity**}} | **limit rate invalid-source-mac** [**N** | **none**] | **mac-address** *mac-address* [**vlan** {**access** | **voice**} | **mac-address sticky** [*mac-address*] [**vlan access** | **voice**] | **maximum** *value* [**vlan** {**access** | **voice**} | **violation** {**restrict** | **shutdown** | **shutdown vlan**}]

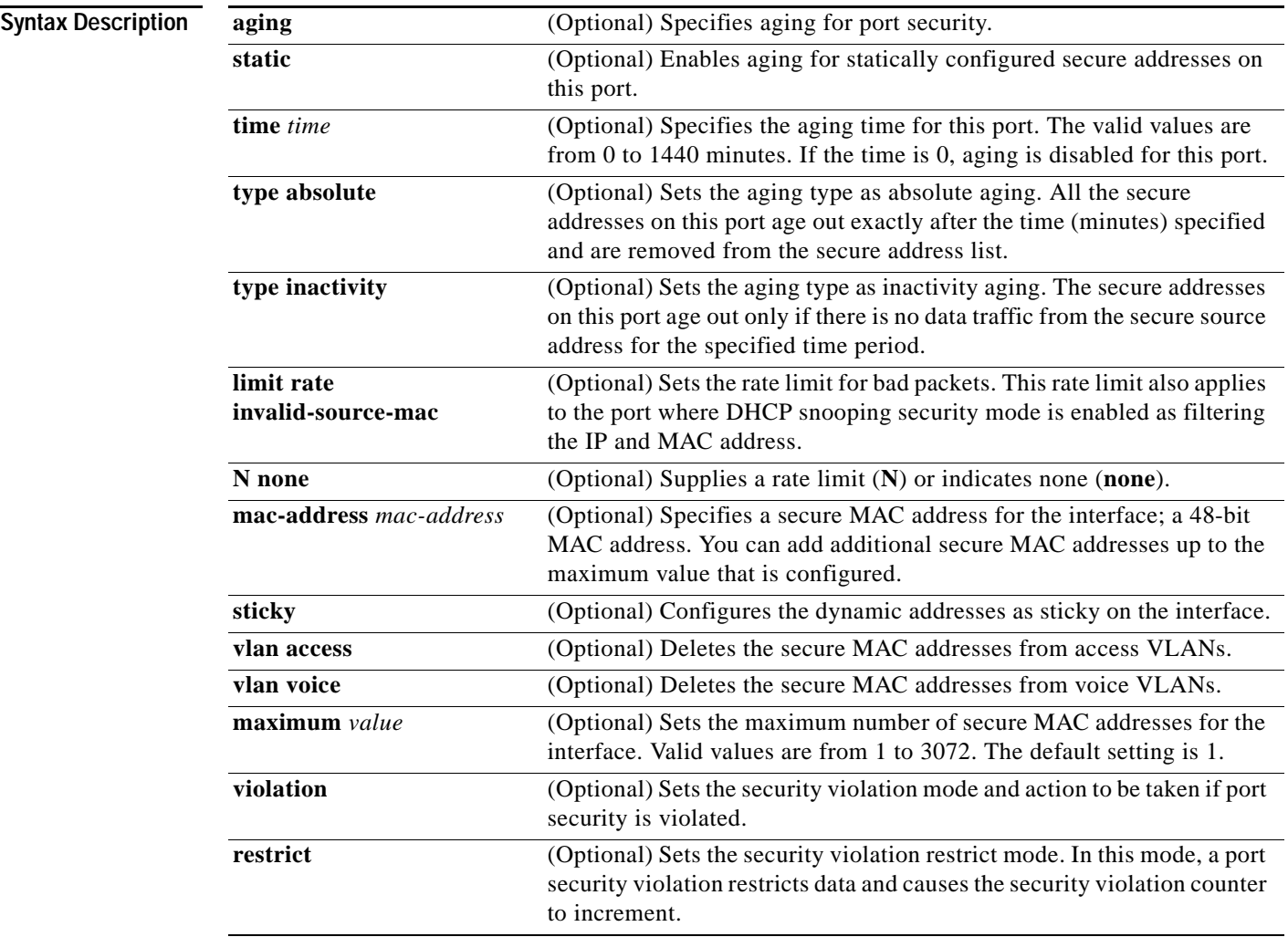

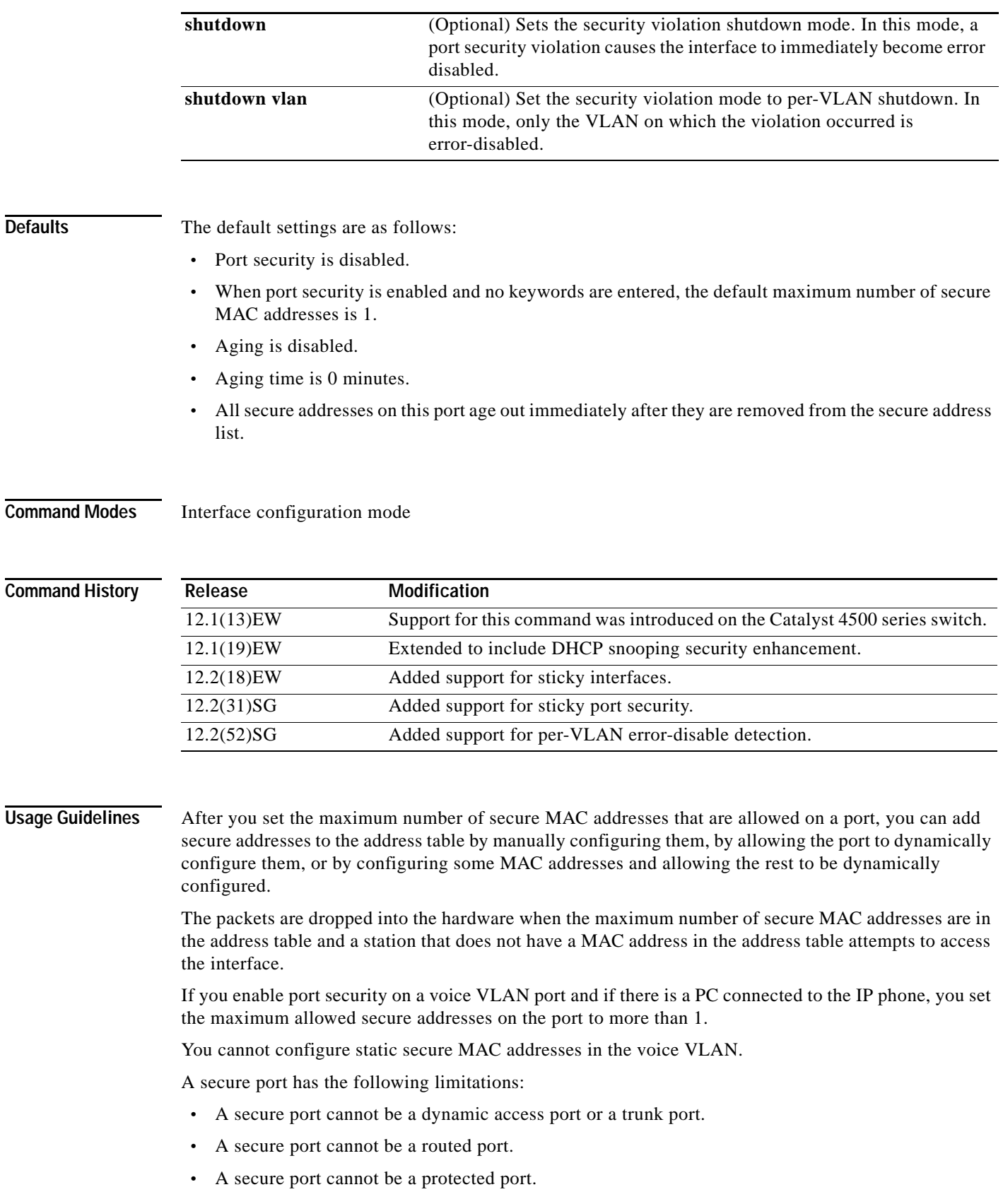

٠

- **•** A secure port cannot be a destination port for Switched Port Analyzer (SPAN).
- **•** A secure port cannot belong to a Fast EtherChannel or Gigabit EtherChannel port group.

When a secure port is in the error-disabled state, you can remove it from this state by entering the **errdisable recovery cause** *psecure-violation* global configuration command, or you can manually re-enable it by entering the **shutdown** and **no shut down** interface configuration commands. If a port is is disabled, you can also use the **clear errdisable** command to re-enable the offending VLAN on the port.

To enable secure address aging for a particular port, set the aging time to a value other than 0 for that port.

To allow limited time access to particular secure addresses, set the aging type as **absolute**. When the aging time lapses, the secure addresses are deleted.

To allow continuous access to a limited number of secure addresses, set the aging type as **inactivity**. This action removes the secure address when it becomes inactive, and other addresses can become secure.

To allow unlimited access to a secure address, configure it as a secure address, and disable aging for the statically configured secure address by using the **no switchport port-security aging static** interface configuration command.

If the sticky command is executed without a MAC address specified, all MAC addresses that are learned on that port will be made sticky. You can also specify a specific MAC address to be a sticky address by entering the **sticky** keyword next to it.

You can configure the sticky feature even when port security is not enabled on the interface. The feature becomes operational when you enable port security on the interface.

You can use the **no** form of the **sticky** command only if the sticky feature is already enabled on the interface.

**Examples** This example shows how to set the aging time to 2 hours (120 minutes) for the secure addresses on the Fast Ethernet port 12:

```
Switch(config)# interface fastethernet 0/12
Switch(config-if)# switchport port-security aging time 120
Switch(config-if)#
```
This example shows how to set the aging timer type to Inactivity for the secure addresses on the Fast Ethernet port 12:

```
Switch(config)# interface fastethernet 0/12
Switch(config-if)# switch port-security aging type inactivity
Switch(config-if)#
```
The following example shows how to configure rate limit for invalid source packets on Fast Ethernet port 12:

```
Switch(config)# interface fastethernet 0/12
Switch(config-if)# switchport port-security limit rate invalid-source-mac 100
Switch(config-if)#
```
The following example shows how to configure rate limit for invalid source packets on Fast Ethernet port 12:

```
Switch(config)# interface fastethernet 0/12
Switch(config-if)# switchport port-security limit rate invalid-source-mac none
Switch(config-if)#
```
 $\mathbf{I}$ 

You can verify the settings for all secure ports or the specified port by using the **show port-security** privileged EXEC command.

This example shows how to remove all sticky and static addresses that are configured on the interface:

```
Switch(config)# interface fastethernet 2/12
Switch(config-if)# no switchport port-security mac-address
Switch(config-if)
```
This example shows how to configure a secure MAC address on Fast Ethernet port 12:

```
Switch(config)# interface fastethernet 0/12
Switch(config-if)# switchport mode access
Switch(config-if)# switchport port-security
Switch(config-if)# switchport port-security mac-address 1000.2000.3000
Switch(config-if)
```
This example shows how to make all MAC addresses learned on Fast Ethernet port 12 sticky:

```
Switch(config)# interface fastethernet 2/12
SSwitch(config-if)# switchport port-security mac-address sticky
Switch(config-if)
```
This example shows how to make MAC address 1000.2000.3000 sticky on Fast Ethernet port 12:

```
Switch(config)# interface fastethernet 2/12
Switch(config-if)# switchport port-security mac-address sticky 1000.2000.3000
Switch(config-if)
```
This example shows how to disable the sticky feature on Fast Ethernet port 12:

```
Switch(config)# interface fastethernet 2/12
Switch(config-if)# no switchport port-security mac-address sticky
Switch(config-if)
```
**Note** This command makes all sticky addresses on this interface normal learned entries. It does not delete the entries from the secure MAC address table.

**Note** The following examples show how to configure sticky secure MAC addresses in access and voice VLANs on interfaces with voice VLAN configured. If you do not have voice VLAN configured the **vlan** [**access** | **voice**] keywords are not supported.

This example shows how to configure sticky MAC addresses for voice and data VLANs on Fast Ethernet interface 5/1 and to verify the configuration:

```
Switch# configure terminal
Enter configuration commands, one per line. End with CNTL/Z.
Switch(config)# interface fa5/1
Switch(config-if)# switchport mode access
Switch(config-if)# switchport port-security
Switch(config-if)# switchport port-security mac-address sticky 0000.0000.obob vlan voice
Switch(config-if)# switchport port-security mac-address sticky 0000.0000.0005 vlan access
Switch(config-if)# end
```
This example shows how to designate a maximum of one MAC address for a voice VLAN (for a Cisco IP Phone, let's say) and one MAC address for the data VLAN (for a PC, let's say) on Fast Ethernet interface 5/1 and to verify the configuration:

```
Switch# configure terminal
```

```
Enter configuration commands, one per line. End with CNTL/Z.
Switch(config)# interface fastethernet 5/1
```

```
Switch(config-if)# switchport mode access
Switch(config-if)# switchport port-security
Switch(config-if)# switchport port-security mac-address sticky
Switch(config-if)# switchport port-security maximum 1 vlan voice
Switch(config-if)# switchport port-security maximum 1 vlan access
Switch(config-if)# end
```
This example shows how to configure a port to shut down only the VLAN if a violation occurs:

```
Switch(config)# interface gigabitethernet 5/1
Switch(config)# switchport port-security violation shutdown vlan
```
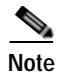

**Note** Sending traffic to the ports causes the system to configure the port with sticky secure addresses.

You can verify your settings by using the **show port-security address** privileged EXEC command.

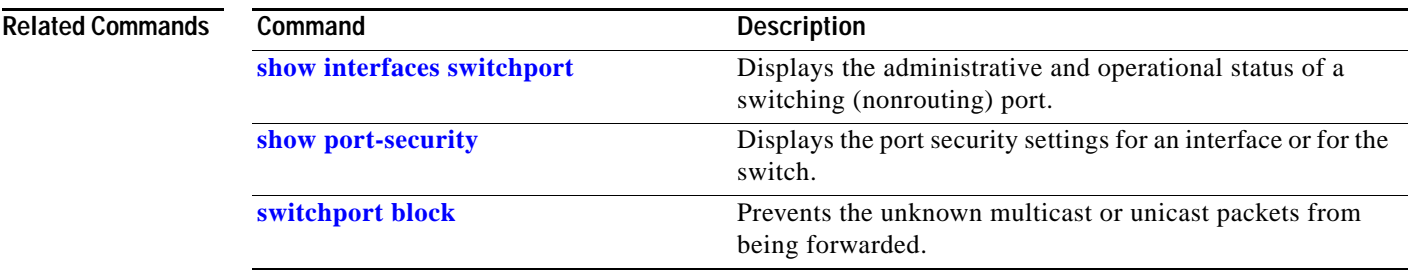

**The Contract of the Contract of the Contract of the Contract of the Contract of the Contract of the Contract o** 

## **switchport private-vlan association trunk**

To configure the association between a secondary VLAN and a VLAN on a private VLAN trunk port, use the **switchport private-vlan association trunk** command. To remove the private VLAN mapping from the port, use the **no** form of this command.

**switchport private-vlan association trunk** {*primary-vlan-id*} {*secondary-vlan-id*}

**no switchport private-vlan association trunk** {*primary-vlan-id*}

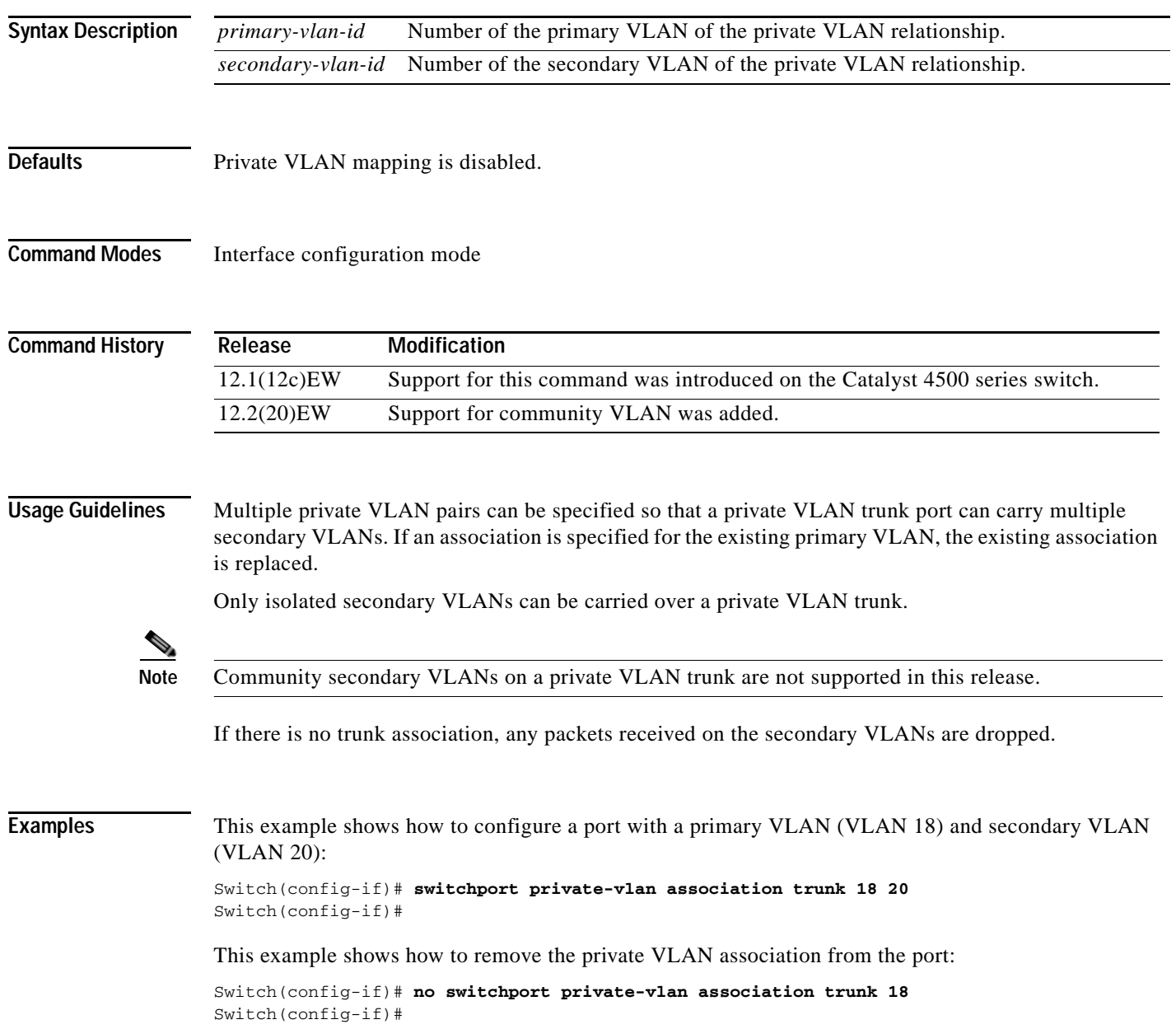

This example shows how to configure interface FastEthernet 5/2 as a secondary trunk port, and verify the configuration:

```
Switch# configure terminal
Switch(config)# interface fastethernet 5/2
Switch(config-if)# switchport mode private-vlan trunk secondary
Switch(config-if)# switchport private-vlan trunk native vlan 10
Switch(config-if)# switchport private-vlan trunk allowed vlan 10. 3-4
Switch(config-if)# switchport private-vlan association trunk 3 301
Switch(config-if)# end 
Switch# show interfaces fastethernet 5/2 switchport
Name: Fa5/2
   Switchport: Enabled
    Administrative Mode: private-vlan trunk secondary 
    Operational Mode: private-vlan trunk secondary 
    Administrative Trunking Encapsulation: negotiate 
    Operational Trunking Encapsulation: dot1q 
    Negotiation of Trunking: On 
    Access Mode VLAN: 1 (default) 
    Trunking Native Mode VLAN: 1 (default) 
    Administrative Native VLAN tagging: enabled 
    Voice VLAN: none 
    Administrative private-vlan host-association: none A
    dministrative private-vlan mapping: none 
    Administrative private-vlan trunk native VLAN: 10 
    Administrative private-vlan trunk Native VLAN tagging: enabled 
    Administrative private-vlan trunk encapsulation: dot1q 
    Administrative private-vlan trunk normal VLANs: none 
    Administrative private-vlan trunk associations: 
        3 (VLAN0003) 301 (VLAN0301)
    Administrative private-vlan trunk mappings: none 
    Operational private-vlan: none 
    Operational Normal VLANs: none 
    Trunking VLANs Enabled: ALL 
    Pruning VLANs Enabled: 2-1001 
    Capture Mode Disabled Capture VLANs Allowed: ALL
    Unknown unicast blocked: disabled
    Unknown multicast blocked: disabled
```
Switch(config-if)#

Appliance trust: none

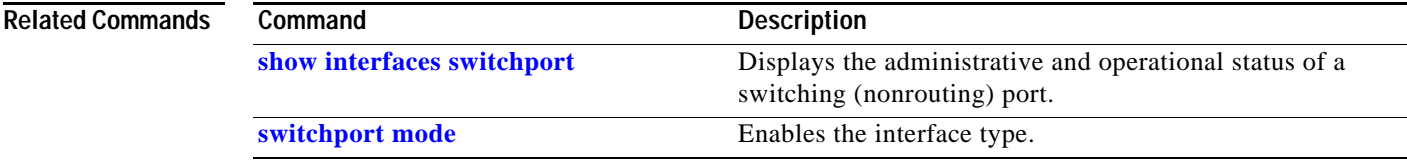

## <span id="page-1023-0"></span>**switchport private-vlan host-association**

To define a PVLAN association for an isolated or community port, use the **switchport private-vlan host-association** command. To remove the PVLAN mapping from the port, use the **no** form of this command.

**switchport private-vlan host-association** {*primary-vlan-id*} {*secondary-vlan-id*}

**no switchport private-vlan host-association** 

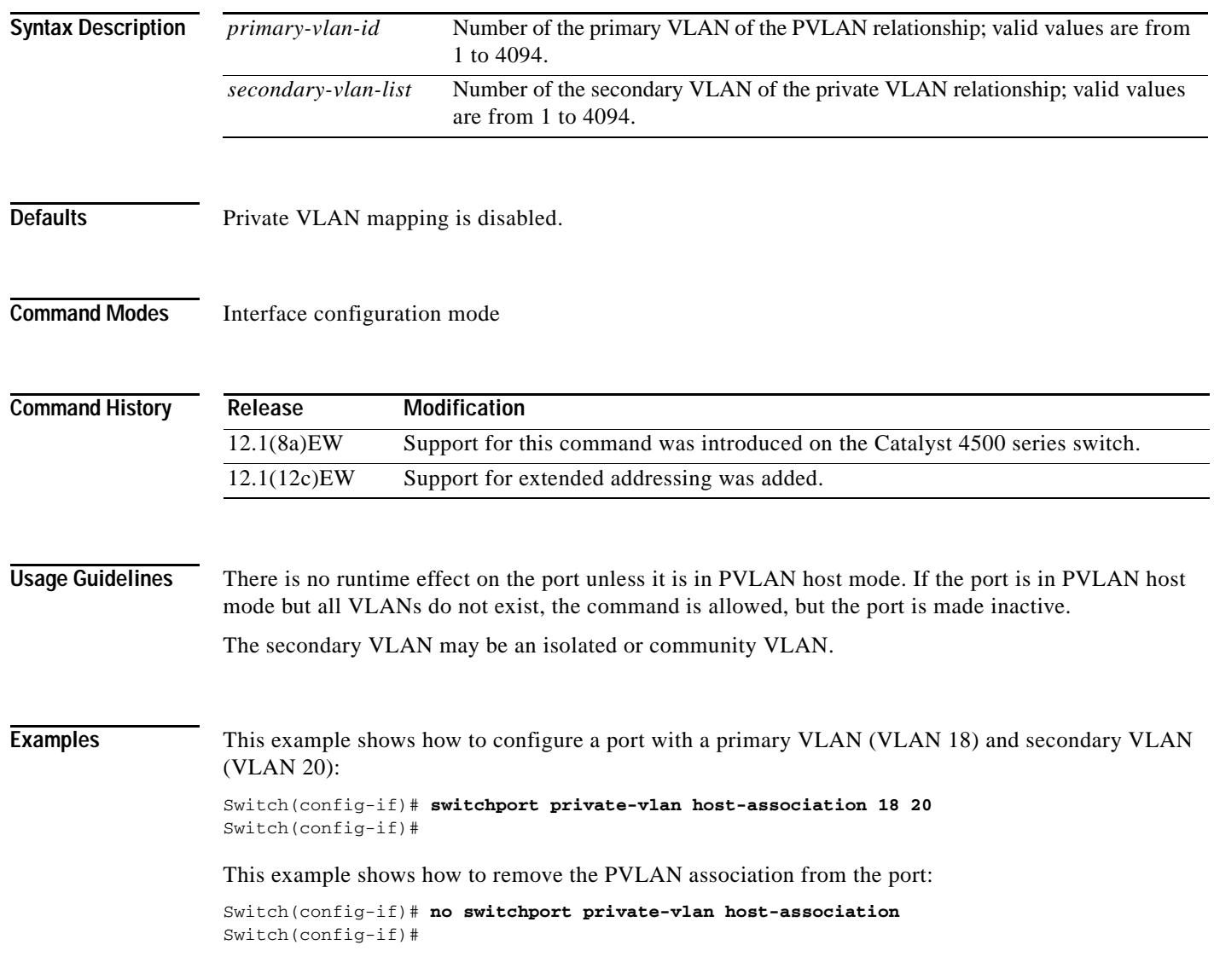

This example shows how to configure interface FastEthernet 5/1 as a PVLAN host port and verify the configuration:

```
Switch# configure terminal
Switch(config)# interface fastethernet 5/1
Switch(config-if)# switchport mode private-vlan host
Switch(config-if)# switchport private-vlan host-association 202 440
Switch(config-if)# end
Switch# show interfaces fastethernet 5/1 switchport
Name: Fa5/1
Switchport: Enabled
Administrative Mode: private-vlan host
Operational Mode: private-vlan host
Administrative Trunking Encapsulation: negotiate
Operational Trunking Encapsulation: native
Negotiation of Trunking: Off
Access Mode VLAN: 1 (default)
Trunking Native Mode VLAN: 1 (default)
Voice VLAN: none
Appliance trust: none
Administrative Private Vlan 
  Host Association: 202 (VLAN0202) 440 (VLAN0440)
   Promiscuous Mapping: none 
  Trunk encapsulation : dot1q
  Trunk vlans:
Operational private-vlan(s): 
   202 (VLAN0202) 440 (VLAN0440) 
Trunking VLANs Enabled: ALL
Pruning VLANs Enabled: 2-1001
Capture Mode Disabled
Capture VLANs Allowed: ALL
```
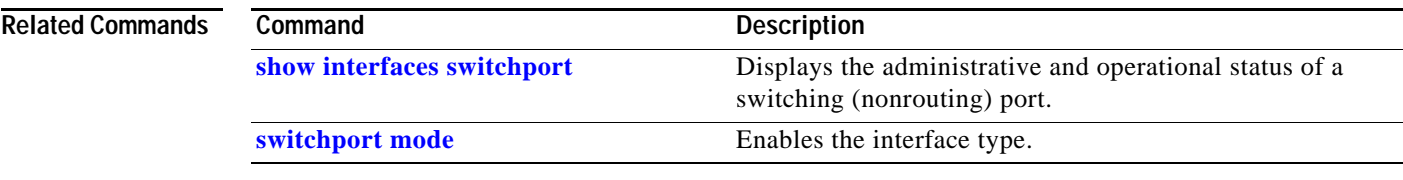

## <span id="page-1025-0"></span>**switchport private-vlan mapping**

To define private VLAN mapping for a promiscuous port, use the **switchport private-vlan mapping**  command. To clear all mapping from the primary VLAN, use the **no** form of this command.

**switchport private-vlan mapping** {*primary-vlan-id*} {*secondary-vlan-list*} | {**add** *secondary-vlan-list*} | {**remove** *secondary-vlan-list*}

**switchport private-vlan mapping trunk** {*primary-vlan-id*} [**add** | **remove**] *secondary-vlan-list*

**no switchport private-vlan mapping** [**trunk**]

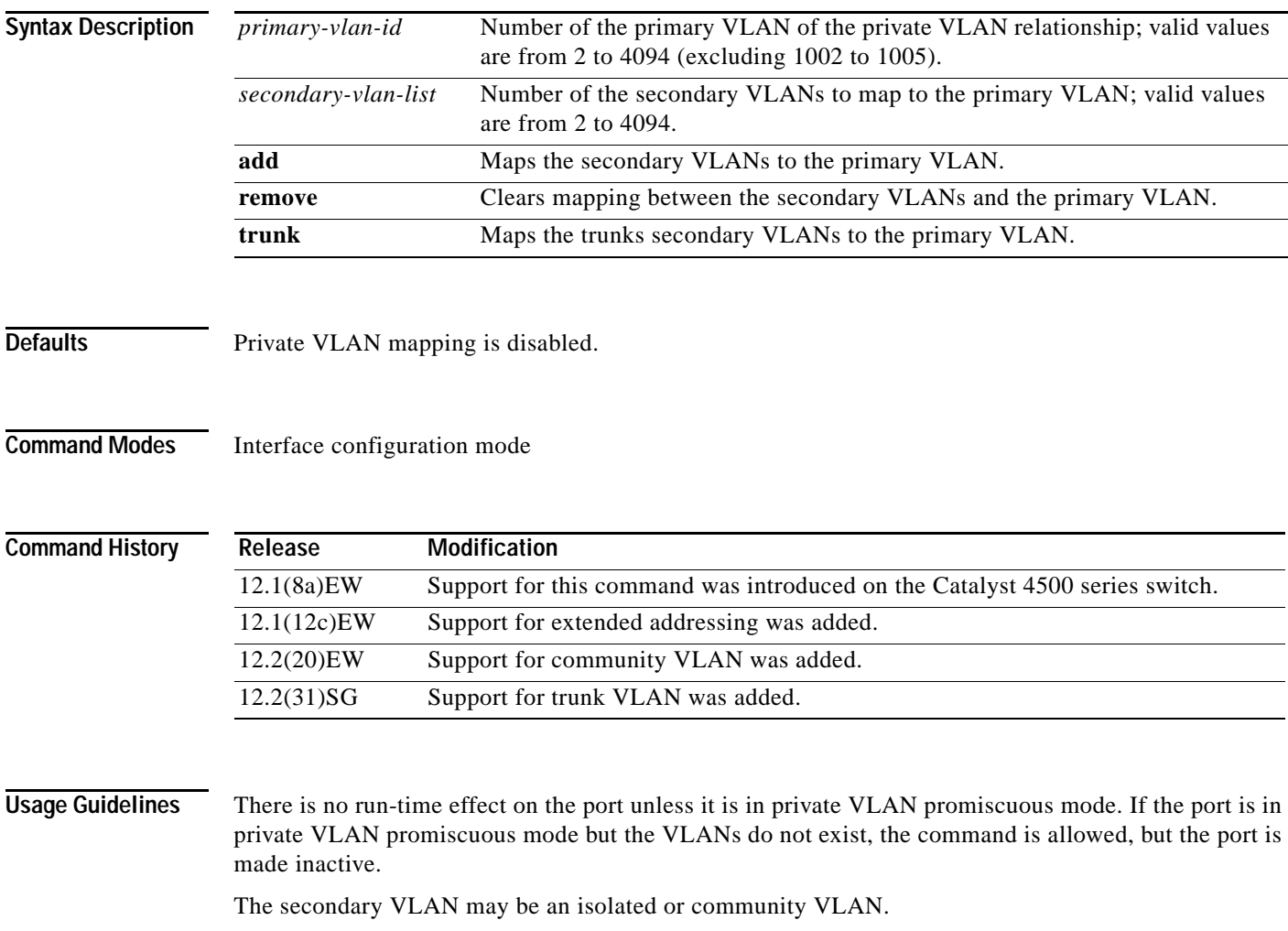

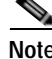

**Note** The maximum number of unique private VLAN pairs supported by the **switchport private-vlan mapping trunk** command above is 500. For example, one thousand secondary VLANs could map to one primary VLAN, or one thousand secondary VLANs could map one to one to one thousand primary VLANs.

### **Examples** This example shows how to configure the mapping of primary VLAN 18 to the secondary isolated VLAN 20 on a port: Switch(config-if)# **switchport private-vlan mapping 18 20** Switch(config-if)# This example shows how to add a VLAN to the mapping: Switch(config-if)# **switchport private-vlan mapping 18 add 21** Switch(config-if)# This example shows how to add a range of secondary VLANs to the mapping: Switch(config-if)# **switchport private-vlan mapping 18 add 22-24** Switch(config-if)# This example shows how to add a range of secondary VLANs to the trunk mapping: Switch(config-if)# **switchport private-vlan mapping trunk 18 add 22-24** Switch(config-if)# This example shows how to configure interface FastEthernet 5/2 as a PVLAN promiscuous port, map it to a PVLAN, and verify the configuration: Switch# **configure terminal** Switch(config)# **interface fastethernet 5/2** Switch(config-if)# **switchport mode private-vlan promiscuous** Switch(config-if)# **switchport private-vlan mapping 200 2** Switch(config-if)# **end**  Switch# **show interfaces fastethernet 5/2 switchport** Name:Fa5/2 Switchport:Enabled Administrative Mode:private-vlan promiscuous Operational Mode:private-vlan promiscuous Administrative Trunking Encapsulation:negotiate Operational Trunking Encapsulation:native Negotiation of Trunking:Off Access Mode VLAN:1 (default) Trunking Native Mode VLAN:1 (default) Voice VLAN:none

Administrative Private VLAN Promiscuous Mapping:200 (VLAN0200) 2 (VLAN0002)

Administrative Private VLAN Host Association:none

Administrative Private VLAN Trunk Encapsulation:dot1q Administrative Private VLAN Trunk Normal VLANs:none Administrative Private VLAN Trunk Private VLANs:none

Private VLAN Trunk Native VLAN:none

Operational Private VLANs: 200 (VLAN0200) 2 (VLAN0002) Trunking VLANs Enabled:ALL Pruning VLANs Enabled:2-1001 Capture Mode Disabled Capture VLANs Allowed:ALL

Г

This example shows how to configure interface FastEthernet 5/2 as a promiscuous trunk port and to verify the configuration:

```
Switch# configure terminal
Switch(config)# interface fastethernet 5/2
Switch(config-if)# switchport mode private-vlan trunk promiscuous
Switch(config-if)# switchport private-vlan trunk native vlan 10
Switch(config-if)# switchport private-vlan trunk allowed vlan 10, 3-4
Switch(config-if)# switchport private-vlan mapping trunk 3 301, 302
Switch(config-if)# end 
Switch# show interfaces fastethernet 5/2 switchport
Name: Fa5/2
Switchport: Enabled
Administrative Mode: private-vlan trunk promiscuous 
Operational Mode: private-vlan trunk promiscuous 
Administrative Trunking Encapsulation: negotiate 
Operational Trunking Encapsulation: dot1q 
Negotiation of Trunking: On 
Access Mode VLAN: 1 (default) 
Trunking Native Mode VLAN: 1 (default) 
Administrative Native VLAN tagging: enabled 
Voice VLAN: none 
Administrative private-vlan host-association: none 
Administrative private-vlan mapping: none 
Administrative private-vlan trunk native VLAN: 10 
Administrative private-vlan trunk Native VLAN tagging: enabled 
Administrative private-vlan trunk encapsulation: dot1q 
Administrative private-vlan trunk normal VLANs: 3-4,10 
Administrative private-vlan trunk associations: none 
Administrative private-vlan trunk mappings: 
     3 (VLAN0003) 301 (VLAN0301) 302 (VLAN0302) 
Operational private-vlan: 
  3 (VLAN0003) 301 (VLAN0301) 302 (VLAN0302) 
Trunking VLANs Enabled: ALL 
Pruning VLANs Enabled: 2-1001 
Capture Mode Disabled 
Capture VLANs Allowed: ALL
Unknown unicast blocked: disabled
```

```
Unknown multicast blocked: disabled
Appliance trust: none
Switch(config-if)#
```
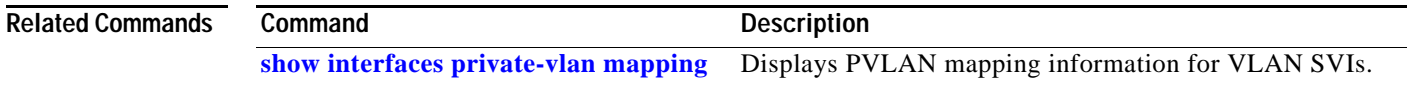

# **switchport private-vlan trunk allowed vlan**

To configure a list of the allowed normal VLANs on a private VLAN trunk port, use the **switchport private-vlan trunk allowed vlan** command. To remove all the allowed normal VLANs from a private VLAN trunk port, use the **no** form of this command.

**switchport private-vlan trunk allowed vlan** {*vlan-list*} **all** | **none** | [**add** | **remove** | **except**] *vlan\_atom* [*,vlan\_atom...*]

**no switchport private-vlan trunk allowed vlan** 

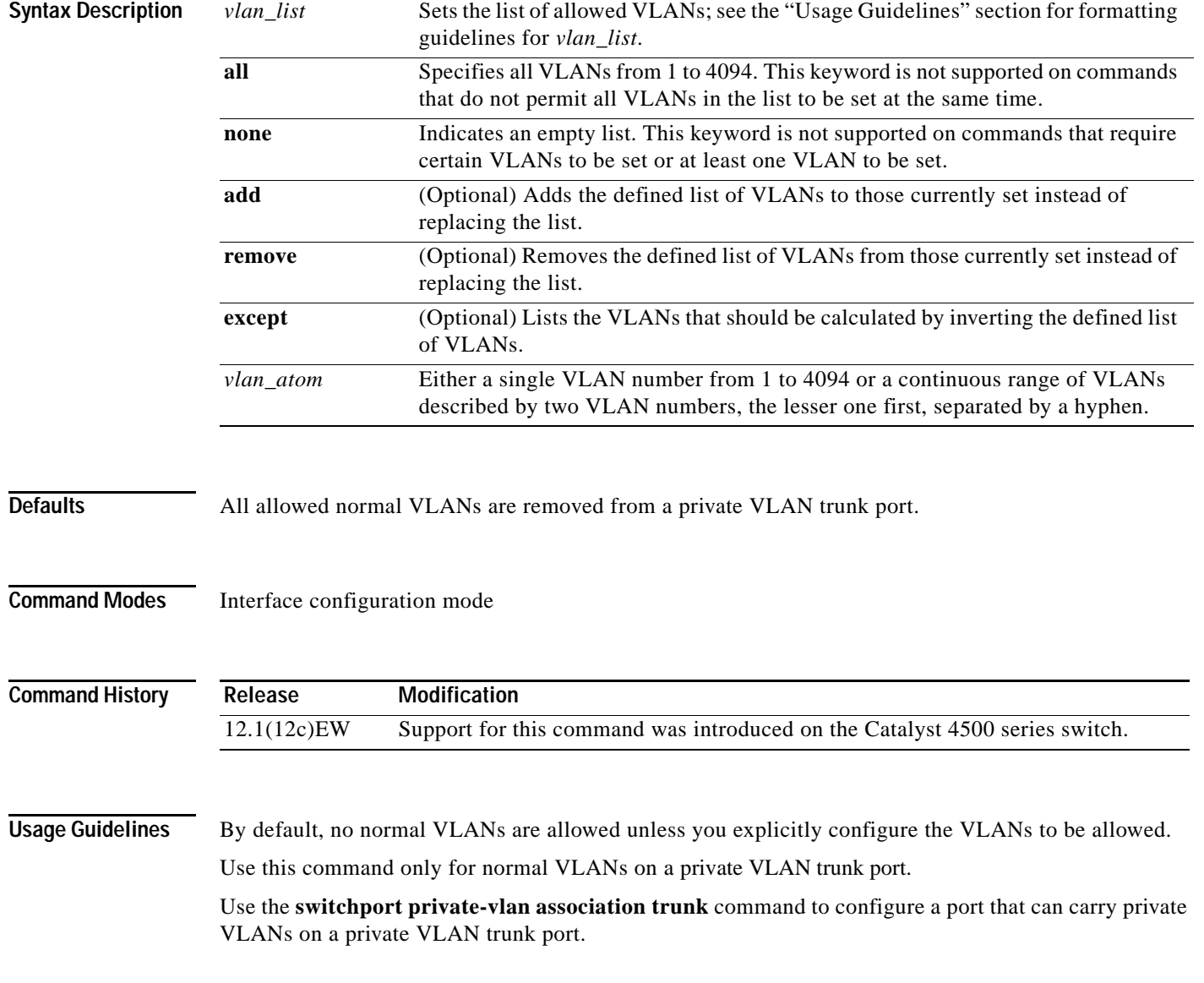

**Examples** This example shows how to configure the private VLAN trunk port that carries normal VLANs 1 to10:

Switch(config-if)# **switchport private-vlan trunk allowed vlan 1-10** Switch(config-if)#

This example shows how to remove all the allowed normal VLANs from a private VLAN trunk port:

Switch(config-if)# **no switchport private-vlan trunk allowed vlan** Switch(config-if)#

This example shows how to configure interface FastEthernet 5/2 as a secondary trunk port, and verify the configuration:

```
Switch# configure terminal
Switch(config)# interface fastethernet 5/2
Switch(config-if)# switchport mode private-vlan trunk secondary
Switch(config-if)# switchport private-vlan trunk native vlan 10
Switch(config-if)# switchport private-vlan trunk allowed vlan 10. 3-4
Switch(config-if)# switchport private-vlan association trunk 3 301
Switch(config-if)# end 
Switch# show interfaces fastethernet 5/2 switchport
Name: Fa5/2
    Switchport: Enabled
    Administrative Mode: private-vlan trunk secondary 
    Operational Mode: private-vlan trunk secondary 
   Administrative Trunking Encapsulation: negotiate 
    Operational Trunking Encapsulation: dot1q 
    Negotiation of Trunking: On 
   Access Mode VLAN: 1 (default) 
   Trunking Native Mode VLAN: 1 (default) 
    Administrative Native VLAN tagging: enabled 
    Voice VLAN: none 
    Administrative private-vlan host-association: none A
    dministrative private-vlan mapping: none 
   Administrative private-vlan trunk native VLAN: 10 
    Administrative private-vlan trunk Native VLAN tagging: enabled 
    Administrative private-vlan trunk encapsulation: dot1q 
    Administrative private-vlan trunk normal VLANs: none 
    Administrative private-vlan trunk associations: 
         3 (VLAN0003) 301 (VLAN0301)
    Administrative private-vlan trunk mappings: none 
    Operational private-vlan: none 
    Operational Normal VLANs: none 
    Trunking VLANs Enabled: ALL 
    Pruning VLANs Enabled: 2-1001 
    Capture Mode Disabled Capture VLANs Allowed: ALL
    Unknown unicast blocked: disabled
    Unknown multicast blocked: disabled
    Appliance trust: none
Switch(config-if)#
```
This example shows how to configure interface FastEthernet 5/2 as a promiscuous trunk port and to verify the configuration:

```
Switch# configure terminal
Switch(config)# interface fastethernet 5/2
Switch(config-if)# switchport mode private-vlan trunk promiscuous
Switch(config-if)# switchport private-vlan trunk native vlan 10
Switch(config-if)# switchport private-vlan trunk allowed vlan 10, 3-4
Switch(config-if)# switchport private-vlan mapping trunk 3 301, 302
Switch(config-if)# end 
Switch# show interfaces fastethernet 5/2 switchport
Name: Fa5/2
Switchport: Enabled
Administrative Mode: private-vlan trunk promiscuous 
Operational Mode: private-vlan trunk promiscuous 
Administrative Trunking Encapsulation: negotiate 
Operational Trunking Encapsulation: dot1q 
Negotiation of Trunking: On 
Access Mode VLAN: 1 (default) 
Trunking Native Mode VLAN: 1 (default) 
Administrative Native VLAN tagging: enabled 
Voice VLAN: none 
Administrative private-vlan host-association: none 
Administrative private-vlan mapping: none 
Administrative private-vlan trunk native VLAN: 10 
Administrative private-vlan trunk Native VLAN tagging: enabled 
Administrative private-vlan trunk encapsulation: dot1q 
Administrative private-vlan trunk normal VLANs: 3-4,10 
Administrative private-vlan trunk associations: none 
Administrative private-vlan trunk mappings: 
     3 (VLAN0003) 301 (VLAN0301) 302 (VLAN0302) 
Operational private-vlan: 
   3 (VLAN0003) 301 (VLAN0301) 302 (VLAN0302) 
Trunking VLANs Enabled: ALL 
Pruning VLANs Enabled: 2-1001 
Capture Mode Disabled 
Capture VLANs Allowed: ALL
```
Unknown unicast blocked: disabled Unknown multicast blocked: disabled Appliance trust: none Switch(config-if)#

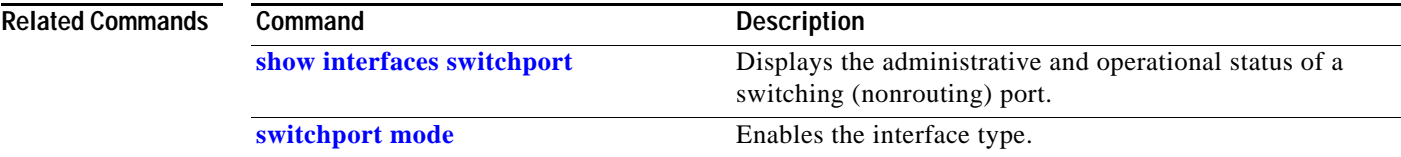

## **switchport private-vlan trunk native vlan tag**

To control the tagging of the native VLAN traffic on 802.1Q private VLAN trunks, use the **switchport private-vlan trunk native vlan tag** command. To remove the control of tagging (and default to the global setting), use the **no** form of this command.

**switchport private-vlan trunk native vlan tag**

**no switchport private-vlan trunk native vlan tag**

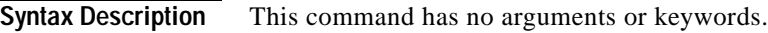

Defaults The default setting is global; the settings on the port are determined by the global setting.

**Command Modes** Interface configuration mode

**Command History Release Modification** 12.1(12c)EW Support for this command was introduced on the Catalyst 4500 series switch. 12.2(18)EW Removed **vlan-id** keyword.

### **Usage Guidelines** The configuration created with this command only applies to ports that are configured as private VLAN trunks.

### **Examples** This example shows how to enable 802.1Q native VLAN tagging on a PVLAN trunk: Switch(config-if)# **switchport private-vlan trunk native vlan tag** Switch(config-if)#

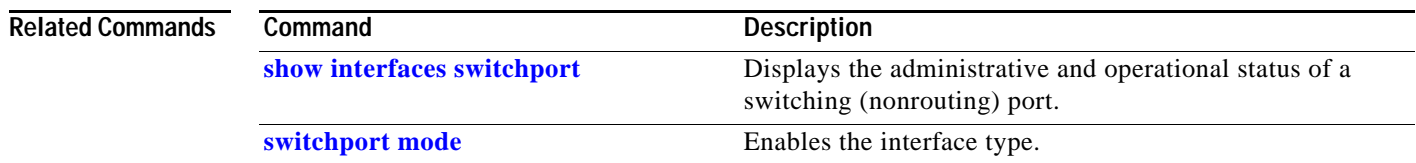

## **switchport trunk**

To set the trunk characteristics when an interface is in trunking mode, use the **switchport trunk** command. To reset all of the trunking characteristics back to the original defaults, use the **no** form of this command.

**switchport trunk encapsulation** {**isl** | **dot1q** | **negotiate**}

**no switchport trunk encapsulation**

**switchport trunk native vlan** {**tag** | *vlan\_id*}

**no switchport trunk native vlan** {**tag** | *vlan\_id*}

**switchport trunk allowed vlan** *vlan\_list*

**no switchport trunk allowed vlan** *vlan\_list*

**switchport trunk pruning vlan** *vlan\_list*

**no switchport trunk pruning vlan** *vlan\_list*

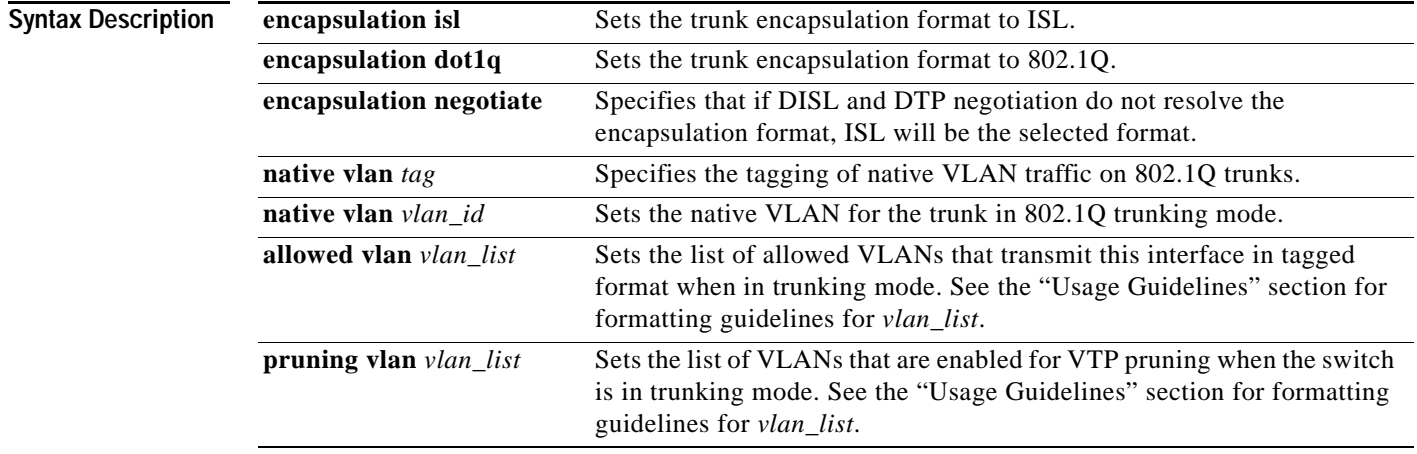

**Defaults** The default settings are as follows:

- **•** The encapsulation type is dependent on the platform or interface hardware.
- **•** The access VLANs and trunk interface native VLANs are a default VLAN that corresponds to the platform or the interface hardware.
- **•** All VLAN lists include all VLANs.
- **•** Native VLAN tagging is enabled on the port if enabled globally.

**Command Modes** Interface configuration mode

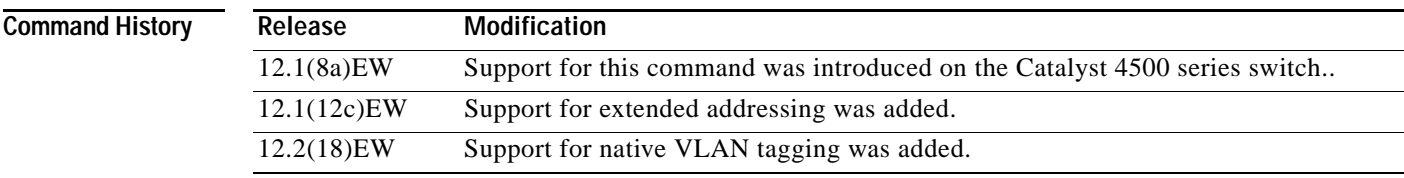

### **Usage Guidelines** The *vlan\_list* format is **all** | **none** | [**add** | **remove** | **except**] *vlan\_atom*[*,vlan\_atom...*], where:

- **• all** specifies all VLANs from 1 to 4094. This keyword is not supported on commands that do not permit all VLANs in the list to be set at the same time.
- **none** indicates an empty list. This keyword is not supported on commands that require certain VLANs to be set or at least one VLAN to be set.
- **add** adds the defined list of VLANs to those currently set, instead of replacing the list.
- **remove** removes the defined list of VLANs from those currently set, instead of replacing the list.
- **• except** lists the VLANs that should be calculated by inverting the defined list of VLANs.
- **•** *vlan\_atom* is either a single VLAN number from 1 to 4094 or a continuous range of VLANs described by two VLAN numbers (the lesser one first, separated by a hyphen).

The **switchport trunk encapsulation** command is supported only for platforms and interface hardware that can support both ISL and 802.1Q formats.

If you enter the **negotiate** keywords, and DISL and DTP negotiation do not resolve the encapsulation format, ISL is the selected format. The **no** form of this command resets the trunk encapsulation format back to the default.

The **no** form of the **native vlan** command resets the native mode VLAN to the appropriate default VLAN for the device.

The **no** form of the **allowed vlan** command resets the list to the default list, which allows all VLANs.

The **no** form of the **pruning vlan** command resets the list to the default list, which enables all VLANs for VTP pruning.

These configuration guidelines and restrictions apply when using 802.1Q trunks and impose some limitations on the trunking strategy for a network:

- When connecting Cisco switches through an 802.1Q trunk, make sure that the native VLAN for an 802.1Q trunk is the same on both ends of the trunk link. If the native VLAN on one end of the trunk is different from the native VLAN on the other end, spanning-tree loops might result.
- **•** Disabling spanning tree on the native VLAN of an 802.1Q trunk without disabling spanning tree on every VLAN in the network can cause spanning-tree loops. We recommend that you leave spanning tree enabled on the native VLAN of an 802.1Q trunk. If this is not possible, disable spanning tree on every VLAN in the network. Make sure that your network is free of physical loops before disabling spanning tree.
- When you connect two Cisco switches through 802.1Q trunks, the switches exchange spanning-tree BPDUs on each VLAN that is allowed on the trunks. The BPDUs on the native VLAN of the trunk are sent untagged to the reserved 802.1d spanning-tree multicast MAC address (01-80-C2-00-00-00). The BPDUs on all other VLANs on the trunk are sent tagged to the reserved SSTP multicast MAC address (01-00-0c-cc-cc-cd).
- **•** Non-Cisco 802.1Q switches maintain only a single instance of spanning tree (MST) that defines the spanning-tree topology for all VLANs. When you connect a Cisco switch to a non-Cisco switch through an 802.1Q trunk, the MST of the non-Cisco switch and the native VLAN spanning tree of the Cisco switch combine to form a single spanning-tree topology known as the CST.
- **•** Because Cisco switches transmit BPDUs to the SSTP multicast MAC address on the VLANs other than the native VLAN of the trunk, non-Cisco switches do not recognize these frames as BPDUs and flood them on all ports in the corresponding VLAN. Cisco switches connected to the non-Cisco 802.1Q network receive these flooded BPDUs. Because Cisco switches receive the flooded BPDUs, the switches can maintain a per-VLAN spanning-tree topology across a network of non-Cisco 802.1Q switches. The non-Cisco 802.1Q network separating the Cisco switches is treated as a single broadcast segment between all switches that are connected to the non-Cisco 802.1Q network through the 802.1Q trunks.
- **•** Ensure that the native VLAN is the same on *all* of the 802.1Q trunks connecting the Cisco switches to the non-Cisco 802.1Q network.
- **•** If you are connecting multiple Cisco switches to a non-Cisco 802.1Q network, all of the connections must be through the 802.1Q trunks. You cannot connect Cisco switches to a non-Cisco 802.1Q network through the ISL trunks or through the access ports. This action causes the switch to place the ISL trunk port or access port into the spanning-tree "port inconsistent" state and no traffic will pass through the port.

Follow these guidelines for native VLAN tagging:

- **•** The **no switchport trunk native vlan tag** command disables the native VLAN tagging operation on a port. This overrides the global tagging configuration.
- **•** The **switchport trunk native vlan tag** command can be used to reenable tagging on a disabled port.
- **•** The **no** option is saved to NVRAM so that the user does not have to manually select the ports to disable the tagging operation each time that the switch reboots.
- **•** When the **switchport trunk native vlan tag** command is enabled and active, all packets on the native VLAN are tagged, and incoming untagged data packets are dropped. Untagged control packets are accepted.

**Examples** This example shows how to cause a port interface that is configured as a switched interface to encapsulate in 802.1Q trunking format regardless of its default trunking format in trunking mode:

> Switch(config-if)# **switchport trunk encapsulation dot1q** Switch(config-if)#

This example shows how to enable 802.1Q tagging on a port:

```
Switch(config-if)# switchport trunk native vlan tag
Switch(config-if)#
```
This example shows how to configure a secure MAC-address and a maximum limit of secure MAC addresses on Gigabit Ethernet port 1 for all VLANs:

```
Switch(config)# interface gigabitethernet1/1
Switch(config-if)# switchport trunk encapsulation dot1q
Switch(config-if)# switchport mode trunk
Switch(config-if)# switchport port-security
Switch(config-if)# switchport port-security maximum 3
```
This example shows how to configure a secure MAC-address on Gigabit Ethernet port 1 in a specific VLAN or range of VLANs:

```
Switch(config)# interface gigabitethernet1/1
Switch(config-if)# switchport trunk encapsulation dot1q
Switch(config-if)# switchport mode trunk
Switch(config-if)# switchport port-security
Switch(config-if)# vlan-range 2-6
Switch(config-if-vlan-range)# port-security maximum 3
```
This example shows how to configure a secure MAC-address in a VLAN on Gigabit Ethernet port 1:

```
Switch(config)# interface gigabitethernet1/1
Switch(config-if)# switchport trunk encapsulation dot1q
Switch(config-if)# switchport mode trunk
Switch(config-if)# switchport port-security
Switch(config-if)# switchport port-security mac-address sticky
Switch(config-if)# vlan-range 2-6
Switch(config-if-vlan-range)# port-security mac-address 1.1.1
Switch(config-if-vlan-range)# port-security mac-address sticky 1.1.2
Switch(config-if-vlan-range)# port-security mac-address sticky 1.1.3
```
You can verify your settings by using the **show port-security interface vlan** privileged EXEC command.

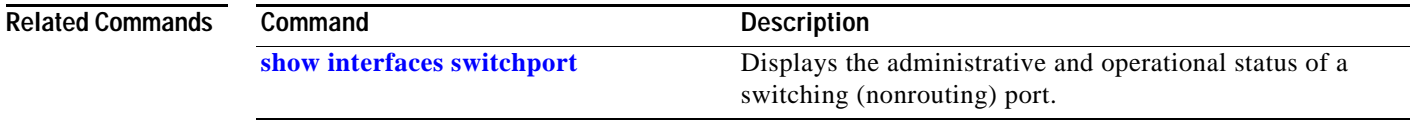

# **switchport vlan mapping**

Use the **switchport vlan mapping** interface configuration command to configure VLAN mapping on a trunk port. You can configure one-to-one VLAN mapping, traditional IEEE 802.1Q tunneling (QinQ) mapping, or selective QinQ mapping. Use the **no** form of the command to disable the configuration.

**switchport vlan mapping** *vlan-id* {*translated-id |* **dot1q tunnel** *translated-id*}

**no switchport vlan mapping** *vlan-id* {*translated-id |* **dot1q tunnel** *translated-id*}

**no switchport vlan mapping all**

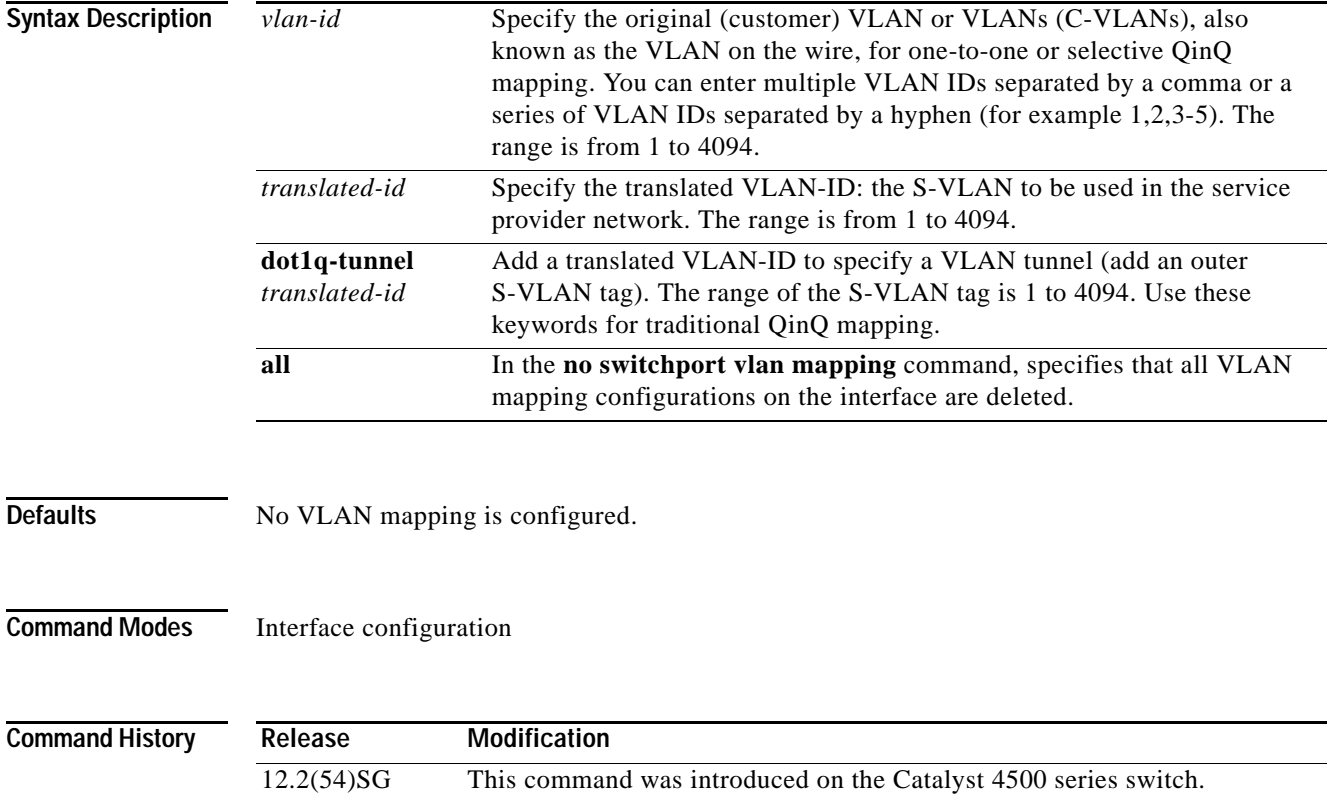

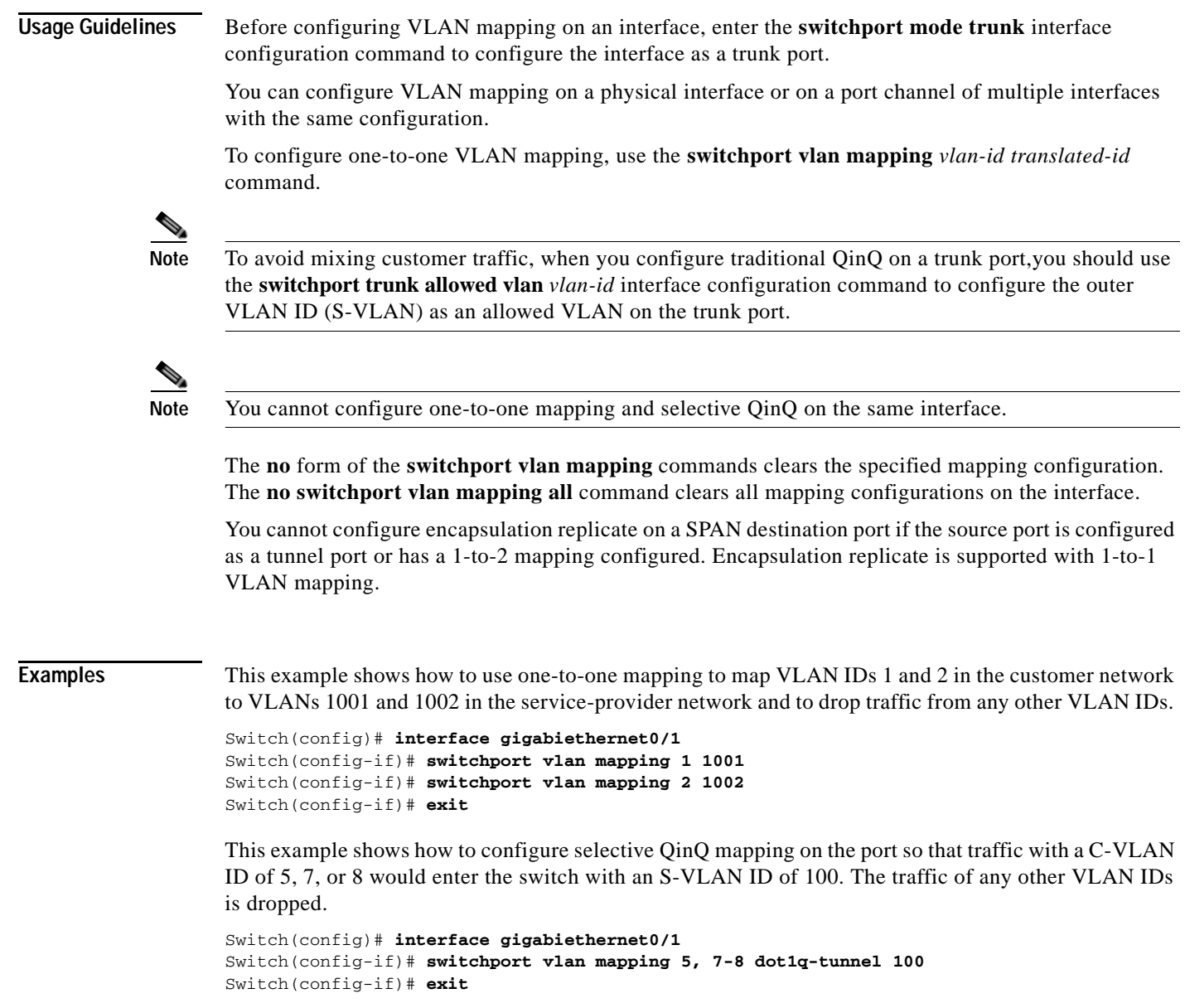

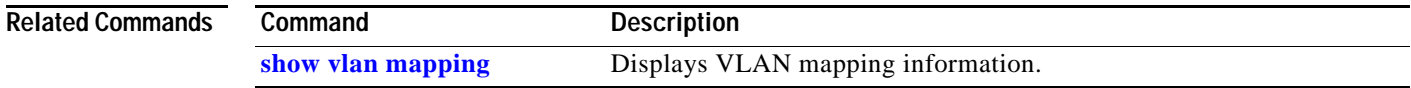

П

# **system mtu**

To set the maximum Layer 2 or Layer 3 payload size, use the **system mtu** command. To revert to the default MTU setting, use the **no** form of this command.

**system mtu** *datagram-size*

**no system mtu**

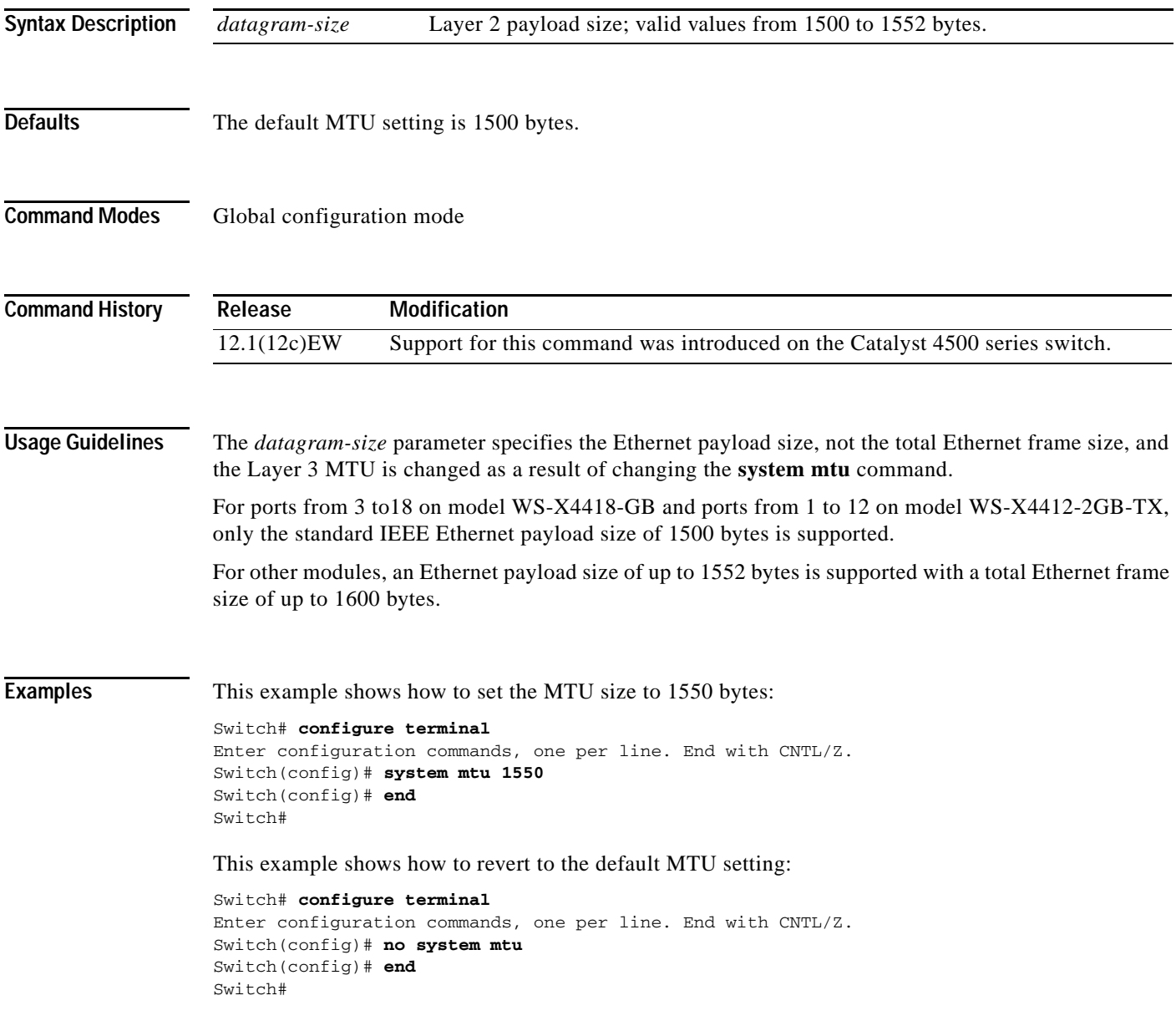

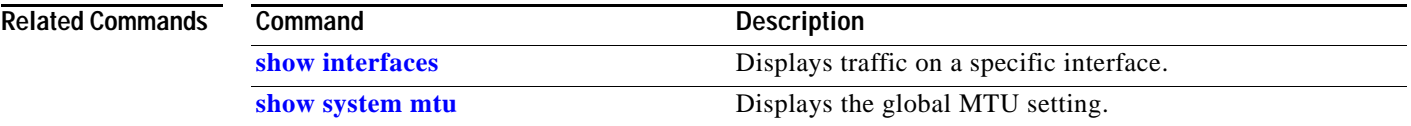

П

# <span id="page-1040-0"></span>**template data timeout (netflow-lite exporter submode)**

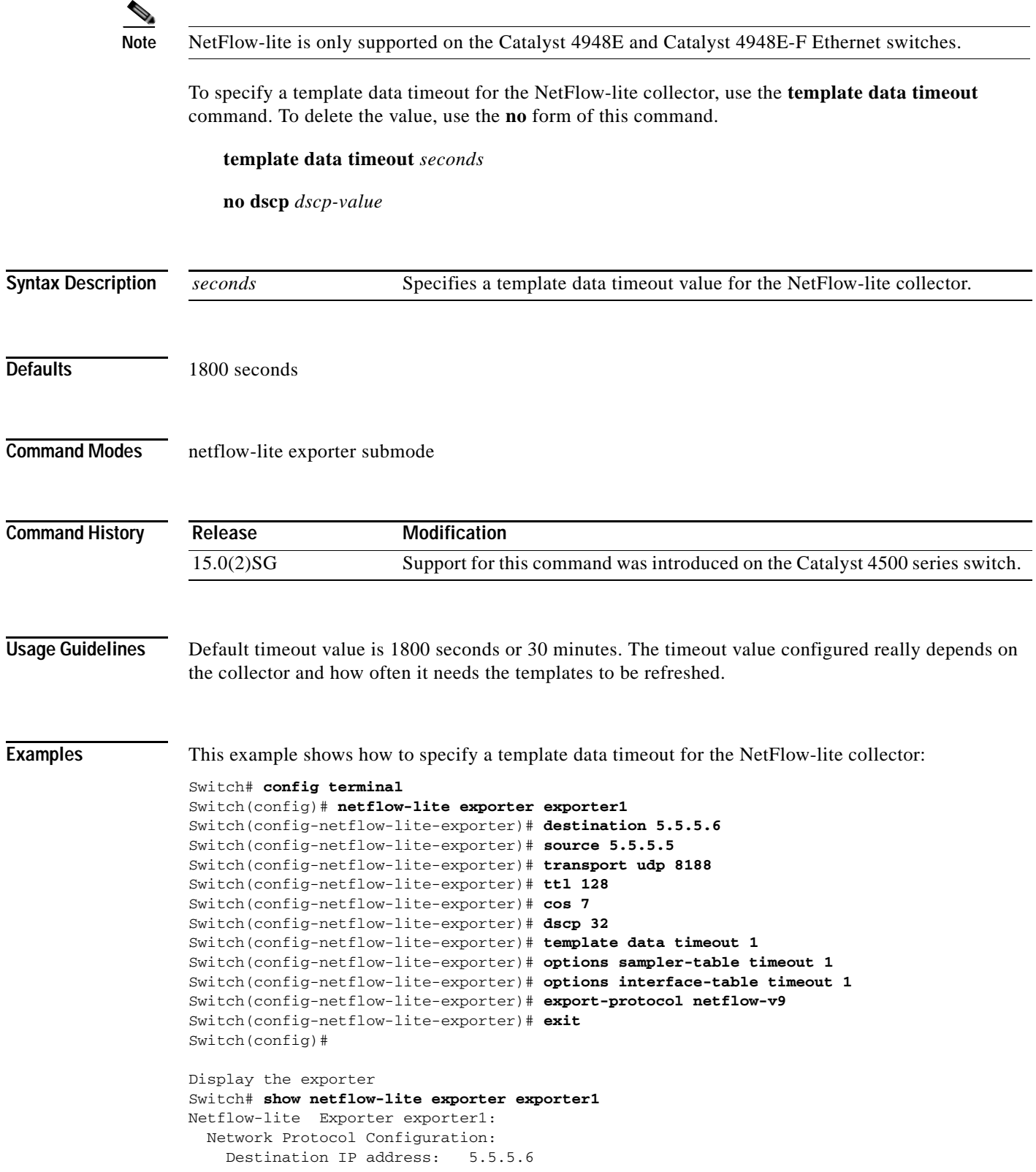

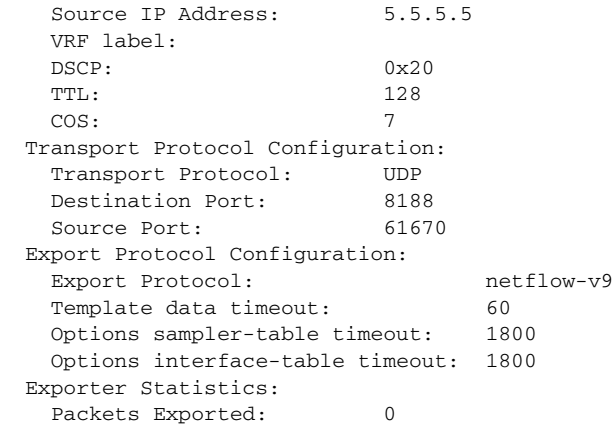

You can verify your settings with the **show netflow-lite exporter** privileged EXEC command.

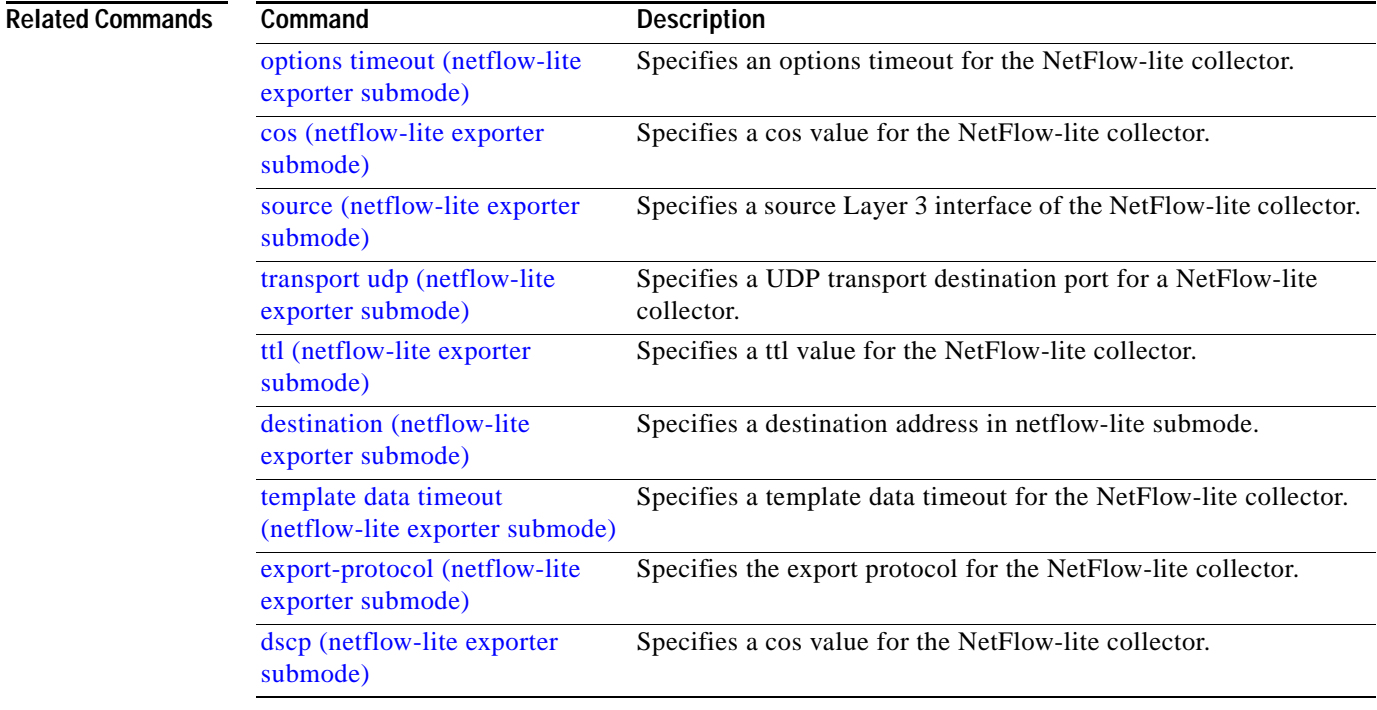

# **test cable-diagnostics tdr**

To test the condition of copper cables on 48-port 10/100/1000 BASE-T modules, use the **test cable-diagnostics tdr** command.

**test cable-diagnostics tdr** {**interface** {*interface interface-number*}

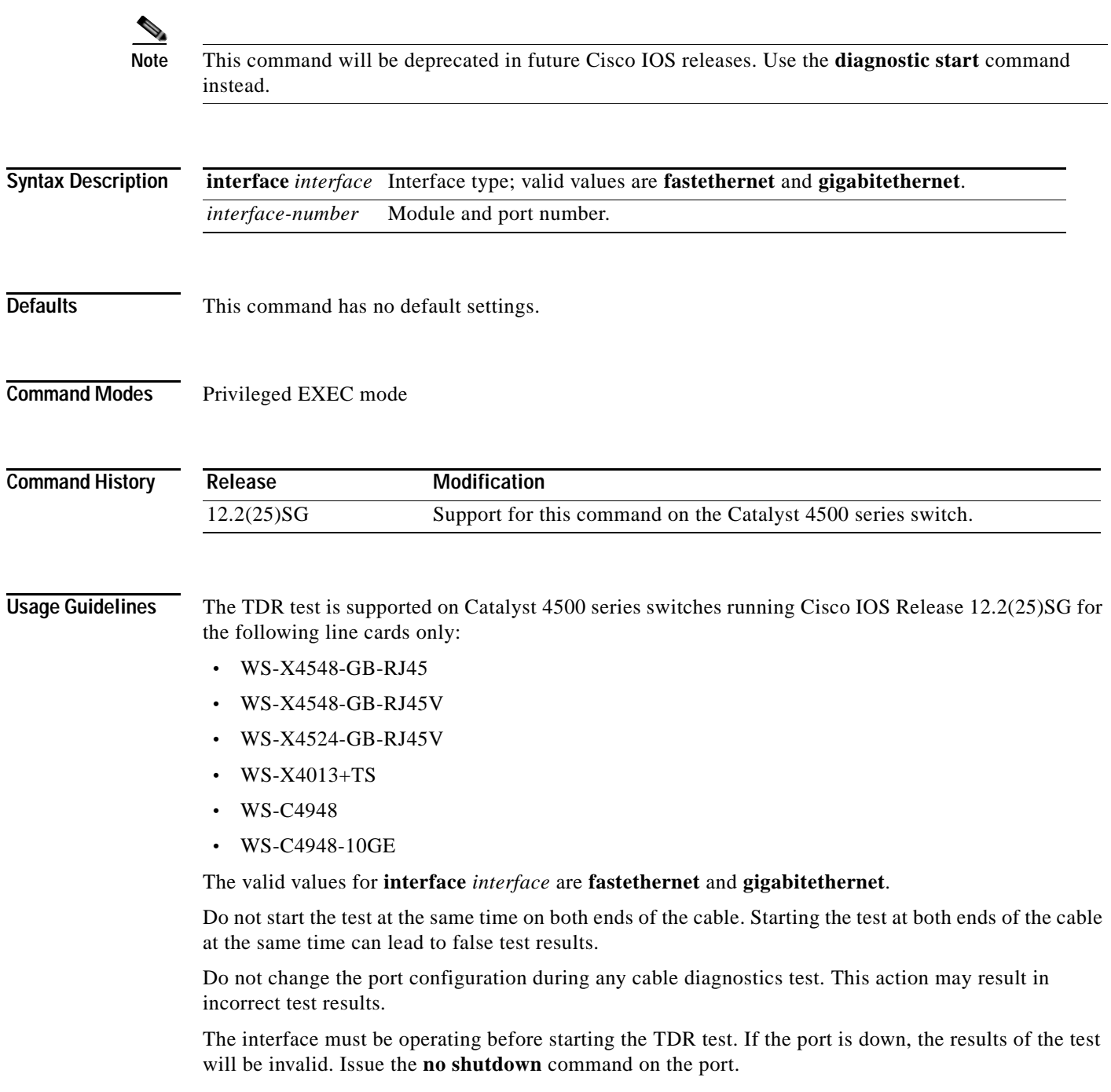

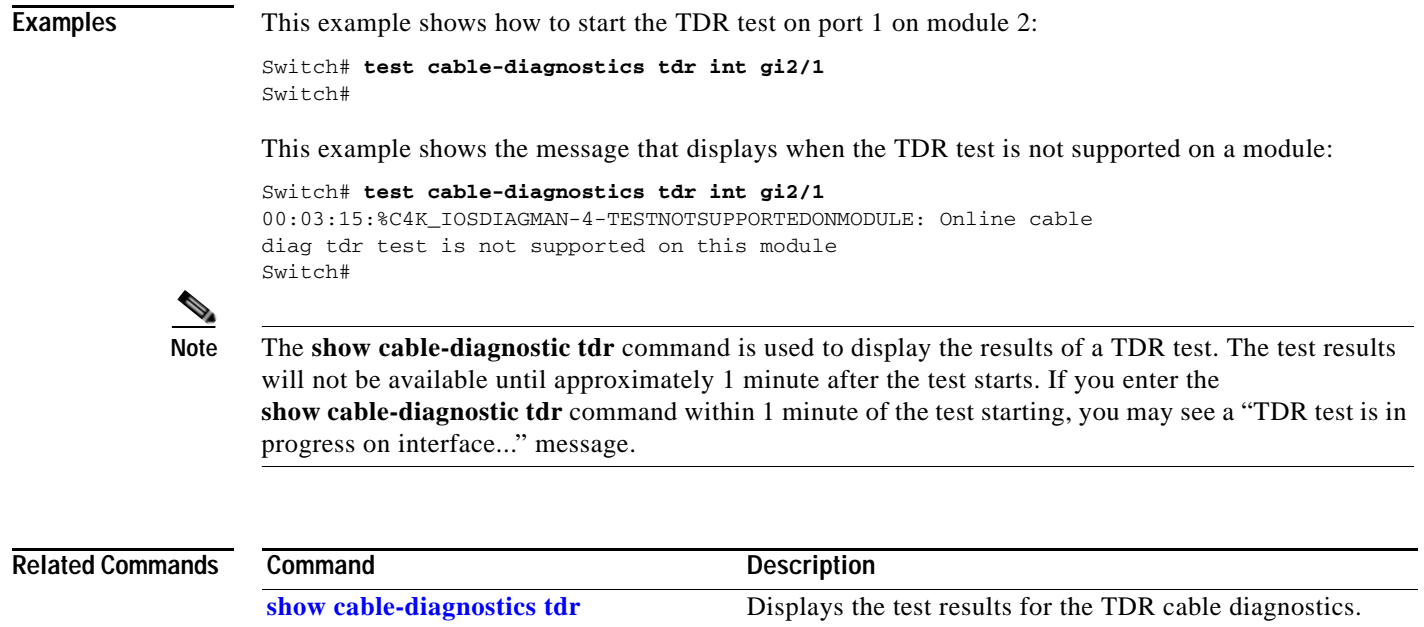

П
**The Contract of the Contract of the Contract of the Contract of the Contract of the Contract of the Contract of the Contract of the Contract of the Contract of the Contract of the Contract of the Contract of the Contract** 

### <span id="page-1044-0"></span>**traceroute mac**

To display the Layer 2 path taken by the packets from the specified source MAC address to the specified destination MAC address, use the **traceroute mac** command.

**traceroute mac** [**interface** *interface-id*] {*source-mac-address*} [**interface** *interface-id*] {*destination-mac-address*} [**vlan** *vlan-id*] [**detail**]

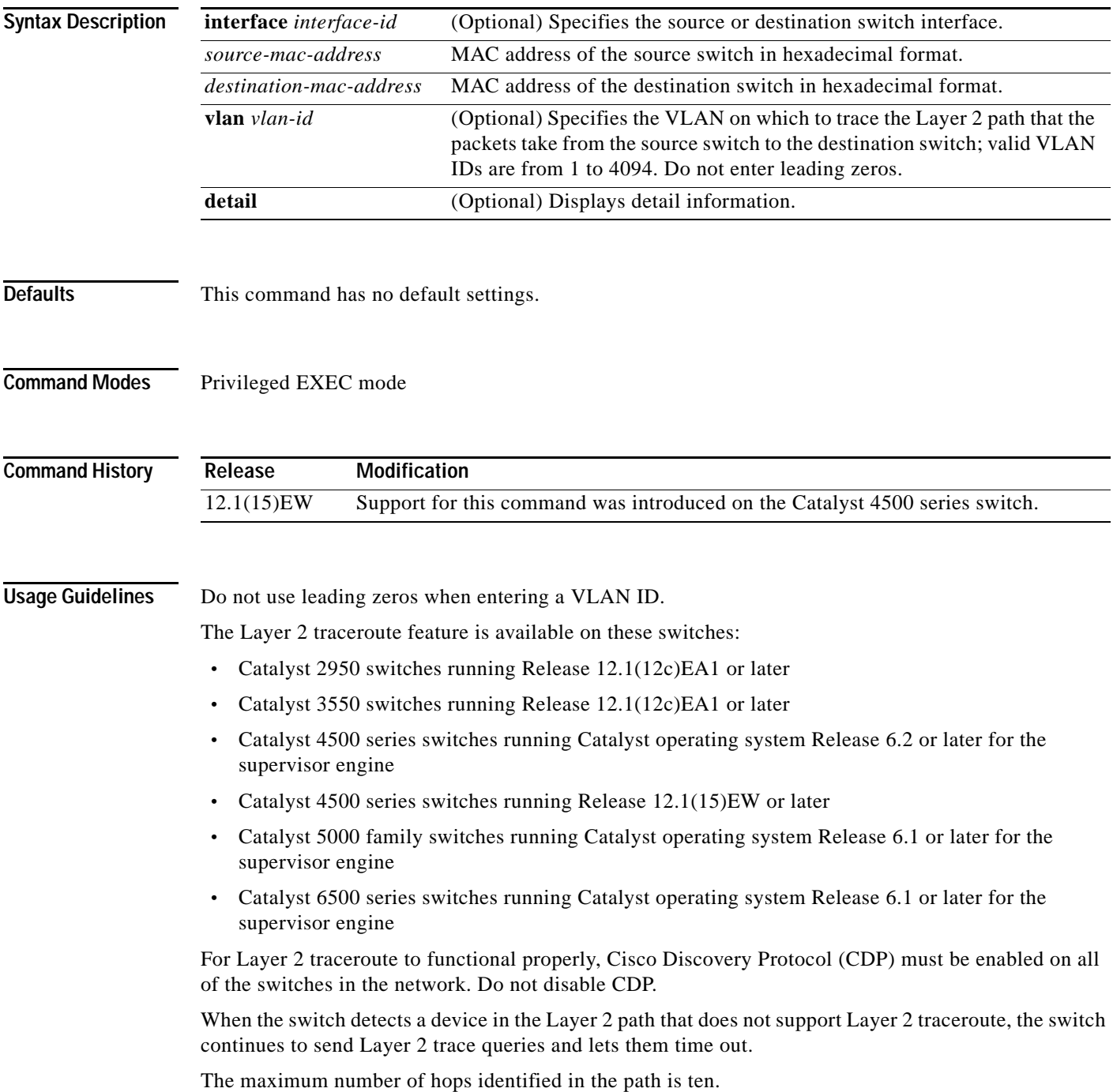

Layer 2 traceroute supports only unicast traffic. If you specify a multicast source or destination MAC address, the physical path is not identified, and a message appears.

The **traceroute mac** command output shows the Layer 2 path when the specified source and destination addresses belong to the same VLAN. If you specify source and destination addresses that belong to different VLANs, the Layer 2 path is not identified, and a message appears.

If the source or destination MAC address belongs to multiple VLANs, you must specify the VLAN to which both the source and destination MAC addresses belong. If the VLAN is not specified, the path is not identified, and a message appears.

Layer 2 traceroute is not supported when multiple devices are attached to one port through hubs (for example, multiple CDP neighbors are detected on a port). When more than one CDP neighbor is detected on a port, the Layer 2 path is not identified, and a message appears.

This feature is not supported in Token Ring VLANs.

**Examples** This example shows how to display the Layer 2 path by specifying the source and destination MAC addresses:

```
Switch# traceroute mac 0000.0201.0601 0000.0201.0201
```
Source 0000.0201.0601 found on con6[WS-C2950G-24-EI] (2.2.6.6) con6  $(2.2.6.6)$  :  $Fa0/1$  =  $>Ba0/3$ con5 (2.2.5.5 ) : Fa0/3 =>Gi0/1 con1 (2.2.1.1 ) : Gi0/1 =>Gi0/2 con2 (2.2.2.2 ) : Gi0/2 =>Fa0/1 Destination 0000.0201.0201 found on con2[WS-C3550-24] (2.2.2.2) Layer 2 trace completed Switch#

This example shows how to display the detailed Layer 2 path:

```
Switch# traceroute mac 0000.0201.0601 0000.0201.0201 detail
Source 0000.0201.0601 found on con6[WS-C2950G-24-EI] (2.2.6.6)
con6 / WS-C2950G-24-EI / 2.2.6.6 :
         Fa0/1 [auto, auto] =>Fa0/3 [auto, auto]
con5 / WS-C2950G-24-EI / 2.2.5.5 :
        Fa0/3 [auto, auto] =>Gi0/1 [auto, auto]
con1 / WS-C3550-12G / 2.2.1.1 :
         Gi0/1 [auto, auto] =>Gi0/2 [auto, auto]
con2 / WS-C3550-24 / 2.2.2.2 :
        Gi0/2 [auto, auto] =>Fa0/1 [auto, auto]
Destination 0000.0201.0201 found on con2[WS-C3550-24] (2.2.2.2)
Layer 2 trace completed.
Switch#
```
This example shows the Layer 2 path when the switch is not connected to the source switch:

```
Switch# traceroute mac 0000.0201.0501 0000.0201.0201 detail
Source not directly connected, tracing source .....
Source 0000.0201.0501 found on con5[WS-C2950G-24-EI] (2.2.5.5)
con5 / WS-C2950G-24-EI / 2.2.5.5 :
         Fa0/1 [auto, auto] =>Gi0/1 [auto, auto]
con1 / WS-C3550-12G / 2.2.1.1 :
         Gi0/1 [auto, auto] =>Gi0/2 [auto, auto]
con2 / WS-C3550-24 / 2.2.2.2 :
         Gi0/2 [auto, auto] =>Fa0/1 [auto, auto]
Destination 0000.0201.0201 found on con2[WS-C3550-24] (2.2.2.2)
Layer 2 trace completed.
Switch#
```
This example shows the Layer 2 path when the switch cannot find the destination port for the source MAC address:

```
Switch# traceroute mac 0000.0011.1111 0000.0201.0201
Error:Source Mac address not found. 
Layer2 trace aborted.
Switch#
```
This example shows the Layer 2 path when the source and destination devices are in different VLANs:

```
Switch# traceroute mac 0000.0201.0601 0000.0301.0201
Error:Source and destination macs are on different vlans. 
Layer2 trace aborted.
Switch#
```
This example shows the Layer 2 path when the destination MAC address is a multicast address:

```
Switch# traceroute mac 0000.0201.0601 0100.0201.0201
Invalid destination mac address
Switch#
```
This example shows the Layer 2 path when the source and destination switches belong to multiple VLANs:

```
Switch# traceroute mac 0000.0201.0601 0000.0201.0201
Error:Mac found on multiple vlans.
Layer2 trace aborted.
Switch#
```
This example shows how to display the Layer 2 path by specifying the interfaces on the source and destination switches:

```
Switch# traceroute mac interface fastethernet0/1 0000.0201.0601 interface fastethernet0/3 0000.0201.0201
Source 0000.0201.0601 found on con6[WS-C2950G-24-EI] (2.2.6.6)
con6 (2.2.6.6) : Fa0/1 = > Fa0/3
con5 (2.2.5.5 ) : Fa0/3 =>Gi0/1
con1 (2.2.1.1 ) : Gi0/1 =>Gi0/2
con2 (2.2.2.2 ) : Gi0/2 =>Fa0/1
Destination 0000.0201.0201 found on con2[WS-C3550-24] (2.2.2.2)
Layer 2 trace completed
Switch#
```
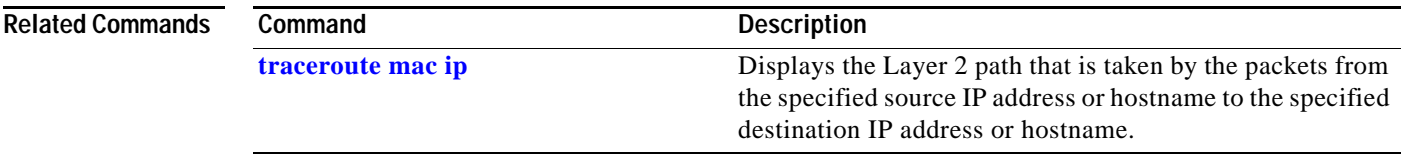

## <span id="page-1047-0"></span>**traceroute mac ip**

To display the Layer 2 path that is taken by the packets from the specified source IP address or hostname to the specified destination IP address or hostname, use the **traceroute mac** command.

**traceroute mac ip** {*source-ip-address* | *source-hostname*} {*destination-ip-address* | *destination-hostname*} [**detail**]

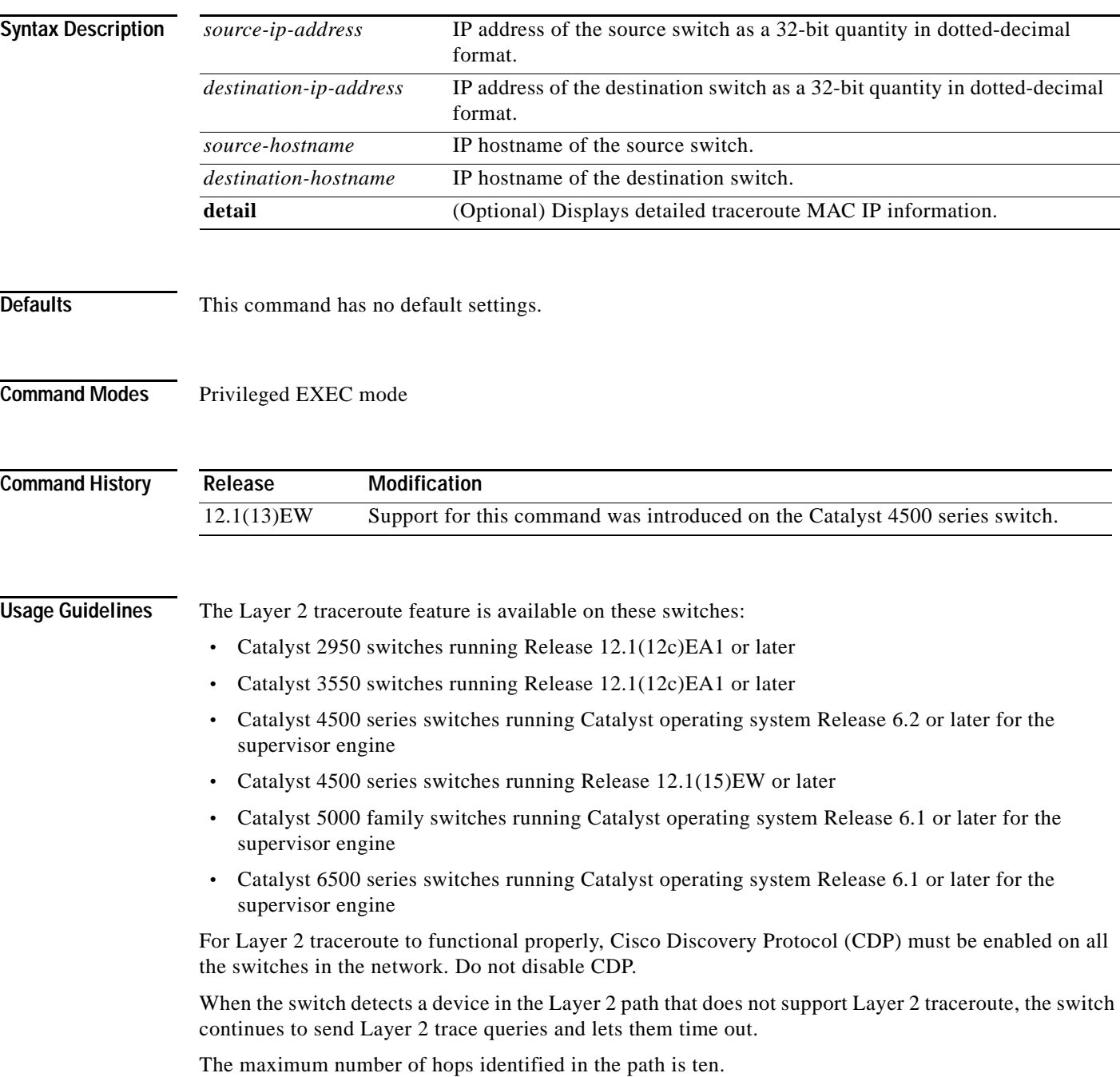

The **traceroute mac ip** command output shows the Layer 2 path when the specified source and destination IP addresses are in the same subnet. When you specify the IP addresses, the switch uses Address Resolution Protocol (ARP) to associate the IP addresses with the corresponding MAC addresses and the VLAN IDs.

- **•** If an ARP entry exists for the specified IP address, the switch uses the associated MAC address and identifies the physical path.
- **•** If an ARP entry does not exist, the switch sends an ARP query and tries to resolve the IP address. The IP addresses must be in the same subnet. If the IP address is not resolved, the path is not identified, and a message appears.

Layer 2 traceroute is not supported when multiple devices are attached to one port through hubs (for example, multiple CDP neighbors are detected on a port). When more than one CDP neighbor is detected on a port, the Layer 2 path is not identified, and an error message appears.

This feature is not supported in Token Ring VLANs.

**Examples** This example shows how to display the Layer 2 path by specifying the source and destination IP addresses and by using the **detail** keyword:

```
Switch# traceroute mac ip 2.2.66.66 2.2.22.22 detail
Translating IP to mac..... 
2.2.66.66 =>0000.0201.0601
2.2.22.22 =>0000.0201.0201
Source 0000.0201.0601 found on con6[WS-C2950G-24-EI] (2.2.6.6)
con6 / WS-C2950G-24-EI / 2.2.6.6 :
        Fa0/1 [auto, auto] =>Fa0/3 [auto, auto]
con5 / WS-C2950G-24-EI / 2.2.5.5 :
         Fa0/3 [auto, auto] =>Gi0/1 [auto, auto]
con1 / WS-C3550-12G / 2.2.1.1 :
         Gi0/1 [auto, auto] =>Gi0/2 [auto, auto]
con2 / WS-C3550-24 / 2.2.2.2 :
         Gi0/2 [auto, auto] =>Fa0/1 [auto, auto]
Destination 0000.0201.0201 found on con2[WS-C3550-24] (2.2.2.2)
Layer 2 trace completed.
Switch#
```
This example shows how to display the Layer 2 path by specifying the source and destination hostnames:

```
Switch# traceroute mac ip con6 con2
Translating IP to mac ..... 
2.2.66.66 =>0000.0201.0601
2.2.22.22 =>0000.0201.0201
Source 0000.0201.0601 found on con6
con6 (2.2.6.6) : Fa0/1 =>Fa0/3
con5 (2.2.5.5 ) : Fa0/3 =>Gi0/1
con1 (2.2.1.1 ) : Gi0/1 =>Gi0/2
con2 (2.2.2.2 ) : Gi0/2 =>Fa0/1
Destination 0000.0201.0201 found on con2
Layer 2 trace completed
Switch#
```
This example shows the Layer 2 path when Address Resolution Protocol (ARP) cannot associate the source IP address with the corresponding MAC address:

```
Switch# traceroute mac ip 2.2.66.66 2.2.77.77
Arp failed for destination 2.2.77.77.
Layer2 trace aborted.
Switch#
```
 $\mathbf{I}$ 

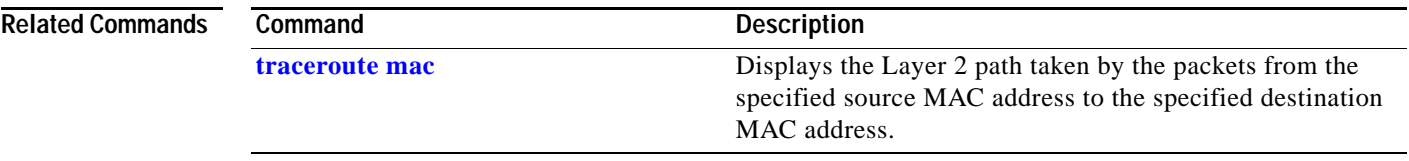

П

# <span id="page-1050-0"></span>**transport udp (netflow-lite exporter submode)**

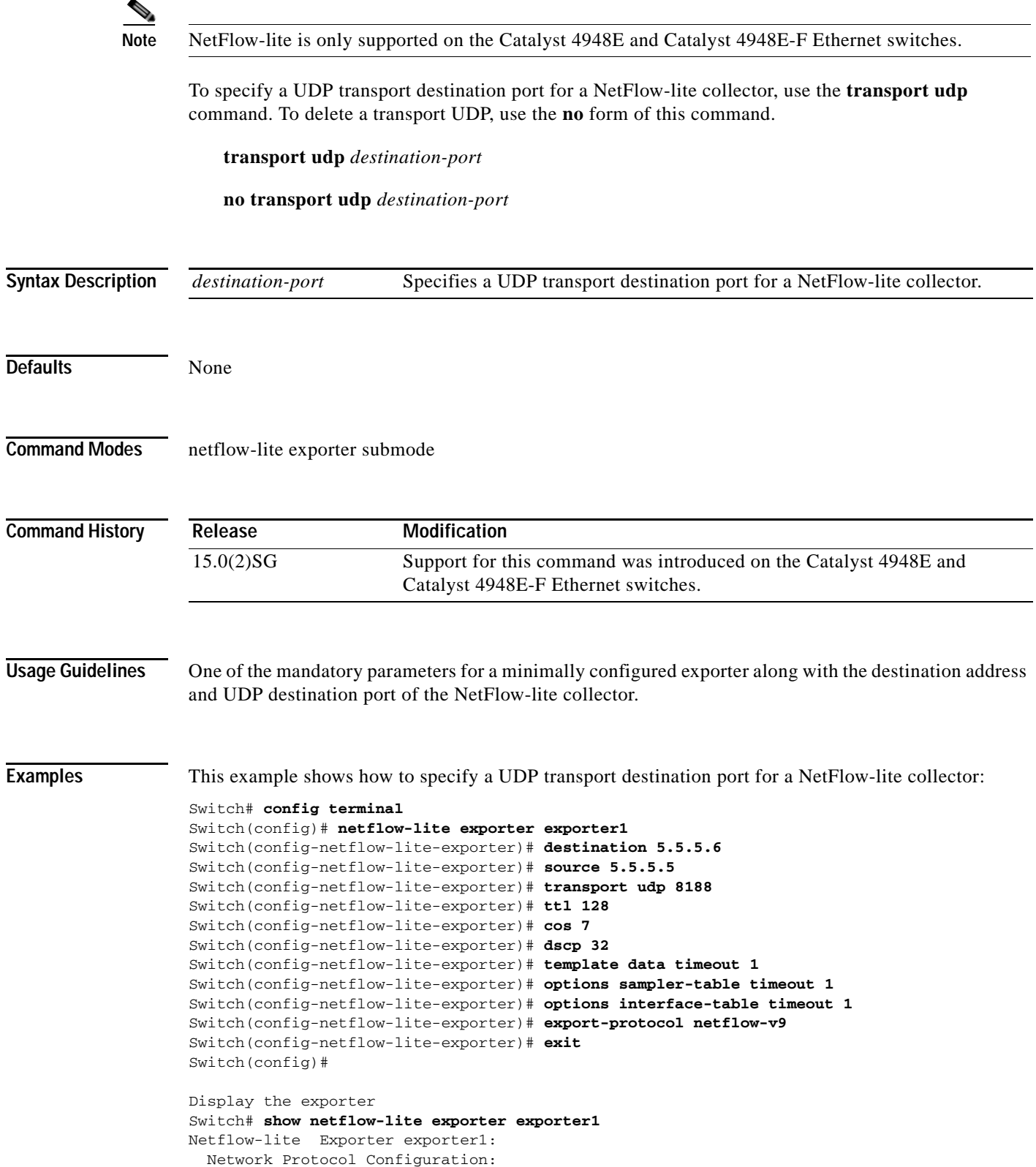

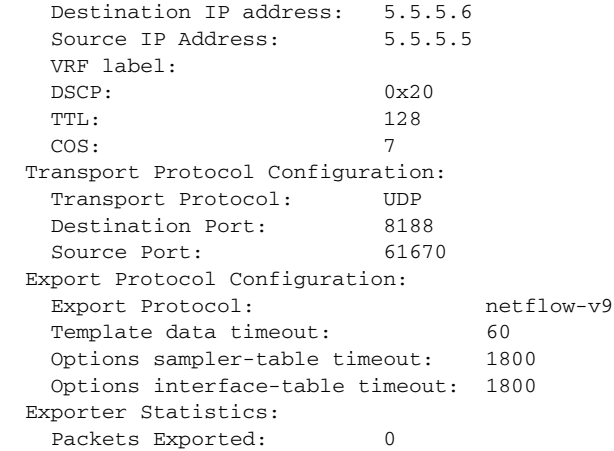

You can verify your settings with the **show netflow-lite exporter** privileged EXEC command.

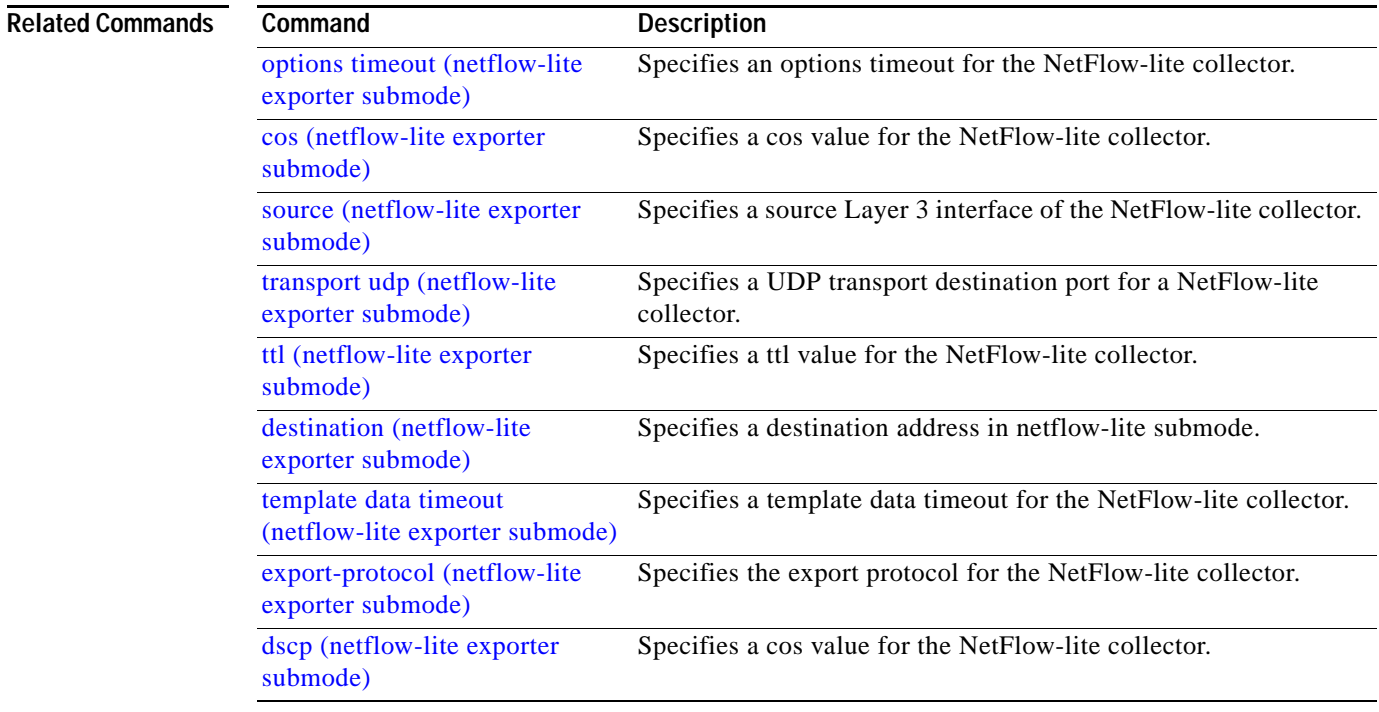

# **transport udp load-share (netflow-lite exporter submode)**

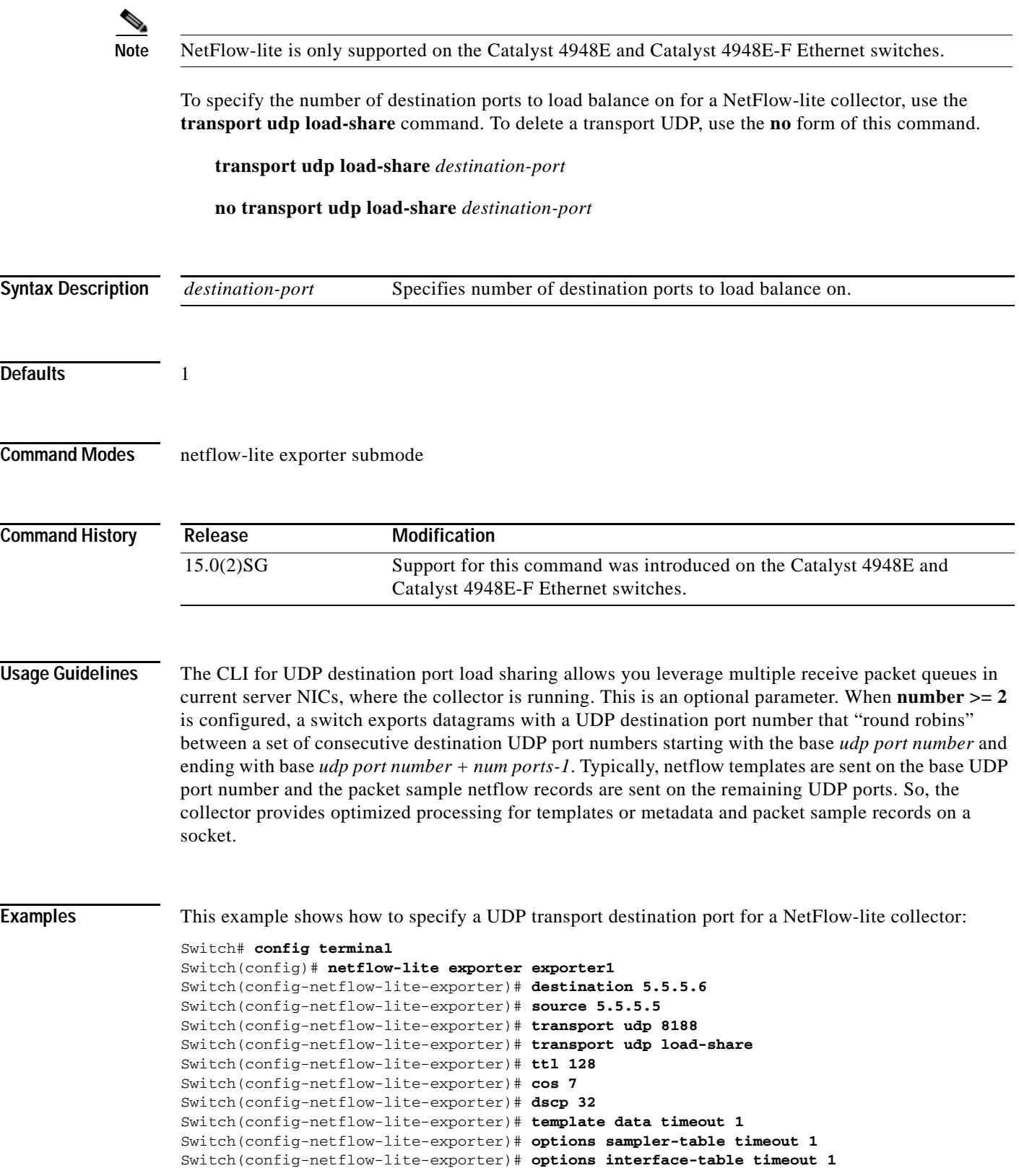

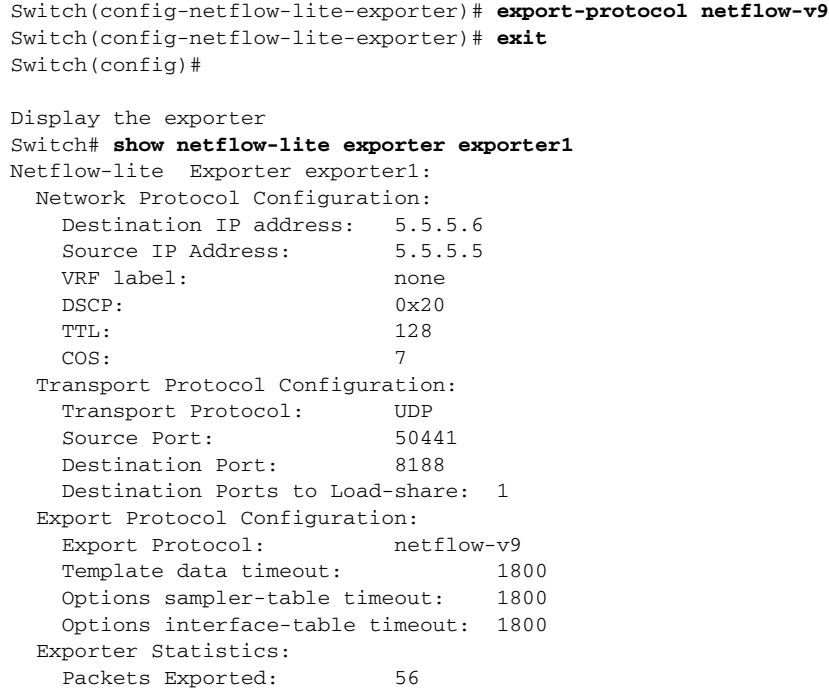

You can verify your settings with the **show netflow-lite exporter** privileged EXEC command.

![](_page_1053_Picture_193.jpeg)

### **trust**

To define a trust state for traffic classified through the **class** policy-map configuration command, use the **trust** policy-map class configuration command. To return to the default setting, use the **no** form of this command.

**trust** [**cos** | **dscp**]

**no trust** [**cos** | **dscp**]

![](_page_1054_Picture_162.jpeg)

```
Switch# configure terminal
Switch(config)# policy-map policy1
Switch(config-pmap)# class class1
Switch(config-pmap-c)# trust dscp
Switch(config-pmap-c)# police 1000000 20000 exceed-action policed-dscp-transmit
Switch(config-pmap-c)# exit
Switch#
```
You can verify your settings by entering the **show policy-map** privileged EXEC command.

![](_page_1055_Picture_98.jpeg)

# <span id="page-1056-0"></span>**ttl (netflow-lite exporter submode)**

![](_page_1056_Picture_162.jpeg)

![](_page_1057_Picture_147.jpeg)

You can verify your settings with the **show netflow-lite exporter** privileged EXEC command.

![](_page_1057_Picture_148.jpeg)

a ka

### **tx-queue**

To configure the transmit queue parameters for an interface, use the **tx-queue** command. To return to the default value, use the **no** form of this command.

**tx-queue** [*queue-id*] {**bandwidth** *bandwidth-rate* | **priority high** | **shape** *shape-rate*}

**no tx-queue** 

![](_page_1058_Picture_168.jpeg)

![](_page_1059_Picture_75.jpeg)

```
Switch(config-if)# tx-queue 1 
Switch(config-if-tx-queue)# shape 64000
Switch(config-if-tx-queue)#
```
![](_page_1059_Picture_76.jpeg)

![](_page_1059_Picture_77.jpeg)

a ka

## <span id="page-1060-0"></span>**udld (global configuration mode)**

To enable aggressive or normal mode in the UDLD protocol and to set the configurable message timer time, use the **udld** global configuration command. You can also use this command to set the error reporting mode for Fast UDLD.

Use the **no** form of this command to do the following:

- **•** Disable normal mode UDLD on all the fiber ports by default
- **•** Disable aggressive mode UDLD on all the fiber ports by default
- **•** Disable the message timer
- **•** Disable Fast UDLD error reporting mode

**udld enable** | **aggressive**

**no udld enable** | **aggressive**

**udld message time** *message-timer-time*

**no udld message time**

**udld fast-hello error-reporting**

**no udld fast-hello error-reporting**

![](_page_1060_Picture_171.jpeg)

**Defaults** All fiber-optic interfaces are disabled and the message timer for UDLD is set to 15 seconds. Fast UDLD is disabled on all interfaces.

**Command Modes** Global configuration

![](_page_1061_Picture_97.jpeg)

a l

# <span id="page-1062-0"></span>**udld (interface configuration mode)**

To enable UDLD and Fast UDLD on an individual interface or to prevent a fiber-optic interface from being enabled by the [udld \(global configuration mode\)](#page-1060-0) command, use the **udld** interface level command. Use the **no** form of this command to disable UDLD, or to return a nonfiber port to the setting specified with the [udld \(global configuration mode\)](#page-1060-0) command. **udld port** {**aggressive** | **disable**} **no udld port** {**aggressive** | **disable**} **udld fast-hello** *interval* **no udld fast-hello Syntax Description Defaults** The fiber-optic interfaces are enabled with the state of the global **udld** (**enable** or **aggressive**) command. The nonfiber interfaces are enabled with UDLD disabled. Fast UDLD is disabled. **Command Modes** Interface configuration **Command History Usage Guidelines** If you enable aggressive mode, once all the switch port's neighbors have aged out either in the advertisement or in the detection phase, UDLD and Fast UDLD restart the linkup sequence. They can resynchronize with any potentially out-of-sync neighbor and shut down the port if the UDLD messages from the neighbor indicate that the link state is still undetermined Use the **udld port aggressive** command on fiber-optic ports to override the setting of the global **udld** (**enable** or **aggressive**) command. Use the **no** form of the command on fiber-optic ports to restore the UDLD state as configured by the global **udld** command. If **udld enable** is configured globally, UDLD is enabled on all fiber-optic interfaces in nonaggressive mode. You can configure **udld port aggressive** on a fiber-optic interface to override the **udld enable** command setting and to enter aggressive mode. If you enter the **no udld port aggresive** command, the settings of the previous global state are reestablished and the **aggressive** Enables UDLD in aggressive mode. **disable** Disables UDLD. **fast-hello** Enables Fast UDLD with the configured timer. *interval* Sets the timer interval. **Release Modification** 12.1(8a)EW Support for this command was introduced on the Catalyst 4500 series switch. 12.2(54)SG Support was added for Fast UDLD.

aggressive mode is removed.

 $\mathbf I$ 

**2-1007**

The **disable** keyword is supported on fiber-optic ports only. Use the **no** form of the **udld** command to reset UDLD to the value specified by the [udld \(global configuration mode\)](#page-1060-0) command.

If the port changes from fiber-optic to nonfiber-optic or vice versa, all configurations are maintained.

**Examples** This example shows how to enable UDLD on any port interface for any global udld (global configuration [mode\)](#page-1060-0) setting:

```
Switch (config-if)# udld port
Switch (config-if)#
```
This example shows how to enable UDLD in aggressive mode on any port interface for any global **udld**  (**enable** or **aggressive**) setting:

```
Switch (config-if)# udld port aggressive
Switch (config-if)#
```
This example shows how to disable UDLD on a fiber port interface for any global [udld \(global](#page-1060-0)  [configuration mode\)](#page-1060-0) setting:

```
Switch (config-if)# udld disable
Switch (config-if)#
```
This example shows how to enable Fast UDLD on a port interface with a timer value of 200 ms. To enable Fast UDLD on a port, you must first enable UDLD in normal or aggressive mode:

```
Switch (config-if)# udld port
Switch (config-if)# udld fast-hello 200
Switch (config-if)#
```
![](_page_1063_Picture_143.jpeg)

To reset all the UDLD ports in the shutdown state (that is, errdisabled by UDLD), use the **udld reset** priviledged EXEC command.

**udld reset**

**Syntax Description** This command has no arguments or keywords.

**Defaults** This command has no default settings.

**Command Modes** Privileged EXEC

**Command History Release Modification** 12.1(8a)EW Support for this command was introduced on the Catalyst 4500 series switch.

#### **Usage Guidelines** If the interface configuration is still enabled for UDLD, those ports will begin to run UDLD again and may shut down if the reason for the shutdown has not been resolved.

The **udld reset** command permits the traffic to flow on the ports again. Other features, operate normally if enabled, such as STP, PAgP, and DTP.

**Examples** This example shows how to reset all the ports that are shut down by UDLD: Switch# **udld reset**

Switch#

**Related Commands Command Description [show udld](#page-916-0)** Displays the administrative and operational UDLD status.

Г

**2-1009**

## **unidirectional**

To configure the nonblocking Gigabit Ethernet ports to unidirectionally send or receive traffic on an interface, use the **unidirectional** command. To disable unidirectional communication, use the **no** form of this command.

**unidirectional** {**receive-only** | **send-only**}

**no unidirectional** {**receive-only** | **send-only**}

![](_page_1065_Picture_139.jpeg)

#### **username**

To establish a username-based authentication system, use the **username** command.

**username** *name* **secret** {**0** | **5**} *password*

![](_page_1066_Picture_152.jpeg)

![](_page_1067_Picture_59.jpeg)

П

To verify the checksum of a file on a flash memory file system, use the **verify** command.

**verify** [**/md5**] [*flash-filesystem***:**] [*filename*] [*expected-md5-signature*]

![](_page_1068_Picture_171.jpeg)

**verify**

a ka

After completing the comparison, the system returns with a verified message. If an error is detected, the output is similar to the following:

```
Switch# verify /md5 slot0:c4-jsv-mz 0f
  ..................................
  ..................................
  ..................................
  ..................................
  ..................................
 ............................Done!
  %Error verifying slot0:c4-jsv-mz
 Computed signature = 0f369ed9e98756f179d4f29d6e7755d3
 Submitted signature = 0f
```
To display the contents of the flash memory, enter the **show flash** command. The flash contents listing does not include the checksum of the individual files. To recompute and verify the image checksum after the image has been copied into the flash memory, enter the **verify** command.

A colon (:) is required after the specified device.

**Examples** This example shows how to use the **verify** command:

```
Switch# verify cat6k_r47_1.cbi
..........................................................
File cat6k_r47_1.cbi verified OK.
Switch#
```
This example shows how to manually verify the MD5 signature:

Switch# **verify /md5 c4-jsv-mz** ................................................. ................................................. ................................................. ................................................. ................................................. ............................................Done! verify /md5 (slot0:c4-jsv-mz) = 0f369ed9e98756f179d4f29d6e7755d3 Switch#

This example shows how to allow the system to compare the MD5 signatures:

Switch# **verify /md5 slot0:c4-jsv-mz 0f369ed9e98756f179d4f29d6e7755d3** ................................................. ................................................. ................................................. ................................................. ................................................. ............................................Done! verified /md5 (slot0:c6sup12-jsv-mz) = 0f369ed9e98756f179d4f29d6e7755d3 Switch#

#### **Related Commands Command Description show file system (Flash file system)** (refer to Cisco IOS documentation) Displays available file systems. **show flash** (refer to Cisco IOS documentation) Displays the contents of flash memory.

## <span id="page-1070-0"></span>**vlan (VLAN Database mode)**

To configure a specific VLAN, use the **vlan** command. To delete a VLAN, use the **no** form of this command.

**vlan** *vlan\_id* [**are** *hops*] [**backupcrf** *mode*] [**bridge** *type | bridge-num*] [**media** *type*] [**mtu** *mtu-size*] [**name** *vlan-name*] [**parent** *parent-vlan-id*] [**ring** *ring-number*] [**said** *said-value*] [**state** {**suspend** | **active**}] [**stp type** *type*] [**tb-vlan1** *tb-vlan1-id*] [**tb-vlan2** *tb-vlan2-id*]

**no vlan** *vlan*

![](_page_1070_Picture_287.jpeg)

![](_page_1071_Picture_183.jpeg)

×

**Examples** This example shows how to add a new VLAN with all the default parameters to the new VLAN database: Switch(vlan)# **vlan 2**

**Note** If the VLAN already exists, no action occurs.

This example shows how to cause the device to add a new VLAN, specify the media type and parent VLAN ID number 3, and set all the other parameters to the defaults:

Switch(vlan)# **vlan 2 media fastethernet parent 3** VLAN 2 modified: Media type FASTETHERNET Parent VLAN 3

This example shows how to delete VLAN 2:

Switch(vlan)# **no vlan 2** Switch(vlan)#

This example shows how to return the MTU to the default for its type and the translational bridging VLANs to the default:

Switch(vlan)# **no vlan 2 mtu tb-vlan1 tb-vlan2** Switch(vlan)#

![](_page_1072_Picture_97.jpeg)

![](_page_1072_Picture_98.jpeg)

## **vlan access-map**

To enter VLAN access-map command mode to create a VLAN access map, use the **vlan access-map** command. To remove a mapping sequence or the entire map, use the **no** form of this command.

**vlan access-map** *name* [*seq#* ]

**no vlan access-map** *name* [*seq#* ]

![](_page_1073_Picture_150.jpeg)

![](_page_1074_Picture_36.jpeg)

**The Contract of the Contract of the Contract of the Contract of the Contract of the Contract of the Contract o** 

# **vlan configuration**

To configure a service-policy on a VLAN, use the **vlan configuration** command to enter the VLAN feature configuration mode.

**vlan configuration** {*vlan*}

![](_page_1075_Picture_151.jpeg)

This example shows how to display the new service policy:

```
Switch# show policy-map vlan 30
vlan 30
   Service-policy input: p1
     Class-map: class-default (match-any)
       0 packets
       Match: any
         0 packets
       police:
          rate 128000 bps, burst 4000 bytes
           conformed 0 packets, 0 bytes; action:
             transmit
           exceeded 0 packets, 0 bytes; action:
             drop
           conformed 0 bps, exceeded 0 bps
Switch#
```
![](_page_1076_Picture_92.jpeg)

![](_page_1076_Picture_93.jpeg)

#### **vlan database**

To enter VLAN configuration mode, use the **vlan database** command.

#### **vlan database**

- **Syntax Description** This command has no arguments or keywords.
- **Defaults** This command has no default settings.
- **Command Modes** Privileged EXEC mode

**Command History Release Modification** 12.1(8a)EW Support for this command was introduced on the Catalyst 4500 series switch.

**Usage Guidelines** From VLAN configuration mode, you can access the VLAN database editing buffer manipulation commands, including:

- **• abort**—Exits mode without applying the changes.
- **• apply**—Applies the current changes and bumps the revision number.
- **• exit**—Applies the changes, bumps the revision number, and exits VLAN configuration mode.
- **• no**—Negates a command or sets its defaults; valid values are **vlan** and **vtp**.
- **• reset**—Abandons the current changes and rereads the current database.
- **• show**—Displays the database information.
- **• vlan**—Accesses the subcommands to add, delete, or modify values that are associated with a single VLAN. For information about the **vlan** subcommands, see the **[vlan \(VLAN Database mode\)](#page-1070-0)** command.
- **• vtp**—Accesses the subcommands to perform VTP administrative functions. For information about the **vtp** subcommands, see the **[vtp client](#page-1093-0)** command.

**Examples** This example shows how to enter VLAN configuration mode:

Switch# **vlan database** Switch(vlan)#

This example shows how to exit VLAN configuration mode without applying changes after you are in VLAN configuration mode:

Switch(vlan)# **abort** Aborting.... Switch#

**The Contract of the Contract of the Contract of the Contract of the Contract of the Contract of the Contract of the Contract of the Contract of the Contract of the Contract of the Contract of the Contract of the Contract** 

#### This example shows how to delete a VLAN after you are in VLAN configuration mode:

Switch(vlan)# **no vlan 100** Deleting VLAN 100... Switch(vlan)#

This example shows how to turn off pruning after you are in VLAN configuration mode:

Switch(vlan)# **no vtp pruning** Pruning switched OFF Switch(vlan)#

![](_page_1078_Picture_62.jpeg)

## **vlan dot1q tag native**

To enable tagging of the native VLAN frames on all 802.1Q trunk ports, use the **vlan dot1q tag native command.** To disable tagging of native VLAN frames, use the **no** form of this command.

**vlan dot1q tag native**

**no vlan dot1q tag native**

![](_page_1079_Picture_142.jpeg)

![](_page_1079_Picture_143.jpeg)

**Command Modes** Global configuration mode

![](_page_1079_Picture_144.jpeg)

**Usage Guidelines** When enabled, the native VLAN packets exiting all 802.1Q trunk ports are tagged unless the port is explicitly configured to disable native VLAN tagging.

When disabled, the native VLAN packets exiting all 802.1Q trunk ports are not tagged.

You can use this command with 802.1Q tunneling. This feature operates on an edge switch of a service-provider network and expands VLAN space by using a VLAN-in-VLAN hierarchy and by tagging the tagged packets. You must use the 802.1Q trunk ports for sending out the packets to the service-provider network. However, the packets going through the core of the service-provider network might also be carried on the 802.1Q trunks. If the native VLANs of an 802.1Q trunk match the native VLAN of a tunneling port on the same switch, the traffic on the native VLAN is not tagged on the sending trunk port. This command ensures that the native VLAN packets on all 802.1Q trunk ports are tagged.

**Examples** This example shows how to enable 802.1Q tagging on the native VLAN frames and verify the configuration:

> Switch# **config terminal** Switch (config)# **vlan dot1q tag native** Switch (config)# **end** Switch# **show vlan dot1q tag native** dot1q native vlan tagging is enabled
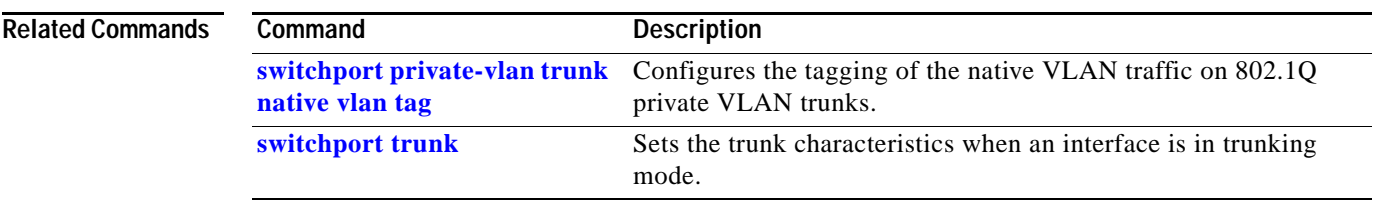

**The Co** 

## <span id="page-1081-0"></span>**vlan filter**

To apply a VLAN access map, use the **vlan filter** command. To clear the VLAN access maps from VLANs or interfaces, use the **no** form of this command.

**vlan filter** *map-name* {**vlan-list** *vlan-list*}

**no vlan filter** *map-name* {**vlan-list** [*vlan-list*]}

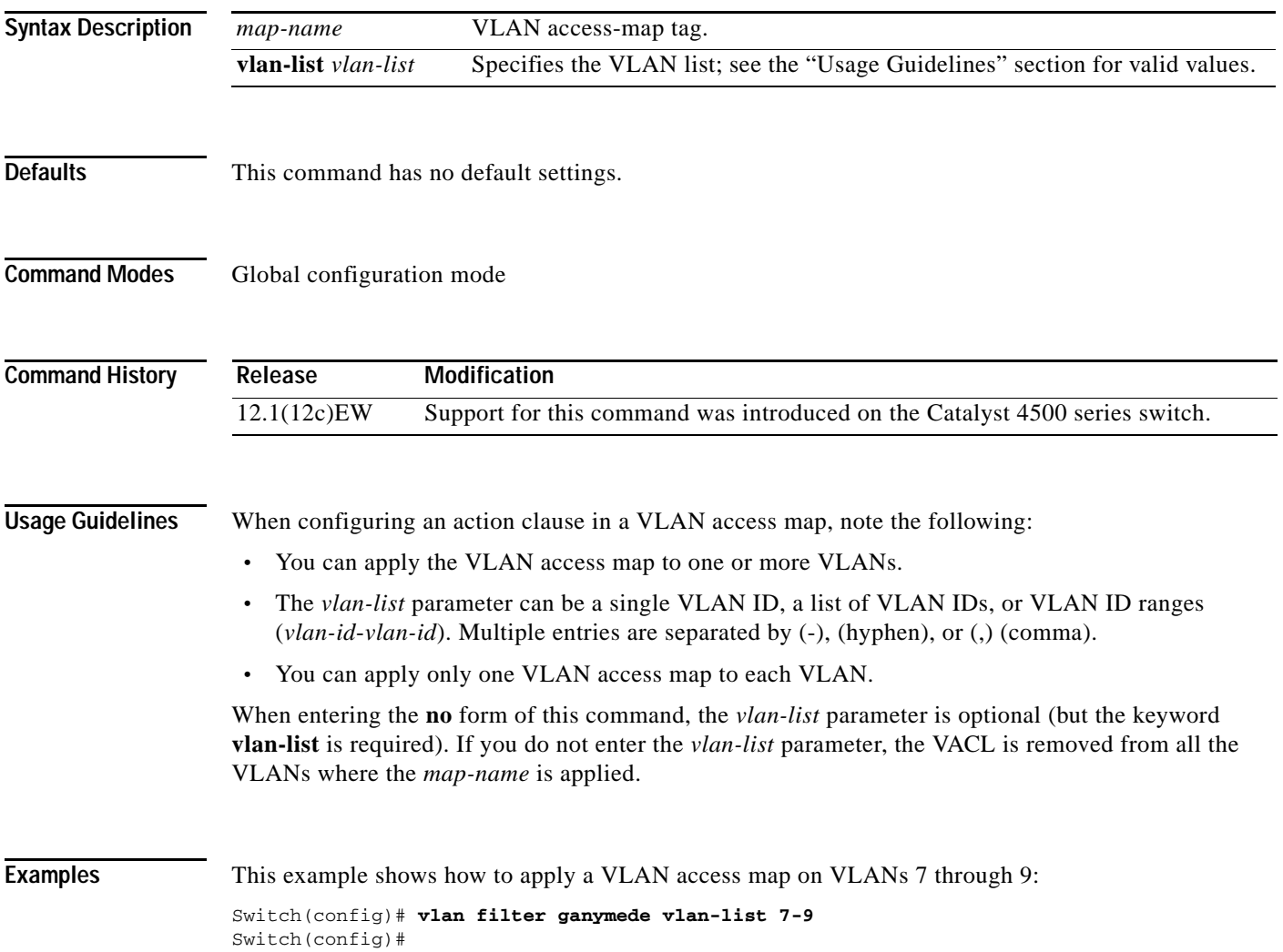

a ka

## **vlan group**

To create or modify a VLAN group, use the **vlan group** command in global configuration mode. Use the **no** form of this command to remove a VLAN list from the VLAN group.

**vlan group** *group-name* **vlan-list** *vlan-list*

**no vlan group** *group-name* **vlan-list** *vlan-list*

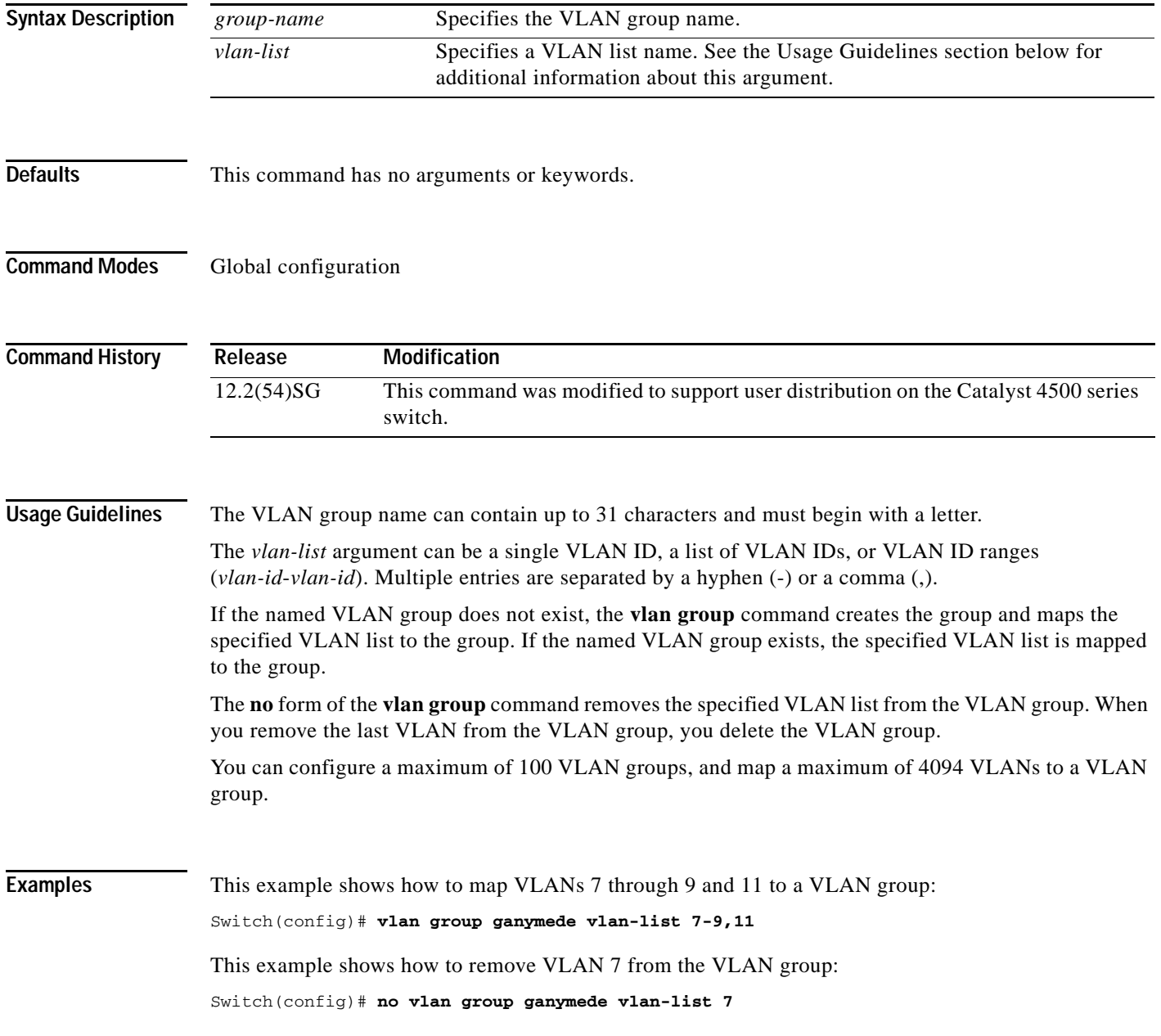

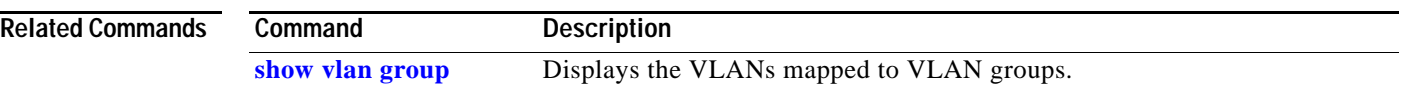

П

### **vlan internal allocation policy**

To configure the internal VLAN allocation scheme, use the **vlan internal allocation policy** command. To return to the default setting, use the **no** form of this command.

**vlan internal allocation policy** {**ascending | descending**}

**no vlan internal allocation policy**

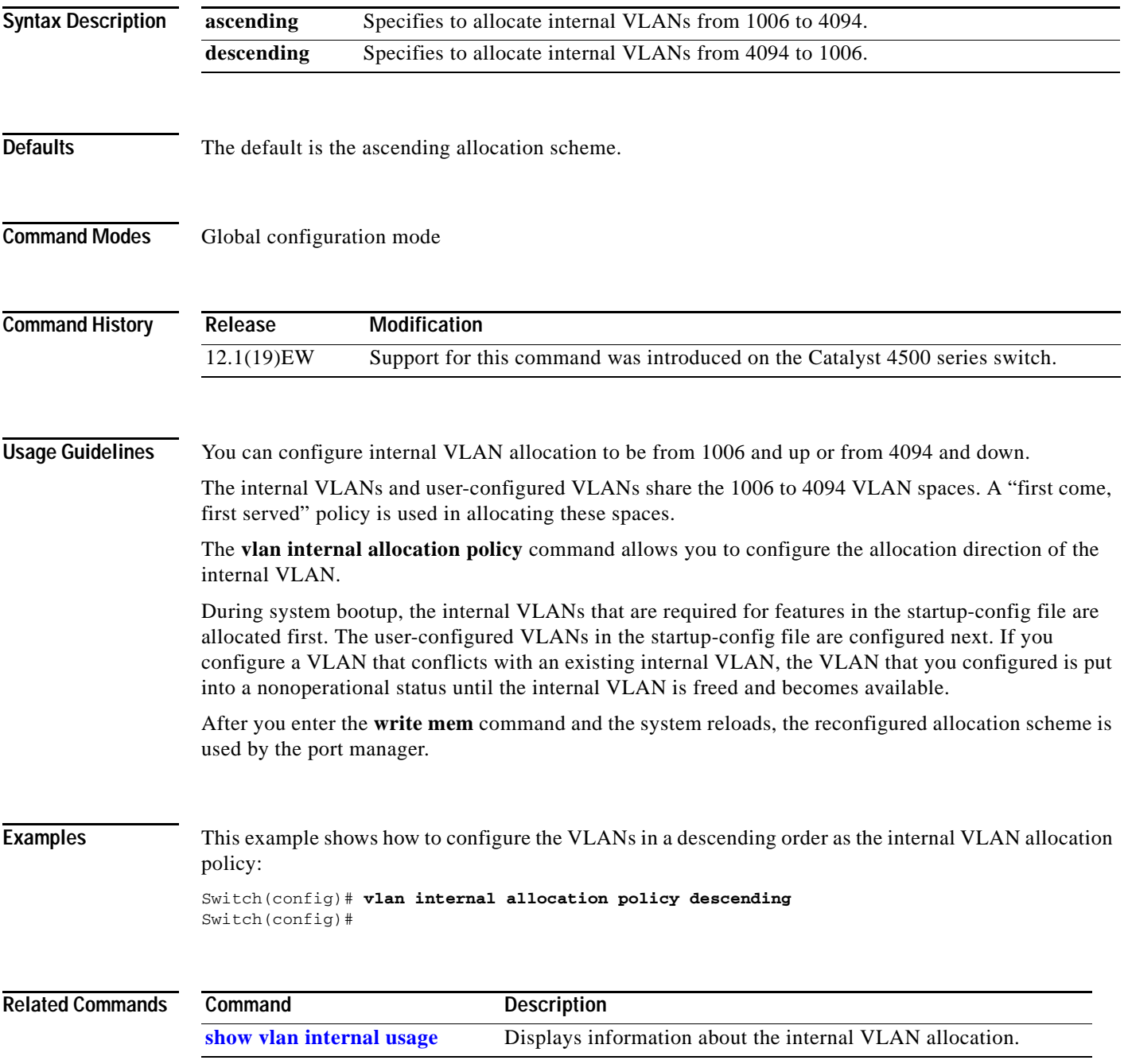

**The Contract of the Contract of the Contract of the Contract of the Contract of the Contract of the Contract o** 

## <span id="page-1085-0"></span>**vmps reconfirm (global configuration)**

To change the reconfirmation interval for the VLAN Query Protocol (VQP) client, use the **vmps reconfirm** command. To return to the default setting, use the **no** form of this command.

**vmps reconfirm** *interval*

**no vmps reconfirm**

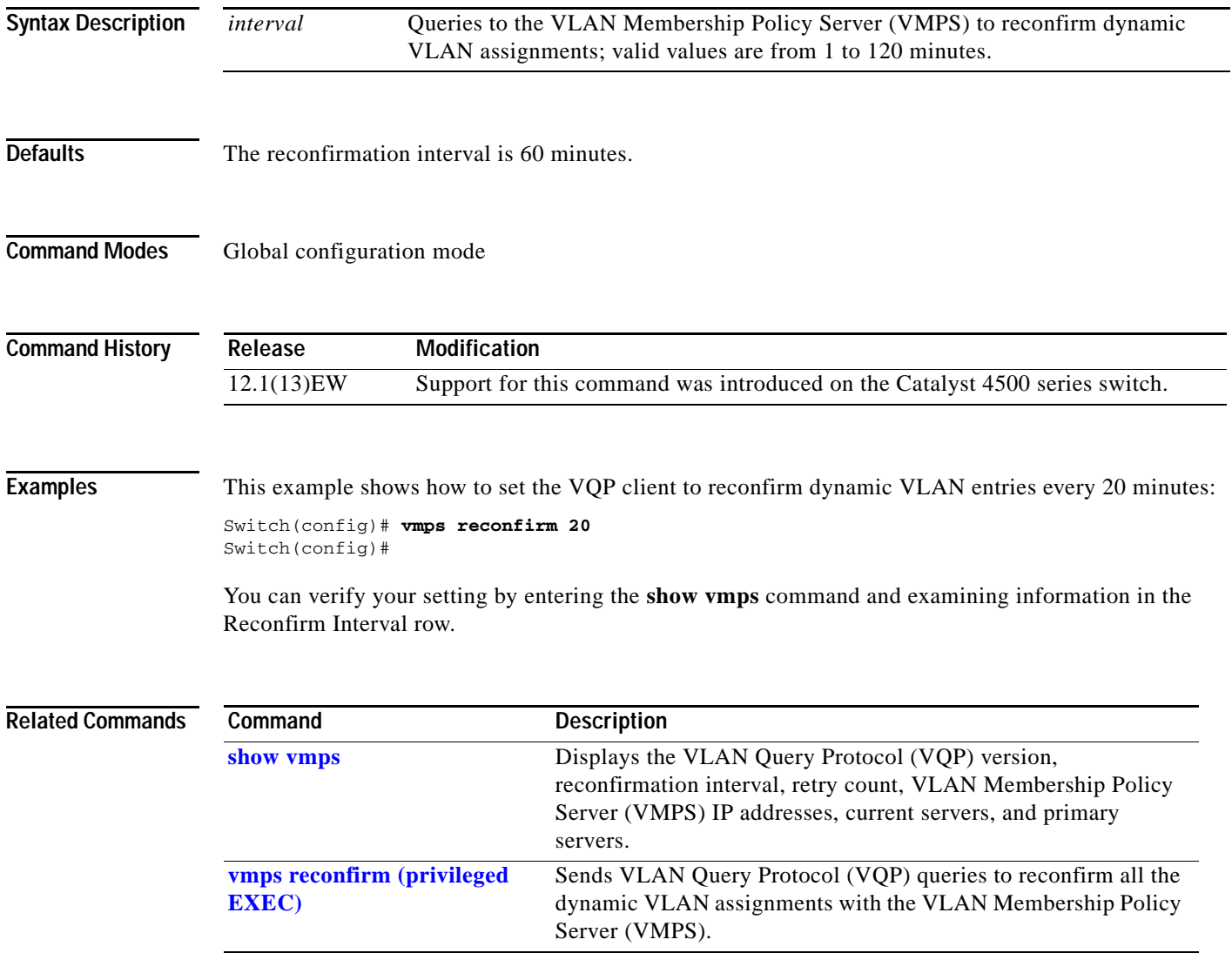

### <span id="page-1086-0"></span>**vmps reconfirm (privileged EXEC)**

To immediately send VLAN Query Protocol (VQP) queries to reconfirm all the dynamic VLAN assignments with the VLAN Membership Policy Server (VMPS), use the **vmps reconfirm** command.

#### **vmps reconfirm**

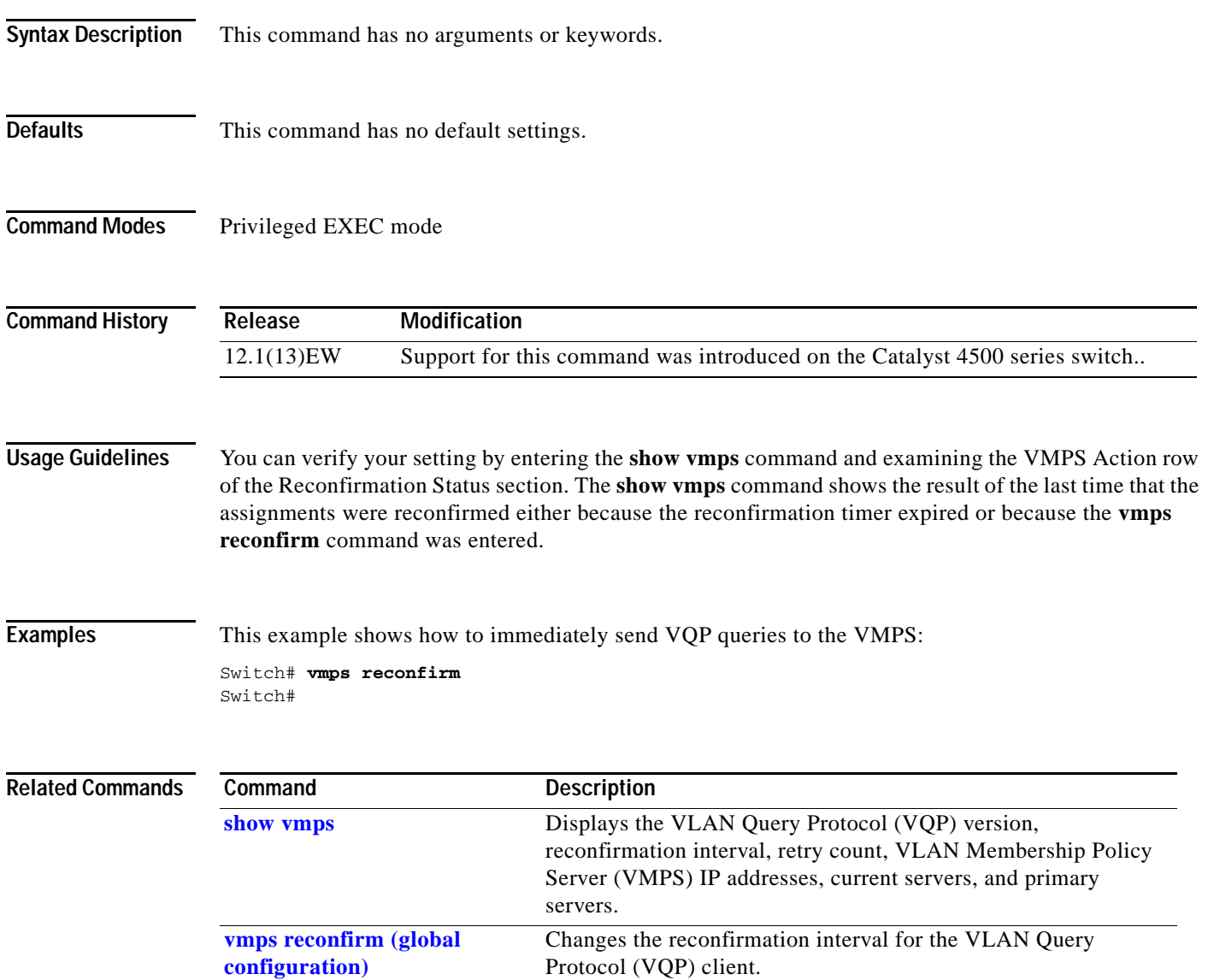

### **vmps retry**

To configure the per-server retry count for the VLAN Query Protocol (VQP) client, use the **vmps retry** command. To return to the default setting, use the **no** form of this command.

**vmps retry** *count*

**no vmps retry**

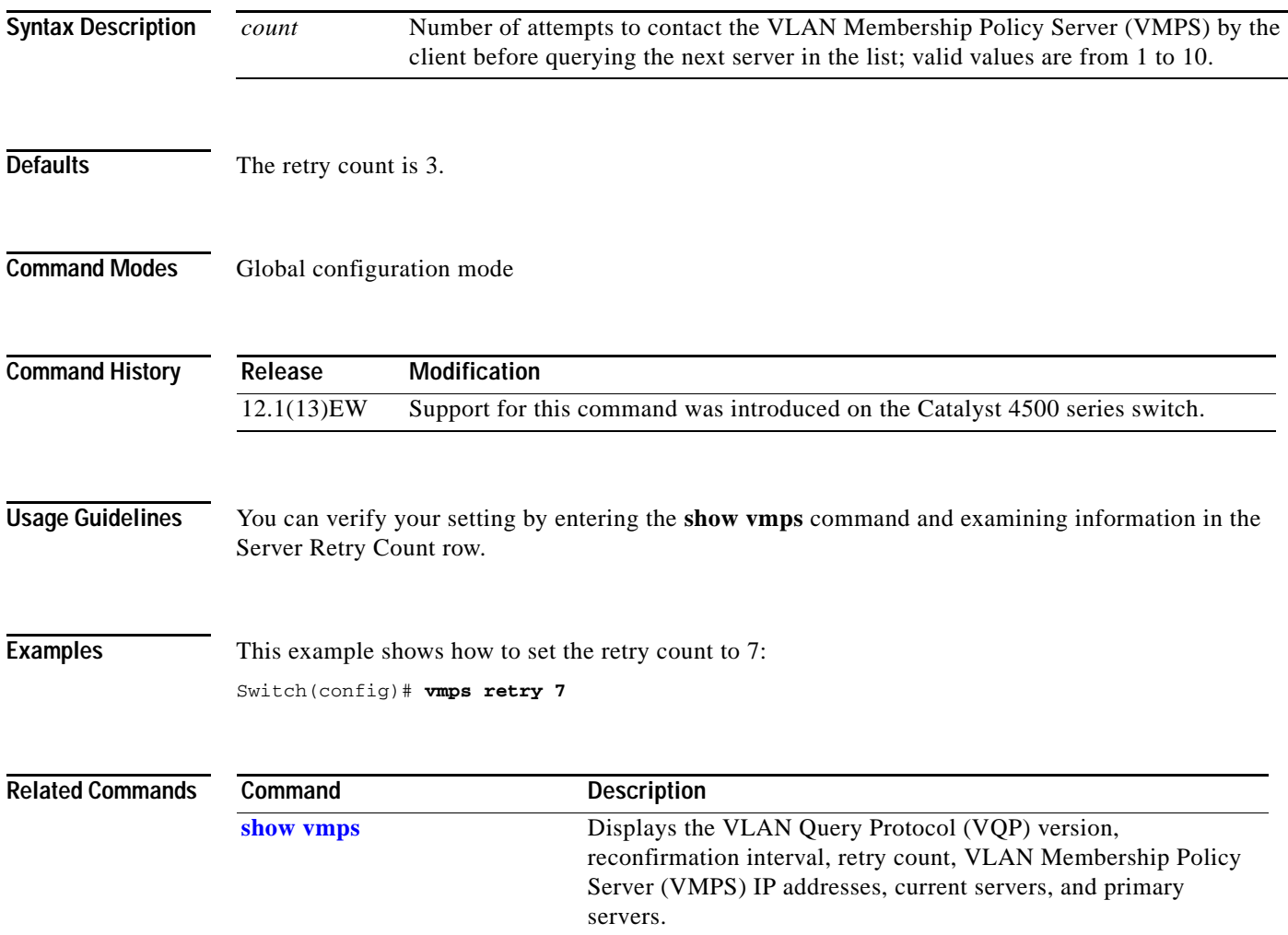

### **vmps server**

To configure the primary VLAN Membership Policy Server (VMPS) and up to three secondary servers, use the **vmps server** command. To remove a VMPS server, use the **no** form of this command.

**vmps server** *ipaddress* [**primary**]

**no vmps server** *ipaddress*

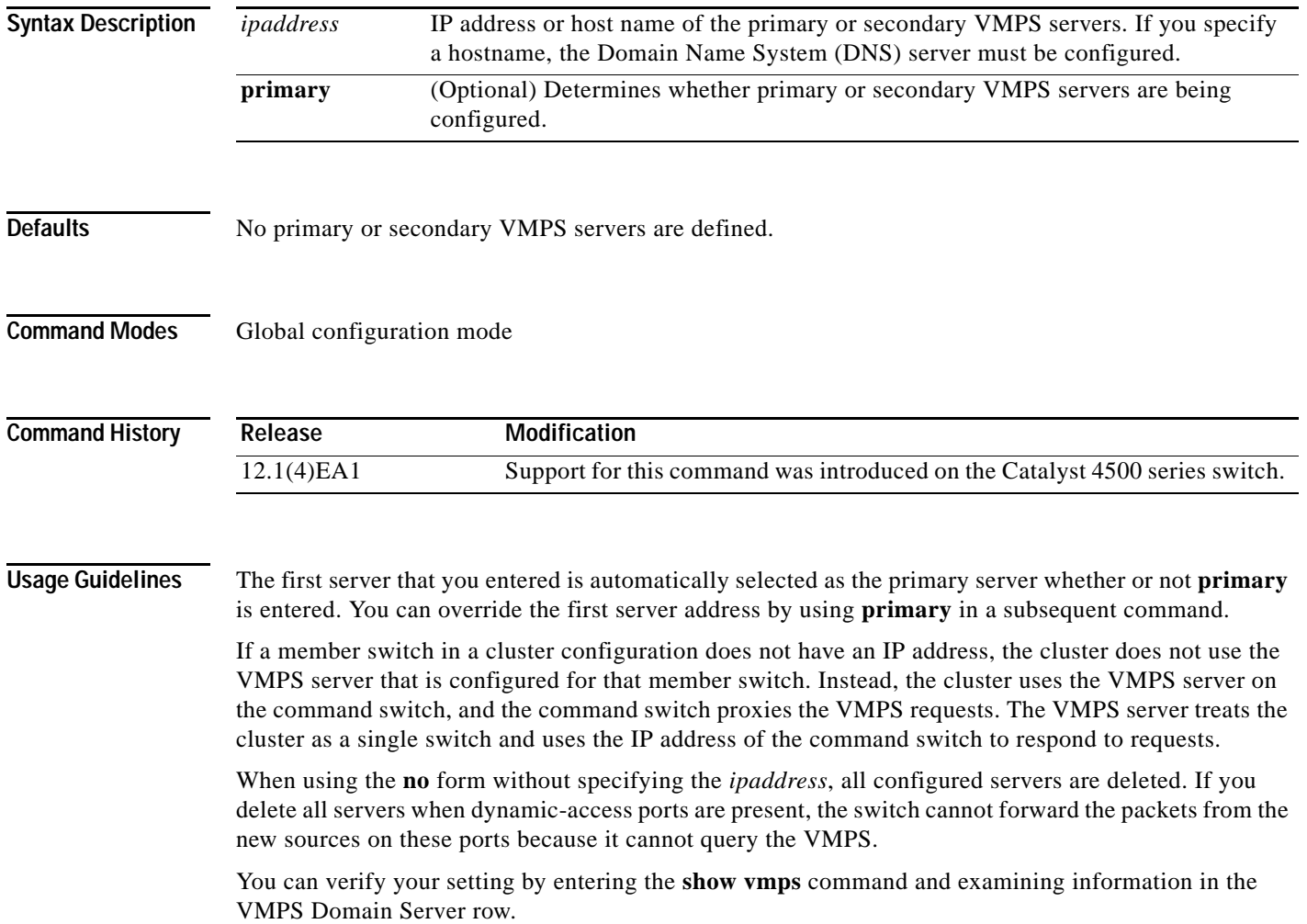

**Examples** This example shows how to configure the server with IP address 191.10.49.20 as the primary VMPS server. The servers with IP addresses 191.10.49.21 and 191.10.49.22 are configured as secondary servers:

```
Switch(config)# vmps server 191.10.49.20 primary
Switch(config)# vmps server 191.10.49.21
Switch(config)# vmps server 191.10.49.22
Switch(config)#
```
This example shows how to delete the server with IP address 191.10.49.21:

Switch(config)# **no vmps server 191.10.49.21** Switch(config)#

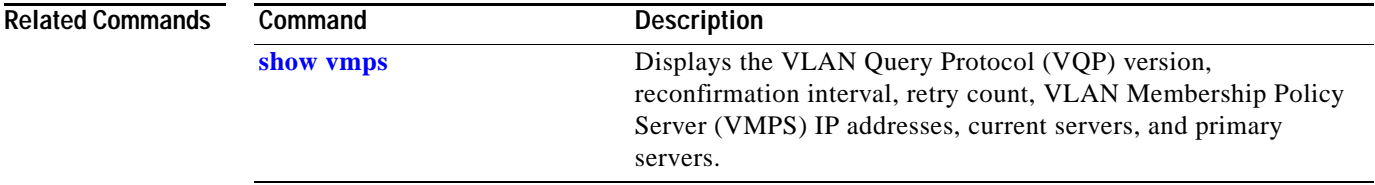

## **vrf (netflow-lite exporter submode)**

To specify a VRF label for the NetFlow-lite collector, use the **vrf** command. To delete a VRF label, use the **no** form of this command.

**vrf** *source-address*

**no vrf** *source-address*

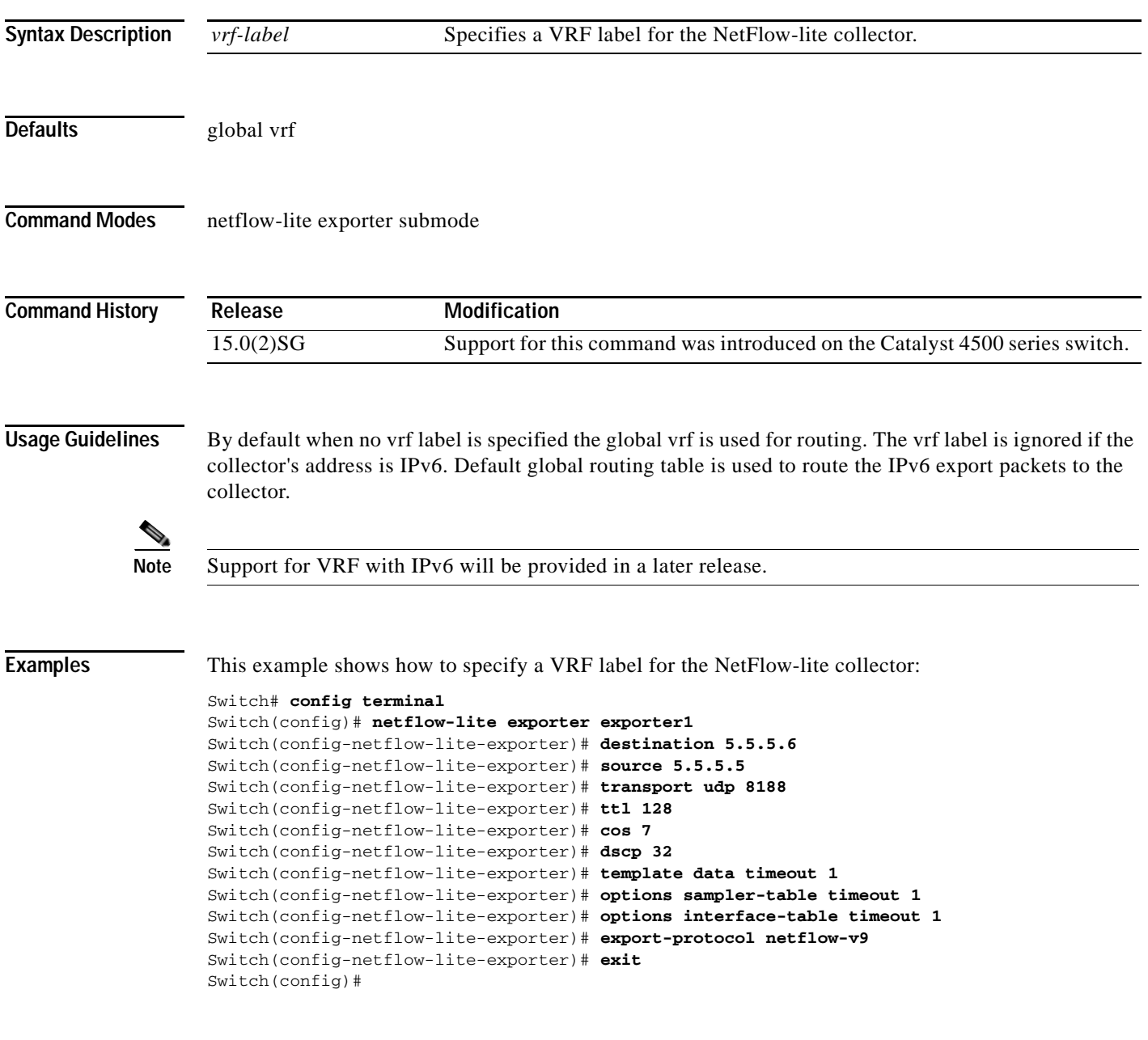

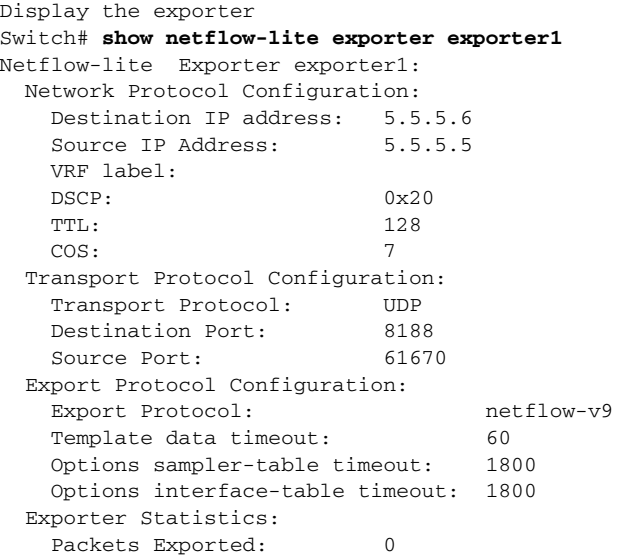

You can verify your settings with the **show netflow-lite exporter** privileged EXEC command.

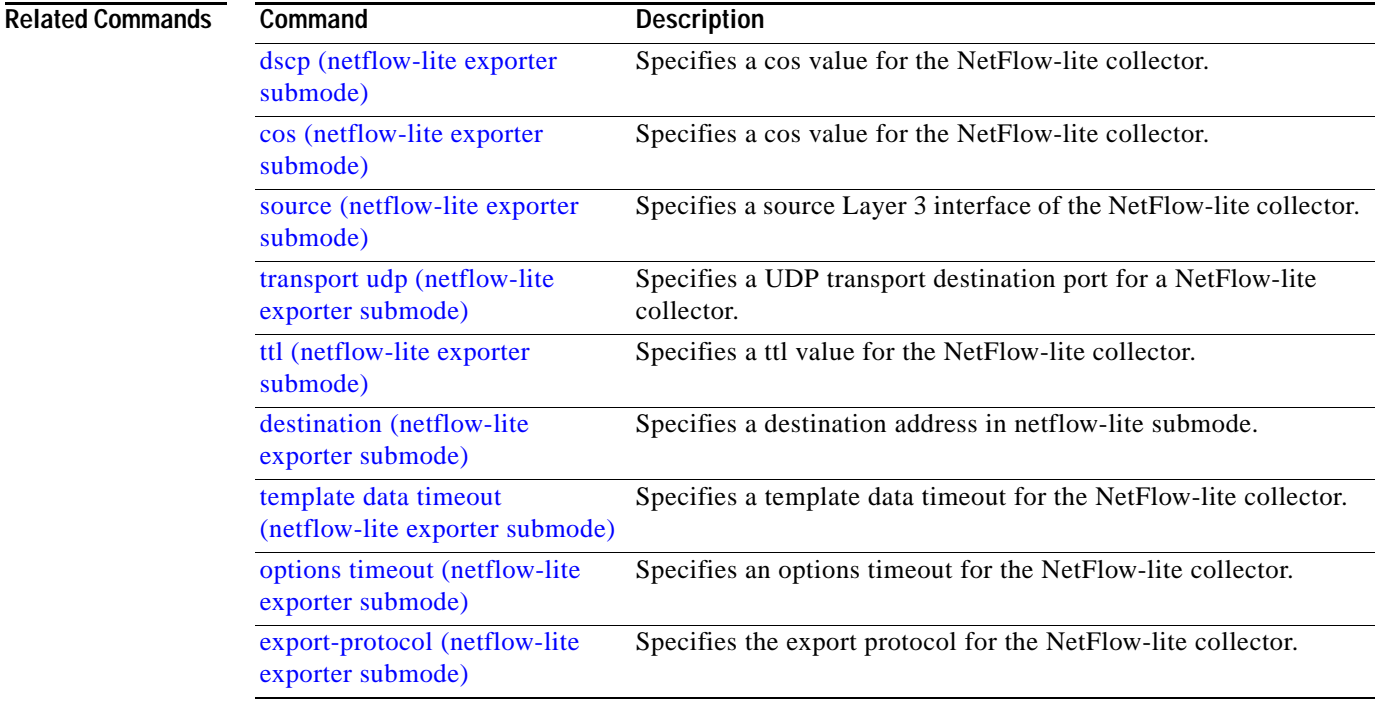

## <span id="page-1092-0"></span>**vtp (global configuration mode)**

To modify the name of a VTP configuration storage file, use the **vtp** command. To clear a filename, use the **no** form of this command.

**vtp** {{**file** *filename*} | {**if-id** *name*}}

**no vtp** {{**file** *filename*} | {**if-id** *name*}}

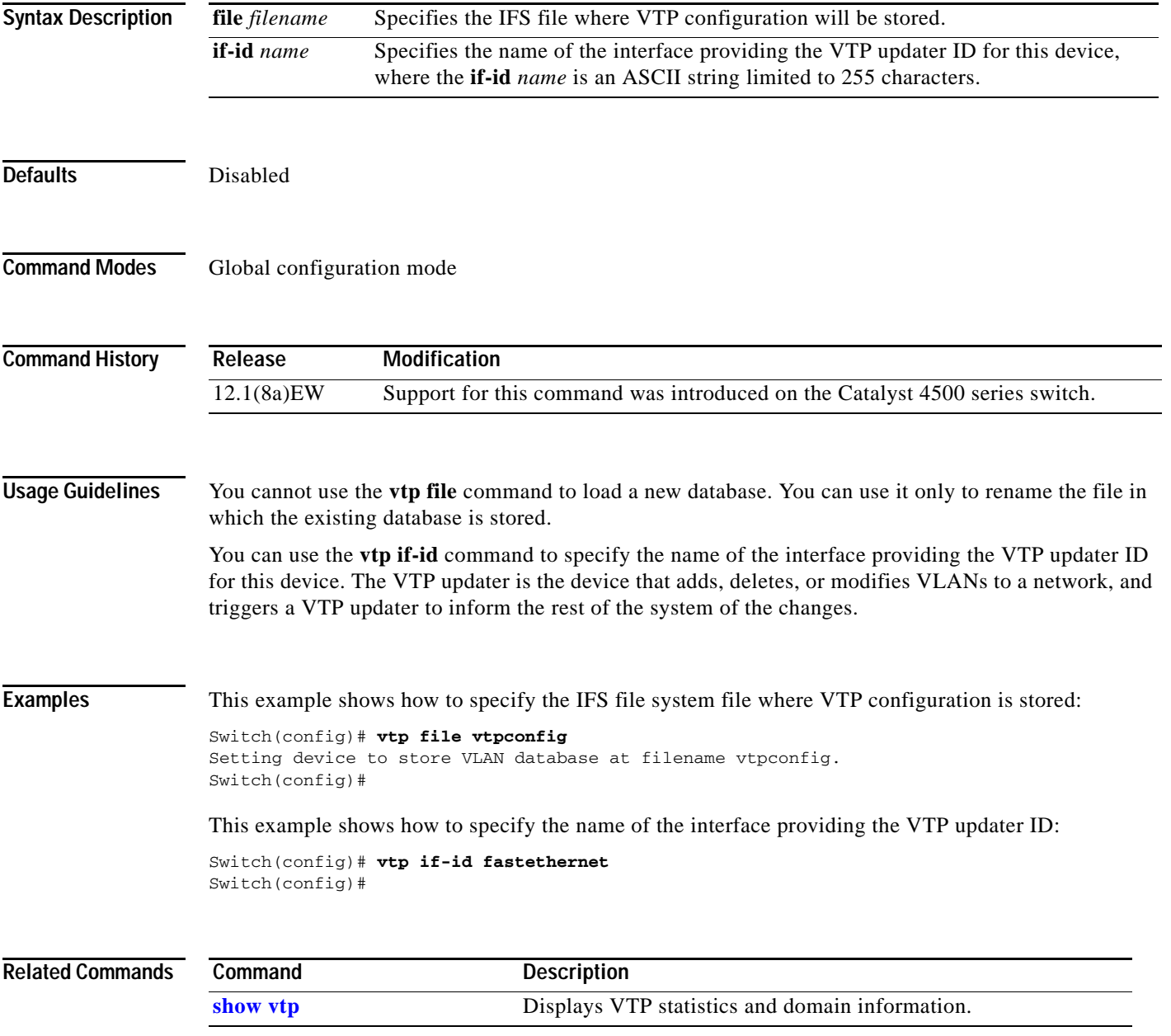

### **vtp client**

To place a device in VTP client mode, use the **vtp client** command. To return to VTP server mode, use the **no** form of this command.

**vtp client**

**no vtp client**

- **Syntax Description** This command has no arguments or keywords.
- **Defaults** Disabled

**Command Modes** VLAN configuration mode

**Command History Release Modification** 12.1(8a)EW Support for this command was introduced on the Catalyst 4500 series switch.

**Usage Guidelines** If the receiving switch is in client mode, the client switch changes its configuration to duplicate the configuration of the server. If you have switches in client mode, make sure to make all VTP or VLAN configuration changes on a switch in server mode.

> The **[vtp server](#page-1097-0)** command is the functional equivalent of **no vtp client** except that it does not return an error if the device is not in client mode.

**Examples** This example shows how to place the device in VTP client mode:

Switch(vlan-config)# **vtp client** Switch(vlan-config)#

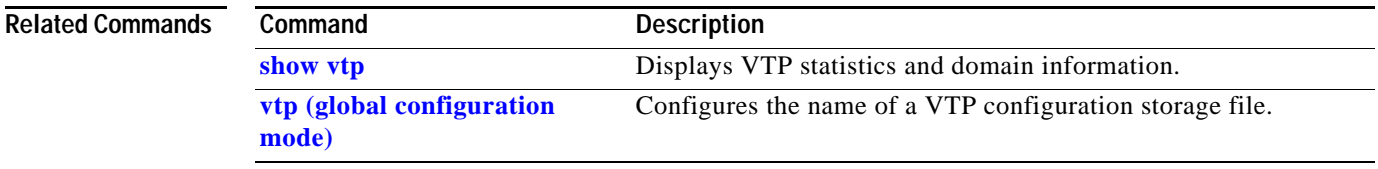

# **vtp domain**

To configure the administrative domain name for a device, use the **vtp domain** command.

**vtp domain** *domain-name*

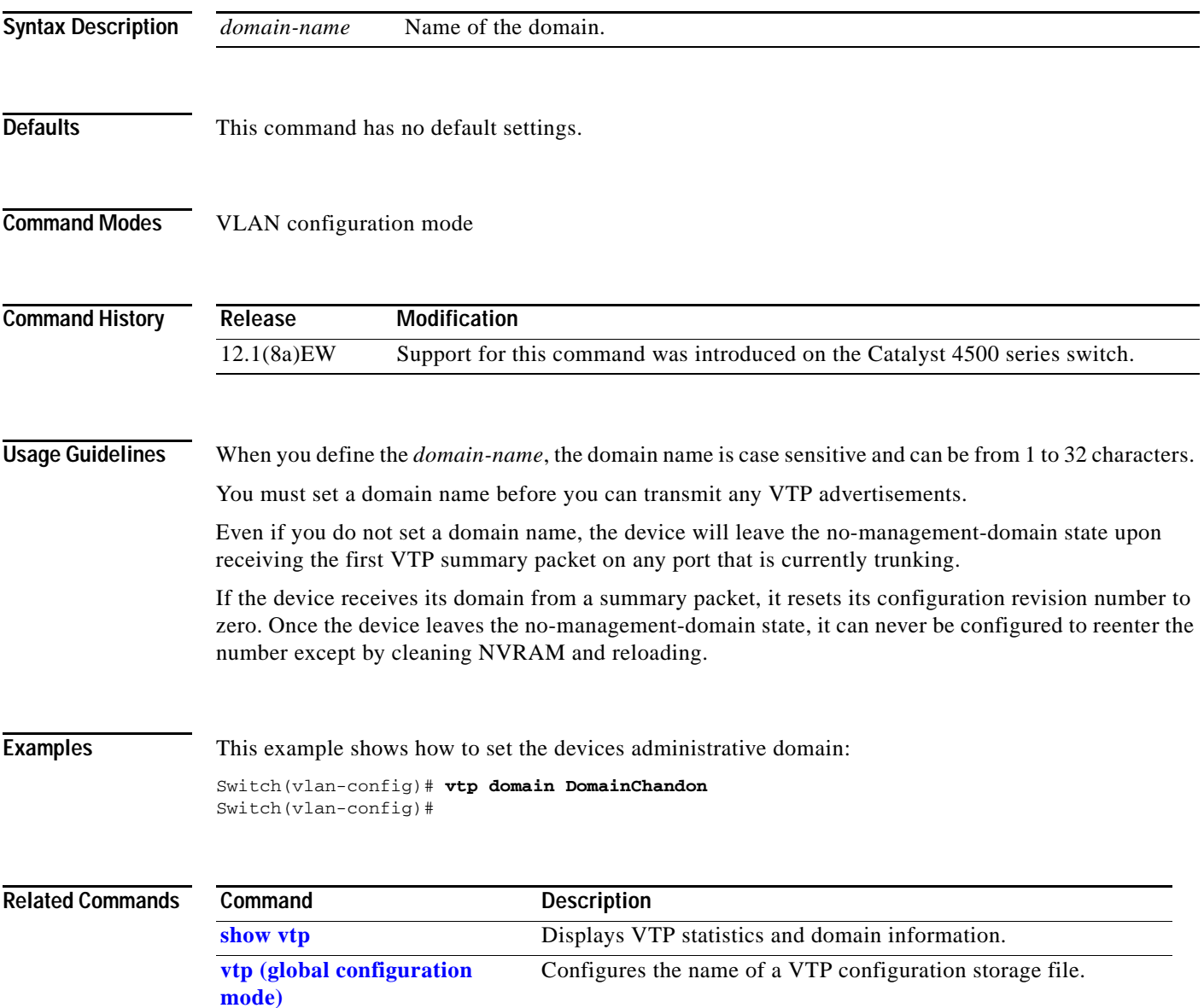

## **vtp password**

To create a VTP domain password, use the **vtp password** command. To delete the password, use the **no** form of this command.

**vtp password** *password-value*

**no vtp password**

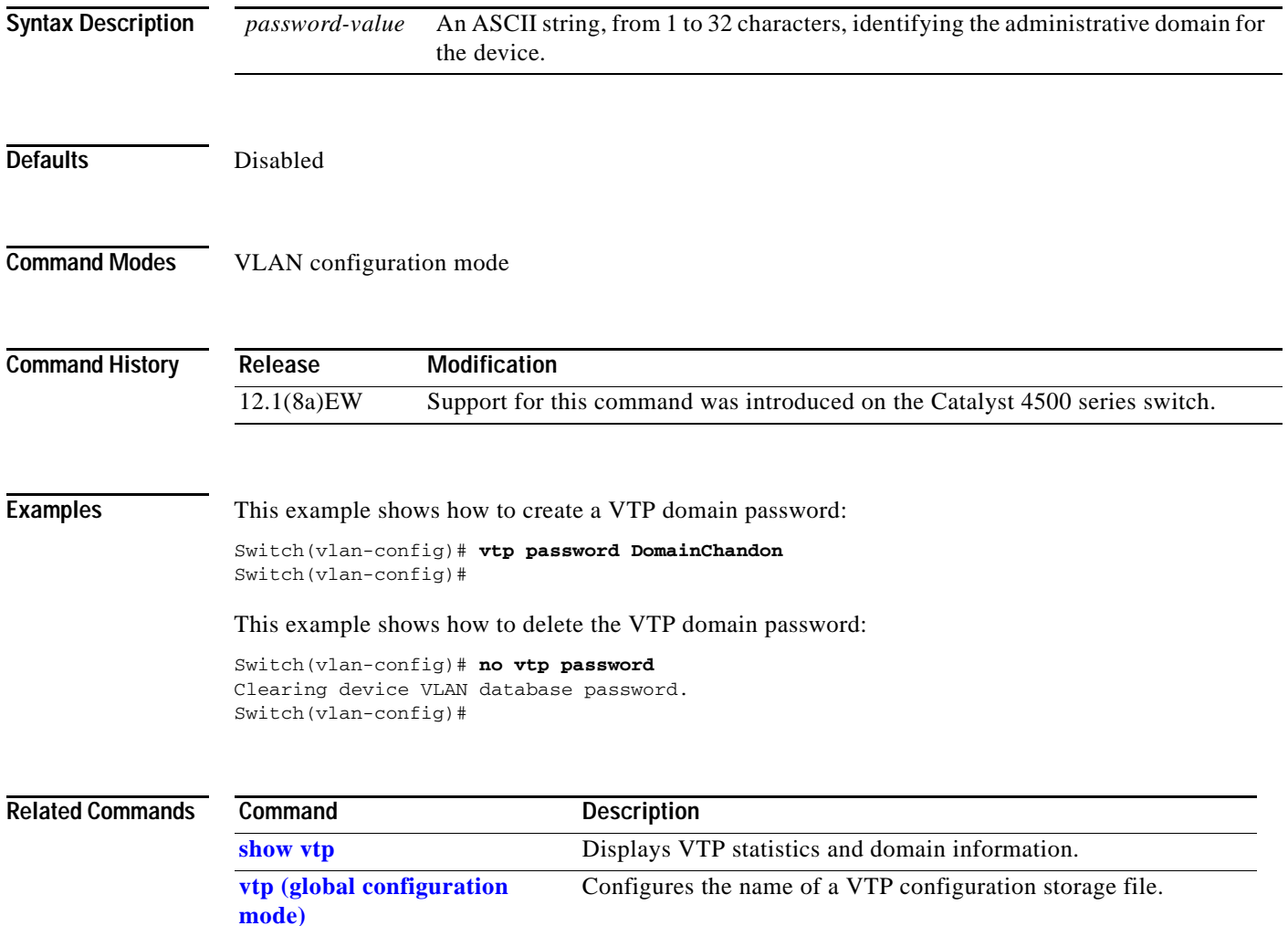

# **vtp pruning**

To enable pruning in the VLAN database, use the **vtp pruning** command. To disable pruning in the VLAN database, use the **no** form of this command.

#### **vtp pruning**

**no vtp pruning**

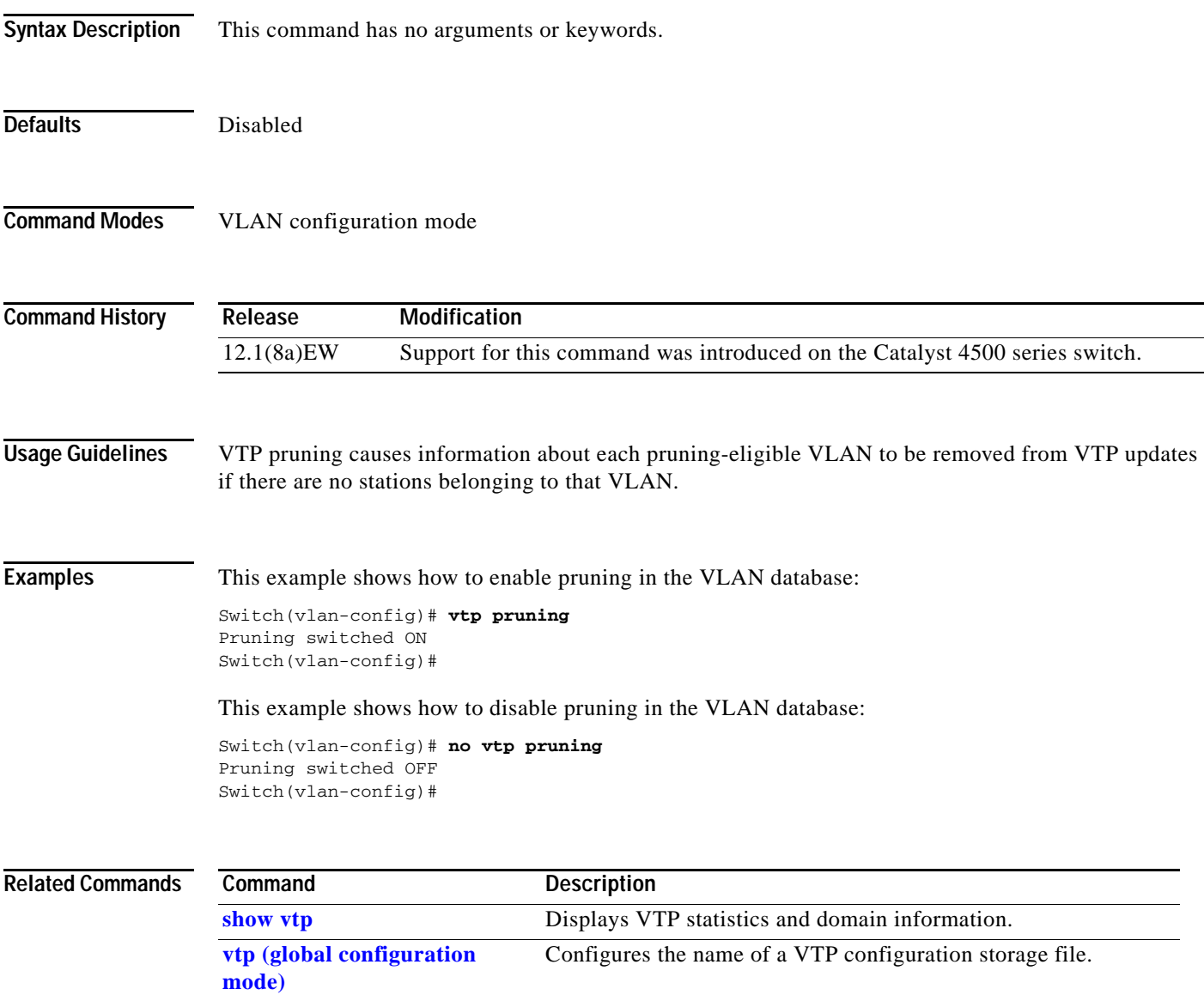

### <span id="page-1097-0"></span>**vtp server**

To place the device in VTP server mode, use the **vtp server** command.

**vtp server**

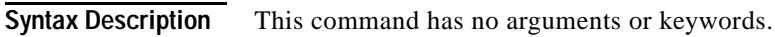

- Defaults **Enabled**
- **Command Modes** VLAN configuration mode

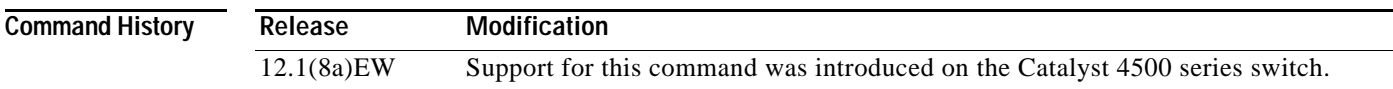

**Usage Guidelines** If you make a change to the VTP or VLAN configuration on a switch in server mode, that change is propagated to all the switches in the same VTP domain.

You can set VTP to either server or client mode only when you disable dynamic VLAN creation.

If the receiving switch is in server mode, the configuration is not changed.

The **[vtp server](#page-1097-0)** command is the functional equivalent of **no vtp client**, except that it does not return an error if the device is not in client mode.

**Examples** This example shows how to place the device in VTP server mode:

Switch(vlan-config)# **vtp server** Switch(vlan-config)#

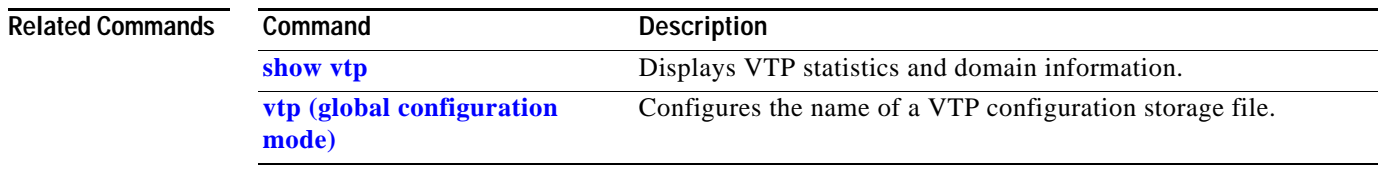

### **vtp transparent**

To place a device in VTP transparent mode, use the **vtp transparent** command. To return to VTP server mode, use the **no** form of this command.

#### **vtp transparent**

#### **no vtp transparent**

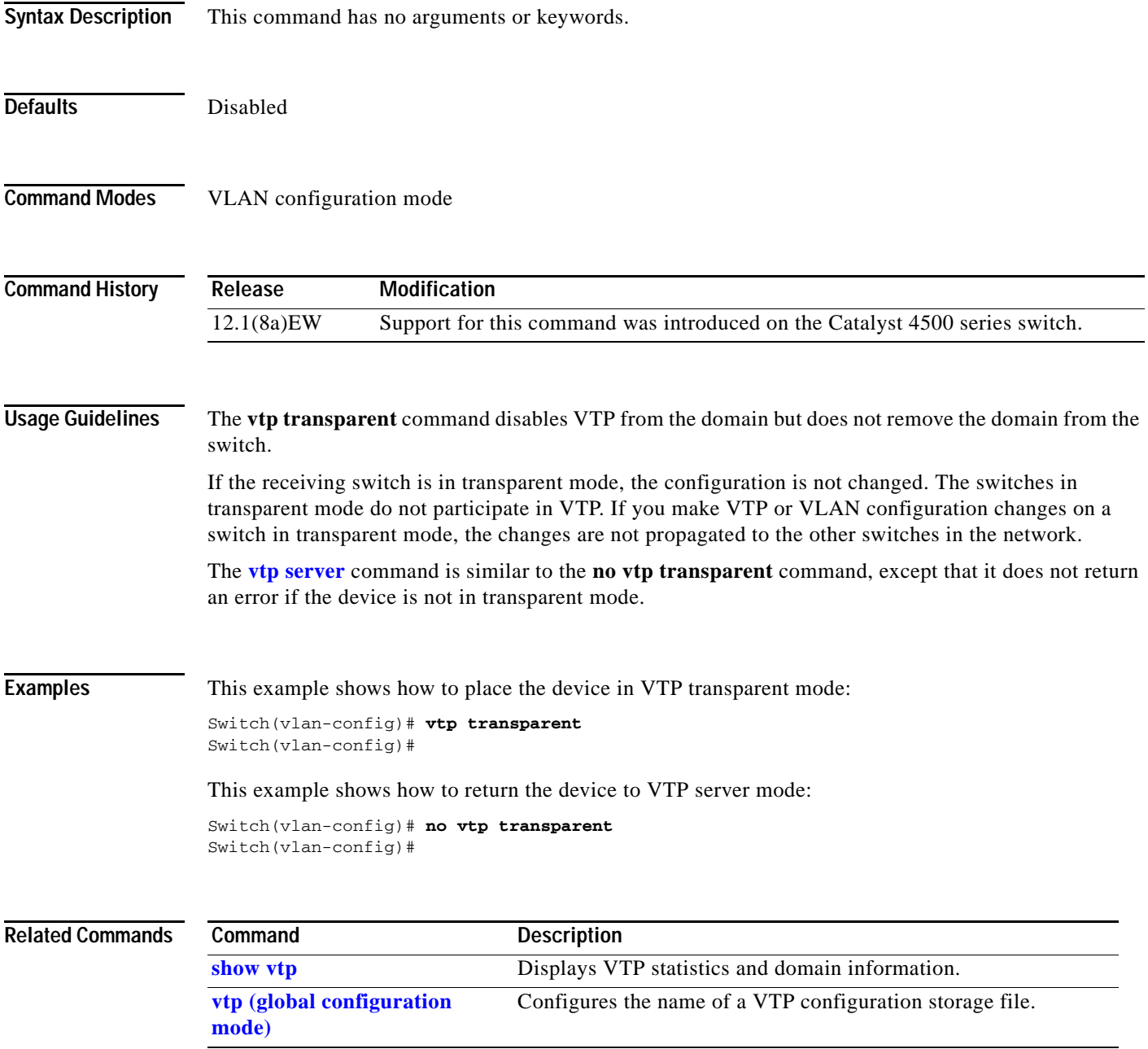

### **vtp v2-mode**

To enable version 2 mode, use the **vtp v2-mode** command. To disable version 2 mode, use the **no** form of this command.

**vtp v2-mode**

**no vtp v2-mode**

- **Syntax Description** This command has no arguments or keywords.
- **Defaults** Disabled
- **Command Modes** VLAN configuration mode

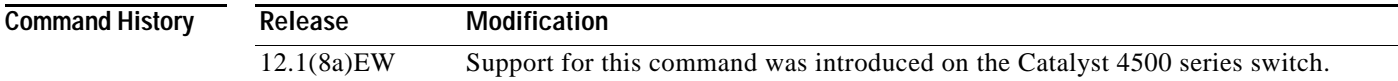

**Usage Guidelines** All switches in a VTP domain must run the same version of VTP. VTP version 1 and VTP version 2 do not operate on switches in the same VTP domain.

> If all switches in a domain are VTP version 2-capable, you only need to enable VTP version 2 on one switch; the version number is then propagated to the other version 2-capable switches in the VTP domain.

If you toggle the version 2 mode, the parameters of certain default VLANs will be modified.

**Examples** This example shows how to enable version 2 mode in the VLAN database:

Switch(vlan-config)# **vtp v2-mode** Switch(vlan-config)#

This example shows how to disable version 2 mode in the VLAN database:

Switch(vlan-config)# **no vtp v2-mode** Switch(vlan-config)#

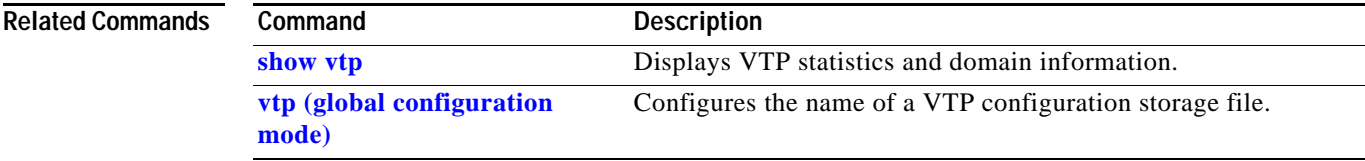

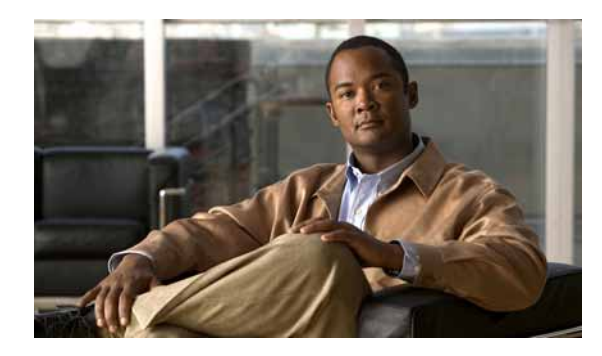

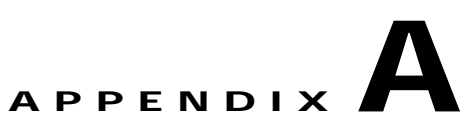

# **Abbreviations**

### **A**

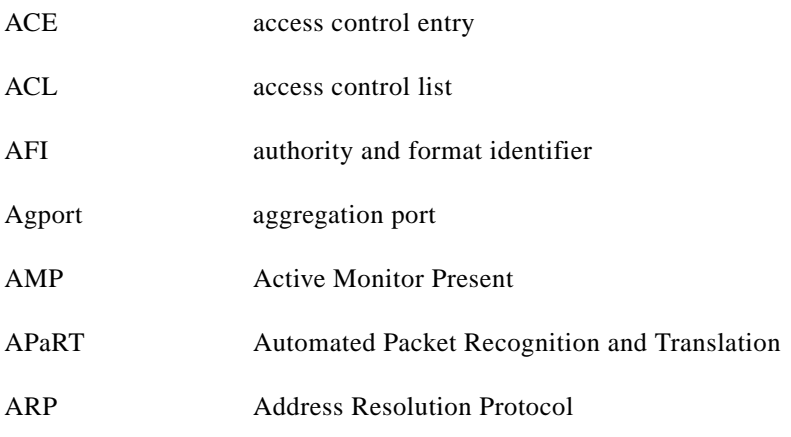

#### **B**

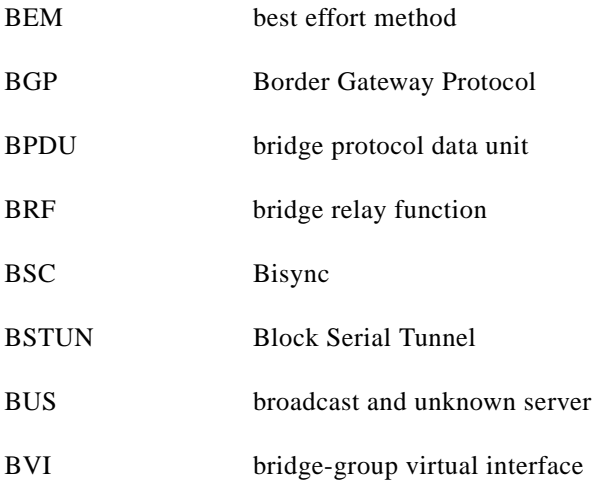

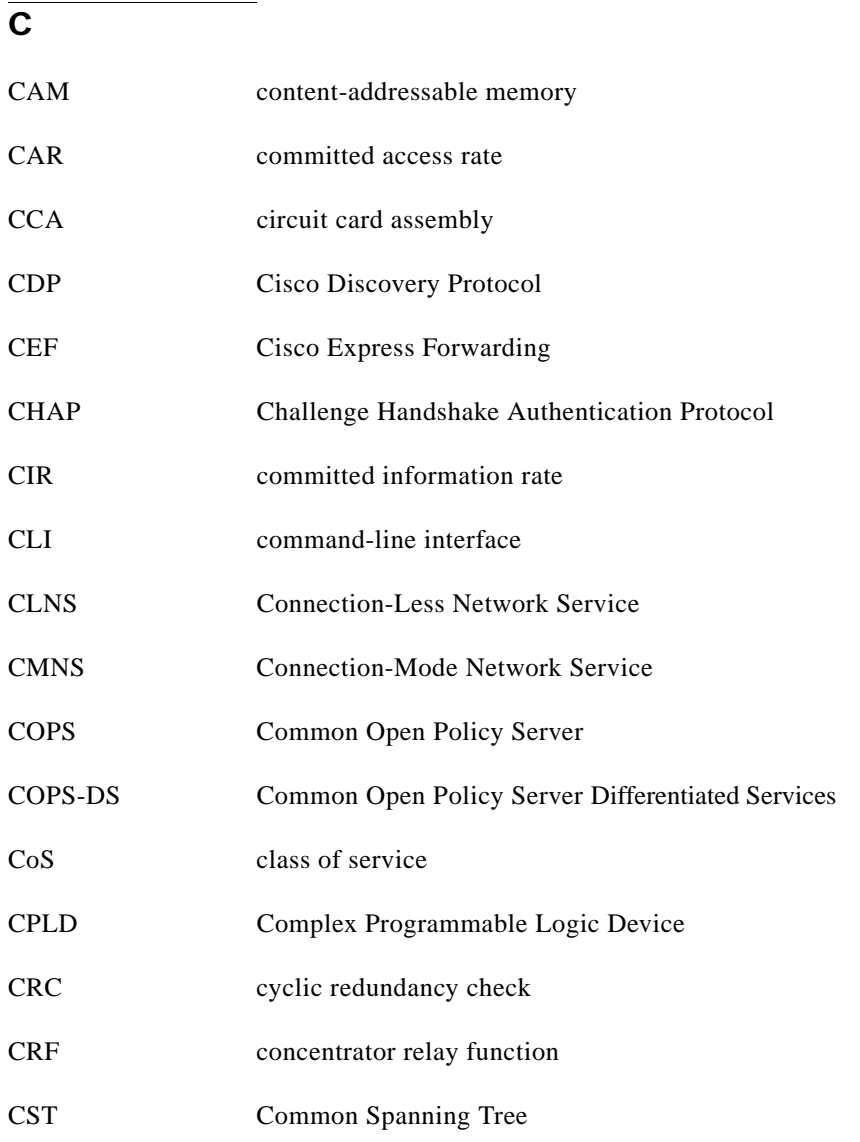

### **D**

H

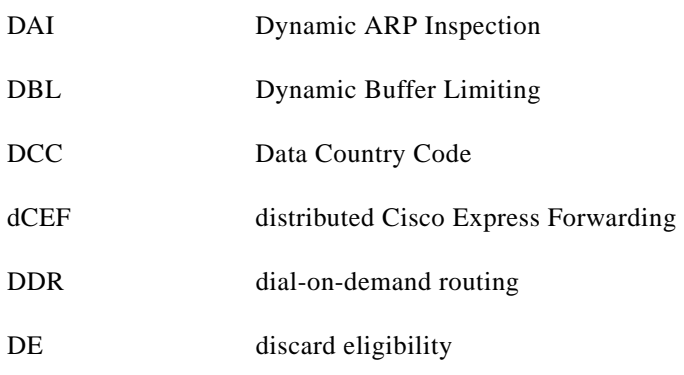

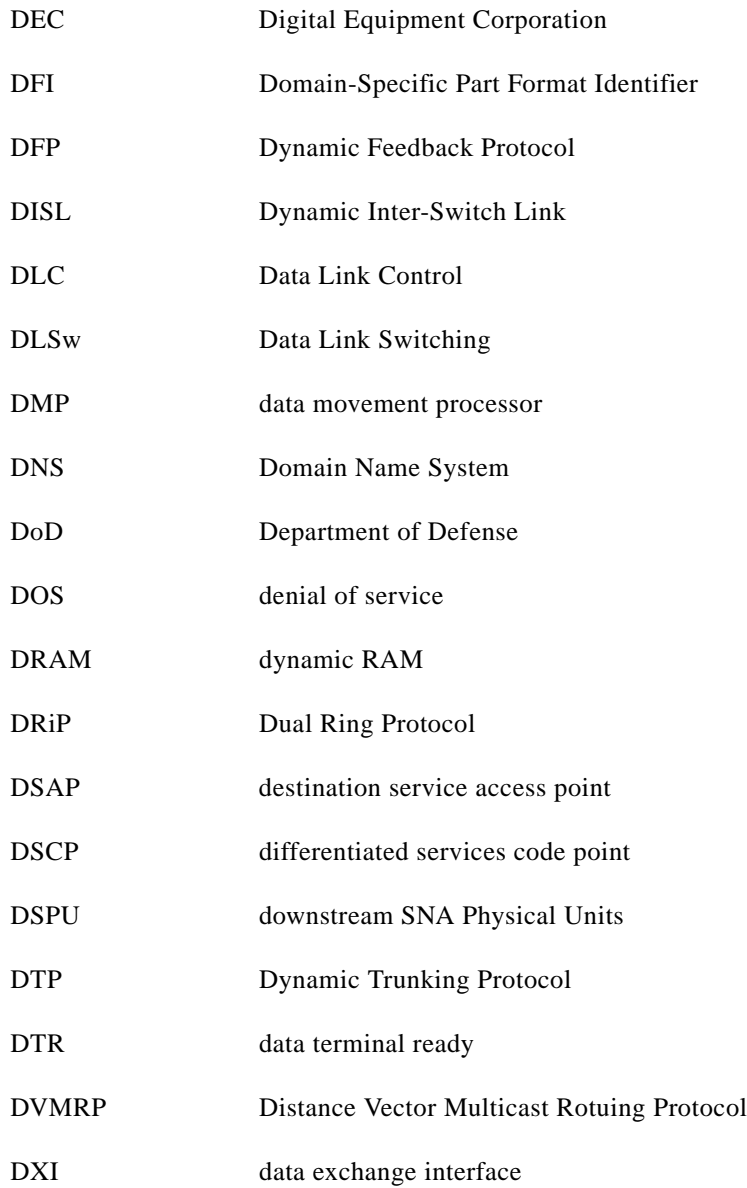

#### **E**

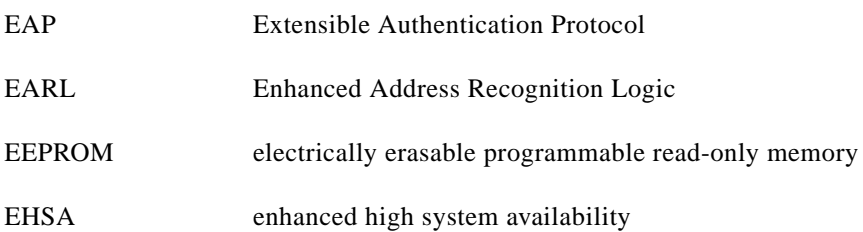

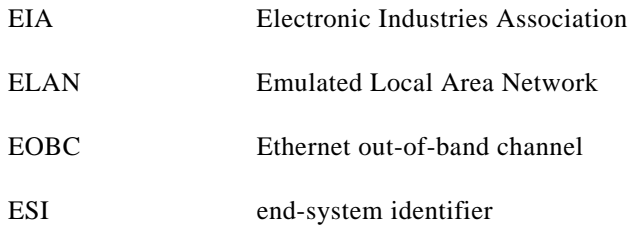

#### **F**

**College** 

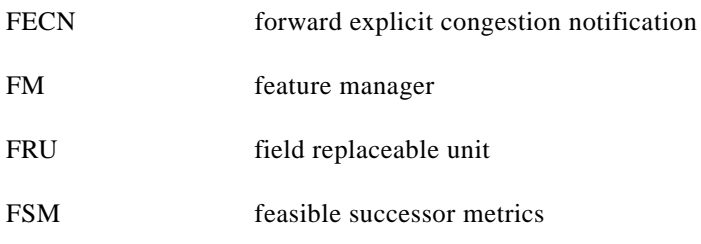

### **G**

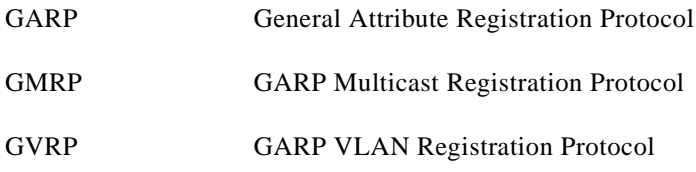

#### **I**

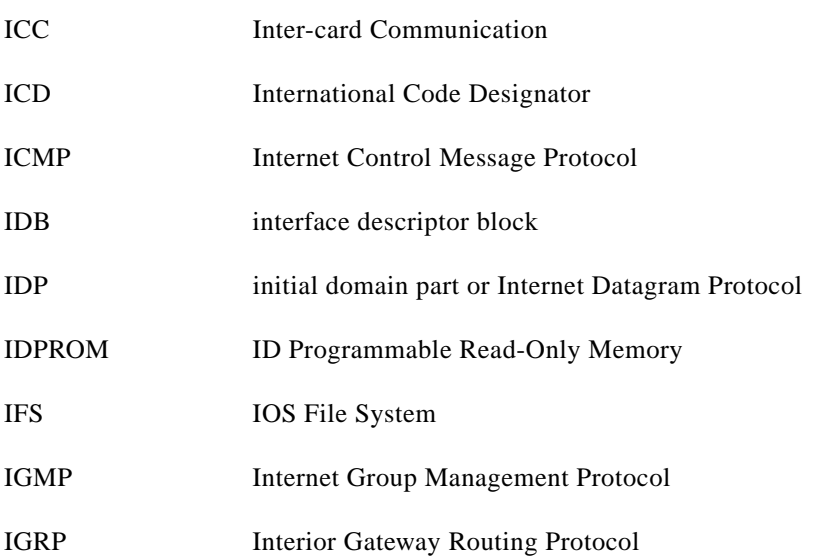

 $\blacksquare$ 

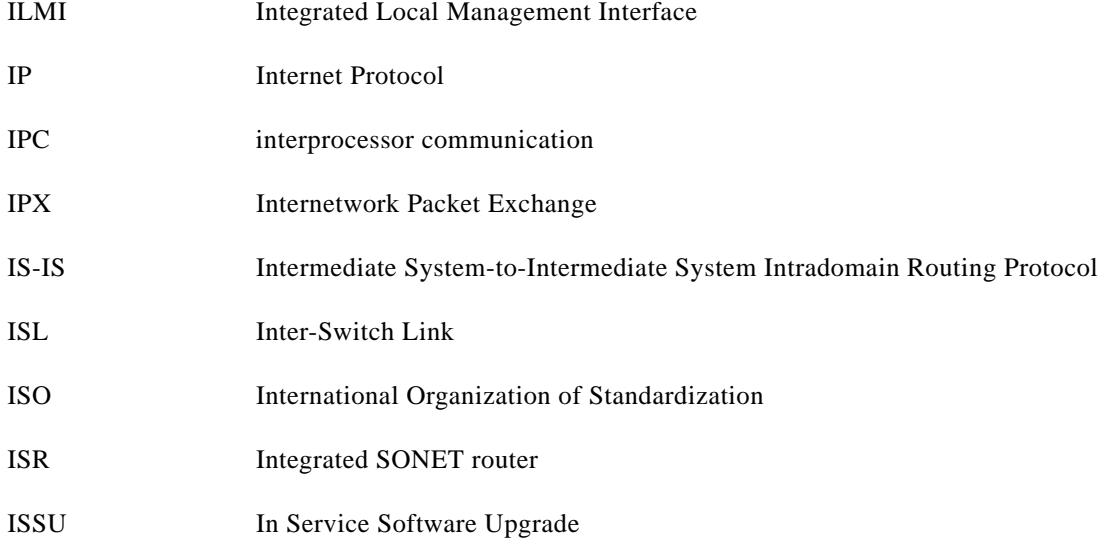

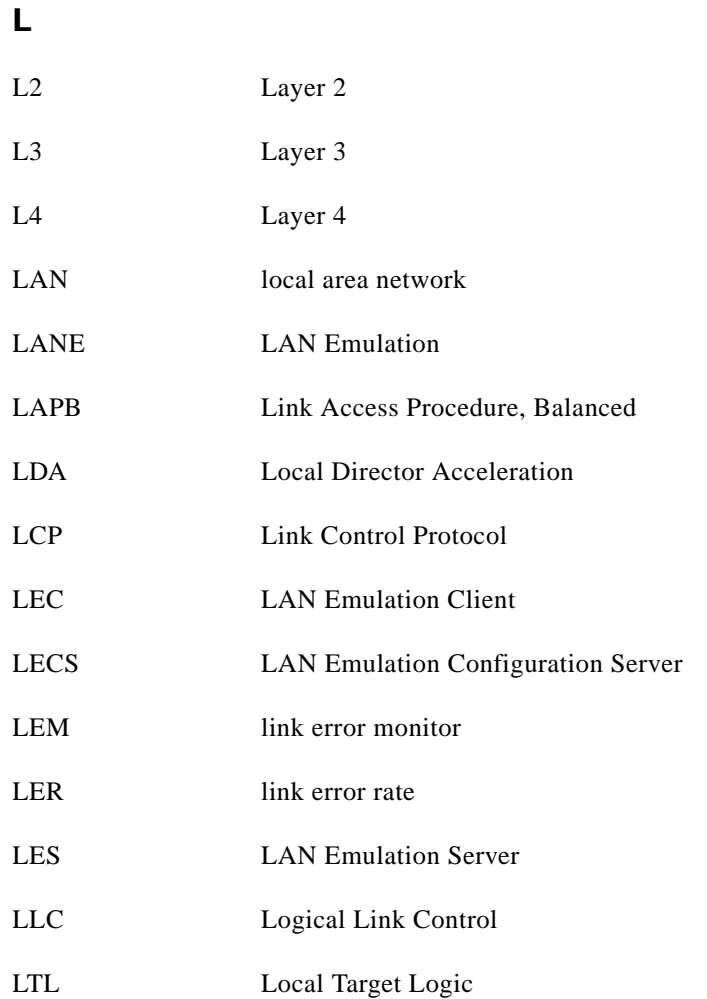

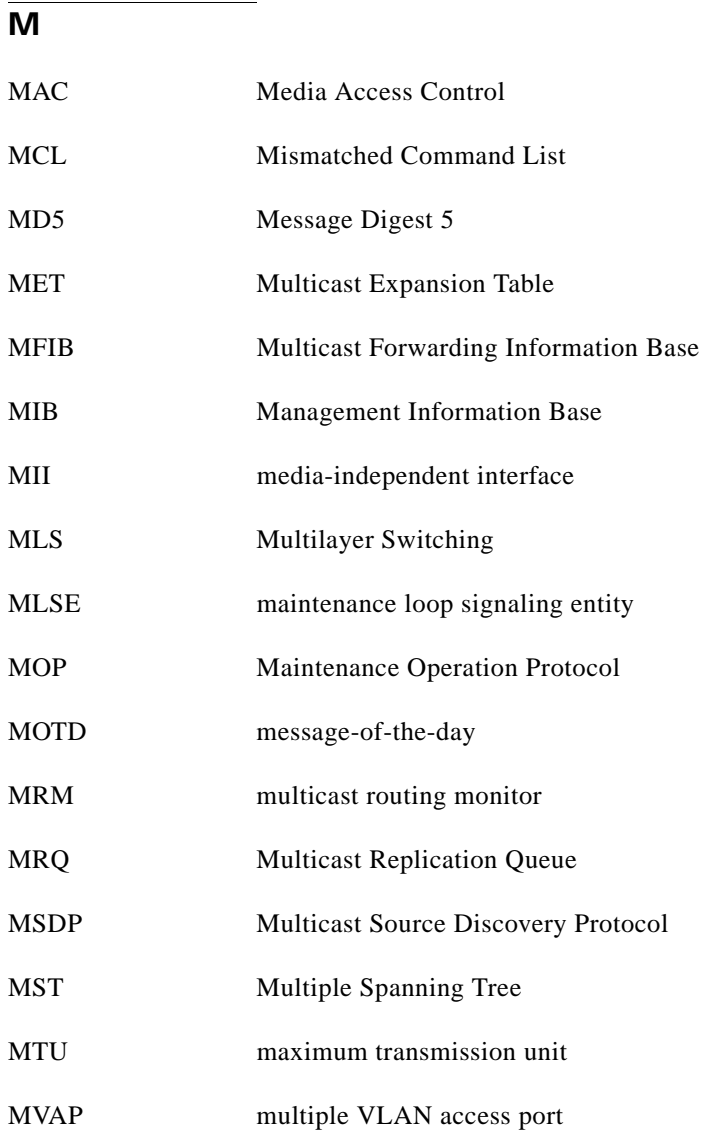

#### **N**

H

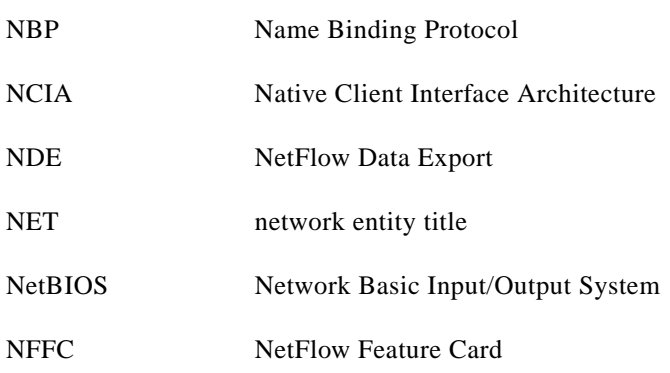

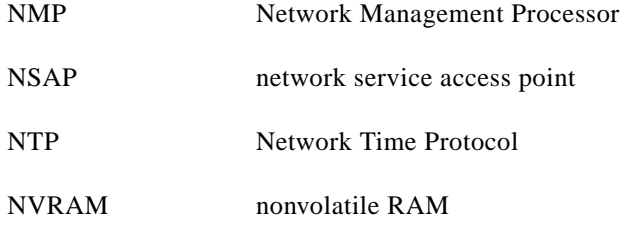

### **O**

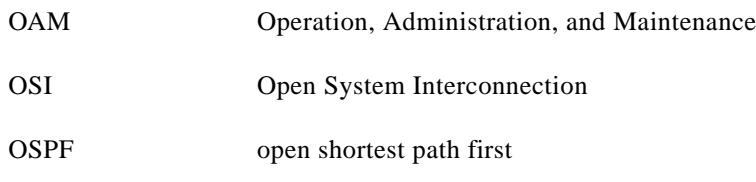

#### **P**

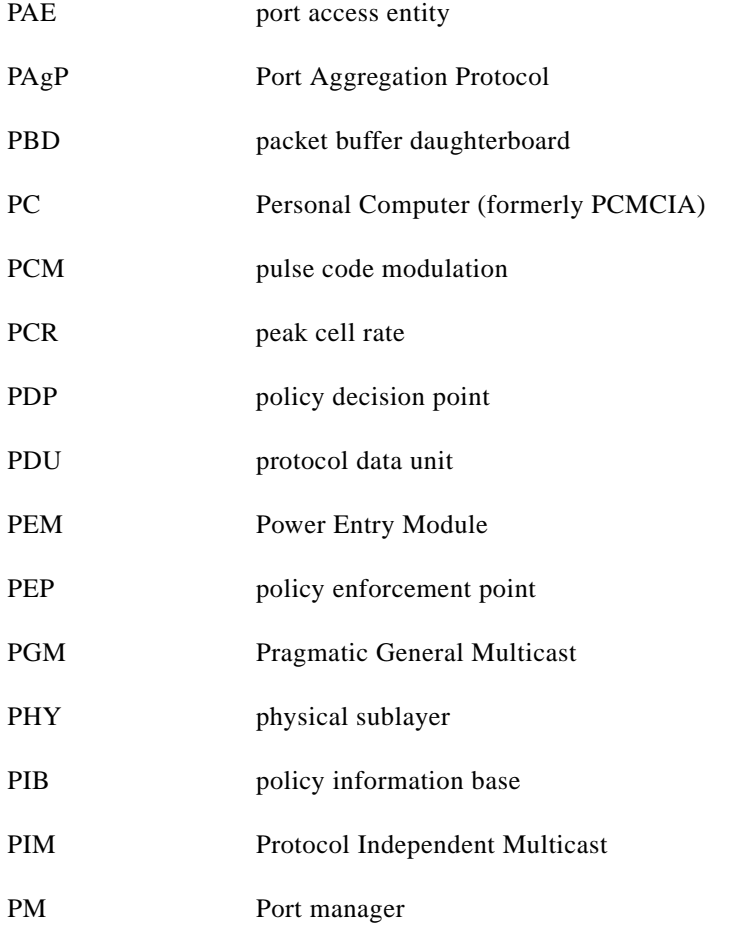

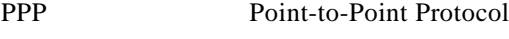

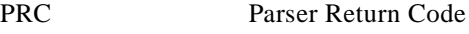

- PRID Policy Rule Identifiers
- PVLAN Private VLAN
- PVST+ Per VLAN Spanning Tree+

#### **Q**

**The Co** 

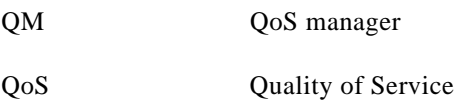

#### **R**

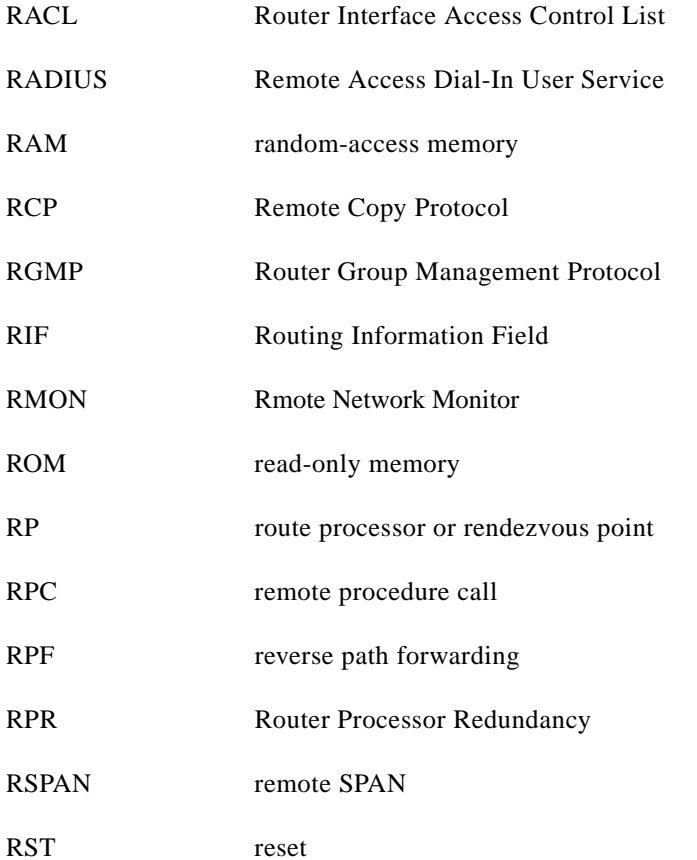

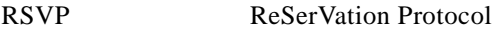

Rx Receive

#### **S**

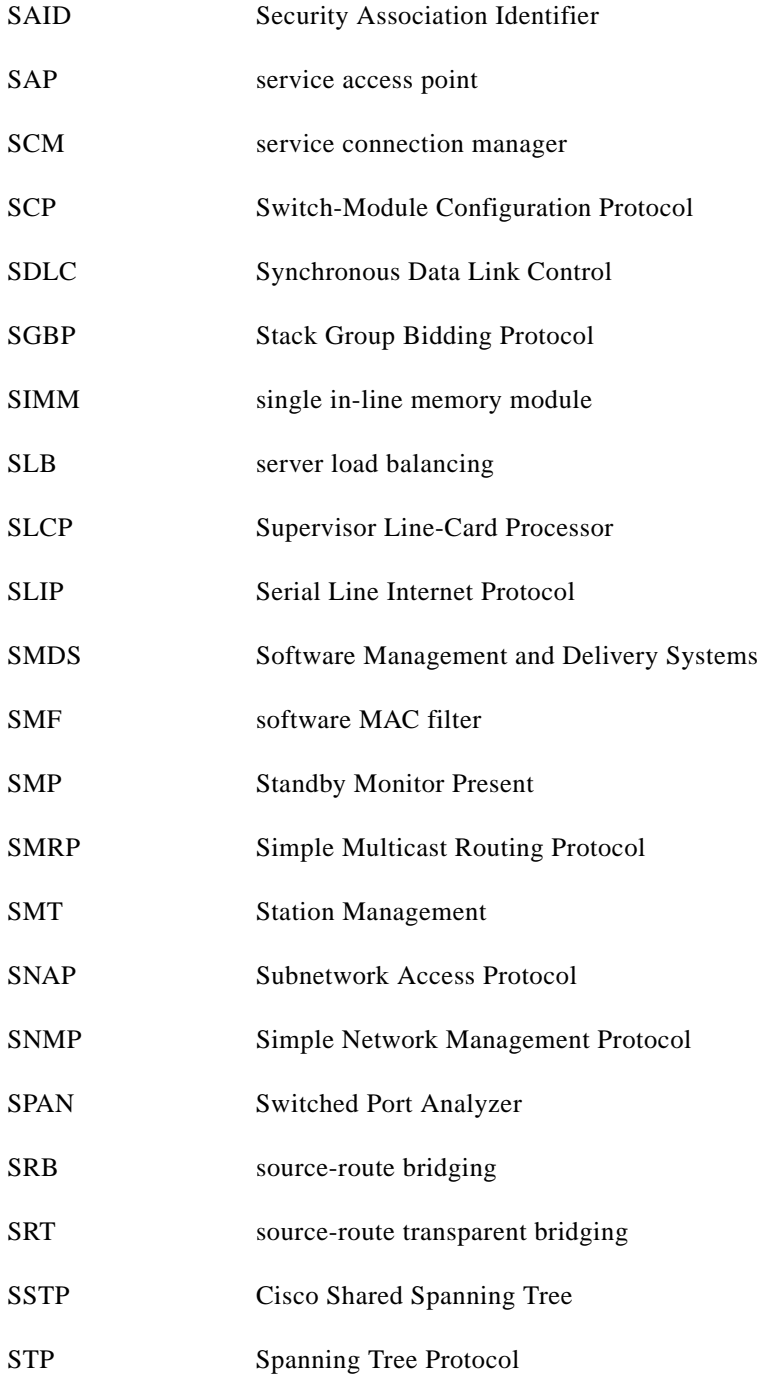

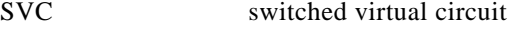

SVI switched virtual interface

**T**

**The Co** 

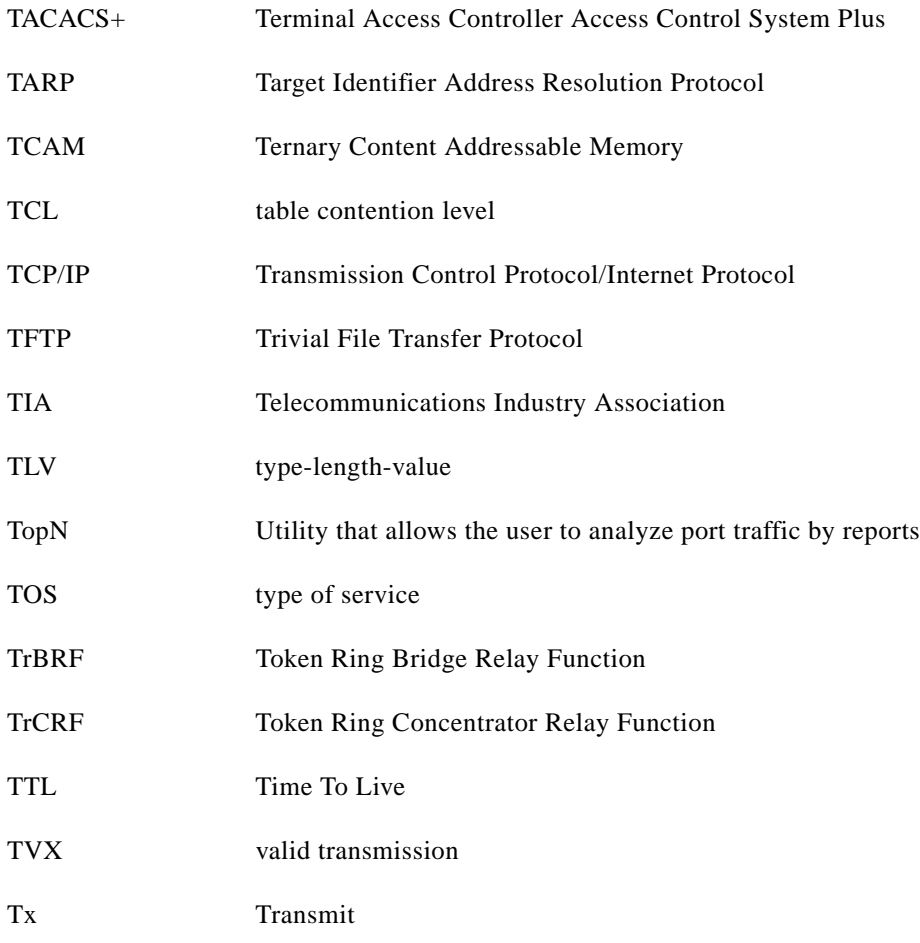

### **U**

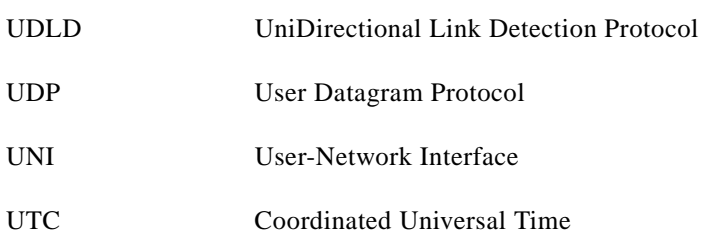

 $\blacksquare$ 

### **V**

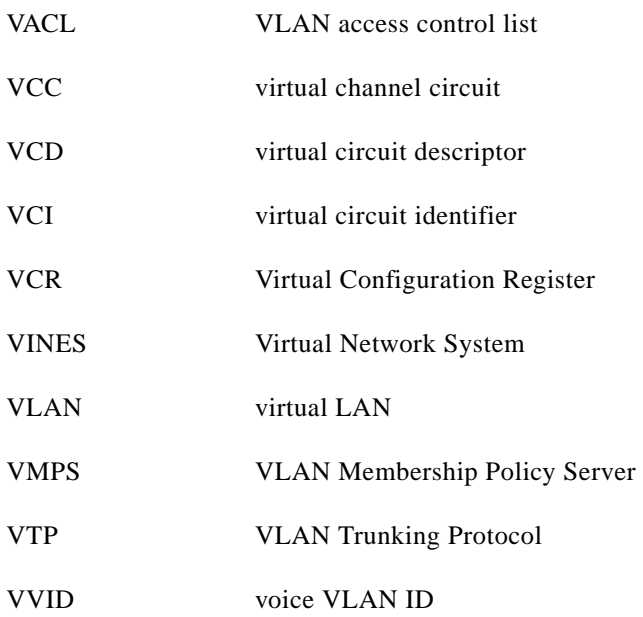

#### **W**

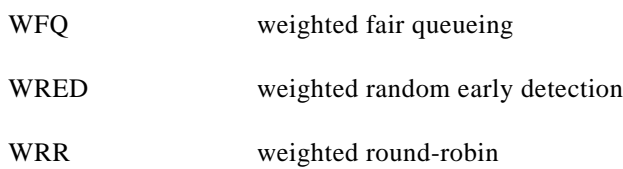

### **X**

XNS Xerox Network System

**The State** 

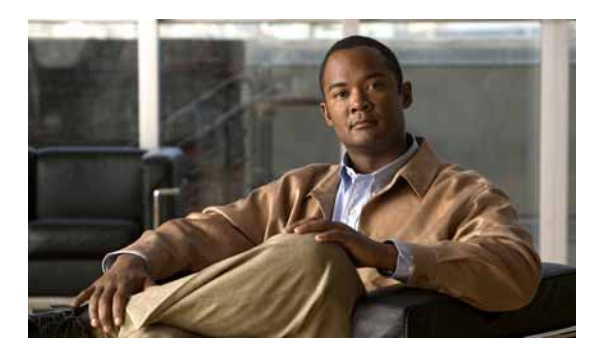

#### **Symbols**

- \$ matches the end of a string **[1-7](#page-50-0)**
- ( ) in commands **[1-11](#page-54-0)**
- \* matches 0 or more sequences of a pattern **[1-7](#page-50-1)**
- + matches 1 or more sequences of a pattern **[1-7](#page-50-2)**
- . matches any single character **[1-7](#page-50-3)**
- ? command **[1-1](#page-44-0)**
- ? matches 0 or 1 occurrence of a pattern **[1-7](#page-50-4)**
- ^ matches the beginning of a string **[1-7](#page-50-5)**

\_ matches a comma (,), left brace ({), left parenthesis **[1-7](#page-50-6)**

" **[1-10](#page-53-0)**

#### **Numerics**

10-Gigabit Ethernet uplink selecting **[2-233](#page-288-0)** showing the mode **[2-641,](#page-696-0) [2-642](#page-697-0)** 802.1Q trunk ports and native VLANs **[2-1024](#page-1079-0)** 802.1Q tunnel ports configuring **[2-956](#page-1011-0)** 802.1S Multiple Spanning Tree [see MST](#page-963-0) 802.1X configuring for multiple hosts **[2-182](#page-237-0)** configuring for single host **[2-182](#page-237-0)** configuring multiple domains **[2-182](#page-237-0)** disabling port control **[2-174](#page-229-0)** enabling port control **[2-174](#page-229-0)** 802.1X Critical Authentication disabling on a port **[2-176](#page-231-0)** disabling on a VLAN **[2-179](#page-234-0)**

EAPOL

#### **INDEX**

disabling send success packets **[2-177](#page-232-0)** enabling send success packets **[2-177](#page-232-0)** enabling on a port **[2-176](#page-231-0)** enabling on a VLAN **[2-179](#page-234-0)** returning delay time to default setting **[2-178](#page-233-0)** setting delay time on a port **[2-178](#page-233-0)** 802.1X critical authentication configure parameters **[2-25](#page-80-0)** 802.1X critical recovery delay, configuring **[2-25](#page-80-1)** 802.1X Port Based Authentication debugging 802.1X Port Based Authentication **[2-122](#page-177-0)** displaying port based authentication **[2-621](#page-676-0)** enabling accounting for authentication sessions **[2-4](#page-59-0)** enabling authentication on the system **[2-193](#page-248-0)** enabling guest VLAN **[2-180](#page-235-0)** enabling guest VLAN supplicant **[2-172,](#page-227-0) [2-181](#page-236-0)** enabling manual control of auth state **[2-189](#page-244-0)** enabling periodic re-authentication of the client **[2-192](#page-247-0)** initializing re-authentication of dot1x ports **[2-191](#page-246-0)** initializing state machines **[2-184](#page-239-0)** receive session termination message upon reboot **[2-5](#page-60-0)** setting maximum number for EAP requests **[2-187](#page-242-0)** setting the reauthentication timer **[2-194](#page-249-0)**

#### **A**

aaa authorization network command **[2-175](#page-230-0)** abbreviating commands context-sensitive help **[1-1](#page-44-1)** Access Gateway Module connecting to a module **[2-22](#page-77-0)** connecting to a remote module **[2-533](#page-588-0)** connecting to a specific remote module **[2-562](#page-617-0)**

**Catalyst 4500 Series Switch Cisco IOS Command Reference—Release 15.0(2)SG**

access-group displaying mac interface **[2-756](#page-811-0)** show mode interface **[2-475,](#page-530-0) [2-583,](#page-638-0) [2-823](#page-878-0)** access groups IP **[2-6,](#page-61-0) [2-169](#page-224-0)** access lists clearing an access template **[2-79](#page-134-0)** defining ARP **[2-21](#page-76-0)** displaying ARP information **[2-587](#page-642-0)** [See also ACLs, MAC ACLs, and VACLs](#page-134-1) access maps applying with VLAN filter **[2-1026](#page-1081-0)** access-node-identifier, setting for the switch **[2-478](#page-533-0)** access-policies, applying using host-mode **[2-30](#page-85-0)** ACLs access-group mode **[2-6](#page-61-1)** balancing hardware regions **[2-12](#page-67-0)** capturing control packets **[2-8](#page-63-0)** determining ACL hardware programming **[2-10](#page-65-0)** disabling hardware statistics **[2-227](#page-282-0)** displaying mac access-group interface **[2-756](#page-811-0)** enabling hardware statisctics **[2-227](#page-282-0)** using ACL naming conventions for MAC ACLs **[2-358](#page-413-0)** action clause specifying drop or forward action in a VACL **[2-13](#page-68-0)** addresses, configuring a maximum **[2-461](#page-516-0)** adjacency debugging the adjacency table **[2-115](#page-170-0)** disabling the debug facility **[2-115](#page-170-0)** displaying information about the adjacency table **[2-584](#page-639-0)** displaying IPC table entries **[2-115](#page-170-0)** aggregate policer displaying information **[2-824](#page-879-0)** aging time displaying MAC address aging time **[2-759](#page-814-0)** MAC address table **[2-361](#page-416-0)** alarms

displaying operational status **[2-629](#page-684-0)** alternation description **[1-10](#page-53-1)** anchoring description **[1-10](#page-53-0)** ancp, show multicast **[2-586](#page-641-0)** ANCP client port identifier **[2-16](#page-71-0)** remote server **[2-17](#page-72-0)** set router to become **[2-18](#page-73-0)** ARP access list, displaying detailed information **[2-587](#page-642-0)** defining access-lists **[2-21](#page-76-0)** ARP inspection enforce certain types of checking **[2-251](#page-306-0)** ARP packet deny based on DHCP bindings **[2-157](#page-212-0)** permit based on DHCP bindings **[2-439](#page-494-0)** authentication **[2-25,](#page-80-1) [2-32](#page-87-0)** changing the control-direction **[2-23](#page-78-0)** configure actions for events configuring the actions **[2-26](#page-81-0)** configuring port-control **[2-36](#page-91-0)** enabling reauthentication **[2-35](#page-90-0)** enabling Webauth fallback **[2-29](#page-84-0)** host-mode configuration **[2-30](#page-85-0)** setting priority of methods **[2-38](#page-93-0)** setting the timer **[2-40](#page-95-0)** setting username **[2-1011](#page-1066-0)** specifying the order of methods **[2-33](#page-88-0)** using an MD5-type encryption method **[2-1011](#page-1066-0)** verifying MD5 signature **[2-1013](#page-1068-0)** verifying the checksum for Flash memory **[2-1013](#page-1068-0)** authentication control-direction command **[2-23](#page-78-0)** authentication critical recovery delay command **[2-25](#page-80-1)** authentication event command **[2-26](#page-81-0)** authentication fallback command **[2-29](#page-84-0)** authentication host-mode **[2-30](#page-85-0)** authentication methods, setting priority **[2-38](#page-93-0)**

authentication methods, specifying the order of attempts **[2-33](#page-88-0)** authentication open command **[2-32](#page-87-0)** authentication order command **[2-33](#page-88-0)** authentication periodic command **[2-35](#page-90-0)** authentication port-control command **[2-36](#page-91-0)** authentication priority command **[2-38](#page-93-0)** authentication timer, setting **[2-40](#page-95-0)** authentication timer command **[2-40](#page-95-1)** authentication violation command **[2-42](#page-97-0)** auth fail VLAN enable on a port **[2-173](#page-228-0)** set max number of attempts **[2-172](#page-227-1)** Auth Manager configuring authentication timer **[2-40](#page-95-1)** authorization state enabling manual control **[2-189](#page-244-0)** authorization state of a controlled port **[2-189](#page-244-1)** automatic installation displaying status **[2-592](#page-647-0)** automatic medium-dependent interface crossover [See Auto-MDIX](#page-461-0) Auto-MDIX disabling **[2-406](#page-461-0)** enabling **[2-406](#page-461-0)** auto-negotiate interface speed example **[2-933](#page-988-0)** auto-QoS configuring for VoIP **[2-44](#page-99-0)** displaying configuration **[2-593](#page-648-0)** average-packet-size (netflow-lite monitor submode) command **[2-48](#page-103-0)**

#### **B**

baby giants displaying the system MTU setting **[2-858](#page-913-0)** setting the maximum Layer 2 payload size **[2-983](#page-1038-0)** BackboneFast displaying debugging messages **[2-144](#page-199-0)** displaying spanning tree status **[2-847](#page-902-0)** enabling debugging **[2-144](#page-199-0)** bandwidth command **[2-50](#page-105-0)** bindings store for DHCP snooping **[2-263](#page-318-0)** BOOT environment variable displaying information **[2-596](#page-651-0)** bootflash displaying information **[2-594](#page-649-0)** BPDUs debugging spanning tree activities **[2-142](#page-197-0)** bridge protocol data units [See BPDUs](#page-197-1) broadcast suppression level configuring **[2-934,](#page-989-0) [2-936](#page-991-0)** enabling **[2-934,](#page-989-0) [2-936](#page-991-0)**

#### **C**

cable diagnostics TDR displaying test results **[2-597](#page-652-0)** testing conditions of copper cables **[2-987](#page-1042-0)** call home displaying information **[2-599](#page-654-0)** e-mailing output **[2-58](#page-113-0)** entering configuration submode **[2-53](#page-108-0)** executing **[2-58](#page-113-0)** manually send test message **[2-61](#page-116-0)** receiving information **[2-56](#page-111-0)** sending alert group message **[2-59](#page-114-0)** submitting information **[2-56](#page-111-0)** call home destination profiles displaying **[2-601](#page-656-0)** Catalyst 4507R **[2-459](#page-514-0)** CDP configuring tunneling encapsulation rate **[2-345](#page-400-0)**

#### **Catalyst 4500 Series Switch Cisco IOS Command Reference—Release 15.0(2)SG**

displaying neighbor information **[2-604](#page-659-0)** enabling protocol tunneling for **[2-340](#page-395-0)** set drop threshold for **[2-343](#page-398-0) CEF** displaying next-hop information **[2-678](#page-733-0)** displaying VLAN configuration information **[2-678](#page-733-0)** chassis displaying chassis MAC address ranges **[2-753](#page-808-0)** current and peak traffic meter readings **[2-753](#page-808-0)** percentage of backplane utilization **[2-753](#page-808-0)** switching clock failure recovery mode **[2-753](#page-808-0)** circuit-id setting for an interface **[2-480](#page-535-0)** circuit-id, setting for an interface VLAN range **[2-481](#page-536-0)** cisco-desktop macro apply **[2-370](#page-425-0)** Cisco Express Forwarding [See CEF](#page-733-0) cisco-phone macro apply **[2-372](#page-427-0)** cisco-router macro apply **[2-374](#page-429-0)** cisco-switch macro apply **[2-376](#page-431-0)** CISP [See Client Information Signalling Protocol](#page-230-1) cisp enable command **[2-66](#page-121-0)** class maps creating **[2-70](#page-125-0)** defining the match criteria **[2-399](#page-454-0)** clear commands clearing Gigabit Ethernet interfaces **[2-77](#page-132-0)** clearing IGMP group cache entries **[2-86](#page-141-0)** clearing interface counters **[2-72](#page-127-0)** clearing IP access lists **[2-79,](#page-134-0) [2-80](#page-135-0)** clearing IP ARP inspection statistics VLAN **[2-81](#page-136-0)** clearing IP DHCP snooping database statistics **[2-85](#page-140-0)**

clearing MFIB counters and routes **[2-89](#page-144-0)** clearing MFIB fastdrop entries **[2-90](#page-145-0)** clearing PAgP channel information **[2-99](#page-154-0)** clearing QoS aggregate counters **[2-103](#page-158-0)** clearing VLAN interfaces **[2-78](#page-133-0)** clear energywise neighbors command **[2-74](#page-129-0)** clear ip wccp command **[2-91](#page-146-0)** clear netflow-lite exporter statistics command **[2-96](#page-151-0)** clear netflow-lite monitor statistics interface command **[2-97](#page-152-0)** clear nmsp statistics command **[2-98](#page-153-0)** Client Information Signalling Protocol **[2-175](#page-230-2)** Client Information Signalling Protocol, enabling **[2-66](#page-121-0)** CLI string search anchoring **[1-10](#page-53-2)** expressions **[1-7](#page-50-7)** filtering **[1-6](#page-49-0)** multiple-character patterns **[1-8](#page-51-0)** multipliers **[1-9](#page-52-0)** parentheses for recall **[1-11](#page-54-1)** searching outputs **[1-6](#page-49-1)** single-character patterns **[1-7](#page-50-8)** using **[1-6](#page-49-0)** command modes accessing privileged EXEC mode **[1-5](#page-48-0)** exiting **[1-5](#page-48-0)** understanding user EXEC and configuration modes **[1-5](#page-48-0)** condition interface debugging interface-related activities **[2-117](#page-172-0)** condition vlan debugging VLAN output **[2-120](#page-175-0)** configuration, saving **[1-11](#page-54-2)** configuring root as secondary **[2-917](#page-972-0)** configuring a SPAN session to monitor limit SPAN source traffic **[2-411](#page-466-0)** configuring critical recovery **[2-25](#page-80-1)** configuring forward delay **[2-913](#page-968-0)**

**Catalyst 4500 Series Switch Cisco IOS Command Reference—Release 15.0(2)SG**
configuring root as primary **[2-917](#page-972-0)** CoPP attaching policy map to control plane **[2-560](#page-615-0)** displaying policy-map class information **[2-797](#page-852-0)** entering configuration mode **[2-107](#page-162-0)** removing service policy from control plane **[2-560](#page-615-0)** CoS assigning to Layer 2 protocol packets **[2-342](#page-397-0)** cos (netflow-lite exporter submode) command **[2-109](#page-164-0)** CoS QoS default defining value on an interface **[2-509](#page-564-0)** Cost of Service [See QoS CoS](#page-564-0) counter command **[2-111](#page-166-0)** counters clearing interface counters **[2-72](#page-127-0)** critical authentication, configure 802.1X parameters **[2-25](#page-80-0)** critical recovery, configuring 802.1X parameter **[2-25](#page-80-1)**

## **D**

```
DAI
    clear statistics 2-81
DBL
    displaying qos dbl 2-825
    enabling DBL globally on the switch 2-510
debug commands
    debugging backup events 2-116
    debugging DHCP snooping events 2-127
    debugging DHCP snooping messages 2-128
    debugging EtherChannel/PAgP/shim 2-123
    debugging IPC activity 2-126
    debugging IP DHCP snooping security 
    messages 2-129
    debugging NVRAM activities 2-133
    debugging PAgP activities 2-134
```
debugging port manager activities **[2-137](#page-192-0)** debugging spanning tree activities **[2-142](#page-197-0)** debugging spanning tree backbonefast **[2-144](#page-199-0)** debugging spanning tree UplinkFast **[2-147](#page-202-0)** debugging supervisor redundancy **[2-141](#page-196-0)** debugging VLAN manager activities **[2-148](#page-203-0)** displaying monitor activity **[2-131](#page-186-0)** displaying the adjacency table **[2-115](#page-170-0)** enabling debug dot1x **[2-122](#page-177-0)** enabling debugging messages for ISL VLAN IDs **[2-151](#page-206-0)** enabling debugging messages for VTP **[2-152](#page-207-0)** enabling debugging of UDLD activity **[2-153](#page-208-0)** enabling switch shim debugging **[2-145](#page-200-0)** enabling VLAN manager file system error tests **[2-149](#page-204-0)** limiting debugging output for VLANs **[2-120](#page-175-0)** limiting interface debugging output **[2-117](#page-172-0)** limiting output for debugging standby state changes **[2-118](#page-173-0)** shortcut to the debug condition interface **[2-125](#page-180-0)** debugging activity monitoring **[2-131](#page-186-0)** DHCP snooping events **[2-127](#page-182-0)** DHCP snooping packets **[2-128](#page-183-0)** IPC activities **[2-126](#page-181-0)** IP DHCP snooping security packets **[2-129](#page-184-0)** NVRAM activities **[2-133](#page-188-0)** PAgP activities **[2-134](#page-189-0)** PAgP shim **[2-123](#page-178-0)** PM activities **[2-137](#page-192-0)** PPPoE Intermediate Agent **[2-139](#page-194-0)** spanning tree BackboneFast events **[2-144](#page-199-0)** spanning tree switch shim **[2-145](#page-200-0)** spanning tree UplinkFast events **[2-147](#page-202-0)** VLAN manager activities **[2-148](#page-203-0)** VLAN manager IOS file system error tests **[2-149](#page-204-0)** VTP protocol debug messages **[2-152](#page-207-0)** debug nmsp command **[2-132](#page-187-0)** debug spanning tree switch **[2-145](#page-200-0)**

debug sw-vlan vtp **[2-152](#page-207-0)** default CoS value **[2-509](#page-564-0)** default form of a command, using **[1-6](#page-49-0)** defining egress DSCP-to-CoS mapping **[2-516](#page-571-0)** destination (netflow-lite exporter submode) command **[2-159](#page-214-0)** DHCP clearing database statistics **[2-85](#page-140-0)** DHCP bindings configuring bindings **[2-261](#page-316-0)** deny ARP packet based on matches **[2-157](#page-212-0)** permit ARP packet based on matches **[2-439](#page-494-0)** DHCP snooping clearing binding entries **[2-82](#page-137-0)** clearing database **[2-84](#page-139-0)** displaying binding table **[2-681](#page-736-0)** displaying configuration information **[2-679](#page-734-0)** displaying status of DHCP database **[2-684](#page-739-0)** displaying status of error detection **[2-632](#page-687-0)** enabling DHCP globally **[2-260](#page-315-0)** enabling IP source guard **[2-302](#page-357-0)** enabling on a VLAN **[2-270](#page-325-0)** enabling option 82 **[2-265,](#page-320-0) [2-267](#page-322-0)** enabling option-82 **[2-272](#page-327-0)** enabling rate limiting on an interface **[2-268](#page-323-0)** enabling trust on an interface **[2-269](#page-324-0)** establishing binding configuration **[2-261](#page-316-0)** renew binding database **[2-535](#page-590-0)** store generated bindings **[2-263](#page-318-0)** diagnostic fpga soft-error recover command **[2-169](#page-224-0)** diagnostic test bootup packet memory **[2-615](#page-670-0)** displaying attributes **[2-609](#page-664-0)** display module-based results **[2-611](#page-666-0)** running **[2-171](#page-226-0)** show results for TDR **[2-597](#page-652-0)** testing conditions of copper cables **[2-987](#page-1042-0)** displaying error disable recovery **[2-633](#page-688-0)** displaying inline power status **[2-812](#page-867-0)**

displaying monitoring activity **[2-131](#page-186-0)** displaying PoE policing and monitoring status **[2-820](#page-875-0)** displaying SEEPROM information GBIC **[2-643](#page-698-0)** displaying SPAN session information **[2-858,](#page-913-0) [2-936](#page-991-0)** document conventions **[1-xxii](#page-39-0)** document organization **[1-xxi](#page-38-0)** DoS CoPP attaching policy map to control plane **[2-560](#page-615-0)** displaying policy-map class information **[2-797](#page-852-0)** entering configuration mode **[2-107](#page-162-0)** removing service policy from control plane **[2-560](#page-615-0)** entering CoPP configuration mode **[2-107](#page-162-0)** DOS attack protecting system's resources **[2-246](#page-301-0)** dot1x credentials (global configuration) command **[2-175](#page-230-0)** drop threshold, Layer 2 protocol tunneling **[2-343](#page-398-0)** dscp (netflow-lite exporter submode command **[2-196](#page-251-0)** DSCP rewrite for IP packets enable **[2-520](#page-575-0)** dual-capable port selecting a connector **[2-408](#page-463-0)** duplex mode configuring autonegotiation on an interface **[2-198](#page-253-0)** configuring full duplex on an interface **[2-198](#page-253-0)** configuring half duplex on an interface **[2-198](#page-253-0)** dynamic ARP inspection preventing **[2-246](#page-301-0)** Dynamic Buffer Limiting [See DBL](#page-565-1) Dynamic Host Configuration Protocol [See DHCP](#page-315-1)

#### **E**

#### EAP

restarting authentication process **[2-187](#page-242-0)**

EDCS-587028 **[2-588,](#page-643-0) [2-753](#page-808-0)** EIGRP (Enhanced IGRP) filters routing updates, preventing **[2-436](#page-491-0)** enabling debugging for UDLD **[2-153](#page-208-0)** voice VLANs **[2-949](#page-1004-0)** enabling open access **[2-32](#page-87-0)** EnergyWise display power information through queries **[2-207](#page-262-0)** display setting, status of entity and PoE ports **[2-625](#page-680-0)** on an entity enable, assign to domain, and set password **[2-205](#page-260-0)** on an entity, enable and configure **[2-200](#page-255-0)** on a PoE port configuring on PoE port **[2-202](#page-257-0)** energywise (global configuration) command **[2-200,](#page-255-0) [2-202](#page-257-0)** energywise domain command **[2-205](#page-260-0)** EnergyWise neighbor table, deleting **[2-74](#page-129-0)** energywise query command **[2-207](#page-262-0)** environmental alarms **[2-629](#page-684-0)** displaying information **[2-629](#page-684-0)** status **[2-629](#page-684-0)** temperature **[2-629](#page-684-0)** epm access control command **[2-211](#page-266-0)** erase a file **[2-212](#page-267-0)** error disable detection clearing error disable on an interface **[2-75](#page-130-0)** enabling error disable detection **[2-75,](#page-130-1) [2-215](#page-270-0)** enabling per-VLAN on BPDU guard **[2-215](#page-270-0)** error-disabled state displaying **[2-662](#page-717-0)** error disable recovery configuring recovery mechanism variables **[2-217](#page-272-0)** displaying recovery timer information **[2-633](#page-688-0)** enabling ARP inspection timeout **[2-217](#page-272-0)** specifying recovery cause **[2-217](#page-272-0)** EtherChannel

assigning interfaces to EtherChannel groups **[2-62](#page-117-0)** debugging EtherChannel **[2-123](#page-178-0)** debugging PAgP shim **[2-123](#page-178-0)** debugging spanning tree activities **[2-142](#page-197-0)** displaying information for a channel **[2-635](#page-690-0)** removing interfaces from EtherChannel groups **[2-62](#page-117-0)** EtherChannel guard detecting STP misconfiguration **[2-903](#page-958-0)** Explicit Host Tracking clearing the database **[2-88](#page-143-0)** enabling per-VLAN **[2-284](#page-339-0)** exporter (netflow-lite monitor submode) command **[2-222](#page-277-0)** expressions matching multiple expression occurrences **[1-9](#page-52-0)** multiple-character patterns **[1-8](#page-51-0)** multiplying pattern occurrence **[1-11](#page-54-0)** single-character patterns **[1-7](#page-50-0)** Extensible Authentication Protocol [See EAP](#page-242-1)

#### **F**

fallback profile, specifying **[2-29](#page-84-0)** field replaceable unit (FRU) displaying status information **[2-629](#page-684-0)** filters EIGRP routing updates, preventing **[2-436](#page-491-0)** Flash memory file system displaying file system information **[2-594](#page-649-0)** verifying checksum **[2-1013](#page-1068-0)** flow control configuring a gigabit interface for pause frames **[2-224](#page-279-0)** displaying per-interface statistics for flow control **[2-639](#page-694-0)**

### **G**

GBIC

displaying SEEPROM information **[2-643](#page-698-0)** generic-error-message, setting for the switch **[2-478](#page-533-0)** Gigabit Ethernet interface clearing the hardware logic **[2-77](#page-132-0)** Gigabit Ethernet uplink selecting **[2-233](#page-288-0)** showing the mode **[2-641,](#page-696-0) [2-642](#page-697-0)** global configuration mode using **[1-5](#page-48-0)**

#### **H**

hardware module resetting a module by toggling the power **[2-229](#page-284-0)** hardware statistics disabling **[2-227](#page-282-0)** enabling **[2-227](#page-282-0)** hardware uplink selecting the mode **[2-233](#page-288-0)** showing the mode **[2-641,](#page-696-0) [2-642](#page-697-0)** helper addresses, IP **[2-699](#page-754-0)** hot standby protocol debugging **[2-118](#page-173-0)** disabling debugging **[2-118](#page-173-0)** limiting output **[2-118](#page-173-0)** hw-module system max-queue-limit command **[2-230](#page-285-0)** hw-module uplink mode shared-backplane command **[2-231](#page-286-0)**

**I**

identifier-string, setting for the switch **[2-478](#page-533-0)** ID mapping, creating an ANCP client **[2-16](#page-71-0)** IDPROMs displaying SEEPROM information chassis **[2-643](#page-698-0)** clock module **[2-643](#page-698-0)** fan trays **[2-643](#page-698-0)**

module **[2-643](#page-698-0)**

mux buffer **[2-643](#page-698-0)** power supplies **[2-643](#page-698-0)** supervisor engine **[2-643](#page-698-0)** ifIndex persistence clearing SNMP ifIndex commands **[2-885](#page-940-0)** compress SNMP ifIndex table format **[2-892](#page-947-0)** disabling globally **[2-891](#page-946-0)** disabling on an interface **[2-887](#page-942-0)** enabling globally **[2-891](#page-946-0)** enabling on an interface **[2-887](#page-942-0)** IGMP applying filters for host joining on Layer 2 interfaces **[2-274](#page-329-0)** clearing IGMP group cache entries **[2-86](#page-141-0)** configuring frequency for IGMP host-query messages **[2-277](#page-332-0)** creating an IGMP profile **[2-276](#page-331-0)** displaying IGMP interface configuration information **[2-686](#page-741-0)** displaying profiles **[2-688](#page-743-0)** setting maximum group numbers **[2-275](#page-330-0)** IGMP profiles displaying **[2-688](#page-743-0)** IGMP snooping clearing the EHT database **[2-88](#page-143-0)** configuring a Layer 2 interface as a group member **[2-290](#page-345-0)** configuring a Layer 2 interface as a multicast router **[2-288](#page-343-0)** configuring a static VLAN interface **[2-290](#page-345-0)** displaying multicast information **[2-695](#page-750-0)** displaying VLAN information **[2-689,](#page-744-0) [2-693,](#page-748-0) [2-696](#page-751-0)** enabling **[2-279](#page-334-0)** enabling immediate-leave processing **[2-286](#page-341-0)** enabling on a VLAN **[2-283](#page-338-0)** enabling per-VLAN Explicit Host Tracking **[2-284](#page-339-0)** informs enabling **[2-889](#page-944-0)** inline power displaying inline power status **[2-812](#page-867-0)**

In Service Software Upgrade [See ISSU](#page-394-0) inspection log clearing log buffer **[2-80](#page-135-0)** interface displaying suppressed multicast bytes **[2-656](#page-711-0)** interface capabilities displaying **[2-652](#page-707-0)** interface configuration mode summary **[1-5](#page-48-1)** interface link display cable disconnect time **[2-659](#page-714-0)** interfaces configuring dot1q tunnel ports **[2-956](#page-1011-0)** creating an interface-range macro **[2-156](#page-211-0)** debugging output of interface related activities **[2-117](#page-172-0)** displaying description **[2-658](#page-713-0)** displaying error-disabled state **[2-662](#page-717-0)** displaying information when tunneling is enabled **[2-747](#page-802-0)** displaying status **[2-658](#page-713-0)** displaying traffic for a specific interface **[2-649](#page-704-0)** entering interface configuration mode **[2-237](#page-292-0)** executing a command on multiple ports in a range **[2-240](#page-295-0)** selecting an interface to configure **[2-237](#page-292-0)** setting a CoS value for Layer 2 packets **[2-342](#page-397-1)** setting drop threshold for Layer 2 packets **[2-343](#page-398-1)** setting the interface type **[2-956](#page-1011-1)** interface speed configuring interface speed **[2-931](#page-986-0)** interface transceiver displaying diagnostic data **[2-666](#page-721-0)** internal VLAN allocation configuring **[2-1029](#page-1084-0)** default setting **[2-1029](#page-1084-0)** displaying allocation information **[2-872](#page-927-0)** Internet Group Management Protocol [See IGMP](#page-329-1)

IP address of remote ANCP server, setting **[2-17](#page-72-0)** IP ARP applying ARP ACL to VLAN **[2-244](#page-299-0)** clearing inspection statistics **[2-81](#page-136-0)** clearing status of log buffer **[2-80](#page-135-0)** controlling packet logging **[2-255](#page-310-0)** enabling dynamic inspection **[2-253](#page-308-0)** limit rate of incoming requests **[2-246](#page-301-0)** set per-port config trust state **[2-250](#page-305-0)** showing status of dynamic ARP inspection **[2-673](#page-728-0)** showing status of log buffer **[2-676](#page-731-0)** IPC debugging IPC activities **[2-126](#page-181-0)** IP DHCP Snooping [See DHCP snooping](#page-315-1) IP header validation disabling **[2-301](#page-356-0)** enabling **[2-301](#page-356-0)** IP interfaces displaying usability status **[2-698](#page-753-0)** IP multicast displaying multicast routing table information **[2-704](#page-759-0)** ip multicast multipath command **[2-294](#page-349-0)** IP packets enable DSCP rewrite **[2-520](#page-575-0)** IP phone and standard desktop enabling Cisco-recommended features **[2-372](#page-427-0)** IP Port Security enabling **[2-302](#page-357-0)** IP source binding adding or deleting **[2-298](#page-353-0)** displaying bindingstagging **[2-709](#page-764-0)** IP source guard debugging messages **[2-129](#page-184-0)** displaying configuration and filters **[2-710](#page-765-0)** enabling on DHCP snooping **[2-302](#page-357-0)** IPv4 statistics, enabling collection **[2-111](#page-166-0)** IPv6 MLD configuring queries **[2-319,](#page-374-0) [2-321](#page-376-0)**

configuring snooping last-listener-query-intervals **[2-321](#page-376-0)** configuring snooping listener-message-suppression **[2-323](#page-378-0)** configuring snooping robustness-variables **[2-324](#page-379-0)** configuring tcn topology change notifications **[2-326](#page-381-0)** counting snooping last-listener-queries **[2-319](#page-374-0)** displaying information **[2-722](#page-777-0)** displaying ports for a switch or VLAN **[2-724](#page-779-0)** displaying querier information **[2-725](#page-780-0)** enabling snooping **[2-317](#page-372-0)** enabling snooping on a VLAN **[2-327](#page-382-0)** IPv6 statistics, enabling collection **[2-111](#page-166-0)** ip wccp check services all command **[2-309](#page-364-0)** ip wccp command **[2-306](#page-361-0)** ip wccp group-address command **[2-306](#page-361-0)** ip wccp group-list command **[2-306](#page-361-0)** ip wccp group-listen command **[2-311](#page-366-0)** ip wccp password command **[2-306,](#page-361-0) [2-308](#page-363-0)** ip wccp redirect command **[2-313](#page-368-0)** ip wccp redirect exclude in command **[2-315](#page-370-0)** ip wccp redirect-list command **[2-306](#page-361-0)** ISSU canceling process **[2-329](#page-384-0)** configuring rollback timer **[2-339](#page-394-0)** displaying capability **[2-728](#page-783-0)** displaying client information **[2-730](#page-785-0)** displaying compatibility matrix **[2-732](#page-787-0)** displaying endpoint information **[2-737](#page-792-0)** displaying entities **[2-738](#page-793-0)** displaying FSM session **[2-739](#page-794-0)** displaying messages **[2-740](#page-795-0)** displaying negotiated **[2-742](#page-797-0)** displaying rollback-timer **[2-743](#page-798-0)** displaying session information **[2-744](#page-799-0)** displaying software version **[2-745](#page-800-0)** displaying state **[2-745](#page-800-0)**

forcing switchover to standby supervisor engine **[2-337](#page-392-0)** loading new image **[2-333](#page-388-0)**

starting process **[2-335](#page-390-0)** stopping rollback timer **[2-331](#page-386-0)**

#### **J**

Jumbo frames enabling jumbo frames **[2-417](#page-472-0)**

### **L**

LACP

deselecting channeling protocol **[2-64](#page-119-0)** enabling LACP on an interface **[2-64](#page-119-0)** setting channeling protocol **[2-64](#page-119-0)** lacp system-priority command **[2-348](#page-403-0)** Layer 2 displaying ACL configuration **[2-756](#page-811-0)** Layer 2 interface type specifying a nontrunking, nontagged single VLAN interface **[2-956](#page-1011-1)** specifying a trunking VLAN interface **[2-956](#page-1011-1)** Layer 2 protocol ports displaying **[2-747](#page-802-1)** Layer 2 protocol tunneling error recovery **[2-345](#page-400-0)** Layer 2 switching enabling voice VLANs **[2-949](#page-1004-0)** modifying switching characteristics **[2-949](#page-1004-0)** Layer 2 traceroute IP addresses **[2-992](#page-1047-0)** Layer 3 interface, assign counters **[2-111](#page-166-0)** Layer 3 switching displaying information about an adjacency table **[2-584](#page-639-0)** displaying port status **[2-664](#page-719-0)** displaying status of native VLAN tagging **[2-664](#page-719-0)** link-status event messages disabling globally **[2-350,](#page-405-0) [2-353](#page-408-0)** on an interface **[2-351,](#page-406-0) [2-354](#page-409-0)**

enabling globally **[2-350,](#page-405-0) [2-353](#page-408-0)** on an interface **[2-351,](#page-406-0) [2-354](#page-409-0)** LLDP enabling power negotiation **[2-349](#page-404-0)** lldp tlv-select power-management command **[2-349](#page-404-0)**

log buffer

show status **[2-676](#page-731-0)**

logging

controlling IP ARP packets **[2-255](#page-310-0)**

#### **M**

MAB, display information **[2-753](#page-808-1)** MAB, enable and configure **[2-356](#page-411-0)** mab command **[2-356](#page-411-0)** MAC Access Control Lists [See MAC ACLs](#page-413-0) MAC ACLs defining extended MAC access list **[2-358](#page-413-0)** displaying MAC ACL information **[2-868](#page-923-0)** naming an ACL **[2-358](#page-413-0)** MAC addresses disabling MAC address learning per VLAN **[2-365](#page-420-0)** displaying notification settings **[2-211,](#page-266-1) [2-727,](#page-782-0) [2-767](#page-822-0)** MAC address filtering configuring **[2-369](#page-424-0)** disabling **[2-369](#page-424-0)** enabling **[2-369](#page-424-0)** MAC address learning on a VLAN, enabling **[2-365](#page-420-1)** MAC address table adding static entries **[2-396](#page-451-0)** clearing dynamic entries **[2-93,](#page-148-0) [2-95](#page-150-0)** configuring aging time **[2-361](#page-416-0)** displaying dynamic table entry information **[2-763](#page-818-0)** displaying entry count **[2-761](#page-816-0)** displaying information **[2-757](#page-812-0)** displaying interface-based information **[2-765](#page-820-0)**

displaying multicast information **[2-768](#page-823-0)** displaying notification information **[2-770](#page-825-0)** displaying protocol-based information **[2-772](#page-827-0)** displaying static table entry information **[2-774](#page-829-0)** displaying the MAC address aging time **[2-759](#page-814-0)** displaying VLAN-based information **[2-777](#page-832-0)** enabling authentication bypass **[2-185](#page-240-0)** enabling notifications **[2-367](#page-422-0)** learning in the protocol buckets **[2-362](#page-417-0)** removing static entries **[2-396](#page-451-0)** mac address-table learning vlan command **[2-365](#page-420-1)** MAC address tables adding static entries **[2-369](#page-424-0)** deleting secure or specific addresses **[2-100](#page-155-0)** disabling IGMP snooping on static MAC addresses **[2-369](#page-424-0)** removing static entries **[2-369](#page-424-0)** mac-address-table static **[2-369](#page-424-0)** MAC address unicast filtering dropping unicast traffic **[2-369](#page-424-0)** MAC authentication bypass (MAB), display information **[2-753](#page-808-1)** MAC authorization bypass(MAB), enable and configure **[2-356](#page-411-0)** macro displaying descriptions **[2-395](#page-450-0)** macro auto global processing command **[2-378,](#page-433-0) [2-380,](#page-435-0) [2-383,](#page-438-0)  [2-385,](#page-440-0) [2-387,](#page-442-0) [2-389,](#page-444-0) [2-390,](#page-445-0) [2-392,](#page-447-0) [2-779](#page-834-0)** macro keywords help strings **[2-2](#page-57-0)** macros adding a global description **[2-395](#page-450-1)** cisco global **[2-393](#page-448-0)** system-cpp **[2-394](#page-449-0)** mapping secondary VLANs to MST instance **[2-494](#page-549-0)** mapping VLAN(s) to an MST instance **[2-235](#page-290-0)** match (class-map configuration) command **[2-14,](#page-69-0) 2-161**, **[2-163,](#page-218-0) [2-165,](#page-220-0) [2-167,](#page-222-0) [2-399,](#page-454-0) [2-937,](#page-992-0) [2-939,](#page-994-0) [2-941,](#page-996-0) [2-943,](#page-998-0) [2-947](#page-1002-0)** maximum transmission unit (MTU) displaying the system MTU setting **[2-858](#page-913-0)**

**Catalyst 4500 Series Switch Cisco IOS Command Reference—Release 15.0(2)SG**

Г

setting the maximum Layer 2 payload size **[2-983](#page-1038-0)** MD5 verifying MD5 signature **[2-1013](#page-1068-0)** message digest 5 [See MD5](#page-1068-0) MFIB clearing ip mfib counters **[2-89](#page-144-0)** clearing ip mfib fastdrop **[2-90](#page-145-0)** displaying all active MFIB routes **[2-701](#page-756-0)** displaying MFIB fastdrop table entries **[2-703](#page-758-0)** enabling IP MFIB fastdrops **[2-293](#page-348-0)** MLD configuring snooping last-listener-query-intervals **[2-321](#page-376-0)** configuring snooping listener-message-suppression **[2-323](#page-378-0)** configuring snooping robustness-variables **[2-324](#page-379-0)** configuring topology change notifications **[2-326](#page-381-0)** counting snooping last-listener-queries **[2-319](#page-374-0)** enabling snooping **[2-317](#page-372-0)** enabling snooping on a VLAN **[2-327](#page-382-0)** MLD snooping displaying **[2-725](#page-780-1)** modes access-group **[2-6](#page-61-0)** show access-group interface **[2-475,](#page-530-0) [2-583,](#page-638-0) [2-823](#page-878-0)** switching between PVST+, MST, and Rapid PVST **[2-908](#page-963-0)** [See also command modes](#page-48-2) module password clearing **[2-76](#page-131-0)** module reset resetting a module by toggling the power **[2-229](#page-284-0)** --More-- prompt filter **[1-6](#page-49-1)** search **[1-7](#page-50-1)** MST designating the primary and secondary root **[2-917](#page-972-0)**

displaying MST protocol information **[2-852](#page-907-0)** displaying region configuration information **[2-852](#page-907-0)** displaying spanning tree information **[2-852](#page-907-0)**

entering MST configuration submode **[2-911](#page-966-0)** setting configuration revision number **[2-552](#page-607-0)** setting path cost and port priority for instances **[2-909](#page-964-0)** setting the forward delay timer for all instances **[2-913](#page-968-0)** setting the hello-time delay timer for all instances **[2-914](#page-969-0)** setting the max-age timer for all instances **[2-915](#page-970-0)** setting the MST region name **[2-418](#page-473-0)** specifying the maximum number of hops **[2-916](#page-971-0)** switching between PVST+ and Rapid PVST **[2-908](#page-963-0)** using the MST configuration submode revision command **[2-552](#page-607-0)** using the submode name command **[2-418](#page-473-0)** MTU displaying global MTU settings **[2-858](#page-913-0)** multi-auth, setting **[2-30](#page-85-0)** Multicase Listener Discovery [See MLD](#page-372-0) multicast enabling storm control **[2-936](#page-991-0)** show ancp **[2-586](#page-641-0)** multicast/unicast packets prevent forwarding **[2-955](#page-1010-0)** Multicast Forwarding Information Base [See MFIB](#page-144-0) multi-domain, setting **[2-30](#page-85-0)** multiple-character patterns **[1-8](#page-51-0)** Multiple Spanning Tree [See MST](#page-963-1)

## **N**

native VLAN controlling tagging of traffic **[2-976](#page-1031-0)** displaying ports eligible for native tagging **[2-870](#page-925-0)** displaying ports eligible for tagging **[2-870](#page-925-0)** enabling tagging on 802.1Q trunk ports **[2-1024](#page-1079-0)** specifing the tagging of traffic **[2-977](#page-1032-0)** NetFlow

enabling NetFlow statistics **[2-296](#page-351-0)**

including infer fields in routing statistics **[2-296](#page-351-0)** netflow-lite exporter command **[2-419](#page-474-0)** netflow-lite monitor command **[2-421](#page-476-0)** netflow-lite sampler command **[2-423](#page-478-0)** next-hop

displaying CEF VLAN information **[2-678](#page-733-0)** nmsp attachment suppress command **[2-426](#page-481-0)** nmsp command **[2-425](#page-480-0)** no form of a command, using **[1-6](#page-49-0)** NVRAM debugging NVRAM activities **[2-133](#page-188-0)**

## **O**

open access on a port, enabling **[2-32](#page-87-0)** options timeout (netflow-lite exporter submode) command **[2-220,](#page-275-0) [2-427](#page-482-0)** output pattern searches **[1-7](#page-50-2)**

# **P**

packet counters (statistics) clear for PPPoE Intermediate Agent **[2-102](#page-157-0)** packet counters, display for PPPoE Intermediate Agent **[2-821](#page-876-0)** packet forwarding prevent unknown packets **[2-955](#page-1010-0)** packet memory failure direct switch action upon detection **[2-170](#page-225-0)** packet memory test bootup, displaying results **[2-615,](#page-670-0) [2-617](#page-672-0)** ongoing, displaying results **[2-619](#page-674-0)** packet-offset (netflow-lite sampler submode) command **[2-429](#page-484-0)** packet rate (netflow-lite sampler submode) command **[2-430](#page-485-0)** packet-section size (netflow-lite sampler submode command **[2-432](#page-487-0)**

# PACL

access-group mode **[2-6](#page-61-0)** paging prompt [see --More-- prompt](#page-49-2) PAgP clearing port channel information **[2-99](#page-154-0)** debugging PAgP activity **[2-134](#page-189-0)** deselecting channeling protocol **[2-64](#page-119-0)** displaying port channel information **[2-794](#page-849-0)** hot standby mode returning to defaults **[2-435](#page-490-0)** selecting ports **[2-435](#page-490-0)** input interface of incoming packets learning **[2-434](#page-489-0)** returning to defaults **[2-434](#page-489-0)** setting channeling protocol **[2-64](#page-119-0)** parentheses **[1-11](#page-54-1)** password clearing on an intelligent line module **[2-76](#page-131-0)** establishing enhanced password security **[2-1011](#page-1066-0)** setting username **[2-1011](#page-1066-0)** PBR [displaying route maps](#page-39-1) **[1-xxii](#page-39-1)** [redistributing route maps](#page-39-1) **[1-xxii](#page-39-1)** PM activities debugging **[2-137](#page-192-0)** disabling debugging **[2-137](#page-192-0)** PoE policing configure on an interface **[2-470](#page-525-0)** PoE policing and monitoring displaying status **[2-820](#page-875-0)** police (percent) command **[2-446](#page-501-0)** police (two rates) command **[2-448,](#page-503-0) [2-450](#page-505-0)** police command **[2-441](#page-496-0)** policing, configure PoE **[2-470](#page-525-0)** policing and monitoring status displaying PoE **[2-820](#page-875-0)** Policy Based Routing [See PBR](#page-39-1)

policy maps creating **[2-454](#page-509-0)** marking **[2-564](#page-619-0)** [See also QoS, hierarchical policies](#page-105-0) traffic classification [defining the class](#page-122-0) defining trust states **[2-999](#page-1054-0)** port, dual-capable selecting the connector **[2-408](#page-463-0)** Port Aggregation Protocol [See PAgP](#page-154-0) port-based authentication displaying debug messages **[2-122](#page-177-1)** displaying statistics and status **[2-621](#page-676-0)** enabling 802.1X **[2-189](#page-244-0)** host modes **[2-182](#page-237-0)** manual control of authorization state **[2-189](#page-244-0)** periodic re-authentication enabling **[2-192](#page-247-0)** re-authenticating 802.1X-enabled ports **[2-191](#page-246-0)** switch-to-client frame-retransmission number **[2-187](#page-242-2)** port channel accessing **[2-239](#page-294-0)** creating **[2-239](#page-294-0)** displaying information **[2-794](#page-849-0)** load distribution method resetting to defaults **[2-456](#page-511-0)** setting **[2-456](#page-511-0)** port-channel standalone-disable command **[2-458](#page-513-0)** port control, changing from unidirectional or bidirectional **[2-23](#page-78-0)** port-control value, configuring **[2-36](#page-91-0)** port range executing **[2-240](#page-295-0)** port security debugging ports security **[2-138](#page-193-0)** deleting secure or specific addresses **[2-100](#page-155-0)** displaying settings for an interface or switch **[2-805](#page-860-0)** enabling **[2-961](#page-1016-0)**

filter source IP and MAC addresses **[2-302](#page-357-0)** setting action upon security violation **[2-961](#page-1016-0)** setting the rate limit for bad packets **[2-961](#page-1016-0)** sticky port **[2-961](#page-1016-0)** Port Trust Device displaying **[2-826](#page-881-0)** power efficient-ethernet auto command **[2-464](#page-519-0)** power inline logging global command **[2-469](#page-524-0)** power negotiation through LLDP, enabling **[2-349](#page-404-0)** power status displaying inline power **[2-812](#page-867-0)** displaying power status **[2-812](#page-867-0)** power supply configuring combined and redundant power on the Catalyst 4507R **[2-459](#page-514-0)** configuring inline power **[2-465](#page-520-0)** configuring power consumption **[2-459](#page-514-0)** displaying the SEEPROM **[2-643](#page-698-1)** setting inline power state **[2-463](#page-518-0)** PPPoE Discovery enable vendor-tag stripping on packetsPPPoE Server enable vendor-tag stripping on Discovery packets **[2-484](#page-539-0)** PPPoE Discovery packets, limit rate arriving on an interfsce **[2-482](#page-537-0)** PPPoE Intermediate Agent clear statistics (packet counters) **[2-102](#page-157-0)** debugging **[2-139](#page-194-0)** pppoe intermediate-agent enable intermediate agent on a switch **[2-474](#page-529-0)** enable on an interface VLAN range **[2-477](#page-532-0)** enable PPPoE Intermediate Agent on an interface **[2-475](#page-530-1)** enable vendor-tag stripping of Discovery packets **[2-484](#page-539-0)** format-type (global) **[2-478](#page-533-0)** limit rate of PPPoE Discovery packets **[2-482](#page-537-0)** set circuit-id or remote-id for an interface **[2-480](#page-535-0)** set circuit-id or remote-id for an interface VLAN range **[2-481](#page-536-0)**

set trust configuration on an interface **[2-482,](#page-537-0) [2-483](#page-538-0)** PPPoE Intermediate Agent, display configuration and statistics (packet counters) **[2-821](#page-876-0)** priority command **[2-485](#page-540-0)** priority-queue command **[2-113](#page-168-0)** Private VLAN [See PVLANs](#page-931-0) privileged EXEC mode, summary **[1-5](#page-48-3)** prompts system **[1-5](#page-48-4)** protocol tunneling configuring encapsulation rate **[2-345](#page-400-1)** disabling **[2-340](#page-395-0)** displaying port information **[2-747](#page-802-0)** enabling **[2-340](#page-395-0)** setting a CoS value for Layer 2 packets **[2-342](#page-397-1)** setting a drop threshold for Layer 2 packets **[2-343](#page-398-1)** PVLANs configuring isolated, primary, and community PVLANs **[2-487](#page-542-0)** controlling tagging of native VLAN traffic **[2-976](#page-1031-0)** disabling sticky-ARP **[2-299](#page-354-0)** displaying map information for VLAN SVIs **[2-661](#page-716-0)** displaying PVLAN information **[2-876](#page-931-1)** enabling interface configuration mode **[2-956](#page-1011-1)** enabling sticky-ARP **[2-299](#page-354-0)** mapping VLANs to the same SVI **[2-491](#page-546-0)** specifying host ports **[2-956](#page-1011-1)** specifying promiscuous ports **[2-956](#page-1011-1)** PVST+ switching between PVST and MST **[2-908](#page-963-0)**

# **Q**

QoS

account Layer 2 encapsulation **[2-501](#page-556-0)** attaching a policy-map to an interface **[2-555](#page-610-0)** automatic configuration **[2-44](#page-99-0)** class maps

creating **[2-70](#page-125-0)** defining the match criteria **[2-399](#page-454-1)** clearing aggregate counters **[2-103](#page-158-0)** configuring auto **[2-44](#page-99-1)** defining a named aggregate policer **[2-503](#page-558-0)** defining default CoS value **[2-509](#page-564-0)** defining ingress CoS-to-DSCP mapping **[2-514](#page-569-0)** displaying aggregate policer information **[2-824](#page-879-0)** displaying auto configuration **[2-593](#page-648-0)** displaying class maps information **[2-607](#page-662-0)** displaying configuration information **[2-593](#page-648-1)** displaying configurations of policies **[2-800](#page-855-0)** displaying policy map information **[2-796,](#page-851-0) [2-803](#page-858-0)** displaying QoS information **[2-823](#page-878-0)** displaying QoS map information **[2-828](#page-883-0)** egress queue-sets enabling the priority queue **[2-113](#page-168-1)** enabling global configuration mode **[2-497](#page-552-0)** enabling on control packets **[2-506](#page-561-0)** enabling per-VLAN QoS for a Layer 2 interface **[2-523](#page-578-0)** enabling QoS on an interface **[2-498](#page-553-0)** hierarchical policies average-rate traffic shaping on a class **[2-577](#page-632-0)** bandwidth allocation for a class **[2-50,](#page-105-1) [2-69](#page-124-0)** creating a service policy **[2-558](#page-613-0)** marking **[2-564](#page-619-0)** strict priority queueing (LLQ) **[2-485](#page-540-1)** mapping DSCP values to transmit queues **[2-516](#page-571-1)** mapping egress DSCP-to-CoS **[2-516](#page-571-0)** mapping the DSCP-to-CoS value **[2-516](#page-571-1)** policy maps creating **[2-454](#page-509-0)** marking **[2-564](#page-619-0)** [traffic classifications](#page-122-0) trust states **[2-999](#page-1054-0)** setting the mapping of policed DSCP values **[2-518](#page-573-0)** setting the trust state **[2-521](#page-576-0)** specifying flow-based match criteria **[2-402](#page-457-0)**

Supervisor Engine 6-E setting CoS **[2-566](#page-621-0)** setting DSCP **[2-569](#page-624-0)** setting precedence values **[2-572](#page-627-0)** setting QoS group identifiers **[2-575](#page-630-0)** QoS CoS configuring for tunneled Layer 2 protocol packets **[2-342](#page-397-1)** defining default CoS value **[2-509](#page-564-0)** qos dbl **[2-510](#page-565-0)** quality of service [See QoS](#page-122-0) question command **[1-1](#page-44-0)** queueing information displaying **[2-826](#page-881-0)** queue limiting configuring packet limits **[2-525](#page-580-0)**

#### **R**

Rapid PVST switching between PVST and MST **[2-908](#page-963-0)** re-authenticating 802.1X-enabled ports **[2-191](#page-246-0)** re-authentication periodic **[2-192](#page-247-0)** set the time **[2-194](#page-249-0)** reauthentication, enabling **[2-35](#page-90-0)** reboots restoring bindings across **[2-261](#page-316-0)** redundancy accessing the main CPU **[2-527](#page-582-0)** changing from active to standby supervisor engine **[2-531](#page-586-0)** displaying information **[2-830](#page-885-0)** displaying ISSU config-sync failure information **[2-834](#page-889-0)** displaying redundancy facility information **[2-830](#page-885-0)** displaying RF client list **[2-830](#page-885-0)** displaying RF operational counters **[2-830](#page-885-0)**

displaying RF states **[2-830](#page-885-0)** enabling automatic synchronization **[2-47](#page-102-0)** forcing switchover to standby supervisor engine **[2-531](#page-586-0)** mismatched command listing **[2-529](#page-584-0)** set the mode **[2-409](#page-464-0)** synchronizing the route processor configurations **[2-396](#page-451-0)** related documentation **[1-xxi](#page-38-1)** remote-id, setting for an interface **[2-480](#page-535-0)** remote-id, setting for an interface VLAN range **[2-481](#page-536-0)** remote SPAN [See RSPAN](#page-933-0) renew commands ip dhcp snooping database **[2-535](#page-590-0)** rep admin vlan command **[2-536](#page-591-0)** rep block port command **[2-537](#page-592-0)** rep lsl-age-timer command **[2-541](#page-596-0)** rep preempt delay command **[2-543](#page-598-0)** rep preempt segment command **[2-545](#page-600-0)** rep segment command **[2-546](#page-601-0)** rep stcn command **[2-549](#page-604-0)** resetting PVLAN trunk setting switchport to trunk **[2-956](#page-1011-1)** retry failed authentiation, configuring **[2-26](#page-81-0)** rj45 connector, selecting the connector **[2-408](#page-463-0)** ROM monitor mode summary **[1-6](#page-49-3)** Route Processor Redundancy [See redundancy](#page-582-1) router, set to become ANCP client **[2-18](#page-73-0)** RPF disabling IPv4 exists-only checks **[2-304](#page-359-0)** enabling IPv4 exists-only checks **[2-304](#page-359-0)** RPR set the redundancy mode **[2-409](#page-464-0)** RSPAN converting VLAN to RSPAN VLAN **[2-534](#page-589-0)** displaying list **[2-878](#page-933-0)**

## **S**

sampler (netflow-lite monitor submode) command **[2-553](#page-608-0)** saving configuration changes **[1-11](#page-54-2)** secure address, configuring **[2-459](#page-514-0)** secure ports, limitations **[2-962](#page-1017-0)** server (AAA) alive actions, configuring **[2-26](#page-81-0)** server (AAA) dead actions, configuring **[2-26](#page-81-0)** service-policy command (policy-map class) **[2-558](#page-613-0)** session classification, defining **[2-30](#page-85-0)** set the redundancy mode **[2-409](#page-464-0)** sfp connector, selecting the connector **[2-408](#page-463-0)** shape command **[2-577](#page-632-1)** shell trigger command **[2-581,](#page-636-0) [2-840](#page-895-0)** show ancp multicast **[2-586](#page-641-0)** show authentication interface command **[2-588](#page-643-1)** show authentication registration command **[2-588](#page-643-1)** show authentication sessions command **[2-588](#page-643-1)** show commands filtering parameters **[1-7](#page-50-3)** searching and filtering **[1-6](#page-49-4)** show platform commands **[1-11](#page-54-3)** show energywise command **[2-625](#page-680-0)** show ipv6 snooping counters command **[2-727](#page-782-1)** show ip wccp command **[2-713](#page-768-0)** show ip wccp detail command **[2-713](#page-768-0)** show ip wccp view command **[2-713](#page-768-0)** show mab command **[2-753](#page-808-1)** show mac address-table learning command **[2-211,](#page-266-2) [2-767](#page-822-1)** show netflow-lite exporter command **[2-786](#page-841-0)** show netflow-lite monitor command **[2-788](#page-843-0)** show netflow-lite sampler command **[2-790](#page-845-0)** show nmsp command **[2-791](#page-846-0)** show vlan group command **[2-871](#page-926-0)** show vlan mapping command **[2-873](#page-928-0)** Simple Network Management Protocol [See SNMP](#page-197-1) single-character patterns special characters **[1-7](#page-50-0)**

single-host, setting **[2-30](#page-85-0)** slaveslot0 displaying information on the standby supervisor **[2-843](#page-898-0)** slot0 displaying information about the system **[2-845](#page-900-0)** SNMP debugging spanning tree activities **[2-142](#page-197-0)** ifIndex persistence clearing SNMP ifIndex commands **[2-885](#page-940-0)** compress SNMP ifIndex table format **[2-892](#page-947-0)** disabling globally **[2-891](#page-946-0)** disabling on an interface **[2-887](#page-942-0)** enabling globally **[2-891](#page-946-0)** enabling on an interface **[2-887](#page-942-0)** informs disabling **[2-889](#page-944-0)** enabling **[2-889](#page-944-0)** traps configuring to send when storm occurs **[2-934](#page-989-0)** disabling **[2-889](#page-944-0)** enabling **[2-889](#page-944-0)** mac-notification adding **[2-893](#page-948-0)** removing **[2-893](#page-948-0)** source (netflow-lite exporter submode) command **[2-894](#page-949-0)** SPAN commands configuring a SPAN session to monitor **[2-411](#page-466-0)** displaying SPAN session information **[2-858,](#page-913-0) [2-936](#page-991-0)** SPAN enhancements displaying status **[2-784](#page-839-0)** Spanning Tree Protocol [See STP](#page-960-0) SPAN session displaying session information **[2-784](#page-839-0)** filter ACLs **[2-411](#page-466-0)** specify encap type **[2-411](#page-466-0)** turn off host learning based on ingress packets **[2-411](#page-466-0)** special characters

anchoring, table **[1-10](#page-53-0)** SSO **[2-409](#page-464-0)** standard desktop enabling Cisco-recommended features **[2-370](#page-425-0)** standard desktop and Cisco IP phone enabling Cisco-recommended features **[2-372](#page-427-0)** sticky address, configuring **[2-460](#page-515-0)** sticky-ARP disabling on PVLANs **[2-299](#page-354-0)** enabling on PVLANs **[2-299](#page-354-0)** sticky port deleting **[2-100](#page-155-0)** enabling security **[2-961](#page-1016-0)** storm control configuring for action when storm occurs **[2-934](#page-989-0)** disabling suppression mode **[2-632](#page-687-0)** displaying settings **[2-855](#page-910-0)** enabling **[2-934](#page-989-0)** enabling broadcast **[2-934,](#page-989-1) [2-936](#page-991-1)** enabling multicast **[2-934,](#page-989-1) [2-936](#page-991-1)** enabling suppression mode **[2-632](#page-687-0)** enabling timer to recover from error disable **[2-217](#page-272-0)** enabling unicast **[2-934,](#page-989-1) [2-936](#page-991-1)** multicast, enabling **[2-936](#page-991-0)** setting high and low levels **[2-934](#page-989-0)** setting suppression level **[2-632](#page-687-0) STP** configuring link type for a port **[2-906](#page-961-0)** configuring tunneling encapsulation rate **[2-345](#page-400-2)** debugging all activities **[2-142](#page-197-0)** debugging spanning tree activities **[2-142](#page-197-0)** debugging spanning tree BackboneFast events **[2-144](#page-199-0)** debugging spanning tree UplinkFast **[2-147](#page-202-0)** detecting misconfiguration **[2-903](#page-958-0)** displaying active interfaces only **[2-847](#page-902-0)** displaying BackboneFast status **[2-847](#page-902-0)** displaying bridge status and configuration **[2-847](#page-902-0)** displaying spanning tree debug messages **[2-142](#page-197-0)** displaying summary of interface information **[2-847](#page-902-0)**

enabling BPDU filtering by default on all PortFast ports **[2-922](#page-977-0)** enabling BPDU filtering on an interface **[2-899](#page-954-0)** enabling BPDU guard by default on all PortFast ports **[2-924](#page-979-0)** enabling BPDU guard on an interface **[2-901](#page-956-0)** enabling extended system ID **[2-904](#page-959-0)** enabling loop guard as a default on all ports **[2-907](#page-962-0)** enabling PortFast by default on all access ports **[2-925](#page-980-0)** enabling PortFast mode **[2-920](#page-975-0)** enabling protocol tunneling for **[2-340](#page-395-1)** enabling root guard **[2-905](#page-960-1)** enabling spanning tree BackboneFast **[2-898](#page-953-0)** enabling spanning tree on a per VLAN basis **[2-929](#page-984-0)** enabling spanning tree UplinkFast **[2-927](#page-982-0)** setting an interface priority **[2-926](#page-981-0)** setting drop threshold for **[2-343](#page-398-2)** setting pathcost **[2-902](#page-957-0)** setting the default pathcost calculation method **[2-919](#page-974-0)** subinterface configuration mode, summary **[1-6](#page-49-5)** SVI creating a Layer 3 interface on a VLAN **[2-242](#page-297-0)** switching characteristics excluding from link-up calculation **[2-953](#page-1008-0)** modifying **[2-953](#page-1008-0)** returning to interfaces capture function **[2-953](#page-1008-0)** switchport **[2-977](#page-1032-0)** switchport interfaces displaying status of Layer 3 port **[2-664](#page-719-0)** displaying status of native VLAN tagging **[2-664](#page-719-0)** switchport vlan mapping command **[2-981](#page-1036-0)** switch shim debugging **[2-145](#page-200-0)** disabling debugging **[2-145](#page-200-0)** switch to router connection enabling Cisco-recommended features **[2-374](#page-429-0)** switch to switch connection enabling Cisco-recommended features **[2-376](#page-431-0)**

switch virtual interface [See SVI](#page-297-0) sw-vlan **[2-148](#page-203-0)** system prompts **[1-5](#page-48-4)**

## **T**

Tab key command completion **[1-1](#page-44-1)** tables characters with special meaning **[1-7](#page-50-0)** mac access-list extended subcommands **[2-358](#page-413-1)** multipliers **[1-9](#page-52-0)** relationship between duplex and speed commands **[2-932](#page-987-0)** show cable-diagnostics tdr command output fields **[2-598](#page-653-0)** show cdp neighbors detail field descriptions **[2-606](#page-661-0)** show cdp neighbors field descriptions **[2-605](#page-660-0)** show ip dhcp snooping command output **[2-589,](#page-644-0) [2-753](#page-808-2)** show ip interface field descriptions **[2-699](#page-754-1)** show policy-map control-plane field descriptions **[2-799](#page-854-0)** show vlan command output fields **[2-877](#page-932-0)** show vtp command output fields **[2-882](#page-937-0)** special characters **[1-9](#page-52-0)** special characters used for anchoring **[1-10](#page-53-0)** speed command options **[2-402,](#page-457-1) [2-932](#page-987-1)** valid interface types **[2-237](#page-292-1)** TAC displaying information useful to TAC **[2-859](#page-914-0)** TCAM debugging spanning tree activities **[2-142](#page-197-0)** TDR displaying cable diagnostic test results **[2-597](#page-652-0)** test condition of copper cables **[2-987](#page-1042-0)** temperature readings displaying information **[2-629](#page-684-0)** template data timeout (netflow-lite exporter submode) command **[2-985](#page-1040-0)**

timer information **[2-633](#page-688-0)** traffic monitor display status **[2-753](#page-808-3)** traffic shaping enable on an interface **[2-579](#page-634-0)** transport udp (netflow-lite exporter submode) command **[2-995](#page-1050-0)** transport udp load-share (netflow-lite exporter submode) command **[2-997](#page-1052-0)** traps, enabling **[2-889](#page-944-0)** trunk encapsulation setting format **[2-977](#page-1032-0)** trunk interfaces displaying trunk interfaces information **[2-671](#page-726-0)** trunk port, configuring VLAN mapping **[2-981](#page-1036-0)** trunk ports, display VLAN mapping information **[2-873](#page-928-0)** trust configuration, setting on an interface **[2-482,](#page-537-0) [2-483](#page-538-0)** trust state setting **[2-250](#page-305-0)** ttl (netflow-lite exporter submode) command **[2-1001](#page-1056-0)** tunnel ports displaying information about Layer 2 protocol **[2-747](#page-802-2)** TX queues allocating bandwidth **[2-1003](#page-1058-0)** returning to default values **[2-1003](#page-1058-0)** setting priority to high **[2-1003](#page-1058-0)** specifying burst size **[2-1003](#page-1058-0)** specifying traffic rate **[2-1003](#page-1058-0)**

# **U**

#### UDLD

displaying administrative and operational status **[2-861](#page-916-0)** enabling by default on all fiber interfaces **[2-1005](#page-1060-0)** enabling on an individual interface **[2-1007](#page-1062-0)** preventing a fiber interface from being enabled **[2-1007](#page-1062-0)** resetting all shutdown ports **[2-1009](#page-1064-0)** setting the message timer **[2-1005](#page-1060-0)**

Unidirectional Link Detection [See UDLD](#page-1062-1) unidirection port control, changing from bidirectional **[2-23](#page-78-0)** unknown multicast traffic, preventing **[2-955](#page-1010-1)** unknown unicast traffic, preventing **[2-955](#page-1010-1)** user EXEC mode, summary **[1-5](#page-48-5)** username setting password and privilege level **[2-1011](#page-1066-0)**

#### **V**

VACLs access-group mode **[2-6](#page-61-0)** applying VLAN access maps **[2-1026](#page-1081-0)** displaying VLAN access map information **[2-868](#page-923-0)** specifying an action in a VLAN access map **[2-13](#page-68-0)** specifying the match clause for a VLAN access-map sequence **[2-397](#page-452-0)** using a VLAN filter **[2-1026](#page-1081-0)** VLAN applying an ARP ACL **[2-244](#page-299-0)** configuring **[2-1015](#page-1070-0)** configuring service policies **[2-1020](#page-1075-0)** converting to RSPAN VLAN **[2-534](#page-589-0)** displaying CEF information **[2-678](#page-733-0)** displaying CEF next-hop information **[2-678](#page-733-0)** displaying information on switch interfaces **[2-689,](#page-744-0)  [2-693](#page-748-0)** displaying information on VLAN switch interfaces **[2-696](#page-751-0)** displaying information sorted by group IP address **[2-689,](#page-744-0) [2-693](#page-748-0)** displaying IP address and version information **[2-689,](#page-744-0)  [2-693](#page-748-0)** displaying Layer 2 VLAN information **[2-864](#page-919-0)** displaying statistical information **[2-782](#page-837-0)** displaying VLAN information **[2-866](#page-921-0)** enabling dynamic ARP inspection **[2-253](#page-308-0)** enabling Explicit Host Tracking **[2-284](#page-339-0)**

enabling guest per-port **[2-180](#page-235-0)** enabling guest VLAN supplicant **[2-172,](#page-227-0) [2-181](#page-236-0)** entering VLAN configuration mode **[2-1020,](#page-1075-0) [2-1022](#page-1077-0)** native frames enabling tagging on all 802.1Q trunk ports **[2-1024](#page-1079-0)** pruning the list for VTP **[2-977](#page-1032-0)** setting the list of allowed **[2-977](#page-1032-0)** VLAN, create or modify a group **[2-1027](#page-1082-0)** VLAN Access Control Lists [See VACLs](#page-1081-0) VLAN access map [See VACLs](#page-68-1) VLAN database resetting **[2-551](#page-606-0)** VLAN debugging limiting output **[2-120](#page-175-0)** vlan group command **[2-1027](#page-1082-0)** VLAN groups, display VLANs mapped **[2-871](#page-926-0)** VLAN link-up calculation excluding a switch port **[2-953](#page-1008-0)** including a switch port **[2-953](#page-1008-0)** VLAN manager debugging **[2-148](#page-203-0)** disabling debugging **[2-148](#page-203-0)** IOS file system error tests debugging **[2-149](#page-204-0)** disabling debugging **[2-149](#page-204-0)** VLAN mapping configuring **[2-981](#page-1036-1)** displaying **[2-873](#page-928-1)** VLAN mapping, configure on trunk port **[2-981](#page-1036-0)** VLAN mapping on trunk ports, display information **[2-873](#page-928-0)** VLAN Query Protocol [See VQP](#page-1087-0) VLAN query protocol (VQPC) debugging **[2-155](#page-210-0)** VLANs clearing counters **[2-105](#page-160-0)**

clearing hardware logic **[2-78](#page-133-0)** configuring internal allocation scheme **[2-1029](#page-1084-0)** displaying internal VLAN allocation information **[2-872](#page-927-0)** RSPAN VLANs **[2-878](#page-933-0)** entering VLAN configuration mode **[2-1022](#page-1077-0)** VMPS configuring servers **[2-1033](#page-1088-0)** reconfirming dynamic VLAN assignments **[2-155,](#page-210-1)  [2-1031](#page-1086-0)** voice VLANs enabling **[2-949](#page-1004-1)** VoIP configuring auto-QoS **[2-44](#page-99-1)** VQP per-server retry count **[2-1032](#page-1087-0)** reconfirming dynamic VLAN assignments **[2-155,](#page-210-2)  [2-1031](#page-1086-1)** vrf (netflow-lite exporter submode) command **[2-1035](#page-1090-0)** VTP configuring the administrative domain name **[2-1039](#page-1094-0)** configuring the device in VTP client mode **[2-1038](#page-1093-0)** configuring the device in VTP server mode **[2-1042](#page-1097-0)** configuring the device in VTP transparent mode **[2-1043](#page-1098-0)** configuring tunnel encapsulation rate **[2-345](#page-400-3)** creating a VTP domain password **[2-1040](#page-1095-0)** displaying domain information **[2-881](#page-936-0)** displaying statistics information **[2-881](#page-936-0)** enabling protocol tunneling for **[2-340](#page-395-2)** enabling pruning in the VLAN database **[2-1041](#page-1096-0)** enabling VTP version 2 mode **[2-1044](#page-1099-0)** modifying the VTP configuration storage file name **[2-1037](#page-1092-0)** set drop threshold for **[2-343](#page-398-3)** VTP protocol code activating debug messages **[2-152](#page-207-0)** deactivating debug messages **[2-152](#page-207-0) W**

Webauth fallback, enabling **[2-29](#page-84-0)**

**Index**

П

 $\mathbf l$